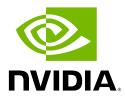

# **NVIDIA Base Command Manager 10**

# **Administrator Manual**

Revision: c30495a90

Date: Fri Mar 22 2024

©2024 NVIDIA Corporation & affiliates. All Rights Reserved. This manual or parts thereof may not be reproduced in any form unless permitted by contract or by written permission of NVIDIA Corporation.

# **Trademarks**

Linux is a registered trademark of Linus Torvalds. PathScale is a registered trademark of Cray, Inc. Red Hat and all Red Hat-based trademarks are trademarks or registered trademarks of Red Hat, Inc. SUSE is a registered trademark of SUSE LLC. NVIDIA, CUDA, GPUDirect, HPC SDK, NVIDIA DGX, NVIDIA Nsight, and NVLink are registered trademarks of NVIDIA Corporation. FLEXIm is a registered trademark of Flexera Software, Inc. PBS Professional, and Green Provisioning are trademarks of Altair Engineering, Inc. All other trademarks are the property of their respective owners.

# **Rights and Restrictions**

All statements, specifications, recommendations, and technical information contained herein are current or planned as of the date of publication of this document. They are reliable as of the time of this writing and are presented without warranty of any kind, expressed or implied. NVIDIA Corporation shall not be liable for technical or editorial errors or omissions which may occur in this document. NVIDIA Corporation shall not be liable for any damages resulting from the use of this document.

# Limitation of Liability and Damages Pertaining to NVIDIA Corporation

The NVIDIA Base Command Manager product principally consists of free software that is licensed by the Linux authors free of charge. NVIDIA Corporation shall have no liability nor will NVIDIA Corporation provide any warranty for the NVIDIA Base Command Manager to the extent that is permitted by law. Unless confirmed in writing, the Linux authors and/or third parties provide the program as is without any warranty, either expressed or implied, including, but not limited to, marketability or suitability for a specific purpose. The user of the NVIDIA Base Command Manager product shall accept the full risk for the quality or performance of the product. Should the product malfunction, the costs for repair, service, or correction will be borne by the user of the NVIDIA Base Command Manager product. No copyright owner or third party who has modified or distributed the program as permitted in this license shall be held liable for damages, including general or specific damages, damages caused by side effects or consequential damages, resulting from the use of the program or the un-usability of the program (including, but not limited to, loss of data, incorrect processing of data, losses that must be borne by you or others, or the inability of the program to work together with any other program), even if a copyright owner or third party had been advised about the possibility of such damages unless such copyright owner or third party has signed a writing to the contrary.

# **Table of Contents**

|   | Tabl | e of Co | ontents                                                                    | i     |
|---|------|---------|----------------------------------------------------------------------------|-------|
|   | 0.1  | Quick   | kstart                                                                     | xvii  |
|   | 0.2  | Abou    | t This Manual                                                              | xvii  |
|   | 0.3  | Abou    | t The Manuals In General                                                   | xvii  |
|   | 0.4  | Gettir  | ng Administrator-Level Support                                             | xviii |
|   | 0.5  | Gettir  | ng Professional Services                                                   | xviii |
| 1 | Intr | oductio | on                                                                         | 1     |
|   | 1.1  | NVID    | DIA Base Command Manager Functions And Aims                                | 1     |
|   | 1.2  | The Se  | cope Of The Administrator Manual (This Manual)                             | 1     |
|   |      | 1.2.1   | Installation                                                               | 1     |
|   |      | 1.2.2   | Configuration, Management, And Monitoring Via BCM Tools And Applications . | 2     |
|   | 1.3  | Outsi   | de The Direct Scope Of The Administrator Manual                            | 3     |
| 2 | Clus | ster Ma | anagement With NVIDIA Base Command Manager                                 | 5     |
|   | 2.1  | Conce   | epts                                                                       | 5     |
|   |      | 2.1.1   | Devices                                                                    | 5     |
|   |      | 2.1.2   | Software Images                                                            | 6     |
|   |      | 2.1.3   | Node Categories                                                            | 7     |
|   |      | 2.1.4   | Node Groups                                                                | 7     |
|   |      | 2.1.5   | Roles                                                                      | 8     |
|   |      | 2.1.6   | Configuration Overlay                                                      | 8     |
|   | 2.2  | Modu    | ıles Environment                                                           | 9     |
|   |      | 2.2.1   | Adding And Removing Modules                                                | 9     |
|   |      | 2.2.2   | Using Local And Shared Modules                                             | 9     |
|   |      | 2.2.3   | Setting Up A Default Environment For All Users                             | 10    |
|   |      | 2.2.4   | Creating A Modules Environment Module                                      | 11    |
|   |      | 2.2.5   | Lua Modules Environment (LMod)                                             | 11    |
|   | 2.3  | Authe   | entication                                                                 | 12    |
|   |      | 2.3.1   | Changing Administrative Passwords On The Cluster                           | 12    |
|   |      | 2.3.2   | Logins Using ssh                                                           | 13    |
|   |      | 2.3.3   | Certificates                                                               | 14    |
|   |      | 2.3.4   | Profiles                                                                   | 15    |
|   | 2.4  | Base V  | View GUI                                                                   | 15    |
|   |      | 2.4.1   | Installing The Cluster Management GUI Service                              | 15    |
|   |      | 2.4.2   | Navigating The Cluster With Base View                                      | 17    |
|   | 2.5  | Cluste  | er Management Shell                                                        | 20    |
|   |      | 2.5.1   | Invoking cmsh                                                              | 20    |
|   |      | 2.5.2   | Levels, Modes, Help, And Commands Syntax In cmsh                           | 24    |
|   |      | 2.5.3   | Working With Objects                                                       | 28    |
|   |      | 2.5.4   | Accessing Cluster Settings                                                 | 39    |

|   |     | 2.5.5          | Advanced cmsh Features                                                     | 39        |
|---|-----|----------------|----------------------------------------------------------------------------|-----------|
|   | 2.6 | Cluste         | er Management Daemon                                                       | 52        |
|   |     | 2.6.1          | Controlling The Cluster Management Daemon                                  | 52        |
|   |     | 2.6.2          | Configuring The Cluster Management Daemon                                  | 54        |
|   |     | 2.6.3          | CMDaemon Versions                                                          | 54        |
|   |     | 2.6.4          | Configuring The Cluster Management Daemon Logging Facilities               | 54        |
|   |     | 2.6.5          | Configuration File Modification, And The FrozenFile Directive              | 56        |
|   |     | 2.6.6          | Configuration File Conflicts Between The Standard Distribution And BCM For |           |
|   |     |                | Generated And Non-Generated Files                                          | 56        |
|   |     | 2.6.7          | CMDaemon Lite                                                              | 57        |
| 3 | Con | figurin        | ng The Cluster                                                             | 61        |
|   | 3.1 |                | Cluster Configuration Settings                                             | 61        |
|   |     | 3.1.1          | Cluster Configuration: Various Name-Related Settings                       | 62        |
|   |     | 3.1.2          | Cluster Configuration: Some Network-Related Settings                       | 63        |
|   |     | 3.1.3          | Miscellaneous Settings                                                     | 65        |
|   |     | 3.1.4          | Limiting The Maximum Number Of Open Files                                  | 68        |
|   | 3.2 |                | ork Settings                                                               | 69        |
|   |     | 3.2.1          | Configuring Networks                                                       | 70        |
|   |     | 3.2.2          | Adding Networks                                                            | 73        |
|   |     | 3.2.3          | Changing Network Parameters                                                | 73        |
|   |     | 3.2.4          | Tools For Viewing Cluster Connections                                      | 85        |
|   | 3.3 |                | guring Bridge Interfaces                                                   | 87        |
|   | 3.4 |                | guring VLAN interfaces                                                     | 88        |
|   | 0.1 | 3.4.1          | Configuring A VLAN Interface Using cmsh                                    | 88        |
|   |     | 3.4.2          | Configuring A VLAN Interface Using Base View                               | 89        |
|   | 3.5 |                | guring Bonded Interfaces                                                   | 90        |
|   | 0.0 | 3.5.1          | Adding A Bonded Interface                                                  | 90        |
|   |     | 3.5.2          | Single Bonded Interface On A Regular Node                                  | 91        |
|   |     | 3.5.3          | Multiple Bonded Interface On A Regular Node                                | 91        |
|   |     | 3.5.4          | Bonded Interfaces On Head Nodes And HA Head Nodes                          | 92        |
|   |     | 3.5.5          | Tagged VLAN On Top Of a Bonded Interface                                   | 92<br>92  |
|   |     | 3.5.6          | Association Of MAC Address With A Bonded Interface                         | 92<br>92  |
|   |     | 3.5.0<br>3.5.7 |                                                                            | 92<br>93  |
|   | 3.6 |                | Further Notes On Bonding                                                   | 93<br>94  |
|   | 5.0 | 3.6.1          | guring InfiniBand And Omni-Path Interfaces                                 | 94<br>94  |
|   |     | 3.6.2          | 0                                                                          | 94<br>95  |
|   |     | 3.6.2<br>3.6.3 | Subnet Managers                                                            | 95<br>96  |
|   |     |                | InfiniBand Network Settings                                                | 96<br>97  |
|   |     | 3.6.4          | Enabling SNMP                                                              |           |
|   | 27  | 3.6.5          | Verifying Connectivity                                                     | 97        |
|   | 3.7 |                | guring BMC (IPMI/iLO/DRAC/CIMC/Redfish) Interfaces                         | 98        |
|   |     | 3.7.1          | BMC Network Settings                                                       | 98<br>100 |
|   |     | 3.7.2          | BMC Authentication                                                         | 100       |
|   |     | 3.7.3          | Interfaces Settings                                                        | 101       |
|   | • • | 3.7.4          |                                                                            | 102       |
|   | 3.8 |                |                                                                            | 102       |
|   |     | 3.8.1          | Assumptions And Limitations                                                | 103       |

|      | 3.8.2  | Preparation                                                                   | 103 |
|------|--------|-------------------------------------------------------------------------------|-----|
|      | 3.8.3  | Installation                                                                  | 103 |
|      | 3.8.4  | Managing DPU Settings                                                         | 108 |
| 3.9  | Config | guring Switches And PDUs                                                      | 111 |
|      | 3.9.1  | Configuring With The Manufacturer's Configuration Interface                   | 111 |
|      | 3.9.2  | Configuring SNMP                                                              | 112 |
| 3.10 | Config | guring Cumulus Switches                                                       | 114 |
|      | 3.10.1 | Cumulus Switches Access Configuration, Initialization And Network Device Dis- |     |
|      |        | covery                                                                        | 115 |
|      | 3.10.2 | Custom Service Setups For Cumulus Linux                                       | 116 |
|      | 3.10.3 | Uplink Ports                                                                  | 121 |
|      | 3.10.4 | The showport MAC Address to Port Matching Tool                                | 122 |
|      | 3.10.5 | Disabling Port Detection                                                      | 123 |
|      | 3.10.6 | The switchoverview Command                                                    | 124 |
| 3.11 | Config | guring NetQ Network Management System                                         | 124 |
| 3.12 | Disk L | ayouts: Disked, Semi-Diskless, And Diskless Node Configuration                | 125 |
|      | 3.12.1 | Disk Layouts                                                                  | 125 |
|      | 3.12.2 | Disk Layout Assertions                                                        | 125 |
|      | 3.12.3 | Changing Disk Layouts                                                         | 125 |
|      | 3.12.4 | Changing A Disk Layout From Disked To Diskless                                | 126 |
| 3.13 | Config | guring NFS Volume Exports And Mounts                                          | 128 |
|      | 3.13.1 | Exporting A Filesystem Using Base View And cmsh                               | 130 |
|      | 3.13.2 | Mounting A Filesystem Using Base View And cmsh                                | 133 |
|      | 3.13.3 | Mounting A Filesystem Subtree For A Diskless Node Over NFS                    | 136 |
|      | 3.13.4 | Mounting The Root Filesystem For A Diskless Node Over NFS                     | 138 |
|      | 3.13.5 | Configuring NFS Volume Exports And Mounts Over RDMA With OFED Drivers .       | 140 |
| 3.14 | Manag  | ging And Configuring Services                                                 | 141 |
|      | 3.14.1 | Why Use The Cluster Manager For Services?                                     | 141 |
|      | 3.14.2 | Managing And Configuring Services—Examples                                    | 142 |
| 3.15 | Manag  | ging And Configuring A Rack                                                   | 147 |
|      | 3.15.1 | Racks                                                                         | 147 |
|      | 3.15.2 | Assigning Devices To A Rack                                                   | 149 |
|      | 3.15.3 | Assigning Devices To A Chassis                                                | 150 |
| 3.16 | Config | guring GPU Settings                                                           | 153 |
|      | 3.16.1 | GPUs And GPU Units                                                            | 153 |
|      | 3.16.2 | Configuring GPU Settings                                                      | 153 |
|      | 3.16.3 | MIG Configuration                                                             | 161 |
| 3.17 | Config | guring Custom Scripts                                                         | 170 |
|      | 3.17.1 | custompowerscript                                                             | 170 |
|      | 3.17.2 | custompingscript                                                              | 170 |
|      | 3.17.3 | customremoteconsolescript                                                     | 171 |
|      | 3.17.4 | sysinfo Custom Scripts                                                        | 171 |
| 3.18 | Config | guring Composable Infrastructure                                              | 174 |
|      | 3.18.1 | Why Use Composable Infrastructure?                                            | 174 |
|      | 3.18.2 | GigaIO Composable Infrastructure                                              | 176 |
|      | 3.18.3 | BCM Composable Infrastructure Integration Concepts                            | 176 |

|   |            | 3.18.4     | Standing Up A BCM Cluster With The GigaIO Fabric                        | 177 |
|---|------------|------------|-------------------------------------------------------------------------|-----|
|   |            | 3.18.5     | Using BCM For Composable Infrastructure With GigaIO                     | 182 |
|   |            | 3.18.6     | Fabric Details With portmap                                             | 193 |
|   |            | 3.18.7     | Monitoring Data Metrics For A Fabric                                    | 194 |
|   |            | 3.18.8     | Adding FabreX NTB Interfaces                                            | 194 |
|   |            | 3.18.9     | Diagnosing FabreX Problems On The Nodes                                 | 195 |
|   | 3.19       |            | er Configuration Without Execution By CMDaemon                          |     |
|   |            |            | Cluster Configuration: The Bigger Picture                               |     |
|   |            |            | Making Nodes Function Differently By Image                              |     |
|   |            |            | Making All Nodes Function Differently From Normal Cluster Behavior With |     |
|   |            |            | FrozenFile                                                              | 199 |
|   |            | 3.19.4     | Adding Functionality To Nodes Via An initialize Or finalize Script      |     |
|   |            |            | Examples Of Configuring Nodes With Or Without CMDaemon                  |     |
|   | 3.20       |            | A Backup Of Configuration Files With versionconfigfiles                 |     |
|   |            |            | 5                                                                       |     |
| 4 | Pow        |            | nagement                                                                | 203 |
|   | 4.1        | Config     | guring Power Parameters                                                 | 203 |
|   |            | 4.1.1      | PDU-based Power Control                                                 | 204 |
|   |            | 4.1.2      | IPMI-Based Power Control                                                | 206 |
|   |            | 4.1.3      | Combining PDU- and IPMI-Based Power Control                             | 207 |
|   |            | 4.1.4      | Custom Power Control                                                    | 207 |
|   |            | 4.1.5      | Hewlett Packard iLO-Based Power Control                                 |     |
|   |            | 4.1.6      | Dell drac-based Power Control                                           | 209 |
|   |            | 4.1.7      | Redfish-Based and CIMC-Based Power Control                              | 209 |
|   | 4.2        | Power      | Operations                                                              | 209 |
|   |            | 4.2.1      | Power Operations Overview                                               |     |
|   |            | 4.2.2      | Power Operations With Base View                                         | 210 |
|   |            | 4.2.3      | Power Operations Through cmsh                                           | 211 |
|   | 4.3        | Monit      | oring Power                                                             | 215 |
|   | 4.4        | Switch     | Configuration To Survive Power Downs                                    | 215 |
| _ | NT. 1      | . <b>.</b> |                                                                         | 015 |
| 5 | 5.1        |            | isioning<br>The Kernel Loads                                            | 217 |
|   | 5.1        |            | PThe Kernel Loads                                                       |     |
|   |            | 5.1.1      | PXE Booting                                                             |     |
|   |            | 5.1.2      | iPXE Booting From A Disk Drive                                          |     |
|   |            | 5.1.3      | iPXE Booting Using InfiniBand                                           |     |
|   |            | 5.1.4      | Using PXE To Boot From The Drive                                        |     |
|   |            | 5.1.5      | Network Booting Without PXE On The ARMv8 Architecture                   |     |
|   |            | 5.1.6      | Network Booting Protocol                                                |     |
|   | <b>-</b> 0 | 5.1.7      | The Boot Role                                                           |     |
|   | 5.2        |            | ioning Nodes                                                            |     |
|   |            | 5.2.1      | Provisioning Nodes: Configuration Settings                              |     |
|   |            | 5.2.2      | Provisioning Nodes: Role Setup With cmsh                                |     |
|   |            | 5.2.3      | Provisioning Nodes: Role Setup With Base View                           |     |
|   |            | 5.2.4      | Provisioning Nodes: Housekeeping                                        |     |
|   | 5.3        |            | ernel Image, Ramdisk And Kernel Modules                                 |     |
|   |            | 5.3.1      | Booting To A "Good State" Software Image                                | 232 |

|   |      | 5.3.2  | Selecting Kernel Driver Modules To Load Onto Nodes                                                                                                    | . 232 |
|---|------|--------|----------------------------------------------------------------------------------------------------|-------|
|   |      | 5.3.3  | InfiniBand Provisioning                                                                                                    | . 234 |
|   |      | 5.3.4  | Omni-Path Provisioning                                                                                                    |       |
|   |      | 5.3.5  | VLAN Provisioning                                                                                                    |       |
|   | 5.4  | Node-  | Installer                                                                                                    |       |
|   |      | 5.4.1  | Requesting A Node Certificate                                                                                                    | . 238 |
|   |      | 5.4.2  | Deciding Or Selecting Node Configuration                                                                                                    |       |
|   |      | 5.4.3  | Starting Up All Network Interfaces                                                                                                    |       |
|   |      | 5.4.4  | Determining Install-mode Type And Execution Mode                                                                                                    |       |
|   |      | 5.4.5  | Running Initialize Scripts                                                                                                    |       |
|   |      | 5.4.6  | Checking Partitions, RAID Configuration, Mounting Filesystems                                                                                                    |       |
|   |      | 5.4.7  | Synchronizing The Local Drive With The Software Image                                                                                                    |       |
|   |      | 5.4.8  | Writing Network Configuration Files                                                                                                    | . 262 |
|   |      | 5.4.9  | Creating A Local /etc/fstab File                                                                                                    | . 263 |
|   |      | 5.4.10 | Booting From The Local Hard Drive                                                                                                    | . 263 |
|   |      | 5.4.11 | Running Finalize Scripts                                                                                                    | . 265 |
|   |      |        | Unloading Specific Drivers                                                                                                    |       |
|   |      | 5.4.13 | Switching To The Local init Process                                                                                                    | . 266 |
|   | 5.5  | Node   | States States Stat | . 266 |
|   |      | 5.5.1  | Node States Icons In Base View                                                                                                    | . 266 |
|   |      | 5.5.2  | Node States Shown In cmsh                                                                                                    | . 267 |
|   |      | 5.5.3  | Node States Indicating Regular Start Up                                                                                                    | . 267 |
|   |      | 5.5.4  | Node States That May Indicate Problems                                                                                                    |       |
|   | 5.6  | Updat  | ing Running Nodes                                                                                                    | . 270 |
|   |      | 5.6.1  | Updating Running Nodes: Configuration With excludelistupdate                                                                                                    | . 271 |
|   |      | 5.6.2  | Updating Running Nodes: With cmsh Using imageupdate                                                                                                    | . 278 |
|   |      | 5.6.3  | Updating Running Nodes: With Base View Using the Update node Option                                                                                                    | . 278 |
|   |      | 5.6.4  | Updating Running Nodes: Considerations                                                                                                    | . 278 |
|   | 5.7  | Addin  | g New Nodes                                                                                                    | . 279 |
|   |      | 5.7.1  | Adding New Nodes With cmsh And Base View Add Functions                                                                                                    | . 279 |
|   |      | 5.7.2  | Adding New Nodes With The Node Creation Wizard                                                                                                    | . 279 |
|   | 5.8  | Troubl | eshooting The Node Boot Process                                                                                                    | . 280 |
|   |      | 5.8.1  | Node Fails To PXE Boot                                                                                                    | . 281 |
|   |      | 5.8.2  | Node-installer Logging                                                                                                    | . 285 |
|   |      | 5.8.3  | Provisioning Logging                                                                                                    | . 286 |
|   |      | 5.8.4  | Ramdisk Fails During Loading Or Sometime Later                                                                                                    | . 286 |
|   |      | 5.8.5  | Ramdisk Cannot Start Network                                                                                                    | . 286 |
|   |      | 5.8.6  | Node-Installer Cannot Create Disk Layout                                                                                                    | . 287 |
|   |      | 5.8.7  | Node-Installer Cannot Start BMC (IPMI/iLO) Interface                                                                                                    | . 290 |
| 6 | Heer | r Mana | gement                                                                                                    | 295   |
| U | 6.1  | •      | ging Users And Groups With Base View                                                                                                    |       |
|   | 6.2  |        | ging Users And Groups With cmsh                                                                                                    |       |
|   | 0.2  | 6.2.1  | Adding A User                                                                                                    |       |
|   |      | 6.2.2  | Saving The Modified State                                                                                                    |       |
|   |      | 6.2.3  | Editing Properties Of Users And Groups                                                                                                    |       |
|   |      | 6.2.4  | Reverting To The Unmodified State                                                                                                    |       |
|   |      | J      |                                                                                                    | . 502 |

|   |            | 6.2.5        | Removing A User                                                                 | 302 |
|---|------------|--------------|---------------------------------------------------------------------------------|-----|
|   | 6.3        | Using        | An External LDAP Server                                                         | 302 |
|   |            | 6.3.1        | External LDAP Server Replication                                                | 304 |
|   |            | 6.3.2        | High Availability                                                               | 307 |
|   | 6.4        | Token        | s And Profiles                                                                  | 307 |
|   |            | 6.4.1        | Modifying Profiles                                                              | 309 |
|   |            | 6.4.2        | Creation Of Custom Certificates With Profiles, For Users Managed By BCM's In-   |     |
|   |            |              | ternal LDAP                                                                     | 309 |
|   |            | 6.4.3        | Creation Of Custom Certificates With Profiles, For Users Managed By An External |     |
|   |            |              | LDAP                                                                            | 313 |
|   |            | 6.4.4        | Logging The Actions Of CMDaemon Users                                           | 314 |
|   |            | 6.4.5        | Creation Of Certificates For Nodes With cm-component-certificate                | 314 |
| 7 | Mor        | lilood I     | Managamant                                                                      | 317 |
| 7 |            |              | Management<br>and Manageme Chaires                                              |     |
|   | 7.1        |              | oad Managers Choices                                                            |     |
|   | 7.2        |              | ng Jobs To Run In A Workload Management System                                  |     |
|   |            | 7.2.1        | Disallowing User Logins To Regular Nodes Via cmsh                               |     |
|   |            | 7.2.2        | Disallowing User Logins To Regular Nodes Via Base View                          |     |
|   |            | 7.2.3        | Disallowing Other User Processes Outside Of Workload Manager User Processes .   |     |
|   | <b>7</b> 0 | 7.2.4        | High Availability By Workload Managers                                          |     |
|   | 7.3        |              | lation Of Workload Managers                                                     |     |
|   |            | 7.3.1        | Running cm-wlm-setup In CLI Mode                                                |     |
|   |            | 7.3.2        | Running cm-wlm-setup As A TUI                                                   | 325 |
|   |            | 7.3.3        | Installation And Configuration Of Enroot And Pyxis With Slurm To Run Con-       | 220 |
|   |            | <b>Z</b> 0 4 | tainerized Jobs                                                                 |     |
|   | <b>T</b> 4 | 7.3.4        | Prolog And Epilog Scripts                                                       |     |
|   | 7.4        |              | ing, Disabling, And Monitoring Workload Managers                                |     |
|   |            | 7.4.1        | Enabling And Disabling A WLM With Base View                                     |     |
|   |            | 7.4.2        | Enabling And Disabling A Workload Manager With cmsh                             |     |
|   |            | 7.4.3        | Monitoring The Workload Manager Services                                        |     |
|   | 7.5        |              | guring And Running Individual Workload Managers                                 |     |
|   |            |              | Configuring And Running Slurm                                                   | 349 |
|   |            | 7.5.2        | Installing, Configuring, And Running GE                                         |     |
|   |            | 7.5.3        | Configuring And Running PBS                                                     |     |
|   |            | 7.5.4        | Installing, Configuring, And Running LSF                                        |     |
|   | 7.6        | -            | Base View With Workload Management                                              |     |
|   |            | 7.6.1        | Jobs Display And Handling In Base View                                          |     |
|   |            | 7.6.2        | Queues Display And Handling In Base View                                        |     |
|   | 7.7        | 0            | cmsh With Workload Management                                                   |     |
|   |            | 7.7.1        | The jobs Submode In cmsh                                                        |     |
|   |            | 7.7.2        | Job Queue Display And Handling In cmsh: jobqueue Mode                           |     |
|   |            | 7.7.3        | Nodes Drainage Status And Handling In cmsh                                      |     |
|   | 7.8        | -            | ples Of Workload Management Assignment                                          |     |
|   |            | 7.8.1        | Setting Up A New Category And A New Queue For It                                |     |
|   | _          | 7.8.2        | Setting Up A Prejob Check                                                       |     |
|   | 7.9        |              | r Saving With cm-scale                                                          |     |
|   | 7.10       | Cgrou        | ıps                                                                             | 405 |

|   |      | 7.10.1   | Cgroups Settings For Workload Managers                              | 406 |
|---|------|----------|---------------------------------------------------------------------|-----|
|   | 7.11 | Custor   | m Node Parameters                                                   | 413 |
|   |      | 7.11.1   | Other PBS Professional Customizations Examples                      | 414 |
| 8 | NVI  | DIA Ba   | ase Command Manager Auto Scaler                                     | 417 |
|   | 8.1  | Introd   | uction                                                              | 417 |
|   |      | 8.1.1    | Use Cases                                                           | 417 |
|   |      | 8.1.2    | Resource Constraints                                                | 418 |
|   |      | 8.1.3    | Setup                                                               | 421 |
|   |      | 8.1.4    | Comparison With cm-scale-cluster                                    | 430 |
|   | 8.2  | Config   | guration                                                            | 431 |
|   |      | 8.2.1    | The ScaleServer Role                                                | 431 |
|   |      | 8.2.2    | Resource Providers                                                  | 433 |
|   |      | 8.2.3    | Time Quanta Optimization                                            | 436 |
|   |      | 8.2.4    | Fairsharing Priority Calculation And Node Management                | 438 |
|   |      | 8.2.5    | Engines                                                             | 439 |
|   |      | 8.2.6    | Trackers                                                            | 440 |
|   | 8.3  | Examp    | oles Of cm-scale Use                                                | 447 |
|   |      | 8.3.1    | Simple Static Node Provider Usage Example                           | 447 |
|   |      | 8.3.2    | Simple Dynamic Node Provider Usage Example                          |     |
|   | 8.4  | Furthe   | er cm-scale Configuration And Examples                              | 456 |
|   |      | 8.4.1    | Dynamic Nodes Re-purposing                                          | 456 |
|   |      | 8.4.2    | Pending Reasons                                                     | 457 |
|   |      | 8.4.3    | Locations                                                           |     |
|   |      | 8.4.4    | Azure Storage Accounts Assignment                                   | 460 |
|   |      | 8.4.5    | Mapping HPC Jobs To Particular Nodes                                |     |
|   |      | 8.4.6    | How To Exclude Unused Nodes From Being Stopped                      |     |
|   |      | 8.4.7    | Prolog And Epilog Scripts With Auto Scaler                          |     |
|   |      | 8.4.8    | Queue Node Placeholders                                             |     |
|   |      | 8.4.9    | Auto Scaling A Job On-premises To A Workload Manager And Kubernetes | 465 |
|   |      | 8.4.10   | AWS Spot Instances And Availability Zones                           |     |
| 9 | Cep  | h Instal | llation                                                             | 469 |
|   | 9.1  |          | Introduction                                                        | 469 |
|   |      | 9.1.1    | Ceph Object And Block Storage                                       | 469 |
|   |      | 9.1.2    | Ceph Storage Backends                                               |     |
|   |      | 9.1.3    | Ceph Software Considerations Before Use                             |     |
|   |      | 9.1.4    | Hardware For Ceph Use                                               |     |
|   | 9.2  | Ceph l   | Installation With cm-ceph-setup                                     |     |
|   |      | 9.2.1    | Ceph Installation: The Configuration Stage                          |     |
|   |      | 9.2.2    | Ceph Installation: The Deployment Stage                             |     |
|   | 9.3  | Install  | ation Of Ceph From Base View                                        |     |
|   |      | 9.3.1    | Base View Ceph Install: Main Details Screen                         |     |
|   |      | 9.3.2    | Base View Ceph Install: Nodes Selection Screen                      |     |
|   |      | 9.3.3    | Base View Ceph Install: Summary Screen                              |     |
|   |      | 9.3.4    | Base View Ceph Install: Deployment Screen                           |     |
|   | 9.4  |          | ing And Getting Familiar With Ceph Items After cm-ceph-setup        |     |
|   |      |          |                                                                     |     |

|    |      | 9.4.1    | Checking On Ceph And Ceph-related Files From The Shell                          | 482  |
|----|------|----------|---------------------------------------------------------------------------------|------|
|    |      | 9.4.2    | Ceph Management With Base View And cmsh                                         | 485  |
|    | 9.5  | The C    | eph Dashboard                                                                   | 490  |
| 10 | Bee  | GFS      |                                                                                 | 491  |
|    | 10.1 | BeeGF    | S Introduction                                                                  | 491  |
|    |      |          | BeeGFS Concepts                                                                 |      |
|    |      |          | BeeGFS Installation Notes And Options                                           |      |
|    | 10.2 |          | yment And Uninstallation Of BeeGFS With cm-beegfs-setup                         |      |
|    |      | -        | Preparation Of The Cluster For BeeGFS                                           |      |
|    |      |          | Deployment Of BeeGFS                                                            |      |
|    |      |          | Uninstalling BeeGFS                                                             |      |
|    | 10.3 |          | ging The Deployed BeeGFS Instance                                               |      |
|    |      |          | Setup                                                                           |      |
|    |      |          | BeeGFS Objects                                                                  |      |
|    |      |          | Usage                                                                           |      |
| 11 | Post | -Install | lation Software Management                                                      | 521  |
|    |      |          | IA Base Command Manager Packages And Their Naming Convention                    |      |
|    |      |          | The packages Command                                                            |      |
|    | 11 2 |          | ging Packages On The Head Node                                                  |      |
|    | 11.2 | ```      | Managing RPM Or .deb Packages On The Head Node                                  |      |
|    |      |          | Installation Of Packages On The Head Node That Are Not .deb And Not .rpm        | 021  |
|    |      | 11.2.2   | Packages                                                                        | 526  |
|    | 11.3 | Kerne    | l Management On A Head Node Or Image                                            |      |
|    | 11.0 |          | Installing A Standard Distribution Kernel Into An Image Or On A Head Node       |      |
|    |      |          | Excluding Kernels And Other Packages From Updates                               |      |
|    |      |          | Updating A Kernel In A Software Image                                           |      |
|    |      |          | Setting Kernel Options For Software Images                                      |      |
|    |      |          | Kernel Driver Modules                                                           |      |
|    | 11.4 |          | ging A Package In A Software Image And Running It On Nodes                      |      |
|    |      |          | Installing From Head Into The Image: Changing The Root Directory Into Which     |      |
|    |      |          | The Packages Are Deployed                                                       | 533  |
|    |      | 11.4.2   | Installing From Head Into The Image: Updating The Node                          |      |
|    |      |          | Installing From Head Into The Image: Possible Issues When Using rpmroot,        |      |
|    |      |          | yuminstallroot Or chroot                                                        | 535  |
|    |      | 11.4.4   | Managing A Package In The Node-Installer Image                                  |      |
|    | 11.5 |          | ging Non-RPM Software In A Software Image And Running It On Nodes               |      |
|    |      |          | Managing The Software Directly On An Image                                      |      |
|    |      |          | Managing The Software Directly On A Node, Then Syncing Node-To-Image            |      |
|    | 11.6 |          | ng A Custom Software Image                                                      |      |
|    |      |          | Creating A Base Distribution Archive From A Base Host                           |      |
|    |      |          | Creating The Software Image With cm-create-image                                |      |
|    |      |          | Configuring Local Repositories For Linux Distributions, And For The BCM Pack-   | - 10 |
|    |      |          | age Repository, For A Software Image                                            | 546  |
|    |      | 11.6.4   | Creating A Custom Image From The Local Repository                               |      |
|    | 11.7 |          | ng Images For Other Distributions And Architectures (Multidistro And Multiarch) | 548  |
|    |      |          | 0 0                                                                             |      |

|        | 11.7.1  | The cm-image Tool                                                          | 549 |
|--------|---------|----------------------------------------------------------------------------|-----|
|        | 11.7.2  | Multidistro Examples: Provisioning From CentOS 7 Head Node To Ubuntu 18.04 |     |
|        |         | Regular Nodes                                                              | 551 |
|        | 11.7.3  | Multiarch Example: Creating An Image From A Centos 8 Head Node For ARMv8   |     |
|        |         | Architecture Regular Nodes                                                 | 553 |
| 12 Mor | itoring | : Monitoring Cluster Devices                                               | 557 |
| 12.1   | A Basi  | c Monitoring Example And Action                                            | 557 |
|        | 12.1.1  | Synopsis Of Basic Monitoring Example                                       | 557 |
|        | 12.1.2  | Before Using The Basic Monitoring Example—Setting Up The Pieces            | 558 |
|        | 12.1.3  | Using The Basic Monitoring Example                                         | 558 |
| 12.2   | Monit   | oring Concepts And Definitions                                             | 562 |
|        | 12.2.1  | Measurables                                                                | 562 |
|        | 12.2.2  | Enummetrics                                                                | 564 |
|        | 12.2.3  | Metrics                                                                    | 565 |
|        | 12.2.4  | Health Check                                                               | 567 |
|        | 12.2.5  | Trigger                                                                    | 568 |
|        | 12.2.6  | Action                                                                     | 568 |
|        | 12.2.7  | Severity                                                                   | 569 |
|        | 12.2.8  | AlertLevel                                                                 | 569 |
|        | 12.2.9  | Flapping                                                                   | 569 |
|        | 12.2.10 | ) Data Producer                                                            | 570 |
|        | 12.2.11 | Conceptual Overview: The Main Monitoring Interfaces Of Base View           | 573 |
| 12.3   | Monit   | oring Visualization With Base View                                         | 574 |
|        | 12.3.1  | The Monitoring Window                                                      | 574 |
| 12.4   | Monit   | oring Configuration With Base View                                         | 576 |
|        | 12.4.1  | Monitoring Configuration: Data Producers                                   | 577 |
|        | 12.4.2  | Monitoring Configuration: Measurables                                      | 580 |
|        | 12.4.3  | Monitoring Configuration: Consolidators                                    | 581 |
|        | 12.4.4  | Monitoring Configuration: Actions                                          | 585 |
|        | 12.4.5  | Monitoring Configuration: Triggers                                         | 588 |
|        | 12.4.6  | Monitoring Configuration: Health status                                    | 591 |
|        | 12.4.7  | Monitoring Configuration: All Health Checks                                | 592 |
|        | 12.4.8  | Monitoring Configuration: Standalone Monitored Entities                    | 592 |
|        | 12.4.9  | Monitoring Configuration: PromQL Queries                                   | 593 |
|        | 12.4.10 | Monitoring Configuration: Resources                                        | 593 |
|        | 12.4.11 | Monitoring Configuration: Types                                            | 594 |
| 12.5   | The mo  | onitoring Mode Of cmsh                                                     | 595 |
|        | 12.5.1  | The action Submode                                                         | 596 |
|        | 12.5.2  | The consolidator Submode                                                   | 598 |
|        | 12.5.3  | The measurable Submode                                                     | 600 |
|        | 12.5.4  | The setup Submode                                                          | 604 |
|        |         | The standalone Submode                                                     |     |
|        |         | The trigger Submode                                                        |     |
| 12.6   |         | ning Monitoring Data Values                                                |     |
|        |         | Getting The List Of Measurables For An Entity: The measurables, metrics,   |     |
|        |         | healthchecks And enummetrics Commands                                      | 613 |

|    | 12.6.2 On-Demand Metric Sampling And Health Checks                                          | 614 |
|----|---------------------------------------------------------------------------------------------|-----|
|    | 12.6.3 The Latest Data And Counter Values—The latest*data And                               |     |
|    | latestmetriccounters Commands                                                               | 617 |
|    | 12.6.4 Data Values Over A Period—The dumpmonitoringdata Command                             | 619 |
|    | 12.6.5 Monitoring Data Health Overview-The healthoverview Command                           | 628 |
|    | 12.6.6 Monitoring Data About The Monitoring System—The monitoringinfo Command               | 628 |
|    | 12.6.7 Dropping Monitoring Data With The monitoringdrop Command                             |     |
|    | 12.6.8 Monitoring Suspension And Resumption—The monitoringsuspend And                       |     |
|    | monitoringresume Commands                                                                   | 631 |
|    | 12.6.9 Monitoring Pickup Intervals                                                          |     |
|    | 12.7 Offloaded Monitoring                                                                   |     |
|    | 12.7.1 Why Offloaded Monitoring?                                                            |     |
|    | 12.7.2 Implementing Offloaded Monitoring                                                    |     |
|    | 12.7.3 Background Details                                                                   |     |
|    | 12.8 The User Portal                                                                        |     |
|    | 12.8.1 Accessing The User Portal                                                            |     |
|    | 12.8.2 Setting A Common Username/Password For The User Portal                               |     |
|    | 12.8.3 User Portal Access                                                                   |     |
|    | 12.8.4 User Portal Home Page                                                                |     |
|    | 12.9 Cloud Job Tagging                                                                      |     |
|    | 12.10 Evolution Regards                                                                     |     |
|    | 12.10.1 Viewing Events In Base View                                                         |     |
|    | 12.10.1 Viewing Events In cmsh                                                              |     |
|    | 12.10.2 Viewing Events in clubin 11.11.11.11.11.11.11.11.11.11.11.11.11.                    |     |
|    | 12.10.4 InfoMessages                                                                        |     |
|    | 12.11Monitoring Location With GNSS                                                          |     |
|    | 12.12Monitoring Report Queries                                                              |     |
|    | 12.12.1 Monitoring Report Queries In cmsh                                                   |     |
|    |                                                                                             | 010 |
| 13 | Monitoring: Job Monitoring                                                                  | 651 |
|    | 13.1 Job Metrics Introduction                                                               | 651 |
|    | 13.2 Job Metrics With Cgroups                                                               | 651 |
|    | 13.3 Job Information Retention                                                              | 652 |
|    | 13.4 Job Metrics Sampling Configuration                                                     | 653 |
|    | 13.4.1 The Job Metrics Collection Processing Mechanism                                      | 654 |
|    | 13.5 Job Monitoring In cmsh                                                                 | 655 |
|    |                                                                                             |     |
| 14 | Monitoring: Job Accounting                                                                  | 659 |
|    | 14.1 Introduction                                                                           | 659 |
|    | 14.2 Labeled Entities                                                                       |     |
|    | 14.2.1 Dataproducers For Labeled Entities                                                   |     |
|    | 14.2.2 PromQL And Labeled Entities                                                          |     |
|    | 14.2.3 Job IDs And Labeled Entities                                                         |     |
|    | 14.2.4 Measurables And Labeled Entities                                                     |     |
|    | 14.3 PromQL Queries                                                                         | 661 |
|    |                                                                                             |     |
|    | 14.3.1 The Default PromQL Queries                                                           |     |
|    | 14.3.1       The Default PromQL Queries         14.3.2      And A Short Description Of Them |     |

|    |       | 14.3.3 Modifying The Default PromQL Query Properties                             | 667 |
|----|-------|----------------------------------------------------------------------------------|-----|
|    |       | 14.3.4 An Example PromQL Query, Properties, And Disassembly                      | 667 |
|    |       | 14.3.5 Aside: Getting Raw Values For A Prometheus Class Metric                   | 669 |
|    |       | 14.3.6 An Example PromQL Query, Properties, And Disassembly (Continued)          | 670 |
|    | 14.4  | Parameterized PromQL Queries                                                     |     |
|    |       | 14.4.1 Two Job GPU Metrics Used In PromQL Queries                                |     |
|    | 14.5  | Job Accounting In Base View                                                      |     |
|    |       | 14.5.1 Management And Use Of The Accounting Panel                                |     |
|    | 14.6  | PromQL Query Modes And Specification In Base View                                |     |
|    |       | Access Control For Workload Accounting And Reporting                             |     |
|    |       | 14.7.1 Defining Project Managers Using Internal User Management                  |     |
|    |       | 14.7.2 Defining Project Managers Using External User Management                  |     |
|    | 148   | Drilldown Queries For Workload Accounting And Reporting                          |     |
|    | 1 1.0 | 14.8.1 The drilldownoverview Command                                             |     |
|    | 14 9  | The grid Command For Job Accounting                                              |     |
|    | 1 1.7 | 14.9.1 The grid Command Help Text                                                |     |
|    |       | 14.9.2 Some grid Command Examples                                                |     |
|    |       | 14.9.3 The grid Command Time Specification                                       |     |
|    |       |                                                                                  | 000 |
| 15 | Mon   | iitoring: Job Chargeback                                                         | 689 |
|    | 15.1  | Introduction                                                                     | 689 |
|    |       | 15.1.1 The Word "Chargeback"                                                     | 689 |
|    |       | 15.1.2 Comparison Of Job Chargeback Monitoring Measurement With Other Monitoring |     |
|    |       | Measurements                                                                     | 689 |
|    | 15.2  | Job Chargeback Measurement                                                       | 690 |
|    |       | 15.2.1 Predefined Job Chargebacks                                                |     |
|    |       | 15.2.2 Setting A Custom Job Chargeback                                           |     |
|    |       | 15.2.3 The report And request Commands                                           | 692 |
|    | 15.3  | Job Chargeback Background Information                                            |     |
|    |       |                                                                                  |     |
| 16 |       | -to-day Administration                                                           | 697 |
|    | 16.1  | Parallel Shells: pdsh And pexec                                                  |     |
|    |       | 16.1.1 pdsh In The OS Shell                                                      |     |
|    |       | 16.1.2 pexec In cmsh                                                             |     |
|    |       | 16.1.3 pexec In Base View                                                        |     |
|    |       | 16.1.4 Using The -j join Option Of pexec In cmsh                                 |     |
|    |       | 16.1.5 Other Parallel Commands                                                   |     |
|    | 16.2  | Getting Support With BCM Issues, And Notifications For Release Updates           | 703 |
|    |       | 16.2.1 Reporting Cluster Manager Diagnostics With cm-diagnose                    | 704 |
|    |       | 16.2.2 Requesting Remote Support With request-remote-assistance                  | 705 |
|    |       | 16.2.3 Requesting Remote Support With A Shared Screen Utility                    | 706 |
|    |       | 16.2.4 Getting Notified About Updates                                            | 707 |
|    | 16.3  | Backups                                                                          | 707 |
|    |       | 16.3.1 Cluster Installation Backup                                               | 708 |
|    |       | 16.3.2 Local Database And Data Backups And Restoration                           | 708 |
|    | 16.4  | Revision Control For Images                                                      | 710 |
|    |       | 16.4.1 Btrfs: The Concept And Why It Works Well In Revision Control For Images   | 710 |

|    |       | 16.4.2 Btrfs Availability And Distribution Support                                    | 711        |
|----|-------|---------------------------------------------------------------------------------------|------------|
|    |       | 16.4.3 Installing Btrfs To Work With Revision Control Of Images In BCM                | 711        |
|    |       | 16.4.4 Using cmsh For Revision Control Of Images                                      | 713        |
|    | 16.5  | BIOS And Firmware Management                                                          | 716        |
|    |       | 16.5.1 Introduction                                                                   | 716        |
|    |       | 16.5.2 BIOS Management With BCM JSON Configuration Templates In Redfish               | 716        |
|    |       | 16.5.3 Updating BIOS And Firmware Versions                                            | 722        |
|    | 16.6  | Hardware Match Check With The hardware-profile Data Producer                          | 730        |
|    | 16.7  | Serial Over LAN Console Access                                                        | 731        |
|    |       | 16.7.1 Background Notes On Serial Console And SOL                                     | 732        |
|    |       | 16.7.2 SOL Console Configuration With Base View                                       | 734        |
|    |       | 16.7.3 SOL Console Configuration And Access With cmsh                                 | 734        |
|    |       | 16.7.4 The comman Serial Console Logger And Viewer                                    | 735        |
|    | 16.8  | Managing Raw Monitoring Data                                                          | 739        |
|    |       | 16.8.1 Monitoring Subsystem Disk Usage With The monitoringinfostorage Option          |            |
|    |       | 16.8.2 Estimating The Required Size Of The Storage Device                             |            |
|    |       | 16.8.3 Moving Monitoring Data Elsewhere                                               | 740        |
|    |       | 16.8.4 Reducing Monitoring Data By Reducing Samples                                   |            |
|    |       | 16.8.5 Deleting All Monitoring Data                                                   |            |
|    |       | Node Replacement                                                                      |            |
|    | 16.10 | 0Ansible And NVIDIA Base Command Manager                                              |            |
|    |       | 16.10.1 An Overview Of Ansible                                                        |            |
|    |       | 16.10.2 A Simple Playbook Example                                                     | 743        |
|    |       | 16.10.3 An Intermediate Playbook Example: Setting Up A Cluster For Demonstration Pur- |            |
|    |       | poses                                                                                 | 745        |
|    |       | 16.10.4 A More Complicated Playbook Example: Creating An Edge Site And Related        |            |
|    |       | Properties                                                                            | 746        |
| 17 | Higl  | h Availability                                                                        | 755        |
|    | 0     | Introduction                                                                          |            |
|    |       | 17.0.1 Why Have High Availability?                                                    |            |
|    |       | 17.0.2 High Availability—For What Nodes?                                              |            |
|    |       | 17.0.3 High Availability Usually Uses Shared Storage                                  |            |
|    |       | 17.0.4 Organization Of This Chapter                                                   |            |
|    | 17.1  | HA Concepts                                                                           |            |
|    |       | 17.1.1 Primary, Secondary, Active, Passive                                            |            |
|    |       | 17.1.2 Monitoring The Active Head Node, Initiating Failover                           |            |
|    |       | 17.1.3 Services In BCM HA Setups                                                      | 757        |
|    |       | 17.1.4 Failover Network Topology                                                      | 758        |
|    |       | 17.1.5 Shared Storage                                                                 | 759        |
|    |       | 17.1.6 Guaranteeing One Active Head At All Times                                      | 760        |
|    |       | 17.1.7 Automatic Vs Manual Failover                                                   | 761        |
|    |       | 17.1.8 HA And Cloud Nodes                                                             | 762        |
|    |       | 17.1.9 HA Using Virtual Head Nodes                                                    | 762        |
|    |       |                                                                                       |            |
|    | 17.2  | HA Setup Procedure Using cmha-setup                                                   |            |
|    | 17.2  | •                                                                                     | 762<br>763 |

|      |            | 17.2.3 Shared Storage Setup                                                                                                    | 768         |
|------|------------|----------------------------------------------------------------------------------------------------|-------------|
|      |            | 17.2.4 Automated Failover And Relevant Testing                                                                                                    | 770         |
| 1    | 17.3       | Running cmha-setup Without neurses, Using An XML Specification                                                                                                    | 771         |
|      |            | 17.3.1 Why Run It Without neurses?                                                                                                    | 771         |
|      |            | 17.3.2 The Syntax Of cmha-setup Without neurses                                                                                                    | 771         |
|      |            | 17.3.3 Example cmha-setup Run Without neurses                                                                                                    | 772         |
| 1    | 17.4       | Managing HA                                                                                                    | 772         |
|      |            | 17.4.1 Changing An Existing Failover Configuration                                                                                                    | 773         |
|      |            | 17.4.2 cmha Utility                                                                                                    | 773         |
|      |            | 17.4.3 States                                                                                                    | 776         |
|      |            | 17.4.4 Failover Action Decisions                                                                                                    | 777         |
|      |            | 17.4.5 Keeping Head Nodes In Sync                                                                                                    | 778         |
|      |            | 17.4.6 High Availability Parameters                                                                                                    | 780         |
|      |            | 17.4.7 Viewing Failover Via Base View                                                                                                    | 782         |
|      |            | 17.4.8 Re-cloning A Head Node                                                                                                    | 782         |
| 1    | 17.5       | HA For Regular Nodes And Edge Director Nodes                                                                                                    | 783         |
|      |            | 17.5.1 Why Have HA On Non-Head Nodes?                                                                                                    | 783         |
|      |            | 17.5.2 Comparing HA For Head Nodes, Regular Nodes And Edge Director Nodes                                                                                                    | 783         |
|      |            | 17.5.3 Setting Up A Regular Node HA Service                                                                                                    | 784         |
|      |            | 17.5.4 The Sequence Of Events When Making Another HA Regular Node Active                                                                                                    | 788         |
| 1    | 17.6       | HA And Workload Manager Jobs                                                                                                    | 788         |
| 10 - | <b>T</b> 1 | Longet a Nictola als Parties and Information                                                                                                    | <b>7</b> 01 |
|      |            | Jupyter Notebook Environment Integration                                                                                                    | <b>791</b>  |
|      |            | Introduction                                                                                                    |             |
| -    | 10.2       | Jupyter Environment Installation                                                                                                    |             |
|      |            | 18.2.1 Jupyter Setup                                                                                                    |             |
|      |            | 18.2.2 Jupyter Architecture                                                                                                    |             |
| -    | 102        | 18.2.3 Verifying Jupyter Installation                                                                                                    |             |
|      |            | Jupyter Kernels                                                                                                    |             |
| 1    | 10.4       | 18.4.1 Jupyter Enterprise Gateway Kernels                                                                                                    |             |
| -    | 185        | Jupyter Kernel Creator Extension                                                                                                    |             |
| 1    | 10.5       | 18.5.1   BCM Predefined Kernel Templates                                                                                                    |             |
|      |            | 18.5.2       Running Jupyter Kernels With Two Factor Authentication                                                                                                    |             |
|      |            | 18.5.3 Running Jupyter Kernels With Kubernetes                                                                                                    |             |
|      |            | 18.5.4 Running Jupyter Kernels Based On NGC Containers                                                                                                    |             |
|      |            | 18.5.5 Running Jupyter Kernels With Workload Managers                                                                                                    |             |
| -    | 186        | Jupyter Kernel Creator Extension Customization                                                                                                    |             |
| -    | 10.0       | 18.6.1 Kernel Template Parameters Definition                                                                                                    |             |
|      |            | 18.6.2 Kernel Template Parameters Usage                                                                                                    |             |
|      |            | 18.6.3 Kernel Template Creation Example                                                                                                    |             |
|      |            | 18.6.4 Extending Kubernetes Kernel Templates                                                                                                    |             |
|      |            | 18.6.5 Extending Workload Managers Kernel Templates                                                                                                    |             |
|      |            | 18.6.6 Filtering Out Irrelevant Templates From The Interface For Users                                                                                                    |             |
| 1    | 187        | Jupyter VNC Extension                                                                                                    |             |
| -    |            | 18.7.1 What Is Jupyter VNC Extension About?                                                                                                    |             |
|      |            | 18.7.2       Enabling User Lingering                                                                                                    |             |
|      |            | TO THE ADDRESS OF THE CONTRACT OF THE TAXABLE TO THE TAXABLE TO THE TAXABLE TAXABLE TAXABLE TO THE TAXABLE TAXABLE TA | ~~-         |

|   | 18.7.3 Starting A VNC Session With The Jupyter VNC Extension 8                                                                                                    | 321                                                                                                    |
|---|----------------------------------------------------------------------------------------------------|----------------------------------------------------------------------------------------------------|
|   | 18.7.4 Running Examples And Applications In The VNC Session With The Jupyter VNC                                                                                                    |                                                                                                    |
|   | Extension                                                                                                    | 323                                                                                                    |
|   | 18.8 Jupyter WLM Magic Extension                                                                                                    |                                                                                                    |
|   | 18.9 Jupyter Kubernetes Operators Manager       8                                                                                                    | 326                                                                                                    |
|   | 18.9.1 Overview Tab                                                                                                    | 327                                                                                                    |
|   | 18.9.2 Jupyter Kernel Overview Tab                                                                                                    | 328                                                                                                    |
|   | 18.9.3 Jobs Tab                                                                                                    | 329                                                                                                    |
|   | 18.9.4 Pods Tab                                                                                                    | 330                                                                                                    |
|   | 18.9.5 PVCs Tab                                                                                                    | 332                                                                                                    |
|   | 18.9.6 PSQL Tab                                                                                                    | 334                                                                                                    |
|   | 18.9.7 Spark Tab                                                                                                    | 336                                                                                                    |
|   | 18.9.8 Events Tab                                                                                                    | 344                                                                                                    |
|   | 18.10Jupyter Environment Removal                                                                                                    | 345                                                                                                    |
|   |                                                                                                    |                                                                                                    |
| A |                                                                                                    | 347                                                                                                    |
|   | A.1 System Configuration Files Created Or Modified By CMDeamon On Head Nodes 8                                                                                                    |                                                                                                    |
|   | A.2 System Configuration Files Created Or Modified Directly On The Node                                                                                                    |                                                                                                    |
|   | A.2.1 Options To filewriteinfo                                                                                                    |                                                                                                    |
|   | A.2.2 Files Created On Regular Nodes By CMDaemon                                                                                                    |                                                                                                    |
|   | A.2.3 Files Created On Regular Nodes By The Node-Installer                                                                                                    |                                                                                                    |
|   | A.3 Files Not Generated, But Installed In RHEL And Derivatives                                                                                                    | 353                                                                                                    |
| R | Bright Computing Public Key 8                                                                                                    | 359                                                                                                    |
| D | bright computing rubite Key                                                                                                    | ,,,,                                                                                                    |
| С | CMDaemon Configuration File Directives 8                                                                                                    | 361                                                                                                    |
| D | Disk Partitioning And RAID Configuration 8                                                                                                    | 393                                                                                                    |
|   |                                                                                                    | 393                                                                                                    |
|   |                                                                                                    | 900                                                                                                    |
|   |                                                                                                    | 700                                                                                                    |
|   | D.3 Example: Default Node Partitioning                                                                                                    |                                                                                                    |
|   | D.3 Example: Default Node Partitioning       9         D.4 Example: Hardware RAID Configuration       9                                                                                                    | 903                                                                                                    |
|   | D.4 Example: Hardware RAID Configuration                                                                                                    | 903                                                                                                    |
|   | D.4 Example: Hardware RAID Configuration                                                                                                    | 903<br>905<br>905                                                                                                    |
|   | D.4 Example: Hardware RAID Configuration       9         D.4.1 RAID level 0 And RAID 10 Example       9         D.5 Example: Software RAID       9                                                                                                    | 903<br>905<br>905<br>907                                                                                                    |
|   | <ul> <li>D.4 Example: Hardware RAID Configuration</li></ul>                                                                                                    | 903<br>905<br>905<br>907                                                                                                    |
|   | <ul> <li>D.4 Example: Hardware RAID Configuration</li></ul>                                                                                                    | 903<br>905<br>905<br>907<br>908<br>909                                                                                                    |
|   | <ul> <li>D.4 Example: Hardware RAID Configuration</li></ul>                                                                                                    | 903<br>905<br>905<br>907<br>908<br>909<br>910                                                                                                    |
|   | D.4       Example: Hardware RAID Configuration       9         D.4.1       RAID level 0 And RAID 10 Example       9         D.5       Example: Software RAID       9         D.6       Example: Software RAID With Swap       9         D.7       Example: Logical Volume Manager       9         D.8       Example: Logical Volume Manager With RAID 1       9         D.9       Example: Diskless       9                                                                                                    | 903<br>905<br>905<br>907<br>908<br>909<br>910<br>911                                                                                                    |
|   | D.4 Example: Hardware RAID Configuration       9         D.4.1 RAID level 0 And RAID 10 Example       9         D.5 Example: Software RAID       9         D.6 Example: Software RAID With Swap       9         D.7 Example: Logical Volume Manager       9         D.8 Example: Logical Volume Manager With RAID 1       9         D.9 Example: Semi-diskless       9         D.10 Example: Semi-diskless       9                                                                                                    | 903<br>905<br>905<br>907<br>908<br>909<br>910<br>911                                                                                                    |
|   | D.4 Example: Hardware RAID Configuration       9         D.4.1 RAID level 0 And RAID 10 Example       9         D.5 Example: Software RAID       9         D.6 Example: Software RAID With Swap       9         D.7 Example: Logical Volume Manager       9         D.8 Example: Logical Volume Manager With RAID 1       9         D.9 Example: Diskless       9         D.10 Example: Preventing Accidental Data Loss       9                                                                                                    | <ul> <li>P03</li> <li>P05</li> <li>P05</li> <li>P07</li> <li>P08</li> <li>P09</li> <li>P10</li> <li>P11</li> <li>P12</li> <li>P13</li> </ul>                                                                                                    |
|   | D.4 Example: Hardware RAID Configuration       9         D.4.1 RAID level 0 And RAID 10 Example       9         D.5 Example: Software RAID       9         D.6 Example: Software RAID With Swap       9         D.7 Example: Logical Volume Manager       9         D.8 Example: Logical Volume Manager With RAID 1       9         D.9 Example: Diskless       9         D.10 Example: Semi-diskless       9         D.11 Example: Preventing Accidental Data Loss       9         D.12 Example: Using Custom Assertions       9                                                                                                    | <ul> <li>P03</li> <li>P05</li> <li>P05</li> <li>P07</li> <li>P08</li> <li>P09</li> <li>P10</li> <li>P11</li> <li>P12</li> <li>P13</li> <li>P14</li> </ul>                                                                                                |
|   | D.4       Example: Hardware RAID Configuration       9         D.4.1       RAID level 0 And RAID 10 Example       9         D.5       Example: Software RAID       9         D.6       Example: Software RAID With Swap       9         D.7       Example: Logical Volume Manager       9         D.8       Example: Logical Volume Manager With RAID 1       9         D.9       Example: Diskless       9         D.10       Example: Semi-diskless       9         D.11       Example: Preventing Accidental Data Loss       9         D.13       Example: Software RAID1 With One Big Partition       9                                                                                                    | <ul> <li>2003</li> <li>2005</li> <li>2005</li> <li>2007</li> <li>2008</li> <li>2009</li> <li>2010</li> <li>2011</li> <li>2012</li> <li>2013</li> <li>2014</li> <li>2015</li> </ul>                                                                       |
|   | D.4       Example: Hardware RAID Configuration       9         D.4.1       RAID level 0 And RAID 10 Example       9         D.5       Example: Software RAID       9         D.6       Example: Software RAID With Swap       9         D.7       Example: Logical Volume Manager       9         D.8       Example: Logical Volume Manager With RAID 1       9         D.9       Example: Diskless       9         D.10       Example: Semi-diskless       9         D.11       Example: Preventing Accidental Data Loss       9         D.12       Example: Software RAID1 With One Big Partition       9         D.14       Example: Software RAID5 With One Big Partition       9                                                                                                    | <ul> <li>203</li> <li>205</li> <li>205</li> <li>207</li> <li>208</li> <li>209</li> <li>2010</li> <li>2011</li> <li>2013</li> <li>2014</li> <li>2015</li> <li>2016</li> </ul>                                                                             |
|   | D.4       Example: Hardware RAID Configuration       9         D.4.1       RAID level 0 And RAID 10 Example       9         D.5       Example: Software RAID       9         D.6       Example: Software RAID With Swap       9         D.6       Example: Logical Volume Manager       9         D.7       Example: Logical Volume Manager       9         D.8       Example: Logical Volume Manager With RAID 1       9         D.9       Example: Diskless       9         D.10       Example: Semi-diskless       9         D.11       Example: Preventing Accidental Data Loss       9         D.12       Example: Using Custom Assertions       9         D.13       Example: Software RAID1 With One Big Partition       9         D.14       Example: Software RAID1 With Standard Partitioning       9                                                                                                    | <ul> <li>P03</li> <li>P05</li> <li>P05</li> <li>P07</li> <li>P08</li> <li>P09</li> <li>P10</li> <li>P11</li> <li>P12</li> <li>P13</li> <li>P14</li> <li>P15</li> <li>P16</li> <li>P19</li> </ul>                                                         |
|   | D.4       Example: Hardware RAID Configuration       9         D.4.1       RAID level 0 And RAID 10 Example       9         D.5       Example: Software RAID       9         D.6       Example: Software RAID With Swap       9         D.7       Example: Logical Volume Manager       9         D.8       Example: Logical Volume Manager With RAID 1       9         D.9       Example: Diskless       9         D.10       Example: Semi-diskless       9         D.11       Example: Preventing Accidental Data Loss       9         D.12       Example: Software RAID1 With One Big Partition       9         D.14       Example: Software RAID5 With One Big Partition       9                                                                                                    | <ul> <li>2003</li> <li>2005</li> <li>2005</li> <li>2007</li> <li>2008</li> <li>2009</li> <li>2010</li> <li>2011</li> <li>2012</li> <li>2013</li> <li>2014</li> <li>2013</li> <li>2014</li> <li>2015</li> <li>2016</li> <li>2019</li> <li>2011</li> </ul> |
|   | D.4       Example: Hardware RAID Configuration       9         D.4.1       RAID level 0 And RAID 10 Example       9         D.5       Example: Software RAID       9         D.6       Example: Software RAID With Swap       9         D.6       Example: Logical Volume Manager       9         D.7       Example: Logical Volume Manager       9         D.8       Example: Logical Volume Manager With RAID 1       9         D.9       Example: Diskless       9         D.10       Example: Semi-diskless       9         D.11       Example: Preventing Accidental Data Loss       9         D.12       Example: Using Custom Assertions       9         D.13       Example: Software RAID1 With One Big Partition       9         D.14       Example: Software RAID5 With One Big Partition       9         D.15       Example: Software RAID5 With Standard Partitioning       9         D.16       Example: Software RAID5 With Standard Partitioning       9 | 2003200520052007200820092010201120122013201420152016201920212021                                                                                                    |

|   |      | D.17.2   | Node Provisioned Over The Network: Encrypted Partition XML Example   | 925 |
|---|------|----------|----------------------------------------------------------------------|-----|
|   |      |          | Standalone Node: Encrypted Partition XML Example                     |     |
|   |      | D.17.4   | Changing A Passphrase On An Encrypted Node                           | 928 |
| Ε | Exar | nple in  | itialize And finalize Scripts                                        | 931 |
|   | E.1  | When     | Are They Used?                                                       | 931 |
|   | E.2  | Access   | sing From Base View And cmsh                                         | 931 |
|   | E.3  | Enviro   | onment Variables Available To initialize And finalize Scripts        | 932 |
|   | E.4  | Using    | Environment Variables Stored In Multiple Variables                   | 935 |
|   | E.5  | Storing  | g A Configuration To A Filesystem                                    | 936 |
|   |      | E.5.1    | Storing With Initialize Scripts                                      | 936 |
|   |      | E.5.2    | Ways Of Writing A Finalize Script To Configure The Destination Nodes | 936 |
|   |      | E.5.3    | Restricting The Script To Nodes Or Node Categories                   | 939 |
| F | Wor  | kload N  | Managers Quick Reference                                             | 941 |
|   | F.1  | Slurm    |                                                                      | 941 |
|   | F.2  | Altair   | Grid Engine                                                          | 943 |
|   | F.3  | PBS P1   | rofessional                                                          | 944 |
| G | Met  | rics, He | ealth Checks, Enummetrics, And Actions                               | 945 |
|   | G.1  | Metric   | s And Their Parameters                                               |     |
|   |      | G.1.1    | Regular Metrics                                                      |     |
|   |      | G.1.2    | NFS Metrics                                                          | 952 |
|   |      | G.1.3    | InfiniBand Metrics                                                   |     |
|   |      | G.1.4    | Monitoring System Metrics                                            |     |
|   |      | G.1.5    | GPU Metrics                                                          |     |
|   |      | G.1.6    | Job Metrics                                                          |     |
|   |      | G.1.7    | IPMI Metrics                                                         | 963 |
|   |      | G.1.8    | Redfish Metrics                                                      | 965 |
|   |      | G.1.9    | SMART Metrics                                                        | 965 |
|   |      | G.1.10   | Prometheus Metrics                                                   | 966 |
|   |      |          | NetQ Metrics                                                         | 968 |
|   |      | G.1.12   | Kubernetes Metrics                                                   | 969 |
|   |      |          | Parameters For Metrics                                               | 979 |
|   | G.2  | Health   | Checks And Their Parameters                                          | 981 |
|   |      | G.2.1    | Regular Health Checks                                                | 982 |
|   |      | G.2.2    | GPU Health Checks                                                    | 988 |
|   |      | G.2.3    | Redfish Health Checks                                                | 989 |
|   |      | G.2.4    | NetQ Health Checks                                                   | 989 |
|   |      | G.2.5    | Parameters For Health Checks                                         | 990 |
|   | G.3  | Enum     | metrics                                                              | 991 |
|   | G.4  | Action   | s And Their Parameters                                               | 992 |
|   |      | G.4.1    | Actions                                                              | 992 |
|   |      | G.4.2    | Parameters For A Monitoring Action                                   | 992 |

| H<br>I | Workload Manager Configuration Files Updated By CMDaemon         H.1       Slurm                                                                                                    | 995<br>995<br>996<br><b>997</b><br>997       |
|--------|----------------------------------------------------------------------------------------------------|----------------------------------------------|
|        | I.2       Setting The New Password In cmd.conf         I.3       Checking LDAP Access                                                                                                    | 997<br>998                                   |
| J      | Tokens                                                                                                    | 999                                          |
| K      | Understanding Consolidation       1         K.1       Introduction       1         K.2       What Is Consolidation?       1         K.3       Raw Data And Consolidation       1         K.4       A Demonstration Of The Output       1                     | 1013<br>1013                                 |
| L      | Node Execution Filters And Execution Multiplexers       1         L.1       Data Producers: Default Configuration For Running And Sampling                                                                                                    | 1018<br>1019<br>1019<br>1021<br>1022<br>1023 |
| Μ      |                                                                                                    | 1027                                         |
| N      | Base Command Manager Essentials And NVIDIA AI Enterprise       1         N.1       Scope Of BCME       1         N.2       BCME And Support For NVIDIA AI Enterprise       1         N.2.1       Certified Features Of BCME For NVIDIA AI Enterprise       1 | 1032                                         |
|        | <ul> <li>N.2.2 NVIDIA AI Enterprise Compatible Servers</li> <li>N.2.3 NVIDIA Software Versions Supported</li> <li>N.2.4 NVIDIA AI Enterprise Product Support Matrix</li> </ul>                                                                               | 1032                                         |

# Preface

Welcome to the Administrator Manual for the NVIDIA Base Command Manager 10 (BCM) environment.

## 0.1 Quickstart

For readers who want to get a cluster up and running as quickly as possible with NVIDIA Base Command Manager, there is a quickstart installation guide in Chapter 1 of the *Installation Manual*.

# 0.2 About This Manual

The rest of this manual is aimed at helping system administrators configure, understand, and manage a cluster running BCM so as to get the best out of it.

The *Administrator Manual* covers administration topics which are specific to the BCM environment. Readers should already be familiar with basic Linux system administration, which the manual does not generally cover. Aspects of system administration that require a more advanced understanding of Linux concepts for clusters are explained appropriately.

This manual is not intended for users interested only in interacting with the cluster to run compute jobs. The *User Manual* is intended to get such users up to speed with the user environment and workload management system.

## 0.3 About The Manuals In General

#### Name Changes From Version 9.2 To 10

The cluster manager software was originally developed by Bright Computing and the name "Bright" featured previously in the product, repositories, websites, and manuals.

Bright Computing was acquired by NVIDIA in 2022. The corresponding name changes, to be consistent with NVIDIA branding and products, are a work in progress. There is some catching up to do in places, although what remains is now largely cosmetic. For now, some parts of the manual still refer to Bright Computing and Bright Cluster Manager. These remnants will eventually disappear during updates.

BCM in particular is a convenient abbreviation that happens to have the same letters as the former Bright Cluster Manager. With the branding change in version 10, Base Command Manager is the official full name for the product formerly known as Bright Cluster Manager, and BCM is the official abbreviation for Base Command Manager.

Regularly updated versions of the NVIDIA Base Command Manager 10 manuals are available on updated clusters by default at /cm/shared/docs/cm. The latest updates are always online at https://docs.nvidia.com/base-command-manager.

- The Administrator Manual describes the general administration of the cluster.
- The Installation Manual describes installation procedures.
- The User Manual describes the user environment and how to submit jobs for the end user.
- The Cloudbursting Manual describes how to deploy the cloud capabilities of the cluster.
- The *Developer Manual* has useful information for developers who would like to carry out programming tasks with BCM.

- The *Machine Learning Manual* describes how to install and configure machine learning capabilities with BCM.
- The Edge Manual describes how to install and configure machine learning capabilities with BCM.
- The Containerization Manual describes how to manage containers with BCM.

If the manuals are downloaded and kept in one local directory, then in most pdf viewers, clicking on a cross-reference in one manual that refers to a section in another manual opens and displays that section in the second manual. Navigating back and forth between documents is usually possible with keystrokes or mouse clicks.

For example: <Alt>-<Backarrow> in Acrobat Reader, or clicking on the bottom leftmost navigation button of xpdf, both navigate back to the previous document.

The manuals constantly evolve to keep up with the development of the BCM environment and the addition of new hardware and/or applications. The manuals also regularly incorporate feedback from administrators and users, and any comments, suggestions or corrections will be very gratefully accepted at manuals@brightcomputing.com.

There is also a feedback form available via Base View, via the Menu icon,  $\blacksquare$ , following the clickpath:  $\blacksquare \rightarrow \text{Help} \rightarrow \text{Feedback Form}$ 

# 0.4 Getting Administrator-Level Support

Support for BCM subscriptions from version 10 onwards is available via the NVIDIA Enterprise Support page at:

https://www.nvidia.com/en-us/support/enterprise/

Section 16.2 has more details on working with support.

### 0.5 Getting Professional Services

The BCM support team normally differentiates between

- regular support (customer has a question or problem that requires an answer or resolution), and
- professional services (customer asks for the team to do something or asks the team to provide some service).

Professional services can be provided via the NVIDIA Enterprise Services page at: https://www.nvidia.com/en-us/support/enterprise/services/

# 1

# Introduction

# 1.1 NVIDIA Base Command Manager Functions And Aims

NVIDIA Base Command Manager (often shortened to BCM) contains tools and applications to facilitate the installation, administration, and monitoring of a cluster. In addition, BCM aims to provide users with an optimal environment for developing and running applications that require extensive computational resources.

# 1.2 The Scope Of The Administrator Manual (This Manual)

The *Administrator Manual* covers installation, configuration, management, and monitoring of BCM, along with relevant background information to help understand the topics covered.

## 1.2.1 Installation

Installation can generally be divided into parts as follows, with some parts covered by the *Administrator Manual*, some by the *Installation Manual*, and some by other manuals:

- Initial installation of BCM: This is covered in the *Installation Manual*, which gives a short introduction to the concept of a cluster along with details on installing BCM onto the head node. The *Installation Manual* is therefore the first manual an administrator should usually turn to when getting to work with BCM for the first time. The *Administrator Manual* can be referred to as the main reference resource once the head node has had BCM installed on it.
- **Provisioning installation:** This is covered in the *Administrator Manual*. After the head node has had BCM installed on it, the other, regular, nodes can (network) boot off it and provision themselves from it with a default image, without requiring a Linux distribution DVD themselves. The network boot and provisioning process for the regular nodes is described in detail in Chapter 5.

In brief, provisioning installs an operating system and files on a node. This kind of installation to a regular node differs from a normal Linux installation in several ways. An important difference is that content that is put on the filesystem of the regular node is normally overwritten by provisioning when the regular node reboots.

- **Post-installation software installation:** The installation of software to a cluster that is already configured and running BCM is described in detail in Chapter 11 of this manual.
- **Third-party software installation:** The installation of software that is not developed as part of BCM, but is supported as a part of BCM. This is described in detail in the *Installation Manual*.
- **Cloudbursting, Edge, and Machine Learning**: these are integrated as part of BCM in various ways. These have their own deployment procedures and have separate manuals.

#### 1.2.2 Configuration, Management, And Monitoring Via BCM Tools And Applications

The administrator normally deals with the cluster software configuration via a front end to BCM. This can be GUI-based (Base View, section 2.4) or shell-based (cmsh, section 2.5). Other tasks can be handled via special tools provided with BCM, or the usual Linux tools. The use of BCM tools is usually recommended over standard Linux tools because cluster administration often has special issues, including that of scale.

The following topics are among those covered in this manual:

| Chapter | Title                                                     | Description                                                                                               |
|---------|-----------------------------------------------------------|----------------------------------------------------------------------------------------------------|
| 2       | Cluster Management With<br>NVIDIA Base Command<br>Manager | Introduction to main concepts and tools of BCM. Lays down groundwork for the remaining chapters           |
| 3       | Configuring The Cluster                                   | Further configuration and set up of the cluster after soft-<br>ware installation of BCM on the head node. |
| 4       | Power Management                                          | How power management within the cluster works                                                             |
| 5       | Node Provisioning                                         | Node provisioning in detail                                                                               |
| 6       | User Management                                           | Account management for users and groups                                                                   |
| 7       | Workload Management                                       | Workload management implementation and use                                                                |
| 8       | The cm-scale Service                                      | A BCM service to dynamically scale the cluster accord-<br>ing to need                                     |
| 9       | Ceph Installation                                         | Installing Ceph scalable storage                                                                          |
| 10      | BeeGFS Installation                                       | Installing BeeGFS high performance storage                                                                |
| 11      | Post-Installation Software<br>Management                  | Managing, updating, modifying BCM software and images                                                     |
| 12      | Monitoring: Monitoring Clus-<br>ter Devices               | Device monitoring and conditional action triggers                                                         |
| 13      | Monitoring: Job Monitoring                                | Jobs resource consumption monitoring by the jobs                                                          |
| 14      | Monitoring: Job Accounting                                | Jobs resource consumption monitoring aggregated by user or similar groupings                              |
| 15      | Monitoring: Job Chargeback                                | Resource request monitoring, so that groups of users can<br>be charged for their use                      |
| 16      | Day-To-Day Administration                                 | Miscellaneous administration                                                                              |
| 17      | High Availability                                         | Background details and setup instructions to build a cluster with redundant head nodes                    |
| 18      | The Jupyter Notebook Envi-<br>ronment Integration         | Installing and using the Jupyter notebook environment                                                     |

The appendices to this manual generally give supplementary details to the main text.

The following topics are also logically a part of BCM administration, but they have their own separate manuals. This is because they have, or are eventually expected to have, many features:

- Cloudbursting (Cloudbursting Manual)
- Machine Learning (Machine Learning Manual)
- Edge deployment (Edge Manual)
- Developer topics (Developer Manual)
- Containerization topics (Containerization Manual)

## 1.3 Outside The Direct Scope Of The Administrator Manual

The following supplementary resources can deal with issues related to this manual, but are outside its direct scope:

- Use by the end user: This is covered very peripherally in this manual. The user normally interacts with the cluster by logging into a custom Linux user environment to run jobs. Details on running jobs from the perspective of the user are given in the *User Manual*.
- The knowledge base at http://kb.brightcomputing.com often supplements the Administrator Manual with discussion of the following:
  - Obscure, or complicated, configuration cases
  - Procedures that are not really within the scope of BCM itself, but that may come up as part of related general Linux configuration.
- **Further support options.** If the issue is not described adequately in this manual, then section 16.2 describes how to get further support.

# 2

# Cluster Management With NVIDIA Base Command Manager

This chapter introduces cluster management with NVIDIA Base Command Manager. A cluster running BCM exports a cluster management interface to the outside world, which can be used by any application designed to communicate with the cluster.

Section 2.1 introduces a number of concepts which are key to cluster management using BCM.

Section 2.2 gives a short introduction on how the modules environment can be used by administrators. The modules environment provides facilities to control aspects of a users' interactive sessions and also the environment used by compute jobs.

Section 2.3 introduces how authentication to the cluster management infrastructure works and how it is used. Section 2.4 and section 2.5 introduce the cluster management GUI (Base View) and cluster management shell (cmsh) respectively. These are the primary applications that interact with the cluster management daemon.

Section 2.6 describes the basics of the cluster management daemon, CMDaemon, running on all nodes of the cluster.

# 2.1 Concepts

In this section some concepts central to cluster management with BCM are introduced.

#### 2.1.1 Devices

A *device* in BCM infrastructure represents components of a cluster. A device can be any of the following types:

- Head Node
- Physical Node
- Virtual Node
- Cloud Node
- GPU Unit
- Chassis
- Ethernet Switch
- InfiniBand Switch

- Lite Node
- Myrinet Switch
- Power Distribution Unit
- Rack Sensor Kit
- Generic Device

A device can have a number of properties (e.g. rack position, hostname, switch port) which can be set in order to configure the device. Using BCM, operations (e.g. power on) may be performed on a device. The property changes and operations that can be performed on a device depend on the type of device. For example, it is possible to mount a new filesystem to a node, but not to an Ethernet switch.

Every device that is managed by BCM has a device state associated with it. The table below describes the most important states for devices:

| device statuses   | device is | monitored by BCM? | state tracking? |
|-------------------|-----------|-------------------|-----------------|
| [ UP ]            | UP        | monitored         | tracked         |
| [ DOWN ]          | DOWN      | monitored         | tracked         |
| [ CLOSED ] (UP)   | UP        | mostly ignored    | tracked         |
| [ CLOSED ] (DOWN) | DOWN      | mostly ignored    | tracked         |

These, and other states are described in more detail in section 5.5.

[ DOWN ] and [ CLOSED ] (DOWN) states have an important difference. In the case of [ DOWN ], the device is down, but is typically intended to be available, and thus typically indicates a failure. In the case of [ CLOSED ] (DOWN), the device is down, but is intended to be unavailable, and typically indicates that the administrator deliberately brought the device down, and would like the device to be ignored.

#### 2.1.2 Software Images

A *software image* is a blueprint for the contents of the local filesystems on a regular node. In practice, a software image is a directory on the head node containing a full Linux filesystem.

The software image in a standard BCM installation is based on the same parent distribution that the head node uses. A different distribution can also be chosen after installation, from the distributions listed in section 2.1 of the *Installation Manual* for the software image. That is, the head node and the regular nodes can run different parent distributions. However, such a "mixed" cluster can be harder to manage and it is easier for problems to arise in such mixtures. Such mixtures, while supported, are therefore not recommended, and should only be administered by system administrators that understand the differences between Linux distributions.

RHEL 8 and Rocky Linux 8 mixtures are completely compatible with each other on the head and regular nodes. The same applies to RHEL9 and Rocky Linux 9. That is because Rocky Linux is designed to be a binary-compatible derivative of its RHEL parents. On the other hand, SLES and Ubuntu need quite some effort to work in a mixture.

When a regular node boots, the node provisioning system (Chapter 5) sets up the node with a copy of the software image, which by default is called default-image.

Once the node is fully booted, it is possible to instruct the node to re-synchronize its local filesystems with the software image. This procedure can be used to distribute changes to the software image without rebooting nodes (section 5.6.2).

It is also possible to "lock" a software image so that no node is able to pick up the image until the software image is unlocked. (section 5.4.7).

Software images can be changed using regular Linux tools and commands (such as rpm and chroot). More details on making changes to software images and doing image package management can be found in Chapter 11.

#### 2.1.3 Node Categories

The collection of settings in BCM that can apply to a node is called the configuration of the node. The administrator usually configures nodes using the Base View (section 2.4) or cmsh (section 2.5) front end tools, and the configurations are managed internally with a database.

A *node category* is a group of regular nodes that share the same configuration. Node categories allow efficiency, allowing an administrator to:

- configure a large group of nodes at once. For example, to set up a group of nodes with a particular disk layout.
- operate on a large group of nodes at once. For example, to carry out a reboot on an entire category.

A regular node is in exactly one category at all times, which is default by default. The default category can be changed by accessing the base object of partition mode (page 78), and setting the value of defaultcategory to another, existing, category.

Nodes are typically divided into node categories based on the hardware specifications of a node or based on the task that a node is to perform. Whether or not a number of nodes should be placed in a separate category depends mainly on whether the configuration—for example: monitoring setup, disk layout, role assignment—for these nodes differs from the rest of the nodes.

A node inherits values from the category it is in. Each value is treated as the default property value for a node, and can be overruled by specifying the node property value for a particular node.

One configuration property value of a node category is its software image (section 2.1.2). However, there is no requirement for a one-to-one correspondence between node categories and software images. Therefore multiple node categories may use the same software image, and conversely, one variable image—it is variable because it can be changed by the node setting—may be used in the same node category.

Software images can have their parameters overruled by the category settings. By default, however, the category settings that can overrule the software image parameters are unset.

By default, all nodes are placed in the default category. Alternative categories can be created and used at will, such as:

#### Example

| Description                        |
|------------------------------------|
| nodes with InfiniBand capabilities |
| nodes with extra memory            |
| login nodes                        |
| storage nodes                      |
|                                    |

#### 2.1.4 Node Groups

A *node group* consists of nodes that have been grouped together for convenience. The group can consist of any mix of all kinds of nodes, irrespective of whether they are head nodes or regular nodes, and irrespective of what category they are in. A node may be in 0 or more node groups at one time. I.e.: a node may belong to many node groups.

Node groups are used mainly for carrying out operations on an entire group of nodes at a time. Since the nodes inside a node group do not necessarily share the same configuration, configuration changes cannot be carried out using node groups.

#### Example

| Node Group     | Members                            |
|----------------|------------------------------------|
| brokenhardware | node087, node783, node917          |
| headnodes      | mycluster-m1,mycluster-m2          |
| rack5          | node212node254                     |
| top            | node084, node126, node168, node210 |

One important use for node groups is in the nodegroups property of the provisioning role configuration (section 5.2.1), where a list of node groups that provisioning nodes provision is specified.

#### 2.1.5 Roles

A *role* is a task that can be performed by a node. By assigning a certain role to a node, an administrator activates the functionality that the role represents on this node. For example, a node can be turned into provisioning node, or can be turned into a storage node, by assigning the corresponding roles to the node.

Roles can be assigned to individual nodes or to node categories. When a role has been assigned to a node category, it is implicitly assigned to all nodes inside the category.

A *configuration overlay* (section 2.1.6) is a group of roles that can be assigned to designated groups of nodes within a cluster. This allows configuration of a large number of configuration parameters in various combinations of nodes.

Some roles allow parameters to be set that influence the behavior of the role. For example, the Slurm Client Role (which turns a node into a Slurm client) uses parameters to control how the node is configured within Slurm in terms of queues and the number of GPUs.

When a role has been assigned to a node category with a certain set of parameters, it is possible to override the parameters for a node inside the category. This can be done by assigning the role again to the individual node with a different set of parameters. Roles that have been assigned to nodes override roles that have been assigned to a node category.

Roles have a priority setting associated with them. Roles assigned at category level have a fixed priority of 250, while roles assigned at node level have a fixed priority of 750. The configuration overlay priority is variable, but is set to 500 by default. Thus, for example, roles assigned at the node level override roles assigned at the category level. Roles assigned at the node level also override roles assigned by the default configuration overlay.

A role can be imported from another entity, such as a role, a category, or a configuration overlay. Examples of role assignment are given in sections 5.2.2 and 5.2.3.

#### 2.1.6 Configuration Overlay

A configuration overlay assigns roles (section 2.1.5) for groups of nodes. The number of roles can be quite large, and priorities can be set for these.

Multiple configuration overlays can be set for a node. A priority can be set for each configuration overlay, so that a configuration overlay with a higher priority is applied to its associated node instead of a configuration overlay with a lower priority. The configuration overlay with the highest priority then determines the actual assigned role.

A configuration overlay assigns a group of roles to an instance. This means that roles are assigned to nodes according to the instance configuration, along with a priority. Whether the configuration overlay assignment is used, or whether the original role assignment is used, depends upon the configured priorities.

Configuration overlays can take on priorities in the range 0-1000, except for 250 and 750, which are forbidden. Setting a priority of -1 means that the configuration overlay is ignored.

The priorities of 250, 500, and 750 are also special, as indicated by the following table:

| priority | assigned to node from                       |
|----------|---------------------------------------------|
| -1       | configuration overlay not assigned          |
| 250      | category                                    |
| 500      | configuration overlay with default priority |
| 750      | node                                        |

### 2.2 Modules Environment

The *modules environment* is the shell environment that is set up by a third-party software (section 7.1 of the *Installation Manual*) called Environment Modules. The software allows users to modify their shell environment using pre-defined *modules*. A module may, for example, configure the user's shell to run a certain version of an application.

Details of the modules environment from a user perspective are discussed in section 2.3 of the *User Manual*. However some aspects of it are relevant for administrators and are therefore discussed here.

#### 2.2.1 Adding And Removing Modules

Modules may be loaded and unloaded, and also be combined for greater flexibility.

Modules currently installed are listed with:

```
module list
```

The modules available for loading are listed with:

```
module avail
```

Loading and removing specific modules is done with module load and module remove, using this format:

```
module load <module name 1> [<module name 2> ...]
```

For example, loading the shared module (section 2.2.2), the gcc compiler, the openmpi parallel library, and the openblas library, allows an MPI application myapp.c to be compiled with OpenBLAS optimizations:

#### Example

```
module add shared
module add gcc/13.1.0
module add openmpi/gcc/64/4.1.5
module add openblas
module add openblas/dynamic/0.3.18
mpicc -o myapp myapp.c
```

The exact versions used can be selected using tab-completion. In most cases, specifying version numbers explicitly is typically only necessary when multiple versions of an application are installed and available. When there is no ambiguity, module names without a further path specification may be used.

#### 2.2.2 Using Local And Shared Modules

Applications and their associated modules are divided into *local* and *shared* groups. Local applications are installed on the local filesystem, whereas shared applications reside on a shared (i.e. imported) filesystem.

It is recommended that the shared module be loaded by default for ordinary users. Loading it gives access to the modules belonging to shared applications, and allows the module avail command to show these extra modules.

Loading the shared module automatically for root is not recommended on a cluster where shared storage is not on the head node itself. This is because root logins could be obstructed if this storage is not available, and if the root user relies on files in the shared storage.

On clusters without external shared storage, root can safely load the shared module automatically at login. This can be done by running the following command as root:

#### module initadd shared

Other modules can also be set to load automatically by the user at login by using "module initadd" with the full path specification. With the initadd option, individual users can customize their own default modules environment.

Modules can be combined in *meta-modules*. By default, the default-environment meta-module exists, which allows the loading of several modules at once by a user. Cluster administrators are encouraged to customize the default-environment meta-module to set up a recommended environment for their users. The default-environment meta-module is empty by default.

The administrator and users have the flexibility of deciding the modules that should be loaded in undecided cases via module *dependencies*. Dependencies can be defined using the prereq and conflict commands. The man page for modulefile gives details on configuring the loading of modules with these commands.

#### 2.2.3 Setting Up A Default Environment For All Users

How users can set up particular modules to load automatically for their own use with the module initadd command is discussed in section 2.2.2.

How the administrator can set up particular modules to load automatically for all users by default is discussed in this section (section 2.2.3). In this example it is assumed that all users have just the following modules as a default:

#### Example

```
[fred@basecm10 ~]$ module list
Currently Loaded Modulefiles:
1) shared
```

The slurm and gdb modules can then be set up by the administrator as a default for all users in the following 2 ways:

1. Creating and defining part of a .profile to be executed for login shells. For example, a file userdefaultmodules.sh created by the administrator:

```
[root@basecm10 ~]# cat /etc/profile.d/userdefaultmodules.sh
module load shared
module load slurm
module load gdb
```

Whenever users now carry out a bash login, these modules are loaded.

2. Instead of placing the modules directly in a script under profile.d like in the preceding item, a slightly more sophisticated way is to set the modules in the meta-module /cm/shared/ modulefiles/default-environment. For example:

puts stderr "\tLoads default environment modules for this cluster" } module-whatis "adds default environment modules"

# Add any modules here that should be added by when a user loads the 'default-enviro\ nment' module module add shared slurm gdb

The script userdefaultmodules.sh script under profile.d then only needs to have the default-environment module loaded in it:

```
[root@basecm10 ~]# cat /etc/profile.d/userdefaultmodules.sh
module load -s default-environment
```

The -s option is used to load it silently, because otherwise a message is displayed on the terminal informing the person logging in that the default-environment module has been loaded.

Now, whenever the administrator changes the default-environment module, users get these changes too during login.

The lexicographical order of the scripts in the /etc/profile directory is important. For example, naming the file defaultusermodules.sh instead of userdefaultmodules.sh means that the modules.sh script is run after the file is run, instead of before, which would cause an error.

#### 2.2.4 Creating A Modules Environment Module

All module files are located in the /cm/local/modulefiles and /cm/shared/modulefiles directories. A module file is a Tcl or Lua script in which special commands are used to define functionality. The modulefile(1) man page has more on this.

Cluster administrators can use the existing modules files as a guide to creating and installing their own modules for module environments, and can copy and modify a file for their own software if there is no environment provided for it already by BCM.

#### 2.2.5 Lua Modules Environment (LMod)

By default, BCM uses traditional Tcl scripts for its module files, or *TMod*. Lua modules, or *LMod*, provide an alternative modules environment, where the files are typically written in Lua. LMod can be used as a replacement for TMod.

Conceptually LMod works in the same way as TMod, but provides some extra features and commands.

For LMod, the module files are typically written in Lua, but LMod is also capable of reading Tcl module files. It is therefore not necessary to convert all existing Tcl modules manually to the Lua language.

On a BCM cluster, both LMod and TMod are installed by default. However only one of them is active, depending on which one is enabled. Switching between LMod and TMod for a node can be done by setting an environment variable, <code>\$ENABLE\_LMOD</code> in the cm-lmod-init.sh shell script.

#### Switching For The Head Node

For example, for the head node:

#### Example

[root@basecm10 ~]# cat /etc/sysconfig/modules/lmod/cm-lmod-init.sh
export ENABLE\_LMOD=1

In the preceding example, LMod is enabled, and TMod is disabled because \$ENABLE\_LMOD is set to 1.

#### Example

[root@basecm10 ~]# cat /etc/sysconfig/modules/lmod/cm-lmod-init.sh
export ENABLE\_LMOD=0

In the preceding example, LMod is disabled, and TMod is enabled because \$ENABLE\_LMOD is set to 0.

A change in the file on the node is effective after having logged out, then logged into the shell again.

#### Switching For The Regular Nodes

A *node image* is a directory and contents of that directory. It is used as the template for a regular node when the node is provisioned (Chapter 5). For a node image with the name <*image name*>, the cm-lmod-init.sh file is located at /cm/images/<*image name*>/etc/sysconfig/modules/lmod/cm-lmod-init.sh. For switching between LMod and TMod on a regular node, the file is changed on the image, and the file on the image is then updated to the node. The update from the image to the node is typically carried out with the imageupdate command in cmsh (section 5.6.2) or the Update node command in Base View (section 5.6.3).

## 2.3 Authentication

#### 2.3.1 Changing Administrative Passwords On The Cluster

How to set up or change regular user passwords is not discussed here, but in Chapter 6 on user management.

Amongst the administrative passwords associated with the cluster are:

- 1. The root password of the head node: This allows a root login to the head node.
- 2. The root passwords of the software images: These allow a root login to a regular node running with that image, and is stored in the image file.
- 3. The root password of the node-installer: This allows a root login to the node when the node-installer, a stripped-down operating system, is running. The node-installer stage prepares the node for the final operating system when the node is booting up. Section 5.4 discusses the node-installer in more detail.
- 4. The root password of MySQL: This allows a root login to the MySQL server.

To avoid having to remember the disparate ways in which to change these 4 kinds of passwords, the cm-change-passwd command runs a dialog prompting the administrator on which of them, if any, should be changed, as in the following example:

```
Change password for root in default-image [y/N]: y
Changing password for root in default-image.
Changing password for user root.
New password:
Retype new password:
passwd: all authentication tokens updated successfully.
Change password for root in node-installer? [y/N]: y
Changing password for root in node-installer.
Changing password for user root.
New password:
Retype new password:
passwd: all authentication tokens updated successfully.
Change password for MYSQL root user? [y/N]: y
Changing password for MYSQL root user.
Old password:
New password:
```

New password: Re-enter new password:

For a high-availability—also called a failover—configuration, the passwords are copied over automatically to the other head node when a change is made in the software image root password (case 2 on page 12).

For the remaining password cases (head root password, MySQL root password, and node-installer root password), the passwords are best "copied" over to the other head node by simply rerunning the script on the other head node.

Also, in the case of the password for software images used by the regular nodes: the new password that is set for a regular node only works on the node after the image on the node itself has been updated, with, for example, the imageupdate command (section 5.6.2). Alternatively, the new password can be made to work on the node by simply rebooting the node to pick up the new image.

The LDAP root password is a random string set during installation. Changing this is not done using cm-change-password. It can be changed as explained in Appendix I.

If the administrator has stored the password to the cluster in the Base View front-end, then the password should be modified there too (figure 2.2).

#### 2.3.2 Logins Using ssh

The standard system login root password of the head node, the software image, and the node-installer, can be set using the cm-change-passwd command (section 2.3.1).

In contrast, ssh logins from the head node to the regular nodes are set by default to be passwordless:

- For non-root users, an ssh passwordless login works if the /home directory that contains the authorized keys for these users is mounted. The /home directory is mounted by default on the head node as well as on the regular node, so that by default a passwordless login works from the head node to the regular nodes, as well as from the regular nodes to the head node.
- For the root user, an ssh passwordless login should always work from the head node to the regular nodes since the authorized keys are stored in /root. Logins from the regular node to the head node are configured by default to request a password, as a security consideration.

Users can be restricted from ssh logins

• on regular nodes using the usernodelogin (section 7.2.1) or User node login (section 7.2.2) settings • on the head node by modifying the sshd configuration on the head node. For example, to allow only root logins, the value of AllowUsers can be set in /etc/ssh/sshd\_config to root. The man page for sshd\_config has details on this.

#### 2.3.3 Certificates

#### PEM Certificates And CMDaemon Front-end Authentication

While nodes in the cluster accept ordinary ssh-based logins, the cluster manager accepts public key authentication using X509v3 certificates. Public key authentication using X509v3 certificates means in practice that the person authenticating to the cluster manager must present their public certificate, and in addition must have access to the private key that corresponds to the certificate.

BCM uses the PEM format for certificates. In this format, the certificate and private key are stored as plain text in two separate PEM-encoded files, ending in .pem and .key.

**Using** cmsh **and authenticating to BCM:** By default, one administrator certificate is created for root for the cmsh front end to interact with the cluster manager. The certificate and corresponding private key are thus found on a newly-installed BCM cluster on the head node at:

/root/.cm/admin.pem /root/.cm/admin.key

The cmsh front end, when accessing the certificate and key pair as user root, uses this pair by default, so that prompting for authentication is then not a security requirement. The logic that is followed to access the certificate and key by default is explained in detail in item 2 on page 313.

**Using Base View and authenticating to BCM:** When an administrator uses the Base View front end, a login to the cluster is carried out with username password authentication (figure 2.2), unless the authentication has already been stored in the browser, or unless certificate-based authentication is used.

• Certificate-based authentication can be carried out using a PKCS#12 certificate file. This can be generated from the PEM format certificates. For example, for the root user, an openssl command that can be used to generate the admin.pfx file is:

openssl pkcs12 -export -in ~/.cm/admin.pem -inkey ~/.cm/admin.key -out ~/.cm/admin.pfx

- In Chrome, the IMPORT wizard at chrome://settings/certificates can be used to save the file into the browser.
- For Firefox, the equivalent clickpath is: about:preferences#privacy→Certificates→View Certificates→Your Certificates→Import

The browser can then access the Base View front end without a username/password combination.

If the administrator certificate and key are replaced, then any other certificates signed by the original administrator certificate must be generated again using the replacement, because otherwise they will no longer function.

Certificate generation in general, including the generation and use of non-administrator certificates, is described in greater detail in section 6.4.

#### **Replacing A Temporary Or Evaluation License**

In the preceding section, if a license is replaced, then regular user certificates need to be generated again. Similarly, if a temporary or evaluation license is replaced, regular user certificates need to be generated again. This is because the old user certificates are signed by a key that is no longer valid. The generation of non-administrator certificates and how they function is described in section 6.4.

#### 2.3.4 Profiles

Certificates that authenticate to CMDaemon contain a profile.

A profile determines which cluster management operations the certificate holder may perform. The administrator certificate is created with the admin profile, which is a built-in profile that allows all cluster management operations to be performed. In this sense it is similar to the root account on unix systems. Other certificates may be created with different profiles giving certificate owners access to a pre-defined subset of the cluster management functionality (section 6.4).

#### 2.4 Base View GUI

This section introduces the basics of the cluster management GUI (Base View). Base View is the web application front end to cluster management in BCM.

Base View is supported to run on the latest 2 versions of Firefox, Google Chrome, Edge, and Safari. "Latest 2 versions" means the latest two publicly released versions at the time of release of NVIDIA Base Command Manager. For example, at the time of writing of this section, February 2023, the latest 2 versions were:

| Browser | Versions   |
|---------|------------|
| Chrome  | 108, 109   |
| Edge    | 108, 109   |
| Firefox | 108, 109   |
| Safari  | 16.2, 16.3 |

Base View should run on more up-to-date versions of the browsers in the table without issues.

Base View should run on other recent browsers without issues too, but this is not supported. Browsers that run on mobile devices are also not supported.

#### 2.4.1 Installing The Cluster Management GUI Service

In a default installation, accessing the head node hostname or IP address with a browser leads to the landing page (figure 2.1).

Within the landing page are several blocks, one of which is the Base View block. Base View is the BCM GUI. Within the Base View block is a clickable link, which is a circle with a chain-link symbol inside it.

Base View connects by default to the web service on port 8081, served from the head node to the browser. The direct URL for this is of the form:

https://<host name or IP address>:8081/base-view

The BCM package that provides the service is base-view and it is installed by default with BCM. The service can be disabled by removing the package with, for example, yum remove base-view.

#### **NVIDIA Base Command Manager Base View Login Window**

Figure 2.2 shows the login dialog window for Base View.

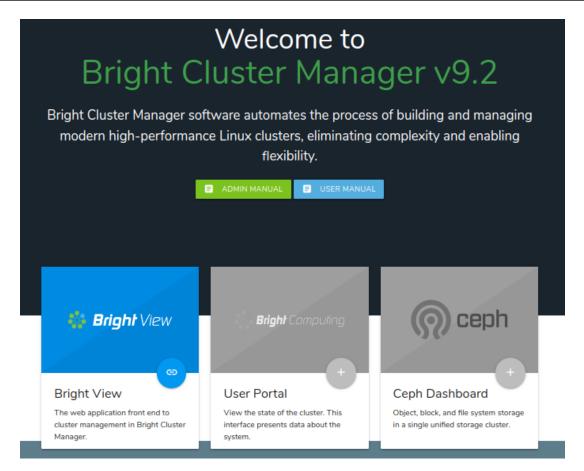

Figure 2.1: Head node hostname or IP address landing page at https://<host name or IP address>

| 🖉 🔆 Bright View                                                         | ×                |   | E | 5 |
|-------------------------------------------------------------------------|------------------|---|---|---|
| ← → C ▲ Not Secure   bttps://10.2.62.129:8081/bright-view/#!/auth/login |                  |   |   |   |
|                                                                         |                  |   |   |   |
|                                                                         | Please Sign In   |   |   |   |
|                                                                         | Username<br>root |   |   |   |
|                                                                         | Password         |   |   |   |
|                                                                         | *****            | Ø |   |   |
| +D Login                                                                |                  |   |   |   |

Figure 2.2: Base View Login via https://<host name or IP address>:8081/base-view

#### NVIDIA Base Command Manager ${\tt Base}~{\tt View}$ Default Display On Connection

Clicking on the Login button logs the administrator into the Base View service on the cluster. By default an overview window is displayed, corresponding to the path Cluster  $\rightarrow$  Partition base (figure 2.3).

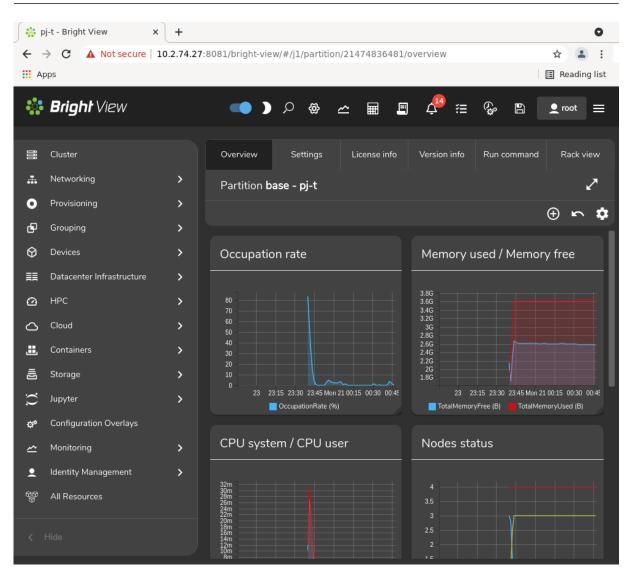

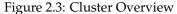

# 2.4.2 Navigating The Cluster With Base View

Aspects of the cluster can be managed by administrators using Base View (figure 2.3).

The resource tree, displayed on the left side of the window, consists of available cluster usage concepts such as Provisioning, Grouping, HPC, Cloud, and Containers. It also has a cluster-centric approach to miscellaneous system concepts such as hardware devices Devices, non-hardware resources such as Identity Management, and Networking.

Selecting a resource opens a window that allows parameters related to the resource to be viewed and managed.

As an example, the Cluster resource can be selected. This opens up the so-called Partition base window, which is essentially a representation of the cluster instance.<sup>1</sup>

The tabs within the Partition base window are mapped out in figure 2.4 and summarily described next.

<sup>&</sup>lt;sup>1</sup>The name Partition base is literally a footnote in BCM history. It derives from the time that BCM clusters were planned to run in separate partitions within the cluster hardware. The primary cluster was then to be the base cluster, running in the base partition. The advent of BCM cloud computing options in the form of the Cluster-On-Demand option (Chapter 2 of the *Cloudbursting Manual*), and the Cluster Extension option (Chapter 3 of the *Cloudbursting Manual*) means developing cluster partitions is no longer a priority.

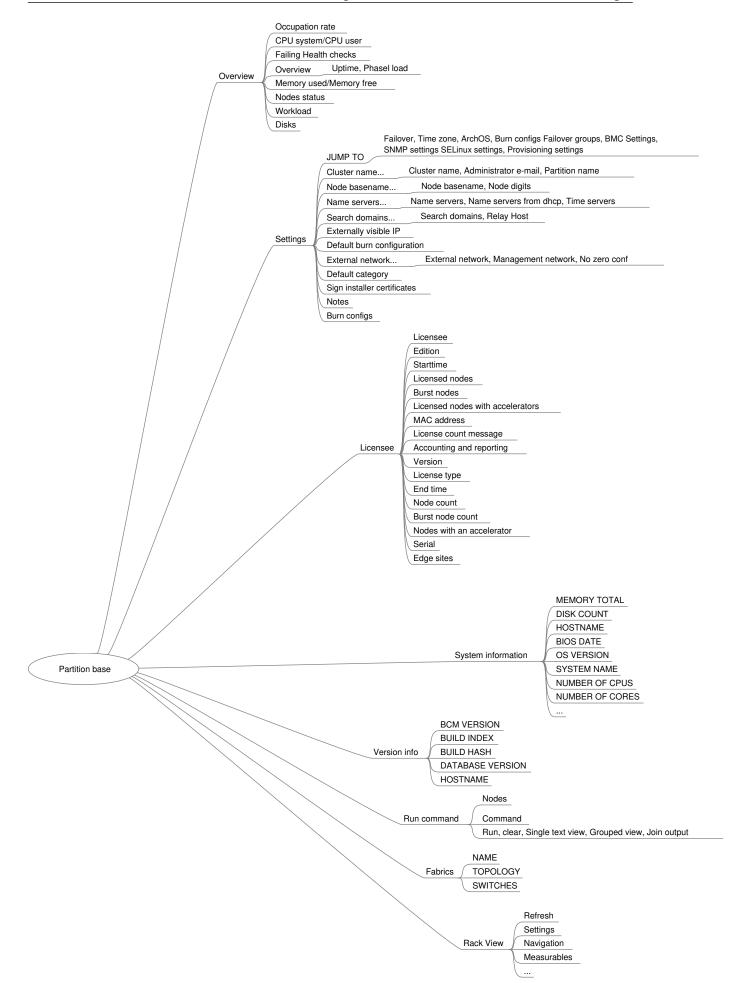

Figure 2.4: Cluster Navigation Within The Partition Base Window

# Overview

The Overview tab (figure 2.3, page 17) shows the Occupation rate (page 949), memory used, CPU cycles used, node statuses, and other helpful cluster overview details.

# Settings

The Settings tab has a number of global cluster properties and property groups. These are loosely grouped as follows:

- Buttons for jumping to settings for: Failover, Time zone, ArchOS, burn configuration, failover groups, BMC settings, SNMP settings, SELinux settings, provisioning settings.
- Cluster name, Administrator e-mail, partition name
- Node basename, Node digits
- Name servers, Time servers
- Search domains, Relay Host
- Externally visible IP, Provisioning Node Auto Update Timeout
- Default burn configuration
- External network, Management network
- Default category: Sets the default category
- Sign installer certificates
- Notes

# License info

The License info tab shows information to do with cluster licensing. A slightly obscure property within this window is Version, which refers to the version type of the license. The license for NVIDIA Base Command Manager version 7.0 and above is of a type that is compatible with versions all the way up to the current version. NVIDIA Base Command Manager license versions from before 7.0 are not compatible. In practice it means that an upgrade from before 7.0, to 7.0 or beyond, requires a license upgrade. The BCM support team must be contacted to arrange the license upgrade.

#### System information

The System information tab shows the main hardware specifications of the node (CPU, memory, BIOS), along with the operating system version that it runs.

#### Version info

The Version info tab shows version information for important cluster software components, such as the CMDaemon database version, and BCM version and builds.

#### **Run command**

The Run command tab allows a specified command to be run on a selected node of the cluster.

#### Fabrics

The Fabrics tab displays the topology and switches for the fabrics used.

#### **Rack View**

The Rack View tab displays a view of the rack as defined by node allocations made by the administrator to racks and chassis.

# 2.5 Cluster Management Shell

This section introduces the basics of the cluster management shell, cmsh. This is the command-line interface to cluster management in BCM. Since cmsh and Base View give access to the same cluster management functionality, an administrator need not become familiar with both interfaces. Administrators intending to manage a cluster with only Base View may therefore safely skip this section.

The cmsh front end allows commands to be run with it, and can be used in batch mode. Although cmsh commands often use constructs familiar to programmers, it is designed mainly for managing the cluster efficiently rather than for trying to be a good or complete programming language. For programming cluster management, the use of Python bindings (Chapter 1 of the *Developer Manual*) is generally recommended instead of using cmsh in batch mode.

Usually cmsh is invoked from an interactive session (e.g. through ssh) on the head node, but it can also be used to manage the cluster from outside.

## 2.5.1 Invoking cmsh

From the head node, cmsh can be invoked as follows:

#### Example

```
[root@mycluster ~]# cmsh
[mycluster]%
```

By default it connects to the IP address of the local management network interface, using the default BCM port. If it fails to connect as in the preceding example, but a connection takes place using cmsh localhost, then the management interface is most probably not up. In that case, bringing the management interface up allows cmsh to connect to CMDaemon.

Running cmsh without arguments starts an interactive cluster management session. To go back to the unix shell, a user enters quit or ctrl-d:

[mycluster]% quit
[root@mycluster ~]#

#### Batch Mode And Piping In cmsh

The -c flag allows cmsh to be used in batch mode. Commands may be separated using semi-colons:

[root@mycluster ~]# cmsh -c "main showprofile; device status apc01"
admin
apc01 ...... [ UP ]
[root@mycluster ~]#

Alternatively, commands can be piped to cmsh:

| [root@mycluster ~]# ec | :ho | device | e status | ${\tt cmsh}$ |
|------------------------|-----|--------|----------|--------------|
| device status          |     |        |          |              |
| apc01                  | Ε   | UP     | ]        |              |
| mycluster              | Ε   | UP     | ]        |              |
| node001                | Ε   | UP     | ]        |              |
| node002                | Ε   | UP     | ]        |              |
| switch01               | Ε   | UP     | ]        |              |
| [root@mycluster ~]#    |     |        |          |              |

#### Dotfiles And /etc/cmshrc File For cmsh

In a similar way to unix shells, cmsh sources an rc file from the /etc directory, and also dotfiles, if they exist. The sourcing is done upon start-up in both batch and interactive mode.

If /etc/cmshrc exists, then its settings are used, but the values can be overridden by user dotfiles. This is standard Unix behavior, analogous to how bash works with /etc/bashrc and .bashrc files.

In the following list of cmsh dotfiles, a setting in the file that is in the shorter path overrides a setting in the file with the longer path (i.e.: "shortest path overrides"):

- $\sim$ /.cm/cmsh/.cmshrc
- $\sim$ /.cm/.cmshrc
- $\sim$ /.cmshrc

# Defining Command Aliases In cmsh

Sourcing settings is convenient when defining command aliases. Command aliases can be used to abbreviate longer commands. For example, putting the following in .cmshrc would allow lv to be used as an alias for device list virtualnode:

# Example

```
alias lv device list virtualnode
```

Besides defining aliases in dotfiles, aliases in cmsh can also be created with the alias command. The preceding example can be run within cmsh to create the lv alias. Running the alias command within cmsh lists the existing aliases.

Aliases can be exported from within cmsh together with other cmsh dot settings with the help of the export command:

# Example

```
[mycluster]% export > /root/mydotsettings
```

The dot settings can be taken into cmsh by running the run command from within cmsh:

# Example

```
[mycluster]% run /root/mydotsettings
```

# Built-in Aliases In cmsh

The following aliases are built-ins, and are not defined in any . cmshrc or cmshrc files:

```
[basecm10]% alias
alias - goto -
alias .. exit
alias / home
alias ? help
alias ds device status
alias ls list
```

The meanings are:

- goto -: go to previous directory level of cmsh
- exit: go up a directory level, or leave cmsh if already at top level.
- home: go to the top level directory
- help: show help text for current level
- device status: show status of devices that can be accessed in device mode

#### Automatic Aliases In cmsh

A cmsh script is a file that has a sequence of cmsh commands that run within a cmsh session.

The directory .cm/cmsh/ can have placed in it a cmsh script with a .cmsh suffix and an arbitrary prefix. The prefix then automatically becomes an alias in cmsh.

In the following example

- the file tablelist.cmsh provides the alias tablelist, to list devices using the | symbol as a delimiter, and
- the file dfh. cmsh provides the alias dfh to carry out the Linux shell command df -h

#### Example

```
[root@mycluster ~]# cat /root/.cm/cmsh/tablelist.cmsh
list -d "|"
[root@mycluster ~]# cat /root/.cm/cmsh/dfh.cmsh
!df -h
[root@mycluster ~]# cmsh
[mycluster]% device
[mycluster->device]% alias | egrep '(tablelist|dfh)'
alias dfh run /root/.cm/cmsh/dfh.cmsh
alias tablelist run /root/.cm/cmsh/tablelist.cmsh
[mycluster->device]% list
                             Hostname (key) MAC
Type
                                                                                   Category Ip

        HeadNode
        mycluster
        FA:16:3E:B4:39:DB
        10.141.255.254

        PhysicalNode
        node001
        FA:16:3E:D5:87:71
        default
        10.141.0.1

        PhysicalNode
        node002
        FA:16:3E:BE:05:FE
        default
        10.141.0.2

[mycluster->device]% tablelist
                 |Hostname (key) |MAC
                                                                               Category | Ip
Tvpe

        HeadNode
        |mycluster
        |FA:16:3E:B4:39:DB
        |
        10.141.255.254

        PhysicalNode
        |node001
        |FA:16:3E:D5:87:71 | default

        PhysicalNode
        |node002
        |FA:16:3E:BE:05:FE | default

                                                                                                          10.141.0.1
                                                                                                         10.141.0.2
[mycluster->device]% dfh
Filesystem Size Used Avail Use% Mounted on

      devtmpfs
      1.8G
      0
      1.8G
      0% /dev

      tmpfs
      1.9G
      0
      1.9G
      0% /dev/shm

      tmpfs
      1.9G
      33M
      1.8G
      2% /run

      tmpfs
      1.9G
      0
      1.9G
      0% /sys/fs/cgroup

      /dev/vdb1
      25G
      17G
      8.7G
      66% /

      tmpfs
      374M
      0
      374M
      0% /run/user/0
```

The cmsh session in NVIDIA Base Command Manager does not need restarting for the alias to become active.

#### Default Arguments In cmsh Scripts

In a cmsh script, the parameters \$1, \$2 and so on can be used to pass arguments. If the argument being passed is blank, then the values the parameters take also remain blank. However, if the parameter format has a suffix of the form -*<value>*, then *<value>* is the default value that the parameter takes if the argument being passed is blank.

```
[root@mycluster ~]# cat .cm/cmsh/encrypt-node-disk.cmsh
home
```

```
device use ${1-node001}
set disksetup /root/my-encrypted-node-disk.xml
set revision ${2-test}
commit
```

The script can be run without an argument (a blank value for the argument), in which case it takes on the default value of node001 for the parameter:

```
[root@mycluster ~]# cmsh
[mycluster]% encrypt-node-disk
[mycluster->device[node001]]%
```

The script can be run with an argument (node002 here), in which case it takes on the passed value of node002 for the parameter:

```
[root@mycluster ~]# cmsh
[mycluster]% encrypt-node-disk node002
[mycluster->device[node002]]%
```

# **Options Usage For** cmsh

The options usage information for cmsh is obtainable with cmsh -h:

```
Usage:
```

```
cmsh [options] [hostname[:port]]
cmsh [options] -c <command>
cmsh [options] -f <filename>
```

# Options:

```
--help|-h
     Display this help
--noconnect|-u
     Start unconnected
--controlflag|-z
     ETX in non-interactive mode
--color <yes/no>
     Define usage of colors
--spool <directory>
     Alternative /var/spool/cmd
--tty -t
     Pretend a TTY is available
--noredirect |-r
     Do not follow redirects
--norc|-n
     Do not load cmshrc file on start-up
--noquitconfirmation |-Q
     Do not ask for quit confirmation
--echo|-x
```

```
Echo all commands
          --quit|-q
               Exit immediately after error
          --disablemultiline
               Disable multiline support
          --hide-events
               Hide all events by default
          --disable-events
              Disable all events by default
          --certificate -i
               Specify alternative certificate
          --key|-k
               Specify alternative private key
Arguments:
         hostname
              The hostname or IP to connect to
          command
              A list of cmsh commands to execute
          filename
              A file which contains a list of cmsh commands to execute
Examples:
          cmsh
                                                  run in interactive mode
```

```
cmsh -c 'device status'run the device status command and exitcmsh --hide-events -c 'device status'run the device status command and exit, without<br/>showing any events that arrive during this timecmsh -f some.file -q -xrun and echo the commands from some.file, exit
```

## Man Page For cmsh

There is also a man page for cmsh(8), which is a bit more extensive than the help text. It does not however cover the modes and interactive behavior.

#### 2.5.2 Levels, Modes, Help, And Commands Syntax In cmsh

The *top-level* of cmsh is the level that cmsh is in when entered without any options.

To avoid overloading a user with commands, cluster management functionality has been grouped and placed in separate cmsh *mode* levels. Mode levels and associated *objects* for a level make up a hierarchy available below the top-level.

There is an object-oriented terminology associated with managing via this hierarchy. To perform cluster management functions, the administrator descends via cmsh into the appropriate mode and object, and carries out actions relevant to the mode or object.

For example, within user mode, an object representing a user instance, fred, might be added or removed. Within the object fred, the administrator can manage its properties. The properties can be data such as a password fred123, or a home directory /home/fred.

Figure 2.5 shows the top-level commands available in cmsh. These commands are displayed when help is typed in at the top-level of cmsh:

| alias                      | Set aliases                                    |
|----------------------------|------------------------------------------------|
| beegfs                     | Enter beegfs mode                              |
| category                   | Enter category mode                            |
| ceph                       | Enter ceph mode                                |
| cert                       | Enter cert mode                                |
| cloud                      | Enter cloud mode                               |
| cmjob                      | Enter cmjob mode                               |
| color                      | Manage console text color settings             |
| configurationoverlay       | Enter configurationoverlay mode                |
| connect                    | Connect to cluster                             |
| delimiter                  | Display/set delimiter                          |
| device                     | Enter device mode                              |
| disconnect                 | Disconnect from cluster                        |
| edgesite                   | Enter edgesite mode                            |
| etcd                       | Enter etcd mode                                |
| events                     | Manage events                                  |
| exit                       | Exit from current object or mode               |
| export                     | Display list of aliases current list formats   |
| fspart                     | Enter fspart mode                              |
| group                      | Enter group mode                               |
| groupingsyntax             | Manage the default grouping syntax             |
| help                       | Display this help                              |
| hierarchy                  | Enter hierarchy mode                           |
| history                    | Display command history                        |
| kubernetes                 | Enter kubernetes mode                          |
| list                       | List state for all modes                       |
| main                       | Enter main mode                                |
| modified                   | List modified objects                          |
| monitoring                 | Enter monitoring mode                          |
| network                    | Enter network mode                             |
| nodegroup                  | Enter nodegroup mode                           |
| partition                  | Enter partition mode                           |
| process                    | Enter process mode                             |
| profile                    | Enter profile mode                             |
| quit                       | Quit shell                                     |
| quitconfirmation           | Manage the status of quit confirmation         |
| rack                       |                                                |
| refresh                    | Refresh all modes                              |
| run                        | Execute cmsh commands from specified file      |
| session                    | Enter session mode                             |
| softwareimage              | Enter softwareimage mode                       |
| task                       |                                                |
|                            | Measure time of executing command              |
| unalias                    |                                                |
| unmanagednodeconfiguration | Enter unmanagednodeconfiguration mode          |
| user                       | Enter user mode                                |
| watch                      | Execute a command periodically, showing output |
| wlm                        | Enter wlm mode                                 |
|                            |                                                |

Figure 2.5: Top level commands in cmsh

All levels inside cmsh provide these top-level commands. Passing a command as an argument to help gets details for it:

```
[myheadnode]% help run
Name: run - Execute all commands in the given file(s)
Usage: run [OPTIONS] <filename> [<filename2> ...]
Options: -x, --echo
Echo all commands
-q, --quit
Exit immediately after error
```

#### [myheadnode]%

In the general case, invoking help at any mode level or within an object, without an argument, provides two lists:

- Firstly, under the title of Top: a list of top-level commands.
- Secondly, under the title of the level it was invoked at: a list of commands that may be used at that level.

For example, entering session mode and then typing in help displays, firstly, output with a title of Top, and secondly, output with a title of session (some output ellipsized):

# Example

# Navigation Through Modes And Objects In cmsh

The major modes tree is shown in Appendix M.1.

The following notes can help the cluster administrator in navigating the cmsh shell:

- To enter a mode, a user enters the mode name at the cmsh prompt. The prompt changes to indicate that cmsh is in the requested mode, and commands for that mode can then be run.
- To use an object within a mode, the use command is used with the object name. In other words, a mode is entered, and an object within that mode is used. When an object is used, the prompt changes to indicate that that object within the mode is now being used, and that commands are applied for that particular object.
- To leave a mode, and go back up a level, the exit command is used. Similarly, if an object is in use, the exit command exits the object. At the top level, exit has the same effect as the quit command, that is, the user leaves cmsh and returns to the unix shell. The string .. is an alias for exit.
- The home command, which is aliased to /, takes the user from any mode depth to the top level.

• The path command at any mode depth displays a string that can be used as a path to the current mode and object, in a form that is convenient for copying and pasting into cmsh. The string can be used in various ways. For example, it can be useful to define an alias in .cmshrc (page 21).

In the following example, the path command is used to print out a string. This string makes it easy to construct a bash shell command to run a list from the correct place within cmsh:

#### Example

Pasting the string into a bash shell, using the cmsh command with the -c option, and appending the list command to the string, replicates the session output of the list command:

The following example shows the path command can also be used inside the cmsh session itself for convenience:

# Example

```
[basecm10]% device
[basecm10->device]% list
                                                                                      Network
Type
              Hostname (key) MAC
                                                                Category Ip
                                                                                                            Status
_____ _____

        EthernetSwitch
        switch01
        00:00:00:00:00:00
        10.141.0.50
        internalnet [ UP ]

        HeadNode
        basecm10
        00:0C:29:5D:55:46
        10.141.255.254
        internalnet [ UP ]

HeadNodebasecm1000:0C:29:5D:55:4610.141.255.254internalnet [ UF ]PhysicalNodenode00100:0C:29:7A:41:78default10.141.0.1internalnet [ UF ]PhysicalNodenode00200:0C:29:CC:4F:79default10.141.0.2internalnet [ UF ]
[basecm10->device]% exit
[basecm10]% device
[basecm10->device]% use node001
[basecm10->device[node001]]% path
home;device;use node001;
[basecm10->device[node001]]% home
[basecm10]% home;device;use node001  #copy-pasted from path output earlier
[basecm10->device[node001]]%
```

A command can also be executed in a mode without staying within that mode. This is done by specifying the mode before the command that is to be executed within that node. Most commands also accept arguments after the command. Multiple commands can be executed in one line by separating commands with semi-colons.

A cmsh input line has the following syntax:

<mode> <cmd> <arg> ... <arg>; ...; <mode> <cmd> <arg> ... <arg>

where *<mode>* and *<arg>* are optional.<sup>2</sup>

#### Example

In the preceding example, while in network mode, the status command is executed in device mode on the host name of the head node, making it display the status of the head node. The list command on the same line after the semi-colon still runs in network mode, as expected, and not in device mode, and so displays a list of networks.

Inserting a semi-colon makes a difference, in that the mode is actually entered, so that the list displays a list of nodes (some output truncated here for convenience):

#### Example

```
      [basecm10->network]% device; status basecm10; list

      basecm10 ...... [ UP ]

      Type
      Hostname (key)

      MAC
      Category

      Ip
      Network

      Status

      ------
      ------

      HeadNode
      basecm10

      FA:16:3E:C8:06:D1
      10.141.255.254

      Internalnet [ UP ]

      PhysicalNode
      node001

      FA:16:3E:A2:9C:87
      default

      10.141.0.1
      internalnet [ UP ]

      [basecm10->device]%
      ------
```

# 2.5.3 Working With Objects

Modes in cmsh work with associated groupings of data called *objects*. For instance, device mode works with device objects, and network mode works with network objects.

The commands used to deal with objects have similar behavior in all modes. Not all of the commands exist in every mode, and not all of the commands function with an explicit object:

| Command  | Description                                                                         |
|----------|-------------------------------------------------------------------------------------|
| use      | Use the specified object. I.e.: Make the specified object the <i>current object</i> |
| add      | Create the object and use it                                                        |
| assign   | Assign a new object                                                                 |
| unassign | Unassign an object                                                                  |
| clear    | Clear the values of the object                                                      |
| clone    | Clone the object and use it                                                         |
| remove   | Remove the object                                                                   |
| commit   | Commit local changes, done to an object, to CMDaemon                                |

...continues

<sup>2</sup>A more precise synopsis is:

<sup>[&</sup>lt;mode>] <cmd> [<arg> ... ] [; ... ; [<mode>] <cmd> [<arg> ... ]]

| continued  |                                                                                    |  |
|------------|------------------------------------------------------------------------------------|--|
| Command    | Description                                                                        |  |
| refresh    | Undo local changes done to the object                                              |  |
| list       | List all objects at current level                                                  |  |
| sort       | Sort the order of display for the list command                                     |  |
| format     | Set formatting preferences for list output                                         |  |
| foreach    | Execute a set of commands on several objects                                       |  |
| show       | Display all properties of the object                                               |  |
| swap       | Swap (exchange) the names of two objects                                           |  |
| get        | Display specified property of the object                                           |  |
| set        | Set a specified property of the object                                             |  |
| clear      | Set default value for a specified property of the object.                          |  |
| append     | Append a value to a property of the object, for a multi-valued property            |  |
| removefrom | Remove a value from a specific property of the object, for a multi-valued property |  |
| modified   | List objects with uncommitted local changes                                        |  |
| usedby     | List objects that depend on the object                                             |  |
| validate   | Do a validation check on the properties of the object                              |  |
| exit       | Exit from the current object or mode level                                         |  |

Working with objects with these commands is demonstrated with several examples in this section.

# Working With Objects: use, exit Example

[mycluster->device]% use node001 [mycluster->device[node001]]% status node001 ..... [ UP ] [mycluster->device[node001]]% exit [mycluster->device]%

In the preceding example, use node001 issued from within device mode makes node001 the *cur*rent object. The prompt changes accordingly. The status command, without an argument, then returns status information just for node001, because making an object the current object makes subsequent commands within that mode level apply only to that object. Finally, the exit command exits the current object level.

# Working With Objects: add, commit, remove

The commands introduced in this section have many implicit concepts associated with them. So an illustrative session is first presented as an example. What happens in the session is then explained in order to familiarize the reader with the commands and associated concepts.

```
[mycluster->device]% add physicalnode node100 10.141.0.100
[mycluster->device*[node100*]]% commit
[mycluster->device[node100]]% category add test-category
[mycluster->category*[test-category*]]% commit
[mycluster->category[test-category]]% remove test-category
[mycluster->category*]% commit
Successfully removed 1 Categories
Successfully committed 0 Categories
```

```
[mycluster->category]% device remove node100
[mycluster->category]% device
[mycluster->device*]% commit
Successfully removed 1 Devices
Successfully committed 0 Devices
[mycluster->device]%
```

add: The add command creates an object within its associated mode, and in cmsh the prompt drops into the object level just created. Thus, at the start in the preceding example, within device mode, a new object, named node100, is added. For this particular object properties can also be set, such as the type (physicalnode), and IP address (10.141.0.100). The node object level ([node100\*]) is automatically dropped into from device mode when the add command is executed. After execution, the state achieved is that the object has been created with some properties. However, it is still in a temporary, modified state, and not yet persistent.

Asterisk tags in the prompt are a useful reminder of a modified state, with each asterisk indicating a tagged object that has an unsaved, modified property. In this case, the unsaved properties are the IP address setting, the node name, and the node type.

The add command—syntax notes:

In most modes the add command takes only one argument, namely the name of the object that is to be created. However, in device mode an extra object-type, in this case physicalnode, is also required as argument, and an optional extra IP argument may also be specified. The response to "help add" while in device mode gives details:

```
[myheadnode->device]% help add
Name:
  add - Create a new device of the given type with specified hostname. The IP address may also be set.
Usage:
  add <type> <hostname> [IP address]
Arguments:
  type
     chassis, genericdevice, gpuunit, litenode, cloudnode, physicalnode, headnode,
     powerdistributionunit, racksensor, ethernetswitch, ibswitch, myrinetswitch
```

commit: The commit command is a further step that actually saves any changes made after executing a command. In this case, in the second line, it saves the node100 object with its properties. The asterisk tag disappears for the prompt if settings for that mode level and below have been saved.

Conveniently, the top level modes, such as the category mode, can be accessed directly from within this level if the mode is stated before the command. So, stating the mode category before running the add command allows the specified category test-category to be added. Again, the test-category object level within category mode is automatically dropped into when the add command is executed.

The -w --wait option to commit:

The commit command by default does not wait for a state change to complete. This means that the prompt becomes available right away. This means that it is not obvious that the change has taken place, which could be awkward if scripting with cmsh for cloning (discussed shortly) a software image (section 2.1.2). The -w --wait option to the commit command works around this issue by waiting for any associated background task, such as the cloning of a software image, to be completed before making the prompt available.

remove: The remove command removes a specified object within its associated mode. On successful execution, if the prompt is at the object level, then the prompt moves one level up. The removal is not actually carried out fully yet; it is only a proposed removal. This is indicated by the asterisk tag, which remains visible, until the commit command is executed, and the test-category removal is saved. The remove command can also remove a object in a non-local mode, if the non-local mode is associated with the command. This is illustrated in the example where, from within category mode, the device mode is declared before running the remove command for node100. The proposed removal is configured without being made permanent, but in this case no asterisk tag shows up in the category mode, because the change is in device mode. To drop into device mode, the mode command "device" is executed. An asterisk tag then does appear, to remind the administrator that there is still an uncommitted change (the node that is to be removed) for the mode. The commit command would remove the object whichever mode it is in—the non-existence of the asterisk tag does not change the effectiveness of commit.

The -d|--data option to remove:

The remove command by default removes an object, and not the represented data. An example is if, in softwareimage mode, a software image is removed with the remove (without options) command. As far as the cluster manager is concerned, the image is removed after running commit. However the data in the directory for that software image is not removed. The -d|--data option to the remove command arranges removal of the data in the directory for the specified image, as well as removal of its associated object.

The -a|--all option to remove:

The remove command by default does not remove software image revisions. The -a|--all option to the remove command also removes all software image revisions.

## Working With Objects: clone, modified, swap

Continuing on with the node object node100 that was created in the previous example, it can be cloned to node101 as follows:

#### Example

The modified command is used to check what objects have uncommitted changes, and the new object node101 that is seen to be modified, is saved with a commit. The device node100 is then removed by using the remove command. A commit executes the removal.

The modified command corresponds roughly to the functionality of the Unsaved entities icon in figure 12.5.

The "+" entry in the State column in the output of the modified command in the preceding example indicates the object is a newly added one, but not yet committed. Similarly, a "~" entry indicates an object that is to be removed on committing, while a blank entry indicates that the object has been modified without an addition or removal involved.

Cloning an object is a convenient method of duplicating a fully configured object. When duplicating a device object, cmsh will attempt to automatically assign a new IP address using a number of heuristics. In the preceding example, node101 is assigned IP address 10.141.0.101.

The attempt is a best-effort, and does not guarantee a sensibly-configured object. The cluster administrator should therefore inspect the result.

Sometimes an object may have been misnamed, or physically swapped. For example, node001 exchanged physically with node002 in the rack, or the hardware device eth0 is misnamed by the kernel and should be eth1. In that case it can be convenient to simply swap their names via the cluster manager front end rather than change the physical device or adjust kernel configurations. This is equivalent to exchanging all the attributes from one name to the other.

For example, if the two interfaces on the head node need to have their names exchanged, it can be done as follows:

```
[mycluster->device]% use mycluster
[mycluster->device[mycluster]]% interfaces
[mycluster->device[mycluster]->interfaces]% list
Туре
           Network device name IP
                                               Network
physicaleth0 [dhcp]10.150.4.46physicaleth1 [prov]10.141.255.254
                                               externalnet
                              10.141.255.254 internalnet
[basecm10->device[mycluster]->interfaces]% swap eth0 eth1; commit
[basecm10->device[mycluster]->interfaces]% list
Type
          Network device name IP
                                                Network

      eth0 [prov]
      10.141.255.254
      internalnet

      eth1 [dhcp]
      10.150.4.46
      externalnet

physical
physical
[mycluster->device[mycluster]->interfaces]% exit; exit
```

#### Working With Objects: get, set, refresh

The get command is used to retrieve a specified property from an object, and set is used to set it:

#### Example

```
[mycluster->device]% use node101
[mycluster->device[node101]]% get category
test-category
[mycluster->device[node101]]% set category default
[mycluster->device*[node101*]]% get category
default
[mycluster->device*[node101*]]% modified
State Type
                            Name
_____ ____
                            node101
      Device
[mycluster->device*[node101*]]% refresh
[mycluster->device[node101]]% modified
No modified objects of type device
[mycluster->device[node101]]% get category
test-category
[mycluster->device[node101]]%
```

Here, the category property of the node101 object is retrieved by using the get command. The property is then changed using the set command. Using get confirms that the value of the property has changed, and the modified command reconfirms that node101 has local uncommitted changes.

The refresh command undoes the changes made, and corresponds roughly to the Revert button in Base View when viewing Unsaved entities (figure 12.5). The modified command then confirms that no local changes exist. Finally the get command reconfirms that no local change took place. Among the possible values a property can take on are strings and booleans:

• A string can be set as a revision label for any object:

#### Example

```
[mycluster->device[node101]]% set revision "changed on 10th May"
[mycluster->device*[node101*]]% get revision
[mycluster->device*[node101*]]% changed on 10th May 2011
```

This can be useful when using shell scripts with an input text to label and track revisions when sending commands to cmsh. How to send commands from the shell to cmsh is introduced in section 2.5.1.

• For booleans, the values "yes", "1", "on" and "true" are equivalent to each other, as are their opposites "no", "0", "off" and "false". These values are case-insensitive.

# Working With Objects: clear Example

```
[mycluster->device]% set node101 mac 00:11:22:33:44:55
[mycluster->device*]% get node101 mac
00:11:22:33:44:55
[mycluster->device*]% clear node101 mac
[mycluster->device*]% get node101 mac
00:00:00:00:00:00
[mycluster->device*]%
```

The get and set commands are used to view and set the MAC address of node101 without running the use command to make node101 the *current object*. The clear command then unsets the value of the property. The result of clear depends on the type of the property it acts on. In the case of string properties, the empty string is assigned, whereas for MAC addresses the special value 00:00:00:00:00:00:00 is assigned.

# Working With Objects: list, format, sort

The list command is used to list objects in a mode. The command has many options. The ones that are valid for the current mode can be viewed by running help list. The -f|--format option is available in all modes, and takes a format string as argument. The string specifies what properties are printed for each object, and how many characters are used to display each property in the output line. In following example a list of objects is requested for device mode, displaying the hostname, switchports and ip properties for each device object.

#### Example

Running the list command with no argument uses the current format string for the mode. Running the format command without arguments displays the current format string, and also displays all available properties including a description of each property. For example (output truncated):

# Example

The print specification of the format command uses the delimiter ":" to separate the parameter and the value for the width of the parameter column. For example, a width of 10 can be set with:

#### Example

```
[basecm10->device]% format hostname:10
[basecm10->device]% list
hostname (
------
apc01
basecm10
node001
node001
switch01
```

A range of widths can be set, from a minimum to a maximum, using square brackets. A single minimum width possible is chosen from the range that fits all the characters of the column. If the number of characters in the column exceeds the maximum, then the maximum value is chosen. For example:

## Example

```
[basecm10->device]% format hostname:[10-14]
[basecm10->device]% list
hostname (key)
------
apc01
basecm10
node001
node002
switch01
```

The parameters to be viewed can be chosen from a list of valid fields by running the format command without any options, as shown earlier.

The format command can take as an argument a string that is made up of multiple parameters in a comma-separated list. Each parameter takes a colon-delimited width specification.

```
[basecm10->device]% format hostname:[10-14],switchports:14,ip:20
[basecm10->device]% list
hostname (key) switchports ip
```

| apc01    |             | 10.142.254.1   |
|----------|-------------|----------------|
| basecm10 | switch01:46 | 10.142.255.254 |
| node001  | switch01:47 | 10.142.0.1     |
| node002  | switch01:45 | 10.142.0.2     |
| switch01 |             | 10.142.253.1   |

The output of the format command without arguments shows the current list printing format string, with spaces. This can be used with enclosing quotes (").

In general, the string used in the format command can be set with enclosing quotes ("), or alternatively, with the spaces removed:

#### Example

[basecm10->device]% format "hostname:[16-32], network:[14-32], status:[16-32]"

or

[basecm10->device]% format hostname: [16-32], network: [14-32], status: [16-32]

The default parameter settings can be restored with the -r|--reset option:

#### Example

The sort command sorts output in alphabetical order for specified parameters when the list command is run. The sort is done according to the precedence of the parameters passed to the sort command:

#### Example

```
[basecm10->device]% sort type mac
[basecm10->device]% list -f type:15,hostname:15,mac
      hostname (key) mac
type
----- ------
HeadNode basecm10 08:0A:27:BA:B9:43
PhysicalNode node002
                            00:00:00:00:00:00

        PhysicalNode
        hodeol2
        00.00.00.00.00.00

        PhysicalNode
        log001
        52:54:00:DE:E3:6B

[basecm10->device]% sort type hostname
[basecm10->device]% list -f type:15,hostname:15,mac
     hostname (key) mac
type
_____ ____
HeadNode basecm10
                           08:0A:27:BA:B9:43
PhysicalNode log001
                           52:54:00:DE:E3:6B
PhysicalNode node002
                           00:00:00:00:00:00
```

[basecm10->device]% sort mac hostname

| [basecm10->device]% list |          | -f type:15,hostname:15,mac |                   |  |
|--------------------------|----------|----------------------------|-------------------|--|
| type                     | hostname | (key)                      | mac               |  |
|                          |          |                            |                   |  |
| PhysicalNode             | node002  |                            | 00:00:00:00:00:00 |  |
| HeadNode                 | basecm10 |                            | 08:0A:27:BA:B9:43 |  |
| PhysicalNode             | log001   |                            | 52:54:00:DE:E3:6B |  |

The preceding sort commands can alternatively be specified with the -s|--sort option to the list command:

```
[basecm10->device]% list -f type:15,hostname:15,mac --sort type,mac
[basecm10->device]% list -f type:15,hostname:15,mac --sort type,hostname
[basecm10->device]% list -f type:15,hostname:15,mac --sort mac,hostname
```

## Working With Objects: append, removefrom

When dealing with a property of an object that can take more than one value at a time—a list of values the append and removefrom commands can be used to respectively append to and remove elements from the list. If more than one element is appended, they should be space-separated. The set command may also be used to assign a new list at once, overwriting the existing list. In the following example values are appended and removed from the powerdistributionunits properties of device node001. The powerdistributionunits properties represent the list of ports on power distribution units that a particular device is connected to. This information is relevant when power operations are performed on a node. Chapter 4 has more information on power settings and operations.

#### Example

```
[mycluster->device]% use node001
[mycluster->device[node001]]% get powerdistributionunits
apc01:1
[...device[node001]]% append powerdistributionunits apc01:5
[...device*[node001*]]% get powerdistributionunits
apc01:1 apc01:5
[...device*[node001*]]% get powerdistributionunits
apc01:1 apc01:5 apc01:6
[...device*[node001*]]% removefrom powerdistributionunits apc01:5
[...device*[node001*]]% get powerdistributionunits
apc01:1 apc01:6
[...device*[node001*]]% set powerdistributionunits apc01:1 apc01:2
```

#### Working With Objects: usedby

Removing a specific object is only possible if other objects do not have references to it. To help the administrator discover a list of objects that depend on ("use") the specified object, the usedby command may be used. In the following example, objects depending on device apc01 are requested. The usedby property of powerdistributionunits indicates that device objects node001 and node002 contain references to ("use") the object apc01. In addition, the apc01 device is itself displayed as being in the up state, indicating a dependency of apc01 on itself. If the device is to be removed, then the 2 references to it first need to be removed, and the device also first has to be brought to the CLOSED state (page 268) by using the close command.

#### Example

[mycluster->device]% usedby apc01 Device used by the following: Type Name Parameter \_\_\_\_\_ \_\_\_\_ apc01 Device Device is up Device node001 powerDistributionUnits node002 Device powerDistributionUnits [mycluster->device]%

## Working With Objects: validate

Whenever committing changes to an object, the cluster management infrastructure checks the object to be committed for consistency. If one or more consistency requirements are not met, then cmsh reports the violations that must be resolved before the changes are committed. The validate command allows an object to be checked for consistency without committing local changes.

# Example

# Working With Objects: show

The show command is used to show the parameters and values of a specific object. For example for the object node001, the attributes displayed are (some output ellipsized):

[mycluster->device[node001]]% show

```
Parameter
                                 Value
_____
                                 Thu, 03 Aug 2017 15:57:42 CEST
Activation
BMC Settings
                                 <submode>
Block devices cleared on next boot
                                 default
Category
. . .
Data node
                                 no
Default gateway
                                 10.141.255.254 (network: internalnet)
. . .
Software image
                                 default-image
Static routes
                                 <0 in submode>
. . .
```

# Working With Objects: assign, unassign

The assign and unassign commands are analogous to add and remove. The difference between assign and add from the system administrator point of view is that assign sets an object with settable properties from a choice of existing names, whereas add sets an object with settable properties that include the name that is to be given. This makes assign suited for cases where multiple versions of a specific object choice cannot be used.

For example,

- If a node is to be configured to be run with particular Slurm settings, then the node can be assigned an slurmclient role (section 2.1.5) with the assign command. The node cannot be assigned another slurmclient role with other Slurm settings at the same time. Only the settings within the assigned Slurm client role can be changed.
- If a node is to be configured to run with added interfaces eth3 and eth4, then the node can have both physical interfaces added to it with the add command.

The only place where the assign command is currently used within cmsh is within the roles submode, available under category mode, configurationoverlay mode, or device mode. Within roles, assign is used for assigning roles objects to give properties associated with that role to the category, configuration overlay, or device.

# Working With Objects: import For Roles

The import command is an advanced command that works within a role. It is used to clone roles between entities.

A node inherits all roles from the category and configuration overlay it is a part of.

#### Example

```
[root@basecm10 ~]# cmsh
[basecm10]% device roles node001
[basecm10->device[node001]->roles]% list
Name (key)
------
[category:default] cgroupsupervisor
[category:default] slurmclient
```

If there is a small change to the default roles to be made, only for node001, in slurmclient, then the role can be imported from a category or overlay. Importing the role duplicates the object and assigns the duplicated value to node001.

This differs from simply assigning a slurmclient role to node001, because importing provides the values from the category or overlay, whereas assigning provides unset values.

After running import, just as for assign, changes to the role made at node001 level stay at that node level, and changes made to the category-level or overlay-level slurmclient role are not automatically inherited by the node001 slurmclient role.

### Example

The preceding shows that a list of possible roles is prompted for via tab-completion after having typed import, and that the settings from the configuration overlay level are brought into node001 for the slurmclient role. The slurmclient values at node level then override any of the overlay level or category level settings, as suggested by the new list output. The Slurm client settings are then the same for node001 as the settings at the overlay level. The only change made is that a special queue, node1q, is configured just for node001.

The import command in roles mode can duplicate any role between any two entities. Options can be used to import from a category (-c|--category), or a node (-n|--node), or an overlay (-o|--overlay), as indicated by its help text (help import).

#### 2.5.4 Accessing Cluster Settings

The management infrastructure of BCM is designed to allow cluster partitioning in the future. A cluster partition can be viewed as a virtual cluster inside a real cluster. The cluster partition behaves as a separate cluster while making use of the resources of the real cluster in which it is contained. Although cluster partitioning is not yet possible in the current version of BCM, its design implications do decide how some global cluster properties are accessed through cmsh.

In cmsh there is a partition mode which will, in a future version, allow an administrator to create and configure cluster partitions. Currently, there is only one fixed partition, called base. The base partition represents the physical cluster as a whole and cannot be removed. A number of properties global to the cluster exist inside the base partition. These properties are referenced and explained in remaining parts of this manual.

#### Example

| [root@myheadnode ~]# cmsh             |                                              |
|---------------------------------------|----------------------------------------------|
| [myheadnode]% partition use base      |                                              |
| [myheadnode->partition[base]]% show   |                                              |
| Parameter                             | Value                                        |
|                                       |                                              |
| Administrator e-mail                  |                                              |
| ArchOS                                | <0 in submode>                               |
| BMC Settings                          | <submode></submode>                          |
| Burn configs                          | <2 in submode>                               |
| Cluster name                          | my-cluster                                   |
| Default burn configuration            | default-destructive                          |
| Default category                      | default                                      |
| External network                      | externalnet                                  |
| Externally visible IP                 |                                              |
| Failover                              | not defined                                  |
| Failover groups                       | <0 in submode>                               |
| Headnode                              | my-headnode                                  |
| Management network                    | internalnet                                  |
| Name                                  | base                                         |
| Name servers                          | 192.168.101.1                                |
| Name servers from dhcp                | 4.2.2.4                                      |
| No zero conf                          | no                                           |
| Node basename                         | node                                         |
| Node digits                           | 3                                            |
| Notes                                 | <o bytes=""></o>                             |
| Provisioning Node Auto Update Timeout | 300                                          |
| Relay Host                            |                                              |
| Revision                              |                                              |
| SNMP Settings                         |                                              |
| Search domains                        | example.com                                  |
| Sign installer certificates           | AUTO                                         |
| Time servers                          | 0.pool.ntp.org,1.pool.ntp.org,2.pool.ntp.org |
| Time zone                             | America/Los_Angeles                          |
|                                       | <b>v</b>                                     |

# 2.5.5 Advanced cmsh Features

This section describes some advanced features of cmsh and may be skipped on first reading.

# **Command Line Editing**

Command line editing and history features from the readline library are available. http://tiswww.case.edu/php/chet/readline/rluserman.html provides a full list of key-bindings.

For users who are reasonably familiar with the bash shell running with readline, probably the most useful and familiar features provided by readline within cmsh are:

- tab-completion of commands and arguments
- being able to select earlier commands from the command history using <ctrl>-r, or using the upand down-arrow keys

## **History And Timestamps**

The history command within cmsh explicitly displays the cmsh command history as a list.

The --timestamps|-t option to the history command displays the command history with timestamps.

#### Example

```
[basecm10->device[node001]]% history | tail -3
162 use node001
163 history
164 history | tail -3
[basecm10->device[node001]]% history -t | tail -3
163 Thu Dec 3 15:15:18 2015 history
164 Thu Dec 3 15:15:43 2015 history | tail -3
165 Thu Dec 3 15:15:49 2015 history -t | tail -3
```

This history is saved in the file .cm/.cmshhistory in the cmsh user's directory. The timestamps in the file are in unix epoch time format, and can be converted to human-friendly format with the standard date utility.

#### Example

[root@mycluster ~]# tail -2 .cm/.cmshhistory 1615412046 device list [root@mycluster ~]# date -d @1615412046 Wed Mar 10 22:34:06 CET 2021

#### Mixing cmsh And Unix Shell Commands

It is often useful for an administrator to be able to execute unix shell commands while carrying out cluster management tasks. The cluster manager shell, cmsh, therefore allows users to execute commands in a subshell if the command is prefixed with a "!" character:

# Example

```
[mycluster]% !hostname -f
mycluster.cm.cluster
[mycluster]%
```

Executing the ! command by itself will start an interactive login sub-shell. By exiting the sub-shell, the user will return to the cmsh prompt.

Besides simply executing commands from within cmsh, the output of operating system shell commands can also be used within cmsh. This is done by using the legacy-style "backtick syntax" available in most unix shells.

| [mycluster]% device use  | `hostname`     |
|--------------------------|----------------|
| [mycluster->device[myclu | ster]]% status |
| mycluster                | [UP]           |
| [mycluster->device[myclu | ster]]%        |

#### **Output Redirection**

Similar to unix shells, cmsh also supports output redirection to the shell through common operators such as >, >>, and |.

#### Example

#### Input Redirection

Input redirection with cmsh is possible. As is usual, the input can be a string or a file. For example, for a file runthis with some commands stored in it:

# Example

```
[root@mycluster ~]# cat runthis
device
get node001 ip
```

the commands can be run with the redirection operator as:

#### Example

```
[root@mycluster ~]# cmsh < runthis
device
get node001 ip
10.141.0.1</pre>
```

Running the file with the -f option avoids echoing the commands

# Example

```
[root@mycluster ~]# cmsh -f runthis
10.141.0.1
```

#### The ssh Command

The ssh command is run from within the device mode of cmsh. If an ssh session is launched from within cmsh, then it clears the screen and is connected to the specified node. Exiting from the ssh session returns the user back to the cmsh launch point.

# Example

```
[basecm10]% device ssh node001
<screen is cleared>
<some MOTD text and login information is displayed>
[root@node001 ~]# exit
Connection to node001 closed.
[basecm10]% device use basecm10
[basecm10->device[basecm10]]% #now let us connect to the head node from the head node object
[basecm10->device[basecm10]]% ssh
<screen is cleared>
<some MOTD text and login information is displayed>
[root@basecm10 ~]# exit
logout
Connection to basecm10 closed.
[basecm10->device[basecm10]]%
```

An alternative to running ssh within cmsh is to launch it in a subshell anywhere from within cmsh, by using !ssh.

## The time Command

The time command within cmsh is a simplified version of the standard unix time command.

The time command takes as its argument a second command that is to be executed within cmsh. On execution of the time command, the second command is executed. After execution of the time command is complete, the time the second command took to execute is displayed.

#### Example

[basecm10->device]% time ds node001 node001 ..... [ UP ] time: 0.108s

# The watch Command

The watch command within cmsh is a simplified version of the standard unix watch command.

The watch command takes as its argument a second command that is to be executed within cmsh. On execution of the watch command, the second command is executed every 2 seconds by default, and the output of that second command is displayed.

The repeat interval of the watch command can be set with the --interval|-n option. A running watch command can be interrupted with a <Ctrl>-c.

#### Example

[basecm10->device]% watch newnodes
screen clears
Every 2.0s: newnodes Thu Dec 3 13:01:45 2015
No new nodes currently available.
Example

[basecm10->device]% watch -n 3 status -n node001,node002
screen clears
Every 3.0s: status -n node001,node002 Thu Jun 30 17:53:21 2016
node001 .....[UP]
node002 .....[UP]

# Looping Over Objects With foreach

It is frequently convenient to be able to execute a cmsh command on several objects at once. The foreach command is available in a number of cmsh modes for this purpose. A foreach command takes a list of space-separated object names (the keys of the object) and a list of commands that must be enclosed by parentheses, i.e.: "(" and ")". The foreach command will then iterate through the objects, executing the list of commands on the iterated object each iteration.

Basic syntax for the foreach command: The basic foreach syntax is:

foreach cobject1> cobject2> ··· ( <command1>; <command2> ··· )

#### Example

[mycluster->device]% foreach node001 node002 (get hostname; status)
node001
node001 ..... [ UP ]
node002
node002 ..... [ UP ]
[mycluster->device]%

With the foreach command it is possible to perform set commands on groups of objects simultaneously, or to perform an operation on a group of objects. The range command (page 47) provides an alternative to it in many cases. **Advanced options for the** foreach **command:** The foreach command advanced options can be viewed from the help page:

[root@basecm10 ~]# cmsh -c "device help foreach"

The options can be classed as: grouping options (list, type), adding options, conditional options, and looping options.

- Grouping options:
  - -n|--nodes, -g|--group, -c|--category, -r|--rack, -h|--chassis, -e|--overlay, -l|--role, -m|--image, -u|--union, -i|--intersection
  - -t|--type chassis|genericdevice|gpuunit|litenode|cloudnode|node|physicalnode| headnode|powerdistributionunit|racksensor|ethernetswitch|ibswitch| myrinetswitch|unmanagednode

There are two forms of grouping options shown in the preceding text. The first form uses a list of the objects being grouped, while the second form uses the type of the objects being grouped. These options become available according to the cmsh mode used.

In the device mode of cmsh, for example, the foreach command has many grouping options available. If objects are specified with a grouping option, then the specified objects can be looped over.

For example, with the list form, the --category (-c) option takes a node category argument (or several categories), while the --node (-n) option takes a node-list argument. Node-lists (specification on page 45) can also use the following, more elaborate, syntax: <node>,...,<node>,...,<node>...<node>...</node>

## Example

```
[demo->device]% foreach -c default (status)
node001 ...... [ DOWN ]
node002 ..... [ DOWN ]
[demo->device]% foreach -g rack8 (status)
...
[demo->device]% foreach -n node001,node008..node016,node032 (status)
...
[demo->device]%
```

With the type form, using the -t|--type option, the literal value to this option must be one of node, cloudnode, virtualnode, and so on.

If multiple grouping options are used, then the union operation takes place by default.

Both grouping option forms are often used in commands other than foreach for node selection.

• Adding options: -o|--clone, -a|--add

**The** --clone (-o) **option** allows the cloning (section 2.5.3) of objects in a loop. In the following example, from device mode, node001 is used as the base object from which other nodes from node022 up to node024 are cloned:

```
[basecm10->device]% foreach --clone node001 -n node022..node024 ()
[basecm10->device*]% list | grep node
Type Hostname (key) Ip
```

 PhysicalNode
 node001
 10.141.0.1

 PhysicalNode
 node022
 10.141.0.22

 PhysicalNode
 node023
 10.141.0.23

 PhysicalNode
 node024
 10.141.0.24

 [basecm10->device\*]% commit
 10.141.0.24

To avoid possible confusion: the cloned objects are merely objects (placeholder schematics and settings, with some different values for some of the settings, such as IP addresses, decided by heuristics). So it is explicitly not the software disk image of node001 that is duplicated by object cloning to the other nodes by this action at this time.

- Overriding the default heuristics for IP address allocation: The default heuristics for IP address allocation choose the next free IP address if, among other conditions, the same base name is used for the clone. Thus, if the base name used differs from the original, then by default the next free IP address is not chosen. To override the heuristic, so that the next free IP address is chosen anyway, the --next-ip option can be used.

For example, when creating nodes starting with node02 instead of the default node002:

#### Example

```
[basecm10->device]% foreach -o node001 -n node[02-04] ()
Base name mismatch, IP settings will not be modified!
Base name mismatch, IP settings will not be modified!
Base name mismatch, IP settings will not be modified!
[basecm10->device*]% network ips internalnet
Hostname
                TP
                                 State
 . _ _ _ _ _ _ _ _ _ _ _ _ _
basecm10 10.141.255.254 ok
node001 10.141.0.1 duplicate
            10.141.0.1 duplicate
10.141.0.1 duplicate
10.141.0.1 ok
node02
node03
node04
[basecm10->device]% foreach -o node001 -n node[02-04] --next-ip ()
[basecm10->device*]% network ips internalnet
Hostname
              TP
                                State
----- -----
basecm10 10.141.255.254 ok
node001
              10.141.0.1
                               ok
node02 10.141.0.2
node03 10.141.0.3
node04 10.141.0.4
                                ok
                                 ok
node04
                10.141.0.4
                                 ok
```

**The** --add (-a) **option** creates the device for a specified device type, if it does not exist. Valid types are shown in the help output, and include physicalnode, headnode, ibswitch.

• Conditional options: -s|--status, -q|--quitonunknown The --status (-s) option allows nodes to be filtered by the device status (section 2.1.1).

```
[basecm10->device]% foreach -n node001..node004 --status UP (get IP)
10.141.0.1
10.141.0.3
```

Since the --status option is also a grouping option, the union operation applies to it by default too, when more than one grouping option is being run.

The --quitonunknown (-q) option allows the foreach loop to be exited when an unknown command is detected.

```
• Looping options: *, -v|--verbose
```

The wildcard character \* with foreach implies all the objects that the list command lists for that mode. It is used without grouping options:

# Example

```
[myheadnode->device]% foreach * (get ip; status)
10.141.253.1
switch01 ..... [ DOWN ]
10.141.255.254
myheadnode ..... [ UP ]
10.141.0.1
node001 ..... [ CLOSED ]
10.141.0.2
node002 ..... [ CLOSED ]
[myheadnode->device]%
```

Another example that lists all the nodes per category, by running the listnodes command within category mode:

#### Example

bf The --verbose (-v) option displays the loop headers during a running loop with time stamps, which can help in debugging.

# Node List Syntax

Node list specifications, as used in the foreach specification and elsewhere, can be of several types. These types are best explained with node list specification examples:

- adhoc (with a comma, or a space): example: node001,node003,node005,node006
- sequential (with two dots or square brackets): example: node001..node004 or, equivalently: node00[1-4] which is: node001, node002, node003, node004

```
    sequential extended expansion (only for square brackets):
example: node[001-002]s[001-005]
which is:
node001s001,node001s002,node001s003,node001s004,node001s005,\
node002s001,node002s002,node002s003,node002s004,node002s005
```

# • rack-based:

This is intended to hint which rack a node is located in. Thus:

- example: r[1-2]n[01-03]
   which is: r1n01,r1n02,r1n03,r2n01,r2n02,r2n03
   This might hint at two racks, r1 and r2, with 3 nodes each.
- example: rack[1-2]node0[1-3]
   which is: rack1node01, rack1node02, rack1node03, rack2node01, rack2node02, rack2node03
   Essentially the same as the previous one, but for nodes that were named more verbosely.
- sequential exclusion (negation): example: node001..node005,-node002..node003 which is: node001,node004,node005
- sequential stride (every <*stride*> steps): example: node00[1..7:2] which is: node001,node003,node005,node007
- mixed list:

The square brackets and the two dots input specification cannot be used at the same time in one argument. Other than this, specifications can be mixed:

- example: r1n001..r1n003,r2n003 which is: r1n001,r1n002,r1n003,r2n003
- example: r2n003,r[3-5]n0[01-03] which is: r2n003,r3n001,r3n002,r3n003,r4n001,r4n002,r4n003,r5n001,r5n002,r5n003
- example: node[001-100], -node[004-100:4]
   which is: every node in the 100 nodes, except for every fourth node.
- path to file that contains a list of nodes:

example: ^/some/filepath/<*file with list of nodes*> The caret sign is a special character in cmsh for node list specifications. It indicates the string that follows is a file path that is to be read.

**Setting grouping syntax with the** groupingsyntax **command:** "Grouping syntax" here refers to usage of dots and square brackets. In other words, it is syntax of how a grouping is marked so that it is accepted as a list. The list that is specified in this manner can be for input or output purposes.

The groupingsyntax command sets the grouping syntax using the following options:

- bracket: the square brackets specification.
- dot: the two dots specification.
- auto: the default. Setting auto means that:
  - either the dot or the bracket specification are accepted as input,
  - the dot specification is used for output.

The chosen groupingsyntax option can be made persistent by adding it to the .cmshrc dotfiles, or to /etc/cmshrc (section 2.5.1).

```
[root@basecm10 ~]# cat .cm/cmsh/.cmshrc
groupingsyntax auto
```

#### The range Command

The range command provides an interactive option to carry out basic foreach commands over a grouping of nodes. When the grouping option has been chosen, the cmsh prompt indicates the chosen range within braces ({}).

# Example

```
[basecm10->device]% range -n node0[01-24]
[basecm10->device{-n node001..024}]%
```

In the preceding example, commands applied at device level will be applied to the range of 24 node objects.

Continuing the preceding session—if a category can be selected with the -c option. If the default category just has three nodes, then output displayed could look like:

#### Example

```
[basecm10->device{-n node001..024}]% range -c default
[basecm10->device{-c default}]% ds
node001 ..... [ UP ] state flapping
node002 ..... [ UP ]
node003 ..... [ UP ]
```

Values can be set at device mode level for the selected grouping.

## Example

```
[basecm10->device{-c default}]% get revision
```

```
[basecm10->device{-c default}]% set revision test
[basecm10->device{-c default}]% get revision
test
test
test
```

Values can also be set within a submode. However, staying in the submode for a full interaction is not possible. The settings must be done by entering the submode via a semi-colon (new command statement continuation on same line) syntax, as follows:

# Example

```
[basecm10->device{-c default}]% roles; assign pbsproclient; commit
```

The range command can be regarded as a modal way to carry out an implicit foreach on the grouping object. Many administrators should find it easier than a foreach:

```
[basecm10->device{-c default}]% get ip
10.141.0.1
10.141.0.2
10.141.0.3
[basecm10->device{-c default}]% ..
[basecm10->device]% foreach -c default (get ip)
10.141.0.1
10.141.0.2
10.141.0.3
```

Commands can be run inside a range. However, running a pexec command inside a range is typically not the intention of the cluster administrator, even though it can be done:

#### Example

```
[basecm10->device]% range -n node[001-100]
[basecm10->device{-n node[001-100]}]% pexec -n node[001-100] hostname
```

The preceding starts 100 pexec commands, each running on each of the 100 nodes.

Further options to the range command can be seen with the help text for the command (output truncated):

# Example

```
[root@basecm10 ~]# cmsh -c "device help range"
Name: range - Set a range of several devices to execute future commands on
Usage: range [OPTIONS] * (command)
range [OPTIONS] <device> [<device> ...] (command)
Options: --show Show the current range
--clear Clear the range
-v, --verbose Show header before each element
```

#### The bookmark And goto Commands

**Bookmarks:** A *bookmark* in cmsh is a location in the cmsh hierarchy. A bookmark can be

- set with the bookmark command
- reached using the goto command

A bookmark is set with arguments to the bookmark command within cmsh as follows:

- The user can set the current location as a bookmark:
  - by using no argument. This is the same as setting no name for it
  - by using an arbitrary argument. This is the same as setting an arbitrary name for it
- Apart from any user-defined bookmark names, cmsh automatically sets the special name: "-". This is always the previous location in the cmsh hierarchy that the user has just come from.

All bookmarks that have been set can be listed with the -1|--list option.

**Reaching a bookmark:** A bookmark can be reached with the goto command. The goto command can take the following as arguments: a blank (no argument), any arbitrary bookmark name, or "-". The bookmark corresponding to the chosen argument is then reached.

The "-" bookmark does not need to be preceded by a goto.

- home; [mycluster->device[node001]]% home [mycluster]% goto [mycluster->device[node001]]% goto -[mycluster]% goto [mycluster->device[node001]]% bookmark dn1 [mycluster->device[node001]]% goto -[mycluster]% goto dn1 [mycluster->device[node001]]%

**Saving bookmarks, and making them persistent:** Bookmarks can be saved to a file, such as mysaved, with the -s|--save option, as follows:

# Example

[mycluster]% bookmark -s mysaved

Bookmarks can be made persistent by setting (.) cmshrc files (page 20) to load a previously-saved bookmarks file whenever a new cmsh session is started. The bookmark command loads a saved bookmark file using the -x |--load option.

#### Example

```
[root@basecm10 ~]# cat .cm/cmsh/.cmshrc
bookmark -x mysaved
```

#### **Renaming Nodes With The rename Command**

Nodes can be renamed globally from within partition mode, in the Node basename field associated with the prefix of the node in Base View (section 3.1.1) or in cmsh (section 2.5.4, and also page 80).

However, a more fine-grained batch renaming is also possible with the rename command, and typically avoids having to resort to scripting mechanisms. Using rename is best illustrated by examples:

The examples begin with using the default basename of node and default node digits (padded suffix number length) of 3.

A simple rename that is a prefix change, can then be carried out as:

# Example

```
[basecm10->device]% rename node001..node003 test
Renamed: node001 to test1
Renamed: node002 to test2
Renamed: node003 to test3
```

The rename starts up its own numbering from 1, independent of the original numbering. The change is committed using the commit command.

Zero-padding occurs if the number of nodes is sufficiently large to need it. For example, if 10 nodes are renamed (some output elided):

```
[basecm10->device]% rename node[001-010] test
Renamed: node001 to test01
Renamed: node002 to test02
....
Renamed: node009 to test09
Renamed: node010 to test10
```

then 2 digits are used for each number suffix, in order to match the size of the last number. String formatting can be used to specify the number of digits in the padded number field:

### Example

```
[basecm10->device]% rename node[001-003] test%04d
Renamed: node001 to test0001
Renamed: node002 to test0002
Renamed: node003 to test0003
```

The target names can conveniently be specified exactly. It requires an exact name mapping. That is, it assumes the source list size and target list size match:

#### Example

```
[basecm10->device]% rename node[001-005] test0[1,2,5-7]
Renamed: node001 to test01
Renamed: node002 to test02
Renamed: node003 to test05
Renamed: node004 to test06
Renamed: node005 to test07
```

The hostnames are sorted alphabetically before they are applied, with some exceptions based on the listing method used.

A --dry-run option can be used to show how the devices will be renamed. Alternatively, the refresh command can clear a proposed set of changes before a commit command commits the change, although the refresh would also remove other pending changes.

Exact name mapping could be used to allocate individual servers to several people:

# Example

```
[root@basecm10 ~]# cmsh
[basecm10]% device
[basecm10->device]% rename node[001-004] alice,bob,charlie,dave
Renamed: node001 to alice
Renamed: node002 to bob
Renamed: node003 to charlie
Renamed: node004 to dave
[basecm10->device]% commit
```

Skipping by a number of nodes is possible using a colon (:). An example might be to skip by two so that twin servers can be segregated into left/right.

```
[root@basecm10 ~]# cmsh
[basecm10]% device
[basecm10->device]% rename node[001-100:2] left[001-050]
Renamed: node001 to left001
Renamed: node003 to left002
...
Renamed: node097 to left049
Renamed: node099 to left050
[basecm10->device]% rename node[002-100:2] right[001-050]
Renamed: node002 to right001
Renamed: node004 to right002
...
Renamed: node098 to right049
Renamed: node100 to right050
[basecm10->device]% commit
```

#### **Using CMDaemon Environment Variables In Scripts**

Within device mode, the environment command shows the CMDaemon environment variables (section 3.3.2 of the *Developer Manual*) that can be passed to scripts for particular device.

# Example

```
[mycluster->device]% environment node001
Kev
                                  Value
_____
                                  _____
CMD_ACTIVE_MASTER_IP
                                  10.141.255.254
CMD_CATEGORY
                                  default
CMD_CLUSTERNAME
                                  mycluster
CMD_DEVICE_TYPE
                                  ComputeNode
CMD_ENVIRONMENT_CACHE_EPOCH_MILLISECONDS
                                  1615465821582
CMD_ENVIRONMENT_CACHE_UPDATES
                                  4
```

• • •

The environment variables can be prepared for use in Bash scripts with the -e|--export option:

#### Example

```
[mycluster->device]% environment -e node001
export CMD_ENVIRONMENT_CACHE_UPDATES=4
export CMD_CATEGORY=default
export CMD_SOFTWAREIMAGE=default-image
export CMD_DEVICE_TYPE=ComputeNode
export CMD_ROLES=
export CMD_FSMOUNT_SLASH_home_FILESYSTEM=nfs
export CMD_NODEGROUPS=
```

# Creating JSON Format Output From A Table Format Output In cmsh

A list of table entries can be converted to a JSON representation by using the delimiter specification option: -d {}

By default, the indentation value used is 2. Other values can be set by putting the value inside the braces.

```
      [basecm10->device]% list -f hostname,ip,mac,status

      hostname (key)
      ip
      mac
      status

      node001
      10.141.0.1
      FA:16:3E:95:80:9F
      [ UP ]

      basecm10
      10.141.255.254
      FA:16:3E:D3:56:E0
      [ UP ]
```

```
[basecm10->device]% color off; list -f hostname,ip,mac,status -d
[
    "hostname (key)": "basecm10",
    "ip": "10.141.255.254",
    "mac": "FA:16:3E:D3:56:E0",
    "status": "[ UP ]"
,
    "hostname (key)": "node001",
    "ip": "10.141.0.1",
```

```
"mac": "FA:16:3E:95:80:9F",
"status": "[ UP ]"
```

[basecm10->device]%

The color off setting is needed to remove the default console coloring. If the command is to run from the bash shell, the same output can be achieved with:

# Example

```
[root@basecm10 ~]# cmsh --color=no -c "device; list -f hostname,ip,mac,status -d {}"
```

# 2.6 Cluster Management Daemon

The *cluster management daemon* or *CMDaemon* is a server process that runs on all nodes of the cluster (including the head node). The cluster management daemons work together to make the cluster manageable. When applications such as cmsh and Base View communicate with the cluster, they are actually interacting with the cluster management daemon running on the head node. Cluster management applications never communicate directly with cluster management daemons running on non-head nodes.

The CMDaemon application starts running on any node automatically when it boots, and the application continues running until the node shuts down. Should CMDaemon be stopped manually for whatever reason, its cluster management functionality becomes unavailable, making it hard for administrators to manage the cluster. However, even with the daemon stopped, the cluster remains fully usable for running computational jobs using a workload manager.

The only route of communication with the cluster management daemon is through TCP port 8081. The cluster management daemon accepts only SSL connections, thereby ensuring all communications are encrypted. Authentication is also handled in the SSL layer using client-side X509v3 certificates (section 2.3).

On the head node, the cluster management daemon uses a MySQL database server to store all of its internal data. Raw monitoring data, on the other hand, is stored as binary data outside of the MySQL database (section 16.8).

# 2.6.1 Controlling The Cluster Management Daemon

It may be useful to shut down or restart the cluster management daemon. For instance, a restart may be necessary to activate changes when the cluster management daemon configuration file is modified. The cluster management daemon operation can be controlled through the following init script arguments to service cmd. The cmdaemonctl command also works with some arguments:

| service cmd Arguments | Description                                                             |
|-----------------------|-------------------------------------------------------------------------|
| stop                  | stop the cluster management daemon                                      |
| start                 | start the cluster management daemon                                     |
| reload                | reload configuration of the cluster management daemon                   |
| force-reload          | force reload configuration of the cluster management daemon             |
| restart               | restart the cluster management daemon                                   |
| try-restart           | try to restart the cluster management daemon, but only if it is running |
| status                | report whether cluster management daemon is running                     |

...continues

]

| continued             |                                                            |
|-----------------------|------------------------------------------------------------|
| service cmd Arguments | Description                                                |
| $full-status^*$       | report detailed statistics about cluster management daemon |
| $upgrade^*$           | update database schema after version upgrade (expert only) |
| debugon*              | enable debug logging (expert only)                         |
| debugoff*             | disable debug logging (expert only)                        |
| $logconf^*$           | Reload log configuration                                   |

\* arguments that work with cmdeamonctl as well as with service cmd

# Example

Restarting the cluster management daemon on the head node of a cluster:

```
[root@mycluster ~]# service cmd restart
Redirecting to /bin/systemctl restart cmd.service
[root@mycluster ~]#
```

#### Example

Viewing the resources used by CMDaemon, and some other useful information:

```
[root@basecm10 etc]# service cmd full-status
  CMDaemon version 2.1 is running (active)
  Running locally
  Current Time: Fri, 29 Jan 2021 01:48:28 CET
  Startup Time: Thu, 28 Jan 2021 15:45:17 CET
  Uptime: 10h 3m
  CPU Usage: 66.8112u 50.5393s (0.3%)
  Memory Usage: 172MB
  Sessions Since Startup: 29
  Active Sessions: 7
  Number of occupied worker-threads: 7
  Number of free worker-threads: 14
  Connections handled: 2397
  Requests processed: 6850
  Total read: 1.98MB
  Total written: 170MB
  Average request rate: 11.4requests/m
  Average bandwidth usage: 4KB/s
```

# Example

Restarting the cluster management daemon on a sequence of regular nodes, node001 to node040, of a cluster:

[root@mycluster ~] # pdsh -w node00[1-9],node0[1-3][0-9],node040 service cmd restart

This uses pdsh, the parallel shell command (section 16.1).

# 2.6.2 Configuring The Cluster Management Daemon

Many cluster configuration changes can be done by modifying the cluster management daemon configuration file. For the head node, the file is located at:

# /cm/local/apps/cmd/etc/cmd.conf

For regular nodes, it is located inside of the software image that the node uses.

Appendix C describes the supported configuration file directives and how they can be used. Normally there is no need to modify the default settings.

After modifying the configuration file, the cluster management daemon must be restarted to activate the changes.

# 2.6.3 CMDaemon Versions

# Updating CMDaemon

CMDaemon can be updated on the head node with a package manager command such as:

yum update cmdaemon

and on a regular node image with a command such as:

yum update --installroot=/cm/images/<software image> cmdaemon

Updating software on the cluster is covered in greater detail in Chapter11.

# **CMDaemon Version Extraction**

For debugging an issue, knowing the version of CMDaemon that is in use on the cluster can be helpful. The cmdaemonversions command runs within the device mode of cmsh. It lists the CMDaemon version running on the nodes of the cluster

#### Example

| [basecm10->device]% cmdaemonversions |               |              |  |  |  |  |
|--------------------------------------|---------------|--------------|--|--|--|--|
| Hostname                             | Version index | Version hash |  |  |  |  |
|                                      |               |              |  |  |  |  |
| basecm10                             | 146,965       | e6f593b676   |  |  |  |  |
| node001                              | 146,965       | e6f593b676   |  |  |  |  |
| node002                              | 146,965       | e6f593b676   |  |  |  |  |

A higher version index value indicates a more recent CMDaemon version.

The --join option is a formatting option which gathers together versions with the same option:

| [basecm10->dev | vice]% cmdaemo | onversions | join                    |
|----------------|----------------|------------|-------------------------|
| Version index  | Version hash   | Count      | Hostnames               |
|                |                |            |                         |
| 146,965        | e6f593b676     | 3          | basecm10,node001node002 |

# 2.6.4 Configuring The Cluster Management Daemon Logging Facilities

CMDaemon generates log messages in /var/log/cmdaemon from specific internal subsystems, such as Workload Management, Service Management, Monitoring, Certs, and so on. By default, none of those subsystems generate detailed (debug-level) messages, as that would make the log file grow rapidly.

#### CMDaemon Logging Configuration Global Debug Mode

A global debug mode can be enabled in CMDaemon using cmdaemonct1:

```
[root@basecm10 ~]# cmdaemonctl -h
cmdaemonctl [OPTIONS...] COMMAND ...
Query or send control commands to the cluster manager daemon.
   -h --help Show this help
Commands:
   debugon Turn on CMDaemon debug
   debugoff Turn off CMDaemon debug
...
[root@basecm10 ~]# cmdaemonctl debugon
```

CMDaemon debug level on

Stopping debug level logs from running for too long by executing cmdaemonctl debugoff is a good idea, especially for production clusters. This is important in order to prevent swamping the cluster with unfeasibly large logs.

# CMDaemon Subsystem Logging Configuration Debug Mode

CMDaemon subsystems can generate debug logs separately per subsystem, including by severity level. This can be done by modifying the logging configuration file at:

/cm/local/apps/cmd/etc/logging.cmd.conf

Within this file, a section with a title of #Available Subsystems lists the available subsystems that can be monitored. These subsystems include MON (for monitoring), DB (for database), HA (for high availability), CERTS (for certificates), CEPH (for Ceph), and so on.

# CMDaemon Subsystem Logging Configuration Severity Levels

The debug setting is one of several severity levels. Other severity levels are info, warning, error, and all.

Further details on setting subsystem options are given within the logging.cmd.conf file.

For example, to set CMDaemon log output for Monitoring, at a severity level of warning, the file contents for the section severity might look like:

#### Example

```
Severity {
    warning: MON
}
```

# **CMDaemon Subsystem Logging Configuration Deployment**

The new logging configuration can be reloaded from the file by restarting CMDaemon:

# Example

[root@basecm10 etc]# service cmd restart

or by reloading the logging configuration:

#### Example

[root@basecm10 etc]# service cmd logconf

# 2.6.5 Configuration File Modification, And The FrozenFile Directive

As part of its tasks, the cluster management daemon modifies a number of system configuration files. Some configuration files are completely replaced, while other configuration files only have some sections modified. Appendix A lists all system configuration files that are modified.

- A file that has been generated entirely by the cluster management daemon contains a header:
  - # This file was automatically generated by cmd. Do not edit manually!

Such a file will be entirely overwritten, unless the FrozenFile configuration file directive (Appendix C, page 874) is used to keep it frozen.

 A file that has had only a section of it generated by the cluster management daemon contains a header and ending sections in the following format:

# This section of this file was automatically generated by cmd. Do not edit manually! # BEGIN AUTOGENERATED SECTION -- DO NOT REMOVE ... # END AUTOGENERATED SECTION -- DO NOT REMOVE

Such a file has only the auto-generated sections entirely overwritten, unless the FrozenFile configuration file directive is used to keep these sections frozen.

The FrozenFile configuration file directive in cmd. conf is set as suggested by this example:

# Example

```
FrozenFile = { "/etc/dhcpd.conf", "/etc/postfix/main.cf" }
```

If the generated full file or generated section of a file has a manually modified part, and FrozenFile is not in use, then during overwriting an event is generated, and the original manually modified configuration file is backed up to:

#### /var/spool/cmd/saved-config-files

Using FrozenFile can be regarded as a configuration technique (section 3.19.3), and one of various possible configuration techniques (section 3.19.1).

# 2.6.6 Configuration File Conflicts Between The Standard Distribution And BCM For Generated And Non-Generated Files

While BCM changes as little as possible of the standard distributions that it manages, there can sometimes be unavoidable issues. In particular, sometimes a standard distribution utility or service generates a configuration file that conflicts with what the configuration file generated by BCM carries out (Appendix A).

For example, the Red Hat security configuration tool system-config-securitylevel can conflict with what shorewall (section 7.2 of the *Installation Manual*) does, while the Red Hat Authentication Configuration Tool authconfig (used to modify the /etc/pam.d/system-auth file) can conflict with the configuration settings set by BCM for LDAP and PAM.

In such a case the configuration file generated by BCM must be given precedence, and the generation of a configuration file from the standard distribution should be avoided. Sometimes using a fully or partially frozen configuration file (section 2.6.5) allows a workaround. Otherwise, the functionality of the BCM version usually allows the required configuration function to be implemented.

Details on the configuration files installed and updated by the package management system, for files that are "non-generated" (that is, not of the kind in section 2.6.5 or in the lists in Appendixes A.1 and A.2.3), are given in Appendix A.3.

# 2.6.7 CMDaemon Lite

# Introduction

As an alternative to the regular CMDaemon, BCM provides a lightweight CMDaemon, called CMDaemon Lite. This is intended as a minimal alternative to the regular CMDaemon for nodes that are not managed by CMDaemon. CMDaemon Lite is contained in the package cm-lite-daemon.

It can be installed on a device where the administrator considers the option of installing a regular, full-featured, CMDaemon to be overkill, but still wants an alternative that allows some basic monitoring, and (if available) GNSS measurements, to be carried out on the device.

CMDaemon Lite is a Python service, and can be run on a device such as a standalone desktop, running Windows, Linux, or MacOS. It uses up one node license per node that it is run on. It requires Python 3.6 or higher.

CMDaemon Lite with the standard number of metrics is about 25% lighter on memory resources, and 50% lighter on CPU resources, than the regular CMDaemon.

# Deployment

A zipped package can be picked up on the head node from BCM repositories with:

#### Example

```
yum install cm-lite-daemon
```

This places a zip file at /cm/shared/apps/cm-lite-daemon-dist/cm-lite-daemon.zip. This file should be moved to and unzipped on the *lite node*. The lite node is the machine that is to run cm-lite-daemon.

```
[root@basecm10 ~]# scp /cm/shared/apps/cm-lite-daemon-dist/cm-lite-daemon.zip \
root@lite01:/opt/cm-lite-daemon.zip
[root@basecm10 ~]# ssh root@lite01
[root@lite01 ~]# cd /opt
[root@lite01 opt]# unzip cm-lite-daemon.zip
[root@lite01 opt]# cd cm-lite-daemon
[root@lite01 cm-lite-daemon]# ls -11 --group-directories-first
total 44
drwxr-xr-x 7 root root 4096 Nov 11 13:22 cm_lite_daemon
drwxr-xr-x 2 root root 104 Nov 11 13:23 etc
drwxr-xr-x 2 root root 76 Oct 19 16:43 examples
drwxr-xr-x 2 root root 6 Oct 19 16:43 log
drwxr-xr-x 2 root root 78 Oct 19 16:43 service
-rwxr-xr-x 1 root root 4986 Oct 19 16:43 cm-lite-daemon
-rwxr-xr-x 1 root root 740 Oct 19 16:43 cm-lite-daemon_ctl
-rwxr-xr-x 1 root root 2469 Oct 19 16:43 connection_test
-rwxr-xr-x 1 root root 445 Oct 19 16:43 install-required-pip-packages
-rwxr-xr-x 1 root root 245 Oct 19 16:43 install-required-pip-packages.bat
-rwxr-xr-x 1 root root 5401 Oct 19 16:43 register_node
-rwxr-xr-x 1 root root 2808 Oct 19 16:43 request_certificate
-rwxr-xr-x 1 root root 3907 Oct 19 16:43 unregister_node
```

The lite node needs a certificate, and to be registered before cm-lite-daemon can run on it. The easiest way to do this is to use the register\_node utility which is one of the unzipped files in the preceding list. Running it:

- installs required Python packages
- requests a new certificate
- registers the lite node with the head node
- installs cm-lite-daemon as a service.

After register\_node is run, CMDaemon running on the head node is able to see the certificate request. Depending on the network that the CMDaemon Lite on the lite node is connected to, the certificate will be automatically issued, just like it is for regular BCM nodes being installed. However if CMDaemon Lite is connected via different network, then the certificate must be issued manually, which can be done as follows:

Using cmsh the certificate request ID can be found:

# Example

After finding the correct value for the Request ID, the certificate can then be issued. For a certificate with a Request ID value of 1, it can be issued with, for example:

basecm10->cert]% issuecertificate --days 10000 1

The days field can be used to set how long cm-lite-daemon is allowed to connect. Regular BCM node certificates have a lifetime of about 10,000 days (about 27 years).

On a Linux machine register\_node starts cm-lite-daemon as a service, so that the following commands work as expected:

```
[root@lite01 ~]# service cm-lite-daemon status
...
[root@lite01 ~]# service cm-lite-daemon start
...
[root@lite01 ~]# service cm-lite-daemon stop
...
```

On non-Linux operating systems, cm-lite-daemon must be started manually. CMDaemon Lite can be tested by first running it in a foreground shell environment:

#### Example

[root@lite01 cm-lite-daemon]# ./cm-lite-daemon

The lite node should then show up as being in the UP state in Base View or cmsh.

Afterwards the cm-lite-daemon Python script can be registered to be autostarted. The administrator should ensure that the running directory for this is set correctly.

The cm-lite-daemon service can alternatively simply be run as a foreground process when needed.

#### **CMDaemon Lite On Cumulus Switches**

From NVIDIA Base Command Manager version 10 onwards, Cumulus switches (section 3.10) also support running CMDaemon Lite. In that case, the property hasclientdaemon must be set for the switch:

# Example

```
[head]% device add switch cumulus01
[head->device*[switch01*]]% set mac 12:34:56:78:90:AB
[head->device*[switch01*]]% set ip 1.2.3.4
[head->device*[switch01*]]% set hasclientdaemon yes
[head->device*[switch01*]]% commit
```

The ZTP settings should be configured from ztpsettings mode, and a username and password must be set within the accesssettings mode for the Cumulus switch. Further details on configuring Cumulus switches are given in section 3.10.

#### Even Lighter Than CMDaemon Lite: Configuring A Device As A Generic Node

To put things in perspective: so far the options described have been:

- 1. CMDaemon running on the device
- 2. CMDaemon Lite running on the device

A third option that can be considered, is to have

3. no CMDaemon at all running on the device and to register the device as a generic node with the regular CMDaemon on the head node. A generic node is a generic network device (page 82) that happens to be a node.

This third option—the generic node option—then monitors the device for a basic state of UP/DOWN, but nothing else. In contrast to the first two cases, a node license is not used up.

**Even lighter than generic nodes: configuring a device as unmonitored:** Devices can alternatively be added to the BIND DNS entries of the zone file via the /var/named/\*.include files (Appendix A.1). This is a feature of the Linux operating system rather than a feature of BCM, and so —perhaps rather obviously—a BCM node license is also not used up in this case.

After restarting the named service, the nodes are not seen on the head node, and the device is not monitored in any way. The cluster does however know how to reach it, which in some cases may be all that a cluster administrator wants.

For example, if a host 10.141.1.20 with hostname myotherhost01, is added to the internalnet network within the domain name eth.cluster, then the session may be run as follows:

#### Example

[root@head ~] # vi /var/named/eth.cluster.zone.include (appropriate DNS forward entry is added) [root@head ~] # cat /var/named/eth.cluster.zone.include myotherhost01 IN A 10.141.1.20 [root@head ~] # vi /var/named/141.10.in-addr.arpa.zone.include (appropriate DNS reverse entry is added) [root@head ~] # cat /var/named/141.10.in-addr.arpa.zone.include 20.1 IN PTR myotherhost01.eth.cluster. [root@head ~] # service named restart

# 3

# **Configuring The Cluster**

After the NVIDIA Base Command Manager software has been installed on the head node, the cluster must be configured. For convenience, the regular nodes on the cluster use a default software image stored on the head node. The image is supplied to the regular nodes during a process called provisioning (Chapter 5), and both the head node and the regular nodes can have their software modified to suit exact requirements (Chapter 11). This chapter however goes through a number of basic cluster configuration aspects that are required to get all the hardware up and running on the head and regular nodes.

Section 3.1 explains how some of the main cluster configuration settings can be changed.

Section 3.2 details how the internal and external network parameters of the cluster can be changed. Section 3.3 describes the setting up of network bridge interfaces.

Section 3.4 describes VLAN configuration.

Section 3.5 describes the setting up of network bond interfaces.

Section 3.6 covers how InfiniBand and Omni-Path are set up.

Section 3.7 describes how Baseboard Management Controllers such as IPMI, iLO, DRAC, CIMC, and Redfish are set up.

Section 3.8 describes how BlueField DPUs are set up.

Section 3.9 describes how switches are set up.

Section 3.10 describes how Cumulus switches are configured.

Section 3.11 describes how NetQ can be integrated with BCM.

Section 3.12 explains how disk layouts are configured, as well as how diskless nodes are set up.

Section 3.13 describes how NFS volumes are exported from an NFS server and mounted to nodes using the integrated approach of BCM.

Section 3.14 describes how services can be run from BCM.

Section 3.15 describes how a rack can be configured and managed with BCM.

Section 3.16 describes how GPUs can be configured with BCM.

Section 3.17 describes how custom scripts can replace some of the default scripts in use.

Section 3.19 discusses configuration alternatives that are not based on CMDaemon.

Section 3.20 describes how the configuration files prior to a configuration change can be saved.

More elaborate aspects of cluster configuration such as power management, user management, package management, and workload management are covered in later chapters.

# 3.1 Main Cluster Configuration Settings

While both front ends—cmsh and Base View—can be used to carry out cluster management (Chapter 2), the BCM Manuals often describe configuration with an arbitrary front end rather than for both front ends.

This is because the front ends are usually analogous enough to each other when carrying out a configuration procedure, so that describing the procedure for the other front end in detail as well is mostly wasteful. If the procedures differ significantly, then guidance is typically given on the differences.

Thus, for example, both cmsh and Base View can be used for the global configuration of cluster settings. For the cmsh front end, the configuration is done using partition mode. The analog to global configuration in the Base View front end relies on the clickpath: Cluster→Settings.

This section now continues with the Base View description.

The clickpath: Cluster  $\rightarrow$  Settings brings up Base View's cluster Settings window (figure 3.1):

| ំ                | Bright View               |   |            |               |              |                   | -              | 0         | 춼     | ~          |         | J |
|------------------|---------------------------|---|------------|---------------|--------------|-------------------|----------------|-----------|-------|------------|---------|---|
|                  | Cluster                   |   | Overview   | Settings      | License info | System informatio | n Version info | o Run     | comma | and        | Fabrics | R |
| <b>.</b>         | Networking                | > | Partitio   | n base - k    | oright92     |                   |                |           |       |            | 2       |   |
| •                | Provisioning              | > | ् Search : | settings inpu | ıts          |                   |                |           | ×     | <b>c</b> : | : ^     |   |
| ð                | Grouping                  | > |            |               |              |                   |                |           |       | • ·        | `       |   |
| Ø                | Devices                   | > | JUMP TO    | )             |              |                   |                |           |       |            |         |   |
| II.              | Datacenter Infrastructure | > |            |               |              | _                 | _              |           |       |            |         |   |
| Ø                | HPC                       | > | i Fai      | lover 🗲       | Time zone    | ArchOS            | 5 > - (i ) i   | Burn conf | ïgs > |            |         |   |
| $\bigcirc$       | Cloud                     | > | i Fai      | lover groups  |              | BMC Settings 🔉    | (i) SNMP S     | ettings 🕽 | ,     |            |         |   |
| ≞                | Containers                | > |            | _             |              |                   | _              |           |       |            |         |   |
| ā                | Storage                   | > | i SE       | Linux Setting | 95 > 🗸       | ; Provisioning    | Settings 🗲     |           |       |            |         |   |
| $\tilde{\Omega}$ | Jupyter                   | > |            |               |              |                   |                |           |       |            |         |   |
| ¢°               | Configuration Overlays    |   | Cluster n  | ame and 3 (   | others       |                   |                |           |       |            |         |   |
|                  |                           |   |            |               |              |                   |                |           |       | ٦          |         |   |

Figure 3.1: Cluster Settings

The navigational overview (figure 2.4) indicates how the main cluster Settings window fits into the organizational layout of BCM.

The cluster Settings window allows changes to be made to many of the global cluster settings. Its values can in some cases be overridden by more specific configuration levels, such as category-level or node-level configuration. The main cluster settings in figure 3.1 are related to the cluster name-related settings, cluster networking, and some miscellaneous global cluster settings.

# 3.1.1 Cluster Configuration: Various Name-Related Settings

In the Base View Settings window, the following defaults can be viewed and modified for names throughout the cluster.

- Cluster name: (default name: BCM 10.0 Cluster)
- External network: (default name: externalnet)
- Internal network: (default name: internalnet)
- Default category: (default name: default)
- How the nodes of the cluster are named:
  - Node name: the base prefix, also called *basename* (default prefix name: node)
  - Node digits size: number of digits in suffix of node name (default size: 3)

The global node naming structure can be managed in Base View via the clickpath  $Cluster \rightarrow Settings \rightarrow NODE$  BASENAME. It can also be managed in cmsh via the parameters nodebasename and nodedigits, under the partition mode (page 80) of cmsh.

Changing the naming and digit size only affects nodes created after the setting.

Renaming of existing node names is possible using the rename command from device mode of cmsh, (section 2.5.5, page 49).

Cloning of nodes is also possible, and can save some work for the cluster administrator, due to some heuristics used to get the cloned node configured correctly (page 43).

#### 3.1.2 Cluster Configuration: Some Network-Related Settings

These following network-related settings are also described in the context of external network settings for the cluster object, in section 3.2.3, as well as in the quickstart in Chapter 1 of the *Installation Manual*.

#### Nameserver And Search Domains Used By Cluster

• If Base View is used, then the settings window can be used to set the IP address of the nameserver and the names of the search domains for the cluster.

By default, the nameserver is the internal (regular-nodes-facing) IP address of the head node. Multiple nameservers can be added. If the value is set to 0.0.0.0, then the address supplied via DHCP to the head node is used. Alternatively, a static value can be set. Static IP addresses must be used for external addresses in the case of the cluster being configured with high availability.

• If cmsh is used instead of Base View, then the changes to the nameserver and searchdomain values can instead be carried out via partition mode (page 78).

**Limit to the number of search domains:** In older versions of the Linux operating system, the number of names that can be set as search domains used by the cluster has a maximum limit of 6 by default, with a total of 256 characters.

More recent versions of glibc—from glibc 2.26 onward—no longer set a limit.

Because using more than 6 search domains is unsupported by older glibcs, some administrators take the risk of forcefully installing a newer glibc, overriding the official repository dependency restrictions. This results in a system that is unsupported by the distribution, and is also unsupported by BCM.

Instead of trying to set more than the officially supported number of search domains, the use of FQDNs is advised as a workaround.

#### Changing The Order In resolv.conf

For clusters, CMDaemon by default automatically writes the /etc/resolv.conf by using the following sources, and in the following order:

- 1. Global network
- 2. Other networks
- 3. Category search domains
- 4. Partition search domains

Because older glibc versions only support 6 entries in /etc/resolv.conf, it is sometimes useful to exclude or reorder the preceding sources.

For a network object, there are two fields that control the position of the domain name in the file /etc/resolv.conf:

```
[basecm10]% network use ibnet
[basecm10->network[ibnet]]% show
...
Exclude from search domain no
Search domain index 0
```

If the Exclude from search domain field is set to yes, then the domain name for the network is not used.

The Search domain index field specifies the position of the domain name. A value of 0 means CMDaemon automatically determines its location.

The index of the category and partition search domains can also be changed by appending a number, in the suffix format :<*index*>, to the domain name:

# Example

```
[basecm10]% partition
[basecm10->partition[base]]% get searchdomains
example.com:1
domain.test:6
```

If an index is set for one search domain, then setting indices for all search domains is recommended. Search domains without indices are handled automatically by CMDaemon.

CMDaemon sorts all search domains according to index, and writes /etc/resolv.conf with the 6 that have the lowest index, with the lowest index first.

#### **Externally Visible IP Address**

The externally visible IP address are public (non-RFC 1918) IP addresses to the cluster. These can be set to be visible on the external network.

- If using Base View, the clickpath is: Cluster→Settings→EXTERNALLY VISIBLE IP.
- For cmsh, the parameter externallyvisibleip can be set via partition mode.

# Time server(s)

Time server hostnames can be specified for the NTP client on the head node.

- For cmsh, the parameter timeservers can be set via partition mode.

#### Time Zone

The time zone setting can be set at various grouping levels:

If applied to the entire cluster, and if it is applied in partition mode, then:

- In Base View, the time zone parameters can be jumped to via the clickpath: Cluster-Settings-JUMP TO-Time zone
- In cmsh, the time zone can be selected in partition mode, using the base object. Tab-completion prompting after entering "set timezone" displays a list of several hundred possible time zones, from which one can be chosen:

```
[basecm10]% partition use base
[basecm10->partition[base]]% set timezone america/los_angeles
[basecm10->partition*[base*]]% commit
```

A time zone setting can also be applied at the level of a node, category, edge site, and cloud region. As is usual in the BCM hierarchy, the value set for the larger grouping is the default value used by the members of that group, while a value set specifically for the individual members of that group overrides such a default.

# 3.1.3 Miscellaneous Settings

# BMC (IPMI/iLO, DRAC, CIMC, Redfish) Settings

The BMC (Baseboard Management Controller) access settings can be configured in Base View via the clickpath:

 $\texttt{Cluster}{\rightarrow}\texttt{Settings}{\rightarrow}\texttt{JUMP} \ \texttt{TO}{\rightarrow}\texttt{BMC} \ \texttt{Settings}$ 

This opens up a window so that the BMC settings can be managed:

- User name: (default: bright)
- Password: (default: random string generated during head node installation)
- User ID: (default: 4)
- Power reset delay: During a reset, this is the time, in seconds, that the machine is off, before it starts powering up again (default: 0)
- Extra arguments: (default: none)
- privilege: (default: administrator)

The defaults in the preceding are set when the BMC interfaces are configured during head node installation. If the BMC interfaces are not set then, then the defaults are also unset.

BMC configuration is discussed in more detail in section 3.7.

# Administrator E-mail Setting

By default, the distribution which BCM runs on sends e-mails for the administrator to the root e-mail address. The administrator e-mail address can be changed within BCM so that these e-mails are received elsewhere.

- In Base View, an e-mail address (or space-separated addresses) can be set in the Administrator e-mail field via the clickpath Cluster-Settings-CLUSTER NAME (figure 3.1).
- In cmsh, the e-mail address (or space-separated addresses) can be set in partition mode, using the base object as follows:

# Example

```
[basecm10]% partition use base
[basecm10->partition[base]]% set administratore-mail alf@example.com beth@example.com
[basecm10->partition*[base*]]% commit
```

The following critical states or errors cause e-mails to be sent to the e-mail address:

- By default, a month before the cluster license expires, a reminder e-mail is sent to the administrator account by CMDaemon. A daily reminder is sent if the expiry is due within a week.
- A service on the head node that fails on its first ever boot.
- When an automatic failover fails on the head or regular node.

#### SMTP Relay Host Mailserver Setting

The head node uses Postfix as its SMTP server. The default base distribution configuration is a minimal Postfix installation, and so has no value set for the SMTP relay host. To set its value:

- in Base View: the Relay Host field sets the SMTP relay host for the cluster resource
- in cmsh: the relayhost property can be set for the base object within partition mode:

#### Example

```
[root@basecm10 ~]# cmsh
[basecm10]% partition use base
[basecm10-> partition[base]]% set relayhost mail.example.com
[basecm10-> partition[base*]]% commit
```

Postfix on the regular nodes is configured to use the head node as a relay host and is normally left untouched by the administrator.

If the regular node configuration for Postfix is changed in partition mode, then a node reboot deploys the change for the node. Setting the AdvancedConfig (page 880) SmtpPartitionRelayHostInImages to 0 disables the changing of the relay host on the regular node.

Further Postfix changes can be done directly to the configuration files as is done in the standard distribution. The changes must be done after the marked auto-generated sections, and should not conflict with the auto-generated sections.

A convenient way to check mail is functioning is to run BCM's testemail command. The command is run from within the main mode of cmsh. It sends a test e-mail out using CMDaemon:

```
[root@basecm10 ~]# mailq; ls -al /var/spool/mail/root
Mail queue is empty
-rw----- 1 root mail 0 Sep 8 11:11 /var/spool/mail/root
[root@basecm10 ~]# cmsh -c "main; testemail"
Mail delivered to postfix
You have new mail in /var/spool/mail/root
[root@basecm10 ~]# mailq; ls -al /var/spool/mail/root
Mail queue is empty
-rw----- 1 root mail 749 Sep 8 11:12 /var/spool/mail/root
```

The test e-mail destination is the administrator e-mail address discussed in the preceding section.

#### **Failover Settings**

To access the high availability (HA) feature of the cluster for head nodes, the administrator can click on the Failover option in Base View. This opens up a subwindow that can be used to configure HA-related parameters (section 17.4.6).

# Failover Groups Settings

To access the high availability feature of the cluster for groups of regular nodes, the administrator can click on the Failover groups option in Base View. This opens up a subwindow that can be used to configure failover-groups-related parameters (section 17.5).

# **Burn Configs**

Burning nodes is covered in Chapter 11 of the *Installation Manual*. Burn configuration settings for the cluster can be accessed in Base View via the following clickpaths:

• Cluster[Partition base]  $\rightarrow$  Settings  $\rightarrow$  Default burn configuration

This allows the Default burn configuration for a node burn run to be modified.

This lists the possible burn configuration settings in a subwindow, and allows changes to some of their properties of each item of the list.

# **FIPS Mode**

To be compliant with the Federal Information Processing Standards of the USA, Linux-based systems are required to stick to some security standards. This is known as FIPS compliance.

FIPS compliance on regular nodes can be set per node or per category.

The existing FIPS status can be checked with the sysinfo command at node level:

#### Example

[head->device]% sysinfo node002 Name Value

No

... FIPS

Or even just with a get:

#### Example

```
[head->device]% get node002 fips no
```

FIPS can be enabled by node:

# Example

```
[head->device]% set node002 fips yes
[head->device*]% commit
[head->device]% reboot node002
       [time passes]
       [node002 finishes reboot]
[head->device]% sysinfo node002 | grep FIPS
FIPS Yes
```

FIPS can be enabled by category:

# Example

```
[head->device]% sysinfo node002
[head->device]% category
[head->category]% set default fips yes
[head->category*]% commit
Successfully committed 1 Categories
[head->category]%
...[notice] head: node001 [ UP ], restart required (fips)
...[notice] head: node002 [ UP ], restart required (fips)
[head->category]% device reboot -n node001..node002
[head->category]% device
[head->category]% device
[head->device]% get node001 fips; get node002 fips
yes
```

As is usual in BCM, the node level setting overwrites the category level setting.

Setting FIPS compliance on the head node itself via CMDaemon is not allowed. This is because FIPS GRUB configuration could, in some unusual cases, result in an unbootable head node. The cluster administrator must consider the existing state of the head node with due care before manually reconfiguring it for FIPS.

# 3.1.4 Limiting The Maximum Number Of Open Files

# Configuring The System Limit On Open Files: The /proc/sys/fs/file-max Setting

The maximum number of open files allowed on a running Linux operating system is determined by /proc/sys/fs/file-max. To configure this setting so that it is persistent, the Linux operating system uses a /etc/sysctl.conf file and \*.conf files under /etc/sysctl.d/. Further information on these files can be found via the man page, man(5) sysctl.conf. BCM adheres to this standard method, and places a settings file 90-cm-sysctl.conf in the directory /etc/sysctl.d.

By default, the value set for file-max by NVIDIA Base Command Manager is 131072. An onpremises head node typically is not used to run applications that exceed this value, and the settings file 90-cm-sysctl.conf is therefore not available for modification by the CMDaemon front ends (cmsh and Base View). For edge and cloud director installations, the installation scripts take care of modifying file-max since such installations can have many more open files. Cluster administrators are thus not expected to have a need to modify the value of file-max in most use cases.

However, if there is a need to modify the value of file-max, then a subsequent, extra, configuration file, such as /etc/sysctl.d/91-site-sysctl-file-max-tweak.conf can be added under /etc/sysctl.d/, so that the BCM version is not intefered with directly.

#### Configuring The User Limit On Open Files: The nofile Setting

The maximum number of open files allowed for a user can be seen on running ulimit -n. The value is defined by the nofile parameter of ulimit.

By default the value set by BCM is 131072.

Ulimit limits are limits to restrict the resources used by users. If the pam\_limits.so module is used to apply ulimit limits, then the resource limits can be set via the /etc/security/limits.conf file and \*.conf files in the /etc/security/limits.d directory. Further information on these files can be found via the man page, man(5) limits.conf.

Resource limits that can be set for user login sessions include the number of simultaneous login sessions, the number of open files, and memory limits.

The maximum number of open files for a user is unlimited by default in an operating system that is not managed by BCM. However, it is set to 131072 by default for a system managed by BCM. The nofile value is defined by BCM in:

- in /etc/security/limits.d/91-cm-limits.conf on the head node
- in /cm/images/<software image name>/etc/security/limits.d/91-cm-limits.conf in the software image that the regular node picks up.

The values set in 91-cm-limits.conf are typically sufficient for a user session, unless the user runs applications that are resource hungry and consume a lot of open files.

#### Deciding On Appropriate Ulimit, Limit, And System Limit Values

Decreasing the nofile value in /etc/security/limits.d/91-cm-limits.conf (but leaving the /proc/ sys/fs/file-max untouched), or increasing /proc/sys/fs/file-max (but leaving the nofile value of 131072 per session as is), may help the system stay under the maximum number of open files allowed.

In general, users should not be allowed to use the head node as a compilation server, or as a test bed, before running their applications. This is because user errors can unintentionally cause the head node to run out of resources and crash it.

Depending what is running on the server, and the load on it, the administrator may wish to increase the resource limit values.

A very rough rule-of-thumb that may be useful as a first approximation to set file-max optimally is suggested in the kernel source code. The suggestion is to simply multiply the system memory (in MB) by 10 per MB, and make the resulting number the file-max value. For example, if the node has 128 GB of memory, then 1280000 can be set as the file-max value.

Fine-tuning to try and ensure that the operating system no longer runs out of file handles, and to try and ensure the memory limits for handling the load are not exceeded, is best achieved via an empirical trial-and-error approach.

# 3.2 Network Settings

A simplified quickstart guide to setting up the external head node network configuration on a vendorprepared cluster is given in Chapter 6 of the *Installation Manual*. This section (3.2) covers network configuration more thoroughly.

After the cluster is set up with the correct license as explained in Chapter 4 of the *Installation Manual*, the next configuration step is to define the networks that are present (sections 3.2.1 and 3.2.2).

During BCM installation at least three default network objects were created:

- internalnet: the primary internal cluster network, and the default management network. This is used for booting non-head nodes and for all cluster management communication. In the absence of other internal networks, internalnet is also used for storage and communication between compute jobs. Changing the configuration of this network is described on page 79 under the subheading "Changing Internal Network Parameters For The Cluster".
- externalnet: the network connecting the cluster to the outside world (typically a corporate or campus network). Changing the configuration of this network is described on page 75 under the subheading "Changing External Network Parameters For The Cluster". This is the only network for which BCM also supports IPv6.
- globalnet: the special network used to set the domain name for nodes so that they can be resolved whether they are cloud nodes or not. This network is described further on page 82 under the subheading "Changing The Global Network Parameters For The Cluster".

For a Type 1 cluster (section 3.3.9 of the *Installation Manual*) the internal and external networks are illustrated conceptually by figure 3.2.

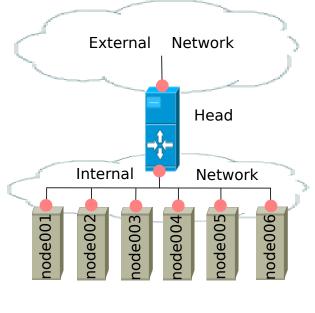

Network Interface

Figure 3.2: Network Settings Concepts

The configuration of network settings is completed when, after having configured the general network settings, specific IP addresses are then also assigned to the interfaces of devices connected to the networks.

- Changing the configuration of the head node external interface is described on page 76 under the subheading "The IP address of the cluster".
- Changing the configuration of the internal network interfaces is described on page 81 under the subheading "The IP addresses and other interface values of the internal network".
  - How to set a persistent identity for an interface—for example, to ensure that a particular interface that has been assigned the name eth3 by the kernel keeps this name across reboots is covered in section 5.8.1, page 283.
- Changing the configuration of globalnet is described on page 82 under the subheading "Changing The Global Network Parameters For The Cluster". IP addresses are not configured at the globalnet network level itself.

# 3.2.1 Configuring Networks

The network mode in cmsh gives access to all network-related operations using the standard object commands. Section 2.5.3 introduces cmsh modes and working with objects.

In Base View, a network can be configured via the clickpath Networking→Networks, which opens up the Network list subwindow (figure 3.3):

| N | etwork list          |       |              |               |          |                       | ۶¥  |
|---|----------------------|-------|--------------|---------------|----------|-----------------------|-----|
|   | NAME 🛧               | I PV6 | NETMASK BITS | BASE ADDRESS  | TYPE     | DOMAIN NAME           |     |
|   | externalnet          | false | 24           | 192.168.200.0 | External | openstacklocal        | ⊿ - |
|   | globalnet            | false | 0            | 0.0.0.0       | Global   | cm.cluster            | ⊿ - |
|   | internalnet          | false | 16           | 10.141.0.0    | Internal | eth.cluster           | ⊿ - |
|   | kube-default-pod     | false | 16           | 172.29.0.0    | Internal | pod.cluster.local     | ⊿ - |
|   | kube-default-service | false | 16           | 10.150.0.0    | Internal | service.cluster.local | ⊿ - |
|   |                      |       |              |               |          |                       |     |
|   |                      |       |              |               |          | + A(                  | DD  |

Figure 3.3: Networks

In the context of the OSI Reference Model, each network object represents a layer 3 (i.e. Network Layer) IP network, and several layer 3 networks can be layered on a single layer 2 network (e.g. routes on an Ethernet segment).

Selecting a network such as internalnet or externalnet in the list of networks, for example by double-clicking the row, opens up a new Overview window for that network. Some resizing of the windows is usually needed to view the new window properly on a standard screen.

The Overview window by default lists the device names and device properties that are in the network. For example the internal network typically has some nodes, switches, and other devices attached to it, each with their IP addresses and interface (figure 3.4).

|        | Overview             |           | Settings       |    |
|--------|----------------------|-----------|----------------|----|
| Networ | k <b>internalnet</b> |           |                | ℊ⊭ |
| TYPE   | HOSTNAME             | INTERFACE | IP             |    |
| Node   | bright92             | eth0      | 10.141.255.254 |    |
| Node   | node001              | BOOTIF    | 10.141.0.1     |    |
| Node   | node002              | BOOTIF    | 10.141.0.2     |    |
| ← ва   | ск                   |           |                |    |

Figure 3.4: Network Overview

Selecting the Settings option opens a scrollable pane that allows a number of network properties to be changed (figure 3.5).

| Overview                         | Settings       |
|----------------------------------|----------------|
| Network internalnet              | *              |
| Q Search settings inputs         | <u>×</u> • × • |
| Name and 5 others                |                |
|                                  |                |
| internalnet                      | 1 eth.cluster  |
|                                  |                |
| Type                             | 1,500          |
|                                  | 1,500          |
| Allow autosign                   | Write DNS zone |
| i Automatic 🔹                    | 🚺 both 👻       |
|                                  |                |
|                                  |                |
| Node booting and 2 others        |                |
| Search domain index and 3 others |                |
| Search domain index and 5 others | ¥              |
| Base address and 4 others        |                |
| Cloud Subnet ID and 2 others     |                |
|                                  |                |
| Notes                            | V              |
| ← ВАСК                           |                |

Figure 3.5: Network Settings

The properties of figure 3.5 are introduced in table 3.1.

| Property                      | Description                                                                                                    |  |  |
|-------------------------------|----------------------------------------------------------------------------------------------------|--|--|
| name                          | Name of this network.                                                                                                    |  |  |
| Domain Name                   | DNS domain associated with the network.                                                                                                    |  |  |
| Туре                          | Menu options to set the network type. Options are Internal, External, Tunnel, Global, Cloud, or NetMap network.                                                                                                    |  |  |
| МТИ                           | Maximum Transmission Unit. The maximum size of an IP packet transmitted without fragmenting.                                                                                                    |  |  |
| Node booting                  | Enabling means nodes are set to boot from this network (useful in the case of nodes on multiple networks). For an internal subnet called <i><sub-net></sub-net></i> , when node booting is set, CMDaemon adds a subnet configuration /etc/dhcpd. <i><subnet></subnet></i> .conf on the head node, which is accessed from /etc/dhcpd.conf.            |  |  |
| Lock down dhcpd               | Enabling means new nodes are not offered a PXE DHCP IP address from<br>this network, i.e. DHCPD is "locked down". A DHCP "deny unknown-<br>clients" option is set by this action, so no new DHCP leases are granted to<br>unknown clients for the network. Unknown clients are nodes for which<br>BCM has no MAC addresses associated with the node. |  |  |
|                               | • It can be set in Base View via the Networking resource, selecting a net-<br>work item, and then choosing Node booting from within Settings.                                                                                                    |  |  |
|                               | • It can be set in cmsh via the network mode, selecting a network, and then setting nodebooting to yes.                                                                                                    |  |  |
| Management allowed            | Enabling means that the network has nodes managed by the head node.                                                                                                    |  |  |
| Search domain index           | The position of the network domain in the resolv.conf file. A value of 0 means the position is determined automatically.                                                                                                    |  |  |
| Exclude from search<br>domain | Enabling means the domain name for the network is not used.                                                                                                    |  |  |
| Disable automatic<br>exports  | Enabling means that exports of built-in filesystems are not done automati-<br>cally for the network.                                                                                                    |  |  |
| Base address                  | Base address of the network (also known as the <i>network address</i> ).                                                                                                    |  |  |
| Broadcast address             | Broadcast address of the network.                                                                                                    |  |  |
| Dynamic range<br>start/end    | Start/end IP addresses of the DHCP range temporarily used by nodes dur-<br>ing PXE boot on the internal network. These are addresses that do not con-<br>flict with the addresses assigned and used by nodes during normal use.                                                                                                    |  |  |
| Netmask bits                  | Prefix-length, or number of bits in netmask. The part after the "/" in CIDR notation.                                                                                                    |  |  |
| Gateway                       | Default route IP address                                                                                                    |  |  |

Table 3.1: Network Configuration Settings

In basic networking concepts, a network is a range of IP addresses. The first address in the range is the *base address*. The length of the range, i.e. the *subnet*, is determined by the *netmask*, which uses CIDR notation. CIDR notation is the so-called / ("slash") representation, in which, for example, a CIDR notation of 192.168.0.1/28 implies an IP address of 192.168.0.1 with a traditional netmask of 255.255.255.250 applied to the 192.168.0.0 network. The netmask 255.255.255.240 implies that bits 28–32 of the 32-bit dotted-quad number 255.255.255.255 are unmasked, thereby implying a 4-bit-sized host range of 16 (i.e.  $2^4$ ) addresses.

The sipcalc utility installed on the head node is a useful tool for calculating or checking such IP

subnet values (man sipcalc or sipcalc -h for help on this utility):

#### Example

```
user@basecm10:~$ sipcalc 192.168.0.1/28
-[ipv4 : 192.168.0.1/28] - 0
[CIDR]
Host address
                      - 192.168.0.1
Host address (decimal) - 3232235521
Host address (hex) - COA80001
Network address
                      - 192.168.0.0
Network mask
                      - 255.255.255.240
Network mask (bits)
                     - 28
                     – FFFFFFF0
Network mask (hex)
Broadcast address
                     - 192.168.0.15
Cisco wildcard
                     - 0.0.0.15
Addresses in network - 16
                     - 192.168.0.0 - 192.168.0.15
Network range
Usable range
                      - 192.168.0.1 - 192.168.0.14
```

Every network has an associated DNS domain which can be used to access a device through a particular network. For internalnet, the default DNS domain is set to eth.cluster, which means that the hostname node001.eth.cluster can be used to access device node001 through the primary internal network. If a dedicated storage network has been added with DNS domain storage.cluster, then node001.storage.cluster can be used to reach node001 through the storage network. Internal DNS zones are generated automatically based on the network definitions and the defined nodes on these networks. For networks marked as external, no DNS zones are generated.

#### 3.2.2 Adding Networks

Once a network has been added, it can be used in the configuration of network interfaces for devices.

In Base View the Add button in the Networks subwindow (figure 3.3) can be used to add a new network. After the new network has been added, the Settings pane (figure 3.5) can be used to further configure the newly-added network.

In cmsh, a new network can be added from within network mode using the add or clone commands.

The default assignment of networks (internalnet to Management network and externalnet to External network) can be changed using Base View, via the Settings window of the cluster object (figure 3.1).

In cmsh the assignment to Management network and External network can be set or modified from the base object in partition mode:

# Example

```
[root@basecm10 ~]# cmsh
[basecm10]% partition use base
[basecm10->partition[base]]% set managementnetwork internalnet; commit
[basecm10->partition[base]]% set externalnetwork externalnet; commit
```

# 3.2.3 Changing Network Parameters

After both internal and external networks are defined, it may be necessary to change network-related parameters from their original or default installation settings.

# **Changing The Head Or Regular Node Hostname**

To reach the head node from inside the cluster, the alias master may be used at all times. Setting the hostname of the head node itself to master is not recommended.

The name of a cluster is sometimes used as the hostname of the head node. The cluster name, the head node hostname, and the regular node hostnames, all have their own separate names as a property of their corresponding objects. The name can be changed in a similar manner for each.

For example, to change the hostname of the head node, the device object corresponding to the head node must be modified.

 In Base View, the clickpath for modifying the host name is Devices→Head Nodes→Edit→Settings→Hostname→Save. That is, under the Devices resource, the Head Nodes option is selected. The Edit button can then be used to edit the host. This opens up a pane, and the Settings option can then be selected. The Hostname record can then be modified (figure 3.6), and saved by clicking on the Save button. When setting a hostname, a domain is not included.

After the change, as suggested by Base View, the head node must be rebooted.

| Head Node bright92      Search settings inputs       JUMP TO      IJUMP TO     Hostname and 5 others     Hostname and 5 others     Image: Tag   bright92   Image: Tag   Image: Tag <t< th=""><th>Overview</th><th>Settings</th><th>System Information</th><th>Version info</th><th>Processes</th><th>Hierarchy</th><th>BIOS Settin</th></t<> | Overview   | Settings         | System Information | Version info | Processes    | Hierarchy | BIOS Settin |
|----------------------------------------------------------------------------------------------------|------------|------------------|--------------------|--------------|--------------|-----------|-------------|
| JUMP TO   Hostname and 5 others   Hostname   bright92   Image: Sectup   BIOS setup                                                                                                    | Head N     | ode <b>brigh</b> | it92               |              |              |           | ⋇           |
| Hostname and 5 others     Hostname   bright92     Tag   0 0000000a000     Mac   Use exclusively for   Tag   Paties     Activation   December 6, 2022 16:05     Container index   Octainer index     Image: Setup     Mac                                                                                                    | ् Search s | settings inpu    | ıts                |              |              | × \$      | × ^         |
| Hostname   bright92     Mac   0     Mac     Use exclusively for   Inherit from default category     Activation   December 6, 2022 16:05     Container index   0     BIOS setup                                                                                                    | JUMP TC    | )                |                    |              |              |           | v           |
| Hostname   bright92     Mac   0     Mac     Use exclusively for   Inherit from default category     Activation   December 6, 2022 16:05     Container index   0     BIOS setup                                                                                                    |            |                  |                    |              |              |           |             |
| bright92  Mac Use exclusively for  FA:16:3E:9A:CA:F6  Activation  Container index  O O O O O O O O O O O O O O O O O O                                                                                                    | Hostnam    | e and 5 oth      | ers                |              |              |           | ^           |
| Mac<br>Mac<br>FA:16:3E:9A:CA:F6<br>Activation<br>Container index<br>0<br>BIOS setup<br>TACK Densors                                                                                                    |            |                  |                    | — Tag —      |              |           |             |
| Image: Setup                                                                                                    | bright92   |                  |                    | 0000         | 0000a000     |           |             |
| Image: Setup                                                                                                    | Mag =      |                  |                    |              | lurivalu for |           |             |
| December 6, 2022 16:05     Container index     O     O     BIOS setup     Marx Sebsors                                                                                                    |            | 6:3E:9A:CA:      | F6                 |              |              | category  | -           |
| December 6, 2022 16:05     Container index     O     O     BIOS setup     Mack Sebsore                                                                                                    |            |                  |                    |              |              |           |             |
| Container index  O O O BIOS setup Hark Sepsore                                                                                                    |            |                  |                    |              |              |           |             |
| BIOS setup ~                                                                                                    | U Dece     | ember 6, 202     | 22 16:05           |              |              |           |             |
| BIOS setup v                                                                                                    | Conta      | iner index ——    |                    |              |              |           |             |
|                                                                                                    | i o        |                  |                    |              |              |           |             |
|                                                                                                    |            |                  |                    |              |              |           |             |
|                                                                                                    |            |                  |                    |              |              |           |             |
|                                                                                                    | BIOS setu  | Jp               |                    |              |              |           | ×           |
|                                                                                                    | ← вас      | ск               |                    | S REVE       | RT 📋 🕻       | DELETE    | SAVE        |

Figure 3.6: Head Node Settings

• In cmsh, the hostname of the head node can also be changed, via device mode:

#### Example

```
[root@basecm10 ~]# cmsh
[basecm10]% device use basecm10
[basecm10->device[basecm10]]% set hostname foobar
[foobar->device*[foobar*]]% commit
[foobar->device[foobar]]%
Tue Jan 22 17:35:29 2013 [warning] foobar: Reboot required: Hostname changed
[foobar->device[foobar]]% quit
[root@basecm10 ~]# sleep 30; hostname -f foobar.cm.cluster
[root@basecm10 ~]#
```

The prompt string shows the new hostname after a short time, when a new shell is started.

After the hostname has been set, as suggested by cmsh, the head node must be rebooted.

#### Adding Hostnames To The Internal Network

Additional hostnames, whether they belong to the cluster nodes or not, can be added as name/value pairs to the /etc/hosts file(s) within the cluster. This should be done only outside the specially-marked CMDaemon-managed section. It can be done to the file on the head node, or to the file on the software image for the regular nodes, or to both, depending on where the resolution is required.

However, for hosts that are on the internal network of the cluster, such as regular nodes, it is easier and wiser to avoid adding additional hostnames via /etc/hosts.

Instead, it is recommended to let BCM manage host name resolution for devices on the internalnet through its DNS server on the internalnet interface. The host names can be added to the additionalhostnames object, from within interfaces submode for the head node. The interfaces submode is accessible from the device mode. Thus, for the head node, with eth1 as the interface for internalnet:

# Example

```
[basecm10]% device use basecm10
[basecm10->device[basecm10]]% interfaces
[basecm10->device[basecm10]->interfaces]% use eth1
[basecm10->device[basecm10]->interfaces[eth1]]% set additionalhostnames test
[basecm10->device*[basecm10*]->interfaces*[eth1*]]% commit
[basecm10->device[basecm10]->interfaces[eth1]]%
Fri Oct 12 16:48:47 2012 [notice] basecm10: Service named was restarted
[basecm10->device[basecm10]->interfaces[eth1]]% !ping test
PING test.cm.cluster (10.141.255.254) 56(84) bytes of data.
...
```

Multiple hostnames can be added as space-separated entries.

The named service automatically restarts within about 20 seconds after committal, implementing the configuration changes. This kind of restart is a feature (section 3.14.1) of changes made to service configurations by Base View or cmsh.

# **Changing External Network Parameters For The Cluster**

The external network parameters of the cluster: When a cluster interacts with an external network, such as a company or a university network, its connection behavior is determined by the settings of two objects: firstly, the external network settings of the Networks resource, and secondly, by the cluster network settings.

1. **The external network object** contains the network settings for all objects configured to connect to the external network, for example, a head node. Network settings are configured in Base View

under the Networking resource, then under the Networks subwindow, then within the Settings option for a selected network. Figure 3.5 shows a settings window for when the internalnet item has been selected, but in the current case the externalnet item must be selected instead. The following parameters can then be configured:

- the IP network parameters of the cluster (but not the IP address of the cluster):
  - Base address: the network address of the external network (the "IP address of the external network"). This is not to be confused with the IP address of the cluster, which is described shortly after this.
  - Broadcast address: the broadcast address of the external network. This is not to be confused with the IP address of the internal network (page 72).
  - Dynamic range start and Dynamic range end: Not used by the external network configuration.
  - Netmask bits: the netmask size, or prefix-length, of the external network, in bits.
  - Gateway: the default route for the external network.
- the network name (what the external network itself is called), by default this is defined as externalnet in the base partition on a newly installed Type 1 cluster,
- the Domain Name: the network domain (LAN domain, i.e. what domain machines on the external network use as their domain),
- the External network checkbox: this is checked for a Type 1 cluster,
- and MTU size (the maximum value for a TCP/IP packet before it fragments on the external network—the default value is 1500).
- 2. **The cluster object** contains other network settings used to connect to the outside. These are configured in the Settings options of the cluster object resource in Base View (figure 3.1):
  - e-mail address(es) for the cluster administrator,
  - any additional external name servers used by the cluster to resolve external host names. As an aside: by default, only the head node name server is configured, and by default it only serves hosts on the internal network via the internal interface. Enabling the PublicDNS directive (Appendix C) allows the head node name server to resolve queries about internal hosts from external hosts via any interface, including the external interface.
  - the DNS search domain (what the cluster uses as its domain),
  - and NTP time servers (used to synchronize the time on the cluster with standard time) and time zone settings.

These settings can also be adjusted in cmsh in the base object under partition mode.

Changing the networking parameters of a cluster (apart from the IP address of the cluster) therefore requires making changes in the settings of the two preceding objects.

**The IP address of the cluster:** The cluster object itself does not contain an IP address value. This is because it is the cluster network topology type that determines whether a direct interface exists from the cluster to the outside world. Thus, the IP address of the cluster in the Type 1, Type 2, and Type 3 configurations (section 3.3.9 of the *Installation Manual*) is defined by the cluster interface that faces the outside world. For Type 1, this is the interface of the head node to the external network (figure 3.2). For Type 2 and Type 3 interfaces the cluster IP address is effectively that of an upstream router, and thus not a part of BCM configuration. Thus, logically, the IP address of the cluster is not a part of the cluster object configuration.

For a Type 1 cluster, the head node IP address can be set in BCM, separately from the cluster object settings. This is then the IP address of the cluster according to the outside world.

**Setting the network parameters of the cluster and the head node IP address:** These values can be set using Base View or cmsh:

With Base View: The cluster network object and associated settings are accessed as follows:

# The external network object:

The external network object is accessed via the click path Networking→Networks→externalnet→Edit→Settings which reaches the window shown in figure 3.7:

| Overview                       | Settings            |
|--------------------------------|---------------------|
| Network <b>externalnet</b>     | я <sup>к</sup>      |
| ্ Search settings inputs       | <u>×</u> * * ^      |
| NAME and 3 other parameters    | ^                   |
| name externalnet               | Domain Name         |
| Type<br>External               | мти<br><b>1,500</b> |
|                                |                     |
| NODE BOOTING and 2 other par   | ameters ^           |
| Node booting                   | Lock down dhcpd     |
| Management allowed             |                     |
|                                | ther perspectare    |
| SEARCH DOMAIN INDEX and 3      |                     |
| BASE ADDRESS and 4 other par   | ameters. 🛶 🗸 🗸      |
| IPV6 and 3 other parameters. — | ~                   |
| NOTES                          |                     |
|                                |                     |

Figure 3.7: Network Settings For External Network

# The cluster object:

The cluster object and associated settings are accessed as shown in figure 3.1

# The head node IP address:

For a head node basecm10, where the IP address is used by the interface eth0, the static IP address can be set via the clickpath Devices  $\rightarrow$  Head Nodes  $\rightarrow$  Edit[basecm10]  $\rightarrow$  Settings  $\rightarrow$  JUMP TO  $\rightarrow$  Interfaces  $\rightarrow$  Edit[eth0]  $\rightarrow$  IP (figure 3.8).

| Network Physical Interface <b>eth0</b>  | ⋇ |
|-----------------------------------------|---|
| bright92 > NetworkInterface list > eth0 |   |
| Q. Search settings inputs     X         | ^ |
| Network device name and 7 others        | ^ |
| Network device name                     |   |
| Network Tinternalnet                    |   |
| ID:141.255.254 ■ DHCP                   |   |
| (i) Alternative Hostname                | • |
| Start if and 3 others                   | ~ |
|                                         |   |
|                                         |   |

Figure 3.8: Setting The IP Address On A Head Node In Base View

With cmsh: The preceding Base View configuration can also be done in cmsh, using the network, partition and device modes, as in the following example:

# Example

```
[basecm10]% network use externalnet
[basecm10->network[externalnet]]% set baseaddress 192.168.1.0
[basecm10->network*[externalnet*]]% set netmaskbits 24
[basecm10->network*[externalnet*]]% set gateway 192.168.1.1
[basecm10->network*[externalnet*]]% commit
[basecm10->network[externalnet]]% partition use base
[basecm10->partition[base]]% set nameservers 192.168.1.1
[basecm10->partition*[base*]]% set searchdomains x.com y.com
[basecm10->partition*[base*]]% append timeservers ntp.x.com
[basecm10->partition*[base*]]% commit
[basecm10->partition[base]]% device use basecm10
[basecm10->device[basecm10]]% interfaces
[basecm10->device[basecm10]->interfaces]% use eth1
[basecm10->device[basecm10]->interfaces[eth1]]% set ip 192.168.1.176
[basecm10->device[basecm10]->interfaces*[eth1*]]% commit
[basecm10->device[basecm10]->interfaces[eth1]]%
```

After changing the external network configurations, a reboot of the head node is necessary to

activate the changes.

**Using DHCP to supply network values for the external interface:** Connecting the cluster via DHCP on the external network is not generally recommended for production clusters. This is because DHCP-related issues can complicate networking troubleshooting compared with using static assignments.

For a Type 1 network, the cluster and head node can be made to use some of the DHCP-supplied external network values as follows:

- In Base View, the DHCP setting of figure 3.8 can be set to Enabled
- Alternatively, in cmsh, within interfaces mode for the head node interface, the value of the parameter DHCP can be set:

```
[basecm10->device[basecm10]->interfaces[eth0]]% set dhcp yes
```

The gateway address, the name server(s), and the external IP address of the head node are then obtained via a DHCP lease. Time server configuration for externalnet is not picked up from the DHCP server, having been set during installation (figure 3.8 in Chapter 3 of the *Installation Manual*). The time servers can be changed using Base View as in figure 3.1, or using cmsh in partition mode as in the preceding example. The time zone can be changed similarly.

It is usually sensible to reboot after implementing these changes in order to test the changes are working as expected.

#### **Changing Internal Network Parameters For The Cluster**

When a cluster interacts with the internal network that the regular nodes and other devices are on, its connection behavior with the devices on that network is determined by settings in:

- 1. the internal network of the Networks resource (page 79)
- 2. the cluster network for the internal network (page 80)
- 3. the individual device network interface (page 81)
- 4. the node categories network-related items for the device (page 82), in the case of the device being a regular node.

In more detail:

1. The internal network object: has the network settings for all devices connecting to the internal network, for example, a login node, a head node via its internalnet interface, or a managed switch on the internal network. In Base View, the settings can be configured under the Networking resource, then under the Networks subwindow, then within the Settings option for the internalnet item (figure 3.5). In cmsh the settings can be configured by changing the values in the internalnet object within cmsh's network mode. Parameters that can be changed include:

- the IP network parameters of the internal network (but not the internal IP address):
  - "Base address": the internal network address of the cluster (the "IP address of the internal network"). This is not to be confused with the IP address of the internal network interface of the head node. The default value is 10.141.0.0.
  - "Netmask bits": the netmask size, or prefix-length, of the internal network, in bits. The default value is 16.

- Gateway: the default gateway route for the internal network. If unset, or 0.0.0.0 (the default), then its value is decided by the DHCP server on the head node, and nodes are assigned a default gateway route of 10.141.255.254, which corresponds to using the head node as a default gateway route for the interface of the regular node. The effect of this parameter is overridden by any default gateway route value set by the value of Default gateway in the node category.
- "Dynamic range start" and "Dynamic range end": These are the DHCP ranges for nodes. DHCP is unset by default. When set, unidentified nodes can use the dynamic IP address values assigned to the node by the node-installer. These values range by default from 10.141.128.0 to 10.141.143.255. Using this feature is not generally recommended, in order to avoid the possibility of conflict with the static IP addresses of identified nodes.
- Node booting: This allows nodes to boot from the provisioning system controlled by CM-Daemon. The parameter is normally set for the management network (that is the network over which CMDaemon communicates to manage nodes) but booting can instead be carried out over a separate physical non-management network. Booting over InfiniBand or Omni-Path is possible (section 5.1.3).
- Lock down dhcpd, if set to yes, stops *new nodes* from booting via the network. New nodes are those nodes which are detected but the cluster cannot identify based on CMDaemon records. Details are given in Chapter 5 about booting, provisioning, and how a node is detected as new.
- the "domain name" of the network. This is the LAN domain, which is the domain machines on this network use as their domain. By default, set to a name based on the network interface type used on the internal network, for example eth.cluster. In any case, the FQDN must be unique for every node in the cluster.
- the network name, or what the internal network is called. By default, set to internalnet.
- The MTU size, or the maximum value for a TCP/IP packet before it fragments on this network. By default, set to 1500.

2. The cluster object: has other network settings that the internal network in the cluster uses. These particulars are configured in the Settings option of the cluster object resource in Base View (figure 3.1). The cmsh equivalents can be configured from the base object in partition mode. Values that can be set include:

- the "Management network". This is the network over which CMDaemon manages the nodes. Management means that CMDaemon on the head node communicates with CMDaemons on the other nodes. The communication includes CMDaemon calls and monitoring data. By default, the management network is set to internalnet for Type 1 and Type 2 networks, and managementnet in Type 3 networks. It is a partition-level cluster-wide setting by default. Partition-level settings can be overridden by the category level setting, and node-level settings can override category level or partition level settings.
- the "Node name" can be set to decide the prefix part of the node name. By default, set to node.
- the "Node digits" can be set to decide the possible size of numbers used for suffix part of the node name. By default, set to 3.
- the "Default category". This sets the category the nodes are in by default. By default, it is set to default.
- the "Default software image". This sets the image the nodes use by default, for new nodes that are not in a category yet. By default, it is set to default-image.

• the "Name server". This sets the name server used by the cluster. By default, it is set to the head node. The default configuration uses the internal network interface and serves only internal hosts. Internal hosts can override using this value at category level (page 82). By default external hosts cannot use this service. To allow external hosts to use the service for resolving internal hosts, the PublicDNS directive (Appendix C) must be set to True.

**3.** The internal IP addresses and other internal interface values: In Base View, the network for a node, such as a physical node node001, can be configured via a clickpath  $Devices \rightarrow Nodes[node001] \rightarrow Interface$ . The subwindow that opens up then allows network configuration to be done for such nodes in a similar way to figure 3.8.

In cmsh the configuration can be done by changing properties from the interfaces submode that is within the device mode for the node.

The items that can be set include:

- the Network device name: By default, this is set to BOOTIF for a node that boots from the same interface as the one from which it is provisioned.
- the Network: By default, this is set to a value of internalnet.
- the IP address: By default, this is automatically assigned a static value, in the range 10.141.0.1 to 10.141.255.255, with the first node being given the first address. Using a static IP address is recommended for reliability, since it allows nodes that lose connectivity to the head node to continue operating. The static address can be changed manually, in case there is an IP address or node ID conflict due to an earlier inappropriate manual intervention.

Administrators who want DHCP addressing on the internal network, despite the consequences, can set it via a checkbox.

• onnetworkpriority: This sets the priority of DNS resolution queries for the interface on the network. The range of values that it can take is from 0 to 4294967295. Resolution takes place via the interface with the higher value.

The default priority value for a network interface is set according to its type. These defaults are:

| Туре     | Value |
|----------|-------|
| Bridge   | 80    |
| Bond     | 70    |
| Physical | 60    |
| VLAN     | 50    |
| Alias    | 40    |
| Tunnel   | 30    |
| Netmap   | 20    |
| BMC      | 10    |

 Additional Hostname: In the case of nodes this is in addition to the default node name set during provisioning. The node name set during provisioning takes a default form of node<3 digit number>, as explained earlier on page 80 in the section describing the cluster object settings.

For, example, a regular node that has an extra interface, eth1, can have its values set as follows:

```
[basecm10] device interfaces node001
[basecm10->device[node001]->interfaces]% add physical eth1
[basecm10->...->interfaces*[eth1*]]% set network externalnet
[basecm10->...->interfaces*[eth1*]]% set ip 10.141.1.1
[basecm10->...->interfaces*[eth1*]]% commit
[basecm10->...->interfaces[eth1]]% ...
[basecm10->...->interfaces]% ...
[basecm10->...->interfaces]% ...
```

**4. Node category network values:** are settings for the internal network that can be configured for node categories. For example, for the default category called default this can be carried out:

- via Base View, using the Settings option for Node categories. This is in the clickpath Grouping→Node categories[default-image]→Settings
- or via the category mode in cmsh, for the default node category.

If there are individual node settings that have been configured in Base View or cmsh, then the node settings override the corresponding category settings for those particular nodes.

The category properties involved in internal networking that can be set include:

- Default gateway: The default gateway route for nodes in the node category. If unset, or 0.0.0.0 (the default), then the node default gateway route is decided by the internal network object Gateway value. If the default gateway is set as a node category value, then nodes use the node category value as their default gateway route instead.
- Management network: The management network is the network used by CMDaemon to manage devices. The default setting is a property of the node object. It can be set as a category property.
- Name server, Time server, Search domain: The default setting for these on all nodes is set by the node-installer to refer to the head node, and is not configurable at the node level using Base View or cmsh. The setting can however be set as a category property, either as a space-separated list of entries or as a single entry, to override the default value.

**Application To Generic Network Devices:** The preceding details for the internal network parameters of the cluster, starting from page 79, are applicable to regular nodes, but they are often also applicable to generic network devices (section 2.1.1). Benefits of adding a generic device to be managed by BCM include that:

- the name given to the device during addition is automatically placed in the internal DNS zone, so that the device is accessible by name
- the device status is automatically monitored via an ICMP ping (Appendix G.2.1).
- the device can be made to work with the health check and metric framework. The scripts used in the framework will however almost certainly have to be customized to work with the device

After changing network configurations, a reboot of the device is necessary to activate the changes.

# Changing The Global Network Parameters For The Cluster

The global network globalnet is a unique network used to set up a common name space for all nodes in a cluster in BCM. It is required in BCM because of the added cloud extension functionality, described in the *Cloudbursting Manual*. Regular nodes and regular cloud nodes are thus both named under the globalnet domain name, which is cm.cluster by default. So, for example, if default host names for regular nodes (node001, node002, ...) and regular cloud nodes (cnode001, cnode002, ...) are used, node addresses with the domain are:

83

- node001.cm.cluster for node001
- cnode001.cm.cluster for cnode001

The only parameter that can be sensibly changed on globalnet is the domain name, which is cm.cluster by default.

Removing globalnet should not be done because it will cause various networking failures, even for clusters deploying no cloud nodes.

Details on how resolution is carried out with the help of globalnet are given in section 8.6.1 of the *Cloudbursting Manual*.

# Setting Static Routes In The ${\tt staticroutes}$ Submode Of ${\tt cmsh}$

To route via a specific gateway, the staticroutes submode can be used. This can be set for regular nodes and head nodes via the device mode, and for node categories via the category mode.

On a newly-installed cluster with a type 1 network (section 3.3.9 of the *Installation Manual*), a node by default routes packets using the head node as the default gateway.

If the administrator would like to configure a regular node to use another gateway to reach a printer on another subnet, as illustrated by figure 3.9:

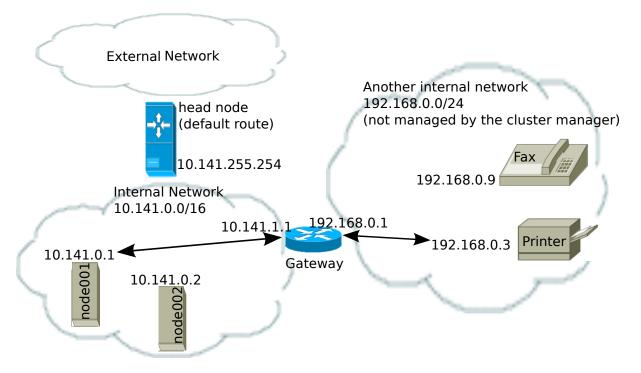

Figure 3.9: Example Of A Static Route To A Printer On Another Subnet

then an example session for setting the static route is as follows:

```
[basecm10->...*[printerroute*]]% set gateway 10.141.1.1
[basecm10->...*[printerroute*]]% set destination 192.168.0.3
[basecm10->...*[printerroute*]]% set networkdevicename bootif
[basecm10->...*[printerroute*]]% commit
[basecm10->...[printerroute]]% show
Parameter
                            Value
_____
Destination
                            192.168.0.3/32
Gateway
                            10.141.1.1
                            printerroute
Name
Network Device Name
                            bootif
Revision
[basecm10->device[node001]->staticroutes[printerroute]]% exit
[basecm10->device[node001]->staticroutes]% list
Name (key)
                            Gateway
                                           Destination
----- -----
printerroute
                            10.141.1.1
                                           192.168.0.3/32
[basecm10->device[node001]->staticroutes]% exit; exit
[basecm10->device]% reboot node001
```

In the preceding example, the regular node node001, with IP address 10.141.0.1 can connect to a host 192.168.0.3 outside the regular node subnet using a gateway with the IP addresses 10.141.1.1 and 192.168.0.1. The route is given the arbitrary name printerroute for administrator and CMDaemon convenience, because the host to be reached in this case is a print server. The networkdevicename is given the interface name bootif. If another device interface name is defined in CMDaemon, then that can be used instead. If there is only one interface, then networkdevicename need not be set.

After a reboot of the node, the route that packets from the node follow can be seen with a traceroute or similar. The ping utility with the -R option can often track up to 9 hops, and can be used to track the route:

# Example

```
[root@basecm10 ~]# ssh node001 ping -c1 -R 192.168.0.3
PING 192.168.0.3 (192.168.0.3) 56(124) bytes of data.
64 bytes from 192.168.0.3: icmp_seq=1 ttl=62 time=1.41 ms
RR:
       10.141.0.1
        10.141.1.1
        192.168.0.1
        192.168.0.3
        192.168.0.3
        192.168.0.1
        10.141.1.1
        10.141.0.1
--- 192.168.0.3 ping statistics ---
1 packets transmitted, 1 received, 0% packet loss, time 1ms
rtt min/avg/max/mdev = 1.416/1.416/1.416/0.000 ms
[root@basecm10->device[node001]->staticroutes]%
```

The routing is achieved by CMDaemon making sure that whenever the network interface is brought up, the OS of the regular node runs a routing command to configure the routing tables. The command executed for the given example is either:

```
route add -host 192.168.0.3 gw 10.141.1.1
```

or its modern iproute2 equivalent:

```
ip route add 192.168.0.3 via 10.141.1.1
```

If the device bootif is eth0—which is often the case—then the command is run from the network interface configuration file: /etc/sysconfig/network-scripts/ifcfg-eth0 (or /etc/sysconfig/ network/ifcfg-eth0 in SUSE).

# 3.2.4 Tools For Viewing Cluster Connections

#### Viewing Node Routes With routes In cmsh

The cmsh routes command is a wrapper around the Linux route command, and is designed to run in parallel over nodes. It is intended to get a fast route overview for one or more nodes, and display it for easy comparison.

To get a full overview of the routes for all nodes, the command is run without any options:

#### Example

| [root@basecm10 ~]# cmsh    |                 |                 |                 |           |  |  |
|----------------------------|-----------------|-----------------|-----------------|-----------|--|--|
| [basecm10]% device         |                 |                 |                 |           |  |  |
| [basecm10->device]% routes |                 |                 |                 |           |  |  |
| Node                       | Destination     | Gateway         | Netmask         | Interface |  |  |
|                            |                 |                 |                 |           |  |  |
| basecm10                   | 0.0.0.0         | 192.168.200.254 | 0.0.0.0         | eth1      |  |  |
| basecm10                   | 10.141.0.0      | 0.0.0.0         | 255.255.0.0     | eth0      |  |  |
| basecm10                   | 169.254.0.0     | 0.0.0.0         | 255.255.0.0     | eth1      |  |  |
| basecm10                   | 169.254.169.254 | 192.168.200.254 | 255.255.255.255 | eth1      |  |  |
| basecm10                   | 192.168.200.0   | 0.0.0.0         | 255.255.255.0   | eth1      |  |  |
| node001                    | 0.0.0.0         | 10.141.255.254  | 0.0.0.0         | eth0      |  |  |
| node001                    | 10.141.0.0      | 0.0.0.0         | 255.255.0.0     | eth0      |  |  |
| node001                    | 169.254.0.0     | 0.0.0.0         | 255.255.0.0     | eth0      |  |  |
|                            |                 |                 |                 |           |  |  |

To select or filter the output, the grouping options of routes, or the text processing utility awk can be used. Grouping options are options to select nodes, groups, categories, and so on, and are described in the cluster management chapter, on page 43, while a handy link for awk one-liners is http://tuxgraphics.org/~guido/scripts/awk-one-liner.html.

Selection or filtering makes it very easy to detect badly configured nodes. For example, for unexpected gateways, when the expected gateway is *<expected-gateway>*, the following command may be used:

# Example

```
[root@basecm10 ~]# cmsh
[basecm10]% device
[basecm10->device]% routes --category default | awk 'if ($3 != "<expected-gateway>") print $0'
...
```

#### Viewing Connections In cmsh

The connections command can be run from within the device mode of cmsh It is a parallel wrapper to view active TCP and UDP connections. That is, it runs as a simple command over multiple devices at the same time.

Running connections without options displays a full overview of the currently active TCP and UDP ports on all devices (output truncated):

# Example

[basecm10->device]% connections Node Type Source Port Destination Port State

| basecm10 | TCP | 0.0.0.0 | 22  | 0.0.0.0 | 0 | Listening |
|----------|-----|---------|-----|---------|---|-----------|
| basecm10 | TCP | 0.0.0.0 | 25  | 0.0.0.0 | 0 | Listening |
| basecm10 | TCP | 0.0.0.0 | 111 | 0.0.0.0 | 0 | Listening |
| basecm10 | TCP | 0.0.0.0 | 636 | 0.0.0.0 | 0 | Listening |
|          |     |         |     |         |   |           |

Filtering with grep can then show which nodes are listening on which ports. For example, nodes listening for DNS queries (port 53) can be found with:

# Example

| [basecm10 | ->device] | % connections   hea | ad -2; co | nnections   grep | Listen | grep " 53" |
|-----------|-----------|---------------------|-----------|------------------|--------|------------|
| Node      | Туре      | Source              | Port      | Destination      | Port   | State      |
|           |           |                     |           |                  |        |            |
| basecm10  | TCP       | 10.141.255.254      | 53        | 0.0.0.0          | 0      | Listening  |
| basecm10  | TCP       | 127.0.0.1           | 53        | 0.0.0.0          | 0      | Listening  |
| basecm10  | TCP       | 192.168.200.162     | 53        | 0.0.0.0          | 0      | Listening  |

and shows that only the head node is listening on that port, providing DNS.

Some third party tools require a free port on all nodes for a service to listen on. Filtering and sorting the output of the connections command allows the administrator to find all the existing used ports across all nodes:

#### Example

```
[basecm10->device]% connections | awk 'print $4' | sort -un
Port
22
25
53
67
68
69
...
```

Options to the connections command can be seen by running help connections. Options include node grouping options (such as -n|--nodes, -c|--category, and -t|--type), and filtering out TCP6 and UDP6 connections (--no-tcp6, --no-udp6).

#### Viewing Connectivity in cmsh

The connectivity command can be run from within the device mode of cmsh. It runs ICMP pings along each node route on a network of the cluster. By default the network is the management network.

By default the output displays if the connection is OK, the ping sequence ID (counting starts from zero), and the latency between the source and destination:

| [basecm10->device]% connectivity |             |        |    |         |  |  |
|----------------------------------|-------------|--------|----|---------|--|--|
| Source                           | Destination | Result | ID | Latency |  |  |
|                                  |             |        |    |         |  |  |
| basecm10                         | node001     | Ok     | 0  | 0.4ms   |  |  |
| basecm10                         | node002     | Ok     | 0  | 0.3ms   |  |  |
| basecm10                         | node003     | Ok     | 0  | 0.4ms   |  |  |
| basecm10                         | basecm10    | Ok     | 0  | 0.1ms   |  |  |

Pings where the source and destination have identical names are carried out via identical interfaces.

Further options to the connectivity command can be seen by running help connectivity. Options include the ability to set ping timeouts and the cluster network on which to ping, as well as node grouping options.

For larger clusters, the following type of connectivity check may be a helpful diagnostic:

#### Example

```
[basecm10->device]% connectivity --statistics --count 100 --delay 0.01NameValue-----------OK400Total400Count2Average0.35msMinimum0.35msMaximum0.35msUniformity100.0%
```

The preceding shows how uniform nodes are in ping timings. A significant spread in uniformity can indicate network problems.

# 3.3 Configuring Bridge Interfaces

Bridge interfaces can be used to divide one physical network into two separate network segments at layer 2 without creating separate IP subnets. A bridge thus connects the two networks together at layer 3 in a protocol-independent way.

The network device name given to the bridge interface is of the form br<*number*>. The following example demonstrates how to set up a bridge interface in cmsh, where the name br0 is stored by the parameter networkdevicename.

#### Example

```
[basecm10->device[node001]->interfaces]% add bridge br0
[basecm10->...->interfaces*[br0*]]% set network internalnet
[basecm10->...->interfaces*[br0*]]% set ip 10.141.1.1
[basecm10->...->interfaces*[br0*]]% show
Parameter
                            Value
_____
Additional Hostnames
DHCP
                            no
                            0
Forward Delay
IP
                            10.141.1.1
Interfaces
MAC
                            00:00:00:00:00:00
Network
                            internalnet
Network device name
                            br0
Revision
SpanningTreeProtocol
                            no
Type
                            bridge
```

A bridge interface is composed of one or more physical interfaces. The IP and network fields of the member interfaces must be empty:

```
[basecm10->...->interfaces*[br0*]]% set interfaces eth1 eth2; exit
[basecm10->...->interfaces*]% clear eth1 ip; clear eth1 network
[basecm10->...->interfaces*]% clear eth2 ip; clear eth2 network
[basecm10->...->interfaces*]% use br0; commit
```

The BOOTIF interface is also a valid interface option.

Currently, the following bridge properties can be set:

- SpanningTreeProtocol: sets the spanning tree protocol to be on or off. The default is off.
- Forward Delay: sets the delay for forwarding Ethernet frames, in seconds. The default is 0.

Additional properties, if required, can be set manually using the brctl command in the OS shell. When listing interfaces in cmsh, if an interface is a member of a bond (or bridge) interface, then the corresponding bond or bridge interface name is shown in parentheses after the member interface name:

# Example

| [headnode->device[node001]->interfaces]% list |                     |              |             |  |  |
|-----------------------------------------------|---------------------|--------------|-------------|--|--|
| Туре                                          | Network device name | IP           | Network     |  |  |
|                                               |                     |              |             |  |  |
| bond                                          | bondO [prov]        | 10.141.128.1 | internalnet |  |  |
| bridge                                        | br0                 | 10.141.128.2 | internalnet |  |  |
| physical                                      | eth0                | 10.141.0.1   | internalnet |  |  |
| physical                                      | eth1 (bond0)        | 0.0.0.0      |             |  |  |
| physical                                      | eth2 (bond0)        | 0.0.0.0      |             |  |  |
| physical                                      | eth3 (br0)          | 0.0.0.0      |             |  |  |
| physical                                      | eth4 (br0)          | 0.0.0.0      |             |  |  |
|                                               |                     |              |             |  |  |

It is possible to create a bridge interface with no IP address configured, that is, with an IP address of 0.0.0.0. This can be done for security reasons, or when the number of available IP addresses on the network is scarce. As long as such a bridge interface has a network assigned to it, it is properly configured on the nodes and functions as a bridge on the network.

# 3.4 Configuring VLAN interfaces

A VLAN (Virtual Local Area Network) is an independent logical LAN within a physical LAN network. VLAN tagging is used to segregate VLANs from each other. VLAN tagging is the practice of inserting a VLAN ID tag into a packet frame header, so that each packet can be associated with a VLAN.

The physical network then typically has sections that are VLAN-aware or VLAN-unaware. The nodes and switches of the VLAN-aware section are configured by the administrator to decide which traffic belongs to which VLAN.

A VLAN interface can be configured for an interface within BCM using cmsh or Base View.

#### 3.4.1 Configuring A VLAN Interface Using cmsh

In the following cmsh session, a regular node interface that faces a VLAN-aware switch is made VLANaware, and assigned a new interface—an alias interface. It is also assigned a network, and an IP address within that network:

```
[root@basecm10 ~]# cmsh
[basecm10]% device interfaces node001
[basecm10->device[node001]->interfaces]% list
Type Network device name IP Network
```

BOOTIF [prov] physical 10.141.0.1 internalnet [basecm10->device[node001]->interfaces]% list -h | tail -4 Arguments: type alias, bmc, bond, bridge, netmap, physical, tunnel, vlan [basecm10->device[node001]->interfaces]% add vlan BOOTIF.1 [basecm10->device\*[node001\*]->interfaces\*[B00TIF.1\*]]% commit [basecm10->device[node001]->interfaces[BOOTIF.1]]% show Parameter Value -----Additional Hostname DHCP no IP 0.0.0.0 MAC 00:00:00:00:00:00 Network BOOTIF.1 Network device name Reorder HDR no Revision Type vlan [basecm10->...[BOOTIF.1]]% set network internalnet [basecm10->...[BOOTIF.1\*]]% set ip 10.141.2.1; commit

The Reorder HDR setting in a VLAN, if enabled, moves the ethernet header around to make it look exactly like a real ethernet device. This setting controls the REORDER\_HDR setting in the file at /etc/ sysconfig/network-scripts/ifcfg-<*interface*> on the node.

## 3.4.2 Configuring A VLAN Interface Using Base View

Within Base View a VLAN interface can be added for a node such as node001 via the clickpath: Devices→Nodes→Edit[node001]→Settings→JUMP TO→Interfaces→+ADD[Network VLAN interface] (figure 3.10).

| N  | etwork Interface list           |            |                            | *                        |  |  |  |  |
|----|---------------------------------|------------|----------------------------|--------------------------|--|--|--|--|
| no | node001 > NetworkInterface list |            |                            |                          |  |  |  |  |
|    |                                 | IP         | TYPE                       | NETWORK                  |  |  |  |  |
|    | BOOTIF                          | 10.141.0.1 | Network physical interface | e internalnet 🗹 🕶        |  |  |  |  |
|    |                                 |            |                            | NetworkAliasInterface    |  |  |  |  |
|    |                                 |            |                            | NetworkBmcInterface      |  |  |  |  |
|    |                                 |            |                            | NetworkBondInterface     |  |  |  |  |
|    |                                 |            |                            | NetworkBridgeInterface   |  |  |  |  |
|    |                                 |            |                            | NetworkNetMapInterface   |  |  |  |  |
|    |                                 |            |                            | NetworkPhysicalInterface |  |  |  |  |
|    |                                 |            |                            | NetworkTunnelInterface   |  |  |  |  |
|    |                                 |            |                            | NetworkVLANInterface     |  |  |  |  |
|    | 🗲 ВАСК                          |            |                            | + ADD                    |  |  |  |  |

Figure 3.10: Configuring a VLAN via Base View

A Network VLAN Interface window opens up, allowing an IP address, network, and other options to be configured for the VLAN interface.

# 3.5 Configuring Bonded Interfaces

# 3.5.1 Adding A Bonded Interface

The Linux bonding driver allows multiple physical network interfaces that have been configured previously (for example, as on page 82) to be bonded as a single logical bond interface. The behavior of such interfaces is determined by their bonding mode. The modes provide facilities such as hot standby or load balancing.

The driver is included by default on head nodes. To configure a non-head node to use a bonded interface, a Linux kernel module called the bonding module must be included in the kernel modules list of the software image of the node. A bonding interface can then be created, and its properties set as follows:

# Example

```
[basecm10->device[node001]->interfaces]% add bond bond0
[...->device*[node001*]->interfaces*[bond0*]]% set network internalnet
[...->device*[node001*]->interfaces*[bond0*]]% set ip 10.141.128.1
[...->device*[node001*]->interfaces*[bond0*]]% set mode 3
[...->device*[node001*]->interfaces*[bond0*]]% set interfaces eth1 eth2
```

Each bonded interface has a unique set of object properties, called bonding options, that specify how the bonding device operates. The bonding options are a string containing one or more options formatted as option=value pairs, with pairs separated from each other by a space character.

A bonded interface also always has a mode associated with it. By default it is set to 0, corresponding to a balanced round-robin packet transmission.

The 7 bonding modes are:

- 0 balance-rr
- 1 active-backup
- 2 balance-xor
- 3 broadcast
- 4 802.3ad
- 5 balance-tlb
- 6 balance-alb

Technically, outside of Base View or cmsh, the bonding mode is just another bonding option specified as part of the options string. However in BCM the bonding mode value is set up using the dedicated mode property of the bonded interface, for the sake of clarity. To avoid conflict with the value of the mode property, trying to commit a bonding mode value as an option=value pair will fail validation.

# 3.5.2 Single Bonded Interface On A Regular Node

A single bonded interface on a node can be configured and coexist in several ways on nodes with multiple network interfaces. Possibilities and restrictions are illustrated by the following:

- The bonded interface may be made up of two member interfaces, and a third interface outside of the bond could be the boot interface. (The boot interface is the node interface used to PXE boot the node before the kernel loads (section 5.1)).
- The boot interface could itself be a member of the bonded interface. If the boot interface is a member of a bonded interface, then this is the first bonded interface when interfaces are listed as in the example on page 88.
- The bonded interface could be set up as the provisioning interface. However, the provisioning interface cannot itself be a member of a bonded interface. (The provisioning interface is the node's interface that picks up the image for the node after the initial ramdisk is running. Chapter 5 covers this in more detail).
- A bonded interface can be set up as the provisioning interface, while having a member interface which is used for PXE booting.

# 3.5.3 Multiple Bonded Interface On A Regular Node

A node can also have multiple bonded interfaces configured. Possibilities and restrictions are illustrated by the following:

- Any one of the configured bonded interfaces can be configured as the provisioning interface. However, as already mentioned in the case of single bond interfaces (section 3.5.2), a particular member of a bonded interface cannot be made the provisioning interface.
- When a bonded interface is set as the provisioning interface, then during the node-installer phase of boot, the node-installer brings up the necessary bonded interface along with all its member interfaces so that node provisioning is done over the bonded interface.

# 3.5.4 Bonded Interfaces On Head Nodes And HA Head Nodes

It is also possible to configure bonded interfaces on head nodes.

For a single head node setup, this is analogous to setting up bonding on regular nodes.

For a high availability (HA) setup (chapter 17), bonding is possible for internalnet as well as for externalnet, but it needs the following extra changes:

- For the bonded interface on internalnet, the shared internal IP alias interface name (the value of networkdevicename, for example, eth0:0 in figure 17.1) for that IP address should be renamed to the bonded alias interface name on internalnet (for example, bond0:0).
- For the bonded interface on externalnet, the shared external IP alias interface name (the value of networkdevicename, for example, eth1:0 in figure 17.1) for that IP address should be renamed to the bonded alias interface name on externalnet (for example, bond1:0).
- Additionally, when using a bonded interface name for the internal network, the value of the provisioning network interface name (the value of provisioninginterface, for example, eth0) for the head nodes, must be changed to the name of the bonded interface (for example, bond0 [prov]) on the internal network. The provisioninginterface value setting is described further on page 260.

# Example

| [headnode1->device[headnode1]->interfaces]% list |                     |                |             |  |  |  |  |
|--------------------------------------------------|---------------------|----------------|-------------|--|--|--|--|
| Туре                                             | Network device name | IP             | Network     |  |  |  |  |
|                                                  |                     |                |             |  |  |  |  |
| alias                                            | bond0:0             | 10.141.255.252 | internalnet |  |  |  |  |
| alias                                            | bond1:0             | 10.150.57.1    | externalnet |  |  |  |  |
| bond                                             | bondO [prov]        | 10.141.255.254 | internalnet |  |  |  |  |
| bond                                             | bond1               | 10.150.57.3    | externalnet |  |  |  |  |
| physical                                         | eth0 (bond0)        | 0.0.0.0        |             |  |  |  |  |
| physical                                         | eth1 (bond0)        | 0.0.0.0        |             |  |  |  |  |
| physical                                         | eth2 (bond1)        | 0.0.0.0        |             |  |  |  |  |
| physical                                         | eth3 (bond1)        | 0.0.0.0        |             |  |  |  |  |

# 3.5.5 Tagged VLAN On Top Of a Bonded Interface

It is possible to set up a tagged VLAN interface on top of a bonded interface. There is no requirement for the bonded interface to have an IP address configured in this case. The IP address can be set to 0.0.0.0, however a network must be set.

# Example

| [headnode1->device[node001]->interfaces]% list |                     |            |             |  |  |  |
|------------------------------------------------|---------------------|------------|-------------|--|--|--|
| Туре                                           | Network device name | IP         | Network     |  |  |  |
|                                                |                     |            |             |  |  |  |
| bond                                           | bond0               | 0.0.0.0    | internalnet |  |  |  |
| physical                                       | eth0 [prov]         | 10.141.0.1 | internalnet |  |  |  |
| physical                                       | eth1 (bond0)        | 0.0.0.0    |             |  |  |  |
| physical                                       | eth2 (bond0)        | 0.0.0.0    |             |  |  |  |
| vlan                                           | bond0.3             | 10.150.1.1 | othernet    |  |  |  |

# 3.5.6 Association Of MAC Address With A Bonded Interface

BCM has MAC settings for interfaces as well as for nodes.

When a node is provisioned via PXE booting (Chapter 5), the MAC on the NIC that is being booted from is matched with the MAC property of the node. This is how the node is identified.

If a bonded interface is used, then depending on the bond mode, either interface may be used for PXE booting. Each interface has its own MAC address, which means that if the interface MAC address

does not match the node MAC address, then the node loops in the node-installer waiting to be identified as a new node (section 5.4.2).

To have the node-installer recognize any interface MAC in the bonded interface for a node, the following steps should be carried out.

• A GlobalConfig directive (page 880):

GlobalConfig={ "DeviceAnyMAC=1" }

should be set in cmd. conf on the head nodes.

• The MAC attribute should be set for each of the interfaces used by the bond interface. For example, if node001 is using the component interfaces eth0 and eth1 for a bond interface called bond0, then the MAC address for each of the component interfaces can be set

Example

```
[basecm10]% device use node001; interfaces
[basecm10->device[node001]->interfaces]% set eth0 mac <First interface MAC address>
[basecm10->device*[node001*]->interfaces*]% set eth1 mac <Other interface MAC address>
[basecm10->device*[node001*]->interfaces*]% commit
```

• The MAC property for the node should be set to an interface MAC address. It does not matter which one is matched.

#### Example

[basecm10]% device use node001 [basecm10->device[node001]]% set mac <Any interface MAC address>; commit

After these steps have been carried out, what happens during boot is that the node-installer not only also looks at the MAC address for the node, but it also looks at the MAC addresses on the interfaces, and automatically updates the MAC property for the node to whichever NIC was used to PXE boot.

# 3.5.7 Further Notes On Bonding

If using bonding to provide failover services, then the kernel module option setting for media independent interface monitoring, miimon, which is set to be off by default (set to 0), should be given a non-zero value.

The milmon setting is the time period in milliseconds between checks of the interface carrier state. A common value is milmon=100.

Its value is set in the bonding device configuration file.

 For RHEL and derivatives, and for SLES distributions, the file is in a network script along a file path such as /etc/sysconfig/network-scripts/ifcfg-bond0.

The line within the stanza for the ifcfg-bond0 file might look like:

#### Example

BONDING\_MODULE\_OPTS="mode=active-backup miimon=100"

and can be set manually.

 For RHEL and derivatives, it can alternatively be configured with front-end tools such as the nmcli tool, nmtui, or others.

#### Example

- # nmcli connection add type bond con-name bond0 ifname bond0 bond.options \
   "mode=active-backup,miimon=100"
- For SLES, YaST can be used as a front-end tool (YaST→System→Network Settings).
- For Ubuntu, the interface definitions are in a file, either /etc/network/interfaces, or a file under /etc/network/interfaces.d/.

The line to set the value of miimon follows a form such as:

bond-miimon 100

instead of

miimon=100

and can be set manually.

Alternatively, Canonical's netplan (https://netplan.io) utility can be used to set the network configuration files. The netplan YAML configuration key to set bond-miimon is mii-monitor-interval.

When listing interfaces in cmsh, if an interface is a member of a bond or bridge interface, then the corresponding bonded or bridge interface name is shown in parentheses after the member interface name. Section 3.3, on configuring bridge interfaces, shows an example of such a listing from within cmsh on page 88.

More on bonded interfaces (including a detailed description of bonding options and modes) can be found at http://www.kernel.org/doc/Documentation/networking/bonding.txt.

# 3.6 Configuring InfiniBand And Omni-Path Interfaces

On clusters with an InfiniBand interconnect, the InfiniBand Host Channel Adapter (HCA) in each node must be configured before it can be used. A similar requirement applies for Omni-Path and its fabric controller. BCM manages InfiniBand and Omni-Path configuration in the same way. Therefore Omni-Path management is usually also implied whenever InfiniBand is discussed in the BCM manuals.

This section describes how to set up the InfiniBand service on the nodes for regular use. Setting up InfiniBand for booting and provisioning purposes is described in Chapter 5, while setting up InfiniBand for NFS is described in section 3.13.5.

#### 3.6.1 Installing Software Packages

On a standard NVIDIA Base Command Manager cluster, the OFED (OpenFabrics Enterprise Distribution) packages that are part of the Linux base distribution are used. These packages provide RDMA implementations allowing high bandwidth/low latency interconnects on OFED hardware. The implementations can be used by InfiniBand hardware, and iWarp protocol hardware such as the hardwareaccelerated RDMA over ethernet provided by Intel.

By default, all relevant OFED packages are installed on the head node and software images. It is possible to replace the distribution OFED with an OFED provided by the BCM repository or another custom version. The replacement can be for the entire cluster, or only for certain software images. Administrators may choose to switch to a different OFED version if the HCAs used are not supported by the distribution OFED version, or to increase performance by using an OFED version that has been optimized for a particular HCA. Installing BCM OFED and Omni-Path packages is covered in Chapter 10 and section 7.5 respectively of the *Installation Manual*.

If the InfiniBand network is enabled during installation, then the rdma script runs during the init stage of booting up for the enabled nodes. For SLES and Linux distributions based on versions prior to Red Hat 6, the openibd script is used instead of the rdma script.

The rdma or openibd script takes care of loading the relevant InfiniBand HCA kernel modules. When adding an InfiniBand network after installation, it may be necessary to use chkconfig manually to configure the rdma or openibd script to be run at boot-time on the head node and inside the software images.

## 3.6.2 Subnet Managers

Every InfiniBand subnet requires at least one subnet manager to be running. The subnet manager takes care of routing, addressing and initialization on the InfiniBand fabric. Some InfiniBand switches include subnet managers. However, on large InfiniBand networks or in the absence of a switch-hosted subnet manager, a subnet manager needs to be started on at least one node inside of the cluster. When multiple subnet managers are started on the same InfiniBand subnet, one instance will become the active subnet manager whereas the other instances will remain in passive mode. It is recommended to run 2 subnet managers on all InfiniBand subnets to provide redundancy in case of failure.

On a Linux machine that is not running BCM, an administrator sets a subnet manager service<sup>1</sup> to start at boot-time with a command such as: "chkconfig opensm on". However, for clusters managed by BCM, a subnet manager is best set up using CMDaemon. There are two ways of setting CMDaemon to start up the subnet manager on a node at boot time:

1. by assigning a role.

In cmsh this can be done with:

[root@basecm10 ~]# cmsh -c "device roles <node>; assign subnetmanager; commit"

where <node> is the name of a node on which it will run, for example: basecm10, node001, node002...

In Base View, the subnet manager role is assigned by selecting a head node or regular node from the Devices resource, and assigning it the "Subnet manager role". The clickpath for this, for a node node002 for example, is Devices  $\rightarrow$  Nodesnode002 $\rightarrow$ Settings $\rightarrow$ Roles $\rightarrow$ Add[Subnet manager role].

2. by setting the service up. Services are covered more generally in section 3.14.

In cmsh this is done with:

#### Example

```
[root@basecm10 ~]# cmsh
[basecm10]% device services node001
[basecm10->device[node001]->services]% add opensm
[basecm10->device[node001]->services*[opensm*]]% set autostart yes
[basecm10->device[node001]->services*[opensm*]]% set monitored yes
[basecm10->device[node001]->services*[opensm*]]% commit
[basecm10->device[node001]->services[opensm*]]%
```

In Base View the subnet manager service is configured by selecting a head node or regular node from the resources tree, and adding the service to it. The clickpath for this, for a node node002 for example, is: Devices→Nodesnode002→Settings→Services[Service].

When the head node in a cluster is equipped with an InfiniBand HCA, it is a good candidate to run as a subnet manager for smaller clusters.

On large clusters a dedicated node is recommended to run the subnet manager.

<sup>&</sup>lt;sup>1</sup>usually opensm, but opensmd in SLES

# 3.6.3 InfiniBand Network Settings

Although not strictly necessary, it is recommended that InfiniBand interfaces are assigned an IP address (i.e. IP over IB). First, a network object in the cluster management infrastructure should be created. The procedure for adding a network is described in section 3.2.2. The following settings are recommended as defaults:

| Property     | Value                       |
|--------------|-----------------------------|
| Name         | ibnet                       |
| Domain name  | ib.cluster                  |
| Туре         | internal                    |
| Base address | 10.149.0.0                  |
| Netmask bits | 16                          |
| MTU          | up to 4k in datagram mode   |
|              | up to 64k in connected mode |

By default, an InfiniBand interface is set to datagram mode, because it scales better than connected mode. It can be configured to run in connected mode by setting the connectedmode property:

#### Example

[basecm10->device[node001]->interfaces[ib0]]% set connectedmode yes

For nodes that are PXE booting or are getting provisioned over InfiniBand, the mode setting in the node-installer script has to be changed accordingly.

#### Example

[root@basecm10 ~]# echo datagram > /cm/node-installer/scripts/ipoib\_mode

Once the network has been created all nodes must be assigned an InfiniBand interface on this network. The easiest method of doing this is to create the interface for one node device and then to clone that device several times.

For large clusters, a labor-saving way to do this is using the addinterface command (section 3.7.1) as follows:

```
[root@basecm10 ~]# echo "device
addinterface -n node001..node150 physical ib0 ibnet 10.149.0.1
commit" | cmsh -x
```

When the head node is also equipped with an InfiniBand HCA, it is important that a corresponding interface is added and configured in the cluster management infrastructure.

## Example

Assigning an IP address on the InfiniBand network to the head node:

```
[basecm10->device[basecm10]->interfaces]% add physical ib0
[basecm10->device[basecm10]->interfaces*[ib0*]]% set network ibnet
[basecm10->device[basecm10]->interfaces*[ib0*]]% set ip 10.149.255.254
[basecm10->device[basecm10]->interfaces*[ib0*]]% commit
```

As with any change to the network setup, the head node needs to be restarted to make the above change active.

# 3.6.4 Enabling SNMP

Some InfiniBand switches support SNMP.

BCM can be used to manage such an InfiniBand switch. This requires explicitly enabling SNMP, by changing the default yes setting for disablesnmp to no:

## Example

[basecm10]% device add ibswitch myibswitch [basecm10->device[myibswitch]]% set disablesnmp no; commit

Configuration of SNMP settings for switches is described in further detail in section 3.9.2.

## 3.6.5 Verifying Connectivity

After all nodes have been restarted, the easiest way to verify connectivity is to use the ping utility

# Example

Pinging node015 while logged in to node014 through the InfiniBand interconnect:

```
[root@node014 ~]# ping node015.ib.cluster
PING node015.ib.cluster (10.149.0.15) 56(84) bytes of data.
64 bytes from node015.ib.cluster (10.149.0.15): icmp_seq=1 ttl=64
time=0.086 ms
...
```

If the ping utility reports that ping replies are being received, the InfiniBand is operational. The ping utility is not intended to benchmark high speed interconnects. For this reason it is usually a good idea to perform more elaborate testing to verify that bandwidth and latency are within the expected range.

The quickest way to stress-test the InfiniBand interconnect is to use the Intel MPI Benchmark (IMB), which is installed by default in /cm/shared/apps/imb/current. The setup.sh script in this directory can be used to create a template in a user's home directory to start a run.

#### Example

Running the Intel MPI Benchmark using openmpi to evaluate performance of the InfiniBand interconnect between node001 and node002:

```
[root@basecm10 ~]# su - cmsupport
[cmsupport@basecm10 ~]$ cd /cm/shared/apps/imb/current/
[cmsupport@basecm10 current]$ ./setup.sh
[cmsupport@basecm10 current]$ cd ~/BenchMarks/imb/2017
[cmsupport@basecm10 2017]$ module load openmpi/gcc
[cmsupport@basecm10 2017]$ module initadd openmpi/gcc
[cmsupport@basecm10 2017]$ make -f make_mpi2
[cmsupport@basecm10 2017]$ mpirun -np 2 -machinefile ../nodes IMB-MPI1 PingPong
#-----
# Benchmarking PingPong
# #processes = 2
#------
     #bytes #repetitions t[usec] Mbytes/sec
        0 1000 0.78 0.00
                         1.08
        1
               1000
                                    0.88
               1000
                         1.07
        2
                                    1.78
               1000
                         1.08
         4
                                    3.53
            1000
1000
                                   7.06
                         1.08
         8
                     1.16 13.16
        16
```

| 32      | 1000 | 1.17    | 26.15   |
|---------|------|---------|---------|
| 64      | 1000 | 1.17    | 52.12   |
| 128     | 1000 | 1.20    | 101.39  |
| 256     | 1000 | 1.37    | 177.62  |
| 512     | 1000 | 1.69    | 288.67  |
| 1024    | 1000 | 2.30    | 425.34  |
| 2048    | 1000 | 3.46    | 564.73  |
| 4096    | 1000 | 7.37    | 530.30  |
| 8192    | 1000 | 11.21   | 697.20  |
| 16384   | 1000 | 21.63   | 722.24  |
| 32768   | 1000 | 42.19   | 740.72  |
| 65536   | 640  | 70.09   | 891.69  |
| 131072  | 320  | 125.46  | 996.35  |
| 262144  | 160  | 238.04  | 1050.25 |
| 524288  | 80   | 500.76  | 998.48  |
| 1048576 | 40   | 1065.28 | 938.72  |
| 2097152 | 20   | 2033.13 | 983.71  |
| 4194304 | 10   | 3887.00 | 1029.07 |
|         |      |         |         |

# All processes entering MPI\_Finalize

To run on nodes other than node001 and node002, the .../nodes file must be modified to contain different hostnames. To perform other benchmarks, the PingPong argument should be omitted.

# 3.7 Configuring BMC (IPMI/iLO/DRAC/CIMC/Redfish) Interfaces

BCM can initialize and configure the baseboard management controller (BMC) that may be present on devices. This ability can be set during the installation on the head node (figure 3.15 of the *Installation Manual*), or it can be set after installation as described in this section. The IPMI, iLO, DRAC, CIMC, or Redfish interface that is exposed by a BMC is treated in the cluster management infrastructure as a special type of network interface belonging to a device. In the most common setup a dedicated network (i.e. IP subnet) is created for BMC communication. The 10.148.0.0/16 network is used by default for BMC interfaces by BCM.

# 3.7.1 BMC Network Settings

The first step in setting up a BMC is to add the BMC network as a network object in the cluster management infrastructure. The procedure for adding a network is described in section 3.2.2. The following settings are recommended as defaults:

| Property          | Value                                                                                            |
|-------------------|--------------------------------------------------------------------------------------------------|
| Name              | bmcnet, ilonet, ipminet, dracnet, cimcnet, or rfnet                                              |
| Domain name       | <pre>bmc.cluster, ilo.cluster, ipmi.cluster, drac.cluster,<br/>cimc.cluster, or rf.cluster</pre> |
| Туре              | Internal                                                                                         |
| Base address      | 10.148.0.0                                                                                       |
| Netmask bits      | 16                                                                                               |
| Broadcast address | 10.148.255.255                                                                                   |

Once the network has been created, all nodes must be assigned a BMC interface, of type bmc, on this network. The easiest method of doing this is to create the interface for one node device and then to clone that device several times.

For larger clusters this can be laborious, and a simple bash loop can be used to do the job instead:

```
[basecm10 ~]# for ((i=1; i<=150; i++)) do
echo "
device interfaces node$(printf '%03d' $i)
add bmc ipmi0
set network bmcnet
set ip 10.148.0.$i
commit"; done | cmsh -x  # -x usefully echoes what is piped into cmsh
```

The preceding loop can conveniently be replaced with the addinterface command, run from within the device mode of cmsh:

```
[basecm10 ~]# echo "
device
addinterface -n node001..node150 bmc ipmi0 bmcnet 10.148.0.1
commit" | cmsh -x
```

The help text in cmsh gives more details on how to use addinterface.

Most administrators are likely to simply run it as an interactive session in cmsh, running the help addinterface command for reference, and then supplying the options for the nodes and interface settings in device mode. For example, as in the following session:

In order to be able to communicate with the BMC interfaces, the head node also needs an interface on the BMC network. Depending on how the BMC interfaces are physically connected to the head node, the head node has to be assigned an IP address on the BMC network one way or another. There are two possibilities for how the BMC interface is physically connected:

- When the BMC interface is connected to the primary internal network, the head node should be assigned an alias interface configured with an IP address on the BMC network.
- When the BMC interface is connected to a dedicated physical network, the head node must also be physically connected to this network. A physical interface must be added and configured with an IP address on the BMC network.

# Example

Assigning an IP address on the BMC network to the head node using an alias interface:

```
[basecm10->device[basecm10]->interfaces]% add alias eth0:0
[basecm10->device[basecm10]->interfaces*[eth0:0*]]% set network bmcnet
[basecm10->device[basecm10]->interfaces*[eth0:0*]]% set ip 10.148.255.254
```

```
[basecm10->device[basecm10]->interfaces*[eth0:0*]]% commit
[basecm10->device[basecm10]->interfaces[eth0:0]]%
Mon Dec 6 05:45:05 basecm10: Reboot required: Interfaces have been modified
[basecm10->device[basecm10]->interfaces[eth0:0]]% quit
[root@basecm10 ~]# service network restart
```

As with any change to the network setup, the head node needs to be restarted to make the above change active, although in this particular case restarting the network service would suffice.

BMC connectivity from the head node to the IP addresses of the configured interfaces on the regular nodes can be tested with Bash one-liner such as:

# Example

```
[root@basecm10 ~]# for i in $(cmsh -c "device; foreach -t physicalnode (interfaces; \
use ilo0; get ip)"); do ping -c1 $i; done | grep -B1 packet
--- 10.148.0.1 ping statistics ---
1 packets transmitted, 0 received, 100% packet loss, time 0ms
--- 10.148.0.2 ping statistics ---
1 packets transmitted, 0 received, 100% packet loss, time 0ms
--- 10.148.0.3 ping statistics ---
1 packets transmitted, 0 received, 100% packet loss, time 0ms
--- 10.148.0.3 ping statistics ---
1 packets transmitted, 0 received, 100% packet loss, time 0ms
--- 10.148.0.3 ping statistics ---
```

In the preceding example the packet loss demonstrates there is a connection problem between the head node and the BMC subnet.

# 3.7.2 BMC Authentication

The node-installer described in Chapter 5 is responsible for the initialization and configuration of the BMC interface of a device. In addition to a number of network-related settings, the node-installer also configures BMC authentication credentials. By default BMC interfaces are configured with username bright and a random password that is generated during the installation of the head node. The password is stored by CMDaemon. It can be managed from cmsh from within the base object of partition mode, in the bmcsettings submode. This means that by default, each BMC in the cluster has that username and password set during node boot.

For example, the current values of the BMC username and password for the entire cluster can be obtained and changed as follows:

# Example

```
[basecm10]% partition use base
[basecm10->partition[base]]% bmcsettings
[basecm10->partition[base]->bmcsettings]% get username
bright
[basecm10->partition[base]->bmcsettings]% get password
Za4ohni1ohMa2zew
[basecm10->partition[base]->bmcsettings]% set username bmcadmin
[basecm10->partition*[base]->bmcsettings*]% set password
enter new password: ******
retype new password: ******
[basecm10->partition*[base*]->bmcsettings*]% commit
```

In Base View, selecting the cluster item in the resources pane, and then using the Settings option, allows the BMC settings to be edited.

The BMC authentication credentials, and also some other BMC properties can be set cluster-wide, category, or per node. As usual, category settings override cluster-wide settings, and node settings override category settings. The relevant properties are:

| Property              | Description                                                 |  |  |  |
|-----------------------|-------------------------------------------------------------|--|--|--|
| BMC User ID           | User type. Normally set to 4 for administrator access.      |  |  |  |
| BMC User Name         | User name used when sending a BMC command                   |  |  |  |
| BMC Password          | Password for specified user name when sending a BMC command |  |  |  |
| BMC Power reset delay | Delay, in seconds, before powering up (default value: 0)    |  |  |  |
| BMC extra arguments   | Extra arguments passwed to BMC commands                     |  |  |  |
| BMC privilege         | rivilege Possible options are                               |  |  |  |
|                       | • administrator                                             |  |  |  |
|                       | • callback                                                  |  |  |  |
|                       | • OEMproprietary                                            |  |  |  |
|                       | • operator                                                  |  |  |  |
|                       | • user                                                      |  |  |  |
|                       |                                                             |  |  |  |

BCM stores the BMC configuration, and uses them:

- to configure the BMC interface from the node-installer
- to authenticate to the BMC interface after it has come up

BMC management operations, such as power cycling nodes and collecting hardware metrics, can then be performed.

If authentication fails, then an explanation for why can often be found in the node-installer log at /var/log/node-installer.

# 3.7.3 Interfaces Settings

## Interface Name

It is recommended that the network device name of a BMC interface start with ipmi, ilo, drac, cimc, or rf, according to whether the BMC is running with IPMI, iLO, DRAC, CIMC, or Redfish. Numbers are appended to the base name, resulting in, for example: ipmi0.

## **Obtaining The IP address**

BMC interfaces can have their IP addresses configured statically, or obtained from a DHCP server.

Only a node with a static BMC IP address has BMC power management done by BCM. If the node has a DHCP-assigned BMC IP address, then it requires custom BMC power management (section 4.1.4) due to its dynamic nature.

## Dell OpenManage And racadm Installation

The Dell OpenManage utilities are provided with BCM only for RHEL8-based distributions at the time of writing of this section (September 2023).

If Dell was chosen as the hardware vendor when the BCM ISO was created for installation, and chosen as the hardware manufacturer when the head node was configured in the BCM installer (section 3.3.10 of the *Installation Manual*), then the Dell OpenManage utilities are located under /opt/dell on the head node.

If Dell was chosen as the hardware manufacturer when nodes are configured in the BCM installer (section 3.3.11 of the *Installation Manual*), then the default software image that is used by the node has the Dell OpenManage utilities, located on the head node at /cm/images/default-image/opt/dell.

The Dell OpenManage utilities contain the racadm binary to carry out remote access control administration. The racadm tool can be used to issue power commands (Chapter 4). BCM runs commands similar to the following to issue the power commands:

```
/opt/dell/srvadmin/sbin/racadm -r <DRAC interface IP address> -u <bmcusername> -p <bmcpassword>\
serveraction powerstatus
/opt/dell/srvadmin/sbin/racadm -r <DRAC interface IP address> -u <bmcusername> -p <bmcpassword>\
```

serveraction hardreset

The BMC username/password values can be obtained from cmsh as follows:

```
[root@basecm10 ~]# cmsh
[basecm10]% partition use base
[basecm10->partition[base]]% bmcsettings
[basecm10->partition[base]->bmcsettings]% get password
12345
[basecm10->partition[base]->bmcsettings]% get username
tom
```

[basecm10->partition[base]->bmcsettings]%

Sometimes the bright user does not have the right privilege to get the correct values. The racadm commands then fail.

The bright user privilege can be raised using the following command:

```
/opt/dell/srvadmin/sbin/racadm -r <DRAC interface IP address> -u root -p <root password> set \
iDRAC.Users.4.Privilege 511
```

Here it is assumed that the BMC user has the username bright, a userID 4, and the privilege can be set to 511.

# 3.7.4 Identification With A BMC

Sometimes it is useful to identify a node using BMC commands. This can be done by, for example, blinking a light via a BMC command on the node:

# Example

ipmitool -U <br/> *bmcusername>* -P <*bmcpassword>* -H <*host IP>* chassis identify 1

The exact implementation may be vendor-dependent, and need not be an ipmitool command. Such commands can be scripted and run from CMDaemon.

For testing without a BMC, the example script at /cm/local/examples/cmd/bmc\_identify can be used if the environment variable \$CMD\_HOSTNAME is set. The logical structure of the script can be used as a basis for carrying out an identification task when a physical BMC is in place, by customizing the script and then placing the script in a directory for use.

To have such a custom BMC script run from CMDaemon, the BMCIdentifyScript advanced configuration directive (page 873) can be used.

# 3.8 Configuring BlueField DPUs

NVIDIA BlueField Data Processing Units (DPUs) are an aarch64-based compute platform for cluster infrastructure.

A DPU is a programmable network card with in-network compute, acceleration, isolation, storage, and security capabilities.

Organizations can use DPUs to build software-defined, hardware-accelerated IT infrastructure.

The configuration of DPUs with BCM is done using the cm-dpu-setup utility. This creates DPU entities in BCM, installs the DOCA (https://docs.nvidia.com/doca/sdk/overview/index.html) software stack on host nodes, creates a specialized software image for the DPUs, and provisions them to boot over the network.

# 3.8.1 Assumptions And Limitations

DPU provisioning with BCM assumes that DPUs and their host nodes have a strict 1-to-1 relation. This means that for all host nodes with DPUs, a single host only ever has a single DPU.

At the time of writing of this section, (April 2023) the cm-dpu-setup utility supports provisioning using the 1.5.1 LTS version of the DPU software stack. Version 2.0 is due soon, but has not yet been tested with cm-dpu-setup.

# 3.8.2 Preparation

- Secure boot must be disabled in the DPU BIOS settings. This is required to allow the DPU to boot over PXE.
- The DPU provisioning process requires the following two additional files:
  - 1. a DOCA host software repository archive. For example: doca-host-repo-ubuntu2004\_1.5.1-0.1.8.1.5.1007.1.5.8.1.1.2.1\_amd64.deb
  - a BlueField Bootstream (BFB) file. For example: DOCA\_1.5.1\_BSP\_3.9.3\_Ubuntu\_20.04-4.2211-LTS.signed.bfb

Both can be acquired from the NVIDIA developer website at https://developer.nvidia.com/ networking/doca#downloads. The files should be placed on the head node.

- The DPUs all need to be physically installed in their hosts before running cm-dpu-setup.
  - 1. Provisioning requires at least one performance port to be connected.
  - 2. There must also be an Ethernet connection with the OOB/BMC port, which is the interface over which BCM manages and PXE boots the DPU.

# 3.8.3 Installation

New DPU deployments can only be provisioned using the cm-dpu-setup CLI tool, and not using Base View. Configuration of the deployment should usually be done interactively, which results in a YAML configuration file. This configuration file is then used by cm-dpu-setup to perform all provisioning steps.

When a cluster already has a provisioned DPU deployment, cm-dpu-setup gives an option to extend it with new DPUs.

# Provisioning DPUs With cm-dpu-setup

Starting cm-dpu-setup without any arguments launches the interactive TUI for configuring a new DPU deployment (figure 3.11):

| DPU setup |                            |  |  |  |  |  |
|-----------|----------------------------|--|--|--|--|--|
| Provision | DPU setup wizard           |  |  |  |  |  |
| Exit      | Return to the command line |  |  |  |  |  |
|           |                            |  |  |  |  |  |
|           | < 0k >                     |  |  |  |  |  |

Figure 3.11: Initial screen for cm-dpu-setup

When Provision is selected, the wizard guides the user on selecting the host nodes of the DPUs. It is the DPUs that are to be provisioned within these hosts. Host nodes can be selected by choosing whole categories or individual nodes. The selected nodes are rebooted during the provisioning process.

The cm-dpu-setup wizard then prompts for a name for the category of all DPU nodes. The DPU image and DPU settings are assigned to this category, and the settings are thus automatically applied to all DPU nodes.

Next is a screen to configure the performance network (figure 3.12):

| Configure DPU performance network                                                                                  |  |  |  |
|----------------------------------------------------------------------------------------------------|--|--|--|
| Dpunet name <mark>dpunet</mark><br>Dpunet base ip 10.147.0.0<br>Dpunet network bits 16<br>Dpunet interface port p1 |  |  |  |
| < Ok > < Back >                                                                                                    |  |  |  |

Figure 3.12: Configuration screen for the DPU network

This configuration creates a network and connects it to the provided interface port. The options for the port interfaces on most DPUs are P0 and P1. The exact value depends on the PCI bus numbering allocated to the DPU.

The next screen asks for the IP address offset for the management interface, relative to the host node's assigned IP address on the internal network.

The cm-dpu-setup utility then prompts for names to be given for the software images that are to be created on the DPU and the host nodes. The BFB file for building the DPU image, and a DOCA archive for building an image for the host nodes, are also selected.

Finally, cm-dpu-setup prompts for configuration of the DPU settings object that is defined in BCM (figure 3.13):

| Configure DPU settings                                                                                                    |
|----------------------------------------------------------------------------------------------------|
| Interface mode (port 1) (eth, ib) ETH<br>Interface mode (port 2) (eth, ib) ETH<br>Operation mode (embedded_cpu, separated_host) EMBEDDED_CPU<br>Boot mode (emmc, eemc_boot_swap, rshim) EMMC |
| < Ok > < Back >                                                                                                    |

Figure 3.13: Configuration screen for the DPU settings

Every physical interface port of a DPU can be configured to be either Ethernet or InfiniBand, depending on its SKU. The operation mode (section 3.8.4) of a DPU can be set to:

- separated\_host: treats the DPU as a separate host to the node hosting it
- embedded\_cpu: treats the DPU as part of the node hosting it

The boot mode determines from which device the DPU boots. This does not include PXE boot, which is configured separately by cm-dpu-setup itself. This boot mode is relevant in cases where PXE boot fails.

The summary screen appears after the configuration steps are completed. It allows the configuration to be viewed, saved, or saved and deployed.

| Summary   |              |          |  |
|-----------|--------------|----------|--|
| Save cont | fig & deploy |          |  |
| Show cont | fig          |          |  |
| Save cont | fig          |          |  |
| Save cont | fig & exit   |          |  |
| Exit      |              |          |  |
|           |              |          |  |
|           |              |          |  |
|           | < 0k >       | < Back > |  |

Figure 3.14: Summary of the configuration

Deployment takes some time, especially during software image creation from the BFB file. The

DPU device is automatically given a name composed of the node which hosts it together with the suffix -dpu. Steps are displayed during the deployment process. The log file gets written at /var/log/ cm-dpu-setup.log

# Extending DPU Deployment With cm-dpu-setup

When the cluster already contains DPU nodes, the cm-dpu-setup wizard provides additional menu options to extend or remove the deployment (figure 3.15):

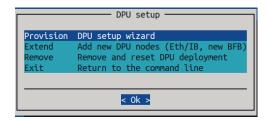

Figure 3.15: Initial screen for cm-dpu-setup with already existing DPU nodes

Extending the cluster with more DPU nodes can be done with

- a new network, for example InfiniBand instead of Ethernet, or just a separate subnet
- with a new BFB base image, which creates a new DPU software image
- simply adding additional DPUs to an existing DPU category, which implies that they boot with the same image and have the same network configuration

For the first two options, cm-dpu-setup prompts for the configuration of a new category, so that the different subsets of DPUs in the cluster can be distinguished. All kinds of variations in configuration can thus be carried out.

```
CLI Options For cm-dpu-setup
```

The cm-dpu-setup utility has the following usage instructions:

```
root@basecm10:~# cm-dpu-setup -h
usage: DPU cm-dpu-setup [-c <config_file>] [--remove] [--yes-i-really-mean-it] [--erase-images]
                        [--skip-network] [--skip-host-image] [--skip-archos] [--extend]
                        [--hold-bfb-packages HOLD_BFB_PACKAGES] [-v] [--store-name-aliases]
                        [--no-distro-checks] [--json] [--output-remote-execution-runner]
                        [--on-error-action debug, remotedebug, undo, abort] [--skip-packages]
                        [--min-reboot-timeout <reboot_timeout_seconds>] [--allow-running-from-secondary]
                        [--dev] [-h]
optional arguments:
  -h, --help
                        Print this screen
common:
  Common arguments
                        Load runtime configuration for plugins from a YAML config file
  -c <config_file>
Managing DPUs:
 Flags that can be used to manage DPUs in a cluster
                        Remove and reset DPUs
  --remove
  --yes-i-really-mean-it
```

```
Required for additional safety--erase-imagesErase all images from disk during removal--skip-networkSkip check and creation of DPU performance network--skip-host-imageSkip creation of the Host Image--skip-archosSkip creation of ArchOS and continue with DPU deployment--extendExtend current deployment with new DPU nodes--hold-bfb-packagesHOLD_BFB_PACKAGESMark a custom set (comma-separated) of packages to be held for install during DPU image build
```

The help output continues beyond this, but only contains advanced, generic cm-setup options, and not DPU-specific options.

The options can be grouped as follows:

- Common arguments:
  - c <YAML configuration file>: Loads a runtime configuration for plugins, from a YAML configuration file.
- Removal arguments:
  - --remove: Starts the removal process. Does not do anything unless --yes-i-really-mean-it is also provided.
  - --yes-i-really-mean-it: Required as a safety precaution when removing the DPU deployment from the CLI.
  - --erase-images: Also removes the software images from disk instead of only removing the entities from BCM.
- Provisioning management arguments: This group of arguments is useful when the provisioning process has been interrupted and an administrator wants to continue it without starting again from scratch.
  - --skip-network: Skips check for overlap with existing networks and creation of the network.
  - --skip-host-image: Skips the creation of the host image.
  - --skip-archos: Skips the creation of the DPU image, node-installer image, shared image, and the ArchOS object.
- DPU image arguments:
  - --hold-bfb-packages <packages>: Comma-separated list of packages to hold off on with post-install configuration and set up a service to finish it on DPU boot. This is necessary for certain packages that fail to install inside of a chroot/systemd-spawn environment because their configuration depends on certain hardware being present or being booted with systemd as PID 1.

# Troubleshooting

Some problems that may occur during installation are described in this section, along with possible solutions.

# Host or DPU image creation stage fails:

- A package fails to install or the software configuration fails: If this happens, then the cluster administrator should try to establish how it failed. Did it fail because of:
  - dependencies on systemd? A workaround could be to pass a dependency as an argument to --hold-bfb-packages.

- unsupported external hardware? The cluster administrator can check that the base BFB file used supports the hardware used (1.5.1 LTS or newer).
- A repository is inaccessible: If this happens, then the cluster administrator should check that the BCM repositories are reachable from the head node, and that the authentication is correct. If there are missing or invalid GPG keys, then the keys that the BFB file is shipped with should be checked. The 1.5.1 LTS version of the BFB file ships with a Kubernetes GPG key that expired in December 2022. The cm-dpu-setup utility automatically fetches the correct key.

# Pre-install checks are failing:

- DPU-related entities already exist in the cluster: if a previous deployment or setup process was not cleaned up properly, then there might be leftover entities in BCM that inhibit a fresh setup. The generic entities related to a DPU deployment are as follows:
  - DPU network
  - RShim network
  - DPU category
  - DPU settings (applied to the category)
  - Host image
  - DPU image
  - Ubuntu 20.04 aarch64 (in the base partition, under archos mode)
  - Ubuntu 20.04 aarch64 node-installer image
  - Ubuntu 20.04 aarch64 shared image
  - DPU nodes

**Rebooting nodes fails** Possible failures when trying to reboot nodes are:

**Mellanox configuration fails:** the DPU provisioning stage configures the DPU via the command: mlxconfig -d /dev/mst/mt41686\_pciconf0

on the host. If this stage fails, then possible reasons are:

- the DPU is not available
- it is a model that does not support Ethernet (the default config resets both ports to Ethernet during provisioning)
- the DPU appears under a different device identifier in the filesystem

In the last case, BCM support can be contacted to check on the state of updates for support on the device.

**Timeout while waiting for DPUs to become reachable:** It may be that cm-dpu-setup could not establish an SSH connection from the RSHim (outside the DPU) to the tmfifo interface (inside the DPU). Underlying reasons for this could be:

- The PXE boot may have failed
- the interfaces on the DPU are not configured correctly.

Provisioning a base BFB file to the DPU directly with cmsh using

# Example

[basecm10->device[node001-dpu]]% dpu push-bfb

can be tried out to confirm that the interface is healthy. If the problem persists, then BCM support can be contacted.

# 3.8.4 Managing DPU Settings

A DPU is generally managed as a node, with a custom kernel, by CMDaemon. So most of the regular node operations work with the DPU just as they do with a regular node.

This section covers DPU operations that are not managed by regular node operations in CMDaemon. A backend script, cm-dpu-manage, is used to carry out these operations, but it is recommended to use the cmsh front end for all the operations instead.

#### **DPU Discovery**

At device level, DPUs can be discovered:

# Example

## Listing And Pushing BFB Files For DPUs

All available BFB files can be listed with:

## Example

[basecm10->device]% dpu list-bfb DOCA\_2.0.2\_BSP\_4.0.3\_Ubuntu\_22.04-10.23-04.prod.bfb

A specific BFP file can be provisioned to a DPU node001-dpu with

## Example

[basecm10->device]% dpu push-bfb -n node001-dpu -f DOCA2.0.2\_BSP\_4.0.3\_Ubuntu\_test.bfb

### **DPU Settings That Have Been Applied**

The DPU settings that are active (that have been *applied*) for a particular DPU can be viewed with:

#### Example

| [basecm10->device]% dpu show -n node001-dpu |           |              |               |           |                 |        |       |  |
|---------------------------------------------|-----------|--------------|---------------|-----------|-----------------|--------|-------|--|
| Node                                        | boot_mode | boot_timeout | display_level | drop_mode | operation_mode  | Result | Error |  |
|                                             |           |              |               |           |                 |        |       |  |
| node001-dpu                                 | EMMC      | 100          | BASIC         | NORMAL    | EMBEDDED_CPU(1) | good   |       |  |

## **DPU Settings Submode**

DPU settings can be managed with cmsh from within the dpusettings submode. This submode is accessible from within the partition and category modes. The submode can also be accessed from within device mode, if the device is a DPU.

For example, for a DPU category given the name dpu during a cm-dpu-setup run, the submode settings might look like:

# Example

basecm10->category[dpus]->dpusettings]% show Parameter Value ------Revision Operation mode embedded Display level basic

# 3.8 Configuring BlueField DPUs

| Boot mode               | emmc                |
|-------------------------|---------------------|
| Drop mode               | normal              |
| Boot timeout            | 1m 40s              |
| Boot order              | NET-00B-IPV4        |
| Interface mode port 1   | eth                 |
| Interface mode port 2   | ib                  |
| Offload OVS to hardware | yes                 |
| Key value settings      | <submode></submode> |
|                         |                     |

If a setting is changed within the dpusettings submode, then the value becomes active on the DPU only after committing it, and then running the dpu apply command.

The dpu apply command: makes committed DPU settings active on the DPU.

## Example

```
root@basecm10:~# cmsh
[basecm10]% device use node001-dpu
[basecm10->device[node001-dpu]]% dpusettings
[basecm10->device[node001-dpu]->dpusettings]% get displaylevel
advanced
[basecm10->device[node001-dpu]]% !ssh node001 grep DISPLAY /dev/rshim0/misc
DISPLAY_LEVEL 1 (0:basic, 1:advanced, 2:log)
[basecm10->device[node001-dpu]->dpusettings]% set displaylevel <tab><tab>
advanced basic
                    log
[basecm10->device[node001-dpu]->dpusettings]% set displaylevel basic
[basecm10->device*[node001-dpu*]->dpusettings*]% commit
[basecm10->device[node001-dpu]->dpusettings]% exit
[basecm10->device[node001-dpu]]% dpu apply
[basecm10->device[node001-dpu]]% !ssh node001 grep DISPLAY /dev/rshim0/misc
DISPLAY_LEVEL
               0 (0:basic, 1:advanced, 2:log)
```

Within the dpusettings submode:

- The displaylevel setting can take a value of
  - basic
  - advanced, or
  - log.

The value configures the verbosity of the /dev/rshim0/misc file of the rshim0 device. An rshim device is a network interface between the host and a DPU.

- An Offload OVS to hardware value of yes allows Open vSwitch to offload tasks to the hardware running on the interface, reducing CPU load.
- The value of operationmode can be:
  - embedded: ECPF (Embedded CPU Physical Function) mode lets the embedded ARM system of the DPU control the NIC resources and data path of the host as well as of the DPU.
  - separated: separated host mode lets the host and the DPU control their own resources, but has them sharing the same NIC.

Further details on the operation mode can be found in the DOCA SDK documentation at https://docs.nvidia.com/doca/sdk/installation-guide-for-linux/index.html# configuring-operation-mode.

- The boot order configures the UEFI order from which device the DPU boots. Options are:
  - DISK: boots from an EMMC device
  - UEFI\_SHELL: boots into a UEFI shell
  - NET-OOB-IPV4: boots via PXE over an OOB interface running IPv4

Options can also be combined using comma-separation, and the boot order then follows that comma-separated order. The boot order gets written with a dpu apply to a BlueField configuration file /etc/bf.cfg on the DPU. The value DISK,NET-00B-IPV4 thus results in a bf.cfg file:

```
BOOTO=DISK
BOOT1=NET-OOB-IPV4
```

which results in disk booting being tried first, then PXE booting.

• The keyvaluesettings are existing key/value settings that can be committed from the mlxconfig script (https://docs.nvidia.com/networking/display/MFT4170/Examples+of+ mlxconfig+Usage).

The settings can alternatively be user-defined for the DPU in cmsh and committed from there.

For example, the mlnxconfig script can be run directly on the DPU host, node001 as follows:

#### Example

node001# mlxconfig -d <device-id> set PCI\_DOWNSTREAM\_PORT\_OWNER[4]=0xF

The cmsh equivalent for the DPU is:

#### Example

## DPU Interfaces And IP Addresss Persistence When Operation Mode Changes

The IP address, network, and network device settings of the DPU and host can be seen as usual within the interfaces mode. For a node node001, that hosts a DPU node001-dpu, the interfaces list would show an output similar to:

#### Example

```
[basecm10->device[node001]->interfaces]% list
```

| Туре                                     | Network device name   | IP               | Network     | Start if |  |  |  |
|------------------------------------------|-----------------------|------------------|-------------|----------|--|--|--|
|                                          |                       |                  |             |          |  |  |  |
| physical                                 | BOOTIF [prov]         | 10.141.0.1       | internalnet | always   |  |  |  |
| physical                                 | DPU1                  | 10.147.0.1       | netdpu1     | always   |  |  |  |
| physical                                 | tmfifo_net0           | 192.168.100.1    | tmfifonet   | always   |  |  |  |
| [basecm10->device[node001]->interfaces]% |                       |                  |             |          |  |  |  |
| [basecm10->d                             | evice[node001-dpu]->i | nterfaces]% list |             |          |  |  |  |
| Туре                                     | Network device name   | IP               | Network     | Start if |  |  |  |
| 1                                        |                       |                  | internalnet |          |  |  |  |
| physical                                 | BOOTIF [prov]         | 10.141.0.101     | internainet | always   |  |  |  |
| physical                                 | p1                    | 10.147.0.1       | netdpu1     | always   |  |  |  |
| physical                                 | tmfifo_net0           | 192.168.100.2    | tmfifonet   | always   |  |  |  |

In the example, looking at the performance embedded network netdpu1, the device DPU1 on the host node node001 and the device p1 on the DPU node001-dpu, have the same IP address. This is to avoid interfaces reconfiguration when the DPU is switched between embedded and separated mode.

# 3.9 Configuring Switches And PDUs

# 3.9.1 Configuring With The Manufacturer's Configuration Interface

Network switches and PDUs that are to be used as part of the cluster should be configured with the PDU/switch configuration interface described in the PDU/switch documentation supplied by the manufacturer. Typically the interface is accessed by connecting via a web browser or telnet to an IP address preset by the manufacturer.

The IP address settings of the PDU/switch must match the settings of the device as stored by the cluster manager.

- In Base View, this is done via the clickpath Devices→Edit→<switchname> to select the switch. If the switch does not already exist, then it can be added via the ADD button. The values in the associated Settings window that comes up (figure 3.16) can then be filled in, and the IP address can be set and saved.
- In cmsh this can be done in device mode, with a set command:

## Example

```
[root@basecm10 ~]# cmsh
[basecm10]% device
[basecm10->device]% set switch01 ip 10.141.253.2
[basecm10->device*]% commit
```

#### Port Assignments For Switches

- Using the uplinks option to configure uplink ports is described in section 3.10.3.
- The showport tool for seeing what MAC address matches what port number on a switch is described in section 3.10.4.
- The switchoverview tool gives an overview of the MAC addresses detected on the ports based on SNMP queries, and is described in section 3.10.6.
- The switchports command lists the switches and switch ports that have been assigned a node.
- The switchports option assigns ports on a switch to a node:

#### Example

The switchports option used at node level is a legacy option, which can still be used in BCM version 10. However it may not work as expected when a node has multiple interfaces that may be connected to a switch.

Since BCM version 10 it is therefore recommended to assign ports from within the interfaces submode for a node. This assigns ports clearly per interface, and supports bonding of the interfaces (section 3.5). Management of ports at interface level also makes it possible for CMDaemon Lite (section 2.6.7) to manage the network configuration of Cumulus switches (section 3.10).

## Example

```
[basecm10->device]% use node003; interfaces
[basecm10->device[node003]->interfaces]% set eth1 switchports switch01:2
[basecm10->device*[node003*]->interfaces*]% set eth2 switchports switch01:3
[basecm10->device*[node003*]->interfaces*]% commit; ...
[basecm10->device[node003]]% switchports
Switch
               #Port Node
                 _____ ___
switch01 1
                      node003
                2
switch01
                      node003
              3
switch01
                     node003
```

Managing PDUs in Base View or cmsh is done in a similar way to the preceding method for switches. However, assigning PDUs and PDU ports to devices such as nodes is not part of this method, and is instead described in section 4.1.1.

# **APC PDUs**

For the APC brand of PDUs, the powercontrol value for the PDU device should be set to apc. For example, for a PDU with the name mypdu, its value can be set in cmsh with:

#### Example

```
[basecm10->device[mypdu]]% set powercontrol apc; commit
```

and in Base View with the clickpath:

```
\texttt{Devices} \rightarrow \texttt{Power Distribution Units} \rightarrow \texttt{Power Distribution Unit list} \rightarrow \texttt{Power Distribution Unit} \rightarrow \texttt{Power control}
```

If it is not set to apc, then the list of PDU ports is ignored by default.

# 3.9.2 Configuring SNMP

## **Configuring SNMP Community Strings**

In order to allow the cluster management software to communicate with the switch or PDU, SNMP must be enabled on it, and the SNMP community strings should be configured correctly.

For InfiniBand switches, SNMP management must also be enabled explicitly in BCM, as indicated in section 3.6.4.

By default, the SNMP community strings for switches and PDUs are set to public and private for respectively read and write access. If different SNMP community strings have been configured in the switch or PDU, the readstring and writestring properties of the corresponding switch device should be changed.

# Example

```
[basecm10]% device use switch01
[basecm10->device[switch01]]% snmpsettings
[basecm10->device[switch01]->snmpsettings]% get readstring
public
```

```
[basecm10->device[switch01]->snmpsettings]% get writestring
private
[basecm10->device[switch01]->snmpsettings]% set readstring public2
[basecm10->device*[switch01*]->snmpsettings*]% set writestring private2
[basecm10->device*[switch01*]->snmpsettings*]% commit
```

Alternatively, these properties can also be set in Base View via the clickpath:

 $Devices \rightarrow Switches \rightarrow Edit \rightarrow SNMP$  Settings

## **Configuring SNMP Settings**

SNMP settings can be configured in cmsh via the snmpsettings submode, which is available under partition mode as well as under device mode.

The submode allows the version to be set to v1, v2c, or v3.

Setting the version to the value file is also an option, but is not meant as an option for end users. It is used in SNMP walk emulation for debugging non-standard switches.

The SNMPv3 settings that can be managed in BCM are:

## Example

| [basecm10]% device use switch01<br>[basecm10->device[switch01]]% snmpsettings<br>[basecm10->device[switch01]->snmpsettings]% show |  |  |  |  |  |
|----------------------------------------------------------------------------------------------------|--|--|--|--|--|
| Value                                                                                                    |  |  |  |  |  |
| < not set >                                                                                                    |  |  |  |  |  |
| MD5                                                                                                    |  |  |  |  |  |
|                                                                                                    |  |  |  |  |  |
| < not set >                                                                                                    |  |  |  |  |  |
| DES                                                                                                    |  |  |  |  |  |
| -1                                                                                                    |  |  |  |  |  |
|                                                                                                    |  |  |  |  |  |
| Authentication encrypted                                                                                                    |  |  |  |  |  |
|                                                                                                    |  |  |  |  |  |
| 0 s                                                                                                    |  |  |  |  |  |
| 0 s                                                                                                    |  |  |  |  |  |
| ٧3                                                                                                    |  |  |  |  |  |
|                                                                                                    |  |  |  |  |  |

The set command can be used, sometimes with tab-completion, to set the SNMP switch parameters. For example, for the SNMPv3 parameters that are set to use cryptographic keys:

## Example

```
[basecm10->device*[switch01*]->snmpsettings*]% set authenticationprotocol <TAB><TAB>
md5 sha
[basecm10->device[switch01]->snmpsettings]% set authenticationprotocol aes
[basecm10->device*[switch01*]->snmpsettings*]% set privacyprotocol <TAB><TAB>
aes des
[basecm10->device*[switch01*]->snmpsettings*]% set privacyprotocol aes
[basecm10->device*[switch01*]->snmpsettings*]% commit
[basecm10->device[switch01]->snmpsettings]%
```

# **SNMP** Traps

BCM can assign an SNMP trap manager role to a node. The snmptrapd daemon is then configured and managed on the assigned node by CMDaemon.

Configuration options include enabling or disabling mailing of the messages, and setting the sender and recipients for the mail. By default an undefined value for Server means that the SNMP server is localhost.

# Example

```
[root@basecm10 ~]# cmsh
[basecm10]% device use node001
[basecm10->device[node001]]% roles
[basecm10->device[node001]->roles]% assign snmptrap
[basecm10->device[node001]->roles*[snmptrap*]]% show
                             Value
Parameter
_____
                             public
Access
Add services
                             yes
All administrators
                             no
Alternative script
Arguments
Event
                             yes
Mail
                             yes
Name
                             snmptrap
                             <0 internally used>
Provisioning associations
Recipients
Revision
Sender
Server
                             SnmpTrapRole
Type
```

# 3.10 Configuring Cumulus Switches

A Cumulus switch is a switch that runs Cumulus Linux, which is a Debian-based distribution with a networking focus.

The following capabilities and features are available, or can be run, on a switch that can run Cumulus Linux:

- ONIE (Open Network Install Environment, https://opencomputeproject.github.io/onie/): a bootloader, similar in concept to PXE booting. It allows the switch to boot up and install the Cumulus OS from an image on the network. Installing Cumulus with ONIE wipes out any existing image already installed on the switch.
- ZTP (Zero Touch Provisioning): a protocol that is used with the ztp client. The protocol uses specially defined DHCP options. ZTP allows the switch to automatically carry out provisioning for other hardware devices on a network on top of an OS on the switch. The capability to carry this out becomes available automatically when the switch is powered on, and the interface on which provisioning is to be carried out automatically becomes active with an IP address ("day-0 provisioning").
- NVUE (NVIDIA User Experience): a CLI that uses the nv command set to manage the network configuration of the switch. The NVUE CLI is documented at https://docs.nvidia.com/networking-ethernet-software/cumulus-linux-55/System-Configuration/ NVIDIA-User-Experience-NVUE/NVUE-CLI/.
- The NVUE REST API: if it is explicitly enabled, can run the same commands via HTTP as the NVUE CLI. The NVUE REST API is documented at https://docs.nvidia.com/networking-ethernet-software/cumulus-linux-55/System-Configuration/NVIDIA-User-Experience-NVUE/NVUE-API/

- Public key SSH: if configured, the administrator can access the switch from the head node safely
  and securely with public key SSH, including passwordless SSH.
- A Cumulus switch is added to the cluster manager as a regular switch object:

## Example

```
[basecm10]% device add switch myswitch
[basecm10->device*[myswitch*]]% set mac 12:34:56:78:90:AB
[basecm10->device*[myswitch*]]% set ip 1.2.3.4
[basecm10->device*[myswitch*]]% set network internalnet
[basecm10->device*[myswitch*]]% # hasclientdaemon: set if CMDaemon Lite should run on switch
[basecm10->device*[myswitch*]]% set hasclientdaemon yes
[basecm10->device*[myswitch*]]% commit
[basecm10->device*[myswitch]]% status
myswitch ...... [ DOWN ]
```

Cumulus access settings (described later on, starting from page 115) and ZTP settings (described later on, starting from page 120) must also be configured for the switch to work correctly.

Committing the Cumulus switch object configuration automatically configures the DHCP and the DNS services. The DHCP server is configured by CMDaemon to use the ZTP custom provisioning script. The ZTP provisioning script is created on-demand, along with a directory, from a default template (page 121) when the switch boots. The creation can alternatively be forced right away by running the initialize command.

# 3.10.1 Cumulus Switches Access Configuration, Initialization And Network Device Discovery

## **Cumulus Switches Access Configuration**

By default, Cumulus switches use certificate-based authentication for CMDaemon access, just like regular nodes. DGX SuperPODS are configured in that manner.

However, CMDaemon Lite (section 2.6.7) is recommended instead of CMDaemon for Cumulus switches on most other clusters. If CMDaemon Lite is to run on the switch, then the hasclientdaemon parameter must be enabled for it:

#### Example

```
[basecm10]% device use mycumulus
[basecm10->device*[mycumulus*]]% set hasclientdaemon yes
[basecm10->device*[mycumulus*]]% commit
```

The cluster administrator must configure a username/password pair for SSH public key authentication with CMDaemon Lite.

- Since BCM version 10, Cumulus switch access via a username/password pair is configured in the
  accesssettings submode and a force parameter.
- In earlier versions of BCM SNMP settings were used to set the username/password pair.

# Example

```
[basecm10->device]% add switch mycumulus
[basecm10->device*[mycumulus*]]% accesssettings
[basecm10->device*[mycumulus*]->accesssettings*]% set username cumulus; set password 1234; set -e force true
[basecm10->device*[mycumulus*]->accesssettings*]% show
Parameter Value
```

| force                                                    | true    |  |  |
|----------------------------------------------------------|---------|--|--|
| Revision                                                 |         |  |  |
| Username                                                 | cumulus |  |  |
| Password                                                 | ****    |  |  |
| Rest port                                                | 8765    |  |  |
| [basecm10->device*[mycumulus*]->accesssettings*]% commit |         |  |  |

If all switches are Cumulus switches, then setting the username/password can be carried out at partition level with:

# Example

```
[basecm10->partition[base]]% accesssettings
[basecm10->partition[base]]->accesssettings]% set username cumulus; set password 1234; set -e force true
[basecm10->partition*[base*]]->accesssettings*]% commit
```

Compared with a regular node (section 6.2), a Cumulus switch has these differences when setting a username and password:

- The password change only takes effect on the switch after the switch reboots.
- The force key must be set to the value true. This lets the configuration script mechanism carry out the image change during reboot via ZTP.

The REST API port, with a default value of 8765, can also be modified from the accesssettings submode, to match the deployment specifications.

Other parameters for CMDaemon Lite integration are described in the section starting on page 117, **Custom Services Option 1: Cumulus With CMDaemon Lite**. Also covered in that section, on page 120, are the ZTP settings. ZTP settings are managed via the ZTP mode of cmsh, and are needed for the switch to pick up its ZTP provisioning script.

## The Cumulus Custom Discovery Script (Deprecated)

This is a legacy script that comes with BCM, and is at /cm/local/apps/cmd/scripts/ cm-cumulus-switch.py.

Setting the script and running the initialize command for the Cumulus switch in device mode initializes access settings and carries out network discovery for the Cumulus switch, in versions of BCM prior to version 10.

Since BCM version 10, the script is only needed for the Cumulus Linux version 4 series. Since Cumulus Linux version 5, and since BCM version 10, the script is no longer required, due to the integraton of Cumulus with BCM.

A Cumulus switch running version 4 of Cumulus Linux can be set up and initialized on BCM version 10 with:

## Example

[basecm10->device\*[mycumulus\*]]% set controlscript /cm/local/apps/cmd/scripts/cm-cumulus-switch.py [basecm10->device\*[mycumulus\*]]% commit

[basecm10->device[mycumulus]]% initialize

# 3.10.2 Custom Service Setups For Cumulus Linux

There are two custom service setups that are supported for cluster management on top of Cumulus Linux:

a setup that uses CMDaemon Lite (page 117, Custom Services Option 1: Cumulus With CMDaemon Lite)

2. a setup that uses YAML to configure the services (page 121, **Custom Services Option 2: Cumulus With A YAML Preconfiguration**).

These can actually be run together, if the services do not conflict with each other. For example, the nvued service can be installed via YAML, to provide the NVUE, independently of CMDaemon Lite. It is however useful to describe these custom service setups individually.

# **Custom Services Option 1: Cumulus With CMDaemon Lite**

If the Cumulus switch is defined and configured with CMDaemon Lite, then this allows some Cumulus features to be managed via BCM, as well as some of the standard features of BCM to work on the switch. The following features can be managed:

• monitoring (Chapter 12). For example, the latest data values (section 12.6.3) of the switch, including the bytes going through the many ports, can be seen with:

#### Example

| [basecm10->device[myswitch]]% latestmonitoringdata |           |          |             |       |       |      |
|----------------------------------------------------|-----------|----------|-------------|-------|-------|------|
| Measurable                                         | Parameter | Туре     | Value       | Age   | State | Info |
|                                                    |           |          |             |       |       |      |
| AlertLevel                                         | count     | Internal | 0           | 1m 5s |       |      |
| AlertLevel                                         | maximum   | Internal | 0           | 1m 5s |       |      |
| AlertLevel                                         | sum       | Internal | 0           | 1m 5s |       |      |
| BufferMemory                                       |           | Memory   | 113 MiB     | 2m 5s |       |      |
| BytesRecv                                          | eth0      | Network  | 22.3917 B/s | 2m 5s |       |      |
| BytesRecv                                          | mgmt      | Network  | 6.79167 B/s | 2m 5s |       |      |
| BytesRecv                                          | mirror    | Network  | 0 B/s       | 2m 5s |       |      |
| BytesRecv                                          | swid0_eth | Network  | 0 B/s       | 2m 5s |       |      |
| BytesRecv                                          | swp1      | Network  | 0 B/s       | 2m 5s |       |      |
| BytesRecv                                          | swp2      | Network  | 0 B/s       | 2m 5s |       |      |
| BytesRecv                                          | swp3      | Network  | 0 B/s       | 2m 5s |       |      |
| BytesRecv                                          | swp4      | Network  | 0 B/s       | 2m 5s |       |      |
|                                                    |           |          |             |       |       |      |

• • •

• system information can be viewed with the sysinfo command:

## Example

| [basecm10->device[myswitch]]% sysinfo |                                                 |  |  |  |
|---------------------------------------|-------------------------------------------------|--|--|--|
| Name                                  | Value                                           |  |  |  |
|                                       |                                                 |  |  |  |
| BIOS Version                          | 1.3                                             |  |  |  |
| BIOS Vendor                           | American Megatrends Inc.                        |  |  |  |
| BIOS Date                             |                                                 |  |  |  |
| Motherboard Manufacturer              |                                                 |  |  |  |
| Motherboard Name                      |                                                 |  |  |  |
| System Manufacturer                   | NVIDIA                                          |  |  |  |
| System Name                           | SN2201                                          |  |  |  |
| Vendor Tag                            |                                                 |  |  |  |
| Total Memory                          | 8048771072 bytes (7.496GB)                      |  |  |  |
| Swap Memory                           | O bytes (OB)                                    |  |  |  |
| OS Name                               | Linux                                           |  |  |  |
| OS Version                            | 5.10.0-cl-1-amd64                               |  |  |  |
| OS Flavor                             | #1 SMP Debian 5.10.162-1+cl5.4.0u1 (2023-01-20) |  |  |  |
| Number of Physical CPUs               | 1                                               |  |  |  |
|                                       |                                                 |  |  |  |

| Number of Cores           | 2                                                         |
|---------------------------|-----------------------------------------------------------|
| Core 0-1                  | Intel(R) Atom(TM) CPU C3338R @ 1.80GHz                    |
| Number of Disks           | 1                                                         |
| Total Disk Space          | 115,923,419,136 bytes (115GB)                             |
| Disk /dev/nvme0n1p4       | (19,320,569,856 bytes, 19.3GB) ()                         |
| SELinux                   | no                                                        |
| FIPS                      | no                                                        |
| Fabric                    | no                                                        |
| Age                       | 21h 58m                                                   |
| ZTP/date                  | Tue Apr 11 09:50:21 2023 UTC                              |
| ZTP/method                | ZTP DHCP                                                  |
| ZTP/result                | success                                                   |
| ZTP/state                 | enabled                                                   |
| ZTP/url                   | http://10.141.255.254:8080/switch/myswitch/cumulus-ztp.sh |
| ZTP/version               | 1.0                                                       |
| [basecm10->device[myswitc | h]]%                                                      |

- systemd services can be added for the device via roles, and listed in the services submode (section 3.14). Management of services is a standard part of CMDaemon Lite since NVIDIA Base Command Manager version 10.23.06.
- configuration via cmsh: can be set up via either a YAML file, or manually, or automatically with some optional manual parts. The appropriate mode is set using the cumulusmode setting for the Cumulus device:

```
[basecm10->device[cumulus02]]% set cumulusmode <tab><tab>
auto file manual
```

- auto: BCM settings such as for hostname or timezone for a Cumulus switch network configuration are converted automatically to run as nv commands. All the nv commands carried out on the switch via BCM, whether from an automatic conversion or not, can be viewed within the cumulus submode. The nv commands that have been automatically converted from BCM settings are assigned a type value of auto, and can be viewed within the cumulus submode:

# Example

```
[basecm10->device[myswitch]->cumulus]% show
Type
       #Index Command
----- -----
                                        -----
               nv set system hostname myswitch
auto
       1
       2
auto
              nv set system timezone Europe/Amsterdam
       3
              nv set service snmp-server enable on
auto
        4
              nv set service snmp-server listening-address all
auto
       5
              nv set service snmp-server listening-address all-v6
auto
       6
               nv set service snmp-server readonly-community public access any
auto
auto
       7
               nv set service ntp mgmt pool 10.141.255.254
               nv set service dns mgmt server 10.141.255.254
auto
       8
auto
       9
               nv set service syslog mgmt server 10.141.255.254 port 514
       10
               nv set service syslog mgmt server 10.141.255.254 protocol udp
auto
       11
               nv set bridge domain br_default type vlan-aware
auto
[basecm10->device[myswitch]->cumulus]%
```

The settings are applied to the switch when the apply command is run within the cumulus mode.

- manual: If the cumulusmode setting is manual then the commands of type auto (as shown within the preceding example) are ignored. Direct nv commands can be entered by the administrator manually from within the manual Cumulus mode.

Direct nv commands can actually also be added within the auto Cumulus mode, and are in that case also of type manual:

## Example

[basecm10->device[myswitch]->cumulus]% nv set interface swp27 ip address 10.141.255.123
[basecm10->device\*[myswitch\*]->cumulus\*]% show
Type #Index Command

 auto
 1
 nv set system hostname myswitch

 ...
 auto
 11
 nv set bridge domain br\_default type vlan-aware

 manual
 1
 nv set interface swp27 ip address 10.141.255.123

The changes are applied when the apply command is run within the cumulus mode.

Only commands of type manual can be removed from the cumulus mode. The removal can be carried out from within cumulus mode with the help of the manual command and the nv del command:

# Example

```
[basecm10->device*[myswitch]->cumulus]% ...; get cumulusmode; cumulus
AUTO
[basecm10->device*[myswitch]->cumulus]% show
. . .
auto
        11
               nv set bridge domain br_default type vlan-aware
               nv set interface swp27 ip address 10.141.255.123
manual 1
manual
        2
                nv set system timezone Europe/Berlin
manual 3
                 nv set service snmp-server listening-address all-v6
[basecm10->device*[myswitch]->cumulus]% manual
                                               #cumulus mode changes to manual
                                                #copies all types to be manual
[basecm10->device*[myswitch]->cumulus]% ..; get cumulusmode; cumulus
MANUAL
[basecm10->device*[myswitch]->cumulus]% show
manual 1 nv set interface swp27 ip address 10.141.255.123
        2
                nv set system timezone Europe/Berlin
manual
manual 3
                nv set service snmp-server listening-address all-v6
[basecm10->device*[myswitch]->cumulus]% nv del 1-2
[basecm10->device*[myswitch]->cumulus]% commit
[basecm10->device*[myswitch]->cumulus]% apply #only now is switch updated
```

The manual command switches the cumulusmode to manual, and copies the stack of auto type commands over to the stack in manual mode. The commit command saves the configuration in the CMDaemon database. As usual, the configuration defined by the manual Cumulus mode is only applied to the switch after using the apply command.

The stack in the manual mode stack is then what is used on the switch instead of the auto mode stack, as per the CMDaemon state.

 file: If the cumulusmode setting is file, then a YAML file is used by BCM to carry out the commands. A sample YAML file that uses the currently running configuration of the switch can be displayed by running

nv config show

on the switch.

## Example

```
[basecm10->device[myswitch]]% set cumulusmode file
[basecm10->device*[myswitch*]]% set cumulusfile startup.yaml
[basecm10->device*[myswitch*]]% commit
```

The apply command is not used for the file mode, since the commands are carried out over ZTP.

• the ZTP configuration can be managed from *ztpsettings* mode:

```
[basecm10->device[cumulus02]]% ztpsettings
[basecm10->device[cumulus02]->ztpsettings]% show
Parameter
                               Value
-----
Revision
Script template
                               cumulus-ztp.sh
                               cumulus-linux-5.5.0-mlx-amd64.bin
Image
Check image on boot
                               yes
Run ZTP on each boot
                               yes
Authorized key file root
                               /root/.ssh/authorized_keys
Authorized key file cumulus
Enable API
                               no
Enable external access API
                               no
Merge key value settings partition no
Key value settings
                               <submode>
```

Notes about some of the ztpsettings:

- By default, authorizedkeyfileroot is not set, which means that user root cannot access the switch with public key authentication.
- By default, authorizedkeyfilecumulus is not set. The user cumulus is the API user.
- Cumulus images for the switch, set by image, are provisioned from the head node. Cumulus images can be picked up from https://enterprise-support.nvidia.com/s/downloader and can then be placed on the head node at /cm/local/apps/cmd/etc/htdocs/switch/ images/.
- The checkimageonboot setting checks that the existing image on the switch matches the image that can be offered via ZTP. If it does not, then the switch updates its image, picking it up via ZTP.
- The file specified by scripttemplate is used to generate a ZTP provisioning file on-demand when the switch boots. Running initialize from the switch object level (at cumulus02 level in the preceding example) generates the file without a reboot.
- The switchoverview command returns output such as:

```
[basecm10->device[cumulus01]]% switchoverview
Device: cumulus01
State : [ UP ]
Model : Cumulus Linux 5.2.1
Port Name Status Assigned
                             Uplink Speed
                                                 Detected
____
     -----
                              -----
                                                 _____
1
     swp1 DOWN
                              no Ob/s
                                                 bridge domains: cm-default
                                 0 b/s
2
     swp2 DOWN
                                                 bridge domains: cm-default
                              no
      swp3 DOWN
                                  0 b/s
З
                              no
                                                 bridge domains: cm-default
      swp4
4
           DOWN
                                   0 b/s
                              no
                                                 bridge domains: cm-default
```

| 5 | swp5 | UP   | node001-dpu | no | 100 Gb/s | bridge | domains: | cm-default |
|---|------|------|-------------|----|----------|--------|----------|------------|
| 6 | swp6 | DOWN |             | no | 0 b/s    | bridge | domains: | cm-default |
| 7 | swp7 | UP   | node002-dpu | no | 100 Gb/s | bridge | domains: | cm-default |

• The switchports command (page 111) is used to configure the port assignment between the nodes and the switch ports. Configuring the port assignment at interfaces level is needed to allow CMDaemon Lite to manage Cumulus network configuration.

# Example

[basecm10->device[node002]]% interfaces node004 [basecm10->device[node004]->interfaces]% set DPU1 switchports cumulus01:4

# **Custom Services Option 2: Cumulus With A YAML Preconfiguration**

A YAML configuration can be used outside of cmsh. DGX SuperPODS use this option during the standard BCM installation. It means that CMDaemon Lite running on the switch (section 3.10.2) does not need to be used. Instead, two custom-generated YAML files are used.

The YAML files that are generated are:

- startup.yaml: this contains a sequence of Cumulus nv commands
- cm-startup.yaml: this contains the BCM DGX/switch definitions to be added by pythoncm

The cm-startup.yaml file is parsed, and the devices that are defined within it are configured with the PythonCM (Chapter 1 of the *Developer Manual*) script, cm-import-startup.

The devices are then powered on in the correct order.

The YAML file startup.yaml can be handled manually (using scp and the nv apply command), or by using ZTP, or by using Ansible.

# Settings Applied Via ZTP

The configuration script cumulus-ztp.sh template, found under /cm/local/apps/cmd/etc/htdocs/ switch/template, can be customized to suit the requirements.

The YAML file startup.yaml is placed under:

/cm/local/apps/cmd/etc/htdocs/switch/<switch or host name>/

This allows it to be picked up automatically via ZTP, and the nv commands are applied it to the switch on boot.

CMDaemon Lite is not required, but can be installed separately.

## Settings Applied Via Ansible

Alternatively, Ansible can be used to push the YAML configuration to each switch.

With an Ansible installation, ZTP is not required, but it can be used. CMDaemon Lite is not required for applying the settings via Ansible either, but can be installed separately.

# 3.10.3 Uplink Ports

Uplink ports are switch ports that are connected to other switches. CMDaemon must be told about any switch ports that are uplink ports, or the traffic passing through an uplink port will lead to mistakes in what CMDaemon knows about port and MAC correspondence. Uplink ports are thus ports that CMDaemon is told to ignore.

To inform CMDaemon about what ports are uplink ports, Base View or cmsh are used:

 In Base View, the switch is selected, and uplinks can be added via the clickpath Devices→Switches→Edit→Uplinks (figure 3.16):

| Ethernet Switch SwitchyMcSwitchface        |                        |      |  |  |  |
|--------------------------------------------|------------------------|------|--|--|--|
| <ul> <li>Search settings inputs</li> </ul> | × \$                   | × ^  |  |  |  |
| ЈИМР ТО                                    |                        |      |  |  |  |
| Hostname and 15 others                     |                        | ^    |  |  |  |
| Hostname<br>SwitchyMcSwitchface            | Tag                    |      |  |  |  |
| Mac<br>00:00:00:00:00:00                   | 1 Model                |      |  |  |  |
| Ports                                      | 1 Members              |      |  |  |  |
| 1 Control script                           | Control script timeout |      |  |  |  |
| Lowest port                                | Uplinks                | •    |  |  |  |
| Disable port detection                     | Disable port mapping   |      |  |  |  |
| 🗲 BACK 🔻 ACTIONS 🖛                         |                        | SAVE |  |  |  |

Figure 3.16: Notifying CMDaemon about uplinks with Base View

A dialog box then appears, and allows uplink port numbers to be added with a  $\oplus$  button. The state is saved with the SAVE button of figure 3.16.

• In cmsh, the switch is accessed from the device mode. The uplink port numbers can be appended one-by-one with the append command, or set in one go by using space-separated numbers.

# Example

```
[root@basecm10 ~]# cmsh
[basecm10]% device
[basecm10->device]% set switch01 uplinks 15 16
[basecm10->device*]% set switch02 uplinks 01
[basecm10->device*]% commit
successfully committed 3 Devices
```

# 3.10.4 The showport MAC Address to Port Matching Tool

The showport command can be used in troubleshooting network topology issues, as well as checking and setting up new nodes (section 5.4.2).

#### Basic Use Of showport

In the device mode of cmsh is the showport command, which works out which ports on which switch are associated with a specified MAC address.

## Example

```
[root@basecm10 ~]# cmsh
[basecm10]% device
[basecm10->device]% showport 00:30:48:30:73:92
switch01:12
```

When running showport, CMDaemon on the head node queries all switches until a match is found. If a switch is also specified using the "-s" option, then the query is carried out for that switch first. Thus the preceding example can also be specified as:

```
[basecm10->device]% showport -s switch01 00:30:49.00:73:92
switch01:12
```

If there is no port number returned for the specified switch, then the scan continues on other switches.

## Mapping All Port Connections In The Cluster With showport

A list indicating the port connections and switches for all connected devices that are up can be generated using this script:

### Example

```
#!/bin/bash
for nodename in $(cmsh -c "device; foreach * (get hostname)")
do
    macad=$(cmsh -c "device use $nodename; get mac")
    echo -n "$macad $nodename "
    cmsh -c "device showport $macad"
done
```

The script may take a while to finish its run. It gives an output like:

#### Example

```
00:00:00:00:00 switch01: No ethernet switch found connected to this mac address
00:30:49.00:73:92 basecm10: switch01:12
00:26:6C:F2:AD:54 node001: switch01:1
00:00:00:00:00:00 node002: No ethernet switch found connected to this mac address
```

## 3.10.5 Disabling Port Detection

An administrator may wish to disable node identification based on port detection. For example, in the case of switches with buggy firmware, the administrator may feel more comfortable relying on MAC-based identification. Disabling port detection can be carried out by clearing the switchports setting of a node, a category, or a group. For example, in cmsh, for a node:

#### Example

```
[root@basecm10 ~]# cmsh
[basecm10]% device use node001
[basecm10->device[node001]]% clear switchports
[basecm10->device*[node001*]]% commit
[basecm10->device[node001]]%
```

Or, for example for the default category, with the help of the foreach command:

Example

[root@basecm10 ~]# cmsh
[basecm10]% device
[basecm10->device]]% foreach -c default (clear switchports); commit

# 3.10.6 The switchoverview Command

Also within device mode, the switchoverview command gives an overview of MAC addresses detected on the ports, and some related properties. The command works using SNMP queries. Output is similar to the following (some lines ellipsized):

[basecm10->device]% switchoverview dell-switch1
Device: dell-switch1
State : [ UP ]
Model : 24G Ethernet Switch

Port Assignment:

| Port   | Status  | Assigned          |         |           |                            |
|--------|---------|-------------------|---------|-----------|----------------------------|
|        |         |                   |         |           | \                          |
| 1      | UP      |                   | false   | 1 Gb/s    | -                          |
| 2      | UP      |                   | false   | 1 Gb/s    | -                          |
| 3      | UP      |                   | false   | 1 Gb/s    | 74:86:7A:AD:3F:2F, node3   |
| 4      | UP      |                   | false   | 1 Gb/s    | 74:86:7A:AD:43:E9, node4   |
| <br>11 | UP      |                   | false   | 1 Gb/s    | 74.96.74.4D.44.D9 mode11   |
|        |         |                   |         |           | 74:86:7A:AD:44:D8, node11  |
| 12     | UP      |                   | false   | 1 GD/s    | 74:86:7A:AD:6F:55, node12  |
| <br>23 | UP      |                   | false   | 1 Gb/s    | 74:86:7A:E9:3E:85, node23  |
| 24     | UP      |                   | false   | 1 Gb/s    | 74:86:7A:AD:56:DF, node24  |
| 49     | UP      |                   | false   | 10 Gb/s   | 74:86:7A:AD:68:FD, node1   |
| 50     | UP      |                   | false   | 10 Gb/s   | 74:86:7A:AD:41:A0, node2   |
| 53     | UP      | node34            | false   | 1 Gb/s    | 5C:F9:DD:F5:79.0D, node34  |
| 54     | UP      | node35            | false   | 1 Gb/s    | 5C:F9:DD:F5:45:AC, node35  |
| •••    |         |                   |         |           |                            |
| 179    | UP      |                   | false   | 1 Gb/s    | 24:B6:FD:F6:20:6F,\        |
| 24:B6  | :FD:FA: | 64:2F, 74:86:7A:D | F:7E:4C | , 90:B1:1 | $C: 3F: 3D: A9, \setminus$ |
| 90:B1  | :1C:3F: | 51:D1, D0:67:E5:B | 7:64:0F | , D0:67:E | 5:B7:61:20                 |
| 180    | UP      |                   | false   | 100 Mb/s  | QDR-switch                 |
| 205    | UP      |                   | true    | 10 Gb/s   | -                          |
| 206    | DOWN    |                   | false   | 10 Gb/s   | -                          |
| •••    |         |                   |         |           |                            |

[basecm10 ->device]%

# 3.11 Configuring NetQ Network Management System

NetQ telemetry data values are produced by NetQ. A running NetQ server can be integrated with BCM by configuring its credentials and connectivity settings in the netqsettings submode from within the partition mode of BCM:

# Example

```
[basecm10->partition[base]]% netqsettings
[basecm10->partition*[base*]->netqsettings*]% show
Parameter Value
```

| Revision                         |                                                                            |
|----------------------------------|----------------------------------------------------------------------------|
| Server                           |                                                                            |
| User name                        |                                                                            |
| Password                         | < not set >                                                                |
| Port                             | 443                                                                        |
| Verify SSL                       | no                                                                         |
| [basecm10->partition*[base*]->ne | etqsettings*]% set username <netq username=""></netq>                      |
| [basecm10->partition*[base*]->ne | etqsettings*]%                                                             |
| [basecm10->partition*[base*]->ne | etqsettings*]% set server <netq address="" hostname="" ip="" or=""></netq> |
| [basecm10->partition*[base*]->ne | etqsettings*]% commit                                                      |

Connecting to the NetQ server allows NetQ telemetry data values to picked up by BCM. These values are then treated as measurables (section 12.2.1). NetQ measurables (sections G.1.11 and G.2.4) can be managed and displayed with BCM just like other measurables.

# 3.12 Disk Layouts: Disked, Semi-Diskless, And Diskless Node Configuration

Configuring the disk layout for head and regular nodes is done as part of the initial setup (section 3.3.16 of the *Installation Manual*). For regular nodes, the disk layout can also be re-configured by BCM once the cluster is running. For a head node, however, the disk layout cannot be re-configured after installation by BCM, and head node disk layout reconfiguration must then therefore be treated as a regular Linux system administration task, typically involving backups and resizing partitions.

The remaining parts of this section on disk layouts therefore concern regular nodes, not head nodes.

### 3.12.1 Disk Layouts

A disk layout is specified using an XML schema (Appendix D.1). The disk layout typically specifies the devices to be used, its partitioning scheme, and mount points. Possible disk layouts include the following:

- Default layout (Appendix D.3)
- Hardware RAID setup (Appendix D.4)
- Software RAID setup (Appendix D.5)
- LVM setup (Appendix D.7)
- Diskless setup (Appendix D.9)
- Semi-diskless setup (Appendix D.10)

### 3.12.2 Disk Layout Assertions

Disk layouts can be set to *assert* 

- that particular hardware be used, using XML element tags such as vendor or requiredSize (Appendix D.11)
- custom assertions using an XML assert element tag to run scripts placed in CDATA sections (Appendix D.12)

### 3.12.3 Changing Disk Layouts

A disk layout applied to a category of nodes is inherited by default by the nodes in that category. A disk layout that is then applied to an individual node within that category overrides the category setting. This is an example of the standard behavior for categories, as mentioned in section 2.1.3.

By default, the cluster is configured with a standard layout specified in section D.3. The layouts can be accessed from Base View or cmsh, as is illustrated by the example in section 3.12.4, which covers changing a node from disked to diskless mode:

# 3.12.4 Changing A Disk Layout From Disked To Diskless

The XML schema for a node configured for diskless operation is shown in Appendix D.9. This can often be deployed as is, or it can be modified during deployment using Base View or cmsh as follows:

# Changing A Disk Layout Using Base View

To change a disk layout with Base View, the current disk layout is accessed by selecting a node category or a specific node from the resource tree in the navigation panel. For a node, the clickpath is Devices→Nodes→Edit→Settings→Installing→Disk setup (figure 3.17):

| Overview   | Settings                                                                                                    | System Information     | Version info                                     | Processes        | Hierarchy    | BIOS Settings |
|------------|----------------------------------------------------------------------------------------------------|------------------------|--------------------------------------------------|------------------|--------------|---------------|
| Physica    | l Node <b>no</b>                                                                                             | de001                  |                                                  |                  |              | <b>*</b>      |
| ् Search : | settings inpu                                                                                                | ts                     |                                                  |                  |              | × ^           |
| Installing |                                                                                                    |                        |                                                  |                  |              | ^             |
| (i) Soft   | ware image                                                                                                   |                        | •                                                |                  |              |               |
| No 🔊       | de installer dis                                                                                             | k                      | lns                                              | tall boot record |              |               |
|            | I mode                                                                                                    | ult category (AUTO)    | • Next i                                         | nstall mode      |              | •             |
|            | gement network<br>rit from defa                                                                              | ult category (internal | • Da                                             | ta node          |              |               |
|            | blockdev>/de<br>blockdev>/de<br>blockdev mod<br>blockdev mod<br>blockdev mod<br>blockdev mod<br>blockdev mod |                        | olockdev><br>olockdev><br>blockdev><br>olockdev> |                  |              |               |
|            | Edit                                                                                                    | Select from templ      | ate Browse                                       | Copy fr          | om Category: | default       |
| ← BA       |                                                                                                    | <b>У</b> АСТІО         | NS 🖍 RE                                          | VERT             | DELETE       | SAVE          |

Figure 3.17: Changing a disked node to a diskless node with Base View

The Disk setup field can then be edited.

Clicking on the Select from template button shows several possible ready-made configurations that can be loaded up from the CMDaemon database, and if desired, the copy stored for the node can

be edited to suit the situation.

To switch from the existing disk layout to a diskless one, the diskless XML configuration template is loaded via the Select from template button, and saved to the node or node category.

The Browse button can be used to upload a custom configuration via the browser, and there is also a Copy from Category:default button that can be used to copy the category configuration to the node.

#### Changing A Disk Layout Using cmsh

To edit an existing disk layout from within cmsh, the existing XML configuration is accessed by editing the disksetup property in device mode for a particular node, or by editing the disksetup property in category mode for a particular category. Editing is done using the set command, which opens up a text editor:

### Example

[root@basecm10 ~]# cmsh
[basecm10]% device use node001
[basecm10->device[node001]]% set disksetup

After editing and saving the XML configuration, the change is then committed to CMDaemon with the commit command. It should be understood that a disk layout XML configuration is not stored in a file on the filesystem, but in the CMDaemon database. The XML configurations that exist on a default cluster at

```
/cm/images/default-image/cm/local/apps/cmd/etc/htdocs/disk-setup/ and
```

/cm/local/apps/cmd/etc/htdocs/disk-setup/

are merely default configurations.

If the disksetup setting for a device is deleted, using the clear command, then the category level disksetup property is used by the device. This is in accordance with the usual behavior for node values that override category values (section 2.1.5).

Instead of editing an existing disk layout, another XML configuration can also be assigned. A diskless configuration may be chosen and set as follows:

#### Example

```
[basecm10->device[node001]]% set disksetup /cm/local/apps/cmd/\etc/htdocs/disk-setup/slave-diskless.xml
```

In these preceding Base View and cmsh examples, after committing the change and rebooting the node, the node then functions entirely from its RAM, without using its own disk.

However, RAM is usually a scarce resource, so administrators often wish to optimize diskless nodes by freeing up the RAM on them from the OS that is using the RAM. Freeing up RAM can be accomplished by providing parts of the filesystem on the diskless node via NFS from the head node. That is, mounting the regular node with filesystems exported via NFS from the head node. The details of how to do this are a part of section 3.13, which covers the configuration of NFS exports and mounts in general.

# 3.13 Configuring NFS Volume Exports And Mounts

NFS allows unix NFS clients shared access to a filesystem on an NFS server. The accessed filesystem is called an NFS volume by remote machines. The NFS server exports the filesystem to selected hosts or networks, and the clients can then mount the exported volume locally.

An unformatted filesystem cannot be used. The drive must be partitioned beforehand with fdisk or similar partitioning tools, and its filesystem formatted with mkfs or similar before it can be exported.

In BCM, the head node is typically used to export an NFS volume to the regular nodes, and the regular nodes then mount the volume locally.

• NFS can be made to work at higher speeds with remote direct memory access (RDMA), by bypassing the CPU. If there is RDMA hardware present, and if the rdma-core package is installed, then the RDMA service works automatically in RHEL 8 and 9.

The settings that determine client module loading are set in the file /etc/rdma/modules/rdma.conf so that the service auto-loads by default.

• An alternative to NFS over RDMA for very fast file systems is the massively parallel and free (GPLv2) Lustre filesystem, running over InfiniBand.

If auto-mounting is used, then the configuration files for exporting should be set up on the NFS server, and the mount configurations set up on the software images. The service "autofs" or the equivalent can be set up using Base View via the "Services" option (section 3.14) on the head and regular nodes or node categories. With cmsh the procedure to configure auto-mounting on the head and regular nodes could be:

### Example

| <pre>[root@basecm10 ~]# cmsh [basecm10]% device use basecm10 [basecm10-&gt;device[basecm10]]% services [basecm10-&gt;device[basecm10]-&gt;services]% add autofs [basecm10-&gt;device*[basecm10*]-&gt;services*[autofs*]]% show</pre> |                                        |  |  |  |  |  |
|----------------------------------------------------------------------------------------------------|----------------------------------------|--|--|--|--|--|
| Parameter Value                                                                                                    |                                        |  |  |  |  |  |
| Autostart                                                                                                    | no                                     |  |  |  |  |  |
| Belongs to role                                                                                                    | no                                     |  |  |  |  |  |
| Monitored                                                                                                    | no                                     |  |  |  |  |  |
| Revision                                                                                                    |                                        |  |  |  |  |  |
| Run if                                                                                                    | ALWAYS                                 |  |  |  |  |  |
| Service                                                                                                    | autofs                                 |  |  |  |  |  |
| Sickness check interval                                                                                                    | 60                                     |  |  |  |  |  |
| Sickness check script                                                                                                    |                                        |  |  |  |  |  |
| Sickness check script timeout                                                                                                    | 10                                     |  |  |  |  |  |
| Timeout                                                                                                    | -1                                     |  |  |  |  |  |
| [basecm10->device*[basecm10*]->s                                                                                                    | ervices*[autofs*]]% set autostart yes  |  |  |  |  |  |
| [basecm10->device*[basecm10*]->s                                                                                                    | ervices*[autofs*]]%                    |  |  |  |  |  |
| [basecm10->device[basecm10]->ser                                                                                                    | vices[autofs]]% category use default   |  |  |  |  |  |
| [basecm10->category[default]]% services                                                                                                    |                                        |  |  |  |  |  |
| [basecm10->category[default]->services]% add autofs                                                                                                    |                                        |  |  |  |  |  |
| [basecm10->category*[default*]->                                                                                                    | services*[autofs*]]% set autostart yes |  |  |  |  |  |
| [basecm10->category*[default*]->                                                                                                    | services*[autofs*]]%                   |  |  |  |  |  |
| [basecm10->category[default]->se                                                                                                    | rvices[autofs]]%                       |  |  |  |  |  |

Filesystems imported to a regular node via an auto-mount operation must explicitly be excluded in excludelistupdate by the administrator, as explained in section 5.6.1, page 274.

The rest of this section describes the configuration of NFS for static mounts, using Base View or cmsh. Sections 3.13.1 and 3.13.2 explain how exporting and mounting of filesystems is done in general by an administrator using Base View and cmsh, and considers some mounting behavior that the administrator should be aware of.

Section 3.13.3 discusses how filesystems in general on a diskless node can be replaced via mounts of NFS exports.

Section 3.13.4 discusses how the root (/) filesystem on a diskless node can be replaced via mounts of NFS exports.

Section 3.13.5 discusses how OFED InfiniBand or iWarp drivers can be used to provide NFS over RDMA.

# 3.13.1 Exporting A Filesystem Using Base View And cmsh

# Exporting A Filesystem Using Base View

As an example, if an NFS volume exists at "basecm10:/modeldata" it can be exported using Base View using the head node clickpath:

Devices $\rightarrow$ Head nodes[basecm10] $\rightarrow$ Settings[JUMP T0] $\rightarrow$ Filesystem exports This shows the list of exports (figure 3.18):

| FS Export  | t list                          |                                 | ×         |
|------------|---------------------------------|---------------------------------|-----------|
| bright92 > | FSExport list                   |                                 |           |
| W          | NAME 🛧                          | PATH                            | INHERITEI |
| true       | /cm/node-installer/certificates | /cm/node-installer/certificates | - 🖸       |
| false      | /cm/node-installer@internalnet  | /cm/node-installer              | - 🖸       |
| true       | /cm/shared@internalnet          | /cm/shared                      | 2 -       |
| true       | /home@internalnet               | /home                           | - 🖸       |
| true       | /var/spool/burn@internalnet     | /var/spool/burn                 | 2 -       |
|            |                                 |                                 |           |
|            |                                 |                                 |           |
| ← васк     | :                               |                                 | + ADD     |

Figure 3.18: NFS exports from a head node viewed using Base View

Using the Add button, and selecting FSExport from the popup, a new entry (figure 3.19) can be configured with values as shown:

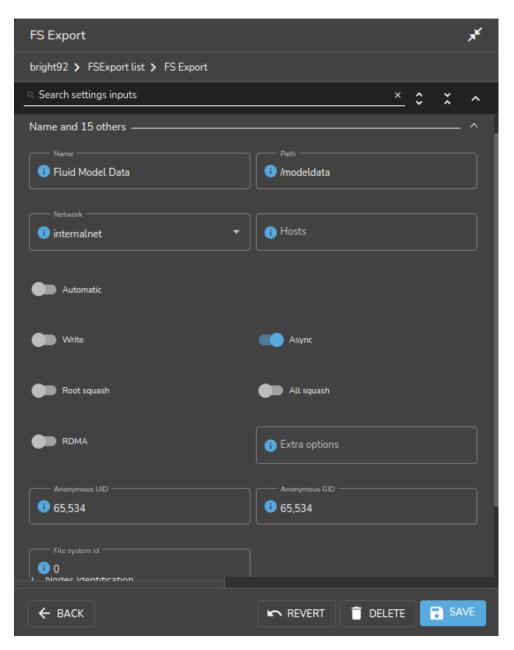

Figure 3.19: Setting up an NFS export using Base View

For this example, the value for "Name" is set arbitrarily to "Fluid Model Data", the value for Path is set to /modeldata, and the value for Network is set from the selection menu to allowing access to internalnet (by default 10.141.0.0/16 in CIDR notation).

By having the Write option disabled, read-only access is kept.

Saving this preceding configuration means the NFS server now provides NFS access to this filesystem for internalnet.

The network can be set to other network values using CIDR notation. It can also be set to particular hosts such as just node001 and node002, by specifying a value of "node001 node002" instead. Other settings and options are also possible and are given in detail in the man pages for exports(5).

#### Exporting A Filesystem Using cmsh

The equivalent to the preceding Base View NFS export procedure can be done in cmsh by using the fsexports submode on the head node (some output elided):

# Example

```
[root@basecm10 ~]# cmsh
[basecm10]% device use basecm10
[basecm10->device[basecm10]]% fsexports
[...->fsexports]% add "Fluid Model Data"
[...->fsexports*[Fluid Model Data*]]% set path /modeldata
[...[Fluid Model Data*]]% set hosts 10.141.0.0/16
[...[Fluid Model Data*]]% commit
[...->fsexports[Fluid Model Data]]% list | grep Fluid
            Path
Name (key)
                        Hosts
                                              Write
_____
                                          ___ ___
Fluid Model Data /modeldata 10.141.0.0/16 no
```

### **General Considerations On Exporting A Filesystem**

**Built-in exports:** In versions of NVIDIA Base Command Manager prior to version 9.0, all filesystem exports could be removed from the fsexports submode, simply by using the remove command with the name of the export.

From version 9.0 onward however, the following filesystem exports:

- /var/spool/burn
- /home
- /cm/shared

are treated as special built-ins.

Head node role and disableautomaticexports: Built-ins are exported automatically as part of the headnode role, also introduced in NVIDIA Base Command Manager 9.0, and cannot simply be removed.

To disable export of the built-in file systems, the disableautomaticexports command must be run in the headnode role for that node:

# Example

```
[root@basecm10 ~]# cmsh
[basecm10]% device use basecm10
[basecm10->device[basecm10]]% roles
[basecm10->device[basecm10]->roles]% use headnode
[basecm10->device[basecm10]->roles[headnode]]% show
Parameter
                              Value
_____ ___
Name
                              headnode
Revision
Type
                             HeadNodeRole
Add services
                             yes
Disable automatic exports
                             no
Provisioning associations
                              <2 internally used>
role use headnode
[basecm10->device[basecm10]->roles[headnode]]% set disableautomaticexports yes ; commit
```

**Disabling exports that are not built-ins:** Exports that are not built-ins can still simply be removed. However, also from NVIDIA Base Command Manager 9.0 onward they can also simply be disabled in the fsexports submode. For example there is an export created by the cluster administrator for /opt, it can be disabled as follows:

#### Example

The reason for automating the export for nodes via a headnode role is that NVIDIA Base Command Manager 9.0 onward has multidistro and multiarch capabilities (section 11.7), which would make manual management of exports harder for such nodes. The reason for the extra hurdle of disableautomaticexports for built-ins is that that disabling these exports can result in an unbootable system.

### 3.13.2 Mounting A Filesystem Using Base View And cmsh

Continuing on with the Fluid Model Data export example from the preceding section, the administrator decides to mount the remote filesystem over the default category of nodes. Nodes can also mount the remote filesystem individually, but that is usually not a common requirement in a cluster. The administrator also decides not to re-use the exported name from the head node. That is, the remote mount name modeldata is not used locally, even though NFS allows this and many administrators prefer to do this. Instead, a local mount name of /modeldatagpu is used, perhaps because it avoids confusion about which filesystem is local to a person who is logged in, and perhaps to emphasize the volume is being mounted by nodes with GPUs.

### Mounting A Filesystem Using Base View

In Base View the clickpath to manage the mount points of a category such as default is: Grouping→Categories[default]→Edit→Settings[JUMP T0]→Filesystem mounts

A mount point can be added with the ADD button, and clicking on the popup FSMount. Values for the remote mount point (basecm10:/modeldata), the filesystem type (nfs), and the local mount point (/modeldatagpu) can then be set in category mode, while the remaining options stay at their default values (figure 3.20):

| FS Mount <b>/modeldatagpu</b>                                                                                                    |          |     | ж <sup>к</sup> |
|----------------------------------------------------------------------------------------------------|----------|-----|----------------|
| default 🗲 FSMount list 🗲 /modeldatagpu                                                                                                    |          |     |                |
| <ul> <li>Search settings inputs</li> </ul>                                                                                                    | ×        | ° × | ^              |
|                                                                                                    |          |     |                |
| Device and 6 others                                                                                                    |          |     | - ^            |
| Device     Filesyst     Slocalnfsserver:/modeldata                                                                                                    | em       |     |                |
| Mountpoint                                                                                                    |          |     |                |
|                                                                                                    | IA       |     |                |
| Filesystem Check Mount of Mount of Moun |          |     |                |
| · · ·                                                                                                    |          |     |                |
|                                                                                                    | 📋 DELETE | B s |                |

Figure 3.20: Setting up NFS mounts on a node category using Base View

Saving the configuration saves the values and creates the local mount point, so that the volume can then be accessed by nodes within that category.

### Mounting A Filesystem Using cmsh

The equivalent to the preceding Base View NFS mount procedure can be done in cmsh by using the fsmounts submode, for example on the default category. The add method under the fsmounts submode sets the mountpoint path, in this case /modeldatagpu (some output elided):

# Example

```
[root@basecm10 ~]# cmsh
[basecm10]% category use default
[basecm10->category[default]]% fsmounts
[basecm10->category[default]->fsmounts]% add /modeldatagpu
[basecm10->...*[/modeldatagpu*]]% set device basecm10:/modeldata
[basecm10->...*[/modeldatagpu*]]% set filesystem nfs
[basecm10->category*[default*]->fsmounts*[/modeldatagpu*]]% commit
[basecm10->category[default]->fsmounts[/modeldatagpu]]%
Device
                    Mountpoint (key)
                                     Filesystem
-----
                     -----
                                         _____
. . .
basecm10:/modeldata
                    /modeldatagpu
                                        nf s
[basecm10->category[default]->fsmounts[/modeldatagpu]]% show
                   Value
Parameter
-----
                    _____
Device
                    basecm10:/modeldata
```

| Dump             | no            |
|------------------|---------------|
| Filesystem       | nfs           |
| Filesystem Check | NONE          |
| Mount options    | defaults      |
| Mountpoint       | /modeldatagpu |

Values can be set for Mount options other than default. For example, the noac flag can be added as follows:

[basecm10->...[/modeldatagpu]]% set mountoptions defaults, noac; commit

Mounting a CIFS might use:

```
[basecm10->...[/modeldatagpu]]% set mountoptions gid,users,file_mode=0666,dir_mode=0777,\
iocharset=iso8859-15,credentials=/path/to/credential
[basecm10->...[/modeldatagpu*]]% commit
```

A \_netdev mount option to make systemd wait until the network is up before it is mounted can be added as follows:

[basecm10->...[/modeldatagpu]]% append mountoptions ,\_netdev; commit

### General Considerations On Mounting A Filesystem

There may be a requirement to segregate the access of nodes. For example, in the case of the preceding, because some nodes have no associated GPUs.

Besides the "Allowed hosts" options of NFS exports mentioned earlier in section 3.13.1, BCM offers two more methods to fine tune node access to mount points:

- Nodes can be placed in another category that does not have the mount point.
- Nodes can have the mount point set, not by category, but per device within the Nodes resource. For this, the administrator must ensure that nodes that should have access have the mount point explicitly set.

Other considerations on mounting are that:

- When adding a mount point object:
  - The settings take effect right away by default on the nodes or node categories.
  - If noauto is set as a mount option, then the option only takes effect on explicitly mounting the filesystem.
  - If "AutomaticMountAll=0" is set as a CMDaemon directive (Appendix C), then CMDaemon changes for /etc/fstab are written to the file, but the mount -a command is not run by CMDaemon. However, the administrator should be aware that since mount -a is run by the distribution during booting, a node reboot implements the mount change.
- While a mount point object may have been removed, umount does not take place until reboot, to prevent mount changes outside of the cluster manager. If a umount needs to be to done without a reboot, then it should be done manually, for example, using the pdsh or pexec command (section 16.1), to allow the administrator to take appropriate action if umounting goes wrong.
- When manipulating mount points, the administrator should be aware which mount points are inherited by category, and which are set for the individual node.
  - In Base View, for a node, inheritance by category is indicated in the clickpath Devices→Nodes[node name]→Edit→Settings→Filesystem mounts, under the INHERITED column, with the entry (Category).

 In cmsh, the category a mount belongs to is displayed in brackets. This is displayed from within the fsmounts submode of the device mode for a specified node:

### Example

[root@basecm10 ~] # cmsh -c "device; fsmounts node001; list" Device Mountpoint (key) Filesvstem -----[default] none /dev/pts devpts proc [default] none /proc [default] none /sys [default] none /dev/shm sysfs tmpfs [default] \$localnfsserv+ /cm/shared nfs[default] basecm10:/home /home nfs basecm10:/cm/shared/exa+ /home/examples nfs [root@basecm10 ~]#

To remove a mount point defined at category level for a node, it must be removed from within the category, and not from the specific node.

### Mount Order Considerations

Care is sometimes needed in deciding the order in which mounts are carried out.

- For example, if both /usr/share/doc and a replacement directory subtree /usr/share/doc/ compat-gcc-34-3.4.6java are to be used, then the stacking order should be that /usr/share/doc is mounted first. This order ensures that the replacement directory subtree overlays the first mount. If, instead, the replacement directory were the first mount, then it would be overlaid, inaccessible, and inactive.
- There may also be dependencies between the subtrees to consider, some of which may prevent the start up of applications and services until they are resolved. In some cases, resolution may be quite involved.

The order in which such mounts are mounted can be modified with the up and down commands within the fsmounts submode of cmsh.

# 3.13.3 Mounting A Filesystem Subtree For A Diskless Node Over NFS

### NFS Vs tmpfs For Diskless Nodes

For diskless nodes (Appendix D.9), the software image (section 2.1.2) is typically installed from a provisioning node by the node-installer during the provisioning stage, and held as a filesystem in RAM on the diskless node with the tmpfs filesystem type.

It can be worthwhile to replace subtrees under the diskless node filesystem held in RAM with subtrees provided over NFS. This can be particularly worthwhile for less frequently accessed parts of the diskless node filesystem. This is because, although providing the files over NFS is much slower than accessing it from RAM, it has the benefit of freeing up RAM for tasks and jobs that run on diskless nodes, thereby increasing the cluster capacity.

An alternative "semi-diskless" way to free up RAM is to use a local disk on the node itself for supplying the subtrees. This is outlined in Appendix D.10.

### Moving A Filesystem Subtree Out Of tmpfs To NFS

To carry out subtree provisioning over NFS, the subtrees are exported and mounted using the methods outlined in the previous examples in sections 3.13.1 and 3.13.2. For the diskless case, the exported filesystem subtree is thus a particular path under  $/cm/images/<image>^2$  on the provisioning node, and the subtree is mounted accordingly under / on the diskless node.

<sup>&</sup>lt;sup>2</sup>by default <*image*> is default-image on a newly-installed cluster

While there are no restrictions placed on the paths that may be mounted in NVIDIA Base Command Manager 10, the administrator should be aware that mounting certain paths such as /bin is not possible.

When Base View or cmsh are used to manage the NFS export and mount of the subtree filesystem, then tmpfs on the diskless node is reduced in size due to the administrator explicitly excluding the subtree from tmpfs during provisioning.

An example might be to export /cm/images/default-image from the head node, and mount the directory available under it, usr/share/doc, at a mount point /usr/share/doc on the diskless node. In cmsh, such an export can be done by creating an FS export object corresponding to the software image object defaultimage with the following indicated properties (some prompt output elided):

### Example

As the output to list shows, the NFS export should be kept read-only, which is the default. Appropriate parts of the export can then be mounted by a node or node category. The mount is defined by setting the mount point, the nfs filesystem property, and the export device. For example, for a node category (some output elided):

```
[br...defaultimage]]% category use default
[basecm10->category[default]]% fsmounts
[basecm10->category[default]->fsmounts]% add /usr/share/doc
[basecm10->...*[/usr/share/doc*]]% set device basecm10:/cm/images/default-image/user/share/doc
[basecm10->...*[/usr/share/doc*]]% set filesystem nfs
[basecm10->category*[default*]->fsmounts*[/usr/share/doc*]]% commit
[basecm10->category[default]->fsmounts[/usr/share/doc]]% list
Device
                             Mountpoint (key) Filesystem
-----
                              -----
                                                -----
. . .
                              . . .
                                                 . . .
basecm10:/cm/images/usr/share/doc /usr/share/doc
                                               nfs
[basecm10->category[default]->fsmounts[/usr/share/doc]]% show
          Value
Parameter
                Device
               basecm10:/cm/images/default-image/usr/share/doc
Dump
               no
Filesystem
               nfs
Filesystem Check 0
Mount options
                defaults
Mountpoint
                /usr/share/doc
```

Other mount points can be also be added according to the judgment of the system administrator. Some consideration of mount order may be needed, as discussed on page 136 under the subheading "Mount Order Considerations".

### An Example Of Several NFS Subtree Mounts

The following mounts save about 440MB from tmpfs on a diskless node with Rocky Linux 8, as can be worked out from the following subtree sizes:

```
[root@basecm10 ~]# cd /cm/images/default-image/
[root@basecm10 default-image]# du -sh usr/share/locale usr/lib/jvm usr/share/doc usr/src
160M usr/share/locale
118M urr/lib/jvm
88M usr/share/doc
77M usr/src
```

The filesystem mounts can then be created using the techniques in this section. After doing that, the result is then something like (some lines omitted):

```
[root@basecm10 default-image]# cmsh
[basecm10]% category use default; fsmounts
[basecm10->category[default]->fsmounts]% list -f device:53,mountpoint:17
device
                                               mountpoint (key)
_____
                                               _____
master:/cm/shared
                                               /cm/shared
master:/home
                                               /home
basecm10:/cm/images/default-image/usr/share/locale /usr/share/locale
basecm10:/cm/images/default-image/usr/lib/jvm
                                               /usr/lib/jvm
basecm10:/cm/images/default-image/usr/share/doc
                                               /usr/share/doc
basecm10:/cm/images/default-image/usr/src
                                               /usr/src
[basecm10->category[default]->fsmounts]%
```

Diskless nodes that have NFS subtree configuration carried out on them can be rebooted to start them up with the new configuration.

### 3.13.4 Mounting The Root Filesystem For A Diskless Node Over NFS

Mounting the root filesystem over NFS is a special case of mounting filesystem subtrees for a diskless node over NFS (section 3.13.3). The difference this time is that an initial root filesystem is deployed on the node via NFS as part of the standard Linux boot procedure. Some tmpfs mounts are then overlaid on top of parts of this filesystem.

The node being configured must have a disk setup that is diskless (section 3.12.4) for its node or node category.

If configuring a node category, it can be configured as follows on a CentOS 7 system:

1. The full diskless disk setup is partitioned first:

```
[root@basecm10 ~]# cmsh
[basecm10]% category use default
[basecm10->category[default]]% set disksetup /cm/images/default-image/cm/local/apps/cmd/\
etc/htdocs/disk-setup/slave-diskless.xml
[basecm10->category*[default*]]% commit #puts full OS in RAM
```

2. Then the default image is exported to the internal network:

```
[basecm10->category[default]]% device use master; fsexports
[basecm10->device[basecm10]->fsexports]% add /cm/images/default-image
...*]->fsexports*[/cm/images/default-image*]]% set hosts internalnet
...*]->fsexports*[/cm/images/default-image*]]% set name default@internal
...*]->fsexports*[default@internal*]]% commit #exports default image
[basecm10->device[basecm10]->fsexports[default@internal]]% quit
```

The exported root filesystem is now mounted over the initial root filesystem:

```
[root@basecm10 ~]# cmsh -c "category use default; fsmounts; add /; set\
  device master:/cm/images/default-image; set mountoptions defaults,ro;\
  set filesystem nfs; commit" #adds readonly root via nfs
```

The root filesystem should be read-only during normal use. However, when the main system starts up after provisioning, a distribution start up script mounts the root filesystem as read-write. One way to get it back to a read-only state again is to set a finalize script (section 3.19.4) that arranges for the drive to remount itself as read-only after the system is fully up. The remount can be done with an rc.local file, which runs after all the other rc start up scripts have run. A suitable finalize script is then:

```
#!/bin/bash
echo "mount -o remount,ro /" >> /localdisk/etc/rc.local
```

4. The filesystem for / however has plenty of parts that need to be writable too. These are now mounted back in minimal subtrees into RAM. Keeping these mounts minimal means that the RAM used by the node is minimal. These read/write subtrees can be specified in a file, with one line per subtree:

```
[root@basecm10 ~]# cat mountfiles
                                        #for centos 7
/var/cache
/var/log
/var/tmp
/var/spool
/tmp
/dev
/cm/local/apps/cmd/etc
/cm/local/apps/openldap/etc
/cm/local/apps/sge/var
/cm/local/apps/slurm/var
/cm/local/apps/pbspro/var
/cm/local/apps/openpbs/var
/etc
/run
/var/lib #required by postfix and rpc-statd
```

The various workload manager /var directories for Grid Engine/Slurm/PBS variants are only needed if these workload managers are to be set up and used.

The subtrees can be mounted with a for loop:

```
[root@basecm10 ~]# (echo "category use default; fsmounts"
  for i in $(<mountfiles)
  do
    echo "add $i; set device tmpfs; set filesystem tmpfs; exit"
  done
  echo "commit" ) | cmsh</pre>
```

If there is further software in the root filesystem that needs write access, that too should be mounted back into RAM.

The diskless nodes cannot be powered off with a simple poweroff or rebooted with a reboot. This is because the parts of the filesystem required to carry out these actions are unmounted before they are called in the diskless configuration. The -f|--force option to these commands forces a poweroff or reboot, but should only be used after first cleanly unmounting any writable shared filesystems, such as /cm/shared and /home. This is because the forcing options interrupt I/O syncing when invoked, which can result in a corrupted filesystem.

High Availability (Chapter 17) configured on the head nodes, with diskless nodes using a root filesystem mounted over NFS, would not work in a simple configuration such as this because it will result in stale NFS file handles over all the diskless nodes during a failover.

## 3.13.5 Configuring NFS Volume Exports And Mounts Over RDMA With OFED Drivers

If running NFS over RDMA, then at least NFS version 4.0 is recommended. NFS version 3 will also work with RDMA, but uses IPoIB encapsulation instead of native verbs. NFS version 4.1 uses the RDMA Connection Manager (librdmacm), instead of the InfiniBand Connection Manager (ib\_cm) and is thereby also able to provide pNFS.

The administrator can set the version of NFS used by the cluster by setting the value of Nfsvers in the file /etc/nfsmount.conf on all the nodes, including the head node.

## Drivers To Use For NFS over RDMA Must Be From The Parent Distribution

The use of the RDMA protocol (section 3.6) to provide NFS, by installing updated BCM OFED drivers (section 10 of the *Installation Manual*) is currently not supported. This is because these drivers are packaged for BCM from the hardware provider (Mellanox or Qlogic) releases, and the hardware provider releases themselves do not support NFS over RDMA.

The option can be selected, but NFS will fall back to using the default NFS TCP/IP protocol.

When using NFS over RDMA, ibnet, the IP network used for InfiniBand, should be set. Section 3.6.3 explains how that can be done.

#### Exporting With Base View And cmsh Using NFS Over RDMA

With the drivers installed, a volume export can be carried out using NFS over RDMA.

The procedure using Base View is much the same as done in section 3.13.1 ("Exporting A Filesystem Using Base View"), except for that the ibnet network should be selected instead of the default internalnet, and the "RDMA" option should be enabled.

The procedure using cmsh is much the same as done in section 3.13.1 ("Exporting A Filesystem Using cmsh"), except that the ibnet network (normally with a recommended value of 10.149.0.0/16) should be set, and the rdma option should be set.

### Example

```
(based on the example in section 3.13.1)
```

```
...
[...->fsexports*[Fluid Model Data*]]% set path /modeldata
[...[Fluid Model Data*]]% set hosts ibnet
[...[Fluid Model Data*]]% set rdma yes
[...[Fluid Model Data*]]% commit
...
```

### Mounting With Base View And cmsh Using NFS Over RDMA

The mounting of the exported filesystems using NFS over RDMA can then be done.

The procedure using Base View is largely like that in section 3.13.2, ("Mounting A Filesystem Using Base View"), except that the Device entry must point to master.ib.cluster so that it resolves to the correct NFS server address for RDMA, and the checkbox for NFS over RDMA must be ticked.

The procedure using cmsh is similar to that in section 3.13.2, ("Mounting A Filesystem Using cmsh"), except that device must be mounted to the ibnet, and the rdma option must be set, as shown:

### Example

(based on the example in section 3.13.2)

```
[basecm10->category[default]->fsmounts]% add /modeldatagpu
[basecm10->...*[/modeldatagpu*]]% set device basecm10.ib.cluster:/modeldata
[basecm10->...*[/modeldatagpu*]]% set filesystem nfs
[basecm10->...*[/modeldatagpu*]]% set rdma yes
[basecm10->category*[default*]->fsmounts*[/modeldatagpu*]]% commit
...
```

# 3.14 Managing And Configuring Services

# 3.14.1 Why Use The Cluster Manager For Services?

The unix services can be managed from the command line using the standard distribution tools:

chkconfig

and

service <service name> start|stop|status|...

where <service name> indicates a service such as mysqld, mariabd, nfs, postfix and so on.

Already installed services can also be brought under BCM control, and started and stopped with Base View and cmsh tools.

An additional convenience that comes with the cluster manager tools is that some CMDaemon parameters useful for managing services in a cluster are very easily configured, whether on the head node, a regular node, or for a node category. These parameters are:

- monitored: checks periodically if a service is running. Information is displayed and logged the first time it starts or the first time it dies
- autostart: restarts a failed service that is being monitored.
  - If autostart is set to on, and a service is stopped using BCM, then no attempts are made to restart the service. Attempted autostarts become possible again only after BCM starts the service again.
  - If autostart is set to on, and if a service is removed using BCM, then the service is stopped before removal.
  - If autostart is off, then a service that has not been stopped by CMDaemon still undergoes an attempt to restart it, if
    - \* CMDaemon is restarted
    - \* its configuration files are updated by CMDaemon, for example in other modes, as in the example on page 75.
- runif: (only honored for nodes used as part of a high availability configuration (chapter 17)) whether the service should run with a state of:
  - active: run on the active node only
  - passive: run on the passive only
  - always: run both on the active and passive
  - preferpassive: preferentially run on the passive if it is available. Valid only for head nodes. Invalid for failover groups (section 17.5.3).

The details of a service configuration remain part of the configuration methods of the service software itself.

- Thus BCM can run actions on typical services only at the generic service level to which all the unix services conform. This means that CMDaemon can run actions such as starting and stopping the service. If the restarting action is available in the script, then CMDaemon can also run that.
- The operating system configuration of the service itself, including its persistence on reboot, remains under control of the operating system, and is not handled by CMDaemon. So, stopping a service within CMDaemon means that by default the service will still start up on reboot. Running chkconfig from the command line can be used to configure the service to no longer start up on reboot.

BCM can be used to keep a service working across a failover event with an appropriate runif setting and appropriate failover scripts such as the Prefailover script and the Postfailover script (section 17.4.6). The details of how to do this will depend on the service.

### 3.14.2 Managing And Configuring Services—Examples

If, for example, the CUPS software is installed ("yum install cups"), then the CUPS service can be managed in several ways:

### Managing The Service From The Regular Shell, Outside Of CMDaemon

Standard unix commands from the bash prompt work, as shown by this session:

[root@basecm10 ~]# chkconfig cups on ... symlinks created... [root@basecm10 ~]# service cups start Redirecting to /bin/systemctl start cups.service

### Managing The Service From cmsh

**Starting the service in** cmsh: The following session illustrates adding the CUPS service from within device mode and the services submode. The device in this case is a regular node, node001, but a head node can also be chosen. Monitoring and auto-starting are also set in the session (some lines elided):

```
[basecm10]% device services node001
```

| <pre>[basecm10-&gt;device[node001]-&gt;services]% add cups [basecm10-&gt;device*[node001*]-&gt;services*[cups*]]% show</pre> |                                  |  |  |  |  |  |
|----------------------------------------------------------------------------------------------------|----------------------------------|--|--|--|--|--|
| Parameter                                                                                                    | Value                            |  |  |  |  |  |
|                                                                                                    |                                  |  |  |  |  |  |
| Autostart                                                                                                    | no                               |  |  |  |  |  |
| Belongs to role                                                                                                    | no                               |  |  |  |  |  |
| Monitored                                                                                                    | no                               |  |  |  |  |  |
|                                                                                                    |                                  |  |  |  |  |  |
| Run if                                                                                                    | ALWAYS                           |  |  |  |  |  |
| Service                                                                                                    | cups                             |  |  |  |  |  |
|                                                                                                    |                                  |  |  |  |  |  |
| [basecm10->device*[node001*]->ser                                                                                            | vices*[cups*]]% set monitored on |  |  |  |  |  |
| [basecm10->device*[node001*]->ser                                                                                            | vices*[cups*]]% set autostart on |  |  |  |  |  |
| [basecm10->device*[node001*]->ser                                                                                            | vices*[cups*]]% commit           |  |  |  |  |  |
| [basecm10->device[node001]->servi                                                                                            | ces[cups]]%                      |  |  |  |  |  |
| Apr 14 14:02:16 2017 [notice] nod                                                                                            | e001: Service cups was started   |  |  |  |  |  |
| [basecm10->device[node001]->servi                                                                                            | ces[cups]]%                      |  |  |  |  |  |

**Other service options in** cmsh: Within cmsh, the start, stop, restart, and reload options to the service *<service name>* start|stop|restart|...

command can be used to manage the service at the services submode level. For example, continuing with the preceding session, stopping the CUPS service can be done by running the cups service command with the stop option as follows:

```
[basecm10->device[node001]->services[cups]]% stop
Fri Apr 14 14:03:40 2017 [notice] node001: Service cups was stopped
Successfully stopped service cups on: node001
[basecm10->device[node001]->services[cups]]%
```

The service is then in a STOPPED state according to the status command.

```
[basecm10->device[node001]->services[cups]]% status
cups [STOPPED]
```

Details on how a state is used when monitoring a service are given in the section "Monitoring A Service With cmsh And Base View" on page 146.

Continuing from the preceding session, the CUPS service can also be added for a node category from category mode:

[basecm10->device[node001]->services[cups]]% category [basecm10->category]% services default [basecm10->category[default]->services]% add cups

As before, after adding the service, the monitoring and autostart parameters can be set for the service. Also as before, the options to the service *<service name>* start|stop|restart|... command can be used to manage the service at the services submode level. The settings apply to the entire node category (some lines elided):

### Example

. . .

[basecm10->category\*[default\*]->services\*[cups\*]]% show

```
[basecm10->category*[default*]->services*[cups*]]% set autostart yes
[basecm10->category*[default*]->services*[cups*]]% set monitored yes
[basecm10->category*[default*]->services*[cups*]]% commit
[basecm10->category[default]->services[cups]]%
Fri Apr 14 14:06:27 2017 [notice] node002: Service cups was started
Fri Apr 14 14:06:27 2017 [notice] node005: Service cups was started
Fri Apr 14 14:06:27 2017 [notice] node004: Service cups was started
Fri Apr 14 14:06:27 2017 [notice] node003: Service cups was started
[basecm10->category[default]->services[cups]]% status
node001..... cups
                                       [STOPPED ]
node002..... cups
                                          UP
                                       Ε
                                               ٦
                                          UP
node003..... cups
                                       Ε
                                               ]
node004..... cups
                                       Ε
                                          UP
                                               1
                                               ]
node005..... cups
                                       Ε
                                          UP
```

### Managing The Service From Base View

Using Base View, a service can be managed from an OSServiceConfig list window, accessible via the Services button from the JUMP TO section of the Settings. The window is accessible for

- Head Nodes, for example via a clickpath of Devices→Head Nodes[basecm10]→Settings→Services
- Nodes, for example via a clickpath of Devices→Nodes[node001]→Settings→Services (figure 3.21):

| 0  | S Service Config li | st         |           |           |        | × <sup>K</sup> |
|----|---------------------|------------|-----------|-----------|--------|----------------|
| no | de001 > OSServiceCo | onfig list |           |           |        |                |
|    | SERVICE             | MONITOR    | AUTOSTART | INHERITED | STATUS |                |
|    | containerd          | true       | true      |           | UP     | 2 -            |
|    | kube-apiserver      | true       | true      |           | UP     | 2 -            |
|    | kube-controller-m   | true       | true      |           | UP     | 2 -            |
|    | kube-proxy          | true       | true      |           | UP     | 2 -            |
|    | kube-scheduler      | true       | true      |           | UP     | 2 -            |
|    | kubelet             | true       | true      |           | UP     | 2 -            |
|    | munge               | true       | true      |           | UP     | 2 -            |
|    | nginx               | true       | true      |           | UP     | 2 -            |
|    | slurmd              | true       | true      |           | UP     | 2 -            |
|    | sssd                | true       | true      |           | UP     | 2 -            |
|    |                     |            |           |           |        |                |
|    | 🗲 ВАСК              |            |           |           |        | + ADD          |

Figure 3.21: Operating system service configuration list window for nodes in Base View

 Node categories, for example via a clickpath of Grouping-Node categories[default]->Settings->Services

By default, with the default software image, there are no services set at category level for nodes (figure 3.22):

| OS Service Config list         |           |           | × <sup>×</sup> |
|--------------------------------|-----------|-----------|----------------|
| default > OSServiceConfig list |           |           |                |
| SERVICE MONITORED              | AUTOSTART | INHERITED | STATUS         |
|                                |           |           |                |
| ← васк                         |           |           | + ADD          |

Figure 3.22: Operating system service configuration list window for the default category in Base View

The Service *service name>* start|stop|restart... command options start, stop, restart, and so on, are displayed as selection options to an OSService popup that appears when the ACTIONS button is clicked (figure 3.23):

| OS Service Config      |                            |                                    |        |  |    |    |
|------------------------|----------------------------|------------------------------------|--------|--|----|----|
| default > OSService    | Config list <b>&gt;</b> OS | Service Config                     |        |  |    |    |
| Search settings inputs |                            |                                    |        |  |    |    |
|                        |                            |                                    |        |  |    |    |
| Service                |                            | Start<br>Stop<br>Restart<br>Reload |        |  |    | ^  |
| ← васк                 | OSService 🕨                | Reset                              | DELETE |  | SA | /E |

Figure 3.23: Operating system service actions in Base View

A service can be added with the ADD button, and clicking on the OSServiceConfig popup. The fields of the service can then be edited. The REVERT button reverts unsaved changes, while the DELETE button removes the saved changes.

Figure 3.24 shows CUPS being set up from an Add dialog in the services window. The window is accessible via the ADD button of figure 3.22.

| OS Service Config                                  |    | <b>*</b> K |
|----------------------------------------------------|----|------------|
| default > OSServiceConfig list > OS Service Config |    |            |
| Search settings inputs ×                           | ×  | ^          |
|                                                    |    |            |
| Service                                            |    |            |
|                                                    |    |            |
| 6 cups                                             |    |            |
|                                                    |    |            |
|                                                    |    |            |
| Run if and 4 others                                |    | Ŷ          |
| Run if  ALWAYS  Monitored                          |    |            |
|                                                    |    |            |
| Autostart                                          |    |            |
|                                                    |    |            |
| -                                                  |    |            |
| Belongs to role                                    |    |            |
|                                                    |    |            |
| Sickness check script and 2 others                 |    |            |
|                                                    |    | VE         |
| 🗲 BACK 🕴 ACTIONS 🗠 REVERT 🥫 DELETE                 | SA | WE         |

Figure 3.24: Setting up a service using Base View

For a service in the services subwindow, clicking on the Status button in figure 3.22 displays a grid of the state of services on a running node as either Up or Down.

### Monitoring A Service With cmsh And Base View

The service is in a DOWN state if it is not running, and in a FAILING state if it is unable to run after 10 autostarts in a row. Event messages are sent during these first 10 auto-starts. After the first 10 auto-starts, no more event messages are sent, but autostart attempts continue.

In case an autostart attempt has not yet restarted the service, the reset option may be used to attempt an immediate restart. The reset option is not a service option in the regular shell, but is used by CMDaemon (within cmsh and Base View) to clear a FAILING state of a service, reset the attempted autostarts count to zero, and attempt a restart of the service.

The monitoring system sets the ManagedServicesOk health check (Appendix G.2.1) to a state of FAIL if any of the services it monitors is in the FAILING state. In cmsh, the statuses of the services are listed by running the latesthealthdata command (section 12.6.3) from device mode.

Standard init.d script behavior is that the script return a non-zero exit code if the service is down, and a zero exit code if the service is up. A non-zero exit code makes BCM decide that the service is down, and should be restarted.

However, some scripts return a non-zero exit code even if the service is up. These services therefore have BCM attempt to start them repetitively, even though they are actually running.

This behavior is normally best fixed by setting a zero exit code for when the service is up, and a non-zero exit code for when the service is down.

# Removing A Service From CMDaemon Control Without Shutting It Down

Removing a service from BCM control while autostart is set to on stops the service on the nodes:

```
[basecm10->category[default]->services]% add cups
[basecm10->category*[default*]->services*[cups*]]% set monitored on
[basecm10->category*[default*]->services*[cups*]]% set autostart on
[basecm10->category*[default*]->services*[cups*]]% commit; exit
[basecm10->category[default]->services]% remove cups; commit
Wed May 23 12:53:58 2012 [notice] node001: Service cups was stopped
```

In the preceding cmsh session, cups starts up when the autostart parameter is committed, if cups is not already up.

The behavior of having the service stop on removal is implemented because it is usually what is wanted.

However, sometimes the administrator would like to remove the service from CMDaemon control without it shutting down. To do this, autostart must be set to off first.

```
[basecm10->category[default]->services]% add cups
[basecm10->category*[default*]->services*[cups*]]% set monitored on
[basecm10->category*[default*]->services*[cups*]]% set autostart off
[basecm10->category*[default*]->services*[cups*]]% commit; exit
Wed May 23 12:54:40 2012 [notice] node001: Service cups was started
[basecm10->category[default]->services]% remove cups; commit
[basecm10->category[default]->services]% !# no change: cups stays up
```

# 3.15 Managing And Configuring A Rack

# 3.15.1 Racks

A cluster may have local nodes grouped physically into racks. A rack is 42 units in height by default, and nodes normally take up one unit.

# Rack List

**Rack list in Base View:** The Rack list pane can be opened up in Base View via the clickpath Datacenter Infrastructure  $\rightarrow$  Racks (figure 3.25):

| Ra | ack list     |              |        |      |      | × <sup>K</sup> |
|----|--------------|--------------|--------|------|------|----------------|
|    | X-COORDINATE | Y-COORDINATE | HEIGHT | NAME | ROOM |                |
|    |              |              | 42     | 1    |      | 2 -            |
|    |              |              |        |      |      |                |
|    |              |              |        |      |      | Rack           |
|    |              |              |        |      |      | + ADD          |

Figure 3.25: Rack list using Base View

Racks can then be added, removed, or edited from the pane. Within the Rack list pane:

- a new rack item can be added with the ADD button, and then clicking on the Rack popup. This opens a Settings tab in the rack item window pane where rack configuration can be carried out and saved (figure 3.26).
- an existing rack item can be edited with the Edit menu option, or by double-clicking on the item itself. This also opens up the Settings tab in the rack item window pane where rack configuration can be managed.

**Racks overview in** cmsh: The rack mode in cmsh allows racks defined in the cluster manager to be listed:

| [basecm10->rack<br>Name (key) | ]% list<br>Room | x-Coordinate | y-Coordinate | Height |
|-------------------------------|-----------------|--------------|--------------|--------|
|                               |                 |              |              |        |
| rack2                         | skonk works     | 2            | 0            | 42     |
| racknroll                     |                 | 1            | 0            | 42     |

# **Rack Configuration Settings**

**Rack configuration settings in Base View:** A Settings tab for editing a rack item selected from the Rack list pane is shown in figure 3.26.

| Overview                                   | System i | nformation | Se       | ttings |     |
|--------------------------------------------|----------|------------|----------|--------|-----|
| Rack <b>myrack</b>                         |          |            |          |        | *   |
| <ul> <li>Search settings inputs</li> </ul> |          |            | ×        | °×     | ^   |
| Name                                       |          |            |          |        | ^   |
| Mame myrack                                |          |            |          |        |     |
|                                            |          |            |          |        | ľ   |
| Room and 7 others                          |          |            |          |        |     |
| i Room                                     |          |            |          |        |     |
|                                            |          |            |          |        |     |
| 0                                          |          | 0          |          |        |     |
|                                            |          |            |          |        | _   |
| 42                                         |          | 19         |          |        | ·   |
|                                            |          | Angle      |          |        | _ P |
| 34                                         |          | 0          |          |        |     |
|                                            |          |            |          |        |     |
| Inverted                                   |          |            |          |        |     |
| ← васк                                     | ACTIONS  |            | T DELETE | B SA   | VE  |

Figure 3.26: Rack configuration settings using Base View

The rack item configuration settings are:

- Name: A unique name for the rack item. Names such as rack001, rack002 are a sensible choice.
- Room: A unique name for the room the rack is in.
- Position: The *x* and *y*-coordinates of the rack in a room. These coordinates are meant to be a hint for the administrator about the positioning of the racks in the room, and as such are optional,

and can be arbitrary numbers. The Notes field can be used as a supplement or as an alternative for hints.

- Height: by default this is the standard rack size of 42U.
- Inverted: Normally, a rack uses the number 1 to mark the top and 42 to mark the bottom position for the places that a device can be positioned in a rack. However, some manufacturers invert this and use 1 to mark the bottom instead. Enabling the Inverted setting records the numbering layout accordingly for all racks, if the inverted rack is the first rack seen in Rackview.

**Rack configuration settings in** cmsh: In cmsh, tab-completion suggestions for the set command in rack mode display the racks available for configuration. On selecting a particular rack (for example, rack2 as in the following example), tab-completion suggestions then display the configuration settings available for that rack:

# Example

| [basecm10->rack] % set rack |                |          |              |              |
|-----------------------------|----------------|----------|--------------|--------------|
| rack1 rack2                 | rack3          |          |              |              |
| [basecm10->ra               | ck]% set rack2 |          |              |              |
| height                      | name           | revision | width        | y-coordinate |
| inverted                    | notes          | room     | x-coordinate |              |

The configuration settings for a particular rack obviously match with the parameters associated with and discussed in figure 3.26.

Setting the values can be done as in this example:

# Example

```
[basecm10->rack]% use rack2
[basecm10->rack[rack2]]% set room "skonk works"
[basecm10->rack*[rack2*]]% set x-coordinate 2
[basecm10->rack*[rack2*]]% set y-coordinate 0
[basecm10->rack*[rack2*]]% set inverted no
[basecm10->rack*[rack2*]]% commit
[basecm10->rack[rack2]]%
```

# 3.15.2 Assigning Devices To A Rack

Devices such as nodes, switches, and chassis, can be assigned to racks.

By default, no such devices are assigned to a rack.

Devices can be assigned to a particular rack and to a particular position within the rack as follows:

# Assigning Devices To A Rack Using Base View

Using Base View, a device such as a node node001 can be assigned to a rack via the clickpath  $Devices \rightarrow Nodes[node001] \rightarrow Settings \rightarrow JUMP TO \rightarrow Rack (figure 3.27):$ 

| Rack Position            |        |          |    | ⋇        |
|--------------------------|--------|----------|----|----------|
| node001 > Rack Position  |        |          |    |          |
| ् Search settings inputs |        | ×        | °× | ^        |
| Rack and 2 others        |        |          |    | - ^      |
| Rack                     |        |          |    | -        |
|                          |        |          |    |          |
| <b>1</b> 2               |        |          |    |          |
| Device height            |        |          |    |          |
| 010                      |        |          |    | <u> </u> |
| ← ВАСК                   | revert | 📋 DELETE | S/ | AVE      |

Figure 3.27: Rack assignment using Base View

# Assigning Devices To A Rack Using cmsh

Using cmsh, the assignment can be done to a rack as follows:

```
[basecm10->device]% foreach -n node001..node003 (set deviceheight 1; set deviceposition 2;\
   set rack rack2)
[basecm10->device*]% commit
Successfully committed 3 Devices
[basecm10->device]%
```

# The Convention Of The Top Of The Device Being Its Position

Since rack manufacturers usually number their racks from top to bottom, the position of a device in a rack (using the parameter Position in Base View, and the parameter deviceposition in cmsh) is always taken to be where the top of the device is located. This is the convention followed even for the less usual case where the rack numbering is from bottom to top.

A position on a rack is 1U of space. Most devices have a height that fits in that 1U, so that the top of the device is located at the same position as the bottom of the device, and no confusion is possible. The administrator should however be aware that for any device that is greater than 1U in height such as, for example, a blade enclosure chassis (section 3.15.3), the convention means that it is the position of the device is ignored.

# 3.15.3 Assigning Devices To A Chassis

# A Chassis As A Physical Part Of A Cluster

In a cluster, several local nodes may be grouped together physically into a chassis. This is common for clusters using blade systems. Clusters made up of blade systems use less space, less hardware, and less electrical power than non-blade clusters with the same computing power. In blade systems, the blades are the nodes, and the chassis is the blade enclosure.

A blade enclosure chassis is typically 6 to 10U in size, and the node density for server blades is typically 2 blades per unit with 2014 technology.

### **Chassis Configuration And Node Assignment**

**Chassis list in Base View:** The Chassis list pane can be opened up in Base View via the clickpath Datacenter Infrastructure—Chassis

or

```
Devices \rightarrow Chassis
```

A chassis can then be added, removed, or edited from the pane. Within the Chassis list pane:

- a new chassis item can be added with the ADD button, and then clicking on the Chassis popup. This opens a Chassis pane where chassis configuration can be carried out and saved (figure 3.28).
- an existing chassis item can be edited with the Edit menu option, or by double-clicking on the item itself. This also opens up the Chassis pane for chassis configuration.

| Chassis                                         | *                            |
|-------------------------------------------------|------------------------------|
| <ul> <li>Search settings inputs</li> </ul>      | <u>×</u> * * *               |
| JUMP TO                                         | n units > (i) Switch ports > |
| HOSTNAME and 10 other parameters                |                              |
| mychassis                                       | Tag<br>00000000a000          |
| Mac 00:00:00:00:00                              | Model                        |
| Username                                        | Password     O               |
| Slots                                           | Layout                       |
| Members<br>node001,bright91,SwitchyMcSwitchFace |                              |
| • Activation                                    |                              |
| Container index                                 |                              |
|                                                 |                              |

Figure 3.28: Base View chassis configuration

The options that can be set within the Chassis pane include the following:

- Hostname: a name that can be assigned to the chassis operating system
- Tag: a hardware tag for the chassis
- Mac: the MAC address of the chassis
- Model: the hardware model name
- Rack: the rack in which the chassis is placed

- Members: the Members menu option allows devices to be assigned to a chassis (figure 3.29). An item within the Device set can be any item from the subsets of Node, Switch, Power Distribution Unit, Generic Device, Rack Sensor, and Gpu Unit. These items can be filtered for viewing, depending on whether they are Assigned (members of the chassis), Not Assigned (not members of the chassis), or they can All be viewed (both Assigned and Not Assigned items).
- Layout: how the nodes in a chassis are laid out visually.
- Network: which network the chassis is attached to.
- Username, Password: the user name and password to access the chassis operating system
- Power control, Custom power script, Custom power script argument: power-related items for the chassis.
- Userdefined1, Userdefined2: administrator-defined variables that can be used by CMDaemon.

|                    |               |      |                       | >          |                                    |
|--------------------|---------------|------|-----------------------|------------|------------------------------------|
| Device             | GenericDevice | Node | PowerDistributionUnit | RackSensor | Assigned<br>Switch<br>Not Assigned |
| Select all visible |               |      |                       |            |                                    |
| bright92           |               |      |                       |            |                                    |
| node005            |               |      |                       |            |                                    |
| node004            |               |      |                       |            |                                    |
| node003            |               |      |                       |            | 0                                  |
| Close              |               |      |                       |            |                                    |

Figure 3.29: Base View Chassis Members Menu Options

**Basic chassis configuration and node assignment with** cmsh: The chassis mode in cmsh allows configuration related to a particular chassis. Tab-completion suggestions for a selected chassis with the set command show possible parameters that may be set:

# Example

| [basecm10->device[chassis1        | l]]% set |                        |                      |
|-----------------------------------|----------|------------------------|----------------------|
| containerindex                    | hostname | partition              | switchports          |
| ${\tt custompingscript}$          | ip       | password               | tag                  |
| ${\tt custompingscriptargument}$  | layout   | powercontrol           | userdefined1         |
| custompowerscript                 | mac      | powerdistributionunits | userdefined2         |
| ${\tt custompowerscriptargument}$ | members  | rack                   | userdefinedresources |
| defaultgateway                    | model    | revision               | username             |
| deviceheight                      | network  | slots                  |                      |
| deviceposition                    | notes    | supportsgnss           |                      |

Whether the suggested parameters are actually supported depends on the chassis hardware. For example, if the chassis has no network interface of its own, then the ip and mac address settings may be set, but cannot function.

The positioning parameters of the chassis within the rack can be set as follows with cmsh:

# Example

```
[basecm10->device[chassis1]]% set rack rack2
[basecm10->device*[chassis1*]]% set deviceposition 1; set deviceheight 6
[basecm10->device*[chassis1*]]% commit
```

The members of the chassis can be set as follows with cmsh:

# Example

```
[basecm10->device[chassis1]]% append members basecm10 node001..node005
[basecm10->device*[chassis1*]]% commit
```

# 3.16 Configuring GPU Settings

# 3.16.1 GPUs And GPU Units

GPUs (Graphics Processing Units) are processors that are heavily optimized for executing certain types of parallel processing tasks. GPUs were originally used for rendering graphics, and one GPU typically has hundreds of cores. When used for general processing, they are sometimes called General Processing GPUs, or GPGPUs. For convenience, the "GP" prefix for General Processing is not used in this manual.

A GPU is typically placed on a PCIe card. GPUs can be physically inside the node that uses them, or they can be physically external to the node that uses them. As far as the operating system on the node making use of the physically external GPUs is concerned, the GPUs are internal to the node.

If the GPUs are physically external to the node, then they are typically in a *GPU unit*. A GPU unit is a chassis that hosts only GPUs. It is typically able to provide GPU access to several nodes, usually via PCIe extender connections. This ability means that external GPUs typically require more configuration than internal GPUs. GPU units are not covered in this manual because they are not very popular due to their greater cost and slowness.

Configuring GPU settings for GPUs-that is, for devices internal to a node-is covered next.

# 3.16.2 Configuring GPU Settings

# The gpusettings Submode In cmsh

In cmsh, GPUs can be configured for a specified node via device mode.

Going into the gpusettings submode for that node then allows a type of GPU to be set, from the amd or nvidia types, and a range to be specified for the GPU slots for that particular node:

# Example

```
[root@basecm10 ~]# cmsh
[basecm10]% device use node001
[basecm10->device[node001]]% gpusettings
[basecm10->device[node001]->gpusettings]% add nvidia 1-3 ; commit
```

The range can be specified as

- a single number, for a particular slot, for example: 3
- a range, for a range of slots, for example: 0-2
- all, for all GPU slots on that node, using:

```
all
```

or

\*

GPUs can also be configured for a specified category via category mode. For example, using the category default, then entering into the gpusettings submode allows a type (nvidia or amd) and a range to be set for the range of GPUs:

# Example

```
[root@basecm10 ~]# cmsh
[basecm10]% category use default
[basecm10->category[default]]% gpusettings
[basecm10->category[default]->gpusettings]% list
GPU range (key) Power limit ECC mode Compute mode Clock speeds
[basecm10->category[default]->gpusettings]% add nvidia 1-3 ; commit
[basecm10->category[default]->gpusettings[nvidia:1-3]]% show
                       Value
Parameter
-----
Clock speeds
Clock sync boost mode
Compute mode
ECC mode
. . .
```

As usual, GPU settings for a node override those for a category (section 2.1.3).

### **GPU Settings With NVIDIA GPUs**

The installation of the NVIDIA GPU software driver packages is covered in section 9.1 of the *Installation Manual*. It should be noted that the cuda-dcgm package must be installed to access NVIDIA GPU metrics.

The present section is about configuring NVIDIA GPUs in BCM. The driver itself does not necessarily have to be in place for the configuration to be done, although the configuration only becomes active when the driver is installed.

After a GPU type has been set, the following NVIDIA GPU settings may be specified, if supported, from within the gpusettings submode:

- clockspeeds: The pair of clock speeds (frequency in MHz) to be set for this parameter can be selected from the list of available speeds. The available speeds can be seen by running the status command. The values are specified in the form: <*number for GPU processor*>,<*number for memory*>
- clocksyncboostmode: GPU boosting. Exceed the maximum core and memory clock speeds if it is safe. Choices are:
  - enabled
  - disabled
- computemode: Contexts can be computed with the following values for this mode:
  - Default: Multiple contexts are allowed
  - Exclusive thread: Only one context is allowed per device, usable from one thread at a time
  - Exclusive process: Only one context is allowed per device, usable from multiple threads at a time. This mode option is valid for CUDA 4.0 and higher. Earlier CUDA versions ran only in this mode.
  - Prohibited: No contexts are allowed per device
- eccmode: Sets the ECC bit error check, with:
  - enabled

- disabled

When ECC is enabled:

- Single bit errors are detected, using the EccSBitGPU metric (page 947), and corrected automatically.
- Double bit errors are also detected, using the EccDBitGPU metric (page 947), but cannot be corrected.
- GPU range: range values can be set as follows:
  - all: The GPU settings apply to all GPUs on the node.
  - <number>: The GPU settings apply to an individual GPU, for example: 1
  - <number range>: The GPU settings apply to a range of GPUs, for example: 1,3-5
- powerlimit: The administrator-defined upper power limit for the GPU. Only valid if powermode is Supported.
  - min: The minimum upper power limit that the hardware supports.
  - max: The maximum upper power limit that the hardware supports.
  - <number>: An arbitrary upper power limit, specified as a number between min and max
  - default: Upper power limit based on the default hardware value.

If no value is specified for a GPU setting, then the hardware default is used.

### **GPU Settings With AMD GPUs**

GPU settings for AMD Radeon GPUs are accessed via cmsh in the same way as NVIDIA GPU settings. The AMD GPU setting parameters do differ from the NVIDIA ones.

The AMD GPUs supported are Radeon cards. A list of cards and operating systems compatible with the Linux driver used is at https://support.amd.com/en-us/kb-articles/Pages/ Radeon-Software-for-Linux-Release-Notes.aspx

AMD GPU driver installation is described in section 7.4 of the Installation Manual.

The Radeon Instinct MI25 shows the following settings in Ubuntu 16\_06 running a Linux 4.4.0-72generic kernel:

### Example

| [basecm10->device[node001]->gpus<br>Type GPU range Info | ettings]% list        |
|---------------------------------------------------------|-----------------------|
| AMD 0 PowerPlay: manual                                 | -                     |
| [basecm10->device[node001]->gpus                        | ettings]% use amd:0   |
| [basecm10->device[node001]->gpus                        | ettings[amd:0]]% show |
| Parameter                                               | Value                 |
|                                                         |                       |
| Activity threshold                                      | 1                     |
| Fan speed                                               | 255                   |
| GPU clock level                                         | 5                     |
| GPU range                                               | 0                     |
| Hysteresis down                                         | 0                     |
| Hysteresis up                                           | 0                     |
| Info                                                    | PowerPlay: manual     |
| Memory clock level                                      | 3                     |
|                                                         |                       |

| Minimum GPU clock    | 0      |
|----------------------|--------|
| Minimum memory clock | 0      |
| Overdrive percentage | 1      |
| PowerPlay mode       | manual |
| Revision             |        |
| Туре                 | AMD    |
|                      |        |

The possible values here are:

- activitythreshold: Percent GPU usage at a clock level that is required before clock levels change. From 0 to 100.
- fanspeed: Maximum fan speed. From 0 to 255
- gpuclocklevel: GPU clock level setting. From 0 to 7.
- gpurange: The slots used.
- hysteresisdown: Delay in milliseconds before a clock level decrease is carried out.
- hysteresisup: Delay in milliseconds before a clock level increase is carried out.
- info: A compact informative line about the GPU status.
- memoryclocklevel: Memory clock speed setting. From 0-3. Other cards can show other values.
- minimumgpuclock: Minimum clock frequency for GPU, in MHz. The kernel only allows certain values. Supported values can be seen using the status command.
- minimummemoryclock: Minimum clock frequency for the memory, in MHz. The kernel only allows certain values. Supported values can be seen using the status command.
- overdrivepercentage: Percent overclocking. From 0 to 20%
- powerplaymode: Decides how the performance level power setting should be implemented.
  - high: keep performance high, regardless of GPU workload
  - low: keep performance low, regardless of GPU workload
  - auto: Switch clock rates according to GPU workload
  - manual: Use the memory clock level and GPU clock values.

The status command displays supported clock frequencies (some values ellipsized):

# Example

 [basecm10->device[node001]->gpusettings[amd:0]]% status

 Index Name
 Property
 Value
 Supported

 ---- ----- ----- ----- 

 0
 Radeon Instinct MI25
 Clock
 1399Mhz
 852Mhz, 991Mhz, ..., 1440Mhz, 1515Mhz

 0
 Radeon Instinct MI25
 Memory
 945Mhz
 167Mhz, 500Mhz, 800Mhz, 945Mhz

### **GPU Settings In Base View**

In Base View, GPU settings can be accessed within the settings options for a category or a device. This brings up a GPU settings list.

**GPU settings list in Base View:** A GPU Settings list pane can be opened up in Base View for a regular node, for example node001, with the clickpath:

 $\texttt{Devices} {\rightarrow} \texttt{Nodes} \texttt{[node001]} {\rightarrow} \texttt{Edit} {\rightarrow} \texttt{Settings} {\rightarrow} \texttt{JUMP} \texttt{ T0} {\rightarrow} \texttt{GPU} \texttt{ Settings}$ 

Similarly, a GPU Settings list pane can be opened up in Base View for nodes in a category, for example gpundes, with the clickpath:

 $\texttt{Grouping} {\rightarrow} \texttt{Categories[gpunodes]} {\rightarrow} \texttt{Edit} {\rightarrow} \texttt{Settings} {\rightarrow} \texttt{JUMP} \ \texttt{TO} {\rightarrow} \texttt{GPU} \ \texttt{Settings}$ 

Within the GPU Settings list pane:

• a new GPU settings item can be added with the ADD button, and then clicking on either the AMDGPUSettings or the NVIDIAGPUSettings item in the popup. This opens an AMDGPU Settings pane or an NVIDIA GPU Settings pane, where GPU configuration can be carried out and saved (figure 3.30).

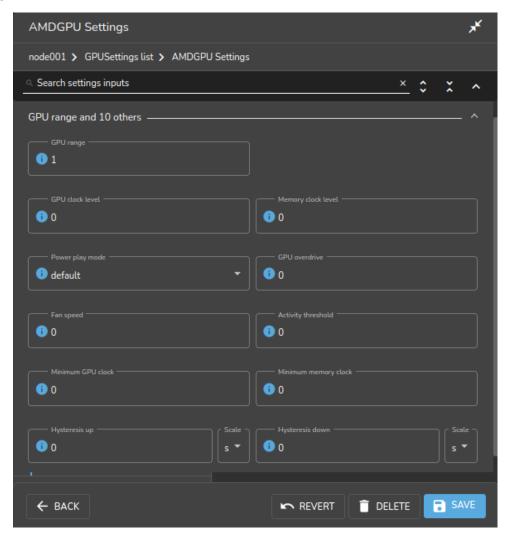

Figure 3.30: GPU settings window for a node

• an existing GPU settings item can be edited with the Edit menu option, or by double-clicking on the item itself. This also opens up the GPU Settings pane where GPU configuration can be managed.

### **GPU Configuration For HPC Workload Managers**

**Slurm GPU configuration via direct** slurm.conf **changes:** To configure NVIDIA GPUs for Slurm, changes are made in slurm.conf when cm-wlm-setup configures GPUs for Slurm (section 7.3).

Changes made are kept in the AUTOGENERATED section and can be worked out by checking the difference between the slurm.conf.template file and the actual slurm.conf file. Changes made include defining the GresTypes gpu and mps, and setting GPU plugins that allow Slurm generic resources to work.

The configured gres options can be seen by running sbatch --gres=help:

### Example

```
[fred@basecm10 ~]$ sbatch --gres=help
Valid gres options are:
gpu[[:type]:count]
mps[[:type]:count]
```

This means that a GPU can be requested in a job script with the Slurm gres option:

```
#SBATCH --gres=gpu:1
```

Similarly, MPS resources (https://slurm.schedmd.com/gres.html#MPS\_Management) can be requested with:

```
#SBATCH --gres=mps:100
```

If adding new parameters manually, care must be taken to avoid duplication of parameters already in the file, because slurmd is unlikely to work properly with duplicated parameters.

The Slurm client role can be configured at configuration overlay, category, or node level. If configuring the Slurm client role for GPU gres resources manually, then each GPU can be configured within the role:

# Example

| [basecm10->configur | ationoverla  | y]% list   |                        |                       |                 |
|---------------------|--------------|------------|------------------------|-----------------------|-----------------|
| Name (key)          | •            |            |                        | Categories            | Roles           |
| slurm-accounting    |              | yes        |                        |                       | slurmaccounting |
| slurm-client        | 500          | no         |                        | default               | slurmclient     |
| slurm-server        | 500          | yes        |                        |                       | slurmserver     |
| slurm-submit        | 500          | no         |                        | default               | slurmsubmit     |
| wlm-headnode-submit | 600          | yes        |                        |                       | slurmsubmit     |
| [basecm10->configur | ationoverla  | y]% use sl | urm-client             |                       |                 |
| [basecm10->configur | ationoverla  | y[slurm-cl | ient]]% roles          |                       |                 |
| [basecm10->configur | ationoverla  | y[slurm-cl | .ient]->roles]% us     | e slurmclient         |                 |
| [basecm10->configur | ationoverla  | y[slurm-cl | ient]->roles[slur      | mclient]]% genericres | sources         |
| [basecm10->configur | ationoverla  | y[slurm-cl | ient]->roles[slur      | mclient]->genericres  | ources]%        |
| [basecm10->>rol     | es[slurmclie | ent]->gene | ericresources]% ad     | d gpu0                |                 |
| [basecm10->>rol     | es*[slurmcl: | ient*]->ge | enericresources*[g     | pu0*]]% set name gpu  |                 |
| [basecm10->>rol     | es*[slurmcl: | ient*]->ge | enericresources*[g     | pu0*]]% set file /dev | v/nvidia0       |
| [basecm10->>rol     | es*[slurmcl: | ient*]->ge | enericresources*[g     | pu0*]]% commit        |                 |
| [basecm10->>rol     | es[slurmclie | ent]->gene | ericresources[gpu0     | ]]%                   |                 |
| (Repeat similar     | settings f   | or the oth | <i>ier GPUs</i> , gpu1 | gpu7)                 |                 |
| [basecm10->>rol     | es[slurmclie | ent]->gene | ericresources]% li     | st                    |                 |
| Alias (key) Name    | • -          |            | File                   |                       |                 |
| gpu0 gpu            |              |            | /dev/nvidia0           |                       |                 |
| gpul gpu            |              |            | /dev/nvidia1           |                       |                 |

| gpu2                                                                                  | gpu | /dev/nvidia2 |  |
|---------------------------------------------------------------------------------------|-----|--------------|--|
| gpu3                                                                                  | gpu | /dev/nvidia3 |  |
| gpu4                                                                                  | gpu | /dev/nvidia4 |  |
| gpu5                                                                                  | gpu | /dev/nvidia5 |  |
| gpu6                                                                                  | gpu | /dev/nvidia6 |  |
| gpu7                                                                                  | gpu | /dev/nvidia7 |  |
| [basecm10->configurationoverlay[slurm-client]->roles[slurmclient]->genericresources]% |     |              |  |

By default, Slurm just allows a single job to be executed per node. To change this behavior, it is necessary to allow oversubscription. For example, to allow 8 jobs per node:

### Example

```
[basecm10->wlm[slurm]]% jobqueue
[basecm10->wlm[slurm]->jobqueue]% use defq
[basecm10->wlm[slurm]->jobqueue[defq]]% set oversubscribe yes:8
[basecm10->wlm[slurm]->jobqueue*[defq*]]% commit
[basecm10->wlm[slurm]->jobqueue[defq]]%
```

**Slurm GPU configuration via auto-detection:** Instead of carrying out Slurm configuration by modifying slurm.conf by hand, it may be configured via auto-detection. More details on this are to be found starting at page 363.

**PBS:** NVIDIA Base Command Manager version 9.0 onward supports GPU configuration in PBS via the cm-wlm-setup tool after installation (section 7.3.2).

Grid Engine: GPU configuration is carried out as follows:

### 1. Grid Engine cgroups parameter modifications for GPU devices (obsolete)

In NVIDIA Base Command Manager 8.0, 8.1, and 8.2: The command qconf -mconf <*hostname*> is used to add GPU device(s) to the cgroups\_params parameter for the host.

For example, if node001 has access to 8 GPUs, then running the command qconf -mconf node001 on the head node may initially show a configuration such as:

```
hostname node001
cgroups_params cgroup_path=/sys/fs/cgroup cpuset=true \
    mount=false freezer=true freeze_pe_tasks=true \
    killing=false forced_numa=false \
    h_vmem_limit=false m_mem_free_hard=false \
    m_mem_free_soft=false min_memory_limit=0
```

The GPU devices can then be appended to the end of the last line and saved, so that the last line becomes:

### Example

m\_mem\_free\_soft=false min\_memory\_limit=0 devices=/dev/nvidia[0-7]

The parameter can be made persistent by setting the AdvancedConfig directive (page 880) to include the setting UGEDisableCgroupSettings=1 and restarting CMDaemon.

# 2. GPU devices configuration in ugeclient role (current)

In NVIDIA Base Command Manager 9.0: setting the AdvancedConfig directive (page 880) to include the setting UGEDisableCgroupSettings=1 is not needed. This is because the qconf -mconf configuration method is not required.

Instead, NVIDIA Base Command Manager 9.0 introduces specification of the GPU devices via the devices parameter for the ugeclient role:

# Example

```
[basecm10->category[dgx]->roles[ugeclient]]% set gpus 8
[basecm10->category*[dgx*]->roles*[ugeclient*]]% set gpudevices gpu0[device=/dev/nvidia0,cuda_id=0]
[basecm10->category*[dgx*]->roles*[ugeclient*]]% append gpudevices gpu1[device=/dev/nvidia1,cuda_id=1]
[basecm10->category*[dgx*]->roles*[ugeclient*]]% append gpudevices gpu2[device=/dev/nvidia2,cuda_id=2]
[basecm10->category*[dgx*]->roles*[ugeclient*]]% append gpudevices gpu3[device=/dev/nvidia3,cuda_id=3]
[basecm10->category*[dgx*]->roles*[ugeclient*]]% append gpudevices gpu3[device=/dev/nvidia3,cuda_id=4]
[basecm10->category*[dgx*]->roles*[ugeclient*]]% append gpudevices gpu5[device=/dev/nvidia5,cuda_id=5]
[basecm10->category*[dgx*]->roles*[ugeclient*]]% append gpudevices gpu5[device=/dev/nvidia6,cuda_id=6]
[basecm10->category*[dgx*]->roles*[ugeclient*]]% append gpudevices gpu6[device=/dev/nvidia6,cuda_id=6]
[basecm10->category*[dgx*]->roles*[ugeclient*]]% append gpudevices gpu7[device=/dev/nvidia6,cuda_id=6]
[basecm10->category*[dgx*]->roles*[ugeclient*]]% append gpudevices gpu7[device=/dev/nvidia6,cuda_id=7]
[basecm10->category*[dgx*]->roles*[ugeclient*]]% append gpudevices gpu7[device=/dev/nvidia7,cuda_id=7]
[basecm10->category*[dgx*]->roles*[ugeclient*]]% append gpudevices gpu7[device=/dev/nvidia7,cuda_id=7]
```

# 3. GE port configuration for DCGM

The DCGM port should be set correctly.

In NVIDIA Base Command Manager versions prior to 9.0, it can be changed from its default with the command qconf -mconf. The format for the setting is:

# Example

execd\_params UGE\_DCGM\_PORT=<port>

The default value for *<port>* is 5555.

From NVIDIA Base Command Manager 9.0 onward, setting the DCGM port for GE is a configuration option in the CMDaemon front ends.

**LSF:** Within LSF cluster configuration, GPU devices can be autodetected by setting the gpuautoconfig parameter to yes. In cmsh this can be carried out with:

# Example

```
[basecm10->wlm[lsf]]% set gpuautoconfig yes
[basecm10->wlm*[lsf*]]%
```

The parameter can also be set during LSF configuration via cm-wlm-setup (figure 3.31):

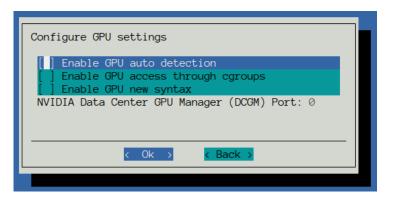

Figure 3.31: GPU settings screen for LSF in cm-wlm-setup

GPU resource enforcement can be configured for LSF as follows:

## Example

```
[basecm10->wlm[lsf]->cgroups]% append resourceenforce gpu
[basecm10->wlm*[lsf*]->cgroups*]% commit
[basecm10->wlm[lsf]->cgroups]%
```

## 3.16.3 MIG Configuration

MIG configuration can be carried out for the cluster using the BCM MIG management as described in this section.

An alternative for MIG configuration is to not use the BCM MIG management tool (cmsh), and to instead use other MIG management tools, such as the DGX native nvidia-migmanager.service, or the GPU operator-provided nvidia-mig-manager. If non-BCM MIG management tools are used, then BCM leaves the MIG configuration alone. Using multiple MIG management tools simultaneously to configure MIG should not be done.

## What Is MIG?

An Ampere NVIDIA GPU is a GPU based on the GA100 microarchitecture. It has compute capability 8.0, which means it can be configured into multiple logical GPU instances if it uses CUDA 11 and NVIDIA driver 450.80.02 or later.

This configuration of multiple logical GPU instances is called Multi-Instance GPU (MIG). The logical GPU instances are MIG devices, that are enabled by setting up the physical GPU to switch to MIG mode.

As a sanity check to see if MIG is supported: If the hardware and drivers are in place, then running the nvidia-smi command on the node with the physical GPU should display its MIG capability:

| root@l | basec | m10: | ~# ss] | n node001 | "nvidia-smi" | grep | MIG |        |    |   |
|--------|-------|------|--------|-----------|--------------|------|-----|--------|----|---|
|        |       |      |        |           | I            |      |     | MIG    | Μ. |   |
| MIG    | devi  | ces: |        |           |              |      |     |        |    | L |
| GPU    | GI    | CI   | MIG    |           | Memory-Usage | 1    | Vol | Shared |    |   |

GPU utilization information changes on enabling MIG: Once enabled, the full physical GPU is no longer available as a device, and GPU utilization metrics become unavailable by default. GPU profiling for the physical GPU can however still be enabled. For example, it can be carried out with cmsh as follows, for a GPU on node001:

## Example

```
basecm10->device[node001]]% gpuprofiling show
Hostname GPU Major ID Minor ID Field ID Metric
```

|                                                                                                    | ·   | ·        |          |          |                                      |         |  |  |  |
|----------------------------------------------------------------------------------------------------|-----|----------|----------|----------|--------------------------------------|---------|--|--|--|
| <br>node001<br>                                                                                                    | 0   | 3        | 0        | 1001     | gpu_profiling_graphics_engine_active | no      |  |  |  |
| basecm10->device[node001]]% gpuprofiling watch 1001                                                                          |     |          |          |          |                                      |         |  |  |  |
| Hostname                                                                                                    | GPU | Major ID | Minor ID | Field ID | Metric                               | Watched |  |  |  |
|                                                                                                    |     |          |          |          |                                      |         |  |  |  |
| <br>node001<br>                                                                                                    | 0   | 3        | 0        | 1001     | gpu_profiling_graphics_engine_active | yes     |  |  |  |
| [basecm10->device[node001]]% metrics   grep gpu_profiling<br>Metric gpu_profiling_graphics_engine_active gpu0 GPU GPUSampler |     |          |          |          |                                      |         |  |  |  |

Enabling physical GPU profiling after MIG enablement should be done with caution, because:

- it may affect the performance
- newer drivers may support MIG profiling, which may be confusing

## **Overview Of MIG Concepts And Terminology**

The logical GPU instances are composed of *slices* of GPU resources. Slices are the smallest fraction possible of the resource that can be allocated in a logical GPU instance. Thus:

- memory slice: this is the smallest fraction of the memory of the physical GPU that can be allocated to the GPU instance. For the Ampere architecture this is 1/8<sup>th</sup> of the total physical GPU memory.
- SM slice: this is the smallest fraction of the streaming multiprocessors (SMs) on the GPU that can be allocated as a logical SM. An SM is composed of multiple cores (streaming processors). For the Ampere architecture an SM slice is 1/7<sup>th</sup> of the total physical GPU SMs.
- GPU slice: this is the smallest fraction of the physical GPU that has a single GPU memory slice and a single GPU SM slice. A maximum of 7 GPU slices can be specified from the original physical GPU.

The preceding fractional slices can be combined in various mixes to compose a logical GPU instance:

- GPU instance: a combination of GPU slices and GPU engines. GPU engines are hardware components that execute other work on the GPU, and can be encoders/decoders (NVENCs/NVDECs), shortcut connectors (CE (copy engine) for DMA), etc.
- compute instance: a part of a GPU instance. It consists of a subset of the parent GPU instance's SM slices and other GPU engines (DMAs, NVENCs ...). The compute instances can share memory and GPU engines with other compute instances within their GPU instance.

Further details on the terminology and how slices can be allocated to GPU instances are given in the NVIDIA documentation at https://docs.nvidia.com/datacenter/tesla/mig-user-guide/ #concepts.

A use case for creating several GPU instances from a full physical GPU is when allocation of the full physical GPU is wasteful.

For example, if a full physical GPU is allocated to a job, but the job only uses a fraction of the full set of GPU cores, then the allocation is wasteful, because no other job can then be processed on the remaining idle cores. Instead, if the physical GPU is split into several instances and the job allocated to an instance with a closer match in resources, then it means that other GPU instances are still available for processing other jobs.

When configuring GPU instances for the cluster, the administrator typically allocates all available slices to all the GPU instances that are being configured. Leaving a slice unallocated means that that slice cannot be available to jobs, and it means that the physical resources of that slice are lying idle. For example, if some of the 7 SM slices from the physical GPU are not used, then they are wasted as their processors are never available to jobs, and so that slice stays idle.

Cluster management of GPU instances is described in the following sections.

### **MIG Status Of Physical GPUs**

The MIG status on a GPU can be viewed with the mig status command. For example, the following shows 8 physical GPUs on node001 that have not yet become MIG enabled:

## Example

| [basecm10->dev | [basecm10->device[node001]]% mig status |        |         |  |  |  |  |  |  |
|----------------|-----------------------------------------|--------|---------|--|--|--|--|--|--|
| Node           | GPU                                     | Active | Pending |  |  |  |  |  |  |
|                |                                         |        |         |  |  |  |  |  |  |
| node001        | 0                                       | no     | no      |  |  |  |  |  |  |
| node001        | 1                                       | no     | no      |  |  |  |  |  |  |
| node001        | 2                                       | no     | no      |  |  |  |  |  |  |
| node001        | 3                                       | no     | no      |  |  |  |  |  |  |
| node001        | 4                                       | no     | no      |  |  |  |  |  |  |
| node001        | 5                                       | no     | no      |  |  |  |  |  |  |
| node001        | 6                                       | no     | no      |  |  |  |  |  |  |
| node001        | 7                                       | no     | no      |  |  |  |  |  |  |
|                |                                         |        |         |  |  |  |  |  |  |

#### MIG enable And disable Options To Set Up Pending States For The Physical GPUs

If the enable or disable options are run, then by default all the physical GPUs are set to a pending state for enabled (yes) and disabled (no) respectively:

### Example

[basecm10->device[node001]]% mig enable

| Node    | GPU | Active | Pending |
|---------|-----|--------|---------|
|         |     |        |         |
| node001 | 0   | no     | yes     |
| node001 | 1   | no     | yes     |
| node001 | 2   | no     | yes     |
| node001 | 3   | no     | yes     |
| node001 | 4   | no     | yes     |
| node001 | 5   | no     | yes     |
| node001 | 6   | no     | yes     |
| node001 | 7   | no     | yes     |
|         |     |        |         |

Individual physical GPUs can also be set to a pending state of enabled or disabled, following the node list syntax (section 2.5.5):

| [basecm10->device[node001]] | % mig | disable | 3.5-7 |
|-----------------------------|-------|---------|-------|
|-----------------------------|-------|---------|-------|

| Node    | GPU | Active | Pending |
|---------|-----|--------|---------|
|         |     |        |         |
| node001 | 0   | no     | yes     |
| node001 | 1   | no     | yes     |
| node001 | 2   | no     | yes     |
| node001 | 3   | no     | no      |
| node001 | 4   | no     | yes     |
| node001 | 5   | no     | no      |
| node001 | 6   | no     | no      |
| node001 | 7   | no     | no      |

## Rebooting The MIG Instances To Activate/Deactivate Instances According To Pending State Settings

The pending states only become active after the node is rebooted:

## Example

[basecm10->device[node001]]% reboot
Reboot in progress for: node001
...
node001 [ UP ]

[basecm10->device[node001]]% mig status

| Node        | GPU | Active | Pending |
|-------------|-----|--------|---------|
| <br>node001 | 0   | ·      |         |
| nodeool     | 0   | yes    | yes     |
| node001     | 1   | yes    | yes     |
| node001     | 2   | yes    | yes     |
| node001     | 3   | no     | no      |
| node001     | 4   | yes    | yes     |
| node001     | 5   | no     | no      |
| node001     | 6   | no     | no      |
| node001     | 7   | no     | no      |

The effect of enable and disable persists after reboots, until the pending value changes once more.

## The MIG Profiles

**Listing MIG Profiles:** The full list of the existing available MIG profiles for each physical GPU is displayed with the mig profiles command for the node. If there are 7 physical GPUs at the node, then the listing might look something like:

### Example

[basecm10->device[node001]]% mig profiles

| Node    | GPU | ID | Name      | Instances | Memory  |
|---------|-----|----|-----------|-----------|---------|
|         |     |    |           |           |         |
| node001 | 0   | 1  | 1g.5gb    | 7         | 4.7GiB  |
| node001 | 0   | 1  | 1g.5gb+me | 1         | 4.7GiB  |
| node001 | 0   | 2  | 2g.10gb   | 3         | 9.7GiB  |
| node001 | 0   | 3  | 3g.20gb   | 1         | 19.6GiB |
| node001 | 0   | 4  | 4g.20gb   | 1         | 19.6GiB |
| node001 | 0   | 7  | 7g.40gb   | 1         | 39GiB   |
| •••     |     |    |           |           |         |
| node001 | 7   | 2  | 2g.10gb   | 3         | 9.7GiB  |
| node001 | 7   | 3  | 3g.20gb   | 1         | 19.6GiB |
| node001 | 7   | 4  | 4g.20gb   | 1         | 19.6GiB |
| node001 | 7   | 7  | 7g.40gb   | 1         | 39GiB   |
|         |     |    |           |           |         |

A list for physical GPU 1 can be displayed with:

| [basecm10->device[node001]]% mig profiles 1 | [basecm10->device | [node001]]% | mig | profiles | 1 |
|---------------------------------------------|-------------------|-------------|-----|----------|---|
|---------------------------------------------|-------------------|-------------|-----|----------|---|

| Node    | GPU | ID | Name      | Instances | Memory  |
|---------|-----|----|-----------|-----------|---------|
|         |     |    |           |           |         |
| node001 | 1   | 1  | 1g.5gb    | 7         | 4.7GiB  |
| node001 | 1   | 1  | 1g.5gb+me | 1         | 4.7GiB  |
| node001 | 1   | 2  | 2g.10gb   | 3         | 9.7GiB  |
| node001 | 1   | 3  | 3g.20gb   | 1         | 19.6GiB |
| node001 | 1   | 4  | 4g.20gb   | 1         | 19.6GiB |
| node001 | 1   | 7  | 7g.40gb   | 1         | 39GiB   |

### MIG Profiles Naming Convention: The naming format for the profile takes the form

<number of GPU slices in the physical GPU>g. <memory for slice in GB>gb

The +me suffix implies media extensions being active. The number of GPU instances, the number of GPU slices used, and the memory used by the instance can thus be worked out from the name.

For example:

- 1g.5gb implies that the size of the GPU slice used for the instances is 1. 4.7GiB of memory is used by each of the 7 GPU instances,
- 2g.10gb implies that the size of the GPU slice used for the instances is 2. 9.7GiB of memory is used by each of the 3 GPU instances.

**Creating GPU instances, by setting the MIG profile for a GPU:** The MIG profile is an attribute that can be set within the GPU settings for its physical GPU. This can be done after having set up a CMDaemon entity for a physical GPU 0 (section 3.16.2):

### Example

•••

MIG profiles

• A simple existing set of profiles with 7 GPU instances with 1 GPU slice each, and 5 GB of memory for each slice can be specified with:

## Example

```
[basecm10->device[node001]->gpusettings[nvidia:0]]% set migprofiles 1g.5gb; commit
[basecm10->device[node001]->gpusettings[nvidia:0]]% show
Parameter Value
```

MIG profiles 1g.5gb

Setting the profiles, and carrying out the commit configures the GPU instances, but does not yet apply them:

#### Example

```
[basecm10->device[node001]->gpusettings[nvidia:0]]% ..;..
[basecm10->device[node001]]% mig show
Node GPU MIG Instance Name Profile Start Size
```

Applying the profile deploys the configuration, and shows the configuration:

## Example

| [basecm10->device | e [node001] | ]]% mig aj | oply     |        |         |       |      |
|-------------------|-------------|------------|----------|--------|---------|-------|------|
| Node              | GPU         | MIG        | Instance | Name   | Profile | Start | Size |
|                   |             |            |          |        |         |       |      |
| node001           | 0           | 13         | -        | 1g.5gb | 19      | 6     | 1    |
| node001           | 0           | 13         | 0        | 1g.5gb | 0       | 0     | 1    |

In the preceding, 1 GPU instance has been deployed, with 1 compute instance slice using 5GB. The instance with the – represents the hosting GPU instance, while the subsequent row represents the compute instance.

• Setting a profile with mig apply --profile is an alternative to setting it within gpusettings. However, only a profile set within gpusettings is persistent. The profile set with the --profile option is lost if its node reboots. Multiple profiles can be set using comma-separation (instead of using space-separation). Using multiple --profile options is also possible.

### Example

| [basecm10->devi | ice [node0 | 01]]% mig | applypr  | ofile 1g. | 5gb,2g.10 | gb       |      |  |
|-----------------|------------|-----------|----------|-----------|-----------|----------|------|--|
| Node            | GPU        | MIG       | Instance | Name      | Profile   | Start    | Size |  |
|                 |            |           |          |           |           |          |      |  |
| node001         | 0          | 5         | -        | 2g.10gb   | 14        | 4        | 2    |  |
| node001         | 0          | 5         | 0        | 2g.10gb   | 1         | 0        | 2    |  |
| node001         | 0          | 13        | -        | 1g.5gb    | 19        | 6        | 1    |  |
| node001         | 0          | 13        | 0        | 1g.5gb    | 0         | 0        | 1    |  |
| [basecm10->devi | ice [node0 | 01]]% mig | applypr  | ofile 1g. | 5gbpro    | file 2g. | 10gb |  |
| Node            | GPU        | MIG       | Instance | Name      | Profile   | Start    | Size |  |
|                 |            |           |          |           |           |          |      |  |
| node001         | 0          | 5         | -        | 2g.10gb   | 14        | 4        | 2    |  |
| node001         | 0          | 5         | 0        | 2g.10gb   | 1         | 0        | 2    |  |
| node001         | 0          | 13        |          | 1g.5gb    | 19        | 6        | 1    |  |
|                 | 0          | 15        | -        | rg.ogb    | 15        | 0        | -    |  |

• **Multiple GPU instances** can be specified, if the GPU allows it, using a *<number>\** prefix syntax. So, to deploy 7 GPU instances, each hosting 1 compute instance with 5gb slices, the specification can be:

| [basecm10->device[node001]]% gpusettings; use nvidia:0<br>[basecm10->device[node001]->gpusettings[nvidia:0]]% set migprofiles 7*1g.5gb; commit<br>[basecm10->device[node001]->gpusettings[nvidia:0]]%; |     |     |          |        |         |       |      |
|----------------------------------------------------------------------------------------------------|-----|-----|----------|--------|---------|-------|------|
| [basecm10->device[node001]]% mig apply                                                                                                    |     |     |          |        |         |       |      |
| Node                                                                                                    | GPU | MIG | Instance | Name   | Profile | Start | Size |
|                                                                                                    |     |     |          |        |         |       |      |
| node001                                                                                                    | 0   | 7   | -        | 1g.5gb | 19      | 0     | 1    |
| node001                                                                                                    | 0   | 7   | 0        | 1g.5gb | 0       | 0     | 1    |
| node001                                                                                                    | 0   | 8   | -        | 1g.5gb | 19      | 1     | 1    |
| node001                                                                                                    | 0   | 8   | 0        | 1g.5gb | 0       | 0     | 1    |
| node001                                                                                                    | 0   | 9   | -        | 1g.5gb | 19      | 2     | 1    |
| node001                                                                                                    | 0   | 9   | 0        | 1g.5gb | 0       | 0     | 1    |
| node001                                                                                                    | 0   | 10  | 0        | 1g.5gb | 19      | 3     | 1    |
| node001                                                                                                    | 0   | 10  | 0        | 1g.5gb | 0       | 0     | 1    |
|                                                                                                    |     |     |          |        |         |       |      |

| node001 | 0 | 11 | - | 1g.5gb | 19 | 4 | 1 |
|---------|---|----|---|--------|----|---|---|
| node001 | 0 | 11 | 0 | 1g.5gb | 0  | 0 | 1 |
| node001 | 0 | 12 | - | 1g.5gb | 19 | 5 | 1 |
| node001 | 0 | 12 | 0 | 1g.5gb | 0  | 0 | 1 |
| node001 | 0 | 13 | - | 1g.5gb | 19 | 6 | 1 |
| node001 | 0 | 13 | 0 | 1g.5gb | 0  | 0 | 1 |

• **GPU slices** can be implied by default by the profile, and subsets of these slices can be specified explicitly.

To deploy 1 GPU instance, with 7 GPU slices of compute instance resources, the specification can be:

## Example

| [basecm10->device[node001]]% gpusettings; use nvidia:0                              |     |     |          |         |         |       |      |
|-------------------------------------------------------------------------------------|-----|-----|----------|---------|---------|-------|------|
| [basecm10->device[node001]->gpusettings[nvidia:0]]% set migprofiles 7g.40gb; commit |     |     |          |         |         |       |      |
| [basecm10->device[node001]->gpusettings[nvidia:0]]%;                                |     |     |          |         |         |       |      |
| [basecm10->device[node001]]% mig apply                                              |     |     |          |         |         |       |      |
| Node                                                                                | GPU | MIG | Instance | Name    | Profile | Start | Size |
|                                                                                     |     |     |          |         |         |       |      |
| node001                                                                             | 0   | 0   | -        | 7g.40gb | 0       | 0     | 8    |
| node001                                                                             | 0   | 0   | 0        | 7g.40gb | 4       | 0     | 7    |

If a profile with a more than 1 GPU slice is chosen, then GPU slice subsets can be set up via the following syntax:

### Example

| [basecm10->devic<br>[basecm10->devic<br>[basecm10->devic<br>[basecm10->devic | e [node001<br>e [node001 | ]->gpuset<br>]->gpuset | tings [nvi<br>tings [nvi | dia:0]]% | set migpro | ofiles 2 | g.10gb; commit |
|------------------------------------------------------------------------------|--------------------------|------------------------|--------------------------|----------|------------|----------|----------------|
| Node                                                                         | GPU                      | MIG                    | Instance                 | Name     | Profile    | Start    | Size           |
| node001                                                                      | 0                        | 5                      |                          | 2g.10gb  | 14         | 4        | 2              |
| node001                                                                      | 0                        | 5                      | 0                        | 2g.10gb  | 1          | 0        | 2              |

### • GPU slices use a colon syntax to explicitly specify subsets of GPU slices.

The configuration specification 2g.10gb can also be specified as 2g.10gb:1, where that :1 indicates the number of GPU slices for the compute instance, counting from zero. That means the compute instance has 2 GPU slices. The resulting configuration is exactly the same as 2g.10g.

If the specification 2g.10gb:0 is used instead, then the compute instance ends up looking like:

| [basecm10->device[node001]]% gpusettings; use nvidia:0                                |                                                  |                                                    |                                                                                                    |  |  |  |
|---------------------------------------------------------------------------------------|--------------------------------------------------|----------------------------------------------------|----------------------------------------------------------------------------------------------------|--|--|--|
| [basecm10->device[node001]->gpusettings[nvidia:0]]% set migprofiles 2g.10gb:0; commit |                                                  |                                                    |                                                                                                    |  |  |  |
| [basecm10->device[node001]->gpusettings[nvidia:0]]%;                                  |                                                  |                                                    |                                                                                                    |  |  |  |
| [basecm10->device[node001]]% mig apply                                                |                                                  |                                                    |                                                                                                    |  |  |  |
| Name                                                                                  | Profile                                          | Start                                              | Size                                                                                                    |  |  |  |
|                                                                                       |                                                  |                                                    |                                                                                                    |  |  |  |
| 2g.10gb                                                                               | 14                                               | 4                                                  | 2                                                                                                    |  |  |  |
| 1c.2g.10gb                                                                            | 0                                                | 0                                                  | 1                                                                                                    |  |  |  |
|                                                                                       | lia:0]]% set<br>lia:0]]%;<br>Name<br><br>2g.10gb | lia:0]]% set migprofi<br>lia:0]]%;<br>Name Profile | lia:0]]% set migprofiles 2g.10         lia:0]]%;         Name       Profile Start            2g.10gb       14 |  |  |  |

Here the 1c indicates 1 GPU slice (here it is counting from 1).

Adding another slice to a separate compute instance within the same GPU instance can be specified with:

## Example

| [basecm10->device[node001]]% gpusettings; use nvidia:0                                  |     |     |                  |            |         |       |      |
|-----------------------------------------------------------------------------------------|-----|-----|------------------|------------|---------|-------|------|
| [basecm10->device[node001]->gpusettings[nvidia:0]]% set migprofiles 2g.10gb:0:0; commit |     |     |                  |            |         |       |      |
| [basecm10->device[node001]->gpusettings[nvidia:0]]%;                                    |     |     |                  |            |         |       |      |
| [basecm10->device[node001]]% mig apply                                                  |     |     |                  |            |         |       |      |
| Node                                                                                    | GPU | MIG | ${\tt Instance}$ | Name       | Profile | Start | Size |
|                                                                                         |     |     |                  |            |         |       |      |
| node001                                                                                 | 0   | 5   | -                | 2g.10gb    | 14      | 4     | 2    |
| node001                                                                                 | 0   | 5   | 0                | 1c.2g.10gb | 0       | 0     | 1    |
| node001                                                                                 | 0   | 5   | 1                | 1c.2g.10gb | 0       | 1     | 1    |
|                                                                                         |     |     |                  |            |         |       |      |

In the preceding set migprofiles command, the specification

### 2g.10gb:0:0

can alternatively be expanded out and written in the form:

2g.10gb:1c.2g.10gb:1c.2g.10gb

for more clarity, at the expense of more typing.

For a general profile that allows N GPU slices for an instance (with  $N \leq 7$ ), the mapping for the colon syntax takes the form:

| compact colon form | expanded form                                      |
|--------------------|----------------------------------------------------|
| :0                 | 1c.< <i>profile</i> >                              |
| :1                 | 2c. <profile></profile>                            |
|                    |                                                    |
| : N-1              | Nc. <profile> or<br/><profile></profile></profile> |

In practice, there are hardware-based restrictions for what is permitted to be allocated. So for example on the NVIDIA A100-PCIE-40GB:

7g.40gb:3 is allowed but

7g.40gb:4 is not.

Details on supported profiles for hardware can be found in the NVIDIA documentation. For example, for the A30 profiles at:

https://docs.nvidia.com/datacenter/tesla/mig-user-guide/#a30-profiles

and for the A100 profiles at:

https://docs.nvidia.com/datacenter/tesla/mig-user-guide/#a100-profiles.

Increasing the number of GPU instances can also still be done using the earlier *<number>\** prefix syntax together with the colon syntax, if the GPU allows it:

| [basecm10->device[node001]]% gpusettings; use nvidia:0                                    |                                        |     |          |            |         |       |      |  |  |
|-------------------------------------------------------------------------------------------|----------------------------------------|-----|----------|------------|---------|-------|------|--|--|
| [basecm10->device[node001]->gpusettings[nvidia:0]]% set migprofiles 3*2g.10gb:0:0; commit |                                        |     |          |            |         |       |      |  |  |
| [basecm10->device[node001]->gpusettings[nvidia:0]]%;                                      |                                        |     |          |            |         |       |      |  |  |
| [basecm10->de                                                                             | [basecm10->device[node001]]% mig apply |     |          |            |         |       |      |  |  |
| Node                                                                                      | GPU                                    | MIG | Instance | Name       | Profile | Start | Size |  |  |
|                                                                                           | ·                                      |     |          |            |         |       |      |  |  |
| node001                                                                                   | 0                                      | 3   | -        | 2g.10gb    | 14      | 0     | 2    |  |  |
| node001                                                                                   | 0                                      | 3   | 0        | 1c.2g.10gb | 0       | 0     | 1    |  |  |
| node001                                                                                   | 0                                      | 3   | 1        | 1c.2g.10gb | 0       | 1     | 1    |  |  |
| node001                                                                                   | 0                                      | 4   | -        | 2g.10gb    | 14      | 2     | 2    |  |  |
| node001                                                                                   | 0                                      | 4   | 0        | 1c.2g.10gb | 0       | 0     | 1    |  |  |
| node001                                                                                   | 0                                      | 4   | 1        | 1c.2g.10gb | 0       | 1     | 1    |  |  |
| node001                                                                                   | 0                                      | 5   | -        | 2g.10gb    | 14      | 4     | 2    |  |  |
| node001                                                                                   | 0                                      | 5   | 0        | 1c.2g.10gb | 0       | 0     | 1    |  |  |
| node001                                                                                   | 0                                      | 5   | 1        | 1c.2g.10gb | 0       | 1     | 1    |  |  |

• A heterogeneous set of existing profiles for GPU instances can also be defined for the GPU with MIG profiles.

For example, 2 instances with the MIG profile 1g.5gb, and 1 instance with the MIG profile 2g.10gb can be specified with:

[basecm10->device[node001]]% gpusettings; use nvidia:0 [basecm10->device[node001]->gpusettings[nvidia:0]]% set migprofiles 2\*1g.5gb 2g.10gb; commit [basecm10->device[node001]->gpusettings[nvidia:0]]% show Parameter Value \_\_\_\_\_ . . . MIG profiles 2\*1g.5gb,2g.10gb [basecm10->device[node001]->gpusettings[nvidia:0]]% ..;.. [basecm10->device\*[node001\*]]% mig apply GPU MIG Instance Name Profile Start Size Node 2g.10gb 14 
 node001
 0
 3

 node001
 0
 3

 node001
 0
 11

 node001
 0
 11
 2g.10gb 1 2g.10gb 1 1g.5gb 19 1g.5gb 0 1g.5gb 19 \_ 0 2 0 0 2 -4 1 11 0 0 1 node001 0 13 -6 1 node001 0 13 0 1g.5gb 0 0 1

• heterogeneous sets are useful when trying to use up all the slices available, to make the maximum resources available. So, while an administrator can carry out the preceding specification:

2\*1g.5gb 2g.10gb

this is not a good allocation of resources since it only makes 4/7 of the GPU slices available, and 4/8 of the memory slices available. An administrator would more sensibly specify something like, for example:

5\*1g.5gb,2g.10gb

which uses up the full 7 GPU slices and 35GB (6/8 slices) of memory available from the physical GPU. This makes full use of the SM resources derived from the physical GPU, so that these SM resources are fully available to workloads.

• **Overallocating slices for MIG configuration is not possible**. If there is an attempt to overallocate, then the slices that are allocated too late are simply not allocated. This can lead to unexpected results for the unwary cluster administrator. For example:

- 5\*1g.5gb,2g.10gb allocates the 5 slices of the 1g instance and the 2 slices of the 2g instance.
   But
- 6\*1g.5gb,2g.10gb allocates the 6 slices of the 1g instance and none of the 2g instance.
- 7\*1g.5gb,2g.10gb allocates the 7 slices of the 1g instance and none of the 2g instance.
- 70\*1g.5gb,2g.10gb allocates 7 slices of the 1g instance and none of the 2g instance.

## 3.17 Configuring Custom Scripts

Some scripts are used for custom purposes. These are used as replacements for certain default scripts, for example, in the case of non-standard hardware where the default script does not do what is expected. The custom scripts that can be set, along with their associated arguments are:

- custompowerscript and custompowerscriptargument (section 4.1.4)
- custompingscript and custompingscriptargument (section 3.17.2)
- customremoteconsolescript and customremoteconsolescriptargument (section 3.17.3)

In addition to the preceding custom\* scripts, system information scripts can be set that provide extra information to the sysinfo command in BCM (section 3.17.4).

The environment variables of CMDaemon (section 3.3.1 of the *Developer Manual*) can be used in the scripts. Successful scripts, as is the norm, return 0 on exit.

### 3.17.1 custompowerscript

The use of custom power scripts is described in section 4.1.4.

```
3.17.2 custompingscript
```

The following example script:

#### Example

```
#!/bin/bash
/bin/ping -c1 $CMD_IP
```

can be defined and set for the cases where the default built-in ping script, cannot be used.

By default, the node device states are detected by the built-in ping script (section 5.5) using ICMP ping. This results in the statuses that can be seen on running the list command of cmsh in device mode. An example output, formatted for convenience, is:

#### Example

```
[root@basecm10] # cmsh -c "device; format hostname:15, status:15; list"
hostname (key) status
------
basecm10 [ UP ]
node001 [ UP ]
node002 [ UP ]
```

If some device is added to the cluster that blocks such pings, then the built-in ping can be replaced by the custom ping of the example, which relies on standard ICMP ping.

However, the replacement custom ping script need not actually use a variety of ping at all. It could be a script running web commands to query a chassis controller, asking if all its devices are up. The script simply has to provide an exit status compatible with expected ping behavior. Thus an exit status of 0 means all the devices are indeed up.

## 3.17.3 customremoteconsolescript

A custom remote console script can be used to run in the built-in remote console utility. This might be used, for example, to allow the administrator remote console access through a proprietary KVM switch client.

For example, a user may want to run a KVM console access script that is on the head node and with an absolute path on the head node of /root/kvmaccesshack. The script is to run on the console, and intended to be used for node node001, and takes the argument 1. This can then be set in cmsh as follows:

## Example

```
[root@basecm10]# cmsh
[basecm10]% device use node001
[basecm10->device[node001]]% get customremoteconsolescript; get customremoteconsolescriptargument
```

```
[basecm10->device[node001]]% set customremoteconsolescript /root/kvmaccesshack
[basecm10->device[node001]]% set customremoteconsolescriptargument 1
[basecm10->device[node001]]% rconsole
```

KVM console access session using the 1 argument option is displayed

In Base View, the corresponding clickpaths to access these script settings are:

```
\texttt{Devices} \rightarrow \texttt{Nodes} {\downarrow} \texttt{Edit} \rightarrow \texttt{Settings} \rightarrow \texttt{Custom remote console script}
```

## and

 $\texttt{Devices} \rightarrow \texttt{Nodes} \downarrow \texttt{Edit} \rightarrow \texttt{Settings} \rightarrow \texttt{Custom remote console script argument}$  while the remote console can be launched via the clickpath:

Devices→Nodes↓Edit←Connect→Remote console

## 3.17.4 sysinfo Custom Scripts

## Standard sysinfo

The sysinfo command in BCM is run from device mode in cmsh for a node. By default, sysinfo returns some basic hardware information for the node.

## Overview Of Running Custom Scripts In sysinfo

A cluster administrator may however wish to extract some additional hardware-related information from the cluster. To do this, custom scripts associated with the sysinfo command can be created by the cluster administrator. These sysinfo custom scripts run when the sysinfo command is executed via cmsh, and they pick up the additional information.

**Custom script types:** The scripts can be of three types, with corresponding directory locations. as indicated by the following table:

| Type of script | Script directory path on node                |
|----------------|----------------------------------------------|
| local          | /cm/local/apps/cmd/scripts/sysinfo/local/    |
| director       | /cm/local/apps/cmd/scripts/sysinfo/director/ |
| head           | /cm/local/apps/cmd/scripts/sysinfo/head/     |

**Custom script process:** When sysinfo runs for a particular node, the scripts that are called have the following characteristics, and are run as follows:

• Any scripts of the local type are run on the node that sysinfo is executed on. The scripts must be placed by the cluster administrator on the node itself. The node could be a head node, director node, a regular node, or a cloud node. The output from the local scripts is picked up.

- Any scripts of the director type are run on the director node. The scripts must be placed by the cluster administrator on the director node itself. The output from the scripts is picked up.
- Any scripts of the head type are run on the head node. The scripts themselves must be placed by the cluster administrator on the head node. The output from the scripts is picked up.

**Custom script output format:** The script outputs are JSON format key value pairs (JSON object literals).

The simplest standard JSON output form supported for sysinfo is:

```
{
"key":"value"
}
```

The format if getting output for N key-value pairs is:

**Nested sysinfo output:** The key-value pairs can also be grouped, with the output presented in the following format for a group:

```
{
    "group":{
        "key1":"value1",
        "key2":"value2",
        ...
        "keyN":"valueN"
        }
}
```

The key-value pairs can also be structured with multiple groups. In the following example there are two groups:

## Example

```
{
    "group1":{
        "key1.1":"value1.1",
        "key1.2":"value1.2"
        }
    "group2":{
        "key2.1":"value2.1",
        "key2.2":"value2.2",
        "key2.3":"value2.3"
        }
}
```

The nested multilayer output format can be useful for grouped. For example, dmidecode can output key-value pairs that specify starting and ending ranges, which can be grouped according to the various DMI types that are also available in the output.

**Simple** sysinfo **custom script construction:** For example, the following bash script can be run on the head node:

## Example

```
[root@basecm10 ~]# cat /cm/local/apps/cmd/scripts/sysinfo/head/outputscript.sh
#!/bin/bash
myhostname=$(hostname)
#next line extracts just the UUID value from the dmidecode output for the system for this particular hardware
myuuid=$(dmidecode | grep -A6 "^System Information" | grep UUID | sed -e 's/^\W*UUID: //')
echo '{'
echo '"script path is":"'$0'",'
echo '"script path is":"'$CMD_HOSTNAME'",'
echo '"script running on":"'$myhostname'"',
echo '"'script running on":"'$myhostname'"',
echo '''$myhostname' UUID":"'$myuuid'"'
echo '}'
```

If run directly, outside of CMDaemon, then this would display a JSON key-value output similar to the following:

## Example

```
[root@basecm10 ~]# /cm/local/apps/cmd/scripts/sysinfo/head/outputscript.sh
{
    "script path is":"/cm/local/apps/cmd/scripts/sysinfo/head/outputscript.sh",
    "CMDaemon running on":"",
    "script running on":"basecm10",
    "basecm10 UUID":"6733d33a-2933-41ea-aa3c-b218e784c8b9"
}
```

**Custom script placement—overview for placing on a regular node:** Placing this head script on a regular node can be done by copying the script into a local directory on the node image, and rebooting the regular node so that it picks up the image with the new local type script. After CMDaemon is updated with the new sysinfo information, then, whenever sysinfo is run, the script is automatically run by CMDaemon.

## Examples Of Running Custom Scripts In sysinfo

The following example session makes the preceding concepts more explicit: the script is copied over from the head node to the default image of a regular node. It goes into the directory location for custom sysinfo scripts of the local type. Rebooting a node then installs the new script on the node:

## Example

```
[root@basecm10 ~]# cp -r /cm/local/apps/cmd/scripts/sysinfo/head/outputscript.sh \
   /cm/images/default-image/cm/local/apps/cmd/scripts/sysinfo/local/
[root@basecm10 ~]# cmsh
[basecm10]% device
[basecm10->device]% reboot node001
   [the reboot of the node has to complete]
```

To update cmdaemon with the values from the new scripts for the node, the --update option to the sysinfo command can be run for the node. Running sysinfo for the node then displays the output of the scripts for the node. The sysinfo output value for Age shows how long it has been since CMDaemon was updated by the scripts for the node:

```
[basecm10->device]% sysinfo node001 --update
[basecm10->device]% sysinfo node001
. . .
Age
                             11s
CMDaemon running on
                             node001
                             node001
script running on
                                                                                         local script
                             3b1c7973-07ef-419f-9324-4edf999690d5
node001 UUID
                             /cm/local/apps/cmd/scripts/sysinfo/local/outputscript.sh
script path is
                             node001
CMDaemon running on
script running on
                             basecm10
                                                                                         head script
basecm10 UUID
                             6733d33a-2933-41ea-aa3c-b218e784c8b9
                             /cm/local/apps/cmd/scripts/sysinfo/head/outputscript.sh
script path is
```

In the preceding example, the grouping braces are not part of the actual output. They are just part of this explanation, and show that the first four lines after the Age line are from the local type script running on node001. The four lines after that are from the head type script running on head, even though its corresponding CMDaemon is running on node001.

## Considerations Before Running Custom Scripts With sysinfo

Although BCM gives the administrator the freedom to construct all kinds of custom sysinfo scripts, some caution is urged before implementing the scripts. The following issues should at least be considered:

- The scripts should be speedy. The scripts run asynchronously, but a script is expected to take less than 15 seconds to run.
- The data output should be small. JSON objects allow, for example, that megabyte-sized text could be output by the sysinfo scripts. However, this is often unwise, given the nature of clusters. A cluster with a 1000 nodes and 1MB blobs would mean that 1GB of memory is being moved around.

# 3.18 Configuring Composable Infrastructure

## 3.18.1 Why Use Composable Infrastructure?

Composable infrastructure is infrastructure that is made up of hardware resources, designed at a hardware level to be *composed* (built up) by software.

To understand why composable infrastructure is useful in a cluster, it is helpful to first consider the issues with using non-composable infrastructure in a cluster.

## Non-composable Infrastructure Issues

For any cluster, composable or non-composable, a cluster administrator wants to optimize the use of the budget allocated for the cluster. To do this, the cluster administrator would typically try to minimize resources, such as storage, memory, networking, or GPUs, going unused.

In a traditional, non-composable, cluster, resources are often spread non-uniformly throughout the cluster infrastructure, and often optimized around particular nodes. For such a cluster, the cluster administrator therefore usually inventorizes the hardware resources, and organizes the resources in some way. For example, in BCM the cluster administrator may organize nodes:

- with categories (section 2.1.3). For example, there might be a category of nodes with 4 GPUs.
- with node groups (section 2.1.4). For example, there might be a group of nodes to be used by the Aeronautics Department.

- according to their storage properties (could be a category or a group). For example, nodes having large amounts of storage.
- according to their connection properties (could be a category or a group). For example, nodes in a particular room with InfiniBand for extra bandwidth.

The allocation of resources is then planned out for users and groups of users according to need. As needs change, the original plan may need to be modified, and resources reallocated.

Reallocation of resources at the software level is usually not an issue. For example, in the case of the Space Force Department getting allocated some nodes that were originally allocated to the Aeronautics Department—that can simply be done with re-categorization.

However, it often turns out that the optimal way to reorganize the resources in the cluster also requires reorganizing the underlying physical hardware, and knowing exactly what resources are associated with the underlying nodes. For example, the Space Force Department might need several GPUs, but the node given to them by the Aeronautics Department only has one, while the Aeronautics Department keeps the only other GPU node, which has 4 GPUs, because it has a huge amount of storage. Eventually, the problem is fixed by opening up the Aeronautics Department node, and moving some GPU cards and hard drives over to the Space Force Department node. This is also not usually much of an issue, if it happens once.

The trouble is, that cluster hardware can get reorganized periodically. Also, in general, if physical hardware changes are done regularly to nodes during reorganization, then it can make a cluster harder to manage over time (figure 3.32):

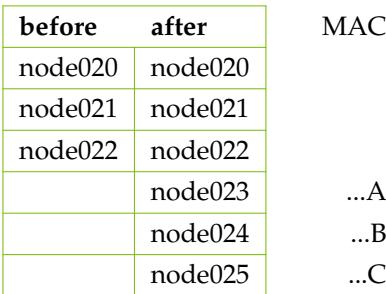

(image used under the CC-BY-SA 2.0 license from https://commons.wikimedia.org/wiki/File:Server\_Rack\_with\_Spaghetti-Like\_Mass\_of\_Network\_Cables.jpg)

Figure 3.32: An example of hardware configuration that may be hard to manage

Because of the understandable reluctance by cluster administrators to carry out hardware reorganization and reallocation, resource use on a traditional cluster has a tendency to become less efficient over time. That is, the needs of the users change, but the physical resource allocation has a tendency to remain static, and as a result, users over time may find that their performance needs are no longer met by the original infrastructure.

## How Is Composable Infrastructure An Improvement On Non-composable Infrastructure?

**Resource allocation from a common pool:** In a cluster that uses composable infrastructure, resource allocation is dealt with by putting all the resources into a common pool. Typically the hardware for the

pool is specialized, with, for example, storage provided by uniform, dedicated storage nodes, and GPUs provided by uniform, dedicated nodes with GPUs.

When resources are needed, they are allocated from the common pool. This is convenient because the cluster administrator no longer has to think as much about the physical infrastructure underlying the cluster. Each resource has been abstracted away from the underlying hardware, and placed into the pool for that type of resource, so that the resource is now fungible.

The abstraction means that resources composition can transcend the conventional physical limits. For example, if there are 8 GPU cards on the cluster, then even if there is no machine with 8 physical slots to accept GPU cards, the 8 GPUs can still be used by one job running on a machine that has requested the use of 8 GPU resources from the common pool.

**Resource communication:** Having each resource in a common pool may be convenient, but there may be a concern about the performance of the underlying hardware when a connection is made to use that resource. A pooled resource might be expected to have a communication penalty associated with it.

The usual way that composable infrastructure deals with hardware communication is by providing a high performance fabric connectivity hardware (cabling and switches) to bypass traditional TCP/IP networking. The dedicated fabric reduces CPU load, reduces latency, and allows a higher bandwidth. Among the fabric technologies in use for composable infrastructure are InfiniBand, PCIe, and Gen-Z.

In composable infrastructure, the composable resources and their interconnects are thus composable. This means that, to meet the needs of users, instead of requiring the cluster administrator to physically carry out re-cabling and move hardware components around as is the case with non-composable infrastructure, it is possible to reorganize the composable resources of the cluster virtually via BCM.

## 3.18.2 GigalO Composable Infrastructure

BCM supports the GigaIO infrastructure components. GigaIO uses a PCIe fabric technology, FabreX<sup>™</sup>, as the interconnect for the transport layer hardware and protocol.

#### **GigalO Composable Infrastructure Components**

The following hardware components are part of a GigaIO-based composable infrastructure:

- Resource boxes: Containers with GPUs, storage, or other resources that connect via PCIe.
- Nodes: Nodes that have PCIe extender cards placed in them to connect to the PCIe fabric.
- Fabric switches: Dedicated switches that use PCIe interconnects to connect to the resource boxes and to the nodes
- Fiber links: PCIe fiber interconnects used from the fabric switches, going to the resource boxes, to the nodes, or to other switches.

### 3.18.3 BCM Composable Infrastructure Integration Concepts

BCM integration of composable infrastructure uses the following concepts:

- A *binding* connects resources to host nodes, and is allocated by the cluster administrator. Bindings are virtual—the software representation is only concerned with the end points, and not the physical communication path.
- A *link* in a switch represents the cable between two switches that links the switches. The link can be:
  - a cascade link, which is part of the path from a node to a resource box,
  - a cross link, which is part of the path from one node to another node for computational needs

 an NT link (non-transparent link), which is part of the path used for communicating node-tonode without exposing the data that each node accesses in its resources.

In composable infrastructure terminology in general, each link has two ends. If the connection is a node-to-resource cascade link, then one link end, the DSP (DownStream Port) end, connects to the USP (UpStream Port) of the switch. The other end of the link is then the USP for the DSP of the switch. The directions, up and down, indicated by the labels, have nothing to do with actual direction of packet data flow, which is bidirectional. The label is just associated with ownership, and based on the node port(s) of the switch being the USP end, and the resource port(s) of the switch being the DSP end.

In the case of nodes that simply rely on fast interconnects to each other via switches, and do not have a resource box destination, both ends of the link are designated as USP.

• A *zone* can be thought of as being like a TCP/IP subnet. Just like for TCP/IP subnets, the transport layer packets that run over PCIe can be organized by the switch into separate zones, for speed and security. The packets from one zone are dealt with in their zone only, and only nodes and resources that are in the same zone can have a binding between them.

The *NTZone* (Non-Transparent Zone) is a special zone for node-to-node communication, effectively crossing zones for the nodes, but with the zone communications (which are transparent within a zone) still remaining inaccessible to other zones.

• A *topology* is how the physical interconnects are laid out across the nodes, switches, and resource boxes. Topologies are only available from a predefined selection. After selecting the topology, the bindings are defined on top of the topology by the cluster administrator, to complete the fabric configuration.

For example, a topology with one node, one switch, and one resource box, would have no links, would have one or more USPs on the node side of the switch, and would have one or more DSPs on the resource side the switch. Setting a complete node-to-resource binding path in this example, would require a binding from the node to a USP on the switch, and another binding from the DSP on the switch to the resource box. This example is described more fully on page 187.

• A *fabric* is a configuration made up of a particular topology and binding. At a hardware level it is composed of a topology of fabric switches and resource boxes. There can be several fabrics in a cluster.

## 3.18.4 Standing Up A BCM Cluster With The GigalO Fabric

This section covers the steps for standing up a BCM cluster with GigaIO composable infrastructure. The steps are:

- 1. **Cable as per required toplogy:** Once the devices have been installed in the rack(s), all devices must be cabled to match the desired topology.
- 2. **Install the head node:** The head node is installed using a BCM ISO based on CentOS 7 or Ubuntu 20.04. At the time of writing of this section (June 2022), CentOS 7 and Ubuntu 20.04 are the only validated Linux distributions.
- 3. **Define fabric switches**: Once the head node has an UP status, and is running, then the fabric switches can be defined using Base View or cmsh. The mininum required configuration is the hostname, IP address, username and password.
- 4. **Define nodes (hosts):** Using Base View or cmsh, nodes are defined that should be part of the composable infrastructure fabric.

- 5. **Define resource boxes:** Using Base View or cmsh, resource boxes are defined that comprise resources to be used for composing nodes (hosts).
- 6. **Power on the fabric switches:** The fabric switches that are used in managing the composability of resources are powered on.
- 7. **Configure topology:** The desired topology is configured in BCM and the settings are propagated to the switches. To do that:
  - Set fabric switches: The relevant switches defined in step 3 are selected.
  - Set hosts : The relevant hosts defined in step 4 are selected.
  - Set resource boxes : The resource boxes defined in step 5 are selected.
  - Apply topology : The desired topology changes are propagated to the fabric switches.
- 8. Create GigaIO software image: A software image is created that includes the GigaIO host software stack using the cm-create-gigaio-image tool. The software image is assigned to the appropriate nodes or node categories.

**GigaIO host software stack installation:** For the GigaIO composable infrastructure management to work, the nodes to which resources can be allocated must run the GigaIO FabreX<sup>TM</sup> host software stack. The FabreX software stack includes a custom kernel and additional utilities. The software stack must be installed into the software image used by the nodes.

BCM provides a utility called cm-create-gigaio-image that allows users to install the FabreX software stack into a target software image, and also sets the correct kernel version for the software image.

The FabreX sofware stack must be obtained via GigaIO support. It is usually provided as a commpressed tar archive. The path to the archive is passed an argument to cm-create-gigaio-image as the source of packages. An alternative is to specify a directory to where the archive has already been extracted.

The help text for cm-create-gigaio-image is:

```
[root@gigaio ~]# cm-create-gigaio-image -h
usage: cm-create-gigaio-image [-h] [--clonefrom CLONEFROM] [--verbose] packages targetimage
```

Create gigaio software image

| positional arguments:<br>packages<br>targetimage      | Path to directory or archive containing gigaio packages<br>Name of target software image |
|-------------------------------------------------------|------------------------------------------------------------------------------------------|
| optional arguments:<br>-h,help<br>clonefrom CLONEFROM | show this help message and exit                                                          |
| verbose                                               | Name of software image to clone from<br>Enable verbose logging                           |

Some example of its use follow:

1. The FabreX software stack can be installed from the specified compressed archive to an alreadyexisting image giga-image-v25-r4, with:

cm-create-gigaio-image --verbose /root/FabreX\_v2.5.0r4\_CentOS7.tar.bz2 gigaio-image-v25-r4

For an Ubuntu 20.04 distribution, the package is FabreX\_v2.5.0r4\_Ubuntu20.tar.bz2.

2. The image default-image is cloned to the target image gigaio-image-v25-r4, installed with the FabreX software stack from the specified directory, and the correct kernel version for the target image is set, with:

```
export IGNORE_POST_INSTALL_FAILURES=1
cm-create-gigaio-image --clonefrom default-image \
/root/FabreX_v2.5.0r4_Cent0S7 gigaio-image-v25-r4
```

The IGNORE\_POST\_INSTALL\_FAILURES environment variable is necessary at the time of writing (June 2022), because not all GigaIO packages currently install cleanly into a software image. This flag is expected to be not needed in a future version, probably v2.6.

Boot nodes: After the new image has been created, nodes can be set to use the GigaIO software image:

#### Example

10. Verify that the nodes are part of the fabric: The fabrex-status.sh utility can be used to check the status of the fabric connectivity and ensure that the host is part of the composable infrastructure. An example that runs the check on all compute nodes follows:

```
[root@gigaio ~]# pdsh -g computenode "fabrex-status.sh | grep -A 3 PNUM"
node004: PNUM STATE PCCS LLINK POLL PSTATE PLINK EPOCH FLID
                                                                      PEER ID
node004:
             0 rdy
                      cfg
                           up
                                  slow rdy
                                              up
                                                        1 0x0000001 node001
node004:
             1 rdy
                                  slow rdy
                                                        1 0x0000002 node002
                      cfg
                           up
                                              up
node004:
             2 rdy
                                  slow rdy
                                              up
                                                        1 0x0000003 node003
                      cfg
                           up
node002: PNUM STATE PCCS LLINK POLL PSTATE PLINK EPOCH FLID
                                                                     PEER ID
node002:
            0 rdy
                      cfg
                           up
                                  slow rdy
                                              up
                                                        1 0x0000001 node001
node002:
             1 rdy
                      cfg
                           up
                                  slow rdy
                                              \mathbf{up}
                                                        1
                                                          0x0000003 node003
node002:
             2 rdy
                      cfg
                           up
                                  slow rdy
                                              up
                                                        1
                                                           0x0000004 node004
node001: PNUM STATE PCCS LLINK POLL PSTATE PLINK EPOCH FLID
                                                                      PEER ID
node001:
             0 rdy
                      cfg
                           up
                                  slow rdy
                                              up
                                                      1 0x0000003 node003
node001:
             1 rdy
                                                        1 0x0000004 node004
                      cfg
                           up
                                  slow rdy
                                              up
node001:
             2 rdy
                      cfg
                                                        1 0x0000002 node002
                           up
                                  slow rdv
                                              up
node003:
          PNUM STATE PCCS LLINK POLL PSTATE PLINK EPOCH FLID
                                                                      PEER ID
node003:
             0 rdy
                      cfg
                                  slow
                                       rdy
                                                        1 0x0000001 node001
                           up
                                              up
node003:
             1 rdy
                      cfg
                                  slow
                                       rdy
                                                        1
                                                           0x0000002 node002
                           up
                                              up
                                  slow rdy
node003:
             2 rdy
                                                        1 0x0000004 node004
                      cfg
                          up
                                              up
```

Setting Up The Fabric Switches And Resource Boxes In Composable Infrastructure As BCM Objects In BCM, the fabric switches and resource boxes of composable infrastructure can be added via the add

command (page 29) within device mode, similarly to how it is done for regular nodes (section 5.7) and other objects in BCM.

| [head->device]% add fabricswitch<br>[head->device*[fswitch001*]]% sh |                   |
|----------------------------------------------------------------------|-------------------|
| [head->device*[iswitch001*]]% sh<br>Parameter                        | Value             |
| Device height                                                        |                   |
| Device height                                                        |                   |
| Device position                                                      | farritab001       |
| Hostname<br>Revision                                                 | fswitch001        |
|                                                                      | FabricSwitch      |
| Туре                                                                 | 0000000a000       |
| Tag<br>Mac                                                           | 00:00:00:00:00:00 |
| Activation                                                           | N/A               |
| Rack                                                                 | N/A               |
| Container index                                                      | 0                 |
| Vendor                                                               | 0                 |
| Ports                                                                | 24                |
| Lanes per port                                                       | 4                 |
| Power control                                                        | 4<br>none         |
| Custom power script                                                  |                   |
| Custom power script argument                                         |                   |
| Power distribution units                                             |                   |
| Switch ports                                                         |                   |
| Network                                                              |                   |
| Ip                                                                   | 0.0.0             |
| User name                                                            | 0.0.0.0           |
| Password                                                             | < not set >       |
| Userdefined1                                                         |                   |
| Userdefined2                                                         |                   |
| User defined resources                                               |                   |
| Custom ping script                                                   |                   |
| Custom ping script argument                                          |                   |
| Partition                                                            | base              |
| Notes                                                                | <0B>              |
| Similarly for a recourse boy                                         |                   |
| Similarly for a resource box:                                        |                   |
| [head->device]% add fabricresour                                     | CCDOX IIDOXUUI    |
| [head->device*[my-io01*]]% show                                      | Volue             |
| Parameter                                                            | Value             |
| Device height                                                        |                   |
| Device position                                                      |                   |
| Hostname                                                             | frbox001          |
| Revision                                                             |                   |
| Туре                                                                 | FabricResourceBox |
| Tag                                                                  | 0000000a000       |
| Mac                                                                  | 00:00:00:00:00:00 |
| Activation                                                           | N/A               |
| Rack                                                                 |                   |
| Container index                                                      | 0                 |
| Power control                                                        | none              |
| Custom power script                                                  |                   |
| Custom power script argument                                         |                   |
| Power distribution units                                             |                   |
| Switch ports                                                         |                   |
| F****                                                                |                   |

| Network                     |             |
|-----------------------------|-------------|
| Ip                          | 0.0.0.0     |
| User name                   |             |
| Password                    | < not set > |
| Userdefined1                |             |
| Userdefined2                |             |
| User defined resources      |             |
| Custom ping script          |             |
| Custom ping script argument |             |
| Partition                   | base        |
| Notes                       | <0B>        |

In general, adding objects that have been designed for integration into BCM means that the properties of such objects can be managed. Once their properities are correctly set up, then the objects can be managed by BCM. So, for composable infrastructure objects, this means that after the fabric switches and resource boxes have been added as objects, infrastructure composition can then be managed via BCM (section 3.18.5).

Properties, such as the IP address, username, and password can be set for the composable infrastructure objects just added, as follows:

#### Example

```
[head->device*[fswitch001*]]% set ip 10.141.1.1
[head->device*[fswitch001*]]% set mac 00:22:3D:7D:00:B5
[head->device*[fswitch001*]]% set username admin@example.com
[head->device*[fswitch001*]]% set password password1
[head->device*[fswitch001*]]% set network internalnet
[head->device*[fswitch001*]]% set vendor gigaio
[head->device*[fswitch001*]]% commit
[head->device[fswitch001]]% exit
[head->device]% clone fswitch001 fswitch002
                                                     # fabric switch2 conveniently cloned
[head->device*[fswitch002*]]% set ip 10.141.1.2
[head->device*[fswitch002*]]% set mac 00:22:3D:7D:00:c5
[head->device*[fswitch002*]]% commit
[head->device[fswitch002]]% exit
[head->device]% add fabricresourcebox frbox001
[head->device*[frbox001*]]% set network internalnet
[head->device*[frbox001*]]% set ip 10.141.2.1
[head->device*[frbox001*]]% set mac 8C:AE:49:10:00:30
[head->device*[frbox001*]]% commit
```

If the MAC addresses have been set correctly, then the DHCP server on the BCM head node can assign IP address information to the GigaIO switches and resource boxes. A powercycle of all GigaIO switches and resource boxes triggers them to obtain a DHCP lease.

The device status command initially shows the newly-added devices as being down:

| [head->device]% device status |      |   |
|-------------------------------|------|---|
| frbox001 [                    | DOWN | ] |
| fswitch001 [                  | DOWN | ] |
| fswitch002 [                  | DOWN | ] |
| head [                        | UP   | ] |
| node001 [                     | UP   | ] |

| node002 | <br>Ε | UP | ] |
|---------|-------|----|---|
| node003 | <br>Ε | UP | ] |
| node004 | <br>Ε | UP | ] |

After the powercycle, they are shown as being up:

#### Example

| [head->device]% device status |    |   |
|-------------------------------|----|---|
| frbox001 [                    | UP | ] |
| fswitch001 [                  | UP | ] |
| fswitch002 [                  | UP | ] |
| head [                        | UP | ] |
| node001[                      | UP | ] |
| node002 [                     | UP | ] |
| node003[                      | UP | ] |
| node004[                      | UP | ] |

BCM can now use the fabric switches and resource boxes for composing the composable infrastructure.

## 3.18.5 Using BCM For Composable Infrastructure With GigalO

This section assumes a GigaIO host software stack installation has been carried out, and that the fabric switches and resource boxes have been set up and are ready for composition (section 3.18.4).

### Setting Up A Fabric Configuration

The cmsh modes tree has the following layout for composable infrastructure:

A fabric configuration can be specified by dropping into fabrics mode. This is a submode under the main partition mode. As is usual when working with cmsh objects (section 2.5.3), a new fabric configuration object can be built using the add command. The bindings and topology for that fabric can then be set:

```
[head->partition[base]->fabrics]% add gigaio-2
[head->partition*[base*]->fabrics*[gigaio-2*]]% show
Parameter
                        Value
_____
Name
                        gigaio-2
Revision
                        PATCH
Binding method
Unbind all after topology apply
                        yes
Topology
Switches
Nodes
Resource boxes
[head->partition*[base*]->fabrics*[gigaio-2*]]% topology
[head->partition*[base*]->fabrics*[gigaio-2*]->topology]% show
Parameter
                       Value
_____
```

Name Revision Template <4B> Management switch undefined [head->partition\*[base\*]->fabrics\*[gigaio-2\*]->topology]% ..; bindings [head->partition\*[base\*]->fabrics\*[gigaio-2\*]->bindings]% show

[head->partition\*[base\*]->fabrics\*[gigaio-2\*]->bindings]%

#### Setting Up A Topology

**Topology selection:** To set a topology, a selection must be made in topology mode. A topology cannot be added, it can only be selected from the available topologies. The available command queries the GigaIO switch firmware and displays a summary of the available predefined topologies, while the select command allows tab-prompting to suggest the available topologies:

#### Example

| [head->partition[base]-                                                                                                    | >fabrics[gigaio                                                                       | -2]->topo                 | logy]% ava | ailable           |          |      |
|----------------------------------------------------------------------------------------------------|---------------------------------------------------------------------------------------|---------------------------|------------|-------------------|----------|------|
| Sources                                                                                                    | Name                                                                                  | Switch                    | es Zones   | Links             | Hosts    | DSPs |
| f-switch01f-switch30                                                                                                    | 15S-12x24-1                                                                           | <br>15                    | <br>7      | <br>27            | 12       | 24   |
| f-switch01f-switch30                                                                                                    | 1S-2x4-1                                                                              | 1                         | 2          | 0                 | 2        | 4    |
| f-switch01f-switch30                                                                                                    | 1S-6x0-1                                                                              | 1                         | 2          | 0                 | 6        | 0    |
| f-switch01f-switch30                                                                                                    | 2S-4x4-1                                                                              | 2                         | 2          | 2                 | 4        | 4    |
| f-switch01f-switch30                                                                                                    | 2S-4x4-3                                                                              | 2                         | 2          | 4                 | 4        | 4    |
| f-switch01f-switch30                                                                                                    | 30S-24x48-1                                                                           | 30                        | 13         | 54                | 24       | 48   |
| f-switch01f-switch30                                                                                                    | 3S-12x0-1                                                                             | 3                         | 2          | 3                 | 12       | 0    |
| f-switch01f-switch30                                                                                                    | 7S-6x12-1                                                                             | 7                         | 4          | 12                | 6        | 12   |
| [head->partition*[base*                                                                                                    | <]->fabrics*[gig                                                                      | -                         |            | ect 1s-2x<br>show | 4-1      |      |
| =                                                                                                    |                                                                                       | aio-2*]->                 |            |                   | -4-1<br> |      |
| [head->partition*[base*<br>Parameter                                                                                                    | <pre>{]-&gt;fabrics*[gig</pre>                                                        | aio-2*]->                 |            |                   |          |      |
| [head->partition*[base*<br>Parameter<br><br>Name                                                                                                    | <pre>{]-&gt;fabrics*[gig</pre>                                                        | aio-2*]-><br><br>4-1      |            |                   |          |      |
| [head->partition*[base*<br>Parameter<br><br>Name<br>Revision                                                                                                    | <pre>{]-&gt;fabrics*[gig<br/>Value<br/></pre>                                         | aio-2*]-><br><br>4-1<br>> |            |                   |          |      |
| [head->partition*[base*<br>Parameter<br><br>Name<br>Revision<br>Template                                                                                                    | *]->fabrics*[gig<br>Value<br><br>1S-2x<br><283B                                       | aio-2*]-><br><br>4-1<br>> |            |                   |          |      |
| [head->partition*[base*<br>Parameter<br><br>Name<br>Revision<br>Template<br>Management switch                                                                                                    | <pre>*]-&gt;fabrics*[gig<br/>Value<br/><br/>1S-2x<br/>&lt;283B<br/>Switc</pre>        | aio-2*]-><br><br>4-1<br>> |            |                   |          |      |
| [head->partition*[base*<br>Parameter<br><br>Name<br>Revision<br>Template<br>Management switch<br>Zone 0                                                                                                 | <pre>*]-&gt;fabrics*[gig<br/>Value<br/><br/>1S-2x<br/>&lt;283B<br/>Switc<br/>NT</pre> | aio-2*]-><br><br>4-1<br>> |            |                   |          |      |
| [head->partition*[base*<br>Parameter<br><br>Name<br>Revision<br>Template<br>Management switch<br>Zone 0<br>Zone 1                                                                                       | <pre>*]-&gt;fabrics*[gig<br/>Value<br/><br/>1S-2x<br/>&lt;283B<br/>Switc<br/>NT</pre> | aio-2*]-><br><br>4-1<br>> |            |                   |          |      |
| [head->partition*[base*<br>Parameter<br><br>Name<br>Revision<br>Template<br>Management switch<br>Zone 0<br>Zone 1<br>Switch 1<br>Host switch 1, port 1<br>Host switch 1, port 5                         | <pre>*]-&gt;fabrics*[gig<br/>Value<br/><br/>1S-2x<br/>&lt;283B<br/>Switc<br/>NT</pre> | aio-2*]-><br><br>4-1<br>> |            |                   |          |      |
| [head->partition*[base*<br>Parameter<br><br>Name<br>Revision<br>Template<br>Management switch<br>Zone 0<br>Zone 1<br>Switch 1<br>Host switch 1, port 1<br>Host switch 1, port 5<br>DSP switch 1, port 9 | <pre>*]-&gt;fabrics*[gig<br/>Value<br/><br/>1S-2x<br/>&lt;283B<br/>Switc<br/>NT</pre> | aio-2*]-><br><br>4-1<br>> |            |                   |          |      |
| [head->partition*[base*<br>Parameter<br>                                                                                                    | <pre>*]-&gt;fabrics*[gig<br/>Value<br/><br/>1S-2x<br/>&lt;283B<br/>Switc<br/>NT</pre> | aio-2*]-><br><br>4-1<br>> |            |                   |          |      |
| [head->partition*[base*<br>Parameter<br><br>Name<br>Revision<br>Template<br>Management switch<br>Zone 0<br>Zone 1<br>Switch 1<br>Host switch 1, port 1<br>Host switch 1, port 5<br>DSP switch 1, port 9 | <pre>*]-&gt;fabrics*[gig<br/>Value<br/><br/>1S-2x<br/>&lt;283B<br/>Switc<br/>NT</pre> | aio-2*]-><br><br>4-1<br>> |            |                   | 4-1      |      |

The available query provides BCM with what is available in the pool for each topology, as well as the number of switches, links, and zones. The switches have defined host ports, and defined resource box ports. The cluster administrator has to set hosts for the USPs to connect to, and resource boxes (if any) for the DSPs to connect to. Links already have their names set based on the topology definition. Zones are also predefined, based on the topology definition The names for the predefined topologies are based on the numbers in the format:

<switches>-<nodes>×<resource boxes>-<serial>

So, in the last session, the topology is a single switch, with 2 nodes connected to the switch, and 4 resource boxes connected to the switch. The serial number is an extra identifier label, to distinguish between otherwise identical topologies that are connected up in a different way.

The software representation of the topology defined in the object must match the hardware, or the fabric interconnects will fail when the configuration is applied.

**Topology parameter settings:** The topology representation can be set by defining the values for:

- the name of the fabric switch device
- the hosts that the switches connect to
- the resource boxes that the switches connect to

This does not specify the bindings. Bindings are how the devices connected to the switch are bound to each other. Only after the topology is set, can the bindings be set.

If selecting the 2s-4x4-3 topology, a session to set the parameter values of the topology might run as follows:

#### Example

| [head->partition[base]->fabrics]<br>[head->partition[base]->fabrics<br>[head->partition*[base*]->fabric | [GigaIO-1]->topology]% select 2s-4x4-3 |
|----------------------------------------------------------------------------------------------------|----------------------------------------|
| Parameter                                                                                               | Value                                  |
| Name                                                                                                    | 2S-4x4-3                               |
| Revision                                                                                                |                                        |
| Template                                                                                                | <621B>                                 |
| Management switch                                                                                       | Switch1                                |
| Zone O                                                                                                  | NT                                     |
| Zone 1                                                                                                  | zone1                                  |
| Switch 1                                                                                                |                                        |
| Switch 2                                                                                                |                                        |
| s1p17dsp <-> s2p1usp                                                                                    | s1s2lk1                                |
| s1p19dsp <-> s2p3usp                                                                                    | s1s2lk2                                |
| s1p21dsp <-> s2p5usp                                                                                    | s1s2lk3                                |
| s1p23dsp <-> s2p7usp                                                                                    | s1s2lk4                                |
| Host switch 1, port 1                                                                                   |                                        |
| Host switch 1, port 5                                                                                   |                                        |
| Host switch 1, port 9                                                                                   |                                        |
| Host switch 1, port 13                                                                                  |                                        |
| DSP switch 2, port 9                                                                                    |                                        |
| DSP switch 2, port 13                                                                                   |                                        |
| DSP switch 2, port 17                                                                                   |                                        |
| DSP switch 2, port 21                                                                                   |                                        |

The 2 switches, the 4 host node (USP) connections, and the 4 resource box port (DSP) connections, all need to be defined.

The host nodes are the usual regular nodes, so 4 can be allocated to the USP connections from existing node objects.

The switches are fabric switches, and 2 need to be represented. The switch objects can be added in device mode, if they do not already exist (page 179). Similarly, the resource box objects can be added in device mode, if they do not already exist.

The definitions are carried out with the set command:

#### Example

| <pre>[head-&gt;partition*[base*]-&gt;fabrics*[GigaI0-1*]-&gt;topology]% set host node001node004 [head-&gt;partition*[base*]-&gt;fabrics*[GigaI0-1*]-&gt;topology*]% set switch f-switch01f-switch02 [head-&gt;partition*[base*]-&gt;fabrics*[GigaI0-1*]-&gt;topology*]% set dsp io-01io-04 [head-&gt;partition*[base*]-&gt;fabrics*[GigaI0-1*]-&gt;topology*]% commit [head-&gt;partition*[base*]-&gt;fabrics*[GigaI0-1*]-&gt;topology]% show</pre> |                      |  |  |  |
|----------------------------------------------------------------------------------------------------|----------------------|--|--|--|
| Parameter                                                                                                    | Value                |  |  |  |
| Name<br>Revision                                                                                                    | 2S-4x4-3             |  |  |  |
| Template                                                                                                    | <621B>               |  |  |  |
| Management switch                                                                                                    | Switch1 (f-switch01) |  |  |  |
| Zone 0                                                                                                    | NT                   |  |  |  |
| Zone 1                                                                                                    | zone1                |  |  |  |
| Switch 1                                                                                                    | f-switch01           |  |  |  |
| Switch 2                                                                                                    | f-switch02           |  |  |  |
| s1p17dsp <-> s2p1usp                                                                                                    | s1s2lk1              |  |  |  |
| s1p19dsp <-> s2p3usp                                                                                                    | s1s21k2              |  |  |  |
| s1p21dsp <-> s2p5usp                                                                                                    | s1s21k3              |  |  |  |
| s1p23dsp <-> s2p7usp                                                                                                    | s1s21k4              |  |  |  |
| Host switch 1, port 1                                                                                                    | node001              |  |  |  |
| Host switch 1, port 5                                                                                                    | node002              |  |  |  |
| Host switch 1, port 9                                                                                                    | node003              |  |  |  |
| Host switch 1, port 13                                                                                                    | node004              |  |  |  |
| DSP switch 2, port 9                                                                                                    | io-01                |  |  |  |
| DSP switch 2, port 13                                                                                                    | io-02                |  |  |  |
| DSP switch 2, port 17                                                                                                    | io-03                |  |  |  |
| DSP switch 2, port 21                                                                                                    | io-04                |  |  |  |

When the commit command is run the topology object is stored in BCM with the new settings, and the show command shows the stored settings. However, the new settings are not applied to the running composable system until the apply command is run.

**The** check **command in the** topology **submode:** It is possible to make mistakes in cabling configuration. The topology can be checked with the check command:

## Example

| [head->partition | n[base]->fabrics[GigaIO-1]->topology]% | eck  |             |
|------------------|----------------------------------------|------|-------------|
| Hostname         | UUID                                   | Good | Information |
|                  |                                        |      |             |
| node001          | 4c4c4544-0048-4610-804a-b6c04f523532   | yes  |             |
| node002          | 4c4c4544-0044-3410-8035-c2c04f444b32   | yes  |             |
| node003          | 4c4c4544-0053-4810-8057-c4c04f434832   | yes  |             |
| node004          | 4c4c4544-0053-4a10-8056-c4c04f434835   | yes  |             |
|                  |                                        |      |             |

It may be helpful for troubleshooting to know that the field of the UUID after the last hyphen is the MAC address of the node.

**Verifying the live state with the** showlive **command in the** topology **submode:** The cluster administrator can verify if the changes have actually been applied by running the showlive command to see the live state:

```
[head->partition[base]->fabrics[GigaI0-1]->topology]% showlive
{
  "manager": "f-switch01",
  "name": "1S-2x4-1",
  "settings": {
   "s1p13dsp": "io-02",
   "s1p17dsp": "io-03",
   "s1p1host": "node001",
    "s1p21dsp": "io-04",
    "s1p5host": "node002",
   "s1p9dsp": "io-01",
   "switch1": "f-switch01",
   "zone0": "NT",
   "zone1": "zone1"
 }
}
[head->partition[base]->fabrics[GigaI0-1]->topology]% apply
Some devices are UP, power them off or use --force
io-01, io-02, io-03, io-04, node001
```

After a reboot of affected nodes that are up, the live changes for the topology should show up:

[head->partition[base]->fabrics[GigaI0-1]->topology]% showlive

```
{
  "manager": "f-switch01",
  "name": "2S-4x4-3",
  "settings": {
   "s1p13host": "node004",
   "s1p17dsp": "s1s2lk1",
   "s1p19dsp": "s1s2lk2",
    "s1p1host": "node001",
    "s1p21dsp": "s1s21k3",
    "s1p23dsp": "s1s21k4",
    "s1p5host": "node002",
   "s1p9host": "node003",
   "s2p13dsp": "io-02",
   "s2p17dsp": "io-03",
    "s2p21dsp": "io-04",
    "s2p9dsp": "io-01",
    "switch1": "f-switch01",
    "switch2": "f-switch02",
    "zone0": "NT",
    "zone1": "zone1"
  }
}
```

The reason the apply command must be run explicitly is because a changed topology pushes drastic changes to the fabric, which, if incorrect, can cause the fabric to cease working. Separating the topology application from the topology representation helps prevent a cluster administrator from automatically carrying out the change.

**Setting up dynamic nodes:** Nodes in topology mode can be specified by the administrator to be part of a static or dynamic topology. Dynamic topology nodes in GigaIO are nodes that may change in

properties quite often. The terms "static" or "dynamic" should not be confused with the use of the terms in other contexts—their use in topology remains specific to GigaIO topology.

To specify dynamic nodes, they are tagged with :d[ynamic], for example (for the nodes node001..node004 that were set earlier):

#### Example

```
[head->partition*[base]->fabrics[GigaI0-1]->topology]% get host
node001
node003
node003
node004
[head->partition*[base*]->fabrics*[GigaI0-1]->topology]% set host node001:d,node002,node003:d
[head->partition*[base*]->fabrics*[GigaI0-1*]->topology*]% commit
[head->partition*[base*]->fabrics*[GigaI0-1*]->topology*]% get host
node001:dynamic
node002
node003:dynamic
node004
```

The default specification—which is when there is no tag—means that the host is static, so that node004 remains as is.

• If, as in the preceding session, a switchport is not specified for the node, then dynamic tags are allocated by the set command in the order that the values for host are specified.

The commit command is executed to complete the setting of the specified tag. In particular, the topology must not be applied—that is, the apply command must not be run.

• If a switchport is specified for the node, then it can be set and committed separately. For example (continuing with the preceding session):

```
[head->partition[base]->fabrics[GigaI0-1]->topology]% set host s1p5 node002:d
[head->partition*[base]->fabrics*[GigaI0-1*]->topology*]% commit
[head->partition[base]->fabrics[GigaI0-1]->topology]% get host
node001:dynamic
node002:dynamic
node003:dynamic
node004
```

### Setting Up Bindings

node001

Once the topology is set up, the bindings can be set up.

**Bindings—a simple conceptual example** For example, using the single switch topology, 1S-2x4-1, the USPs and DSPs of the switch are meant to be allocated to nodes and resource boxes:

node002

The nodes and resource boxes may be connected physically with node001 connected to usp1, and node002 connected to usp2, and also dsp1 connected to io-01, and so on. This is represented by setting the parameters (set host node001..node002; set dsp io-01..io-04). The resulting connectivity can then be represented with:

```
node001 node002

\ |

usp1 usp2

. /

_____switch____

/ / \ \

dsp1 dsp2 dsp3 dsp4

| | | |

io-01 io-02 io-03 io-04
```

How the resource is allocated to a node is known as the binding. Thus if io-01 and io-02 are bound to node001, and io-03 and io-04 are bound to node02, that is a particular binding configuration. The bindings are virtual, which means at the binding level the exact switch path is abstracted away. The configuration can then be represented with:

| node001     | node002     |
|-------------|-------------|
| Λ           | 1           |
| usp1        | usp2        |
|             |             |
| / \         | / \         |
| dsp1 dsp2   | dsp3 dsp4   |
|             |             |
| io-01 io-02 | io-03 io-04 |

or simplifying it even further, as:

```
node001 node002

\ |

/ \ / \

| | | |

io-01 io-02 io-03 io-04
```

**Bindings—running the** bind **command**, **and interpreting the bindings shown in** cmsh: Continuing on with the 2S-4x4-3 topology session of earlier, the bindings of a fabric configuration can be seen with the show command:

```
[head->partition[base]->fabrics[GigaIO-1]->topology]% ...;bindings
[head->partition[base]->fabrics[GigaI0-1]->bindings]% show
Zone
          USP
                     Links
                                     DSPs
s1s2lk1..s1s2lk4 io-01..io-04
zone1
          -
zone1
          node001
          node002
zone1
          node003
zone1
          node004
zone1
zone1
          s1s2lk1
          s1s2lk2
zone1
          s1s2lk3
zone1
zone1
          s1s2lk4
```

In the preceding, there are no bindings as yet, and all the links and resources of the zone1 pool are

listed. The line showing the pool itself is the entry without a USP, as indicated by the setting of "-" for the USP. A color-coded visual display for bindings can be seen with the show -v|--visual command (figure 3.33):

| [hea                                            |                                                          | e]->fa<br>-4x4-3           |                                      | ≻bindings]% show -v |
|-------------------------------------------------|----------------------------------------------------------|----------------------------|--------------------------------------|---------------------|
|                                                 | f-switch01*                                              |                            | f-switch02                           |                     |
| 1<br>2<br>3<br>4                                | node001<br>USP:16                                        | 1<br>2<br>3<br>4           | s1s21k1<br>USP:8<br>s1s21k2<br>USP:8 |                     |
| 1<br>2<br>3<br>4<br>5<br>6<br>7<br>8<br>9<br>10 | node002<br>USP:16                                        | 5<br>6<br>7<br>8<br>9      | s1s21k3<br>USP:8<br>s1s21k4<br>USP:8 |                     |
| 11<br>12                                        | node003<br>USP:16                                        | 10<br>11<br>12             | io-01<br>DSP:16                      |                     |
| 13<br>14<br>15<br>16                            | node004<br>USP <b>:</b> 16                               | 13<br>14<br>15<br>16       | io-02<br>DSP:16                      |                     |
| 17<br>18<br>19<br>20                            | s1s21k1<br>DSP:8<br>s1s21k2<br>DSP:8                     | 17<br>18<br>19<br>20       | io-03<br>DSP:16                      |                     |
| 21<br>22<br>23<br>24<br>[bea                    | s1s21k3<br>DSP:8<br>s1s21k4<br>DSP:8<br>d->partition[bas | 21<br>22<br>23<br>24<br>24 | io-04<br>DSP:16<br>brics[Cioal0-1]=1 | vhindinge]%         |

Figure 3.33: Colorized Bindings: Nothing bound yet

Continuing with the session, the node001 switch port can be bound to the link s1s21k1 with:

[head->partition[base]->fabrics[GigaI0-1]->bindings]% bind node001 s1s2lk1

The show command then shows that s1s2lk1 is now out of the pool, and is bound to node001.

| [head->parti                                                                  | tion[base]->f                                                                             | abrics[GigaI0-1]->        | bindings*]% show |
|-------------------------------------------------------------------------------|-------------------------------------------------------------------------------------------|---------------------------|------------------|
| Zone                                                                          | USP                                                                                       | Links                     | DSPs             |
| zone1<br>zone1<br>zone1<br>zone1<br>zone1<br>zone1<br>zone1<br>zone1<br>zone1 | -<br>node001<br>node002<br>node003<br>node004<br>s1s21k1<br>s1s21k2<br>s1s21k3<br>s1s21k4 | s1s2lk2s1s2lk4<br>s1s2lk1 | io-02io-04       |

The show -v command for this configuration shows (figure 3.34):

| [hea                               |                                                          | e]->fa<br>-4x4-3           |                                      | >bindings*]% show −v |
|------------------------------------|----------------------------------------------------------|----------------------------|--------------------------------------|----------------------|
|                                    | f-switch01*                                              |                            | f-switch02                           |                      |
| 1234567                            | node001<br>USP:16                                        | 1<br>2<br>3<br>4           | s1s21k1<br>USP:8<br>s1s21k2<br>USP:8 |                      |
| 5678                               | node002<br>USP <b>:</b> 16                               | 5<br>6<br>7<br>8<br>9      | s1s2lk3<br>USP:8<br>s1s2lk4<br>USP:8 |                      |
| 9<br>10<br>11<br>12                | node003<br>USP <b>:</b> 16                               | 10<br>11<br>12             | io-01<br>DSP:16                      |                      |
| 13<br>14<br>15<br>16               | node004<br>USP:16                                        | 13<br>14<br>15<br>16       | io-02<br>DSP:16                      |                      |
| 17<br>18<br>19<br>20               | s1s21k1<br>ISP:8<br>s1s21k2<br>ISP:8<br>s1s21k3          | 17<br>18<br>19<br>20<br>21 | io-03<br>DSP:16                      |                      |
| 20<br>21<br>22<br>23<br>24<br>[hea | siszik5<br>DSP:8<br>s1s2lk4<br>DSP:8<br>d->partition[bas | 22<br>23<br>24             | io-04<br>DSP:16<br>brics[GigaI0-1]-  | >bindings*]%         |

Figure 3.34: Colorized Bindings: node001 switch port bound to link s1s21k1

The binding path that has just been created is displayed in the same color. Continuing the session, the io-01 switch port can be bound to the link s1s21k1 with:

[head->partition[base]->fabrics[GigaIO-1]->bindings]% bind s1s2lk1 io-01

The show command then shows that the io-01 resource box is out of the pool too, and is bound to s1s2lk1:

| Zone  | USP     | Links          | DSPs       |
|-------|---------|----------------|------------|
|       |         |                |            |
| zone1 | -       | s1s2lk2s1s2lk4 | io-02io-04 |
| zone1 | node001 | s1s2lk1        |            |
| zone1 | node002 |                |            |
| zone1 | node003 |                |            |
| zone1 | node004 |                |            |
| zone1 | s1s2lk1 |                | io-01      |
| zone1 | s1s2lk2 |                |            |
| zone1 | s1s2lk3 |                |            |
| zone1 | s1s2lk4 |                |            |
|       |         |                |            |

The show -v command for the state of the bindings then shows (figure 3.36):

| [head->partition[base]->fabrics[GigaIO-1]->bindings*]% show -v<br>2S-4x4-3 |                                                          |                                |                                      |             |  |  |  |  |  |  |
|----------------------------------------------------------------------------|----------------------------------------------------------|--------------------------------|--------------------------------------|-------------|--|--|--|--|--|--|
|                                                                            | f-switch01*                                              |                                | f-switch02                           |             |  |  |  |  |  |  |
| 1<br>2<br>3<br>4                                                           | node001<br>USP:16                                        | 1<br>2<br>3<br>4               | s1s21k1<br>USP:8<br>s1s21k2<br>USP:8 |             |  |  |  |  |  |  |
| 1<br>2<br>3<br>4<br>5<br>6<br>7<br>8<br>9<br>10                            | node002<br>USP:16                                        | 56789                          | s1s21k3<br>USP:8<br>s1s21k4<br>USP:8 |             |  |  |  |  |  |  |
| 11<br>12                                                                   | node003<br>USP:16                                        | 10<br>11<br>12                 | io-01<br>DSP:16                      |             |  |  |  |  |  |  |
| 13<br>14<br>15<br>16                                                       | node004<br>USP:16                                        | 13<br>14<br>15<br>16           | io-02<br>DSP:16                      |             |  |  |  |  |  |  |
| 17<br>18<br>19<br>20                                                       | s1s21k1<br>DSP:8<br>s1s21k2<br>DSP:8<br>-1-201-7         | 17<br>18<br>19<br>20           | io-03<br>DSP:16                      |             |  |  |  |  |  |  |
| 21<br>22<br>23<br>24<br>[hea                                               | s1s21k3<br>DSP:8<br>s1s21k4<br>DSP:8<br>d->partition[bas | 21<br>22<br>23<br>24<br>e]->fa | io-04<br>DSP:16<br>brics[GigaI0-1]-> | bindings*]% |  |  |  |  |  |  |

Figure 3.36: Colorized Bindings: Switch Link s1s21k1 bound to resource box io-01

The binding path is seen displayed in the same color, all the way from the node to the resource.

**Bindings—connection rules for bindings:** Bindings on a switch occur between entities that are links, resources, or nodes. The following connection rules must be followed for bindings for the two entities being bound, if both are in the same zone:

- Resources (DSP) can be bound to nodes on the same switch
- Links can be bound to a single node on the same switch
- Resources (DSP) can be bound to a single link on the same switch
- Links can be bound to links (these should not be circular in nature)

For example, binding connection attempts as indicated by the following diagrams fail:

• binding two nodes to one link:

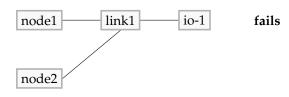

• binding a node via a link back to the same node:

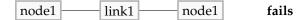

• binding a node to a resource via two links:

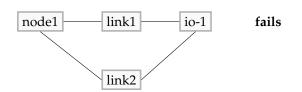

On the other hand, the bindings indicated by the following diagrams succeed:

• binding one node to two links, and having the two links then each connect to a resource:

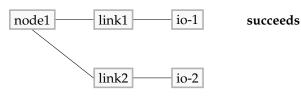

• binding one node to a single link, and that link in turn connects to two resources:

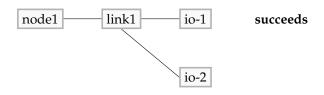

## Bindings—applying and removing the bindings:

• The bindings mode does not have a commit command, to help prevent the cluster administrator from automatically committing the change. The command used to carry out the binding is the apply command. This is because a binding change means that the PCI bus has changed, which is likely to upset the kernel of the host operating system of any attached system that is running, and cause severe issues. If the devices that are to be bound are on, then it is normally a good idea to power off the devices first, as suggested by a warning message:

```
[head->partition[base]->fabrics[GigaI0-1]->bindings*]% apply
Some devices are UP, power them off or use --force
io-01, io-02, io-03, io-04, node001
```

Using the -f | -- force option is very unlikely to end well.

- To remove bindings, the unbind command can be used
  - per resource:

```
[head->partition[base]->fabrics[GigaI0-1]->bindings*]% unbind io-01
```

over a resource range

```
[head->partition[base]->fabrics[GigaI0-1]->bindings*]% unbind io-01..io-02
```

- over a zone

```
[head->partition[base]->fabrics[GigaI0-1]->bindings*]% unbind zone1
```

- over a zone range

```
[head->partition[base]->fabrics[GigaI0-1]->bindings*]% unbind zone1..zone2
```

- over all resources:

```
[head->partition[base]->fabrics[GigaI0-1]->bindings*]% unbind --all
```

### 3.18.6 Fabric Details With portmap

For regular switches, the showport command (section 3.10.4) can be used to find information about the switch ports used in a network.

For fabrics, the portmap command is used to get information about the fabric switch ports used in a fabric. Details on the links and PCI-e generations used can also be found:

```
[gigaio2]% partition fabrics base
[gigaio2->partition[base]->fabrics]% use myfabric
[gigaio2->partition[base]->fabrics[myfabric]]% portmap
Switch
          Partition Ports
                            Speed
                                    Negotiated speed Status
                                                            Direction LTSSM
                                                                                        Configured
                                                                             Rate
----- ---- -----
                                       _____ ____
                                    ---
fswitch002 0
                   1-2
                                    0
                                                                             25.0GiT/s 16.0GiT/s
                            8
                                                    DOWN
                                                            USP
                                                                     Detect
                            8
                                    0
                                                   DOWN
                                                            USP
                                                                             25.0GiT/s 16.0GiT/s
fswitch002 1
                    3-4
                                                                     Detect
fswitch002 2
                   5-6
                            8
                                    0
                                                   DOWN
                                                            USP
                                                                             25.0GiT/s 16.0GiT/s
                                                                     Detect
fswitch002 3
                   7-8
                            8
                                    0
                                                   DOWN
                                                            USP
                                                                     Detect
                                                                             25.0GiT/s 16.0GiT/s
                                                                             16.0GiT/s 16.0GiT/s
fswitch002 4
                   17-20
                                                    UP
                                                            USP
                            16
                                   16
                                                                     LO
                                                    UP
                                                                             16.0GiT/s 16.0GiT/s
fswitch002 5
                   21-24
                            16
                                    16
                                                            USP
                                                                     LO
fswitch002 6
                   25
                            4
                                    1
                                                    UP
                                                            USP
                                                                     LO
                                                                             5.0GiT/s
                                                                                       16.0GiT/s
fswitch001 0
                   1-2
                            8
                                    8
                                                    UP
                                                            USP
                                                                     LO
                                                                             16.0GiT/s 16.0GiT/s
                                    8
                                                            USP
                    3-4
                            8
                                                    IJΡ
                                                                     LO
                                                                             16.0GiT/s 16.0GiT/s
fswitch001 1
                                                    UP
                                                            USP
fswitch001 2
                    5-6
                            8
                                    8
                                                                     LO
                                                                             16.0GiT/s 16.0GiT/s
                            8
                                    8
                                                    UP
                                                            USP
                                                                             16.0GiT/s 16.0GiT/s
fswitch001 3
                   7-8
                                                                     LO
fswitch001 4
                    17-20
                            16
                                    16
                                                    UP
                                                            USP
                                                                     LO
                                                                             16.0GiT/s 16.0GiT/s
fswitch001 5
                                                                             16.0GiT/s 16.0GiT/s
                    21-24
                            16
                                                    UP
                                                            USP
                                    16
                                                                     LO
fswitch001 6
                    25
                            4
                                    1
                                                    UP
                                                            USP
                                                                     LO
                                                                             5.0GiT/s
                                                                                       16.0GiT/s
[gigaio2->partition[base]->fabrics[myfabric]]%
```

#### [gigaio2->partition[base]->fabrics[myfabric]]% portmap --leds

| Switch     | Port | Parti-<br>tion | Neighbor | Cable ID   | Present | Link<br>UP | Direction |    | Negotiat-<br>ed width | Rate | Color |
|------------|------|----------------|----------|------------|---------|------------|-----------|----|-----------------------|------|-------|
| fswitch002 | 1    | 0              | 0        |            | no      | no         | USP       | 8  | 0                     | gen1 | 00    |
| fswitch002 | 2    | 1              | 0        |            | no      | no         | DSP       | 0  | 0                     |      | 00    |
| fswitch002 | 3    | 1              | 0        |            | no      | no         | USP       | 8  | 0                     | gen1 | 00    |
| fswitch002 | 4    | 1              | 0        |            | no      | no         | DSP       | 0  | 0                     |      | o o   |
| fswitch002 | 5    | 2              | 0        |            | no      | no         | USP       | 8  | 0                     | gen1 | o o   |
| fswitch002 | 6    | 1              | 0        |            | no      | no         | DSP       | 0  | 0                     |      | o o   |
| fswitch002 | 7    | 3              | 0        |            | no      | no         | USP       | 8  | 0                     | gen1 | 00    |
| fswitch002 | 8    | 1              | 0        |            | no      | no         | DSP       | 0  | 0                     |      | 00    |
| fswitch002 | 9    | 1              | 0        | APF5011FBA | yes     | no         | DSP       | 0  | 0                     |      | 00    |
| fswitch002 | 10   | 1              | 0        | APF5011F2P | yes     | no         | DSP       | 0  | 0                     |      | 00    |
| fswitch002 | 11   | 1              | 0        | APF5011F81 | yes     | no         | DSP       | 0  | 0                     |      | 00    |
| fswitch002 | 12   | 1              | 0        | APF5011FBC | yes     | no         | DSP       | 0  | 0                     |      | o o   |
| fswitch002 | 13   | 1              | 0        |            | no      | no         | DSP       | 0  | 0                     |      | 00    |
| fswitch002 | 14   | 1              | 0        |            | no      | no         | DSP       | 0  | 0                     |      | 00    |
| fswitch002 | 15   | 1              | 0        |            | no      | no         | DSP       | 0  | 0                     |      | o o   |
| fswitch002 | 16   | 1              | 0        |            | no      | no         | DSP       | 0  | 0                     |      | 00    |
| fswitch002 | 17   | 4              | 0        | APF3940431 | yes     | yes        | USP       | 16 | 16                    | gen4 | 00    |
| fswitch002 | 18   | 1              | 1        | APF3940430 | yes     | no         | DSP       | 0  | 0                     |      | 00    |
| fswitch002 | 19   | 1              | 2        | APF3940435 | yes     | no         | DSP       | 0  | 0                     |      | 00    |
| fswitch002 | 20   | 1              | 3        | APF3940432 | yes     | no         | DSP       | 0  | 0                     |      | 00    |
| fswitch002 | 21   | 5              | 0        | APF3940439 | yes     | yes        | USP       | 16 | 16                    | gen4 | 00    |
| fswitch002 | 22   | 1              | 1        | APF4947GKK | yes     | no         | DSP       | 0  | 0                     |      | 00    |
| fswitch002 | 23   | 1              | 2        | APF3940436 | yes     | no         | DSP       | 0  | 0                     |      | 00    |
| fswitch002 | 24   | 1              | 3        | APF3940433 | yes     | no         | DSP       | 0  | 0                     |      | 00    |
| fswitch001 | 1    | 0              | 0        | APF5021FD3 | yes     | yes        | USP       | 8  | 8                     | gen4 | 00    |
|            |      |                |          |            |         |            |           |    |                       |      |       |

| fswitch001 | 2  | 1 | 1 | APF5021FCH | yes | no  | DSP | 0  | 0  |      | 00 |
|------------|----|---|---|------------|-----|-----|-----|----|----|------|----|
| fswitch001 | 3  | 1 | 0 | APF5021FC6 | yes | yes | USP | 8  | 8  | gen4 | 00 |
| fswitch001 | 4  | 1 | 1 | APF5021FDU | yes | no  | DSP | 0  | 0  |      | 00 |
| fswitch001 | 5  | 2 | 0 | APF5021FDB | yes | yes | USP | 8  | 8  | gen4 | 00 |
| fswitch001 | 6  | 1 | 1 | APF5021FC5 | yes | no  | DSP | 0  | 0  |      | 00 |
| fswitch001 | 7  | 3 | 0 | APF5021FDN | yes | yes | USP | 8  | 8  | gen4 | 00 |
| fswitch001 | 8  | 1 | 1 | APF5021FDH | yes | no  | DSP | 0  | 0  |      | 00 |
| fswitch001 | 9  | 1 | 0 | APF5011FBP | yes | no  | DSP | 0  | 0  |      | 00 |
| fswitch001 | 10 | 1 | 0 | APF5011F85 | yes | no  | DSP | 0  | 0  |      | 00 |
| fswitch001 | 11 | 1 | 0 | APF5011F2E | yes | no  | DSP | 0  | 0  |      | 00 |
| fswitch001 | 12 | 1 | 0 | APF5011FBE | yes | no  | DSP | 0  | 0  |      | 00 |
| fswitch001 | 13 | 1 | 0 |            | no  | no  | DSP | 0  | 0  |      | 00 |
| fswitch001 | 14 | 1 | 0 |            | no  | no  | DSP | 0  | 0  |      | 00 |
| fswitch001 | 15 | 1 | 0 |            | no  | no  | DSP | 0  | 0  |      | 00 |
| fswitch001 | 16 | 1 | 0 |            | no  | no  | DSP | 0  | 0  |      | 00 |
| fswitch001 | 17 | 4 | 0 | APF3940431 | yes | yes | USP | 16 | 16 | gen4 | 00 |
| fswitch001 | 18 | 1 | 1 | APF3940430 | yes | no  | DSP | 0  | 0  |      | 00 |
| fswitch001 | 19 | 1 | 2 | APF3940435 | yes | no  | DSP | 0  | 0  |      | 00 |
| fswitch001 | 20 | 1 | 3 | APF3940432 | yes | no  | DSP | 0  | 0  |      | 00 |
| fswitch001 | 21 | 5 | 0 | APF3940439 | yes | yes | USP | 16 | 16 | gen4 | 00 |
| fswitch001 | 22 | 1 | 1 | APF4947GKK | yes | no  | DSP | 0  | 0  |      | 00 |
| fswitch001 | 23 | 1 | 2 | APF3940436 | yes | no  | DSP | 0  | 0  |      | 00 |
| fswitch001 | 24 | 1 | 3 | APF3940433 | yes | no  | DSP | 0  | 0  |      | 00 |
|            |    |   |   |            |     |     |     |    |    |      |    |

The color column shows the led status at the FabreX port. In that column, an "o" represents an LED. The LED can be one of several colors, and it can be blinking. The meaning of the LED lights is covered by GigaIO documentation.

## 3.18.7 Monitoring Data Metrics For A Fabric

There are a number of fabric-related metrics that can be plotted to learn about how the fabric is being used over time.

```
[gigaio2]% partition use base
```

```
[gigaio2->partition[base]]% latestmetricdata | grep Fabric
FabricTopologies
                                        Fabric 1
                                                                9.01s
                                        Fabric
                                                  25.0%
FabricTopologyHostUsage
                                                               9.01s
FabricTopologyResourceBoxUsage
                                        Fabric
                                                    33.3%
                                                                9.01s
[gigaio2->partition[base]]% device use frbox001
[gigaio2->device[frbox001]]% dumpmonitoringdata -1d now fabricbindings
             - Tue May 17 11:41:52 2022 (1652780512)
# Start
              - Wed May 18 11:41:52 2022 (1652866912)
# End
# FabricBindings - Number of bindings made in the fabric
Timestamp
                        Value
                                  Info
----- -----
2022/05/17 15:07:00
                       0
2022/05/17 15:41:00
                       0
2022/05/17 15:43:00
                      1
2022/05/18 11:41:00
                       1
[gigaio2->device[frbox001]]%
```

### 3.18.8 Adding FabreX NTB Interfaces

The FabreX cards can also optionally be used for point to point communication, as a Non-Transparent Bridge (NTB) on the PCI-e network. For this to work, a network with an IP address range is defined, and ntb0 interfaces are defined on all nodes:

[gigaio2]% network add fabrex

```
[gigaio2->network*[fabrex*]]% set baseaddress 10.147.0.0
[gigaio2->network*[fabrex*]]% set netmaskbits 16
[gigaio2->network*[fabrex*]]% set domainname fabrex.cluster
[gigaio2->network*[fabrex*]]% commit
[gigaio2->network[fabrex]]% device
[gigaio2->device]% addinterface -n node[001-004] physical ntb0 fabrex 10.147.0.1
[gigaio2->device*]% commit
Successfully committed 4 Devices
[gigaio2->device]% device power reset -n node[001-004]
```

When the nodes come back up, a connectivity check can be carried out to verify node-to-node communications are working the FabreX interface, by using the connectivity command from within device mode:

```
[gigaio2]% device
[gigaio2->device]% connectivity --network fabrex --fabric myfabric
                         ID Latency
Source Destination Result
----- -----
node001 node001 Ok
                         0
                             0.1 \text{ms}
node001 node002 Ok
                         0
                             0.2ms
                        0
                            0.2ms
node001 node003 Ok
node001 node004 Ok
                        0 0.2ms
node002 node001 Ok
                        0 0.2ms
node002 node002 Ok
                        0 0.1ms
node002 node003 Ok
                        0 0.2ms
node002 node004 Ok
                        0 0.2ms
node003 node001
               Ok
                         0
                             0.2 \text{ms}
                        0
node003 node002 Ok
                             0.2 \text{ms}
node003 node003 Ok
                        0 0.1ms
node003 node004 Ok
                        0 0.2ms
node004 node001 Ok
                        0 0.3ms
node004 node002 Ok
                        0 0.2ms
                        0 0.2ms
node004 node003 Ok
node004 node004
                Ok
                         0
                              0.1 \text{ms}
```

```
[gigaio2->device]%
```

The data values for latency are found using a non-optimized method. The values reported should therefore not be used as a latency benchmark for the interconnect.

### 3.18.9 Diagnosing FabreX Problems On The Nodes

If there are problems with connectivity over the FabreX network, then the easiest way to gain an insight into what is wrong is to log into a node and run the fabrex-status.sh utility:

| - Manag                              | er: fsw     | itch00 | 1 Sw  | itchte | c NTB Co | ntrol P | lane Li | nk Status |         |  |  |
|--------------------------------------|-------------|--------|-------|--------|----------|---------|---------|-----------|---------|--|--|
| Nodename "node001": FLID: 0x00000005 |             |        |       |        |          |         |         |           |         |  |  |
| NIC IDX: O                           |             |        |       |        |          |         |         |           |         |  |  |
| NTB NIC GUID: 0x0000050111200010     |             |        |       |        |          |         |         |           |         |  |  |
| Part                                 | Partition O |        |       |        |          |         |         |           |         |  |  |
| Peers: 3                             |             |        |       |        |          |         |         |           |         |  |  |
| PNUM                                 | STATE       | PCCS   | LLINK | POLL   | PSTATE   | PLINK   | EPOCH   | FLID      | PEER ID |  |  |
| 0                                    | rdy         | cfg    | up    | slow   | rdy      | up      | 1       | 0x0000006 | node002 |  |  |
| 1                                    | rdy         | cfg    | up    | slow   | rdy      | up      | 1       | 0x0000008 | node003 |  |  |
| 2                                    | rdy         | cfg    | up    | slow   | rdy      | up      | 1       | 0x0000007 | node004 |  |  |
|                                      |             |        |       |        |          |         |         |           |         |  |  |

NTB Netdev Network

## 3.19 Cluster Configuration Without Execution By CMDaemon

## 3.19.1 Cluster Configuration: The Bigger Picture

The configurations carried out in this chapter so far are based almost entirely on configuring nodes, via a CMDaemon front end (cmsh or Base View), using CMDaemon to execute the change. Indeed, much of this manual is about this too because it is the preferred technique. It is preferred:

- because it is intended by design to be the easiest way to do common cluster tasks,
- and also generally keeps administration overhead minimal in the long run since it is CMDaemon rather than the system administrator that then takes care of tracking the cluster state.

There are however other cluster configuration techniques besides execution by CMDaemon. To get some perspective on these, it should be noted that cluster configuration techniques are always fundamentally about modifying a cluster so that it functions in a different way. The techniques can then for convenience be separated out into modification techniques that rely on CMDaemon execution and techniques that do not, as follows:

- 1. **Configuring nodes with execution by CMDaemon:** As explained, this is the preferred technique. The remaining techniques listed here should therefore usually only be considered if the task cannot be done with Base View or cmsh.
- 2. Replacing the node image: The image on a node can be replaced by an entirely different one, so that the node can function in another way. This is covered in section 3.19.2. It can be claimed that since it is CMDaemon that selects the image, this technique should perhaps be classed as under item 1. However, since the execution of the change is really carried out by the changed image without CMDaemon running on the image, and because changing the entire image to implement a change of functionality is rather extreme, this technique can be given a special mention outside of CMDaemon execution.
- 3. Using a FrozenFile directive: Applied to a configuration file, this directive prevents CMDaemon from executing changes on that file for nodes. During updates, the frozen configuration may therefore need to be changed manually. The prevention of CMDaemon acting on that file prevents the standard cluster functionality that would run based on a fully CMDaemon-controlled cluster configuration. The FrozenFile directive is introduced in section 2.6.5, and covered in the configuration context in section 3.19.3.
- 4. Using an initialize or finalize script: This type of script is run during the initrd stage, much before CMDaemon on the regular node starts up. It is run if the functionality provided by the script is needed before CMDaemon starts up, or if the functionality that is needed cannot be made available later on when CMDaemon is started on the regular nodes. CMDaemon does not execute the functionality of the script itself, but the script is accessed and set on the initrd via a CMDaemon

front end (Appendix E.2), and executed during the initrd stage. It is often convenient to carry out minor changes to configuration files inside a specific image in this way, as shown by the example in Appendix E.5. The initialize and finalize scripts are introduced in section 3.19.4.

5. A shared directory: Nodes can be configured to access and execute a particular software stored on a shared directory of the cluster. CMDaemon does not execute the functionality of the software itself, but is able to mount and share directories, as covered in section 3.13.

Finally, outside the stricter scope of cluster configuration adjustment, but nonetheless a broader way to modify how a cluster functions, and therefore mentioned here for more completeness, is:

6. **Software management:** the installation, maintenance, and removal of software packages. Standard post-installation software management based on repositories is covered in sections 11.2–11.6. Third-party software management from outside the repositories, for software that is part of BCM is covered in Chapter 7 of the *Installation Manual*.

Third-party software that is not part of BCM can be managed on the head node as on any other Linux system, and is often placed under /opt or other recommended locations. If required by the other nodes, then the software should typically be set up by the administrator so that it can be accessed via a shared filesystem.

# 3.19.2 Making Nodes Function Differently By Image

#### Making All Nodes Function Differently By Image

To change the name of the image used for an entire cluster, for example after cloning the image and modifying it (section 3.19.2), the following methods can be used:

- in Base View, via Cluster  $\rightarrow$  Settings  $\rightarrow$  Cluster name
- or in cmsh from within the base object of partition mode

A system administrator more commonly sets the software image on a per-category or per-node basis (section 3.19.2).

# Making Some Nodes Function Differently By Image

For minor changes, adjustments can often be made to node settings via initialize and finalize scripts so that nodes or node categories function differently (section 3.19.4).

For major changes on a category of nodes, it is usually more appropriate to have nodes function differently from each other by simply carrying out image changes per node category with CMDaemon. Carrying out image changes per node is also possible. As usual, node settings override category settings.

**Modifying images via cloning primitives for a node or category:** Setting a changed image for a category can be done as follows with cmsh:

1. The image on which the new one will be based is cloned. The cloning operation not only copies all the settings of the original (apart from the name), but also the data of the image:

# Example

```
[root@basecm10 ~]# cmsh
[basecm10]% softwareimage
[basecm10->softwareimage]% clone default-image imagetwo
[basecm10->softwareimage*[imagetwo*]]% commit
Thu Aug 11 15:44:44 2011 [notice] basecm10: Started to copy: /cm/\
images/default-image -> /cm/images/imagetwo
[basecm10->softwareimage*[imagetwo*]]%
```

```
Thu Aug 11 15:53:22 2011 [notice] basecm10: Copied: /cm/images/de\
fault-image -> /cm/images/imagetwo
[basecm10->softwareimage[imagetwo]]%
```

2. After cloning, the settings can be modified in the new object. For example, if the kernel needs to be changed to suit nodes with different hardware, kernel modules settings are changed (section 5.3.2) and committed. This creates a new image with a new ramdisk.

Other ways of modifying and committing the image for the nodes are also possible, as discussed in sections 11.2–11.6.

3. The modified image that is to be used by the differently functioning nodes is placed in a new category in order to have the nodes be able to choose the image. To create a new category easily, it can simply be cloned. The image that the category uses is then set:

```
[basecm10->softwareimage[imagetwo]]% category
[basecm10->category]% clone default categorytwo
[basecm10->category*[categorytwo*]]% set softwareimage imagetwo
[basecm10->category*[categorytwo*]]% commit
[basecm10->category[categorytwo]]%
```

4. • For just one node, or a few nodes, the node can be set from device mode to the new category (which has the new image):

```
[basecm10->category[categorytwo]]% device
[basecm10->device]% use node099
[basecm10->device[node099]]% set category categorytwo
[basecm10->device*[node099*]]% commit; exit
```

• If there are many nodes, for example node100 sequentially up to node200, they can be set to that category using a foreach loop like this:

### Example

```
[basecm10->device]% foreach -n node100..node200 (set category categorytwo)
[basecm10->device*]% commit
```

5. Rebooting restarts the nodes that are assigned to the new category with the new image.

**Modifying images via the** cm/conf **directory, for a category, node, or MAC address:** The preceding 5-step method is understandable, but not very elegant. From NVIDIA Base Command Manager 8.2 onward, there is a more structured and efficient way to make some nodes function differently by image. It relies on adding the files in the image, via a target path that is specified in special configuration locations in the image. It can be configured per node, but also per category and MAC address.

• For a category, the specification takes the form:

/cm/images/<image>/cm/conf/category/<category>/<target>

Thus, if some file on the node is to be placed so that on a running node it is at /path/to/some.file, and this needs to be configured for an image default-image, and a category default, then it would be placed at this location on the head node:

# Example

/cm/images/default-image/cm/conf/category/default/path/to/some.file

The file on the target node would be placed in the absolute directory /path/to/some.file Multiple categories can be configured per image. Thus, for example, beside the default category, an additional gpu category can exist:

#### Example

/cm/images/default-image/cm/conf/category/gpu/path/to/some.file

Also, multiple files can be specified per category per image. Thus, beside the file some.file, an additional file some.other.file could be placed:

#### Example

```
/cm/images/default-image/cm/conf/category/gpu/path/to/some.file
/cm/images/default-image/cm/conf/category/gpu/path/to/some.other.file
```

• For a node, the configuration form is:

/cm/images/<image>/cm/conf/node/<node name>/<target>
An example for a node called node001 could then be:

#### Example

/cm/images/default-image/cm/conf/node/node001/path/to/some.file

For a MAC address, the configuration form is:

/cm/images/<image>/cm/conf/node/<MAC address>/<target>

An example for a node with MAC address 00:aa:bb:cc:dd:ee could then be:

#### Example

/cm/images/default-image/cm/conf/node/00-aa-bb-cc-dd-ee/path/to/some.file

The copying of the specified files to the image is done just before the finalize stage of the nodeinstaller (section 5.4.11) during node provisioning.

A common theme in BCM is that node-level configuration overrides category-level configuration. In keeping with this behavior, a file configuration at category level could be applied to the many nodes in a category. And, a file configuration copy at node level (for a node that is in the category) overrides the category level value for just that particular node.

# 3.19.3 Making All Nodes Function Differently From Normal Cluster Behavior With FrozenFile

Configuration changes carried out by Base View or cmsh often generate, restore, or modify configuration files (Appendix A).

However, sometimes an administrator may need to make a direct change (without using Base View or cmsh) to a configuration file to set up a special configuration that cannot otherwise be done.

The FrozenFile directive to CMDaemon (Appendix C, page 874) applied to such a configuration file stops CMDaemon from altering the file. The frozen configuration file is generally applicable to all nodes and is therefore a possible way of making all nodes function differently from their standard behavior.

Freezing files is however best avoided, if possible, in favor of a CMDaemon-based method of configuring nodes, for the sake of administrative maintainability.

# 3.19.4 Adding Functionality To Nodes Via An initialize Or finalize Script

CMDaemon can normally be used to allocate different images per node or node category as explained in section 3.19.2. However, some configuration files do not survive a reboot (Appendix A), sometimes hardware issues can prevent a consistent end configuration, and sometimes drivers need to be initialized before provisioning of an image can happen. In such cases, an initialize or finalize script (sections 5.4.5, 5.4.11, and Appendix E.5) can be used to initialize or configure nodes or node categories.

These scripts are also useful because they can be used to implement minor changes across nodes:

#### Example

Supposing that some nodes with a particular network interface have a problem auto-negotiating their network speed, and default to 100Mbps instead of the maximum speed of 1000Mbps. Such nodes can be set to ignore auto-negotiation and be forced to use the 1000Mbps speed by using the ETHTOOL\_OPTS configuration parameter in their network interface configuration file: /etc/sysconfig/network-scripts/ifcfg-eth0 (or /etc/sysconfig/network/ifcfg-eth0 in SUSE).

The ETHTOOL\_OPTS parameter takes the options to the "ethtool -s <device>" command as options. The value of <device> (for example eth0) is specified by the filename that is used by the configuration file itself (for example /etc/sysconfig/network-scripts/ifcfg-eth0). The ethtool package is installed by default with BCM. Running the command:

ethtool -s autoneg off speed 1000 duplex full

turns out after some testing to be enough to reliably get the network card up and running at 1000Mbps on the problem hardware.

However, since the network configuration file is overwritten by node-installer settings during reboot, a way to bring persistence to the file setting is needed. One way to ensure persistence is to append the configuration setting to the file with a finalize script, so that it gets tagged onto the end of the configuration setting that the node-installer places for the file, just before the network interfaces are taken down again in preparation for init.

The script may thus look something like this for a Red Hat system:

#!/bin/bash

```
## node010..node014 get forced to 1000 duplex
if [[ $CMD_HOSTNAME = node01[0-4] ]]
then
echo 'ETHTOOL_OPTS="speed 1000 duplex full"'>>/localdisk/etc/sysconfig/network-scripts/ifcfg-eth0
fi
```

The method of enforcing an interface space just outlined is actually just for educational illustration, and is not a recommended method.

In practice, the recommended way to enforce an interface speed is to simply set it in the CMDaemon database. For example, for the boot interface of node001 it could be via the Base View clickpath:

 $\texttt{Devices} \rightarrow \texttt{Nodes} \texttt{[node001]} \rightarrow \texttt{Edit} \rightarrow \texttt{Settings} \rightarrow \texttt{Interfaces} \texttt{[B00TIF]} \rightarrow \texttt{Edit} \rightarrow \texttt{Speed}$ 

#### 3.19.5 Examples Of Configuring Nodes With Or Without CMDaemon

A node or node category can often have its software configured in CMDaemon via Base View or cmsh:

#### Example

**Configuring a software for nodes using Base View or** cmsh: If the software under consideration is CUPS, then a node or node category can manage it from Base View or cmsh as outlined in section 3.14.2.

A counterexample to this is:

#### Example

**Configuring a software for nodes without using Base View or** cmsh<sup>3</sup>, **using an image:** Software images can be created with and without CUPS configured. Setting up nodes to load one of these two images via a node category is an alternative way of letting nodes run CUPS.

Whether node configuration for a particular functionality is done with CMDaemon, or directly with the software, depends on what an administrator prefers. In the preceding two examples, the first example, that is the one with Base View or cmsh setting the CUPS service, is likely to be preferred over the second example, where an entire separate image must be maintained. A new category must also be created in the second case.

Generally, sometimes configuring the node via BCM, and not having to manage images is better, sometimes configuring the software and making various images to be managed out of it is better, and sometimes only one of these techniques is possible anyway.

#### Configuring Nodes Using Base View Or cmsh: Category Settings

When configuring nodes using Base View or cmsh, configuring particular nodes from a node category to overrule the state of the rest of its category (as explained in section 2.1.3) is sensible for a small number of nodes. For larger numbers it may not be organizationally practical to do this, and another category can instead be created to handle nodes with the changes conveniently.

The CUPS service in the next two examples is carried out by implementing the changes via Base View or cmsh acting on CMDaemon.

#### Example

**Setting a few nodes in a category:** If only a few nodes in a category are to run CUPS, then it can be done by enabling CUPs just for those few nodes, thereby overriding (section 2.1.3) the category settings.

#### Example

**Setting many nodes to a category:** If there are many nodes that are to be set to run CUPS, then a separate, new category can be created (cloning it from the existing one is easiest) and those many nodes are moved into that category, while the image is kept unchanged. The CUPS service setting is then set at category level to the appropriate value for the new category.

In contrast to these two examples, the software image method used in section 3.19.2 to implement a functionality such as CUPS would load up CUPS as configured in an image, and would not handle it via CMDaemon<sup>3</sup>. So, in section 3.19.2, software images prepared by the administrator are set for a node category. Since, by design, images are only selected for a category, a node cannot override the image used by the category other than by creating a new category, and using it with the new image. The administrative overhead of this can be inconvenient.

Administrators would therefore normally prefer letting CMDaemon track software functionality across nodes as in the last two examples, rather than having to deal with tracking software images manually. Indeed, the roles assignment option (section 2.1.5) is just a special pre-configured functionality toggle that allows CMDaemon to set categories or regular nodes to provide certain functions, typically by enabling services.

# 3.20 Saving A Backup Of Configuration Files With versionconfigfiles

If versionconfigfiles is set to the value yes for a node or a category, then if configuration files changed for that node or category due to CMDaemon, then the old configuration files are saved.

#### Example

<sup>&</sup>lt;sup>3</sup>except to link nodes to their appropriate image via the associated category

```
[root@basecm10 ~]# cmsh
[basecm10]% device use node001
[basecm10->device[node001]]% get versionconfigfiles yes; commit
```

This is useful, for example, if an administrator would like to know what the configuration was just before it was changed.

If a configuration change takes place, then the old configuration files are automatically sent from the node where they changed, to the active head node. The configuration files:

- are saved on the active head node under the directory /var/spool/cmd/config\_file\_versions, under their node name.
- have a modification time that indicates the time of the change.
- are given a suffix in the form of the local unix epoch time.

#### Example

```
[root@basecm10 ~]# cd /var/spool/cmd/
[root@basecm10 cmd]# tree -a --charset=C config_file_versions/
config_file_versions/
|-- node001
1
   -- cm
   `-- local
1
           `-- modulefiles
   1
                `-- slurm
   |-- .modulerc.lua.1970-01-01_01:00:00
   `-- slurm
   ·-- 21.08.8.1970-01-01_01:00:00
. . .
```

```
[root@basecm10 cmd]# cd config_file_versions/node001/cm/local/modulefiles/slurm/
[root@basecm10 slurm]# ls -al .modulerc.lua.1970-01-01_01:00:00
-rw-r--r-- 1 root root 43 Mar 14 17:22 .modulerc.lua.1970-01-01_01:00:00
[root@basecm10 slurm]#
```

# 4

# **Power Management**

Aspects of power management in NVIDIA Base Command Manager include:

- managing the main power supply to nodes through the use of power distribution units, baseboard management controllers, or CMDaemon
- monitoring power consumption over time
- setting power-saving options in workload managers
- ensuring the passive head node can safely take over from the active head during failover (Chapter 17)
- allowing cluster burn tests to be carried out (Chapter 11 of the Installation Manual)

The ability to control power inside a cluster is therefore important for cluster administration, and also creates opportunities for power savings. This chapter describes BCM power management features. In section 4.1 the configuration of the methods used for power operations is described.

Section 4.2 then describes the way the power operations commands themselves are used to allow the administrator turn power on or off, reset the power, and retrieve the power status. It explains how these operations can be applied to devices in various ways.

Section 4.3 briefly covers monitoring power.

The integration of power saving with workload management systems is covered in the chapter on Workload Management (section 7.9).

# 4.1 Configuring Power Parameters

Several methods exist to control power to devices:

- Power Distribution Unit (PDU) based power control
- IPMI-based power control (for node devices only)
- Custom power control
- HP iLO-based power control (for node devices only)
- Dell DRAC-based power control (for node devices only)
- Cisco UCS CIMC-based power control (for node devices only)
- Redfish-based power control (for node devices only)

# 4.1.1 PDU-based Power Control

# Introduction To PDU-based Power Control

For PDU-based power control, the power supply of a device is plugged into a port on a PDU. The device can be a node, but also anything else with a power supply, such as a switch or a blade chassis. The device can then be turned on or off by changing the state of the PDU port.

# **Configuring The PDU Itself**

To use PDU-based power control, the PDU itself must be added and configured as a device in the cluster, and must be reachable over the network. PDU configuration was introduced in section 3.9. A summary of the configuration of PDUs is as follows:

The PDU can be added via cmsh using device mode, and is set as an object with a type of PowerDeviceUnit and is given a name. The value for Ports is automatically read, and is the number of power ports available to the other devices in the cluster.

In Base View the corresponding clickpath for a PDU named mypdu is:

 $\texttt{Devices} {\rightarrow} \texttt{PowerDistribution Unit list} {\rightarrow} \texttt{mypdu} {\rightarrow} \texttt{Add}$ 

# Configuring The Devices To Use The PDU

After the PDU itself is configured, then the devices that use it can be configured to use the PDU and its ports.

For example, for a node node001 that is be powered by the PDU mypdu, in Base View the configuration can be done using the clickpath:

 $\texttt{Devices} \rightarrow \texttt{Nodes} \rightarrow \texttt{Physical Node list[node001]} \rightarrow \texttt{Edit} \rightarrow \texttt{Settings} \rightarrow \texttt{JUMP TO} \rightarrow \texttt{Power Distribution Units} \rightarrow \texttt{ADD} \rightarrow \texttt{PDUPort}$ 

which opens up the PDU Port window (figure 4.1):

| PDU Port                            | ⋇    |
|-------------------------------------|------|
| node001 > PDUPort list > PDU Port   |      |
| Q. Search settings inputs x ♀ ♀     | ^    |
|                                     |      |
| Power distribution unit and 1 other | _ ^  |
| Power distribution unit             |      |
| i) mypdu                            | •    |
|                                     |      |
| Port                                |      |
| <b>()</b> 6                         | •    |
|                                     |      |
|                                     |      |
|                                     | SAVE |

Figure 4.1: PDU configuration settings for a node

and allows the PDU and port used by node001 to be set.

**For the APC brand of PDUs:** the Power control property (page 112) should be set to apc, or the list of PDU ports is ignored by default. Overriding the default is described in section 4.1.3.

# Power Ports: One-to-many And Many-to-one

Nodes may have multiple power feeds for redundancy reasons. Thus, there may be multiple PDU ports and multiple PDUs defined for a single device. The cluster management takes care of operating all ports of a device in the correct order when a power operation is done on the device.

For example, if a PDU mypdu has its ports 2 and 4 connected to a blade chassis mychassis, then the configuration can be specified using cmsh with:

# Example

[basecm10->device\*[mychassis]]% set powerdistributionunits mypdu:2 mypdu:4; commit

It is also possible for multiple devices to share the same PDU port. This is the case for example when *twin nodes* are used (i.e. two nodes sharing a single power supply). In this case, all power operations on one device apply to all nodes sharing the same PDU port.

# Non-manageable PDUs

If the PDUs defined for a node are not manageable, then the node's baseboard management controllers (that is, IPMI/iLO and similar) are assumed to be inoperative and are therefore assigned an unknown state. This means that dumb PDUs, which cannot be managed remotely, are best not assigned to nodes in BCM. It is suggested that administrators record that a dumb PDU is assigned to a node as follows:

• in Base View the Notes field or the Userdefined1/Userdefined2 fields can be used with the click-paths:

```
\begin{array}{l} \texttt{Devices}[\textit{device}] \rightarrow \texttt{Settings} \rightarrow \texttt{Partition} \rightarrow \texttt{Notes} \\ \texttt{or} \\ \texttt{Devices}[\textit{device}] \rightarrow \texttt{Settings} \rightarrow \texttt{User} \ \texttt{Defined} \rightarrow \texttt{Userdefined1}/\texttt{Userdefined1} \end{array}
```

- in cmsh the equivalent is accessible on using the device from device mode, and running:
  - set notes
  - set userdefined1 or
  - set userdefined2

# Manageable PDUs And Node Power Status

For PDUs that are manageable:

In cmsh, power-related options can be accessed from device mode, after selecting a device:

#### Example

```
[basecm10]% device use node001
[basecm10->device[node001]]% show | grep -i power
Custom power script argument
Ipmi/iLO power reset delay 0
Power control apc
PowerDistributionUnits apc01:6 apc01:7
```

The power status of a node can be accessed with:

#### Example

[basecm10->device[node001]]% power status

If the node is up and has one or more PDUs assigned to it, then the power status is one of ON, OFF, RESET, FAILED, or UNKNOWN:

| <b>Power Status</b> | Description                                       |
|---------------------|---------------------------------------------------|
| ON                  | Power is on                                       |
| OFF                 | Power is off                                      |
| RESET               | Shows during the short time the power is off      |
|                     | during a power reset. The reset is a hard power   |
|                     | off for PDUs, but can be a soft or hard reset for |
|                     | other power control devices.                      |
| FAILED              | Power status script communication failure.        |
| UNKNOWN             | Power status script timeout                       |

# 4.1.2 IPMI-Based Power Control

IPMI-based power control relies on the baseboard management controller (BMC) inside a node. It is therefore only available for node devices. Blades inside a blade chassis typically use IPMI for power management. Section 3.7 describes setting up networking and authentication for IPMI/iLO/DRAC/CIMC/Redfish interfaces.

To carry out IPMI-based power control operations, the Power control property (page 112) must be set to the IPMI interface through which power operations should be relayed. Normally this IPMI interface is configured to be ipmi0. Any list of configured APC PDU ports displayed in the GUI is ignored by default when the Power control property is not apc.

#### Example

Configuring power parameters settings for all the nodes using cmsh, with IPMI interfaces that are called ipmi0:

```
[mycluster]% device
[...device]% foreach -t physicalnode (set powercontrol ipmi0; commit)
```

# Example

Configuring power parameters settings for a node using cmsh with APC:

```
[mycluster]% device use node001
[...device[node001]]% set powerdistributionunits apc01:6 apc01:7 apc01:8
[...device*[node001*]]% get powerdistributionunits
apc01:6 apc01:7 apc01:8
[...device*[node001*]]% removefrom powerdistributionunits apc01:7
[...device*[node001*]]% get powerdistributionunits
apc01:6 apc01:8
[...device*[node001*]]% set powercontrol apc
[...device*[node001*]]% get powercontrol
apc
[...device*[node001*]]% commit
```

### 4.1.3 Combining PDU- and IPMI-Based Power Control

By default when nodes are configured for IPMI Based Power Control, any configured PDU ports are ignored. However, it is sometimes useful to change this behavior.

For example, in the CMDaemon configuration file directives in /cm/local/apps/cmd/etc/cmd.conf (introduced in section 2.6.2 and listed in Appendix C), the default value of PowerOffPDUOutlet is false. It can be set to true on the head node, and CMDaemon restarted to activate it.

With PowerOffPDUOutlet set to true it means that CMDaemon, after receiving an IPMI-based power off instruction for a node, and after powering off that node, also subsequently powers off the PDU port. Powering off the PDU port shuts down the BMC, which saves some additional power—typically a few watts per node. When multiple nodes share the same PDU port, the PDU port only powers off when all nodes served by that particular PDU port are powered off.

When a node has to be started up again the power is restored to the node. It is important that the node BIOS is configured to automatically power on the node when power is restored.

#### 4.1.4 Custom Power Control

For a device which cannot be controlled through any of the standard existing power control options, it is possible to set a custom power management script. This is then invoked by the cluster management daemon on the head node whenever a power operation for the device is done.

Power operations are described further in section 4.2.

#### Using custompowerscript

To set a custom power management script for a device, the powercontrol attribute is set by the administrator to custom using either Base View or cmsh, and the value of custompowerscript is specified by the administrator. The value for custompowerscript is the full path to an executable custom power management script on the head node(s) of a cluster.

A custom power script is invoked with the following mandatory arguments:

```
myscript <operation> <device>
```

where <device> is the name of the device on which the power operation is done, and <operation> is one of the following:

ON OFF RESET STATUS

On success a custom power script exits with exit code 0. On failure, the script exits with a non-zero exit-code.

#### Using custompowerscriptargument

The mandatory argument values for <operation> and <device> are passed to a custom script for processing. For example, in bash the positional variables \$1 and \$2 are typically used for a custom power script. A custom power script can also be passed a further argument value by setting the value of custompowerscriptargument for the node via cmsh or Base View. This further argument value would then be passed to the positional variable \$3 in bash.

An example custom power script is located at /cm/local/examples/cmd/custompower. In it, setting \$3 to a positive integer delays the script via a sleep command by \$3 seconds.

An example that is conceivably more useful than a "sleep \$3" command is to have a "wakeonlan \$3" command instead. If the custompowerscriptargument value is set to the MAC address of the node, that means the MAC value is passed on to \$3. Using this technique, the power operation ON can then carry out a Wake On LAN operation on the node from the head node.

Setting the custompowerscriptargument can be done like this for all nodes:

```
#!/bin/bash
for nodename in $(cmsh -c "device; foreach * (get hostname)")
do
    macad=`cmsh -c "device use $nodename; get mac"`
    cmsh -c "device use $nodename; set customscriptargument $macad; commit"
done
```

The preceding material usefully illustrates how custompowerscriptargument can be used to pass on arbitrary parameters for execution to a custom script.

However, the goal of the task can be achieved in a simpler and quicker way using the environment variables available in the cluster management daemon environment (section 3.3.1 of the *Developer Manual*). This is explained next.

#### Using Environment Variables With custompowerscript

Simplification of the steps needed for custom scripts in CMDaemon is often possible because there are values in the CMDaemon environment already available to the script. A line such as:

env > /tmp/env

added to the start of a custom script dumps the names and values of the environment variables to /tmp/env for viewing.

One of the names is \$CMD\_MAC, and it holds the MAC address string of the node being considered.

So, it is not necessary to retrieve a MAC value for custompowerscriptargument with a bash script as shown in the previous section, and then pass the argument via \$3 such as done in the command "wakeonlan \$3". Instead, custompowerscript can simply call "wakeonlan \$CMD\_MAC" directly in the script when run as a power operation command from within CMDaemon.

# 4.1.5 Hewlett Packard iLO-Based Power Control

# iLO Configuration During Installation

If "Hewlett Packard" is chosen as the node manufacturer during installation (section 3.3.11 of the *Installation Manual*), and the nodes have an iLO management interface, then Hewlett-Packard's iLO management package, hponcfg, is installed by default on the nodes and head nodes.

#### iLO Configuration After Installation

If "Hewlett Packard" has not been specified as the node manufacturer during installation then it can be configured after installation as follows:

The hponcfg rpm package is normally obtained and upgraded for specific HP hardware from the HP website. Using an example of hponcfg-3.1.1-0.noarch.rpm as the package downloaded from the HP website, and to be installed, the installation can then be done on the head node, the software image, and in the node-installer as follows:

```
rpm -iv hponcfg-3.1.1-0.noarch.rpm
rpm --root /cm/images/default-image -iv hponcfg-3.1.1-0.noarch.rpm
rpm --root /cm/node-installer -iv hponcfg-3.1.1-0.noarch.rpm
```

To use iLO on a node, the iLO interface of the node is set up just like the IPMI interfaces as outlined in section 4.1.2. That is, using "set powercontrol iloo" instead of "set powercontrol ipmio". BCM treats HP iLO interfaces just like regular IPMI interfaces, except that the interface names are iloo, ilo1... instead of ipmi0, ipmi1...

For example, nodes in the default category can be brought under iLO power control as follows:

#### Example

```
[mycluster]% device foreach -c default (set powercontrol ilo0)
[mycluster]% device commit
```

# 4.1.6 Dell drac-based Power Control

Dell drac configuration is covered on page 101.

#### 4.1.7 Redfish-Based and CIMC-Based Power Control

Section 3.7 describes setting up networking and authentication for Redfish/CIMC, as well as for IPMI/iLO/DRAC interfaces.

# 4.2 Power Operations

# 4.2.1 Power Operations Overview

#### Main Power Operations

Power operations may be carried out on devices from either Base View or cmsh. There are four main power operations:

- Power On: power on a device
- Power Off: power off a device
- Power Reset: power off a device and power it on again after a brief delay
- Power Status: check power status of a device

# **Scheduling-related Power Operations**

There are also *scheduling-related* power operations, which are currently (December 2018) only accessible via cmsh. Scheduling-related power operations are power operations associated with managing and viewing explicitly-scheduled execution.

Scheduled execution of power operations can be carried out explicitly via the --at, --after, -d, and --parallel-delay options. The scheduling-related power operations to manage and view such scheduled power operations are:

- power wait: Identifies the devices that have power operations that are in the waiting state, i.e. waiting to be carried out, and also outputs the number of operations that are waiting to be carried out.
- power cancel: Cancels an operation in the waiting state. The devices on which they should be cancelled can be specified.
- power list: Lists the power operations on the device and the states of the operations. Possible states for operations are:
  - waiting: waiting to be executed
  - busy: are being executed
  - canceled: have been canceled
  - done: have been executed

It is possible that power operations without an explicitly-scheduled execution time setting show up very briefly in the output of power list and power wait. However, the output displayed is almost always about the explicitly-scheduled power operations.

# 4.2.2 Power Operations With Base View

In Base View, executing the main power operations can be carried out as follows:

- via the menu dropdown for a node. For example:
  - for the head node, via the clickpath  $\texttt{Devices} \rightarrow \texttt{Head}$   $\texttt{Nodes} \downarrow \texttt{Power}$
  - for a regular node via the clickpath  $\texttt{Devices} \rightarrow \texttt{Nodes} \downarrow \texttt{Power}$
- via the menu dropdown for a category or group. For example, for the default category, via the clickpath Grouping→Categories↓Power
- via the Actions button. The Actions button is available when specific device has been selected. For example, for the head node basecm10 the Actions button can be seen via the clickpath Devices→Head Nodes[basecm10]→checkbox.

Clicking on the Actions button then makes power operation buttons available (figure 4.2).

| Н | ead Node list |             |                  |      |            | <b>ж</b> к |
|---|---------------|-------------|------------------|------|------------|------------|
|   |               | STATE       | MAC              |      | CATEGORY   |            |
|   | bright92      | $\uparrow$  | FA:16:3E:56:98   | B:29 |            | 2 -        |
|   |               | Power       |                  | •    | On         |            |
|   |               | Health che  | cks              | •    | Off        |            |
|   |               | Metrics     |                  | •    | Reset      |            |
|   |               | Monitored   | state            | •    | Scheduling |            |
|   |               | os          |                  | •    | Status     |            |
|   |               | Connect     |                  | •    | History    |            |
|   |               | Packages    |                  | •    |            |            |
|   |               | Monitoring  | pickup intervals | •    |            |            |
|   |               | Connectivit | iy -             | •    |            |            |
|   | + ADD         | 🖡 АСТІО     | NS IN REV        |      |            | SAVE       |

Figure 4.2: Actions button, accessing the power operations

# 4.2.3 Power Operations Through cmsh

Power operations on nodes can be carried out from within the device mode of cmsh, via the power command options.

# **Powering On**

Powering on can be carried out on a list of nodes (page 45). Powering on node001, and nodes from node018 to node033 (output truncated):

# Example

```
[mycluster]% device power -n node001,node018..node033 on
apc01:1 ..... [ ON ] node001
apc02:8 ..... [ ON ] node018
apc02:9 ..... [ ON ] node019
...
```

When a power operation is carried out on multiple devices, CMDaemon ensures that a 1 second delay occurs by default between successive devices. This helps avoid power surges on the infrastructure.

#### **Delay Period Between Nodes**

The delay period can be modified from within the device mode of cmsh, by using the -d| --delay option of the power command. For example, the preceding power command can be run with a shorter, 10ms delay with:

[mycluster]% device power -n node001,node018..node033 -d 0.01 on

A 0-second delay (-d 0) should not be set for larger number of nodes, unless the power surge that this would cause has been taken into consideration.

#### **Powering Up In Batches**

Groups of nodes can be powered up "in batches", according to power surge considerations. For example, to power up 3 racks at a time ("in batches of 3"), the -p|--parallel option is used:

#### Example

```
[mycluster]% device power on -p 3 rack[01-12]
```

By default, there is a delay of 20s between batch commands. So, in the preceding example, there is a 20s pause before the each batch of the next three racks is powered up. For batch operation a delay of -d 0 is assumed, i.e. the nodes within in the rack are powered up without a built-in delay between the nodes of the rack.

#### **Thread Use During Powering Up**

The default number of threads that are started up to handle powering up of all the nodes is 32. If the hardware can cope with it, then it is possible to decrease startup time by increasing the default number of threads used to handle powerup, by editing the PowerThreadPoolSize advanced configuration directive in CMDaemon (page 873).

#### **Powering Off Nodes**

An example of powering off nodes is the following, where all nodes in the default category are powered off, with a 100ms delay between nodes (some output elided):

#### Example

```
[mycluster]% device power off -c default -d 0.1
apc01:1 ..... [ 0FF ] node001
apc01:2 ..... [ 0FF ] node002
...
apc23:8 ..... [ 0FF ] node953
```

#### **Getting The Power Status**

The power status command lists the status for devices:

# Example

| [mycluster]% device po | wer | status | -g | mygroup |
|------------------------|-----|--------|----|---------|
| apc01:3                | Ε   | ON     | no | de003   |
| apc01:4                | Γ   | OFF ]  | no | de004   |

#### **Getting The Power History**

The power history command lists the last few power operations on nodes. By default it lists up to the last 8.

#### Example

```
[mycluster]% device power history
Device Time
                           Operation
                                     Success
_____ ____
node001 Sat Sep 14 03:35:03 2019 shutdown
                                     yes
node001 Fri Sep 20 14:28:38 2019 on
                                     ves
node002 Sat Sep 14 03:35:03 2019 shutdown
                                     yes
node002 Fri Sep 20 14:28:38 2019 on
                                      yes
node003 Sat Sep 14 03:35:03 2019 shutdown
                                      yes
node003 Fri Sep 20 14:28:38 2019 on
                                      yes
node004 Sat Sep 14 03:35:03 2019 shutdown
                                      yes
```

### The power Command Help Text

The help text for the power command is:

[basecm10->device]% help power Name: power - Manipulate or retrieve power state of devices Usage: power [OPTIONS] status power [OPTIONS] on power [OPTIONS] off power [OPTIONS] reset power [OPTIONS] list power [OPTIONS] history power [OPTIONS] cancel power [OPTIONS] wait <index> Options: -n, --nodes <node> List of nodes, e.g. node001..node015,node020..node028,node030 or ^/some/file/containing/hostnames -g, --group <group> Include all nodes that belong to the node group, e.g. testnodes or test01,test03 -c, --category <category> Include all nodes that belong to the category, e.g. default or default,gpu -r, --rack <rack> Include all nodes that are located in the given rack, e.g rack01 or rack01..rack04 -h, --chassis <chassis> Include all nodes that are located in the given chassis, e.g chassis01 or chassis03..chassis05-e, --overlay <overlay> Include all nodes that are part of the given overlay, e.g overlay1 or overlayA, overlayC -m, --image <image> Include all nodes that have the given image, e.g default-image or default-image, gpu-image -t, --type <type> Type of devices, e.g node or virtualnode, cloudnode -i, --intersection Calculate the intersection of the above selections -u, --union Calculate the union of the above selections -l, --role role Filter all nodes that have the given role

```
-s, --status <status>
              Only run command on nodes with specified status, e.g. UP, "CLOSED | DOWN",
               "INST.*"
         -b, --background
              Run in background, output will come as events
          -d, --delay <seconds>
               Wait <seconds> between executing two sequential power commands. This option is
               ignored for the status command
          -f, --force
              Force power command on devices which have been closed
          -w, --overview
              Group all power operation results into an overview
          -p, --parallel <number>
              Number of parallel option-items to be used per batch, default 0 (disabled)
          --at <time>
              Execute the operation at the provided time
          --after <seconds>
              Wait <seconds> before executing the operation
          --parallel-delay <seconds>
              Wait <seconds> between executing the next batch of parallel commands, default
              20s
          --parallel-dry-run
              Only display the times at which operations will be executed, do not perform
              any power operations
          --retry-count <number>
              Number of times to retry operation if it failed the first time (default 0)
          --retry-delay <seconds>
              Delay between consecutive tries of a failed power operation (default 3s)
          --port <pdu>:<port>
              Do the power operation directly on a pdu port.
Examples:
         power status
                                    Display power status for all devices or current device
                                    Power on node001
         power on node001
         power on -n node00[1-2]
                                    Power on node001 and node002
                                    List all pending power operations
         power list
         power history
                                    List the last couple of power operations
         power wait
                                    List all power operation that can be waited for
         power wait 1
                                    Wait for a power operation to be completed
         power wait all
                                    Wait for all power operations to be completed
         power wait last
                                    Wait for the last given power operation to be completed
```

Power off the current node after 10 minutes

power off --after 10m

```
power off --at 23:55Power off the current node today just before midnightpower cancel node001Cancel all pending power operations for node001power on -p 4 rack[01-80]Power on racks 1 to 80 in batches of 4. With a delay of 20s<br/>between each batch. And a delay of 0s between nodes.power on --port pdu1:1Power on port 1 on pdu1power on --port pdu1:[1-4]Power on port 1 through 4 on pdu1
```

# 4.3 Monitoring Power

Monitoring power consumption is important since electrical power is an important component of the total cost of ownership for a cluster. The monitoring system of BCM collects power-related data from PDUs in the following metrics:

- PDUBankLoad: Phase load (in amperes) for one (specified) bank in a PDU
- PDULoad: Total phase load (in amperes) for one PDU

Chapter 12 on cluster monitoring has more on metrics and how they can be visualized.

# 4.4 Switch Configuration To Survive Power Downs

Besides the nodes and the BMC interfaces being configured for power control, it may be necessary to check that switches can handle power on and off network operations properly. Interfaces typically negotiate the link speed down to reduce power while still supporting Wake On Lan and other features. During such renegotiations the switch may lose connectivity to the node or BMC interface. This can happen if dynamic speed negotiation is disabled on the switch. Dynamic speed negotiation should therefore be configured to be on on the switch in order to reduce the chance that a node does not provision from a powered down state.

# 5

# **Node Provisioning**

This chapter covers *node provisioning*. Node provisioning is the process of how nodes obtain an image. Typically, this happens during their stages of progress from power-up to becoming active in a cluster, but node provisioning can also take place when updating a running node.

Section 5.1 describes the stages leading up to the loading of the kernel onto the node.

Section 5.2 covers configuration and behavior of the provisioning nodes that supply the software images.

Section 5.3 describes the configuration and loading of the kernel, the ramdisk, and kernel modules. Section 5.4 elaborates on how the node-installer identifies and places the software image on the node in a 13-step process.

Section 5.5 explains node states during normal boot, as well node states that indicate boot problems. Section 5.6 describes how running nodes can be updated, and modifications that can be done to the update process.

Section 5.7 explains how to add new nodes to a cluster so that node provisioning will work for these new nodes too. The Base View and cmsh front ends for creating new node objects and properties in CMDaemon are described.

Section 5.8 describes troubleshooting the node provisioning process.

# 5.1 Before The Kernel Loads

Immediately after powering up a node, and before it is able to load up the Linux kernel, a node starts its boot process in several possible ways:

# 5.1.1 PXE Booting

By default, nodes boot from the network when using BCM. This is called a *network boot*. On the x86 architectures it is known as a *PXE boot* (often pronounced as "pixie boot"). It is recommended as a BIOS setting for nodes. The head node runs a tftpd server that is managed by systemd. The tftpd server supplies the boot loader from within the default software image (section 2.1.2) offered to nodes.

The boot loader runs on the node and displays a menu (figure 5.1) based on loading a menu module within a configuration file. The default configuration files offered to nodes are located under /tftpboot/pxelinux.cfg/ on the head node. To implement changes in the files, CMDaemon may need to be restarted, or the updateprovisioners command (page 228) can be run.

The default configuration files give instructions to the menu module of PXElinux. The instruction set used is documented at http://www.syslinux.org/wiki/index.php/Comboot/menu.c32, and includes the TIMEOUT, LABEL, MENU LABEL, DEFAULT, and MENU DEFAULT instructions.

#### The PXE TIMEOUT Instruction

During the display of the PXE boot menu, a selection can be made within a timeout period to boot the node in a several ways. Among the options are some of the install mode options (section 5.4.4). If no

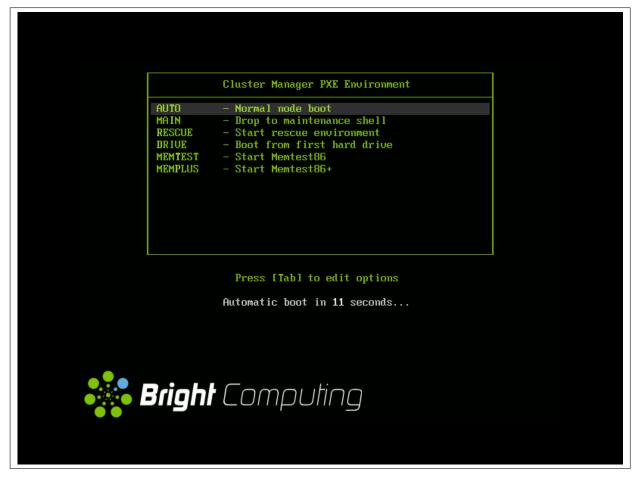

Figure 5.1: PXE boot menu options

selection is made by the user within the timeout period, then the AUTO install mode option is chosen by default.

In the PXE menu configuration files under pxelinux.cfg/, the default timeout of 5 seconds can be adjusted by changing the value of the "TIMEOUT 50" line. This value is specified in deciseconds.

# Example

TIMEOUT 300 # changed timeout from 50 (=5 seconds)

#### The PXE LABEL And MENU LABEL Instructions

**LABEL:** The menu configuration files under pxelinux.cfg/ contain several multiline LABEL statements.

Each LABEL statement is associated with a kernel image that can be loaded from the PXE boot menu along with appropriate kernel options.

Each LABEL statement also has a text immediately following the LABEL tag. Typically the text is a description, such as linux, main, RESCUE, and so on. If the PXE menu module is not used, then tab completion prompting displays the list of possible text values at the PXE boot prompt so that the associated kernel image and options can be chosen by user intervention.

**MENU LABEL:** By default, the PXE menu module is used, and by default, each LABEL statement also contains a MENU LABEL instruction. Each MENU LABEL instruction also has a text immediately following the MENU LABEL tag. Typically the text is a description, such as AUTO, RESCUE and so on (figure 5.1). Using the PXE menu module means that the list of the MENU LABEL text values is displayed when the PXE boot

menu is displayed, so that the associated kernel image and options can conveniently be selected by user intervention.

# The PXE DEFAULT And MENU DEFAULT Instructions

**DEFAULT:** If the PXE menu module is not used and if no MENU instructions are used, and if there is no user intervention, then setting the same text that follows a LABEL tag immediately after the DEFAULT instruction, results in the associated kernel image and its options being run by default after the timeout.

By default, as already explained, the PXE menu module is used. In particular it uses the setting: DEFAULT menu.c32 to enable the menu.

**MENU DEFAULT:** If the PXE menu module is used and if MENU instructions are used, and if there is no user intervention, then setting a MENU DEFAULT tag as a line within the multiline LABEL statement results in the kernel image and options associated with that LABEL statement being loaded by default after the timeout.

#### The CMDaemon PXE Label Setting For Specific Nodes

The MENU DEFAULT value by default applies to every node using the software image that the PXE menu configuration file under pxelinux.cfg/ is loaded from. To override its application on a per-node basis, the value of PXE Label can be set for each node.

- Some simple examples of overriding the default MENU DEFAULT value are as follows:
  - For example, using cmsh:

#### Example

[root@basecm10 ~]# cmsh
[basecm10]% device use node001
[basecm10->device[node001]]% set pxelabel MEMTEST ; commit

Carrying it out for all nodes in the default category can be done, for example, with:

#### Example

```
[root@basecm10 ~]# cmsh
[basecm10]% device
[basecm10->device]% foreach -c default (set pxelabel MEMTEST)
[basecm10->device*]% commit
```

The value of pxelabel can be cleared with:

# Example

[root@basecm10 ~]# cmsh -c "device; foreach -c default (clear pxelabel); commit"

- In Base View, the PXE label can be set for a node node001 using the clickpath

which leads to a screen as in (figure 5.2):

| Overview   | Settings         | System Information | Version info | Processes | Hierarchy     | BIOS | Settings |
|------------|------------------|--------------------|--------------|-----------|---------------|------|----------|
| Physica    | l Node <b>no</b> | ode001             |              |           |               |      | ⋇≚       |
| ् Search   | settings inpu    | ıts                |              |           | <b>\$</b>     | ×    | ^        |
| Conta      | iner index ——    |                    |              |           |               |      |          |
| Installing |                  |                    |              |           |               |      | ~        |
| Provision  | ing              |                    |              |           |               |      | ^        |
| 1 PXE      | Label            |                    | 1 Block      |           | ed on next bo |      | •        |
| Provis     |                  |                    |              |           |               |      |          |
| ← ва       | ск               |                    | IS REV       |           | DELETE        | B SA | AVE      |

Figure 5.2: Base View PXE Label option

• A more complicated example of overriding the default MENU DEFAULT value now follows. Although it helps in understanding how PXE labels can be used, it can normally be skipped because the use case for it is unlikely, and the details are involved.

In this example, pxelabel is set by the administrator via Base View or cmsh to localdrive. This will then set the node to boot from the first local drive and not the node-installer. This is a setting that is discouraged since it usually makes node management harder, but it can be used by administrators who do not wish to answer any prompt during node boot, and also want the node drives to have no risk of being overwritten by the actions of the node-installer, and also want the system to be up and running quite fully, even if not necessarily provisioned with the latest image from the head node.

Here, the overwriting-avoidance method relies on the nodes being associated with a configuration file under pxelinux.cfg at the time that the localdrive setting is done. However, nodes that are unidentified, or are identified later on, will have their MENU DEFAULT value still set to a default pxelabel value set in the files under /tftpboot/pxelinux.cfg/, which is the value linux by default, and which is associated with a code block in that file with the label LABEL linux. To make such (as yet) unidentified nodes boot to a localdrive setting instead, requires modifying the files under /tftpboot/pxelinux.cfg/, so that the MENU DEFAULT line is associated with the code block of LABEL localdrive rather than the code block of LABEL linux.

There are two methods other than using the preceding pxelabel method to deal with the risk of overwriting. Unlike the pxelabel method however, these methods can interrupt node booting, so that the node does not progress to being fully up until the administrator takes further action:

- 1. If it is acceptable that the administrator manually enters a confirmation as part of the boot process when a possible overwrite risk is found, then the datanode method (section 5.4.4) can be used.
- 2. If it is acceptable that the boot process halts on detecting a possible overwrite risk, then the XML assertions method (Appendix D.11) is recommended.

# Changing The Install Mode Or Default Image Offered To Nodes

The selections offered by the PXE menu are pre-configured by default so that the AUTO menu option by default loads a kernel, runs the AUTO install mode, and eventually the default-image software image is

provisioned.

Normally administrators should not be changing the install mode, kernel, or kernel options in the PXE menu configuration files under pxelinux.cfg/.

More on changing the install mode is given in section 5.4.4. More on changing software images, image package management, kernels, and kernel options, is to be found in Chapter 11.

#### 5.1.2 iPXE Booting From A Disk Drive

Also by default, on disked nodes, iPXE software is placed on the drive during node installation. If the boot instructions from the BIOS for PXE booting fail, and if the BIOS instructions are that a boot attempt should then be made from the hard drive, it means that a PXE network boot attempt is done again, as instructed by the bootable hard drive. This can be a useful fallback option that works around certain BIOS features or problems.

# 5.1.3 iPXE Booting Using InfiniBand

On clusters that have InfiniBand hardware, it is normally used for data transfer as a service after the nodes have fully booted up (section 3.6). InfiniBand can also be used for PXE booting (described here) and used for node provisioning (section 5.3.3). However these uses are not necessary, even if InfiniBand is used for data transfer as a service later on, because booting and provisioning is available over Ethernet by default. This section (about boot over InfiniBand) may therefore safely be skipped when first configuring a cluster.

Booting over InfiniBand via PXE is enabled by carrying out these 3 steps:

- 1. Making BCM aware that nodes are to be booted over InfiniBand. Node booting (section 3.2.3, page 80) can be set from cmsh or Base View as follows:
  - (a) From cmsh's network mode: If the InfiniBand network name is ibnet, then a cmsh command that will set it is:

cmsh -c "network; set ibnet nodebooting yes; commit"

(b) From Base View: The Settings window for the InfiniBand network, for example ibnet, can be accessed from the Networking resource via the clickpath Networking→Networks[ibnet]→Edit→Settings (this is similar to figure 3.5, but for ibnet). The Node booting option for ibnet is then enabled and saved.

If the InfiniBand network does not yet exist, then it must be created (section 3.2.2). The recommended default values used are described in section 3.6.3. The MAC address of the interface in CMDaemon defaults to using the GUID of the interface.

The administrator should also be aware that the interface from which a node boots, (conveniently labeled B00TIF), must not be an interface that is already configured for that node in CMDaemon. For example, if B00TIF is the device ib0, then ib0 must not already be configured in CMDaemon. Either B00TIF or the ib0 configuration should be changed so that node installation can succeed. It is recommended to set B00TIF to eth0 if the ib0 device should exist.

- 2. Flashing iPXE onto the InfiniBand HCAs. (The ROM image is obtained from the HCA vendor).
- Configuring the BIOS of the nodes to boot from the InfiniBand HCA. For PXE booting over Omni-Path, older Omni-Path cards may need to have UEFI firmware installed on them, and the only supported boot mode is then UEFI.

All MAC addresses become invalid for identification purposes when changing from booting over Ethernet to booting over InfiniBand.

Administrators who enable iPXE booting almost always wish to provision over InfiniBand too. Configuring provisioning over InfiniBand is described in section 5.3.3.

# 5.1.4 Using PXE To Boot From The Drive

Besides PXE booting from only the network, a node can also be configured via PXE to step over to using its own drive to start booting and get to the stage of loading up its kernel entirely from its drive, just like a normal standalone machine. This can be done by setting PXE LABEL to localdrive (page 217).

# 5.1.5 Network Booting Without PXE On The ARMv8 Architecture

ARMv8 nodes use a network boot implementation that differs slightly from the x86 PXE boot implementation. The actual firmware that starts up on ARMv8 nodes depends on the environment the hardware is in. Networking is then started by the firmware and the network requests what to boot. The head node however then sends out a GRUB binary instead of an iPXE binary. The GRUB binary then runs on the regular node, and fetches the kernel and initrd via TFTP. The node-installer then runs on the nodes and follows the same steps as in the x86 process.

# 5.1.6 Network Booting Protocol

The protocol used by network booting is set with the parameter bootloaderprotocol. It is set to HTTP by default at category level:

#### Example

```
[basecm10->category[default-centos7-x86_64]]% get bootloaderprotocol HTTP
```

It can be modified at category or node level, to one of the values HTTP, HTTPS, or TFTP:

# Example

```
[basecm10->device[node001]]% get bootloaderprotocol
HTTP (default-centos7-x86_64)
[basecm10->device[node001]]% set bootloaderprotocol<TAB><TAB>
http https tftp
[basecm10->device[node001]]% set bootloaderprotocol tftp
[basecm10->device*[node001*]]% commit
[basecm10->device[node001]]% get bootloaderprotocol
TFTP
```

The HTTPS protocol for node booting should almost never be used, because it is rarely implemented in hardware.

# 5.1.7 The Boot Role

The action of providing a boot image to a node via DHCP and TFTP is known as providing *node booting*. Node provisioning (section 5.2), on the other hand, is about provisioning the node with the rest of the node image.

Roles in general are introduced in section 2.1.5. The *boot role* is one such role that can be assigned to a regular node. The boot role configures a regular node so that it can then provide node booting. The role cannot be assigned or removed from the head node—the head node always has a boot role.

The boot role is assigned by administrators to regular nodes if there is a need to cope with the scaling limitations of TFTP and DHCP. TFTP and DHCP services can be overwhelmed when there are large numbers of nodes making use of them during boot. An example of the scaling limitations may be observed, for example, when, during the powering up and network booting attempts of a large number of regular nodes from the head node, it turns out that random different regular nodes are unable to boot, typically due to network effects.

One implementation of boot role assignment might therefore be, for example, to have a several groups of racks, with each rack in a subnet, and with one regular node in each subnet that is assigned the boot role. The boot role regular nodes would thus take the DHCP and TFTP load off the head node and onto themselves for all the nodes in their associated subnet, so that all nodes of the cluster are then able to boot without networking issues.

# 5.2 **Provisioning Nodes**

The action of transferring the software image to the nodes is called *node provisioning*, and is done by special nodes called the *provisioning nodes*. More complex clusters can have several provisioning nodes configured by the administrator, thereby distributing network traffic loads when many nodes are booting.

Creating provisioning nodes is done by assigning a *provisioning role* to a node or category of nodes. Similar to how the head node always has a boot role (section 5.1.7), the head node also always has a provisioning role.

# 5.2.1 Provisioning Nodes: Configuration Settings

The provisioning role has several parameters that can be set:

| Property           | Description                                                                                                    |
|--------------------|----------------------------------------------------------------------------------------------------|
| allImages          | The following values decide what images the provisioning node provides:                                                                                                    |
|                    | • onlocaldisk (the default): all images on the local disk, regard-<br>less of any other parameters set                                                                                                    |
|                    | <ul> <li>onlocaldiskexceptsharedimages: all images on the local<br/>disk, except for shared images</li> </ul>                                                                                                    |
|                    | <ul> <li>onsharedstorage: all images on the shared storage, regardless<br/>of any other parameters set</li> </ul>                                                                                                    |
|                    | • no: only images listed in the localimages or sharedimages parameters, described next                                                                                                    |
| localimages        | A list of software images on the local disk that the provisioning node accesses and provides. The list is used only if allImages is "no".                                                                                                    |
| sharedimages       | A list of software images on the shared storage that the provisioning node accesses and provides. The list is used only if allImages is "no"                                                                                                    |
| Provisioning slots | The maximum number of nodes that can be provisioned in parallel<br>by the provisioning node. The optimum number depends on the in-<br>frastructure. The default value is 10, which is safe for typical cluster<br>setups. Setting it lower may sometimes be needed to prevent net-<br>work and disk overload.                                                                                                    |
| nodegroups         | A list of node groups (section 2.1.4). If set, the provisioning node<br>only provisions nodes in the listed groups. Conversely, nodes in one<br>of these groups can only be provisioned by provisioning nodes that<br>have that group set. Nodes without a group, or nodes in a group not<br>listed in nodegroups, can only be provisioned by provisioning nodes<br>that have no nodegroups values set. By default, the nodegroups list<br>is unset in the provisioning nodes.<br>The nodegroups setting is typically used to set up a convenient hier-<br>archy of provisioning, for example based on grouping by rack and<br>by groups of racks. |

A provisioning node keeps a copy of all the images it provisions on its local drive, in the same directory as where the head node keeps such images. The local drive of a provisioning node must therefore have enough space available for these images, which may require changes in its disk layout.

### 5.2.2 Provisioning Nodes: Role Setup With cmsh

In the following cmsh example the administrator creates a new category called misc. The default category default already exists in a newly installed cluster.

The administrator then assigns the role called provisioning, from the list of available assignable roles, to nodes in the misc category. After the assign command has been typed in, but before entering the command, tab-completion prompting can be used to list all the possible roles. Assignment creates an association between the role and the category. When the assign command runs, the shell drops into the level representing the provisioning role.

If the role called provisioning were already assigned, then the use provisioning command would drop the shell into the provisioning role, without creating the association between the role and the category.

As an aside from the topic of provisioning, from an organizational perspective, other assignable roles include monitoring, storage, and failover.

Once the shell is within the role level, the role properties can be edited conveniently.

For example, the nodes in the misc category assigned the provisioning role can have default-image set as the image that they provision to other nodes, and have 20 set as the maximum number of other nodes to be provisioned simultaneously (some text is elided in the following example):

#### Example

```
[basecm10]% category add misc
[basecm10->category*[misc*]]% roles
[basecm10->category*[misc*]->roles]% assign provisioning
[basecm10...*]->roles*[provisioning*]]% set allimages no
[basecm10...*]->roles*[provisioning*]]% set localimages default-image
[basecm10...*]->roles*[provisioning*]]% set provisioningslots 20
[basecm10...*]->roles*[provisioning*]]% show
Parameter
                                  Value
-----
                                  All Images
                                 no
Include revisions of local images
                                 ves
Local images
                                 default-image
Name
                                 provisioning
Nodegroups
                                  <O internally used>
Provisioning associations
Revision
Shared images
Type
                                  ProvisioningRole
Provisioning slots
                                  20
[basecm10->category*[misc*]->roles*[provisioning*]]% commit
[basecm10->category[misc]->roles[provisioning]]%
```

Assigning a provisioning role can also be done for an individual node instead, if using a category is deemed overkill:

#### Example

```
[basecm10]% device use node001
[basecm10->device[node001]]% roles
[basecm10->device[node001]->roles]% assign provisioning
[basecm10->device*[node001*]->roles*[provisioning*]]%
....
```

A role change configures a provisioning node, but does not directly update the provisioning node with images. After carrying out a role change, BCM runs the updateprovisioners command described

in section 5.2.4 automatically, so that regular images are propagated to the provisioners. The propagation can be done by provisioners themselves if they have up-to-date images. CMDaemon tracks the provisioning nodes role changes, as well as which provisioning nodes have up-to-date images available, so that provisioning node configurations and regular node images propagate efficiently. Thus, for example, image update requests by provisioning nodes take priority over provisioning update requests from regular nodes.

# 5.2.3 Provisioning Nodes: Role Setup With Base View

The provisioning configuration outlined in cmsh mode in section 5.2.2 can be done via Base View too, as follows:

A misc category can be added via the clickpath

 $\texttt{Grouping} {\rightarrow} \texttt{Categories} {\rightarrow} \texttt{Add} {\rightarrow} \texttt{Settings} {\rightarrow} {<} \textit{name} {>}$ 

Within the Settings tab, the node category should be given a name misc (figure 5.3), and saved:

| <b>፨ Bright</b> View      |        |                                   |       |                    | 🖩 🖪 🗘    | *≡ & ⊫             | 👤 root 🗮      |
|---------------------------|--------|-----------------------------------|-------|--------------------|----------|--------------------|---------------|
| Grouping                  | ·<br>· | Category list                     | 2     | Overview           | Settings | System information | BIOS Settings |
| Categories<br>Node Groups | ,      | default default-<br>misc default- |       | Category           | inputs   | ×                  |               |
| All Devices<br>Head Nodes |        |                                   |       | Name and 2 other   | rs       |                    | ^             |
| Cloud Nodes<br>Nodes      |        |                                   |       | Use exclusively fo | or       |                    |               |
| < Hide                    |        |                                   | + ADD | 🗲 ВАСК             |          |                    | TE 📑 SAVE     |

Figure 5.3: Base View: Adding A misc Category

The Roles window can then be opened from within the JUMP TO section of the settings pane. To add a role, the Add button in the Roles window is clicked. A scrollable list of available roles is then displayed, (figure 5.4): The Roles window can then be opened from within the misc category. To add a role, the Add button in the Roles window is clicked. A scrollable list of available roles is then displayed, (figure 5.4):

| Role list        | _         | LSFClientRole       | ¥ |
|------------------|-----------|---------------------|---|
| misc 🗲 Role list |           | LSFServerRole       |   |
| NAME 🔿           | INHERITED | MonitoringRole      |   |
|                  |           | OpenShiftClientRole |   |
|                  |           | OpenShiftWorkerRole |   |
|                  |           | PbsProClientRole    |   |
|                  |           | PbsProServerRole    |   |
|                  |           | ProvisioningRole    |   |
|                  |           | RadosGatewayRole    |   |
|                  |           | ScaleServerRole     |   |
|                  |           | SlurmAccountingRole |   |
| I NODES          |           | SlurmClientRole     |   |
|                  |           | SlurmServerRole     |   |
| 🗲 ВАСК           |           | + ADD               |   |

Figure 5.4: Base View: Setting A provisioning Role

After selecting a role, then navigating via the Back buttons to the Settings menu of figure 5.3, the role can be saved using the Save button there.

The role has properties which can be edited (figure 5.5):

| <b>श Bright</b> View        | -             | ● )                             | ∎ root ≡       |
|-----------------------------|---------------|---------------------------------|----------------|
| 🛱 Cluster                   | Category list | Provisioning Role provisioning  | ~              |
| A Networking                |               |                                 | -              |
|                             |               | misc > Role list > provisioning |                |
| Provisioning                | miss defeu    |                                 | <u>×</u> ≎ × ^ |
| 🗗 Grouping                  | > derau       |                                 |                |
| 😚 Devices                   | >             | Name and 1 other                | ^              |
| ∃ Datacenter Infrastructure | >             | Add servic                      |                |
| 🙆 НРС                       | >             | provisioning Add service        | es             |
| Cloud                       | >             |                                 |                |
| 🏭 Containers                | >             |                                 |                |
| 喜 Storage                   | >             | Provisioning slots and 5 others | ^              |
| 💭 Jupyter                   | >             | Provisioning slots All images   | •              |
| తి Configuration Overlays   |               |                                 |                |
| < Hide                      | +             |                                 | TE SAVE        |

Figure 5.5: Base View: Configuring A provisioning Role

For example:

- the Provisioning slots setting decides how many images can be supplied simultaneously from the provisioning node
- the All images setting decides if the role provides all images
- the Local images setting decides what images the provisioning node supplies from local storage
- the Shared images setting decides what images the provisioning node supplies shared storage.

The settings can be saved with the Save button of figure 5.5.

The images offered by the provisioning role should not be confused with the software image setting of the misc category itself, which is the image the provisioning node requests for itself from the category.

# 5.2.4 Provisioning Nodes: Housekeeping

The head node does housekeeping tasks for the entire provisioning system. Provisioning is done on request for all non-head nodes on a first-come, first-serve basis. Since provisioning nodes themselves, too, need to be provisioned, it means that to cold boot an entire cluster up quickest, the head node should be booted and be up first, followed by provisioning nodes, and finally by all other non-head nodes. Following this start-up sequence ensures that all provisioning services are available when the other non-head nodes are started up.

Some aspects of provisioning housekeeping are discussed next:

# **Provisioning Node Selection**

When a node requests provisioning, the head node allocates the task to a provisioning node. If there are several provisioning nodes that can provide the image required, then the task is allocated to the provisioning node with the lowest number of already-started provisioning tasks.

# ${\small {\tt Limiting Provisioning Tasks With } {\tt MaxNumberOfProvisioningThreads} }$

Besides limiting how much simultaneous provisioning per provisioning node is allowed with Provisioning Slots (section 5.2.1), the head node also limits how many simultaneous provisioning

tasks are allowed to run on the entire cluster. This is set using the MaxNumberOfProvisioningThreads directive in the head node's CMDaemon configuration file, /etc/cmd.conf, as described in Appendix C.

#### **Provisioning Tasks Deferral and Failure**

A provisioning request is *deferred* if the head node is not able to immediately allocate a provisioning node for the task. Whenever an ongoing provisioning task has finished, the head node tries to re-allocate deferred requests.

A provisioning request *fails* if an image is not transferred. 5 retry attempts at provisioning the image are made in case a provisioning request fails.

A provisioning node that is carrying out requests, and which loses connectivity, has its provisioning requests remain allocated to it for 180 seconds from the time that connectivity was lost. After this time the provisioning requests fail.

#### Provisioning Role Change Notification With updateprovisioners

The updateprovisioners command can be accessed from the softwareimage mode in cmsh. It can also be accessed from Base View, via the clickpath Provisioning $\rightarrow$ Provisioning requests $\rightarrow$ Update provisioning nodes.

In the examples in section 5.2.2, changes were made to provisioning role attributes for an individual node as well as for a category of nodes. This automatically ran the updateprovisioners command.

The updateprovisioners command runs automatically if CMDaemon is involved during software image changes or during a provisioning request. If on the other hand, the software image is changed outside of the CMDaemon front ends (Base View and cmsh), for example by an administrator adding a file by copying it into place from the bash prompt, then updateprovisioners should be run manually to update the provisioners.

In any case, if it is not run manually, it is scheduled to run every midnight by default.

When the default updateprovisioners is invoked manually, the provisioning system waits for all running provisioning tasks to end, and then updates all images located on any provisioning nodes by using the images on the head node. It also re-initializes its internal state with the updated provisioning role properties, i.e. keeps track of what nodes are provisioning nodes.

The default updateprovisioners command, run with no options, updates all images. If run from cmsh with a specified image as an option, then the command only does the updates for that particular image. A provisioning node undergoing an image update does not provision other nodes until the update is completed.

# Example

[basecm10]% softwareimage updateprovisioners Provisioning nodes will be updated in the background. Sun Dec 12 13:45:09 2010 basecm10: Starting update of software image(s)\ provisioning node(s). (user initiated). [basecm10]% softwareimage updateprovisioners [basecm10]% Sun Dec 12 13:45:41 2010 basecm10: Updating image default-image on prov\ isioning node node001. [basecm10]% Sun Dec 12 13:46:00 2010 basecm10: Updating image default-image on prov\ isioning node node001 completed. Sun Dec 12 13:46:00 2010 basecm10: Provisioning node node001 was updated Sun Dec 12 13:46:00 2010 basecm10: Finished updating software image(s) \ on provisioning node(s).

#### Provisioning Role Draining And Undraining Nodes With drain, undrain

The drain and undrain commands to control provisioning nodes are accessible from within the softwareimage mode of cmsh.

If a node is put into a drain state, then all currently active provisioning requests continue until they are completed. However, the node is not assigned any further pending requests, until the node is put back into an undrain state.

# Example

```
[basecm10->softwareimage]% drain -n master
Nodes drained
[basecm10->softwareimage]% provisioningstatus
Provisioning subsystem status
Pending request:
                            node001, node002
Provisioning node status:
+ basecm10
 Slots:
                            1 / 10
 State:
                            draining
  Active nodes:
                            node003
 Up to date images:
                            default-image
[basecm10->softwareimage]% provisioningstatus
Provisioning subsystem status
Pending request:
                            node001, node002
Provisioning node status:
+ basecm10
 Slots:
                            0 / 10
 State:
                            drained
  Active nodes:
                            none
  Up to date images:
                            default-image
```

To drain all nodes at once, the --role option can be used, with provisioning role as its value. All pending requests then remain in the queue, until the nodes are undrained again.

#### Example

[basecm10->softwareimage]% drain --role provisioning ...Time passes. Pending requests stay in the queue. Then admin undrains it... [basecm10->softwareimage]% undrain --role provisioning

#### Provisioning Node Update Safeguards And provisioningnodeautoupdatetimeout

The updateprovisioners command is subject to safeguards that prevent it running too frequently. The minimum period between provisioning updates can be adjusted with the parameter provisioning-nodeautoupdatetimeout, which has a default value of 300s.

Exceeding the timeout does not by itself trigger an update to the provisioning node.

When the head node receives a provisioning request, it checks if the last update of the provisioning nodes is more than the timeout period. If true, then an update is triggered to the provisioning node. The update is disabled if the timeout is set to zero (false).

The parameter can be accessed and set within cmsh from partition mode:

#### Example

```
[root@basecm10 ]# cmsh
[basecm10]% partition use base
[basecm10->partition[base]]% get provisioningnodeautoupdatetimeout
[basecm10->partition[base]]% 300
[basecm10->partition[base]]% set provisioningnodeautoupdatetimeout 0
[basecm10->partition*[base*]]% commit
```

Within Base View the parameter is accessible via the clickpath:

 $\texttt{Cluster} {\rightarrow} \texttt{Partition[base]} {\rightarrow} \texttt{Provisioning Node Auto Update Timeout}.$ 

To prevent provisioning an image to the nodes, it can be locked (section 5.4.7). The provisioning request is then deferred until the image is once more unlocked.

#### Synchronization Of Fspart Subdirectories To Provisioning Nodes

In BCM, an *fspart* is a subdirectory, and it is a filesystem part that can be synced during provisioning. The fsparts can be listed with:

#### Example

| [root@basecm10 ]# cmsh        |                |                    |
|-------------------------------|----------------|--------------------|
| [basecm10]% fspart            |                |                    |
| [basecm10->fspart]% list      |                |                    |
| Path (key)                    | Туре           | Image              |
|                               |                |                    |
| /cm/images/default-image      | image          | default-image      |
| /cm/images/default-image/boot | boot           | default-image:boot |
| /cm/node-installer            | node-installer |                    |
| /cm/shared                    | cm-shared      |                    |
| /tftpboot                     | tftpboot       |                    |
| /var/spool/cmd/monitoring     | monitoring     |                    |

The updateprovisioners command (page 228) is used to update image fsparts to all nodes with a provisioning role.

**The** trigger **command:** is used to update non-image fsparts to off-premises nodes, such as cloud directors and edge directors. The directors have a provisioning role for the nodes that they direct.

All of the non-image types can be updated with the --all option:

#### Example

[basecm10->fspart]% trigger --all

The command help trigger in fspart mode gives further details.

**The** info **command:** shows the architecture, OS, and the number of inotify watchers that track rsyncs in the fspart subdirectory.

| [basecm10->fspart]% info<br>Path                                                | Architecture           | OS                            | Inotify watchers                     |                                |
|---------------------------------------------------------------------------------|------------------------|-------------------------------|--------------------------------------|--------------------------------|
| /cm/images/default-image                                                        | x86_64                 | <br>rhel9                     | 0                                    |                                |
| /cm/images/default-image/boot                                                   | -                      | _                             | 0                                    |                                |
| /cm/node-installer                                                              | x86_64                 | rhel9                         | 0                                    |                                |
| /cm/shared                                                                      | x86_64                 | rhel9                         | 0                                    |                                |
| /tftpboot                                                                       | -                      | -                             | 0                                    |                                |
| /var/spool/cmd/monitoring                                                       | -                      | -                             | 0                                    |                                |
| [basecm10->fspart]% info -s                                                     |                        | (!#with size                  | , takes longer)                      |                                |
|                                                                                 |                        |                               |                                      |                                |
| Path                                                                            | Architecture           | OS                            | Inotify watchers                     | Size                           |
| Path<br><br>/cm/images/default-image                                            | Architecture<br>x86_64 |                               | 0                                    | Size<br><br>4.8 GiB            |
|                                                                                 |                        | 0S                            | Inotify watchers                     |                                |
| /cm/images/default-image                                                        |                        | 0S                            | Inotify watchers                     | 4.8 GiB                        |
| /cm/images/default-image<br>/cm/images/default-image/boot                       | x86_64<br>-            | 0S<br><br>rhel9<br>-          | Inotify watchers<br><br>0<br>0       | 4.8 GiB<br>313 MiB             |
| /cm/images/default-image<br>/cm/images/default-image/boot<br>/cm/node-installer | x86_64<br>-<br>x86_64  | OS<br><br>rhel9<br>-<br>rhel9 | Inotify watchers<br>0<br>0<br>0<br>0 | 4.8 GiB<br>313 MiB<br>2.84 GiB |

The locked, lock, and unlock commands:

• The locked command lists fsparts that are prevented from syncing.

#### Example

[basecm10->fspart]% locked
No locked fsparts

• The lock command prevents a specific fspart from syncing.

#### Example

```
[basecm10->fspart]% lock /var/spool/cmd/monitoring
[basecm10->fspart]% locked
/var/spool/cmd/monitoring
```

• The unlock command unlocks a specific locked fspart again.

#### Example

```
[basecm10->fspart]% unlock /var/spool/cmd/monitoring
[basecm10->fspart]% locked
No locked fsparts
```

Access to excludelistsnippets: The properties of excludelistsnippets for a specific fspart can be accessed from the excludelistsnippets submode:

#### Example

[basecm10->fspart]% excludelistsnippets /tftpboot

| [basecm10->: | [basecm10->fspart[/tftpboot]->excludelistsnippets]% list |               |               |              |                |               |                |  |  |
|--------------|----------------------------------------------------------|---------------|---------------|--------------|----------------|---------------|----------------|--|--|
| Name (key)   | Lines                                                    | Disabled      | Mode sync     | Mode full    | Mode update    | Mode grab     | Mode grab new  |  |  |
| Default      | 2                                                        | no            | yes           | yes          | yes            | no            | no             |  |  |
| [basecm10->: | fspart[/                                                 | tftpboot]->ex | cludelistsnij | ppets]% show | default        |               |                |  |  |
| Parameter    | -                                                        | -             | Value         |              |                |               |                |  |  |
| Lines        |                                                          |               | 2             |              |                |               |                |  |  |
| Name         |                                                          |               | Default       |              |                |               |                |  |  |
| Revision     |                                                          |               |               |              |                |               |                |  |  |
| Exclude lis  | t                                                        |               | # no need fo  | or rescue on | nodes with a b | oot role,/rea | scue,/rescue/* |  |  |
| Disabled     |                                                          |               | no            |              |                |               |                |  |  |
| No new file: | s                                                        |               | no            |              |                |               |                |  |  |
| Mode sync    |                                                          |               | yes           |              |                |               |                |  |  |
| Mode full    |                                                          |               | yes           |              |                |               |                |  |  |
| Mode update  |                                                          |               | yes           |              |                |               |                |  |  |
| Mode grab    |                                                          |               | no            |              |                |               |                |  |  |
| Mode grab n  | ew                                                       |               | no            |              |                |               |                |  |  |
|              |                                                          |               |               |              |                |               |                |  |  |

[basecm10->fspart[/tftpboot]->excludelistsnippets]% get default excludelist # no need for rescue on nodes with a boot role /rescue /rescue/\*

# 5.3 The Kernel Image, Ramdisk And Kernel Modules

A *software image* is a complete Linux filesystem that is to be installed on a non-head node. Chapter 11 describes images and their management in detail.

The head node holds the head copy of the software images. Whenever files in the head copy are changed using CMDaemon, the changes automatically propagate to all provisioning nodes via the updateprovisioners command (section 5.2.4).

# 5.3.1 Booting To A "Good State" Software Image

When nodes boot from the network in simple clusters, the head node supplies them with a *known good state* during node start up. The known good state is maintained by the administrator and is defined using a software image that is kept in a directory of the filesystem on the head node. Supplementary filesystems such as /home are served via NFS from the head node by default.

For a diskless node the known good state is copied over from the head node, after which the node becomes available to cluster users.

For a disked node, by default, the hard disk contents on specified local directories of the node are checked against the known good state on the head node. Content that differs on the node is changed to that of the known good state. After the changes are done, the node becomes available to cluster users.

Each software image contains a Linux kernel and a ramdisk. These are the first parts of the image that are loaded onto a node during early boot. The kernel is loaded first. The ramdisk is loaded next, and contains driver modules for the node's network card and local storage. The rest of the image is loaded after that, during the node-installer stage (section 5.4).

#### 5.3.2 Selecting Kernel Driver Modules To Load Onto Nodes

Kernel modules can be managed in softwareimage mode (using an image), in category mode (using a category), or in device mode (using a node), as indicated by the following cmsh tree view of a newly-installed cluster with default values:

```
cmsh
|-- category[default]
| |-- kernelmodules
...
|-- device][node001]
| |-- kernelmodules
...
|-- softwareimage[default-image]
| |-- kernelmodules
...
```

As is usual in BCM, if there are values specified at the lower levels in the hierarchy, then their values override the values set higher up in the hierarchy. For example, modules specified at node level override modules specified at category or software image level. Similarly modules specified at the category level override whatever is specified at the software image level. The cluster administrators should be aware that "override" for kernel modules appended to a kernel image means that any kernel modules defined at a higher level are totally ignored—the modules from a lower level exclude the modules at the higher level. A misconfiguration of kernel modules in the lower levels can thus prevent the node from starting up.

Modules are normally just set at softwareimage level, using cmsh or Base View.

#### Kernel Driver Modules With cmsh

In cmsh, the modules that are to go on the ramdisk can be placed using the kernelmodules submode of the softwareimage mode. The order in which they are listed is the attempted load order.

Within the kernelmodules submode, the import command can be used to import the kernel modules list from a software image, from a node, or from a category, replacing the original kernel modules list.

Whenever a change is made via the kernelmodules submode to the kernel module selection of a software image, CMDaemon automatically runs the createramdisk command. The createramdisk command regenerates the ramdisk inside the initrd image and sends the updated image to all provisioning nodes, to the image directory, set by default to /cm/images/default-image/boot/. The original initrd image is saved as a file with suffix ".orig" in that directory. An attempt is made to generate the image for all software images that CMDaemon is aware of, regardless of category assignment, unless the image is protected from modification by CMDaemon with a FrozenFile directive (Appendix C).

The createramdisk command can also be run manually from within the softwareimage mode.

### Kernel Driver Modules With Base View

In Base View the kernel modules for a particular image are managed through the Software images resource, and then choosing the Kernel modules menu option of that image. For example, for the image default-image, the clickpath that can be followed is:

Provisioning—Software images[default-image]—Edit—Settings—Kernel modules which opens up the Kernel Module list screen, which allows kernel modules to be removed or added (figure 5.6):

| Kernel     | Module list                       |          |    |           |     | ⋇    |  |  |
|------------|-----------------------------------|----------|----|-----------|-----|------|--|--|
| default-ir | default-image 🕻 KernelModule list |          |    |           |     |      |  |  |
| MOD        | ULE 🛧                             | PARAMETE | RS | INHERITED |     | ८ ▼  |  |  |
| =          | bnxt_en                           |          |    |           |     |      |  |  |
| =          | br_netfilter                      |          |    |           |     | ⊿ -  |  |  |
|            | bridge                            |          |    |           |     | ⊿ -  |  |  |
|            | cdrom                             |          |    |           |     | ⊿ -  |  |  |
|            | dm-bio-prison                     |          |    |           |     | ⊿ -  |  |  |
|            | dm-bufio                          |          |    |           |     | ГZ 🚽 |  |  |
| ← ва       | ск                                |          |    |           | + A | DD   |  |  |

Figure 5.6: Base View: Selecting Kernel Modules For Software Images

New kernel modules can be added using the Add button, existing kernel modules can be removed using the Delete button, and kernel module parameters can be edited using the Edit button.

#### Manually Regenerating A Ramdisk

Regenerating a ramdisk manually via cmsh or Base View is useful if the kernel or modules have changed without using CMDaemon. For example, after running a YUM update which has modified the kernel or modules of the nodes (section 11.3). In such a case, the distribution would normally update the ramdisk on the machine, but this is not done for the extended ramdisk for nodes in BCM. Not regenerating the BCM ramdisk for nodes after such an update means the nodes may fail on rebooting during the loading of the ramdisk (section 5.8.4).

An example of regenerating the ramdisk is seen in section 5.8.5.

### Implementation Of Kernel Driver Via Ramdisk Or Kernel Parameter

Sometimes, testing or setting a kernel driver as a kernel parameter may be more convenient. How to do that is covered in section 11.3.4.

#### 5.3.3 InfiniBand Provisioning

On clusters that have InfiniBand hardware, it is normally used for data transfer as a service after the nodes have fully booted up (section 3.6). It can also be used for PXE booting (section 5.1.3) and for node provisioning (described here), but these are not normally a requirement. This section (about InfiniBand node provisioning) may therefore safely be skipped in almost all cases when first configuring a cluster.

During node start-up on a setup for which InfiniBand networking has been enabled, the init process runs the rdma script. For SLES the openib script is used instead of the rdma script. The script loads up InfiniBand modules into the kernel. When the cluster is finally fully up and running, the use of InfiniBand is thus available for all processes that request it.

Provisioning nodes over InfiniBand is not implemented by default, because the init process, which handles initialization scripts and daemons, takes place only after the node-provisioning stage launches. InfiniBand modules are therefore not available for use during provisioning, which is why, for default kernels, provisioning in BCM is done via Ethernet.

Provisioning at the faster InfiniBand speeds rather than Ethernet speeds is however a requirement for some clusters. To get the cluster to provision using InfiniBand requires both of the following two configuration changes to be carried out:

- configuring InfiniBand drivers for the ramdisk image that the nodes first boot into, so that provisioning via InfiniBand is possible during this pre-init stage
- 2. defining the provisioning interface of nodes that are to be provisioned with InfiniBand. It is assumed that InfiniBand networking is already configured, as described in section 3.6.

The administrator should be aware that the interface from which a node boots, (conveniently labeled B00TIF), must not be an interface that is already configured for that node in CMDaemon. For example, if B00TIF is the device ib0, then ib0 must not already be configured in CMDaemon. Either B00TIF or the ib0 configuration should be changed so that node installation can succeed.

How these two changes are carried out is described next:

### InfiniBand Provisioning: Ramdisk Image Configuration

An easy way to see what modules must be added to the ramdisk for a particular HCA can be found by running rdma (or openibd), and seeing what modules do load up on a fully booted regular node.

One way to do this is to run the following lines as root:

```
[root@basecm10 ~]# { service rdma stop; lsmod | cut -f1 -d" "; }>/tmp/a
[root@basecm10 ~]# { service rdma start; lsmod | cut -f1 -d" "; }>/tmp/b
```

The rdma service in the two lines should be replaced by openibd service instead when using SLES, or distributions based on versions of Red Hat prior to version 6.

The first line stops the InfiniBand service, just in case it is running, in order to unload its modules, and then lists the modules on the node.

The second line starts the service, so that the appropriate modules are loaded, and then lists the modules on the node again. The output of the first step is stored in a file a, and the output from the second step is stored in a file b.

Running diff on the output of these two steps then reveals the modules that get loaded. For rdma, the output may display something like:

[FAILED]

### Example

```
[root@basecm10 ~]# diff /tmp/a /tmp/b
1,3c1
< Unloading OpenIB kernel modules:
< Failed to unload ib_core
<</pre>
```

```
> Loading OpenIB kernel modules:
4a3,14
```

> ib\_ipoib

> rdma\_ucm

- > ib\_ucm
- > ib\_uverbs
- > ib\_umad
- > rdma\_cm
- > ib\_cm
- > iw\_cm
- > ib\_addr
- > ib\_sa
- > ib\_mad
- > ib\_core

As suggested by the output, the modules ib\_ipoib, rdma\_ucm and so on are the modules loaded when rdma starts, and are therefore the modules that are needed for this particular HCA. Other HCAs may cause different modules to be loaded.

For a default Red Hat from version 7 onward, the rdma service can only be started; it cannot be stopped. Finding the modules that load can therefore only be done once for the default configuration, until the next reboot.

The InfiniBand modules that load are the ones that the initrd image needs, so that InfiniBand can be used during the node provisioning stage. The administrator can therefore now create an initrd image with the required InfiniBand modules.

Loading kernel modules into a ramdisk is covered in general in section 5.3.2. A typical Mellanox HCA may have an initrd image created as follows (some text ellipsized in the following example):

#### Example

```
[root@basecm10 ~]# cmsh
[basecm10]% softwareimage use default-image
[basecm10->softwareimage[default-image]]% kernelmodules
[basecm10...age[default-image]->kernelmodules]% add mlx4_ib
[basecm10...age*[default-image*]->kernelmodules*[mlx4_ib*]]% add ib_ipoib
[basecm10...age*[default-image*]->kernelmodules*[ib_ipoib*]]% add ib_umad
[basecm10...age*[default-image*]->kernelmodules*[ib_umad*]]% commit
[basecm10->softwareimage[default-image]->kernelmodules[ib_umad]]%
Tue May 24 03:45:35 2011 basecm10: Initial ramdisk for image default-im\
age was regenerated successfully.
```

If the modules are put in another image instead of default-image, then the default image that nodes boot from should be set to the new image (section 3.19.2).

#### InfiniBand Provisioning: Network Configuration

It is assumed that the networking configuration for the final system for InfiniBand is configured following the general guidelines of section 3.6. If it is not, that should be checked first to see if all is well with the InfiniBand network.

The provisioning aspect is set by defining the provisioning interface. An example of how it may be set up for 150 nodes with a working InfiniBand interface ib0 in cmsh is:

#### Example

```
[root@basecm10~]# cmsh
[basecm10]% device
[basecm10->device]% foreach -n node001..node150 (set provisioninginterface ib0)
[basecm10->device*]% commit
```

[ OK ]

# 5.3.4 Omni-Path Provisioning

The Intel Omni-Path Architecture (OPA) can be set up for provisioning in a similar way to the InfiniBand provisioning described in section 5.3.3.

## **Omni-Path Provisioning: Ramdisk Image Configuration**

The hfi1 and ib\_ipoib kernel modules must be added to the software image and the initrd image regenerated:

## Example

```
[root@basecm10 ~]# cmsh
[basecm10]% softwareimage use default-image
[basecm10->softwareimage[default-image]]% kernelmodules
[basecm10...age[default-image]->kernelmodules]% add hfi1
[basecm10...age*[default-image*]->kernelmodules*[hfi1*]]% add ib_ipoib
[basecm10...age*[default-image*]->kernelmodules*[ib_ipoib*]]% commit
[basecm10->softwareimage[default-image]->kernelmodules*[ib_ipoib]]%
Thu Jul 4 15:03:35 2019 basecm10: Initial ramdisk for image default-im
age was regenerated successfully.
```

## **Omni-Path Provisioning: Network Configuration**

For the Omni-Path interface on the node, the value of provisioninginterface is set to ib0, since it still diverges very little from InfiniBand. So, in same way as for InfiniBand before:

## Example

```
[root@basecm10~]# cmsh
%[basecm10]% device
[basecm10->device]% foreach -n node001..node150 (set provisioninginterface ib0)
[basecm10->device*]% commit
```

## 5.3.5 VLAN Provisioning

Nodes can be configured for provisioning over a VLAN interface, starting in NVIDIA Base Command Manager version 8.2.

This requires:

- A VLAN network and node interface. The VLAN network is typically specified by the network switch. The interface that connects the node to the switch can be configured as a VLAN interface as outlined in section 3.4.
- The 8021q (rtnl-link-vlan) driver to be available in the software image that is provisioned. In recent distributions this driver is not part of the base kernel, and is instead available as a module. The module should be loaded into the software image that is to be provisioned. For example, for node001 that is missing the module in the software image, the module could be configured to run on the node from the software image as follows:

## Example

```
[root@basecm10 ~]# ssh node001 "lsmod | grep 8021q"
[root@basecm10 ~]# cmsh
[basecm10]% softwareimage
[basecm10]->softwareimage% use default-image
[basecm10->softwareimage[default-image]]% kernelmodules
[basecm10->softwareimage[default-image]->kernelmodules]% list | grep 8021q
[basecm10->softwareimage[default-image]->kernelmodules]% add 8021q
[basecm10->softwareimage*[default-image*]->kernelmodules*[8021q*]]% commit
```

```
[basecm10->softwareimage[default-image]->kernelmodules[8021q]]% device use node001
[basecm10->device[node001]]% reboot
...
some time after boot
[root@basecm10~]# ssh node001 "lsmod | grep 8021q"
8021q 40960 0
garp 16384 1 8021q
mrp 20480 1 8021q
```

Rebooted nodes that use the modified software image then have the VLAN module available in the running kernel.

- The BIOS of the node must have the VLANID value set within the BIOS network options. If the BIOS does not support this setting, then PXE over VLAN cannot work. For a NIC that is missing this in the BIOS, the NIC hardware provider may sometimes have a BIOS update that supports this setting.
- The VLANID value should be set in the kernel parameters. Kernel parameters for a node can be specified in cmsh with the kernelparameters setting of softwareimage mode (section 11.3.4). An example where the VLANID is appended to some existing parameters could be:

#### Example

```
[root@basecm10 ~]# cmsh
[basecm10]% softwareimage use default-image
[basecm10->softwareimage[default-image]]% append kernelparameters " VLANID=89"
[basecm10->softwareimage*[default-image*]]% commit
```

# 5.4 Node-Installer

After the kernel has started up, and the ramdisk kernel modules are in place on the node, the node launches the node-installer.

The node-installer is a software image (section 11.4.4) provided by the head node. It interacts with CMDaemon on the head node and takes care of the rest of the boot process.

As an aside, the node-installer modifies some files (Appendix A.2.3) on the node it is installing to, so that they differ from the otherwise-expected pre-init stage Linux system. Such modifications can be prevented by a frozenFilesPerNode or frozenFilesPerCategory directive, as documented within the node-installer.conf file, and explained in greater detail on page 875.

Once the node-installer has completed its tasks, the local drive of the node has a complete Linux pre-init stage system. The node-installer ends by calling /sbin/init from the local drive and the boot process then proceeds as a normal Linux boot.

The steps the node-installer goes through for each node are:

- 1. requesting a node certificate (section 5.4.1)
- 2. deciding or selecting node configuration (section 5.4.2)
- 3. starting up all network interfaces (section 5.4.3)
- 4. determining install-mode type and execution mode (section 5.4.4)
- 5. running initialize scripts (section 5.4.5)
- 6. checking partitions, mounting filesystems (section 5.4.6)

- 7. synchronizing the local drive with the correct software image (section 5.4.7)
- 8. writing network configuration files to the local drive (section 5.4.8)
- 9. creating an /etc/fstab file on the local drive (section 5.4.9)
- 10. installing GRUB bootloader if configured by BCM (section 5.4.10), and initializing SELinux if it has been installed and configured (Chapter 12 of the *Installation Manual*)
- 11. running finalize scripts (section 5.4.11)
- 12. unloading specific drivers no longer needed (section 5.4.12)
- 13. switching the root device to the local drive and calling /sbin/init (section 5.4.13)

These 13 node-installer steps and related matters are described in detail in the corresponding sections 5.4.1–5.4.13.

# 5.4.1 Requesting A Node Certificate

Each node communicates with the CMDaemon on the head node using a certificate. If no certificate is found, it automatically requests one from CMDaemon running on the head node (figure 5.7).

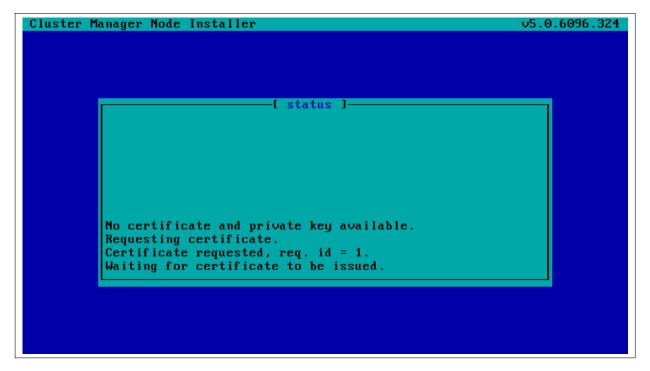

Figure 5.7: Certificate Request

The certificate is stored on the head node in /cm/node-installer/certificates/ by MAC address.

## **Certificate Auto-signing**

*Certificate auto-signing* means the cluster management daemon automatically signs a certificate signing request (CSR) that has been requested by a node. Certificate auto-signing can be configured from within partition mode of cmsh, with the signinstallercertificates parameter. It can take one of the following values:

- AUTO (the default)
- MANUAL

# Example

[root@basecm10 ~]# cmsh
[basecm10]% partition
[basecm10->partition[base]]% set signinstallercertificates auto

For untrusted networks, it may be wiser to approve certificate requests manually to prevent new nodes being added automatically without getting noticed.

Disabling certificate auto-signing for all networks can be done by setting signinstallercertificates to MANUAL.

Instead of disabling certificate autosigning for all networks, a finer tuning can be carried out for individual networks. This requires that signinstallercertificates be set to AUTO in partition mode. The allowautosign parameter in network mode can then be set for a particular network, and it can take one of the following values:

- Always
- Automatic (the default)
- Never
- Secret

## Example

```
[root@basecm10 ~]# cmsh
[basecm10]% network use internalnet
[basecm10->network[internalnet]]% set allowautosign automatic[TAB][TAB]
always automatic never secret
```

If Always is set, then incoming CSRs from all types of networks are automatically auto-signed. If Automatic is set, then only networks that are of type internal are automatically auto-signed.

If Never is set, then all incoming CSRs that come in for that network have to be manually approved.

The value Secret is required for the globalnet network, for edge sites. A node on an edge site uses a shared secret that is passed along with the node request. The secret is set during edge site setup by BCM (section 2.1.1 of the *Edge Manual*).

## Manual Approval Of A CSR

**Approval of the CSR from a regular node (not an edge node):** Manual approval of a CSR is typically done from within certs mode. A list of requests can be found, and from the list, the appropriate unsigned request can be signed and issued. The following session illustrates the process:

**Approval of the CSR from an edge node:** If the shared secret has not been set for the edge director that is, if it has not been stored locally on the edge director, or if it has not been passed on via the installation medium—then the node-installer prompts for the secret the first time that it boots. If the secret that is typed in matches the site secret, then a CSR from the edge director is handled by the head node, and a signed certificate is issued.

The edge compute nodes pick up their secret from the director. If the director does not have the secret, then the compute node's node-installer prompts for the secret on first boot. Once the secret is

set, then edge compute node sends its CSR to the head node (via the edge director) and gets a signed certificate automatically.

Section 2.3 has more information on certificate management in general.

# **Certificate Storage And Removal Implications**

After receiving a valid certificate, the node-installer stores it in /cm/node-installer/certificates/<*node mac address*>/ on the head node. This directory is NFS exported to the nodes, but can only be accessed by the root user. The node-installer does not request a new certificate if it finds a certificate in this directory, valid or invalid.

If an invalid certificate is received, the screen displays a communication error. Removing the node's corresponding certificate directory allows the node-installer to request a new certificate and proceed further.

# 5.4.2 Deciding Or Selecting Node Configuration

Once communication with the head node CMDaemon is established, the node-installer tries to identify the node it is running on so that it can select a configuration from CMDaemon's record for it, if any such record exists. It correlates any node configuration the node is expected to have according to network hardware detected. If there are issues during this correlation process then the administrator is prompted to select a node configuration until all nodes finally have a configuration.

## **Possible Node Configuration Scenarios**

The correlations process and corresponding scenarios are now covered in more detail:

It starts with the node-installer sending a query to CMDaemon to check if the MAC address used for net booting the node is already associated with a node in the records of CMDaemon. In particular, it checks the MAC address for a match against the existing *node configuration* properties, and decides whether the node is *known* or *new*.

- the node is **known** if the query matches a node configuration. It means that node has been booted before.
- the node is **new** if no configuration is found.

In both cases the node-installer then asks CMDaemon to find out if the node is connected to an Ethernet switch, and if so, to which port. Setting up Ethernet switches for port detection is covered in section 3.9.

If a port is detected for the node, the node-installer queries CMDaemon for a node configuration associated with the detected Ethernet switch port. If a port is not detected for the node, then either the hardware involved with port detection needs checking, or a node configuration must be selected manually.

There are thus several scenarios:

1. The node is new, and an Ethernet switch port is detected. A node configuration associated with the port is found. The node-installer suggests to the administrator that the new node should use this configuration, and displays the configuration along with a confirmation dialog (figure 5.8). This suggestion can be interrupted, and other node configurations can be selected manually instead through a sub-dialog (figure 5.9). By default (in the main dialog), the original suggestion is accepted after a timeout.

| Cluster Manager Node Installer v5.0.609                                                                          | 5.324 |
|----------------------------------------------------------------------------------------------------|-------|
|                                                                                                    |       |
|                                                                                                    |       |
| [ Confirm node ]                                                                                                 | 1     |
| The following configuration will be used:                                                                        |       |
| Hostname: node192<br>Tag: 1594391c203<br>Category: slave<br>Network: switch16 : port 6<br>Power: apc09 : port 13 |       |
| Accept                                                                                                    |       |
| Manually select another node                                                                                     |       |
| 6                                                                                                    |       |
|                                                                                                    |       |
|                                                                                                    |       |
|                                                                                                    |       |

Figure 5.8: Scenarios: Configuration Found, Confirm Node Configuration

| Please sele | [ Node selecti<br>ct a node: (+ indicates v |          | icated)     |
|-------------|---------------------------------------------|----------|-------------|
| Hostname    | Tag Category                                | Power    | Network     |
| node192     | 1594391c203 slave                           | apc09:13 |             |
| node192     | 1594391c116 slave                           | apc09:13 |             |
| node194     | 1594391c132 slave                           | apc09:15 |             |
| node195     | 1594391c306 slave                           | apc09:16 |             |
| node196     | 1594391c136 slave                           | apc09:17 |             |
| node197     | 1594391c141 slave                           | apc09:18 |             |
| node198     | 1594391c151 slave                           | apc09:19 |             |
| node199     | 1594391c154 slave                           | apc09:20 | switch16:13 |
| Search:     |                                             |          |             |
|             | Timeout disa                                | hled     |             |

Figure 5.9: Scenarios: Node Selection Sub-Dialog

2. The node is new, and an Ethernet switch port is detected. A node configuration associated with the port is not found. The node-installer then displays a dialog that allows the administrator to either retry Ethernet switch port detection (figure 5.10) or to drop into a sub-dialog to manually select a node configuration (figure 5.9). By default, port detection is retried after a timeout.

| uster Manager Node Installer                                                                             | v5.0.6096.324 |
|----------------------------------------------------------------------------------------------------|---------------|
|                                                                                                    |               |
|                                                                                                    |               |
| [ Unknown node ]<br>This seems to be a new machine but no node configurat<br>the detected ethernet port. | ion matches   |
| Detected: [switch16 : port 6]                                                                            |               |
| •                                                                                                    |               |
|                                                                                                    |               |
|                                                                                                    |               |
|                                                                                                    |               |
|                                                                                                    |               |
| Retry                                                                                                    |               |
| Manually select node                                                                                     |               |
| 7                                                                                                    |               |
|                                                                                                    |               |
|                                                                                                    |               |
|                                                                                                    |               |

Figure 5.10: Scenarios: Unknown Node, Ethernet Port Detected

3. The node is new, and an Ethernet switch port is not detected. The node-installer then displays a dialog that allows the user to either retry Ethernet switch port detection (figure 5.11) or to drop into a sub-dialog to manually select a node configuration (figure 5.9). By default, port detection is retried after a timeout.

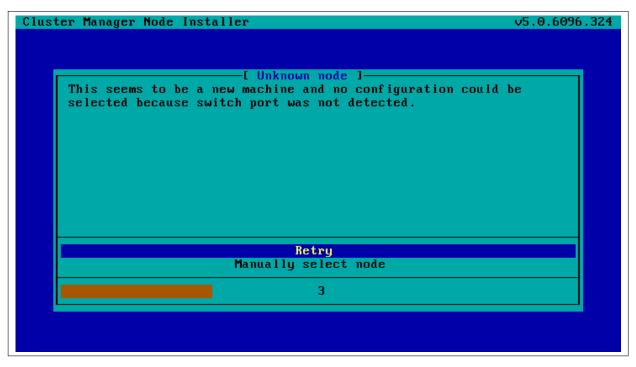

Figure 5.11: Scenarios: Unknown Node, No Ethernet Port Detected

4. The node is known, and an Ethernet switch port is detected. The configuration associated with the

port is the same as the configuration associated with the node's MAC address. The node-installer then displays the configuration as a suggestion along with a confirmation dialog (figure 5.8). The suggestion can be interrupted, and other node configurations can be selected manually instead through a sub-dialog (figure 5.9). By default (in the main dialog), the original suggestion is accepted after a timeout.

5. The node is known, and an Ethernet switch port is detected. However, the configuration associated with the port is not the same as the configuration associated with the node's MAC address. This is called a *port mismatch*. This type of port mismatch situation occurs typically during a mistaken *node swap*, when two nodes are taken out of the cluster and returned, but their positions are swapped by mistake (or equivalently, they are returned to the correct place in the cluster, but the switch ports they connect to are swapped by mistake). To prevent configuration mistakes, the node-installer displays a port mismatch dialog (figure 5.12) allowing the user to retry, accept a node configuration that is associated with the detected Ethernet port, or to manually select another node configuration via a sub-dialog (figure 5.9). By default (in the main port mismatch dialog), port detection is retried after a timeout.

| Cluster Manager Node Installer                                                  | v5.0.6096.324 |
|---------------------------------------------------------------------------------|---------------|
|                                                                                 |               |
|                                                                                 |               |
| [ Port mismatch ]<br>The detected network port does not match the configuration |               |
| Configured:<br>node201 (1594391c060)<br>[switch16 : port 15]                    |               |
| Detected:<br>node192 (1594391c203)<br>[switch16 : port 6]                       |               |
| Retry                                                                           |               |
| Manually select node, set CVTag 00000000000                                     |               |
| Use detected node192, set CUTag 0000000a000                                     |               |
| Use detected node192, set CVTag 1594391c060                                     |               |
|                                                                                 |               |
|                                                                                 |               |
|                                                                                 |               |
|                                                                                 |               |

Figure 5.12: Scenarios: Port Mismatch Dialog

6. The node is known, and an Ethernet switch port is not detected. However, the configuration associated with the node's MAC address does have an Ethernet port associated with it. This is also considered a port mismatch. To prevent configuration mistakes, the node-installer displays a port mismatch dialog similar to figure 5.12, allowing the user to retry or to drop into a sub-dialog and manually select a node configuration that may work.

However, a more likely solution in most cases is to:

- either clear the switch port configuration in the cluster manager so that switch port detection is not attempted. For example, for node001, this can be done by running this cmsh command on the head node:
  - cmsh -c "device clear node001 switchports; commit"
- or enable switch port detection on the switch. This is usually quite straightforward, but may

require going through the manuals or software application that the switch manufacturer has provided.

By default (in the port mismatch dialog), port detection is retried after a timeout. This means that if the administrator clears the switch port configuration or enables switch port detection, the node-installer is able to continue automatically with a consistent configuration.

7. The node is known, and an Ethernet switch port is detected. However, the configuration associated with the node's MAC address has no Ethernet switch port associated with it. This is not considered a port mismatch but an unset switch port configuration, and it typically occurs if switch port configuration has not been carried out, whether by mistake or deliberately. The node-installer displays the configuration as a suggestion along with a confirmation dialog (figure 5.13). The suggestion can be interrupted, and other node configurations can be selected manually instead using a sub-dialog. By default (in the main dialog) the configuration is accepted after a timeout.

| Cluster Manager Node Installer v5.1.9593                                                                                                    | 8.615 |
|----------------------------------------------------------------------------------------------------|-------|
| [ Confirm node ]<br>The following configuration will be used:<br>Hostname: node001<br>Tag: 00000000000<br>Category: slave<br>Category: slave<br>Network: [no network switch port configured] |       |
| Accept<br>Manually select another node<br>6                                                                                                    |       |
|                                                                                                    |       |

Figure 5.13: Scenarios: Port Unset Dialog

A truth table summarizing the scenarios is helpful:

| Scenario | Node<br>known? | Switch<br>port de-<br>tected? | Switch<br>port<br>config-<br>uration<br>found? | Switch port configuration conflicts with node configu-<br>ration? |
|----------|----------------|-------------------------------|------------------------------------------------|-------------------------------------------------------------------|
| 1        | No             | Yes                           | Yes                                            | No                                                                |
| 2        | No             | Yes                           | No                                             | No                                                                |
| 3        | No             | No                            | No                                             | No                                                                |
| 4        | Yes            | Yes                           | Yes                                            | No                                                                |
| 5        | Yes            | Yes                           | Yes                                            | Yes (configurations differ)                                       |
| 6        | Yes            | No                            | Yes                                            | Yes (port expected by MAC configuration not found)                |
| 7        | Yes            | Yes                           | No                                             | No (port not expected by MAC configuration)                       |

In these scenarios, whenever the user manually selects a node configuration in the prompt dialog, an attempt to detect an Ethernet switch port is repeated. If a port mismatch still occurs, it is handled by the system as if the user has not made a selection.

#### Summary Of Behavior During Hardware Changes

The logic of the scenarios means that an unpreconfigured node always boots to a dialog loop requiring manual intervention during a first install (scenarios 2 and 3). For subsequent boots the behavior is:

- If the node MAC hardware has changed (scenarios 1, 2, 3):
  - if the node is new and the detected port has a configuration, the node automatically boots to that configuration (scenario 1).
  - else manual intervention is needed (scenarios 2, 3)
- If the node MAC hardware has not changed (scenarios 4, 5, 6, 7):
  - if there is no port mismatch, the node automatically boots to its last configuration (scenarios 4, 7).
  - else manual intervention is needed (scenarios 5, 6).

#### The newnodes Command

newnodes **basic use:** New nodes that have not been configured yet can be detected using the newnodes command from within the device mode of cmsh. A new node is detected when it reaches the node-installer stage after booting, and contacts the head node.

### Example

At this point the node-installer is seen by the administrator to be looping, waiting for input on what node name is to be assigned to the new node.

The nodes can be uniquely identified by their MAC address or switch port address.

The port and switch to which a particular MAC address is connected can be discovered by using the showport command (section 3.10.4). After confirming that they are appropriate, the switchports property for the specified device can be set to the port and switch values.

#### Example

```
[basecm10->device]% showport 00:0C:29:01:0F:F8
switch01:8
[basecm10->device]% set node003 switchports switch01:8
[basecm10->device*]% commit
```

When the node name (node003 in the preceding example) is assigned, the node-installer stops looping and goes ahead with the installation to the node.

The preceding basic use of newnodes is useful for small numbers of nodes. For larger number of nodes, the advanced options of newnodes may help carry out node-to-MAC assignment with less effort.

newnodes advanced use—options: The list of MAC addresses discovered by a newnodes command can be assigned in various ways to nodes specified by the administrator. Node objects should be created in advance to allow the assignment to take place. The easiest way to set up node objects in cmsh is to use the --clone option of the foreach command (section 2.5.5, page 43).

The advanced options of newnodes are particularly useful for quickly assigning node names to specific physical nodes. All that is needed is to power the nodes up in the right order. For nodes with the same hardware, the node that is powered up first reaches the stage where it tries to connect with the node-installer first. So its MAC address is detected first, and arrives on the list generated by newnodes first. If some time after the first node is powered up, the second node is powered up, then its MAC address becomes the second MAC address on the list, and so on for the third, fourth, and further nodes.

When assigning node names to a physical node, on a cluster that has no such assignment already, the first node that arrived on the list gets assigned the name node001, the second node that arrived on the list gets assigned the name node002 and so on.

The advanced options are shown in device mode by running the help newnodes command. The options can be introduced as being of three kinds: straightforward, grouping, and miscellaneous:

- The straightforward options:
  - -n|--nodes -w|--write -s|--save

Usually the most straightforward way to assign the nodes is to use the -n option, which accepts a list of nodes, together with a -w or -s option. The -w (--write) option sets the order of nodes to the corresponding order of listed MAC addresses, and is the same as setting an object in cmsh. The -s (--save) option is the same as setting and committing an object in cmsh, so -s implies a -w option is run at the same time.

So, for example, if 8 new nodes are discovered by the node-installer on a cluster with no nodes so far, then:

### Example

[basecm10->device]% newnodes -w -n node001..node008

assigns (but does not commit) the sequence node001 to node008 the new MAC address according to the sequence of MAC addresses displaying on the list.

• The grouping options:

```
-g|--group
-c|--category
-h|--chassis
-r|--rack
```

The "help newnodes" command in device mode shows assignment options other than -n for a node range are possible. For example, the assignments can also be made for a group (-g), per category (-c), per chassis (-h), and per rack (-r).

• The miscellaneous options:

-f|--force -o|--offset By default, the newnodes command fails when it attempts to set a node name that is already taken. The -f (--force) option forces the new MAC address to be associated with the old node name. When used with an assignment grouping, (node range, group, category, chassis, or rack) all the nodes in the grouping lose their node-to-MAC assignments and get new assignments. The -f option should therefore be used with care.

The -o (--offset) option takes a number *<number>* and skips *<number>* nodes in the list of detected unknown nodes, before setting or saving values from the assignment grouping.

Examples of how to use the advanced options follow.

newnodes **advanced use—range assignment behavior example:** For example, supposing there is a cluster with nodes assigned all the way up to node022. That is, CMDaemon knows what node is assigned to what MAC address. For the discussion that follows, the three nodes node020, node021, node022 can be imagined as being physically in a rack of their own. This is simply to help to visualize a layout in the discussion and tables that follow and has no other significance. An additional 3 new, that is unassigned, nodes are placed in the rack, and allowed to boot and get to the node-installer stage.

The newnodes command discovers the new MAC addresses of the new nodes when they reach their node-installer stage, as before (the switch port column is omitted in the following text for convenience):

#### Example

| [basecm10->device]% | newno | o de s                   |  |  |  |  |  |
|---------------------|-------|--------------------------|--|--|--|--|--|
| MAC                 | First | First appeared           |  |  |  |  |  |
|                     |       |                          |  |  |  |  |  |
| 00:0C:29:EF:40:2A   | Tue,  | 01 Nov 2011 11:42:31 CET |  |  |  |  |  |
| 00:0C:29:95:D3:5B   | Tue,  | 01 Nov 2011 11:46:25 CET |  |  |  |  |  |
| 00:0C:29:65:9A:3C   | Tue,  | 01 Nov 2011 11:47:13 CET |  |  |  |  |  |

The assignment of MAC to node address could be carried out as follows:

### Example

 [basecm10->device]% newnodes -s -n node023..node025

 MAC
 First appeared
 Hostname

 ------ ------ ------ 

 00:0C:29:EF:40:2A
 Tue, 01 Nov 2011 11:42:31 CET
 node023

 00:0C:29:95:D3:5B
 Tue, 01 Nov 2011 11:46:25 CET
 node024

 00:0C:29:65:9A:3C
 Tue, 01 Nov 2011 11:47:13 CET
 node025

Once this is done, the node-installer is able to stop looping, and to go ahead and install the new nodes with an image.

The physical layout in the rack may then look as indicated by this:

| before  | after   | MAC |
|---------|---------|-----|
| node020 | node020 |     |
| node021 | node021 |     |
| node022 | node022 |     |
|         | node023 | A   |
|         | node024 | В   |
|         | node025 | C   |
|         |         |     |

Here, node023 is the node with the MAC address ending in A.

If instead of the previous newnodes command, an offset of 1 is used to skip assigning the first new node:

#### Example

[basecm10->device]% newnodes -s -o 1 node024..node025

then the rack layout looks like:

| before  | after      | MAC |
|---------|------------|-----|
| node020 | node020    |     |
| node021 | node021    |     |
| node022 | node022    |     |
|         | unassigned | A   |
|         | node024    | B   |
|         | node025    | C   |

Here, *unassigned* is where node023 of the previous example is physically located, that is, the node with the MAC address ... A. The lack of assignment means there is actually no association of the name node023 with that MAC address, due to the newnodes command having skipped over it with the -o option.

If instead the assignment is done with:

#### Example

[basecm10->device]% newnodes -s 1 node024..node026

then the node023 name is unassigned, and the name node024 is assigned instead to the node with the MAC address . . . A, so that the rack layout looks like:

| before  | after   | MAC |
|---------|---------|-----|
| node020 | node020 |     |
| node021 | node021 |     |
| node022 | node022 |     |
|         | node024 | A   |
|         | node025 | В   |
|         | node026 | C   |

newnodes **advanced use—assignment grouping example:** Node range assignments are one way of using newnodes. However assignments can also be made to a category, a rack, or a chassis. For example, with Base View assigning node names to a rack can be done from the Racks option of the node. For example, to add a node001 to a rack1, the clickpath would be:

 $Devices \rightarrow Settings[node001] \rightarrow Rack[rack1].$ 

In cmsh, the assignment of multiple node names to a rack can conveniently be done with a foreach loop from within device mode:

### Example

```
[basecm10->device]% foreach -n node020..node029 (set rack rack02)
[basecm10->device*]% commit
[basecm10->device]% foreach -n node030..node039 (set rack rack03)
[basecm10->device*]% commit
```

The assignment of node names with the physical node in the rack can then be arranged as follows: If the nodes are identical hardware, and are powered up in numerical sequence, from node020 to node039, with a few seconds in between, then the list that the basic newnodes command (without options) displays is arranged in the same numerical sequence. Assigning the list in the rack order can then be done by running:

#### Example

```
[basecm10->device]% newnodes -s -r rack02..rack03
```

If it turns out that the boot order was done very randomly and incorrectly for all of rack02, and that the assignment for rack02 needs to be done again, then a simple way to deal with it is to bring down the nodes of rack02, then clear out all of the rack02 current MAC associations, and redo them according to the correct boot order:

### Example

```
[basecm10->device]% foreach -r rack02 ( clear mac ) ; commit
...removes MAC association with nodes from CMDaemon...
...now reboot nodes in rack02 in sequence (not with BCM)...
[basecm10->device]% newnodes
...shows sequence as the nodes come up...
[basecm10->device]% newnodes -s -r rack02
...assigns sequence in boot order...
```

newnodes **advanced use—assignment forcing example:** The --force option can be used in the following case: Supposing that node022 fails, and a new node hardware comes in to replace it. The new regular node has a new MAC address. So, as explained by scenario 3 (section 5.4.2), if there is no switch port assignment in operation for the nodes, then the node-installer loops around, waiting for intervention.<sup>1</sup>

This situation can be dealt with from the command line by:

- accepting the node configuration at the regular node console, via a sub-dialog
- accepting the node configuration via cmsh, without needing to be at the regular node console:

```
[basecm10->device]% newnodes -s -f -n node022
```

#### **Node Identification**

The node identification resource can be accessed via the clickpath:

 $\texttt{Devices} \rightarrow \texttt{Nodes}$  Identification.

The node identification resource is roughly the Base View equivalent to the newnodes command of cmsh, and it opens up the New Node list window (figure 5.14).

As is the case for newnodes in cmsh, the New Node list window of Base View lists the MAC address of any unassigned node that the head node detects, and shows the associated detected switch port for the node. Also, just as for newnodes, New Node list can help assign a node name to the node, assuming the node object exists. After assignment is done, the new status should be saved.

<sup>&</sup>lt;sup>1</sup>with switch port assignment in place, scenario 1 means the new node simply boots up by default and becomes the new node022 without further intervention

| N | ew Node list         |                 |        |   |                    |   |             | ⋆    |
|---|----------------------|-----------------|--------|---|--------------------|---|-------------|------|
|   | MAC                  | APPEARED        | ACTION |   | NODE 🛧             |   | SWITCH PORT |      |
|   | Apply to all visible |                 |        | ~ |                    |   | Loading     |      |
|   | FA:16:3E:0E:89:D5    | Wed, 04 Jan 202 |        | ~ |                    | • | -           | ⊿ -  |
|   | FA:16:3E:25:4E:95    | Wed, 04 Jan 202 |        | ~ |                    | • |             | ⊿ -  |
|   | FA:16:3E:B6:69:6E    | Wed, 04 Jan 202 | MAC    | ~ |                    | ~ |             | - 🖸  |
|   |                      |                 |        |   | node004            | _ |             |      |
|   |                      |                 |        |   | node005<br>node003 |   |             |      |
|   |                      |                 |        |   | noueous            |   |             |      |
|   |                      |                 |        |   |                    |   |             | SIGN |

Figure 5.14: Node Identification Resource

The most useful way of using the node identification resource is for node assignment in large clusters.

To do this, it is assumed that the node objects have already been created for the new nodes. The creation of the node objects means that the node names exist, and so assignment to the node names is able to take place. An easy way to create many nodes in Base View, set their provisioning interface, and set their IP addresses is described in the section on the *node creation wizard* (section 5.7.2). Node objects can also be created easily in large numbers by using cmsh's foreach loop command on a node with the --clone option (section 2.5.5, page 43).

The nodes are also assumed to be set for net booting, typically set from a BIOS setting.

The physical nodes are then powered up in an arranged order. Because they are unknown new nodes, the node-installer keeps looping after a timeout. The head node in the meantime detects the new MAC addresses and switch ports in the sequence in which they first have come up and lists them in that order.

By default, all these newly detected nodes are set to an install mode of auto (section 5.4.4), which means that their numbering goes up sequentially from whatever number is assigned to the preceding node in the list. Thus, if there are 10 new unassigned nodes that are brought into the cluster, and the first node in the list is assigned to the first available number, say node327; then clicking on assign automatically assigns the remaining nodes to the next 9 available numbers, say node328-node336.

After the assignment, the node-installer looping process on the new nodes notices that the nodes are now known. The node-installer then breaks out of the loop, and installation goes ahead without any intervention needed at the node console.

## 5.4.3 Starting Up All Network Interfaces

At the end of section 5.4.2, the node-installer knows which node it is running on, and has decided what its node configuration is.

## Starting Up All Provisioning Network Interfaces

It now gets on with setting up the IP addresses on the provisioning interfaces required for the nodeinstaller, while taking care of matters that come up on the way:

**Avoiding duplicate IP addresses:** The node-installer brings up all the network interfaces configured for the node. Before starting each interface, the node-installer first checks if the IP address that is about to be used is not already in use by another device. If it is, then a warning and retry dialog is displayed until the IP address conflict is resolved.

**Using** BOOTIF **to specify the boot interface:** BOOTIF is a special name for one of the possible interfaces. The node-installer automatically translates BOOTIF into the name of the device, such as eth0 or eth1, used for network booting. This is useful for a machine with multiple network interfaces where it can be unclear whether to specify, for example, eth0 or eth1 for the interface that was used for booting. Using the name BOOTIF instead means that the underlying device, eth0 or eth1 in this example, does not need to be specified in the first place.

**Halting on missing kernel modules for the interface:** For some interface types like VLAN and channel bonding, the node-installer halts if the required kernel modules are not loaded or are loaded with the wrong module options. In this case the kernel modules configuration for the relevant software image should be reviewed. Recreating the ramdisk and rebooting the node to get the interfaces up again may be necessary, as described in section 5.8.5.

# Bringing Up Non-Provisioning Network Interfaces

Provisioning interfaces are by default automatically brought up during the init stage, as the node is fully booted up. The BMC and non-provisioning interfaces on the other hand have a different behavior:

**Bringing Up And Initializing BMC Interfaces:** If a BMC interface is present and powered up, then it is expected to be running at least with layer 2 activity (ethernet). It can be initialized in the node configuration (section 3.7) with an IP address, netmask and user/password settings so that layer 3 (TCP/IP) networking works for it. BMC networking runs independently of node networking.

**Bringing up non-BMC, non-provisioning network interfaces:** Non-provisioning interfaces are inactive unless they are explicitly brought up. BCM can configure how these non-provisioning interfaces are brought up by using the bringupduringinstall parameter, which can take the following values:

- yes: Brings the interface up during the pre-init stage
- no: Keeps the interface down during the pre-init stage. This is the default for non-provisioning interfaces.
- yesandkeep: Brings the interface up during the pre-init stage, and keeps it up during the transition to the init stage.

# Bringing Up And Keeping Up Provisioning Network Interfaces

The preceding bringupduringinstall parameter is not generally supported for provisioning interfaces. However the yesandkeep value does work for provisioning interfaces too, under some conditions:

- yesandkeep: Brings the interface up during the pre-init stage, and keeps it up during the transition to the init stage, for the following provisioning devices:
  - Ethernet device interfaces using a leased DHCP address
  - InfiniBand device interfaces running with distribution OFED stacks

# **Restarting The Network Interfaces**

At the end of this step (i.e. section 5.4.3) the network interfaces are up. When the node-installer has completed the remainder of its 13 steps (sections 5.4.4–5.4.13), control is handed over to the local init process running on the local drive. During this handover, the node-installer brings down all network devices. These are then brought back up again by init by the distribution's standard networking init scripts, which run from the local drive and expect networking devices to be down to begin with.

### 5.4.4 Determining Install-mode Type And Execution Mode

Stored *install-mode* values decide whether synchronization is to be applied fully to the local drive of the node, only for some parts of its filesystem, not at all, or even whether to drop into a maintenance mode instead.

Related to install-mode values are execution mode values (page 253) that determine whether to apply the install-mode values to the next boot, to new nodes only, to individual nodes or to a category of nodes.

Related to execution mode values is the confirmation requirement toggle value (page 255) in case a full installation is to take place.

These values are merely determined at this stage; nothing is executed yet.

### Install-mode Values

The install-mode can have one of five values: AUTO, FULL, MAIN, NOSYNC, and SKIP. It should be understood that the term "install-mode" implies that these values operate only during the node-installer phase.<sup>2</sup>

• If the install-mode is set to FULL, then the node-installer re-partitions, creates new filesystems and synchronizes a full image onto the local drive according a *partition layout*. This process wipes out all pre-boot drive content.

A partition layout (Appendix D) includes defined values for the partitions, sizes, and filesystem types for the nodes being installed. An example of a partition layout is the default partition layout (Appendix D.3).

• If the install-mode is set to AUTO, then the node-installer checks the partition layout of the local drive against the node's stored configuration. If these do not match because, for example, the node is new, or if they are corrupted, then the node-installer recreates the partitions and filesystems by carrying out a FULL install. If however the drive partitions and filesystems are healthy, the node-installer only does an incremental software image synchronization. Synchronization tends to be quick because the software image and the local drive usually do not differ much.

Synchronization also removes any extra local files that do not exist on the image, for the files and directories considered. Section 5.4.7 gives details on how it is decided what files and directories are considered.

- If the install-mode is set to MAIN, then the node-installer does not carry out a disk check, and goes
  on to maintenance mode, allowing manual investigation of specific problems. The local drive is
  untouched.
- If the install-mode is set to NOSYNC, and the partition layout check matches the stored XML configuration, then the node-installer skips synchronizing the image to the node, so that contents on the local drive persist from the previous boot. An exception to this is the node certificate and key, that is the files /cm/local/apps/cmd/etc/cert.{pem|key}. These are updated from the head node if missing.

If however the partition layout does not match the stored configuration, a FULL image sync is triggered. Thus, for example, a burn session (Chapter 11 of the *Installation Manual*), with the default burn configuration which destroys the existing partition layout on a node, will trigger a FULL image sync on reboot after the burn session.

The NOSYNC setting should therefore not be regarded as a way to protect data. Ways to preserve data across node reboots are discussed in the section that discusses the FULL install confirmation settings (page 255).

<sup>&</sup>lt;sup>2</sup>For example, imageupdate (section 5.6.2), which is run by CMDaemon, ignores these settings, which is as expected. This means that, for example, if imageupdate is run with NOSYNC set, then the head node image is still synchronized over as usual to the regular node while the node is up. It is only during node boot, during the installer stage, that setting NOSYNC prevents synchronization.

NOSYNC is useful during mass planned node reboots when set with the nextinstallmode option of device mode. This sets the nodes to use the OS on the hard drive, during the next boot only, without an image sync:

#### Example

[basecm10]% device foreach -n node001..node999 (set nextinstallmode nosync)
[basecm10]% device commit

• If the install-mode is set to SKIP, then the node-installer does not carry out a check of the partitions and filesystems, and it also does not carry out a software image synchronization. If a node runs into problems with its drive content during a normal start up attempt, then this mode can perhaps be used to attempt data recovery on the node.

#### Install-mode Logging

The decision that is made is normally logged to the node-installer file, /var/log/node-installer on the head node.

#### Example

```
08:40:58 node001 node-installer: Installmode is: AUTO
08:40:58 node001 node-installer: Fetching disks setup.
08:40:58 node001 node-installer: Setting up environment for initialize scripts.
08:40:58 node001 node-installer: Initialize script for category default is empty.
08:40:59 node001 node-installer: Checking partitions and filesystems.
08:40:59 node001 node-installer: Updating device status: checking disks
08:40:59 node001 node-installer: Detecting device '/dev/sda': found
08:41:00 node001 node-installer: Number of partitions on sda is ok.
08:41:00 node001 node-installer: Size for /dev/sda1 is ok.
08:41:00 node001 node-installer: Checking if /dev/sda1 contains ext3 filesystem.
08:41:01 node001 node-installer: fsck.ext3 -a /dev/sda1
08:41:01 node001 node-installer: /dev/sda1: recovering journal
08:41:02 node001 node-installer: /dev/sda1: clean, 129522/1250928 files, 886932/5000000 blocks
08:41:02 node001 node-installer: Filesystem check on /dev/sda1 is ok.
08:41:02 node001 node-installer: Size for /dev/sda2 is wrong.
08:41:02 node001 node-installer: Partitions and/or filesystems are missing/corrupt. (Exit code\
18, signal 0)
08:41:03 node001 node-installer: Creating new disk layout.
```

In this case the node-installer detects that the size of /dev/sda2 on the disk no longer matches the stored configuration, and triggers a full re-install. For further detail beyond that given by the node-installer log, the disks script at /cm/node-installer/scripts/disks on the head node can be examined. The node-installer checks the disk by calling the disks script. Exit codes, such as the 18 reported in the log example, are defined near the top of the disks script.

#### Install-mode's Execution Modes

Execution of an install-mode setting is possible in several ways, both permanently or just temporarily for the next boot. Execution can be set to apply to categories or individual nodes. The node-installer looks for install-mode execution settings in this order:

1. The "New node installmode" property of the node's category. This decides the install mode for a node that is detected to be new.

It can be set for the default category using a clickpath such as: Grouping  $\rightarrow$  Node categories [default]  $\rightarrow$  Edit  $\rightarrow$  Settings  $\rightarrow$  Install mode

or using cmsh with a one-liner such as:

```
cmsh -c "category use default; set newnodeinstallmode FULL; commit"
```

By default, the "New node installmode" property is set to FULL.

2. The Install-mode setting as set by choosing a PXE menu option on the console of the node before it loads the kernel and ramdisk (figure 5.15). This only affects the current boot. By default the PXE menu install mode option is set to AUTO.

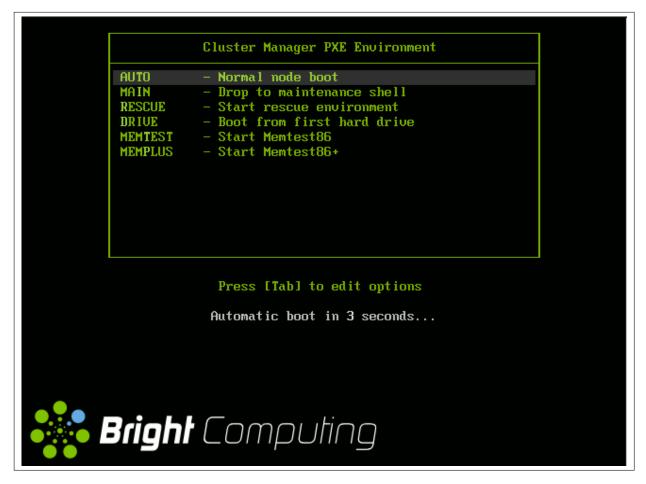

Figure 5.15: PXE Menu With Install-mode Set To AUTO

3. The "Next boot install-mode" property of the node configuration. This can be set for a node such as node001 using a clickpath such as:

 $\texttt{Devices} {\rightarrow} \texttt{Nodes} \texttt{[node001]} {\rightarrow} \texttt{Edit} {\rightarrow} \texttt{Settings} {\rightarrow} \texttt{Install mode}$ 

It can also be set using cmsh with a one-liner like:

cmsh -c "device use node001; set nextinstallmode FULL; commit"

The property is cleared when the node starts up again, after the node-installer finishes its installation tasks. So it is empty unless specifically set by the administrator during the current uptime for the node.

4. The install-mode property can be set in the node configuration using Base View via Devices→Nodes[node001]→Edit→Settings→Install mode or using cmsh with a one-liner such as:

cmsh -c "device use node001; set installmode FULL; commit"

By default, the install-mode property is auto-linked to the property set for install-mode for that category of node. Since the property for that node's category defaults to AUTO, the property for the install-mode of the node configuration defaults to "AUTO (Category)".

5. The install-mode property of the node's category. This can be set using Base View with a clickpath such as:

```
\label{eq:Grouping-Node categories[default]} \rightarrow \mbox{Edit} \rightarrow \mbox{Settings} \rightarrow \mbox{Install mode or using cmsh with a one-liner such as:}
```

cmsh -c "category use default; set installmode FULL; commit"

As already mentioned in a previous point, the install-mode is set by default to AUTO.

6. A dialog on the console of the node (figure 5.16) gives the user a last opportunity to overrule the install-mode value as determined by the node-installer. By default, it is set to AUTO:

|                                                         | [ Install mod                                                 |                          |  |
|---------------------------------------------------------|---------------------------------------------------------------|--------------------------|--|
|                                                         | elect the install mode, the o<br>Check all disk partitions an |                          |  |
| HUIU -                                                  | are detected, attempt quick<br>errors, repartition and requ   | provisioning. In case of |  |
| FULL -                                                  | Re-create all partitions and                                  |                          |  |
| MAIN - Do not check disk and drop to maintenance shell. |                                                               |                          |  |
|                                                         | Do not synchronize disks, un                                  |                          |  |
| SKIP -                                                  | Do not check and synchronize                                  | disks.                   |  |
|                                                         |                                                               |                          |  |
|                                                         | AUTO                                                          |                          |  |
|                                                         | FULL                                                          |                          |  |
|                                                         | MAIN                                                          |                          |  |
|                                                         | NOSYNC                                                        |                          |  |
|                                                         | SKIP                                                          |                          |  |
|                                                         | Timeout cance                                                 |                          |  |

Figure 5.16: Install-mode Setting Option During Node-Installer Run

# FULL Install Confirmation via datanode Setting

Related to execution mode values is the ability to carry out a FULL install only after explicit confirmation, via the datanode property. This must be set in order to prompt for a confirmation, when a FULL installation is about to take place. If it is set, then the node-installer only goes ahead with the FULL install after the administrator has explicitly confirmed it.

The datanode property can be set in the node configuration of, for example, node001 with Base View via the clickpath:

 $Devices \rightarrow Nodes[node001] \rightarrow Edit \rightarrow Settings \rightarrow Data node[Yes]$ 

Alternatively, the parameter datanode can be set using a cmsh one-liner as follows:

[root@basecm10 ~]# cmsh -c "device use node001; set datanode yes; commit"

The property can also be set at a category or other levels.

**Why the FULL install confirmation is useful:** The reason for such a setting is that a FULL installation can be triggered by disk or partition changes, or by a change in the MAC address. If that happens, then:

- considering a drive, say, /dev/sda that fails, this means that any drive /dev/sdb would then normally become /dev/sda upon reboot. In that case an unwanted FULL install would not only be triggered by an install-mode settings of FULL, but also by the install-mode settings of AUTO or NOSYNC. Having the new, "accidental" /dev/sda have a FULL install is unlikely to be the intention, since it would probably contain useful data that the node-installer earlier left untouched.
- considering a node with a new MAC address, but with local storage containing useful data from earlier. In this case, too, an unwanted FULL install would not only be triggered by an install-mode setting of FULL, but also by the install-mode settings AUTO or NOSYNC.

Thus, in cases where nodes are used to store data, an explicit confirmation before overwriting local storage contents is a good idea. However, by default, no confirmation is asked for when a FULL installation is about to take place.

**Carrying out the confirmation:** When the confirmation is required, then it can be carried out by the administrator as follows:

- From the node console. A remote console launched from Base View or cmsh will also work if SOL connectivity has been configured.
- From cmsh, within device mode, using the installerinteractions command (some output elided):

#### Example

```
[basecm10->device]% installerinteractions -w -n node001 --confirm
Hostname Action
------
node001 Requesting FULL Install (partition mismatch)
[basecm10->device]%
...07:57:36 [notice] basecm10: node001 [ INSTALLER_CALLINGINIT ]...
[basecm10->device]%
...07:58:20 [notice] basecm10: node001 [ UP ]
```

The installerinteractions command then sets the node to a confirmed state. The other possible states are deny and pending.

Besides confirmation, the installerinteractions command has options that include letting it:

- deny the installation, and put it into maintenance mode
- carry out a dry-run
- carry out its actions for node groupings such as: node lists, node categories, node groups, chassis, racks, as are possible in the grouping options (page 43).

Further details on the command can be viewed by running help installerinteractions.

An alternative way to avoid overwriting node storage: Besides the method of FULL install confirmation for datanode, there is a method based on XML assertions, that can also be used to prevent data loss on nodes.

It uses XML assertions to confirm that the physical drive is recognized (Appendix D.11).

A way to overwrite a specified block device: A related method is that sometimes, for reasons of performance or convenience, it may be desirable to clear data on particular block devices for a node, and carry it out during the next boot only. This can done by setting the block device names to be cleared as values to the parameter Block devices cleared on next boot. The values can be set in cmsh as follows:

[basecm10->device[node001]]% append blockdevicesclearedonnextboot /dev/sda /dev/sdb ; commit

The value of blockdevicesclearedonnextboot is automatically cleared after the node is rebooted. Clearing data in this way ignores any datanode or nextinstallmode settings, and should therefore be used with due care.

### 5.4.5 Running Initialize Scripts

An *initialize script* is used when custom commands need to be executed before checking partitions and mounting devices (section 3.19.4). For example, to initialize some not explicitly supported hardware, or to do a RAID configuration lookup for a particular node. In such cases the custom commands are added to an initialize script. How to edit an initialize script is described in Appendix E.2.

An initialize script can be added to both a node's category and the node configuration. The nodeinstaller first runs an initialize script, if it exists, from the node's category, and then an initialize script, if it exists, from the node's configuration.

The node-installer sets several environment variables which can be used by the initialize script. Appendix E contains an example script documenting these variables.

Related to the initialize script is the finalize script (section 5.4.11). This may run after node provisioning is done, but just before the init process on the node runs.

#### 5.4.6 Checking Partitions, RAID Configuration, Mounting Filesystems

#### Behavior As Decided By The Install-Mode Value

In section 5.4.4 the node-installer determines the install-mode value, along with when to apply it to a node.

**AUTO:** The install-mode value is typically set to default to AUT0. If AUT0 applies to the current node, it means the node-installer then checks the partitions of the local drive and its filesystems and recreates them in case of errors. Partitions are checked by comparing the partition layout of the local drive(s) against the drive layout as configured in the node's category configuration and the node configuration.

After the node-installer checks the drive(s) and, if required, recreates the layout, it mounts all filesystems to allow the drive contents to be synchronized with the contents of the software image.

**FULL, MAIN, or SKIP:** If install-mode values of FULL, MAIN, or SKIP apply to the current node instead, then no partition checking or filesystem checking is done by the node-installer.

**NOSYNC:** If the install-mode value of NOSYNC applies, then if the partition and filesystem checks both show no errors, the node starts up without getting an image synced to it from the provisioning node. If the partition or the filesystem check show errors, then the node partition is rewritten, and a known good image is synced across.

#### Behavior As Decided By XML Configuration Settings

The node-installer is capable of creating advanced drive layouts, including LVM setups, and hardware and software RAID setups. Drive layout examples and relevant documentation are in Appendix D.

The XML description used to set the drive layouts can be deployed for a single device or to a category of devices.

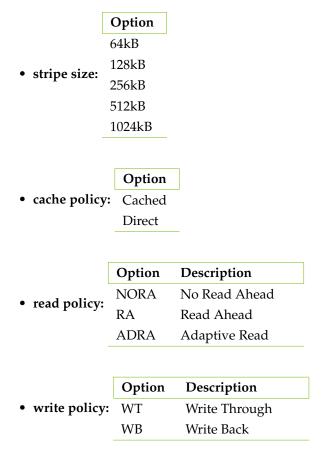

**Hardware RAID:** BCM supports hardware RAID levels 0, 1, 5, 10, and 50, and supports the following options:

## 5.4.7 Synchronizing The Local Drive With The Software Image

After having mounted the local filesystems, these can be synchronized with the contents of the software image associated with the node (through its category). Synchronization is skipped if the install-mode values of NOSYNC or SKIP are set, and takes place FULL or AUTO are set. Synchronization is delegated by the node-installer to the CMDaemon provisioning system. The node-installer just sends a provisioning request to CMDaemon on the head node.

For an install-mode of FULL, or for an install-mode of AUTO where the local filesystem is detected as being corrupted, full provisioning is done. For an install-mode of AUTO where the local filesystem is healthy and agrees with that of the software image, sync provisioning is done.

### The lock, unlock, And islocked Commands For Software Images

The software image that is requested is available to nodes by default. Its availability can be altered and checked with the following commands:

- lock: this locks an image so that the image cannot be provisioned until the image is unlocked.
- unlock: this *unlocks* a locked image, so that request for provisioning the image is no longer prevented by a lock
- islocked: this lists the locked or unlocked states of images.

Locking an image is sometimes useful, for example, to make changes to an image when nodes are booting:

## Example

[root@basecm10 ~]# cmsh [basecm10]% softwareimage list Path Name (key) Nodes Kernel version \_\_\_\_\_ /cm/images/default-image 3.10.0-1062.12.1.el7.x86\_64 3 default-image [basecm10]% softwareimage [basecm10->softwareimage]% lock default-image [basecm10->softwareimage]% islocked Name Locked -----default-image yes [basecm10->softwareimage]% lock default-image [basecm10->softwareimage]% device [basecm10->device]% reboot node001 ...the cluster administrator makes changes to the node image during a boot, as it waits for the image to unlock ... [basecm10->device]% softwareimage unlock default-image

For an unlocked image, on receiving the provisioning request, CMDaemon assigns the provisioning task to one of the provisioning nodes. The node-installer is notified when image synchronization starts, and also when the image synchronization task ends—whether it is completed successfully or not.

### **Exclude Lists:** excludelistsyncinstall **And** excludelistfullinstall

What files are synchronized is decided by an *exclude list*. An exclude list is a property of the node category, and is a list of directories and files that are excluded from consideration during synchronization. The excluded list that is used is decided by the type of synchronization chosen: full or sync:

• A full type of synchronization rewrites the partition table of the node, then copies the filesystem from a software image to the node, using a list to specify files and directories to exclude from consideration when copying over the filesystem. The list of exclusions used is specified by the excludelistfullinstall property.

The intention of full synchronization is to allow a complete working filesystem to be copied over from a known good software image to the node. By default the excludelistfullinstall list contains /proc/, /sys/, and lost+found/, which have no content in BCM's default software image. The list can be modified to suit the requirements of a cluster, but it is recommended to have the list adhere to the principle of allowing a complete working node filesystem to be copied over from a known good software image.

• A sync type of synchronization uses the property excludelistsyncinstall to specify what files and directories to exclude from consideration when copying parts of the filesystem from a known good software image to the node. The excludelistsyncinstall property is in the form of a list of exclusions, or more accurately in the form of two sub-lists.

The contents of the sub-lists specify the parts of the filesystem that should be retained or not copied over from the software image during sync synchronization when the node is booting. The intention behind this is to have the node boot up quickly, updating only the files from the image to the node that need updating due to the reboot of the node, and otherwise keeping files that are already on the node hard disk unchanged. The contents of the sub-lists are thus items such as the node log files, or items such as the /proc and /sys pseudo-filesystems which are generated during node boot.

The administrator should be aware that nothing on a node hard drive can be regarded as persistent because a FULL sync takes place if any error is noticed during a partition or filesystem check.

Anything already on the node that matches the content of these sub-lists is not overwritten by image content during an excludelistsyncinstall sync. However, image content that is not on the node is copied over to the node only for items matching the first sub-list. The remaining files and directories on the node, that is, the ones that are not in the sub-lists, lose their original contents, and are copied over from the software image.

A cmsh one-liner to get an exclude list for a category is:

cmsh -c "category use default; get excludelistfullinstall"

Similarly, to set the list:

cmsh -c "category use default; set excludelistfullinstall; commit"

where a text-editor opens up to allow changes to be made to the list. In Base View the clickpath is:

 $\texttt{Grouping} \rightarrow \texttt{Node Categories} \rightarrow \texttt{Edit} \rightarrow \texttt{Node Category} \rightarrow \texttt{Settings} \rightarrow \texttt{Exclude list full install}$ 

Image synchronization is done using rsync, and the syntax of the items in the exclude lists conforms to the "INCLUDE/EXCLUDE PATTERN RULES" section of the rsync(1) man page, which includes patterns such as "\*\*", "?", and "[[:alpha:]]".

The excludelistfullinstall and excludelistsyncinstall properties decide how a node synchronizes to an image during boot. For a node that is already fully up, the related excludelistupdate property decides how a running node synchronizes to an image without a reboot event, and is discussed in section 5.6.

#### Interface Used To Receive Image Data: provisioninginterface

For regular nodes with multiple interfaces, one interface may be faster than the others. If so, it can be convenient to receive the image data via the fastest interface. Setting the value of provisioninginterface, which is a property of the node configuration, allows this.

By default it is set to B00TIF for regular nodes. Using B00TIF is not recommended for node configurations with multiple interfaces.

When listing the network interfaces in cmsh, the provisioning interface has a [prov] flag appended to its name.

## Example

| [basecm10->device[node001]->interfaces]% |                     |            |             |  |
|------------------------------------------|---------------------|------------|-------------|--|
| Туре                                     | Network device name | IP         | Network     |  |
|                                          |                     |            |             |  |
| physical                                 | BOOTIF [prov]       | 10.141.0.1 | internalnet |  |
| physical                                 | eth1                | 10.141.1.1 | internalnet |  |
| physical                                 | eth2                | 10.141.2.1 | internalnet |  |

**Head nodes and** provisioninginterface: A head node in a single-head cluster does not use the provisioninginterface setting.

Head nodes in a failover configuration (Chapter 17), however, do have a value set for provisioninginterface, corresponding to the interface on the head that is being provisioned over internalnet by the other head (eth0 in figure 17.1).

### Transport Protocol Used For Image Data: provisioningtransport

The provisioningtransport property of the node sets whether the image data is sent encrypted or unencrypted to the node from the provisioner. The property value is set via the device mode for the receiving node to one of these values:

• rsyncdaemon, which sends the data unencrypted

rsyncssh, which sends the data encrypted

The provisioningtransport value can be set for all nodes, including provisioning nodes, head nodes, and cloud-director (section 3.2 of the *Cloudbursting Manual*) nodes. Because encryption severely increases the load on the provisioning node, using rsyncssh is only suggested if the users on the network cannot be trusted. By default, provisioningtransport is set to rsyncdaemon. If high availability (Chapter 17) is set up with the head nodes exposed to the outside world on the external network, the administrator should consider setting up rsyncssh for the head nodes.

The rsyncssh transport requires passwordless root access via ssh from the provisioner to the node being provisioned. This is configured by default in the default BCM nodes. However, if a new image is created with the --exclude options for cm-create-image as explained in (section 11.6.2), the keys must be copied over from /root/.ssh/ on the existing nodes.

#### Tracking The Status Of Image Data Provisioning: provisioningstatus

The provisioningstatus command within the softwareimage mode of cmsh displays an updated state of the provisioning system. As a one-liner, it can be run as:

| basecm10:~ # cmsh -c "softwareimage provisioningstatus" |                          |  |  |  |
|---------------------------------------------------------|--------------------------|--|--|--|
| Provisioning subsystem status:                          | idle, accepting requests |  |  |  |
| Update of provisioning nodes requested:                 | no                       |  |  |  |
| Maximum number of nodes provisioning:                   | 10000                    |  |  |  |
| Nodes currently provisioning:                           | 0                        |  |  |  |
| Nodes waiting to be provisioned:                        | <none></none>            |  |  |  |
| Provisioning node basecm10:                             |                          |  |  |  |
| Max number of provisioning nodes:                       | 10                       |  |  |  |
| Nodes provisioning:                                     | 0                        |  |  |  |
| Nodes currently being provisioned:                      | <none></none>            |  |  |  |

The provisioningstatus command has several options that allow the requests to be tracked. The -r option displays the basic status information on provisioning requests, while the -a option displays all status information on provisioning requests. Both of these options display the request IDs.

The Base View equivalent to provisioningstatus is accessed via the clickpath:

 ${\tt Provisioning} {\rightarrow} {\tt Provisioning nodes}$ 

By default, it displays basic status information on provisioning requests.

#### Tracking The Provisioning Log Changes: synclog

For a closer look into the image file changes carried out during provisioning requests, the synclog command from device mode can be used (lines elided in the following output):

### Example

```
[basecm10->device]% synclog node001
Tue, 11 Jan 2011 13:27:17 CET - Starting rsync daemon based provisioning. Mode is SYNC.
sending incremental file list
./
...
deleting var/lib/ntp/etc/localtime
var/lib/ntp/var/run/ntp/
...
sent 2258383 bytes received 6989 bytes 156232.55 bytes/sec
total size is 1797091769 speedup is 793.29
```

Tue, 11 Jan 2011 13:27:31 CET - Rsync completed.

#### Path Of The Provisioning Log File

The path of the log file can be found with the -p option:

#### Example

```
[basecm10->device]% synclog -p node001
/var/spool/cmd/node001-rsync
[basecm10->device]%
```

### Statistical Analysis Of Provisioning Sessions: syncinfo

A provisioning session takes place between a provisioning image and a filesystem partition on a node. Statistics can be presented for the sessions using the syncinfo command. The statistical information presented is for number of files considered for transfer, the number of files that were actually transfered, how long the transfer took, which image and node were involved, and so on. The syncinfo command is run in device mode (output ellipsized and truncated):

### Example

```
[head->device]% syncinfo
```

| Node    | Path                     | Provisioner | Age | Duration | Total files | Transfered files | • • • |
|---------|--------------------------|-------------|-----|----------|-------------|------------------|-------|
|         |                          |             |     |          |             |                  |       |
| node001 | /cm/images/default-image | head        | 34s | 21s      | 171,504     | 328              |       |
| node002 | /cm/images/default-image | head        | 34s | 22s      | 171,504     | 328              |       |
|         |                          |             |     |          |             |                  |       |

•••

The syncinfo command has options to run it per node, category, rack, and so on. Details on the options can be seen by running the help command (help syncinfo).

#### Aborting Provisioning With cancelprovisioningrequest

The cancelprovisioningrequest command cancels provisioning.

Its usage is:

```
cancelprovisioningrequest [OPTIONS] [<requestid> ...]
```

To cancel all provisioning requests, it can be run as:

```
basecm10:~ # cmsh -c "softwareimage cancelprovisioningrequest -a"
```

The provisioningstatus command of cmsh, can be used to find request IDs. Individual request IDs, for example 10 and 13, can then be specified in the cancelprovisioningrequest command, as:

basecm10:~ # cmsh -c "softwareimage cancelprovisioningrequest 10 13"

The help page for cancelprovisioningrequest shows how to run the command on node ranges, groups, categories, racks, chassis, and so on.

The Base View equivalents to the cmsh versions for managing provisioning requests can be accessed via the clickpath Provisioning  $\rightarrow$  Provisioning Requests

#### 5.4.8 Writing Network Configuration Files

In the previous section, the local drive of the node is synchronized according to install-mode settings with the software image from the provisioning node. The node-installer now sets up configuration files for each configured network interface. These are files like:

/etc/sysconfig/network-scripts/ifcfg-eth0

for Red Hat, Scientific Linux, CentOS, and Rocky Linux, while SUSE would use:

/etc/sysconfig/network/ifcfg-eth0

These files are placed on the local drive.

When the node-installer finishes its remaining tasks (sections 5.4.9–5.4.13) it brings down all network devices and hands over control to the local /sbin/init process. Eventually a local init script uses the network configuration files to bring the interfaces back up.

# 5.4.9 Creating A Local /etc/fstab File

The /etc/fstab file on the local drive contains local partitions on which filesystems are mounted as the init process runs. The actual drive layout is configured in the category configuration or the node configuration, so the node-installer is able to generate and place a valid local /etc/fstab file. In addition to all the mount points defined in the drive layout, several extra mount points can be added. These extra mount points, such as NFS imports, /proc, /sys and /dev/shm, can be defined and managed in the node's category and in the specific configuration of the node configuration, using Base View or cmsh (section 3.13.2).

# 5.4.10 Booting From The Local Hard Drive

By default, a node-installer boots from the software image on the head node via the network.

The node-installer can, optionally, during image synchronization, install a local drive boot record on the local hard drive if the installbootrecord property of the node configuration or node category is set to on. Setting the local drive boot record means that the node tries to use a local hard drive boot installer during the next boot. This is a step toward having it become a standalone node that does not boot from the network. This step, and the other steps needed to allow booting from the local hard drive are covered next.

## Setting The Boot Record To Allow The Node To Be Standalone

The local drive boot record is installed in the MBR of the local drive, overwriting the default iPXE boot record (section 5.1.2).

With a working custom software image, the boot record can be installed with cmsh commands for a node node001 with:

cmsh -c "device use node001; set installbootrecord yes; commit"

or for a category default with:

cmsh -c "category use default; set installbootrecord yes; commit"

In Base View, the equivalent is the Install boot record option. This can similarly be enabled and saved in the Base View node configuration or node category.

Setting the local drive boot record allows the next boot to be from the local hard drive, if the node is set up right to boot from the local hard drive.

Booting from the local hard drive often requires some further changes, as explained next.

## Managing Boot Sequence And Bootloader To Ensure The Node Can Be Standalone

For a local hard drive boot to work:

- 1. hard drive booting must be set to have a higher priority than network booting in the BIOS of the node. Otherwise regular PXE booting is attempted, despite whatever value installbootrecord has.
- 2. A working bootloader must be present.

By default, the node image for BCM has nodes set to use a SYSLINUX bootloader.

If the administrator is not using the default software image, but is using a custom software image (section 11.6.1), and if the image is based on a running node filessystem that has not been built directly from a parent distribution, then the GRUB boot configuration may not be appropriate for a standalone GRUB boot to work. This is because the parent distribution installers often use special logic for setting up the GRUB boot configuration. Carrying out this same special logic for all distributions using the custom software image creation tool cm-create-image (section 11.6.2) is impractical.

Providing a custom working image from a standalone node that has been customized after direct installation from the parent distribution, ensures the GRUB boot configuration layout of the custom image is as expected by the parent distribution. This then allows a standalone GRUB boot on the node to run properly.

Nodes can be set to use a GRUB bootloader from within device mode, or from within category mode, by changing the bootloader parameter within the mode. For example, for a node node001:

#### Example

```
[root@basecm10 ~]# cmsh
[basecm10]% device use node001
[basecm10->device[node001]]% get bootloader
syslinux (default)
[basecm10->device[node001]]% set bootloader grub
[basecm10->device*[node001*]]% commit
```

or, for the default category:

```
[root@basecm10 ~]# cmsh
[basecm10]% category use default
[basecm10->category[default]]% get bootloader
syslinux
[basecm10->category[default]]% set bootloader grub
[basecm10->category*[default*]]% commit
```

Arranging for the two items in the preceding list ensures that the next boot is from GRUB on the hard drive. However, the BOOTIF also needs to be changed for booting to be successful. How it can be changed, and why it needs to be changed, is described next.

#### Changing BOOTIF To Ensure The Node Can Be Standalone

If the BIOS is set to boot from the hard drive, and if there is a working boot loader, and if the boot record has been installed, then the node boots via the boot record on the hard drive.

BOOTIF is the default value for the network interface for a node that is configured as a BCM software image. However, the BOOTIF interface is undefined during hard drive booting, because it depends on the network provisioning setup, which is not running. This means that the networking interface would fail during hard drive boot for a standard image. To remedy this, the interface should be set to a defined network device name, such as eth0, or the modern equivalents such as en01 (section 5.8.1). The defined network device name, as the kernel sees it, can be found by logging into the node and taking a look at the output of ip link:

### Example

```
[root@basecm10 ~]# ssh node001 ip link
1: lo: <L00PBACK,UP,L0WER_UP> mtu 65536 qdisc noqueue...
2: eth0: <BR0ADCAST,MULTICAST,UP,L0WER_UP> mtu 1500 qdisc ...
```

In BCM the provisioning interface is mandatory, even if it is not provisioning. So it is set to the value of kernel-defined network device name instead of BOOTIF:

#### Example

```
[basecm10]% device interfaces node001
[basecm10->device[node001]->interfaces]% list
Type Network device name IP Network
```

| physical                                                                      | BOOTIF [prov]          | 10.141.0.1       | internalnet                       |  |  |
|-------------------------------------------------------------------------------|------------------------|------------------|-----------------------------------|--|--|
| [basecm10->device[node001]->interfaces]%    set bootif networkdevicename eth0 |                        |                  |                                   |  |  |
| [basecm10->device*[node001*]->interfaces*]%                                   |                        |                  |                                   |  |  |
| [basecm10->device[node001]->interfaces]% list                                 |                        |                  |                                   |  |  |
| Туре                                                                          | Network device name    | IP               | Network                           |  |  |
|                                                                               |                        |                  |                                   |  |  |
| physical                                                                      | ethO [prov]            | 10.141.0.1       | internalnet                       |  |  |
| Tue Mar 31 1                                                                  | 13:46:44 2020 [notice] | basecm10: node00 | 1 [ UP ], restart required (eth0) |  |  |

In the preceding example, the kernel-defined network device name is assumed to be eth0. It should be modified as required.

In addition, the new IP address is assumed to be on the same internal network. If the administrator intends the node to be standalone on another network, then the network and the IP address can be set to appropriate values.

When interface changes are carried out to make the node standalone, warnings show up saying that a reboot is required. A reboot of the node should be done when the interface configuration is complete.

During reboot, the node then boots from the hard drive as a standalone, with a non-BOOTIF network interface.

### Bringing A Node That Boots From Its Hard Drive Back Into A Cluster

If the node is to be brought back into the cluster, then simply unsetting "Install boot record" and rebooting the node does not restore its iPXE boot record and hence its ability to iPXE boot. To restore the iPXE boot record, the node can be booted from the default image copy on the head node via a network boot again. Typically this is done by manual intervention during node boot to select network booting from the BIOS of the node.

Setting the value of provisioninginterface in cmsh for the node to BOOTIF is also recommended.

As suggested by the BCM iPXE boot prompt, setting network booting to work from the BIOS (regular "PXE" booting) is preferred to the relatively roundabout way of iPXE booting from the disk.

### SELinux Initialization For Hard Drive Boot And PXE Boot

If configured, SELinux (Chapter 12 of the *Installation Manual*) is initialized at this point. For a boot from the hard drive, the initialization occurs if an SELinux filesystem has been saved to disk previously. For a PXE boot, the initialization takes place if the SELinuxInitialize directive is set to true in the node-installer.conf file.

### 5.4.11 Running Finalize Scripts

A *finalize script* is similar to an initialize script (section 5.4.5), only it runs a few stages later in the node-provisioning process.

In the context of configuration (section 3.19.4) it is used when custom commands need to be executed after the preceding mounting, provisioning, and housekeeping steps, but before handing over control to the node's local init process. For example, custom commands may be needed to:

- initialize some not explicitly supported hardware before init takes over
- supply a configuration file for the software image that cannot simply be added to the software image and used by init because it needs node-specific settings
- load a slightly altered standard software image on particular nodes, typically with the change
  depending on automatically detecting the hardware of the node it is being loaded onto. While this
  could also be done by creating a full new software image and loading it on to the nodes according
  to the hardware, it usually turns out to be better for simplicity's sake (future maintainability) to
  minimize the number of software images for the cluster.

The custom commands used to implement such changes are then added to the finalize script. How to edit a finalize script is described in Appendix E.2.

A finalize script can be added to both a node's category and the node configuration. The nodeinstaller first runs a finalize script, if it exists, from the node's category, and then a finalize script, if it exists, from the node's configuration.

The node-installer sets several environment variables which can be used by the finalize script. Appendix E contains an example script which documents these variables.

### 5.4.12 Unloading Specific Drivers

Many kernel drivers are only required during the installation of the node. After installation they are not needed and can degrade node performance.

Baseboard Management Controllers (BMCs, section 3.7) that use IPMI drivers are an egregious example of this. The IPMI drivers are required to have the node-installer configure the IP address of any IPMI cards. Once the node is configured, these drivers are no longer needed, but they continue to consume significant CPU cycles and power if they stay loaded, which can affect job performance.

To solve this, the node-installer can be configured to unload a specified set of drivers just before it hands over control to the local init process. This is done by editing the removeModulesBeforeInit setting in the node-installer configuration file

/cm/node-installer/scripts/node-installer.conf,

For the node-installer.conf file in multidistro and multiarch (section 11.7) configurations, the directory path /cm/node-installer takes the form:

/cm/node-installer-<*distribution>-<architecture>* 

The values for *<distribution>* and *<architecture>* can take the values outlined on page 551.

By default, the IPMI drivers are placed in the removeModulesBeforeInit setting.

To pick up IPMI-related data values, IPMI access is then carried out over the network without the drivers.

### 5.4.13 Switching To The Local init Process

At this point the node-installer is done. The node's local drive now contains a complete Linux installation and is ready to be started. The node-installer hands over control to the local /sbin/init process, which continues the boot process and starts all runlevel services. From here on the boot process continues as if the machine was started from the drive just like any other regular Linux machine.

# 5.5 Node States

During the boot process, several state change messages are sent to the head node CMDaemon or detected by polling from the head node CMDaemon. The most important node states for a cluster after boot up are introduced in section 2.1.1. These states are described again, along with some less common ones to give a more complete picture of node states.

### 5.5.1 Node States Icons In Base View

In the node icons used by Base View:

- Nodes in the UP state are indicated by an up-arrow.
  - If all health checks (section 12.2.4) for the node are successful, the up-arrow is green.
  - If there is a health check that fails or if the node requires a reboot, the up-arrow is red.
- Nodes in the DOWN state are indicated by a blue down-arrow.
- There are some other states, including:
  - Nodes in a CLOSED state are indicated by an X
  - Nodes in a DOWN state that are installing are indicated by a underscored down-arrow icon:  $\downarrow$

# 5.5.2 Node States Shown In cmsh

In cmsh, the node state can be found using the status command from device mode for a node:

#### Example

```
[basecm10->device]% status -n node001..node002
node001 ..... [ UP ] restart-required, health check failed
node002 ..... [ DOWN ] (hostname changed) restart-required
```

Devices in general can have their states conveniently listed with the list -f (page 33) command:

### Example

The reason for a red icon as shown in section 5.5.1 can be found within the parentheses. In this example it is (hostname changed).

### 5.5.3 Node States Indicating Regular Start Up

During a successful boot process the node goes through the following states:

 BOOTING. This is the state while the kernel and initrd are being downloaded by the node during network booting.

To allow the BOOTING state to be detected for a node:

- BOOTIF must be defined as an interface, or
- if there is no interface with the value BOOTIF, but a particular network device, such as eth0, is the boot interface, then a special revision tag of bootif can be used for no more than one interface:

Example

[basecm10->device[node001]->interfaces[eth0]]% set revision bootif

- INSTALLING. This state is normally entered as soon as the node-installer has determined on which node the node-installer is running. Within this state, information messages display indicating what is being done while the node is in the INSTALLING state. Possible messages under the status column for the node within cmsh and Base View are normally, in sequence:
  - 1. node-installer started
  - 2. Optionally, the following two messages:
    - (a) waiting for user input
    - (b) installation was resumed
  - 3. checking disks
  - 4. recreating partitions and filesystems
  - 5. mounting disks
  - 6. One of these following two messages:

- (a) waiting for FULL provisioning to start
- (b) waiting for SYNC provisioning to start
- 7. provisioning started, waiting for completion
- 8. provisioning complete
- 9. initializing SELinux

Between steps 1 and 3 in the preceding, these optional messages can also show up:

- If burn mode is entered or left:

running burn-in tests

- burn-in test completed successfully
- If maintenance mode is entered:

entered maintenance mode

- INSTALLER\_CALLINGINIT. This state is entered as soon as the node-installer has handed over control to the local init process. The associated message normally seen with it in cmsh and Base View is:
  - switching to local root
- UP. This state is entered as soon as the CMDaemon of the node connects to the head node CMDaemon.

### 5.5.4 Node States That May Indicate Problems

Other node states are often associated with problems in the boot process:

- DOWN. This state is registered as soon as the CMDaemon on the regular node is no longer detected by CMDaemon on the head node. In this state, the state of the regular node is still tracked, so that CMDaemon is aware if the node state changes.
- CLOSED. This state is appended to the UP or DOWN state of the regular node by the administrator, and causes most CMDaemon monitoring actions for the node to cease. The state of the node is however still tracked by default, so that CMDaemon is aware if the node state changes.

The CLOSED state can be set from the device mode of cmsh using the close command. The help text for the command gives details on how it can be applied to categories, groups and so on. The -m option sets a message by the administrator for the closed node or nodes.

#### Example

```
root@headymcheadface ~]# cmsh
[headymcheadface]% device
[headymcheadface->device]% close -m "fan dead" -n node001,node009,node020
Mon May 2 16:32:01 [notice] headymcheadface: node001 ...[ DOWN/CLOSED ] (fan dead)
Mon May 2 16:32:01 [notice] headymcheadface: node009 ...[ DOWN/CLOSED ] (fan dead)
Mon May 2 16:32:01 [notice] headymcheadface: node020 ...[ DOWN/CLOSED ] (fan dead)
```

The CLOSED state can also be set from Base View via the clickpath

 $\texttt{Devices} \rightarrow \texttt{Nodes} \rightarrow \texttt{Edit} \downarrow \texttt{Monitored state} \rightarrow \texttt{Open/Close}.$ 

When the CLOSED state is set for a device, CMDaemon commands can still attempt to act upon it. For example, in the device mode of cmsh:

- open: This is the converse to the close command. It has the same options, including the -m option that logs a message. It also has the following extra options:
  - \* --reset: Resets whatever the status is of the devicestatus check. However, this reset by itself does not solve any underlying issue. The issue may still require a fix, despite the status having been reset.

For example, the --reset option can be used to reset the restart-required flag (section 5.5.2). However, the reason that set the restart-required flag is not solved by the reset. Restarts are required for regular nodes if there have been changes in the following: network settings, disk setup, software image, or category.

- \* -f|--failbeforedown <count>: Specifies the number of failed pings before a device is marked as down (default is 1).
- drain and undrain (Appendix G.4.1)
- For nodes that have power control<sup>3</sup>:
  - \* power -f on
  - \* power -f off
  - \* power -f reset

In Base View, the equivalents for a node node001 for example, are via the clickpaths:

- Devices $\rightarrow$ Nodes[node001] $\rightarrow$ Edit $\downarrow$ Monitored state $\rightarrow$ Open/Close
- Devices→Nodes[node001]→Edit↓Workload→Drain/Undrain
- Devices $\rightarrow$ Nodes[node001] $\rightarrow$ Edit $\downarrow$ Power $\rightarrow$ On/Off/Reset.

CMDaemon on the head node only maintains device monitoring logs for a device that is in the UP state. If the device is in a state other than UP, then CMDaemon only tracks its state, and can display the state if queried.

For example: if a node displays the state UP when queried about its state, and is given a 'close' command, it then goes into a CLOSED state. Querying the node state then displays the state UP/CLOSED. It remains in that CLOSED state when the node is powered down. Querying the node state after being powered down displays DOWN/CLOSED. Next, powering up the node from that state, and having it go through the boot process, has the node displaying various CLOSED states during queries. Typically the query responses show it transitioning from DOWN/CLOSED, to INSTALLING/CLOSED, to INSTALLER\_CALLINGINIT/CLOSED, and ending up displaying the UP/CLOSED state.

Thus, a node set to a CLOSED state remains in a CLOSED state regardless of whether the node is in an UP or DOWN state. The only way out of a CLOSED state is for the administrator to tell the node to open via the cmsh "open" option discussed earlier. The node, as far as CMDaemon is concerned, then switches from the CLOSED state to the OPEN state. Whether the node listens or not does not matter—the head node records it as being in an OPENING state for a short time, and during this time the next OPEN state (UP/OPEN, DOWN/OPEN, etc.) is agreed upon by the head node and the node.

When querying the state of a node, an OPEN tag is not displayed in the response, because it is the "standard" state. For example, UP is displayed rather than UP/OPEN. In contrast, a CLOSED tag is displayed when it is active, because it is a "special" state.

The CLOSED state is normally set to take a node that is unhealthy out of the cluster management system. The node can then still be in the UP state, displaying UP/CLOSED. It can even continue running workload jobs in this state, since workload managers run independent of CMDaemon. So, if the workload manager is still running, the jobs themselves are still handled by the workload manager, even if CMDaemon is no longer aware of the node state until the node is re-opened. For this reason, draining a node is often done before closing a node, although it is not obligatory.

<sup>&</sup>lt;sup>3</sup>power control mechanisms such as PDUs, custom power scripts, and BMCs using IPMI/HP iLO/DRAC/CIMC/Redfish, are described in Chapter 4

- OPENING. This transitional state is entered as soon as the CMDaemon of the node rescinds the CLOSED state with an "open" command from cmsh. The state usually lasts no more than about 5 seconds, and never more than 30 seconds in the default configuration settings of BCM. The help text for the open command of cmsh gives details on its options.
- INSTALLER\_FAILED. This state is entered from the INSTALLING state when the node-installer has detected an unrecoverable problem during the boot process. For instance, it cannot find the local drive, or a network interface cannot be started. This state can also be entered from the INSTALLER\_CALLINGINIT state when the node takes too long to enter the UP state. This could indicate that handing over control to the local init process failed, or the local init process was not able to start the CMDaemon on the node. Lastly, this state can be entered when the previous state was INSTALLER\_REBOOTING and the reboot takes too long.
- INSTALLER\_UNREACHABLE. This state is entered from the INSTALLING state when the head node CMDaemon can no longer ping the node. It could indicate the node has crashed while running the node-installer.
- INSTALLER\_REBOOTING. In some cases the node-installer has to reboot the node to load the correct kernel. Before rebooting it sets this state. If the subsequent reboot takes too long, the head node CMDaemon sets the state to INSTALLER\_FAILED.

# 5.6 Updating Running Nodes

# Updating Running Nodes From A Stored Image By Rebooting

Changes made to the contents of the software image for nodes, kept on the head node, become a part of any other provisioning nodes according to the housekeeping system on the head node (section 5.2.4).

Thus, when a regular node reboots, the latest image is installed from the provisioning system onto the regular node via a provisioning request (section 5.4.7).

#### Updating Running Nodes From A Stored Image Without Rebooting

However, updating a running node with the latest software image changes is also possible without rebooting it. Such an update can be requested using cmsh or Base View, and is queued and delegated to a provisioning node, just like a regular provisioning request. The properties that apply to the regular provisioning of an image also apply to such an update. For example, the value of the provisioninginterface setting (section 5.4.7) on the node being updated determines which interface is used to receive the image.

- In cmsh the request is submitted with the imageupdate option (section 5.6.2).
- In Base View, it is submitted, for a node node001 for example, using the clickpath:
  - $Devices \rightarrow Nodes[node001] \rightarrow Edit \downarrow Software image \rightarrow Update node (section 5.6.3).$

The imageupdate command and "Update node" menu option use a configuration file called excludelistupdate, which is, as its name suggests, a list of exclusions to the update.

The running node is thus updated from a stored image with the help of that configuration file when imageupdate or "Update node" are run. More details are given in the rest of this section (section 5.6).

#### Updating A Stored Image From A Running Node

The converse, that is, to update a stored image from what is on a running node, can be also be carried out. This converse can be viewed as grabbing from a node, and synchronizing what is grabbed, to an image. It can be done using grabimage (cmsh), or Synchronize image (Base View), and involves further exclude lists excludelistgrab or excludelistgrabnew. The grabimage command and Synchronize image option are covered in detail in section 11.5.2.

# 5.6.1 Updating Running Nodes: Configuration With excludelistupdate

The exclude list excludelistupdate used by the imageupdate command is defined as a property of the node's category. It has the same structure and rsync patterns syntax as that used by the exclude lists for provisioning the nodes during installation (section 5.4.7).

# Distinguishing Between The Intention Behind The Various Exclude Lists

The administrator should note that it is the excludelist*update* list that is being discussed here, in contrast with the excludelistsync*install*/excludelistfull*install* lists which are discussed in section 5.4.7, and also in contrast with the excludelist*grab*/excludelist*grabnew* lists of section 11.5.2.

So, for the imageupdate command the excludelistupdate list concerns an *update* to a running system, while for installation sync or full provisioning, the corresponding exclude lists (excludelistsyncinstall and excludelistfullinstall) from section 5.4.7 are about an *install* during node start-up. Because the copying intention during updates is to be speedy, the imageupdate command synchronizes files rather than unnecessarily overwriting unchanged files. Thus, the excludelistupdate exclusion list it uses is actually analogous to the excludelistsyncinstall exclusion list used in the sync case of section 5.4.7, rather than being analogous to the excludelistfullinstall list.

Similarly, the excludelistgrab/excludelistgrabnew lists of section 11.5.2 are about a *grab* from the running node to the image.

- The excludelistgrab list here is intended for the case of synchronizing the existing image with the running node, and is thus analogous to the excludelistsyncinstall exclusion list.
- The excludelistgrabnew list here is intended for the case of copying a full image from the running node, and is thus analogous to the excludelistfullinstall list.

The following table summarizes this:

| During: | Exclude list used is:                            | Copy intention:                                           |
|---------|--------------------------------------------------|-----------------------------------------------------------|
| update  | excludelistupdate                                | sync, image to running node                               |
| install | excludelistfullinstall<br>excludelistsyncinstall | full, image to starting node sync, image to starting node |
| grab    | excludelistgrabnew<br>excludelistgrab            | full, running node to image sync, running node to image   |

The preceding table is rather terse. It may help to understand it if is expanded with some in-place footnotes, where the footnotes indicate what actions can cause the use of the exclude lists:

| During:                                                                         | Exclude list used is:                                                          | Copy intention:              |
|---------------------------------------------------------------------------------|--------------------------------------------------------------------------------|------------------------------|
| update<br>eg: imageupdate                                                       | excludelistupdate                                                              | sync, image to running node  |
| install<br>eg: node-provisioning<br>process during pre-<br>init stage depending | excludelistfullinstall<br>eg: node provisioning<br>with installmode FULL       | full, image to starting node |
| on installmode decision                                                         | excludelistsyncinstall<br>eg: node provisioning AUTO<br>with healthy partition | sync, image to starting node |
| grab<br>eg: grabimage (cmsh),                                                   | excludelistgrabnew<br>grabimage -i/Grab to image                               | full, running node to image  |
| Synchronize image<br>(Base View), and Grab to<br>image (Base View)              | excludelistgrab<br>grabimage/Synchronize image                                 | sync, running node to image  |

# The Exclude List Logic For excludelistupdate

During an imageupdate command, the synchronization process uses the excludelistupdate list, which is a list of files and directories. One of the cross checking actions that may run during the synchronization is that the items on the list are excluded when copying parts of the filesystem from a known good software image to the node. The detailed behavior is as follows:

The exludelistupdate list is in the form of two sublists. Both sublists are lists of paths, except that the second sublist is prefixed with the text "no-new-files: " (without the double quotes). For the node being updated, all of its files are looked at during an imageupdate synchronization run. During such a run, the logic that is followed is:

- if an excluded path from excludelistupdate exists on the node, then nothing from that path is copied over from the software image to the node
- if an excluded path from excludelistupdate does not exist on the node, then
  - if the path is on the first, non-prefixed list, then the path is copied over from the software image to the node.
  - if the path is on the second, prefixed list, then the path is not copied over from the software image to the node. That is, no new files are copied over, like the prefix text implies.

This is illustrated by figure 5.17.

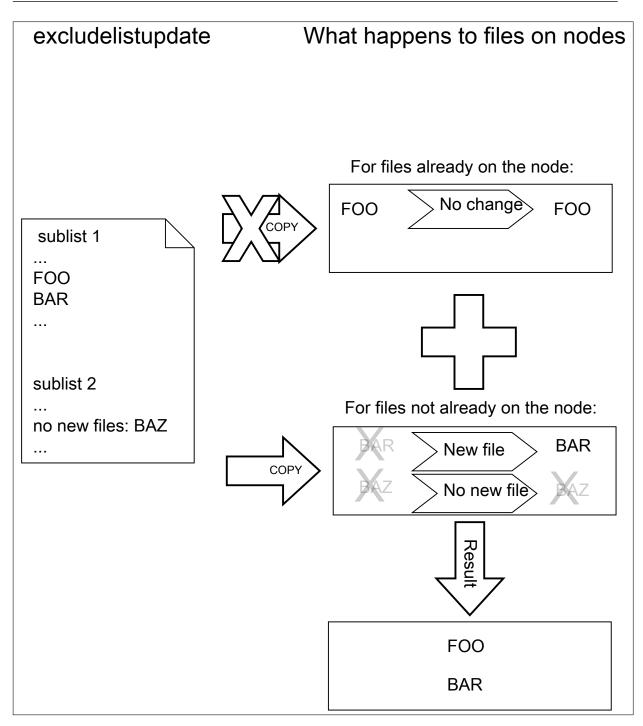

Figure 5.17: Exclude list logic

The files and directories on the node that are not in the sub-lists lose their original contents, and are copied over from the software image. So, content not covered by the sub-lists at that time is normally not protected from deletion.

Thus, the provisioning system excludes paths described according to the excludelistupdate property.

The provisioning system also excludes a statically-imported filesystem on a node if the filesystem is a member of the following special list: NFS, Lustre, FUSE, CephFS, CIFS, PanFS, FhGFS, BeeGFS, GlusterFS, or GPFS. If this exclusion were not done, then all data on these imported filesystems would

be wiped, since they are not part of the software image. The automatic exclusion for these imported filesystems does not rely on the excludelist values maintained by CMDaemon—instead, CMDaemon carries out the check on-the-fly when provisioning starts.

Statically-imported filesystems that have their mounts managed by BCM via the fsmounts mode can be excluded from being mounted on the nodes in the first place, by removing them from the listed mounts within the fsmounts mode.

Imported filesystems not on the special list can have their data wiped out during provisioning or sync updates, if the statically-imported filesystems are placed in the image manually—that is, if the filesystems are mounted manually into the image on the head node via /etc/fstab without using cmsh or Base View.

**Filesystems mounted dynamically cannot have their appearance or disappearance detected reliably:** Any filesystem that may be imported via an auto-mount operation must therefore explicitly be excluded by the administrator manually adding the filesystem to the exclude list. This is to prevent an incorrect execution of imageupdate. Neglecting to do this may wipe out the filesystem, if it happens to be mounted in the middle of an imageupdate operation.

The fstab system is a statically mounting system, and not an auto-mounter: While fstab mounts filesystems automatically, system administrators should not confuse that with auto-mounting. Auto-mounting as provided by autofs is designed for the dynamic mounting of filesystems on demand by regular users. The fstab table is designed for mounting as carried out by the system, as occurs during boot, which is why it is regarded as a static, non-auto-mounting system.

# **Editing An Exclude List**

A sample cmsh one-liner which opens up a text editor in a category so that the exclude list for updates can be edited is:

```
cmsh -c "category use default; set excludelistupdate; commit"
```

Similarly, the exclude list for updates can also be edited in Base View via the clickpath: Grouping→Node categories→Edit→Settings→Exclude list update

# Provisioning Modifications Via excludelistmanipulatescript

Sometimes the administrator has a need to slightly modify the execution of exclude lists during provisioning. The excludelistmanipulatescript file takes as an input the exclude list inherited from a category, modifies it in some way, and then produces a new exclude list. Conceptually it is a bit like how an administrator might use sed if it worked without a pipe. As usual, setting it for node level overrides the category level.

A script that manipulates the exclude lists of a node can be specified as follows within cmsh:

```
[basecm10]% device use node001
[basecm10->device[node001]]% set excludelistmanipulatescript
(a vi session will start. A script is edited and saved)
[basecm10->device[node001*]]% commit
```

The script can be as simple as:

```
#!/bin/bash
```

```
echo "- *"
echo 'no-new-files: - *'
```

If provisioning a node from the head node, then the script modifies the node-provisioning exclude lists—excludelistfullinstall, excludelistsyncinstall, and excludelistupdate—so that they appear to contain these items only:

- \*

no-new-files: - \*

The provisioning node then excludes everything during provisioning.

Careful editing and testing of the script is advised. Saving a script with just a single whitespace, for example, usually has undesirable results.

A more useful script template is the following:

#### Example

```
#!/bin/bash
while read; do
    echo "$REPLY"
done
echo "# This and next line added by category excludelistmanipulatescript."
echo "# The command line arguments were: $@"
```

The provisioning exclude lists are simply read in, then sent out again without any change, except that the last two lines add comment lines to the exclude lists that are to be used.

Internally, the arguments taken by the excludelistmanipulatescript are the destination path and the sync mode (one of install|update|full|grab|grabnew). This can be seen in the output of \$@, if running an imageupdate command to execute a dry run with the preceding example:

```
[basecm10]% device use node001
[basecm10->device[node001]]% get excludelistmanipulatescript
 (the script is put in)
[basecm10->device[node001*]]% commit; imageupdate
Performing dry run (use synclog command to review result, then pass -w to perform real update)...
Wed Apr 15 04:55:46 2015 [notice] basecm10: Provisioning started: sendi\
ng basecm10:/cm/images/default-image to node001:/, mode UPDATE, dry run\
= yes, no data changes!
[basecm10->device[node001]]%
Wed Apr 15 04:55:51 2015 [notice] basecm10: Provisioning completed: sen\
t basecm10:/cm/images/default-image to node001:/, mode UPDATE, dry run \
= yes, no data changes!
imageupdate [ COMPLETED ]
```

An excerpt from the sync log, after running the synclog command, then shows output similar to (some output elided):

• • •

- /cm/shared/\*

- /cm/shared/

- /home/\*

- /home/
- /cm/shared/apps/slurm/\*
- /cm/shared/apps/slurm/
- # This and next line added by category excludelistmanipulatescript.
- # The command line arguments were: update /

```
Rsync output:
sending incremental file list
cm/local/apps/cmd/scripts/healthchecks/configfiles/
...
```

Here, the sync mode is update and the destination path is "/". Which of the exclude lists is being modified can be determined by the excludelistmanipulatescript by parsing the sync mode.

The bash variable that accepts the exclude list text is set to a safely-marked form using curly braces. This is done to avoid expansion surprises, due to wild card characters in the exclude lists. For example, if \$REPLY were used instead of \${REPLY}, and the script were to accept an exclude list line containing "-/proc/\*", then it would give quite confusing output.

#### **Other Exclude List Handling Options**

**The** excludelistfailover **and** excludelistnormal **files:** are two further exclude list files that modify standard provisioning behavior. These are discussed in section 17.4.8.

The excludelistsnippets tool: When synchronizing to a cloud director, or to an edge director, it is sometimes useful to exclude unneeded files and paths from the synchronization, in order to speed it up. The excludelistsmanipulatescript tool is powerful enough to do it, but it has some issues due to its power. For example, it is a script, which means that it is called whenever it is used, and so uses up some extra resources. Also, it is a bit tricky to set up.

An easier way to manipulate exclude lists for the unneeded files and paths is via the excludelistsnippets tool, described in section 4.4.1 of the *Cloudbursting Manual*. This tool allows additional exclusion to be specified in a simpler way.

**The** provisioningassociations **mode**: Somewhat related to excludelistsnippets is the use of the provisioningassociations mode. This is described in section 4.4.2 of the *Cloudbursting Manual*. This mode is used to modify some properties of provisioned file systems.

#### Exclude List State At Node Level

**Exclude lists at category level and node level:** An exclude list can be set at node level, as well as at category level. Roles and overlays can add implied exclude lists too.

At category level, an exclude list such as excludelistfullinstall can be set up explicitly with:

#### Example

```
[basecm10->category[default]]% set excludelistfullinstall
...a text editor such as vi opens up and the list can be edited...
[basecm10->category*[default*]]% commit
```

At node level, an exclude list can be set in the same way:

#### Example

[basecm10->device[node001]]% set excludelistfullinstall
...a text editor such as vi opens up and the list can be edited...
[basecm10->device\*[node001\*]]% commit

An exclude list that is not empty at node level overrules its corresponding category list. Exclude lists brought in via roles are however simply included in the exclude list.

**The** excludelist **command:** At node level it can be unclear what the resulting exclude list ("operational exclude list") actually is. The exclude list state at node level can therefore be viewed using the excludelist command options. The excludelist command becomes active if a software image has been set at the node level.

• The list option to excludelist lists the source and destination paths:

# Example

• The get option to the excludelist command has synchronization mode and destination suboptions for a node.

Earlier on (page 271), the intention behind the various exclude lists, according to the type of update or synchronization, were distinguished.

The excludelist get command can have a destination path specified, and have the type of update or synchronization specified according to those distinguishing concepts.

The output to the excludelist get command then shows the operational exclude list as seen by a node for that path and for that update or synchronization.

Thus, for example:

- The full install operational exclude list for the path / on node node001, intended for a full installation to a node that is starting up, can be found as follows:

#### Example

[basecm10->device[node001]]% excludelist get full /
# For details on the exclude patterns defined here please refer to
# the FILTER RULES section of the rsync man page.
#
# Files that match these patterns will not be installed onto the node.
- lost+found/
- /proc/\*
- /sys/\*
# extra defaults
- /proc/\*
- /sys/\*

 Similarly, the sync install operational exclude list for the path / on node node001, intended for a sync installation to a node that is starting up, can be found as follows:

```
[basecm10->device[node001]]% excludelist get sync /
# For details on the exclude patterns defined here please refer to
# the FILTER RULES section of the rsync man page.
#
# Files that exist on a node and match one of these patterns will not be
# modified or deleted. Any files that match one of these patterns and that
```

```
# exist in the image but are absent on the node, will be copied to the node.
- /.autofsck
- /boot/grub*/grub.cfg
- /cm/local/apps/openldap/etc/certs/ldap.key
- /cm/local/apps/openldap/etc/certs/ldap.pem
- /data/*
- /home/*
...
```

- Other excludelist get options, besides full and sync, are:

- \* grab (a grab from a running node for a sync back to an existing image)
- \* grabnew (a grab from a running node for a full install to a new image)
- \* update (a sync update of a running node from an image).

All excludelist get options correspond to the intentions of the associated exclude list types as distinguished on page 271.

# 5.6.2 Updating Running Nodes: With cmsh Using imageupdate

Using a defined excludelistupdate property (section 5.6.1), the imageupdate command of cmsh is used to start an update on a running node:

#### Example

```
[basecm10->device]% imageupdate -n node001
Performing dry run (use synclog command to review result, then pass -w to perform real update)...
Tue Jan 11 12:13:33 2011 basecm10: Provisioning started on node node001
[basecm10->device]% imageupdate -n node001: image update in progress ...
[basecm10->device]%
Tue Jan 11 12:13:44 2011 basecm10: Provisioning completed on node node001
```

By default the imageupdate command performs a dry run, which means no data on the node is actually written. Before passing the "-w" switch, it is recommended to analyze the rsync output using the synclog command (section 5.4.7).

If the user is now satisfied with the changes that are to be made, the imageupdate command is invoked again with the "-w" switch to implement them:

#### Example

[basecm10->device]% imageupdate -n node001 -w
Provisioning started on node node001
node001: image update in progress ...
[basecm10->device]% Provisioning completed on node node001

# 5.6.3 Updating Running Nodes: With Base View Using the Update node Option

In Base View, an image update can be carried out by selecting the specific node or category, for example node001, and updating it via the clickpath:

 $\texttt{Devices} \rightarrow \texttt{Nodes} \texttt{[node001]} \rightarrow \texttt{Edit} \downarrow \texttt{Software image} \rightarrow \texttt{Update node}$ 

# 5.6.4 Updating Running Nodes: Considerations

An attempt to update the image on a running node can run into some issues:

• Updating an image via cmsh or Base View automatically updates the provisioners first via the updateprovisioners command (section 5.2.4) if the provisioners have not been updated in the last 5 minutes. The conditional update period can be set with the provisioningnodeautoupdatetimeout parameter (section 5.2.4).

So, with the default setting of 5 minutes, if there has been a new image created within the last 5 minutes, then provisioners do not get the updated image when doing the updates, which means that nodes in turn do not get those updates. Running the updateprovisioners command just before running the imageupdate command therefore usually makes sense.

- By default, BCM does not allow provisioning if automount (page 886) is running.
- Also, when updating services, the services on the nodes may not restart since the init process may not notice the replacement.

For these reasons, especially for more extensive changes, it can be safer for the administrator to simply reboot the nodes instead of using imageupdate to provision the images to the nodes. A reboot by default ensures that a node places the latest image with an AUTO install (section 5.4.7), and restarts all services.

The Reinstall node option, which can be run, for example, on a node node001, using a clickpath of Devices→Nodes[node001]→Edit↓Software image→Reinstall node also does the same as a reboot with default settings, except for that it unconditionally places the latest image with a FULL install, and so may take longer to complete.

# 5.7 Adding New Nodes

How the administrator can add a single node to a cluster is described in section 1.3 of the *Installation Manual*. This section explains how nodes can be added in ways that are more convenient for larger numbers of nodes.

#### 5.7.1 Adding New Nodes With cmsh And Base View Add Functions

Node objects can be added from within the device mode of cmsh by running the add command:

#### Example

```
[basecm10->device]% add physicalnode node002 10.141.0.2
[basecm10->device*[node002*]% commit
```

The Base View equivalent of this is following the clickpath: Devices $\rightarrow$ Nodes $\rightarrow$ ADD $\rightarrow$ PhysicalNode[Settings] $\rightarrow$ Hostname then adding the value node002 to Hostname, and saving it.

When adding the node objects in cmsh and Base View, some values (the MAC addresses for example) may need to be filled in before the object validates. For regular nodes, there should be an interface and an IP address for the network that it boots from, as well as for the network that manages the nodes. A regular node typically has only one interface, which means that the same interface provides boot and management services. This interface is then the boot interface, BOOTIF, during the pre-init stage, but is also the management interface, typically eth0 or whatever the device is called, after the pre-init stage. The IP address for BOOTIF is normally provided via DHCP, while the IP address for the management interface via cmsh or Base View by the administrator.

Adding new node objects as "placeholders" can also be done from cmsh or Base View. By placeholders, here it is meant that an incomplete node object is set. For example, sometimes it is useful to create a node object with the MAC address setting unfilled because it is still unknown. Why this can be useful is covered shortly.

#### 5.7.2 Adding New Nodes With The Node Creation Wizard

Besides adding nodes using the add command of cmsh or the ADD button of Base View as in the preceding text, there is also a Base View wizard that guides the administrator through the process—the *node creation wizard*. This is useful when adding many nodes at a time. It is available via the clickpath:

 $\texttt{Devices} {\rightarrow} \texttt{Nodes} {\rightarrow} \texttt{CREATE} \text{ NODES}$ 

This wizard should not be confused with the closely-related node *identification* resource described in section 5.4.2, which identifies unassigned MAC addresses and switch ports, and helps assign them node names.

- The node *creation* wizard creates an object for nodes, assigns them node names, but it leaves the MAC address field for these nodes unfilled, keeping the node object as a "placeholder".
- The node *identification* resource assigns MAC addresses so that node names are associated with a MAC address.

If a node is left with an unassigned MAC address—that is, in a "placeholder" state—then it means that when the node starts up, the provisioning system lets the administrator associate a MAC address and switch port number at the node console for the node. This occurs when the node-installer reaches the node configuration stage during node boot as described in section 5.4.2. This is sometimes preferable to associating the node name with a MAC address remotely with the node identification resource.

In the first screen of the node creation wizard, IP address range suggestions are displayed for the new placeholder nodes. The administrator can override the range. The same screen also allows a category to be selected for the nodes (figure 5.18).

| 🌼 Brigi                           | <b>ht</b> View         |         | • )         | Q     | Ŕ | ~     | Ħ |          | ب <mark>23</mark> | ≣ | €¢¢ | 60   | 👤 root | ∣≡ |
|-----------------------------------|------------------------|---------|-------------|-------|---|-------|---|----------|-------------------|---|-----|------|--------|----|
| Devices     All Devic             | ✓ Node Creation wizard | Physica | l Node list |       |   |       | 2 |          |                   |   |     |      |        |    |
| Head Noc<br>Cloud No<br>Nodes     | Nodes range Main       |         | First node  |       |   |       |   | Last noc |                   |   |     |      |        |    |
| Switches<br>Power Di<br>Generic D | (node003 node005)      |         |             |       |   |       |   |          |                   |   |     |      |        |    |
| Rack Sen<br>Lite Node             | default                |         |             |       |   |       |   |          |                   |   | ck  | Next |        |    |
| Chassis<br>Nodes Iden             | tification             |         |             |       |   |       |   |          |                   |   |     |      |        |    |
| <b>∢</b> Hide                     |                        |         | CREATE      | NODES | ; | + ADC |   |          |                   |   |     |      |        |    |

Figure 5.18: Node Creation Wizard: Setting Interfaces

The remaining screens of the wizard configure the interface assignment and excutes the object creation. Once the object has been created, node identification (section 5.4.2) can be carried out.

The cmsh equivalent of the node creation wizard is running foreach --clone on a node that is to be cloned over a node range (section 2.5.5, page 43).

# 5.8 Troubleshooting The Node Boot Process

During the node boot process there are several common issues that can lead to an unsuccessful boot. This section describes these issues and their solutions. It also provides general hints on how to analyze boot problems.

Before looking at the various stages in detail, the administrator may find that simply updating software or firmware may fix the issue. In general, it is recommended that all available updates are deployed on a cluster.

- Updating software is covered in Chapter 11.
  - On the head node, the most relevant software can be updated with yum, zypper, or apt, as explained in section 11.2. For example, with yum:

```
Example
```

yum update cmdaemon node-installer

Similarly for the software image, the most relevant software can be updated too. This is done via a procedure involving a chroot installation., as described in section 11.4. If using yum, then the update can be carried out within the image, *<software image>*, with:

Example

```
yum update --installroot=/cm/images/<software image> cmdaemon node-installer-slave
```

• UEFI or BIOS firmware should be updated as per the vendor recommendation

The various stages that may fail during node boot are now examined.

#### 5.8.1 Node Fails To PXE Boot

Possible reasons to consider if a node is not even starting to network boot (PXE boot for x86 nodes) in the first place:

• DHCP may not be running. A check can be done to confirm that DHCP is running on the internal network interface (usually eth0):

```
[root@basecm10 ~]# ps u -C dhcpd
USER PID %CPU %MEM VSZ RSS TTY STAT START TIME COMMAND
root 2448 0.0 0.0 11208 436 ? Ss Jan22 0:05 /usr/sbin/dhcpd eth0
```

This may indicate that Node booting is disabled in Base View (figure 3.5, page 71) and needs to be enabled. The equivalent in cmsh is to check if the response to:

cmsh -c "network use internalnet; get nodebooting"

needs to be set to yes.

- The DHCP daemon may be "locked down" (section 3.2.1: figure 3.5 and table 3.1). New nodes are granted leases only after lockdowndhcpd is set to no in cmsh, or Lock down dhcpd is disabled in Base View for the network.
- A rogue DHCP server may be running. If there are all sorts of other machines on the network the nodes are on, then it is possible that there is a rogue DHCP server active on it, perhaps on an IP address that the administrator has forgotten, and interfering with the expected PXE booting. Such stray DHCP servers should be eliminated.
  - One way to identify the problem is to remove all the connections and switches and just connect the head node directly to a problem node, NIC-to-NIC. This should allow a normal network boot to happen. If a normal network boot then does happen, it indicates the problem is indeed due to a rogue DHCP server on the more-connected network.

- For a more cerebral approach, which avoids recabling, the nmap utility may be useful. The nmap utility since version 7.90 can discover and list multiple DHCP servers using its broadcast-dhcp-discover script. The following session output shows the configuration and installation of the utility on to node002 on the internal network. It then runs it for the internal network interface ens3. If it finds a second DHCP server on the network (in this test case on node001 at 10.141.0.1), then it may show responses in the output similar to the following (some output ellipsized):

#### Example

```
[root@node002 ~]# wget https://nmap.org/dist/nmap-7.90.tgz
[root@node002 ~]# tar xvzf nmap-7.90
[root@node002 ~]# cd nmap-7.90
[root@node002 nmap-7.90] # make distclean && ./configure --disable-rdma && make
[root@node002 nmap-7.90]# ./nmap --script broadcast-dhcp-discover -e ens3
Starting Nmap 7.90 ( https://nmap.org ) at 2022-09-08 16:55 CEST
Pre-scan script results:
broadcast-dhcp-discover:
Response 1 of 2:
      IP Offered: 10.141.163.254
DHCP Message Type: DHCPOFFER
Server Identifier: 10.141.0.1
. . .
Response 2 of 2:
T
      IP Offered: 10.141.167.255
      DHCP Message Type: DHCPOFFER
1
      Server Identifier: 10.141.255.254
[root@node002 nmap-7.90]#
```

- The boot sequence may be set wrongly in the BIOS. The boot interface should normally be set to be the first boot item in the BIOS.
- The node may be set to boot from UEFI mode. If UEFI mode has a buggy network boot implementation, then it may fail to network boot. For x86 nodes, setting the node to PXE boot using the legacy BIOS mode can be tried instead, or perhaps the UEFI firmware can be updated.
- There may a bad cable connection. This can be due to moving the machine, or heat creep, or another physical connection problem. Firmly inserting the cable into its slot may help. Replacing the cable or interface as appropriate may be required.
- There may a problem with the switch. Removing the switch and connecting a head node and a regular node directly with a cable can help troubleshoot this.

Disabling the Spanning Tree Protocol (STP) functions of a managed switch is recommended. With STP on, nodes may randomly fail to network boot.

- The cable may be connected to the wrong interface. By default, on the head node, for a type 1 network, the first consistent network device name, for example eno1, is normally assigned the internal network interface, and the second one, for example en02, is assigned the external network interface. However, the following possibilities should be considered during troubleshooting:
  - The two interfaces can be confused when physically viewing them and a connection to the wrong interface can therefore be made.

- It is also possible that the administrator has changed the default assignment.
- The interface may have been set by the administrator to follow the network device naming scheme that has been used prior to RHEL7. Interfaces with names such as eth0 and eth1 on the head node are suggestive of this. The problem with the pre-RHEL7 scheme is that it can sometimes lead to network interfaces swapping after reboot, which is why the scheme is no longer recommended. The workaround for this issue in pre-RHEL7 schemes was to define a persistent name in the udev ruleset for network interfaces.

From NVIDIA Base Command Manager version 9.0 onward, the default scheme is the consistent network device naming scheme, and it is recommended.

#### Interface Naming Conventions Post-RHEL7 (Recommended)

https://access.redhat.com/documentation/en-US/Red\_Hat\_Enterprise\_Linux/7/html/ Networking\_Guide/ch-Consistent\_Network\_Device\_Naming.html describes the consistent network device scheme for interfaces post-RHEL7. This scheme sets an interface assignment on iPXE boot for multiple interfaces that is also valid by default during the very first iPXE boot. This means that an administrator can know which interface is used for provisioning and can connect the provisioning cable accordingly.

Some care may need to be taken in unusual naming assignments, in order to avoid exceeding the 16-character limit that Linux has for the naming of network interfaces.

#### Reverting To The Pre-RHEL7 Interface Naming Conventions (Not Recommended)

To revert to the pre-RHEL7 behavior, the text:

```
net.ifnames=0 biosdevname=0
```

can be appended to the line starting with GRUB\_CMDLINE\_LINUX in /etc/default/grub within the head node. For this:

- \* The biosdevname parameter only works if the dev helper is installed. The dev helper is available from the biosdevname RPM package. The parameter also requires that the system supports SMBIOS 2.6 or ACPI DSM.
- \* The net.ifnames parameter is needed if biosdevname is not installed.

#### Example

```
GRUB_CMDLINE_LINUX="rd.lvm.lv=centos/swap vconsole.keymap=us \
crashkernel=auto rd.lvm.lv=centos/root vconsole.font=latarcyr\
heb-sun16 rhgb quiet net.ifnames=0 biosdevname=0"
```

A cautious system administrator may back up the original grub.cfg file:

[root@basecm10 ~]# cp --preserve /boot/grub2/grub.cfg /boot/grub2/grub.cfg.orig

The GRUB configuration should be generated with:

[root@basecm10 ~]# grub2-mkconfig -o /boot/grub2/grub.cfg

If for some reason the administrator would like to carry out the pre-RHEL7 naming convention on a regular node, then the text net.ifnames=0 biosdevname=0 can be appended to the kernelparameters property, for an image selected from softwareimage mode.

#### Example

[basecm10->softwareimage]% list
Name (key) Path
-----default-image /cm/images/default-image

```
openstack-image /cm/images/openstack-image
[basecm10->softwareimage]% use default-image
[basecm10->softwareimage[default-image]]% append kernelparame\
ters " net.ifnames=0 biosdevname=0"
[basecm10->softwareimage*[default-image*]]% commit
```

The append command requires a space at the start of the quote, in order to separate the kernel parameters from any pre-existing ones.

• The TFTP server that sends out the image may have hung. During a normal run, an output similar to this appears when an image is in the process of being served:

```
[root@basecm10 ~]# ps ax | grep [t]ftp
7512 ? Ss 0:03 in.tftpd --maxthread 500 /tftpboot
```

If the TFTP server is in a zombie state, the head node should be rebooted. If the TFTP service hangs regularly, there is likely a networking hardware issue that requires resolution.

Incidentally, grepping the process list for a TFTP service returns nothing when the head node is listening for TFTP requests, but not actively serving a TFTP image. This is because the TFTP service runs under xinet.d and is called on demand. Running

[root@basecm10 ~]# chkconfig --list

should include in its output the line:

tftp: on

if TFTP is running under xinet.d.

• The switchover process from TFTP to HTTP may have hung. During a normal provisioning run, assuming that CMDaemon uses the default bootloaderprotocol setting of HTTP, then TFTP is used to load the initial bootloader, but the kernel and ramdisk are loaded up via HTTP for speed. Some hardware has problems with switching over to using HTTP.

In that case, setting bootloaderprotocol to TFTP keeps the node using TFTP for loading the kernel and ramdisk, and should work. Another possible way to solve this is to upgrade the PXE boot BIOS to a version that does not have this problem.

ARMv8 hardware can boot only via TFTP.

Setting bootloaderprotocol to HTTPS only works for some special hardware.

- VLAN tagging may have been set up incorrectly in the BIOS of the node. VLAN provisioning (section 5.3.5) requires several changes in VLAN configuration for it to work.
- Sometimes a manufacturer releases hardware with buggy drivers that have a variety of problems. For instance: Ethernet frames may be detected at the interface (for example, by ethtool), but TCP/IP packets may not be detected (for example, by wireshark). In that case, the manufacturer should be contacted to upgrade their driver.
- The interface may have a hardware failure. In that case, the interface should be replaced.

#### 5.8.2 Node-installer Logging

If the node manages to get beyond the net booting stage to the node-installer stage, then the first place to look for hints on node boot failure is usually the node-installer log file. The node-installer runs on the node that is being provisioned, and sends logging output to the syslog daemon running on that node. This forwards all log data to the IP address from which the node received its DHCP lease, which is typically the IP address of the head node or failover node. In a default BCM setup, the local5 facility of the syslog daemon is used on the node that is being provisioned to forward all node-installer messages to the log file /var/log/node-installer on the head node.

After the node-installer has finished running, its log is also stored in /var/log/node-installer on the regular nodes.

If there is no node-installer log file anywhere yet, then it is possible that the node-installer is not yet deployed on the node. Sometimes this is due to a system administrator having forgotten to change a provisioning-related configuration setting. One possibility is that the nodegroups setting (section 5.2.1), if used, may be misconfigured. Another possibility is that the image was set to a locked state (section 5.4.7). The provisioningstatus -a command can indicate this:

#### Example

```
[basecm10->softwareimage]% provisioningstatus -a | grep locked
Scheduler info: requested software image is locked, request deferred
```

To get the image to install properly, the locked state should be removed for a locked image.

#### Example

The node automatically picks up the image after it is unlocked.

Optionally, extra log information can be written by enabling debug logging, which sets the syslog importance level at LOG\_DEBUG. To enable debug logging, the debug field is changed in /cm/node-installer/scripts/node-installer.conf.

For the node-installer.conf file in multidistro and multiarch (section 11.7) configurations, the directory path /cm/node-installer takes the form:

/cm/node-installer-<distribution>-<architecture>

The values for *<distribution>* and *<architecture>* can take the values outlined on page 551.

From the console of the booting node the log file is generally accessible by pressing Alt+F7 on the keyboard. Debug logging is however excluded from being viewed in this way, due to the output volume making this impractical.

A booting node console can be accessed remotely if Serial Over LAN (SOL) is enabled (section 16.7), to allow the viewing of console messages directly. A further depth in logging can be achieved by setting the kernel option loglevel=N, where N is a number from 0 (KERN\_EMERG) to 7 (KERN\_DEBUG).

One possible point at which the node-installer can fail on some hardware is if SOL (section 16.7) is enabled in the BIOS, but the hardware is unable to cope with the flow. The installation can freeze completely at that point. This should not be confused with the viewing quirk described in section 16.7.4, even though the freeze typically appears to take place at the same point, that point being when the console shows "freeing unused kernel memory" as the last text. One workaround to the freeze would be to disable SOL.

#### 5.8.3 Provisioning Logging

The provisioning system sends log information to the CMDaemon log file. By default this is in /var/log/cmdaemon on the local host, that is, the provisioning host. The host this log runs on can be configured with the CMDaemon directive SyslogHost (Appendix C).

The image synchronization log file can be retrieved with the synclog command (page 261) running from device mode in cmsh. Hints on provisioning problems are often found by looking at the tail end of the log.

If the tail end of the log shows an rsync exit code of 23, then it suggests a transfer error. Sometimes the cause of the error can be determined by examining the file or filesystem for which the error occurs. For the rsync transport, logs for node installation are kept under /var/spool/cmd/, with a log written for each node during provisioning. The name of the node is set as the prefix to the log name. For example node002 generates the log:

/var/spool/cmd/node002-\.rsync

#### 5.8.4 Ramdisk Fails During Loading Or Sometime Later

One issue that may come up after a software image update via yum, zypper, or apt (section 11.4), is that the ramdisk stage may fail during loading or sometime later, for a node that is rebooted after the update. This occurs if there are instructions to modify the ramdisk by the update. In a normal machine the ramdisk would be regenerated. In a cluster, the extended ramdisk that is used requires an update, but BCM is not aware of this. Running the createramdisk command from cmsh or the Recreate Initrd command via the clickpaths:

- Devices $\rightarrow$ Nodes $\rightarrow$ Edit $\downarrow$ Kernel $\rightarrow$ Recreate Initrd
- Grouping $\rightarrow$ Node Categories $\rightarrow$ Edit $\downarrow$ Kernel $\rightarrow$ Recreate Initrd
- Provisioning $\rightarrow$ Software Images $\rightarrow$ Edit $\rightarrow$ Recreate Initrd

(section 5.3.2) generates an updated ramdisk for the cluster, and solves the failure for this case.

Another, somewhat related possible cause of a halt at this stage, is that the kernel modules that are to be loaded may have been specified at a wrongly by the administrator in the hierarchy of software image, category, or node (page 232). A check of the kernel modules specified in softwareimage mode, category mode, or device mode (for the particular node) may reveal a misconfiguration.

#### 5.8.5 Ramdisk Cannot Start Network

The ramdisk must activate the node's network interface in order to fetch the node-installer. To activate the network device, the correct kernel module needs to be loaded. If this does not happen, booting fails, and the console of the node displays something similar to figure 5.19.

| Γ |                                                                        |
|---|------------------------------------------------------------------------|
|   | Creating initial device nodes                                          |
|   | Setting up hotplug.                                                    |
|   | Creating block device nodes.                                           |
|   | Loading ehci-hcd.ko module                                             |
|   | Loading ohci-hcd.ko module                                             |
|   | Loading uhci-hcd.ko module                                             |
|   | Loading jbd.ko module                                                  |
|   | Loading ext3.ko module                                                 |
|   | Loading sunrpc.ko module                                               |
|   | Loading nfs_acl.ko module                                              |
|   | Loading fscache.ko module                                              |
|   | Loading lockd.ko module                                                |
|   | Loading nfs.ko module                                                  |
|   | Loading scsi_mod.ko module                                             |
|   | Loading sd_mod.ko module                                               |
|   | Loading libata.ko module                                               |
|   | Loading ahci.ko module                                                 |
|   | Waiting for driver initialization.                                     |
|   | Creating root device.                                                  |
|   | Finished original ramdisk.                                             |
|   | Can't configure the ethernet device used for booting.                  |
|   | You should probably insert the correct kernel module into the ramdisk. |
|   | Boot failed.                                                           |
|   | /bin/sh: can't access tty; job control turned off                      |
|   | #                                                                      |

Figure 5.19: No Network Interface

To solve this issue the correct kernel module should be added to the software image's kernel module configuration (section 5.3.2). For example, to add the e1000 module to the default image using cmsh:

#### Example

```
[mc]% softwareimage use default-image
[mc->softwareimage[default-image]]% kernelmodules
[mc->softwareimage[default-image]->kernelmodules]% add e1000
[mc->softwareimage[default-image]->kernelmodules[e1000]]% commit
Initial ramdisk for image default-image was regenerated successfully
[mc->softwareimage[default-image]->kernelmodules[e1000]]%
```

After committing the change it typically takes about a minute before the initial ramdisk creation is completed via a mkinitrd run by CMDaemon.

#### 5.8.6 Node-Installer Cannot Create Disk Layout

When the node-installer is not able to create a drive layout it displays a message similar to figure 5.20. The node-installer log file (section 5.8.2) contains something like:

```
Mar 24 13:55:31 10.141.0.1 node-installer: Installmode is: AUTO
Mar 24 13:55:31 10.141.0.1 node-installer: Fetching disks setup.
Mar 24 13:55:31 10.141.0.1 node-installer: Checking partitions and
filesystems.
Mar 24 13:55:32 10.141.0.1 node-installer: Detecting device '/dev/sda':
not found
Mar 24 13:55:32 10.141.0.1 node-installer: Detecting device '/dev/hda':
not found
Mar 24 13:55:32 10.141.0.1 node-installer: Can not find device(s) (/dev/sda /dev/hda).
Mar 24 13:55:32 10.141.0.1 node-installer: Partitions and/or filesystems
are missing/corrupt. (Exit code 4, signal 0)
Mar 24 13:55:32 10.141.0.1 node-installer: Creating new disk layout.
```

```
Mar 24 13:55:32 10.141.0.1 node-installer: Detecting device '/dev/sda':
not found
Mar 24 13:55:32 10.141.0.1 node-installer: Detecting device '/dev/hda':
not found
Mar 24 13:55:32 10.141.0.1 node-installer: Can not find device(s) (/dev/sda /dev/hda).
Mar 24 13:55:32 10.141.0.1 node-installer: Failed to create disk layout.
(Exit code 4, signal 0)
Mar 24 13:55:32 10.141.0.1 node-installer: There was a fatal problem. This node can not be\
installed until the problem is corrected.
```

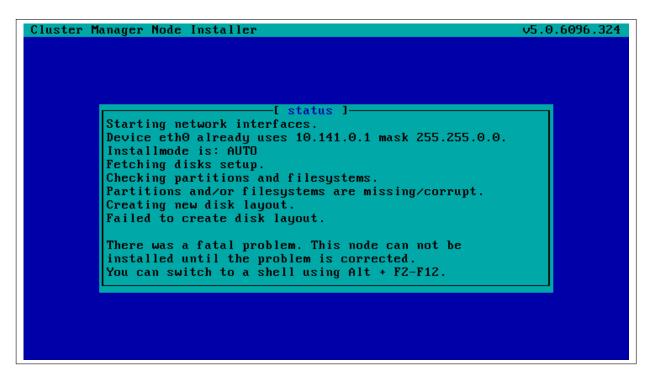

Figure 5.20: No Disk

Disk layout failures can have several reasons.

#### **BIOS And Order Issues**

One reason may be that the drive may be disabled in the BIOS. It should be enabled.

Another reason may be that the drive order was changed. This could happen if, for example, a defective motherboard has been replaced. The drive order should be kept the same as it was before a motherboard change.

#### **Read-only Mode Issues**

Another reason may be due to SSDs that have a hardware jumper or toggle switch that sets a drive to read-only mode. A read-only mode drive will typically fail at this point. The drive should be made writeable.

#### **Hardware Issues**

If the node-installer log for the node shows lines with the text Input/output error, then it generally indicates a hardware issue. Possible hardware issues include:

- a drive failure
- a faulty cable between storage and controller

- a faulty storage controller
- a faulty backplane in the server

If the node has enough RAM, then it is possible to boot up the node up as a diskless node, to carry out further diagnosis with disk tools such as smartmontools.

#### **Software Driver Issues**

One of the most common software issues is that the correct storage driver is not being loaded. To solve this issue, the correct kernel module should be added to the software image's kernel module configuration (section 5.3.2).

Experienced system administrators work out what drivers may be missing by checking the results of hardware probes. For example, going into the node-installer shell using Alt-F2, and then looking at the output of lspci, shows a list of hardware detected in the PCI slots and gives the chipset name of the storage controller hardware in this case:

#### Example

```
[<installer> root@node001 ~]# lspci | grep SCSI
00:10.0 Serial Attached SCSI controller: LSI Logic / Symbios Logic SAS2\
008 PCI-Express Fusion-MPT SAS-2 [Falcon] (rev 03)
```

The next step is to Google with likely search strings based on that output.

The Linux Kernel Driver DataBase (LKDDb) is a hardware database built from kernel sources that lists driver availability for Linux. It is available at http://cateee.net/lkddb/. Using the Google search engine's "site" operator to restrict results to the cateee.net web site only, a likely string to try might be:

#### Example

#### SAS2008 site:cateee.net

The search result indicates that the mpt2sas kernel module needs to be added to the node kernels. A look in the modules directory of the software image shows if it is available:

#### Example

find /cm/images/default-image/lib/modules/ -name "\*mpt2sas\*"

If it is not available, the driver module must then be obtained. If it is a source file, it will need to be compiled. By default, nodes run on standard distribution kernels, so that only standard procedures need to be followed to compile modules.

If the module is available, it can be added to the default image, by using cmsh in softwareimage mode to create the associated object. The object is given the same name as the module, i.e. mp2sas in this case:

```
[basecm10]% softwareimage use default-image
[basecm10->softwareimage[default-image]]% kernelmodules
[basecm10->softwareimage[default-image]->kernelmodules]% add mpt2sas
[basecm10->softwareimage[default-image]->kernelmodules*[mpt2sas*]]% commit
[basecm10->softwareimage[default-image]->kernelmodules[mpt2sas]]%
Thu May 19 16:54:52 2011 [notice] basecm10: Initial ramdisk for image de\
fault-image is being generated
[basecm10->softwareimage[default-image]->kernelmodules[mpt2sas]]%
Thu May 19 16:55:43 2011 [notice] basecm10: Initial ramdisk for image de\
fault-image was regenerated successfully.
[basecm10->softwareimage[default-image]->kernelmodules[mpt2sas]]%
```

After committing the change it can take some time before ramdisk creation is completed—typically about a minute, as the example shows. Once the ramdisk is created, the module can be seen in the list displayed from kernelmodules mode. On rebooting the node, it should now continue past the disk layout stage.

#### 5.8.7 Node-Installer Cannot Start BMC (IPMI/iLO) Interface

In some cases the node-installer is not able to configure a node's BMC interface, and displays an error message similar to figure 5.21.

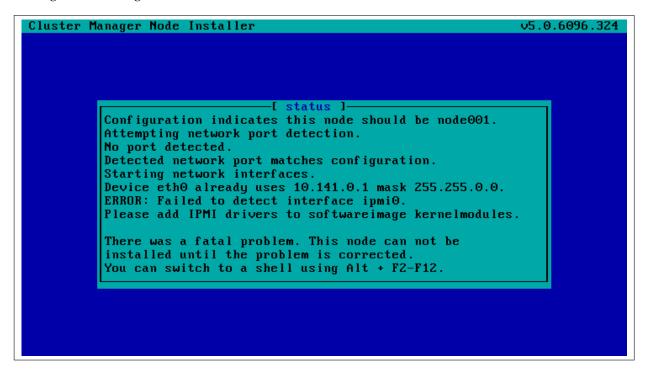

Figure 5.21: No BMC Interface

Usually the issue can be solved by adding the correct BMC (IPMI/iLO) kernel modules to the software image's kernel module configuration. However, in some cases the node-installer is still not able to configure the BMC interface. If this is the case the BMC probably does not support one of the commands the node-installer uses to set specific settings, or there may be a hardware glitch in the BMC.

#### The setupBmc Node-Installer Configuration Setting

To solve this issue, setting up BMC interfaces can be disabled globally by setting the setupBmc field to false in the node-installer configuration file /cm/node-installer/scripts/node-installer.conf (for multiarch/multidistro configurations the path takes the form: /cm/node-installer-<*distribution*>-<*architecture*>/scripts/node-installer.conf).

Doing this disables configuration of all BMC interfaces by the node-installer. A custom finalize script (Appendix E) can then be used to run the required commands instead.

The setupBmc field in the node-installer should not be confused with the SetupBMC directive in cmd.conf (Appendix C). The former is about enabling the BMC interface, while the latter is about enabling automated passwords to the BMC interface (an interface that must of course be enabled in the first place to work).

#### The failOnMissingBmc Node-Installer Configuration Setting

If the kernel modules for the BMC are loaded up correctly, and the BMC is configured, but it is not detected by the node-installer, then the node-installer halts by default. This corresponds to the set-

ting failOnMissingBmc = true in the node-installer configuration file /cm/node-installer/scripts/ node-installer.conf. Toggling this to false skips BMC network device detection, and lets the nodeinstaller continue past the BMC detection and configuration stage. This can be convenient, for example, if the BMC is not yet configured and the aim is to get on with setting up the rest of the cluster.

#### The failOnFailedBmcCommand Node-Installer Configuration Setting

If a BMC command fails, then the node-installer by default terminates node installation. The idea behind this is to allow the administrator to fix the problem. Sometimes, however, hardware can wrongly signal a failure. That is, it can signal a false failure, as opposed to a true failure.

A common case is the case of ipmitool. ipmitool is used by BCM to configure the BMC. With most hardware vendors it works as expected, signaling success and failure correctly. As per the default behavior: with success, node installation proceeds, while with failure, it terminates.

With certain hardware vendors however ipmitool fails with an exit code 1, even though the BMC is properly configured. Again, as per the default behavior: success has node installation proceed, while failure has node installation terminate. Only this time, because the failure signal is incorrect, the termination on failure is also incorrect behavior.

To get around the default behavior for false failure cases, the administrator can force the node-installer to set the value of failOnFailedBmcCommand to false in the nodeinstaller configuration file /cm/node-installer/scripts/node-installer.conf (for multiarch/multidistro configurations the path takes the form: /cm/node-installer-<*distribution>*-<*architecture*>/scripts/node-installer.conf). The installation then skips past the false failure.

#### **BMC Hardware Glitch And Cold Reset**

Sometimes, typically due to a hardware glitch, a BMC can get into a state where it is not providing services, but the BMC is still up (responding to pings). Contrariwise, a BMC may not respond to pings, but still respond to IPMI commands. A fix for such glitchy states is usually to power cycle the BMC. This is typically done, either physically, or by using a BMC management tool such as ipmitool.

Physically resetting the power supply to the BMC is done typically by pulling the power cable out and then pushing it in again. For typical rack-based servers the server can just be pulled out and in again. Just doing a shutdown of the server with the power cable still in place normally does not power down the BMC.

BMC management does allow the BMC to power down and be reset from software, without having to physically handle the server. This software-based *cold reset* is a BIOS-manufacturer-dependent feature. A popular tool used for managing BMCs that can do such a cold reset is ipmitool. This can be run remotely, but also on the node console if the node cannot be reached remotely.

With ipmitool, a cold reset is typically carried out with a command such as:

```
[root@basecm10 ~]# module load ipmitool
[root@basecm10 ~]# ipmitool -U <bmcusername> -P <bmcpassword> -H <host IP> -I lanplus mc reset cold
```

The values for *<bmcusername>* and *<bmcpassword>* can be obtained as shown in section 3.7.2.

#### BMC Troubleshooting With The System Event Log

The System Event Log (SEL) can be read with:

```
[root@basecm10 ~]# module load ipmitool
[root@basecm10 ~]# ipmitool -U <bmcusername> -P <bmcpassword> -H <host IP> -I lanplus sel list
```

The timestamped output can be inspected for errors related to the CPU, ECC, or memory.

#### Other BMC Troubleshooting

Some more specific commands for handling IPMI might be via the service ipmi *<option>* commands, which can show the IPMI service has failed to start up:

#### Example

```
[root@basecm10 ~]# service ipmi status
Redirecting to /bin/systemctl status ipmi.service
ipmi.service - IPMI Driver
Loaded: loaded (/usr/lib/systemd/system/ipmi.service; disabled; vendor preset: enabled)
Active: inactive (dead)
```

In the preceding session the driver has simply not been started up. It can be started up with the start option:

#### Example

```
[root@basecm10 ~]# service ipmi start
Redirecting to /bin/systemctl start ipmi.service
Job for ipmi.service failed because the control process exited with error code. See "systemctl\
status ipmi.service" and "journalctl -xe" for details.
```

In the preceding session, the start up failed. The service status output shows:

#### Example

```
[root@basecm10 ~]# service ipmi status -1
Redirecting to /bin/systemctl status -1 ipmi.service
    ipmi.service - IPMI Driver
    Loaded: loaded (/usr/lib/systemd/system/ipmi.service; disabled; vendor preset: enabled)
    Active: failed (Result: exit-code) since Mon 2016-12-19 14:34:27 CET; 2min 3s ago
    Process: 8930 ExecStart=/usr/libexec/openipmi-helper start (code=exited, status=1/FAILURE)
    Main PID: 8930 (code=exited, status=1/FAILURE)
Dec 19 14:34:27 basecm10 systemd[1]: Starting IPMI Driver...
Dec 19 14:34:27 basecm10 openipmi-helper[8930]: Startup failed.
Dec 19 14:34:27 basecm10 systemd[1]: ipmi.service: main process exited, code=exited, status=1/\
FAILURE
Dec 19 14:34:27 basecm10 systemd[1]: Failed to start IPMI Driver.
Dec 19 14:34:27 basecm10 systemd[1]: Unit ipmi.service entered failed state.
Dec 19 14:34:27 basecm10 systemd[1]: ipmi.service failed.
```

Further details can be found in the journal:

#### Example

```
[root@basecm10 ~]# journalctl -xe | grep -i ipmi
...
-- Unit ipmi.service has begun starting up.
Dec 19 14:34:27 basecm10 kernel: ipmi message handler version 39.2
Dec 19 14:34:27 basecm10 kernel: IPMI System Interface driver.
Dec 19 14:34:27 basecm10 kernel: ipmi_si: Unable to find any System Interface(s)
Dec 19 14:34:27 basecm10 openipmi-helper[8930]: Startup failed.
...
```

In the preceding session, the failure is due to a missing BMC interface (Unable to find any System Interface(s). A configured BMC interface should show an output status similar to:

```
[root@basecm10 ~]# service ipmi status
Redirecting to /bin/systemctl status ipmi.service
    ipmi.service - IPMI Driver
    Loaded: loaded (/usr/lib/systemd/system/ipmi.service; disabled; vendor preset: enabled)
    Active: active (exited) since Mon 2016-12-19 14:37:10 CET; 2min 0s ago
    Process: 61019 ExecStart=/usr/libexec/openipmi-helper start (code=exited, status=0/SUCCESS)
    Main PID: 61019 (code=exited, status=0/SUCCESS)
Dec 19 14:37:10 basecm10 systemd[1]: Starting IPMI Driver...
Dec 19 14:37:10 basecm10 systemd[1]: Started IPMI Driver.
```

Sometimes the issue may be an incorrect networking specification for the BMC interfaces. MAC and IP details that have been set for the BMC interface can be viewed with the lan print option to ipmitool if the service has been started:

#### Example

| [root@basecm10 ~]# module load ipmitool |   |                                                |  |  |  |  |  |
|-----------------------------------------|---|------------------------------------------------|--|--|--|--|--|
| [root@basecm10 ~]# ipmitool lan print   |   |                                                |  |  |  |  |  |
| Set in Progress :                       |   | Set Complete                                   |  |  |  |  |  |
| Auth Type Support                       | : | MD5 PASSWORD                                   |  |  |  |  |  |
| Auth Type Enable                        | : | Callback : MD5 PASSWORD                        |  |  |  |  |  |
|                                         | : | User : MD5 PASSWORD                            |  |  |  |  |  |
|                                         | : | Operator : MD5 PASSWORD                        |  |  |  |  |  |
|                                         | : | Admin : MD5 PASSWORD                           |  |  |  |  |  |
|                                         | : | OEM :                                          |  |  |  |  |  |
| IP Address Source                       | : | Static Address                                 |  |  |  |  |  |
| IP Address                              | : | 93.184.216.34                                  |  |  |  |  |  |
| Subnet Mask                             | : | 255.255.255.0                                  |  |  |  |  |  |
| MAC Address                             | : | aa:bb:01:02:cd:ef                              |  |  |  |  |  |
| SNMP Community String                   | : | public                                         |  |  |  |  |  |
| IP Header                               | : | TTL=0x00 Flags=0x00 Precedence=0x00 TOS=0x00   |  |  |  |  |  |
| BMC ARP Control                         | : | ARP Responses Enabled, Gratuitous ARP Disabled |  |  |  |  |  |
| Gratituous ARP Intrvl                   | : | 0.0 seconds                                    |  |  |  |  |  |
| Default Gateway IP                      | : | 93.184.216.1                                   |  |  |  |  |  |
| Default Gateway MAC                     | : | 00:00:00:00:00                                 |  |  |  |  |  |
| Backup Gateway IP                       | : | 0.0.0.0                                        |  |  |  |  |  |
| Backup Gateway MAC                      | : | 00:00:00:00:00                                 |  |  |  |  |  |
| 802.1q VLAN ID                          | : | Disabled                                       |  |  |  |  |  |
| 802.1q VLAN Priority                    | : | 0                                              |  |  |  |  |  |
| RMCP+ Cipher Suites                     | : | 0,1,2,3,4,6,7,8,9,11,12,13,15,16,17,18         |  |  |  |  |  |
| Cipher Suite Priv Max                   | : | caaaaaaaaaaaa                                  |  |  |  |  |  |
|                                         | : | X=Cipher Suite Unused                          |  |  |  |  |  |
|                                         | : | c=CALLBACK                                     |  |  |  |  |  |
|                                         | : | u=USER                                         |  |  |  |  |  |
|                                         | : | o=OPERATOR                                     |  |  |  |  |  |
|                                         | : | a=ADMIN                                        |  |  |  |  |  |
|                                         | : | O = O E M                                      |  |  |  |  |  |
|                                         |   |                                                |  |  |  |  |  |

During normal operation the metrics (Appendix G) displayed by BCM are useful. However, if those are not available for some reason, then the direct output from BMC sensor metrics may be helpful for troubleshooting:

```
[root@basecm10 ~]# module load ipmitool
[root@basecm10 ~]# ipmitool sensor list all
```

```
# ipmitool sensor list
Ambient Temp | 22.000 | degrees C | ok | na | na | na | 38.000 | 41.000 | 45.000
AVG Power | 300.000 | Watts | ok | na | na | na | na | na | na
Fan 1 Tach | 4125.000 | RPM | ok | na | 750.000 | na | na | na | na
...
```

# 6

# **User Management**

Users and groups for the cluster are presented to the administrator in a single system paradigm. That is, if the administrator manages them with BCM, then the changes are automatically shared across the cluster (the single system).

BCM runs its own LDAP service to manage users, rather than using unix user and group files. In other words, users and groups are managed via the centralizing LDAP database server running on the head node, and not via entries in /etc/passwd or /etc/group files.

Sections 6.1 and 6.2 cover the most basic aspects of how to add, remove and edit users and groups using BCM.

Section 6.3 describes how an external LDAP server can be used for authentication services instead of the one provided by BCM.

Section 6.4 discusses how users can be assigned only selected capabilities when using Base View or cmsh, using profiles with sets of tokens.

# 6.1 Managing Users And Groups With Base View

Within Base View:

- users can be managed via the clickpath Identity Management  $\rightarrow$ Users

For users (figure 6.1) the LDAP entries for users are displayed. These entries are editable and each user can then be managed in further detail.

There is already one user on a newly-installed BCM: cmsupport. This user has no password set by default, which means (section 6.2.2) no logins to this account are allowed by default. BCM uses the user cmsupport to run various diagnostics utilities, so it should not be removed, and the default contents of its home directory should not be removed.

The + ADD button allows users to be added via a User parameters window (figure 6.2). The changes in parameter values can be committed via the SAVE button in the User parameter window.

| Us | ser list  |      |                 | *     |
|----|-----------|------|-----------------|-------|
|    | NAME      | ID   | HOME DIRECTORY  |       |
|    | fred      | 1001 | /home/fred      | - 🖸   |
|    | cmsupport | 1000 | /home/cmsupport | 2 -   |
|    |           |      |                 |       |
|    |           |      |                 | + ADD |

Figure 6.1: Base View User Management

| User <b>1001</b>              | *                        |
|-------------------------------|--------------------------|
| Name and 11 others            | <b>~</b> ^               |
| Name                          | 10<br>1001               |
|                               |                          |
| Common name                   | Surname                  |
|                               |                          |
| 1 fred 🔻                      |                          |
| Login shell/bin/bash          | / Home directory /       |
|                               |                          |
| Password 💿 Confirm password 💿 |                          |
|                               |                          |
| email                         |                          |
| Profile                       | Create cmjob certificate |
|                               | J                        |
| Shadow min and 5 others       | ~                        |
| ← ВАСК                        |                          |
|                               | DELETE DELETE            |

Figure 6.2: Base View User Management: Add Dialog

When saving an addition or modification:

- User and group ID numbers are automatically assigned from UID and GID 1000 onward.
- A home directory is created and a login shell is set. Users with unset passwords cannot log in.

Group management in Base View is carried out via the clickpath Identity Management $\rightarrow$ Groups. Clickable LDAP object entries for regular groups then show up, similar to the user entries already covered. Management of these entries is done with the same functions as for user management.

# 6.2 Managing Users And Groups With cmsh

User management tasks as carried out by Base View in section 6.1, can be carried with the same end results in cmsh too.

A cmsh session is run here in order to cover the functions corresponding to the user management functions of Base View of section 6.1. These functions are run from within the user mode of cmsh:

#### Example

```
[root@basecm10 ~]# cmsh
[basecm10]% user
[basecm10->user]%
```

#### 6.2.1 Adding A User

This part of the session corresponds to the functionality of the Add button operation in section 6.1. In user mode, the process of adding a user maureen to the LDAP directory is started with the add command:

#### Example

```
[basecm10->user]% add maureen
[basecm10->user*[maureen*]]%
```

The cmsh utility helpfully drops into the user object just added, and the prompt shows the user name to reflect this. Going into user object would otherwise be done manually by typing use maureen at the user mode level.

Asterisks in the prompt are a helpful reminder of a modified state, with each asterisk indicating that there is an unsaved, modified property at that asterisk's level.

The modified command displays a list of modified objects that have not yet been committed:

#### Example

[basecm10->user\*[maureen\*]]% modified
State Type Name
----- + User maureen

This corresponds roughly to what is displayed by the Unsaved entities icon in the top right corner of the Base View standard display (figure 12.5).

Running show at this point reveals a user name entry, but empty fields for the other properties of user maureen. So the account in preparation, while it is modified, is clearly not yet ready for use:

```
[basecm10->user*[maureen*]]% show
Parameter
                           Value
-----
                           ------
Accounts
Managees
Name
                           maureen
Primary group
Revision
Secondary groups
TD
Common name
Surname
Group ID
Login shell
```

| Home directory           |                     |  |  |  |  |
|--------------------------|---------------------|--|--|--|--|
| Password                 | < not set >         |  |  |  |  |
| email                    |                     |  |  |  |  |
| Profile                  |                     |  |  |  |  |
| Create cmjob certificate | no                  |  |  |  |  |
| Write ssh proxy config   | no                  |  |  |  |  |
| Shadow min               | 0                   |  |  |  |  |
| Shadow max               | 999999              |  |  |  |  |
| Shadow warning           | 7                   |  |  |  |  |
| Inactive                 | 0                   |  |  |  |  |
| Last change              | 1970/1/1            |  |  |  |  |
| Expiration date          | 2038/1/1            |  |  |  |  |
| Project manager          | <submode></submode> |  |  |  |  |
| Notes                    | <0B>                |  |  |  |  |

# 6.2.2 Saving The Modified State

This part of the session corresponds to the functionality of the SAVE button operation in section 6.1.

In section 6.2.1 above, user maureen was added. maureen now exists as a proposed modification, but has not yet been committed to the LDAP database.

Running the commit command now at the maureen prompt stores the modified state at the user maureen object level:

#### Example

| [basecm10->user*[maureen*]]%<br>[basecm10->user[maureen]]% sh |                     |
|---------------------------------------------------------------|---------------------|
| Parameter                                                     | Value               |
| Accounts                                                      |                     |
| Managees                                                      |                     |
| Name                                                          | maureen             |
| Primary group                                                 | maureen             |
| Revision                                                      |                     |
| Secondary groups                                              |                     |
| ID                                                            | 1001                |
| Common name                                                   | maureen             |
| Surname                                                       | maureen             |
| Group ID                                                      | 1001                |
| Login shell                                                   | /bin/bash           |
| Home directory                                                | /home/maureen       |
| Password                                                      | *****               |
| email                                                         |                     |
| Profile                                                       |                     |
| Create cmjob certificate                                      | no                  |
| Write ssh proxy config                                        | no                  |
| Shadow min                                                    | 0                   |
| Shadow max                                                    | 999999              |
| Shadow warning                                                | 7                   |
| Inactive                                                      | 0                   |
| Last change                                                   | 2021/3/12           |
| Expiration date                                               | 2038/1/1            |
| Project manager                                               | <submode></submode> |
| Notes                                                         | <0B>                |
|                                                               |                     |

If, however, commit were to be run at the user mode level without dropping into the maureen object level, then instead of just that modified user, all modified users would be committed.

When the commit is done, all the empty fields for the user are automatically filled in with defaults based the underlying Linux distribution used. Also, as a security precaution, if an empty field (that is, a "not set") password entry is committed, then a login to the account is not allowed. So, in the example, the account for user maureen exists at this stage, but still cannot be logged into until the password is set. Editing passwords and other properties is covered in section 6.2.3.

The default permissions for file and directories under the home directory of the user are defined by the umask settings in /etc/login.defs, as would be expected if the administrator were to use the standard useradd command. Setting a path for the homedirectory parameter for a user sets a default home directory path. By default the default path is /home/*cusername*> for a user *cusername*>. If homedirectory is unset, then the default is determined by the HomeRoot directive (Appendix C).

#### 6.2.3 Editing Properties Of Users And Groups

This corresponds roughly to the functionality of the Edit operation in section 6.1.

In the preceding section 6.2.2, a user account maureen was made, with an unset password as one of its properties. Logins to accounts with an unset password are refused. The password therefore needs to be set if the account is to function.

#### Editing Users With set And clear

The tool used to set user and group properties is the set command. Typing set and then either using tab to see the possible completions, or following it up with the enter key, suggests several parameters that can be set, one of which is password:

```
[basecm10->user[maureen]]% set
Name:
         set - Set specific user property
Usage:
         set [user] <parameter> <value> [<value> ...]
                                                    (type 1)
         set [user] <parameter> [file]
                                                    (type 2)
Arguments:
         user
             name of the user, omit if current is set
Parameters: (type 1)
   commonname ..... Full name (e.g. Donald Duck)
    createcmjobcertificate Create a certificate with the cloudjob profile for cmjob
   email ..... email
   expirationdate ..... Date on which the user login will be disabled
   groupid ..... Base group of this user
   homedirectory ..... Home directory
   id ..... User ID number
   inactive ...... Number of days of inactivity allowed for the user
   loginshell ..... Login shell
   name ..... User login (e.g. donald)
   password ..... Password
   profile ..... Profile for Authorization
   projectmanager ..... Project manager
   revision ..... Entity revision
   shadowmax ...... Maximum number of days for which the user password remains valid.
   shadowmin ...... Minimum number of days required between password changes
   shadowwarning ...... Number of days of advance warning given to the user before the
```

```
user password expires
surname ...... Surname (e.g. Duck)
writesshproxyconfig . Write ssh proxy config
Parameters: (type 2)
notes ...... Administrator notes
[basecm10->user[maureen]]%
```

Continuing the session from the end of section 6.2.2, the password can be set at the user context prompt like this:

#### Example

```
[basecm10->user[maureen]]% set password seteca5trOnOmy
[basecm10->user*[maureen*]]% commit
[basecm10->user[maureen]]%
```

At this point, the account maureen is finally ready for use.

The converse of the set command is the clear command, which clears properties:

#### Example

[basecm10->user[maureen]]% clear password; commit

Setting a password in cmsh is also possible by setting the LDAP hash (the encrypted storage format) that is generated from the password within cmsh. When setting passwords in cmsh, a string starting with {MD5}, {CRYPT} or {SSHA} is considered to be the hash of the password:

#### Example

```
[root@basecm10 ~]# #first create the LDAP salted SHA-1 hash of the password:
[root@basecm10 ~]# /cm/local/apps/openldap/sbin/slappasswd -h {SSHA} -s seteca5tr0nOmy
[root@basecm10 ~]# {SSHA}sViD+lfSTtlIyOMuGwPGfGd5XKHgEm5d
[root@basecm10 ~]# cmsh
[basecm10]% user use maureen
[basecm10->user[maureen]]% set password
enter new password:
                              #here and in the next line {SSHA}sViD+lfSTtllyOMuGwPGfGd5XKHgEm5d is typed in
retype new password:
[basecm10->user[maureen]]% commit
[basecm10->user[maureen]]% !ssh maureen@node001
                                                        #now will test the password that generated the hash
Warning: Permanently added 'node001' (ECDSA) to the list of known hosts.
maureen@node001's password:
                               #here seteca5trOnOmy is typed in
Creating ECDSA key for ssh
                               #successfully logged in with the password associated with the hash
[maureen@node001 ~]$
```

Managing passwords in cmsh via direct LDAP hash entry is not normally done.

#### Editing Groups With append And removefrom

While the preceding commands set and clear also work with groups, there are two other commands available which suit the special nature of groups. These supplementary commands are append and removefrom. They are used to add extra users to, and remove extra users from a group.

For example, it may be useful to have a printer group so that several users can share access to a printer. For the sake of this example (continuing the session from where it was left off in the preceding), tim and fred are now added to the LDAP directory, along with a group printer:

```
[basecm10->user[maureen]]% add tim; add fred
[basecm10->user*[fred*]]% exit; group; add printer
[basecm10->group*[printer*]]% commit
[basecm10->group[printer]]% exit; exit; user
[basecm10->user*]%
```

The context switch that takes place in the preceding session should be noted: The context of user maureen was eventually replaced by the context of group printer. As a result, the group printer is committed, but the users tim and fred are not yet committed, which is indicated by the asterisk at the user mode level.

Continuing onward, to add users to a group the append command is used. A list of users maureen, tim and fred can be added to the group printer like this:

#### Example

```
[basecm10->user*]% commit
Successfully committed 2 Users
[basecm10->user]% group use printer
[basecm10->group[printer]]% append members maureen tim fred; commit
[basecm10->group[printer]]% show
Parameter
                     Value
ID
                     1002
Revision
Name
                     printer
Members
                     maureen, tim, fred
```

To remove users from a group, the removefrom command is used. A list of specific users, for example, tim and fred, can be removed from a group like this:

[basecm10->group[printer]]% removefrom members tim fred; commit [basecm10->group[printer]]% show Parameter Value ------ID 1002 Revision Name printer Members maureen

The clear command can also be used to clear members—but it also clears all of the extras from the group:

#### Example

[basecm10->group[printer]]% clear members [basecm10->group\*[printer\*]]% show Parameter Value ------ID 1002 Revision Name printer Members

The commit command is intentionally left out at this point in the session in order to illustrate how reversion is used in the next section.

#### 6.2.4 Reverting To The Unmodified State

This corresponds roughly to the functionality of the Revert operation in section 6.1.

This section (6.2.4) continues on from the state of the session at the end of section 6.2.3. There, the state of group printers was cleared so that the extra added members were removed. This state (the state with no group members showing) was however not yet committed.

The refresh command reverts an uncommitted object back to the last committed state.

This happens at the level of the object it is using. For example, the object that is being handled here is the properties of the group object printer. Running revert at a higher level prompt—say, in the group mode level—would revert everything at that level and below. So, in order to affect only the properties of the group object printer, the refresh command is used at the group object printer level prompt. It then reverts the properties of group object printer back to their last committed state, and does not affect other objects:

#### Example

| [basecm10->group*[printer*]]% refresh |         |  |  |  |
|---------------------------------------|---------|--|--|--|
| [basecm10->group[printer]]% show      |         |  |  |  |
| Parameter Value                       |         |  |  |  |
|                                       |         |  |  |  |
| ID                                    | 1002    |  |  |  |
| Revision                              |         |  |  |  |
| Name                                  | printer |  |  |  |
| Members                               | maureen |  |  |  |
|                                       |         |  |  |  |

Here, the user maureen reappears because she was stored in the last save. Also, because only the group object printer has been committed, the asterisk indicates the existence of other uncommitted, modified objects.

#### 6.2.5 Removing A User

Removing a user using cmsh corresponds roughly to the functionality of the Delete operation in section 6.1.

The remove command removes a user or group. The useful "-d|--data" flag added to the end of the username removes the user's home directory too. For example, within user mode, the command "remove user maureen -d; commit" removes user maureen, along with her home directory. Continuing the session at the end of section 6.2.4 from where it was left off, as follows, shows this result:

#### Example

```
[basecm10->group[printer]]% user use maureen
[basecm10->user[maureen]]% remove -d; commit
Successfully removed 1 Users
Successfully committed 0 Users
[basecm10->user]% !ls -d /home/*| grep maureen #no maureen left behind
[basecm10->user]%
```

# 6.3 Using An External LDAP Server

Sometimes, an external LDAP server is used to serve the user database. If, instead of just using the database for authentication, the user database is also to be managed, then its LDAP schema must match the BCM LDAP schema.

For RHEL8, the /etc/nslcd.conf, /etc/openldap/ldap.conf, and the certificate files under /cm/ local/apps/openldap/etc/certs/ should be copied over. For RHEL9, /etc/sssd/sssd.conf is copied over instead of /etc/nslcd.conf. Port 636 on ShoreWall running on the head node should be open for LDAP communication over the external network, if external nodes are using it on the external network. In addition, the external nodes and the head node must be able to resolve each other.

By default, BCM runs an LDAP health check using the cmsupport user on the LDAP server. The LDAP health check may need to be modified or disabled by the administrator to prevent spurious health warnings with an external LDAP server:

#### Modifying Or Disabling The ldap Healthcheck

**Modifying the** ldap **health check:** To keep a functional ldap health check with an external LDAP server, a permanent external LDAP user name, for example ldapcheck, can be added. This user can then be set as the parameter for BCM's ldap health check object that is used to monitor the LDAP service. Health checks and health check objects are discussed in Chapter 12.

- If user management is not configured to work on CMDaemon for the external LDAP server, then
  the user management tool that is used with the external LDAP server should be used by the administrator to create the ldapcheck user instead.
- If user management is still being done via CMDaemon, then an example session for configuring the ldap script object to work with the new external LDAP user is (some prompt text elided):

#### Example

**Disabling the** ldap **health check:** Instead of modifying the ldap health check to work when using an external LDAP server, it can be disabled entirely via Base View or cmsh.

Base View: the ldap health check is disabled via the clickpath:

```
\texttt{Monitoring} {\rightarrow} \texttt{Data Producers} {\rightarrow} \texttt{Idap} {\rightarrow} \texttt{Edit}
```

• cmsh: the disabled parameter of the ldap health check object is set to yes. The disabled parameter for the ldap health check can be set as follows:

[root@basecm10 ~]# cmsh -c "monitoring setup use ldap; set disabled yes; commit"

#### Configuring The Cluster To Authenticate Against An External LDAP Server

The cluster can be configured in different ways to authenticate against an external LDAP server. For smaller clusters, a configuration where LDAP clients on all nodes point directly to the external server is recommended. An easy way to set this up is as follows:

• On the head node:

- In distributions that are derived from the RHEL 8.x series: The files in which the changes need to be made are /etc/nslcd.conf and /etc/openldap/ldap.conf. To implement the changes, the nslcd daemon must then be restarted, for example with service nslcd restart.
  - For the RHEL 9.x series, /etc/nslcd.conf is replaced by /etc/sssd/sssd.conf, and it is the sssd daemon that must be restarted, for example with: /bin/systemctl restart sssd.
- the updateprovisioners command (section 5.2.4) is run to update any other provisioners.
- Then, the configuration files are updated in the software images that the nodes use. If the nodes use the default-image, and if the nodes are based on RHEL8 and derivatives, then the files to update are /cm/images/default-image/etc/nslcd.conf and /cm/images/default/etc/openldap/ldap.conf.

For RHEL9 and derivatives /cm/images/default-image/etc/sssd/sssd.conf is used instead /cm/images/default-image/etc/nslcd.conf.

After the configuration change has been made, and the nodes have picked up the new configuration, the regular nodes can then carry out LDAP lookups.

- Nodes can simply be rebooted to pick up the updated configuration, along with the new software image.
- Alternatively, to avoid a reboot, the imageupdate command (section 5.6.2) can be run to pick up the new software image from a provisioner.
- The CMDaemon configuration file cmd.conf (Appendix C) has LDAP user management directives. These may need to be adjusted:
  - If another LDAP tool is to be used for external LDAP user management instead of Base View or cmsh, then altering cmd.conf is not required, and BCM's user management capabilities do nothing in any case.
  - If, however, system users and groups are to be managed via Base View or cmsh, then CMDaemon, too, must refer to the external LDAP server instead of the default LDAP server. This configuration change is actually rare, because the external LDAP database schema is usually an existing schema generated outside of BCM, and so it is very unlikely to match BCM LDAP database schema. To implement the changes:
    - \* On the node that is to manage the database, which is normally the head node, the LDAPHost, LDAPUser, LDAPPass, and LDAPSearchDN directives in cmd.conf are changed so that they refer to the external LDAP server.
    - \* CMDaemon is restarted to enable the new configurations.

For larger clusters the preceding solution can cause issues due to traffic, latency, security and connectivity fault tolerance. If such occur, a better solution is to replicate the external LDAP server onto the head node, hence keeping all cluster authentication local, and making the presence of the external LDAP server unnecessary except for updates. This optimization is described in the next section.

#### 6.3.1 External LDAP Server Replication

This section explains how to set up replication for an external LDAP server to an LDAP server that is local to the cluster, if improved LDAP services are needed. Section 6.3.2 then explains how this can then be made to work with a high availability setup.

Typically, the BCM LDAP server is configured as a replica (consumer) to the external LDAP server (provider), with the consumer refreshing its local database at set timed intervals. How the configuration is done varies according to the LDAP server used. The description in this section assumes the provider and consumer both use OpenLDAP.

#### External LDAP Server Replication: Configuring The Provider

It is advisable to back up any configuration files before editing them.

The provider is assumed to be an external LDAP server, and not necessarily part of the BCM cluster. The LDAP TCP ports 389 and 689 may therefore need to be made accessible between the consumer and the provider by changing firewall settings.

If a provider LDAP server is already configured then the following synchronization directives must be in the slapd.conf file to allow replication:

```
index entryCSN eq
index entryUUID eq
overlay syncprov
syncprov-checkpoint <ops> <minutes>
syncprov-sessionlog <size>
```

The openIdap documentation (http://www.openIdap.org/doc/) has more on the meanings of these directives. If the values for *<ops>*, *<minutes>*, and *<size>* are not already set, typical values are:

syncprov-checkpoint 1000 60

and:

```
syncprov-sessionlog 100
```

To allow the consumer to read the provider database, the consumer's access rights need to be configured. In particular, the userPassword attribute must be accessible. LDAP servers are often configured to prevent unauthorized users reading the userPassword attribute.

Read access to all attributes is available to users with replication privileges. So one way to allow the consumer to read the provider database is to bind it to replication requests.

Sometimes a user for replication requests already exists on the provider, or the root account is used for consumer access. If not, a user for replication access must be configured.

A replication user, syncuser with password secret can be added to the provider LDAP with adequate rights using the following syncuser.ldif file:

```
dn: cn=syncuser,<suffix>
objectClass: person
cn: syncuser
sn: syncuser
userPassword: secret
```

Here, <*suffix*> is the suffix set in slapd.conf, which is originally something like dc=example,dc=com. The syncuser is added using:

ldapadd -x -D "cn=root,<suffix>" -W -f syncuser.ldif

This prompts for the root password configured in slapd.conf.

To verify syncuser is in the LDAP database the output of ldapsearch can be checked:

```
ldapsearch -x "(sn=syncuser)"
```

To allow access to the userPassword attribute for syncuser the following lines in slapd.conf are changed, from:

```
access to attrs=userPassword
by self write
by anonymous auth
by * none
```

```
to:
```

```
access to attrs=userPassword
  by self write
  by dn="cn=syncuser,<suffix>" read
  by anonymous auth
  by * none
```

Provider configuration is now complete. The server can be restarted using

systemctl restart slapd.service
in RHEL8.x and RHEL9.x.

#### External LDAP Server Replication: Configuring The Consumer(s)

The consumer is an LDAP server on a BCM head node. It is configured to replicate with the provider by adding the following lines to /cm/local/apps/openldap/etc/slapd.conf:

```
syncrepl rid=2
provider=ldap://external.ldap.server
type=refreshOnly
interval=01:00:00:00
searchbase=<suffix>
scope=sub
schemachecking=off
binddn="cn=syncuser,<suffix>"
bindmethod=simple
credentials=secret
```

#### Here:

- The rid=2 value is chosen to avoid conflict with the rid=1 setting used during high availability configuration (section 6.3.2).
- The provider argument points to the external LDAP server.
- The interval argument (format DD:HH:MM:SS) specifies the time interval before the consumer refreshes the database from the external LDAP. Here, the database is updated once a day.
- The credentials argument specifies the password chosen for the syncuser on the external LDAP server.

More on the syncrepl directive can be found in the openIdap documentation (http://www.openIdap. org/doc/).

The configuration files must also be edited so that:

- The <*suffix*> and rootdn settings in slapd.conf both use the correct <*suffix*> value, as used by the provider.
- The base value in /etc/ldap.conf uses the correct <*suffix>* value as used by the provider. This is set on all BCM nodes including the head node(s). If the /etc/ldap.conf file does not exist, then the note on page 304 applies.

Finally, before replication takes place, the consumer database is cleared. This can be done by removing all files, except for the DB\_CONFIG file, from under the configured database directory, which by default is at /var/lib/ldap/.

The consumer is restarted using service ldap restart. This replicates the provider's LDAP database, and continues to do so at the specified intervals.

# 6.3.2 High Availability

#### No External LDAP Server Case

If the LDAP server is not external—that is, if BCM is set to its high availability configuration, with its LDAP servers running internally, on its own head nodes—then by default LDAP services are provided from both the active and the passive node. The high-availability setting ensures that CMDaemon takes care of any changes needed in the slapd.conf file when a head node changes state from passive to active or vice versa, and also ensures that the active head node propagates its LDAP database changes to the passive node via a syncprov/syncrepl configuration in slapd.conf.

#### External LDAP Server With No Replication Locally Case

In the case of an external LDAP server being used, but with no local replication involved, no special high-availability configuration is required. The LDAP client configuration in /etc/ldap.conf simply remains the same for both active and passive head nodes, pointing to the external LDAP server. The file /cm/images/default-image/etc/ldap.conf, in each software image also point to the same external LDAP server. If the /etc/ldap.conf files referred to here in the head and software images do not exist, then the note on page 304 applies.

#### External LDAP Server With Replication Locally Case

In the case of an external LDAP server being used, with the external LDAP provider being replicated to the high-availability cluster, it is generally more efficient for the passive node to have its LDAP database propagated and updated only from the active node to the passive node, and not updated from the external LDAP server.

The configuration should therefore be:

- an active head node that updates its consumer LDAP database from the external provider LDAP server
- a passive head node that updates its LDAP database from the active head node's LDAP database

Although the final configuration is the same, the sequence in which LDAP replication configuration and high availability configuration are done has implications on what configuration files need to be adjusted.

- 1. For LDAP replication configuration done after high availability configuration, adjusting the new suffix in /cm/local/apps/openldap/etc/slapd.conf and in /etc/ldap.conf on the passive node to the local cluster suffix suffices as a configuration. If the ldap.conf file does not exist, then the note on page 304 applies.
- 2. For high availability configuration done after LDAP replication configuration, the initial LDAP configurations and database are propagated to the passive node. To set replication to the passive node from the active node, and not to the passive node from an external server, the provider option in the syncrepl directive on the passive node must be changed to point to the active node, and the suffix in /cm/local/apps/openldap/etc/slapd.conf on the passive node must be set identical to the head node.

The high availability replication event occurs once only for configuration and database files in BCM's high availability system. Configuration changes made on the passive node after the event are therefore persistent.

# 6.4 Tokens And Profiles

Access to Base View and cmsh is based on user certificates (section 2.3.3).

*Tokens* can be assigned by the administrator to users so that users can carry out some of the operations that the administrator does with Base View or cmsh. Every cluster management operation requires that each user, including the administrator, has the relevant tokens in their *profile* for the operation.

The tokens for a user are grouped into a profile, and such a profile is typically given a name by the administrator according to the assigned capabilities. For example the profile might be called readmonitoringonly if it allows the user to read the monitoring data only, or it may be called powerhandler if the user is only allowed to carry out power operations. Each profile thus consists of a set of tokens, typically relevant to the name of the profile, and is typically assigned to several users.

The profile is stored as part of the authentication certificate (section 2.3) which is generated for running authentication operations to the cluster manager for the certificate owner.

Profiles are handled with the profiles mode of cmsh, or from the Profiles window, accessible via a clickpath of Identity Management—Profiles

The following preconfigured profiles are available from cmsh:

| Profile name   | Default Tasks Allowed                                                                              | nonuser? |
|----------------|----------------------------------------------------------------------------------------------------|----------|
| admin          | all tasks                                                                                          | no       |
| bootstrap      | bootstrap tasks                                                                                    | no       |
| cloudjob       | cloud job submission                                                                               | yes      |
| cmhealth       | health-related prejob tasks                                                                        | yes      |
| cmpam          | BCM PAM tasks                                                                                      | yes      |
| litenode       | CMDaemon Lite (section 2.6.7) tasks                                                                | yes      |
| monitoringpush | pushing raw monitoring data to CMDaemon via a JSON POST (page 409 of the <i>Developer Manual</i> ) | yes      |
| node           | node-related tasks, for example by the node-installer                                              | yes      |
| portal         | user portal viewing                                                                                | no       |
| power          | device power                                                                                       | yes      |
| readonly       | view-only                                                                                          | no       |

The last column in the preceding table indicates whether the preconfigured profile is a nonuser profile or not. A cmsh one-liner that indicates this is:

[root@basecm10 ~]# cmsh -c "profile; foreach \* (get name; get nonuser)" | paste - -

- Most of the preconfigured profiles are nonuser profiles. Such a profile is used by cluster manager clients, and should never be modified by the cluster administrator.
- The preconfigured profiles that are not nonuser profiles are admin, readonly, and portal. These can be modified by the cluster administrator and used for human users.

The cluster manager services that use the available preconfigured profiles can be viewed in cmsh the list command in profile mode.

The tokens, and other properties of a particular profile can be seen within profile mode as follows:

#### Example

For screens that are not wide enough to view the parameter values, the values can also be listed:

Example

```
[basecm10->profile]% get readonly tokens
GET_DEVICE_TOKEN
GET_CATEGORY_TOKEN
GET_NODEGROUP_TOKEN
...
```

A profile can be set with cmsh for a user within user mode as follows:

#### Example

```
[root@basecm10 ~]# cmsh
[basecm10]% user use conner
[basecm10->user[conner]]% get profile
```

```
[basecm10->user[conner]]% set profile readonly; commit
```

Only a subset of the predefined profiles are available to users. The ones that are made available to users are readonly, admin, and portal.

#### 6.4.1 Modifying Profiles

A profile can be modified by adding or removing appropriate tokens to it. For example, the readonly group by default has access to the burn status and burn log results. Removing the appropriate tokens stops users in that group from seeing these results.

In cmsh the removal can be done from within profile mode as follows:

```
[root@basecm10 ~]# cmsh
[basecm10]% profile use readonly
[...[readonly]]% removefrom tokens burn_status_token get_burn_log_token
[basecm10]%->profile*[readonly*]]% commit
```

In the resulting display it is convenient to maximize the window. Also convenient is running a search for burn, which will show the relevant tokens:

BURN\_STATUS\_TOKEN and GET\_BURN\_LOG\_TOKEN

as well as the subgroup they are in, which is the device subgroup.

The ticks can be removed from the BURN\_STATUS\_TOKEN and GET\_BURN\_LOG\_TOKEN checkboxes, and the changed settings can then be saved.

# 6.4.2 Creation Of Custom Certificates With Profiles, For Users Managed By BCM's Internal LDAP

Custom profiles can be created to include a custom collection of capabilities in cmsh and Base View. Cloning of profiles is also possible from cmsh.

A certificate file, with an associated expiry date, can be created based on a profile. The time of expiry for a certificate cannot be extended after creation. An entirely new certificate is required after expiry of the old one.

The creation of custom certificates using cmsh (page 312) or Base View (page 313) is described later on. After creating such a certificate, the openssl utility can be used to examine its structure and properties. In the following example most of the output has been elided in order to highlight the expiry date (30 days from the time of generation), the common name (democert), the key size (2048), profile properties (readonly), and system login name (peter), for such a certificate:

| V Profile readonly              | я <sup>к</sup>               |
|---------------------------------|------------------------------|
| Name 🚯                          |                              |
| readonly                        |                              |
| Services 🚯                      |                              |
| CMGui,CMJob,CMMon,CMNet,CMAuth  | ,CMCeph,CMEtcd,CMKube,CMMa 🔹 |
| Tokens 🚯                        |                              |
| PLOT_TOKEN,GET_JOB_TOKEN,GET_CE | PH_TOKEN,GET_ETCD_TOKEN,GE"  |
| Q burn                          |                              |
| Tokens                          |                              |
| Select all visible              | All Assigned Not assigned    |
| ✓ device                        |                              |
| BURN_STATUS_TOKEN GET_BURN_LC   | DG_TOKEN                     |
|                                 |                              |
| Back                            | Revert Delete Save           |

Figure 6.3: Base View Profile Token Management

```
[root@basecm10] # openssl x509 -in peterfile.pem -text -noout
Data:
    ...
    Not After : Sep 21 13:18:27 2014 GMT
Subject: ... CN=democert
        Public-Key: (2048 bit)
    ...
    X509v3 extensions:
        1.3.6.1.4.4324.1:
            ..readonly
        1.3.6.1.4.4324.2:
            ..peter
[root@basecm10] #
```

However, using the openss1 utility for managing certificates is rather inconvenient. BCM provides more convenient ways to do so, as described next.

#### **Listing Certificates**

All certificates that have been generated by the cluster are noted by CMDaemon.

**Listing certificates with** cmsh: Within the cert mode of cmsh, the listcertificates command lists all cluster certificates and their properties:

| [r | oot@basecm10  | ~]# cmsh     |           |               |                    |
|----|---------------|--------------|-----------|---------------|--------------------|
| [b | asecm10]% cer | t            |           |               |                    |
| [b | asecm10-> cer | t]% listcert | ificates  |               |                    |
| Se | rial Revoked  | Time left    | Profile   | System log in | Name               |
|    |               |              |           |               |                    |
| 1  | No            | 5214w 1d     | admin     | root          | Administrator      |
| 2  | No            | 5214w 1d     | cmhealth  |               | CMHealth           |
| 3  | No            | 5214w 1d     | cmhealth  |               | CMHealth           |
| 4  | No            | 5214w 1d     | power     |               | Slurm              |
| 5  | No            | 5214w 1d     | bootstrap |               | CertificateRequest |
| 6  | No            | 5214w 1d     | cmpam     |               | CMPam              |
| 7  | No            | 5214w 1d     | portal    |               | WebPortal          |
|    |               |              |           |               |                    |

. . .

# Listing certificates with Base View: The Base View equivalent for listing certificates is via the clickpath Identity Management-Certificates (figure 6.4):

| Ce | ertificate list    |         |               |             |           |         | *     |
|----|--------------------|---------|---------------|-------------|-----------|---------|-------|
|    | NAME               | REVOKED | SERIAL NUMBER | REMAINING   | PROFILE   | COUNTRY |       |
|    | Administrator      | false   | 1             | 36d 11h 56m | admin     | US      | ⊿ -   |
|    | CMHealth           | false   | 2             | 36d 11h 56m | cmhealth  | US      | ⊿ -   |
|    | CMHealth           | false   | 3             | 36d 11h 56m | cmhealth  | US      | ⊿ -   |
|    | Slurm              | false   | 4             | 36d 11h 56m | power     | US      | ⊿ -   |
|    | CertificateRequest | false   | 5             | 36d 11h 56m | bootstrap | US      | 2 -   |
|    | CMPam              | false   | 6             | 36d 11h 56m | cmpam     | US      | ⊿ -   |
|    | WebPortal          | false   | 7             | 36d 11h 56m | portal    | US      | ⊿ -   |
|    | pj-92k.cm.cluster  | false   | 8             | 36d 11h 56m | admin     | US      | 2 -   |
|    | pj-92k             | false   | 9             | 36d 11h 56m |           | US      | ⊿ -   |
|    | fa-16-3e-25-4e-95  | false   | 10            | 36d 11h 56m | node      | US      | 2 -   |
|    | fa-16-3e-b6-69-6e  | false   | 11            | 36d 11h 56m | node      | US      | ⊿ -   |
|    | fa-16-3e-e3-66-70  | false   | 12            | 36d 11h 56m | node      | US      | ⊿ -   |
|    | fa-16-3e-0e-89-d5  | false   | 13            | 36d 11h 56m | node      | US      | [2] → |

Figure 6.4: Base View Certificates List Window

# **Node Certificates**

In the certificates list, node certificates that are generated by the node-installer (section 5.4.1) for each node for CMDaemon use are listed. These are entries that look like:

```
[basecm10-> cert]% listcertificates
Serial Revoked Time left Profile
                                System log in Name
_____ ____
. . .
         5214w 1d node
10
    No
                                            fa-16-3e-74-24-dc
11 No
         5214w 1d node
                                            fa-16-3e-57-2c-8e
         5214w 1d node
12
   No
                                            fa-16-3e-b6-c7-4a
         5214w 1d
13
   No
                   node
                                            fa-16-3e-bd-cd-05
14
    No
          5214w 1d
                    node
                                            fa-16-3e-0d-ab-ea
. . .
```

#### **Creating A Custom Certificate**

Custom certificates are also listed in the certificates list.

Unlike node certificates, which are normally system-generated, custom certificates are typically generated by a user with the appropriate tokens in their profile, such as root with the admin profile. Such a user can create a certificate containing a specified profile, as discussed in the next section, by using:

- cmsh: with the createcertificate operation from within cert mode

**Creating a new certificate for** cmsh **users:** Creating a new certificate in cmsh is done from cert mode using the createcertificate command, which has the following help text:

[basecm10->cert]% help createcertificate Name: createcertificate - Create a new certificate

Usage:

createcertificate <key-length> <common-name> <organization> <organizational-unit> <loca\
lity> <state> <country> <profile> <sys-login> <days> <key-file> <cert-file>

```
Arguments:
key-file
Path to key file that will be generated
```

cert-file Path to pem file that will be generated

Accordingly, as an example, a certificate file with a read-only profile set to expire in 30 days, to be run with the privileges of user peter, can be created with:

#### Example

```
[basecm10->cert]% createcertificate 2048 democert a b c d ef readonly peter 30 /home/peter/
/peterfile.key /home/peter/peterfile.pem
```

```
Thu Jan 5 15:13:01 2023 [notice] basecm10: New certificate request with ID: 16
[basecm10->cert]% createcertificate 2048 democert a b c d ef readonly peter 30 /home/peter\
/peterfile.key /home/peter/peterfile.pem
Certificate key written to file: /home/peter/peterfile.key
Certificate pem written to file: /home/peter/peterfile.pem
```

The certificate list would show it as something like:

[basecm10-> cert]% listcertificates
Serial Revoked Time left Profile System log in Name
....
23 No 4w 1d readonly peter democert

Setting the ownership of the new custom certificate: The certificates are owned by the owner generating them, so they are root-owned if root was running cmsh. This means that user peter cannot use them until their ownership is changed to user peter:

#### Example

[root@basecm10 ~]# cd /home/peter [root@basecm10 peter]# ls -l peterfile.\* -rw----- 1 root root 1704 Aug 22 06:18 peterfile.key -rw------ 1 root root 1107 Aug 22 06:18 peterfile.pem [root@basecm10 peter]# chown peter:peter peterfile.\*

Other users must have the certificate ownership changed to their own user names.

Associating users with paths to the new custom certificate: Users associated with such a certificate can then carry out cmdaemon tasks that have a read-only profile, and CMDaemon sees such users as being user peter. Two ways of being associated with the certificate are:

1. The paths to the pem and key files can be set with the -i and -k options respectively of cmsh. For example, in the home directory of peter, for the files generated in the preceding session, cmsh can be launched with these keys with:

```
[peter@basecm10 ~] cmsh -i peterfile.pem -k peterfile.key
[basecm10]% quit
```

- 2. If the -i and -k options are not used, then cmsh searches for default keys. The default keys for cmsh are under these paths under \$HOME, in the following order of priority:
  - (a) .cm/admin.{pem,key}
  - (b) .cm/cert.{pem,key}

**Creating a custom certificate for Base View users:** As in the case of cmsh, a Base View user having a sufficiently privileged tokens profile, such as the admin profile, can create a certificate and key file for themselves or another user. This is done by associating a value for the Profile from the Add or Edit dialog for the user (figure 6.2).

The certificate files, cert.pem and cert.key, are then automatically placed in the following paths and names, under \$HOME for the user:

- .cm/admin.{pem,key}
- .cm/cert.{pem,key}

Users that authenticate with their user name and password when running Base View use this certificate for their Base View clients, and are then restricted to the set of tasks allowed by their associated profile.

# 6.4.3 Creation Of Custom Certificates With Profiles, For Users Managed By An External LDAP

The use of an external LDAP server instead of BCM's for user management is described in section 6.3. Generating a certificate for an external LDAP user must be done explicitly in BCM. This can be carried out with the external-user-cert script, which is provided with the cluster-tools package. The package is installed by default with BCM.

Running the external-user-cert script embeds the user and profile in the certificate during certificate generation. The script has the following usage:

```
external-user-cert -h
Usage: for a single profile: external-user-cert <profile> <user> [<user> ... ]
                             --home=<home-prefix> [-g <group>] [-o]
       for several profiles: external-user-cert --home=<home-prefix>
                             --file=<inputfile> [-g <group>]
                             where lines of <inputfile> have the syntax
                             <profile> <user> [<user> ... ]
Options:
 -h, --help
                    show this help message and exit
  --file=FILE
                   input FILE
 --home=HOME_PATH path for home directories, default /home/
  -g GROUP
                   name of primary group, e.g. wheel
                    overwrite existing certificates
  -0
```

Here,

- <profile> should be a valid profile
- <user> should be an existing user
- <home-prefix> is usually /home
- <group> is a group, such as wheel
- <inputfile> is a file with each line having the syntax

```
<profile> <user> [<user> ... ]
```

One or more external LDAP user certificates can be created by the script. The certificate files generated are cert.pem and cert.key. They are stored in the home directory of the user.

For example, a user spongebob that is managed on the external server, can have a read-only certificate generated with:

# external-user-cert readonly spongebob --home=/home

If the home directory of spongebob is /home/spongebob, then the key files that are generated are /home/spongebob/.cm/cert.key and /home/spongebob/.cm/cert.pem.

Assuming no other keys are used by cmsh, a cmsh session that runs as user spongebob with readonly privileges can now be launched:

\$ module load cmsh

\$ cmsh

If other keys do exist, then they may be used according to the logic explained in item 2 on page 313.

#### 6.4.4 Logging The Actions Of CMDaemon Users

The following directives allow control over the logging of CMDaemon user actions.

- CMDaemonAudit: Enables logging
- CMDaemonAuditorFile: Sets log location
- DisableAuditorForProfiles: Disables logging for particular profiles

Details on these directives are given in Appendix C.

#### 6.4.5 Creation Of Certificates For Nodes With cm-component-certificate

The cm-component-certificate utility can be used to generate or update SSL certificates for components of services. The cluster administrator is not expected to use this utility because the cluster manager manages the certificates without bothering the administrator about it during normal operations. If the utility is to be used, then it should be used with caution, to avoid failure in the components that use these certificates.

One of the SSL client components for which this utility works is LDAP. Options include setting a new CA and creating a new certificate or key for nodes. Some examples of how it can be used are:

#### LDAP PEM And Key Creation For A Standalone Node

A standalone node (page 924) is a node that is not provisioned from the head node, but is configured to boot from its own drive. A standalone node *<mynode>* may have a PEM and key certificate created on the head node with:

#### Example

```
[root@basecm10 ~]# cm-component-certificate --generate=<mynode>
Certificate saved to ./ldap.{pem,key}
Done.
```

The certificates are saved to the working directory. They should be copied over manually to the location of the LDAP certificates on *mynode*. The nslcd daemon on mynode for RHEL8 (or the sssd daemon for RHEL9) should then be restarted.

# LDAP PEM And Key Creation For A Regular Node

If a node node001 that is provisioned has a lost or corrupted LDAP key or certificate, then replacements for these can be made with:

#### Example

```
[root@basecm10 ~]# cm-component-certificate -n node001
Sending request to recreate certificates for 1 node to cmd on basecm10
[(38654705666, 1)] 1 0 0
1 certificates were successfully recreated
Done.
```

The ldap.{pem,key} files are automatically placed on node001, by default at the location specified by the CMDaemon LDAPCertificate and LDAPPrivateKey directives (page 866).

The files /cm/node-installer/certificates/<node001-mac>/ldap.{pem,key} should be removed on the head node.

The nslcd, sssd, and LDAP daemons should be restarted on node001, or more simply it can be rebooted if it is not in use. The reboot replaces the ldap.{pem,key} files on the head node with the newly-generated ones.

#### LDAP CA Certificate Creation

If a new LDAP CA certificate is needed, then a replacement can be made with:

```
[{\tt root} @{\tt basecm10}~"] \# {\tt cm-component-certificate} --ca Sending request to recreate the CA to cmd on basecm10 Done.
```

The following steps must be done manually:

- If there is another head node, then the CA files, by default ca.pem and ca.key under /cm/local/ apps/openldap/etc/certs/, should be copied over the other head node.
- The key/PEM certificate files on all the nodes should be recreated using: cm-component-certificate --allnodes
- The old component PEM/key files for each regular node, ldap.pem and ldap.key, under the node-installer directory of the head node(s), should be removed. These certificates are kept under a directory named for the MAC address of the regular node, and follow the pattern: /cm/node-installer/certificates/<MAC address>/<LDAP.{pem,key}>
- The node CA files, by default ca.pem and ca.key under /cm/local/apps/openldap/etc/certs/ should be copied to the nodes:

Example

```
[root@basecm10 ~]# export ldapcertdir="/cm/local/apps/openldap/etc/certs/"
for i in {01..12}
   do
      scp $ldapcertdir/ca.pem node0$i:/$ldapcertdir
      scp $ldapcertdir/ca.key node0$i:/$ldapcertdir
      done
```

- The nslcd, sssd and LDAP daemons should be restarted on all nodes
- CMDaemon should be restarted on the active head node

7

# Workload Management

For clusters that have many users and a significant load, a workload manager (WLM) system allows a more efficient use of resources to be enforced for all users than if there were no such system in place. This is because without resource management, there is a tendency for each individual user to over-exploit common resources.

When a WLM is used, the end user can submit a job to it. This can be done interactively, but it is typically done as a non-interactive batch job.

The WLM assigns resources to the job, and checks the current availability as well as checking its estimates of the future availability of the cluster resources that the job is asking for. The WLM then schedules and executes the job based on the assignment criteria that the administrator has set for the WLM system. After the job has finished executing, the job output is delivered back to the user.

Among the hardware resources that can be used for a job are GPUs. Installing CUDA software to enable the use of GPUs is described in section 9 of the *Installation Manual*. Configuring GPU settings for BCM is described in section 3.16.2 of the *Administration Manual*. Configuring GPU settings for an individual WLM is described in the section on getting that particular WLM up and running.

The details of job submission from a user's perspective are covered in the User Manual.

Sections 7.1–7.5 cover the installation procedure to get a WLM up and running.

Sections 7.6 –7.7 describe how Base View and cmsh are used to view and handle jobs, queues and node drainage.

Section 7.8 shows examples of WLM assignments handled by BCM.

Section 7.9 describes the power saving features of WLMs.

Section 7.10 describes cgroups, a resources limiter, mostly in the context of WLMs.

Section 7.11 describes WLM customizations for settings other than the common settings covered by BCM.

# 7.1 Workload Managers Choices

Some WLM packages are installed by default, others require registration from the distributor before installation.

During cluster installation, a WLM can be chosen (figure 3.9 of the *Installation Manual*) for setting up. The choices are:

- **PBS**: An HPC job scheduler, originally developed at NASA, now developed by Altair. This is integrated with BCM in these variants:
  - 1. PBS Professional: A commercial variant, with commercial support from Altair. Available as:

#### - PBS Professional version 2022

2. **OpenPBS**: A community-supported variant. The variant was known as PBS Pro CE before version 20. OpenPBS is available as:

- OpenPBS version 22.05
- OpenPBS version 23.06
- **Slurm**: Available as version 23.02 or 23.11. Slurm is a free (GPL) job scheduler, with commercial support.
- Altair Grid Engine (GE), v8.8.1 or AGE 2023.1.1: Based on the venerable Sun Grid Engine. For a while, a fork of Sun Grid Engine was developed further by Univa as Univa Grid Engine. Altair acquired Univa in 2020, and now develops and provides the software as Altair Grid Engine. NVIDIA Base Command Manager 10 is intended to support integration with GE versions 8.6.0 and higher, assuming no major design changes in GE.
- LSF v10.1: IBM Spectrum LSF (Load Sharing Facility) version 10.1, is a further development of what used to be IBM Platform LSF. It is now a part of the IBM Spectrum LSF Suite v10.2.0.9. BCM no longer supports deployment of IBM Spectrum LSF suite. LSF Standard Edition remains the supported option.
- None: For clusters that need no HPC job-scheduling.

The WLMs in the preceding list can also be chosen and set up later using the cm-wlm-setup tool (section 7.3).

After installation, if there are no major changes in the WLM for updated versions of the workload managers, then

- WLMs that are packaged with BCM (Slurm, PBS) can have their packages updated using standard package update commands (yum update and similar). The installation and configuration of the WLM from the updated packages is carried out as described later on in this chapter.
- WLMs that are installed by picking up software from the vendor (GE, LSF) can be updated by following vendor guidelines. For GE the installation is carried out as outlined in section 7.5.2.

# 7.2 Forcing Jobs To Run In A Workload Management System

Another preliminary step is to consider forcing users to run jobs only within the WLM system. Having jobs run via a WLM is normally a best practice.

For convenience, BCM defaults to allowing users to log in via ssh to a node, using the authorized keys files stored in each users directory in /home (section 2.3.2). This allows users to run their processes without restriction, that is, outside the WLM system. For clusters with a significant load this policy results in a sub-optimal use of resources, since such unplanned-for jobs disturb any already-running jobs.

Disallowing user logins to nodes, so that users have to run their jobs through the WLM system, means that jobs are then distributed to the nodes only according to the planning of the WLM. If planning is based on sensible assignment criteria, then resources use is optimized—which is the entire aim of a WLM in the first place.

#### 7.2.1 Disallowing User Logins To Regular Nodes Via cmsh

The usernodelogin setting of cmsh restricts direct user logins from outside the WLM, and is thus one way of preventing the user from using node resources in an unaccountable manner. The usernodelogin setting is applicable to node categories only, rather than to individual nodes.

In cmsh the attribute of usernodelogin is set from within category mode:

#### Example

```
[root@basecm10 ~]# cmsh
[basecm10]% category use default
[basecm10->category[default]]% set usernodelogin onlywhenjob
[basecm10->category*[default*]]% commit
```

The attributes for usernodelogin are:

- always (the default): This allows all users to ssh directly into a node at any time.
- never: This allows no user other than root to directly ssh into the node.
- onlywhenjob: This allows the user to ssh directly into the node when a job is running on it. It typically also prevents other users from doing a direct ssh into the same node during the job run, since typically the WLM is set up so that only one job runs per node. However, an ssh session that is already running is not automatically terminated after the job is done.
  - Some cluster administrators may wish to allow some special user accounts to override the onlywhenjob setting, for example for diagnostic purposes. Before giving the details of how to override the setting, some background explanation is probably useful:

The onlywhenjob setting works with the PAM system, and adds the following line to /etc/ pam.d/sshd on the regular nodes:

account required pam\_bright.so

Nodes with the onlywhenjob restriction can be configured to allow a particular set of users to access them, despite the restriction, by allowing them with the PAM system, as follows: Within the software image <*node image*> used by the node, that is under /cm/images/<*node image*>, the administrator can add the set of user accounts to the file etc/security/pam\_bright.d/pam\_whitelist.conf. This file is installed in the software image with a chroot installation (section 11.4) of the cm-libpam package.

Groups of users can be allowed using the file etc/security/pam\_bright.d/pam\_whitelist\_ group.conf.

Other adjustments to PAM configuration, such as the number of attempted logins and the associated wait time per login, can be carried by editing the /etc/security/pam\_bright.d/ cm-check-alloc.conf file.

The image can then be updated to allow the users, by running the imageupdate command in cmsh (section 5.6.2), or by clicking the Update node option in Base View (section 5.6.3).

# 7.2.2 Disallowing User Logins To Regular Nodes Via Base View

In Base View, user node login access is set via a category setting, for example for the default category via the clickpath in figure 7.1:

 $\texttt{Grouping} {\rightarrow} \texttt{Categories} \texttt{[default]} {\downarrow} \texttt{Edit} {\rightarrow} \texttt{Settings} {\rightarrow} \texttt{User node login}$ 

| Overview                                | Settings                                 | BIOS Settings  |
|-----------------------------------------|------------------------------------------|----------------|
| Category <b>default</b>                 |                                          | 2              |
|                                         |                                          | <u>×</u> * * ^ |
| NAME and 2 other parameters.            |                                          | ^              |
| Name -                                  |                                          |                |
| Use exclusively for                     | User node login  User node login  ALWAYS |                |
|                                         | ONLYWHENJOB                              |                |
| DEFAI IIT GATEWAY and 1 other parameter | NEVER                                    |                |
|                                         |                                          | F ACTIONS      |

Figure 7.1: Disallowing User Logins To Nodes Via Base View

#### 7.2.3 Disallowing Other User Processes Outside Of Workload Manager User Processes

Besides disabling user logins, administrators may choose to disable interactive jobs in the WLM as an additional measure to prevent users from starting jobs on other nodes.

Administrators may also choose to set up scripts that run after job execution. Such scripts can terminate user processes outside the WLM, as part of a policy, or for general administrative hygiene. These are Epilog scripts and are part of the WLM.

The WLM documentation has more on configuring these options.

#### 7.2.4 High Availability By Workload Managers

NVIDIA Base Command Manager uses the existing built-in high availability (HA) functionalities of workload managers as much as possible. A double server HA configuration with the existing built-in HA functionality can be carried out using the cm-wlm-setup utility (section 7.3), or using the Base View HA wizard (section 7.4.1). The built-in functionality makes use of the primary WLM server and secondary WLM server, which are placed on separate nodes.

The HA configuration aspect (section 17.1.3) in this case means that a WLM server role is assigned to both the WLM primary and the WLM secondary nodes. These primary WLM and secondary WLM servers can then:

- both be on head nodes,
- both be on regular (compute) nodes

It is not possible to configure a mixed setup—that is with one head node and one regular node—for the WLM servers on an HA setup.

If the head nodes are configured with the WLM server roles, then in the cluster entity configuration the primary server value is empty. This is because NVIDIA Base Command Manager always configures the primary WLM server on the primary cluster head node.

If two regular nodes are configured with the WLM server roles instead, then in the cluster entity configuration the primary server parameter is set to one of the compute nodes.

The cluster primary head node and the WLM primary server should not be confused. In particular, the active cluster head node and active workload manager server are not necessarily the same for the case of the Slurm, PBS Professional, or LSF workload managers. For these, if the passive cluster head node becomes an active cluster head node without a crash, then this does not trigger a passive WLM

server on the newly active head node to also become an active WLM server. Thus, the WLM server can be active on a passive head node, and vice versa, because the WLM primary server is independent of the cluster primary head node.

# 7.3 Installation Of Workload Managers

Normally the administrator selects a WLM to be used during BCM installation (figure 3.9 of the *Installation Manual*). A WLM may however also be added and configured after BCM has been installed, using cm-wlm-setup, or the Base View WLM wizard.

With most other objects, BCM front ends—cmsh and Base View—can be used to create a new object from scratch, or can clone a new object from another existing object. However, the front ends cannot do this for a WLM object. An attempt to create or clone a new WLM object via cmsh or Base View is prohibited by the front ends, because there are many pitfalls possible in configuration.

A new WLM object, and WLM instance, can therefore only be installed via cm-wlm-setup, the Base View WLM wizard, or by selecting a WLM during the initial BCM installation.

#### 7.3.1 Running cm-wlm-setup In CLI Mode

The recommended way to run the cm-wlm-setup utility is without options or arguments, in which case a TUI dialog starts up. A TUI session run with cm-wlm-setup is covered in section 7.3.2.

However, the cm-wlm-setup utility can alternatively be used in a non-GUI, command-line, mode, with options and arguments. The utility has the following usage:

[root@basecm10 ~]# cm-wlm-setup -h

```
usage: Workload manager setup cm-wlm-setup [-c <config_file>]
                                            [--setup | --disable]
                                            [--wlm <name>]
                                            [--server-nodes SERVER_NODES]
                                            [--server-primary SERVER_PRIMARY]
                                            [--server-overlay-name SERVER_OVERLAY_NAME]
                                            [--server-overlay-priority SERVER_OVERLAY_PRIORITY]
                                            [--client-categories CLIENT_CATEGORIES]
                                            [--client-nodes CLIENT_NODES]
                                            [--client-overlay-name CLIENT_OVERLAY_NAME]
                                            [--client-overlay-priority CLIENT_OVERLAY_PRIORITY]
                                            [--client-slots <slots>]
                                            [--submit-categories SUBMIT_CATEGORIES]
                                            [--submit-nodes SUBMIT_NODES]
                                            [--submit-overlay-name SUBMIT_OVERLAY_NAME]
                                            [--submit-overlay-priority SUBMIT_OVERLAY_PRIORITY]
                                            [--wlm-cluster-name WLM_CLUSTER_NAME]
                                            [--reboot] [--reset-cgroups]
                                            [--yes-i-really-mean-it]
                                            [--archives-location <path>]
                                            [--license <license>] [--purge]
                                            [--accounting-overlay-name ACCOUNTING_OVERLAY_NAME]
                                            [--accounting-overlay-priority ACCOUNTING_OVERLAY_PRIORITY]
                                            [--with-pyxis]
                                            [--add-pyxis]
                                            [--reinstall-pyxis]
                                            [--remove-pyxis]
                                            [--pyxis-data-directory <path>]
                                            [--nvidia-gpus NVIDIA_GPUS] [-v]
                                            [--no-distro-checks] [--json]
                                            [--output-remote-execution-runner]
                                            [--on-error-action {debug,remotedebug,undo,abort}]
```

```
[--skip-packages]
[--min-reboot-timeout <reboot_timeout_seconds>]
[--allow-running-from-secondary]
[--dev] [-h]
```

The help output from running cm-wlm-setup -h continues on beyond the preceding text output, and presents more options.

These options can be grouped as follows:

#### **Optional Arguments**

- --setup: Helps set up a server, enable roles, and create the default queues/partitions
- --disable: Disable WLM services
- -h, --help: Displays the help screen

#### **Common Arguments**

• -c <*YAML configuration file*>: Loads a runtime configuration for plugins, from a YAML configuration file.

#### **Options For Installing Or Managing A WLM**

- --wlm <WLM name>: Specifies which WLM is to be set up. Choices for <WLM name> are:
  - openpbs
  - pbspro
  - slurm
  - uge
  - lsf
- --wlm-cluster-name <WLM cluster name>: Specifies the name for the new WLM cluster that is to be set up.
- --reboot: Reboot after install

#### **Server Role Settings**

- --server-nodes <*server nodes*>: Sets the server roles of the WLM to the value set for <*server nodes*>, which is a comma-separated list of nodes. Default value: HEAD, which is a reserved name for the head node.
- --server-primary *<primary server>*: Sets the hostname used for the primary server to *<primary server>*. Default name: HEAD.
- --server-overlay-name <server overlay name>: Sets the server role configuration overlay name to <server overlay name>. Default name: <WLM name>-server, where <WLM name> is the name specified in the --wlm option.
- --server-overlay-priority <server overlay priority>: Sets the server role configuration overlay priority to <server overlay priority>. Default value: 500.

#### **Client Role Settings**

- --client-categories <*client categories*>: Sets the client roles of the WLM to the value set for <*client categories nodes*>, which is a comma-separated list of node categories. Default value: default.
- --client-nodes <*client nodes*>: Sets the client roles of the WLM to the value set for <*client nodes*>, which is a comma-separated list of nodes. No value set by default.
- --client-overlay-name <*client overlay name*>: Sets the client role configuration overlay name to <*client overlay name*>. Default name: <*WLM name*>-client, where <*WLM name*> is the name specified in the --wlm option.
- --client-overlay-priority <*client overlay priority*>: Sets the client role configuration overlay priority to <*client overlay priority*>. Default value: 500.
- --client-slots <*slots*>: Sets the number of slots on the client to <*slots*>.

# Submit Role Settings

- --submit-categories <submit categories>: Sets the submit roles of the WLM to the value set for <submit categories nodes>, which is a comma-separated list of node categories that are submit nodes. Default value: default.
- --submit-nodes <*submit nodes*>: Sets the submit roles of the WLM to the value set for <*submit nodes*>, which is a comma-separated list of submit nodes. No value set by default.
- --submit-overlay-name <submit overlay name>: Sets the submit role configuration overlay name to <submit overlay name>. Default name: <WLM name>-submit, where <WLM name> is the name specified in the --wlm option.
- --submit-overlay-priority <*submit overlay priority*>: Sets the submit role configuration overlay priority to <*submit overlay priority*>. Default value: 500.

#### **Disable Options**

- --reset-cgroups: Disable joining cgroup controllers with systemd setting JoinControllers
- --yes-i-really-mean-it: Required for additional safety

#### **Workload Manager Specific Options**

- --archives-location <path>: Set the directory path for the archive files, only for LSF and GE. This parameter is mandatory for LSF installation.
- --license <path>: Set the path to the PBSPro, LSF, or GE license.
- --purge: Remove the directories on disable, for GE and LSF.

#### Slurm Accounting Role Settings

- --accounting-overlay-name <accounting overlay name>: Sets the accounting role configuration overlay
- --accounting-overlay-priority <accounting overlay priority>: Sets the accounting role configuration overlay priority to <accounting overlay priority>. Default value: 500.

#### **Slurm Pyxis Settings**

- --add-pyxis: Add Pyxis to an existing cluster
- --reinstall-pyxis: Reinstall or upgrade Pyxis on all the clusters using it
- --remove-pyxis: Remove Pyxis from an existing cluster
- --with-pyxis: Enable Pyxis
- --pyxis-data-directory path>: Sets directory where images will be stored

#### Slurm GPU Settings

- --nvidia-gpus <*NVIDIA GPUs specification*>: Sets the NVIDIA GPUs that will be used in the configuration, specifying type and number of GPUs. For example: --nvidia-gpus=A100:4
- --gpu-client-nodes <*NVIDIA GPU client nodes*>: Sets a comma-separated list of nodes assigned to the GPU overlay.
- --gpu-client-categories <*NVIDIA GPU client categories*>: Sets a comma-separated list of node categories assigned to the GPU overlay.

#### Advanced Options

- -v, --verbose: This displays a more verbose output. It can be helpful in troubleshooting.
- --no-distro-checks: Disables distribution checks based on ds.json.
- -- json: Use json formatting for logs printed to STDOUT.
- --output-remote-execution-runner: Format output for CMDaemon.
- --on-error-action {debug,remotedebug,undo,abort}: Upon encountering a critical error, instead of asking the user for choice, the setup will do the selected action.
- --skip-packages: Skip the stages which install packages. Requires packages to be already installed.
- --min-reboot-timeout <*timeout*>: How long to wait for nodes to finish reboot, in seconds. Minimum value: 300. Default value: 300.
- --allow-running-from-secondary: Allow the wizard to be run from the secondary when it is the active head node.
- --dev: Enables additional command line arguments for developers.

For example, if GE packages are downloaded to /root/uged1, then a GE setup could be carried out with (much output elipsized):

#### Example

```
[basecm10 ~] # cm-wlm-setup -v --setup --wlm uge --archives-location /root/ugedl --client-categories default
I 19-12-05 15:29:46 |
D 19-12-05 15:29:46 | Please wait...
D 19-12-05 15:29:46
D 19-12-05 15:29:46 | ### Logging Current Runtime environment
. . .
. . .
I 19-12-05 15:30:20 | Took:
                   00:33 min.
I 19-12-05 15:30:20 | Progress: 100/100
I 19-12-05 15:30:20 | ########## Finished execution for 'Workload manager setup', status: completed
I 19-12-05 15:30:20 |
I 19-12-05 15:30:20 | Workload manager setup finished!
I 19-12-05 15:30:20
D 19-12-05 15:30:20
D 19-12-05 15:30:20
I 19-12-05 15:30:20
```

A check to see if the GE instance (WLM cluster) has been created could be:

#### Example

```
[basecm10 ~]# cmsh -c "wlm; list"
Type Name (key) Server nodes Submit nodes Client nodes
______UGE uge basecm10 basecm10,node001,node002 node001,node002
```

The GE instance can then be removed with:

#### Example

```
[basecm10 ~]#
cm-wlm-setup -v --disable --wlm uge --purge --yes-i-really-mean-it --wlm-cluster-name=uge
```

A log file of the setup can be seen at /var/log/cm-wlm-setup.log.

# 7.3.2 Running cm-wlm-setup As A TUI

Running cm-wlm-setup with no options and with no arguments brings up a TUI screen (figure 7.2).

| WLM operations                                     |                                                               |  |  |  |
|----------------------------------------------------|---------------------------------------------------------------|--|--|--|
| <mark>Setup (</mark><br>Setup (<br>Disable<br>Exit | <b>Spress)</b><br>Step By Step)<br>Return to the command line |  |  |  |
| -                                                  | < IX >                                                        |  |  |  |
|                                                    |                                                               |  |  |  |

Figure 7.2: cm-wlm-setup TUI initial screen

#### Express Installation

The Setup (Express) menu option allows the administrator to select the workload manager in the next screen (figure 7.3), and to install it with a minimal number of configuration steps. If it has already been installed, but disabled via cm-wlm-setup, then it can also be re-enabled, instead of installed from scratch.

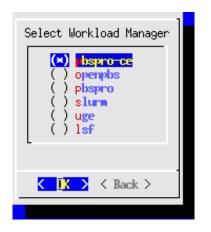

Figure 7.3: cm-wlm-setup TUI WLM selection screen

#### Step By Step Installation

If the Setup (Step By Step) menu option is chosen instead of the express option, then this also allows the administrator to select the workload manager in figure 7.3. But after selection, there are a number of extra configuration steps that can be carried out which are not available in the express configuration. Guidance is given for these extra steps, and sensible default values are already filled in for many options.

One part of the step-by-step session involves assigning the WLM client role to the compute nodes of the cluster. Only the non-GPU compute nodes should be assigned the (standard, non-GPU) WLM client role. The GPU compute nodes are assigned a *GPU* WLM client role in the section of the TUI wizard that deals with GPU configuration.

The WLM client role is assigned to the entire category—the default category— of non-head nodes by default (figure 7.4):

| Select the categories for Workload Manager client role.                                                                                     |
|----------------------------------------------------------------------------------------------------|
| This and the following steps will set up only regular client nodes,<br>you will later in the installation process be asked about GPU nodes. |
| [X] default                                                                                                    |
| C Ok > K Back >                                                                                                    |

Figure 7.4: Slurm With cm-wlm-setup: WLM Client Role Category Configuration Screen

The WLM client role can be assigned to selected nodes only by setting the default category checkbox to blank, and then selecting the non-GPU nodes in the following screen. For example, as illustrated in figure 7.4, where the standard, non-GPU nodes are node002 and node003:

| Please select                                         | nodes for Workload Manager client role                   |
|-------------------------------------------------------|----------------------------------------------------------|
| [ ] head<br>[ ] node001<br>[X] node002<br>[X] node003 | category:default<br>category:default<br>category:default |
|                                                       | Color ground and C                                       |

Figure 7.5: Slurm With cm-wlm-setup: WLM Client Role Node Configuration Screen

#### **GPU Configuration Screens**

The GPU configuration screens are extra steps available during a Setup (Step By Step) session. The GPU configuration steps are discussed summarily in the quickstart section for GPUs, on page 7 of the *Installation Manual*.

The GPU configuration steps are covered in this section in more detail:

After configuring the WLM server, WLM submission and WLM client roles for the nodes of the cluster, a screen that asks if GPU resources should be configured is displayed (figure 7.6):

| Configure GPU r        | esources settings?   |
|------------------------|----------------------|
| _                      | <mark>es</mark><br>0 |
| L                      |                      |
| < <mark>IK &gt;</mark> | < Back >             |
|                        |                      |

Figure 7.6: Slurm With cm-wlm-setup: GPU Configuration Entry Screen

Choosing yes means that some extra GPU configuration screens are presented. These are screens that allow:

- the configuration overlay (section 2.1.6) name to be set for the GPU WLM clients. By default the name is set to slurm-client-gpu.
- a GPU WLM client role to be assigned to a category, if, for example, all the GPU nodes have been given their own category.
- the GPU WLM client role to be assigned to individual nodes instead of to a category.
- a configuration overlay priority to be set for a GPU WLM client role. By default, this has a value of 450.
- automatic GPU detection, with the following options:
  - Automatic NVIDIA GPU configuration
  - Automatic AMD GPU configuration
  - Manual GPU configuration
  - Skip

Following through brings up a GPU device settings configuration screen (figure 7.7):

| GPU configuration<br>GPU settings will | be appli        | ed to all the s                      | selected comp   | oute nodes. |
|----------------------------------------|-----------------|--------------------------------------|-----------------|-------------|
| Type<br>k40c<br>k40c                   | Count<br>1<br>1 | File<br>/dev/nvidia0<br>/dev/nvidia1 | Cores<br>1<br>1 |             |
| ل<br>(+) د<br>الا                      | >               | < Back >                             | < Help >        | 58%         |

Figure 7.7: Slurm With cm-wlm-setup: GPU Device Settings Configuration Screen

The help text option in the screen gives hints based on the descriptions at https://slurm.schedmd. com/gres.conf.html, and also as seen in Slurm's man (5) gres.conf.

Figure 7.7 shows 2 physical GPUs on the node being configured. The type is an arbitrary string for the GPU, and each CPU core is allocated an alias GPU device.

The next screen (figure 7.8) allows the NVIDIA CUDA MPS (Multi-Process Service) to be configured:

| MPS configuration<br>MPS settings will be app        | lied to all th | e selected com | pute nodes. |  |  |
|------------------------------------------------------|----------------|----------------|-------------|--|--|
| Count File<br>100 //dev/nvidia0<br>100 //dev/nvidia1 |                |                |             |  |  |
| L+(+)                                                |                |                | 582         |  |  |
| < ок >                                               | < Back >       | < Help >       |             |  |  |

Figure 7.8: Configuring An NVIDIA GPU For Slurm With cm-wlm-setup: MPS Settings Configuration Screen

The help text for this screen gives hints on how the fields can be filled in. The number of GPU cores (figure 7.8) for a GPU device can be set.

#### **Disabling An Installation**

The Disable option in figure 7.2 allows the administrator to disable an existing instance.

#### Summary Screen

The screen that appears after the configuration steps are completed, is the Summary screen (figure 7.9). This screen allows the configuration to be viewed, saved, or saved and deployed.

| Summary                                                                          |   |
|----------------------------------------------------------------------------------|---|
| Tave config & deploy<br>Show config<br>Save config<br>Save config & exit<br>Exit |   |
| K IK > K Back >                                                                  | • |
|                                                                                  |   |

Figure 7.9: cm-wlm-setup TUI summary screen

If deployment is carried out, then several screens of output are displayed. After the deployment is completed, the log file can be viewed at /var/log/cm-wlm-setup.log.

# 7.3.3 Installation And Configuration Of Enroot And Pyxis With Slurm To Run Containerized Jobs

# What Is Enroot?

As the README file for Enroot says, Enroot is an open source tool to turn container images into unprivileged sandboxes. Enroot can be thought of as an enhanced unprivileged chroot. It uses user and mount namespaces, as well as other modern kernel features, in order to create such sandboxes. It uses the same underlying technologies as containers, but removes much of the isolation that they inherently provide, while preserving filesystem separation. Further details on Enroot can be found at https://github.com/NVIDIA/enroot.

Enroot can be used with different workload managers, but for now only Slurm has been tightly integrated.

# What Is Pyxis?

Pyxis (https://github.com/NVIDIA/pyxis) is a SPANK plugin for Slurm. SPANK (Slurm Plug-in architecture for Node and job (K)control, man(8) spank) is a generic interface for job launch code control in Slurm. The Pyxis plugin requires the Enroot utility, and allows the user's jobs to be executed seamlessly over Enroot in unprivileged containers. The plugin enables the Slurm submission utilities to provide container-related command line options.

# **Enroot And Pyxis Packages**

BCM provides two Enroot package flavors: *standard* and *hardened*. The standard binaries are compiled as follows:

- Open file descriptors are inherited
- Spectre variant 2 (IBPB/STIBP) mitigations are disabled
- Spectre variant 4 (SSBD) mitigations are disabled

As a rule of thumb: the hardened flavor is slightly more secure but suffers a larger overhead.

• The standard packages that are installed by default on new clusters are:

- enroot: provides the main utility and helper files.
- enroot+caps: a nearly empty package which runs a post-installation script to grant extra capabilities to unprivileged users. This allows them to import and convert container images.
- pyxis-sources-<version>: installs a tarball with the Pyxis plugin source files. The tarball is used by cm-wlm-setup to compile the Pyxis plugin on a cluster. The value of <version> implies the Pyxis source version that is provided. For example: pyxis-sources-0.16.1-[...].rpm provides the Pyxis source for version 0.16.1.
- The hardened packages that can be installed from the BCMrepositories to replace the standard enroot and enroot+caps are:
  - enroot-hardened: provides hardened main utility and helper files.
  - enroot+caps-hardened: At the time of writing (October 2023) completely the same as enroot+caps in the upstream source, but just with another name.

The package pyxis-sources-<version> installs the tarball at /cm/local/apps/slurm/var/pyxis/ pyxis-sources.tar.gz. If the administrator needs a version of Pyxis other than the one provided by the package, then the archive can be replaced with a source tarball of the same name.

#### How Are Enroot And Pyxis Set Up In BCM?

Pyxis and Enroot can be set up by the administrator by choosing the appropriate options when Slurm is set up. In order to choose the appropriate options, cm-wlm-setup can be run in step by step mode (page 326). Alternatively, Pyxis-related command line options can be specified for the cm-wlm-setup arguments --add-pyxis and --reinstall-pyxis.

The step by step mode eventually presents a screen where the Pyxis setup can be enabled via a plugin:

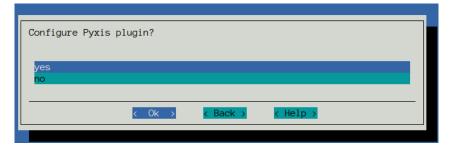

Figure 7.10: cm-wlm-setup Pyxis setup screen

The Pyxis screen is available for RHEL8-based systems and Ubuntu 20 and beyond. Older systems are not supported.

If the plugin is enabled in the Pyxis setup screen, then cm-wlm-setup installs the enroot and enroot+caps packages from https://github.com/NVIDIA/enroot/releases into the software images where the Slurm client role is to be assigned. The cm-wlm-setup uitility also installs them directly on the head node if the head node was selected to run jobs. Pyxis sources are downloaded from GitHub, compiled with the installed Slurm, and installed in the appropriate Slurm directory.

If the administrator enables the Pyxis plugin, then a new screen with Enroot settings is shown:

| [] ] Shana may imanas                                                               |                                                               |  |  |  |
|-------------------------------------------------------------------------------------|---------------------------------------------------------------|--|--|--|
| [] Share raw images among users and nodes [] Share unpacked image files among nodes |                                                               |  |  |  |
| Cache directory /r                                                                  | var/lib/enroot/data<br>run/enroot/cache<br>run/enroot/runtime |  |  |  |
| < (                                                                                 | Ok > < Back > < Help >                                        |  |  |  |

Figure 7.11: cm-wlm-setup Enroot settings screen

The Enroot settings have reasonable default values. The administrator can change these:

• Share raw images among users and nodes: If enabled, then the raw container image is shared among users and nodes, and the administrator must ensure that the cache directory is shared among all the compute nodes. Enabling the option disables the creation of a UID subdirectory by the Enroot prolog script.

The following points about implementing Enroot cache sharing should be considered by the administrator:

- Enabling the checkbox for the option changes the default value of the Enroot cache directory to /cm/shared/enroot/cache. The default value can also be changed in the TUI, in the Cache directory field, to any shared directory. If the specified directory does not exist, then cm-wlm-setup creates it with Unix directory permissions set to chmod 00777, which allows all users to share container images in the cache with each other on all the nodes.
- Restrictions can be placed on the ability of regular users to share images and to create files in the cache, by setting more restrictive permissions for the directory manually, after the cm-wlm-setup run.

For example, the permissions can be set to 00770, while the ownership group of the directory is changed to a group with all the Pyxis users in it. In this case, only the users within the Pyxis users group can create the image layers in the cache.

- An alternative to cache sharing of images among users and nodes is to save Squashfs images in a shared directory, outside the cache. Then the users can specify a full path to a shared Squashfs image on the cluster in the srun/sbatch command line. In this case there is no need to share the cache among the nodes, as the Squashfs images are not copied over to cache before execution.

Only the administrator should have access to updating the image.

• Share unpacked container images among nodes: Enables sharing of unpacked container images (image filesystems) among nodes. A user job can modify the filesystem, so it is not recommended to share this directory among users.

Enabling the option disables removal of the Enroot data directory, if the container name is specified. This allows a user to keep the container filesystem between jobs run by the user. It is up to the user or the administrator to clean up the data directory if the option is enabled.

If the data directory is shared among nodes, then it is up to a user to ensure that the container filesystem is unpacked at least once before real jobs start. Otherwise, a race condition is possible when the images are extracted simultaneously on several nodes.

• Cache directory: Path to the cache directory where raw container image layers are stored.

If the directory is not shared, then the Slurm prolog script creates a subdirectory with a name that is the job user ID, while epilog cleans up that subdirectory. If the directory is shared, then neither prolog nor epilog touches the directory.

- Data directory: Directory where the container filesystems (unpackaged images) are stored. If the directory is shared, then the epilog script checks if the container name is specified for the job, and skips removal of the container subdirectory.
- Runtime directory: A working directory with temporary files created by Enroot.

When Pyxis is set up, cm-wlm-setup also prepares the following configuration files for the compute nodes:

- /etc/enroot/enroot.conf: This is a symlink to /cm/shared/apps/slurm/var/etc/enroot.conf. The configuration file provides reasonable default settings that allows Enroot to be used by many users. Important settings in the file are:
  - ENROOT\_RUNTIME\_PATH: working directory for enroot, created per user. Default value: /run/ enroot/runtime/\$(id -u)
  - ENROOT\_CACHE\_PATH: directory where container layers are stored. Default value: /run/enroot/ cache/\$(id -u)
  - ENROOT\_DATA\_PATH: directory where the filesystems of running containers are stored. Default value: /run/enroot/data/\$(id -u)
  - ENROOT\_SQUASH\_OPTIONS: options passed to mksquashfs to produce container images. Default value: -noI -noD -noF -noX -no-duplicates
  - ENROOT\_MOUNT\_HOME: mount the current user's home directory by default. Default value: yes.

The administrator can change the symlink, or replace the file with a customized enroot.conf, if other values are preferred.

- /etc/sysctl.d/80-enroot.conf: symlink to /cm/shared/apps/slurm/var/etc/enroot-sysctl. conf. The file tunes sysctl parameters for Enroot.
- /cm/local/apps/slurm/var/prologs/50-prolog-enroot.sh: symlink to /cm/shared/apps/ slurm/var/cm/prolog-enroot.sh. This is the slurmd prolog that creates appropriate directories, with appropriate user permissions, that are used by Enroot.
- /cm/local/apps/slurm/var/epilogs/50-epilog-enroot.sh: symlink to /cm/shared/apps/ slurm/var/cm/epilog-enroot.sh. Cleans the user directories used by Enroot.

When cm-wlm-setup finishes its Pyxis configuration run, then there is no need for the nodes to be rebooted. The plugin works immediately.

The new Slurm submission command option names start with either --container or --no-container. The full list of options can be displayed with the --help option. For example:

#### Example

| container-name=NAME    | [pyxis] name to use for saving and loading the                                                                     |
|------------------------|----------------------------------------------------------------------------------------------------|
|                        | container on the host. Unnamed containers are                                                                      |
|                        | containers are not. If a container with this name                                                                  |
|                        | already exists, the existing container is used and                                                                 |
| container-save=PATH    | [pyxis] Save the container state to a squashfs                                                                     |
| container-mount-home   | [pyxis] bind mount the user's home directory.                                                                      |
| no-container-mount-hom | me                                                                                                    |
| container-remap-root   | [pyxis] ask to be remapped to root inside the                                                                      |
|                        |                                                                                                    |
|                        | container. Does not grant elevated system                                                                          |
| no-container-remap-roo |                                                                                                    |
| no-container-remap-roo |                                                                                                    |
| 1                      | ot                                                                                                    |
| 1                      | ot<br>[pyxis] do not remap to root inside the container<br>[pyxis] execute the entrypoint from the container       |
| container-entrypoint   | ot<br>[pyxis] do not remap to root inside the container<br>[pyxis] execute the entrypoint from the container       |
| container-entrypoint   | ot<br>[pyxis] do not remap to root inside the container<br>[pyxis] execute the entrypoint from the container<br>nt |

**Simple installation validation:** The simplest way to validate the Pyxis/Enroot setup after Slurm setup is to try out an srun command:

#### Example

```
[user@basecm10 ~]$ module load slurm
[user@basecm10 ~]$ srun --container-image=ubuntu grep PRETTY /etc/os-release
pyxis: importing docker image: ubuntu
PRETTY_NAME="Ubuntu 20.04.3 LTS"
```

A more thorough installation validation: In order to perform a more thorough test of Pyxis/Enroot, an NCCL-based test can be used. NCCL is the NVIDIA Collective Communications Library (https://docs.nvidia.com/deeplearning/nccl), which is a library of multi-GPU collective communication primitives. The test can be found at https://github.com/NVIDIA/nccl-tests. A prebuilt container image, with the NCCL test already installed, can be started as shown in the example that follows.

It should be noted that running a multi-tenant cluster with all the export flags enabled as in the example may compromise security. It is therefore not recommended as a standard configuration.

#### Example

```
[user@basecm10 ~]$ module load slurm
[user@basecm10 ~]$ srun --export="NCCL_DEBUG=INF0,NCCL_IB_DISABLE=1,PMIX_MCA_gds=hash" -N 2 \
--ntasks-per-node=1 --gpus-per-task=1 --mpi=pmix --container-image=deepops/mpi-nccl-test \
/nccl_tests/build/all_reduce_perf -b 1M -e 4G -f 2 -g 1
pyxis: imported docker image: deepops/mpi-nccl-test
pyxis: imported docker image: deepops/mpi-nccl-test
# nThread 1 nGpus 1 minBytes 1048576 maxBytes 4294967296 step: 2(factor) warmup iters: 5 iters: 20 validation: 1
# Using devices
                             node001 device 0 [0x00] Tesla V100-SXM3-32GB
   Rank 0 Pid 175945 on
#
#
   Rank 1 Pid 180379 on
                            node002 device 0 [0x00] Tesla V100-SXM3-32GB
node001:175945:175945 [0] NCCL INFO Bootstrap : Using ens3:10.141.0.5<0>
node001:175945:175945 [0] NCCL INFO NET/Plugin : No plugin found (libnccl-net.so), using internal implementation
node001:175945:175945 [O] NCCL INFO NCCL_IB_DISABLE set by environment to 1.
node001:175945:175945 [0] NCCL INFO NET/Socket : Using [0]ens3:10.141.0.5<0>
node001:175945:175945 [0] NCCL INFO Using network Socket
```

```
NCCL version 2.11.4+cuda11.6
node002:180379:180379 [0] NCCL INFO Bootstrap : Using ens3:10.141.0.6<0>
node002:180379:180379 [0] NCCL INFO NET/Plugin : No plugin found (libnccl-net.so), using internal implementation
node002:180379:180379 [0] NCCL INFO NCCL_IB_DISABLE set by environment to 1.
node002:180379:180379 [0] NCCL INFO NET/Socket : Using [0]ens3:10.141.0.6<0>
node002:180379:180379 [0] NCCL INFO Using network Socket
node002:180379:182573 [0] NCCL INFO Trees [0] -1/-1/-1->1->0 [1] 0/-1/-1->1->-1
node001:175945:177561 [0] NCCL INFO Channel 00/02 :
                                                        0
                                                            1
node001:175945:177561 [0] NCCL INFO Channel 01/02 :
                                                        0
                                                            1
node001:175945:177561 [0] NCCL INFO Trees [0] 1/-1/-1->0->-1 [1] -1/-1/-1->0->1
node001:175945:177561 [0] NCCL INFO Channel 00 : 1[60] -> 0[60] [receive] via NET/Socket/0
node002:180379:182573 [0] NCCL INFO Channel 00 : 0[60] -> 1[60] [receive] via NET/Socket/0
node001:175945:177561 [0] NCCL INFO Channel 01 : 1[60] -> 0[60] [receive] via NET/Socket/0
node002:180379:182573 [0] NCCL INFO Channel 01 : 0[60] -> 1[60] [receive] via NET/Socket/0
node001:175945:177561 [0] NCCL INFO Channel 00 : 0[60] -> 1[60] [send] via NET/Socket/0
node002:180379:182573 [0] NCCL INFO Channel 00 : 1[60] -> 0[60] [send] via NET/Socket/0
node001:175945:177561 [0] NCCL INFO Channel 01 : 0[60] -> 1[60] [send] via NET/Socket/0
node002:180379:182573 [0] NCCL INFO Channel 01 : 1[60] -> 0[60] [send] via NET/Socket/0
node001:175945:177561 [0] NCCL INFO Connected all rings
node002:180379:182573 [0] NCCL INFO Connected all rings
node001:175945:177561 [0] NCCL INFO Connected all trees
node001:175945:177561 [0] NCCL INFO threadThresholds 8/8/64 | 16/8/64 | 8/8/512
node001:175945:177561 [0] NCCL INFO 2 coll channels, 2 p2p channels, 1 p2p channels per peer
node002:180379:182573 [0] NCCL INFO Connected all trees
node002:180379:182573 [0] NCCL INFO threadThresholds 8/8/64 | 16/8/64 | 8/8/512
node002:180379:182573 [0] NCCL INFO 2 coll channels, 2 p2p channels, 1 p2p channels per peer
node001:175945:177561 [0] NCCL INFO comm 0x1551f0001000 rank 0 nranks 2 cudaDev 0 busId 60 - Init COMPLETE
#
#
                                                          out-of-place
                                                                                              in-place
#
        size
                     count
                                 type
                                        redop
                                                  time
                                                          algbw
                                                                  busbw
                                                                         error
                                                                                    time
                                                                                           algbw
                                                                                                   busbw
                                                                                                          error
#
         (B)
                (elements)
                                                  (us)
                                                         (GB/s)
                                                                 (GB/s)
                                                                                    (us)
                                                                                          (GB/s)
                                                                                                  (GB/s)
node001:175945:175945 [0] NCCL INFO Launch mode Parallel
node002:180379:182573 [0] NCCL INFO comm 0x1551f8001000 rank 1 nranks 2 cudaDev 0 busId 60 - Init COMPLETE
                                                                         0e+00
     1048576
                    262144
                                float
                                          sum
                                                1491.5
                                                          0.70
                                                                   0.70
                                                                                 1421.3
                                                                                            0.74
                                                                                                    0.74
                                                                                                          0e+00
     2097152
                    524288
                                float
                                                3077.5
                                                           0.68
                                                                   0.68
                                                                         0e+00
                                                                                 2568.8
                                                                                            0.82
                                                                                                    0.82
                                                                                                          0e+00
                                          sum
     4194304
                   1048576
                                float
                                                4617.3
                                                           0.91
                                                                   0.91
                                                                         0e+00
                                                                                 4622.5
                                                                                            0.91
                                                                                                    0.91
                                                                                                          0e+00
                                          sum
     8388608
                   2097152
                                float
                                                9483.1
                                                          0.88
                                                                   0.88
                                                                         0e+00
                                                                                 8911.9
                                                                                            0.94
                                                                                                    0.94
                                                                                                          0e+00
                                          sum
    16777216
                   4194304
                                float
                                          sum
                                                 17516
                                                          0.96
                                                                   0.96
                                                                         0e+00
                                                                                  18613
                                                                                            0.90
                                                                                                    0.90
                                                                                                          0e+00
                                                 34799
                                                                   0.96
                                                                                                    0.80
    33554432
                   8388608
                                float
                                          sum
                                                           0.96
                                                                         0e+00
                                                                                  41837
                                                                                            0.80
                                                                                                          0e+00
    67108864
                  16777216
                                                 99790
                                                          0.67
                                                                   0.67
                                                                         0e+00
                                                                                  83126
                                                                                            0.81
                                                                                                    0.81
                                                                                                          0e+00
                                float
                                          sum
   134217728
                  33554432
                                float
                                          sum
                                                204614
                                                           0.66
                                                                   0.66
                                                                         0e+00
                                                                                 199530
                                                                                            0.67
                                                                                                    0.67
                                                                                                          0e+00
   268435456
                  67108864
                                float
                                                319701
                                                          0.84
                                                                   0.84
                                                                         0e+00
                                                                                 341630
                                                                                            0.79
                                                                                                    0.79
                                                                                                          0e+00
                                          sum
   536870912
                 134217728
                                float
                                                608809
                                                           0.88
                                                                   0.88
                                                                         0e+00
                                                                                 683016
                                                                                            0.79
                                                                                                    0.79
                                                                                                          0e+00
                                          sum
  1073741824
                 268435456
                                               1337187
                                                           0.80
                                                                   0.80
                                                                         0e+00
                                                                                1247369
                                                                                            0.86
                                                                                                    0.86
                                                                                                          0e+00
                                float
                                          sum
  2147483648
                 536870912
                                float
                                          sum
                                               2638741
                                                           0.81
                                                                   0.81
                                                                         0e+00
                                                                                2743454
                                                                                            0.78
                                                                                                    0.78
                                                                                                          0e+00
  4294967296
                1073741824
                                float
                                               5996381
                                                          0.72
                                                                   0.72
                                                                         0e+00
                                                                                5430549
                                                                                            0.79
                                                                                                    0.79
                                                                                                          0e+00
                                          sum
# Out of bounds values : 0 OK
# Avg bus bandwidth
                       : 0.810575
#
```

The test demonstrates the usage of PMIX, MPI, and GPU in Enroot containers on multiple nodes. In the preceding example, 2 nodes with 1 GPU on each is requested by the job. For better results the cluster administrator can tune the test parameters.

It should be noted that the image is quite large, and requires enough free space under /var. Also, the transfer timeout (ENROOT\_TRANSFER\_TIMEOUT) in enroot.conf must be large enough to download such

a large container image to the compute nodes. A value of at least 600 seconds is recommended.

If there are issues when executing MPI jobs with PMIX, then to help debug the issues the Pyxis documentation (https://github.com/NVIDIA/pyxis/wiki/Setup) suggests setting up the following environment variables:

- PMIX\_MCA\_ptl=^usock
- PMIX\_MCA\_psec=none
- PMIX\_SYSTEM\_TMPDIR=/var/empty
- PMIX\_MCA\_gds=hash (as configured on page 332)

This configuration change is typically carried out in the software image of the regular nodes. For example, for a node category called default:

```
[root@basecm10 ~]# category=default
[root@basecm10 ~]# cat <<EOF >> /cm/images/${category}/etc/default/slurmd
PMIX_MCA_ptl=^usock
PMIX_MCA_psec=none
PMIX_SYSTEM_TMPDIR=/var/empty
PMIX_MCA_gds=hash
EOF
[root@basecm10 ~]# systemctl restart slurmd
[root@basecm10 ~]# cmsh -c "device; imageupdate -c ${category} -w"
```

#### 7.3.4 Prolog And Epilog Scripts

#### What Prolog And Epilog Scripts Do

The workload manager runs prolog scripts before job execution, and epilog scripts after job execution. The purpose of these scripts can include:

- checking if a node is ready before submitting a job execution that may use it
- preparing a node in some way to handle the job execution
- cleaning up resources after job execution has ended.

The administrator can run custom prolog or epilog scripts for the queues from CMDaemon for GE, or LSF, by setting such scripts in the Base View or cmsh front ends.

#### Example

```
[basecm10->wlm[uge]->jobqueue]% use all.q
[basecm10->wlm[uge]->jobqueue[all.q]]% show | grep . | grep -i epilog
Epilog NONE
```

For PBS and Slurm, there are global prolog and epilog scripts, but editing them is not recommended. Indeed, in order to discourage editing them, the scripts cannot be set via the cluster manager front ends. Instead the scripts must be placed by the administrator in the software image, and the relevant nodes updated from the image.

#### **Detailed Workings Of Prolog And Epilog Scripts**

Even though it is not recommended, some administrators may nonetheless wish to link and edit the scripts directly for their own needs, outside of the Base View or cmsh front ends. A more detailed explanation of how the prolog scripts work therefore follows:

When a workload manager is configured via cm-wlm-setup or via the Base View setup wizard, then the workload manager is configured to run the generic prolog located in /cm/local/apps/cmd/ scripts/prolog, and the generic epilog located in /cm/local/apps/cmd/scripts/epilog. The generic prolog and epilog scripts call a sequence of scripts for a particular workload manager in special directories. The directories have paths in the format:

- 1. /cm/local/apps/<workload manager>/var/prologs/
- 2. /cm/local/apps/<workload manager>/var/epilogs/

In these directories, scripts are stored with names that have suffixes and prefixes associated with them that make them run in special ways, as follows:

- suffixes used in the prolog/epilog directory:
  - -prejob script runs prior to all jobs
  - -cmjob: script runs prior to job run in a cloud
- prefixes used in the prolog/epilog directory:
  - 00- to
  - o 99-

Number prefixes determine the order of script execution, with scripts with a lower number running earlier.

The script names can therefore look like:

#### Example

- 01-prolog-prejob
- 10-prolog-cmjob

Return values for the prolog/epilog scripts have these meanings:

- 0: the next script in the directory is run.
- A non-zero return value: no further scripts are executed from the prolog/epilog directory.

Often, the script in a prolog/epilog directory is not a real script but a symlink, with the symlink going to a real file located in a different directory. The general script is then able to take care of what is expected of the symlink. The name of the symlink, and destination file, usually hints at what the script is expected to do.

For example, if any health checks are marked to run as prejob checks during cm-wlm-setup configuration, then each of the PBS workload manager variants use the symlink 01-prolog-prejob within the prolog directory /cm/local/apps/<*workload manager*>/var/prologs/. The symlink links to the script /cm/local/apps/cmd/scripts/prolog-prejob. In this case, the script is expected to run prior to the job.

#### Example

```
[root@basecm10 apps]# pwd
/cm/local/apps
[root@basecm10 apps]# ls -l *pbs*/var/prologs/
openpbs/var/prologs/:
total 0
lrwxrwxrwx 1 root root ... 01-prolog-prejob -> /cm/local/apps/cmd/scripts/prolog-prejob
pbspro/var/prologs/:
total 0
lrwxrwxrwx 1 root root ... 01-prolog-prejob -> /cm/local/apps/cmd/scripts/prolog-prejob
```

Epilog scripts (which run after a job run) have the location /cm/local/apps/<*workload manager*>/var/epilogs/. Epilog script names follow the same execution sequence pattern as prolog script names.

It should be noted that that the 01-prolog-prejob symlink is created and removed by BCM on each compute node where prejob is enabled in the workload manager entity. Each such entity provides a Enable Prejob parameter that affects the symlink existence:

# Example

[head->wlm[openpbs]]% get enableprejob
yes
[head->wlm[openpbs]]%

This parameter is set to yes by cm-wlm-setup when at least one health check is selected as a prejob one. If any healthcheck was configured as a prejob check before cm-wlm-setup execution, and the administrator had a checkmark for that health check, then the prejob is considered enabled.

# Workload Manager Configuration For Prolog And Epilog Scripts

BCM configures generic prologs and epilogs during workload manager setup with cm-wlm-setup. The administrator can configure prologs and epilogs using appropriate parameters in the configuration of the workload managers, by creating the symlinks in the local prologs and epilogs directories.

Generic prologs and epilogs are configured by default to run on job compute nodes (one run per each node per job) for Slurm, PBS variants and LSF. However, for GE the generic prolog runs only on main job node due to the limitations of GE configuration.

The following parameters for prologs and epilogs can be configured with cmsh or Base View:

- Slurm
  - Prolog Slurmctld: the fully qualified path of a program to execute before granting a new job allocation. The program is executed on the same node where the slurmserver role is assigned. The parth corresponds to the PrologSlurmctld parameter in slurm.conf.
  - Epilog Slurmctld: the fully qualified path of a program to execute upon termination of a job allocation. The program is executed on the same node where the slurmserver role is assigned. Corresponds with the EpilogSlurmctld parameter in slurm.conf.
  - Prolog: the fully qualified path of a program to execute on job compute nodes before granting a new job or step allocation. The program corresponds to the Prolog parameter, and by default points to the generic prolog. This prolog runs on every node of the job if the Prolog flags parameter contains the flag Alloc (the default value), otherwise it is executed only on the first node of the job.
  - Epilog: the fully qualified path of a program to execute on job compute nodes when the job allocation is released.
- LSF
  - Prolog: the fully qualified path of a program to execute on the LSF server node on job allocation. As an LSF queue parameter, it corresponds to the PRE\_EXEC parameter in lsb.queues.
  - Erolog: the fully qualified path of a program to execute on the LSF server node on job allocation release. As an LSF queue parameter, it corresponds to the POST\_EXEC parameter in lsb.queues
  - Host prolog: the fully qualified path of a program to execute on each node of a job before the job is started. Corresponds to the HOST\_PRE\_EXEC parameter in lsb.queues. By default it is configured to run the generic prolog

Host epilog: the fully qualified path of a program to execute on each node of a job after the job is finished. Corresponds to the HOST\_POST\_EXEC parameter in lsb.queues. By default it is configured to run the generic epilog.

• GE

- Prolog: ugeserver role parameter that points to the fully qualified path of a program to execute. By default it is the generic prolog. It is executed only on the GE server node.
- Epilog: ugeserver role parameter that is empty by default. It can be configured to run the generic epilog. It is executed only on the GE server node.
- PBS variants
  - Pelogs: prolog and epilog hooks that emulate the classic PBS prologue and epilogue scripts located in the pbs\_mom directory. The pelogs are configured in the appropriate workload manager instance, within pelogs mode when configuring the PBS cluster entity. For example, in cmsh:

#### Example

| [basecm10]% wlm use openpbs<br>[basecm10->wlm[openpbs]]% pelog<br>[basecm10->wlm[openpbs]->pelogs<br>Name (key) Enabled Order |                                                |  |  |  |  |
|----------------------------------------------------------------------------------------------------|------------------------------------------------|--|--|--|--|
| cm_epilog yes 99                                                                                                    |                                                |  |  |  |  |
| cm_prolog yes 1                                                                                                    |                                                |  |  |  |  |
| [basecm10->wlm[openpbs]->pelogs]                                                                                              | ]%                                             |  |  |  |  |
| [basecm10->wlm[openpbs]->pelogs]% show cm_prolog                                                                              |                                                |  |  |  |  |
| Parameter                                                                                                    | Value                                          |  |  |  |  |
|                                                                                                    |                                                |  |  |  |  |
| Enabled                                                                                                    | yes                                            |  |  |  |  |
| Name                                                                                                    | cm_prolog                                      |  |  |  |  |
| Events                                                                                                    | execjob_begin                                  |  |  |  |  |
| Path                                                                                                    | /cm/shared/apps/pbspro/var/cm/cm-pelog-hook.py |  |  |  |  |
| Default action                                                                                                    | RERUN                                          |  |  |  |  |
| Enable parallel                                                                                                    | yes                                            |  |  |  |  |
| Verbose user output                                                                                                    | no                                             |  |  |  |  |
| Torque compatible                                                                                                    | no                                             |  |  |  |  |
| Order                                                                                                    | 1                                              |  |  |  |  |
| Alarm                                                                                                    | 35                                             |  |  |  |  |
| Debug                                                                                                    | no                                             |  |  |  |  |
| [basecm10->wlm[openpbs]->pelogs]                                                                                              | % show cm_epilog                               |  |  |  |  |
| Parameter                                                                                                    | Value                                          |  |  |  |  |
|                                                                                                    |                                                |  |  |  |  |
| Enabled                                                                                                    | yes                                            |  |  |  |  |
| Name                                                                                                    | cm_epilog                                      |  |  |  |  |
| Events                                                                                                    | execjob_end                                    |  |  |  |  |
| Path                                                                                                    | /cm/shared/apps/pbspro/var/cm/cm-pelog-hook.py |  |  |  |  |
| Default action                                                                                                    | RERUN                                          |  |  |  |  |
| Enable parallel                                                                                                    | yes                                            |  |  |  |  |
| Verbose user output                                                                                                    | no                                             |  |  |  |  |
| Torque compatible                                                                                                    | no                                             |  |  |  |  |
| Order                                                                                                    | 99                                             |  |  |  |  |
| Alarm                                                                                                    | 35                                             |  |  |  |  |
|                                                                                                    | no                                             |  |  |  |  |
| [basecm10->wlm[openpbs]->pelogs]%                                                                                             |                                                |  |  |  |  |

The parameters of each pelog correspond to appropriate parameters of PBS hooks:

- \* Name: hook name that will be used in PBS
- \* Enabled: flag to enable the hook in PBS
- \* Events: list of PBS events that the hook will run on
- \* Path: path to the hook script that will be imported to PBS in case the hook is not found. The script will not be imported if a hook with the same name already exists in PBS
- \* Order: the hook execution order
- \* Alarm: the hook alarm time (timeout), in seconds

Additional parameters related to the prolog and epilog hooks only are:

- \* Default action: The PBS default action when a prolog or epilog fails
- \* Enable parallel: enable parallel prologues and epilogues, that run on sister moms
- \* Verbose user output: provide verbose hook output to the user's .o/.e file
- \* Torque compatible: make torque compatible from prolog/epilog command line arguments point of view

By default, two pelogs are added. These are to run the generic prolog and the generic epilog. If needed, the administrator can add more pelog hooks that will run on different events.

# 7.4 Enabling, Disabling, And Monitoring Workload Managers

#### Enabling And Disabling A WLM

A WLM can be disabled for all nodes with cm-wlm-setup. Disabling the WLM means the workload management services are stopped by removing roles, and removing the WLM cluster object.

Alternatively, a WLM can be enabled or disabled by the administrator via role addition and role removal with Base View or cmsh. This is described further on in this section.

**Multiple WLM instances of the same type:** Versions of NVIDIA Base Command Manager prior to 9.0 already had the ability to have different workload managers run at the same time. However, NVIDIA Base Command Manager version 9.0 introduced the additional ability to run many workload managers of the same kind at the same time.

#### Example

Two WLM instances, Slurm and OpenPBS, are already running at the same time in the cluster, with each WLM assigned to one category. Then, BCM can start up a third WLM instance, such as another Slurm WLM instance. These WLM instances are alternatively called WLM clusters, because they effectively allow one cluster to function as many separate clusters as far as running WLMs is concerned.

From the Base View or cmsh point of view a WLM consists of

- a WLM server, usually on the head node
- WLM clients, usually on the compute nodes

For the administrator, enabling or disabling the servers or clients is then simply a matter of assigning or unassigning a particular WLM server or client role on the head or compute nodes, as deemed appropriate.

The administrator typically also sets up an appropriate WLM environment module (slurm, uge, openpbs, pbspro, lsf), so that it is loaded up for the end user (section 2.2.3).

#### 7.4.1 Enabling And Disabling A WLM With Base View

A particular WLM package may be installed, but the WLM may not be enabled. This can happen, for example, if disabling a WLM that was previously enabled.

If a WLM instance exists, then the WLM client, submission, and server roles can be enabled or disabled from Base View by assigning or removing the appropriate roles to nodes, categories, or configuration overlays. Within the role, the properties of the WLM may be further configured by setting options.

# Workload Manager Role Assignment To An Individual Node With Base View

Workload Manager Server The following roles are WLM roles that can be assigned to a node:

- server
- submit
- accounting (for the Slurm WLM only, to configure and run the slurmdbd service)
- client

For example, a Slurm server role can be assigned to a head node, basecm10, via the clickpath:

 $\texttt{Devices} \rightarrow \texttt{Head Nodes[basecm10]} \downarrow \texttt{Edit} \rightarrow \texttt{Settings} \rightarrow \texttt{Role} \ \texttt{list[ADD]} \downarrow \texttt{SlurmServerRole}$ 

| Role list            |           | KubernetesProxyRole     | K |
|----------------------|-----------|-------------------------|---|
| bright92 🗲 Role list |           | KubernetesSchedulerRole |   |
| NAME                 | INHERITED | LSFClientRole           |   |
| backup               |           | LSFServerRole           | - |
| boot                 |           | OpenShiftClientRole     | - |
| firewall             |           | OpenShiftWorkerRole     | - |
| headnode             |           | PbsProClientRole        | - |
| monitoring           |           | PbsProServerRole        | - |
| provisioning         |           | RadosGatewayRole        | - |
| storage              |           | ScaleServerRole         | • |
|                      |           | SlurmAccountingRole     |   |
|                      |           | SlurmClientRole         |   |
|                      |           | SlurmServerRole         |   |
|                      |           | SnmpTrapRole            |   |
|                      |           | SubnetManagerRole       |   |
|                      |           | UGEClientRole           |   |
|                      |           | UGEServerRole           |   |
| ← ВАСК               |           | + ADD                   |   |

Figure 7.12: Workload Management Role Assignment On A Head Node

The role window for the server then opens up, and allows role options to be set for the workload manager server. For example, for Slurm, a builtin or backfill option can be set for the Scheduler parameter. The workload manager server role is then saved with the selected options (figure 7.13).

To have the server start up on non-head nodes (but not for a head node), the imageupdate command (section 5.6.2) can be run. The workload manager server process and any associated schedulers then automatically start up.

| Slurm Server Role                        |            | ۶۴       |
|------------------------------------------|------------|----------|
| bright92 > Role list > Slurm Server Role |            |          |
| ् Search settings inputs                 | ×          | \$ X ^   |
|                                          |            |          |
| Name and 4 others                        |            | <b>^</b> |
| Name Slurmserver Add servio              | ces        |          |
| WLM cluster                              |            |          |
| 🕕 slurm                                  |            | <b></b>  |
| <b>c</b> Scheduler                       |            |          |
| 🚺 backfill                               |            |          |
| builtin                                  |            |          |
| moab                                     |            |          |
| hold                                     |            |          |
|                                          | T 🛑 DELETE | SAVE     |

Figure 7.13: Workload Management Role Assignment Options On A Head Node

**Workload Manager Client** Similarly, the workload manager client process can be enabled on a node or head node by having the workload manager client role assigned to it. Some basic options can be set for the client role right away.

Saving the role, and then running imageupdate (section 5.6.2), automatically starts up the client process with the options chosen, and managed by CMDaemon.

#### Workload Manager Role Assignment To A Category With Base View

It is true that workload manager role assignment can be done as described in the preceding text for individual non-head nodes. However it is usually more efficient to assign roles using categories or configuration overlays, due to the large number of compute nodes in typical clusters.

For example, the case can be considered of all physical on-premises non-head nodes. By default these are in the default category. This means that, by default, roles in the category are automatically assigned to all those non-head nodes, unless, as an exception, an individual node configuration overrides the category setting and uses a role setting instead at node level.

Viewing the possible workload manager roles for the category default is done by using the clickpath:

 $Grouping \rightarrow Categories [default] \downarrow Edit \rightarrow Settings \rightarrow Roles \rightarrow Add$ 

Once the role is selected, its options can be edited and saved.

For compute nodes, the role assigned is usually a workload manager client. If the assigned role is that of a workload manager client, then the node with that role can have queues, GPUs, and other parameters specified for it.

For example, queues can then be assigned via the clickpath:

 $\texttt{HPC} {\rightarrow} \texttt{WLM} \text{ Management Clusters[cluster instance]} {\rightarrow} \texttt{Job Queues}$ 

while GPUs, if using Slurm as the workload manager with default settings, can then be specified via the clickpath:

 $\texttt{Configuration Overlays} \rightarrow \texttt{slurm-client-gpu} \rightarrow \texttt{roles} \rightarrow \texttt{slurmclient} \downarrow \texttt{edit} \rightarrow \texttt{Generic Resources} \rightarrow \texttt{gpu}$ 

The workload manager server role can also be assigned to a non-head node. For example, a Slurm server role can be taken on by a non-head node. This is the equivalent to the --server-nodes option of cm-wlm-setup.

Saving the roles with their options and then running imageupdate (section 5.6.2) automatically starts up the newly-configured workload manager.

# Workload Manager Role Options With Base View

Each compute node role (workload manager client role) has options that can be set for GPUs, Queues, and Slots. Generally, the value that is set for Slots is the number of jobs expected to run on a node simultaneously. This number can, for example, be set to the number of threads. Threads (virtual cores) in the x86\_64 architecture are provided by Intel's hyper-threading (HT), or by AMD's simultaneous multithreading (SMT).

The physical CPU, the cores on the CPU, and the threads of a core (HT, SMT) should not be confused with each other, they are distinct concepts, and can all have different values.

- Slots, in a workload manager, corresponds in BCM to:
  - the CPUs setting (a NodeName parameter) in Slurm's slurm.conf
  - the nproc setting in PBS,

In LSF setting the number of slots for the client role to 0 means that the client node does not run jobs on itself, but becomes a submit host, which means it is able to forward jobs to other client nodes.

The default value for Slots is AUTO, which means that the value for Slots is auto-detected. The parameter may be alternatively be set to a non-negative number. Each WLM has a different implementation on how this is done. For instance, for Slurm, BCM uses Slurm's own auto-detection implementation. On the other hand, for UGE BCM sets its value in the client role configuration overlay to the lowest number of hyperthreads among the nodes.

• Queues with a specified name are available in their associated role after they are created. The creation of queues is described in sections 7.6.2 (using Base View) and 7.7.2 (using cmsh).

All server roles also provide the option to enable or disable the External Server setting. Enabling that means that the server is no longer managed by BCM, but provided by an external device.

The cmsh equivalent of enabling an external server is described on page 346.

# 7.4.2 Enabling And Disabling A Workload Manager With cmsh

A particular workload manager package may be set up, but not enabled. This can happen, for example, if no WLM server or WLM client role has been assigned.

If a WLM instance exists, then the WLM client, server, or submit roles can be enabled from cmsh by assigning it from within the roles submode. Within the assigned role, the properties of the WLM may be further configured by setting options.

### Workload Manager Role Assignment To A Configuration Overlay With cmsh

In cmsh, workload manager role assignment to a configuration overlay (section 2.1.5) can be done using configurationoverlay mode. By default cm-wlm-setup run as a TUI session creates some configuration overlays with suggestive names, and assigns roles to the configuration overlays according to what the names suggest. Thus, for example, with the cm-wlm-setup TUI session used to carry out an express setup for Slurm, the configuration overlays that get created are the following:

## Example

| [basecm10->configurationoverlay]% list |          |                      |            |                 |  |
|----------------------------------------|----------|----------------------|------------|-----------------|--|
| Name (key)                             | Priority | All head nodes Nodes | Categories | Roles           |  |
|                                        |          |                      |            |                 |  |
| slurm-accounting                       | 500      | yes                  |            | slurmaccounting |  |
| slurm-client                           | 500      | no                   | default    | slurmclient     |  |
| slurm-server                           | 500      | yes                  |            | slurmserver     |  |
| slurm-submit                           | 500      | no                   | default    | slurmsubmit     |  |
| wlm-headnode-submit                    | 600      | yes                  |            | slurmsubmit     |  |

Nodes in the default category can take on the slurmclient or slurmsubmit role by setting the nodes for the role using the associated configuration overlays slurm-client or slurm-submit.

The wlm-headnode-submit configuration overlay is a special overlay. It is applied only to the head node, and is shared among all installed workload managers. Setting this overlay means that the head node, by default, has a submit role for a given workload manager.

### Example

[basecm10->configurationoverlay]% use slurm-client

| [basecm10->configura          | tionoverla | y[slurm-client]] | % show            |           |                 |
|-------------------------------|------------|------------------|-------------------|-----------|-----------------|
| Parameter                     |            | Value            |                   |           |                 |
| Name                          |            | slurm-client     |                   |           |                 |
| Revision                      |            |                  |                   |           |                 |
| All head nodes                |            | no               |                   |           |                 |
| Priority                      |            | 500              |                   |           |                 |
| Nodes                         |            |                  |                   |           |                 |
| Categories                    |            | default          |                   |           |                 |
| Roles                         |            | slurmclient      |                   |           |                 |
| Customizations <0 in submode> |            |                  | >                 |           |                 |
| [basecm10->configura          | tionoverla | y[slurm-client]] | % set nodes       |           |                 |
| node001 node002 no            | de003 bas  | e cm10           |                   |           |                 |
| [basecm10->configura          | tionoverla | y[slurm-client]] | % set nodes nodeC | 01node002 |                 |
| [basecm10->configura          | tionoverla | y*[slurm-client* | ]]% commit        |           |                 |
| [basecm10->configura          | tionoverla | y[slurm-client]] | % list            |           |                 |
| -                             | -          |                  | Nodes             | -         |                 |
| slurm-accounting              |            | yes              |                   |           | slurmaccounting |
| slurm-client                  | 500        | no               | node001,node002   | default   | slurmclient     |
| slurm-server                  | 500        | yes              |                   |           | slurmserver     |
| slurm-submit                  | 500        | no               |                   | default   | slurmsubmit     |
| wlm-headnode-submit           | 600        | yes              |                   |           | slurmsubmit     |
| [basecm10->configura          | tionoverla | y[slurm-client]] | %                 |           |                 |

All the head nodes can also be made to take on the configuration overlay role by setting its All head nodes value to yes. The union set of All head nodes with Nodes is the set of nodes to which the role is applied for that configuration overlay.

Values for the parameters in a role, such as the slurmclient role, can be set within the configuration overlay:

### Example

| [basecm10->configurationoverlay[slurm-client]]% roles<br>[basecm10->configurationoverlay[slurm-client]->roles]% use slurmclient<br>[basecm10->configurationoverlay[slurm-client]->roles[slurmclient]]% show |                               |  |  |  |  |
|----------------------------------------------------------------------------------------------------|-------------------------------|--|--|--|--|
| Parameter                                                                                                    | Value                         |  |  |  |  |
|                                                                                                    |                               |  |  |  |  |
| Name                                                                                                    | slurmclient                   |  |  |  |  |
| Revision                                                                                                    |                               |  |  |  |  |
| Туре                                                                                                    | SlurmClientRole               |  |  |  |  |
| Add services                                                                                                    | yes                           |  |  |  |  |
| WLM cluster                                                                                                    | slurm                         |  |  |  |  |
| Slots                                                                                                    | 0                             |  |  |  |  |
| All Queues                                                                                                    | no                            |  |  |  |  |
| Queues                                                                                                    | defq                          |  |  |  |  |
| Provisioning associations                                                                                                    | <o internally="" used=""></o> |  |  |  |  |
| Power Saving Allowed                                                                                                    | no                            |  |  |  |  |
| Features                                                                                                    |                               |  |  |  |  |
| Sockets                                                                                                    | 0                             |  |  |  |  |
| Cores Per Socket                                                                                                    | 0                             |  |  |  |  |
| ThreadsPerCore                                                                                                    | 0                             |  |  |  |  |
| Boards                                                                                                    | 0                             |  |  |  |  |
| SocketsPerBoard                                                                                                    | 0                             |  |  |  |  |
| RealMemory                                                                                                    | OB                            |  |  |  |  |
| NodeAddr                                                                                                    |                               |  |  |  |  |
| Weight                                                                                                    | 0                             |  |  |  |  |
| Port                                                                                                    | 0                             |  |  |  |  |
| TmpDisk                                                                                                    | 0                             |  |  |  |  |
| Reason                                                                                                    |                               |  |  |  |  |
| CPU Spec List                                                                                                    |                               |  |  |  |  |
| Core Spec Count                                                                                                    | 0                             |  |  |  |  |
| Mem Spec Limit                                                                                                    | OB                            |  |  |  |  |
| Node Customizations                                                                                                    | <0 in submode>                |  |  |  |  |
| Generic Resources                                                                                                    | <0 in submode>                |  |  |  |  |
| [basecm10->configurationoverlay[slurm-client]->roles[slurmclient]]%                                                                                                    |                               |  |  |  |  |

After the workload manager roles are assigned or unassigned, and after running imageupdate (section 5.6.2) for non-head nodes, the associated workload manager services automatically start up or stop as appropriate.

The configuration overlay role values are inherited by categories and nodes, unless the categories and nodes have their own values set. Thus, for role properties, a value set at node level overrides values set at category level, and a value set at configuration overlay level overrides a value set at category level. This is typical of how properties of objects are inherited in BCM levels.

### Workload Manager Role Assignment To A Category With cmsh

In cmsh, workload manager role assignment to a node category can be done using category mode, using the category name, assigning a role from the roles submode, setting the WLM instance for that role, and committing the modified role:

[root@basecm10 ~]# cmsh [basecm10]% category [basecm10->category]% use default [basecm10->category[default]]% roles [basecm10->category[default]->roles]% assign slurmclient [basecm10->category[default]->roles\*[slurmclient\*]]% wlm list Server nodes Submit nodes Client nodes Tvpe Name (kev) \_\_\_\_\_ \_\_\_\_ slurm slurm1 basecm10 basecm10,node001 node001,node002 [basecm10->category[default]->roles\*[slurmclient\*]]% set wlmcluster slurm1 [basecm10->category[default]->roles\*[slurmclient\*]]% commit

Settings that are assigned in the slurmclient role of the category overrule the slurmclient role configuration overlay settings.

The role assignment at category level requires the value for a WLM instance to be specified for wlmcluster before the commit command is successful.

#### Workload Manager Role Assignment To An Individual Node With cmsh

In cmsh, assigning a workload manager role to a head node can be done in device mode. This can be done by using the head node name as the device, assigning the workload manager role to the device, setting the WLM instance value to the role within the role submode, and committing the modified role.

### Example

```
[root@basecm10 ~]# cmsh
[basecm10]% device
[basecm10->device]% use basecm10
[basecm10->device[basecm10]]% roles
[basecm10->device[basecm10]->roles]% assign slurmserver
[basecm10->category[default]->roles*[slurmserver*]]% wlm list
                        Server nodes Submit nodes
Tvpe
      Name (kev)
                                                 Client nodes
basecm10,node001 node001,node002
slurm slurm1
                        basecm10
[basecm10->category[default]->roles*[slurmserver*]]% set wlmcluster slurm1
[basecm10->device*[basecm10*]->roles*[slurmserver*]]% commit
[basecm10->device[basecm10]->roles[slurmserver]]%
```

For regular nodes, role assignment is done via device mode, using the node name. Th node name is assigned the workload manager role, the WLM instance value is set for that role in the role submode, and the modified role is committed.

```
[root@basecm10 ~]# cmsh
[basecm10]% device
[basecm10->device]% use node001
[basecm10->device[node001]]% roles
[basecm10->device[node001]->roles]% assign slurmclient
[basecm10->device[node001]->roles*[slurmclient*]]% wlm list
                         Server nodes Submit nodes
Type
      Name (key)
                                                  Client nodes
_____ ____
                         basecm10 basecm10, node001 node001, node002
slurm slurm1
[basecm10->device[node001]->roles*[slurmclient*]]% set wlmcluster slurm1
[basecm10->device[node001]->roles*[slurmclient*]]% commit
[basecm10->device[node001]->roles[slurmclient]]%
```

The role assignment at node level requires the value for a WLM instance to be specified for wlmcluster before the commit command is successful.

Role assignment values set in device mode have precedence over any role assignment values set in category mode for that node. This means, for example, that if a node is originally in a node category with a slurmclient role and queues set, then when the node is assigned a slurmclient role from device mode, its queue properties are empty by default.

# Setting Options For Workload Manager Settings With cmsh

In the preceding text, it is explained how the workload manager client or server is assigned a role (such as slurmclient or slurmserver) within the roles submode. It is done from within a main mode of cmsh. The main modes from which role assignment can be done are: configurationoverlay, category or device.

**Options for workload managers in general:** Whatever main mode is used, the workload manager options for a role can then be set with the usual object commands introduced in section 2.5.3.

• WLM client options: For example, the configuration options of a WLM client, such as the PBS Professional client, can be seen by using the show command on the role. Here it can be seen at a category level, for the default category default:

# Example

| [basecm10->category[default]->roles[pbsproclient]]% |                     |  |  |  |  |
|-----------------------------------------------------|---------------------|--|--|--|--|
| Parameter                                           | Value               |  |  |  |  |
|                                                     |                     |  |  |  |  |
| Add services                                        | yes                 |  |  |  |  |
| All Queues                                          | no                  |  |  |  |  |
| GPUs                                                | 0                   |  |  |  |  |
| Name                                                | pbsproclient        |  |  |  |  |
| Properties                                          |                     |  |  |  |  |
| Provisioning associations                           | <0 internally used> |  |  |  |  |
| Queues                                              |                     |  |  |  |  |
| Revision                                            |                     |  |  |  |  |
| Slots                                               | 1                   |  |  |  |  |
| Туре                                                | PbsProClientRole    |  |  |  |  |
| WLM cluster                                         |                     |  |  |  |  |
| Mom Settings                                        | <submode></submode> |  |  |  |  |
| Comm Settings                                       | <submode></submode> |  |  |  |  |
| Node Customizations                                 | <0 in submode>      |  |  |  |  |

The Slots option can be set in the role

# Example

```
[basecm10->category[default]->roles[pbsproclient]]% set slots 2
[basecm10->category*[default*]->roles*[pbsproclient*]]% commit
[basecm10->category[default]->roles[pbsproclient]]%
```

• WLM server options: Similarly, WLM server options can be managed from an assigned server role. For PBS, the pbsproserver role for a device shows:

| [basecm10->device[basecm10]->roles]% use pbsproserver<br>[basecm10->device[basecm10]->roles[pbsproserver]]% show |                               |  |  |  |
|----------------------------------------------------------------------------------------------------|-------------------------------|--|--|--|
| Parameter                                                                                                    | Value                         |  |  |  |
|                                                                                                    |                               |  |  |  |
| Name                                                                                                    | pbsproserver                  |  |  |  |
| Revision                                                                                                    |                               |  |  |  |
| Туре                                                                                                    | PbsProServerRole              |  |  |  |
| Add services                                                                                                    | yes                           |  |  |  |
| WLM cluster                                                                                                    |                               |  |  |  |
| Provisioning associations                                                                                        | <o internally="" used=""></o> |  |  |  |
| External Server                                                                                                  | no                            |  |  |  |
| Comm Settings                                                                                                    | <submode></submode>           |  |  |  |

**Option to set an external workload manager:** A workload manager can be set to run as an external server from within a device mode role:

### Example

[basecm10->device[basecm10]->roles[pbsproserver]]% set externalserver on [basecm10->device[basecm10]->roles[pbsproserver\*]]% commit

For convenience, setting it on the head node is recommended.

The Base View equivalent of configuring externalserver is described on page 341.

# 7.4.3 Monitoring The Workload Manager Services

By default, the workload manager services are monitored. BCM attempts to restart the services using the service tools (section 3.14), unless the role for that workload manager service is disabled, or the service has been stopped.

Workload manager roles and corresponding services can be disabled using cm-wlm-setup (section 7.3), Base View role configuration (section 7.4.1), or cmsh role configuration (section 7.4.2).

The daemon service states can be viewed for each node via the shell, cmsh, or Base View (section 3.14). Queue submission and scheduling daemons normally run on the head node. From Base View their states are viewable via the clickpath to the services running on the node. For example, on a head node (figure 7.14), via the clickpath:

| Image: Cluster       Head Node list       Image: Cluster         Image: Networking       HOSTNAME       bright92 > OSService Config list         Image: HOSTNAME       bright92 > OSService Config list         Image: Provisioning       bright92 ^ f. Image: Cluster       SERVICE + MONITO         Image: Grouping       named = true       Image: Cluster         Image: Operation of the second second s | ORED AUTOSTART STATUS | ~                |
|----------------------------------------------------------------------------------------------------|-----------------------|------------------|
| Grouping → named true<br>C Devices → nst.cd true<br>nst.cd true                                                                                                    |                       |                  |
| All Devices ntpd true                                                                                                    | true UP C             | •<br>•<br>•<br>• |
| Head Nodes Cloud Nodes                                                                                                    |                       | •                |

 $\texttt{Devices} {\rightarrow} \texttt{Head Nodes} {\rightarrow} \texttt{[basecm10]} {\rightarrow} \texttt{Settings} {\rightarrow} \texttt{Services}$ 

Figure 7.14: Services seen on head node in Base View

For a regular node, a similar clickpath for node001, for example, is:  $Devices \rightarrow Nodes \rightarrow node001 \rightarrow Settings \rightarrow Services$ 

| OS Service Confi  | g list        |           |         | ٨         |   |
|-------------------|---------------|-----------|---------|-----------|---|
| node001 > OSServi | ceConfig list |           |         |           |   |
| SERVICE           | MONITORED     | AUTOSTART | STATUS  | INHERITED |   |
| nslcd             | true          | true      | UP      |           | - |
| pbsmom            | true          | true      | UNKNOWN | 2 ·       | - |
|                   |               |           |         |           |   |
| ← васк            |               |           |         | + ADD     |   |

and leads to a view of services on the regular nodes (figure 7.15):

Figure 7.15: Services seen on regular node in Base View

Considering only the WLMs: in figure 7.14 the pbsserver is seen running on the head node, while in figure 7.15 the pbsmom server is seen running on the compute node.

The clickpath:

```
\texttt{Devices} {\rightarrow} \texttt{Head Nodes} {\rightarrow} \texttt{basecm10} {\rightarrow} \texttt{Settings} {\rightarrow} \texttt{Roles}
```

shows the roles that result in the servers running on the head node (figure 7.16):

| Role list            | ×     |
|----------------------|-------|
| bright92 🕻 Role list |       |
|                      |       |
| monitoring           | ⊿ -   |
| provisioning         | ⊿ -   |
| eterner              | гл. – |
| ← васк               | + ADD |

Figure 7.16: Roles seen on head node in Base View

```
Similarly, the clickpath:
Devices→Nodes→node001→Settings→Roles
shows the roles on a regular node such as node001 (figure 7.17):
```

| Role list                     | *                  |
|-------------------------------|--------------------|
| node001 <b>&gt;</b> Role list |                    |
| NAME                          | INHERITED          |
| pbsproclient                  | Category (default) |
| pbsprosubmit                  | Category (default) |
|                               |                    |
| ← васк                        | + ADD              |

Figure 7.17: Roles seen on regular node in Base View

The roles seen in these figures are from the defaults that cm-wlm-setup provides in an express setup. For regular nodes, the inheritance of roles from category level or configuration overlay level is indicated by the values in the INHERITED column. Thus, in figure 7.17, the pbsprosubmit and pbsproclient roles are decided by the default setting from the category level.

The assignment of roles can be varied to taste for WLMs. This allows WLM services to run on the head node or on the regular nodes.

From cmsh the services states are viewable from within device mode, using the services command. One-liners from the shell to illustrate this are (output elided):

# Example

Roles can be viewed from within the main modes of configurationoverlay, category, or device. One-liners to view these are:

### Example

| Name (key)          | Prioritv | nfigurationoverlay; list"<br>All head nodes Nodes | Categories | Roles        |
|---------------------|----------|---------------------------------------------------|------------|--------------|
|                     | ·        |                                                   |            |              |
| openpbs-client      | 500      | no                                                | default    | pbsproclient |
| openpbs-server      | 500      | yes                                               |            | pbsproserver |
| openpbs-submit      | 500      | no                                                | default    | pbsprosubmit |
| wlm-headnode-submit | 600      | yes                                               |            | pbsprosubmit |

-----

```
[overlay:openpbs-client:500] pbsproclient
[overlay:openpbs-submit:500] pbsprosubmit
[root@basecm10 ~]# cmsh -c "device use node001; roles; list -p"
Name (key)
_____
[overlay:openpbs-client:500] pbsproclient
[overlay:openpbs-submit:500] pbsprosubmit
[root@basecm10 ~]# cmsh -c "device use basecm10; roles; list -p"
Name (key)
[750] backup
[750] boot
[750] firewall
[750] headnode
[750] monitoring
[750] provisioning
[750] storage
[overlay:openpbs-server:500] pbsproserver
[overlay:openpbs-submit:500] pbsprosubmit
```

The -p|--priority option displays of the list command the priority setting for the roles.

# 7.5 Configuring And Running Individual Workload Managers

BCM deals with the various choices of workload managers in as generic a way as possible. This means that not all features of a particular workload manager can be controlled, so that fine-tuning must be done through the workload manager configuration files. Workload manager configuration files that are controlled by BCM should normally not be changed directly because BCM overwrites them. However, overwriting by CMDaemon is prevented on setting the directive:

FreezeChangesTo<workload manager>Config = <true|false>

in cmd.conf (Appendix C), where *<workload manager>* takes the value of Slurm, UGE, LSF, or PBSPro, as appropriate. The value of the directive defaults to false.

A list of configuration files that are changed by CMDaemon, the items changed, and the events causing such a change are listed in Appendix H.

A very short guide to some specific workload manager commands that can be used outside of the NVIDIA Base Command Manager 10 system is given in Appendix F.

# 7.5.1 Configuring And Running Slurm

### **Slurm Packages**

At the time of writing (March 2024), BCM is integrated with Slurm packages for Slurm versions 23.02 and 23.11.

For Slurm version 23.02, the following packages are available from the BCM repositories for RHEL8, RHEL9, and derivatives:

- slurm23.02: Simple Linux Utility for Resource Management, Slurm Workload Management
- slurm23.02-client: Spool dir and slurm conf installed on nodes
- slurm23.02-contribs: Perl tool to print Slurm job state information

- slurm23.02-libpmi: Slurm's implementation of the pmi libraries
- slurm23.02-openlava: openlava/LSF wrappers for transition from OpenLava/LSF to Slurm
- slurm23.02-pam: PAM module for restricting access to compute nodes via Slurm.
- slurm23.02-perlapi: Perl API to Slurm.
- slurm23.02-pyxis: SPANK plugin for the Slurm Workload Manager to run containerized tasks.
- slurm23.02-slurmdbd: Slurm database daemon
- slurm23.02-slurmrestd: Slurm REST API translator
- slurm23.02-torque: Torque/PBS wrappers for transition from Torque/PBS to Slurm.

For Slurm version 23.11, the value of 23.02 is simply replaced by 23.11 in the preceding list of packages.

The distribution version of Slurm (package: slurm) is not integrated with BCM and conflicts with the preceding packages. It should not be used.

Important updates from upstream are patched into the BCM repositories. If updating Slurm packages, all the Slurm packages should be updated to the same version, on the compute nodes as well as on the scheduling node.

## Updating From Earlier Slurm Versions To slurm23.11

Upgrading between major versions of Slurm is generally possible. It is a good idea to upgrade one version at a time, rather than jumping 2 or more versions ahead, which requires a full wipe of the Slurm configuration.

If Slurm is using Pyxis (section 7.3.3), then upgrading the Slurm version means that Pyxis needs to be reinstalled using cm-wlm-setup. The reinstallation run for Pyxis compiles Pyxis and recreates a plugin directory for the new Slurm version under /cm/shared/apps/slurm/.

An upgrade from one major version of Slurm to another can be carried out according to the following example, which is for an update from major version 22.05 to version 23.11, and avoids total reconfiguration of the Slurm configuration:

- It is recommended that no jobs are running. Draining nodes (section 7.7.3) is one way to arrange this over time. No new jobs run on a drained node, but old ones are allowed to finish.
- When all running jobs are finished, then Slurm server services—slurmctld and slurmdbd—should be stopped using cmsh or Base View (section 3.14.2):

#### Example

```
[basecm10->device[basecm10]->services]% stop slurmctld
[basecm10->device[basecm10]->services]% stop slurmdbd
```

• The old Slurm packages should then be removed. There can be only one version of Slurm at a time, so there will be a package installation conflict if a new version is installed while an old one is still there.

Removal can be carried out on RHEL-based systems with, for example:

[root@basecm10 ~]# yum remove slurm22.05\*

The old packages must also be removed from each software image that uses it:

[root@basecm10 ~]# cm-chroot-sw-img /cm/images/<software image>
...
[root@<software image> /]# yum remove slurm22.05\*
...removal takes place...
[root@<software image> /]# exit

• The new packages can then be installed. For installation onto the RHEL head node, the installation might be carried out as follows:

```
[root@basecm10 ~]# yum install slurm23.11 slurm23.11-client slurm23.11-contribs \
slurm23.11-perlapi slurm23.11-devel slurm23.11-pam slurm23.11-slurmdbd \
slurm23.11-slurmrestd
```

The client package can be installed in each software image with, for example:

```
[root@basecm10 ~]# cm-chroot-sw-img /cm/images/<software image>
...
[root@<software image> /]# yum install slurm23.11-client
...installation takes place
[root@<software image> /]# exit
```

Other Slurm packages from the repository may also be installed on the head node and within the software images, as needed.

The new Slurm version is then set in cmsh or Base View, in the Slurm WLM cluster configuration:

### Example

[root@basecm10 ~]# cmsh
[basecm10]% wlm use slurm
[basecm10->wlm[slurm]]% set version 23.11; commit

• Slurm server services slurmctld and slurmdbd should then be started again using cmsh or Base View:

### Example

[basecm10->device[basecm10]->services]% start slurmdbd [basecm10->device[basecm10]->services]% start slurmctld

- The nodes can then have their new image placed on them, and the new Slurm configuration can then be taken up. This can be done in the following two ways:
  - 1. The regular nodes can then be restarted to supply the live nodes with the new image and get the new Slurm configuration running.
  - 2. Alternatively, the imageupdate command (section 5.6.2) can be run on the live nodes to supply them with the image.

Running the imageupdate command in dry mode (the default) first is recommended. The synclog command can then be run to check there are no unexpected changes that will take place due to the update. If all is well, then imageupdate's wet mode flag -w can be used in order to really carry out the task.

For example, the change can be checked, and then actually carried out, for the image on node001 with:

[root@basecm10 ~]# cmsh [basecm10]% device use node001 [basecm10->device[node001]]% imageupdate Performing dry run (use synclog command to review result, then pass -w to perform real update)... ...some messages... imageupdate [ COMPLETED ] [basecm10->device[node001]]% synclog ...rsync dry run output... [basecm10->device[node001]]% imageupdate -w ...same messages as before, but this time it really happens... [basecm10->device[node001]]% commit

The last commit command triggers the reconfiguration of the file /etc/systemd/system/ slurmd.service.d/99-cmd.conf on the node. After a short time—around 30 seconds—the file is regenerated. The slurmd service on the node can then be restarted with:

```
[root@basecm10 ~]# ssh node001 "systemctl daemon-reload"
cmsh -c "device services node001; use slurmd; restart"
```

## **Configuring Slurm**

After package setup is done with cm-wlm-setup (section 7.3), Slurm software components are installed in a symlinked directory /cm/shared/apps/slurm/current.

Slurm clients and servers can be configured to some extent via role assignment (sections 7.4.1 and 7.4.2).

Using cmsh, advanced option parameters can be set under the slurmclient and slurmserver roles. The settings for the roles can be done at configuration overlay, category, or node level (sections 2.1.5, 2.1.6).

By default, the cm-wlm-setup utility configures Slurm using configuration overlays.

### Example

| [basecm10->configurationoverlay]% list |          |                      |            |                 |  |
|----------------------------------------|----------|----------------------|------------|-----------------|--|
| Name (key)                             | Priority | All head nodes Nodes | Categories | Roles           |  |
|                                        |          |                      |            |                 |  |
| <pre>slurm-accounting</pre>            | 500      | yes                  |            | slurmaccounting |  |
| slurm-client                           | 500      | no                   | default    | slurmclient     |  |
| slurm-server                           | 500      | yes                  |            | slurmserver     |  |
| slurm-submit                           | 500      | no                   | default    | slurmsubmit     |  |
| wlm-headnode-submit                    | 600      | yes                  |            | slurmsubmit     |  |

The settings within the roles can be viewed and modified. For example, the slurmclient role of the slurm-client configuration overlay can be viewed:

## Example

[basecm10->configurationoverlay]% roles slurm-client [basecm10->configurationoverlay[slurm-client]->roles]% show slurmclient Parameter Value -----Name slurmclient Revision SlurmClientRole Type Add services yes WLM cluster slurm Slots 0 All Queues no

| Queues                          | defq                     |
|---------------------------------|--------------------------|
| Features                        |                          |
| Sockets                         | 0                        |
| Cores Per Socket                | 0                        |
| ThreadsPerCore                  | 0                        |
| Boards                          | 0                        |
| SocketsPerBoard                 | 0                        |
| RealMemory                      | OB                       |
| NodeAddr                        |                          |
| Weight                          | 0                        |
| Port                            | 0                        |
| TmpDisk                         | 0                        |
| Reason                          |                          |
| CPU Spec List                   |                          |
| Core Spec Count                 | 0                        |
| Mem Spec Limit                  | OB                       |
| Slurm GPU auto detect           | None                     |
| Node Customizations             | <o in="" submode=""></o> |
| Generic Resources               | <o in="" submode=""></o> |
| Cpu Bindings                    | None                     |
| Slurm hardware probe autodetect | yes                      |
| Memory autodetection slack      | 0.0%                     |
| IMEX                            | no                       |
|                                 |                          |

The Slurm hardware probe autodetect setting<sup>1</sup> in the Slurm role is a setting that enables automated hardware detection for Slurm for the following Slurm parameters:

- corespersocket
- threadspercore
- boards
- socketsperboard
- sockets
- realmemory

The autodetected parameters are placed in the NodeName line in slurm.conf.

The Slurm client role parameters can be modified. For example Core Spec Count:

# Example

```
[basecm10->configurationoverlay[slurm-client]->roles]% set slurmclient corespeccount 2
[basecm10->configurationoverlay*[slurm-client*]->roles*]% commit
```

As usual, values set at node level override the values set at categories and configuration overlays level.

For example, to set corespeccount to 4, only for node001 but not for other nodes, the session might run further as:

## Example

<sup>1</sup>This should not be confused with the Slurm GPU auto detect setting. The Slurm GPU auto detect setting manages Slurm GRES configuration automatically, and can be set within

• a Slurm client for a device role, a category role, and a configuration overlay role

<sup>•</sup> all Slurm compute nodes in a Slurm instance, from within the wlm mode of cmsh

```
[basecm10->configurationoverlay[slurm-client]->roles]% device use node001
[basecm10->device[node001]]% roles
[basecm10->device[node001]->roles]% assign slurmclient
[basecm10->device*[node001*]->roles*[slurmclient*]]% set corespeccount 4
[basecm10->device*[node001*]->roles*[slurmclient*]]% commit
Field
                   Message
_____
wlmCluster
                   Error: The WLM cluster should be set
[basecm10->device*[node001*]->roles*[slurmclient*]]% wlm list
Type Name (key)
                         Server nodes Submit nodes Client nodes
basecm10
                                   basecm10,node001 node001,node001
Slurm slurm
[basecm10->device*[node001*]->roles*[slurmclient*]]% set wlmcluster slurm
[basecm10->device*[node001*]->roles*[slurmclient*]]% commit
```

In the preceding session, the role needs to be assigned at node level with assign slurmclient because it does not initially exist at node level. If it already existed, then use slurmclient could have been used to descend into that role.

Also in the preceding session, one of the values that the Slurm client needs to know is wlmcluster, which decides which WLM it is to work with on the cluster. The value is selected from the list of WLM instance names in wlm mode.

The level of the active role can be seen with the list command. For example, the Slurm client role assignment at node level is seen here:

## Example

```
[basecm10->device[node001]->roles[slurmclient]]% list
Name (key)
-------
[overlay:slurm-submit] slurmsubmit
slurmclient
```

Removing the assignment has the list command display the configuration overlay Slurm client role assignment:

## Example

[overlay:slurm-client] slurmclient

**Generic resources (gres) configuration in Slurm:** In order to configure generic resources, the genericresources mode can be used to set a list of objects. Each object then represents one generic resource available on nodes.

Each value of name in genericresources must already be defined in the list of GresTypes. The list of GresTypes is defined in the wlm role for the instance.

```
[basecm10->wlm[slurm]]% get grestypes
gpu
```

Several generic resources entries can have the same value for name (for example gpu), but must have a unique alias. The alias is a string that is used to manage the resource entry in cmsh or in Base View. The string is enclosed in square brackets in cmsh, and is used instead of the name for the object. The alias does not affect Slurm configuration.

For example, to add two GPUs for all the nodes in the default category which are of type k20xm, and to assign them to different CPU cores, the following cmsh commands can be run:

### Example

```
[basecm10]% configurationoverlay use slurm-client
[basecm10->configurationoverlay[slurm-client]]% roles
[basecm10->configurationoverlay[slurm-client]->roles*]% use slurmclient
[...[slurmclient]]% genericresources
[...[slurmclient]->genericresources]% add gpu0
[...[slurmclient*]->genericresources*[gpu0*]]% set name gpu
[...[slurmclient*]->genericresources*[gpu0*]]% set file /dev/nvidia0
[...[slurmclient*]->genericresources*[gpu0*]]% set cores 0-7
[...[slurmclient*]->genericresources*[gpu0*]]% set type k20xm
[...[slurmclient*]->genericresources*[gpu0*]]% add gpu1
[...[slurmclient*]->genericresources*[gpu1*]]% set name gpu
[...[slurmclient*]->genericresources*[gpu1*]]% set file /dev/nvidia1
[...[slurmclient*]->genericresources*[gpu1*]]% set cores 8-15
[...[slurmclient*]->genericresources*[gpu1*]]% set type k20xm
[...[slurmclient*]->genericresources*[gpu1*]]% commit
[...[slurmclient]->genericresources[gpu1]]% list
Alias (key) Name
                    Туре
                            \mathtt{Count}
                                     File
----- ------
gpu0
                    k20xm
                                     /dev/nvidia0
           gpu
                                     /dev/nvidia1
                    k20xm
gpu1
           gpu
[...[slurmclient]->genericresources[gpu1]]%
```

Typically this configuration is done automatically during the GPU configuration process as outlined in the GPU Configuration Screens section on page 326, where by default the configuration overlay is given the name slurm-client-gpu.

In Base View, the clickpath:

```
\texttt{Configuration Overlays} {\rightarrow} \texttt{slurm-client-gpu} {\downarrow} \texttt{Edit} {\rightarrow} \texttt{Roles} {\rightarrow} \texttt{slurmclient} {\downarrow} \texttt{Edit} {\rightarrow} \texttt{Generic Resources} {\rightarrow} \texttt{ADD}
```

provides the equivalent (figure 7.18):

| Slurm Generic Resource                                             | 2                  |
|--------------------------------------------------------------------|--------------------|
| slurm-client-gpu > Roles > slurmclient > Slurm Generic Resources > |                    |
| ۹. Search settings inputs                                          | <u> </u>           |
| ALIAS and 7 other parameters                                       | Name<br>gpu Cores  |
| <ul> <li>Count</li> <li>Type</li> <li>v100</li> </ul>              | File               |
| Consumable                                                         | Add to gres config |
| ← BACK                                                             |                    |

Figure 7.18: Base View access to NVIDIA GPU configuration options

After the generic resources are committed, BCM updates the gres.conf file.

Since NVIDIA Base Command Manager version 8.2 and higher, a single gres.conf configuration file, located at /cm/shared/apps/slurm/var/etc/slurm/gres.conf is used.

If the category consists of node001 and node002, then the entries to the gres.conf file in this case would look like:

# Example

```
# This section of this file was automatically generated by cmd. Do not edit manually!
# BEGIN AUTOGENERATED SECTION -- DO NOT REMOVE
NodeName=node[001,002] Name=gpu Type=k20xm Count=1 File=/dev/nvidia0 Cores=0-7
NodeName=node[001,002] Name=gpu Type=k20xm Count=1 File=/dev/nvidia1 Cores=8-15
# END AUTOGENERATED SECTION -- DO NOT REMOVE
[root@basecm10 ~]#
```

**Slurm topology configuration:** Slurm supports topology-aware resource allocation to optimize job performance. For example, on a hierarchical network, the topology/tree plugin works so that Slurm allocates resources to jobs to minimize network contention. The network topology configuration for a Slurm instance *<slurmcluster>* is described by the file:

/cm/shared/apps/slurm/var/etc/<slurmcluster>/topology.conf

The file is modified in an autogenerated section when the cluster administrator modifies the topology. The following parameters can be set to modify the topology:

• topology switches: A Slurm cluster configuration parameter that defines the list of switches used to write the topology file.

```
[root@basecm10 ~]# cmsh
[basecm10]% wlm use slurm
[basecm10->wlm[slurm]]% set topologyswitches switch01 switch02 switch03
[basecm10->wlm[slurm*]]% commit
```

• switch ports: The switch port definitions of a node or a switch. This information is used by BCM to construct the topology tree for topology.conf.

# Example

```
[root@basecm10 ~]# cmsh
[basecm10]% device use node001
[basecm10->device[node001]]% set switchports switch01:3
[basecm10->device[node001*]]% commit
[basecm10->device[node001]]% use switch01
[basecm10->device[switch01]]% set switchports switch02:15
[basecm10->device[switch01*]]% commit
```

• SlurmTopology: an extra node value that allows the Slurm network topology to be configured without an actual need to configure switches and switch ports in BCM.

## Example

```
[root@basecm10 ~]# cmsh
[basecm10]% device
[basecm10->device]% set node001 -e SlurmTopology switch02 switch01
[basecm10->device*]% set node002 -e SlurmTopology switch02 switch01
[basecm10->device*]% set node003 -e SlurmTopology switch03
[basecm10->device*]% commit
```

The preceding examples populate the autogenerated section of topology.conf as follows:

### Example

```
SwitchName=switch01 Switches=switch02
SwitchName=switch02 Nodes=node[001,002]
SwitchName=switch03 Nodes=node003
```

The following AdvancedConfig directives (page 880) can be used to control the topology parameters.

• SlurmReverseExtraTopology: If set to a value of 1, then the order of switches is reversed when setting the extra values. For example, when it is set to 1, then to get the same content of topology.conf as in the preceding example, the following lines can be run:

### Example

```
[root@basecm10 ~]# cmsh
[basecm10]% device
[basecm10->device]% set node001 -e SlurmTopology switch01 switch02
[basecm10->device*]% set node002 -e SlurmTopology switch01 switch02
[basecm10->device*]% set node003 -e SlurmTopology switch03
[basecm10->device*]% commit
```

It should be noted that the switches and nodes cannot both be connected to the same switch, which is consistent with the description in man(5) topology.conf.

• SlurmConcatTopologySwitchName: If set to 1, then it allows concatenation of the switch names in the topology defined via the SlurmTopology node extra setting. The SlurmTopology setting is described earlier on. The concatenation starts in order of parent switches first. Thus switch switch02 that is directly connected to switch switch01 is called in topology.conf as switch01-switch02.

### Example

```
[root@basecm10 ~]# cmsh
[basecm10]% device
[basecm10->device]% set node001 -e SlurmTopology switch01 switch03
[basecm10->device*]% set node002 -e SlurmTopology switch01 switch03
[basecm10->device*]% set node003 -e SlurmTopology switch01 switch03
[basecm10->device*]% set node003 -e SlurmTopology switch01 switch03
[basecm10->device*]% set node003 -e SlurmTopology switch01 switch03
[basecm10->device*]% set node004 -e SlurmTopology switch02 switch03
[basecm10->device*]% set node005 -e SlurmTopology switch02 switch03
[basecm10->device*]% set node006 -e SlurmTopology switch02 switch03
[basecm10->device*]% set node006 -e SlurmTopology switch02 switch03
```

The preceding results in the following content within topology.conf:

## Example

```
SwitchName=switch03 Switches=switch03-switch[01,02]
SwitchName=switch03-switch01 Nodes=node[001-003]
SwitchName=switch03-switch02 Nodes=node[004-006]
```

### Slurm services restart or reconfiguration conditions:

- When parameters in the Slurm configuration files are changed by BCM via CMDaemon, typically via actions of cmsh or Base View, then Slurm services automatically restart, and scontrol reconfigure is automatically run, as required.
- When parameters in the Slurm configuration files are changed directly, then BCM does not detect a change automatically, and therefore does not automatically restart or reconfigure Slurm.

Slurm subsystems are restarted and reconfigured based on the following list of conditions:

- slurmctld and slurmd are restarted if:
  - 1. any of the following global slurm.conf parameters managed by CMDaemon are changed:
    - SelectType
    - SelectTypeParameters
    - GresTypes
    - StateSaveLocation
    - SchedulerType
    - SchedulerParameters
    - SlurmctldParameters
  - 2. gres.conf is changed (by CMDaemon)
  - oci.conf (https://slurm.schedmd.com/oci.conf.html) is changed (by CMDaemon). In cmsh this typically this happens via the ocisettings submode under the wlm mode.
  - nodes are changed (by CMDaemon) in slurm.conf (nodes are renamed, added, or removed).

- An scontrol reconfigure is carried out if:
  - 1. any Slurm parameters managed by BCM, that are not mentioned in the preceding list of conditions, are changed. This is true also for the Partition and Node parameters within the slurm.conf file, except for the NodeName and PartitionName parameters specifically.
  - 2. cgroups.conf is changed (by CMDaemon)
  - 3. topology.conf is changed (by CMDaemon)

A restart or a reconfigure is not done by CMDaemon under other conditions.

**Slurm resource consumption monitoring configuration:** Slurm allows the configuration of how consumable resources (core, CPU, memory, etc) are tracked and shared among jobs on a node. At the time of writing of this section (November 2022), cmsh or Base View can be used to configure the tracking and sharing of resources as in the following text.

• SelectType: this plugin configures the algorithm used to select resources for jobs. By default, NVIDIA Base Command Manager configures the select/cons\_tres plugin. This is an advanced version of select/cons\_res plugin, and it also allows GPUs to be tracked separately from other consumable resources.

Further details on cons\_res can be found in the Slurm documentation at https://slurm.schedmd.com/cons\_res.html and https://slurm.schedmd.com/cons\_res\_share.html.

The SelectType parameter is configured in cmsh or Base View, from within the Slurm cluster configuration settings:

# Example

```
[root@basecm10 ~]# cmsh
[basecm10]% wlm use slurm
[basecm10->wlm[slurm]]% set selecttype select/ <TAB><TAB>
select/cons_res select/cons_tres select/linear
[basecm10->wlm[slurm]]%
```

- SelectTypeParameters: allows the configuration of the resource selection plugin that is specified for the SelectType parameter. The possible values depend on the plugin type. For select/cons\_tres, the values follow the pattern:
  - CR\_Memory or
  - CR\_<COMPUTE\_UNIT>[\_Memory] where <COMPUTE\_UNIT> takes one of the following values:
    - \* Core
    - \* CPU
    - \* Socket
    - \* Board

The value of SelectTypeParameters specifies if the <*COMPUTE\_UNIT*> resource is tracked, or if the <*COMPUTE\_UNIT*> resource is tracked together with memory, or if only memory is tracked.

There are also a few special values that can be applied to SelectTypeParameters:

 CR\_ONE\_TASK\_PER\_CORE: allocate one task per core (used only with the select/linear plugin)

- CR\_CORE\_DEFAULT\_DIST\_BLOCK: allocate cores within a node using a block distribution
- CR\_LLN: schedule resources to jobs on the least loaded nodes
- CR\_Pack\_Nodes: if a job allocation contains more resources than will be used for launching tasks, then rather than distributing a job's tasks evenly across its allocated nodes, pack them as tightly as possible on these nodes.
- OverSubscribe (page 159):
  - if the select/linear plugin is used, then the OverSubscribe parameter controls whether or not the nodes are shared among jobs
  - if the select/cons\_res or select/cons\_tres plugins are used, then the OverSubscribe parameter controls whether or not the configured consumable resources are shared among jobs. For these plugins, when a consumable resource such as a core, socket, CPU, or other, is shared, it means that more than one job can be assigned to it. The parameter is set per Slurm partition (queue) and accepts the following values:
    - \* EXCLUSIVE: allocate entire node for a job;
    - \* FORCE: makes all resources (except for GRES) in the Slurm partition available for oversubscription without any means for users to disable it (may be followed with a colon and maximum number of jobs in running or suspended state);
    - \* YES: makes all resources (except for GRES) in the Slurm partition available for sharing upon request by the job (may be followed with a colon and maximum number of jobs in running or suspended state);
    - \* NO: no resource is allocated to more than one job.
- AccountingStorageTRES: A comma-separated list of resources that the administrator wants to track on the cluster. By default the following resources (TRES) are tracked:
  - billing
  - CPU
  - energy
  - memory
  - node
  - fs/disk
  - pages
  - vmem

These default TRES cannot be disabled, but only appended to. Resources use is recorded when used on the cluster. If GPUs of different types are tracked, then job requests with matching type specifications are recorded.

# Example

If:

AccountingStorageTRES=gres/gpu:tesla,gres/gpu:volta is set then: gres/gpu:tesla and gres/gpu:volta track only jobs that explicitly request those two GPU types.

**Slurm REST API:** slurmrestd is Slurm's REST API daemon. It is installed with the BCM package slurm23.02-slurmrestd, or slurm23.11-slurmrestd. The distribution package, slurm-slurmrestd, should not be installed, and indeed its installation is not suggested by the package manager in a cluster that is correctly configured.

**Slurm REST API package installation and version matching:** If installing the REST API package, then care must be taken to match the versions exactly to its sibling Slurm packages (page 349). For example if the already-installed packages have version 23.02:

## Example

and if the Slurm REST API package version to be installed is as indicated by the following:

### Example

| root@basecm1 | 10 ~]# yum info slurm23.02-slurmrestd   egrep '(Name Release Source)' #what will ins | tall? |
|--------------|--------------------------------------------------------------------------------------|-------|
| Name         | : slurm23.02-slurmrestd                                                              |       |
| Release      | : 100807_cm10.0_b3c3ec09a3                                                           |       |
| Source       | : slurmslurm23.02-23.02.7-100807_cm10.0_b3c3ec09a3.src.rpm                           |       |

then it means that all already-installed Slurm packages must be upgraded to release 100807\_cm10.0\_b3c3ec09a3 too.

The reason behind matching versions exactly is that the upstream versions can have signifcant configuration changes between subminor versions. These changes may result in a non-functioning workload manager. This is true, not only when considering the Slurm REST API package, but also true when considering the other Slurm packages.

**Slurm REST API and authentication:** The slurmrestd service can be configured with JWT (JSON Web Token) authentication as follows:

1. The JWT key is generated in the Slurm cluster configuration directory, and its ownership and permissions are then changed:

### Example

```
[root@basecm10 ~]# module load slurm # Loads SLURM_CONF environment variable from modulefile
[root@basecm10 ~]# JWT_KEY=`dirname $SLURM_CONF`/jwt.key
[root@basecm10 ~]# install -m 0600 -o slurm -g slurm <(dd if=/dev/random bs=32 count=1) $JWT_KEY</pre>
```

The location of the key can differ, but user slurm must have read access to the file.

 The JWT plugin is configured in slurm.conf for the Slurm cluster instance. For example, for a Slurm cluster instance <*cluster name*>:

#### Example

```
AuthAltTypes=auth/jwt
AuthAltParameters=jwt_key=/cm/shared/apps/slurm/var/etc/<cluster name>/jwt.key
```

The slurmctld service is restarted to apply the plugin settings. For example, if it is running on the head node:

[root@basecm10 ~]# systemctl restart slurmctld.service

3. A systemd drop-in file is created for the new slurmrestd service:

### Example

```
[root@basecm10 ~]# slurmrestapidir="/etc/systemd/system/slurmrestd.service.d"
[root@basecm10 ~]# mkdir $slurmrestapidir
[root@basecm10 ~]# echo "[Service]" > $slurmrestapidir/99-cmd.conf
[root@basecm10 ~]# echo "Environment=SLURM_CONF=$SLURM_CONF" >> $slurmrestapidir/99-cmd.conf
```

Future versions of BCM may automatically create or update the file 99-cmd.conf. It is therefore recommended to use that file name as a best practice for cluster administration.

4. The slurmrestd service is configured within cmsh so that it can be monitored by BCM:

### Example

```
[root@basecm10 ~]# cmsh
[basecm10]% device services master
[basecm10->device[basecm10]->services]% add slurmrestd
[basecm10->device*[basecm10*]->services*[slurmrestd*]]% set monitored yes
[basecm10->device*[basecm10*]->services*[slurmrestd*]]% set autostart yes
[basecm10->device*[basecm10*]->services*[slurmrestd*]]% commit
[basecm10->device[basecm10]->services[slurmrestd]]%.
```

5. A ping-like curl check can be run with custom extra headers to ensure that the Slurm REST API service is running properly, as follows:

### Example

```
[root@basecm10 ~] # export $(scontrol token username=cmsupport)
[root@basecm10 ~]# curl 0.0.0.0:6820/openapi \
-H "X-SLURM-USER-TOKEN: $SLURM_JWT" \
-H "X-SLURM-USER-NAME: cmsupport"
 % Total
            % Received % Xferd Average Speed
                                                   Time
                                                            Time
                                                                      Time Current
                                 Dload Upload
                                                  Total
                                                           {\tt Spent}
                                                                      Left Speed
 0
        0
             0
                      0 0
                              0
                                      0
                                             0 --:--:-- --:--:--
                                                                                  0
{
  "tags": [
   {
      "name": "slurm",
      "description": "methods that query slurmdbd"
   },
    {
      "name": "openapi",
      "description": "methods that query for OpenAPI specifications"
   }
[...]
```

The slurmrestd daemon configuration is specified by its command line arguments. These can be made permanent in /etc/sysconfig/slurmrestd.

**GPU autodetection:** Slurm supports GPU autodetection from version 20 onward, using the AutoDetect flag in gres.conf.

A slurm20 package built with GPU autodetection enabled is provided for legacy Bright Cluster Manager versions 9.0, 9.1, 9.2, and carrying on into Base Command Manager versions. With a GPU autodetection package, AMD, Intel, and NVIDIA GPUs can then have their parameters be set automatically, if autodetection is also enabled in gres.conf. The number of GPUs must however still be specified explicitly by the administrator. This is because at the time of writing (April 2023) the Slurm default has no GPU autodetection.

Since Bright Cluster Manager version 9.1, a GPU AutoDetect flag can be set via cmsh or Base View. There are 6 options for the flag:

- 1. BCM: detect any GPUs (out of Intel, AMD or NVIDIA). An appropriate AutoDetect value is added to gres.conf automatically.
- 2. None (Default): AutoDetect is not added to gres.conf, so that the Slurm default is used.
- 3. Off: AutoDetect is added to gres.conf, and set to OFF, so that any Slurm default is overridden (AutoDetect=OFF is set in gres.conf).
- 4. NVML: detect details for NVIDIA GPUs (AutoDetect=NVML is set in gres.conf).
- 5. RSMI: detect details for AMD GPUs (AutoDetect=RSMI is set in gres.conf).
- 6. Intel: detect details for Intel GPUs (AutoDetect=ONEAPI is added to gres.conf).

The default value is None.

GPU autodetection removes the need for explicit GPU configuration in gres.conf, although the Gres=... parameter in NodeName lines in slurm.conf is still required in order to tell slurmctld how many GRES to expect. This means the administrator needs to define GPUs in the genericresources mode of the slurmclient role, if that was not specified during cm-wlm-setup.

However there is no need in this case to specify all the details. It is enough to add a single generic resource named gpu, and to specify the number of such GPUs. In order to skip adding the generic resources, the flag AddToGresConfig should be set in the genericresource entity. For example:

#### Example

```
[basecm10]% configurationoverlay use slurm-client
[basecm10->configurationoverlay[slurm-client]]% roles
[basecm10->configurationoverlay[slurm-client]->roles]% use slurmclient
[...[slurmclient]]% genericresources
[...[slurmclient]->genericresources]% add autodetected-gpus
[...[slurmclient*]->genericresources*[autodetected-gpus*]]% set name gpu
[...[slurmclient*]->genericresources*[autodetected-gpus*]]% set count 8
[...[slurmclient*]->genericresources*[autodetected-gpus*]]% set addtogresconfig no
[...[slurmclient*]->genericresources*[autodetected-gpus*]]% set addtogresconfig no
[...[slurmclient*]->genericresources*[autodetected-gpus*]]% commit
[...[slurmclient*]->genericresources[autodetected-gpus]]% wlm use slurm
[basecm10->wlm[slurm]]% set autodetect nvml
[basecm10->wlm*[slurm*]]% commit
[basecm10->wlm[slurm]]%
```

Initial generic resources configuration can also be done during Slurm setup by cm-wlm-setup. If GPU configuration is chosen in the TUI screen of cm-wlm-setup (figure 7.19):

| Configure GPUs? |        |          |  |
|-----------------|--------|----------|--|
| yes<br>no       |        |          |  |
|                 | < 0k > | < Back > |  |

Figure 7.19: The screen prompting for GPU configuration in cm-wlm-setup

then the TUI allows GPU autodetection options to be selected (figure 7.20):

| GPU configuration ————————————————————————————————————                                                                                                    |
|----------------------------------------------------------------------------------------------------|
| (X) BCM autodetects GPUs                                                                                                    |
| <ul> <li>( ) Slurm autodetects NVIDIA GPU details</li> <li>( ) Slurm autodetects AMD GPU details</li> <li>( ) Slurm autodetects Intel GPU details</li> <li>( ) Manual GPU configuration in cm-wlm-setup</li> <li>( ) Skip GPU configuration</li> </ul> |
| <pre>&lt; Ok &gt; &lt; Back &gt; &lt; Help &gt;</pre>                                                                                                    |

Figure 7.20: The GPU configuration screen of cm-wlm-setup

The options are the same as those described in the list of 6 options for GPU auto detect (page 363). The options result in the following actions:

- BCM autodetects GPUs: BCM automatically detects numbers and types of GPUs on the selected nodes and configures slurm.conf appropriately. The administrator is not asked to configure anything. This option does not work if the nodes have GPUs from a mix of vendors.
- Slurm autodetects <vendor> GPU details: the administrator is prompted to specify numbers and types of GPUs later on. These values are then added to the Gres parameter of NodeName lines in slurm.conf, while Slurm autodetects the rest of the GPU details.
- Manual GPU configuration in cm-wlm-setup: the administrator is prompted to enter the GPU parameters manually. The manual entries are then converted to appropriate lines in gres.conf.

**Slurm GPU cluster settings:** When a GPU is configured the following parameters can be configured with BCM:

| Base View<br>Option        | Slurm Object Value Within<br>WLM Mode Of cmsh | Description                                                                                                    |
|----------------------------|-----------------------------------------------|----------------------------------------------------------------------------------------------------|
| Select Type                | SelectType                                    | Identifies the type of resource selection algorithm<br>to be used. Changing this value causes the<br>slurmctld daemon to be restarted. Default: Con-<br>sumable trackable resource:select/cons_tres |
| Select Type<br>Parameters  | SelectTypeParameters                          | Parameters for the resource selection algorithm.<br>Acceptable values for these parameters depend<br>upon the algorithm selected. Default: Core as a<br>consumable resource: CR_Core                |
| Accounting<br>Storage TRES | AccountingStorageTRES                         | Comma-separated list of resources to be tracked on<br>the cluster, requested by an sbatch/srun job on<br>submission. Default: GPU as a generic resource:<br>gres/gpu                                |

### Example

[basecm10->wlm[slurm]]% get selecttype select/cons\_tres

**MIG and Slurm:** NVIDIA's Multi-Instance GPU (MIG) technology is a way to optimize GPU use. MIG allows a single GPU to be partitioned into up to 7 separate logical GPU instances, each providing separate GPU resources to user jobs. Slurm is MIG-capable since version 21.08.

BCM automates the configuration of MIG profiles as GPU generic resource types. This means that a user can request GPUs by type, and Slurm then tracks the MIG profiles usage.

MIG detection on Slurm compute nodes (nodes with the slurmclient role assigned) means that the slurm.conf and gres.conf files are automatically configured by CMDaemon as follows:

- slurm.conf:
  - For each node, NodeName parameter lines have a Gres specification (generic resource type specification) with the MIG profile names appended as strings. The strings take the format: gpu: <profile>:<number>

where <number> is the number of instances with the profile name of gpu: <profile>. For exam-

ple:

(a) A GPU on node001 is partitioned into two MIG instances, one with a profile name of 3g.40gb, and the other with a profile name of 4g.40gb:
 Example

NodeName=node001 ... Gres=gpu:3g.40gb:1,gpu:4g.40gb:1 ...

(b) A GPU on node001 is partitioned into two MIG instances, both with same profile name 3g.20gb. Also present is a regular GPU, a40, that is configured manually as a generic resource:

Example

NodeName=node001 ... Gres=gpu:a40:1,gpu:3g.20gb:2 ...

2. The GresTypes parameter line has the MIG profiles from all the compute nodes.

## Example

GresTypes=3g.40gb,4g.40gb,gpu

3. The AccountingStorageTRES parameter line includes the new generic resource per MIG profile.

## Example

AccountingStorageTRES=gres/gpu,gres/gpu:3g.40gb,gres/gpu:4g.40gb

• gres.conf: the AutoDetect parameter is set to NVML for the nodes where MIGs are detected.

## Example

NodeName=node[001-016] AutoDetect=NVML

In this case Slurm detects the MIG details (links, file, cores, and so on) automatically.

If the GPUs are repartitioned by BCM then the Slurm configuration is automatically updated with the new GPU types according to the new MIG profiles. Such configuration is performed by default, but it can be disabled with the SlurmConfigureMIGs=0 advanced configuration flag in cmd.conf (page 883).

The administrator can validate that the MIG devices are correctly recognized by Slurm, by checking the Gres line output of the scontrol show node command:

Example

```
[root@basecm10 ~]# scontrol show node node001 | grep "Gres="
Gres=gpu:4g.40gb:1(S:0),gpu:3g.40gb:1(S:0)
```

The presence of a socket value such as S:0 indicates that Slurm detected the MIG details on the node as expected.

**Slurm node settings:** The parameter value for a Slurm option in slurm.conf is set by CMDaemon, if its value is not: 0.

A parameter value of 0 means that the default values of Slurm are used. These usually have the value: 0.

The advanced options that CMDaemon manages for Slurm are:

| <b>Base View Option</b> | Slurm Option                                                 | Description                                                                                                    |
|-------------------------|--------------------------------------------------------------|----------------------------------------------------------------------------------------------------|
| Features                | Feature=< <i>string</i> ><br>entry in the file<br>slurm.conf | Arbitrary strings can be entered to indicate some character-<br>istics of a node, one string per entry. For example:<br>text1<br>text2<br>and so on. These become part of the:<br>Feature=text1,text2<br>attribute to the<br>NodeName= <node name=""><br/>entry line in slurm.conf, as indicated in man(5)<br/>slurm.conf. The strings also become added attributes<br/>to the GresTypes entry of that file.<br/>Default: blank.</node> |
| Slots                   | CPU                                                          | Number of logical processors on the node. For Slurm 20 and beyond, CMDaemon detects the number of CPU cores, and sets procs= <i>number of cores</i> via slots autodetection. Default for Slurm prior to version 20: 0                                                                                                    |
| Sockets                 | Sockets                                                      | Processor chips on node. If this is defined, then<br>SocketsPerBoard must not be defined. Default: 0                                                                                                    |
| Cores per<br>socket     | CoresPerSocket                                               | Number of cores per socket. Default: 0                                                                                                    |
| ThreadsPerCore          | ThreadsPerCore                                               | Number of logical threads for a single core. Default: 0                                                                                                    |
| Boards                  | Boards                                                       | Number of baseboards in a node. Default: 0                                                                                                    |
| SocketsPerBoard         | SocketsPerBoard                                              | Number of processor chips on baseboard. If this is defined, then Sockets must not be defined. Default: 0                                                                                                    |
| RealMemory              | RealMemory                                                   | Size of real memory on the node, MB. Default: 0                                                                                                    |
| NodeHostname            | NodeHostname                                                 | Default: as defined by Slurm's NodeName parameter.                                                                                                    |
|                         |                                                              |                                                                                                    |

...continues

| continued               |               |                                                                                                    |
|-------------------------|---------------|----------------------------------------------------------------------------------------------------|
| <b>Base View Option</b> | Slurm Option  | Description                                                                                                    |
| NodeAddr                | NodeAddr      | Default: as set by Slurm's NodeHostname parameter.                                                                                                    |
| State                   | State         | State of the node with user jobs. Possible Slurm values are:<br>DOWN, DRAIN, FAIL, FAILING, and UNKNOWN. Default: UNKNOWN                                        |
| Weight                  | Weight        | The priority of the node for scheduling. Default: 0                                                                                                    |
| Port                    | Port          | Port that slurmd listens to on the compute node. Default:<br>as defined by SlurmdPort parameter. If SlurmdPort is not<br>specified during build: Default: 6818.  |
| TmpDisk                 | TmpDisk       | Total size of Slurm's temporary filesystem, TmpFS, typically /tmp, in MB. TmpFS is the storage location available to user jobs for temporary storage. Default: 0 |
| Options                 | extra options | Extra options that are added to slurm.conf                                                                                                    |

Further Slurm documentation is available:

- via man pages under /cm/shared/apps/slurm/current/man/
- as HTML documentation in the version dependent directory of the form: /cm/shared/apps/slurm/current/share/doc/slurm-<version>/html, or
- at the Slurm website at http://slurm.schedmd.com/documentation.html

Slurm is set up with reasonable defaults, but administrators familiar with Slurm can reconfigure the configuration file using a web browser. The web browser can be used, depending on the Slurm version being used, with one of the following paths:

- /cm/shared/apps/slurm/current/share/doc/slurm-23.11.3/html/ or
- /cm/shared/apps/slurm/current/share/doc/slurm-23.11.4/html/

The choice of JavaScript-based configuration generators is then:

- configurator.easy.html: for a simplified configurator
- configurator.html: for a full version of the configurator.

If the configuration file becomes mangled beyond repair, the original default can be regenerated once again by re-installing the Slurm package, then running the script /cm/shared/apps/slurm/var/cm/cm-restore-db-password, and then running cm-wlm-setup. Care must be taken to avoid duplicate parameters being set in the configuration file—slurmd may not function correctly in such a configuration.

# **Running Slurm**

Slurm can be disabled and re-initialized with the cm-wlm-setup tool (section 7.3) during package installation itself.

Alternatively, role assignment and role removal can be used to adjust what nodes, if any, run Slurm. The assignment and removal of roles can be carried out from Base View (section 7.4.1) or cmsh (section 7.4.2).

The Slurm workload manager runs these daemons:

- 1. as servers:
  - (a) slurmdbd: The database that tracks job accounting. It is part of the slurmdbd service.
  - (b) slurmctld: The controller daemon. Monitors Slurm processes, accepts jobs, and assigns resources. It is part of the slurm service.
  - (c) munged: The authentication (client-and-server) daemon. It is part of the munge service.
- 2. as clients:
  - (a) slurmd: The compute node daemon that monitors and handles tasks allocated by slurmctld to the node. It is part of the slurm service.
  - (b) slurmstepd: A temporary process spawned by the slurmd compute node daemon to handle Slurm job steps. It is not initiated directly by users or administrators.
  - (c) munged: The authentication (client-and-server) daemon. It is part of the munge service.

Logs for the daemons are saved on the node that they run on. Accordingly, the locations are:

- /var/log/slurmdbd
- /var/log/slurmd
- /var/log/slurmctld
- /var/log/munge/munged.log

# 7.5.2 Installing, Configuring, And Running GE

The workload manager, Grid Engine (GE), is a further development of the venerable SGE.

Grid Engine should be picked up directly from the Altair website at https://www.altair.com/ grid-engine

The installation and integration of GE into NVIDIA Base Command Manager 10 can be carried out as in the following steps:

- 1. These GE tar.gz file collections should be downloaded from the Altair website to a directory on the head node:
  - Binary files:
    - The 64-bit Linux bundle
      - ge-<uge\_ver>-bin-lx-amd64.tar.gz
    - or the 32-bit Linux bundle

ge-<uge\_ver>-bin-lx-x86.tar.gz

- Common files:
  - ge-<uge\_ver>-common.tar.gz

Here *<uge\_ver>* is the GE version, for example: 8.6.0

To avoid installation issues, a check should be done to ensure that during the download, the tar.gz files have not been renamed, or that their names not been changed to upper case. Both packages must be located in the same directory before installation.

If a failover setup already exists, then the installation should be done on the active head node in the steps that follow.

2. The cm-uge package should be installed from the BCM repository via the distribution's package manager. That is, via, yum, zypper, or apt, as appropriate.

The package installs, amongst others, the following template files under /cm/shared/apps/uge/var/cm/:

- (a) An environment module template, uge.module.template
- (b) An installation configuration template, inst\_template.conf.template
- (c) Some other template files for a default GE configuration, under the directory templates

The templates decide the configuration of GE (section "Configuring GE", page 371).

The original files 2a and 2b, with the .template suffix, should never be modified by the administrator. The administrator can change the parameters affected by the installation configuration from their default values by copying these original files to the same directory without the .template suffix, and then editing the .conf file:

## Example

```
[root@basecm10 ~]# cd /cm/shared/apps/uge/var/cm
[root@basecm10 cm]# cp inst_template.conf.template inst_template.conf
[root@basecm10 cm]# vi inst_template.conf
```

The copied file, inst\_template.conf, can be changed by the administrator to decide the location of GE software and how GE handles jobs, if needed. The changed file overrides the settings suggested by the .template file, when the BCM utility cm-wlm-setup runs in the next step of the installation procedure.

Some of the values in the key-value pairs in the file are enclosed by percentage signs, %. For example: CELL\_NAME="%CELL\_NAME%". Such flagged values should not be modified, since they are replaced by BCM values by cm-wlm-setup during installation.

Values not enclosed by percentage signs are not replaced by cm-wlm-setup. Such unflagged values can, if needed, be tuned in the copied file by the administrator. These values are then kept by cm-wlm-setup during installation, and used when GE is run.

cm-wlm-setup is run. The directory where the downloaded GE files are located can be specified with the --archives-location option, if using the CLI mode with options.

```
root@basecm10:~# ls -al /root/uge/
total 67892
drwxr-xr-x 2 root root 82 Dec 18 16:03 .
drwx----- 10 root root 4096 Dec 18 16:03 ..
-rw-r--r-- 1 root root 63426260 Dec 18 16:03 ge-8.6.7-demo-bin-lx-amd64.tar.gz
-rw-r--r-- 1 root root 6088929 Dec 18 16:03 ge-8.6.7-demo-common.tar.gz
root@basecm10:~# cm-wlm-setup --wlm uge --setup --archives-location /root/uge
```

4. The nodes are rebooted. The GE command qhost then displays an output similar to:

# Example

[root@basecm10 ~]# module load uge [root@basecm10 ~]# qhost HOSTNAME ARCH NCPU NSOC NCOR NTHR NLOAD ... global - - - - - - ... node001 lx-amd64 8 1 1 8 0.01 ... node002 lx-amd64 8 1 1 8 0.01 ... node003 lx-amd64 8 1 1 8 0.01 ... node004 lx-amd64 8 1 1 8 0.01 ...

The output in the preceding example has been truncated for this manual, for convenience.

# **Configuring GE**

After installation and initialization, GE has reasonable defaults, with \$SGE\_ROOT set to /cm/shared/ apps/uge/current.

By default, the GE application is installed in /cm/shared/apps/uge/current, and job examples are kept in /cm/shared/examples/workload/sge/jobscripts/.

# **Running GE**

The GE workload manager runs the following two daemons:

- 1. an sge\_qmaster daemon running on the head node. This handles queue submissions and schedules them according to criteria set by the administrator.
- 2. an sge\_execd execution daemon running on each compute node. This accepts, manages, and returns the results of the jobs on the compute nodes.

Messages from the qmaster daemon are logged in:

/cm/shared/apps/uge/current/<uge instance name>/spool/messages

On the associated compute nodes the execution log messages exists, alongside other job tracking files and directories, at:

/cm/local/apps/uge/var/spool/node<number>/messages

where node<*number*> is the node name, for example:

node001, node002...

## **GE Submission, Administrative And Execution Hosts**

GE is still similar to SGE in many ways, but is evolving. In GE terminology:

- A *submission host*, or *submit host*, is a node that is allowed to submit jobs. Submission can be from the user, or from another job run by the user.
- An *execution host*, or *exec host*, is a node on which the computational part of the job is executed.
- An *administrative host*, or *admin host*, is a node that can carry out administrative Grid Engine commands.

### Standard BCM Use

In a standard BCM configuration, a *submission, administrative* or *execution* host in GE is configured with the following ugeclient role properties:

- 1. Admin Host adds the node to a list of administrative hosts in GE,
- 2. Exec Host adds the node to a list of execution hosts in GE,
- 3. Submit Host adds the node to a list of submission hosts in GE.

The nodes that are assigned a ugeserver role are always automatically added to the administrative and submission host lists.

### Non-standard BCM Use

For non-standard configurations, where the GE service or login service is managed outside of BCM control, advanced configuration directives allow the cluster to be aware of the situation.

 If the ugeclient role cannot be added, for instance due to the GE service being managed outside of BCM, then the additional execution hosts can be specified in the advanced configuration directive, AdditionalExecHosts, in the cmd.conf file:

### Example

AdvancedConfig = {"AdditionalExecHosts=node002,login01"}

 If the ugeclient role cannot be added, for instance due to the login service being managed outside of BCM, then the execution hosts can be specified in the advanced configuration directive, AdditionalSubmitHosts, in the cmd.conf file:

#### Example

AdvancedConfig = {"AdditionalSubmitHosts=node002,login01"}

### Parallel Environments

A parallel environment (PE) allows the configuration of applications that use shared or distributed memory. The main—but not sole—purpose of a PE is to provide a job environment within which MPI applications can run, using various MPI libraries. PEs can be provided by the cluster software or hardware vendor, as well as distributed with GE itself. Default PEs are provided for various MPI libraries, such as Open MPI, MVAPICH, and so on. The default PEs are automatically added to GE when cm-wlm-setup installs GE.

The CMDaemon front ends, i.e. cmsh or Base View, can be used to add, remove, or modify the existing PE. Each GE cluster has a Parallel Environments submode. In the Parallel Environments submode, each PE is represented as a separate object with associated properties. For example, with cmsh the wlm mode is used to access the Open MPI properties within a GE cluster (some text elided):

## Example

| Name (key) Slots Allocation Rule<br>impi 999999 \$round_robin<br>mpich 999999 \$round_robin<br>mpich2 999999 \$round_robin<br>openmpi 999999 \$round_robin<br>openmpi_rankfile 999999 4<br>[basecm10->wlm[uge]->parallelenvironments]%<br>[basecm10->wlm[uge]->parallelenvironments[op<br>Parameter Value<br>Daemon Forks Slaves yes |
|----------------------------------------------------------------------------------------------------|
| <pre>mpich 999999 \$round_robin mpich2 999999 \$round_robin openmpi 999999 \$round_robin openmpi_rankfile 999999 4 [basecm10-&gt;wlm[uge]-&gt;parallelenvironments]% [basecm10-&gt;wlm[uge]-&gt;parallelenvironments[o] Parameter Value</pre>                                                                                        |
| <pre>mpich2 999999 \$round_robin<br/>openmpi 999999 \$round_robin<br/>openmpi_rankfile 999999 4<br/>[basecm10-&gt;wlm[uge]-&gt;parallelenvironments]%<br/>[basecm10-&gt;wlm[uge]-&gt;parallelenvironments[op<br/>Parameter Value<br/></pre>                                                                                          |
| openmpi 999999 \$round_robin<br>openmpi_rankfile 999999 4<br>[basecm10->wlm[uge]->parallelenvironments]%<br>[basecm10->wlm[uge]->parallelenvironments[op<br>Parameter Value<br>                                                                                                    |
| openmpi_rankfile 999999 4<br>[basecm10->wlm[uge]->parallelenvironments]%<br>[basecm10->wlm[uge]->parallelenvironments[op<br>Parameter Value<br>                                                                                                    |
| [basecm10->wlm[uge]->parallelenvironments]%<br>[basecm10->wlm[uge]->parallelenvironments[o]<br>Parameter Value<br>                                                                                                    |
| [basecm10->wlm[uge]->parallelenvironments[o<br>Parameter Value<br>                                                                                                    |
| Parameter Value<br>Daemon Forks Slaves yes                                                                                                    |
| Daemon Forks Slaves yes                                                                                                    |
| Daemon Forks Slaves yes                                                                                                    |
| · · · · · ·                                                                                                    |
|                                                                                                    |
| Master Forks Slaves no<br>Revision                                                                                                    |
| Type UGEParalle                                                                                                    |
| Name openmpi                                                                                                    |
| Slots 999999                                                                                                    |
| User Lists NONE                                                                                                    |
| X User Lists NONE                                                                                                    |
| Start Procedure Arguments NONE                                                                                                    |
| Stop Procedure Arguments NONE                                                                                                    |
| Allocation Rule \$round_rob                                                                                                    |
| Control Slaves yes                                                                                                    |
| Job Is First Task no                                                                                                    |
| Urgency Slots min                                                                                                    |
| Accounting Summary yes                                                                                                    |
| Per PE Task Prolog NONE                                                                                                    |
| Per PE Task Epilog NONE                                                                                                    |
| Extra Parameters                                                                                                    |

[basecm10->wlm[uge]->parallelenvironments[openmpi]]%

The values shown in the preceding example are defaults.

### **Database Recovery**

By default, BCM configures GE to use flat file, or classic spooling as its format for the sge\_qmaster spool. Typically this can handle thousands of jobs a day without running into performance issues, and it is the current (May 2015) recommendation for stability reasons.

For larger clusters it is possible to use Berkeley DB as the spooling format. This comes with a number of utilities, some of which can be useful for GE spool maintenance and debugging, such as db\_recover, db\_verify, and others.

The Berkeley DB utilities that come with GE are modified versions of the ones that are shipped with with the parent distribution Berkeley DB packages. The GE versions include extra sanity tests for the GE spool database, and it is best to use them instead of the standard versions. The utilities can be found in on the head node under:

/cm/shared/apps/uge/current/utilbin/lx-amd64/

This directory is not added to the \$PATH when loading the GE environment with module load uge.

The full Berkeley DB documentation for these tools is part of the GE distribution. A local HTML format copy of the documentation is available at:

/cm/shared/apps/uge/current/doc/berkeleydb/db\_\*.html

### **GPU Management**

When managing host resources such as GPUs, GE 8.1.0 and higher allows the accelerators to be configured via a resource map, RSMAP. This is a complex (man (5) complex) value type defined on the host. RSMAP values restrict how much of a resource is used concurrently from a host, attaches identifiers to the resource used, and assigns the identifiers to the jobs when they get dispatched to that host. BCM automatically configures GE execution hosts with gpu RSMAP resources.

The ugeclient role can configure GPUs by using the following cmsh parameters:

- GPU devices: a list of GPU names that are attached to a job by GE.
- Gpus: the number of GPUs on a host.

The GPU devices parameter has a higher priority than Gpus, so that if names are set in GPU devices, then they are always used.

GPUs can also be bound to particular CPU sockets and CPU cores, using a topology mask.

The mask is defined with a set of characters. In principle, the mask is applied to the computing units available for a device. The computing units correspond to processing units, and are grouped as CPU sockets, cores, and hardware threads. These correspond to the letters S, C, T. In the mask. An uppercase character allows a device to use a computing unit, while a lowercase character forbids it, as indicated by the following table:

| Table 7.5.2: Mask Composition |                  |                   |  |
|-------------------------------|------------------|-------------------|--|
| Unit To Mask                  | Enable Unit with | Disable Unit with |  |
| Socket                        | S                | S                 |  |
| Core                          | С                | с                 |  |
| Hardware Thread               | Т                | t                 |  |

In practice, T and t are ignored. Some mask examples:

- SccSCC: This is a two-core two-socket system. The first socket cannot be used, while both cores on the second socket can be used.
- SCcCCSccCC: This is a four-core two-socket system. The first socket has its first, third, and fourth cores available, and the second socket has its third and fourth cores available.

Some configuration examples from cmsh and the corresponding RSMAP complex attribute values on the host:

• Naming 2 GPUs:

```
[root@basecm10 ~]# cmsh
[basecm10]% category roles default
[basecm10->device[basecm10]->roles]% assign ugeclient; commit
[basecm10->device[basecm10]->roles[ugeclient]] show | grep -i gpu
GPU devices gpu0 gpu1
GPUs 2
```

The RSMAP attribute value is then: GPU=2(gpu0 gpu1)

• Allow GPUs to use only different sockets:

 [basecm10->device[basecm10]->roles[ugeclient]]% show | grep -i gpu

 GPU devices
 gpu0:SCCCCScccc gpu1:SccccSCCCC

 GPUs
 0

The RSMAP attribute value is then: GPU=2(gpu0:SCCCCScccc gpu1:SccccSCCCC)

Further detailed information about RSMAP and topology mask usage can be found in the *Altair Grid Engine Administrator's Guide*, at https://2021.help.altair.com/2021.1/AltairGridEngine/8. 7.0/AdminsGuideGE.pdf#subsubsection.1.10.4 at the time of writing of this paragraph (September 2023).

# 7.5.3 Configuring And Running PBS

## **PBS Variants And Versions**

BCM is integrated with PBS Professional Commercial workload manager version 2022, and with OpenPBS workload manager version 22.05.

- **PBS Professional**: This is the commercial variant. It requires a license or a license server in order to run jobs. This information can be provided during a run of the setup wizard, or it can be manually configured after setup.
  - The packages for version 2022 are available as:
    - \* pbspro2022 for the server,
    - \* pbspro2022-client for the compute nodes.

Pre-2020 major versions of this commercial PBS variant were denoted by 2 digits (such as 18 or 19) to signify the year. Since version 20 the version numbering is denoted by 4 digits (such as 2021 and 2022).

- OpenPBS: This is the open source variant with community support (http://openpbs.org). The community edition packages are available as:
  - openpbs22.05 for the server,
  - openpbs22.05-client for the compute nodes.

and as

- openpbs23.06 for the server,
- openpbs23.06-client for the compute nodes.

When no particular PBS variant is specified in BCM documentation, then the text is valid for both variants. BCM provides a similar level of integration for the commercial and the community packages. It is up to the cluster administrator to decide which variant is set up.

Both variants can be installed as a selection option during NVIDIA Base Command Manager 10 installation, at the point when a workload manager must be selected (figure 3.9 of the *Installation Manual*). Alternatively they can be installed later on, when the cluster has already been set up.

The PBS packages that the BCM repositories provide should be used instead of other available versions, such as from the Linux distribution.

If the PBS packages themselves have not been picked up, they can be installed and removed with a package manager such as YUM.

### Example

```
[root@basecm10 ~]# yum install pbspro2022 pbspro2022-client
[root@basecm10 ~]# yum install --installroot=/cm/images/default-image pbspro2022-client
```

If BCM has already been set up without PBS, but with PBS packages installed via YUM, then the cm-wlm-setup tool (section 7.3) should be used to install and initialize PBS.

### Installing PBS

After package installation via the package manager, as described in the preceding section, PBS can be installed and initialized to work with BCM via cm-wlm-setup. With no options, a TUI session is started to guide the process. The alternative CLI process with options might take the following forms:

### Example

```
[root@basecm10 ~]# cm-wlm-setup --wlm pbspro --wlm-cluster-name ppro --license license information>
```

or

[root@basecm10 ~]# cm-wlm-setup --wlm openpbs --wlm-cluster-name opbs

The option --wlm pbspro installs the commercial version, while --wlm openpbs installs the community version.

The *license information* is either a path to a license file, or it is a Altair license server address list in the format:

```
<port1>@<host1>:<port2>@<host2>:<...>@<...>:<portN>@<hostN>
```

This license information can also be set manually for the pbs\_license\_info attribute. For example if there is just one license server, pbspro-license-server, serving on port 6200, it could be set with qmgr as follows:

### Example

```
qmgr -c "set server pbs_license_info = 6200@pbspro-license-server"
```

The software components are installed and initialized by default under the Spool directory, which is defined by the PBS\_HOME environment variable. The directory is named after the WLM cluster name, and follows a path of the form:

```
/cm/shared/apps/pbspro/var/spool/<WLM cluster name>
or
```

/cm/shared/apps/openpbs/var/spool/<WLM cluster name>
as appropriate.

The paths /cm/shared/apps/pbspro or /cm/shared/apps/openpbs are the Prefix settings of the WLM, and depend on whether the WLM is running PBS Professional, or OpenPBS.

Users must load an environment module associated with the cluster name to set \$PBS\_HOME and other environment variables, in order to use that cluster.

### Example

```
[root@basecm10 ~]# module load pbspro
```

## Updating From PBS v2021 To v2022

An old PBS v2021 version can be upgraded to v2022. To preserve the job history from v2021, steps to carry out the upgrade are as follows:

1. The pbsserver service on the head node is stopped from within cmsh:

```
[root@basecm10 ~]# cmsh
[basecm10]% device use master
[basecm10->device[basecm10]]% services
[basecm10->device[basecm10]->services]% stop pbsserver
```

```
...
[basecm10->device[basecm10]->services]% status pbsserver
Service Status
------
pbsserver [STOPPED ]
```

- The cluster administrator would be wise to make a backup of the PBS instance <PBS instance> at /cm/shared/apps/pbspro/var/spool/<PBS instance> directory on the head node, in case of a contingency.
- 3. The cluster administrator must remove the pbspro2021 and pbspro2021-client packages from the head node and software image(s) using the package manager.
- 4. The cluster administrator must install the pbspro2022 and pbspro22-client packages on the head node, and the pbspro2022-client package in the software image(s) using the package manager.
- 5. The PBS version must be set to 22 in cmsh:

#### Example

[root@basecm10 ~] # cmsh
[basecm10]% wlm use <PBS instance>
[basecm10[<PBS instance>]% set version 22; commit

6. The pbserver service on the head node is restarted:

#### Example

```
[root@basecm10 ~]# cmsh
[basecm10]% device use master
[basecm10->device[basecm10]]% services
[basecm10->device[basecm10]->services]% start pbsserver
...
[basecm10->device[basecm10]->services]% status pbsserver
Service Status
------
pbsserver [ UP ]
```

7. The pbsmom services on the compute nodes are then restarted:

### Example

[root@basecm10 ~]# cmsh
[basecm10]% device foreach -1 pbsproclient (services; restart pbsmom)

 The administrator can then run the tracejob command for PBS to check if the previous job information can still be accessed.

#### **PBS Configuration**

PBS documentation is to be found in the PBS Professional Guides, which can be accessed from: https: //community.altair.com/community?id=altair\_product\_documentation.

By default, PBS examples are available under the directory /cm/shared/examples/workload/pbspro/ jobscripts/

Some PBS configuration under BCM can be done using roles. The roles are the same for the variants of PBS, and are denoted as pbspro roles:

- In Base View the roles setting allows the configuration of PBS client and server roles.
  - For the PBS server role, the role is enabled, for example on a head node basecm10, via a clickpath of:
    - $\texttt{Devices} \rightarrow \texttt{Head Nodes} \rightarrow \texttt{basecm10} \rightarrow \texttt{Settings} \rightarrow \texttt{Roles} \rightarrow \texttt{Add} \rightarrow \texttt{PBS pro server role}$ 
      - \* Within the role window for the server role, its installation path and server spool path can be specified.
  - For the PBS client role, the role is enabled along a similar clickpath, just ending at PBS pro client role. The number of slots, GPUs and other properties can be specified, and queues can be selected.
- In cmsh the client and server roles can be managed for the individual nodes in device mode, or managed for a node category in category mode, or they can be managed for a configuration overlay in configurationoverlay mode.

For example, if there is a PBS cluster instance called pbsfast, then the head node could be assigned a pbsproserver role, with the following properties:

#### Example

```
[root@basecm10 ~]# cmsh
[basecm10]% device roles basecm10
[basecm10->device[basecm10]->roles]% assign pbsproserver
[basecm10->device*[basecm10*]->roles*[pbsproserver*]]% show
                             Value
Parameter
------
Name
                             pbsproserver
Revision
Туре
                             PbsProServerRole
Add services
                             yes
WLM cluster
Provisioning associations
                             <O internally used>
External Server
                             no
Comm Settings
                             <submode>
[basecm10->device*[basecm10*]->roles*[pbsproserver*]]% set wlmcluster pbsfast; commit
[basecm10->device[basecm10]->roles[pbsproserver]]%
```

Similarly, a category of nodes that can be used by the instance pbsfast, and called fastnodes, may have a PBS client role assigned and set with the following properties:

### Example

| Parameter    | Value            |
|--------------|------------------|
| Name         | pbsproclient     |
| Revision     |                  |
| Туре         | PbsProClientRole |
| Add services | yes              |
| WLM cluster  | pbsfast          |
| Slots        | 1                |
| GPUs         | 0                |
| All Queues   | no               |
| Queues       |                  |
| Properties   |                  |

| Provisioning associations | <o internally="" used=""></o> |
|---------------------------|-------------------------------|
| Mom Settings              | <submode></submode>           |
| Comm Settings             | <submode></submode>           |
| Node Customizations       | <0 in submode>                |

Cloudbursting with cluster extension may need special handling for PBS. If this feature is needed, then the administrator should contact BCM support via the website https://www.nvidia.com/en-us/data-center/bright-cluster-manager/support/.

Further configuration of PBS is done using its qmgr command and is covered in the PBS documentation.

## **Running PBS**

For the WLM cluster instances, PBS runs the following four daemons:

- a pbs\_server daemon running, typically on the head node. This handles submissions acceptance, and talks to the execution daemons on the compute nodes when sending and receiving jobs. It writes logs to the var/spool/<WLM cluster instance>/server\_logs/ directory, which is a directory that is under /cm/shared/apps/pbspro or /cm/shared/apps/openpbs. Queues for this service are configured with the qmgr command.
- a pbs\_sched scheduler daemon, also typically running on the head node. It writes logs to the var/spool<WLM cluster instance>/sched\_logs/ directory under /cm/shared/apps/pbspro or /cm/shared/apps/openpbs.
- 3. a pbs\_mom execution daemon running on each compute node. This accepts, manages, and returns the results of jobs on the compute nodes. By default, it writes logs
  - to the relative directory var/spool/<WLM cluster instance>/mom\_logs/, which is under /cm/ shared/apps/pbspro or /cm/shared/apps/openpbs and
  - to /cm/local/apps/pbspro/var/spool/mom\_logs/ on nodes with the client role.
- a pbs\_comm communication daemon usually running on the head node. This handles communication between PBS daemons, except for server-to-scheduler and server-to-server daemons communications. It writes logs
  - to the relative directory var/spool/<WLM cluster instance>/comm\_logs/, which is under /cm/ shared/apps/pbspro or /cm/shared/apps/openpbs and
  - to /cm/local/apps/pbspro/var/spool/comm\_logs/ on nodes with the client role.

### **Running PBS On Cluster Extension**

Running PBS on a cluster extension must not involve any form of NAT, including netmap from iptables. Communication for both the commercial and the community PBS variants fail under the default NAT netmap via OpenVPN. Using a hardware VPN, Direct Connect (for AWS) or ExpressRoute (for Azure) is a workaround for using OpenVPN/netmap.

When PBS is set up with cm-wlm-setup or during the installation of the head node, then the pbsproclient role is assigned by default via a configuration overlay to the default node category only.

```
[root@basecm10 ~]# cmsh -c "category; roles default; list"
Name (key)
------
[overlay:openpbs-client] pbsproclient
...
```

In order to add cloud nodes to PBS, the administrator can assign the pbsproclient role manually. There are two types of PBS configuration in this case. The configurations can be applied to both the commercial and to the community editions.

1. pbs\_mom daemons on cloud compute nodes communicate to the pbs\_server directly.

This scenario is suited to a non-VPN setup where cloud nodes have addresses on the same IP subnet for the cloud and for the on-premises parts of the cluster. Usually this kind of setup is used with Amazon DirectConnection or Azure ExpressRoute. In order to add new cloud nodes, the administrator just needs to assign the pbsproclient role to the cloud node category or the cloud nodes directly.

2. pbs\_mom daemons on cloud compute nodes communicate to the pbs\_server via a separate pbs\_comm server. For BCM the use of the cloud-director is recommended for this purpose.

This can be useful if cluster extension is configured with a VPN tunnel setup. In this case the pbs\_mom running on a cloud node communicates with the pbs\_server by using the VPN connection, and the communication traffic goes via an OpenVPN server. The OpenVPN connection adds overhead on the cloud-director where the OpenVPN daemon runs. If the traffic is routed via pbs\_comm running on cloud-director, then the OpenVPN server is not used. This is because pbs\_comm daemon on the cloud director resolves the cloud pbs\_mom addresses with cloud IP addresses, while pbs\_server resolves pbs\_comm on the cloud director by using the VPN tunnel IP.

In order to configure PBS to pass the communication traffic via pbs\_comm, the administrator should assign pbsproclient roles to not only the compute cloud nodes, but also to the cloud-director. On the cloud director, the administrator should enable pbs\_comm daemon to start, and pbs\_mom daemon to not start, automatically. These actions are done in the commsettings and momsettings submodes of pbsproclient role.

For the pbsproclient role assigned in the configuration overlay, the settings can be accessed in cmsh as in the following:

### Example

```
[root@basecm10 ~]# cmsh
[basecm10]% configurationoverlay
[basecm10->configurationoverlay]% use openpbs-client
[basecm10->configurationoverlay[openpbs-client]]% roles
[basecm10->configurationoverlay[openpbs-client]->roles]% use pbsproclient
[basecm10->configurationoverlay[openpbs-client]->roles[pbsproclient]]% show
Parameter
                               Value
------
                               pbsproclient
Name
Revision
                               PbsProClientRole
Туре
Add services
                               yes
WLM cluster
                               openpbs
Slots
                               1
GPUs
                               0
All Queues
                               no
Queues
                               workq
Properties
Provisioning associations
                               <0 internally used>
Mom Settings
                               <submode>
Comm Settings
                               <submode>
                               <0 in submode>
Node Customizations
```

[basecm10->configurationoverlay[openpbs-client]->roles[pbsproclient]]% commsettings

| [basecm10->configurationoverlay[openpbs-client]->roles[pbsproclient]->commsettings]% show |                                                          |  |  |  |  |  |
|-------------------------------------------------------------------------------------------|----------------------------------------------------------|--|--|--|--|--|
| Parameter                                                                                 | Value                                                    |  |  |  |  |  |
|                                                                                           |                                                          |  |  |  |  |  |
| Comm Routers                                                                              |                                                          |  |  |  |  |  |
| Revision                                                                                  |                                                          |  |  |  |  |  |
| Comm Threads                                                                              | 4                                                        |  |  |  |  |  |
| Start Comm                                                                                | no                                                       |  |  |  |  |  |
| [basecm10->configurationoverlay]                                                          | openpbs-client]->roles[pbsproclient]->commsettings]%     |  |  |  |  |  |
| [basecm10->configurationoverlay]                                                          | openpbs-client]->roles[pbsproclient]]% momsettings       |  |  |  |  |  |
| [basecm10->configurationoverlay]                                                          | openpbs-client]->roles[pbsproclient]->momsettings]% show |  |  |  |  |  |
| Parameter                                                                                 | Value                                                    |  |  |  |  |  |
|                                                                                           |                                                          |  |  |  |  |  |
| Output Hostname                                                                           |                                                          |  |  |  |  |  |
| Revision                                                                                  |                                                          |  |  |  |  |  |
| Leaf Routers                                                                              |                                                          |  |  |  |  |  |
| Leaf Name                                                                                 |                                                          |  |  |  |  |  |
| Leaf Management FQDN                                                                      | no                                                       |  |  |  |  |  |
| Start Mom                                                                                 | yes                                                      |  |  |  |  |  |
| Spool                                                                                     | /cm/local/apps/openpbs/var/spool                         |  |  |  |  |  |

Further configuration that should be carried out is to set the commrouters parameter on the cloud director to master, and set the leafrouters parameter on the compute cloud nodes to the host-name of the cloud director.

For example (some text elided):

### Example

```
[root@basecm10 ~]# cmsh
[basecm10]% category roles cloud-nodes
[basecm10->category[cloud-nodes]->roles]% assign pbsproclient
[basecm10->category*[cloud-nodes*]->roles*[pbsproclient*]]% set queues cloudq
[basecm10->...*]->roles*[pbsproclient*]->momsettings*]% momsettings
[basecm10->...*]->roles*[pbsproclient*]->momsettings*]% set leafrouters director
[basecm10->...*]->roles*[pbsproclient*]->momsettings*]% commit
[basecm10->...*]->roles[pbsproclient]->momsettings]% device roles director
[basecm10->...*]->roles]% assign pbsproclient
[basecm10->...*]->roles*[pbsproclient*]]% momsettings
[basecm10->...*]->roles*[pbsproclient*]->momsettings*]% set startmom no
[basecm10->...*]->roles*[pbsproclient*]->momsettings*]% ...
[basecm10->...*]->roles*[pbsproclient*]]% commsettings
[basecm10->...*]->roles*[pbsproclient*]->commsettings*]% set startcomm yes
[basecm10->...*]->roles*[pbsproclient*]->commsettings*]% set commrouters master
[basecm10->...*]->roles*[pbsproclient*]->commsettings*]% commit
[basecm10->...]->roles[pbsproclient]->commsettings]%
```

## 7.5.4 Installing, Configuring, And Running LSF

IBM prefers to make LSF available directly from their Passport Advantage Online website, which is why it is not available by direct selection in figure 3.9 of the *Installation Manual*.

### Installing LSF

The workload manager LSF version 10.1 is installed and integrated into NVIDIA Base Command Manager 10 with the following steps:

- 1. The following LSF files should be downloaded from the IBM web site into a directory on the head node:
  - Installation package: lsf<lsf\_ver>\_lsfinstall\_linux\_<cpu\_arch>.tar.Z
  - Distribution package: lsf<lsf\_ver>\_linux<kern\_ver>-glibc<glibc\_ver>-<cpu\_arch>.tar.Z
  - Documentation package (optional): lsf<lsf\_ver>\_documentation.tar.Z

Here:

- <lsf\_ver> is the LSF version, for example: 10.1
- <kern\_ver> is the Linux kernel version, for example: 2.6
- <*glibc\_ver*> is the glibc library version, for example: 2.3
- <*cpu\_arch*> is the CPU architecture, for example: x86\_64

A check should be done to ensure that the tar.Z files have not been renamed or had their names changed to lower case during the download, in order to avoid installation issues. All the files must be in the same directory before installation.

In case of an existing failover setup, the installation is done on the active head node.

A license file for LSF may also be needed for the installation, but it does not have to be in the same directory as the other tar.Z files.

2. The cm-lsf package must be installed on the head node. The cm-lsf-client package must be installed on both the head node and within the software images. By default they should have been already installed. If not then they can be installed manually from the BCM repository. For RHEL-based distributions the procedure looks like:

[root@basecm10 ~]# yum install cm-lsf cm-lsf-client [root@basecm10 ~]# chroot <IMAGE> yum install cm-lsf-client

For SLES distributions the procedure looks like:

[root@basecm10 ~]# zypper install cm-lsf cm-lsf-client
[root@basecm10 ~]# chroot <IMAGE> zypper install cm-lsf-client

For Ubuntu distributions the procedure looks like:

```
[root@basecm10 ~]# apt-get install cm-lsf cm-lsf-client
[root@basecm10 ~]# cm-chroot-sw-img <IMAGE>
[root@basecm10 ~]# apt-get install cm-lsf-client
...
[root@basecm10 ~]# exit
```

The cm-lsf and cm-lsf-client packages contain a template for an environment module file, an installation configuration file, and systemd unit files. The installation configuration file may be tuned by the administrator if required. It is passed to the lsfinstall script distributed with LSF, which is executed by cm-wlm-setup during setup. To change the default values in the installation configuration file, the administrator should change the template file:

```
[root@basecm10 ~]# cd /cm/shared/apps/lsf/var/cm/
[root@basecm10 cm]# vi install.config.template
...
```

Values enclosed by a percentage sign, '%', are replaced by cm-wlm-setup during installation. If such values are replaced by custom values, then cm-wlm-setup does not change them, and the custom values are used during installation.

If install.config is changed instead of the template file, then cm-wlm-setup replaces it with the configuration file generated from the template. So, changing install.config directly should almost certainly not ever be done.

cm-wlm-setup is run. The directory where the LSF files were downloaded is specified on one of the setup screens, or with the --archives-location option.

Example

[root@basecm10 ~]# cm-wlm-setup --wlm lsf --setup --archives-location /root/lsf

The same can be achieved by executing cm-wlm-setup without any command line arguments. The required information can be specified within the TUI configuration screens in this case. Also the same can be achieved with the WLM Wizard in Base View.

4. The nodes are then rebooted, and the LSF command bhosts then displays an output similar to:

Example

| [root@base | cm10 ~]# | module | load | lsf   |     |       |
|------------|----------|--------|------|-------|-----|-------|
| [root@base | cm10 ~]# | bhosts |      |       |     |       |
| HOST_NAME  | STATUS   | JL/U   | MAX  | NJOBS | RUN | SSUSP |
| basecm10   | ok       | -      | 2    | 0     | 0   | 0     |
| head2      | ok       | -      | 0    | 0     | 0   | 0     |
| node001    | ok       | -      | 1    | 0     | 0   | 0     |
| node002    | ok       | -      | 1    | 0     | 0   | 0     |
| node003    | unavail  | -      | 1    | 0     | 0   | 0     |
| node004    | closed   | -      | 1    | 0     | 0   | 0     |
| node005    | ok       | -      | 1    | 0     | 0   | 0     |
|            |          |        |      |       |     |       |

The output in the preceding example has been truncated for this manual, for convenience.

The installation status can be checked with the service lfsd (some output elided):

```
[root@basecm10 ~]# systemctl status lsfd
lsfd.service - IBM Spectrum LSF
  Loaded: loaded (/usr/lib/system/system/lsfd.service; enabled; vendor preset: disabled)
  Active: active (running) since Sat 2023-01-14 17:48:05 CET; 1 day 15h ago
 Process: 54334 ExecStart=/cm/shared/apps/lsf/current/etc/lsf_daemons start (code=exited, status=0/SUCCESS)
   Tasks: 13 (limit: 23269)
  Memory: 179.5M
  CGroup: /system.slice/lsfd.service
          |- 54410 /cm/shared/apps/lsf/...10.1/linux2.6-glibc2.3-x86_64/etc/res
          |- 54412 /cm/shared/apps/lsf/...10.1/linux2.6-glibc2.3-x86_64/etc/sbatchd
          |- 54427 /cm/shared/apps/lsf/...10.1/linux2.6-glibc2.3-x86_64/etc/mbatchd -d
                                                             /cm/shared/apps/l...
          |-102312 /cm/shared/apps/lsf/...10.1/linux2.6-glibc2.3-x86_64/etc/eauth -s
          |-344591 /cm/shared/apps/lsf/...10.1/linux2.6-glibc2.3-x86_64/etc/lim -d
                                                             /cm/shared/apps/l..
          |-344595 /cm/shared/apps/lsf/...10.1/linux2.6-glibc2.3-x86_64/etc/pim -d
                                                             /cm/shared/apps/...
          |-344612 /cm/shared/apps/lsf/...10.1/linux2.6-glibc2.3-x86_64/etc/melim
```

```
|-344647 /cm/shared/apps/lsf/...10.1_linux2.6-glibc2.3-x86_64/10.1...
`-457629 /cm/shared/apps/lsf/...10.1_linux2.6-glibc2.3-x86_64/10.1/...
Jan 14 23:29:30 basecm10 mbatchd[54427]: Jan 14 23:29:30 2023 54427:54427 3 10.1 ...
...
[root@basecm10 ~]#
```

while default queues can be seen by running:

```
[root@basecm10 ~]# module load lsf
[root@basecm10 ~]# bqueues
QUEUE_NAME PRIO STATUS
                             MAX JL/U JL/P ...
           43 Open:Active
owners
                             - -
                                     - ...
            43 Open:Active
priority
                                   _
                                       - ...
night 40 Open:Active
                                   -
                                       - ...
chkpnt_rerun_qu 40 Open:Active
                                   _
                               _
                                       - ...
           35 Open:Active
                               -
                                   -
short
                                          . . .
            33 Open:Active
                               -
license
                                         . . .
normal
            30 Open:Active
                               -
                                       - ...
interactive 30 Open:Active
                               _
                                   _
                                       - ...
idle
            20 Open:Active
                               _
                                   _
                                       - ...
```

The output in the preceding example has been truncated for this manual, for convenience.

If more than one instance of an LSF cluster is set up, then the full modulefile name should be specified. For example:

[root@basecm10 ~]# module load lsf/lsf1/10.1

### Configuring LSF

**LSF server configuration:** After LSF is set up with cm-wlm-setup, the following CMDaemon settings can be modified for the LSF server role:

• External Server: a value of yes means that LSF server daemons are running on an external server that is not managed by BCM.

The following settings are available in LSF cluster settings, and are applied to all the LSF roles of the LSF cluster:

- Prefix: this sets the path to the root location of the LSF installation. The default value is /cm/ shared/apps/lsf/current.
- Var: this sets the path to the var directory of LSF. The default value is /cm/shared/apps/lsf/var.
- Cgroups: this is a submode that contains LSF-related cgroups settings.

The cgroups settings that affect LSF behavior are available via the LSF instance. For example, for an instance lsf, the settings can be accessed within cmsh via cmsh->wlm[lsf]->cgroups. The settings available are:

- Automount: if yes, then the workload manager tries to mount a subsystem if it is not mounted yet. The default value is No.
- Job Cgroup Template: this is the template relative job cgroup path. The token \$CLUSTER specified in this template path is replaced with the actual LSF cluster name, and \$JOBID is replaced by the job ID. The path is used by the BCM monitoring system in order collect job metrics from the cgroups. By default, the path is set to "lsf/\$CLUSTER/job.\$JOBID.\*".

- Process Tracking: if yes, then processes are tracked based on job control functions such as: termination, suspension, resume, and other signaling. These are used on Linux systems that support the freezer subsystem under cgroups. The parameter sets LSF\_PROCESS\_TRACKING in lsf.conf.
- Linux Cgroup Accounting: if yes, then LSF tracks processes based on CPU and memory accounting. This is for Linux systems that support the memory and cpuacet subsystems under cgroups. Once enabled, this parameter takes effect for new jobs. The parameter sets LSF\_LINUX\_CGROUP\_ACCT in lsf.conf.

If this parameter and Process Tracking are both enabled, then they take precedence over the parameters LSF\_PIM\_LINUX\_ENHANCE and EGO\_PIM\_SWAP\_REPORT in lsf.conf.

- Mount Point: specifies a path where cgroups is mounted. It only makes sense to set this when the location is not standard for the operating system.
- Resource Enforce: If yes, then resource enforcement is carried out through the Linux memory and cpuset subsystems under cgroups. This is for Linux systems with cgroup support. The parameter sets LSB\_RESOURCE\_ENFORCE in lsf.conf.

The server role settings can be modified as follows:

- Within Base View: For example for a head node basecm10, via a clickpath of Devices→Head Nodes→basecm10→Settings→Roles→LSF server role
- Within cmsh: For a particular category in the category mode, or a particular device in the device mode, the roles submode is chosen. Within the roles submode, the lsfserver object can be assigned or used. The following example shows how to set the LSF prefix parameter for the default category.

## Example

```
[root@basecm10~]# cmsh
[basecm10]% configurationoverlay use lsf-server; roles
[basecm10->configurationoverlay[lsf-server]->roles]% use lsfserver
[basecm10->...[lsfserver]]% set externalserver yes
[basecm10->...[lsfserver*]]% commit
```

The global LSF cluster settings can be modified as follows:

- Within Base View:
  - For example, for a head node basecm10, via a clickpath of: HPC→Wlm Clusters→CLUSTER\_NAME→Settings
- Within cmsh:

A particular LSF cluster instance can be chosen within wlm mode, to set its global parameters. The following example shows how to set the LSF prefix parameter for the lsf1 cluster.

## Example

```
[root@basecm10~]# cmsh
[basecm10]% wlm use lsf1
[basecm10->wlm[lsf1]]% set prefix /cm/shared/apps/lsf2
[basecm10->wlm*[lsf1*]]% commit
```

**LSF client configuration:** After installation, the following CMDaemon settings can be specified for the LSF client role:

• **Queues** In cmsh, queues can be added using jobqueue mode. In LSF, the default queue is normal. More arbitrarily-named queues can be specified with:

### Example

The jobqueue values can be set for the LSF client role:

#### Example

```
[basecm10->wlm[lsf]->jobqueue*]% configurationoverlay
[basecm10->configurationoverlay]% use lsf-client
[basecm10->configurationoverlay[lsf-client]]% roles
[basecm10->...->roles]% use lsfclient
[basecm10->...->roles[lsfclient]]% get queues
normal
[basecm10->...->roles[lsfclient]]% set queues abnormal subnormal supernormal normal
[basecm10->...->roles*[lsfclient*]]% commit
[basecm10->...->roles*[lsfclient*]]% show
Parameter
                              Value
_____
Name
                              lsfclient
Revision
                              LSFClientRole
Type
Add services
                              yes
WLM cluster
                              lsf
Provisioning associations
                              <O internally used>
Slots
                              auto
All Queues
                              no
Queues
                              subnormal, supernormal, abnormal, normal
Server
                              yes
Host Model
Host Type
                              LINUX
GPUs
                              0
Node Customizations
                              <0 in submode>
```

Alternatively, queues can be managed using Base View (section 7.6.2).

• **Options** A clickpath of:

 $\texttt{Devices} \rightarrow \texttt{Nodes} [\texttt{node001}] \rightarrow \texttt{Edit} \rightarrow \texttt{Settings} \rightarrow \texttt{Roles} \rightarrow \texttt{Add} \rightarrow \texttt{LSF} \texttt{ client role} \\ \texttt{lets options be set for a regular node node001 (figure 7.21):}$ 

| LSF Client Role                                                                                                    | ⋇  |
|----------------------------------------------------------------------------------------------------|----|
| node001 > Role list > LSF Client Role                                                                                                    |    |
| Search settings inputs     X     X    X | ^  |
| Name and 2 others                                                                                                    | ^  |
| Name Add services                                                                                                    |    |
| WLM cluster                                                                                                    | •  |
|                                                                                                    |    |
| Slots                                                                                                    | ^  |
| Slots<br>auto                                                                                                    |    |
| All Queues and 1 other                                                                                                    | ~  |
|                                                                                                    | VE |

Figure 7.21: Base View access to LSF configuration options via roles window options

Available options are:

- Slots: The number of CPUs per node. By default LSF tries to determine the value automatically with the auto setting. If the number of slots is set to 0, then the node becomes an LSF submit host, so that no jobs can run on the host, but users can submit their jobs from this host using the LSF utilities.
- Queues: All queues can be set, or queues can be selected.
- Server: Whether the node is an LSF server
- Host Model, Host Type: Possible values for these are defined in 1sf.shared
- GPUs: The number of GPUs per node.
- Node Customizations: LSF node custom properties (section 7.11).

From cmsh these properties are accessible from within the appropriate node or category roles submode (section 7.4.2).

**Submission hosts:** By default, all compute nodes to which the lsfclient role is assigned, also become submission hosts. This means that LSF users can submit their jobs from those compute nodes. If the administrator wants to allow users to submit their jobs from a non-compute node—for example from a login node—then the lsfsubmit role should be assigned, for example:

### Example

```
[root@basecm10~]# cmsh
[...->configurationoverlay[lsf1-submit]]% roles
[...->roles]% assign lsfsubmit
[...->roles*[lsfsubmit*]]% append lsfclusters lsf1
[...->roles*[lsfsubmit*]]% commit
[...->roles[lsfsubmit]]%
```

Configuring a node according to the preceding steps then allows users to submit their jobs from that node, without the submitted jobs getting scheduled to run on that node.

If more than one LSF cluster is set up, and they share the same submit host, then a single lsfsubmit role can be used. In this case, all the LSF cluster names should be appended to the lsfcluster parameter of the role.

**Further configuration:** For further configuration the *Administering Platform LSF* manual provided with the LSF software should be consulted.

## **Running LSF**

Role assignment and role removal enables and disables LSF from Base View (sections 7.4.1) or cmsh (section 7.4.2).

An active LSF master service (typically, but not necessarily on a head node) has the following LSFrelated processes running on it:

| Process/Service | Description                                     |
|-----------------|-------------------------------------------------|
| res             | Remote Execution Server*                        |
| sbatchd         | client batch job execution daemon*              |
| mbatchd         | master batch job execution daemon               |
| eauth           | External Authentication method                  |
| lim             | Load Information Manager*                       |
| pim             | Process Information Manager*                    |
| pem             | Process Execution Manager*                      |
| vemkd           | Platform LSF Kernel Daemon                      |
| egosc           | Enterprise Grid Orchestrator service controller |
| mbschd          | master batch scheduler daemon                   |

\*These services/processes run on compute nodes.

Non-active LSF-masters running as compute nodes run the processes marked with an asterisk only. LSF daemon logs are kept under /cm/local/apps/lsf/var/log/, on each of the nodes where LSF services run.

# 7.6 Using Base View With Workload Management

Viewing the workload manager services from Base View is described in section 7.4.3. The HPC (High Performance Computing) icon, which looks like a speedometer, is the Base View resource that allows the following items to be accessed:

- WLM clusters: for WLM cluster settings for a WLM cluster instance to be viewed and managed
- jobs: for jobs to be viewed and managed
- queues: for queues to be viewed and managed
- job queue stats: for job queue statistics to be viewed

These items are described next.

### 7.6.1 Jobs Display And Handling In Base View

The clickpath HPC $\rightarrow$ Jobs opens up the Job list window. This displays a list of recent job IDs, along with the user, status, scheduler used, queue, and nodes allocated to the job (figure 7.22).

| Jo | b list   |         |           |           |       |         | *<br>*     |
|----|----------|---------|-----------|-----------|-------|---------|------------|
|    | JOB ID   | USER    | STATUS    | SCHEDULER | QUE   | NODES   |            |
|    | 87       | charlie | COMPLETED | slurm     | defq  | node002 | ⊿ -        |
|    | 88       | edgar   | COMPLETED | slurm     | defq  | node002 | - 🖸        |
|    | 89       | edgar   | COMPLETED | slurm     | defq  | node002 | ⊿ -        |
|    | 0.pj-92o | alice   | R         | pbspro    | workq | node001 | ⊿ -        |
|    | 1.pj-92o | charlie | E         | pbspro    | workq | node002 | ⊿ -        |
|    | 2.pj-92o | alice   | R         | pbspro    | workq | Hold    | Manage 🕨   |
|    | 3.pj-92o | charlie | R         | pbspro    | workq | Release | <u>ب</u> ک |
|    | 4.pj-92o | david   | E         | pbspro    | workq | Suspend | ⊿ -        |
|    | 5.pj-92o | edgar   | E         | pbspro    | workq | Resume  | ⊿ -        |
|    | 6.pj-92o | david   | R         | pbspro    | workq | Cancel  | ⊿ -        |
|    | 7.pj-92o | edgar   | E         | pbspro    | workq |         | ⊿ -        |

Figure 7.22: Workload manager lob list window

Buttons in the last two columns allow the jobs to be examined and managed:

- The Show button, A is a window-opener button. It opens up a window with further details of the selected job.
- The Actions button, , brings up a pop-up menu. The menu options allow the selected job to be managed as follows:
  - The Hold option stops selected queued jobs from being considered for running by putting them in a Hold state (H in the Status column).
  - The Release option releases selected queued jobs in the Hold state so that they are considered for running again.
  - The Suspend option suspends selected running jobs (S in the Status column).
  - The Resume option allows selected suspended jobs to run again.
  - The Cancel option removes selected jobs from the queue.

# 7.6.2 Queues Display And Handling In Base View

The clickpath HPC $\rightarrow$ Wlm Clusters $\rightarrow$ Edit $\rightarrow$ Job Queues displays a list of queues available (figure 7.23).

| s  | ettings      | Jobs                 | Job Queues | Job Queue Stats |  |
|----|--------------|----------------------|------------|-----------------|--|
| Sl | urm Wlm      | Cluster <b>slurm</b> |            | ×K              |  |
|    | NAME 🛧       |                      |            |                 |  |
|    | antidesitter | p                    |            | ⊿ -             |  |
|    | defq         |                      |            | - 🖸             |  |
|    | gravq        |                      |            | - 🖸             |  |
|    | holomorph    | 9                    |            | ⊿ -             |  |
|    |              |                      |            |                 |  |
| _  |              |                      |            |                 |  |
| 4  | 🗧 ВАСК       |                      |            | + ADD           |  |

Figure 7.23: Workload manager queues

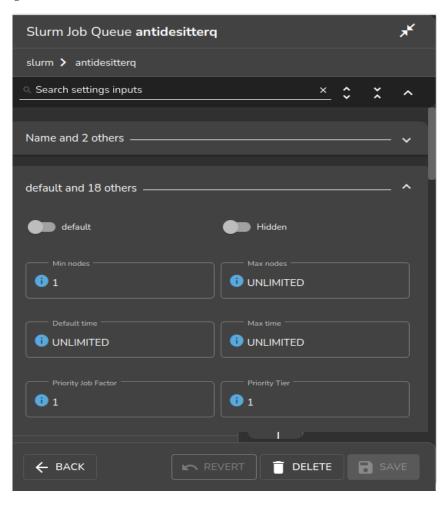

Queues can be added or deleted. An Edit option allows existing queue parameters to be set, for example as in figure 7.24.

Figure 7.24: Workload Manager Queue Parameters Configuration

# 7.7 Using cmsh With Workload Management

The wlm mode in cmsh gives the administrator access to the WLM instances running on the cluster. The cmsh tree (Appendix M) has the following submodes structure under the wlm mode:

```
`-- wlm
    |-- accounting
    |-- cgroups
    |-- chargeback
    |-- jobqueue
    |-- jobs
    |-- ocisettings
    |-- parallelenvironments
    |-- pelogs
    `-- placeholders
```

- accounting: provides ways to set some advanced job accounting (Chapter 14) properties
- cgroups: provides ways to configure WLMs via the cgroup mechanism of the Linux kernel (section 7.10)

- chargeback: provides ways to measure the costs of requested IT resources for WLM jobs (Chapter 15).
- jobqueue: allows WLM job queues to be managed (section 7.7.2)
- jobs: allows WLM jobs to be viewed and managed (section 7.7.1)
- ocisettings: allows OCI settings (Chapter 2 of the Cloudbursting Manual) to be viewed and managed
- parallelenvironments: allows MPI job environment parameters to be configured (page 372) for WLMs
- pelogs: allows access to prolog and epilog hooks (page 337) for PBS
- placeholders: allows nodes to be configured in advance, for planning resource use in WLMs (section 8.4.8)

For basic WLM management via cmsh, the administrator is expected to use wlm mode with the jobs and jobqueue submodes.

If there is just one WLM instance running on the cluster, then an administrator that accesses wlm mode drops straight into the object representing that WLM instance, and can then access the submodes.

If there is more than one WLM running, then the administrator must select a WLM instance from the top level wlm mode, with the use command, in order to access the submodes.

While at the top level wlm mode, the instances can be listed. The list shows the nodes used by the instance, and the node roles assigned to the nodes.

Suppose BCM is being used to manage two WLM instances:

- one Slurm WLM, named slr
- one GE WLM, named uc

with their nodes having been allocated roles as follows:

## Example

| [basecm10->wlm]% list |            |              |                          |                 |  |  |  |  |
|-----------------------|------------|--------------|--------------------------|-----------------|--|--|--|--|
| Type                  | Name (key) | Server nodes | Submit nodes             | Client nodes    |  |  |  |  |
|                       |            |              |                          |                 |  |  |  |  |
| Slurm                 | slr        | node001      | basecm10,node001node003  | node002,node003 |  |  |  |  |
| UGE                   | uc         | node004      | basecm10, node004node006 | node005,node006 |  |  |  |  |

Then one way to list all jobs running per WLM instance, queue, and user, is with the filter command:

| [basecm10->wlm]% filterrunning<br>WLM Job ID Job name User Queue Submit time Start time End time Nodes Exit code |        |          |      |       |             |            |          |                 |           |
|----------------------------------------------------------------------------------------------------|--------|----------|------|-------|-------------|------------|----------|-----------------|-----------|
| WL.M                                                                                                    | Job ID | Job name | User | Queue | Submit time | Start time | End time | Nodes           | Exit code |
| slr                                                                                                    | 103    | sjob     | maud | defq  | 15:43:02    | 15:43:03   | N/A      | node002,node003 | 0         |
| slr                                                                                                    | 104    | sjob     | maud | defq  | 15:43:02    | 15:43:25   | N/A      | node002,node003 | 0         |
| slr                                                                                                    | 105    | sjob     | maud | defq  | 15:43:02    | 15:43:33   | N/A      | node002,node003 | 0         |
| slr                                                                                                    | 106    | sjob     | maud | defq  | 15:43:02    | 15:43:36   | N/A      | node002,node003 | 0         |
| slr                                                                                                    | 171    | sjob     | maud | defq  | 14:20:09    | 14:20:23   | N/A      | node002,node003 | 0         |
| uc                                                                                                    | 200    | ugjob    | fred | all.q | 14:22:18    | 14:23:20   | N/A      | node005,node006 | 0         |

The filter command can also be run within the jobs mode, for a particular WLM instance, and is described in more detail on page 394.

An alternate way to list all jobs from wlm mode is with a foreach command to descend into jobs submode to list the jobs for each WLM instance:

### Example

| [basecm10->w] | lm]% fo | reach * | (jobs ; list | )         |                 |
|---------------|---------|---------|--------------|-----------|-----------------|
| Type Job ID   | User    | Queue   | Running time | Status    | Nodes           |
|               |         |         |              |           |                 |
| Slurm 55      | maud    | defq    | 18m 10s      | COMPLETED | node002,node003 |
| Slurm 56      | maud    | defq    | 18m 5s       | COMPLETED | node002,node003 |
| Slurm 57      | maud    | defq    | 2m 11s       | RUNNING   | node002,node003 |
| Slurm 58      | maud    | defq    | 0s           | PENDING   |                 |
|               |         |         |              |           |                 |
| Type Job ID   | User    | Queue   | Running time | Status    | Nodes           |
|               |         |         |              |           |                 |
| UGE 96        | maud    | all.q   | 2m 30s       | r         | node005,node006 |
| UGE 97        | maud    |         | 0s           | qw        |                 |
| UGE 98        | maud    |         | 0s           | ЧM        |                 |

The jobs submode is now discussed further.

## 7.7.1 The jobs Submode In cmsh

Within the jobs submode of a WLM instance, the administrator can list jobs that are running or queued up for that particular instance. For example, the running and queued jobs listed for a PBS instance may be displayed as:

## Example

| [basecm10->wlm[openpbs]->jobs]% list |               |         |        |              |        |         |
|--------------------------------------|---------------|---------|--------|--------------|--------|---------|
| Туре                                 | Job ID        | User    | Queue  | Running time | Status | Nodes   |
|                                      |               |         |        |              |        |         |
| PBSPro                               | 3117.basecm10 | pbuser1 | hydroq | 1s           | R      | node002 |
| PBSPro                               | 3118.basecm10 | pbuser2 | workq  | 1s           | R      | node001 |
| PBSPro                               | 3119.basecm10 | pbuser1 | hydroq | 0s           | Q      |         |
| PBSPro                               | 3120.basecm10 | pbuser3 | hydroq | 0s           | Q      |         |
| PBSPro                               | 3121.basecm10 | pbuser1 | hydroq | 0s           | Q      |         |
| PBSPro                               | 3122.basecm10 | pbuser1 | hydroq | 0s           | Q      |         |

In the foreach jobs listings for the Slurm and GE WLM instances shown earlier, the jobs are in a running, queued up, or completed state. They are also all being run by a user maud, who happens to be making use of both workload managers.

For Slurm, completed jobs are shown for a short time with the status COMPLETED. For GE, completed jobs are shown for an even shorter time with a blank for their status.

## Commands That Change The Status Of A Queued Or Running Job

Within a jobs submode, the following commands, used with a job ID, can change the status of a particular queued or running job:

- hold: puts a queued job into a hold state. This prevents the job from being considered for running.
- release: releases a job from a hold state, putting it back in the queue, so that it can be considered for running.
- suspend: pauses a running job
- resume: resumes a suspended job
- remove: removes a job

For example, continuing the case earlier on of the cmsh session with the foreach listing (page 391):

The administrator can suspend the running job with job ID 57 on the Slurm instance as follows:

#### Example

and can hold the queued waiting job with job ID 98 on the GE instance as follows:

#### Example

The administrator can then resume the suspended job ID 57, and can release the held job ID 98 as follows:

#### Example

[basecm10->wlm[uc]->jobs]% wlm; jobs uc; release 98
[basecm10->wlm[uc]->jobs]% wlm; jobs slr; resume 57

### Commands To Inspect Jobs:

Within the jobs submode, the following commands can be used to inspect a job:

- show <job ID>: properties are shown for a running or pending job.
- info *<job ID>*: information is shown about a historic job.
- statistics: statistics are shown for jobs. More detail on the statistics command is given on page 395.
- list: lists pending and running jobs. Recently completed jobs are also displayed.
- dumpmonitoringdata [OPTIONS] [<start-time> <end-time>] <metric> <job id>: Displays the monitoring data for a specific metric or healthcheck for a running or completed job. Example: dumpmonitoringdata CtxtSwitches 170

More detail is given on the dumpmonitoringdata command in section 12.6.4.

- latestmonitoringdata [OPTIONS] < job ID>: Displays the last measured job monitoring data for the job.
  - latesthealthdata <job ID>: The subset of health checks within the last measured monitoring data.
  - latestmetricdata <job ID>: The subset of metrics within the last measured monitoring data.

More detail is given on the latest\*data commands in section 12.6.3.

• measurables *<job ID>*: The measurables used for job monitoring data.

- healthchecks <job ID>: The subset of health checks within the measurables used for job monitoring data.
- metrics < job ID>: The subset of metrics within the measurables used for job monitoring data.
- enummetrics <job ID>: The subset of enummetrics within the measurables used for job monitoring data.

## The filter Command Within jobs Submode

If run at the top-level wlm mode, then the filter command lists jobs for all WLM instances.

It can also be run at the submode-level jobs mode, for a particular WLM instance, in which case it lists only the jobs for that instance (section 13.5).

The filter command without any options is a bit like an extension of the list command in that it lists currently pending and running jobs, although in a different format. However, in addition, it also lists past tasks, with their start and end times.

An example to illustrate the output format for a Slurm instance, somewhat simplified for clarity, is:

#### Example

| Job ID | Job name                 | User | Queue | Submit time | Start time | End time | Nodes          | Exit code |
|--------|--------------------------|------|-------|-------------|------------|----------|----------------|-----------|
| 2      | hello                    | fred | defq  | 15:00:51    | 15:00:51   | 15:00:52 | node001        | 0         |
| 3      | mpirun                   | fred | defq  | 15:03:17    | 15:03:17   | 15:03:18 | node001        | 0         |
| •••    |                          |      |       |             |            |          |                |           |
| 25     | slurmhello.sh            | fred | defq  | 16:17:30    | 16:17:31   | 16:17:33 | node001node004 | 0         |
| 26     | slurmhello.sh            | fred | defq  | 16:18:39    | 16:18:40   | 16:19:02 | node001node004 | 0         |
| 27     | slurmhello.sh            | fred | defq  | 16:18:41    | 16:19:03   | 16:19:25 | node001node004 | 0         |
| 28     | slurmhello.sh            | fred | defq  | 16:18:41    | N/A        | N/A      | node001node004 | 0         |
| 29     | <pre>slurmhello.sh</pre> | fred | defq  | 16:18:42    | N/A        | N/A      | node001node004 | 0         |

[basecm10->wlm[myslurminstance]]% filter

In the preceding example, the start and end times for jobs 28 and 29 are not yet available because the jobs are still pending.

Because all jobs for that WLM instance—historic and present—are displayed by the filter command, it means that finding a particular job in the output displayed can be hard. The displayed output can therefore be filtered further.

The following options to the filter command are therefore available in order to find particular groupings of jobs:

- -w|--wlm: by WLM instance
- -u|--user: by user
- -g|--group: by group
- --ended: by jobs that ended successfully, with a zero exit status
- --running: by jobs that are running
- --pending: by jobs that are pending
- --failed: by jobs that finished unsuccessfully, with a non-zero exit status

It may take about a minute for CMDaemon to become aware of job data. This means that, for example, a job submitted 10s ago may not show up in the output.

Further options to filter command can be seen by running the command help filter within the wlm or jobs modes.

### The statistics Command

The statistics command without any options displays an overview of states for all past and present jobs:

### Example

[basecm10->wlm[uc]]% statistics
Pending Running Finished Error Nodes
4 0 154 5 309

The options available include the following:

- -w|--wlm <WLM instance>: by WLM instance
- -u|--user: by user
- -g|--group: by group
- -a | --account: by account
- -p|--parentid: by job parent ID
- --hour : by hour
- --day: by day
- --week: by week
- --interval: by interval

The jobs statistics can be split across users. An example of the output format in this case, somewhat simplified for clarity, is:

### Example

| [basecm10->wlm[slurm]->jobs]%    statisticsuser |                                       |                                                                                                    |                                                                                                    |                                                                                                    |  |
|-------------------------------------------------|---------------------------------------|----------------------------------------------------------------------------------------------------|----------------------------------------------------------------------------------------------------|----------------------------------------------------------------------------------------------------|--|
| Pending                                         | Running                               | Finished                                                                                                    | Error                                                                                                    | Nodes                                                                                                    |  |
|                                                 |                                       |                                                                                                    |                                                                                                    |                                                                                                    |  |
| 0                                               | 0                                     | 2                                                                                                    | 0                                                                                                    | 1                                                                                                    |  |
| 0                                               | 0                                     | 5                                                                                                    | 0                                                                                                    | 4                                                                                                    |  |
| 0                                               | 1                                     | 2                                                                                                    | 0                                                                                                    | 2                                                                                                    |  |
| 0                                               | 0                                     | 6                                                                                                    | 0                                                                                                    | 4                                                                                                    |  |
| 0                                               | 0                                     | 4                                                                                                    | 0                                                                                                    | 1                                                                                                    |  |
| 0                                               | 0                                     | 1                                                                                                    | 0                                                                                                    | 1                                                                                                    |  |
|                                                 | Pending<br>0<br>0<br>0<br>0<br>0<br>0 | Pending         Running           0         0           0         0           0         1           0         0           0         0 | Pending         Running         Finished           0         0         2           0         0         5           0         1         2           0         0         6           0         0         4 | Pending         Running         Finished         Error           0         0         2         0           0         0         5         0           0         1         2         0           0         0         6         0           0         0         4         0 |  |

The job statistics can be displayed over various time periods, if there are jobs within the associated period. An example of the output format for an interval of 60s is:

## Example

| [basecm10->wlm[slurm]->jobs]%    statisticsinterval 60 |                                           |                                                                                                    |                                                                                                    |                                                                                                    |  |  |
|--------------------------------------------------------|-------------------------------------------|----------------------------------------------------------------------------------------------------|----------------------------------------------------------------------------------------------------|----------------------------------------------------------------------------------------------------|--|--|
| Pending                                                | Running                                   | Finished                                                                                                    | Error                                                                                                    | Nodes                                                                                                    |  |  |
|                                                        |                                           |                                                                                                    |                                                                                                    |                                                                                                    |  |  |
| 0                                                      | 0                                         | 1                                                                                                    | 0                                                                                                    | 1                                                                                                    |  |  |
| 0                                                      | 0                                         | 7                                                                                                    | 0                                                                                                    | 7                                                                                                    |  |  |
| 0                                                      | 0                                         | 1                                                                                                    | 1                                                                                                    | 2                                                                                                    |  |  |
| 0                                                      | 0                                         | 3                                                                                                    | 0                                                                                                    | 7                                                                                                    |  |  |
| 0                                                      | 0                                         | 1                                                                                                    | 0                                                                                                    | 0                                                                                                    |  |  |
| 0                                                      | 0                                         | 6                                                                                                    | 0                                                                                                    | 8                                                                                                    |  |  |
|                                                        | Pending<br><br>0<br>0<br>0<br>0<br>0<br>0 | Pending         Running           0         0           0         0           0         0           0         0           0         0           0         0           0         0           0         0           0         0           0         0 | Pending         Running         Finished                0         0         1           0         0         7           0         0         1           0         0         3           0         0         1 | Pending         Running         Finished         Error                 0         0         1         0         0           0         0         7         0         0           0         0         1         1         0           0         0         3         0         0           0         0         1         0         0         0 |  |  |

| 2020/05/13 | 16:17:00 | 0 | 0 | 1 | 0 | 4  |
|------------|----------|---|---|---|---|----|
| 2020/05/13 | 16:19:00 | 0 | 0 | 9 | 0 | 36 |
| 2020/05/13 | 16:20:00 | 0 | 0 | 6 | 0 | 24 |
| 2020/05/13 | 16:21:00 | 0 | 0 | 3 | 0 | 12 |

In the preceding example there are no jobs within the period associated with the time 15:01 and 15:02. For readability the statistics for those intervals are not displayed.

### **Job Directives**

Job directives configure some of the ways in which CMDaemon manages job information processing. The administrator can configure the following directives:

- JobInformationKeepCount: The maximal number of jobs that are kept in the cache, default 8192, maximal value 100 million (page 889).
- JobInformationKeepDuration: How long to keep jobs in the cache, default 28 days (page 889).
- JobInformationMinimalJobDuration: Minimal duration for jobs to place them in the cache, default 0s (page 890).
- JobInformationFlushInterval: Over what time period to flush the cache to storage (page 890).
- JobInformationDisabled: Disables job information processing (page 888).

## 7.7.2 Job Queue Display And Handling In cmsh: jobqueue Mode

The jobqueue submode under the top level wlm mode can be used to manage queues for a WLM instance. Queue properties can be viewed and set.

From the top level wlm mode, a list of queues can be seen for each WLM instance by descending into the WLM instance with a foreach:

#### Example

```
[basecm10->wlm]% foreach * (get name; jobqueue; list)
slr
Name (key) Nodes
------
defq node002,node003
uc
Name (key) Nodes
------
all.q node005,node006
[basecm10->wlm]%
```

The usual object manipulation commands (show, get, set and others) of section 2.5.3 work in the jobqueue submode.

## Job Queue Parameters For GE

For example, for a GE instance, the show command might display the following properties:

#### Example

[basecm10->wlm[uc]->jobqueue]% show all.q
Parameter Value
-----Epilog NONE
Maximal runtime INFINITY
Minimal runtime INFINITY

| Name<br>Nodes         | all.q<br>node005,node006 |
|-----------------------|--------------------------|
| Options               |                          |
| Parallel environments | openmpi,mpich2           |
| Prolog                | NONE                     |
| Revision              |                          |
| Slots                 | 0                        |
| Temp directory        | /tmp                     |
| Туре                  | UGE                      |
| WlmCluster            | uc                       |
| Resume method         | NONE                     |
| Starter method        | NONE                     |
| Suspend method        | NONE                     |
| Terminate method      | NONE                     |

## Job Queue Parameters For Slurm

Similarly, for a Slurm instance, the show command might display the following properties:

| Parameter               | Value           |
|-------------------------|-----------------|
| Allow QOS               | ALL             |
| Allow accounts          | ALL             |
| Allow groups            | ALL             |
| Alternate               |                 |
| Default memory per CPU  | UNLIMITED       |
| Default memory per Node | UNLIMITED       |
| Default time            | NONE            |
| Deny Accounts           |                 |
| Deny Groups             |                 |
| Deny QOS                |                 |
| Disable root            | no              |
| Grace time              | 0               |
| Hidden                  | no              |
| LLN                     | no              |
| Max CPUs per node       | UNLIMITED       |
| Max memory per CPU      | UNLIMITED       |
| Max memory per Node     | UNLIMITED       |
| Max nodes               | UNLIMITED       |
| Max time                | UNLIMITED       |
| Min nodes               | 1               |
| Name                    | defq            |
| Nodes                   | node002,node003 |
| Options                 |                 |
| OverSubscribe           | NO              |
| Preemption mode         | OFF             |
| Priority Job Factor     | 1               |
| Priority Tier           | 1               |
| Require reservation     | NO              |
| Revision                |                 |
| Root only               | no              |
| Select Type Parameters  |                 |
| Status                  |                 |
| TRES Billing Weights    |                 |
| Total cpus              | 0               |
| Total nodes             | 0               |

| Туре       | Slurm |
|------------|-------|
| WlmCluster | slr   |
| default    | yes   |

## **Job Queue Parameters For PBS**

Likewise, for a PBS instance, the show command might display the following properties:

| [basecm10->wlm[pb]->jobqu<br>Parameter | Value           |
|----------------------------------------|-----------------|
| ACL host enable                        | no              |
| Default Queue                          | yes             |
| Default runtime                        |                 |
| Enabled                                | yes             |
| From Route Only                        | no              |
| Maximal Queued                         | 0               |
| Maximal runtime                        | 240:00:00       |
| Minimal runtime                        | 00:00:00        |
| Name                                   | workq           |
| Nodes                                  | node008,node009 |
| Options                                |                 |
| Priority                               | 0               |
| Queue Type                             | EXECUTION       |
| Revision                               |                 |
| Route Held Jobs                        | no              |
| Route Lifetime                         | 0               |
| Route Retry Time                       | 0               |
| Route Waiting Jobs                     | no              |
| Routes                                 |                 |
| Started                                | yes             |
| Туре                                   | PBSPro          |
| WlmCluster                             | pb              |
|                                        |                 |

## 7.7.3 Nodes Drainage Status And Handling In cmsh

Running the device mode command drainstatus displays if a specified node is in a Drained state or not. In a Drained state jobs are not allowed to start running on that node.

Running the device mode command drain puts a specified node in a Drained state:

## Example

| [root@basecm10 ~]# cmsh<br>[basecm10]% device<br>[basecm10->device]% drainstatus |                                                       |         |  |  |  |  |
|----------------------------------------------------------------------------------|-------------------------------------------------------|---------|--|--|--|--|
| Node                                                                             | Queue                                                 | Status  |  |  |  |  |
| node001<br>node002<br>[basecm10->device]% drai<br>Node                           | PbsPro/pb:workq<br>UGE/uc/all.q<br>n node001<br>Queue | Status  |  |  |  |  |
| no de 001                                                                        | PbsPro/pb:workq                                       | Drained |  |  |  |  |

The undrain command unsets the Drained state so that jobs may start running on the node again.

The drain, undrain, and drainstatus commands have the same grouping options. The grouping options can make the command apply to not just one node, but to a list of nodes, a group of nodes, a category of nodes, a rack, a chassis, an overlay, a role, or a status. Continuing the example:

The help text for each command indicates the syntax:

### Example

[root@basecm10 ~]# cmsh -c "device help drain" Name: drain - Drain jobs (not data) on a set of nodes Usage: drain [OPTIONS/node] Options: -n, --nodes <node> List of nodes, e.g. node001..node015,node020..node028,node030 or ^/some/file/containing/hostnames -g, --group <group> Include all nodes that belong to the node group, e.g. testnodes or test01,test03 -c, --category <category> Include all nodes that belong to the category, e.g. default or default,gpu -r, --rack <rack> Include all nodes that are located in the given rack, e.g rack01 or rack01..rack04 -h, --chassis <chassis> Include all nodes that are located in the given chassis, e.g chassis01 or chassis03..chassis05 -e, --overlay <overlay> Include all nodes that are part of the given overlay, e.g overlay1 or overlayA, overlayC -m, --image <image> Include all nodes that have the given image, e.g default-image or default-image,gpu-image -t, --type <type> Type of devices, e.g node or virtualnode, cloudnode -i, --intersection Calculate the intersection of the above selections -u. --union Calculate the union of the above selections -l, --role <role> Filter all nodes that have the given role

```
-s, --status <status>
               Only run command on nodes with specified status, e.g. UP,
               "CLOSED | DOWN", "INST.*"
          --setactions <actions>
               set drain actions, actions already set will be removed
               (comma-separated)
          --appendactions <actions>
               append drain actions to already existing drain actions
               (comma-separated)
          --removeactions <actions>
               remove drain actions
          --listactions
               list all drain actions
          --clearactions
               remove all drain actions
Examples: drain
                                        Drain the current node
          drain node001
                                        Drain node001
                                        Drain all nodes in rack01
          drain -r rack01
          drain --setactions reboot
                                        Drain the current node, and reboot when all jobs are completed
```

A useful one-liner to reboot and reprovision a sequence of nodes could be in the following format:

### Example

cmsh -c 'device; drain -n <nodes> --setactions powerreset ; drain -n <nodes> --appendactions undrain'

This drains the nodes and does a power reset action, which provisions the nodes. After the nodes are up again, they are undrained so that they are ready to accept jobs again. The command allows the sequence of nodes to be rebooted, for example for the purpose of upgrading a kernel, without needing to schedule a downtime for the cluster.

The cluster administrator should be aware that that using the preceding one-liner is not a universal solution. For example, it is not a good solution if the drain takes a long time, because it means that nodes that drain early could be idle for a long time.

# 7.8 Examples Of Workload Management Assignment

## 7.8.1 Setting Up A New Category And A New Queue For It

Suppose a new node with processor optimized to handle Shor's algorithm is added to a cluster that originally has no such nodes. This merits a new category, shornodes, so that administrators can configure more such new nodes efficiently. It also merits a new queue, shorq, so that users are aware that they can submit suitably-optimized jobs to this category.

Ways to configure the cluster manager for this are described next.

### A New Category And A New Queue With Base View For An Existing Workload Manager Cluster

Queues can be added to a WLM cluster by running the WLM wizard (clickpath HPC $\rightarrow$ Wlm Wizard) if the WLM cluster does not yet exist. The wizard provides an option during WLM cluster creation for adding queues.

To create a new queue in an existing WLM cluster, the clickpath:

HPC $\rightarrow$ Workload Management Clusters<WLM cluster name>Job queues $\rightarrow$ Add

is followed. A pop-up menu appears to allow the WLM cluster to be chosen for the queue, and the properties of the new queue can then be set in the dialog window of the queue (figure 7.25). At least the queue name must be set for the queue.

| Slurm Job Queue                     | ⋇   |  |  |  |  |  |
|-------------------------------------|-----|--|--|--|--|--|
| slurm 🗲 Slurm Job Queue             |     |  |  |  |  |  |
| <u>Search settings inputs</u> × *   | ^   |  |  |  |  |  |
| Name                                |     |  |  |  |  |  |
| WlmCluster                          |     |  |  |  |  |  |
| i) slurm                            | •   |  |  |  |  |  |
| Ordering<br><b>i</b> 0              |     |  |  |  |  |  |
| default and 18 others               | ~   |  |  |  |  |  |
| Default memory per CPU and 6 others |     |  |  |  |  |  |
|                                     | AVE |  |  |  |  |  |

Figure 7.25: Adding A New Queue Via Base View

The configuration for the queue properties is saved, and then the job queue scheduler configuration is saved.

Next, a new category can be added via the clickpath

 $\texttt{Grouping} {\rightarrow} \texttt{Categories} {\rightarrow} \texttt{Add} {\rightarrow} \texttt{Category} {\rightarrow} \texttt{Settings}$ 

Parameters settings in the new category can be set—at least the category name should be set—to suit the new machines (figure 7.26). The name shornodes can therefore be set here.

| 🌼 Bright View                                                                                                    | •                                                                                                    |                                                                                                    |
|----------------------------------------------------------------------------------------------------|----------------------------------------------------------------------------------------------------|----------------------------------------------------------------------------------------------------|
| <ul> <li>Networking</li> <li>Provisioning</li> <li>Grouping</li> <li>Categories</li> <li>Node Groups</li> </ul>      | Category list     Image: Category list       N     SOFTW       default     default-im       shornodes     default-i | Overview     Settings     System information     BIOS Settings       Category <ul> <li>Search settings inputs</li> <li>X</li> <li>X</li> <li< th=""></li<></ul> |
| <ul> <li>O Devices</li> <li>■ Datacenter Infrastructure</li> <li>O HPC</li> <li>Cloud</li> <li>Containers</li> </ul> | ><br>><br>><br>>                                                                                                    | User node legin User exclusively for User node legin                                                                                                    |
| E Storage<br>♡ Jupyter<br>& Configuration Overlays                                                                   | ><br>>                                                                                                    | Default gateway and 1 other $\checkmark$ Software image and 4 others $\checkmark$                                                                                                    |
|                                                                                                    | + ADD                                                                                                    | 🗲 BACK 🕴 ACTIONS 🖛 REVERT 📋 DELETE 🕞 SAVE                                                                                                    |

Figure 7.26: Adding A New Category Via Base View

Another option within the category is to set the queue. The queue, shorq, is therefore set here for this new category.

Setting a queue for the category means configuring the options of the queue scheduler role, for example the Slurm client role, for the category. Continuing from within the Node categories options window of figure 7.26, the relative clickpath to set a queue is:

JUMP TO $\rightarrow$ Roles $\rightarrow$ Add $\rightarrow$ Slurmclient role $\rightarrow$ Edit $\rightarrow$ Queues

The appropriate queue can be selected from the queue scheduler menu option (figure 7.27):

| <table-of-contents> Bright View</table-of-contents> |                          |                                           | ¢ <sup>22</sup> ≔ ‰ ≞ <sup>1</sup> <b>⊥</b> root ≡ |
|-----------------------------------------------------|--------------------------|-------------------------------------------|----------------------------------------------------|
|                                                     |                          |                                           |                                                    |
| 🛱 Cluster                                           | Category list 🖍          | Slurm Client Role                         | 2                                                  |
| 🚓 Networking 🔷 🕻                                    | 🗌 NA 🛧 SOFTW             | shornodes > Role list > Slurm Client Role |                                                    |
| Provisioning                                        | default default-im       | - Search Secangs inputs                   | <u> </u>                                           |
| 🗗 Grouping 🗸 🗸                                      | shornodes default-im 🗹 🤉 |                                           |                                                    |
| Categories<br>Node Groups                           |                          | WLM cluster                               |                                                    |
| Oevices >                                           |                          | Slots                                     | All Queues                                         |
| Datacenter Infrastructure                           |                          | 0                                         |                                                    |
|                                                     |                          |                                           |                                                    |
| Workload Management Clusters                        |                          | defq                                      |                                                    |
| Workload Management Wizard                          |                          | ✓ shorq                                   |                                                    |
|                                                     |                          |                                           |                                                    |
| < Hide                                              | + ADD                    | ← ВАСК                                    | 🖍 REVERT 🧻 DELETE 🔂 SAVE                           |

Figure 7.27: Setting A Queue For A New Category Via Base View

In this case, the shorq created earlier on in figure 7.25 is presented for selection. After selection, the configuration settings can then be saved by clicking on the Save button.

Nodes that are to use the queue should be members of the shornodes category. The final step is then to allocate such nodes to the category. This can be done, for example for a node001, by going into the settings of the node, via the clickpath Devices $\rightarrow$ Nodes[node001] $\rightarrow$ Edit $\rightarrow$ Settings $\rightarrow$ Category and setting the category to shornodes.

### A New Category And A New Queue With ${\tt cmsh}$

The preceding example can also be configured in cmsh as follows:

The new queue can be added from within jobqueue mode, for the workload manager. For example, if Slurm is the WLM cluster that is enabled:

```
[basecm10]% wlm; use slrum; jobqueue; add shorq
[basecm10->wlm[slurm]->jobqueue*[shorq*]]% commit
```

The new category, shornodes, can be created by cloning an old category, such as default:

```
[basecm10->wlm[slurm]->jobqueue[shorq]]% category
[basecm10->category]% clone default shornodes
[basecm10->category*[shornodes*]]% commit
```

Then, going into the roles submode, appropriate workload manager roles can be assigned, and appropriate queues can be appended and committed for that category:

```
[basecm10->category[shornodes]]% roles
[basecm10->category[shornodes]->roles]% assign slurmclient; commit
[basecm10->category[shornodes]->roles[slurmclient]]% append queues shorq
[basecm10->category[shornodes*]->roles*]% commit
```

The nodes belonging to the shornodes category can then be placed by going into device mode to select the nodes to be placed in that category. For example:

```
[basecm10->category[shornodes]->roles]% device use node002
[basecm10->device[node002]]% set category shornodes
[basecm10->device*[node002*]]% commit
```

# 7.8.2 Setting Up A Prejob Check

#### How It Works

Measurables such as health checks (section 12.2.4) by default run as scheduled tasks over regular intervals. They can optionally be configured to run on demand instead, or as prejob checks, that is, before a job is run.

If a health check is configured with the prejob setting, then its response means the same as that of a health check, that is:

- If the response to a prejob health check is PASS, then it shows that the node is displaying healthy behavior for that particular health check.
- If the response to a prejob health check is FAIL, then it implies that the node is unhealthy, at least for that particular health check.

The reason a prejob health check is treated more carefully is that, if the node it has just run on is unhealthy, then it means that a job submitted to the node may fail, may not be able to start, or may even vanish outright. The way it can vanish in some cases, without any information beyond the job submission "event horizon" leads to this behavior sometimes being called the *Black Hole Node Syndrome*. **Draining On Prejob Health Check Failure:** It can be troublesome for a system administrator to pinpoint the reason for such job failures, since a node may only fail under certain conditions that are hard to reproduce later on. It is therefore a good policy to disallow passing a job to a node which has just been flagged as unhealthy by a health check. Thus, a sensible action (section 12.2.6) taken by a prejob health check on receiving a FAIL response would be to put the node in a Drained state (section 7.7.3). The drain state means that BCM arranges a rescheduling of the job so that the job runs only on nodes that are believed to be healthy. In hindsight it should also be obvious that a node in a drain state can still accept jobs, if the jobs are run from outside of CMDaemon control. Thus, for example if jobs are submitted via workload managers that are not integrated with CMDaemon, then such jobs are not stopped from running on the node.

A node that has been put in a Drained state with a health check is not automatically undrained. The administrator must clear such a state manually.

The failedprejob health check (page 984) is enabled by default, and logs any prejob health check passes and failures. By default there are no prejob health checks configured, so by default this health check should always pass.

### Configuration Using cmsh

Prejob health checks have the parameter When set to one of the following values:

- 1. pre\ job
- 2. timed and pre\ job

The parameter When for a health check can be set within the monitoring setup mode.

### Example

For example, for the ib health check:

```
[basecm10->monitoring->setup]% get ib when
Timed
[basecm10->monitoring->setup]% set ib when <TAB><TAB>
on\ demand on\ start out\ of\ band pre\ job timed timed\ and\ pre\ job
[basecm10->monitoring->setup]% set ib when pre\ job
[basecm10->monitoring->setup*]% commit
```

### **Configuration Using Base View**

To configure the monitoring of nodes with a prejob check in Base View, the clickpath: Monitoring $\rightarrow$ Data Producers $\rightarrow$ Monitoring data producers $\rightarrow$ Edit $\rightarrow$ When $\downarrow$ Pre job is used to set the When value for when it runs. In this case, When is set to Pre job.

#### Configuration With cm-wlm-setup

To set a prejob health check up via cm-wlm-setup, cm-wlm-setup is run in step-by-step mode. During one of the steps the administrator is prompted to select, with a tick on a checkbox, which of the available health checks are to run as prejob health checks in BCM (figure 7.28):

| ] ManagedServicesOk | [timed]                                                                |
|---------------------|------------------------------------------------------------------------|
| ] chrootprocess     | [timed] Checks for daemon processes running (chroot) in software image |
| ] cmsh              | [timed] Checks whether cmsh is available, i.e. can we use cmsh for the |
| ] defaultgateway    | [timed] Checks if the default gateway is reachable                     |
| X] diskspace        | [timed] Checks free disk space                                         |
| ] dmesg             | [timed] Check whether certain regular expressions have been found in t |
| ] exports           | [timed] Checks whether all filesystems are exported as defined by the  |
| X] ib               | [timed] Check which inspects whether the cmdaemon defined infiniband i |
| ] interfaces        | [timed] Compares current settings of ethernet interface against suppor |
| ] ldap              | [timed] Checks the functionality of ldap, i.e. can we lookup the id of |
| ] lustre            | [timed] Checks status of lustre filesystems                            |
| ] mounts            | [timed] Checks whether all mounts which are defined in cluster manager |
| ] mysql             | [timed] Checks whether the status and configuration of mysql is correc |
| ] ntp               | [timed] Checks time                                                    |
| ] oomkiller         | [timed] Checks whether oomkiller has come into action (then this check |
| ] opalinkhealth     | [timed] Checks the quality and the integrity error of intel opa hfi li |
| ] rogueprocess      | [timed] Finds user processes which are 'rogue', illegal                |
| X] schedulers       | [timed] Checks whether the queue instances of all schedulers on a node |
| ] ssh2node          | [timed] Checks whether master can login on node via ssh, without passw |
|                     |                                                                        |

Figure 7.28: Prejob healthcheck selection in the cm-wlm-setup screen

If a selected health check was already set as a prejob—that is, with the When parameter already set to either pre\ job or timed\ and\ pre\ job—then the checkbox is already ticked. If the When parameter was set to timed before, then selecting the health check sets the When parameter to timed\ and\ pre job. For all other values of he When parameter for that health check, the When parameter is set to pre\ job.

### **Custom Prejob Configuration**

For more unusual prejob checking requirements, further details on how prologs are configured are given in section 7.3.4.

# 7.9 Power Saving With cm-scale

The cm-scale service can be used by an administrator to reduce the energy and storage costs of compute nodes by changing their power state, or their existence state, according to workload demands. That is, cm-scale automatically scales a cluster up or down, on-demand, by powering up physical nodes, cloud nodes, or virtual nodes. The scaling is carried out according to settings in the ScaleServer role which set the nodes that are to use the cm-scale service.

The cm-scale service is covered extensively in Chapter 8.

## 7.10 Cgroups

Linux system processes and all their future children can be gathered into sets called process aggregations. These sets can be made into hierarchical groups with specialized behavior using the Control Groups (cgroups) mechanism. The behavior is controlled by different subsystems that are attached to the cgroup. A subsystem may, for example, allow particular CPU cores to be allocated, or it may restrict memory, or it may reduce swap usage by processes that belong to the group, and so on.

Details about Linux cgroups and their subsystems can be found at https://www.kernel.org/doc/ Documentation/cgroup-v1/cgroups.txt.

As far as workload management is concerned, it makes sense to distinguish between workload manager cgroup settings and system-wide cgroup parameters. The workload manager cgroup settings allow the administrator to configure a workload manager to use cgroups in a particular way, whereas the system-wide cgroup settings allow the administrator to manage cgroups whether a workload manager is used or not.

# 7.10.1 Cgroups Settings For Workload Managers

If the workload manager allows cgroups usage, then BCM provides capabilities to manage the cgroup parameters within the workload manager.

# **Slurm Cgroups**

Slurm supports 3 cgroups-related plugins. These are all enabled by default, and are:

- 1. proctrack/cgroup: enables process tracking and suspend/resume capability using cgroups. This plugin is more reliable for tracking and control than the former proctrack/linux.
- 2. task/cgroup: provides the ability to
  - confine jobs and steps to their allocated cpuset
  - bind tasks to sockets, cores and threads
  - confine jobs and steps to specific memory resources and gres devices
- jobacct\_gather/cgroup: collects accounting statistics for jobs, steps and tasks using the cpuacct, memory, and blkio cgroups subsystems.

Slurm uses configuration files to store the parameters and devices used for cgroup support.

The file /cm/shared/apps/slurm/var/etc/<cluster name>/cgroup.conf defines parameters used by Slurm's Linux cgroup-related plugins. The file contains a section that is autogenerated by CMDaemon, with cgroups-related parameters defined in the SlurmServer role.

For Slurm, the administrator can set cgroups parameters using cmsh by going into the cgroups submode of the WLM instance.

Parameters that can be managed include:

| Parameter         | Description                                                                                                    | Configuration Parameter<br>In cgroup.conf |
|-------------------|----------------------------------------------------------------------------------------------------|-------------------------------------------|
| Auto Mount*       | Force Slurm to mount cgroup subsystems if they are not mounted yet                                                  | CgroupAutomount                           |
| Mount Point       | Where cgroup root is mounted                                                                                        | CgroupMountpoint                          |
| Task Affinity*    | Set a default task affinity to bind each step<br>task to a subset of the allocated cores using<br>sched_setaffinity | TaskAffinity                              |
| Release Agent Dir | Directory containing Slurm cgroup re-<br>lease_agent files                                                          | CgroupReleaseAgentDir                     |

| Parameter                            | Description                                                                                                    | <b>Configuration Parameter</b> |
|--------------------------------------|----------------------------------------------------------------------------------------------------|--------------------------------|
|                                      |                                                                                                    | In cgroup.conf                 |
| Constrain Cores*                     | Constrain allowed cores to the subset of allocated resources                                                                                                    | ConstrainCores                 |
| Constrain RAM<br>Space <sup>*</sup>  | Constrain the job's RAM usage                                                                                                    | ConstrainRAMSpace              |
| Constrain Swap<br>Space <sup>*</sup> | Constrain the job's swap space usage                                                                                                    | ConstrainSwapSpace             |
| Constrain Devices*                   | Constrain the job's allowed devices (also constrain GPUs) based on GRES allocated resources                                                                                                    | ConstrainDevices               |
| Allowed RAM Space                    | Percentage memory (default is 100%) out<br>of the allocated RAM allowed for the job<br>cgroup RAM. If this percentage is ex-<br>ceeded, then the job steps will be killed<br>and a warning message will be written to<br>standard error. | AllowedRAMSpace                |
| Allowed Swap Space                   | Percent allocated memory allowed for the job cgroup swap space                                                                                                    | AllowedSwapSpace               |
| Max RAM Percent                      | Maximum percent of total RAM for a job                                                                                                    | MaxRAMPercent                  |
| Max Swap Percent                     | Maximum percent of total RAM for the amount of RAM+Swap that may be used for a job                                                                                                    | MaxSwapPercent                 |
| Min RAM Space                        | Minimum MB for the memory limits de-<br>fined by Allowed RAM Space and Allowed<br>Swap Space                                                                                                    | MinRAMSpace                    |

...continued

| Parameter | Description | Configuration Parameter |
|-----------|-------------|-------------------------|
|           |             | In cgroup.conf          |

\* Boolean (takes yes or no as a value)

The options are always written in the cgroup.conf file. More details on these options can be found in the man page man(5) cgroup.conf.

# **GE Cgroups**

Altair Grid Engine allows cgroups settings to be defined at two levels.

- Globally: The parameters can be set globally in the global configuration. BCM defines cgroups global settings in the cgroups submode of the UGEServer role.
- Per host: The parameters can be overridden in the host configuration for particular hosts. BCM defines cgroups host settings in the cgroups submode of the UGEClient role.

| Parameter       | Description                                                                                                    | Configuration Parameter<br>In qconf |
|-----------------|----------------------------------------------------------------------------------------------------|-------------------------------------|
| Auto Mount*     | Force GE to mount a cgroup subsystems if they are not mounted yet                                                                                   | mount                               |
| Cpuset          | If true, then core binding is done by the cgroup cpuset subsystem                                                                                   | cpuset                              |
| Freezer         | If true, then it enables the cgroup freezer<br>subsystem for job suspension and re-<br>sumption                                                     | freezer                             |
| Freeze PE Tasks | If true and the freezer subsystem is turned<br>on, then the master task is suspended, and<br>all slave tasks of the parallel job are also<br>frozen | freeze_pe_tasks                     |

The global and host level cgroups parameters are the same, and are as follows:

|                         | continued                                                                                                    |                             |
|-------------------------|----------------------------------------------------------------------------------------------------|-----------------------------|
| Parameter               | Description                                                                                                    | Configuration Parameter     |
|                         |                                                                                                    | In qconf                    |
| Killing                 | If true then GE signals all processes<br>forked/started by the job until all of them<br>are killed                                                                                   | killing                     |
| Forced NUMA             | If true then on NUMA machines only lo-<br>cal memory (memory in the same NUMA<br>zone) is allowed to be used when the job<br>requested memory allocation with -mbind<br>cores:strict | forced_numa                 |
| Virtual Memory<br>Limit | Specifies if virtual memory can be limited with cgroups                                                                                                    | h_vmem_limit                |
| Memory Free Hard        | If true then kernel ensures that the job does not use more main memory than re-<br>quired                                                                                            | h_mem_free_hard             |
| Memory Free Soft        | If true, and the hard memory limit is<br>turned off, then the requested memory<br>with m_mem_free is a soft limit                                                                    | h_mem_free_soft             |
| Min Memory Limit        | A host based minimum memory limit, in bytes or values like 10M, 1G                                                                                                    | <pre>min_memory_limit</pre> |
| Devices                 | Controls which devices the job can ac-<br>cess. It permits wildcard definitions such<br>as /dev/sda* or /dev/cpu/*/*                                                                 | devices                     |

|           | continued                            |                         |
|-----------|--------------------------------------|-------------------------|
| Parameter | Description                          | Configuration Parameter |
|           |                                      | In qconf                |
| Options   | Additional cgroups parameters for GE |                         |

\* Boolean (takes yes or no as a value)

The options are updated in GE only when cgroups are enabled in the ugeserver or ugeclient roles. To enable them, enabled must be set to true within the cgroups submode of the role. By default only global cgroups settings are enabled in GE.

## **PBS Cgroups**

PBS supports cgroups through a special Python hook that is installed by cm-wlm-setup by default. The hook name is pbs\_cgroups.

PBS cgroup options can be set to manage cgroups in cmsh or Base View. For example, in cmsh the options can be shown with:

# Example

| [basecm10->wlm[openpbs]->cgroups]% show |                       |  |
|-----------------------------------------|-----------------------|--|
| Parameter                               | Value                 |  |
|                                         |                       |  |
| Mount Point                             | /sys/fs/cgroup        |  |
| Revision                                |                       |  |
| Туре                                    | PbsProCgroupsSettings |  |
|                                         |                       |  |
| Nemsw reserve amount                    | 64MiB                 |  |

The following table shows the more important cgroup options that can be set:

| Parameter           | Description                                                                                      | Default Value         |
|---------------------|--------------------------------------------------------------------------------------------------|-----------------------|
| Mount Point         | Where cgroup root is mounted                                                                     | /sys/fs/cgroup        |
| Revision            | Entity revision                                                                                  |                       |
| Туре                | Type of entity                                                                                   | PbsProCgroupsSettings |
| Job cgroup template | Template for job cgroup path<br>(\$ESCAPE_JOBID will be replaced by<br>systemd-escape of job id) |                       |
| Cgroup prefix       | Cgroup prefix used by PBS when the cgroup is created                                             | pbspro                |
| Auto Mount*         | If true then workload manager tries to<br>mount a subsystem if it is not mounted yet             | no                    |

 $\ldots continues$ 

|                            | continued                                                                                                    |                     |
|----------------------------|----------------------------------------------------------------------------------------------------|---------------------|
| Parameter                  | Description                                                                                                    | Default Value       |
| Enabled*                   | When set the cgroups hook is enabled (in the hook config: enabled)                                                                                 | yes                 |
| Nvidia SMI                 | The location of the nvidia-smi command (in the hook config: nvidia-smi)                                                                            | /usr/bin/nvidia-smi |
| Kill timeout               | Maximum number of seconds the hook<br>spends attempting to kill job processes be-<br>fore destroying cgroups (in the hook config:<br>kill_timeout) | 10s                 |
| Server timeout             | Maximum number of seconds the hook<br>spends attempting to fetch node info<br>from the server (in the hook config:<br>server_timeout)              | 15s                 |
| Use hyperthreads $^{*}$    | All CPU threads are made available to jobs (in the hook config: use_hyperthreads)                                                                  | no                  |
| Ncpus are cores*           | Ncpus of a vnode is the number of cores, and the hook assigns all threads of each core to a job (in the hook config: ncpus_are_cores)              | no                  |
| Cpuacct enabled*           | Enable cpuacct cgroup controller for jobs                                                                                                    | yes                 |
| Cpuset enabled $^{*}$      | Enable cpuset cgroup controller for jobs                                                                                                    | yes                 |
| Devices enabled*           | Enable devices cgroup controller for jobs                                                                                                    | yes                 |
| Devices allow              | Parameter specifies how access to devices will be controlled                                                                                       | b *:* rwm,c *:* rwm |
| Hugetlb enabled $^{*}$     | Enable hugetlb cgroup controller for jobs                                                                                                    | no                  |
| Hugetlb default            | The amount of huge page memory as-<br>signed to the cgroup when the job does not<br>request hpmem                                                  | OB                  |
| Hugetlb reserve<br>percent | The percentage of available huge page<br>memory (hpmem) that is not to be assigned<br>to jobs                                                      | 0                   |
| Hugetlb reserve<br>amount  | An amount of available huge page memory<br>(hpmem) that is not to be assigned to job                                                               | OB                  |
| Memory $enabled^*$         | Enable memory cgroup controller for jobs                                                                                                    | yes                 |
| Memory soft limit*         | If false, then PBS uses hard memory limits<br>which prevent the processes from ever ex-<br>ceeding their requested memory usage                    | yes                 |
| Memory default             | Amount of memory assigned to the job if it doesn't request any memory                                                                              | 64MiB               |

|                           | continued                                                                                          |               |
|---------------------------|----------------------------------------------------------------------------------------------------|---------------|
| Parameter                 | Description                                                                                        | Default Value |
| Memory reserve<br>percent | The percentage of available physical mem-<br>ory that is not to be assigned to jobs                | 0             |
| Memory reserve amount     | A specific amount of available physical memory that is not to be assigned to jobs                  | 64MiB         |
| Memsw $enabled^*$         | Enable memsw cgroup controller for jobs                                                            | no            |
| Memsw default             | Specifies the amount of memory + swap as-<br>signed to the job if it doesn't request any<br>memory | 256MiB        |
| Memsw reserve percent     | Percentage of available swap that is not to be assigned to jobs                                    | 0             |
| Memsw reserve amount      | An amount of available swap that is not to be assigned to jobs                                     | 64MiB         |

\* Boolean (takes yes or no as a value)

**PBS cgroups, hyperthreading, and ncpu:** By default the cluster manager enables the pbs\_cgroups hook (page 410). By default, this sets ncpus\_are\_cores and use\_hyperthreading both to false. The PBS Professional 2021.1 Administrator's Guide says the following about the disabled hyperthreading configuration (https://2021.help.altair.com/2021.1/PBSProfessional/PBSAdminGuide2021. 1.pdf#M19.9.62244.Heading3.15433.Configuring.Hyperthreading.Support):

In this model PBS makes only the first thread of each core visible to PBS jobs, so if your workload cannot leverage hyperthreading well, you don't need to disable hyperthreading in the BIOS. The other CPU threads are still usable by the operating system, which means throughput is better than if hyperthreading support is disabled in the BIOS. The value of resources\_available.ncpus reflects the number of cores associated with a vnode.

The value of ncpus can be made to match the number of hyperthreads (logical processors) in the node with

## Example

[root@basecm10 ~]# cmsh -c 'wlm; use pbspro; cgroups; set usehyperthreads yes; commit'

If usehyperthreads remains at its default value of no, then it means that a restart of the pbs\_mom service causes ncpus to match the number of cores rather than the full number of logical processors that simultaneous multi-threading provides. Here, the value set for the attribute slots in the pbsproclient role is ignored. This is a deliberate design choice of PBS Professional, which may seem counter-intuitive without the background information given in this section.

### LSF

LSF allows resource enforcement to be controlled with the Linux cgroup memory and cpuset subsystems. By default, when LSF is set up with cm-wlm-setup, then both subsystems are enabled for LSF jobs. If job processes on a host use more memory than the defined limit, then the job is immediately killed by the Linux cgroup memory subsystem. The cgroups-related configuration options are available in cmsh or Base View, and can be found in the cgroups submode of the LSF cluster settings:

| Parameter                   | Description                                                                                                    | <b>Configuration Parameter</b> |
|-----------------------------|----------------------------------------------------------------------------------------------------|--------------------------------|
|                             |                                                                                                    | In lsf.conf                    |
| Resource Enforce            | Controls resource enforcement through<br>the Linux cgroups memory and cpuset<br>subsystem, on Linux systems with<br>cgroups support. The resource can be<br>either memory or cpu, or both cpu and<br>memory, in either order (default: memory<br>cpu) | LSB_RESOURCE_ENFORCE           |
| Process<br>Tracking*        | This parameter, when enabled, has LSF<br>track processes based on job control func-<br>tions such as termination, suspension, re-<br>sume, and other signals, on Linux systems<br>which support the cgroups freezer subsys-<br>tem                    | LSF_PROCESS_TRACKING           |
| Linux Cgroup<br>Accounting* | When enabled, processes are tracked<br>based on CPU and memory accounting<br>for Linux systems that support cgroup's<br>memory and cpuacct subsystems                                                                                                 | LSF_LINUX_CGROUP_ACCT          |

\* Boolean (takes yes or no as a value)

# 7.11 Custom Node Parameters

NVIDIA Base Command Manager 10 allows the administrator to specify the most important node parameters when a node is configured in a workload manager. But sometimes the workload manager allows the configuration of other advanced or user-defined settings for the nodes. When an administrator clones a node in BCM, or creates it from scratch, then those advanced settings may need to be configured manually per node in the workload manager. Sometimes the nodes are created or cloned automatically, for example cm-scale (Chapter 8), in which case node parameters customization is not possible without manual intervention in the workload manager configuration.

Since NVIDIA Base Command Manager version 8.2, the administrator can configure the advanced node settings in the node customizations mode of cmsh or Base View. The customizations are available in the workload manager client roles, so they can be applied at the node, node category or configuration overlay levels.

In order to configure a custom node parameter for the workload manager, the administrator adds the node customization entry and sets its value to True or False. The entry is enabled by default, that is, an associated parameter Enabled is yes by default. The workload manager can take a minute to implement the new value.

For example, in order to add a new customization entry, for the resv\_enable setting for PBS, the following cmsh commands can be used:

#### Example

```
...->roles[pbsproclient]->nodecustomizations]% add resv_enable
...->roles*[pbsproclient*]->nodecustomizations*[resv_enable*]]% set value False
...->roles*[pbsproclient*]->nodecustomizations*[resv_enable*]]% show
                             Value
Parameter
----- ---
                                _____
Kev
                             recv enable
Value
                             False
Enabled
                             yes
Notes
                             <0 bytes>
...->roles*[pbsproclient*]->nodecustomizations*[resv_enable*]]% commit
...->roles[pbsproclient]->nodecustomizations[resv_enable]]% quit
```

On a cluster with two nodes, the change would show up within a minute:

```
[root@basecm10 ~]# pbsnodes -av | egrep '(^node|resv)' ; sleep 60 ; pbsnodes -av | egrep '(^node|resv)'
node001
    resv_enable = True
node002
    resv_enable = True
node001
    resv_enable = False
node002
    resv_enable = False
```

Different workload managers allow different kinds of node settings to be set. For example, for GE, the settings are the so-called complex attributes, as defined by the administrator. But for PBS, the node settings are built-in, and so the administrator can only change their values but not their names. So when the administrator configures node customization entries, BCM configures them differently depending on the workload manager that is used.

Thus if the administrator creates a new customization entry with key name <KEY> and value <VALUE>, then this is applied to the workload managers as follows:

- Slurm: The node customization entry is appended to the NodeName line of the particular nodes in slurm.conf in the form <KEY>=<VALUE>. If the entry is removed or disabled in the BCM configuration, then the entry <KEY>=<VALUE> pair is removed from the NodeName line.
- **PBS Professional** and **OpenPBS**: The entry is configured with the qmgr utility, using this command syntax: set node NODENAME <KEY>=<VALUE>. If the entry is removed or disabled, then it is unset in the qmgr.
- **GE**: The entry is applied to an exechost complex attribute that must already be defined in the configuration. The complex attribute name is set to <KEY> and its value to <VALUE>. If the entry is removed or disabled, then it is removed from the exechost settings of the node.
- LSF: The entry is set in the lsb.hosts file, in the Hosts section. If the <KEY> of the entry is defined as one of the section columns, then the parameter value is replaced by BCM to <VALUE>. When the customization entry is removed or disabled, then its value is replaced by () in the section.

# 7.11.1 Other PBS Professional Customizations Examples

For PBS, node customization can be carried out within the pbsproclient role, within the nodecustomizations object, as explained earlier on page 413.

The following are other customizations that can be carried out for PBS with the qmgr command:

**Setting a default value for** ncpus: To avoid having to add directives when submitting jobs, the default value for ncpus can be configured with the following qmgr command:

[root@basecm10 ~]# qmgr -c "set server resources\_default.ncpus = 4"

**Disallowing users from querying the job status of other users:** To disallow users from querying a job status other than their own, the query\_other\_jobs option can be configured with the following qmgr command:

[root@basecm10 ~]# qmgr -c "set server query\_other\_jobs = False"

**Creating and configuring a resource:** A resource switch can be created and configured with the following qmgr command:

[root@basecm10 ~]# qmgr -c "create resource switch type=string,flag=h"

**Setting an ACL for a queue:** The queue workq can have its acl\_groups attribute set to users with the following qmgr command:

[root@basecm10 ~]# qmgr -c "set q workq acl\_groups=users"

# 8

# NVIDIA Base Command Manager Auto Scaler

# 8.1 Introduction

NVIDIA Base Command Manager Auto Scaler can be used by an administrator to reduce the energy and storage costs of compute nodes by changing their power state, or their existence state, according to workload demands. The idea behind Auto Scaler is that it automatically scales a cluster up or down, on-demand, by powering up physical nodes or cloud nodes.

On the cluster itself, Auto Scaler is implemented by the cm-scale service. The scaling is carried out according to settings in the ScaleServer role which set the nodes that are to use the cm-scale service.

The cm-scale service runs as a daemon. It collects information about workloads from different workload engines, and it uses knowledge of the nodes in the cluster. In the case of HPC jobs, the daemon also gathers knowledge of the queues that the jobs are to be assigned to<sup>1</sup>, and also gathers knowledge on which of the HPC jobs are requesting exclusive node access.

Based on the workload engine information and queues knowledge, the cm-scale service can clone and start compute nodes when the workloads are ready to start. The service also stops or terminates compute nodes, when no queued or running workloads remain on the managed nodes.

# 8.1.1 Use Cases

The cm-scale service can be considered as a basis for the construction of different kinds of dynamic data centers. Within such centers, nodes can be automatically re-purposed from one workload engine setup to another, or they can be powered on and off based on the current workload demand.

A few use cases are discussed next, to show how this basis can be built upon:

- 1. An organization wants to run PBS Professional and Slurm on the same cluster, but how much one workload engine is used relative to the other varies over time. For this case, nodes can be placed in the same pool and shared. When a node finishes an existing job, the cm-scale service can then re-purpose that node from one node category to another if needed, pretty much immediately. The re-purposing decision for the node is based on the jobs situation in the PBS Professional and Slurm queues.
- 2. An organization would like to use their cluster for both Kubernetes and for Slurm jobs. For this case, the admin adds Kubernetes- and Slurm-related settings to the ScaleServer role. Using these settings, the cm-scale service then switches nodes from one configuration overlay to another. For example, if Slurm jobs are pending and there is a free Kubernetes node, then the node is turned

<sup>&</sup>lt;sup>1</sup>HPC GE jobs have no queue assignment by default, and are therefore ignored by default. Adding a line such as: -q all q

to the var/<instance name>/common/sge\_request file, under /cm/shared/apps/uge/, assigns GE jobs to the all.q queue by default, so that cm-scale considers them.

into a Slurm node pretty much immediately. A configuration example for this case is given in section 8.4.9.

- 3. An organization has a small cluster with Slurm installed on it, and would like to be able to run more jobs on it. This can be carried out using BCM's Cluster Extension cloudbursting capability (Chapter 3 of the *Cloudbursting Manual*) to extend the cluster when there are too many jobs for the local cluster. The extension to the cluster is made to a public cloud provider, such as AWS or Azure. For this case, the users can use the cmjob utility (section 4.7 of the *User Manual*, and section 4.3 of the *Cloudbursting Manual*) to submit their cloud jobs, and Slurm sbatch for their regular jobs. The cm-scale service then tracks the Slurm queues, and decides whether or not new cloud nodes should be added from the cloud as extensions to the local network and queues. When the jobs are finished, then the cloud nodes are terminated automatically. Cluster extension typically takes several minutes from prepared images, and longer if starting up from scratch, but in any case this change takes longer than simple re-purposing does.
- 4. An organization runs PBS Professional only and would like to power down free, local, physical nodes automatically, and start up such nodes when new jobs come in, if needed. In this case, cm-scale follows the queues and decides to stop or to start the nodes automatically depending on workload demand. Nodes typically power up in several minutes, so this change takes longer than simple re-purposing does.

#### 8.1.2 Resource Constraints

- 1. Two workload engines of the same kind cannot be served by cm-scale on the same cluster. For example, two Slurm instances cannot be managed, but Slurm and LSF can.
- 2. When the service considers whether or not the node is suited for the workload, it considers the following requested resources:
  - (a) the number of CPU cores;
  - (b) the number and type of GPUs;
  - (c) the amount of memory.

It does not consider other types of resources.

For example, if an FPGA is needed then cm-scale does not verify if the node actually includes that processor. The validation is however performed by the engine. If a resource requested by the workload cannot be provided by the node, then the engine (the workload manager) specifies a pending reason that is used by cm-scale to decide on node operations.

In cmsh, the wlmresources command displays the resources that Auto Scaler considers.

#### Example

| [root@basecm10 ~]# cmsh<br>[basecm10]% device |                    |               |                 |
|-----------------------------------------------|--------------------|---------------|-----------------|
| [basecm1                                      | 0->device]% wlmres | ources        |                 |
| WLM                                           | Name               | Amount        | Nodes           |
|                                               |                    |               |                 |
| pbspro                                        | cpu_total          | 32            | node001node006  |
| pbspro                                        | gpu_free           | 1             | node005         |
| pbspro                                        | gpu_free           | 2             | node001node00+  |
| pbspro                                        | mem_free           | 8,108,032,000 | node004,node005 |
| pbspro                                        | mem_free           | 948,224,000   | node006         |
| slurm                                         | cpu_alloc          | 2             | node001node006  |
| slurm                                         | cpu_total          | 16            | node006         |

| slurm    | cpu_total        | 8             | node001node005 |
|----------|------------------|---------------|----------------|
| slurm    | gpu_free         | 1             | node005        |
| slurm    | gpu_free         | 2             | node001node004 |
| slurm    | mem_free         | 1,000,000,000 | node006        |
| slurm    | mem_free         | 380,000,000   | node004        |
| slurm    | mem_free         | 6,778,000,000 | node005        |
| slurm    | mem_free         | 7,257,000,000 | node001node003 |
| uge      | cpu_total        | 32            | node001node00+ |
| uge      | gpu_free         | 1             | node005        |
| uge      | gpu_free         | 2             | node001node00+ |
| uge      | mem_free         | 0             | node001node003 |
| uge      | mem_free         | 1,396,000,000 | node004        |
| uge      | mem_free         | 7,456,000,000 | node005        |
| uge      | mem_free         | 990,900,000   | node006        |
| uge      | mem_free_per_cpu | 1,396,000,000 | node004        |
| uge      | mem_free_per_cpu | 990,900,000   | node006        |
| [basecm1 | 0->device]%      |               |                |

These resources are taken from appropriate workload manager, and not necessarily equal to the available physical resources on the nodes.

#### Number Of CPU Cores Calculation

The cm-scale service uses the number of CPU cores on a node in order to map workloads to the node. The calculation of this number is optimized for many node scenarios.

For each node, at the beginning of each cm-scale iteration, the following procedure is followed stepby-step to determine the CPU cores number. The procedure for the current iteration stops when a step yields a non-zero value, otherwise the next step is tried.

- 1. If the engine is a workload manager, then the workload manager client role is considered and its slots parameter is used. In the very unusual case of several workload manager roles assigned to the node at the same time, then the minimum number of slots is calculated.
- 2. If the node is a cloud node, then its flavor Type parameter in the case of EC2, or VMSize in case of Azure, is used. These parameters are accessible via cmsh, within device mode for the cloud node, within the cloudsettings submode. For EC2 nodes the flavor value (Type) can be set to a long statement such as: "62 EC2 Compute Units (16 virtual cores with 3.00 EC2 Compute Units each)", and for this statement 16 is used as the number of CPU cores. If the flavor is not defined on the node, then its cloud provider is considered.
- 3. If a template node is defined in the dynamic node provider, and it is a cloud node, then the template node flavor is used for the CPU core number in the same way as shown in the preceding step.
- 4. If the Default Resources parameter (in a resource provider) contains cpus=N, where N is a number of CPU cores, then N is used.
- 5. If the node exists at this moment (for example, it is not just cloned in BCM), then the CPU cores number is requested from CMDaemon, which collects nodes system information. This is used as one of the last methods because it is slow.
- 6. If the node is defined in the ScaleServer role via the dynamic resource provider, then the CPU cores number is retrieved from its template node. This method is as slow as the preceding method. It is therefore not recommended when many nodes are managed by cm-scale, otherwise the iteration can take several minutes. In such a case, setting the slots parameter manually is typically wiser, so that step 1 is the step that decides the CPU cores number.

If cm-scale does not manage to find a value for the node, then it prints a warning in the log file and does not make use of the node during the iteration. It is usually wise for the administrator to set the slots parameter manually for nodes that otherwise persistently stay unused, so that resources are not wasted.

# **Requested GPUs**

When a user of a workload manager requests a number of GPUs for the job that is to be run, then Auto Scaler maps this job to nodes that have enough available GPUs. In the case of Slurm, in addition to the number of GPUs, Auto Scaler recognizes the GPU type if the user specifies it. For other workload managers only number of GPUs is counted.

In order to find out how many GPUs and what types are available, Auto Scaler, gets this information from a workload manager via CMDaemon. Thus if some GPUs are in use, or if the administrator configures fewer GPUs than the node has, then Auto Scaler still knows what GPUs the workload managers can use during their job scheduling. The number and type of requested GPUs, as well as the number and types of available GPUs, can be found in the log file /var/log/cm-scale.log if debug messages are enabled in ScaleServer role.

# **Requested Memory**

A memory request is considered by Auto Scaler if a user specifies this request when the job is submitted. If the user does not specify the memory, then a value of 0 is assumed.

GE does not provide the amount of memory requested by a user per node, but allocates memory per CPU core. Thus, Auto Scaler by default operates with a memory amount per CPU core, which can also be seen in the logs.

# **Default Resources Specification**

Sometimes the available consumable resources must be defined explicitly by administrator. This is needed in the case of LSF, because when a node is down, LSF does not provide the available consumable resources configured for the node. Therefore in this case Auto Scaler does not know if the node actually has any of the resources known to LSF. The mechanism used for defining explicitly can also be used for other workload managers, for testing purposes.

For now, only the following types of consumable resources can be specified as default resources to the Default Resources setting, under the Resource Provider parameter. The setting is a list of strings, where each string specifies one of the following resources:

- 1. cpus: the number of CPU cores that will be used, if other sources for this information do not provide a value (the calculation for the number of CPU cores is described on page 419);
- 2. mem\_free: the amount of available memory. If no units are specified, then bytes are assumed. It is also possible to append one of the following units:
  - KB or K (kilobytes), KIB (kibibytes)
  - MB or M (megabytes), MiB (mebibytes)
  - GB or G (gigabytes), GiB (gigibytes)
  - TB or T (terabytes), TiB (tebibytes)
  - PB or P (petabytes), PiB (pebibytes)

The format of the memory specification is the following:

mem\_free:<engine>=<amount>

where *<engine>* is the name of the workload engine which "provides" this value, and *<amount>* is the amount of memory.

# Example

mem\_free:lsf1=32GB

3. gpu\_free: the number of available GPUs. The format of the GPUs specification is:

gpu\_free[:<type>]:<engine>=<number>

where *<type>* is a string that specifies the GPUs type (available only for Slurm). Only a single GPU type per node is currently supported. *<number>* is a number of GPUs, and *<engine>* is the name of the workload engine which "provides" this value.

# Example

```
gpu_free:a100:uge3=8
or
gpu_free:lsf=1
```

# 8.1.3 Setup

In order to set up Auto Scaler the administrator can run the cm-auto-scaler-setup script. The setup allows one of the three base scenarios to be configured. This is possible in express mode as well as in step-by-step mode. When the setup is complete, the administrator can further tune the behaviour of Auto Scaler within the ScaleServer role. The Scaleserver role is always assigned to the head nodes, via a new configuration overlay named autoscaler.

The setup tool assigns the role. The role, in turn, starts the cm-scale system service (Auto Scaler). Auto Scaler can be disabled by running cm-auto-scaler-setup again, and selecting the menu item Disable. When Auto Scaler is disabled, the configuration overlay is removed.

The service writes logs to /var/log/cm-scale.log. Running the cm-scale daemon in the foreground for debugging or demonstration purposes is also possible, using the -f option. Other additional options that may be used, including at the same time, are:

- -d: debug logs
- -i <N>: number (<N>) of iterations

The logs are then duplicated to STDOUT:

# Example

```
root@basecm10$ module load cm-scale
root@basecm10$ cm-scale -f
[...]
```

When cm-auto-scaler-setup is started the administrator can select from one of the following setup operations (figure 8.1):

- express setup,
- step-by-step setup,
- disable.

| Auto Scaler operations                                     |                                                                                               |
|------------------------------------------------------------|-----------------------------------------------------------------------------------------------|
| Setup (Express)<br>Setup (Step By Step)<br>Disable<br>Exit | Make default configuration<br>Configure with advanced questions<br>Return to the command line |
|                                                            | < 0k >                                                                                        |

Figure 8.1: Auto Scaler Setup Operations

- Express setup allows an initial setup to be carried out, without many questions being asked. It applies default values whereever possible. Some inputs that do not have default values are still needed. Express setup is a good start for the administrators who have never used Auto Scaler before.
- Step-by-step setup allows an initial setup to be carried out too, but with some more questions to help tune the cluster to the needs of the administrator. This is more suitable for administrators with some experience in Auto Scaler configuration.

After the wizard has carried out the deployment, both the express and the step-by-step configuration can have their configurations tuned further via cmsh, within the scaleserver role.

Express setup and step-by-step setup both allow one of the 4 pre-defined use case scenarios to be selected (figure 8.2):

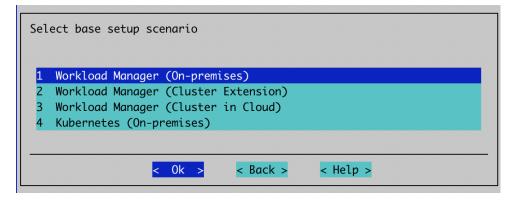

Figure 8.2: Auto Scaler Setup Scenario Selection

These use cases are:

- 1. Workload Manager (On-premises): Auto Scaler tracks selected workload manager queues, and starts or stops specified on-premises nodes on demand. A static node provider is automatically added to the role for this scenario.
- 2. Workload Manager (Cluster Extension): Auto Scaler dynamically clones nodes from a cloud template node, on demand. The nodes can be terminated or stopped when idle. This scenario is used when cloudbursting is set up, and there is a cloud director. A dynamic node provider is added automatically to the role for this scenario.
- 3. Workload Manager (Cluster in Cloud): As in the preceding use case, Auto Scaler dynamically clones nodes from a cloud template node, on demand. In this scenario, there is no cloud director, and the entire cluster must reside in the cloud.

4. **Kubernetes (On-premises)**: Auto Scaler tracks Kubernetes jobs or individual pods, and starts or stops the nodes on demand. A static node provider is automatically added to the role for this scenario.

Static nodes and dynamic nodes providers are discussed in section 8.2.2.

In step-by-step mode, for the next step, the dialog suggests specifying Auto Scaler base options (figure 8.3):

| Auto Scaler base options                             |
|------------------------------------------------------|
| [ ] Enable debug messages<br>[ ] Enable dry run mode |
| Run interval: <mark>120</mark>                       |
| <pre></pre>                                          |
|                                                      |

Figure 8.3: Auto Scaler Setup Base Options

The Auto Scaler base options are:

- Enable debug messages: Auto Scaler adds debug messages to its log file (default: /var/log/ cm-scale).
- Dry run mode: Disables actual execution of any operation on the cluster. Auto Scaler decisions are still all written to the log file.
- Run interval: Number of seconds that Auto Scaler waits before making new decisions regarding cluster auto scaling.

# Use Case: Workload Manager (On-premises)

When this scenario is selected, then the next step is to configure the static nodes provider. First, categories and individual nodes to be managed by Auto Scaler are selected. The nodes of a selected category, or individual nodes, are added to the node provider (figures 8.4 and 8.5):

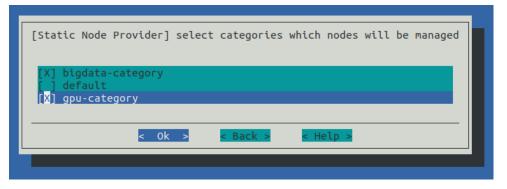

Figure 8.4: Auto Scaler Setup Categories Selection For Static Node Provider

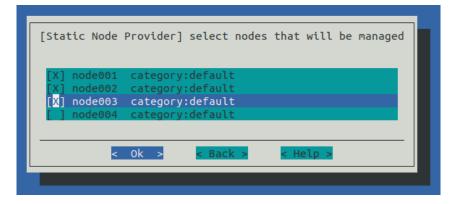

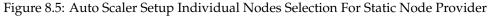

The next step is to pick the workload manager cluster (figure 8.6):

| Pick | Workload                     | Manager cluster |          |
|------|------------------------------|-----------------|----------|
| ()   | openpbs<br>openpbs1<br>slurm |                 |          |
|      | < 0k >                       | < Back >        | < Help > |
|      |                              |                 |          |

Figure 8.6: Auto Scaler Setup Workload Manager Selection

If only one workload manager instance exists, then the screen is skipped. The screen provides a list of workload manager names that cm-wlm-setup has set up. The cm-auto-scaler-setup wizard only configures one workload manager cluster, but others can be added later as separate workload engines with the ScaleServer role.

If running express mode, then the summary screen is displayed. The summary screen includes options to just show the configuration file, or to save the configuration and deploy the setup (figure 8.7):

| Summary                                                                          |          |
|----------------------------------------------------------------------------------|----------|
| Save config & deploy<br>Show config<br>Save config<br>Save config & exit<br>Exit |          |
| < 0k >                                                                           | < Back > |

Figure 8.7: Auto Scaler Setup Summary

If running step-by-step mode, then there are some additional tune up screens:

Values can be set for resources in the default node resources screen (figure 8.8):

| Default Node Resources                                                                                        |
|----------------------------------------------------------------------------------------------------|
| CPU cores (cpus) (optional)<br>Available Memory (mem_free) (optional)<br>Available GPUs (gpu_free) (optional) |
| < Ok > < Back > < Help >                                                                                      |
|                                                                                                    |

Figure 8.8: Auto Scaler Setup Default Resources

Resources that can be set are:

- 1. number of CPU cores per node. Format: <number>
- 2. number (and optionally, type) of GPUs per node. Format: [<type>]:<number>
- 3. available memory for jobs per node. Units can be specified as: KB, K, KiB, MB, M, MiB, GB, G, GiB, TB, T, TiB, PB, P, PiB. Format: *<amount>*[*<unit>*]. If no units are specified, then bytes are assumed.

When Auto Scaler considers whether or not the node is suited for the workload, it considers the following requested resources:

In cmsh, the wlmresources command, executed in devices mode, displays the resources that Auto Scaler considers. These resources are taken from the corresponding workload manager, and are not necessarily equal to the available physical resources on the nodes. Sometimes the available consumable resources must be defined explicitly by the administrator. This is needed if the node never started, or if the WLM (such as in the case of LSF) does not provide node resource information when the node is down. It is recommended that these values are always defined. If nodes vary in their resource requirements, then, after setup, an administrator can add new resource providers (within the ScaleServer role) and set the various default resources for the various groups of nodes.

In the next screen the administrator can specify some engine settings (figure 8.9):

| Workload manager engine settings          |  |
|-------------------------------------------|--|
| Engine Priority 0<br>Workloads Per Node 1 |  |
| < 0k > < Back > < Help >                  |  |
|                                           |  |

Figure 8.9: Auto Scaler Setup Engine Settings

The settings are:

- Engine Priority: The workload engine priority. This value is used when the final (global) workload priority is calculated by Auto Scaler. If 0, then this priority is not taken into account.
- Workloads Per Node: The maximum number of jobs that can be started on a node in parallel.

Auto Scaler fetches the workload priority values from the settings specified in the next screen (figure 8.10):

| Select source of workload priorities                  |
|-------------------------------------------------------|
| 1 Fetched<br>2 Calculated                             |
| <pre>&lt; Ok &gt; &lt; Back &gt; &lt; Help &gt;</pre> |
|                                                       |

Figure 8.10: Auto Scaler Setup Workload Priorities Source Selection

The settings are:

- Fetched: Priorities are fetched from workload engine. Age and engine priorities are ignored. This option sets the age factor to 0.0, and engine priority to 0
- Calculated: Priorities are calculated from the workload age and engine priority. Both can be tuned by the administrator in ScaleServer role. This option sets the age factor to 1.0, and the external priority factor to 0.0

Workload trackers settings can be set in the next screen (figure 8.11):

| Workload trackers settings                                          |
|---------------------------------------------------------------------|
| Queue Length Threshold 0<br>Age Threshold 0<br>Workloads Per Node 0 |
| < Ok > < Back > < Help >                                            |

Figure 8.11: Auto Scaler Setup Tracker Settings

The settings are:

- Queue Length Threshold: Number of pending workloads. If this number is reached, then nodes are triggered to start up.
- Age Threshold: Workload pending time threshold, in seconds. If a workload reaches this age while pending, then nodes are triggerd to start up for that workload.
- Workloads Per Node: Number of jobs that can be scheduled to the same node at the same time. A value of 0 means no limit is set.

The settings are applied to all configuring queue trackers. The values can be tuned further afterwards in the ScaleServer role.

# Use Case: Workload Manager (Cluster Extension)

In the case of workload manager cluster extension scenario, a dynamic node provider with a template node is configured. In this scenario the administrator should expect cloud nodes to be triggered, which run in a previously configured and deployed cluster extension.

Cluster extension configuration and deployment in BCM is described in Chapter 3 of the *Cloudburst-ing Manual*, and can be carried out, for example, for a particular cloud provider. For command line deployment, the cm-cluster-extension setup script can be run.

Cloud nodes are thus cluster nodes that extend into a cloud provider, and which are cloned and terminated depending on workload demand.

To configure a cluster extension with Auto Scaler, the administrator is asked to pick a cloud provider (figure 8.12):

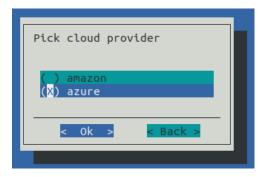

Figure 8.12: Auto Scaler Setup Cloud Provider

With the express setup, the next screen asks for workload manager selection (figure 8.6).

With the step-by-step setup, however, some additional screens are presented before getting to the workload manager selection screen. These extra screens are described next.

The Auto Scaler template node selection screen (figure 8.13) prompts for the selection of a template node that is to be used for cloud node cloning.

| [Dynamic Node Provider]<br>(X) eu-west-1-cnode001<br>() eu-west-1-cnode002                               | <pre>select template node category:eu-west-1-cloud-node category:eu-west-1-cloud-node</pre>                                                                  |
|----------------------------------------------------------------------------------------------------|----------------------------------------------------------------------------------------------------|
| <pre>( ) eu-west-1-cnode003 ( ) eu-west-1-director ( ) node001 ( ) node002 ( ) node003 ( ) node004</pre> | <pre>category:eu-west-1-cloud-node<br/>category:aws-cloud-director<br/>category:default<br/>category:default<br/>category:default<br/>category:default</pre> |
| <pre>( ) westus-cnode001 ( ) westus-cnode002 ( ) westus-cnode003 ( ) westus-director</pre>               | <pre>category:westus-cloud-node category:westus-cloud-node category:westus-cloud-node category:azure-cloud-director</pre>                                    |
| < 0k >                                                                                                   | < Back > < Help >                                                                                                    |

Figure 8.13: Auto Scaler Setup Template Node

The selected template node is then set in the dynamic node provider.

The Auto Scaler incrementing network interface screen (figure 8.14) prompts the administrator to select the network interface on the template node that is automatically incremented when the node is cloned.

| eth0 NetworkPhysicalInterface<br>tun0 NetworkTunnelInterface | de Provider] select incrementing network interfac | e |
|--------------------------------------------------------------|---------------------------------------------------|---|
|                                                              |                                                   |   |
| <pre>&lt; Ok &gt; &lt; Back &gt; &lt; Help &gt;</pre>        | < Ok > < Back > < Help >                          | - |

Figure 8.14: Auto Scaler Setup Incremented Network Interface Selection

The Auto Scaler node range specification screen (figure 8.15) prompts the administrator to specify a node range. Range format can be used. Nodes are automatically created by Auto Scaler on demand in the cloud according to the range specified.

| [Dynamic Node Provider] specify node range |  |
|--------------------------------------------|--|
| Node Range cnode001cnode016                |  |
| < Ok > < Back > < Help >                   |  |
|                                            |  |

Figure 8.15: Auto Scaler Setup Node Range

The remaining screens in this use case have been covered in the earlier section (**Use Case: Workload Manager (On-premises)**, page 423), and are:

- default node resources (figure 8.8),
- engine settings (figure 8.9),
- workload priorities (figure 8.10),
- tracker settings (figure 8.11).

#### Use Case: Workload Manager (Cluster in Cloud)

If a workload manager (Cluster in Cloud) option is chosen from figure 8.2, then the screens that are displayed next follow the same steps as in the preceding case of a workload manager (Cluster Extension) (starting at page 426).

#### Use Case: Kubernetes (On-premises)

If a Kubernetes (On-premises) scenario is chosen from figure 8.2, and if Kubernetes has been set up (Chapter 4 of the *Containerization Manual*) then the screens that are displayed next are related to Kubernetes and Auto Scaler integration. Auto Scaler tracks Kubernetes jobs or individual pods, and can start or stop the on-premises nodes on demand.

The first screen displayed after the scenario is selected, is a screen that asks for node categories and individual nodes that are to be configured in the static resource provider. Such nodes are the only ones to be managed by Auto Scaler. Category and node selection screens are then displayed as in the earlier sections (figures 8.4 and 8.5).

The administrator is then prompted to select a Kubernetes cluster (figure 8.16).

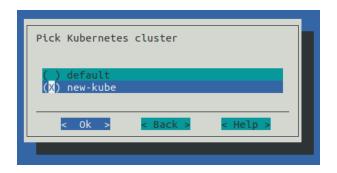

Figure 8.16: Auto Scaler Setup Kubernetes Cluster Selection

If there is only one Kubernetes cluster, then this screen is skipped, and the Kubernetes configuration is used for the integration with Auto Scaler.

The next screen prompts for the Kubernetes engine settings (figure 8.17):

- Engine Priority: A workload engine priority. This value is used when the final (global) workload priority is calculated by Auto Scaler. If 0, then this priority is not taken into account.
- Workloads Per Node: The maximum number of workloads that can be started on a node.
- CPU Busy Threshold: The CPU load % that defines if node is too busy for new pods.
- Memory Busy Threshold: The Memory load % that defines if node is too busy for new pods.

| Kubernetes engine settings                                                                       |
|--------------------------------------------------------------------------------------------------|
| Engine Priority 0<br>Workloads Per Node 1<br>CPU Busy Threshold 0.9<br>Memory Busy Threshold 0.9 |
| < Ok > < Back > < Help >                                                                         |
|                                                                                                  |

Figure 8.17: Auto Scaler Setup Kubernetes Engine Settings

The administrator is then prompted to pick the Kubernetes namespace that will be tracked by Auto Scaler (figure 8.18):

| Specify Kubernetes namespaces to track        |
|-----------------------------------------------|
| Kubernetes namespaces 1 default 2 3 4 5 6 7 8 |
| < Ok > < Back > < Help >                      |

Figure 8.18: Auto Scaler Setup Kubernetes Namespace Selection

In step-by-step mode, the namespace tracker settings are then displayed (figure 8.18):

| Queue Length Threshold 32<br>Age Threshold 3600<br>Workloads Per Node 4<br> | space trackers sett | Na |
|-----------------------------------------------------------------------------|---------------------|----|
| < Ok > < Back > < Help >                                                    | Threshold           | Ag |
|                                                                             | < 0k >              |    |

Figure 8.19: Auto Scaler Setup Kubernetes Namespace Tracker Settings

The settings are:

- Queue Length Threshold: If this number of pending workloads is exceeded, then that triggers nodes starting up.
- Age Threshold: Workload pending time threshold, in seconds. If the age of the workload is greater than this, then nodes are triggered to start for this workload.
- Workloads Per Node: Number of workloads that can be scheduled to the same node at the same time (0 means no limit).

The settings are applied to all configuring namespace trackers. The values can be tuned further afterwards within the ScaleServer role.

The summary screen is displayed next (figure 8.7). Selecting Save config & deploy saves the configuration and starts the setup procedure.

#### 8.1.4 Comparison With cm-scale-cluster

Versions of NVIDIA Base Command Manager prior to 8.0 had the cm-scale-cluster utility, which provided similar functionality to the current cm-scale utility. However, the older utility did not allow workloads (jobs) to be considered for more than one workload manager at a time, and also supported only HPC workload managers as workload engines.

The current cm-scale service on the other hand, allows, for example, multiple workload managers to be considered on the same cluster, and also supports other types of workload engines besides HPC workload managers.

More than one engine role should not be assigned to a node at one time. Thus, for example, assigning a Slurm role and a PBS role at the same time to a node should not be done. Nor, for example, should there be a Kubernetes role and a workload management role assigned at the same time to a node.

Furthermore, the cm-scale utility does not use a crontab entry. The old cm-scale-cluster utility required cron to run it regularly, because only one iteration of decision-making was performed by it. The new cm-scale utility, on the other hand, runs the decision-making loop internally within the cm-scale daemon. The decision-making interval is set in the ScaleServer role.

# 8.2 Configuration

# 8.2.1 The ScaleServer Role

To configure cm-scale, the cluster administrator configures the ScaleServer role. The role is typically assigned to head nodes:

#### Example

```
[basecm10]% device use master
[basecm10->device[basecm10]]% roles
[basecm10->device[basecm10]->roles]% assign scaleserver
```

The role is configured by setting values to its settings. There are some advanced settings for less common options:

[basecm10->device\*[basecm10\*]->roles\*[scaleserver\*]]% show Parameter Value

|                                                                                  | , dT ne               |  |  |  |  |
|----------------------------------------------------------------------------------|-----------------------|--|--|--|--|
| Name                                                                             | scaleserver           |  |  |  |  |
| Revision                                                                         |                       |  |  |  |  |
| Туре                                                                             | ScaleServerRole       |  |  |  |  |
| Add services                                                                     | yes                   |  |  |  |  |
| Engines                                                                          | <0 in submode>        |  |  |  |  |
| Resource Providers                                                               | <0 in submode>        |  |  |  |  |
| Dry Run                                                                          | no                    |  |  |  |  |
| Debug                                                                            | no                    |  |  |  |  |
| Run Interval                                                                     | 120                   |  |  |  |  |
| Advanced Settings                                                                | <submode></submode>   |  |  |  |  |
| [basecm10->device*[basecm10*]->roles*[scaleserver*]]% advancedsettings           |                       |  |  |  |  |
| [basecm10->device*[basecm10*]->roles*[scaleserver*]->advancedsettings*]%    show |                       |  |  |  |  |
| Parameter                                                                        | Value                 |  |  |  |  |
|                                                                                  |                       |  |  |  |  |
| Debug2                                                                           | no                    |  |  |  |  |
| Max Threads                                                                      | 16                    |  |  |  |  |
| Power Operation Timeout                                                          | 30                    |  |  |  |  |
| Connection Retry Interval                                                        | 5                     |  |  |  |  |
| Log File                                                                         | /var/log/cm-scale.log |  |  |  |  |
| Pin Queues                                                                       | no                    |  |  |  |  |
| Mix Locations                                                                    | yes                   |  |  |  |  |
| Failed Node Is Healthy                                                           | no                    |  |  |  |  |
| Azure Disk Image Name                                                            | images                |  |  |  |  |
| Azure Disk Container Name                                                        | vhds                  |  |  |  |  |
| Azure Disk Account Prefix                                                        |                       |  |  |  |  |
| Node Selection                                                                   | Alphabetically        |  |  |  |  |
| Node Selection Uptime Period                                                     | 2w                    |  |  |  |  |
|                                                                                  |                       |  |  |  |  |

The advanced settings are:

- Debug2: Enable printing very low level debug messages in the log file. This setting must be used with caution because it leads to a rapid increase in the log file size.
- Max Threads: Maximum number of threads for sequential RPCs to CMDaemon.
- Power Operation Timeout: Power operation RPC timeout, in seconds.
- Connection Retry Interval: Connection to CMDaemon retry interval, in seconds.
- Log File: Path to the log file (Default /var/log/cm-scale.log).
- Pin Queues: Pin workloads to their queue nodes.
- Mix Locations: Allow workload to be mapped to different locations (cloud and local).
- Failed Node Is Healthy: Do not start a new node instead of a failed one.
- Azure Disk Image Name: Image name for Azure disks.
- Azure Disk Container Name: Container name for Azure disks.
- Azure Disk Account Prefix: Prefix for randomly-generated Azure disk account names.
- Node Selection: Type of node selection used by Auto Scaler. The values this can take are:
  - Alphabetically: This means that Auto Scaler picks next node to start according the node name.
  - Randomly: This means that the nodes are picked randomly, which helps make the node usage more even.
  - Uptime: This means that the nodes that have been used the least amount of time are picked first.
- Node Selection Uptime Period: If Node Selection is set to uptime, then the Node Selection Uptime Period is the time period from now into the past, over which Auto Scaler calculates the total uptime for nodes. So, with the default setting of 2w this means that the uptime of nodes is calculated over the last 2 weeks.

An overview of the parameters and submodes is given next. An example showing how they can be configured is given afterwards, in section 8.3.

# ScaleServer Role Global Parameters

The ScaleServer role has the following global parameters for controlling the cm-scale service itself:

- Debug: Print debug messages to the log.
- Dry Run: If set, then the service runs in dry run mode. In this mode it may claim that actions have been carried out on the nodes that use the cm-scale service, however, no action is actually carried out on nodes. This mode is useful for demonstration or debug purposes
- Run Interval: interval, in seconds, between cm-scale decision-making

# ScaleServer Role Submodes

Within the ScaleServer role are the following three submodes:

• advancedsettings: allows some advanced properties to be set for cm-scale, using the parameters displayed on page 431.

- resourceproviders: defines the nodes used by cm-scale. More explicitly, this submode is used to define resource provider objects. The resource providers can be added as static or dynamic types, and can then have nodes and settings defined within them. The nodes allocated to these resource provider objects are what provide resources to cm-scale when that resource provider is requested.
- engines: define the engines used by cm-scale. This can be an instance of the type hpc, generic, or kubernetes (page 439).
  - trackers (within engines submode): define the trackers used by cm-scale (page 440)

The parameters are enforced only when the next decision-making iteration takes place.

# 8.2.2 Resource Providers

The cm-scale service allows nodes to change state according to the workload demand. These managed nodes are defined by the administrator within the resourceproviders submode of ScaleServer. NVIDIA Base Command Manager 10 supports two types of resource providers: static and dynamic node providers.

# **Static Node Provider**

When managed nodes are well-known and will not be extended or shrunk dynamically, then a static node provider can be used. Specifying settings for the static node provider allows cm-scale to power on, power off, or re-purpose nodes, based on nodegroups or a list of nodes nodes specified with a node list syntax (page 45).

The static node provider supports the following properties:

- Enabled: The static node provider is currently enabled.
- Nodes: A list of nodes managed by cm-scale. These can be regular local compute nodes (nodes) or cluster extension cloud compute nodes (cnodes). For the purposes of this section on cm-scale, these compute nodes can conveniently be called nodes and cnodes. Since compute nodes are typically the most common cluster nodes, significant resources can typically be saved by having the cm-scale service decide on whether to bring them up or down according to demand.
  - cnodes can be cloned and terminated as needed. Cloning and terminating saves on cloud storage costs associated with keeping virtual machine images.
  - regular local compute nodes can be started and stopped as needed. This reduces power consumption.
- Nodegroups: List of nodegroups with nodes to be managed by cm-scale. Node groups are classed into *types*. The class of node group types is independent of the class of node types, and should not be confused with it. Node types can be physicalnode, cloudnode, gpuunit, genericdevice, headnode, ethernetswitch, ibswitch and others, and are shown in the first column of the output of the default list command in device mode. Node group types currently (May 2017) consist only of Normal and Storage pair. Only node groups of type Normal can currently be managed by cm-scale.
- Priority: The provider priority. Nodes in the pool of a provider with a higher priority are used first by workloads. By default a resource provider has a priority value 0. These priority values should not be confused with the fairsharing priorities of page 438.

# **Dynamic Node Provider**

When managed nodes can be cloned or removed from the configuration, then a dynamic node provider should be used. A compute node that is managed by cm-scale as a dynamic node provider is configured as a template node within the dynamic submode of the ScaleServer role.

The dynamic node provider supports the following properties:

- Template Node: A node that will be used as a template for cloning other nodes in the pool. The following restrictions apply to the template node:
  - A workload manager client role must be assigned with a positive number of slots.
  - New node names should not conflict with the node names of nodes in a nodegroup defined for the queue.
  - A specific template node is restricted to a specific queue.

A template node only has to exist as an object in BCM, with an associated node image. A template node does not need to be up and running physically in order for it to be used to create clones. Sometimes, however, an administrator may want it to run too, like the other nodes that are based upon it, in which case the Start Template Node and Stop Template Node values apply:

- Start Template Node: The template node specified in the Template Node parameter is also started automatically on demand.
- Stop Template Node: The template node specified in the Template Node parameter is also stopped automatically on demand.
- Never Terminate: Number of cloud nodes that are never terminated even if no jobs need them. If there are this number or fewer cloud nodes, then cm-scale no longer terminates them. Cloud nodes that cannot be terminated can, however, still be powered off, allowing them to remain configured in BCM. As an aside, local nodes that are under cm-scale control are powered off automatically when no jobs need them, regardless of the Never Terminate value.
- Never Terminate Nodes: A list of nodes specified with a node list syntax (page 45). These cloud nodes are never terminated, even if no jobs need them. Cloud nodes that cannot be terminated can, however, still be powered off. The nodes must already exist in the BCM configuration when Never Terminate Nodes is configured.
- Enabled: Node provider is currently enabled.
- Priority: Node provider priority.
- Node Range: Range of nodes that can be created and managed by cm-scale.
- Network Interface: Which node network interface is changed on cloning (incremented).
- Remove Nodes: Should the new node be removed from BCM when the node terminates? If the node is not going to be terminated, but just stopped, then it is never removed.
- Leave Failed Nodes: If nodes are discovered to be in a state of INSTALLER\_FAILED or INSTALLER\_UNREACHABLE (section 5.5.4) then this setting decides if they can be left alone, so that the administrator can decide what do with them later on.
- Default Resources: List of default resources, in format [name=value].
  - cpu: value is the number of CPUs
  - mem: value is in bytes

These must be set when no real node instance is associated with a node defined in BCM.

### Extra Nodes Settings For Node Providers

Both the dynamic and static node providers support extra node settings. If configured, then cm-scale can start the extra nodes before the first workload is started, and can stop them after the last job from the managed queue is finished.

The most common use case scenario for extra nodes in the case of cloud nodes is a cloud director node. The cloud director node provisions cloud compute nodes and performs other management operations in a cloud.

In the case of non-cloud non-head nodes, extra nodes can be, for example, a license server, a provisioning node, or an additional storage node.

The configuration settings include:

- Extra Nodes: A list of extra nodes.
- Extra Node Idle Time: The maximum time, in seconds, that extra nodes can remain unused. The cm-scale service checks for the existence of queued and active workloads using the extra node, when the time elapsed since the last check reaches Extra Node Idle Time. If there are workloads using the extra node, then the time elapsed is reset to zero and a time stamp is written into the file cm-scale.state under the directory set by the Spool role parameter. The time stamp is used to decide when the next check is to take place. Setting Extra Node Idle Time=0 means the extra node is stopped whenever it is found to be idle, and started again whenever workloads require it, which may result in a lot of stops and starts.
- Extra Node Start: Extra node is started by cm-scale before the first compute node is started.
- Extra Node Stop: Extra node is stopped by cm-scale after the last compute node stops.

# **Additional Settings For Node Providers**

All of the node providers include the following settings that allows the Auto Scaler behavior to be tuned:

- Keep Running: Nodes that should not be stopped or terminated even if they are unused (range format).
- Shutdown Before Power Off: Shutdown nodes instead of just power off, and wait until a set timeout before doing a hard power off.
- Shutdown Timeout: Shutdown timeout before powering off.
- Allocation Prolog: Script that is executed when a node is allocated to a workload.
- Allocation Epilog: Script that is executed when a node is deallocated.
- Long starting node action: Action that is applied to a *long starting node*. A long starting node is a node that takes too long to start. Options:
  - none (default)
  - power off
  - terminate (applied to dynamic node provider only)
- Long starting node timeout: How long Auto Scaler should wait before the action is applied for a long starting node.

The following table summarizes the default attributes in cmsh for the resource providers, along the path cmsh->device[]->roles->scaleserver->resourceproviders[dynamic/static]:

| Parameter                  | static | dynamic |
|----------------------------|--------|---------|
| Name                       | static | dynamic |
| Revision                   |        | ·       |
| Туре                       | static | dynamic |
| Enabled                    | yes    | yes     |
| Priority                   | 0      | 0       |
| Whole Time                 | 0      | 0       |
| Stopping Allowance Period  | 0      | 0       |
| Keep Running               |        |         |
| Extra Node                 |        |         |
| Extra Node Idle Time       | 3600   | 3600    |
| Extra Node Start           | yes    | yes     |
| Extra Node Stop            | yes    | yes     |
| Allocation Prolog          |        |         |
| Allocation Epilog          |        |         |
| Allocation Scripts Timeout | 10     | 10      |
| Nodes                      |        | N/A     |
| Template Node              | N/A    |         |
| Node Range                 | N/A    |         |
| Network Interface          | N/A    | tun0    |
| Start Template Node        | N/A    | no      |
| Stop Template Node         | N/A    | no      |
| Remove Nodes               | N/A    | no      |
| Leave Failed Nodes         | N/A    | yes     |
| Never Terminate            | N/A    | 32      |
| Never Terminate Nodes      | N/A    |         |
| Nodegroups                 |        | N/A     |
| Default Resources          | cpus=1 | cpus=1  |
| Shutdown Before Power Off  | no     | no      |
| Shutdown Timeout           | 180    | 180     |
| Long starting node action  | None   | None    |
| Long starting node timeout | 10m    | 10m     |

In the preceding table, the entry N/A means that the parameter is not available for the corresponding resource provider.

# 8.2.3 Time Quanta Optimization

*Time quanta optimization* is an additional feature that cm-scale can use for further cost-saving with certain cloud providers.

For instance, Amazon charges per whole unit of time, or *time quantum*, used per cloud node, even if only a fraction of that unit of time was actually used. The aim of BCM's time quanta optimization is to keep a node up as long as possible within the already-paid-for time quantum, but without incurring further cloud provider charges for a node that is not currently useful. That is, the aim is to:

- keep a node up if it is running jobs in the cloud
- keep a node up if it is not running jobs in the cloud, if its cloud time has already been paid for, until that cloud time is about to run out
- take a node down if it is not running jobs in the cloud, if its cloud time is about to run out, in order to avoid being charged another unit of cloud time

Time quanta optimization is implemented with some guidance from the administrator for its associated parameters. The following parameters are common for both static and dynamic node resource providers:

- Whole time. A compute node running time (in minutes) before it is stopped if no workload requires it. Currently (May 2017) Amazon's time quantum is 60 minutes. By default, BCM uses a value of Whole Time=0, which is a special value that means Whole Time is ignored. Ignoring it means that BCM does no time quanta optimization to try to optimize how costs are minimized, but instead simply takes down nodes when they are no longer running jobs.
- Stopping Allowance Period. A time (in minutes) just before the end of the Whole Time period, prior to which all power off (or terminate) operations must be started. The parameter associated with time quanta optimization is the Stopping Allowance Period. This parameter can also be set by the administrator. The Stopping Allowance Period can be understood by considering the *last call time period*. The last call time period is the period between the last call time, and the time that the next whole-time period starts. If the node is to be stopped before the next whole-time charge is applied, then the last call time period must be at least more than the maximum time period that the node takes to stop. The node stopping period in a cluster involves cleanly stopping many processes, rather than just terminating the node instance, and can therefore take some minutes. The maximum period in minutes allowed for stopping the node can be set by the administrator in the parameter Stopping Allowance Period. By default, Stopping Allowance Period=0. Thus, for nodes that are idling and have no jobs scheduled for them, only if the last call time period is more than Stopping Allowance Period, does cm-scale stop the node.

The preceding parameters are explained next. Figure 8.20 illustrates a time line with the parameters used in time quanta optimization.

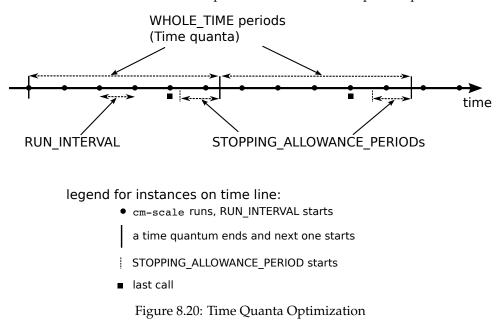

The algorithm that cm-scale follows, with and without time quanta optimization, can now be described using the two parameters explained so far:

- 1. cm-scale as part of its normal working, checks every Run Interval seconds to see if it should start up nodes on demand or shut down idling nodes.
- 2. If it sees idling nodes, then:
  - (a) If Whole Time has not been set, or is 0, then there is no time quanta optimization that takes place. The cm-scale service then just goes ahead as part of its normal working, and shuts down nodes that have nothing running on them or nothing about to run on them.

- (b) If a non-zero Whole Time has been set, then a time quanta optimization attempt is made. The cm-scale service calculates the time period until the next time quantum from public cloud starts. This time period is the current *closing time period*. Its value changes each time that cm-scale is run. If
  - the current closing time period is long enough to let the node stop cleanly before the next time quantum starts, and
  - the next closing time period—as calculated by the next cm-scale run but also running within the current time quantum—is not long enough for the node to stop cleanly before the next quantum starts

then the current closing time period starts at a time called the *last call*.

In drinking bars, the last call time by a bartender allows some time for a drinker to place the final orders. This allows a drinker to finish drinking in a civilized manner. The drinker is meant to stop drinking before closing time. If the drinker is still drinking beyond that time, then a vigilant law enforcement officer will fine the bartender.

Similarly, the last call time in a scaling cluster allows some time for a node to place its orders to stop running. It allows the node to finish running cleanly. The node is meant to stop running before the next time quantum starts. If the node is still running beyond that time, then a vigilant cloud provider will charge for the next whole time period.

The last call time is the last time that cm-scale can run during the current whole-time period and still have the node stop cleanly within that current whole-time period, and before the next whole-time period starts. Thus, when Whole Time has been set to a non-zero time:

- i. If the node is at the last call time, then the node begins with stopping
- ii. If the node is not at the last call time, then the node does not begin with stopping

The algorithm goes back again to step 1.

#### 8.2.4 Fairsharing Priority Calculation And Node Management

At intervals of Run Interval, cm-scale collects workloads using trackers configured in the ScaleServer role, and puts all the workloads in a single internal queue. This queue is then sorted by priorities. The priorities are calculated for each workload using the following fairsharing formula:

$$p_{ij} = k_1 \times a_i + k_2 \times b_j + k_3 \times c_j \tag{8.1}$$

where:

 $p_{ij}$  is the global priority for the *i*-th workload of the *j*-th engine. Its value is used to re-order the queue.

 $k_1$  is the age factor. This is the agefactor parameter that can be set via cmsh in the engine submode of the ScaleServer role. Usually it has the value 1.

 $a_i$  is the age of the workload. That is, how long has passed since the *i*-th job submission, in seconds. This typically dominates the priority calculation, and makes older workloads a higher priority.

 $k_2$  is the external priority factor. It is a floating point number in the range [0, 1], and is the External Priority Factor parameter that can be set via cmsh in the engine submode of the ScaleServer role.

 $b_i$  is the workload priority retrieved from the engine.

 $k_3$  is the engine factor. It is a floating point number in the range [0,1], and is the enginefactor parameter in the engine submode of the ScaleServer role.

 $c_j$  is the engine priority. This is the priority parameter in the engine submode of the ScaleServer role.

When all the workload priorities are calculated and the queue is re-ordered, then cm-scale starts to find appropriate nodes for workloads. The workloads are selected in order, from the top of the queue

where the higher priority workloads are, to the bottom. This way a higher priority engine has a greater chance of getting nodes for its workloads than a lower priority engine.

The factors  $k_1$ ,  $k_2$  and  $k_3$  in the equation 8.1 allow the significance of the related priority value in the final result to be controlled. For example if only the priority fetched from the engine should be taken into account, then  $k_1$  and  $k_3$  should be set to 0, and  $k_2$  to 1. Or, for example, when both the age and engine priorities should be treated as equally important, then  $k_1$  and  $k_3$  can be set to 0.5 and  $k_2$  to 0.

# 8.2.5 Engines

Each workload engine considered by cm-scale must be configured within the engines submode within the ScaleServer role. NVIDIA Base Command Manager 10 supports the following workload engines:

- Slurm
- PBS (OpenPBS and PBS Professional)
- LSF
- GE (Altair Grid Engine)

Engines can be of three types:

- hpc: for all HPC (High Performance Computing) workload managers
- kubernetes: for Kubernetes
- generic: for a generic type

# Common Parameters For The cm-scale Engines

All three engine types have the following parameters and submode in common, although their values may differ:

- Workloads Per Node: The number of workloads that can be scheduled to run on the same node at the same time.
  - For a Kubernetes engine this parameter restricts only the number of either the Kubernetes controllers, or the individual jobs (without any controller) per node. It does not restrict the total number of pods that can be mapped per node by the cm-scale scheduler.

For example, a Kubernetes job, or Job with a capital 'J' in Kubernetes terminology, may consist of many pods. Then, if Workload Per Node is, for example, 2, then only 2 Jobs can be mapped to the node.

The number of pods is also taken into account by cm-scale, but this number is taken from the Kubernetes::Node role, where the Max Pods option can be set. If the role is not assigned to a node, then cm-scale assumes that there is no possibility for any pods to run on the node.

- Priority: The engine priority
- Age Factor: Fairsharing coefficient for workload age
- Engine Factor: Fairsharing coefficient for engine priority
- External Priority Factor: Fairsharing coefficient for external priority significance
- Trackers: Enters the workload trackers submode

#### Non-common parameters for the cm-scale engines:

- For the hpc engine:
  - WLM Cluster: A workload manager cluster name. The name is set during workload manager setup as the instance name. In cmsh the WLM cluster names are listed under wlm mode. In Base View they can be seen along the clickpath HPC→Wlm Clusters.
- For the kubernetes engine, the following parameters can be set:
  - Cluster: These are the Kubernetes clusters for which pods are to be tracked. BCM allows
    multiple Kubernetes clusters to run on a single compute cluster. Kubernetes must be already
    set up before this setting is configured.
  - CPU Busy Threshold: The CPU load is a value that can range from 0 to 1. The CPU Busy Threshold value defines if the node is too busy for new pods. Its default value is: 0.9.
  - Memory Busy Threshold: The Memory load is a value that can range from 0 to 1. The Memory Busy Threshold defines if the node is too busy for new pods. Its default value is: 0.9.

The CPU and Memory thresholds configured in the Kubernetes engine help cm-scale to decide when more nodes are needed. But cm-scale also retrieves the number of pods that are already running on the node and compares it with the Max Pods parameter that is configured in the Kubernetes::Node role assigned to the node. If the number of running pods is already equal or greater than the value of Max Pods, then (from the cm-scale point of view) the node cannot fit more pods, which means that a new node is needed.

# 8.2.6 Trackers

A workload tracker is a way to specify the workload and its node requirements to cm-scale. For HPC, the tracker may be associated with a specific queue, and cm-scale then tracks the jobs in that queue.

One or more trackers can be named and enabled within the trackers submode, which is located within the engines submode of the ScaleServer role. A queue (for workload managers) can be assigned to each tracker.

#### Example

There are three types of tracker objects supported in NVIDIA Base Command Manager 10:

- queue: Used with an HPC type engine, where each workload (job) is associated with a particular queue. The attribute Type takes the value ScaleHpcQueueTracker, and the attribute Queue is set to the queue name for the job.
- namespace: Used with a kubernetes type engine.
- generic: Used with a generic type engine.

The following settings are common for both types of trackers:

- Enabled: Enabled means that workloads from this tracker are considered by cm-scale.
- Allowed Resource Providers: Only the specified resource providers (in the scaleserver role) will be used for a workload of this tracker (if empty than all allowed).
- Assign Category: A node category name that should be assigned to the managed nodes. When a node is supposed to be used by a workload, then cm-scale should assign the node category to that node. If the node is already running, and has no workloads running on it, but its category differs from the category specified for the jobs of the queue, then the node is drained, stopped and restarted on the next decision-making iteration of cm-scale, and takes on the assigned category. Further details on this are given in the section on dynamic nodes re-purposing, page 456.

• Primary Overlays: A list of configuration overlays.

If a workload is associated with the tracker for which the overlays are specified by Primary Overlays, then BCM-managed nodes are appended to those configuration overlays by cm-scale. This takes place after the node is removed from the previous overlays that it is associated with.

If the node is already running, but has not yet been appended to the overlays specified for the workloads of the tracker, then the node is restarted when no other workloads run on the node, before going on to run the workloads with the new overlays.

When a workload is associated with the tracker that has Primary Overlays set, then the pool
of cm-scale-managed nodes is checked.

The check is to decide on if a node is to be made available for the workload.

If the node is appended to the Primary Overlays already and is not running workloads, then cm-scale simply hands over a workload from the tracker to run on the node.

If the node is not appended to the Primary Overlays already, and is not running workloads, then cm-scale prepares and boots the node as follows:

- \* the node is drained and rebooted if it is up, or
- \* the node is undrained and merely booted if it is not up

The node is removed from any previous overlays that it was with, before booting up, and it is appended to the new overlays of Primary Overlays.

- The threshold settings:
  - Queue Length Threshold: number of pending workloads that triggers cloudbursting.
  - Age Threshold: workload pending time threshold, in seconds, that triggers cloudbursting for this workload.

The queue length and age thresholds allow the administrator to set when cm-scale starts or creates cloudbursting nodes. Both thresholds can be used at the same time, or just one of them can be used and the other can be ignored by setting it to 0.

If the queue length threshold is set, then cm-scale ignores pending workloads that are located higher (added later) than the threshold in the managed queue.

#### Example

Assuming there are 5 jobs in the queue, with job IDs 1, 2, 3, 4, and 5, where the 1st one is the first in the queue. If the queue length threshold is 3, then only jobs 1, 2 and 3 are taken into account, while jobs 4 and 5 are ignored.

#### Example

If the age threshold is set to 100, then only workloads older than 100 seconds are taken into account, while younger jobs are ignored.

The queue type tracker has only one parameter specific to the tracker: Queue. This is set to the workload queue that is being tracked.

#### Namespace Tracker

The namespace tracker of cm-scale is used to track Kubernetes workloads. It tracks Kubernetes jobs (via its Job controllers) and tracks individual pods. It does not start new nodes for pending pods owned by other types of Kubernetes pod controllers, such as ReplicaSet, DaemonSet, and so on. If non-Job controllers are running, then cm-scale will not stop or terminate those nodes.

The tracker settings in cmsh or Base View include additional parameters that are in common with other trackers:

- 1. Controller Namespace: Tracks the Kubernetes namespace name. Only Kubernetes workloads from this namespace are tracked. To track more than one namespace, one tracker must be created per namespace.
- 2. Object: Type of Kubernetes objects to track. BCM supports the following object types:
  - (a) Job: A Kubernetes Job controller type represents one or several pods that are expected to eventually terminate. The controller nature makes this type of Kubernetes workload very suited to dynamic data centers.
  - (b) Pod: Individual pod, without any controller.

If the specified namespace does not exist in Kubernetes, then the tracked jobs or individual pods in this namespace are ignored by cm-scale.

#### **Generic Engine And Tracker**

The cm-scale service is able to deal with workloads that use various workload types. In order to add suuport of a new type of workload, the administrator

- adds an engine of type generic
- adds one or more trackers of type generic to the ScaleServer role
- implements Tracker and Workload classes in the Python programming language

When cm-scale starts a new iteration, it re-reads the engines and trackers settings from the ScaleServer role, and searches for the appropriate modules in its directories. In the case of a custom tracker, the module is always loaded according to the tracker handler path. When the tracker module is loaded, cm-scale requests a list of workloads from each of the tracker modules. So, the aim of the tracker module is to collect and provide the workloads to cm-scale in the correct format.

The path to the tracker module should be specified in the handler parameter of the generic tracker entity using cmsh or Base View as follows:

# Example

```
[root@basecm10 ~]# cmsh
[basecm10]% device roles master
[basecm10->device[basecm10]->roles]% use scaleserver
[basecm10->device[basecm10]->roles[scaleserver]]% engines
...->roles[scaleserver]->engines]% add generic myengine
...*]->roles*[scaleserver*]->engines*[myengine*]]% trackers
...*[myengine*]->trackers]% add generic mytracker
...*[mytracker*]]% set handler /cm/local/apps/cm-scale/examples/custom_tracker/tracker.py
...*]->roles*[scaleserver*]->engines*[myengine*]->trackers*[mytracker*]]% commit
...->roles[scaleserver]->engines[myengine]->trackers[mytracker]]%
```

In the preceding example, the handler file .../examples/tracker.py is an example that is provided with the cm-scale package. Another example module file provided with the package is .../examples/workload.py, which implements the ExampleWorkload class. Together, the two examples can be used

to generate any amount of simple workloads during each cm-scale iteration. It is recommended to use the tracker and workload classes as templates for custom tracker and workload modules created by the administrator.

The generic engine does not have any specific parameters associated with its type. It only has parameters common to all of the engine types.

If the generic engine is configured with at least one generic tracker in its role, then cm-scale loads the handler module and uses two functions that are implemented in the class. The class name can be chosen arbitrarily, but should contain the string "Tracker", without the quotes. The two class functions used are:

- 1. \_\_init\_\_: initializes the tracker object. This can be omitted if there are no additional data values to initialize.
- 2. get\_workloads: returns a list of objects belonging to a new class inherited from the Workload class. This new class should be created by the administrator.

The new workload class must provide the following functions and properties. The class name can be chosen arbitrarily:

- 1. \_\_init\_\_: initializes the workload object.
- 2. to\_string: returns a string that identifies the workload. This is printed to the log file.
- 3. begin\_timestamp: property that returns a unix timestamp that should be >0 if the workload is not allowed to start before that time. If it is 0 then it is ignored by cm-scale.

For example, the following very simple tracker and workload classes can be implemented:

#### Example

```
class ExampleTracker(Tracker):
   def get_workloads(self):
       return [ExampleWorkload(self)]
class ExampleWorkload(Workload):
   def __init__(self):
       Workload.__init__(self, tracker)
        self.set_id("1")
        self._update_state()
        self._update_age()
        self._update_resources()
   def to_string(self):
        return "workload %s" % self._id
   def _update_state():
        self._set_pending()
   def _update_age(self):
        self._age = 0
   def _update_resources(self):
        node_res = NodeResource("*")
        cpus_res = CpusResource(1)
        node_res.add_resource(cpu_res)
```

```
engine_res = EngineResource("myengine")
node_res.add_resource(engine_res)
```

```
self.add_resource(node_res)
```

The classes should be located in different files, as Python module files. It is recommended, but not required, to keep both the files in the same directory. The ExampleWorkload class initializes the workload object with a state, age, and required resources. These values are described next.

State: The state can be pending, running or failed, which can be set with these appropriate functions:

- self.\_set\_pending()
- self.\_set\_running()
- self.\_set\_failed()

If the state is running, then the workload is treated as one that occupies the nodes defined in the resources list. Each NodeResource object in the resources thus represents one occupied node.

If the state is pending, then the workload is treated as one that waits for free nodes. In this case cm-scale tries to find (start or clone) some more nodes in order to allow the workload engine to start this workload.

The failed workload state is considered by cm-scale as exceptional. Such a workload is logged in the log file, but is not considered when cm-scale decides what nodes to start or clone. Any other workload state is also ignored by cm-scale.

Age: The age defines how many seconds the workload is waiting for its resources since being added to the engine. Usually the engine can provide such information, so in the example age is set to 0, which means the workload has been added to the workload engine just now. The age is used in the fairsharing workload priority calculation (page 438). The value of age is not re-calculated by cm-scale after a while. This means that the number that the module sets in the class is used during the iteration, and then forgotten by cm-scale until the workload object is recreated from scratch on the next iteration.

**Resources:** The Workload class (a base class) includes the resources property with list types. This list includes resource objects that are used by cm-scale in order to find appropriate nodes for the workload. The top level resource type is always NodeResource. There can be one or several node resources requested by the workload.

If the node names are known, then one NodeResource object is created per compute node.

Otherwise a single NodeResource object is used as many times as the number of requested nodes, with the name set to \*, which is treated by cm-scale as any suitable node. The number of nodes can be set in the NodeResource object with the set\_amount(number) function of the resource.

In the preceding example one (any) node resource is added to the workload request, and the requirement for CPU (cores) number is set to 1. The engine resource is used in order to restrict the mapping of workloads from different engines to one node. Thus if a node has this resource assigned, then the node can take on the workload. If no engine resource is assigned to the node, then it can also take on the workload, but the engine resource of the workload is assigned to the node before other workloads are considered.

The resource types that can be added to the workload are defined in the Python module core/ resource.py:

- NodeResource: top level resource, contains all other resources.
- CpusResource: defines the number of cpu cores required or already used by the workload.

- CategoryResource: node category required by the workload.
- OverlayResource: required configuration overlay.
- QueueResource: HPC queue that the workload (job) belongs to. Used only with engines that support queues.
- EngineResource: engine name that the workload belongs to.
- FeatureResource: required node feature (node property, in other terminology) that should be supported by the engine.

Custom resource types are not supported for now.

In order to drain a node in the custom engine before the node is stopped, and to undrain it before the node is started, the administrator can write and configure three scripts:

- Drain script: called before a node is drained by Auto Scaler.
- Undrain script: called before node is undrained by Auto Scaler.
- Drain status script: called when Auto Scaler retrieves information about the current node drain status.

Either all of the three scripts must be configured, or none of them.

It is useful to drain and undrain the nodes in order to ensure that the engine does not start new jobs in time period between the instant that Auto Scaler decides to stop the node, and the instant that the actual power operation is performed.

The scripts are configured in the file:

```
/cm/local/apps/cm-scale/lib/python3.9/site-packages/cmscale/config.py
```

with the GENERIC\_DRAIN\_COMMANDS parameter appended to the opts dictionary:

#### Example

```
"GENERIC_DRAIN_COMMANDS": {
    "MyEngine":
      {"drain": "/cm/local/apps/cm-scale//examples/custom_drain/drain.py",
      "undrain": "/cm/local/apps/cm-scale/examples/custom_drain/undrain.py",
      "status": "/cm/local/apps/cm-scale/examples/custom_drain/drainstatus.py"}
},
```

Here, for each generic engine, a new dictionary is created that includes three items that correspond to, and specify, the script paths. In the preceding example MyEngine is the engine name, and should be the same as that defined in the ScaleServer role. If more then one generic engine is used then all of them can be added to GENERIC\_DRAIN\_COMMANDS.

It should be noted that if GENERIC\_DRAIN\_COMMANDS is defined in config.py, then CMDaemon does not drain, or undrain, via cm-scale.

All three scripts accept the same set of parameters, following the form:

<script name> <engine name> <host name> [host name . . . ]

#### Example

drain.py MyEngine node001 node002 node003

Each of those three scripts print the following information to standard output:

stdout: JSON structure that represents a map: hostname -> latest (new) drain status. For example:

#### Example

{"node001": 2, "node002": 2, "node003": 2}

Here the numbers are enum values defined in pythoncm in the DrainResult class.

• stderr: debug logs that are appended to cm-scale.log.

#### **Enabling Node Shutdown**

By default, cm-scale powers off nodes belonging to a resource pool once there is no more workload for them. Resource providers can also enable shutdown, to allow the node to terminate gracefully. Shutdown has two options that set its behavior directly:

- Shutdown Enable: If set to yes, then the shutdown command is run to terminate the system services first, and after that a command is run to power off the system. A waiting time of Shutdown Timeout seconds takes place between the two commands.
- Shutdown Timeout: The number of seconds to wait before powering off a node that is in a shutdown state.

It may take more than Shutdown Timeout seconds for a node to power off, depending on the Run Interval setting. For example, if Shutdown Timeout is 60, and Run Interval 50, then effectively the Shutdown Timeout is 100, because the power off event only happens during an iteration execution of cm-scale.

#### **Multi-partition Slurm jobs**

Slurm allows a user to submit a job that requests multiple queues. Auto Scaler detects such jobs and tries to start nodes for the job. The queue with the maximum priority is first considered. If no nodes are found in that partition, then the next requested partition in order of priority, is considered.

The queue priority is taken from Slurm partition PriorityTier parameter, accessible via cmsh or Base View.

• In cmsh, the queue priorities can be seen from within jobqueue mode. In the following example there are 3 queues with different priorities:

#### Example

```
[root@basecm10 ~]# cmsh
[basecm10]% wlm jobqueue; list
Name (key) Nodes
defq
           node001..node005
           node006..node009
medq
           node010..node012
topq
[basecm10->wlm[slurm]->jobqueue]% get defq prioritytier; get medq prioritytier; get topq prioritytier
1
5
10
[basecm10->wlm[slurm]->jobqueue]% use defq; help set | grep tier
  prioritytier ...... Jobs submitted to a partition with a higher priority tier value will be
                dispatched before pending jobs in partition with lower priority tier value
```

In Base View the clickpath for the queue defq is:
 HPC→Workload Management Clusters→slurm→Job Queues→defq→Priority Tier

If multiple queue trackers are configured, and if queues are requested by the Slurm job that are tracked by different trackers, then only one tracker sees the job—the tracker for which tracking queue priority is the highest.

If two queues have the same priority, then the next selection criterion is the order of placement of its trackers (section 8.2.6) in the trackers list.

For example, if the Auto Scaler (as defined by the scaleserver role) is running on the head node basecm10, and if the trackers are, for example, mytracker and secondtracker, and if the engine is, for example, myengine, then the order of placement can be listed in cmsh via the path indicated by:

#### Example

# 8.3 Examples Of cm-scale Use

### 8.3.1 Simple Static Node Provider Usage Example

The example session that follows explains how a static node provider (page 433) can be configured and used with cm-scale. The session considers a default cluster with a head node and 5 regular nodes which have been previously defined in the BCM configuration. 3 of the regular nodes are powered down at the start of the run. The power control for the nodes must be functioning properly, or otherwise cm-scale cannot power nodes on and off.

The head node has the Slurm server role by default, and the regular nodes run with the Slurm client role by default. So, on a freshly-installed cluster, the roleoverview command should show something like:

#### Example

| [basecm10->dev | vice[basecm10]]% ro | leoverview   ł | nead -2; roleoverview   grep slurm |
|----------------|---------------------|----------------|------------------------------------|
| Role           | Nodes               | Categories     | Nodes up                           |
|                |                     |                |                                    |
| slurmclient    | node001node005      | default        | 2 of 5                             |
| slurmserver    | basecm10            |                | 1 of 1                             |

A test user, fred can be created by the administrator (section 6.2), and an MPI hello executable based on the hello.c code (from section 3.5.1 of the *User Manual*) can be built:

#### Example

```
[fred@basecm10 ~]$ module add shared openmpi/gcc/64/1.10.3 slurm
[fred@basecm10 ~]$ mpicc hello.c -o hello
```

A batch file slurmhello.sh (from section 5.3.1 of the *User Manual*) can be set up. Restricting it to 1 process per node so that it spreads over nodes easier for the purposes of the test can be done with the settings:

#### Example

```
[fred@basecm10 ~]$ cat slurmhello.sh
#!/bin/sh
#SBATCH -o my.stdout
#SBATCH --time=30 #time limit to batch job
#SBATCH --ntasks=1
```

```
#SBATCH --ntasks-per-node=1
module add shared openmpi/gcc/64/1.10.1 slurm
```

```
mpirun /home/fred/hello
```

The user fred can now flood the default queue, defq, with the batch file:

#### Example

[fred@basecm10 ~]\$ while (true); do sbatch slurmhello.sh; done

After putting enough jobs into the queue (a few thousand should be enough, and keeping it less than 5000 would be sensible) the flooding can be stopped with a ctrl-c.

The activity in the queue can be watched:

#### Example

```
[root@basecm10 ~]# watch "squeue | head -3 ; squeue | tail -3"
Every 2.0s: squeue | head -3 ; squeue | tail -3
                                                                    Thu Sep 15 10:33:17 2016
              JOBID PARTITION
                                          USER ST
                                                             TIME NODES NODELIST(REASON)
                                    NAME
                         defq slurmhelfred CFdefq slurmhelfred CFdefq slurmhelfred PDdefq slurmhelfred R
               6423
                                                             0:00
                                                                       1 node001
               6424
                                                             0:00
                                                                        1 node002
               6572
                                                             0:00
                                                             0:00
0:00
                                                                       1 (Priority)
               6422
                          defq slurmhel
                                             fred R
                                                                       1 node001
               6423
                          defq slurmhel
                                              fred R
                                                             0:00
                                                                        1 node002
```

The preceding indicates that node001 and node002 are being kept busy running the batch jobs, while the remaining nodes are not in use.

The administrator can check on the job status via the job metrics of cmsh too, using the options to the filter command, such as --pending or --running:

#### Example

| [root@]                                                   | basecm10 ~]# c | msh -c "wl | n use slurm;  | jobs; watch | filterrunni    | ng -u fred"  |
|-----------------------------------------------------------|----------------|------------|---------------|-------------|----------------|--------------|
| Every 2.0s: filterrunning -u fred Wed May 7 12:50:05 2017 |                |            |               |             |                |              |
| Job ID                                                    | Job name       | User Queu  | e Submit time | Start time  | End time Nodes | Exit code    |
|                                                           |                |            |               |             |                |              |
| 406                                                       | slurmhello.sh  | fred defq  | 16:16:56      | 16:27:21    | N/A node0      | 01,node002 0 |

and eventually, when jobs are no longer running, it should show something like:

```
[root@basecm10 ~]# cmsh -c "wlm use slurm; jobs; watch filter --running -u fred"
Every 2.0s: filter --running Wed May 7 12:56:53 2017
No jobs found
```

So far, the cluster is queuing or running jobs without cm-scale being used.

The next steps are to modify the behavior by bringing in cm-scale. The administrator assigns the ScaleServer role to the head node. Within the role a new static node provider, Slurm engine, and queue tracker for the defq are set as follows:

#### Example

[root@basecm10 ~]# cmsh [basecm10]% device roles master [basecm10->device[basecm10]->roles]% use scaleserver [basecm10->device[basecm10]->roles[scaleserver]]% resourceproviders ...->roles[scaleserver]->resourceproviders]% add static pool1 ...\*]->roles\*[scaleserver\*]->resourceproviders\*[pool1\*]]% set nodes node001..node005 ...\*]->roles\*[scaleserver\*]->resourceproviders\*[pool1\*]]% commit ...]->roles[scaleserver]->resourceproviders[pool1]]% ..;.. ...]->roles[scaleserver]]% engines ...]->roles[scaleserver]->engines]% add hpc slurm1 ...\*]->roles\*[scaleserver\*]->engines\*[slurm1\*]]% set wlmcluster slurm ...\*]->roles\*[scaleserver\*]->engines\*[slurm1\*]]% trackers ...\*]->roles\*[scaleserver\*]->engines\*[slurm1\*]->trackers]% add queue tr1 ...\*]->roles\*[scaleserver\*]->engines\*[slurm1\*]->trackers\*[tr1\*]]% set queue defq ...\*]->roles\*[scaleserver\*]->engines\*[slurm1\*]->trackers\*[tr1\*]]% commit ...->roles[scaleserver]->engines[slurm1]->trackers[tr1]]%

The nodes node001...node005 should already be in the queue defq, as assigned to them by default when they were assigned the SlurmClient role. With these settings, they can now be powered up or down on demand by cm-scale service, depending on the number of jobs that are pending. When the new ScaleServer role is committed in cmsh or Base View, then the cm-scale service is started. If needed, the administrator can check the log file /var/log/cm-scale to see what the service is doing.

On each iteration cm-scale checks whether the node states should be changed. Thus after a while, the nodes node003..node005 are started. Once up, they can start to process the jobs in the queue too.

Watching the running jobs should show something like:

#### Example

Eventually, cm-scale finds that all jobs have been dealt with, and the nodes are then powered down.

#### High-availability And Using A Configuration Overlay For The ScaleServer Role

For high-availability clusters, where there are two head nodes, the scaleserver should run on the active head node. One labor-intensive way to set this up is to assign the service to both the head nodes, and match the scaleserver settings on both head nodes. A simpler way is to define a configuration overlay for the head nodes for the scaleserver. If the head nodes are basecm10-1 and basecm10-2, then a configuration overlay called basecm10heads can be created and assigned the service as follows:

# Example

```
[basecm10-1]% configurationoverlay add basecm10heads
[basecm10-1->configurationoverlay*[basecm10heads*]]% append nodes basecm10-1 basecm10-2
[basecm10-1->configurationoverlay*[basecm10heads*]]% roles
[basecm10-1->configurationoverlay*[basecm10heads*]->roles]% assign scaleserver
[basecm10-1->configurationoverlay*[basecm10heads*]->roles*[scaleserver*]]%
```

The scaleserver can then be configured within the configuration overlay instead of on a single head as was done previously in the example of page 448. After carrying out a commit, the scaleserver settings modifications are then mirrored automatically between the two head nodes.

Outside the scaleserver settings, one extra modification is to set the cm-scale service to run on a head node if the head node is active. This can be done with:

#### Example

```
[basecm10-1->configurationoverlay[basecm10heads]->roles[scaleserver]]% device services basecm10-1
[basecm10-1->device[basecm10-1]->services]% use cm-scale
[basecm10-1->device[basecm10-1]->services[cm-scale]]% set runif active
[basecm10-1->device[basecm10-1*]->services*[cm-scale*]]% commit
[basecm10-1->device[basecm10-1]->services]% device use basecm10-2
[basecm10-1->device[basecm10-2]->services]% use cm-scale
[basecm10-1->device[basecm10-2]->services[% set runif active
[basecm10-1->device[basecm10-2]->services[cm-scale]]% set runif active
```

The result is a scaleserver that runs when the head node is active.

# 8.3.2 Simple Dynamic Node Provider Usage Example

The following example session explains how a dynamic node provider (page 433) can be configured and used with cm-scale. The session considers a default cluster with a head node and 2 regular nodes which have been previously defined in the BCM configuration, and also 1 cloud director node and 2 cloud compute nodes. The cloud nodes can be configured using cm-cluster-extension. Only the head node is running at the start of the session, while the regular nodes and cloud nodes are all powered down at the start of the run.

At the start, the device status shows something like:

# Example

| [basecm10->device]% ds |   |      |   |              |
|------------------------|---|------|---|--------------|
| eu-west-1-cnode001     | Ε | DOWN | ] | (Unassigned) |
| eu-west-1-cnode002     | Ε | DOWN | ] | (Unassigned) |
| eu-west-1-cnode003     | [ | DOWN | ] | (Unassigned) |
| eu-west-1-director     | [ | DOWN | ] |              |
| node001                | Ε | DOWN | ] |              |
| node002                | [ | DOWN | ] |              |
| basecm10               | Ε | UP   | ] |              |

The power control for the regular nodes must be functioning properly, or otherwise cm-scale cannot power them on and off.

If the head node has the slurmserver role, and the regular nodes have the slurmclient role, then

the roleoverview command should show something like:

#### Example

[basecm10->device[basecm10]]% roleoverview

| Role             | Nodes                                                                                   | Categories                                          | Nodes up   |
|------------------|-----------------------------------------------------------------------------------------|-----------------------------------------------------|------------|
| <br>boot         | basecm10                                                                                |                                                     | <br>1 of 1 |
| cgroupsupervisor | eu-west-1-cnode001eu-west-1-cnode002<br>,eu-west-1-director,node001node002<br>,basecm10 | aws-cloud-director,default<br>,eu-west-1-cloud-node | 1 of 6     |
| clouddirector    | eu-west-1-director                                                                      |                                                     | 0 of 1     |
| cloudgateway     | basecm10                                                                                |                                                     | 1 of 1     |
| login            | basecm10                                                                                |                                                     | 1 of 1     |
| master           | basecm10                                                                                |                                                     | 1 of 1     |
| monitoring       | basecm10                                                                                |                                                     | 1 of 1     |
| provisioning     | eu-west-1-director,basecm10                                                             |                                                     | 1 of 2     |
| slurmclient      | eu-west-1-cnode001eu-west-1-cnode002<br>,node001node002                                 | default,eu-west-1-cloud-node                        | 0 of 3     |
| slurmserver      | basecm10                                                                                |                                                     | 1 of 1     |
| storage          | eu-west-1-director,basecm10                                                             | aws-cloud-director                                  | 1 of 2     |

A test user, fred can be created by the administrator (section 6.2), and an MPI hello executable based on the hello.c code (from section 3.5.1 of the *User Manual*) can be built:

#### Example

```
[fred@basecm10 ~]$ module add shared openmpi/gcc/64/1.10.3 slurm
[fred@basecm10 ~]$ mpicc hello.c -o hello
```

A batch file slurmhello.sh (from section 5.3.1 of the *User Manual*) can be set up. Restricting it to 1 process per node so that it spreads over nodes easier for the purposes of the test can be done with the settings:

#### Example

```
[fred@basecm10 ~]$ cat slurmhello.sh
#!/bin/sh
#SBATCH -o my.stdout
#SBATCH --time=30 #time limit to batch job
#SBATCH --ntasks=1
#SBATCH --ntasks-per-node=1
module add shared openmpi/gcc/64/1.10.1 slurm
```

mpirun /home/fred/hello

A default cluster can queue or run jobs without cm-scale being used. The default behavior is modified in the next steps, which bring in the cm-scale service:

The administrator assigns the ScaleServer role to the head node.

#### Example

```
[root@basecm10 ~]# cmsh
[basecm10]% device roles master
[basecm10->device[basecm10]->roles]% assign scaleserver
```

Within the assigned scaleserver role, a new dynamic node provider can be set, and properties for the dynamic pool of nodes can be set for the cloud compute nodes. Here the properties that are set are priority (page 433), templatenode (page 434), noderange (page 434), and extranodes (page 435).

#### Example

[basecm10->device\*[basecm10\*]->roles\*[scaleserver\*]]% resourceproviders

- ...->roles[scaleserver]->resourceproviders]% add dynamic pool2
- ...resourceproviders\*[pool2\*]]% set priority 2

```
...resourceproviders*[pool2*]]% set noderange eu-west-1-cnode001..eu-west-1-cnode002
```

- ...resourceproviders\*[pool2\*]]% set templatenode eu-west-1-cnode001
- ...resourceproviders\*[pool2\*]]% set extranodes eu-west-1-director
- ...resourceproviders\*[pool2\*]]% commit
- ...resourceproviders[pool2]]%

The regular compute nodes, node001..node002 should be specified as nodes in the static pool.

The administrator may notice the similarity of dynamic and static pool configuration. The BCM front end has deliberately been set up to present dynamic pool and static pool nodes to the cluster administrator as two different configuration methods. This is because separating the pool types as dynamic and static pools is simpler for the cluster administrator to deal with. This way, regular compute nodes are treated, not as a special case of a dynamic pool, but simply as static pool nodes. The fundamental reason behind this separate treatment is because physical nodes cannot "materialize" dynamically with properties in the way the cloud compute nodes–which are virtualized nodes—can, due to the need to associate a MAC address with a physical node.

Assigning regular compute nodes to a static pool can be done in a similar way to what was shown before in the example on page 448.

Continuing with the current session, the nodes node001..node002 are added to the static pool of nodes, on-premises-nodes. For this example they are set to a lower priority than the cloud nodes:

#### Example

```
...->roles[scaleserver]->resourceproviders]% add static on-premises-nodes
...->roles*[scaleserver*]->resourceproviders*[on-premises-nodes*]]% set nodes node001..node002
...->roles*[scaleserver*]->resourceproviders*[on-premises-nodes*]]% set priority 1
...->roles*[scaleserver*]->resourceproviders*[on-premises-nodes*]]% commit
...->roles[scaleserver]->resourceproviders*[on-premises-nodes]]%
```

What this lower priority means is that a node that is not up and is in the static pool of nodes, is only powered on after all the cloud nodes are powered on and busy running jobs. If there happen to be nodes from the static pool that are already up, but are not running jobs, then these nodes take a job, despite the lower priority of the static pool, and irrespective of whether the dynamic pool nodes are in use.

Job priorities can be overridden in cm-scale by:

- allowing locations by setting Mix Locations to true (page 458) or
- pinning queues by setting Pin Queues to true (page 461)

A Slurm engine, and queue tracker for the defq are set as follows:

```
...]->roles[scaleserver]]% engines
...]->roles[scaleserver]->engines]% add hpc slurm2
...*]->roles*[scaleserver*]->engines*[slurm2]]% set wlmcluster slurm
...*]->roles*[scaleserver*]->engines*[slurm2]]% trackers
...*]->roles*[scaleserver*]->engines*[slurm2]->trackers]% add queue tr2
...*]->roles*[scaleserver*]->engines*[slurm2]->trackers*[tr2*]]% set queue defq
...*]->roles*[scaleserver*]->engines*[slurm2*]->trackers*[tr2*]]% commit
...->roles[scaleserver]->engines[slurm2]->trackers*[tr2*]]%
```

The nodes node001..node002 and eu-west-1-cnode001..eu-west-1-cnode002 should already be in the queue defq by default, ready to run the jobs:

#### Example

```
...->roles[scaleserver]->engines[slurm2]->trackers[tr2]]% wlm use slurm; jobqueue; get defq nodes
eu-west-1-cnode001
node001
node002
```

The roleoverview (page 451) command is also handy for an overview, and to confirm that the role assignment of these nodes are all set to the SlurmClient role:

With these settings, the nodes in the dynamic pool can now be powered up or down on demand by cm-scale service, depending on the number of jobs that are pending. When the new ScaleServer role is committed in cmsh or Base View, then the cm-scale is run periodically. Each time it is run, cm-scale checks whether the node states should be changed. If needed, the administrator can check the log file /var/log/cm-scale to see what the service is doing.

Job submission can now be carried out, and the scaleserver assignment carried out earlier scales the cluster to cope with jobs according to the configuration that has been carried out in the session.

Before submitting the batch jobs, the administrator or user can check the jobs that are queued and running with the squeue command. If there are no jobs yet submitted, the output is simply the squeue headers, with no job IDs listed:

# Example

[fred@basecm10 ~]\$ squeue JOBID PARTITION NAME USER ST TIME NODES NODELIST(REASON)

As in the previous example for the static pool only case (page 447), a way for user fred to flood the default queue defq is to run the batch file in a loop:

# Example

```
[fred@basecm10 ~]$ while (true); do sbatch slurmhello.sh; done
Submitted batch job 1
Submitted batch job 2
Submitted batch job 3
...
```

After putting enough jobs into the queue (a few thousand should be enough, not more than five thousand would be sensible), the flooding can be stopped with a ctrl-c.

The changes in the queue can be watched by user fred:

```
[fred@basecm10 ~]$ watch "squeue | head -5 ; squeue | tail -4"
Every 2.0s: squeue | head -5 ; squeue | tail -4
                                                             Wed Nov 22 16:08:52 2017
JOBID PARTITION
                             USER ST
                                           TIME NODES NODELIST (REASON)
                    NAME
                            fred PD
                                           0:00
                                                 1 (Resources)
    1
          defq slurmhel
    2
          defq slurmhel
                            fred PD
                                           0:00
                                                     1 (Resources)
    3
                            fred PD
           defq slurmhel
                                          0:00
                                                    1 (Resources)
    4
           defq slurmhel
                            fred PD
                                          0:00
                                                    1 (Resources)
 3556
          defq slurmhel
                            fred PD
                                          0:00
                                                    1 (Resources)
                                                    1 (Resources)
 3557
           defq slurmhel
                            fred PD
                                           0:00
                                                    1 (Resources)
 3558
           defq slurmhel
                            fred PD
                                           0:00
 3559
           defq slurmhel
                            fred PD
                                           0:00
                                                     1 (Resources)
```

The head -4 and tail -4 filters here are convenient for showing just the first 4 rows and last 4 rows of the very long squeue output, and skipping the bulk of the queue.

The preceding output illustrates how, with the jobs queued up, nothing is being processed yet from jobs number 1 to 3559 due to the resources not yet being available.

At this point cm-scale should have noticed that jobs are queued and that resources are needed to handle the jobs.

It should be noted that, at the time of writing of this section (January 2023), Slurm job processing with Auto Scaler currently only works as expected if sbatch rather than srun is used for dynamic jobs. The reason behind this srun quirk is explained on page 942.

At the start of this example session the cloud director is not up. So, cm-scale powers it up. This can be seen by running the ds command, or from CMDaemon info messages:

```
[basecm10->device]% ds | grep director
eu-west-1-director [ DOWN ]
then some time later:
eu-west-1-director [ PENDING ] (External ip assigned: 34.249.166.63, setting up tunnel)
then some time later:
eu-west-1-director [ INSTALLING ] (node installer started)
then some time later:
eu-west-1-director [ INSTALLER_CALLINGINIT ] (switching to local root)
then some time later:
eu-west-1-director [ UP ]
```

If the cloud director is yet to be provisioned to the cloud from the head node for the very first time ("from scratch"), then that can take a while. Then, because the cloud compute nodes are in turn provisioned from the cloud director, it takes a while for the cloud compute nodes to be ready to run the jobs. So, the jobs just have to wait around in the queue until the cloud compute nodes are ready, before they are handled. Fortunately, the startup of a cloud director is by default much faster after the very first time.

A quick aside about how provisioning is speeded up the next time around: The cloud compute nodes will be stopped if they are idle, and after there are no more jobs in the queue, because the jobs have all been dealt with. Then, when the extranodeidletime setting has been exceeded, the cloud director is also stopped. The next time that jobs are queued up, all the cloud nodes are provisioned from a stopped state, rather than from scratch, and so they are ready for job execution much faster. Therefore, unlike the first time, the jobs queued up the next time are processed with less waiting around.

Getting back to how things proceed in the example session after the cloud director is up: cm-scale then provisions the cloud compute nodes eu-west-1-node001 and eu-west-1-node002 from the cloud director.

# Example

```
[basecm10->device]% ds | grep cnode
eu-west-1-cnode001 ...... [ PENDING ] (Waiting for instance to start)
eu-west-1-cnode002 ...... [ PENDING ] (Waiting for instance to start)
then some time later:
eu-west-1-cnode002 [ INSTALLING ] (node installer started)
eu-west-1-cnode001 [ INSTALLING ] (node installer started)
and so on
```

Once these cloud compute nodes reach the state of UP, they can start to process the jobs in the queue. The queue activity then would show something like:

| when the dynamic |  |  |
|------------------|--|--|
|                  |  |  |
|                  |  |  |

|         | 0         |            | 0    |     | <i>for foo</i> execut |        |                    |
|---------|-----------|------------|------|-----|-----------------------|--------|--------------------|
| [fred@  | basecm10  | ]\$ squeue | head | -5; | squeue   t            | ail -4 |                    |
| JOBID   | PARTITION | NAME       | USER | ST  | TIME                  | NODES  | NODELIST (REASON)  |
| 1       | defq      | slurmhel   | fred | PD  | 0:00                  | 1      | (Resources)        |
| 2       | defq      | slurmhel   | fred | PD  | 0:00                  | 1      | (Resources)        |
| 3       | defq      | slurmhel   | fred | PD  | 0:00                  | 1      | (Resources)        |
| 4       | defq      | slurmhel   | fred | PD  | 0:00                  | 1      | (Resources)        |
| 3556    | defq      | slurmhel   | fred | PD  | 0:00                  | 1      | (Resources)        |
| 3557    | defq      | slurmhel   | fred | PD  | 0:00                  | 1      | (Resources)        |
| 3558    | defq      | slurmhel   | fred | PD  | 0:00                  | 1      | (Resources)        |
| 3559    | defq      | slurmhel   | fred | PD  | 0:00                  | 1      | (Resources)        |
| then la | iter:     |            |      |     |                       |        |                    |
| JOBID   | PARTITION | NAME       | USER | ST  | TIME                  | NODES  | NODELIST (REASON)  |
| 11      | defq      | slurmhel   | fred | CF  | 0:00                  | 1      | eu-west-1-cnode001 |
| 12      | defq      | slurmhel   | fred | CF  | 0:00                  | 1      | eu-west-1-cnode002 |
| 13      | defq      | slurmhel   | fred | CF  | 0:00                  | 1      | (priority)         |
| 14      | defq      | slurmhel   | fred | CG  | 0:00                  | 1      | (priority)         |
| 3556    | defq      | slurmhel   | fred | PD  | 0:00                  | 1      | (Priority)         |
| 3557    | defq      | slurmhel   | fred | PD  | 0:00                  | 1      | (Priority)         |
| 3558    | defq      | slurmhel   | fred | PD  | 0:00                  | 1      | (Priority)         |
| 3559    | defq      | slurmhel   | fred | PD  | 0:00                  | 1      | (Priority)         |
|         |           |            |      |     |                       |        |                    |

then later, when cm-scale sees all of the dynamic pool is used up, the lower priority static pool gets started up:

| JOBID | PARTITION | NAME     | USER | ST | TIME | NODES | NODELIST (REASON)  |
|-------|-----------|----------|------|----|------|-------|--------------------|
| 165   | defq      | slurmhel | fred | CF | 0:00 | 1     | eu-west-1-cnode001 |
| 166   | defq      | slurmhel | fred | CF | 0:00 | 1     | node001            |
| 168   | defq      | slurmhel | fred | CG | 0:00 | 1     | node002            |
| 3556  | defq      | slurmhel | fred | PD | 0:00 | 1     | (Priority)         |
| 3557  | defq      | slurmhel | fred | PD | 0:00 | 1     | (Priority)         |
| 3558  | defq      | slurmhel | fred | PD | 0:00 | 1     | (Priority)         |
| 3559  | defq      | slurmhel | fred | PD | 0:00 | 1     | (Priority)         |
| 167   | defq      | slurmhel | fred | R  | 0:00 | 1     | eu-west-1-cnode002 |

In cmsh, the priority can be checked with:

# Example

[basecm10 ->device[basecm10]->roles[scaleserver]->resourceproviders]% list
Name (key) Priority Enabled
-----on-premises-nodes 1 yes
pool2 2 yes

Also in cmsh, the jobs can be listed via the jobs submode:

| [basec: | m10->wl | m[slur | m]->jo] | bs]% list   h | ead -5 ; list | tail -4            |
|---------|---------|--------|---------|---------------|---------------|--------------------|
| Туре    | Job ID  | User   | Queue   | Running time  | Status        | Nodes              |
|         |         |        |         |               |               |                    |
| Slurm   | 334     | fred   | defq    | 1s            | COMPLETED     | eu-west-1-cnode001 |
| Slurm   | 336     | fred   | defq    | 1s            | COMPLETED     | node001            |
| Slurm   | 3556    | fred   | defq    | 0s            | PENDING       |                    |
| Slurm   | 3557    | fred   | defq    | 0s            | PENDING       |                    |

| Slurm  | 3558    | fred   | defq   | 0s   | PENDING |                    |
|--------|---------|--------|--------|------|---------|--------------------|
| Slurm  | 3559    | fred   | defq   | 0s   | PENDING |                    |
| Slurm  | 335     | fred   | defq   | 1s   | RUNNING | eu-west-1-cnode002 |
| [basec | m10->wl | m[slur | m]->jo | bs]% |         |                    |

Eventually, when the queue has been fully processed, the jobs are all gone:

#### Example

[fred@basecm10 ~]\$ squeue JOBID PARTITION NAME USER ST TIME NODES NODELIST(REASON)

With the current configuration the cloud compute nodes in the dynamic pool pool2 are powered up before the regular compute nodes in the static pool on-premises-nodes. That is because the cloud compute nodes have been set by the administrator in this example to have a higher priority. This is typically sub-optimal, and is actually configured this way just for illustrative purposes. In a real production cluster, the priority of regular nodes is typically going to be set higher than that for cloud compute nodes, because using on-premises nodes is likely to be cheaper.

The administrator can also check on the job status via the job metrics of cmsh too, using the options to the filter command, such as --pending or --running:

Initially, before the jobs are being run, something like this will show up:

#### Example

[root@basecm10 ~]# cmsh -c "wlm use slurm; jobs ; watch filter --running -u fred"
Every 2.0s: filter --running -u fred Wed Nov 22 16:03:18 2017
No jobs found

Then, eventually, when the jobs are being run, the cloud nodes, which have a higher priority, start job execution, so that the output looks like:

# Example

| Every  | 2.0s: filter - | -running | -u fred  |        |       |      |                      |      | Wed Nov   | 22 16  | :50:35 | 2017 |
|--------|----------------|----------|----------|--------|-------|------|----------------------|------|-----------|--------|--------|------|
| Job ID | Job name       | User Qu  | ue Submi | t time | Start | time | $\operatorname{End}$ | time | Nodes     |        | Exit   | code |
|        |                |          |          |        |       |      |                      |      |           |        |        |      |
| 406    | slurmhello.sh  | fred de  | q 16:16  | :56    | 16:27 | :21  | N/A                  |      | eu-west1- | cnode0 | 01 0   |      |
| 407    | slurmhello.sh  | fred de  | q 16:16  | :56    | 16:27 | :21  | N/A                  |      | eu-west1- | cnode0 | 02 0   |      |

and eventually the regular on-site nodes which are originally down are started up by the ScaleServer and are also listed.

# 8.4 Further cm-scale Configuration And Examples

# 8.4.1 Dynamic Nodes Re-purposing

Sometimes it is useful to share the same nodes among several queues, and reuse the nodes for jobs from other queues. This can be done by dynamically assigning node categories in cm-scale. Different settings, or a different software image, then run on the re-assigned node after re-provisioning.

The feature is enabled by setting Assign Category parameter in the tracker settings.

For example, the following case uses Slurm as the workload engine, and sets up two queues chem\_q and phys\_q. Assuming in this example that jobs that are to go to chem\_q require chemistry software on the node, but jobs for phys\_q require physics software on the node, and that for some reason the softwares cannot run on the node at the same time. Then, the nodes can be re-purposed dynamically. That is, the same node can be used for chemistry or physics jobs by setting up the appropriate configuration for it. In this case the same node can be used by jobs that require a different configuration, software, or even operating system. The trackers configuration may then look as follows:

# Example

| Parameter                   | Value                                                           |
|-----------------------------|-----------------------------------------------------------------|
| Туре                        | ScaleHpcQueueTracker                                            |
| Name                        | chem                                                            |
| Queue                       | chem_q                                                          |
| Enabled                     | yes                                                             |
| Assign Category             | chem_cat                                                        |
| Primary Overlays            |                                                                 |
| [basecm10->device[basecm10] | ->roles[scaleserver]->engines[slurm]->trackers[chem]]% use phys |
| [basecm10->device[basecm10] | ->roles[scaleserver]->engines[slurm]->trackers[phys]]%          |
| Parameter                   | Value                                                           |
| <br>Туре                    | ScaleHpcQueueTracker                                            |
| Name                        | chem                                                            |
| Queue                       | chem_q                                                          |
| Enabled                     | yes                                                             |
| Assign Category             | phys_cat                                                        |
| Primary Overlays            |                                                                 |
| [basecm10->device[basecm10] | ->roles[scaleserver]->engines[slurm]->trackers[phys]]%          |

[basecm10->device[basecm10]->roles[scaleserver]->engines[s]urm]->trackers[chem]]% show

Assuming that initially there are two nodes, node001 and node002, both in category chem\_cat. Then, when cm-scale finds a pending job in queue phys\_q, it may decide to assign category phys\_cat to either node001, or to node002. In this way the number of nodes serving queue phys\_q increases and number of nodes serving chem\_q decreases, in order to handle the current workload. When the job is finished, the old node category is not assigned back to the node, until a new job appears in chem\_q and requires this node to have the old category.

# 8.4.2 Pending Reasons

This section is related only to HPC engines (workload managers). In this section, the term job is used instead of workload.

If cm-scale makes a decision on how many nodes should be started for a job, then it checks the status of the job first. If the job status is pending, then it checks the list of *pending reasons* for that job. The checks are to find pending reasons that prevent the job from starting when more free nodes become available.

A pending reason can be one of the following 3 types:

Type 1: allows a job to start when new free nodes become available

Type 2: prevents a job from starting on particular nodes only

**Type 3:** prevents a job from starting anywhere

Each pending reason has a text associated with it. The text is usually printed by the workload manager job statistics utilities. The list of pending reasons texts of types 1 and 2 can be found in the pending reasons exclude file, /cm/local/apps/cm-scale/lib/python3. 9/site-packages/cmscale/trackers/hpc\_queue/pending\_reasons/WLM.exclude, where WLM is a name of workload manager specified in the configuration of the engine in ScaleServer role.

In the pending reasons exclude file, the pending reason texts are listed as one reason per line. The reasons are grouped in two sublists, with headers:

- [IGNORE\_ALWAYS]
- [IGNORE\_NO\_NODE]

The [IGNORE\_ALWAYS] sublist lists the type 1 pending reason texts. If a job has only this group of reasons, then cm-scale considers the job as ready to start, and attempts to create or boot compute nodes for it.

The [IGNORE\_NO\_NODE] sublist lists the type 2 pending reason texts. If the reason does not specify the hostname of a new free node at the end of a pending reason after the colon (":"), then the job can start on the node. If the reason does specify the hostname of a new free node after the colon, and if the hostname is owned by one of the managed nodes—nodes that can be stopped/started/created by cm-scale—then the job is considered as one that is not to start, when nodes become available.

If a job has a pending reason text that is not in the pending reasons exclude file, then it is assumed to be a type 3 reason. New free nodes for such a job do not get the job started.

If there are several pending reason texts for a job, then cm-scale checks all the pending reasons one by one. If all reasons are from the IGNORE\_ALWAYS or IGNORE\_NO\_NODE sublists, and if a pending reason text matched in the IGNORE\_NO\_NODE sublist does not include hostnames for the managed nodes, only then will the job be considered as one that can be started just with new nodes.

# **Custom Pending Reasons**

If the workload manager supports them, then custom pending reason texts are also supported. The administrator can add a pending reason text to one of the sections in the pending reasons exclude file.

The cm-scale service checks only if the pending reason text for the job starts with a text from the pending reasons file. It is therefore enough to specify just a part of the text of the reason in order to make cm-scale take it into account. Regular expressions are also supported. For example, the next two pending reason expressions are equivalent when used to match the pending reason text Not enough job slot(s):

# Example

- Not enough
- Not enough [a-z]\* slot(s)

The workload manager statistics utility can be used to find out what custom pending reason texts there are, and to add them to the pending reasons file. To do this, some test job can be forced to have such a pending reason, and the output of the job statistics utility can then be copy-pasted. For example, LSF shows custom pending reasons that look like this:

# Example

Customized pending reason number <integer>

Here, *<integer>* is an identifier (an unsigned integer) for the pending reason, as defined by the administrator.

### 8.4.3 Locations

Sometimes it makes sense to restrict the workload manager to run jobs only on a defined subset of nodes. For example, if a user submits a multi-node job, then it is typically better to run all the job processes either on the on-premises nodes, or on the cloud nodes. That is, without mixing the node types used for the job. The *locations* feature of cm-scale allows this kind of restriction for HPC workload managers.

The cm-scale configuration allows one of these two modes to be selected:

- 1. forced location: when the workload is forced to use one of the locations chosen by cm-scale,
- 2. *unforced location*: when workloads are free to run on any of the compute nodes that are already managed (running, freed or started) by cm-scale. This is the default if Auto Scaler is set up.

In NVIDIA Base Command Manager 10, for a forced location, cm-scale supports these two different locations:

- 1. local: on-premises nodes,
- 2. cloud: AWS instances (Chapter 3 of the *Cloudbursting Manual*) or Azure instances (Chapter 5 of the *Cloudbursting Manual*)

To restrict the WLM location—that is to choose a forced location—the mixlocations advanced setting in the scaleserver role for the node must be set to no

# Example

[basecm10->device[basecm10]->roles[scaleserver]->advancedsettings]% set mixlocations no [basecm10->device\*[basecm10\*]->roles\*[scaleserver\*]->advancedsettings\*]% commit

The location is automatically configured by BCM when the node is added to the workload manager. Details per workload manager are described next.

# Slurm

Slurm does not allow the assignment of node properties—features, in Slurm terminology—to jobs if no node exists that is labeled by this property. Thus any property used must be added to some node. This can be the template node if a dynamic resource provider is used, or it can be an appropriate off-premises node if a static resource provider is used. If the slurmclient role is assigned to a node—for example, a template node—then the location value for this node is automatically configured by BCM.

The current location value can be found using the scontrol command. For example, for node001:

# Example

[root@basecm10 ~]# module load slurm

[root@basecm10 ~]# scontrol show node node001 | grep AvailableFeatures

# PBS

A new generic resource, resources\_available.location, lets the administrator decide the locations where cm-scale can run PBS jobs.

If the pbsproclient role is assigned to a node, then the location value for this node is automatically configured by BCM.

The current location value for a node can be found using the qmgr command. For example, for node001:

# Example

```
[root@basecm10 ~]# module load openpbs
[root@basecm10 ~]# qmgr -c "print node node001" | grep location
set node node001 resources_available.location = local
```

# GE

A new generic resource, location, lets the administrator use cm-scale to restrict GE jobs. The resource is added automatically as a string type complex attribute. The exec host locations can be found with the qhost command.

If the ugeclient role is assigned to a node, then the location value for this node is automatically configured by BCM.

The current location value for a node can be found using the qhost -F command. For example, for node001:

| [root@basecm10 ~]# | module load uge   |       |      |      |      |       |        |        |        |        |
|--------------------|-------------------|-------|------|------|------|-------|--------|--------|--------|--------|
| [root@basecm10 ~]# | qhost -F location | -h no | de00 | 1    |      |       |        |        |        |        |
| HOSTNAME           | ARCH              | NCPU  | NSOC | NCOR | NTHR | NLOAD | MEMTOT | MEMUSE | SWAPTO | SWAPUS |
|                    |                   |       |      |      |      |       |        |        |        |        |
| global             | -                 | -     | -    | -    | -    | -     | -      | -      | -      | -      |
| node001            | lx-amd64          | 2     | 2    | 2    | 2    | 0.01  | 3.9G   | 543.2M | 0.0    | 0.0    |
| hf:location=loca   | 1                 |       |      |      |      |       |        |        |        |        |

In order to allow cm-scale to restrict LSF jobs, BCM configures a generic resource called location per node. The resource is added as a string resource in lsf.cluster.<*CLUSTER\_NAME:*> configuration file.

The location value for this node is automatically configured by BCM.

To verify that the resource is added, the lshosts -s command can be run:

# Example

| [root@basecm10 ~]# lshosts -s location | head -1; | lshosts -s location   grep node001 |
|----------------------------------------|----------|------------------------------------|
| RESOURCE                               | VALUE    | LOCATION                           |
| location                               | local    | node001.cm.cluster                 |

# 8.4.4 Azure Storage Accounts Assignment

If an Azure node is cloned manually from some node or node template, then the Azure node gets the same storage account as the node it has been cloned from. This may slow the nodes down if too many nodes use the same storage account. The cm-scale utility can therefore assign different storage accounts to nodes that are cloned like this.

The maximum number of nodes for such a storage account is defined by the AZURE\_DISK\_ACCOUNT\_NODES parameter. This parameter has a value of 20 by default, and can be changed in the configuration file /cm/local/apps/cm-scale/lib/python3.9/site-packages/ cmscale/config.py. The cm-scale utility must be restarted after the change.

The newly-cloned-by-cm-scale Azure node gets a randomly-generated storage account name if other storage accounts already have enough nodes associated with them. That is, if other storage accounts have AZURE\_DISK\_ACCOUNT\_NODES or more nodes.

The storage account name is assigned in the node cloud settings in storage submode. For example, in cmsh, the assigned storage accounts can be viewed as follows:

#### Example

```
[root@basecm10 ~]# cmsh
[basecm10]% device use cnode001
[basecm10->device[cnode001]]% cloudsettings
[basecm10->device[cnode001]->cloudsettings]% storage
[basecm10->...[cnode001]->cloudsettings->storage]% get root-disk storageaccountname
azurepaclogzjus1
[basecm10->...[cnode001]->cloudsettings->storage]% get node-installer-disk storageaccountname
azurepaclogzjus1
[basecm10->device[cnode001]->cloudsettings->storage]% ...
[basecm10->device[cnode001]->cloudsettings]% get bootdiagnosticsstorageaccountname
azurepaclogzjus1
[basecm10->device[cnode001]->cloudsettings]%
```

If a node is terminated and removed from the BCM configuration, then the storage account remains in Azure. It has to be explicitly manually removed by the administrator.

# 8.4.5 Mapping HPC Jobs To Particular Nodes

By default, cm-scale assumes that an HPC job submitted to a particular queue can take a node from outside the queue. This is because by assigning a category, or moving the node to a configuration overlay, the node will be moved to the appropriate queue eventually. From this point of view, the nodes form a single resource pool, and the nodes in the pool are re-purposed on demand.

In some scenarios there is a need for certain types of HPC jobs run only on particular types of nodes, without the nodes being re-purposed. A typical example: jobs with GPU code require cloud nodes that have access to GPU accelerators, while jobs that do not have GPU code can use the less expensive non-GPU cloud nodes. For this case then, the GPU cloud node is started when the GPU job requires a node, and otherwise a non-GPU node is started.

Job segregation is achieved in cm-scale as follows:

1. The Pin Queues setting, which is an advanced setting in the scaleserver role for the node, is enabled:

[basecm10->device[basecm10]->roles[scaleserver]->advancedsettings]% set pinqueues yes
[basecm10->device\*[basecm10\*]->roles\*[scaleserver\*]->advancedsettings\*]% commit

- 2. A new queue is created, or an existing one is used. The queue is used for the jobs that require a particular node type.
- 3. The particular node type is added to this queue. If the node is already defined in BCM, then the administrator can assign the queue to the node in the workload manager client role. For example, if the workload manager is Slurm, then the queue is assigned to the nodes in the slurmclient role. If the node has not been defined yet and will be cloned on demand (according to the dynamic resource provider settings, page 433), then its template node is assigned to the queue. When a new node is cloned from the template, the queue is then inherited from the template node.
- 4. The previous two steps are repeated for each job type.

After that, if a user submits a job to one of the queues, then cm-scale starts or clones a node that is linked with the job queue.

The following cmsh session snippet shows a configuration example:

```
[root@basecm10 ~]# cmsh
[basecm10]% device roles master
[basecm10->device[basecm10]->roles]% use scaleserver
[basecm10->...roles[scaleserver]]% resourceproviders
[basecm10->...roles[scaleserver]->resourceproviders]% add dynamic rp1
[basecm10->...roles[scaleserver]->resourceproviders*[rp1*]]% set templatenode tnode1
[basecm10->...roles[scaleserver]->resourceproviders*[rp1*]]% set noderange cnode001..cnode100
[basecm10->...roles[scaleserver]->resourceproviders*[rp1*]]% commit
[basecm10->...roles[scaleserver]->resourceproviders[rp1]]% clone rp2
[basecm10->...roles[scaleserver]->resourceproviders*[rp2*]]% set templatenode tnode2
[basecm10->...roles[scaleserver]->resourceproviders*[rp2*]]% set noderange cnode101..cnode200
[basecm10->...roles[scaleserver]->resourceproviders*[rp2*]]% commit
[basecm10->...roles[scaleserver]->resourceproviders[rp2]]% ..;..
[basecm10->...roles[scaleserver]]% engines
[basecm10->...roles[scaleserver]->engines]% add hpc s1
[basecm10->...roles[scaleserver]->engines*[e1*]]% set workloadmanager slurm
[basecm10->...roles[scaleserver]->engines*[e1*]]% trackers
[basecm10->...roles[scaleserver]->engines*[e1*]->trackers]]% add queue tr1
[basecm10->...roles[scaleserver]->engines*[e1*]->trackers*[tr1*]]% set queue q1
[basecm10->...roles[scaleserver]->engines*[e1*]->trackers*[tr1*]]% commit
[basecm10->...roles[scaleserver]->engines[e1]->trackers[tr1]]% clone tr2
[basecm10->...roles[scaleserver]->engines*[e1*]->trackers*[tr2*]]% set queue q2
[basecm10->...roles[scaleserver]->engines*[e1*]->trackers*[tr2*]]% commit
[basecm10->...roles[scaleserver]->engines[e1]->trackers[tr2]]% category
[basecm10->category]% clone default cat1
[basecm10->category*[cat1*]]% roles
[basecm10->category*[cat1*]->roles*]% assign slurmclient
[basecm10->category*[cat1*]->roles*[slurmclient*]]% set queues q1
[basecm10->category*[cat1*]->roles*[slurmclient*]]% commit
[basecm10->category[cat1]->roles[slurmclient]]% category clone cat1 cat2
```

```
[basecm10->category*[cat2*]->roles*[slurmclient*]]% set queues q2
[basecm10->category*[cat2*]->roles*[slurmclient*]]% commit
[basecm10->category[cat2]->roles[slurmclient]]% device use tnode1
[basecm10->device[tnode1]]% set category cat1
[basecm10->device*[tnode1*]]% commit
[basecm10->device[tnode1]]% device use tnode2
[basecm10->device[tnode2]]% set category cat2
[basecm10->device*[tnode2*]]% commit
[basecm10->device[tnode2]]%
```

Using the preceding configuration, the user may submit a job with a regular workload manager submission utility specifying the queue q1 or q2, depending on whether the job requires nodes that should be cloned from tnode1 or from tnode2.

# 8.4.6 How To Exclude Unused Nodes From Being Stopped

If a node is idle, then by default cm-scale automatically stops or terminates the node.

However, in some cases there may be a need to start a node on demand, and when it becomes idle, there may be a need to keep the node running. This can be useful if the administrator would like to investigate the performance of an application, or to debug some issues. After completing the investigation or debug session, the administrator can stop the node manually.

The parameter KEEP\_RUNNING\_RANGES keeps such nodes from being stopped or terminated. The parameter should be added to the configuration file /cm/local/apps/cm-scale/lib/python3.9/ site-packages/cmscale/config.py. To have the changed setting take effect, the cm-scale service must be restarted.

KEEP\_RUNNING\_RANGES defines a map of resource provider names to node name ranges.

Extra nodes can be added to the range of the nodes. However, if the extra node must not be stopped or terminated by cm-scale, then for each resource provider that has such an extra node, the value of extranodestop must be set to yes.

In the following example, nodes cnode002, cnode003, cnode004, and cnode010, are associated with the azurenodes1 resource provider. They are therefore never stopped or terminated by cm-scale. They are only started on demand by cm-scale.

The nodes cnode012 and cnode014 are associated with the azurenodes2 resource provider. They are therefore also not stopped or terminated by cm-scale.

# Example

```
opts = {
  [...]
  "KEEP_RUNNING_RANGES": {
    "azurenodes1": "cnode002..cnode004,cnode010",
    "azurenodes2": "cnode012,cnode014"
  }
}
```

# 8.4.7 Prolog And Epilog Scripts With Auto Scaler

Sometimes the administrator would like some actions to be performed for a workload when the Auto Scaler allocates and starts using a node, or when the Auto Scaler deallocates and stops using a node. The administrator can arrange such actions by configuring prolog and epilog scripts (section 7.3.4) in the resource provider. The scripts are then executed on the nodes running the Auto Scaler service, i.e. with the ScaleServer role.

Both the dynamic and the static resource providers (section 8.2.2) support the following options:

1. allocationProlog: path to a shell script that is executed just before a node is started up by Auto Scaler

- 2. allocationEpilog: path to a shell script that is executed just before a node is powered off by Auto Scaler
- 3. allocationScriptsTimeout: the prolog and epilog scripts timeout (the script that is running is killed if the timeout is exceeded).

The prolog script runs when an existing node is about to start, and also runs when a node has just been cloned and is also about start.

The epilog script runs when a node is stopped or when a cloud node is terminated.

The prolog and epilog scripts are run per node, and can run in parallel. Thus if synchronization between them is needed, then it should be implemented by the scripts themselves.

The standard output and error messages of the executed scripts are mixed and added to the Auto Scaler as debug2 log messages (the debug2 logs can be enabled in the AdvancedSettings submode of the ScaleServer role). It therefore makes sense to keep the output reasonably small, informative, and human readable.

When the scripts are run, Auto Scaler passes environment variables that can be used inside the scripts in order to decide what to do. These environment variables are:

- 1. AS\_NODE: node short hostname which the script started for;
- 2. AS\_SCRIPT\_TYPE: either "epilog" or "prolog";
- 3. AS\_RESOURCE\_PROVIDER: name of the resource provider where this script is configured;
- 4. AS\_ENGINE: workload engine name, which workload requires the node ("unknown" if no workload requires the node).

By default the scripts are not defined, and therefore nothing is executed by default when nodes are stopped, terminated or started.

# 8.4.8 Queue Node Placeholders

A queue node placeholder is a node that does not yet exist, but has a corresponding object that exists, and the object has queues defined, amongst other properties. It can be used to plan resource use.

# Job Rejection For Exceeding Total Cluster Resources

At the time of job submission, the workload manager checks the total available number of slots (used and unused) in a queue. This is the sum of the available slots (used and unused) provided by each node in that queue.

- Jobs that require less than the total number of slots are normally made to wait until more slots become available.
- Jobs that require more than this total number of slots are normally rejected outright by the workload manager, without being put into a wait state. This is because workload managers normally follow a logic that relies on the assumption that if the job demands more slots than can exist on the cluster as it is configured at present, then the cluster will never have enough slots to allow a job to run.

# Assuming The Resources Can Never Be Provided

The latter assumption, that a cluster will never have enough slots to allow a job to run, is not true when the number of slots is dynamic, as is the case when cm-scale is used. When cm-scale starts up nodes, it adds them to a job queue, and the workload manager is automatically configured to allow users to submit jobs to the enlarged queue. That is, the newly available slots are configured as soon as possible so that waiting jobs are dealt with as soon as possible. For jobs that have already been rejected, and are not waiting, this is irrelevant, and users would have to submit the jobs once again.

Ideally, in this case, the workload manager should be configured to know about the number of nodes and slots that can be started up in the future, even if they do not exist yet. Based on that, jobs that would normally be rejected, could then also get told to wait until the resources are available, if it turns out that configured future resources will be enough to run the job.

#### Slurm Resources Planning With Placeholders

Slurm allows nodes that do not exist yet to be defined. These are nodes with hostnames that do not resolve, and have the Slurm setting of state=CLOUD for cloud nodes, and state=FUTURE for other nodes. BCM allows Slurm to add such "fake" nodes to Slurm queues dynamically, when not enough real nodes have yet been added. BCM supports this feature only for Slurm at present.

This feature is not yet implemented for the other workload managers because they require the hostname of nodes that have been added to the workload manager configuration to be resolved.

Within the Slurm WLM instance it is possible to set a list of placeholder objects. In cmsh this can be done within the main wlm mode, selecting the Slurm instance, and then going into the placeholders submode. Each placeholder allows the following values to be set:

- queue: the queue name, used as key
- maxnodes: the maximum number of nodes that this queue allows
- basenodename: the base node name that is used when a new node name is generated
- templatenode: a template node that is used to provide user properties taken from its slurmclient role when new fake nodes are added.

For example, the following cmsh session uses the head node with an existing slurm instance to illustrate how the Slurm queue defq could be configured so that it always has a maximum of 32 nodes, with the nodes being like node001:

# Example

```
[root@basecm10 ~]# scontrol show part defq | grep " Nodes="
Nodes=node001
[root@basecm10 ~]# cmsh
[basecm10]% wlm use slurm
[basecm10->wlm[slurm]]% placeholders
[basecm10->wlm[slurm]->placeholders]% add defq
[basecm10->wlm*[slurm*]->placeholders*[defq*]]% set maxnodes 32
[basecm10->wlm*[slurm*]->placeholders*[defq*]]% set basenodename placeholder
[basecm10->wlm*[slurm*]->placeholders*[defq*]]% set templatenode node001
[basecm10->wlm*[slurm*]->placeholders*[defq*]]% commit
[basecm10->wlm*[slurm*]->placeholders*[defq*]]% commit
[basecm10->wlm*[slurm*]->placeholders*[defq*]]% commit
[basecm10->wlm[slurm]->placeholders[defq]]%
[root@basecm10 ~]# scontrol show part defq | grep " Nodes="
Nodes=node001,placeholder[01-31]
```

If a new real node is added to the queue, then the number of placeholder nodes is decreased by one. The placeholders can also be configured in Base View via the HPC resource, using the clickpath: HPC $\rightarrow$ Workload Management Clusters $\rightarrow$ <*Slurm instance*> $\rightarrow$ JUMP TO Placeholders

#### Preventing slurmctld From Restarting

If the number of nodes is changed, or if their names are changed in slurm.conf, then CMDaemon restarts the Slurm server daemon, slurmctld, to apply the changes. If the administrator needs to prevent slurmctld from restarting each time that a new node is added to Slurm, then the nodes can be added, or cloned, to the BCM configuration manually, even if they do not have any IP address assigned yet. This is assuming that they get their IP addresses assigned over DHCP later on.

If the nodes are added to the configuration manually, then CMDaemon restarts slurmctld only once. This means that, when cm-scale starts the nodes, CMDaemon does not restart slurmctld.

#### 8.4.9 Auto Scaling A Job On-premises To A Workload Manager And Kubernetes

In the session for this section, a cluster with 4 nodes is assumed. A workload manager such as Slurm is assumed to be already set as the engine (**Use Case: Workload Manager (On-premises)**, page 423).

If the cluster administrator now would also like to make a Kubernetes engine available to jobs, as suggested in the use case 2 on page 417, then it can be added within the scaleserver role as follows:

# Example

In the trackers for each engine, the overlay to move to must be specified:

#### Example

```
[basecm10->configurationoverlay...->engines[k8s]->trackers[default]]% set primaryoverlays kube-default-worker
[basecm10->configurationoverlay...->engines[k8s]->trackers*[default]]% commit
[basecm10->configurationoverlay...->engines[k8s]->trackers[default]]% ..
[basecm10->configurationoverlay...->engines[k8s]->trackers]% ..
[basecm10->configurationoverlay...->engines[k8s]]% ..
[basecm10->configurationoverlay...->engines[k8s]]% ..
[basecm10->configurationoverlay...->engines[slurm]]% trackers
[basecm10->configurationoverlay...->engines[slurm]->trackers]% use defq
[basecm10->configurationoverlay...->engines[slurm]->trackers[defq]]% set primaryoverlays slurm-client
[basecm10->configurationoverlay...->engines[slurm]->trackers[defq]]% commit
[basecm10->configurationoverlay...->engines[slurm]->trackers[defq]]% commit
[basecm10->configurationoverlay...->engines[slurm]->trackers[defq]]%
```

Since the cluster is entirely on-premises, and no cloud nodes are to be used, there is no need to configure a dynamic provider (section 8.3.2).

To allow movement of jobs from one queue to another, queue pinning must be disabled:

#### Example

```
[basecm10->configurationoverlay[autoscaler]->roles[scaleserver]->advancedsettings]% set pinqueues no
[basecm10->configurationoverlay*[autoscaler*]->roles*[scaleserver*]->advancedsettings*]% commit
[basecm10->configurationoverlay[autoscaler]->roles[scaleserver]->advancedsettings]%
```

Auto scaler normally takes the amount of memory into account from the workload manager. However, Slurm does not know about the memory of nodes that are not managed by it. A default memory size should therefore be set for when a job requirement is matched to Slurm, using the default resources specification (page 420):

# Example

[basecm10->configurationoverlay...->resourceproviders[static]]% set defaultresources "mem\_free:slurm=7GB" [basecm10->configurationoverlay\*[autoscaler\*]->roles\*[scaleserver\*]->resourceproviders\*[static\*]]% commit [basecm10->configurationoverlay[autoscaler]->roles[scaleserver]->resourceproviders[static]]% The nodes reboot when a job requires it:

# Example

```
[basecm10->configurationoverlay[autoscaler]->roles[scaleserver]->resourceproviders[static]]%
Tue Aug 16 11:43:40 2022 [notice] basecm10: node003 [
                                                          BOOTING
                                                                        ] (ldlinux.c32 from basecm10)
                                                          BOOTING
Tue Aug 16 11:43:40 2022 [notice] basecm10: node004 [
                                                                        ] (ldlinux.c32 from basecm10)
[basecm10->configurationoverlay[autoscaler]->roles[scaleserver]->resourceproviders[static]]%
Tue Aug 16 11:44:22 2022 [notice] basecm10: node004 [
                                                      INSTALLING
                                                                        ] (node installer started)
[basecm10->configurationoverlay[autoscaler]->roles[scaleserver]->resourceproviders[static]]%
Tue Aug 16 11:44:24 2022 [notice] basecm10: node003 [
                                                     INSTALLING
                                                                        ] (node installer started)
[basecm10->configurationoverlay[autoscaler]->roles[scaleserver]->resourceproviders[static]]%
```

# 8.4.10 AWS Spot Instances And Availability Zones

Amazon cloud regions consist of multiple, isolated, *availability zones*. The number of spot instances that can be started in each zone is limited by the capacity of a zone. If the spot instances are configured to start in several different availability zones, then Auto Scaler detects this and tries to start nodes in those various different availability zones. At the start of each iteration of cm-scale, if cm-scale sees that the capacity of a zone is exhausted, then all nodes in that zone are considered to be unavailable for starting up by cm-scale.

Configuring several sets of spot instances in availability zones allows running nodes to be started up, even if the capacity in one or more zones is exhausted. For this configuration, the cluster administrator has two options:

- 1. Configuring the nodes from different availability zones in one workload manager job queue or Kubernetes namespace.
- 2. Having the nodes in different queues/namespaces, and letting users submit the jobs to multiple queues at the same time, so that cm-scale goes through the queues when selecting a node to start. This option requires multi-queue support in the workload manager. In this case, the allowedresourceproviders parameter should not be set within the trackers submode (section 8.2.6) for the engine.

If cloud nodes (spot instances) from different availability zones are added to the scaleserver role, then the lack of capacity is recognized by cm-scale automatically, and no additional configuration is needed.

The cluster administrator can however still override the availability zones information for cm-scale. This can be carried out by modifying the cm-scale configuration file:

/cm/local/apps/cm-scale/lib/\*/site-packages/cmscale/config.py

In the file, a new parameter AVAILABILITY\_ZONES must be added to the opts dictionary. The format the parameter takes is as follows:

# Example

{"AVAILABILITY\_ZONES" : {<provider name> : {<availability zone name> : <node list in node range format>}}

For example, for the us-west-\* availability zones:

```
"AVAILABILITY_ZONES": {
    "aws": {
        "us-west-2a": "cpu-001..cpu-005, cpu-spot-a-001..cpu-spot-a-010",
        "us-west-2c": "cpu-spot-c-001..cpu-spot-c-010",
        "us-west-2d": "cpu-spot-d-001..cpu-spot-d-010",
    },
},
```

Currently, availability zones are supported by Auto Scaler only for AWS. Auto Scaler ignores any lack of capacity in the availability zones of other cloud providers.

# 9

# **Ceph Installation**

# 9.1 Ceph Introduction

Ceph is a storage software designed for distributed computing. The official Ceph documentation can be found at http://docs.ceph.com/en/latest/start/intro/.

NVIDIA Base Command Manager version 10 comes with the Quincy (Ceph 17 series) release of Ceph. Ceph Quincy is properly supported for the RHEL8 and Rocky Linux 8 distributions.

The current chapter discusses

- The concepts and required hardware for Ceph (section 9.1)
- Ceph installation with cm-ceph-setup (section 9.2)
- Ceph installation with Base View (section 9.3)
- Ceph settings checks, and management with BCM (section 9.4)

# 9.1.1 Ceph Object And Block Storage

Ceph is a distributed storage software. It is based on an object store layer called RADOS (Reliable Autonomic Distributed Object Store), which consists of Ceph components called OSDs (Object Storage Daemons) and MONs (Monitoring Servers). These components feature heavily in Ceph. OSDs deal with storing the objects to a device, while MONs deal with mapping the cluster. OSDs and MONs, together carry out object storage and block storage within the object store layer. The Ceph Manager daemon (MGR) runs alongside monitor daemons, to provide additional monitoring and interfaces to external monitoring and management systems. The stack diagram of figure 9.1 illustrates these concepts.

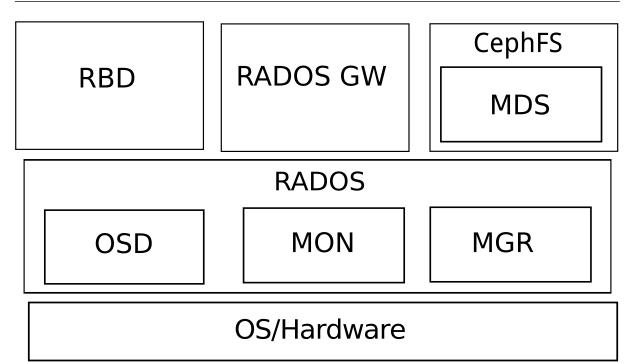

Figure 9.1: Ceph Concepts

On top of the object store layer are 3 kinds of access layers:

- 1. **Block device access:** RADOS Block Device (RBD) access can be carried out in two slightly different ways:
  - (i) via a Linux kernel module based interface to RADOS. The module presents itself as a block device to the machine running that kernel. The machine can then use the RADOS storage, that is typically provided elsewhere.
  - (ii) via the librbd library, used by virtual machines based on qemu or KVM. A block device that uses the library on the virtual machine then accesses the RADOS storage, which is typically located elsewhere.
- 2. Gateway API access: RADOS Gateway (RADOS GW) access provides an HTTP REST gateway to RADOS. Applications can talk to RADOS GW to access object storage in a high level manner, instead of talking to RADOS directly at a lower level. The RADOS GW API is compatible with the APIs of Swift and Amazon S3.
- 3. **Ceph Filesystem access:** CephFS provides a filesystem access layer. A component called MDS (Metadata Server) is used to manage the filesystem with RADOS. MDS is used in addition to the OSD and MON components used by the block and object storage forms when CephFS talks to RADOS.

# 9.1.2 Ceph Storage Backends

OSDs have a choice of two storage backends for managing their data. These are BlueStore and FileStore.

# BlueStore

BlueStore is a special-purpose storage backend designed specifically for managing data on disk for Ceph OSD workloads. It is the default, and recommended, backend for Ceph from version 13.2.*x* onward.

BlueStore consumes raw block devices or partitions. In contrast to the legacy FileStore approach, BlueStore avoids any intervening layers of abstraction that may limit performance or add complexity.

BlueStore does however, by its design, in contrast to FileStore, require at least an extra volume on the node the OSD runs on.

# FileStore

FileStore is the legacy approach to storing objects in Ceph. It relies on a standard file system, which is normally XFS. FileStore is well-tested and widely used in production. However it does suffer from many performance deficiencies due to its overall design and reliance on a traditional file system for storing object data.

Though it is technically possible to store Ceph data alongside other data when using FileStore, it is preferred that dedicated block devices (disks) are used.

BCM supports both storage backends. In the following sections the storage backends are described in some more detail.

# 9.1.3 Ceph Software Considerations Before Use

# **Recommended Filesystem For Legacy FileStore**

BlueStore is the recommended storage backend for Ceph. BlueStore requires dedicated block devices (disks) that are fully managed by ceph-volume. The legacy FileStore backend, on the other hand, stores the data directly on a regular file system.

If using FileStore, then recommended file system is XFS, due to its stability, ability to handle extreme storage sizes, and its intrinsic ability to deal with the significant sizes of the extended attributes required by Ceph.

The nodes that run OSDs are typically regular nodes. Within the nodes, the storage devices used by FileStore OSDs automatically have their filesystems configured to be of the XFS type during the installation of Ceph with BCM.

# Use Of datanode For The Protection Of Ceph Data

OSD nodes store the actual data contents of the Ceph cluster. Ceph Monitor nodes also store some data content that is essential for the operation of the Ceph cluster. The devices of these nodes that store such content need protection from being wiped during the reprovisioning that takes place during a reboot of regular nodes.

The recommended way to protect storage devices from being wiped is to set the datanode property of their node to yes (page 255).

The datanode property is automatically set for Monitor and OSD nodes during installation of Ceph with BCM.

# Use Of Slurm On OSD Nodes

Ceph can be quite demanding of the network and I/O. Running Slurm jobs on an OSD node is therefore not recommended. In addition, if Slurm roles are to be assigned to nodes that have OSD roles, then the default ports 6817 and 6818 used by Slurm can conflict with the default range 6800-7300 used by the Ceph OSD daemons. If there is a need to run Slurm on an OSD node then it is necessary to arrange it so that the ports used do not conflict with each other. During installation, a warning is given when this conflict is present.

# 9.1.4 Hardware For Ceph Use

An absolute minimum installation: can be carried out on two nodes, where:

- 1 node, the head node, runs one Ceph Monitor and the first OSD.
- 1 node, the regular node, runs the second OSD.

This is however not recommended, or even supported by BCM. Reasons for why this is not recommended are:

- If the Ceph monitor crashes, and there is no other Ceph monitor running, then Ceph cannot function, and data could be lost.
- The first OSD on the head node requires its own Ceph-compatible filesystem. If that filesystem is not provided, then Ceph on the cluster will run, but in a degraded state.
- Running a monitor service on the same host as an OSD may impair performance due to fsync issues with the kernel.

Using such a system to try to get familiar with how Ceph behaves in a production environment with BCM is unlikely to be worthwhile.

**A more useful minimum:** if there is a node to spare, then it is possible to install Ceph over 3 nodes as follows:

- 1 node, the head node, runs one Ceph Monitor.
- 1 node, the regular node, runs the first OSD.
- 1 more node, also a regular node, runs the second OSD.

In this case the OSD pool default size should be set to 2 in the Global OSD Settings (figure 9.9).

Although useful for some testing purposes, this is again not a production system, due to the possible loss of data as well as loss of service if the single Ceph Monitor has issues. This can therefore also not be regarded as a good test cluster.

**For production use:** a redundant number of Ceph Monitor servers is recommended. This is because Ceph Monitors are crucial to Ceph operations. Since the number of Ceph Monitoring servers must be odd, then at least 3 Ceph Monitor servers, with each on a separate node, are recommended for production purposes. The recommended minimum of nodes for production purposes is then 5:

- 2 regular nodes running OSDs.
- 2 regular nodes running Ceph Monitors.
- 1 head node running a Ceph Monitor.

**Drives usable by Ceph:** Ceph OSDs can use any type of disk that presents itself as a block device in Linux. This means that a variety of drives can be used.

# 9.2 Ceph Installation With cm-ceph-setup

Ceph installation for BCM can be carried out in a TUI session using the cm-ceph-setup utility. The utility is part of the cm-setup package that comes with BCM. If the Ceph packages are not already installed, then the utility is able to install them for the head and regular nodes, assuming the repositories are accessible, and that the package manager priorities are at their defaults.

# 9.2.1 Ceph Installation: The Configuration Stage

The cm-ceph-setup utility can be run as root from the head node to open up a TUI screen (figure 9.2):

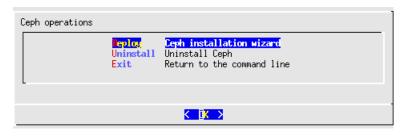

Figure 9.2: Ceph Installation Welcome

Here the administrator may choose to

- Deploy Ceph
- Uninstall Ceph if it is already installed.

**Ceph public network selection:** If the deploy option is chosen, then a screen opens up that allows the selection of the Ceph network used to connect Monitor, OSD and client nodes (figure 9.3):

| Choose the Ceph public network                                                                                 |
|----------------------------------------------------------------------------------------------------|
| In Ceph terminology public network is a network that connects all Monitor, OSD and client nodes.               |
| Leave the default if not sure.                                                                                 |
| (*)         Ceph lefault           ( ) externalnet         External           ( ) internalnet         Internal |
|                                                                                                    |
|                                                                                                    |

Figure 9.3: Ceph Installation: Public Network Selection

For a cluster that is configured in a standard default BCM Type 1 architecture, the network that is chosen is internalnet. In Ceph terminology this is called the *public*, or *front-side*, network. This should not be confused with the informal terminology a BCM administrator may sometimes use for a Type 1 architecture, where externalnet is sometimes called the public network.

Network architecture types for cluster are discussed in section 3.3.9 of the Installation Manual.

**Ceph cluster network selection:** The next screen allows the Ceph *cluster*, or *back-side*, network to be selected (figure 9.4):

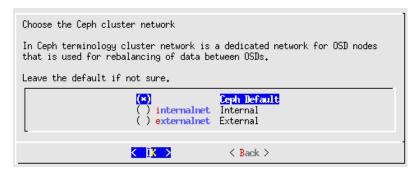

Figure 9.4: Ceph Installation: Ceph Cluster Network Selection

The OSDs use this network to rebalance storage.

In a Type 1 architecture this is also typically internalnet.

Ceph documentation suggests just using a single public network. In the Type 1 architecture case this is achieved by using the same network, internalnet, for the Ceph cluster network as for the Ceph public network.

**Ceph Monitor role assignment to categories:** The OK button in figure 9.3 then brings up a screen that allows the Ceph Monitor role to be assigned to zero or more categories (figure 9.5).

| Assign Ceph Monitor roles to categori | ies                                  |
|---------------------------------------|--------------------------------------|
| Individual nodes can be selected in t | the next step (if still unassigned). |
|                                       | efault                               |
|                                       |                                      |
| < <u>IX &gt;</u>                      | < Back >                             |

Figure 9.5: Ceph Installation: Monitors Assignment To Categories

**Ceph Monitor role assignment to nodes:** The next screen is similar, and allows Ceph Monitor roles to be assigned to the remaining individual nodes (figure 9.6):

| Assign Ceph Monitor r | oles to nodes                                                       |                                                                                                    |  |
|-----------------------|---------------------------------------------------------------------|----------------------------------------------------------------------------------------------------|--|
|                       | <pre>[*] mon002 [*] mon002 [ ] myhost [ ] node001 [ ] node002</pre> | category:default<br>category:default<br>category:default<br>category:default<br>category:default<br>category:default |  |
|                       |                                                                     | category:default<br>category:default                                                                                 |  |
|                       | K <mark>IK &gt;</mark>                                              | < Back >                                                                                                    |  |

Figure 9.6: Ceph Installation: Monitors Assignment To Nodes

**Ceph OSD role assignment to categories:** OSD Roles can then be assigned to zero or more categories (figure 9.7):

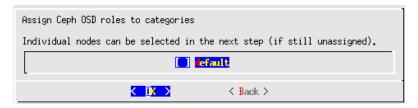

Figure 9.7: Ceph Installation: OSDs Assignment To Categories

**Ceph OSD role assignment to nodes:** OSD roles can then be assigned individually to the remaining nodes (figure 9.8):

| Assign Ceph OSD roles | [ ] mon001<br>[ ] mon002<br>[ ] mon003 | category:default<br>category:default<br>category:default<br>category:default<br>category:default<br>category:default<br>category:default |  |
|-----------------------|----------------------------------------|----------------------------------------------------------------------------------------------------|--|
|                       | K IK >                                 | < Back >                                                                                                    |  |

Figure 9.8: Ceph Installation: OSDs Assignment To Nodes

**Global Ceph OSD settings:** After OSD role assignment is completed, the next screen displayed is the Global Ceph OSD settings screen, (figure 9.9) which allows the OSD pool default size to be set. The OSD pool default size is the default number of replicas for objects in the pool. It should be less than or equal to the number of OSD nodes. If unsure the administrator can just leave it at the default value.

| Global Ceph OSD setting | s |          |
|-------------------------|---|----------|
| OSD Pool Default Size   |   | <u>ā</u> |
| < <b>O</b> K            | > | < Back > |

Figure 9.9: Ceph Installation OSD Global Settings: OSD Pool Default Size

**BlueStore device settings:** The next screen is the BlueStore configuration screen, which requires that block devices be specifed for the OSDs (figure 9.10).

| Setup BlueStore for nodes                                                                   |  |  |
|---------------------------------------------------------------------------------------------|--|--|
| Please specify block devices for BlueStore storage,<br>separated by spaces, e.g. "sdb sdc". |  |  |
| Block devices<br>osd001 vdc<br>osd002 vdc                                                   |  |  |
| < OK > < Back >                                                                             |  |  |

Figure 9.10: Ceph Installation: Block Devices For BlueStore

Typically, the administrator would have prepared the nodes that will be taking care of file storage with one or more block devices for BlueStore to use. If these are not there during deployment, then deployment will fail.

**Ceph removal of OSD pools:** The next screen asks if Ceph is to be allowed to remove OSD pools (figure 9.11):

| Removing Ceph pools can cause data loss and is therefore disabled in Ceph by default.<br>Should Ceph be allowed to remove pools?<br>yes<br>no |
|----------------------------------------------------------------------------------------------------|
| Cok > Cok >                                                                                                    |

Figure 9.11: Ceph Installation: Option To Have Ceph Allowed To Remove OSD Pools

**Cep dashboard screen:** The Ceph dashboard settings can then be specified:

| Configure CEPH dashboard                                                          |  |
|-----------------------------------------------------------------------------------|--|
| [X] Enable CEPH dashboard                                                         |  |
| External port: 8443<br>Internal port: 8444                                        |  |
| Username: <mark>ceph</mark><br>Password: *********<br>Repeat password: ********** |  |
|                                                                                   |  |
| Ck X Kack X                                                                       |  |

Figure 9.12: Ceph Installation: Dashboard Configuration

The Ceph dashboard is a web frontend to manage and monitor Ceph cluster resources.

**Summary screen:** The summary screen (figure 9.13) allows the configuration to be viewed, saved, or deployed in various combinations.

\_

| Summary                                                  |
|----------------------------------------------------------|
| Show config<br>Save config<br>Save config & exit<br>Exit |
| A Back >                                                 |

Figure 9.13: Ceph Installation: Save Configuration Options

If a save option is chosen, then by default, the configuration is saved to /root/cm-ceph-setup.conf. To deploy, the administrator should choose the Save config & deploy option:

# 9.2.2 Ceph Installation: The Deployment Stage

**Deployment session output:** If deployment is carried out, then the TUI screen ends, and session output similar to the following appears:

#### stage: ceph: Networks is available and allowed types. Connecting to CMDaemon ## Progress: 2 #### stage: ceph: Monitor categories and nodes is available. ## Progress: 5 #### stage: ceph: OSD categories and nodes is available. ## Progress: 8 #### stage: ceph: Default pool size is correct for selected amount of nodes ## Progress: 11 #### stage: ceph: Check and normalize device paths to '/dev/<device>' form. ## Progress: 14 #### stage: ceph: BlueStore configurations is correct and points to devices ## Progress: 17 #### stage: ceph: FileStore configurations is technically correct. ## Progress: 20 #### stage: ceph: Collection Nodes Online ## Progress: 22 #### stage: ceph: Get Software Image Paths ## Progress: 25 #### stage: ceph: Collection Package Manager Repos Add ## Progress: 28 #### stage: ceph: Collection Package Manager Repos Enable ## Progress: 31 #### stage: ceph: Collection Packages Installer ## Progress: 37 #### stage: ceph: Mark block devices "ClearedOnNextBoot" and "restart\_required" ## Progress: 42 #### stage: ceph: Collection Nodes Reboot All nodes to be rebooted: mon002, mon003, osd001, osd002, mon001 Node has been rebooted mon002 Node has been rebooted mon003 Node has been rebooted osd001 Node has been rebooted osd002 Node has been rebooted mon001 Press ctrl+c to abort waiting and continue with deployment Waiting for nodes to start reboot Going to wait up to 30 minutes for the nodes to come back up. Waiting for 5 nodes to come back up Waiting for 5 nodes to come back up Waiting for 3 nodes to come back up All 5 nodes came back up. ## Progress: 45 #### stage: ceph: Mark monitors nodes as DataNode ## Progress: 48 #### stage: ceph: Mark osd nodes as DataNode ## Progress: 54 #### stage: ceph: Create Ceph cluster object ## Progress: 57 #### stage: ceph: Bootstrap Monitors ## Progress: 60 #### stage: ceph: Assign Monitor Role Assigning CephMonitorRole role ## Progress: 62 #### stage: ceph: Wait Monitors Majority Up ## Progress: 65

#### stage: ceph: Assign Ceph Mgr Role Assigning CephMGRRole role ## Progress: 68 #### stage: ceph: Mark OSD nodes with FileStore: restart\_required ## Progress: 71 #### stage: ceph: Assign Ceph OSD Role Assigning CephOSDRole role ## Progress: 74 #### stage: ceph: Wait Osd Id File Store Assigned ## Progress: 80 #### stage: ceph: Configure Prometheus module Prometheus interface set up correctly ## Progress: 82 #### stage: ceph: Load Dashboard module ## Progress: 85 #### stage: ceph: Open Shorewall Port On Headnode Opening port 8443 in Shorewall for ceph dashboard rev. proxy Restarting shorewall ## Progress: 88 #### stage: ceph: Assign Generic Role ## Progress: 91 #### stage: ceph: Make the Dashboard visible to Base View ## Progress: 94 #### stage: ceph: Check Installation Ceph monitors started Ceph-manager started All services started ## Progress: 97 #### stage: ceph: Wait for CEPH OSD is full functional (all OSDs up) ## Progress: 100 Took: 09:21 min. Progress: 100/100 ################### Finished execution for 'Ceph Setup', status: completed Ceph Setup finished!

[root@myhost ~]#

A log of the session is kept at /var/log/cm-ceph-setup.log as well as other relevant logs of installation process.

# 9.3 Installation Of Ceph From Base View

Ceph can be installed from BCM in the following two ways:

- 1. Using the text-based cm-ceph-setup utility (section 9.2). The utility is a part of the standard cluster-tools package.
- 2. Using the Base View Ceph Wizard Installer (this section). This is the recommended installation method.

The Ceph Wizard Installer method can be accessed via the web browser as follows:

• using the Base View clickpath Storage→Ceph→Ceph wizard

• using the head node landing page (figure 2.1). A greytoned Ceph block with a ⊕ clickable link indicates that Ceph has not yet been installed by BCM. Clicking on that link then also leads to the Ceph Wizard Installer from within Base View.

# 9.3.1 Base View Ceph Install: Main Details Screen

The clickpath Storage  $\rightarrow$  Ceph  $\rightarrow$  Ceph Wizard brings the browser to the Ceph main details screen, (figure 9.14), if Ceph has not yet been installed by BCM. This screen is beginning of the Ceph installation process, and the page displayed asks for details of the main Ceph configuration settings:

| Ceph wizard                                                                      |                                             | *    |
|----------------------------------------------------------------------------------|---------------------------------------------|------|
| Main details $ ightarrow$ Node selection $ ightarrow$ Summary $ ightarrow$ Deple | ру                                          |      |
| Ceph main details                                                                |                                             |      |
| Select public and cluster networks for Ceph.                                     |                                             |      |
| Public network is a network for communicating between                            | Ceph Monitors, OSDs and clients.            |      |
| Cluster network is for OSDs to do rebalancing of data. If                        |                                             |      |
| Public network                                                                   | Cluser network                              |      |
| <pre>     </pre> <pre></pre>                                                     | default>                                    |      |
|                                                                                  |                                             |      |
| Do you want to enable the dashboard for this Ceph in                             | nstallation?                                |      |
| External Port                                                                    | Internal Port                               |      |
| 8443                                                                             | 8444                                        |      |
|                                                                                  |                                             |      |
| Usemame                                                                          | Pessword                                    |      |
| (i) ceph                                                                         |                                             | •    |
|                                                                                  |                                             |      |
| l                                                                                |                                             |      |
| Removing Ceph OSD pools can cause data loss. Shou                                | Id Ceph be allowed to remove the OSD pools? |      |
|                                                                                  | Load config Show config Help Back           | Next |

Figure 9.14: Ceph Wizard Installation: General Cluster Settings

The GUI screen of figure 9.14 is a combination of the following TUI screens:

- the public network selection screen (figure 9.3, page 473)
- the cluster network selection screen (figure 9.4, page 473)
- the dashboard configuration screen (figure 9.12, page 476)

The settings of the Base View screen are explained in the accompanying texts for figures 9.3, 9.4, and 9.12.

# 9.3.2 Base View Ceph Install: Nodes Selection Screen

The next screen is the Ceph Nodes selection screen (figure 9.15). This allows items to be selected for use as Ceph Monitors and OSDs. The items to be selected can be categories or nodes:

| Ceph wizard 🖌          |                                                  |             |                |
|------------------------|--------------------------------------------------|-------------|----------------|
| Main details > Node se | Main details > Node selection > Summary > Deploy |             |                |
| Ceph Nodes S           | election                                         |             |                |
| NAME                   | CATEGORY                                         | MONITORS    | OSDS           |
| Select all visible     |                                                  |             |                |
| default                | Category                                         |             |                |
| bright92               | Node                                             |             |                |
| osd004                 | Node                                             |             | 🗹 🛱            |
| osd003                 | Node                                             |             | 🔽 🛱            |
| osd002                 | Node                                             |             | 🔽 🛱            |
| osd001                 | Node                                             |             | 🔽 🛱            |
| node002                | Node                                             |             |                |
| node001                | Node                                             |             |                |
| mon001                 | Node                                             |             |                |
| OSD pool default size  |                                                  |             |                |
| 3                      |                                                  |             |                |
|                        |                                                  | Show config | Help Back Next |

Figure 9.15: Ceph Wizard Installation: Ceph Nodes Selection Screen

For every selected OSD category or node, the corresponding block devices need to be configured. Clicking on the small settings icon next to the checkbox opens the block device selection dialog (figure 9.16):

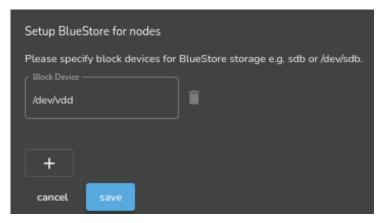

Figure 9.16: Ceph Wizard Installation: Ceph Block Devices Selection Screen

Validation checks are carried out on the selection of monitoring nodes and OSDs is done, and on the specification of the OSD block devices. If the checks for these inputs are cleared, then the Next button becomes active.

# 9.3.3 Base View Ceph Install: Summary Screen

The next screen is the Summary screen (figure 9.17). This summarizes the choices that have been made. The Show config button displays the underlying raw YAML configuration in a popup window.

| Ceph wizard 💉                                                                                                    |                                |  |
|----------------------------------------------------------------------------------------------------|--------------------------------|--|
| Main details <b>&gt;</b> Node selection                                                                                                    | Summary > Deploy               |  |
| Summary                                                                                                    |                                |  |
| Ceph setup wizard has been completed, however the specified Ceph deployment configuration has<br>not been deployed to the cluster yet. This can be done automatically by clicking the 'Deploy' button<br>below. Alternatively, clicking the 'Show' button will produce a YAML configuration file which can be<br>further customized, if needed, and then used as the input configuration file for either the cm-ceph-<br>setup command line utility, or loaded to this wizard at a later time.<br><b>Overview</b> |                                |  |
| Public network                                                                                                    | <default></default>            |  |
| Cluster network                                                                                                    | <default></default>            |  |
| OSD pool default size                                                                                                    | 3                              |  |
| Monitor nodes                                                                                                    | mon001                         |  |
| OSD nodes                                                                                                    | osd004, osd003, osd002, osd001 |  |
| Automatically deploying the configuration will take several minutes, during which a log window will be shown displaying the progress of the deployment.  Ready for deployment  Check to be able to start deployment                                                                                                    |                                |  |
|                                                                                                    | Show config Help Back Deploy   |  |

Figure 9.17: Ceph Wizard Installation: Configuration Summary

In figure 9.17 after the Ready for deployment checkbox is checked, the Deploy button proceeds with deploying Ceph according to the configuration specified in the wizard.

# 9.3.4 Base View Ceph Install: Deployment Screen

During the deployment process, the progress is displayed (figure 9.18).

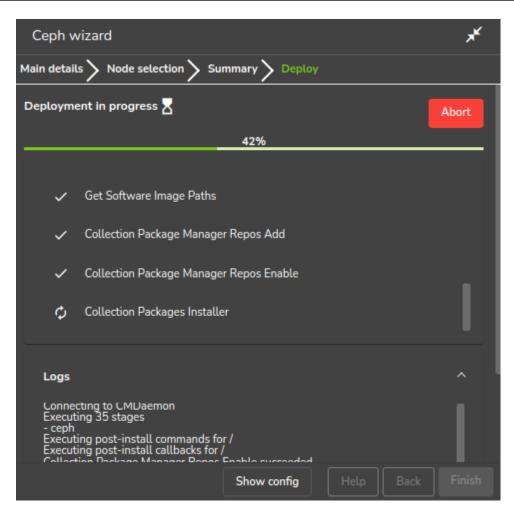

Figure 9.18: Ceph Wizard Installation: Deployment Progress

The event viewer in Base View also shows the changes taking place. When deployment is complete, the Finish button ends the wizard.

The state of the deployed system can be checked as shown in section 9.4.1.

# 9.4 Checking And Getting Familiar With Ceph Items After cm-ceph-setup

# 9.4.1 Checking On Ceph And Ceph-related Files From The Shell

After deployment, the OSD and Monitor services take some time be created and to start up. When all is up and running, the status of a healthy system, according to the output of the ceph -s command, should look something like the following:

```
[root@basecm10 ~]# ceph -s
cluster:
   id: 86c81b39-e593-44bd-877b-234158123f0a
   health: HEALTH_OK
   services:
   mon: 1 daemons, quorum mon001 (age 8h)
   mgr: mon001(active, since 8h)
   osd: 4 osds: 4 up (since 8h), 4 in (since 8h)
```

```
data:
  pools: 1 pools, 1 pgs
  objects: 0 objects, 0 B
  usage: 20 MiB used, 120 GiB / 120 GiB avail
  pgs: 1 active+clean
```

The -h option to ceph lists many options. Users of BCM should usually not need to use these, and should find it more convenient to use the Base View or cmsh front ends instead.

#### Generated YAML Configuration File

A YAML configuration file, by default cm-ceph-setup.conf, is generated after a run by the cm-ceph-setup utility.

#### Using A YAML Configuration File

The -c option to cm-ceph-setup allows an existing YAML configuration file to be used.

# Example

```
[root@basecm10 ~]# cm-ceph-setup -c /root/cm-ceph-setup.conf
```

#### A Sample YAML Configuration File

```
****************
## This config file should be used with cm-ceph-setup tool
## Example:
##
       cm-ceph-setup -c <filename>
##
## Generated by:
##
       cm-ceph-setup
##
       cluster-tools-8.2-112402_cm8.2_5c7d79cc2f
##
       cmdline: /cm/local/apps/cm-setup/bin/cm-ceph-setup
## Generate on host:
##
      basecm10
## Date of generation:
##
      Tue Feb 12 17:43:22 2019
## MD5 checksum of everything after the closing comment:
      2fc239700ef9f639d5aeb7cb9103091a
##
##
       to compare: grep -v '^##' <this_file> | md5sum
*********************
meta:
 command_line: /cm/local/apps/cm-setup/bin/cm-ceph-setup
 date: Tue Feb 12 17:43:22 2019
 generated_with: Ceph Setup
 hostname: basecm10
 package_name: cluster-tools-8.2-112402_cm8.2_5c7d79cc2f
 package_version: '112402'
modules:
 ceph:
   dashboard:
     external_port: 8443
     internal_port: 8444
     password: ceph
     username: ceph
   head_node:
     external_repos:
```

```
- https://openresty.org/package/centos/openresty.repo
  packages:
  - openresty
monitors:
  allow_pool_delete: true
  categories: {}
 nodes:
    mon001: {}
    mon002: {}
   mon003: {}
networks:
  cluster: ''
 public: ''
osd:
  FileStore:
    journal_size: 5120
  categories: {}
  nodes:
    osd001:
      BlueStore:
        configurations:
          osd0:
            device: /dev/vdc
      FileStore:
        configurations: {}
        shared_journal:
          device: ''
    osd002:
      BlueStore:
        configurations:
          osd0:
            device: /dev/vdc
      FileStore:
        configurations: {}
        shared_journal:
          device: ''
  pool_default_size: 2
packages:
- ceph
- cm-config-ceph-systemd
prometheus:
  description: Prometheus Ceph plugin
  filter: Prometheus4CephFilter
 name: Prometheus4Ceph
  port: 9283
repos:
- epel
- Ceph
- Ceph-noarch
roles:
  ceph_dashboard_reverse_proxy:
    configurations:
    - content: ceph/templates/nginx.service
      kind: static
      name: service
```

```
path: /usr/lib/systemd/system/ceph-dashboard-reverse-proxy.service
- kind: template
  name: lua-script
  path: /cm/local/apps/ceph/dashboard/nginx/nginx.lua
  template: ceph/templates/lua.template
- kind: template
  name: config
  path: /cm/local/apps/ceph/dashboard/nginx/nginx.conf
  template: ceph/templates/config.template
env:
  ext_port: 8443
  int_port: 8444
kind: generic
nodes:
- active
packages:
- openresty
services:
- ceph-dashboard-reverse-proxy
```

For legacy FileStore configurations, the partitioning of Ceph OSD storage devices is done using the disk setup functionality as described in section 3.12.3. For BlueStore, the corresponding devices are listed in the CephOSDBlueStoreConfig of the CephOSDRole only, and no entries are added to the XML disk layout.

#### Installation Logs

Installation logs to Ceph are kept at:

/var/log/cm-ceph-setup.log

# 9.4.2 Ceph Management With Base View And cmsh

Only one instance of Ceph is supported at a time. Its name is ceph.

#### Ceph Overview

From within cmsh, ceph mode can be accessed:

#### Example

```
[root@basecm10 ~]# cmsh
[basecm10]% ceph
[basecm10->ceph]%
```

From within ceph mode, the overview command lists an overview of Ceph OSDs, MONs, and placement groups for the ceph instance:

```
[basecm10->ceph]% overview ceph
Parameter
                       Value
_____ ____
Status
                      HEALTH_OK
Number of OSDs
                      2
Number of OSDs up
                      2
Number of OSDs in
                      2
Number of mons
                       1
Number of placements groups
                       192
```

Placement groups data sizeOBPlacement groups used size10.07GBPlacement groups available size9.91GBPlacement groups total size19.98GB

The Base View equivalent of the overview command is the Ceph Overview window, accessed via the clickpath Storage  $\rightarrow$  Ceph  $\rightarrow$  Ceph Settings  $\rightarrow$  Overview.

# **Ceph General Property Settings**

Some of the major Ceph configuration parameters can be viewed and their values managed by CMDaemon from ceph mode. The show command shows parameters and their values for the ceph instance:

| [basecm10->ceph]% show ceph<br>Parameter | Value                                    |
|------------------------------------------|------------------------------------------|
| Admin keyring path                       | /etc/ceph/ceph.client.admin.keyring      |
| Auto Adjust CRUSH Map                    | no                                       |
| Bootstrapped                             | yes                                      |
| Client admin key                         | AQCI7klcHwWIBxAAMUSzd7eYYQiskZELGiaEaA== |
| Cluster networks                         |                                          |
| Config file path                         | /etc/ceph/ceph.conf                      |
| Creation time                            | Thu, 24 Jan 2019 17:57:43 CET            |
| Extra config parameters                  | osd journal size = 5120                  |
| Monitor daemon port                      | 6789                                     |
| Monitor key                              | AQCI7klc2bSyAxAAa5p6p+ljWin75ucxR3gy+Q== |
| Monitor keyring path                     | /etc/ceph/ceph.mon.keyring               |
| Public networks                          |                                          |
| Revision                                 |                                          |
| auth client required cephx               | yes                                      |
| auth cluster required cephx              | yes                                      |
| auth service required cephx              | yes                                      |
| filestore xattr use omap                 | no                                       |
| fsid                                     | b4e9fd96-800d-4f66-87f1-79febb102ef5     |
| mon allow pool delete                    | yes                                      |
| mon max osd                              | 10000                                    |
| mon osd full ratio                       | 0.950000                                 |
| mon osd nearfull ratio                   | 0.850000                                 |
| name                                     | ceph                                     |
| osd pool default min size                | 0                                        |
| osd pool default pg num                  | 8                                        |
| osd pool default pgp num                 | 8                                        |
| osd pool default size                    | 2                                        |
| rbd cache                                | yes                                      |
| rbd cache max dirty                      | 25165824                                 |
| rbd cache max dirty age                  | 1.000000                                 |
| rbd cache size                           | 33554432                                 |
| rbd cache target dirty                   | 16777216                                 |
| rbd cache writethrough until flush       | yes                                      |
| rbd readahead disable after bytes        | 52428800                                 |
| rbd readahead max bytes                  | 524288                                   |
| rbd readahead trigger requests           | 10                                       |
| version                                  | 13.2.4                                   |
| [basecm10->ceph] %                       |                                          |

The Base View equivalent of these settings is in the Settings window, accessed via a clickpath of Storage→Ceph→Ceph Settings→Overview→Settings.

**Ceph** extraconfigparameters **setting:** The Extra config parameters property of a ceph mode object can be used to customize the Ceph configuration file. The Ceph configuration file is typically in /etc/ceph.conf, and using extraconfiparameters settings, Ceph can be configured with changes that CMDaemon would otherwise not manage. After the changes have been set, CMDaemon manages them further.

Thus, the following configuration section in the Ceph configuration file:

```
[mds.2]
host=rabbit
```

could be placed in the file via cmsh with:

# Example

```
[root@basecm10 ~]# cmsh
[basecm10]% ceph
[basecm10->ceph[ceph]]% append extraconfigparameters "[mds.2] host=rabbit"
[basecm10->ceph*[ceph*]]% commit
```

If a section name, enclosed in square brackets, [], is used, then the section is recognized at the start of an appended line by CMDaemon.

If a section that is specified in the square brackets does not already exist in /etc/ceph.conf, then it will be created. The n is interpreted as a new line at its position. After the commit, the extra configuration parameter setting is maintained by the cluster manager.

If the section already exists in /etc/ceph.conf, then the associated key=value pair is appended. For example, the following appends host2=bunny to an existing mds.2 section:

```
[basecm10->ceph[ceph]]% append extraconfigparameters "[mds.2] host2=bunny"
[basecm10->ceph*[ceph*]]% commit
```

If no section name is used, then the key=value entry is appended to the [global] section.

```
[basecm10->ceph[ceph]]% append extraconfigparameters "osd journal size = 128"
[basecm10->ceph*[ceph*]]% commit
```

The /etc/ceph.conf file has the changes written into it about a minute after the commit, and may then look like (some lines removed for clarity):

```
[global]
auth client required = cephx
osd journal size=128
```

[mds.2] host=rabbit host2=bunny

As usual in cmsh operations (section 2.5.3):

- The set command clears extraconfigparameters before setting its value
- The removefrom command operates as the opposite of the append command, by removing key=value pairs from the specified section.

There are similar extraconfigparameters for Ceph OSD filesystem associations (page 489) and for Ceph monitoring (page 489).

### Ceph OSD Properties

From within ceph mode, the osdinfo command for the Ceph instance displays the nodes that are providing OSDs along with their OSD IDs:

# Example

| [basecm10->ceph]% osdinfo ceph |         |          |  |  |
|--------------------------------|---------|----------|--|--|
| OSD id                         | Node    | OSD name |  |  |
|                                |         |          |  |  |
| 0                              | node001 | osd0     |  |  |
| 1                              | node002 | osd0     |  |  |

Within a device or category mode, the roles submode allows parameters of an assigned cephosd role to be configured and managed.

# Example

[basecm10->device[node001]->roles]% show cephosdParameterValue-------------Add servicesyesNamecephosdOSD configurations<1 in submode>Provisioning associations<0 internally used>RevisionTypeCephOSDRole

Within the cephosd role the templates for OSD filesystem configurations, osdconfigurations, can be set or modified:

#### Example

[basecm10->device[node001]->roles]% use cephosd [basecm10...[node001]->roles[cephosd]]% osdconfigurations [basecm10...osd] ->osdconfigurations]% show osd0 Parameter Value \_\_\_\_\_ Automatically adjust weight off Extra config parameters Initial weight 0.1 Journal data /var/lib/ceph/osd/\$cluster-\$id/journal Journal size 0 MiB Name osd0 OSD data /var/lib/ceph/osd/\$cluster-\$id Production weight 1 Revision CephOSDLegacyConfig Type Weight adjust interval 5 Weight adjust rate 0.1 Weight interpretation scale

The Base View equivalent to access the preceding cmsh OSD configuration settings is via the role for a particular node or category. The clickpath that brings up these configuration options for node node001 is, for example:

 $\texttt{Devices} \rightarrow \texttt{Physical Nodes} \rightarrow \texttt{node001} \rightarrow \texttt{Edit} \rightarrow \texttt{Settings} \rightarrow \texttt{Roles} \rightarrow \texttt{cephosd} \rightarrow \texttt{Edit} \rightarrow \texttt{osd0} \rightarrow \texttt{Edit}$ 

**OSD filesystem association** extraconfigparameters **setting:** Extra configuration parameters can be set for an OSD filesystem association such as ods0 by setting values for its extraconfigparameters option. This is similar to how it can be done for Ceph general configuration (page 487):

#### Example

# **Ceph Monitoring Properties**

Similarly to Ceph OSD properties, the parameters of the cephmonitor role can be configured and managed from within the node or category that runs Ceph monitoring.

#### Example

```
[basecm10]% device use basecm10
[basecm10->device[basecm10]]% roles ; use cephmonitor
[ceph->device[basecm10]->roles[cephmonitor]]% show
Parameter
                           Value
. . .
Extra config parameters
Monitor data
                           /var/lib/ceph/mon/$cluster-$hostname
Name
                           cephmonitor
Provisioning associations
                           <0 internally used>
Revision
                           CephMonitorRole
Type
```

**Ceph monitoring** extraconfigparameters **setting**: Ceph monitoring can also have extra configurations set via the extraconfigparameters option, in a similar way to how it is done for Ceph general configuration (page 487).

The Base View equivalent to access the preceding cmsh Monitor configuration setting is via the role for a particular node or category. The clickpath that brings up these configuration options for node node004 is, for example:

 $\texttt{Devices} \rightarrow \texttt{Physical Nodes} \rightarrow \texttt{node004} \rightarrow \texttt{Edit} \rightarrow \texttt{Settings} \rightarrow \texttt{Roles} \rightarrow \texttt{cephmonitor} \rightarrow \texttt{Edit}$ 

#### Ceph bootstrap

For completeness, the bootstrap command within ceph mode can be used by the administrator to initialize Ceph Monitors on specified nodes if they are not already initialized. Administrators are however not expected to use it, because they are expected to use the cm-ceph-setup installer utility when installing Ceph in the first place. The installer utility carries out the bootstrap initialization as part of its tasks. The bootstrap command is therefore only intended for use in the unusual case where the administrator would like to set up Ceph storage without using the cm-ceph-setup utility.

# 9.5 The Ceph Dashboard

During Ceph installation, the Ceph Dashoard can also be installed

- by ticking a checkbox in the screen of figure 9.12 during the TUI cm-ceph-setup installation
- by ticking a checkbox in the screen of figure 9.14 during the use of the Base View Ceph Wizard Installer

After installation, the Dashboard can be accessed via the link in the Ceph block in the head node landing page (figure 2.1, page 16).

If the Dashboard is installed with the default user and port setting, then it can be logged into as the user ceph via a URL of the form:

https://<host name or IP address>:8443

On logging in, the Dashboard screen comes up (figure 9.19):

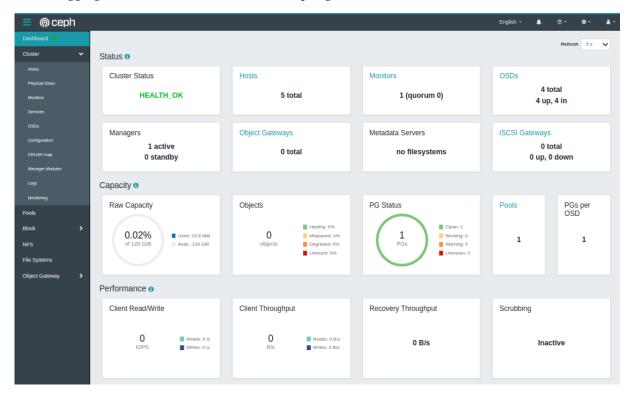

Figure 9.19: Ceph Dashboard

# 10

# BeeGFS

# 10.1 BeeGFS Introduction

# 10.1.1 BeeGFS Concepts

BeeGFS is a high-performance parallel file system, developed by the Fraunhofer Competence Center for High Performance Computing, and optimized for intensive I/O. It uses a distributed metadata architecture designed for scalability and flexibility. More information about BeeGFS can be found at the official online documentation at https://www.beegfs.io/content/documentation/.

NVIDIA Base Command Manager provides packages to allow BeeGFS to be deployed, managed, and monitored on a cluster running RHEL and derivatives. The deployment tool provided by BCM is cm-beegfs-setup (section 10.2).

A BeeGFS cluster consists of a management server, one or more metadata servers and one or more storage servers. Clients should have client servers running on them.

If high-availability is required, then the administrator needs to arrange for it separately, for the BeeGFS management servers.

Since BeeGFS is a parallel filesystem, it means that adding more nodes increases not only the storage capacity, but also system performance. BeeGFS can work with any local file system for data storage as long as it is POSIX compliant.

By default, the latest version of BeeGFS is supported. However, at the time of writing (November 2022), the latest BeeGFS version is 7.3, which is supported for RHEL8 and variants.

The BeeGFS Mon monitoring service is on the roadmap for future BCM integration.

# 10.1.2 BeeGFS Installation Notes And Options

By default all logging is done to the systemd journal. The installation logs can be viewed using:

journalctl -u 'beegfs-\*'.

Log locations can be changed using cmsh or Base View at any moment after installation, by editing BeeGFS roles for the corresponding configuration overlays (section 10.3.2).

Authentication is possible for the BeeGFS cluster via a shared secret file. The shared secret file can be installed during cm-beegfs-setup installation (section 10.2).

# **10.2 Deployment And Uninstallation Of BeeGFS With cm-beegfs-setup**

Deployment and uninstallation for BCM can be carried out with a TUI utility, cm-beegfs-setup. The utility is a part of a cluster-tools package that comes with BCM. If the BeeGFS packages are not installed, then the utility installs them.

The cm-beegfs-setup utility can be run as root from the head node. The first screen that shows up is the main menu for operations (figure 10.1):

| BeeGFS operations                                        |                                                                                                    |  |  |  |
|----------------------------------------------------------|----------------------------------------------------------------------------------------------------|--|--|--|
| <mark>Deploy</mark><br>Add entities<br>Uninstall<br>Exit | BeeGFS installation wizard<br>Add entities to BeeGFS<br>Uninstall BeeGFS<br>Return to the command line |  |  |  |
| C 0k >                                                   |                                                                                                    |  |  |  |

Figure 10.1: BeeGFS Operations Via cm-beegfs-setup Main Menu

In the main menu, the administrator can choose to:

- Deploy BeeGFS (section 10.2.2)
- Modify an existing BCM BeeGFS configuration (the options are a subset of the deployment as described in section 10.2.2))
- Uninstall BeeGFS (section 10.2.3)
- Simply exit the TUI session

#### 10.2.1 Preparation Of The Cluster For BeeGFS

While cm-beegfs-setup can configure many aspects of BeeGFS installation, the optimization and disk layout aspects are expected to be managed by the system administrator. This section discusses the preparations needed before running cm-beegfs-setup.

#### Creation Of A New Software Image For BeeGFS

An existing default image is first cloned as follows:

#### Example

```
[basecm10 ~]# cmsh
[basecm10]% softwareimage
[basecm10->softwareimage]% clone default-image beegfs-image
[basecm10->softwareimage*[beegfs-image*]]% commit
[basecm10->softwareimage]% task wait --last
```

The software image is now modified to store additional configuration files to optimize performance. The modifications made to this image may be unnecessary, or even harmful in the default image.

#### **Preparation Of The Software Image Directories**

Directories are created for storage and metadata in the image. The directories are to be used later in the disk setup layout and when running cm-beegfs-setup.

#### Example

```
[basecm10 ~] cm-chroot-sw-img /cm/images/beegfs-image
[root@default-image /] # mkdir -p /beegfs/{storage,metadata}
```

#### Creation Of Disk Setup XML For Storage And Metadata VMs

The XML examples that follow illustrate the connection between the storage and the metadata directories of BeeGFS. The examples are simplified for illustration. A more realistic scenario would typically involve a hardware or a software RAID configuration.

The XML disk setup is saved as a file, /root/beegfs-storage.xml, on the head node, and may look similar to:

```
<?xml version="1.0" encoding="UTF-8"?>
<diskSetup>
 <device>
    <blockdev>/dev/sda</blockdev>
    <partition id="efi" partitiontype="esp">
      <size>100M</size>
      <type>linux</type>
      <filesystem>fat</filesystem>
      <mountPoint>/boot/efi</mountPoint>
      <mountOptions>defaults,noatime,nodiratime</mountOptions>
    </partition>
    <partition id="boot">
      <size>500M</size>
      <type>linux</type>
      <filesystem>ext4</filesystem>
      <mountPoint>/boot</mountPoint>
      <mountOptions>defaults,noatime,nodiratime</mountOptions>
    </partition>
    <partition id="root">
      <size>max</size>
      <type>linux</type>
      <filesystem>ext4</filesystem>
      <mountPoint>/</mountPoint>
      <mountOptions>defaults, noatime, nodiratime</mountOptions>
    </partition>
 </device>
 <device>
    <blockdev>/dev/sdb</blockdev>
    <partition id="beegfs">
      <size>max</size>
      <type>linux</type>
      <filesystem>xfs</filesystem>
      <mkfsFlags>-d su=128k,sw=8 -l version=2,su=128k -isize=512</mkfsFlags>
      <mountPoint>/beegfs/storage</mountPoint>
      <mountOptions>noatime,nodiratime,logbufs=8,logbsize=256k,largeio,inode64,\
swalloc,allocsize=131072k</mountOptions>
    </partition>
 </device>
```

# </diskSetup>

While the setup for /dev/sda is rather generic, there are some important modifications in the /dev/sdb section:

- The value for filesystem is set to XFS, which is as recommended at https://doc.beegfs.io/ latest/advanced\_topics/storage\_tuning.html).
- mkfsFlags has settings designed to help optimize for large I/O. In particular, many large files are assumed per directory. This assumption is based on how BeeGFS saves its own files rather than the users' files: BeeGFS stores the data aggregated and split into large-sized chunks.

- mountPoint is important later when running cm-beegfs-setup. This directory must be later specified as a BeeGFS storage directory.
- mountOptions, just like the mkfs flags, are intended to optimize for I/O in large-sized chunks. It
  also assumes many large files per directory.

The BeeGFS metadata XML file disk setup is saved as a file, /root/beegfs-metadata.xml, on the head node, and may look similar to:

#### Example

```
<?xml version="1.0" encoding="UTF-8"?>
 <diskSetup>
   <device>
      <blockdev>/dev/sda</blockdev>
      <partition id="efi" partitiontype="esp">
        <size>100M</size>
        <type>linux</type>
        <filesystem>fat</filesystem>
        <mountPoint>/boot/efi</mountPoint>
        <mountOptions>defaults,noatime,nodiratime</mountOptions>
      </partition>
      <partition id="boot">
        <size>500M</size>
        <type>linux</type>
        <filesystem>ext4</filesystem>
        <mountPoint>/boot</mountPoint>
        <mountOptions>defaults,noatime,nodiratime</mountOptions>
      </partition>
      <partition id="root">
        <size>max</size>
        <type>linux</type>
        <filesystem>ext4</filesystem>
        <mountPoint>/</mountPoint>
        <mountOptions>defaults,noatime,nodiratime</mountOptions>
      </partition>
   </device>
   <device>
      <blockdev>/dev/sdb</blockdev>
      <partition id="beegfs">
        <size>max</size>
        <type>linux</type>
        <filesystem>ext4</filesystem>
        <mkfsFlags>-i 2048 -I 512 -J size=400 -Odir_index,filetype</mkfsFlags>
        <mountPoint>/beegfs/metadata</mountPoint>
        <mountOptions>noatime,nodiratime</mountOptions>
      </partition>
   </device>
```

</diskSetup>

Similar to the storage setup XML, the mkfs options are based on BeeGFS recommendations, in this case as found at https://doc.beegfs.io/latest/advanced\_topics/metadata\_tuning.html.

The setting for mountPoint here too is the one used when running cm-beegfs-setup.

#### Creation Of Categories For Storage And Metadata Nodes

Categories are necessary to tie images and disk layout together (output truncated):

#### Example

```
[basecm10 ~]# cmsh
[basecm10]% category
[basecm10->category]% clone default beegfs-metadata
[basecm10->category*[beegfs-metadata*]]% set softwareimage beegfs-image
[basecm10->category*[beegfs-metadata*]]% set disksetup /root/beegfs-metadata.xml
[basecm10->category*[beegfs-metadata*]]% clear roles
[basecm10->category*[beegfs-metadata*]]% commit
[basecm10->category*[beegfs-metadata]]% clone beegfs-metadata beegfs-storage
[basecm10->category*[beegfs-metadata]]% set softwareimage beegfs-image
[basecm10->category*[beegfs-storage*]]% set disksetup /root/beegfs-storage.xml
[basecm10->category*[beegfs-storage*]]% commit
[basecm10->category*[beegfs-storage]]% clone beegfs-metadata beegfs-management
[basecm10->category*[beegfs-storage]]% clone beegfs-metadata beegfs-management
[basecm10->category*[beegfs-management*]]% set softwareimage beegfs-image
[basecm10->category*[beegfs-management*]]% set softwareimage beegfs-image
```

#### **Tuning Kernel Parameters**

The BeeGFS Wiki at https://www.beegfs.io/wiki/StorageServerTuning suggests enabling transparent huge tables. Further information about huge pages may be found at https://www.kernel.org/ doc/html/latest/admin-guide/mm/transhuge.html.

Kernel parameters can be set for the image to permanently enable this feature:

#### Example

```
[basecm10 ~]# cmsh
[basecm10]% softwareimage
[basecm10->softwareimage]% use beegfs-image
[basecm10->softwareimage[beegfs-image]]% append kernelparameters transparent_hugepages=always
[basecm10->softwareimage[beegfs-image*]]% commit
[basecm10->softwareimage[beegfs-image*]]% task wait --last
```

#### **Tuning Device Configuration**

Assuming the preceding disk setup layout, with BeeGFS using /dev/sdb, the following udev rules can be added, to improve large and highly-parallel I/O.

```
[basecm10 ~]# cm-chroot-sw-img /cm/images/beegfs-image
[root@default-image /]# cat <<EOF > /etc/udev/rules.d/90-beegfs.rules
ACTION=="add|change", KERNEL=="sdb", ATTR{queue/scheduler}="deadline"
```

```
# To improve throughput for sequential reads,
# increase the maximum amount of read-ahead data.
# The actual amount of read-ahead is adaptive,
# so using a high value here won't
# harm performance for small random access.
ACTION=="add|change", KERNEL=="sdb", ATTR{queue/read_ahead_kb}="4096"
```

```
# Now give the IO scheduler more flexibility by increasing the size
# of the request queue:
ACTION=="add|change", KERNEL=="sdb", ATTR{queue/nr_requests}="4096"
EOF
```

It is always a good idea to test the preceding optimization suggestions. Benchmarking the system before and after making the adjustments is therefore recommended. Benchmarking BeeGFS is discussed at https://www.beegfs.io/wiki/Benchmark.

#### **Tuning VM Parameters**

Similarly, VFS caching can be optimized by setting a lower latency:

```
[basecm10 ~] # cm-chroot-sw-img /cm/images/beegfs-image
[root@default-image /] # cat <<EOF > /etc/sysctl.d/90-beegfs.conf
******************
# BeeGFS-related settings
# To avoid long IO stalls (latencies) for write cache flushing in
# a production environment with very different workloads, you will
# typically want to limit the kernel dirty (write) cache size:
vm.dirty_ratio = 10
vm.dirty_background_ratio = 5
# Most likely already the default
# Buffering of file system data requires frequent memory allocation.
# Raising the amount of reserved kernel memory will enable faster and
# more reliable memory allocation in critical situations.
# Raise the corresponding value to 64 MB if you have less than 8GB
# of memory, otherwise, raise it to at least 256 MB
vm.min_free_kbytes = 262144
# Assigning slightly higher priority to inode caching helps to
# avoid disk seeks for inode loading:
vm.vfs_cache_pressure = 50
EOF
```

#### Preparation Of Storage And Metadata Nodes For BeeGFS Setup

The categories created earlier on must now be connected to the actual nodes.

In the following illustrative cluster node002 is used for metadata, node001 is used for management, and node003..node005 are used for storage:

# Example

```
[basecm10]% device
[basecm10->device]% use node002
[basecm10->device[node002]]% set category beegfs-metadata
[basecm10->device*[node002*]]% commit
[basecm10->device[node002]]% ..
[basecm10->device]% use node001
[basecm10->device[node001]]% set category beegfs-management
[basecm10->device*[node001*]]% commit
[basecm10->device]% foreach -n node003..node005 ( set category beegfs-storage; commit )
[basecm10->device]% reboot -n node001..node005
```

#### Running cm-beegfs-setup

During the cm-beegfs-setup run, when prompted to select categories for BeeGFS metadata, the beegfs-metadata category should be selected.

Similarly, when prompted to select categories for BeeGFS storage, the tt beegfs-storage category should be selected.

The client nodes are the nodes where users access the storage. However, the client *service* is deployed to other BeeGFS nodes as well.

The BeeGFS helper is needed to help other BeeGFS services with DNS and other functionality that is not part of the BeeGFS kernel module.

When prompted to select nodes for BeeGFS helper, all cluster nodes that are intended to run BeeGFSrelated services should be selected.

When prompted to configure the BeeGFS metadata role, the /beegfs/metadata directory should be set in the Data directories field. This directory should already be configured in the disk setup XML step which sets up the mount point for data disks for storage and metadata.

Similarly, when prompted to configure the BeeGFS storage role, the /beegfs/storage directory should be set in the Data directories field.

# 10.2.2 Deployment Of BeeGFS

If the Deploy option is chosen, then the deployment options are presented by the wizard.

# Name, Mount Point, Authentication File, Multi Mode

The first BeeGFS settings options that can be configured in the wizard are the BeeGFS cluster name, BeeGFS client mount point, BeeGFS authentication file name, and BeeGFS Multi Mode (figure 10.2):

| Configure new BeeGFS cluster                                                                                                    |
|----------------------------------------------------------------------------------------------------|
| BeeGFS cluster name: mybeegfs<br>BeeGFS client mountpoint: /mnt/beegfs-mybeegfs<br>BeeGFS authentication file: /etc/beegfs/mybeegfs.d/auth<br>[X] Enable BeeGFS multi mode |
| K Ok > K Back > K Help >                                                                                                    |

Figure 10.2: BeeGFS Cluster Name, Mount Point, BeeGFS Authentication File, And Multi Mode Options

A suggested mount point name and authentication file name are generated automatically as the cluster name file is typed in. The suggestions can be modified if needed.

#### Select Management Node

The next screen (figure 10.3) then asks for one node to be selected to be the BeeGFS management server:

|                                                                                | or BeeGFS manageme                                                                                               | nt       |
|--------------------------------------------------------------------------------|----------------------------------------------------------------------------------------------------|----------|
| (X) head<br>() node001<br>() node002<br>() node003<br>() node004<br>() node005 | <pre>category:default category:default category:default category:default category:default category:default</pre> |          |
|                                                                                | K Ok >                                                                                                    | K Back > |

Figure 10.3: Select Management Node

# Select Metadata Nodes

The next screen then asks for node categories to be selected for the BeeGFS metadata servers. Zero or more categories can be chosen. The next screen (figure 10.4) in any case displays the remaining nodes that have not already been selected by category, and allows these remaining nodes to be individually set to be metadata servers.

One or more metadata servers are needed for a BeeGFS instance.

| Select nodes                                                                        | for BeeGFS metadat                                                                               | a        |   |
|-------------------------------------------------------------------------------------|--------------------------------------------------------------------------------------------------|----------|---|
| [ ] head<br>[X] node001<br>[X] node002<br>[ ] node003<br>[ ] node004<br>[ ] node005 | category:default<br>category:default<br>category:default<br>category:default<br>category:default |          |   |
|                                                                                     | K Ok >                                                                                           | < Back > | _ |

Figure 10.4: Select Metadata Nodes

# Select Storage Nodes

The next screen then asks for node categories to be selected for the BeeGFS storage servers. Zero or more categories can be chosen. The next screen (figure 10.5) in any case displays the remaining nodes that have not already been selected by category, and allows these remaining nodes to be individually set to be storage servers.

One or more storage servers are needed for a BeeGFS instance.

| Select nodes                                                                        | for BeeGFS storage                                                                               |          |  |
|-------------------------------------------------------------------------------------|--------------------------------------------------------------------------------------------------|----------|--|
| [ ] head<br>[ ] node001<br>[ ] node002<br>[X] node003<br>[X] node004<br>[ ] node005 | category:default<br>category:default<br>category:default<br>category:default<br>category:default |          |  |
|                                                                                     | K Ok >                                                                                           | < Back > |  |

Figure 10.5: Select Storage Nodes

# Select Client Nodes

The next screen then asks for node categories to be selected for the BeeGFS clients. Zero or more categories can be chosen. The next screen (figure 10.6) in any case displays the remaining nodes that have not already been selected by category, and allows these remaining nodes to be individually set to be BeeGFS clients.

One or more BeeGFS client servers are needed for a BeeGFS instance.

| Select nodes                                                                        | for BeeGFS client                                                                               |          |  |
|-------------------------------------------------------------------------------------|-------------------------------------------------------------------------------------------------|----------|--|
| [ ] head<br>[ ] node001<br>[ ] node002<br>[ ] node003<br>[ ] node004<br>[X] node005 | <pre>category:default category:default category:default category:default category:default</pre> |          |  |
|                                                                                     | K Ok >                                                                                          | < Back > |  |

Figure 10.6: Select Client Nodes

# Select BeeGFS Helper Nodes

The next screen then asks for node categories to be selected for the BeeGFS helper service. Zero or more categories can be chosen. The next screen (figure 10.7) in any case displays the remaining nodes that have not already been selected by category, and allows these remaining nodes to be individually set to be BeeGFS helper nodes. By default, the selection of the helper nodes, which provide logging and DNS lookup functions to the BeeGFS clients, matches the selection that has been made earlier on of the BeeGFS client servers.

| Select nodes                                                                                | for BeeGFS helper                                                                                |          |   |
|---------------------------------------------------------------------------------------------|--------------------------------------------------------------------------------------------------|----------|---|
| [ ] head<br>[ ] node001<br>[ ] node002<br>[ ] node003<br>[ ] node004<br>[ <b>X] node005</b> | category:default<br>category:default<br>category:default<br>category:default<br>category:default |          |   |
|                                                                                             | K Ok >                                                                                           | K Back > | - |

Figure 10.7: Select Helper Nodes

# Select BeeGFS Version

The next screen asks for a BeeGFS version to be selected. By default the latest stable compatible version is selected.

# **Management Server Configuration**

The next screen (figure 10.8) asks for some configuration parameters for the BeeGFS management service to be set:

| Configure BeeGFS management role                                               |              |          |                          |  |
|--------------------------------------------------------------------------------|--------------|----------|--------------------------|--|
| TCP Port: <mark>3018]</mark><br>UDP Port: <mark>8018</mark><br>Data directory: |              |          |                          |  |
| /var/lib/beegfs/m                                                              | anagement-my | beegfs   |                          |  |
|                                                                                | KOK >        | < Back > | <mark>K Help &gt;</mark> |  |

Figure 10.8: Configure Management Service

Default suggestions are presented.

# Metadata Server Configuration

The next screen (figure 10.9) asks for input on configuring the BeeGFS metadata service:

| Configure BeeGFS metadata role                                                |           |          |               |  |
|-------------------------------------------------------------------------------|-----------|----------|---------------|--|
| TCP Port: <mark>3015</mark><br>UDP Port: <mark>8015</mark><br>Data directory: |           |          |               |  |
| /var/lib/beegfs/meta                                                          | data-mybe | egfs     |               |  |
| K                                                                             | Ok >      | < Back > | <help></help> |  |

Figure 10.9: Configure Metadata Servce

Default suggestions are presented.

# **Storage Server Configuration**

The next screen (figure 10.10) asks for input on setting some configuration parameters for the BeeGFS storage service:

| Configure BeeGFS storage role                                                    |  |
|----------------------------------------------------------------------------------|--|
| TCP Port: <mark>3013]</mark><br>UDP Port: <mark>8013</mark><br>Data directories: |  |
| /var/lib/beegfs/storage-mybeegfs                                                 |  |
| <mark>&lt; Ok &gt;</mark> < Back > < Help >                                      |  |

Figure 10.10: Configure Storage Servce

# **Client Configuration**

The next screen (figure 10.11) asks for input on configuring the BeeGFS clients:

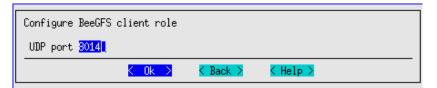

Figure 10.11: Configure Client Servce

# **Helper Configuration**

The next screen (figure 10.12) asks for input on configuring the BeeGFS helper:

| Configure BeeGFS helper role |          |               |  |
|------------------------------|----------|---------------|--|
| TCP port <mark>8016</mark>   |          |               |  |
| K Ok >                       | < Back > | <help></help> |  |

Figure 10.12: Configure Helper Servce

# **Deployment Summary**

Finally, the wizard displays a deployment summary (figure 10.13):

| Summar<br>Save | ry<br>config               | 2 | deplou |              |      |
|----------------|----------------------------|---|--------|--------------|------|
| Show<br>Save   | config<br>config<br>config |   |        |              |      |
|                |                            | < | Ok >   | <br>< Back > | <br> |

Figure 10.13: Deployment Summary

From this screen the deployment process can be started, the deployment configuration can be viewed and saved, or the wizard can simply be exited.

# **Command Line Installation**

If a configuration file is saved from a cm-beegfs-setup run, then it can be used to install a BeeGFS cluster automatically:

#### Example

```
cm-beegfs-setup -c cm-beegfs-setup.conf
```

#### 10.2.3 Uninstalling BeeGFS

If the Uninstall option is chosen from the main menu (figure 10.1), then the uninstallation process starts.

An extra Are you sure? prompt is thrown in the way first, to help avoid a mistaken removal, and after confirmation, a further confirmation is needed to remove an authentication file that was installed with the BeeGFS instance.

The uninstallation process then starts. It can take several minutes in order to ensure that services are stopped properly, so that errors and junk files are avoided.

# 10.3 Managing The Deployed BeeGFS Instance

A BeeGFS cluster consists of:

- One Management node
- Some Metadata nodes
- Some Storage nodes

Information about the right number of nodes to use can be found at https://www.beegfs.io/docs/ whitepapers/Picking\_the\_right\_Number\_of\_Targets\_per\_Server\_for\_BeeGFS\_by\_ThinkParQ.pdf

BeeGFS clients should have client servers running on them.

#### 10.3.1 Setup

Associated with BeeGFS are the following BeeGFS-related packages, most of which provide services:

- 1. beegfs-mgmtd
- 2. beegfs-meta
- 3. beegfs-storage

- 4. beegfs-client
- 5. beegfs-helperd
- 6. beegfs-utils

The repository from which these packages are picked up is added to the repositories list when BeeGFS is installed by BCM (section 10.2), and the packages are then installed on all of the cluster nodes. The services are assignable by the cluster administrator to cluster devices as roles. In cmsh these BeeGFS roles are treated as objects, and the configuration of these roles is determined by role parameters (object attributes). The roles are described in detail section 10.3.2.

# 10.3.2 BeeGFS Objects

The BeeGFS configuration settings are updated by BCM in instance-specific configuration files under /etc/beegfs/.

# **BeeGFS Instances Properties**

In section 10.2.2, an example session is run with the BCM utility cm-beegfs-setup. During the session, an example of a BeeGFS instance, mybeegfs, is created. BeeGFS instances such as mybeegfs, that have been created by BCM, can be listed, and can have their main properties viewed in the beegfs main mode of cmsh.

• The list command lists the instances and the allocation of nodes to the BeeGFS servers:

Example

| [root@base | cm10 ~]# cmsh    |                  |                 |                 |
|------------|------------------|------------------|-----------------|-----------------|
| [basecm10] | % beegfs         |                  |                 |                 |
| [basecm10- | >beegfs]% list   |                  |                 |                 |
| Name (key) | Management nodes | Client nodes     | Storage nodes   | Metadata nodes  |
|            |                  |                  |                 |                 |
| mybeegfs   | basecm10         | node005,basecm10 | node003,node004 | node001,node002 |

• The main properties of a particular BeeGFS instance, such as mybeegfs can be shown with:

#### Example

| [basecm10->beegfs]% show mybeegf | S                           |
|----------------------------------|-----------------------------|
| Parameter                        | Value                       |
|                                  |                             |
| Name                             | mybeegfs                    |
| Revision                         |                             |
| Multi mode                       | yes                         |
| Authentication file              | /etc/beegfs/mybeegfs.d/auth |
| Mountpoint                       | /mnt/beegfs-mybeegfs        |
| Management Nodes                 | basecm10                    |
| Client Nodes                     | node005,basecm10            |
| Storage Nodes                    | node003,node004             |
| Metadata Nodes                   | node001,node002             |
| Helper Nodes                     | node005,basecm10            |
| [basecm10->beegfs]%              |                             |

The properties that are specific to the BeeGFS services can be viewed via the associated cmsh roles. The tree layout for the submodes associated with BeeGFS roles is according to the following scheme:

| roles                        |
|------------------------------|
| [beegfs::management]         |
| `configurations              |
| logsettings                  |
| `connectionsettings          |
| <pre> [beegfs::client]</pre> |
| <pre>`configurations</pre>   |
| `connectionsettings          |
| <pre> [beegfs::helper]</pre> |
| `configurations              |
| logsettings                  |
| `connectionsettings          |
| [beegfs::metadata]           |
| `configurations              |
| logsettings                  |
| `connectionsettings          |
| `[beegfs::storage]           |
| `configurations              |
| logsettings                  |
| `connectionsettings          |
|                              |

# **BeeGFSManagement Role**

The BeeGFSManagement role is used to configure BeeGFS management services. The role parameters are described in table 10.1:

| Parameter           | Description                            | <b>Option to</b> beegfs-mgmtd |
|---------------------|----------------------------------------|-------------------------------|
| Data directory      | Path to data directory                 | storeMgmtdDirectory           |
| Allow new servers   | Allow new servers registration         | sysAllowNewServers            |
| Allow new storage   | Allow new storage targets registration | sysAllowNewTargets            |
| targets             |                                        |                               |
| Backlog TCP         | TCP listen backlog size                | connBacklogTCP                |
| Interfaces file     | Path to file with interfaces list      | connInterfacesFile            |
| Management port TCP | TCP port for management service        | connMgmtdPortTCP              |
| Management port UDP | UDP port for management service        | connMgmtdPortUDP              |
| Net filter file     | Path to file with list of allowed IP   | connNetFilterFile             |

|                                         | continued                                                                                           |                                 |
|-----------------------------------------|----------------------------------------------------------------------------------------------------|---------------------------------|
| Parameter                               | Description                                                                                         | <b>Option to</b> beegfs-mgmtd   |
|                                         | subnets                                                                                             |                                 |
| Log level                               | Log level                                                                                           | logLevel                        |
| No log date                             | Do not show date along with time in log                                                             | logNoDate                       |
| Number of log lines                     | Number of lines in log file, after which it will be rotated                                         | logNumLines                     |
| Number of log<br>rotated files          | Number of old log files to keep                                                                     | logNumRotatedFiles              |
| Log file                                | Path to log file, empty means logs go<br>to the journal                                             | logStdFile                      |
| Enable Quota                            | Enable quota                                                                                        | quotaEnableEnforcement          |
| Quota query GID file                    | Path to file with GIDs to be checked by quota                                                       | quotaQueryGIDFile               |
| Quota query GID<br>range                | GID range to be checked by quota                                                                    | quotaQueryGIDRange              |
| Quota query UID file                    | Path to file with UIDs to be checked by quota                                                       | quotaQueryUIDFile               |
| Quota query UID<br>range                | UID range to be checked by quota                                                                    | quotaQueryUIDRange              |
| Quota query type                        | Query type for quota                                                                                | quotaQueryType                  |
| Quota query with<br>system users groups | Allow also system users/groups to be checked by quota                                               | quotaQueryWithSystemUsersGroups |
| Quota update<br>interval                | Quota update interval                                                                               | quotaUpdateIntervalMin          |
| Target offline<br>timeout               | Timeout for targets on storage server<br>to be considered offline when no target<br>status received | sysTargetOfflineTimeoutSecs     |

|                        | continued                                  |                                 |
|------------------------|--------------------------------------------|---------------------------------|
| Parameter              | Description                                | <b>Option to</b> beegfs-mgmtd   |
| Client auto remove     | Time after which an unreachable node       | tuneClientAutoRemoveMins        |
| time                   | is considered dead                         |                                 |
| Number of workers      | Number of worker threads                   | tuneNumWorkers                  |
| Meta dynamic pools     | Raise lower limits if difference in        | tuneMetaDynamicPools            |
|                        | capacity becomes too large between         |                                 |
|                        | targets                                    |                                 |
| Meta inodes low        | Metadata inode free space pool             | tuneMetaInodesLowLimit          |
| limit                  | threshold                                  |                                 |
| Meta inodes            | Metadata inode free space pool             | tuneMetaInodesEmergencyLimit    |
| emergency limit        | threshold                                  |                                 |
| Meta space low limit   | Metadata space free space pool             | tuneMetaSpaceLowLimit           |
|                        | threshold                                  |                                 |
| Meta space emergency   | Metadata space free space pool             | tuneMetaSpaceEmergencyLimit     |
| limit                  | threshold                                  |                                 |
| Storage dynamic        | Raise lower limits if difference in        | tuneStorageDynamicPools         |
| pools                  | capacity becomes too large between         |                                 |
|                        | targets                                    |                                 |
| Storage inodes low     | Storage inode free space pool              | tuneStorageInodesLowLimit       |
| limit                  | threshold                                  |                                 |
| Storage inodes         | Storage inode free space pool              | tuneStorageInodesEmergencyLimit |
| emergency limit        | threshold                                  |                                 |
| Storage space low      | Storage space free space pool              | tuneStorageSpaceLowLimit        |
| limit                  | threshold                                  |                                 |
| Storage space          | Storage space free space pool              | tuneStorageSpaceEmergencyLimit  |
| emergency limit        | threshold                                  |                                 |
| limit<br>Storage space | threshold<br>Storage space free space pool |                                 |

Table 10.1: BeeGFSManagement role parameters and beegfs-mgmtd options

The settings can be managed in cmsh via the beegfs::management role. As is usual for roles, they can be managed by device mode, category mode, or configurationoverlay mode. The parameters of the role that correspond to the parameters in the preceding table can then be set.

If the management role is assigned to the head node, as suggested in the example session in sec-

tion 10.2.2, then the role can be viewed from the cmsh session as follows:

#### Example

```
[root@basecm10 ~]# cmsh
[basecm10]% device use basecm10
[basecm10->device[basecm10]]% roles
[basecm10->device[basecm10]->roles]% use bee<TAB><TAB>
beegfs::client
                beegfs::helper beegfs::management
[basecm10->device[basecm10]->roles]% use beegfs::management
[basecm10->device[basecm10]->roles[BeeGFS::Management]]% show
                             Value
Parameter
-----
                                          _____
Name
                             BeeGFS::Management
Revision
Type
                             BeeGFSManagementRole
Add services
                             yes
Provisioning associations
                             <0 internally used>
Configurations
                             <1 in submode>
```

The configuration settings can be viewed within the submodes of the role for a particular BeeGFS instance:

```
[basecm10->device[basecm10]->roles[BeeGFS::Management]]% configurations
[basecm10->device[basecm10]->roles[BeeGFS::Management]->configurations]% list
BeeGFS cluster (key)
-----
mybeegfs
[basecm10->device[basecm10]->roles[BeeGFS::Management]->configurations]% use mybeegfs
[basecm10->device[basecm10]->roles[BeeGFS::Management]->configurations[mybeegfs]]% show
Parameter
                                    Value
_____
                                              _____
BeeGFS cluster
                                    mybeegfs
Revision
Data directory
                                    /var/lib/beegfs/management-mybeegfs
Allow new servers
                                    yes
Allow new storage targets
                                    ves
Target offline timeout
                                    Зm
Client auto remove time
                                    30m
Number of workers
                                    4
Meta dynamic pools
                                    yes
                                    10M
Meta inodes low limit
Meta inodes emergency limit
                                    1M
                                    9.3GiB
Meta space low limit
                                    2.79GiB
Meta space emergency limit
Storage dynamic pools
                                    yes
Storage inodes low limit
                                    9.5MiB
Storage inodes emergency limit
                                    976KiB
Storage space low limit
                                    931GiB
                                    18.6GiB
Storage space emergency limit
Enable Quota
                                    no
Quota query GID file
Quota GIDs
Quota query GID range
Quota query UID file
```

| Quota UIDs                           |                     |
|--------------------------------------|---------------------|
| Quota query UID range                |                     |
| Quota query type                     | system              |
| Quota query with system users groups | no                  |
| Quota update interval                | 1 Om                |
| Connection settings                  | <submode></submode> |
| Log settings                         | <submode></submode> |
|                                      |                     |

The Connection settings submode for the management server in the BeeGFS instance has the ports and interface settings for the management service: Similarly, the Log settings submode for the management server in the BeeGFS instance has log configuration settings for the management service:

#### Example

| <pre>[basecm10-&gt;[BeeGFS::Management]-&gt;configurations[mybeegfs]]% connectionsettings [basecm10-&gt;[BeeGFS::Management]-&gt;configurations[mybeegfs]-&gt;connectionsettings]% show</pre> |  |  |  |
|----------------------------------------------------------------------------------------------------|--|--|--|
| e                                                                                                    |  |  |  |
|                                                                                                    |  |  |  |
|                                                                                                    |  |  |  |
|                                                                                                    |  |  |  |
|                                                                                                    |  |  |  |
|                                                                                                    |  |  |  |
|                                                                                                    |  |  |  |
|                                                                                                    |  |  |  |
|                                                                                                    |  |  |  |
| ;                                                                                                    |  |  |  |

Similarly, the Log settings submode for the management server in the BeeGFS instance has log configuration settings for the management service:

#### Example

[basecm10->...[BeeGFS::Management]->configurations[mybeegfs]->connectionsettings]% ..; logsettings; show Parameter Value \_\_\_\_\_ Revision Log type Syslog Level 2 No date no Number of lines 50000 Number of rotated files 5 File [basecm10->device[basecm10]->roles[BeeGFS::Management]->configurations[mybeegfs]->logsettings]%

#### BeeGFSMetadata Role

The BeeGFSMetadata role is used for configuring BeeGFS metadata services. The role parameters are described in Table 10.2:

 Parameter
 Description
 Option to beegfs-meta

 ...continues
 ....

|                             | continued                                                     |                              |
|-----------------------------|---------------------------------------------------------------|------------------------------|
| Parameter                   | Description                                                   | <b>Option to</b> beegfs-meta |
| Data directory              | Path to the data directory                                    | storeMetaDirectory           |
| Management node             | Node with a management role                                   | sysMgmtdHost                 |
| Backlog TCP                 | TCP listen backlog                                            | connBacklogTCP               |
| Fallback expiration<br>time | Time after which a connection to a fallback interface expires | connFallbackExpirationSecs   |
| Interfaces file             | Path to the file with a list of interfaces for communication  | connInterfacesFile           |
| Max internode number        | Max number of simultaneous connections to the same node       | connMaxInternodeNum          |
| Meta port TCP               | TCP port for metadata service                                 | connMetaPortTCP              |
| Meta port UDP               | UDP port for metadata service                                 | connMetaPortUDP              |
| Net filter file             | Path to a file with a list of allowed<br>IP subnets           | connNetFilterFile            |
| Use RDMA                    | Use RDMA                                                      | connUseRDMA                  |
| RDMA type of service        | RDMA type of service                                          | connRDMATypeOfService        |
| Tcp only filter file        | Path to a file with a list of no DRMA<br>IP ranges            | connTcpOnlyFilterFile        |
| Log level                   | Log level                                                     | logLevel                     |
| No log date                 | Do not show date along with time in log                       | logNoDate                    |
| Number of log lines         | Number of lines in log file, after which it will be rotated   | logNumLines                  |
| Number of log               | Number of old log files to keep                               | logNumRotatedFiles           |
|                             | continues                                                     |                              |

508

|                               | continued                                                                                                |                              |
|-------------------------------|----------------------------------------------------------------------------------------------------|------------------------------|
| Parameter                     | Description                                                                                              | <b>Option to</b> beegfs-meta |
| rotated files                 |                                                                                                    |                              |
| Log file                      | Path to the log file, empty means logs go to the journal                                                 | logStdFile                   |
| Client xattrs                 | Enable client-side extended attributes                                                                   | storeClientXAttrs            |
| Client ACLs                   | Enable handling and storage of client-<br>side ACLs<br>client-side ACLs                                  | storeClientACLs              |
| Use extended<br>attributes    | Store metadata as extended attributes or not                                                             | storeUseExtendedAttribs      |
| Target attachment<br>file     | File with a list of targets to be grouped<br>within the same domain for<br>randominternode               | sysTargetAttachmentFile      |
| Target offline<br>timeout     | Timeout for targets on a storage<br>server to be considered offline when no<br>target status is received | sysTargetOfflineTimeoutSecs  |
| Allow user set<br>pattern     | Allow non-privileged users to modify<br>stripe pattern settings for directories<br>they own              | sysAllowUserSetPattern       |
| Bind to numa zone             | Zero-based NUMA zone number to<br>which all threads of metadata process<br>should be bound               | tuneBindToNumaZone           |
| Number of stream<br>listeners | The number of threads waiting for incoming data events                                                   | tuneNumStreamListeners       |
| Number of workers             | Number of worker threads                                                                                 | tuneNumWorkers               |
| Target chooser                | The algorithm to choose storage targets for file creation                                                | tuneTargetChooser            |
| Use aggressive<br>stream poll | Actively poll for events instead of sleeping until an event occurs                                       | tuneUseAggressiveStreamPoll  |

|                  | continued                       |                              |
|------------------|---------------------------------|------------------------------|
| Parameter        | Description                     | <b>Option to</b> beegfs-meta |
| Use per user msg | Use per-user queues for pending | tuneUsePerUserMsgQueues      |
| queues           | requests                        |                              |
|                  | -                               |                              |

Table 10.2: BeeGFSMetadata role parameters and beegfs-meta options

The settings for BeeGFS metadata can be managed in cmsh via the beegfs::metadata role. Roles are, as usual, assigned via device, category, or configurationoverlay mode. The parameters of the role that correspond to the parameters in the preceding table can then be set.

```
[basecm10 ~]# cmsh
[root@basecm10 ~]# cmsh
[basecm10]% device use node001
[basecm10->device[node001]]% roles
[basecm10->device[node001]->roles]% use beegfs::metadata
[basecm10->device[node001]->roles[BeeGFS::Metadata]]% configurations
[basecm10->device[node001]->roles[BeeGFS::Metadata]->configurations]% use mybeegfs
[basecm10->device[node001]->roles[BeeGFS::Metadata]->configurations[mybeegfs]]% show
Parameter
                             Value
_____
BeeGFS cluster
                             mybeegfs
Revision
Data directory
                             /var/lib/beegfs/metadata-mybeegfs
Bind to numa zone
Run daemonized
                             yes
Client xattrs
                             no
Client ACLs
                             no
Use extended attributes
                             yes
Allow user set pattern
                             no
Use aggressive stream poll
                             no
Use per user msg queues
                             no
Target chooser
                             Randomized
Target offline timeout
                             Зm
Target attachment file
Number of stream listeners
                             1
Number of workers
                             0
Start by CMDaemon
                             yes
Connection settings
                             <submode>
Log settings
                             <submode>
[basecm10->...::Metadata]->configurations[mybeegfs]]% connectionsettings; show; ...
Parameter
                             Value
_____
Revision
Port TCP
                             8015
Port UDP
                             8015
Backlog TCP
                             128
Max internode number
                             12
Fallback expiration time
                             15m
Interfaces file
Interfaces list
Net filter file
```

| Tcp only filter file             |                                                      |
|----------------------------------|------------------------------------------------------|
| Use RDMA                         | yes                                                  |
| RDMA type of service             | 0                                                    |
| [basecm10->::Metadata]->confi    | <pre>igurations[mybeegfs]]% logsettings; show;</pre> |
| Parameter                        | Value                                                |
|                                  |                                                      |
| Revision                         |                                                      |
| Log type                         | Syslog                                               |
| Level                            | 2                                                    |
| No date                          | no                                                   |
| Number of lines                  | 50000                                                |
| Number of rotated files          | 5                                                    |
| File                             |                                                      |
| [basecm10->device[node001]->role | es[BeeGFS::Metadata]->configurations[mybeegfs]]%     |

# BeeGFSStorage Role

The BeeGFSStorage role is used for configuring BeeGFS storage services. The role parameters are described in Table 10.3:

| Parameter                | Description                                                  | <b>Option to</b> beegfs-storage |
|--------------------------|--------------------------------------------------------------|---------------------------------|
| Data directories         | Path to the data directories                                 | storeStorageDirectory           |
| Management node          | Node with a management role                                  | sysMgmtdHost                    |
| Authentification<br>file | Path to the shared secret authentification file              | connAuthFile                    |
| Backlog TCP              | TCP listen backlog                                           | connBacklogTCP                  |
| Interfaces file          | Path to the file with a list of interfaces for communication | comInterfacesFile               |
| Max internode number     | Max number of simultaneous connections to the same node      | connMaxInternodeNum             |
| Storage port TCP         | TCP port for storage service                                 | connStoragePortTCP              |
| Storage port UDP         | UDP port for storage service                                 | connStoragePortUDP              |
| Net filter file          | Path to a file with a list of allowed<br>IP subnets          | connNetFilterFile               |

|                                 | continued                                                                                                    |                                 |
|---------------------------------|----------------------------------------------------------------------------------------------------|---------------------------------|
| Parameter                       | Description                                                                                                    | <b>Option to</b> beegfs-storage |
| Use RDMA                        | Use RDMA                                                                                                    | connUseRDMA                     |
| RDMA type of service            | RDMA type of service                                                                                               | connRDMATypeOfService           |
| Tcp only filter file            | Path to a file with a list of subnets with no RDMA                                                                 | connTcpOnlyFilterFile           |
| Log level                       | Log level                                                                                                    | logLevel                        |
| No log date                     | Do not show date along with time in log                                                                            | logNoDate                       |
| Number of log lines             | Number of lines in log file, after which it will be rotated                                                        | logNumLines                     |
| Number of log<br>rotated files  | Number of old log files to keep                                                                                    | logNumRotatedFiles              |
| Log file                        | Path to the log file, empty means logs go to the journal                                                           | logStdFile                      |
| Resync safety<br>threshold      | Add an extra amount of time to the last<br>successful communication timestamp<br>in case of a potential cache loss | sysResyncSafetyThresholdMins    |
| Target offline<br>timeout       | Timeout until targets on a storage<br>server are considered offline when no<br>target status is received           | sysTargetOfflineTimeoutSecs     |
| Bind to numa zone               | Zero-based NUMA zone number to<br>which all threads of metadata process<br>should be bound                         | tuneBindToNumaZone              |
| File read ahead size            | Byte range submitted to the kernel for<br>read-ahead after number of bytes was<br>already read from target         | tuneFileReadAheadSize           |
| File read ahead<br>trigger size | Number of bytes read after which the read-ahead is triggered                                                       | tuneFileReadAheadTriggerSize    |
| File read size                  | Maximum amount of data server<br>continues                                                                         | tuneFileReadSize                |

|                                   | continued                                                                    |                                 |
|-----------------------------------|------------------------------------------------------------------------------|---------------------------------|
| Parameter                         | Description                                                                  | <b>Option to</b> beegfs-storage |
|                                   | should read in a single operation                                            |                                 |
| File write size                   | Maximum amount of data server should write in a single operation             | tuneFileWriteSize               |
| File write sync size              | Number of bytes after which kernel advised to commit data                    | tuneFileWriteSyncSize           |
| Number of resync<br>gather slaves | Number of threads to gather filesystem information for a buddy mirror resync | tuneNumResyncGatherSlaves       |
| Number of resync<br>slaves        | Number of threads to sync filesystem information for a buddy mirror resync   | tuneNumResyncSlaves             |
| Number of stream<br>listeners     | Number of threads waiting for incoming data events                           | tuneNumStreamListeners          |
| Number of workers                 | Number of worker threads                                                     | tuneNumWorkers                  |
| Use aggressive<br>stream poll     | Actively poll for events instead of sleeping until an event occur            | tuneUseAggressiveStreamPoll     |
| Use per target                    | Create a separate set of workers and                                         | tuneUsePerTargetWorkers         |
| workers                           | attach it for each storage target                                            |                                 |
| Use per user msg<br>queues        | Use per-user queues for pending requests                                     | tuneUsePerUserMsgQueues         |
| Worker buffer size                | Size of network and io buffers, allo-<br>cated for each worker               | tuneWorkerBufSize               |

Table 10.3: BeeGFSStorage role parameters and beegfs-storage options

The beegfs-storage settings are updated by BCM in /etc/beegfs/beegfs-storage.conf.

The settings can be managed in cmsh via the beegfs::storage role. Roles are, as usual, assigned via device, category, or configurationoverlay mode. The parameters of the role that correspond to the parameters in the preceding table can then be set.

```
[root@basecm10 ~]# cmsh
[basecm10]% device use node003
[basecm10->device[node003]]% roles
[basecm10->device[node003]->roles]% use beegfs::storage
[basecm10->device[node003]->roles[BeeGFS::Storage]]% show
```

| Parameter                      | Value                                                                       |
|--------------------------------|-----------------------------------------------------------------------------|
| Name                           | BeeGFS::Storage                                                             |
| Revision                       | 0                                                                           |
| Туре                           | BeeGFSStorageRole                                                           |
| Add services                   | yes                                                                         |
| Provisioning associations      | <pre>&lt;0 internally used&gt;</pre>                                        |
| Configurations                 | <1 in submode>                                                              |
| -                              | es[BeeGFS::Storage]]% configurations                                        |
|                                | es[BeeGFS::Storage]->configurations]% use mybeegfs                          |
|                                | es[BeeGFS::Storage]->configurations[mybeegfs]]% show                        |
| Parameter                      | Value                                                                       |
|                                |                                                                             |
| BeeGFS cluster                 | mybeegfs                                                                    |
| Revision                       |                                                                             |
| Data directories               | /var/lib/beegfs/storage-mybeegfs                                            |
| Target offline timeout         | 3m                                                                          |
| Use aggressive stream poll     | no                                                                          |
| Use per target workers         | yes                                                                         |
| Use per user msg queues        | no                                                                          |
| Run daemonized                 | yes                                                                         |
| Bind to numa zone              |                                                                             |
| Resync safety threshold        | 10m                                                                         |
| File read ahead size           | OB                                                                          |
| File read ahead trigger size   | 3.8MiB                                                                      |
| File read size                 | 122MiB                                                                      |
| File write size                | 122MiB                                                                      |
| File write sync size           | 122MiB                                                                      |
| Worker buffer size             | 3.8MiB                                                                      |
| Number of resync gather slaves | 6                                                                           |
| Number of resync slaves        | 12                                                                          |
| Number of stream listeners     | 1                                                                           |
| Number of workers              | 12                                                                          |
| Connection settings            | <submode></submode>                                                         |
| Log settings                   | <submode></submode>                                                         |
| Start by CMDaemon              | yes                                                                         |
| [basecm10->>roles[BeeGFS::S1   | <pre>torage]-&gt;configurations[mybeegfs]]% connectionsettings; show;</pre> |
| Parameter                      | Value                                                                       |
|                                |                                                                             |
| Revision                       |                                                                             |
| Port TCP                       | 8013                                                                        |
| Port UDP                       | 8013                                                                        |
| Backlog TCP                    | 128                                                                         |
| Max internode number           | 12                                                                          |
| Interfaces file                |                                                                             |
| Interfaces list                |                                                                             |
| Net filter file                |                                                                             |
| Tcp only filter file           |                                                                             |
| Use RDMA                       | yes                                                                         |
| RDMA type of service           | 0                                                                           |
| Parameter                      | <pre>torage]-&gt;configurations[mybeegfs]]% logsettings; show; Value</pre>  |
|                                | varue                                                                       |
| Revision                       |                                                                             |
| Log type                       | Syslog                                                                      |
| 708 0)PC                       | 2)070B                                                                      |

| Level                                                                          | 2     |  |
|--------------------------------------------------------------------------------|-------|--|
| No date                                                                        | no    |  |
| Number of lines                                                                | 50000 |  |
| Number of rotated files                                                        | 5     |  |
| File                                                                           |       |  |
| [basecm10->device[node003]->roles[BeeGFS::Storage]->configurations[mybeegfs]]% |       |  |

# **BeeGFSClient Role**

The BeeGFSClient role is used for configuring BeeGFS client services. The role parameters are described in table 10.4.

| Parameter                   | Description                                                   | <b>Option to</b> beegfs-client |
|-----------------------------|---------------------------------------------------------------|--------------------------------|
| Management node             | Node with a management role                                   | sysMgmtdHost                   |
| Client port UDP             | UDP port for client service                                   | connClientPortUDP              |
| Communication retry<br>time | Time for retries in case of a network failure                 | connCommRetrySecs              |
| Fallback expiration<br>time | Time after which a connection to a fallback interface expires | connFallbackExpirationSecs     |
| Interfaces file             | Path to file with list of communication interfaces            | connInterfacesFile             |
| Max internode number        | Maximum simultaneous connections to the same node             | connMaxInternodeNum            |
| Net filter file             | Path to a file with a list of allowed<br>IP subnets           | connNetFilterFile              |
| Use RDMA                    | Use RDMA                                                      | connUseRDMA                    |
| RDMA buffers number         | Number of RDMA buffers                                        | connRDMABufNum                 |
| RDMA buffer size            | Maximum size of a buffer that will be sent over the network   | connRDMABufSize                |
| RDMA type of service        | RDMA type of service                                          | connRDMATypeOfService          |

|                                 | continued                                                                                                    |                                |
|---------------------------------|----------------------------------------------------------------------------------------------------|--------------------------------|
| Parameter                       | Description                                                                                                    | <b>Option to</b> beegfs-client |
| Tcp only filter file            | Path to a file with a list of no RDMA<br>IP ranges                                                                                   | connTcpOnlyFilterFile          |
| Log level                       | Log level                                                                                                    | logLevel                       |
| Enable Quota                    | Enable quota                                                                                                    | quotaEnabled                   |
| Create hardlinks as<br>symlinks | Create a symlink when an application tries to create a hardlink                                                                      | sysCreateHardlinksAsSymlinks   |
| Mount sanity check<br>ms        | Time in ms that server has to respond after mount sanity check                                                                       | sysMountSanityCheckMS          |
| Session check on<br>close       | Check for valid sessions on storage server when a file is closed                                                                     | sysSessionCheckOnClose         |
| Sync on close                   | Sync file content on close                                                                                                    | sysSyncOnClose                 |
| Target offline<br>timeout       | Timeout until all storage targets are<br>considered offline when no target<br>state updates can be fetched from<br>management server | sysTargetOfflineTimeoutSecs    |
| Update target states<br>time    | Interval for storage targets states check                                                                                            | sysUpdateTargetStatesSecs      |
| Enable xattrs                   | Enable xattrs                                                                                                    | sysXAttrsEnabled               |
| Enable ACLs                     | Enable ACLs                                                                                                    | sysACLsEnabled                 |
| File cache type                 | File read/write cache type                                                                                                    | tuneFileCacheType              |
| Preferred meta file             | Path to a file with preferred metadata servers                                                                                       | tunePreferredMetaFile          |
| Preferred storage<br>file       | Path to a file with preferred storage targets                                                                                        | tunePreferredStorageFile       |

| Parameter         | Description                            | <b>Option to</b> beegfs-client |
|-------------------|----------------------------------------|--------------------------------|
| Remote fsync      | Should fsync be executed on server to  | tuneRemoteFSync                |
|                   | flush cached file                      |                                |
| Use global append | Should files, opened in append mode,   | tuneUseGlobalAppendLocks       |
| locks             | be protected by locks on local machine |                                |
|                   | (false) or on servers (true)           |                                |
| Use global file   | Should advisory locks be checked on    | tuneUseGlobalFileLocks         |
| locks             | local machine (false) or on servers    |                                |
|                   | (true)                                 |                                |

 Table 10.4:
 BeeGFSClient role parameters and beegfs-client options

The settings can be managed in cmsh via the beegfs::client role:

|                                                                                                    | ; roles; use beegfs::client; configurations; use mybeegfs<br>Les[BeeGFS::Client]->configurations[mybeegfs]]% show |  |
|----------------------------------------------------------------------------------------------------|----------------------------------------------------------------------------------------------------|--|
| Parameter                                                                                               | Value                                                                                                    |  |
| BeeGFS cluster                                                                                          | mybeegfs                                                                                                    |  |
| Revision                                                                                                |                                                                                                    |  |
| Enable Quota                                                                                            | no                                                                                                    |  |
| Create hardlinks as symlinks                                                                            | no                                                                                                    |  |
| Mount sanity check                                                                                      | 11s                                                                                                    |  |
| Session check on close                                                                                  | no                                                                                                    |  |
| Sync on close                                                                                           | no                                                                                                    |  |
| Target offline timeout                                                                                  | 15m                                                                                                    |  |
| Update target states time                                                                               | 1m                                                                                                    |  |
| Enable xattrs                                                                                           | no                                                                                                    |  |
| Enable ACLs                                                                                             | no                                                                                                    |  |
| File cache type                                                                                         | buffered                                                                                                    |  |
| Preferred meta file                                                                                     |                                                                                                    |  |
| Preferred storage file                                                                                  |                                                                                                    |  |
| Preferred metadata server IDs                                                                           |                                                                                                    |  |
| Preferred storage server IDs                                                                            |                                                                                                    |  |
| Remote fsync                                                                                            | yes                                                                                                    |  |
| Use global append locks                                                                                 | no                                                                                                    |  |
| Use global file locks                                                                                   | no                                                                                                    |  |
| Connection settings                                                                                     | <submode></submode>                                                                                               |  |
| Log type                                                                                                | Syslog                                                                                                    |  |
| Level                                                                                                   | 2                                                                                                    |  |
| Add clientid                                                                                            | no                                                                                                    |  |
| Helper IP                                                                                               | 0.0.0.0                                                                                                    |  |
| [basecm10->device[node005]->roles[BeeGFS::Client]->configurations[mybeegfs]]% connectionsettings; show; |                                                                                                    |  |
| Parameter                                                                                               | Value                                                                                                    |  |
| Revision                                                                                                |                                                                                                    |  |
| Port UDP                                                                                                | 8014                                                                                                    |  |

| Max internode number                                                          | 12   |  |
|-------------------------------------------------------------------------------|------|--|
| Communication retry time                                                      | 1 Om |  |
| Fallback expiration time                                                      | 15m  |  |
| Interfaces file                                                               |      |  |
| Interfaces list                                                               |      |  |
| The maximum number of simultaneous connection attempts                        | 0    |  |
| Net filter file                                                               |      |  |
| Tcp only filter file                                                          |      |  |
| Use RDMA                                                                      | yes  |  |
| RDMA buffers number                                                           | 70   |  |
| RDMA buffer size                                                              | 8192 |  |
| RDMA type of service                                                          | 0    |  |
| [basecm10->device[node005]->roles[BeeGFS::Client]->configurations[mybeegfs]]% |      |  |

# **BeeGFS Helper Role**

The BeeGFS helper role is used for configuring BeeGFS helper services. The role parameters are described in table 10.5:

| Parameter                      | Description                                              | <b>Option to</b> beegfs-helperd |
|--------------------------------|----------------------------------------------------------|---------------------------------|
| Helper workers<br>number       | Number of worker threads for helper service              | tuneNumWorkers                  |
| Helper port TCP                | TCP port for helper service                              | connHelperdPortTCP              |
| No log date                    | Do not show date along with time in log                  | logNoDate                       |
| Number of log lines            | Number of lines in log file, after which it is rotated   | logNumLines                     |
| Number of log<br>rotated files | Number of old log files to keep                          | logNumRotatedFiles              |
| Log file                       | Path to the log file, empty means logs go to the journal | logStdFile                      |

Table 10.5: BeeGFS Helper role parameters and beegfs-helperd options

The role settings can be accessed as follows in cmsh:

# Example

| Connection settings<br>Log settings                                                                                          | <submode><br/><submode></submode></submode> |  |
|----------------------------------------------------------------------------------------------------|---------------------------------------------|--|
| [basecm10->device[node005]->roles[BeeGFS::Helper]->configurations[mybeegfs]]% connectionsettings; show; .<br>Parameter Value |                                             |  |
| Parameter                                                                                                    | Value                                       |  |
| Revision                                                                                                    |                                             |  |
| Port TCP                                                                                                    | 8016                                        |  |
| [basecm10->device[node005]->roles[BeeGFS::Helper]->configurations[mybeegfs]]% logsettings; show;                             |                                             |  |
| Parameter                                                                                                    | Value                                       |  |
|                                                                                                    |                                             |  |
| Revision                                                                                                    |                                             |  |
| Log type                                                                                                    | Syslog                                      |  |
| Level                                                                                                    | 2                                           |  |
| No date                                                                                                    | no                                          |  |
| Number of lines                                                                                                    | 50000                                       |  |
| Number of rotated files                                                                                                    | 5                                           |  |
| File                                                                                                    |                                             |  |
| [basecm10->device[node005]->roles[BeeGFS::Helper]->configurations[mybeegfs]]%                                                |                                             |  |

# 10.3.3 Usage

# Accessing The Filesystem

After the installation process finishes, the BeeGFS filesystem can be accessed on the client nodes or on the head node. The default mount point for a BeeGFS instance with the name <name> is /mnt/beegfs-<name>, as set early on during BeeGFS installation, when using cm-beegfs-setup (figure 10.2).

# 11

# Post-Installation Software Management

After NVIDIA Base Command Manager has been installed, administrators are expected to manage and update the distribution software and the cluster software as updates are packaged and made available by the distribution and by the BCM software development team. Managing and updating means carrying out software package management actions such as installation, removal, updating, version checking, and so on.

Since BCM is built on top of an existing Linux distribution, the administrator should use the package utilities that are specific for the distribution (such as YUM and rpm, APT and dpkg, or YaST and Zypper) for software package management.

Packages managed by the distribution are hosted by distribution repositories. SUSE and RHEL distributions require the purchase of their license in order to access their repositories. The other distributions do not.

Packages managed by BCM are hosted by the BCM repository. Access to the BCM repositories also requires a license (Chapter 4 of the *Installation Manual*). Available packages for a particular BCM version and distribution can be viewed via the *package dashboard* at https://support.brightcomputing.com/packages-dashboard/.

There may also be software that the administrator would like to install that is outside the default packages collection. These could be source files that need compilation, or packages in other repositories.

A software image (section 2.1.2) is a filesystem that a node picks up from a provisioner (a head node or a provisioning node) during provisioning so that the node can run as a linux system after provisioning. A subtopic of software management on a cluster is software image management—the management of software on a software image. By default, a node uses the same distribution as the head node for its base image along with necessary minimal, cluster-mandated changes. A node may however deviate from the default, and be customized by having software added to it in several ways.

This chapter covers the techniques of software management for the cluster.

Section 11.1 describes the naming convention for a BCM RPM or .deb package.

Section 11.2 describes how an RPM or .deb package is managed for the head node.

Section 11.3 describes how an RPM or .deb kernel package can be managed on a head node or image. Section 11.4 describes how an RPM or .deb package can be managed on a software image.

Section 11.5 describes how a software other than an RPM or .deb package can be managed on a software image.

Section 11.6 describes how custom software images are created that are completely independent of the existing software image distribution and version.

Section 11.7 describes how multi-architecture and multi-distribution images can be created.

# 11.1 NVIDIA Base Command Manager Packages And Their Naming Convention

Like the distributions it runs on top of, BCM uses

- either .rpm packages, managed by RPM (RPM Package Manager) or Zypper (ZYpp package manager)
- or .deb (Debian) packages, managed by APT (Advanced Package Tool)

For example, the cmdaemon package built by BCM has the following .rpm and .deb packages:

```
cmdaemon-10.0-152061_cm10.0_ec0ea0f4d1.x86_64.rpm  # for Rocky8 and SUSE
cmdaemon_10.0-152061-cm10.0-ec0ea0f4d1_amd64.deb  # for Ubuntu BCM9.2
```

The file name has the following structure:

package-version-revision\_cmx.y\_hash.architecture.rpm

and

package\_version-revision-cmx.y-hash\_architecture.deb

# where:

- package (cmdaemon) is the name of the package
- *version* (10.0) is the version number of the package
- *revision* (152061) is the revision number of the package
- cm is used to indicate it is a package built by BCM for the cluster manager
- *x.y* (10.0) is the version of BCM for which the RPM was built
- *hash* (ec0ea0f4d1) is a hash, and is only present for BCM packages. It is used for reference by the developers of BCM.
- *architecture* (x86\_64 for RPMs or amd64 for APT) is the architecture for which the package was built. The architecture name of x86\_64 or amd64 refers the same 64-bit x86 physical hardware in either case.

The differences in .rpm versus .deb package names are just some underbar/hyphen (\_/-) changes, the hash (only for BCM packages), and the architecture naming convention.

Among the distributions supported by BCM, only Ubuntu uses .deb packages. The rest of the distributions use .rpm packages.

# **Querying The Packages**

To check whether BCM or the distribution has provided a file that is already installed on the system, the package it has come from can be found.

For RPM-based systems: rpm -qf can be used with the full path of the file:

# Example

```
[root@basecm10 ~]# rpm -qf /usr/bin/zless
gzip-1.9-9.el8.x86_64
[root@basecm10 ~]# rpm -qf /cm/local/apps/cmd/sbin/cmd
cmdaemon-10.0-146965_cm10.0_e6f593b676.x86_64
```

In the example, /usr/bin/zless is supplied by the distribution, while /cm/local/apps/cmd/sbin/ cmd is supplied by BCM, as indicated by the "\_cm" in the nomenclature.

**For APT-based systems:** A similar check can be done using dpkg -S to find the .deb package that provided the file, and then dpkg -s on the package name to reveal further information:

### Example

```
[root@basecm10:~# dpkg -S /cm/local/apps/cmd/etc/cmd.env
cmdaemon: /cm/local/apps/cmd/etc/cmd.env
[root@basecm10:~# dpkg -s cmdaemon
Package: cmdaemon
Status: install ok installed
Priority: optional
Section: devel
Installed-Size: 78631
Maintainer: Cluster Manager Development <dev@brightcomputing.com>
Architecture: amd64
Version: 10.0-152061-cm10.0-ec0ea0f4d1
Provides: cmdaemon
...
```

As an aside, system administrators should be aware that the BCM version of a package is provided and used instead of a distribution-provided version for various technical reasons. The most important one is that it is tested and supported by BCM. Replacing the BCM version with a distribution-provided version can result in subtle and hard-to-trace problems in the cluster, and support cannot be provided for a cluster that is in such a state, although some guidance may be given in special cases.

More information about the RPM Package Manager is available at http://www.rpm.org, while APT is documented for Ubuntu at http://manpages.ubuntu.com/manpages/.

# 11.1.1 The packages Command

BCM also provides the packages command in the device mode of cmsh. This should not be confused with the packages command used by zypper. The packages command used by cmsh displays an overview of the installed packages, independent of rpm or deb package management.

The -a|--all option can be used to list all the packages installed on a particular node:

# Example

The -c|--category option can be used to list all the packages installed in a node category:

# Example

| [basecm10]% device<br>[basecm10->device]% packages -a -c default |            |                        |                                   |                |                |                                            |
|------------------------------------------------------------------|------------|------------------------|-----------------------------------|----------------|----------------|--------------------------------------------|
| Node                                                             | Туре       | Name                   | Version                           | Arch           | Size           | Install date                               |
| node001<br>node001                                               | deb<br>deb | accountsservice<br>acl | 0.6.45-1ubuntu1<br>2.2.52-3build1 | amd64<br>amd64 | 440kB<br>200kB | 2019/02/14 10:51:06<br>2019/02/14 10:51:19 |
|                                                                  |            |                        |                                   |                |                |                                            |

 node002
 deb
 accountsservice
 0.6.45-1ubuntu1
 amd64
 440kB
 2019/02/14
 10:51:06

 node002
 deb
 acl
 2.2.52-3build1
 amd64
 200kB
 2019/02/14
 10:51:19

Running the -a option for many nodes can be user-unfriendly. That is because per node this command typically returns about 100KB of data. So, for a 1000 nodes this would output about 100MB and a table with nearly a million lines.

When checking packages for many nodes, it is best to request the package by name. Multiple -f|--find options can be used in the command line to display several packages.

# Example

```
[basecm10]% device
[basecm10->device] % packages -c default -f cmdaemon
     Type Name Version
Node
                                         Arch
                                               Size
                                                     Install date
_____ ____
node001 deb
            cmdaemon 9.2-151702-cm9.2-3edc085657 amd64
                                               76MiB
                                                     2022/10/27 12:19:18
            cmdaemon 9.2-151702-cm9.2-3edc085657 amd64
                                               76MiB
node002 deb
                                                     2022/10/27 12:19:18
. . .
```

Further options, and examples, can be listed by running the help packages command within the device mode of cmsh.

# 11.2 Managing Packages On The Head Node

# 11.2.1 Managing RPM Or .deb Packages On The Head Node

Once BCM has been installed, distribution packages and BCM software packages are conveniently managed using the yum, zypper or apt repository and package managers. The zypper tool is recommended for use with the SUSE distribution, the apt utility is recommended for use with Ubuntu, and yum is recommended for use with the other distributions that BCM supports. YUM is not set up by default in SUSE, and it is better not to install and use it with SUSE unless the administrator is familiar with configuring YUM.

# Listing Packages On The Head Node With YUM and Zypper

For YUM and zypper, the following commands list all available packages:

yum list
or
zypper refresh; zypper packages

For zypper, the short command option pa can also be used instead of packages.

# Listing Packages On The Head Node With APT

For Ubuntu, the apt-cache command is used to view available packages. To generate the cache used by the command, the command:

apt-cache gencaches

can be run.

A verbose list of available packages can then be seen by running:

apt-cache dumpavail

It is usually more useful to use the search option to apt-cache to search for the package with a regex:

apt-cache search <regex>

A similar, but slightly more verbose option is the search option for apt: apt search <*regex*>

### Updating/Installing Packages On The Head Node

To install a new package called *<package name>* into a distribution, the corresponding package managers are used as follows:

yum install <package name>
zypper in <package name> #for SLES
apt install <package name> #for Ubuntu

Installed packages can be updated to the latest by the corresponding package manager as follows:

```
yum update
zypper refresh; zypper up  #refresh recommended to update package metadata
apt update; apt upgrade  #update recommended to update package metadata
```

An aside on the differences between the update, refresh/up, and update/upgrade options of the package managers: The update option in YUM by default installs any new packages. On the other hand, the refresh option in zypper, and the update option in APT only update the meta-data (the repository indices). Only if the meta-data is up-to-date will an update via zypper, or an upgrade via apt install any newly-known packages. For convenience, in the BCM manuals, the term update is used in the YUM sense in general—that is, to mean including the installation of new packages—unless otherwise stated.

The BCM repository has YUM and zypper repositories of its packages at:

```
http://updates.brightcomputing.com/yum
```

and updates are fetched by YUM and zypper for BCM packages from there by default, to overwrite older package versions by default.

For Ubuntu, the BCM .deb package repositories are at:

```
http://updates.brightcomputing.com/deb
```

Accessing the repositories manually (i.e. not using yum, zypper, or apt) requires a username and password. Authentication credentials are provided upon request. For more information on this, supportteam@brightcomputing.com should be contacted.

### Cleaning Package Caches On The Head Node

The repository managers use caches to speed up their operations. Occasionally these caches may need flushing to clean up the index files associated with the repository. This can be done by the appropriate package manager with:

yum clean all zypper clean -a #for SUSE apt-get clean #for Ubuntu

# Signed Package Verification

As an extra protection to prevent BCM installations from receiving malicious updates, all BCM packages are signed with the Bright Computing GPG public key (0x5D849C16), installed by default in /etc/pki/rpm-gpg/RPM-GPG-KEY-cm for Red Hat and derivaties. The Bright Computing public key is also listed in Appendix B.

The first time YUM or zypper are used to install updates, the user is asked whether the Bright Computing public key should be imported into the local repository packages database. Before answering with a "Y", yum users may choose to compare the contents of /etc/pki/rpm-gpg/RPM-GPG-KEY-cm with the key listed in Appendix B to verify its integrity. Alternatively, the key may be imported into the local RPM database directly, using the following command:

rpm --import /etc/pki/rpm-gpg/RPM-GPG-KEY-cm

With APT, the BCM keyring is already imported into /etc/apt/trusted.gpg.d/ brightcomputing-archive-cm.gpg if the cm-config-apt package, provided by the Bright Computing repository, has been installed. The cm-config-apt package is installed by default for the Ubuntu edition of BCM.

# **Third Party Packages**

The third party packages in the following list may be repackaged for BCM for installation purposes. The packages are described in Chapter 7 of the *Installation Manual*:

- Modules (section 7.1)
- Shorewall (section 7.2)
- GCC (section 7.3)

Exclusion of packages on the head node can be carried out as explained in section 11.3.2, where the kernel package is used as an example for exclusion.

# 11.2.2 Installation Of Packages On The Head Node That Are Not .deb And Not .rpm Packages

Sometimes a package is not packaged as an RPM or .deb package for BCM or for the distribution. In that case, the software can usually be treated as for installation onto a standard distribution. There may be special considerations on placement of components that the administrator may feel appropriate due to the particulars of a cluster configuration.

For example, for compilation and installation of the software, some consideration may be made of the options available on where to install parts of the software within the default shared filesystem. A software may have a compile option, say --prefix, that places an application <*application*> in a directory specified by the administrator. If the administrator decides that <*application*> should be placed in the shared directory, so that everyone can access it, the option could then be specified as: "--prefix=/cm/shared/apps/<*application*>".

Other commonly provided components of software for the applications that are placed in shared may be documentation, licenses, configuration settings, and examples. These may be placed in the directories /cm/shared/docs, /cm/shared/licenses, /cm/shared/etc, and /cm/shared/examples. The placement may be done with a compiler option, or, if that is not done or not possible, it could be done by modifying the placement by hand later. It is not obligatory to do the change of placement, but it helps with cluster administration to stay consistent as packages are added.

Module files (section 2.2 of this manual, and 7.1 of the *Installation Manual*) may sometimes be provided by the software, or created by the administrator to make the application work for users easily with the right components. The directory /cm/shared/modulefiles is recommended for module files to do with such software.

To summarize the above considerations on where to place software components, the directories under /cm/shared that can be used for these components are: /cm/shared/ |-- apps |-- docs |-- etc |-- examples |-- licenses `-- modulefiles

# 11.3 Kernel Management On A Head Node Or Image

Care should be taken when updating a head node or a software image. This is particularly true when custom kernel modules compiled against a particular kernel version are being used.

A package can be managed in a software image and the image deployed to nodes. A careful administrator typically clones a copy of a working image that is known to work, before modifying the image.

# 11.3.1 Installing A Standard Distribution Kernel Into An Image Or On A Head Node

A standard distribution kernel is treated almost like any other package in a distribution.

This means that:

- For head nodes, installing a standard kernel is done according to the normal procedures of managing a package on a head node (section 11.2).
- For regular nodes, installing a standard distribution kernel is done according to the normal procedures of managing an package inside an image, via a changed root (chroot) directory (section 11.4), but with some special aspects that are discussed in this section.

When a kernel is updated or reinstalled (section 11.3.3), kernel-specific drivers, such as OFED drivers may need to be updated or reinstalled. OFED driver installation details are given in section 10 of the *Installation Manual*.

# Kernel Package Name Formats

For RHEL, individual kernel package names take a form such as:

kernel-3.10.0-327.3.1.el7.x86\_64.rpm

The actual one suited to a cluster varies according to the distribution used. RPM Packages with names that begin with "kernel-devel-" are development packages that can be used to compile custom kernels, and are not required when installing standard distribution kernels.

For Ubuntu, individual Linux kernel image package names take a form such as:

linux-image-\*.deb

or

```
linux-signed-image-*.deb
```

Running apt-cache search linux | grep 'kernel image' shows the various packaged kernel images in the distribution.

# **Other Extra Considerations**

When installing a kernel, besides the chroot steps of section 11.4, extra considerations for kernel packages are:

- The kernel must also be explicitly set in CMDaemon (section 11.3.3) before it may be used by the regular nodes.
- If using the chroot method to install the kernel rather than the cm-chroot-sw-img method, some other warnings to do with missing /proc paths may appear. For RHEL and derivatives, these warnings can be ignored.

- The ramdisk of a regular node must be regenerated using the createramdisk command (section 11.4.3).
- If the cluster is in a high availability configuration, then installing a new kernel on to the active head node may in some edge cases stop its network interface, and trigger a failover. It is therefore usually wiser to make the change on the passive head node first, or to disable automatic failover, before carrying out a change that could initiate a failover.

As is standard for Linux, both head or regular nodes must be rebooted to use the new kernel.

# 11.3.2 Excluding Kernels And Other Packages From Updates

# Specifying A Kernel Or Other Package For Update Exclusion

Sometimes it may be desirable to exclude the kernel from updates on the head node.

 When using yum, to prevent an automatic update of a package, the package is listed after using the --exclude flag. So, to exclude the kernel from the list of packages that should be updated, the following command can be used:

yum --exclude kernel update

To exclude a package such as kernel permanently from all YUM updates, without having to specify it on the command line each time, the package can instead be excluded inside the repository configuration file. YUM repository configuration files are located in the /etc/yum.repos.d directory, and the packages to be excluded are specified with a space-separated format like this:

exclude = <package 1> <package 2> ...

• The zypper command can also carry out the task of excluding the kernel package from getting updated when updating. To do this, the kernel package is first locked (prevented from change) using the addlock command, and the update command is run. Optionally, the kernel package is unlocked again using the removelock command:

zypper addlock kernel zypper update zypper removelock kernel #optional

• One APT way to upgrade the software while excluding the kernel image package is to first update the system, then to mark the kernel as a package that is to be held, and then to upgrade the system. Optionally, after the upgrade, the hold mark can be removed:

apt update apt-mark hold <*linux-image-version*> apt upgrade apt-mark unhold <*linux-image-version*> #optional

The complementary way to carry out an upgrade in APT while holding the kernel back, is to use *pinning*. Pinning can be used to set dependency priorities during upgrades. Once set, it can hold a particular package back while the rest of the system upgrades.

# Specifying A Repository For Update Exclusion

Sometimes it is useful to exclude an entire repository from an update on the head node. For example, the administrator may wish to exclude updates to the parent distribution, and only want updates for the cluster manager to be pulled in. In that case, in RHEL-derivatives a construction such as the following may be used to specify that only the repository IDs matching the glob cm\* are used, from the repositories in /etc/yum.repos.d/:

| [root@basecm10 ~]# yum r                                 | epolist                                        |           |  |  |  |
|----------------------------------------------------------|------------------------------------------------|-----------|--|--|--|
|                                                          |                                                |           |  |  |  |
| 122 packages excluded du                                 | e to repository priority protections           |           |  |  |  |
| repo id                                                  | repo name                                      | status    |  |  |  |
| base/7/x86_64                                            | CentOS-7 - Base                                | 10,067+30 |  |  |  |
| cm-rhel7-10.0/x86_64                                     | CM 10.0 for Red Hat Enterprise Linux 7         | 10,949+56 |  |  |  |
| epel/x86_64                                              | Extra Packages for Enterprise Linux 7 - x86_64 | 13,324+92 |  |  |  |
| extras/7/x86_64                                          | CentOS-7 - Extras                              | 301+3     |  |  |  |
| updates/7/x86_64                                         | CentOS-7 - Updates                             | 332       |  |  |  |
| repolist: 34,973                                         |                                                |           |  |  |  |
| [root@basecm10 ~]# yumdisablerepo=*enablerepo=cm* update |                                                |           |  |  |  |

In Ubuntu, repositories can be added or removed by editing the repository sources under /etc/apt/ sources.list.d/. There is also the apt edit-sources command, which, unsurprisingly, also edits the repository sources. The add-apt-repository command (man (1) add-apt-repository) edits the repository sources by line. Running add-apt-repository -h shows options and examples.

# 11.3.3 Updating A Kernel In A Software Image

A kernel is typically updated in the software image by carrying out a package installation using the chroot environment (section 11.4), or specifying a relative root directory setting.

Package dependencies can sometimes prevent the package manager from carrying out the update, for example in the case of OFED packages (Chapter 10 of the *Installation Manual*). In such cases, the administrator can specify how the dependency should be resolved.

Parent distributions are by default configured, by the distribution itself, so that only up to 3 kernel images are kept when installing a new kernel with the package manager. However, in a BCM cluster, this default distribution value is overridden by a default BCM value, so that kernel images are never removed during YUM updates, or apt upgrade, by default.

For a software image, if the kernel is updated by the package manager, then the kernel is not used on reboot until it is explicitly enabled with either Base View or cmsh.

• To enable it using Base View, the Kernel version entry for the software image should be set. This can be accessed via the clickpath Provisioning—Software images—Edit—Settings—Kernel version (figure 11.1).

| Overview                                                                                                    | Settings                             |  |  |  |
|----------------------------------------------------------------------------------------------------|--------------------------------------|--|--|--|
| Software Image <b>default-image</b>                                                                                                    | *                                    |  |  |  |
| ् Search settings inputs                                                                                                    | <u> </u>                             |  |  |  |
| Name and 2 others<br>default-image<br>Creation time<br>January 26, 2023 13:20                                                                                                    | Path  Com/images/default-image       |  |  |  |
| Kernel version and 2 others<br>Kernel version<br>4.18.0-372.9.1.el8.x86_64<br>Kernel version<br>ALLER ALLER AL | Kernel parameters REVERT DELETE SAVE |  |  |  |

Figure 11.1: Updating A Software Image Kernel With Base View

• To enable the updated kernel from cmsh, the softwareimage mode is used. The kernelversion property of a specified software image is then set and committed:

# Example

```
[root@basecm10 ~]# cmsh
[basecm10]% softwareimage
[basecm10]->softwareimage% use default-image
[basecm10->softwareimage[default-image]]% set kernelversion 3.10.0-327.3.1.el7.x86_64
[basecm10->softwareimage*[default-image*]]% commit -w
```

Tab-completion suggestions for the set kernelversion command will display the available values for the kernel version.

# 11.3.4 Setting Kernel Options For Software Images

A standard kernel can be booted with special options that alter its functionality. For example, a kernel can boot with apm=off, to disable Advanced Power Management, which is sometimes useful as a workaround for nodes with a buggy BIOS that may crash occasionally when it remains enabled.

In Base View, to enable booting with this kernel option setting, the clickpath Provisioning $\rightarrow$ Software images $\rightarrow$ Edit $\rightarrow$ Settings $\rightarrow$ Kernel parameters (figure 11.1) is used to set the kernel parameter to apm=off for that particular image.

In cmsh, the equivalent method is to modify the value of "kernel parameters" in softwareimage mode for the selected image:

# Example

```
[root@basecm10 ~]# cmsh
[basecm10]% softwareimage
[basecm10]->softwareimage% use default-image
[basecm10->softwareimage[default-image]]% append kernelparameters " apm=off"
[basecm10->softwareimage*[default-image*]]% commit
```

Often kernel options load up modules and their parameters. Making module loading persist after reboot and setting module loading order is covered in section 5.3.2

Some kernel options may require changes to be made in the BIOS settings in order to function.

# 11.3.5 Kernel Driver Modules

BCM provides some packages which install new kernel drivers or update kernel drivers. In RPMbased distributions, such packages generally require the kernel-devel package. In this section, the kernel-devel-check utility is first described, followed by the various drivers that BCM provides.

### Kernel Driver Modules: kernel-devel-check Compilation Check

For RPM, the distribution's kernel-devel package is required to compile kernel drivers for its kernel. It must be the same version and release as the kernel running on the node. For APT, the linux-header package corresponding to the kernel image is used.

In RPM-based distributions, to check the head node and software images for the installation status of the kernel-devel package, the BCM utility kernel-devel-check is run from the head node:

### Example

```
[root@mycluster ~]# kernel-devel-check
Head node: mycluster
No kernel development directories found, probably no kernel development package installed.
package kernel-devel-3.10.0-957.1.3.el7.x86_64 is not installed
Kernel development package kernel-devel-3.10.0-957.1.3.el7.x86_64 not found
If needed, try to install the kernel development package with:
    # yum install kernel-devel-3.10.0-957.1.3.el7.x86_64
Software image: default-image
No kernel development directories found, probably no kernel development package installed.
package kernel-devel-3.10.0-957.1.3.el7.x86_64 is not installed
Kernel development package kernel-devel-3.10.0-957.1.3.el7.x86_64 not found
If needed, try to install the kernel development package with:
    # chroot /cm/images/default-image yum install kernel-devel-3.10.0-957.1.3.el7.x86_64
```

As suggested by the output of kernel-devel-check, running a command on the head node such as:

[root@mycluster ~]# chroot /cm/images/default-image1 yum install \
kernel-devel-3.10.0-957.1.3.el7.x86\_64

installs a kernel-devel package, to the software image called default-image1 in this case. The package version suggested corresponds to the kernel version set for the image, rather than necessarily the latest one that the distribution provides.

# Kernel Driver Modules: Improved Intel Wired Ethernet Drivers

**Improved Intel wired Ethernet drivers—what they are:** The standard distributions provide Intel wired Ethernet driver modules as part of the kernel they provide. BCM provides an improved version of the drivers with its own intel-wired-ethernet-drivers package. The package contains more recent versions of the Intel wired Ethernet kernel drivers: e1000, e1000e, igb, igbvf, ixgbe and ixgbevf. They often work better than standard distribution modules when it comes to performance, features, or stability.

**Improved Intel wired Ethernet drivers—replacement mechanism:** The improved drivers can be installed on all nodes.

For head nodes, the standard Intel wired Ethernet driver modules on the hard drive are overwritten by the improved versions during package installation. Backing up the standard driver modules before installation is recommended, because it may be that some particular hardware configurations are unable to cope with the changes, in which case reverting to the standard drivers may be needed.

For regular nodes, the standard distribution wired Ethernet drivers are not overwritten into the provisioner's software image during installation of the improved drivers package. Instead, the standard driver modules are removed from the kernel and the improved modules are loaded to the kernel during the init stage of boot.

For regular nodes in this "unwritten" state, removing the improved drivers package from the software image restores the state of the regular node, so that subsequent boots end up with a kernel running the standard distribution drivers from on the image once again. This is useful because it allows a very close-to-standard distribution to be maintained on the nodes, thus allowing better distribution support to be provided for the nodes.

If the software running on a fully-booted regular node is copied over to the software image, for example using the "Grab to image" button (section 11.5.2), this will write the improved driver module into the software image. Restoring to the standard version is then no longer possible with simply removing the improved drivers packages. This makes the image less close-to-standard, and distribution support is then less easily obtained for the node.

Thus, after the installation of the package is done on a head or regular node, for every boot from the next boot onward, the standard distribution Intel wired Ethernet drivers are replaced by the improved versions for fully-booted kernels. This replacement occurs before the network and network services start. The head node simply boots from its drive with the new drivers, while a regular node initially starts with the kernel using the driver on the software image, but then if the driver differs from the improved one, the driver is unloaded and the improved one is compiled and loaded.

**Improved Intel wired Ethernet drivers—installation:** The drivers are compiled on the fly on the regular nodes, so a check should first be done that the kernel-devel package is installed on the regular nodes (section 11.3.5).

If the regular nodes have the kernel-devel package installed, then the following yum commands are issued on the head node, to install the package on the head node and in the default-image:

### Example

```
[root@mycluster ~]# yum install intel-wired-ethernet-drivers
[root@mycluster ~]# chroot /cm/images/default-image
[root@mycluster /]# yum install intel-wired-ethernet-drivers
```

For SUSE, the equivalent zypper commands are used ("zypper in" instead of "yum install").

# Kernel Driver Modules: CUDA Driver Installation

CUDA drivers are drivers the kernel uses to manage GPUs. These are compiled on the fly for nodes with GPUs in BCM. The details of how this is done is covered in the CUDA software section (section 9 of the *Installation Manual*).

# Kernel Driver Modules: OFED And OPA Stack Installation

By default, the distribution provides the OFED stack used by the kernel to manage the InfiniBand or RDMA interconnect. Installing a BCM repository OFED stack to replace the distribution version is covered in section 10 of the *Installation Manual*. Some guidance on placement into initrd for the purpose of optional InfiniBand-based node provisioning is given in section 5.3.3.

Installing a BCM repository Omni-Path (OPA) stack is covered in section 7.5 of the *Installation Man*ual.

# 11.4 Managing A Package In A Software Image And Running It On Nodes

A package can be managed in a software image and the image deployed to nodes. A careful administrator typically clones a copy of a working image that is known to work, before modifying the image.

# 11.4.1 Installing From Head Into The Image: Changing The Root Directory Into Which The Packages Are Deployed

Managing packages (including the kernel) inside a software image is most easily done while on the head node, using a "change root" (chroot) mechanism. The easiest way to carry out the chroot mechanism in BCM is to use a wrapper provided by BCM, cm-chroot-sw-img, which works with all distributions.

The same can be carried out more laboriously using the distribution package managers, such as rpm, yum, zypper, or apt, by using the associated chroot package manager option, or invoking chroot as a standalone command.

# Change Root As An Option In The Package Manager Command

**Using the** rpm **command:** The rpm command supports the --root flag. To install an RPM package inside the default software image while in the head node environment, using the repositories of the head node, the command can be used as follows:

# Example

rpm --root /cm/images/default-image -ivh /tmp/libxml2-2.6.16-6.x86\_64.rpm

**Using the** yum **command:** The yum command allows more general updates with a change root option. For example, all packages in the default image can be updated using yum for RHEL and derivatives with:

# Example

yum --installroot=/cm/images/default-image update #for RHEL variants

A useful option to restrict the version to which an image is updated, is to use the option --releasever. For example, to allow only updates up to RHEL9.1, the command in the preceding example would have --releasever=9.1 appended to it.

Using the zypper command: For SLES, zypper can be used as follows to update the image:

# Example

zypper --root /cm/images/default-image up #for SLES

# Change Root With chroot, Then Running The Package Manager Commands

If the repositories used by the software image are the same as the repositories used by the head node, then the chroot command can be used instead of the --installroot/--root options to get the same result as the package manager options. That is, the same result is accomplished by first chrooting into an image, and subsequently executing the rpm, yum, or zypper commands without --root or --installroot arguments. Thus:

For RHEL and derivatives: For YUM-based update, running yum update is recommended to update the image, after using the chroot command to reach the root of the image:

# Example

[root@basecm10 ~]# chroot /cm/images/default-image [root@basecm10 /]# yum update #for RHEL variants ...updates happen... [root@basecm10 /]# exit #get out of chroot **For SLES:** For SLES, running zypper up is recommended to update the image, after using the chroot command to reach the root of the image:

### Example

```
basecm10:~# chroot /cm/images/default-image
basecm10.cm.cluster:/ # zypper up #for SLES
...updates happen...
basecm10.cm.cluster:/ # exit #get out of chroot
```

**For Ubuntu:** For Ubuntu and APT, for package installation into the software image, there is often a need for the /proc, /sys, /dev, and perhaps other directories to be available within the chroot jail. Additionally, the /proc namespace used should not be that of the head node due to namespace issues that affect decision-making in some of the pre- and post-installation script bundled with the package.

Pre-configuring all this with bind mounting before going into the chrooted filesystem is a little tedious. Therefore the BCM utility, cm-chroot-sw-img, is strongly recommended to take care of this.

Thus, for Ubuntu, if the cluster administrator would like to run apt update; apt upgrade to update the image, then the recommended way to do it is to start the process with the cm-chroot-sw-img command:

# Example

```
root@basecm10:~# cm-chroot-sw-img /cm/images/default-image
...messages indicate that the special directories have been mounted automatically, and a chroot jail has been entered...
root@basecm10:/# apt update; apt upgrade #for Ubuntu
...An upgrade session runs in the image root. Some administrator inputs may be needed...
root@basecm10:/# exit #get out of chroot
...messages indicate that the special directories have been unmounted automatically...
```

The cm-chroot-sw-img wrapper is less needed in other distributions, with yum and zypper instead of apt. This is because the namespace issues are not so serious in with those other distributions. However even in those other distributions, it is cleaner to use the wrapper.

# Excluding Packages And Repositories From The Image

Sometimes it may be desirable to exclude a package or a repository from an image.

• If using yum --installroot, then to prevent an automatic update of a package, the package is listed after using the --exclude flag. For example, to exclude the kernel from the list of packages that should be updated, the following command can be used:

```
yum --installroot=/cm/images/default-image --exclude kernel update
```

To exclude a package such as kernel permanently from all YUM updates, without having to specify it on the command line each time, the package can instead be excluded inside the repository configuration file of the image. YUM repository configuration files are located in the /cm/images/ default-image/etc/yum.repos.d directory, and the packages to be excluded are specified with a space-separated format like this:

```
exclude = <package 1> <package 2> ...
```

• The zypper command can also carry out the task of excluding a package from getting updated when during update. To do this, the package is first locked (prevented from change) using the addlock command, then the update command is run, and finally the package is unlocked again using the removelock command. For example, for the kernel package:

```
zypper --root /cm/images/default-image addlock kernel
zypper --root /cm/images/default-image update
zypper --root /cm/images/default-image removelock kernel
```

- For Ubuntu, the apt-mark hold command can be used to exclude a package. This is described in the particular case of excluding the kernel package earlier on, in section 11.3.2.
- Sometimes it is useful to exclude an entire repository from an update to the image. For example, the administrator may wish to exclude updates to the base distribution, and only want BCM updates to be pulled into the image. In that case, a construction like the following may be used to specify that, for example, from the repositories listed in /cm/image/default-image/etc/yum. repos.d/, only the repositories matching the pattern cm\* are used:

```
[root@basecm10 ~]# cd /cm/images/default-image/etc/yum.repos.d/
[root@basecm10 yum.repos.d]# yum --installroot=/cm/images/defaul\
t-image --disablerepo=* --enablerepo=cm* update
```

 For Ubuntu, excluding a repository can be carried out by removing the repository under /etc/ apt/sources.list.d/. Slightly handier may be to use the add-apt-repository command, or the apt edit-sources command.

# 11.4.2 Installing From Head Into The Image: Updating The Node

If the images are in place, then the node that use those images do not run those images until they have the changes placed on the nodes. Rebooting the nodes that use the software images is a straightforward way to have those nodes start up with the new images. Alternatively, the nodes can usually simply be updated without a reboot (section 5.6), if no reboot is required by the underlying Linux distribution.

# 11.4.3 Installing From Head Into The Image: Possible Issues When Using rpm --root, yum --installroot Or chroot

• The update process on an image, when using YUM, zypper, or APT, will fail to start if the image is being provisioned by a provisioner at the time. The administrator can either wait for provisioning requests to finish, or can ensure no provisioning happens by locking the image (section 5.4.7), before running the update process. The image can then be updated. The administrator normally unlocks the image after the update, to allow image maintenance by the provisioners again.

### Example

```
[root@basecm10 ~]# cmsh -c "softwareimage lock default-image"
[root@basecm10 ~]# yum --installroot /cm/images/default-image update
[root@basecm10 ~]# cmsh -c "softwareimage unlock default-image"
```

- The rpm --root or yum --installroot command can fail if the versions between the head node and the version in the software image differ significantly. For example, installation from a RHEL8 head node to a RHEL9 software image is not possible with those commands, and can only be carried out with chroot.
- While installing software into a software image with an rpm --root, yum --installroot or with a chroot method is convenient, there can be issues if daemons start up in the image, or if the distribution installation scripts exit with errors due to being in an image environment rather than a real instance.

For example, installation scripts that stop and re-start a system service during a package installation may successfully start that service within the image's chroot jail and thereby cause related, unexpected changes in the image. Pre- and post- (un)install scriptlets that are part of RPM or APT packages may cause similar problems.

BCM's RPM and .deb packages are designed to install under chroot without issues. However packages from other repositories may cause the issues described. To deal with that, the cluster manager runs the chrootprocess health check, which alerts the administrator if there is a daemon process running in the image. The chrootprocess also checks and kills the process if it is a crond process.

• For some package updates, the distribution package management system attempts to modify the ramdisk image. This is true for kernel updates, many kernel module updates, and some other packages. Such a modification is designed to work on a normal machine. For a regular node on a cluster, which uses an extended ramdisk, the attempt does nothing.

In such cases, a new ramdisk image must nonetheless be generated for the regular nodes, or the nodes will fail during the ramdisk loading stage during start-up (section 5.8.4).

The ramdisk image for the regular nodes can be regenerated manually, using the createramdisk command (section 5.3.2).

• Trying to work out what is in the image from under chroot must be done with some care.

For example, under chroot, running "uname -a" returns the kernel that is currently running that is the kernel outside the chroot. This is typically not the same as the kernel that will load on the node from the filesystem under chroot. It is the kernel in the filesystem under chroot that an unwary administrator may wrongly expect to detect on running the uname command under chroot.

To find the kernel version that is to load from the image, the software image kernel version property (section 11.3.3) can be inspected using the cluster manager with:

Example

cmsh -c "softwareimage; use default-image; get kernelversion"

# 11.4.4 Managing A Package In The Node-Installer Image

A special software image is the node-installer image. The node-installer image was introduced in NVIDIA Base Command Manager version 9.0, to make multiarch (section 11.7) possible.

The node-installer image is an image that, unsurprisingly, contains the node-installer (section 5.4). The default /cm/node-installer tree is a standalone image for that architecture. It requires updating just like the regular software image. So, for example, in YUM, the entire tree can be updated with:

chroot /cm/node-installer yum update

or

yum --installroot=/cm/node-installer update

while a particular package inside the image, such as util-linux, could be installed with:

yum --installroot=/cm/node-installer install util-linux

Updating the node-installer is recommended whenever there are updates available, in order to fix possible bugs that might affect the node-installer operations.

# 11.5 Managing Non-RPM Software In A Software Image And Running It On Nodes

Sometimes, packaged software is not available for a software image, but non-packaged software is. This section describes the installation of non-packaged software onto a software image in these two cases:

- 1. copying only the software over to the software image (section 11.5.1)
- 2. placing the software onto the node directly, configuring it until it is working as required, and syncing that back to the software image using BCM's special utilities (section 11.5.2)

In both cases, before making changes, a careful administrator typically clones a copy of a working image that is known to work, before modifying the image.

As a somewhat related aside, completely overhauling the software image, including changing the base files that distinguish the distribution and version of the image is also possible. How to manage that kind of extreme change is covered separately in section 11.6.

However, this current section (11.5) is about modifying the software image with non-RPM software while staying within the framework of an existing distribution and version.

In all cases of installing software to a software image, it is recommended that software components be placed under appropriate directories under /cm/shared (which is actually outside the software image).

So, just as in the case for installing software to the head node in section 11.2.2, appropriate software components go under:

/cm/shared/ |-- apps

|-- docs

-- examples

|-- licenses

-- modulefiles

# 11.5.1 Managing The Software Directly On An Image

The administrator may choose to manage the non-packaged software directly in the correct location on the image.

For example, the administrator may wish to install a particular software to all nodes. If the software has already been prepared elsewhere and is known to work on the nodes without problems, such as for example library dependency or path problems, then the required files can simply be copied directly into the right places on the software image.

The chroot command may also be used to install non-packaged software into a software image. This is analogous to the chroot technique for installing packages in section 11.4:

# Example

```
cd /cm/images/default-image/usr/src
tar -xvzf /tmp/app-4.5.6.tar.gz
chroot /cm/images/default-image
cd /usr/src/app-4.5.6
./configure --prefix=/usr
make install
```

Whatever method is used to install the software, after it is placed in the software image, the change can be implemented on all running nodes by running the updateprovisioners (section 5.2.4) and imageupdate (section 5.6.2) commands.

# 11.5.2 Managing The Software Directly On A Node, Then Syncing Node-To-Image

# Why Sync Node-To-Image?

Sometimes, typically if the software to be managed is more complex and needs more care and testing than might be the case in section 11.5.1, the administrator manages it directly on a node itself, and then makes an updated image from the node after it is configured, to the provisioner.

For example, the administrator may wish to install and test an application from a node first before placing it in the image. Many files may be altered during installation in order to make the node work with the application. Eventually, when the node is in a satisfactory state, and possibly after removing any temporary installation-related files on the node, a new image can be created, or an existing image updated.

Administrators should be aware that until the new image is saved, the node loses its alterations and reverts back to the old image on reboot.

The node-to-image sync can be seen as the converse of the image-to-node sync that is done using imageupdate (section 5.6.2).

The node-to-image sync discussed in this section is done using the "Grab to image" or "Synchronize image" menu option from Base View, or using the "grabimage" command with appropriate options in cmsh. The sync automatically excludes network mounts and parallel filesystems such as Lustre and GPFS, but includes any regular disk mounted on the node itself.

Some words of advice and a warning are in order here

- The cleanest, and recommended way, to change an image is to change it directly in the node image, typically via changes within a chroot environment (section 11.5.1).
- Changing the deployed image running on the node can lead to unwanted changes that are not obvious. While many unwanted changes are excluded because of the excludelistgrab\* lists during a node-to-image sync, there is a chance that some unwanted changes do get captured. These changes can lead to unwanted or even buggy behavior. The changes from the original deployed image should therefore be scrutinized with care before using the new image.
- For scrutiny, the bash command:

vimdiff <(cd image1; find . | sort) <(cd image2; find . | sort)</pre>

run from /cm/images/ shows the changed files for image directories image1 and image2, with uninteresting parts folded away. The <(*commands*) construction is called *process substitution*, for administrators unfamiliar with this somewhat obscure technique.

### Node-To-Image Sync Using Base View

In Base View, saving the node state from, for example, node001 to а new done by selecting the appropriate menu option from clickpath image is the  $Devices \rightarrow Nodes[node001] \rightarrow Edit \rightarrow Settings \rightarrow Actions \rightarrow Software image \rightarrow option (figure 11.2).$ 

| Overview               | Settings     | System Information     | Version  | info      | Processes      | Hierarchy | BIO |
|------------------------|--------------|------------------------|----------|-----------|----------------|-----------|-----|
| Physical Node <b>n</b> |              | Power                  | •        |           |                |           | ×   |
| ् Search s             | settings inp | Health checks          | •        |           | ×              | \$ X      | ^   |
|                        |              | Metrics                | •        |           |                |           |     |
| JUMP TC                | ) ———        | Monitored state        | •        |           |                |           | ~   |
|                        |              | os                     | •        |           |                |           |     |
| Settings               |              | Connect                | •        |           |                |           | ^   |
|                        |              | Packages               | •        |           |                |           |     |
| node001                |              | Monitoring pickup inte | ervals 🕨 | 00000     | a000           |           |     |
|                        |              | Connectivity           | •        | clusive   |                |           | _   |
|                        | .6:3E:E1:9E  | Workload               | •        | ACTUSIVE: | ty for         | , ,       | -   |
|                        |              | Software image         | •        | Upo       | date node      |           |     |
|                        |              | Kernel                 | •        |           |                |           |     |
| i defa                 | ult          | Burn configs           | •        | Syn       | ichronize imag | je        |     |
|                        |              | Provisioning           | •        | Gra       | ıb to image    |           |     |
| ← вас                  | ск           |                        |          |           | DELETE         | SA'       | VE  |

Figure 11.2: Synchronizing From A Node To A Software Image In Base View

The possible options for saving a node state to an image are:

- 1. The Grab to image option: This opens up a dialog offering an image to sync to. Selecting the image creates a fresh image, grabbing what is to go to the image from the node. It wipes out whatever (if anything) is in the selected image, except for a list of excluded items. The excluded items are specified in the "Exclude list grabbing to a new image" list, available under Node Categories via the clickpath Grouping→Node categories[default-image]→Settings→Exclude list grab new. The exclude list is known as excludelistgrabnew (page 540) in cmsh.
- 2. The Synchronize image option: This does a sync from the node back to the software image that the node is provisioned with, using evaluation based on file change detection between the node and the image. It is thus a synchronization to the already existing software image that is currently in use by the node.

The items that it excludes from the synchronization are specified in the "Exclude list image grab" list, available under Node Categories via the clickpath Grouping $\rightarrow$ Node categories[default-image] $\rightarrow$ Settings $\rightarrow$ Exclude list grab. This exclude list is known as excludelistgrab (page 541) in cmsh.

The synchronize option can be viewed by the administrator as being a more "gentle" way to carry out a node-to-image sync, compared to the grab option—that is, a "gentle sync" that tries to avoid wiping out existing files, versus a "violent grab" that can wipe out existing files.

The exclude lists are there to ensure, among other things, that the configuration differences between nodes are left alone for different nodes with the same image. The exclude lists are simple by default, but they conform in structure and patterns syntax in the same way that the exclude lists detailed in section 5.4.7 do, and can therefore be quite powerful.

The images that are available for selection with the Grab to image option can be existing images, while the image that the Synchronize image option syncs to is the existing image. If such existing images are known to work well with nodes, then overwriting them with a new image on a production

system may be reckless. A wise administrator who has prepared a node that is to write an image would therefore follow a process similar to the following instead of simply overwriting an existing image:

- A new image can be cloned from the old image via the clickpath Provisioning→Software images↓Clone, and setting a name for the new image, for example: newimage. The node state with the software installed on it would then be saved using the Grab to image option, and choosing the image name newimage as the image to save it to.
- 2. A new category is then cloned from the old category via the clickpath Grouping→Categories↓Clone, and setting a name for the new category, for example newcategory. The old image in newcategory is changed to the new image newimage via the clickpath Grouping→Categories→Edit→Settings→Software image↓newimage.
- 3. A newly-cloned category has no nodes initially. Some nodes are set to the new category so that their behavior with the new image can be tested. The chosen nodes can be made members of the new category from within the Settings option of each node, and saving the change. The clickpath for this is Devices→Nodes→Edit→Settings→Category↓newcategory
- 4. The nodes that have been placed in the new category are now made to pick up and run their new images. This can be done with a reboot of those nodes.
- 5. After sufficient testing, all the remaining nodes can be moved to using the new image. The old image is removed if no longer needed, or perhaps kept around just in case for reference.

# Node-To-Image Sync Using cmsh

The preceding Base View method can alternatively be carried out using cmsh commands. The cmsh equivalent to the Synchronize image option is the grabimage command, available from device mode. The cmsh equivalent to the Grab to image option is the grabimage -i command, where the -i option specifies the image it will write to. As before, that image must be created or cloned beforehand.

Cloning an image for use, setting a category of nodes that will use it, and then synchronizing a node that has the new software setup over to the new image on the provisioner might be carried out as follows via cmsh:

```
[root@basecm10 ~]# cmsh
[basecm10]% softwareimage
[basecm10->softwareimage]% clone default-image default-image1
[basecm10->softwareimage*[default-image1]]% commit
[basecm10->softwareimage[default-image1]]% category
[basecm10->category]% clone default default1
[basecm10->category*[default1*]]% commit
[basecm10->category*[default1]]% set softwareimage default-image1
[basecm10->category*[default1]]% commit
[basecm10->category*[default1]]% device
[basecm10->category[default1]]% device
[basecm10->device]% grabimage -w -i default-image1 node001
[basecm10->device]%
Mon Jul 18 16:13:00 2011 [notice] basecm10: Provisioning started on node node001
[basecm10->device]%
```

The grabimage command without the -w option simply does a dry-run so that the user can see in the provisioning logs what should be grabbed, without having the changes actually carried out. Running grabimage -w instructs CMDaemon to really write the image.

When writing out the image, two exclude lists may be used:

• The excludelistgrabnew object. This is used with grabimage with the -i option. The list can be accessed and edited under cmsh, in its category mode for a node image, as the

excludelistgrabnew object. It corresponds to the "Exclude list grabbing to a new image" exclusion list associated with the Grab to image option (page 539) in Base View.

• The excludelistgrab object. This is used with the grabimage command, run without the -i option. The list can be accessed and edited under cmsh, in its category mode for a node image, as the excludelistgrab object. It corresponds to the "Exclude list image grab" exclusion list associated with the Synchronize image option (page 539) in Base View.

# 11.6 Creating A Custom Software Image

By default, the software image used to boot non-head nodes is based on the same version and release of the Linux distribution as used by the head node. However, sometimes an image based on a different distribution or a different release from that on the head node may be needed.

A custom software image is created typically by building an entire filesystem image from a regular node. The node, which is never a head node, is then called the *base host*, with the term "base" used to indicate that it has no additional cluster manager packages installed. The distribution on the base host, is called the *base distribution* and is a selection of packages derived from the *parent distribution* (Red Hat, Scientific Linux etc.). A *base distribution package* is a package or rpm that is directly provided by the vendor of the parent distribution which the base distribution is based on, and is not provided by BCM.

Creating a custom software image consists of two steps. The first step (section 11.6.1) is to create a *base (distribution) archive* from an installed base host. The second step (section 11.6.2) is to create the image from the base archive using a special utility, cm-create-image.

An alternative to these steps is to use the cm-image tool (section 11.7.1), which is a wrapper to cm-create-image.

### 11.6.1 Creating A Base Distribution Archive From A Base Host

### Structure Of The Base Distribution Archive

The step of creating the base distribution archive is done by creating an archive structure containing the files that are needed by the non-head node.

The filesystem that is archived in this way can differ from the special way that a Linux distribution unpacks and installs its filesystem on to a machine. This is because the distribution installer often carries out extra changes, for example in GRUB boot configuration. The creation of the base distribution archive is therefore a convenience to avoid working with the special logic of a distribution installer, which will vary across distributions and versions. Instead, the filesystem and contents of a node on which this parent distribution is installed—i.e. the end product of that logic—is what is dealt with.

The archive can be a convenient and standard tar.gz file archive (sometimes called the "base tar"), or, taking the step a little further towards the end result, the archive can be a fully expanded archive file tree.

### Repository Access Considerations When Intending To Build A Base Distribution Archive

For convenience, the archive should be up-to-date. So, the base host used to generate the base distribution archive should ideally have updated files. If, as is usual, the base host is a regular node, then it should ideally be up to date with the repositories that it uses. Therefore running yum update or zypper up on the base host image, and then provisioning the image to the base host, is recommended in order to allow the creation of an up-to-date base distribution archive.

However sometimes updates are not possible or desirable for the base host. This means that the base host archive that is put together from the base host filesystem is an un-updated archive. The custom image that is to be created from the archive must then be also be created without accessing the repositories, in order to avoid dependency problems with the package versions. Exclusion of access to the repositories is possible by specifying options to the cm-create-image command, and is described in section 11.6.2.

### Examples Of How To Build A Base Distribution Archive

In the following example, a base distribution tar.gz archive /tmp/BASEDIST.tar.gz is created from the base host basehost64. The archive that is created should normally have access control lists and extended attributes preserved too:

### Example

```
ssh root@basehost64 \
"tar -cz \
--exclude /etc/HOSTNAME --exclude /etc/localtime \
--exclude /proc --exclude /lost+found --exclude /sys \
--exclude /root/.ssh --exclude /var/lib/dhcpcd/* \
--exclude /media/floppy --exclude /etc/motd \
--exclude /root/.bash_history --exclude /root/CHANGES \
--exclude /etc/udev/rules.d/*persistent*.rules \
--exclude /etc/sysconfig/rhn/systemid --exclude /tmp/* \
--exclude /var/spool/up2date/* --exclude /var/log/* \
--exclude /etc/sysconfig/rhn/systemid.save \
--exclude /root/mbox --exclude /var/cache/yum/* \
--exclude /etc/cron.daily/rhn-updates /" > /tmp/BASEDIST.tar.gz
```

Or alternatively, a fully expanded archive file tree can be created from basehost64 by rsyncing to an existing directory (here it is /cm/images/new-image):

### Example

```
rsync -av --hard-links --numeric-ids \
--exclude=/etc/HOSTNAME --exclude=/etc/localtime --exclude=/proc \
--exclude=/lost+found --exclude=/sys --exclude=/root/.ssh \
--exclude=/var/lib/dhcpcd/* --exclude=/media/floppy \
--exclude=/etc/motd --exclude=/root/.bash_history \
--exclude=/root/CHANGES --exclude=/var/spool/mail/* \
--exclude=/etc/udev/rules.d/*persistent*.rules \
--exclude=/etc/sysconfig/rhn/systemid \save --exclude=/tmp/* \
--exclude=/var/spool/up2date/* --exclude=/var/log/* \
--exclude=/root/mbox --exclude=/var/cache/yum/* \
--exclude=/etc/cron.daily/rhn-updates \
root@basehost64:/ /cm/images/new-image/
```

SELinux and file attributes: To use SELinux on compute nodes, extended attributes must not be used. The defaults can be modified, if needed, by adjusting attributes for partitions via cmsh, in fspart mode:

### Example

```
[basecm10->fspart]% foreach * (set rsyncxattr no)
[basecm10->fspart*]% list -f path:0,rsyncxattr
path (key)
                         rsyncxattr
-----
/cm/images/default-image
                          no
/cm/images/default-image/boot no
/cm/node-installer
                          no
/cm/shared
                          no
/tftpboot
                          no
/var/spool/cmd/monitoring
                          no
```

Having built the archive by following the examples suggested, the first step in creating the software image is now complete.

# 11.6.2 Creating The Software Image With cm-create-image

The second step, that of creating the image from the base archive, now needs to be done. This uses the cm-create-image utility, which is part of the cluster-tools package.

The cm-create-image utility uses the base archive as the base for creating the image. By default, it expects that the base distribution repositories be accessible just in case files need to be fetched from a repository package.

Thus, when the cm-create-image utility is run with no options, the image created mostly picks up the software only from the base archive. However, the image picks up software from the repository packages:

- if it is required as part of a dependency, or
- if it is specified as part of the package selection file (page 544).

If a repository package file is used, then it should be noted that the repository package files may be more recent compared with the files in the base archive. This can result in an image with files that are perhaps unexpectedly more recent in version than what might be expected from the base archive, which may cause compatibility issues. To prevent this situation, the --exclude option (section 11.2) can be used to exclude updates for the packages that are not to be updated.

Repository access can be directly to the online repositories provided by the distribution, or it can be to a local copy. For RHEL, online repository access can be activated by registering with the Red Hat Network (section 5.1 of the *Installation Manual*). Similarly, for SUSE, online repository access can be activated by registering with Novell (section 5.2 of the *Installation Manual*). An offline repository can be constructed as described in section 11.6.3 of this manual.

### Usage Of The cm-create-image Command

The usage information for cm-create-image is:

# Examples In Usage Of cm-create-image

Explanations of the usage text follow:

1. In the following, a base distribution archive file, /tmp/RHEL7.tar.gz, is written out to a software image named rhe17-image:

cm-create-image --fromarchive /tmp/RHEL7.tar.gz --imagename rhe17-image

The image with the name rhel7-image is created in the CMDaemon database, making it available for use by cmsh and Base View. If an image with the above name already exists, then /cm/create-image will exit and advise the administrator to provide an alternate name.

By default, the image name specified sets the directory into which the software image is installed. Thus here the directory is /cm/images/rhel7-image/. 2. Instead of the image getting written into the default directory as in the previous item, an alternative directory can be specified with the --imagedir option. Thus, in the following, the base distribution archive file, /tmp/RHEL7.tar.gz is written out to the /cm/images/test-image directory. The software image is given the name rhel7-image:

```
cm-create-image --fromarchive /tmp/RHEL7.tar.gz --imagename rhel7-image --imagedir \
/cm/images/test-image
```

3. If the contents of the base distribution file tree have been transferred to a directory, then no extraction is needed. The --fromdir option can then be used with that directory. Thus, in the following, the archive has already been transferred to the directory /cm/images/SLES11-image, and it is that directory which is then used to place the image under a directory named /cm/images/sles11-image/. Also, the software image is given the name sles11-image:

cm-create-image --fromdir /cm/images/SLES11-image --imagename sles11-image

4. A software image can be created from a running node using the --fromhost option. This option makes cm-create-image behave in a similar manner to grabimage (section 11.5.2) in cmsh. It requires passwordless access to the node in order to work. Generic nodes, that is nodes that are not managed by BCM, can also be used. An image named node001-image can then be created from a running node named node001 as follows:

cm-create-image --fromhost node001 --imagename node001-image

By default the image goes under the /cm/images/node001-image/ directory.

- 5. The --basedistrepo flag is used together with a .repo file. The file defines the base distribution repository for the image. The file is copied over into the repository directory of the image, (/etc/yum.repos.d/ for Red Hat and similar, or /etc/zypp/repos.d/ for SLES).
- The --cmrepo flag is used together with a .repo file. The file defines the cluster manager repository for the image. The file is copied over into the repository directory of the image, (/etc/yum.repos.d/ for Red Hat and similar, or /etc/zypp/repos.d/ for SLES).
- 7. A default node software image can be created with:

cm-create-image --imagename default-image --fromarchive path to base archive> ...

8. A default node-installer image can be created with:

```
cm-create-image --imagename node-installer --image-type node-installer --fromarchive\
/ / / / /
```

# Package Selection Files In cm-create-image

In the preceding explanations text, the selection of packages on the head node is done using a *package* selection file.

Package selection files are available in /cm/local/apps/cluster-tools/config/. For example, if the base distribution of the software image being created is Rocky Linux 8, then the configuration file used is:

/cm/local/apps/cluster-tools/config/ROCKY8-config-dist.xml

The package selection file is made up of a list of XML elements, specifying the image type of the package, its name, and architecture. For example:

. . .

```
<package image="master" name="adwaita-cursor-theme" arch="noarch" platforms="x86_64 aarch64" />
<package image="master" name="adwaita-gtk2-theme" arch="platform" platforms="x86_64" />
<package image="master" name="adwaita-icon-theme" arch="noarch" platforms="x86_64 aarch64" />
<package image="master" name="adwaita-icon-theme" arch="noarch" platforms="x86_64 aarch64" />
<package image="master" name="adwaita-icon-theme" arch="noarch" platforms="x86_64 aarch64" />
<package image="master" name="adwaita-gtk2-theme" arch="noarch" platforms="x86_64 aarch64" />
<package image="master" name="adwaita-icon-theme" arch="noarch" platforms="x86_64 aarch64" />
<package image="master" name="alwaita-icon-theme" arch="noarch" platforms="x86_64 aarch64" />
...
```

The minimal set of packages in the list defines the minimal distribution that works with BCM, and is the base-distribution set of packages, which may not work with some features of the distribution or BCM. To this minimal set the following packages may be added to create the custom image:

- Packages from the standard repository of the parent distribution. These can be added to enhance
  the custom image or to resolve a dependency of BCM. For example, in the (parent) Red Hat distribution, packages can be added from the (standard) main Red Hat channel to the base-distribution.
- Packages from outside the standard repository, but still from inside the parent distribution. These can be added to enhance the custom image or to resolve a dependency of BCM. For example, outside the main Red Hat channel, but still within the parent distribution of RHEL7, there is an extra, supplementary, and an optional packages channel. Packages from these channels can be added to the base-distribution to enhance the capabilities of the image or resolve dependencies of BCM. Section 9.1 of the *Installation Manual* considers an example of such a dependency for the CUDA package.

Unless the required distribution packages and dependencies are installed and configured, particular features of BCM, such as CUDA, cannot work correctly or cannot work at all.

The package selection file also contains entries for the packages that can be installed on the head (image="master") node. Therefore non-head node packages must have the image="slave" attribute.

### Kernel Module Selection By cm-create-image

For an image created by cm-create-image, with a distribution *<dist>*, the default list of kernel modules to be loaded during boot are read from the file /cm/local/apps/cluster-tools/ config/*<dist>*-slavekernelmodules.

<dist> can take the value RHEL8U7, RHEL8U8, RHEL9U1, RHEL9U2, ROCKY8U7, ROCKY8U8, ROCKY9U1, ROCKY9U2, SLES15, SLES15SP4, UBUNTU1804, UBUNTU2004, UBUNTU2204.

If custom kernel modules are to be added to the image, they can be added to this file.

### Output And Logging During A cm-create-image Run

The cm-create-image run goes through several stages: validation, sanity checks, finalizing the base distribution, copying the BCM repository files, installing distribution packages, finalizing image services, and installing the BCM packages. An indication is given if any of these stages fail.

Further detail is available in the logs of the cm-create-image run, which are kept in logs of the form /var/log/cm-create-image-<image name>.log, where <image name> is the name of the built image.

### **Default Image Location**

The default-image is at /cm/images/default-image, so the image directory can simply be kept as /cm/images/.

During a cm-create-image run, the --imagedir option allows an image directory for the image to be specified. This must exist before the option is used.

More generally, the full path for each image can be set:

- Using Base View via the clickpath <code>Provisioning</code>  $\rightarrow$  Software Images $\Rightarrow$ Settings $\rightarrow$ Path
- In cmsh within softwareimage mode, for example:

[basecm10->softwareimage]% set new-image path /cm/higgs/new-images

• At the system level, the images or image directory can be symlinked to other locations for organizational convenience

# 11.6.3 Configuring Local Repositories For Linux Distributions, And For The BCM Package Repository, For A Software Image

Using local instead of remote repositories can be useful in the following cases:

- for clusters that have restricted or no internet access.
- for the RHEL and SUSE Linux distributions, which are based on a subscription and support model, and therefore do not have free access to their repositories.
- for creating a custom image with the cm-create-image command introduced in section 11.6.2, using local base distribution repositories.

The administrator can choose to access an online repository provided by the distribution itself via a subscription as described in Chapter 5 of the *Installation Manual*. Another way to set up a repository is to set it up as a local repository, which may be offline, or perhaps set up as a locally-controlled proxy with occasional, restricted, updates from the distribution repository.

In the three procedures that follow, the first two procedures explain how to create and configure a local offline SLES zypper or RHEL YUM repository for the subscription-based base distribution packages. These first two procedures assume that the corresponding ISO/DVD has been purchased/downloaded from the appropriate vendors. The third procedure then explains how to create a local offline YUM repository from the BCM ISO for CentOS so that a cluster that is completely offline still has a complete and consistent repository access.

Thus, a summary list of what these procedures are about is:

- Setting up a local repository for SLES (page 546)
- Setting up a local repository for RHEL (page 547)
- Setting up a local repository for CentOS and BCM from the BCM ISO for CentOS (page 547)

# **Configuring Local Repositories For SLES For A Software Image**

For SLES11 SP0, SLES11 SP1, and SLES11 SP2, the required packages are spread across two DVDs, and hence two repositories must be created. Assuming the image directory is /cm/images/sles11sp1-image, while the names of the DVDs are SLES-11-SP1-SDK-DVD-x86\_64-GM-DVD1.iso and SLES-11-SP1-DVD-x86\_64-GM-DVD1.iso, then the contents of the DVDs can be copied as follows:

```
mkdir /mnt1 /mnt2
mkdir /cm/images/sles11sp1-image/root/repo1
mkdir /cm/images/sles11sp1-image/root/repo2
mount -o loop,ro SLES-11-SP1-SDK-DVD-x86_64-GM-DVD1.iso /mnt1
cp -ar /mnt1/* /cm/images/sles11sp1-image/root/repo1/
mount -o loop,ro SLES-11-SP1-DVD-x86_64-GM-DVD1.iso /mnt2
cp -ar /mnt2/* /cm/images/sles11sp1-image/root/repo2/
```

The two repositories can be added for use by zypper in the image, as follows:

```
chroot /cm/images/sles11sp1-image
zypper addrepo /root/repo1 "SLES11SP1-SDK"
zypper addrepo /root/repo2 "SLES11SP1"
exit (chroot)
```

# **Configuring Local Repositories For RHEL For A Software Image**

For RHEL distributions, the procedure is almost the same. The required packages are contained in one DVD.

```
mkdir /mnt1
mkdir /cm/images/rhel-image/root/repo1
mount -o loop,ro RHEL-DVD1.iso /mnt1
cp -ar /mnt1/* /cm/images/rhel-image/root/repo1/
```

The repository is added to YUM in the image, by creating the repository file /cm/images/ rhel-image/etc/yum.repos.d/rhel-base.repo with the following contents:

```
[base]
name=Red Hat Enterprise Linux $releasever - $basearch - Base
baseurl=file:///root/repo1/Server
gpgcheck=0
enabled=1
```

# Configuring Local Repositories For CentOS And BCM For A Software Image

**Mounting the ISOs** The variable *simagedir* is assigned as a shortcut for the software image that is to be configured to use a local repository:

```
imagedir=/cm/images/default-image
```

If the ISO is called basecom-centos.iso, then its filesystem can be mounted by the root user on a new mount, /mnt1, as follows:

```
mkdir /mnt1
mount -o loop basecom-centos.iso /mnt1
```

The head node can then access the ISO filesystem.

The same mounted filesystem can also be mounted with the bind option into the software image. This can be done (from outside the chroot jail) inside the software image by the root user, in the same relative position as for the head node, as follows:

```
mkdir $imagedir/mnt1
mount -o bind /mnt1 $imagedir/mnt1
```

This allows an operation run under the *\$imagedir* in a chroot environment to access the ISO filesystem too.

Creating YUM repository configuration files: YUM repository configuration files can be created:

• for the head node: A repository configuration file

```
/etc/yum.repos.d/cm10.0-dvd.repo
```

can be created, for example, for a release tagged with a <subminor> number tag, with the content:

```
[BCM-repo]
name=NVIDIA Base Command Manager DVD Repo
baseurl=file:///mnt1/data/packages/10.0-<subminor>
enabled=1
gpgcheck=1
exclude = slurm* pbspro* uge* cm-hwloc
```

• for the regular node image: A repository configuration file

```
$imagedir/etc/yum.repos.d/cm10.0-dvd.repo
```

can be created. This file is in the image directory, but it has the same content as the previous head node yum repository configuration file.

**Verifying that the repository files are set up right:** To verify the repositories are usable on the head node, the YUM cache can be cleaned, and the available repositories listed:

```
[root@basecm10 ~]# yum clean all
[root@basecm10 ~]# yum repolist -v
BCM-repo NVIDIA Base Command Manager DVD Repo
...
```

To carry out the same verification on the image, these commands can be run with yum --installroot=\$imagedir substituted in place of just yum.

The ISO repository should show up, along with any others that are accessible. Connection attempts that fail to reach a network-based or local repositories display errors. If those repositories are not needed, they can be disabled from within their configuration files.

# 11.6.4 Creating A Custom Image From The Local Repository

After having created the local repositories for SLES, RHEL or CentOS/Rocky (section 11.6.3), a custom software image based on one of these can be created. For example, for CentOS, in a directory given the arbitrary name offlineimage:

```
cm-create-image -d $imagedir -n offlineimage -e -s
```

The -e option prevents copying the default cluster manager repository files on top of the image being created, since they may have been changed by the administrator from their default status. The -s option prevents installing additional base distribution packages that might not be required.

# 11.7 Creating Images For Other Distributions And Architectures (Multidistro And Multiarch)

NVIDIA Base Command Manager version 9.0 onward makes it easier to mix distributions in the cluster. This ability is called *multidistro*. However, it is often also loosely called *multiOS*.

NVIDIA Base Command Manager version 9.0 also introduced the ability to run on certain mixed architecture combinations. The ability to run on multiple architectures is called *multiarch*. For BCM, multiarch means that the node hardware can be based on either the x86-64 CPU architecture, or the ARMv8 CPU architecture, or on a mixture of both.

The Linux distributions and the hardware architectures supported by NVIDIA Base Command Manager 10. are shown in the following table 11.1:

|       |              | Head              |                   |                     |          |
|-------|--------------|-------------------|-------------------|---------------------|----------|
|       |              | RHEL8             | RHEL9             | Ubuntu 20.04, 22.04 | SLES15   |
|       |              | (x86-64, aarch64) | (x86-64, aarch64) | (x86-64, aarch64)   | (x86-64) |
| Image | RHEL8        | x86-64, aarch64   | x86-64, aarch64   | x86-64, aarch64     | x86-64   |
|       | RHEL9        | x86-64, aarch64   | x86-64, aarch64   | x86-64, aarch64     | x86-64   |
|       | Ubuntu 20.04 | x86-64, aarch64   | x86-64, aarch64   | x86-64, aarch64     | x86-64   |
|       | Ubuntu 22.04 | x86-64, aarch64   | x86-64, aarch64   | x86-64, aarch64     | x86-64   |
|       | SLES15       | x86-64            | x86-64            | x86-64              | x86-64   |

Table 11.1: Images generated by cm-image that work with head nodes, per architecture and distribution

For example, a head node running Ubuntu 20.04, on x86-64 or ARMv8 hardware, can support an Ubuntu 20.04, Ubuntu 22.04, and RHEL8 distribution running on x86-64 and on ARMv8 hardware for

the compute nodes. In addition, that same head node supports running RHEL8, and SLES15 on the compute nodes, but only for x86-64 hardware.

To configure multiarch and multidistro, the cm-image tool is used.

# 11.7.1 The cm-image Tool

The cm-image tool is essentially a wrapper for the cm-create-image (section 11.6) tool. The cm-image tool however has some extra features, including allowing the cluster administrator

- to bootstrap the creation of an image from an online or offline repository for some distributions<sup>1</sup>
- to create a separate node-installer image as well as a separate software image
- to create a directory under /cm/shared for each image
- to select the architecture
- to manage packages in an image more easily

When used to enable a distribution for the first time, multiple changes are made to critical files and paths that may put the regular nodes into an unstable state. This means that all regular nodes should be rebooted after its first use.

The command options of cm-image are illustrated by the following modes and options tree:

cm-image

|   | shell                                                                                             |
|---|---------------------------------------------------------------------------------------------------|
| 1 | -h help                                                                                           |
| 1 | -i image < <i>image</i> >                                                                         |
| 1 |                                                                                                   |
|   | create                                                                                            |
|   | all                                                                                               |
|   | -h help                                                                                           |
|   | -f force                                                                                          |
|   | -z custom-pre-install-script <custom pre-install="" script=""></custom>                           |
|   | source <archive directory="" host=""  =""> (mandatory)</archive>                                  |
|   | bootstrap                                                                                         |
| 1 | add-only                                                                                          |
| 1 | -b baserepo <i><base repository=""/></i>                                                          |
| 1 | -c cmrepo <cluster manager="" repository=""></cluster>                                            |
| 1 | -x excludecm <bcm exclude="" from="" installation="" packages="" to=""></bcm>                     |
| 1 | -j excludedist <distribution exclude="" from="" installation="" packages="" to=""></distribution> |
| 1 | baseurl<br><br>base distribution repository URL>                                                  |
| 1 | extraurl <extra repository="" url=""></extra>                                                     |
| 1 | skip-connectivity-check                                                                           |
| 1 |                                                                                                   |
| 1 | node-installer                                                                                    |
| 1 | -h help                                                                                           |
| 1 | -f force                                                                                          |
| 1 | -z custom-pre-install-script < <i>custom pre-install script</i> >                                 |
|   | source <archive directory="" host=""  =""> (mandatory)</archive>                                  |
| 1 | bootstrap                                                                                         |
| [ | add-only                                                                                          |

<sup>1</sup>The --bootstrap option can only create Ubuntu 20.04 images.

In addition, the glibc library on the image kernel needs to be sufficiently compatible with the head node kernel. This is not the case, for example, for a head node running RHEL7, if attempting to create an image of Ubuntu 20.04. In this case, the Ubuntu 20.04 standard C library is too new for the RHEL7 kernel, and image creation fails.

Head node distributions that support the bootstrap option are RHEL7/8 and derivatives, Ubuntu 18.04, Ubuntu 20.04, and SLES15.

```
--add-archos
             -b|--baserepo <base repository>
             1
                      -c|--cmrepo <cluster manager repository>
                      -x | --excludecm < BCM packages to exclude from installation>
             -j|--excludedist <distribution packages to exclude from installation>
            1
            --baseurl <br/>
<br/>
base distribution repository URL>
                      --extraurl <extra repository URL>
             --skip-connectivity-check
             --default
             |---- swimage
                      -h|--help
             -f|--force
             -z|--custom-pre-install-script <custom pre-install script>
             --source <archive | directory | host>
                                                                  (mandatory)
             --bootstrap
                      --add-only
             --add-archos
                      -b|--baserepo <base repository>
                      -c|--cmrepo <cluster manager repository>
                      -x|--excludecm <BCM packages to exclude from installation>
                      -j|--excludedist <distribution packages to exclude from installation>
                       --baseurl <base distribution repository URL>
                       --extraurl <extra repository URL>
                       --skip-connectivity-check
             |----- fromfile <JSON input file>
                      -h|--help
             '---- cmshared
                      -h|--help
                      -f|--force
                      -i|--image <image>
                       -b|--baserepo <base repository>
                       -c|--cmrepo <cluster manager repository>
                       -x|--excludecm <BCM packages to exclude from installation>
                       -j|--excludedist <distribution packages to exclude from installation>
                       --baseurl <base distribution repository URL>
                       --extraurl <extra repository URL>
                       --skip-connectivity-check
                       --default
                       --add-only
---- remove
              -a|--arch <architecture>
                                                             (mandatory)
               -d|--distro <distribution>
                                                             (mandatory)
               -h|--help
              -f|--force
               --erase
'----- package
               -h|--help
               -i|--image <image>
               --install <package to install>
               --remove <package to remove>
```

```
--list
--update <package to update>
--update-all
--update-cm
```

Values that can be set are:

- <architecture>: aarch64, x86\_64
- <distribution>: this can be one of the distributions indicated in the following list:
  - rhel7u7, rhel7u8, rhel7u9
  - rhel8u0, rhel8u1, rhel8u2, rhel8u3, rhel8u4, rhel8u5, rhel8u6
  - rhe19u0, rhe19u1
  - sles12sp2, sles12sp3, sles12sp4, sles12sp5
  - sles15sp1, sles15sp2, sles15sp3, sles15sp4
  - ubuntu1804, ubuntu2004, ubuntu2204

For rhel in the preceding list:

- centos is automatically substituted in the case of CentOS distributions
- rocky is automatically substituted in the case of Rocky Linux distributions
- <archive>: path to a base tar file (section 11.6.1), eg:/root/basetar/data/UBUNTU2004.tar.gz
- <directory>: path to a filesystem, eg: /root/basetar/data/untarred/
- <host>: URL to a host, eg: http://10.141.255.254/x86-iso/data/packages/dist
- <base repository>: repository file for base tar, eg: /root/bright9.2-rocky8u5-iso.repo
- <base distribution repository url>: URL for base distribution repository, eg: http://dl.rockylinux.org/\$contentdir/\$releasever/BaseOS/\$basearch/os/
- <cluster manager repository>: repository file for cluster manager, eg: /root/cm-bright9.
   2-rocky8u5-iso.repo
- <image>: image to operate on when managing packages, eg: /cm/images/ default-image-rhel8-aarch64 or /cm/node-installer-centos7-x86
- <package to install>: eg: cluster-tools
- <package to remove>: eg: cluster-tools
- <package to update>: eg: cluster-tools

# 11.7.2 Multidistro Examples: Provisioning From CentOS 7 Head Node To Ubuntu 18.04 Regular Nodes

# Using Bootstrap For Cluster With Network Access To Repositories

```
[root@basecm10 ~]# module load cm-image
[root@basecm10 ~]# cm-image create all -a x86_64 -d ubuntu1804 --bootstrap
Creating software image default-image-ubuntu1804-x86_64
...
Creating cmshared directory /cm/shared-ubuntu1804-x86_64
running command: 'mount --bind /cm/shared-ubuntu1804-x86_64
/cm/images/default-image-ubuntu1804-x86_64/cm/shared'
running command: 'cm-create-image --image-type cmshared -n default-image-ubuntu1804-x86_64 -d
```

```
/cm/images/default-image-ubuntu1804-x86_64 -u -s '
...
Installing CM packages...... [ OK ]
running command: 'umount /cm/images/default-image-ubuntu1804-x86_64/cm/shared'
Adding cmshared entry /cm/shared-ubuntu1804-x86_64
Cloning fsexports entry
Completed
Added new category: default-ubuntu1804-x86_64
Use this category for adding nodes
Completed
```

As suggested by the output, a new category, default-ubuntu1804-x86\_64, appears. A node can be placed in the new category and restarted:

```
[root@basecm10 ~]# cmsh
[basecm10]% device use node001
[basecm10->device[node001]]% set category default-ubuntu1804-x86_64
[basecm10->device*[node001*]]% commit
[basecm10->device[node001]]%
Thu Jan 16 14:35:08 2020 [notice] basecm10: node001 [ UP ], restart required (category)
[basecm10->device[node001]]% reboot
node001: Reboot in progress ...
```

# **Using ISO For Cluster Without Network Access**

A base tar (section 11.6.1) can be used

```
[root@basecm10 ~]# module load cm-image
[root@basecm10 ~]# cm-image --verbose create all -a x86_64 -d ubuntu1804 --source \
/root/basetar/data/UBUNTU1804.tar.gz
Creating software image default-image-ubuntu1804-x86_64
...
```

output follows similar to the preceding case where repository access was possible

# Adding Several Update Versions Alongside Each Other

In the following session, a CentOS7u8 x86 archived base tar is being added with cm-image. A CentOS7u7 software image is then being added with cm-create-image, using the same node-installer and /cm/shared/images:

```
[root@basecm10 ~]# module load cm-image
[root@basecm10 ~]# cm-image --verbose create all -a x86_64 -d centos7u8 --source \
/root/basetar/data/CENTOS7u8.tar.gz
[root@basecm10 ~]# cm-create-image -a /run/CENTOS7u7.tar.gz -f -n \
default-image-centos7u7-x86_64 -i /cm/images/default-image-centos7u7-x86_64 -g public
[root@basecm10 ~]# cmsh
[basecm10]% device use node001
[basecm10->device[node001]]% set category default-centos7u8-x86_64
[basecm10->device[node001]]% set softwareimage default-centos7u7-x86_64
```

# Configuring CMDaemon With The Software Image, Node-installer, Or Shared Filesystem

The cm-image tool can be used to add a CMDaemon configuration for a software image, node-installer, or shared filesystem to a CMDaemon database.

If a cm-image-generated image directory, for example default-image-ubuntu1804-x86\_6, has been copied over from another cluster:

```
[root@basecm10 images]# pwd; ls -l
/cm/images
total 0
```

dr-xr-xr-x 21 root root 295 Mar 20 23:47 default-image drwxr-xr-x 23 root root 247 Mar 25 12:56 default-image-ubuntu1804-x86\_64

then the local CMDaemon can be configured for it with the --add-only option:

[root@basecm10 ~]# module load cm-image [root@basecm10 ~]# cm-image create swimage -a x86\_64 -d ubuntu1804 --add-only

# 11.7.3 Multiarch Example: Creating An Image From A Centos 8 Head Node For ARMv8 Architecture Regular Nodes

This section explains how to configure regular node ARMv8 hardware, assuming BCM is installed on a head node (Chapter 3 of the *Installation Manual*).

Assuming an ARMv8 ISO bright91-rhel8u2.aarch64.iso has been picked up, it can be mounted for web access with:

```
[root@basecm10 ~]# mkdir /var/www/html/aarch64-iso
[root@basecm10 ~]# mount -o loop /root/bright91-rhel8u2.aarch64.iso /var/www/html/aarch64-iso
```

A repository file can be created with the following content:

```
[root@basecm10 ~]# cat /root/rhel8-aarch64-cm-iso.repo
[dist-packages-rhel8-aarch64]
name=Dist packages rhel8 aarch64
baseurl=http://10.141.255.254/aarch64-iso/data/packages/dist
enabled=1
gpgcheck=0
```

```
[cm-packages-rhel8-aarch64]
name=CM packages rhel8 aarch64
baseurl=http://10.141.255.254/aarch64-iso/data/packages/9.1
enabled=1
gpgcheck=0
```

```
[cm-packages-rhel8-aarch64-hpc]
name=CM packages rhel8 aarch64 HPC
baseurl=http://10.141.255.254/aarch64-iso/data/packages/packagegroups/hpc
enabled=1
gpgcheck=0
```

This assumes that the head node has the IP address 10.141.255.254. It should be changed if needed. It also assumes the 10.0 packages are in the 10.0 packages directory of the ISO. If it is not, then the corresponding baseurl string should be changed if needed. Thus, if, for example, after inspecting the loop-mounted paths under /var/www/html/, the relative path data/packages/9.1 has changed to data/packages/9.1-6, then the baseurl should be changed to end in 9.1-6 instead of 9.1 too.

The images can then be created with:

```
[root@basecm10 ~]# module load cm-image
[root@basecm10 ~]# cm-image --verbose create all -a aarch64 -d rhel8 --source \
/var/www/html/aarch64-iso/data/RHEL8u2.tar.gz -b /root/rhel8-aarch64-cm-iso.repo -c \
/root/rhel8-aarch64-cm-iso.repo
```

This takes a while to complete. At the end of the process the following ARMv8 images and entities are created by default:

The node-installer image: /cm/node-installer-rhel8-aarch64

- The /cm/shared-... directory: /cm/shared-rhel8-aarch64
- The node image: /cm/images/default-image-rhel8-aarch64
- The node category: default-rhel8-aarch64

The preceding can be verified via cmsh:

```
[root@basecm10 ~]# cmsh
[basecm10]% category list
Name (key)
        Software image
                                           Nodes
_____
default-centos8-x86_64 default-image
                                           1
default-rhel8-aarch64 default-image-rhel8-aarch64
                                           1
[basecm10]% softwareimage list
Name (key)
                 Path
------ ....
default-image /cm/images/default-image
                                             . . .
default-image-rhel8-aarch64 /cm/images/default-image-rhel8-aarch64 ...
[basecm10]% partition archos base; list
                           Shared
Arch OS Primary image
                                              Installer
_____
x86_64 rhe18 default-image /cm/shared-centos8-x86_64 /cm/node-installer-centos8-x86_64
aarch64 rhe18 default-image-rhe18-aarch64 /cm/shared-rhe18-aarch64 /cm/node-installer-rhe18-aarch64
```

The node settings should be updated. The new category can be assigned to any ARMv8 nodes:

[root@basecm10 ~]# cmsh
[basecm10]% device use arm-node001
[basecm10->device[node001]]% set category default-rhel8-aarch64
[basecm10->device\*[node001\*]]% commit

**Carrying out changes to** primaryimage **requires an associated category:** The value defined for the property primaryimage decides the software image used to boot new nodes. The image also tracks what packages are used under its associated shared directory, via the RPM or APT database. The image for primaryimage and the associated shared directory can be set with cmsh from within the archos submode, under the top-level partition mode.

# Example

| [basecm10->partition[base]->archos]% list                                              |                                  |                               |           |  |  |  |
|----------------------------------------------------------------------------------------|----------------------------------|-------------------------------|-----------|--|--|--|
| Arch OS                                                                                | Primary image                    | Shared                        | Installer |  |  |  |
|                                                                                        |                                  |                               |           |  |  |  |
| aarch64 ubuntu1804                                                                     | default-image-ubuntu1804-aarch64 | /cm/shared-ubuntu1804-aarch64 | /cm/n     |  |  |  |
| x86_64 rhel8                                                                           | default-image                    | $/cm/shared-centos8-x86_64$   | /cm/n     |  |  |  |
| [basecm10->partition[base]->archos]% use aarch64/ubuntu1804                            |                                  |                               |           |  |  |  |
| [basecm10->partition[base]->archos[aarch64/ubuntu1804]]% set primaryimage              |                                  |                               |           |  |  |  |
| default-image default-image-ubuntu1804-aarch64 new-image-ubuntu1804-aarch64            |                                  |                               |           |  |  |  |
| [basecm10->>archos[aarch64/ubuntu1804]]% set primaryimage new-image-ubuntu1804-aarch64 |                                  |                               |           |  |  |  |
| [basecm10->partition*[base*]->archos*[aarch64/ubuntu1804*]]%                           |                                  |                               |           |  |  |  |

If cm-image is used to generate a new architecture and operating system, then the primary image is automatically set. Otherwise, by default, the value of primaryimage is not set.

If the value of primaryimage is set, then it is strongly recommended that a category that has that image must exist.

If such a category does not exist, then CMDaemon uses the RPM or APT database of the new image to decide what the packages are on the shared directory.

If the value of primaryimage is set and multiple categories use the image, then the first category that is found is used.

Setting the bootloaderprotocol for ARMv8 hardware: The bootloaderprotocol should be set to tftp to work with ARMv8 hardware:

### Example

```
[root@basecm10 ~]# cmsh
[basecm10]% category use default-rhel8-aarch64
[basecm10->category[default-rhel8-aarch64]]% set bootloaderprotocol tftp
[basecm10->category*[default-rhel8-aarch64*]]% commit
```

**Setting the** kernelconsoleoutput for ARMv8 hardware: The kernelconsoleoutput should be changed to ttyAMA0 to work with the image running on the ARMv8 hardware:

```
[root@basecm10 ~]# cmsh
[basecm10]% softwareimage use default-rhel8-aarch64
[basecm10->softwareimage[default-rhel8-aarch64]]% set kerneloutputconsole ttyAMA0
[basecm10->softwareimage*[default-rhel8-aarch64*]]% commit
```

The settings configured so far are for generic ARMv8 hardware.

# Fujitsu ARMv8 Hardware Configuration

Nodes using Fujitsu ARMv8 hardware can have their configuration options modified further.

The BMC settings of the nodes should be updated with extra arguments:

### Example

```
[root@basecm10 ~]# cmsh
[basecm10]% device use arm-node001
[basecm10->device[node001]]% bmcsettings; set extraarguments "-L USER -t 0x30"
[basecm10->device*[node001*]]% commit
```

The configuration for fetching environmental metrics should also be updated. The ipmitool monitoring resource available for Fujitsu ARMv8 hardware is run via the a64fx resource.

The existence of the a64fx monitoring resource can be checked for on the ARMv8 node:

```
[root@basecm10 ~]# cmsh
[basecm10]% device monitoringresources arm-node001 | grep a64fx
a64fx
```

The monitoring settings for IPMI via the a64fx object can be enabled as follows:

```
[root@basecm10 ~]# cmsh
[basecm10]% monitoring setup; use ipmi
[basecm10->monitoring->setup[ipmi]]% set script /cm/local/apps/cmd/scripts/metrics/sample_ipmitool.py
[basecm10->monitoring->setup*[ipmi*]]% executionmultiplexers
[basecm10->monitoring->setup*[ipmi*]->executionmultiplexers]% remove ipmi
[basecm10->monitoring->setup*[ipmi*]->executionmultiplexers*]% add resource a64fx
[basecm10->monitoring->setup*[ipmi*]->executionmultiplexers*[a64fx*]]% set resources a64fx
[basecm10->monitoring->setup*[ipmi*]->executionmultiplexers*[a64fx*]]% commit
```

# 12

# Monitoring: Monitoring Cluster Devices

BCM monitoring allows a cluster administrator to monitor anything that can be monitored in the cluster. Much of the monitoring consists of pre-defined sampling configurations. If there is anything that is not configured, but the data on which it is based can be sampled, then monitoring can be configured for it too, by the administrator.

The monitoring data can be viewed historically, as well as on demand. The historical monitoring data can be stored raw, and optionally also as consolidated data—a way of summarizing data.

The data can be handled raw and processed externally, or it can be visualized within Base View in the form of customizable charts. Visualization helps the administrator spot trends and abnormal behavior, and is helpful in providing summary reports for managers.

Monitoring can be configured to set off alerts based on triggers, and pre-defined or custom actions can be carried out automatically, depending on triggers. The triggers can be customized according to user-defined conditional expressions.

Carrying out such actions automatically after having set up triggers for them means that the monitoring system can free the administrator from having to carry out these chores.

In this chapter, the monitoring system is explained with the following approach:

- 1. A basic example is first presented in which processes are run on a node. These processes are monitored, and trigger an action when a threshold is exceeded.
- 2. With this easy-to-understand example as a basic model, the various features and associated functionality of the BCM monitoring system are then described and discussed in further depth. These include visualization of data, concepts, configuration, monitoring customization and cmsh use.

# 12.1 A Basic Monitoring Example And Action

# 12.1.1 Synopsis Of Basic Monitoring Example

In section 12.1, after an overview (section 12.1.1), a minimal basic example of monitoring a process is set up (section 12.1.2) and used (section 12.1.3). The example is contrived, with the aim being to present a basic example that covers a part of what the monitoring system is capable of handling. The basic example gives the reader a structure to keep in mind, around which further details are fitted and filled in during the coverage in the rest of this chapter.

In the basic example, a user runs a large number of pointless CPU-intensive processes on a head node which is normally very lightly loaded. An administrator who is monitoring user mode CPU load usage throughout the cluster, notices this usage spike. After getting the user to stop wasting CPU cycles, the administrator may decide that putting a stop to such processes automatically is a good idea. The administrator can set that up with an action that is triggered when a high load is detected. The action that is taken after triggering, is to stop the processes (figure 12.1).

| 🗱 Bright View 🔍     |                                                                                                    |
|---------------------|----------------------------------------------------------------------------------------------------|
| ₽ filter            | C Monitoring                                                                                                    |
| Expand all Collapse | Dashboard_1 (+)                                                                                                    |
| > Category          | · · · · · · · · · · · · · · · · · · ·                                                                                     |
| > Ceph              |                                                                                                    |
| > CephOSDPool       | Plot Panel - Widget - 2                                                                                                   |
| - Device            |                                                                                                    |
| ┛ bright92          | -CPU load High load detected                                                                                              |
| - CPU               |                                                                                                    |
| A CPUGuest          | and processes stoppe                                                                                                    |
| A CPUIdle           | 45-                                                                                                    |
| A CPUIrq            | 40                                                                                                    |
| CPUNice             | 30-                                                                                                    |
| CPUSoftIrq          | 25 -                                                                                                    |
| ▲ CPUSteal          | 20                                                                                                    |
| CPUSystem           | 10-                                                                                                    |
| ▲ CPUUsage          | 5                                                                                                    |
| ▲ CPUUser           | 19:41 19:42 19:43 19:44 19:45 49:46 19:47 19:48 19:49 19:50 19:51 19:52 19:53 19:54 19:55<br>CPUUser (liffies) - bright92 |
| A CPUWait           |                                                                                                    |
| > Disk              | CPU-intensive SAVE                                                                                                    |
| X and the second    | processes started                                                                                                    |

Figure 12.1: Monitoring Basic Example: CPU-intensive Processes Started, Detected And Stopped

The basic example thus illustrates how BCM monitoring can be used to detect something on the cluster and how an action can be set up and triggered based on that detection.

# 12.1.2 Before Using The Basic Monitoring Example—Setting Up The Pieces

# **Running A Large Number Of Pointless CPU-Intensive Processes**

One way to simulate a user running pointless CPU-intensive processes is to run several instances of the standard unix utility, yes. The yes command sends out an endless number of lines of "y" texts. It is typically used in scripts to answer dialog prompts for confirmation.

The administrator can run 8 subshell processes in the background from the command line on the head node, with yes output sent to /dev/null, as follows:

for i in  $\{1..8\}$ ; do ( yes > /dev/null &); done

Running "mpstat 2" shows usage statistics for each processor, updating every 2 seconds. It shows that %user, which is user mode CPU usage percentage, is close to 90% on an 8-core or less head node when the 8 subshell processes are running.

# Setting Up The Kill Action

To stop the pointless CPU-intensive yes processes, the command killall yes can be used. The administrator can make it a part of a script killallyes:

#!/bin/bash killall yes

and make the script executable with a chmod 700 killallyes. For convenience, it may be placed in the /cm/local/apps/cmd/scripts/actions directory where some other action scripts also reside.

# 12.1.3 Using The Basic Monitoring Example

Now that the pieces are in place, the administrator can use Base View to add the killallyesaction action to its action list, and then set up a trigger for the action:

#### Adding The Action To The Actions List

In Base View:

• The clickpath

 $\texttt{Monitoring} {\rightarrow} \texttt{Actions} {\rightarrow} \texttt{Monitoring} \texttt{Actions} {\rightarrow} \texttt{killprocess} {\rightarrow} \texttt{Clone x 1}$ 

is used to clone the structure of an existing action. The killprocess action is convenient because it is expected to function in a similar way, so its options should not have to be modified much. However, any action could be cloned and the clone modified in appropriate places.

- The name of the cloned action is changed. That is, the administrator sets Name to killallyesaction. This is just a sensible label—the name can be arbitrary.
- Script is set to the path /cm/local/apps/cmd/scripts/actions/killallyes, which is where the script was placed earlier (page 558).

After saving, the killallyesaction action becomes part of the list of monitoring actions (figure 12.2).

| М | onitoring Action list         |                                | л <sup>к</sup> |
|---|-------------------------------|--------------------------------|----------------|
|   | NAME 🕎                        | TYPE                           |                |
|   | Drain                         | Monitoring Drain Action        | 2 -            |
|   | Event                         | Monitoring Event Action        | - 12           |
|   | ImageUpdate                   | Monitoring Image Update Action | - 🖸            |
|   | PowerOff                      | Monitoring Power Off Action    | 2 -            |
|   | PowerOn                       | Monitoring Power On Action     | 2 -            |
|   | PowerReset                    | Monitoring Power Reset Action  | - 🖸            |
|   | Reboot                        | Monitoring Reboot Action       | 2 -            |
|   | Send e-mail to administrators | Monitoring Email Action        | 2 -            |
|   | Shutdown                      | Monitoring Shutdown Action     | 2 -            |
|   | Undrain                       | Monitoring Undrain Action      | 2 -            |
|   | killallyesaction              | Monitoring Script Action       | 2 -            |
|   | killprocess                   | Monitoring Script Action       | 2 -            |
|   | remount                       | Monitoring Script Action       | 2 -            |
|   | testaction                    | Monitoring Script Action       | - 🖸            |
| - | Standalone Monitored Entitles |                                |                |
|   |                               |                                | + ADD          |

Figure 12.2: Base View Monitoring Configuration: Adding An Action

# Setting Up A Trigger Using CPUUser On The Head Node(s) The clickpath

Monitoring $\rightarrow$ Triggers $\rightarrow$ Failing health checks $\rightarrow$ Clone x 1

can be used to configure a monitoring trigger, by cloning an existing trigger. A trigger is a condition that is set on the state of sample, which runs an action when that condition is met. In this case, the sample state condition may be that the metric (section 12.2.3) CPUUser must not exceed 50. If it does, then an action (killallyesaction) is run, which should kill the yes processes.

- CPUUser is a measure of the time spent in user mode CPU usage per second, and is measured in jiffy intervals per second.
- A jiffy interval is a somewhat arbitrary time interval that is predefined for kernel developers per platform. It is the minimum amount of time that a process has access to the CPU before the kernel can switch to another task.

The jiffy interval per second of CPUUser is a quantity rather than a percentage. It should be confused with the closely related measurable CPUUsage, which is a percentage. CPUUsage is used for %user monitoring, where %user is the user time as defined and measured for the top command.

To configure triggering for CPUUser, the trigger attributes can be modified as follows (figure 12.3):

| Monitoring Trigger killallyestrig          | ıger                     | ⋇        |
|--------------------------------------------|--------------------------|----------|
| <ul> <li>Search settings inputs</li> </ul> | <u>× ≎ ×</u>             | ^        |
| Name and 4 others                          |                          | ^        |
| Name killallyestrigger                     |                          |          |
| Disabled                                   | Severity                 |          |
| State flapping period                      | State flapping count     |          |
|                                            |                          |          |
| Enter actions and 3 others                 |                          | ^        |
| Enter actions —                            | 1 During actions         | •        |
| A Laure actions -                          | A State flanning actions | <b>_</b> |
| ← васк                                     | REVERT 📋 DELETE 🔂 SA     | VE       |

Figure 12.3: Base View Monitoring Configuration: Setting A Trigger

- A name is set for the trigger. The name can be arbitrary, and killallyestrigger is used in this example.
- The trigger is enabled.
- The Enter actions field is filled with the killallyesaction, which is the action defined earlier.
- The trigger is saved by clicking on the SAVE button.
- the trigger can be set to run an action script if the sample state crosses over into a state that meets the trigger condition. That is, Enter actions is configured for a particular condition.

The condition under which the Enter actions action script is run in the example, can simply be when CPUUser on the head node is above 50. Such a condition can be set by setting an expression in a subwindow. The subwindow to do this is the JUMP TO $\rightarrow$ Expression button. The button is found

in the screen of figure 12.3 by scrolling to the top. Clicking the button brings up the Monitoring Expression subwindow (figure 12.4):

| Monitoring Expression killallyesexp |  |  |
|-------------------------------------|--|--|
| killallyestrigger 🗲 killallyesexp   |  |  |
| Name                                |  |  |
| Entities and 6 others               |  |  |
| Value<br>50<br>Code<br>Code         |  |  |
|                                     |  |  |

Figure 12.4: Base View Monitoring Configuration: Setting An Expression

Within the expression subwindow:

- A name is set for the expression. The name can be arbitrary, and killallyesexp is used for Name in this example.
- An entity is set. In this case, the entity being monitored is the head node. If the head node is called basecm10 in this example, then basecm10 is the value set for Entities. An entity is often simply a device, but it can be any object that CMDaemon stores.
- A measurable is set. In this case, Measurables is set to CPUUser.
- An operator and threshold value are set. In this case >, which is the greater than operator, and 50 which is a significant amount of CPUUser time in jiffies/s, are set for Operator and Value.

After saving the configuration, the killallyesexp expression evaluates the data being sampled for the killallyestrigger trigger. If the expression is TRUE, then the trigger launches the killallyesaction action.

# The Result

In the preceding section, an action was added, and a trigger was set up with a monitoring expression.

With a default installation on a newly installed cluster, the measurement of CPUUser is done every 120s (the period can be modified in the Data Producer window of Base View, as seen in figure 12.10). The basic example configured with the defaults thus monitors if CPUUser on the head node has crossed the bound of 50 jiffies/s every 120s.

If CPUUser is found to have entered—that is crossed over from below the value and gone into the zone beyond 50 jiffies—then the killallyesexp expression notices that. Then, the trigger it is configured for, killallyestrigger trigger, runs the killallyesaction action, which runs the killallyes script. The killallyes script kills all the running yes processes. Assuming the system is trivially loaded apart from these yes processes, the CPUUser metric value then drops to below 50 jiffies.

To clarify what "found to have entered" means in the previous paragraph:

After an Enter trigger condition has been met for a sample, the first sample immediately after that does not ever meet the Enter trigger condition, because an Enter threshold crossing condition requires the previous sample to be below the threshold.

The second sample can only launch an action if the Enter trigger condition is met and if the preceding sample is below the threshold.

Other non-yes CPU-intensive processes running on the head node can also trigger the killallyes script. Since the script only kills yes processes, leaving any non-yes processes alone, it would in such a case run unnecessarily. This is a deficiency due to the contrived and simple nature of the basic example which is being illustrated here. In a production case the action script is expected to have a more sophisticated design.

At this point, having gone through section 12.1, the reader is expected to have a rough idea of how monitoring, triggers, trigger conditional expressions, and actions work. The following sections in this chapter cover the concepts and features for BCM monitoring in greater detail.

# 12.2 Monitoring Concepts And Definitions

A discussion of the concepts of monitoring, along with definitions of terms used, is appropriate at this point. The features of the monitoring system in BCM covered later on in this chapter will then be understood more clearly.

#### 12.2.1 Measurables

Measurables are measurements (sample values) that are obtained via data producers (section 12.2.10) in CMDaemon's monitoring system. The measurements can be made for nodes, head nodes, other devices, or other *entities*.

#### **Types Of Measurables**

Measurables can be:

- *enummetrics*: measurements with a small number of states. The states can be pre-defined, or userdefined. Further details on enummetrics are given in section 12.2.2.
- *metrics*: measurements with number values, and no data, as possible values. For example, values such as: -13113143234.5, 24, 9234131299. Further details on metrics are given in section 12.2.3.
- *health checks*: measurements with the states PASS, FAIL, and UNKNOWN as possible states, and no data as another possible state, when none of the other states are set. Further details on health checks are given in section 12.2.4.

# no data And Measurables

If no measurements are carried out, but a sample value needs to be saved, then the sample value is set to no data for a measurable. This is a defined value, not a null data value. metrics and enummetrics can therefore also take the no data value.

#### Entities And Measurables

An entity is a concept introduced in BCM version 8.0.

Normally, a device, or a category or some similar grouping is a convenient idea to keep in mind as an entity, for concreteness.

The default entities in a new installation of BCM are the following:

device category partition[base] softwareimages

However, more generally, an entity can be an object from the following top level modes of cmsh:

category ceph cloud cmjob configurationoverlay device edgesite etcd fspart group jobqueue jobs kubernetes network nodegroup partition profile rack softwareimage user

For example, a software image object that is to be provisioned to a node is an entity, with some of the possible attributes of the entity being the name, kernelversion, creationtime, or locked attributes of the image:

[root@basecm10 ~]# cmsh -c "softwareimage use default-image; show"

| Parameter         | Value                          |
|-------------------|--------------------------------|
|                   |                                |
| Creation time     | Thu, 08 Jun 2017 18:15:13 CEST |
| Enable SOL        | no                             |
| Kernel modules    | <44 in submode>                |
| Kernel parameters |                                |
| Kernel version    | 3.10.0-327.3.1.el7.x86_64      |
| Locked            | no                             |
| Name              | default-image                  |
|                   | -                              |

. . .

Because measurements can be carried out on such a variety of entities, it means that the monitoring and conditional actions that can be carried out on a BCM cluster can be very diverse. This makes entities a powerful and versatile concept in BCM's monitoring system for managing clusters.

#### Listing Measurables Used By An Entity

In cmsh, for an entity, such as a device within device mode, a list of the measurables used by that device can be viewed with the measurables command.

#### Example

```
[basecm10->device]% measurables node001
     Name
                 Parameter Class
Tvpe
                                       Producer
_____
                                Internal DeviceState
        DeviceStatus
Enum
HealthCheck ManagedServicesOk
                               Internal CMDaemonState
HealthCheck defaultgateway
                               Network defaultgateway
HealthCheck diskspace
                               Disk diskspace
HealthCheck dmesg
                                05
                                       dmesg
. . .
. . .
```

The subsets of these measurables—enummetrics, metrics, and health checks—can be listed with the enummetrics (section 12.2.2), metrics (section 12.2.3), or healthchecks (section 12.2.4) command.

In Base View, all the entities that are using health checks can be viewed via the clickpath:

Monitoring $\rightarrow$ All Health Checks (figure 12.22 section 12.4.7)

#### Listing Measurables From monitoring Mode

Similarly, under monitoring mode, within the measurable submode, the list of measurable objects that can be used can be viewed with a list command:

#### Example

```
[basecm10->monitoring]% measurable list
        Name (key)
                 Parameter Class
Туре
                                                    Producer
Enum DeviceStatus
                              Internal
                                                   DeviceState
HealthCheck ManagedServicesOk
                             Internal
                                                  CMDaemonState
HealthCheck Mon::Storage
                              Internal/Monitoring/Storage MonitoringSystem
                             OS
HealthCheck chrootprocess
                                                   chrootprocess
HealthCheck cmsh
                               Internal
                                                   cmsh
. . .
```

. . .

The subsets of these measurables—enummetrics, metrics, and health checks—can be listed with: list enum (section 12.2.2), list metric (section 12.2.3), or list healthcheck (section 12.2.4).

In Base View, the equivalent to listing the measurables can be carried out via the clickpath:

#### (figure 12.11, section 12.4.2)

# Viewing Parameters For A Particular Measurable From monitoring Mode

Within the measurable submode, parameters for a particular measurable can be viewed with the show command for that particular measurable:

# Example

| [basecm10->monitoring->measurable]% use devicestatus<br>[basecm10->monitoring->measurable[DeviceStatus]]% show |                     |  |  |
|----------------------------------------------------------------------------------------------------|---------------------|--|--|
| Parameter                                                                                                    | Value               |  |  |
| Class                                                                                                    | Internal            |  |  |
| Consolidator                                                                                                   | none                |  |  |
| Description                                                                                                    | The device status   |  |  |
| Disabled                                                                                                    | no (DeviceState)    |  |  |
| Maximal age                                                                                                    | Os (DeviceState)    |  |  |
| Maximal samples                                                                                                | 4,096 (DeviceState) |  |  |
| Name                                                                                                    | DeviceStatus        |  |  |
| Parameter                                                                                                    |                     |  |  |
| Producer                                                                                                    | DeviceState         |  |  |
| Revision                                                                                                    |                     |  |  |
| Туре                                                                                                    | Enum                |  |  |

# 12.2.2 Enummetrics

An *enummetric* is a measurable for an entity that can only take a limited set of values. At the time of writing of this section (February 2022), DeviceStatus is the only enummetric. This may change in future versions of BCM.

The full list of possible values for the enummetric DeviceStatus is:

up, down, closed, installing, installer\_failed, installer\_rebooting, installer\_callinginit, installer\_unreachable, installer\_burning, burning, unknown, opening, going\_down, pending, and no data.

The enummetrics available for use can be listed from within the measurable submode of the monitoring mode:

#### Example

| [basec | m10->monitoring->measurab | ole]% list enum |          |             |
|--------|---------------------------|-----------------|----------|-------------|
| Type   | Name (key)                | Parameter       | Class    | Producer    |
| JI     |                           |                 |          |             |
| Enum   | DeviceStatus              |                 | Tratema  | DeviceState |
| Enum   | Deviceblatus              |                 | Internal | Deviceblate |
| [basec | m10->monitoring->measurat | ole]%           |          |             |

The list of enummetrics that is configured to be used by an entity, such as a device, can be viewed with the enummetrics command for that entity:

# Example

```
      [basecm10->device]% enummetrics node001

      Type
      Name
      Parameter
      Class
      Producer

      ------
      ------
      ------
      ------

      Enum
      DeviceStatus
      Internal
      DeviceState

      [basecm10->device]%
      ------
      ------
```

The states that the entity has been through can be viewed with a dumpmonitoringdata command (section 12.6.4):

#### Example

The parameters of an enummetric such as devicestatus can be viewed and set from monitoring mode, from within the measurable submode (page 564).

# 12.2.3 Metrics

A *metric* for an entity is typically a numeric value for an entity. The value can have units associated with it.

In the basic example of section 12.1, the metric value considered was CPUUser, measured at the default regular time intervals of 120s.

The value can also be defined as no data. no data is substituted for a null value when there is no response for a sample. no data is not a null value once it has been set. This means that there are no null values stored for monitored data.

Other examples for metrics are:

- LoadOne (value is a number, for example: 1.23)
- WriteTime (value in ms/s, for example: 5 ms/s)
- MemoryFree (value in readable units, for example: 930 MiB, or 10.0 GiB)

A metric can be a built-in, which means it comes with BCM as integrated code within CMDaemon. This is based on c++ and is therefore much faster than the alternative. The alternative is that a metric can be a standalone script, which means that it typically can be modified more easily by an administrator with scripting skills.

The word metric is often used to mean the script or object associated with a metric as well as a metric value. The context makes it clear which is meant.

A list of metrics in use can be viewed in cmsh using the list command from monitoring mode:

Example

| [basecm | 10->monitoring]% measurab | le list metric |          |            |
|---------|---------------------------|----------------|----------|------------|
| Type    | Name (key)                | Parameter      | Class    | Producer   |
|         |                           |                |          |            |
| Metric  | AlertLevel                | count          | Internal | AlertLevel |
| Metric  | AlertLevel                | maximum        | Internal | AlertLevel |
|         |                           |                |          |            |

In Base View, the metrics can be viewed with the clickpath:

 ${\tt Monitoring}{
ightarrow}{\tt Measurables}$ 

A list of metrics in use by an entity can be viewed in cmsh using the metrics command for that entity. For example, for the entity node001 in mode devices:

(figure 12.11, section 12.4.2)

# Example

| [basecm10->devices]% metrics node001 |             |           |            |            |
|--------------------------------------|-------------|-----------|------------|------------|
| Туре                                 | Name        | Parameter | Class      | Producer   |
|                                      |             |           |            |            |
| Metric                               | AlertLevel  | count     | Intornal   | AlertLevel |
| 110 01 10                            | VIEL CTEAET | Count     | Incernar   | ATELITEAET |
|                                      | AlertLevel  | maximum   | 1110011101 | AlertLevel |

The parameters of a metric such as AlertLevel: count can be viewed and set from monitoring mode, from within the measurable submode, just as for the other measurables:

# Example

| [basecm10->monitoring->measurable]%                        |                           |  |  |  |
|------------------------------------------------------------|---------------------------|--|--|--|
| [basecm10->monitoring->measurable[AlertLevel:count]]% show |                           |  |  |  |
| Parameter                                                  | Value                     |  |  |  |
|                                                            |                           |  |  |  |
| Class                                                      | Internal                  |  |  |  |
| Consolidator                                               | default                   |  |  |  |
| Cumulative                                                 | no                        |  |  |  |
| Description                                                | Number of active triggers |  |  |  |
| Disabled                                                   | no                        |  |  |  |
| Maximal age                                                | 0 s                       |  |  |  |
| Maximal samples                                            | 0                         |  |  |  |
| Maximum                                                    | 0                         |  |  |  |
| Minimum                                                    | 0                         |  |  |  |
| Name                                                       | AlertLevel                |  |  |  |
| Parameter                                                  | count                     |  |  |  |
| Producer                                                   | AlertLevel                |  |  |  |
| Revision                                                   |                           |  |  |  |
| Туре                                                       | Metric                    |  |  |  |

The equivalent Base View clickpath to edit the parameters is:

 $\texttt{Monitoring} {\rightarrow} \texttt{Measurables} {\rightarrow} \texttt{Edit}$ 

# 12.2.4 Health Check

A *health check* value is a response to a check carried out on an entity. The response indicates the health of the entity for the check that is being carried out.

For example, the ssh2node health check, which runs on the head node to check if the SSH port 22 passwordless access to regular nodes is reachable.

A health check is run at a regular time interval, and can have the following possible values:

- PASS: The health check succeeded. For example, if ssh2node is successful, which suggests that an ssh connection to the node is fine.
- FAIL: The health check failed. For example, if ssh2node was rejected. This suggests that the ssh connection to the node is failing.
- UNKNOWN: The health check did not succeed, did not fail, but had an unknown response. For example, if ssh2node has a timeout, for example due to routing or other issues. It means that it is unknown whether the connection is fine or failing, because the response that came in is unknown. Typically the administrator should investigate this further.
- no data: The health check did not run, so no data was obtained. For example, if ssh2node is disabled for some time, then no data values were obtained during this time. Since the health check is disabled, it means that no data cannot be recorded during this time by ssh2node. However, because having a no data value in the monitoring data for this situation is a good idea—explicitly knowing about having no data is helpful for various reasons—then no data values can be set, by CMDaemon, for samples that have no data.

Other examples of health checks are:

- diskspace: check if the hard drive still has enough space left on it
- mounts: check mounts are accessible
- mysql: check status and configuration of MySQL is correct
- hpraid: check RAID and health status for certain HP RAID hardware

These and others can be seen in the directory: /cm/local/apps/cmd/scripts/healthchecks.

#### **Health Checks**

In Base View, the health checks that can be configured for all entities can be seen with the clickpath:

Monitoring→Measurables (figure 12.11, section 12.4.2)

Options can be set for each health check by clicking through via the Edit button.

#### All Configured Health Checks

In Base View, health checks that have been configured for all entities can be seen with the clickpath:

Monitoring  $\rightarrow$  All Health Checks (section 12.4.7)

The view can be filtered per column.

#### **Configured Health Checks For An Entity**

An overview can be seen for a particular entity *<entity>* via the clickpath:

```
Monitoring \rightarrow Health status \rightarrow < entity > \rightarrow Show
```

# Severity Levels For Health Checks, And Overriding Them

A health check has a settable severity (section 12.2.7) associated with its response defined in the trigger options.

For standalone healthchecks, the severity level defined by the script overrides the value in the trigger. For example, FAIL 40 or UNKNOWN 10, as is set in the hpraid health check (/cm/local/apps/cmd/ scripts/healthchecks/hpraid).

Severity values are processed for the AlertLevel metric (section 12.2.8) when the health check runs.

#### **Default Templates For Health Checks And Triggers**

A health check can also launch an action based on any of the response values.

Monitoring triggers have the following default templates:

- Failing health checks: With a default severity of 15
- Passing health checks: With a default severity of 0
- Unknown health checks: With a default severity of 10

The severity level is one of the default parameters for the corresponding health checks. These defaults can also be modified to allow an action to be launched when the trigger runs, for example, sending an e-mail notification whenever any health check fails.

With the default templates, the actions are by default set for all health checks. However, specific actions that are launched for a particular measurable instead of for all health checks can be configured. To do this, one of the templates can be cloned, the trigger can be renamed, and an action can be set to launch from a trigger. The reader should be able to recognize that in the basic example of section 12.1 this is how, when the metric measurable CPUUser crosses 50 jiffies, the killallyestrigger is activated, and the killallyes action script is run.

# 12.2.5 Trigger

A *trigger* is a threshold condition set for a sampled measurable. When a sample crosses the threshold condition, it enters or leaves a zone that is demarcated by the threshold.

A trigger zone also has a settable severity (section 12.2.7) associated with it. This value is processed for the AlertLevel metric (section 12.2.8) when an action is triggered by a threshold event.

Triggers are discussed further in section 12.4.5.

# 12.2.6 Action

In the basic example of section 12.1, the action script is the script added to the monitoring system to kill all yes processes. The script runs when the condition is met that CPUUser crosses 50 jiffies.

An *action* is a standalone script or a built-in command that is executed when a condition is met, and has exit code 0 on success. The condition that is met can be:

- A FAIL, PASS, UNKNOWN, or no data from a health check
- A trigger condition. This can be a FAIL or PASS for conditional expressions.
- State flapping (section 12.2.9).

The actions that can be run are listed from within the action submode of the monitoring mode.

#### Example

 [basecm10->monitoring->action]% list

 Type
 Name (key)
 Run on Action

 ----- ----- 

 Drain
 Drain node from all WLM

| Email       | Send e-mail      | Active | Send e-mail                                       |
|-------------|------------------|--------|---------------------------------------------------|
| Event       | Event            | Active | Send an event to users with connected client      |
| ImageUpdate | ImageUpdate      | Active | Update the image on the node                      |
| PowerOff    | PowerOff         | Active | Power off a device                                |
| PowerOn     | PowerOn          | Active | Power on a device                                 |
| PowerReset  | PowerReset       | Active | Power reset a device                              |
| Reboot      | Reboot           | Node   | Reboot a node                                     |
| Script      | killallyesaction | Node   | /cm/local/apps/cmd/scripts/actions/killallyes     |
| Script      | killprocess      | Node   | /cm/local/apps/cmd/scripts/actions/killprocess.pl |
| Script      | remount          | Node   | /cm/local/apps/cmd/scripts/actions/remount        |
| Script      | testaction       | Node   | /cm/local/apps/cmd/scripts/actions/testaction     |
| Shutdown    | Shutdown         | Node   | Shutdown a node                                   |
| Undrain     | Undrain          | Active | Undrain node from all WLM                         |

The Base View equivalent is accessible via the clickpath:

```
Monitoring→Actions (figure 12.17, section 12.4.4)
```

Configuration of monitoring actions is discussed further in section 12.4.4.

# 12.2.7 Severity

*Severity* is a positive integer value that the administrator assigns for a trigger. It takes one of these 6 suggested values:

| Value | Name    | Icon | Description                        |
|-------|---------|------|------------------------------------|
| 0     | debug   | 6    | debug message                      |
| 0     | info    | 8    | informational message              |
| 10    | notice  | 6    | normal, but significant, condition |
| 20    | warning | •    | warning conditions                 |
| 30    | error   |      | error conditions                   |
| 40    | alert   |      | action must be taken immediately   |

Severity levels are used in the AlertLevel metric (section 12.2.8). They can also be set by the administrator in the return values of health check scripts (section 12.2.4).

By default the severity value is 15 for a health check FAIL response, 10 for a health check UNKNOWN response, and 0 for a health check PASS response (section 12.2.4).

#### 12.2.8 AlertLevel

*AlertLevel* is a special metric. It is sampled and re-calculated when an event with an associated Severity (section 12.2.7) occurs. There are three types of AlertLevel metrics:

- 1. AlertLevel (count): the *number* of events that are at notice level and higher. The aim of this metric is to alert the administrator to the *number* of issues.
- 2. AlertLevel (max): simply the maximum severity of the latest value of all the events. The aim of this metric is to alert the administrator to the severity of the *most important* issue.
- 3. AlertLevel (sum): the *sum* of the latest severity values of all the events. The aim of this metric is to alert the administrator to the *overall severity* of issues.

# 12.2.9 Flapping

*Flapping*, or *State Flapping*, is when a measurable trigger that is detecting changes (section 12.4.5) that are too frequent. That is, the measurable goes in and out of the zone too many times over a number

of samples. In the basic example of section 12.1, if the CPUUser metric crossed the threshold zone 5 times within 5 minutes (the default values for flap detection), then it would by default be detected as flapping. A flapping alert would then be recorded in the event viewer, and a flapping action could also be launched if configured to do so.

# 12.2.10 Data Producer

A data producer produces measurables. Sometimes it can be a group of measurables, as in the measurables provided by a data producer that is being used:

# Example

| [basecm10->monitoring->measurable]% list -f name:25,producer:15   grep ProcStat |          |  |  |
|---------------------------------------------------------------------------------|----------|--|--|
| BlockedProcesses                                                                | ProcStat |  |  |
| CPUGuest                                                                        | ProcStat |  |  |
| CPUIdle                                                                         | ProcStat |  |  |
| CPUIrq                                                                          | ProcStat |  |  |
| CPUNice                                                                         | ProcStat |  |  |
| CPUSoftIrq                                                                      | ProcStat |  |  |
| CPUSteal                                                                        | ProcStat |  |  |
| CPUSystem                                                                       | ProcStat |  |  |
| CPUUser                                                                         | ProcStat |  |  |
| CPUWait                                                                         | ProcStat |  |  |
| CtxtSwitches                                                                    | ProcStat |  |  |
| Forks                                                                           | ProcStat |  |  |
| Interrupts                                                                      | ProcStat |  |  |
| RunningProcesses                                                                | ProcStat |  |  |

Sometimes it may just be one measurable, as provided by a used data producer:

# Example

```
[basecm10->monitoring->measurable]% list -f name:25,producer:15 | grep ssh2node
ssh2node ssh2node
```

It can even have no measurables, and just be an empty container for measurables that are not in use yet.

In cmsh all possible data producers (used and unused) can be listed as follows:

# Example

```
[basecm10->monitoring->setup]% list
```

The equivalent in Base View is via the clickpath:

Monitoring $\rightarrow$ Data Producers

The data producers configured for an entity, such as a head node basecm10, can be listed with the monitoringproducers command:

# Example

| [basecm10->device[basecm10]]% monitoringproducers |            |           |             |                        |
|---------------------------------------------------|------------|-----------|-------------|------------------------|
| Туре                                              | Name       | Arguments | Measurables | Node execution filters |
|                                                   |            |           |             |                        |
| AlertLevel                                        | AlertLevel |           | 3 / 231     | <0 in submode>         |

#### **12.2 Monitoring Concepts And Definitions**

| (MD 0 + - + -                 | CMD C+ - + -                  | 1 / 021             | <0 in                            |
|-------------------------------|-------------------------------|---------------------|----------------------------------|
| CMDaemonState<br>ClusterTotal | CMDaemonState<br>ClusterTotal | 1 / 231<br>18 / 231 | <0 in submode><br><1 in submode> |
| Collection                    | NFS                           | 32 / 231            | <1 in submode>                   |
| Collection                    | NF5<br>sdt                    |                     | <0 in submode>                   |
|                               |                               | 0 / 231             |                                  |
| DeviceState                   | DeviceState                   | 1 / 231             | <1 in submode>                   |
| HealthCheckScript             | chrootprocess                 | 1 / 231             | <1 in submode>                   |
| HealthCheckScript             | cmsh                          | 1 / 231             | <1 in submode>                   |
| HealthCheckScript             | defaultgateway                | 1 / 231             | <0 in submode>                   |
| HealthCheckScript             | diskspace                     | 1 / 231             | <0 in submode>                   |
| HealthCheckScript             | dmesg                         | 1 / 231             | <0 in submode>                   |
| HealthCheckScript             | exports                       | 1 / 231             | <0 in submode>                   |
| HealthCheckScript             | failedprejob                  | 1 / 231             | <1 in submode>                   |
| ${\tt HealthCheckScript}$     | hardware-profile              | 0 / 231             | <1 in submode>                   |
| ${\tt HealthCheckScript}$     | ib                            | 1 / 231             | <0 in submode>                   |
| ${\tt HealthCheckScript}$     | interfaces                    | 1 / 231             | <0 in submode>                   |
| ${\tt HealthCheckScript}$     | ldap                          | 1 / 231             | <0 in submode>                   |
| ${\tt HealthCheckScript}$     | lustre                        | 1 / 231             | <0 in submode>                   |
| ${\tt HealthCheckScript}$     | mounts                        | 1 / 231             | <0 in submode>                   |
| ${\tt HealthCheckScript}$     | mysql                         | 1 / 231             | <1 in submode>                   |
| ${\tt HealthCheckScript}$     | ntp                           | 1 / 231             | <0 in submode>                   |
| ${\tt HealthCheckScript}$     | oomkiller                     | 1 / 231             | <0 in submode>                   |
| ${\tt HealthCheckScript}$     | opalinkhealth                 | 1 / 231             | <0 in submode>                   |
| ${\tt HealthCheckScript}$     | rogueprocess                  | 1 / 231             | <1 in submode>                   |
| ${\tt HealthCheckScript}$     | schedulers                    | 1 / 231             | <0 in submode>                   |
| ${\tt HealthCheckScript}$     | smart                         | 1 / 231             | <0 in submode>                   |
| ${\tt HealthCheckScript}$     | ssh2node                      | 1 / 231             | <1 in submode>                   |
| Job                           | JobSampler                    | 0 / 231             | <1 in submode>                   |
| JobQueue                      | JobQueueSampler               | 7 / 231             | <1 in submode>                   |
| MonitoringSystem              | MonitoringSystem              | 36 / 231            | <1 in submode>                   |
| ProcMemInfo                   | ProcMemInfo                   | 10 / 231            | <o in="" submode=""></o>         |
| ProcMount                     | ProcMounts                    | 2 / 231             | <o in="" submode=""></o>         |
| ProcNetDev                    | ProcNetDev                    | 18 / 231            | <0 in submode>                   |
| ${\tt ProcNetSnmp}$           | ProcNetSnmp                   | 21 / 231            | <0 in submode>                   |
| ProcPidStat                   | ProcPidStat                   | 5 / 231             | <0 in submode>                   |
| ProcStat                      | ProcStat                      | 14 / 231            | <0 in submode>                   |
| ProcVMStat                    | ProcVMStat                    | 6 / 231             | <0 in submode>                   |
| Smart                         | SmartDisk                     | 0 / 231             | <0 in submode>                   |
| SysBlockStat                  | SysBlockStat                  | 20 / 231            | <0 in submode>                   |
| SysInfo                       | SysInfo                       | 5 / 231             | <0 in submode>                   |
| UserCount                     | UserCount                     | 3 / 231             | <1 in submode>                   |
|                               |                               |                     |                                  |

The displayed data producers are the ones configured for the entity, even if there are no measurables used by the entity.

Data producer configuration in Base View is discussed further in section 12.4.1.

#### **Access Control For Monitoring Data**

Access control to data producers: An access control setting for a data producer determines who can plot (via the measurables monitoring interface used by Base View and the User Portal), or view data (using the text-based interface of cmsh or pythoncm) from the measurables generated by a data producer. Thus, for example, the charts in the user portal (section 12.8) can be restricted according to the data producer that generates them.

There are three possible settings for access control for data producers. If the data producer is set to:

1. Public: then it means any user can, by default, plot/view data derived from that data producer. This is because by default a user has the token PLOT\_TOKEN in their profile.

- 2. Private: then it means that a non-root user cannot, by default, plot/view data derived from that data producer. This is because, by default, non-root users do not have the token PRIVATE\_MONITORING\_TOKEN in their profile. If that token is in the profile, then the user has an elevated privilege, and can plot/view data, just like root.
- 3. Individual: then it means that a non-root user, by default, can plot/view the data only if the job associated with that data was run by that same non-root user. More verbosely, with the default user settings: the user who ran a job for which job measurables are produced by a data producer, must be the same as the user that who wants to plot/view the data, or else the data cannot be plotted/viewed. <sup>1</sup> The exception to this is, as already suggested, if the user that wants to plot/view the data is root, or has a user profile with the token PRIVATE\_MONITORING\_TOKEN. In that case the data can be plotted/viewed.

On a regular BCM cluster, only a few low level data producers are set to private. An administrator can decide to set a data producer access control value to one of the three possible values, by using the setup submode of monitoring mode:

#### Example

```
[root@basecm10 ~]# cmsh
[basecm10]% monitoring setup
[basecm10->monitoring->setup]% use mounts
[basecm10->...[mounts]]% set access private
[basecm10->...*[mounts*]]% commit
```

If a data producer is newly added, then by default its access control value is set to public. Changing this to private at a later time means that access to past and future data values from that data producer are affected by the private setting. If access is changed once more back to public, then it means that access to past and future data values are once again viewable and plottable by all users.

The current settings for access control for the data producers can be seen with:

#### Example

| [root@basecm10 ~]# cmsh -c | "monitoring setup; list -f name:40,access" |
|----------------------------|--------------------------------------------|
| name (key)                 | access                                     |
|                            |                                            |
| AggregateNode              | Public                                     |
| AlertLevel                 | Public                                     |
| BigDataTools               | Public                                     |
| CMDaemonState              | Public                                     |
| Cassandra                  | Public                                     |
| ClusterTotal               | Public                                     |
|                            |                                            |

Access control to measurables: Measurables can also have access controls.

Access control for measurables is by default inherited from the data producer that generates it. It can be overwritten:

#### Example

<sup>1</sup>Even more verbosely: Individual access control is meant for job-based measurables, and works like this: All monitoring data is stored per (entity, measurable) pair.

If the measurable has an access control value of individual, then a user check is performed. If the login name is the same as the user that owns the entity, then data can be plotted/viewed. If the user check does not match, then no data is returned.

Jobs—which are entities—are owned by the user that ran the job. Similarly Prometheus (entities) can have a 'user="Alice" label set, to define ownership. No other entity managed by BCM is owned by a user.

For all unowned entities, individual access is equivalent to private access.

```
[root@basecm10 ~]# cmsh
[basecm10]% monitoring measurable
[basecm10->monitoring->measurable]% use loadone
[basecm10->...[LoadOne]]% get access
Public (SysInfo)
[basecm10->...[LoadOne]]% set access private
[basecm10->...*[LoadOne*]]% commit
```

A measurable can thus take an access control value of Public, Private, or Individual. It can also explicitly be set to a value of inherit, which sets it to the value of its data producer. The inheritance is indicated in cmsh by enclosing the parent data producer in parentheses, as shown in the preceding example.

The current settings for access control for the measurables can be seen with:

# Example

. . .

| rable; list -f name:40,access" |
|--------------------------------|
| ess                            |
|                                |
| lic                            |
| lic                            |
| lic                            |
| lic                            |
| lic                            |
|                                |

# 12.2.11 Conceptual Overview: The Main Monitoring Interfaces Of Base View

Base View, besides having the default settings mode, has some other display modes and logging view modes that can be selected via the 11 icons in the top right corner of the Base View standard display (figure 12.5):

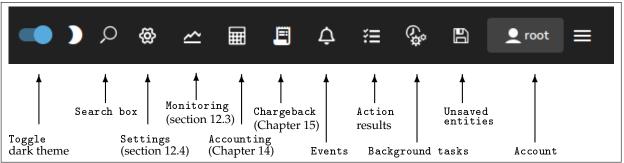

Figure 12.5: Base View: Top Right Corner Icons

The 11 icons are described from left to right next:

- 1. Toggle dark theme option allows the display of Base View to be toggled to a darker theme.
- 2. Search box allows resource to be searched for, with predictive text suggestions.
- 3. Settings mode is active when Base View first starts up.

The Settings mode has a navigation panel to the left of it, showing the resources of the cluster as expandable items. One of the resources is Monitoring. This resource should not be confused with the Base View Monitoring mode, which is launched by the next icon in figure 12.5. The Monitoring resource is about configuring how items are monitored and how their data values are collected, and is discussed further in section 12.4.

- 4. The Monitoring mode allows visualization of the data values collected according to the specifications of the Base View Monitoring resource. The visualization allows graphs to be configured, and is discussed further in section 12.3.
- 5. The Accounting mode typically allows visualization of job resources used by users, although it can be used to visualize job resources used by other entities that are used as a classifier. This is helpful tracking resources consumed by users. Job accounting is discussed further in Chapter 14.
- 6. The Chargeback mode allows the monitoring of resources requested over a period for jobs run by selected groups (Chapter 15).
- 7. The Events icon allows logs of events (section 12.10.1) to be viewed.
- 8. The Action results icon allows the logs of the results of actions to be viewed.
- 9. The Background tasks icon allows background tasks to be viewed.
- 10. The Unsaved entities icon allows entities that have not yet been saved to be viewed.
- 11. The Account handling icon allows account settings to be managed for the Base View user.

The monitoring aspects of the first two icons are discussed in greater detail in the sections indicated.

# 12.3 Monitoring Visualization With Base View

The Monitoring icon in the menu bar of Base View (item 4 in figure 12.5) launches an intuitive visualization tool that is the main GUI tool for getting a feel of the system's behavior over periods of time. With this tool the measurements and states of the system can be viewed as resizable and overlayable graphs. The graphs can be zoomed in and out on over a particular time period, the graphs can be laid out on top of each other or the graphs can be laid out as a giant grid. The graph scale settings can also be adjusted, stored and recalled for use the next time a session is started.

An alternative to Base View's visualization tool is the command-line cmsh. This has the same functionality in the sense that data values can be selected and studied according to configurable parameters with it (section 12.6). The data values can even be plotted and displayed on graphs with cmsh with the help of unix pipes and graphing utilities. However, the strengths of monitoring with cmsh lie elsewhere: cmsh is more useful for scripting or for examining pre-decided metrics and health checks rather than a quick visual check over the system. This is because cmsh needs more familiarity with options, and is designed for text output instead of interactive graphs. Monitoring with cmsh is discussed in sections 12.5 and 12.6.

Visualization of monitoring graphs with Base View is now described.

# 12.3.1 The Monitoring Window

If the Monitoring icon is clicked on from the menu bar of Base View (figure 12.5), then a monitoring window for visualizing data opens up. By default, this displays blank plot panels—graph axes with a time scale going back some time on the *x*-axis, and with no *y*-axis measurable data values plotted (figure 12.6).

| 🎎 Bright View                                                                                                    | - <b>•</b> )                                         | 🖩 🖪 🖑 🕾 🗞 🖺 👤 root 🚍                                 |
|----------------------------------------------------------------------------------------------------|------------------------------------------------------|------------------------------------------------------|
| P filter                                                                                                    | Monitoring                                           | 2                                                    |
| <ul> <li>Expand all Collapse all</li> <li>Category</li> </ul>                                                                                                    | Dashboard_1                                          | • 🕈                                                  |
| <ul> <li>&gt; default</li> <li>&gt; ConfigurationOverlay</li> <li>→ Device</li> </ul>                                                                                                    | Plot Panel - Widget - 1                              | Plot Panel - Wid 🖬 🌣 🔶 _ 🖍 🖡                         |
| <ul> <li>bright92</li> <li>node001</li> <li>node002</li> <li>node003</li> <li>node004</li> <li>node005</li> <li>JobQueue</li> <li>Partition</li> <li>SoftwareImage</li> <li>default-image</li> </ul> |                                                      | <del>ଷ୍</del> ଷ ଉ ର୍ ଷ୍                              |
| > WimCluster<br>> Workload                                                                                                    | 10:15 10:30 10:45 11 11:15 11:30 11:45 12<br>No Deta | 10:15 10:30 10:45 11 11:15 11:30 11:45 12<br>No Data |

Figure 12.6: Base View Monitoring Window: Blank Plot Panels

#### Finding And Selecting The Measurable To Be Plotted

To plot measurables, the entity which it belongs to should be selected from the navigation menu on the left-hand side. Once that has been selected, a class for that measurable can be chosen, and then the measurable itself can be selected. For example, to plot the measurable CPUUser for a head node basecm10, it can be selected from the navigation clickpath:

 $Menu \ bar {\rightarrow} Monitoring \ icon {\rightarrow} \texttt{Device} {\rightarrow} \texttt{basecm10} {\rightarrow} \texttt{CPU} {\rightarrow} \texttt{CPUUser}$ 

Sometimes, finding a measurable is easier if the Expand all widget is used, together with the Search box. Typing in CPUUser in the search box then shows all the measurables with that text (figure 12.7). The search is case-insensitive.

| 🍀 Bright View                                                                                                    | <b>•• )</b>                                          | Ħ I 🖓 ≔ 🗞 🗈 👤 root =                                 |
|----------------------------------------------------------------------------------------------------|------------------------------------------------------|------------------------------------------------------|
| cpuuser C                                                                                                    | Monitoring                                           | 2                                                    |
| Expand all X Collapse all                                                                                                    | Dashboard_1 📋 🕀                                      |                                                      |
| J Category<br>J default                                                                                                    |                                                      | ⊕                                                    |
| → CPU                                                                                                    | Plot Panel - Widget - 1                              | Plot Panel - Widget - 2                              |
| -J ConfigurationOverlay<br>-J configurationOverlay<br>-J cPU<br>-J cPU<br>-J cPUUser<br>-J sturm-client<br>-J cPU<br>-↓ cPUUser<br>-J sturm-server<br>-J cPU<br>-J cPU<br>-J cPU<br>-J cPU |                                                      |                                                      |
| → slurm-submit<br>→ CPU                                                                                                    | 10:15 10:30 10:45 11 11:15 11:30 11:45 12<br>No Data | 10:15 10:30 10:45 11 11:15 11:30 11:45 12<br>No Data |
| → CPUUser<br>→ vlm-headnode-submit                                                                                                    |                                                      | SAVE                                                 |

Figure 12.7: Base View Monitoring Window: Search Box In Navigation

The search box can handle some simple regexes too, with .\* and | taking their usual meaning:

# Example

- node001.\*cpuuser: select a measurable with a data path that starts with node001 and ends with cpuuser, with 0 or more characters of any kind in between.
- (node001 | node002).\*cpuuser: as for preceding example, but including node002 as an alternative to node001.

The / (forward slash) allows filtering according to the data path. It corresponds to the navigation depth in the tree hierarchy:

# Example

 node001/cpu/cpuuser: search for a measurable with a data path that matches node001/cpu/ cpuuser

#### Plotting The Measurable

Once the measurable is selected, it can be drag-and-dropped into a plot panel. This causes the data values to be plotted.

When a measurable is plotted into a panel, two graph plots are displayed. The smaller, bottom plot, represents the polled value as a bar chart. The larger, upper plot, represents an interpolated line graph. Different kinds of interpolations can be set. To get a quick idea of the effect of different kinds of interpolations, https://bl.ocks.org/mbostock/4342190 is an interactive overview that shows how they work on a small set of values.

The time axes can be expanded or shrunk using the mouse wheel in the graphing area of the plot panel. The resizing is carried out centered around the position of the mouse pointer.

# 12.4 Monitoring Configuration With Base View

This section is about the configuration of monitoring for measurables, and about setting up trigger actions.

If Base View is running in the standard Settings mode, which is the gear icon in figure 12.5, page 573, then selecting Monitoring from the navigation menu resources makes the following menu items available for managing or viewing:

- Data Producers (section 12.4.1)
- Measurables (section 12.4.2)
- Consolidators (section 12.4.3)
- Actions (section 12.4.4)
- Triggers (section 12.4.5)
- Health status (section 12.4.6)
- All Health checks (section 12.4.7)
- Standalone Monitored Entities (section 12.4.8)
- PromQL Queries (section 12.4.9)
- Resources (section 12.4.10)
- Types (section 12.4.11)

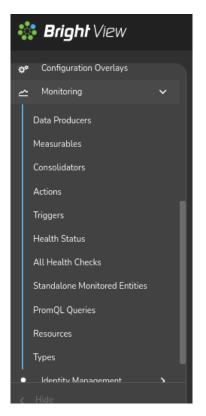

Figure 12.8: Base View Monitoring Configuration Settings

These settings (figure 12.8) are now discussed in detail.

# 12.4.1 Monitoring Configuration: Data Producers

# The clickpath:

 ${\tt Monitoring} {\rightarrow} {\tt Dataproducers}$ 

opens up the Monitoring Data Producer list screen, which lists all the data producers (figure 12.9).

| M | onitoring Data Producer list |     |                                                        | ۶ <sup>۲</sup> |
|---|------------------------------|-----|--------------------------------------------------------|----------------|
|   | NAME 🛧                       | TYP |                                                        |                |
|   | AggregateNode                | Мог | nitoring Data Producer Aggregate Node                  | 2 -            |
|   | AggregatePDU                 | Mor | nitoring Data Producer Aggregate PDU                   | ⊿ -            |
|   | AlertLevel                   | Mor | nitoring Data Producer Alert Level                     | ⊿ -            |
|   | CMDaemonState                | Mor | nitoring Data Producer CMDaemon State                  | 2 -            |
|   | ClusterTotal                 | Mor | nitoring Data Producer Cluster Total                   | ⊿ -            |
|   | DeviceState                  | Mor | nitoring Data Producer Device State                    | 2 -            |
|   | Docker                       | Mor | nitoring Data Producer Single Line Health Check Script | ⊿ -            |
|   | DockerRegistry               | Mor | nitoring Data Producer Single Line Health Check Script | 2 -            |
|   | EC2SpotPrices                | Mor | nitoring Data Producer EC2 Spot Prices                 | 2 -            |
|   | Etcd                         | Mor | nitoring Data Producer Single Line Health Check Script | 2 -            |
|   | EthernetSwitch               | Mor | nitoring Data Producer Ethernet Switch                 | 2 -            |
|   | FabricTotal                  | Mor | nitoring Data Producer Fabric Total                    | 2 -            |
|   | GPI ISamolar                 | Mor | nitoring Data Producer GPU                             | FZ 👻           |
|   |                              |     |                                                        | - ADD          |

Figure 12.9: Base View Monitoring Configuration Data Producers

Data producers are introduced in section 12.2.10.

Each data producer can have its settings edited within a subwindow. For example, the ProcStat data producer, which produces data for several measurables, including CPUUser, has the settings shown in figure 12.10:

| Monitoring Data Producer Proc Stat ProcStat |                             |  |
|---------------------------------------------|-----------------------------|--|
| <ul> <li>Search settings inputs</li> </ul>  | <u>×</u> ≎ × ∧              |  |
| Name and 7 others                           |                             |  |
| ProcStat                                    | Maximal age Scale Scale S * |  |
| Maximal samples                             | Startup delay Scale 5 *     |  |
| Consolidator  default                       | Disabled                    |  |
| Disable triggers                            | Only when idle              |  |
|                                             |                             |  |
| When and 3 others                           |                             |  |
| When Timed ~                                | i) OOB intervals            |  |
| interval.                                   | Offset                      |  |
| ← BACK                                      |                             |  |

Figure 12.10: Base View Monitoring Configuration Data Producer: ProcStat

When the data producer takes samples to produce data, run length encoding (RLE) is used to compress the number of samples that are stored as data. Consolidation is carried out on the RLE samples. Consolidation in BCM means gathering several data values, and making one value from them over time periods. Consolidation is done as data values are gathered. The point at which data values are discarded, if ever, is thus not dependent on consolidation.

The data producer settings that are seen in the subwindow of figure 12.10 include the following:

- Maximal samples: the maximum number of RLE samples that are kept. If set to 0, then the number of samples is not considered.
- Maximal Age: the maximum age of RLE samples that are kept. If Maximal Age is set to 0 then the sample age is not considered.

With Maximal samples and Maximal Age, the first of the rules that is reached is the one that causes the exceeding RLE samples to be dropped.

Samples are kept forever if Maximal samples and Maximal Age are both set to 0. This is discouraged due to the risk of exceeding the available data storage space.

- Interval: the interval between sampling, in seconds.
- Offset: A time offset from start of sampling. Some sampling depends on other sampling to be carried out first. This is used, for example, by data producers that rely on sampling from other data producers. For example, the AggregateNode data producer, which has measurables such as TotalCPUIdle and TotalMemoryFree. The samples for AggregateNode depend upon the ProcStat

data producer, which produces the CPUIdle measurable; and the ProcMemInfo data producer, which produces the MemoryFree measurable.

• Fuzzy offset: a multiplier in the range from 0 to 1. It is multiplied against the sampling time interval to fix a maximum value for the time offset for when the sampling takes place. The actual offset used per node is spread out reasonably evenly within the range up to that maximum time offset.

For example, for a sampling time interval of 120s:

If the offset is 0, then there is no offset, and the sampling is attempted for all nodes at time instant when the interval restarts. This can lead to an overload at the time of sampling.

If, on the other hand, the offset is 0.25, then the sampling is done within a range offset from the time of sampling by a maximum of  $0.25 \times 120s = 30s$ . So, each node is sampled at a time that is offset by up to 30s from when the 120s interval restarts. From the time the change in value of the fuzzy offset starts working, the offset is set for each node. The instant at which sampling is carried out on a node then differs from the other nodes, even though each node still has an interval of 120s between sampling. An algorithm is used that tends to even out the spread of the instants at which sampling is carried out within the 30s range. The spreading of sampling has the effect of reducing the chance of overload at the time of sampling.

- Consolidator: By default, set to the default group. The default group consolidates (summarizes) the RLE samples over periods of an hour, a day, and a week. Consolidators are explained further in section 12.4.3.
- Node execution filters: A way to filter execution (restrict execution) of the data producer. It tells BCM where the data producer runs. If not set, then the data producer runs on all nodes managed by CMDaemon. Filters can be for nodes, types, overlays, resources, and categories.
- Execution multiplexer: A way to multiplex execution (have execution work elsewhere) for a data producer. It tells BCM about the entities that the data producer is sampling for. A data producer gathers data at the nodes defined by the node execution filter, and with multiplex execution the data producer gathers samples from other entities. These entities can be nodes, types, overlays, and resources. The entities from which it can sample are defined into groups called execution multiplexers. Execution multiplexers can thus be node multiplexers, type multiplexers, overlay multiplexers, or resource multiplexers.
- When: This has six possible values:
  - Timed: Data producer is run at a periodic Interval. This is the default.
  - Pre job: Data producer is only run before a job, in the prolog of the job. This is typically a check as part of the workload manager process (section 7.8.2).
  - On demand: Data producer is only run on demand, and not at a periodic Interval.
  - Timed and prejob: Data producer is run at a periodic Interval and also run before a job.
  - Out of band: Data producer is only run on out of band connections.
  - On start: Data producer is only run on start and not at a periodic Interval.
- Only when idle: By default a data producer runs regardless of how busy the nodes are. However, if the Only when idle setting is enabled, then the data producer runs only when the node is idle. Idle is a condition that is defined by the metric condition LoadOne>1 (page 948).

# 12.4.2 Monitoring Configuration: Measurables

The Measurables window lists the available measurables (figure 12.11):

| М          | onitoring Measurabl | e list                       |           |            | ⋇          |
|------------|---------------------|------------------------------|-----------|------------|------------|
|            | NAME 1              | ТҮРЕ                         | PARAMETER | TYPE CLASS |            |
|            | AlertLevel          | Monitoring Measurable Metric | count     | Internal   | ⊿ -        |
|            | AlertLevel          | Monitoring Measurable Metric | maximum   | Internal   | ⊿ -        |
|            | AlertLevel          | Monitoring Measurable Metric | sum       | Internal   | ☑ -        |
|            | BlockedProcesses    | Monitoring Measurable Metric |           | OS         | 2 -        |
|            | BufferMemory        | Monitoring Measurable Metric |           | Memory     | ⊿ -        |
|            | BytesRecv           | Monitoring Measurable Metric | eth0      | Network    | 2 -        |
|            | BytesRecv           | Monitoring Measurable Metric | eth1      | Network    | 2 -        |
|            | BytesRecv           | Monitoring Measurable Metric | ens3      | Network    | ⊿ -        |
|            | BytesSent           | Monitoring Measurable Metric | eth0      | Network    | 2 -        |
|            | BytesSent           | Monitoring Measurable Metric | eth1      | Network    | 2 -        |
|            | BytesSent           | Monitoring Measurable Metric | ens3      | Network    | 2 -        |
|            | CPUGuest            | Monitoring Measurable Metric |           | CPU        | 2 -        |
|            | CPUIdle             | Monitoring Measurable Metric |           | CPU        | 2 -        |
|            | CPUIrq              | Monitoring Measurable Metric |           | CPU        | 2 -        |
|            | CPUNice             | Monitoring Measurable Metric |           | CPU        | 2 -        |
|            | CPUSoftIrq          | Monitoring Measurable Metric |           | CPU        | ⊿ -        |
|            | CPUSteal            | Monitoring Measurable Metric |           | CPU        | ⊿ -        |
| <b>_</b> , |                     |                              |           |            | <b>C</b> 1 |
|            |                     |                              |           | + /        | ADD        |

Figure 12.11: Base View Monitoring Configuration Measurables

There are many measurables, so using the search box in the menu bar (item 2 in list describing figure 12.5) can be handy.

From the measurables window, a subwindow can be opened with the Edit button for a measurable. This accesses the options for a particular measurable (figure 12.12):

| Monitoring Measurable Metric AlertLevel |                           |  |
|-----------------------------------------|---------------------------|--|
|                                         | ~                         |  |
| Name and 13 others                      |                           |  |
|                                         |                           |  |
| AlertLevel                              |                           |  |
|                                         |                           |  |
| Disabled                                | Disable triggers          |  |
| Maximal samples                         | ر Sca ۲                   |  |
| •                                       | 0 s *                     |  |
|                                         |                           |  |
| Producer                                | Consolidator 🗸            |  |
|                                         |                           |  |
| Parameter                               | C Description             |  |
| count                                   | Number of active triggers |  |
| Class                                   | Source                    |  |
| i Internal                              | 🕴 Bright                  |  |
|                                         |                           |  |
| Introduco NaM                           |                           |  |
|                                         |                           |  |
| ← ВАСК                                  | REVERT DELETE SAVE        |  |

Figure 12.12: Base View Monitoring Configuration Measurables Options Subwindow

The options shown include the sampling options: Maximal age, Maximal samples, and Consolidator. The sampling options work as described for data producers (section 12.4.1).

Other options for a metric are setting the Maximum and Minimum values, the Unit used, and whether the metric is Cumulative.

If a metric is cumulative, then it is monotonic. Monotonic means that the metric only increments (is cumulative), as time passes. In other words, if the metric is plotted as a graph against time, with time on the *x*-axis, then the metric never descends. Normally the increments are from the time of boot onward, and the metric resets at boot. For example, the number of bytes received at an interface is cumulative, and resets at boot time.

Usually the cluster administrator is only interested in the differential value of the metric per sample interval. That is, the change in the value of the current sample, from its value in the preceding sample. For example, bytes/second, rather than total number of bytes up to that time from boot.

#### 12.4.3 Monitoring Configuration: Consolidators

#### Introduction To Consolidators

The concept of consolidators is explained using simple ascii graphics in Appendix K, while the cmsh interface to the consolidators submode is discussed in section 12.5.2.

In this current section, the Base View interface to consolidators is discussed.

In Base View, the Monitoring Consolidator list window lists all consolidator groups (fig-

| м | onitoring Consolidator list | *     |
|---|-----------------------------|-------|
|   | NAME                        |       |
|   | default                     | 2 -   |
|   | none                        | 2 -   |
| _ |                             |       |
|   |                             | + ADD |

ure 12.13). There are two pre-existing consolidator groups: default and none.

Figure 12.13: Base View Monitoring Consolidator list

Subwindows allow the consolidator components (consolidator items) to be created or modified (figure 12.14).

| Consolidator list      |        | *     |
|------------------------|--------|-------|
| default 🕨 Consolidator | list   |       |
| INTERVAL               | NAME 🔿 |       |
| 86400                  | day    | 2 -   |
| 3600                   | hour   | 2 -   |
| 604800                 | week   | 2 -   |
|                        |        |       |
| 🗲 ВАСК                 |        | + ADD |

Figure 12.14: Base View Monitoring Configuration Consolidator Items

# The none Consolidator Group

The none consolidator group has no consolidators. Using a consolidator group of none for a measurable or data producer means that samples are not consolidated. This can be dangerous if the cluster is more likely to run out of space due to unrestrained sampling. Unrestrained sampling can occur, for example, if Maximal Age and Maximal samples (section 12.4.1) for data producers are both set to 0.

#### The default Consolidator Group

The default consolidator group consists of the consolidators hour, day, and week. These are, unsurprisingly, defined to consolidate the samples in intervals of an hour, day, or week.

A consolidated value is generated on-the-fly. So, for example, during the hour that samples of a measurable come in, the hour consolidator uses the samples to readjust the consolidated value for that hour. When the hour is over, the consolidated value is stored for that hour as the data value for that hour, and a new consolidation for the next hour begins.

Consolidator values are kept, as for sample values, until the Maximal Age and Maximal sample settings prevent data values being kept.

# **Other Consolidator Group Possibilities**

Other sets of custom intervals can also be defined. For example, instead of the default consolidator group, consisting of consolidators of an hour, a day, and a week; a similar group called the decimalminutes consolidator group, consisting of consolidators of 1min, 10min, 100min, 1000min, 10000min, could be created with the appropriate intervals (figure 12.15):

| 2W      |                       |  |                                                          | •    |                     | Q | æ | ~         |             |                | 4 <sup>62</sup> | 띝                    | Ģ | 6 | 👤 root | ≡          |
|---------|-----------------------|--|----------------------------------------------------------|------|---------------------|---|---|-----------|-------------|----------------|-----------------|----------------------|---|---|--------|------------|
| ructure | ><br>><br>><br>><br>> |  | DNITORING CO<br>NAME<br>decimalminute<br>default<br>none |      | dato<br>2<br>2<br>2 | • |   | cimalm    | RVAL<br>100 | list<br>≻ Cons | NAM             | E 🛧<br>)Omin<br>)min |   |   |        |            |
|         | ><br>>                |  |                                                          |      |                     |   |   | 600<br>60 |             |                | 10mi<br>1min    |                      |   |   |        | 2 •<br>2 • |
|         |                       |  |                                                          | + A[ | DD                  |   |   | ← ва      | ск          |                |                 |                      |   |   | + AD   | D          |

Figure 12.15: Base View Monitoring Configuration Consolidators: decimalminutes Consolidator Group

# **Consolidator Item Settings**

Consolidator items (consolidator components) are the component members of the consolidator groups. The items have settings as properties, which can be managed (figure 12.16).

| Consolidator <b>hour</b>              | ォ⊭ |
|---------------------------------------|----|
| default > Consolidator list > hour    |    |
| Q Search settings inputs x ♀ ♀        | ^  |
|                                       |    |
| Name and 5 others                     |    |
|                                       |    |
| hour                                  |    |
|                                       |    |
| Maximal age — S Maximal samples —     |    |
| • • • • • • • • • • • • • • • • • • • |    |
| Interval                              |    |
| Scale - s                             |    |
|                                       |    |
| Offset Cscale -                       |    |
| 0 s                                   |    |
|                                       |    |
|                                       |    |
| (1) average                           |    |
|                                       |    |
|                                       |    |

Figure 12.16: Base View Monitoring Configuration Consolidators: Consolidator Item Settings

The consolidator item hour, which is within the default consolidators group, can have its properties edited using the clickpath:

```
\texttt{Monitoring} \rightarrow \texttt{Consolidators}[\texttt{default}] \rightarrow \texttt{Edit} \rightarrow \texttt{Consolidator}[\texttt{hour}] \rightarrow \texttt{Edit}
```

The properties that can be set for a consolidator item are:

- Name: The name of the consolidator item. By default, for the consolidator group default, the consolidator items with names of Day, Hour, and Month are already set up, with appropriate values for their corresponding fields.
- Maximal samples: The maximum number of samples that are stored for that consolidator item. This should not be confused with the Maximal samples of the measurable being consolidated.
- Interval: The time period (in seconds) covered by the consolidator sample. For example, the consolidator with the name Hour has a value of 3600. The property should not be confused with the time period between samples of the measurable being consolidated.
- Offset: The time offset from the default consolidation time, explained in more detail shortly.
- Kind: The kind of consolidation that is done on the raw data samples. The value of kind is set to average by default. The output result for a processed set of raw data—the consolidated data point—is an average, a maximum or a minimum of the input raw data values. Kind can thus have the value Average, Maximum, or Minimum. The value of kind is set to average by default.

For a given consolidator, when one Kind is changed to another, the historically processed data values become inconsistent with the newer data values being consolidated. Previous consolidated data values for that consolidator are therefore discarded during such a change.

To understand what Offset means, the Maximal samples of the measurable being consolidated can be considered. This is the maximum number of raw data points that the measurable stores. When this maximum is reached, the oldest data point is removed from the measurable data when a new data point is added. Each removed data point is gathered and used for data consolidation purposes.

For a measurable that adds a new data point every Interval seconds, the time t<sub>raw gone</sub>, which is how many seconds into the past the raw data point is removed, is given by:

 $\mathtt{t_{raw\ gone}} = (\mathtt{Maximal\ samples})_{\mathtt{measurable}} imes (\mathtt{Interval})_{\mathtt{measurable}}$ 

This value is also the default consolidation time, because the consolidated data values are normally presented from  $t_{raw gone}$  seconds ago, to further into the past. The default consolidation time occurs when the Offset has its default, zero value.

If however the Offset period is non-zero, then the consolidation time is offset, because the time into the past from which consolidation is presented to the user, t<sub>consolidation</sub>, is then given by:

 $\mathtt{t_{consolidation}} = \mathtt{t_{raw\;gone}} + \mathtt{Offset}$ 

The monitoring visualization graphs then show consolidated data from  $t_{consolidation}$  seconds into the past, to further into the past<sup>2</sup>.

#### 12.4.4 Monitoring Configuration: Actions

Actions are introduced in section 12.2.6. The Actions window (figure 12.17) displays actions that BCM provides by default, and also displays any custom actions that have been created:

<sup>&</sup>lt;sup>2</sup>For completeness: the time  $t_{consolidation gone}$ , which is how many seconds into the past the consolidated data goes and is viewable, is given by an analogous equation to that of the equation defining  $t_{raw gone}$ :

 $<sup>\</sup>texttt{t}_{\texttt{consolidation gone}} = (\texttt{Maximalsamples})_{\texttt{consolidation}} \times (\texttt{Interval})_{\texttt{consolidation}}$ 

|    | ) Cloud                       | >   | М | onitoring Action list  |                                | ~   |
|----|-------------------------------|-----|---|------------------------|--------------------------------|-----|
|    | Containers                    | >   |   | NAME 🛧                 | TYPE                           |     |
| ā  | Storage                       | >   |   | Drain                  | Monitoring Drain Action        | ☑ - |
| ,  | Jupyter                       | >   |   | Event                  | Monitoring Event Action        | 2 - |
|    |                               | í I |   | ImageUpdate            | Monitoring Image Update Action | 2 - |
| ¢° | Configuration Overlays        |     |   | PowerOff               | Monitoring Power Off Action    | ⊿ - |
| ~  | Monitoring                    | ~   |   | PowerOn                | Monitoring Power On Action     | ⊿ - |
|    | Data Producers                |     |   | PowerReset             | Monitoring Power Reset Action  | 2 - |
|    |                               |     |   | Reboot                 | Monitoring Reboot Action       | ☑ - |
|    | Measurables                   |     |   | Send e-mail to adminis | Monitoring Email Action        | ☑ - |
|    | Consolidators                 |     |   | Shutdown               | Monitoring Shutdown Action     | ⊿ - |
|    | Actions                       |     |   | Undrain                | Monitoring Undrain Action      | ☑ - |
|    | Triggers                      |     |   | killallyesaction       | Monitoring Script Action       | ∠ - |
|    | Health Status                 |     |   | killprocess            | Monitoring Script Action       | 2 - |
|    |                               |     |   | remount                | Monitoring Script Action       | 2 - |
|    | All Health Checks             |     |   | testaction             | Monitoring Script Action       | ⊿ - |
|    | Standalone Monitored Entities |     |   |                        |                                |     |
| <  | Hide                          |     |   |                        | + 4                            | DD  |

Figure 12.17: Base View Monitoring Configuration: Actions

The killallyes script from the basic example of section 12.1 would show up here if it has been implemented.

Actions are triggered, by triggers (section 12.4.5). By default, the following actions exist:

- PowerOn: Powers on the node
- PowerOff: Powers off the node
- PowerReset: Hard resets the node
- Drain: Drains the node (does not allow new jobs on that node)
- Undrain: Undrains the node (allows new jobs on that node)
- Reboot: Reboots node via the operating system
- Shutdown: Shuts the node down via the operating system
- ImageUpdate: Updates the node from the software image
- Event: Sends an event to users connected with cmsh or Base View
- killprocess: A script to kill a process
- remount: A script to remount all devices
- testaction: A test script

• Send e-mail to administrators: Sends an e-mail out

The preceding actions show their options when the associated Edit button is clicked. A subwindow with options opens up. The following options are among those then displayed:

- Run on: What nodes the action should run on. Choices are:
  - Active head node: the action runs on the active node only
  - Node: the action runs on the triggering node
  - Monitoring node: the action runs on the monitoring node
- Allowed time: The time interval in the 24 hour clock cycle that the action is allowed to start running. The interval can be restricted further to run within certain days of the week, months of the year, or dates of the month. Days and months must be specified in lower case.

The Base View interface for setting the time can be used to set the allowed times.

The allowed times have a format that is also used in cmsh. Rather than defining a formal syntax, some cmsh examples are given of possible formats, with explanations:

- november-march: November to March. The months April to October are forbidden.
- november-march{monday-saturday}: As in the preceding, but all Sundays are also forbidden.
- november-march{monday-saturday{13:00-17:00}}: Restricted to the period defined in the preceding example, and with the additional restriction that the action can start running only during the time 13:00-17:00.
- 09:00-17:00: All year long, but during 09:00-17:00 only.
- monday-friday{9:00-17:00}: All year long, but during 9:00-17:00 only, and not on Saturdays or Sundays.
- november-march{monday-saturday{13:00-17:00}}: Not in April to October. In the other months, only on Mondays to Saturdays, from 13:00-17:00.
- may-september{monday-friday{09:00-18:00};saturday-sunday{13:00-17:00}}: May to September, with: Monday to Friday 09:00-18:00, and Saturday to Sunday 13:00-17:00.
- may{1-31}: All of May.
- may, september {1-15}: All of May, and only September 1-15.
- may, september{1-15{monday-friday}}: All of May. And only September 1-15 Monday to Friday.
- A BNF grammar for allowed times is given in section 3.2.1 of the Developer Manual.

The following action scripts have some additional options:

- Send e-mail to administrators: Additional options here are:
  - Info: body of text inserted into the default e-mail message text, before the line beginning "Please take action". The default text can be managed in the file /cm/local/apps/cmd/ scripts/actions/sendemail.py
  - Recipients: a list of recipients
  - All administrators: uses the list of users in the Administrator e-mail setting in partition[base] mode
- killprocess, and testaction: Additional options for these are:
  - Arguments: text that can be used by the script.
  - Script: The location of the script on the file system.

# 12.4.5 Monitoring Configuration: Triggers

Triggers are introduced in section 12.2.5. The Triggers window (figure 12.18) allows actions (section 12.2.6) to be triggered based on conditions defined by the cluster administrator.

| Monitoring Trigger list | *     |
|-------------------------|-------|
| NAME 1                  |       |
| Failing health checks   | 2 -   |
| Passing health checks   | 2 -   |
| Unknown health checks   | 2 -   |
|                         | + ADD |

Figure 12.18: Base View Monitoring Configuration: Triggers

# **Change Detection For Triggers**

Triggers launch actions by detecting changes in the data of configured measurables. The detection of these changes can happen:

- When a threshold is crossed. That is: the latest sample value means that either the value has entered a zone when it was not in the zone in the preceding sample, or the latest sample means that the value has left a zone when it was in the zone in the preceding sample
- When the zone remains crossed. That is: the latest sample as well as the preceding sample are both within the zone of a crossed threshold.
- When state flapping is detected. This is when the threshold is crossed repeatedly (5 times by default) within a certain time period (5 minutes by default).

The monitoring configuration dialog triggers have four possible action launch configuration options to cover these cases:

- 1. Enter actions: if the sample has entered into the zone and the previous sample was not in the zone. This is a threshold-crossing change.
- 2. Leave actions: if the sample has left the zone and the previous sample was in the zone. This is also a threshold-crossing change.
- 3. During actions: if the sample is in the zone, and the previous sample was also in the zone.
- 4. State flapping actions: if the sample is entering and leaving the zone within a particular period (State flapping period, 5 minutes by default) a set number of times (State flapping count, 5 by default).

# Pre-defined Triggers: Passing, Failing, And Unknown Health Checks

By default, the only triggers that are pre-defined are the following three health check triggers, which use the Enter actions launch configuration option, and which have the following default behavior:

- Failing health checks: If a health check fails, then on entering the state of the health check failing, an event is triggered as the action, and a severity of 15 is set for that health check.
- Passing health checks: If a health check passes, then on entering the state of the health check passing, an event is triggered as the action, and a severity of 0 is set for that health check.

 Unknown health checks: If a health check has an unknown response, then on entering the state of the health check returning an unknown response, an event is triggered as the action, and a severity of 10 is set for that health check.

**Example: carry out a triggered action:** cmsh or Base View can be used for the configuration of carrying out an e-mail alert action (that is: sending out an e-mail) that is triggered by failing health checks.

• A cmsh way to configure it is:

The e-mail action (send\ e-mail\ to\ administrators) is first configured so that the right recipients get a useful e-mail.

```
[root@basecm10 ~]# cmsh
[basecm10]% monitoring action
[basecm10->monitoring->action]% use send\ e-mail\ to\ administrators
[basecm10->...[send e-mail to administrators]]% append recipients user1@example.com
[basecm10->...*[send e-mail to administrators*]]% commit
```

Here, email alerts would go to user1@example.com, as well as to anyone already configured in administratore-mail. Additional text can be set in the body of the e-mail by setting a value for info.

The trigger can be configured to run the action when the health check enters a state where its value is true:

```
[basecm10->monitoring->action[use send e-mail to administrators]]% monitoring trigger
[basecm10->monitoring->trigger]% use failing\ health\ checks
[basecm10->monitoring->trigger[Failing health checks]]% append enteractions send\ e-mail\ to\ administrators
[basecm10->monitoring->trigger*[Failing health checks*]]% commit
```

The settings can be viewed with the show command. TAB-completion prompting can be used to suggest possible values for the settings.

• A Base View way to carry out the configuration is using the clickpath:

 $\texttt{Monitoring} {\rightarrow} \texttt{Actions} {\rightarrow} \texttt{Send} \texttt{ e-mail to administrators} {\rightarrow} \texttt{Edit}$ 

This can be used to set the recipients and other items, and the configuration can then be saved.

The email action can then be configured in Base View via the clickpath:

```
\label{eq:Monitoring} \ensuremath{\rightarrow} \ensuremath{\mathsf{Triggers}} \ensuremath{\rightarrow} \ensuremath{\mathsf{Failing}}\xspace \ensuremath{\mathsf{Health}}\xspace \ensuremath{\mathsf{Checks}} \ensuremath{\rightarrow} \ensuremath{\mathsf{Edit}}\xspace \ensuremath{\mathsf{Administrators}}\xspace \ensuremath{\mathsf{Send}}\xspace \ensuremath{\mathsf{E-mail}}\xspace \ensuremath{\mathsf{I}}\xspace \ensuremath{\mathsf{Administrators}}\xspace \ensuremath{\mathsf{Administrators}}\xspace \ensuremath{\mathsf{Administrators}}\xspace \ensuremath{\mathsf{Administrators}}\xspace \ensuremath{\mathsf{Administrators}}\xspace \ensuremath{\mathsf{Administrators}}\xspace \ensuremath{\mathsf{Administrators}}\xspace \ensuremath{\mathsf{Edit}}\xspace \ensuremath{\mathsf{Administrators}}\xspace \ensuremath{\mathsf{Administrators}}\xspace \ensuremath{\mathsf{Admin
```

#### Adding Custom Triggers: Any Measurable, Any Action

More triggers can be added. The killallyestrigger example from the basic example of section 12.1, seen in figures 12.3 and 12.4, is one such example.

The idea is that actions are launched from triggers, and the action for the trigger can be set to a predefined action, or to a custom action.

#### The Expression Subwindow For A Trigger

uration saved.

One of the options presented when editing a trigger listed in figure 12.18 is the Expression button. Clicking on it opens up the expression subwindow. The expression for the trigger can then be configured by setting the entity, measurable, parameters, (comparison) operator, and measurable value, as shown in figure 12.19:

| Monitoring Expression killallyesregex                                          |  |  |  |  |  |  |
|--------------------------------------------------------------------------------|--|--|--|--|--|--|
| killallyestrigger 🕻 killallyesregex                                            |  |  |  |  |  |  |
| Name                                                                           |  |  |  |  |  |  |
|                                                                                |  |  |  |  |  |  |
| Entities and 6 others<br>Entities Measurables<br>bright92  CPUUser  Parameters |  |  |  |  |  |  |
| 50 Use raw                                                                     |  |  |  |  |  |  |
|                                                                                |  |  |  |  |  |  |
|                                                                                |  |  |  |  |  |  |

Figure 12.19: Base View Monitoring Configuration: Triggers Expression

The trigger launch is carried out when, during sampling, CMDaemon evaluates the expression as being true.

An example cmsh session to set up an expression for a custom trigger might be as follows, where the administrator is setting up the configuration so that an e-mail is sent by the monitoring system when a node is detected as having gone down:

# Example

| Entities                        |                                                                                |
|---------------------------------|--------------------------------------------------------------------------------|
| Measurables                     |                                                                                |
| Parameters                      |                                                                                |
| Operator                        | ==                                                                             |
| Value                           | FAIL                                                                           |
| Use raw                         | no                                                                             |
| [basecm10->monitoring->trigger* | [nodedown*]->expression*[compare*]]%                                           |
| [basecm10->monitoring->trigger* | [nodedown*]->expression*[compare*]]%                                           |
| [basecm10->monitoring->trigger* | <pre>[nodedown*]-&gt;expression*[compare*]]% set measurables devicestate</pre> |

To add a touch of realism, a deliberate mistake is set here—the use of devicestate (the data producer) instead of devicestatus (the measurable). The validate command (page 37) gives a helpful warning here, so that the cluster administrator can fix the setting:

# 12.4.6 Monitoring Configuration: Health status

The Health status window (figure 12.20) displays all the nodes, and summarizes the results of all the health checks that have been run against them over time, by presenting a table of the associated severity levels (section 12.2.7):

| Monitor  | ing Health Overview list                |                                       |                                    | ۶K |
|----------|-----------------------------------------|---------------------------------------|------------------------------------|----|
| ENTITY   | MAXIMAL SEVERITY OF ALL FAILED TRIGGERS | TOTAL SEVERITY OF ALL FAILED TRIGGERS | TOTAL COUNT OF ALL FAILED TRIGGERS |    |
| bright92 |                                         |                                       |                                    |    |
| mon001   |                                         |                                       |                                    |    |
| node001  |                                         |                                       |                                    |    |
| node002  | 15                                      | 15                                    | 1                                  |    |

Figure 12.20: Base View Monitoring Configuration: Health Status

In the example shown in figure 12.20 the last entity shows a severity issue, while the other devices are fine. Details of the individual health checks per entity can be viewed in a subwindow using the Show button for that entity. Clicking on the show button for the last entity in this example opens up a subwindow (figure 12.21). For this example the issue turns out to be due to a FAIL status in the ssh2node measurable.

| Monite         | Monitoring Health Overview |         |                |          |       |  |  |  |  |
|----------------|----------------------------|---------|----------------|----------|-------|--|--|--|--|
| Α 🛧            | STATE                      | ENTITY  | MEASURABLE     | TYPE     | VALUE |  |  |  |  |
| 43s            | Active                     | node002 | oomkiller      | OS       | PASS  |  |  |  |  |
| 47s            | Active                     | node002 | ib             | OS       | PASS  |  |  |  |  |
| 50s            | Active                     | node002 | dmesg          | OS       | PASS  |  |  |  |  |
| 54s            | Active                     | node002 | opalinkhealth  | Network  | PASS  |  |  |  |  |
| 58s            | Active                     | node002 | interfaces     | Network  | PASS  |  |  |  |  |
| 1m 55s         |                            |         |                |          | FAIL  |  |  |  |  |
| 1m 59s         | Active                     | node002 | defaultgateway | Network  | PASS  |  |  |  |  |
| 2 <u>m 8</u> s | Active                     | node002 | schedulers     | Workload | PASS  |  |  |  |  |
| <b>←</b> В     | ACK                        |         |                |          |       |  |  |  |  |

Figure 12.21: Base View Monitoring Configuration: Health Status For An Entity

# 12.4.7 Monitoring Configuration: All Health Checks

| Lat             | Latest Monitoring Data list 🖌 |          |               |         |         |  |  |  |
|-----------------|-------------------------------|----------|---------------|---------|---------|--|--|--|
|                 | STATE                         | ENTITY   | MEASURABLE    | TYPE    | VALUE   |  |  |  |
| 1s              | Active                        | bright92 | oomkiller     | OS      | PASS    |  |  |  |
| 4s              | Active                        | bright92 | ib            | OS      | PASS    |  |  |  |
| 8s              | Active                        | bright92 | dmesg         | OS      | PASS    |  |  |  |
| 12s             | Active                        | bright92 | opalinkhealth | Network | PASS    |  |  |  |
| 16s             | Active                        | bright92 | interfaces    | Network | PASS    |  |  |  |
| 27s             | Active                        | Loading  | Loading       | Loading | Loading |  |  |  |
| 27s             |                               |          |               |         | FAIL    |  |  |  |
| 27s             | Active                        | Loading  | Loading       | Loading | Loading |  |  |  |
| 27s             | Active                        | bright92 | ssh2node      | network | PASS    |  |  |  |
| 27s             | Active                        | Loading  | Loading       | Loading | Loading |  |  |  |
| רר <sub>~</sub> | A atiliza                     | Looding  | Looding       | Looding | Looding |  |  |  |
|                 |                               |          |               |         | + ADD   |  |  |  |

Figure 12.22: Base View Monitoring Configuration: All Health Checks For All Entities

The All Health checks window shows all the running health checks for all entities. The Group by Entity option at the top of the ENTITY column can be used to show the results for per entity only. The results for one entityare then similar to what the Show button for the entity produces in section 12.4.6, figure 12.21.

# 12.4.8 Monitoring Configuration: Standalone Monitored Entities

The Standalone Monitored Entities window allows the cluster administrator to define a standalone entity. A standalone entity is one that is not managed by BCM—which means that no CMDaemon is

running on it to gather data and for managing it—but the entity can still be monitored. For example, a workstation that is running the Base View browser could be the standalone entity. This could have its connectivity monitored by pinging it from the head node with a custom script.

# 12.4.9 Monitoring Configuration: PromQL Queries

The Prometheus Query list window displays the list of PromQL job-related queries, and allows query properties to be edited. Drilldowns can also be viewed.

| NAME       QUERY         account_job_effective_cpu_seconds       sum by(account) ( max_over_time(job_cpuacct_usage_seconds[\${period}]) * on(wlm, job_id, hostname) group       Image: Count_job_id_hostname) group         account_job_io_bytes       sum by(account) ( max_over_time(job_blkio_io_service_bytes_total[\${period}]) )       Image: Count_job_memory_usage_bytes         account_job_memory_usage_bytes       sum by(account) ( max_over_time(job_memory_usage_bytes[\${period}]) )       Image: Count_job_memory_usage_bytes         account_job_running_count       sum by(account) ( max_over_time(job_metadata_num_nodes[\${period}]) ^ 0 )       Image: Count_job_metadata_num_nodes[\${period}]) ^ 0 ) |     |
|----------------------------------------------------------------------------------------------------|-----|
| account_job_io_bytes       sum by(account) (max_over_time(job_blkio_io_service_bytes_total[\${period}]))       Image: Count_job_memory_usage_bytes         account_job_memory_usage_bytes       sum by(account) (max_over_time(job_memory_usage_bytes[\${period}]))       Image: Count_job_memory_usage_bytes                                                                                                    |     |
| account_job_memory_usage_bytes sum by(account) ( max_over_time(job_memory_usage_bytes[\${period}]) )                                                                                                    | - " |
|                                                                                                    | -   |
| account_job_running_count sum by(account) ( max_over_time(job_metadata_num_nodes[\${period}]) ^ 0 )                                                                                                    | -   |
|                                                                                                    | -   |
| account_job_waiting_seconds sum by(account) (max_over_time(job_metadata_waiting_seconds[\${period}]) )                                                                                                    | -   |
| account_job_wall_clock_seconds sum by(account) ( max_over_time(job_metadata_running_seconds[\${period}]) * on(wlm, job_id) group_right() 🗹                                                                                                    | -   |
| account_job_wasted_cpu_seconds sum by(account) ( max_over_time(job_metadata_running_seconds[\${period}]) * on(wlm, job_id) group_right() 📝                                                                                                    | •   |
|                                                                                                    |     |
| + ADD                                                                                                    |     |

Figure 12.23: Base View Monitoring Configuration: PrompQL Queries

PromQL job queries are discussed further in section 14.3.

# 12.4.10 Monitoring Configuration: Resources

The Monitoring Resource list window displays a view-only list of resources.

| Monitoring Resource list              | <b>*</b> |
|---------------------------------------|----------|
| RESOURCES                             |          |
| Active                                |          |
| Ethernet                              |          |
| OpenStack Foundation                  |          |
| OpenStack Nova                        |          |
| Rocky8u6                              |          |
| backup                                |          |
| boot                                  |          |
| category:default                      |          |
| cephmgr                               |          |
| cephmonitor                           |          |
| cephosd                               |          |
| firewall                              |          |
| generic::ceph_dashboard_reverse_proxy |          |
| headnode                              |          |
| monitoring                            |          |

Figure 12.24: Base View Monitoring Configuration: Resources

# 12.4.11 Monitoring Configuration: Types

The Monitoring Types list window displays a view-only list of types.

| Monitoring Type list 🛛 🖍 |
|--------------------------|
| TYPES                    |
| Category                 |
| Ceph                     |
| CephOSDPool              |
| ComputeNode              |
| Device                   |
| Entity                   |
| FSPart                   |
| HeadNode                 |
| LabeledEntity            |
| Network                  |
| Node                     |
| NodeHierarchyRule        |

Figure 12.25: Base View Monitoring Configuration: Types

# 12.5 The monitoring Mode Of cmsh

This section covers how to use cmsh to configure monitoring. The monitoring mode in cmsh corresponds generally to the Monitoring resource of Base View in section 12.4. Similarly to how monitoring subwindows are accessed in Base View, the monitoring mode of cmsh is itself is not used directly, except as a way to access the monitoring configuration submodes of cmsh.

For this section some familiarity is assumed with handling of objects as described in the introduction to working with objects (section 2.5.3). When using cmsh's monitoring mode, the properties of objects in the submodes are how monitoring settings are carried out.

The monitoring mode of cmsh gives access to 9 modes under it:

# Example

For convenience, a tree of modes for monitoring submodes is shown in figure 12.26.

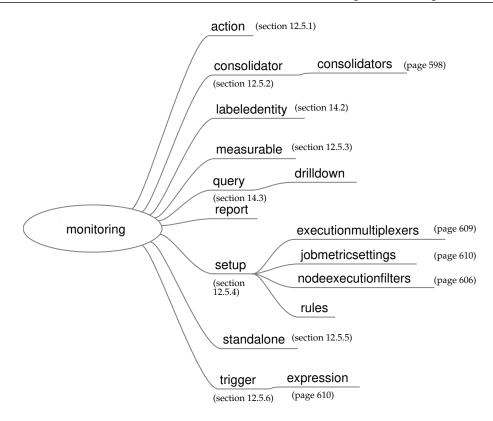

Figure 12.26: Submodes Under monitoring Mode

Sections 12.5.1–12.5.6 give examples of how objects are handled under these monitoring modes. To avoid repeating similar descriptions, section 12.5.1 is relatively detailed, and is often referred to by the other sections.

# 12.5.1 The action Submode

The action submode under the monitoring mode of cmsh allows monitoring actions to be configured. This mode in cmsh corresponds to the Base View clickpath:

 $\texttt{Monitoring} {\rightarrow} \texttt{Actions}$ 

described earlier in section 12.4.4:

The action mode handles action objects in the way described in the introduction to working with objects (section 2.5.3). A typical reason to handle action objects—the properties associated with an action script or action built-in—might be to view the actions available, or to add a custom action for use by, for example, a metric or health check.

Some examples of how the action mode is used are now give.

# The action Submode: list, show, And get

The list command by default lists the names and properties of actions available from action mode in a table:

# Example

[myheadnode]% monitoring action [myheadnode->monitoring->action]% list Type Name (key) Run on Action

| Drain       | Drain          | Active | Drain node from all WLM                               |
|-------------|----------------|--------|-------------------------------------------------------|
| Email       | Send e-mail to | Active | Send e-mail                                           |
|             | administrators |        |                                                       |
| Event       | Event          | Active | Send an event to users with connected client          |
| ImageUpdate | ImageUpdate    | Active | Update the image on the node                          |
| PowerOff    | PowerOff       | Active | Power off a device                                    |
| PowerOn     | PowerOn        | Active | Power on a device                                     |
| PowerReset  | PowerReset     | Active | Power reset a device                                  |
| Reboot      | Reboot         | Node   | Reboot a node                                         |
| Script      | killprocess    | Node   | /cm/local/apps/cmd/scripts/actions/killprocess.pl     |
| Script      | remount        | Node   | /cm/local/apps/cmd/scripts/actions/remount            |
| Script      | testaction     | Node   | /cm/local/apps/cmd/scripts/actions/testaction         |
| Shutdown    | Shutdown       | Node   | Shutdown a node                                       |
| Undrain     | Undrain        | Active | Undrain node from all WLM (node accepts new WLM jobs) |

The preceding shows the actions available on a newly installed system.

The show command of cmsh displays the individual parameters and values of a specified action:

# Example

[myheadnode->monitoring->action]% show poweroff

| Parameter    | Value              |
|--------------|--------------------|
| Action       | Power off a device |
| Allowed time |                    |
| Disable      | no                 |
| Name         | PowerOff           |
| Revision     |                    |
| Run on       | Active             |
| Туре         | PowerOff           |

Instead of using list, a convenient way to view the possible actions is to use the show command with tab-completion suggestions:

# Example

| [myheadnode->monitoring->action]% show< TAB>< TAB> |             |            |                                                                   |         |  |
|----------------------------------------------------|-------------|------------|-------------------------------------------------------------------|---------|--|
| drain                                              | killprocess | powerreset | $\texttt{send} \in \texttt{-mail} $ to $\setminus$ administrators | undrain |  |
| event                                              | poweroff    | reboot     | shutdown                                                          |         |  |
| imageupdate                                        | poweron     | remount    | testaction                                                        |         |  |

The get command returns the value of an individual parameter of the action object:

# Example

[myheadnode->monitoring->action]% get poweroff runon active

**The** action **Submode**: add, use, remove, commit, refresh, modified, set, clear, **And** validate In the basic example of section 12.1, in section 12.1.2, the killallyes action was cloned from a similar script using a clone option in Base View.

The equivalent can be done with a clone command in cmsh. However, using the add command instead, while it requires more steps, makes it clearer what is going on. This section therefore covers adding the killallyes script of section 12.1.2 using the add command.

When add is used: an object is added, the object is made the current object, and the name of the object is set, all at the same time. After that, set can be used to set values for the parameters within the object, such as a path for the value of the parameter command.

Adding an action requires that the type of action be defined. Just as tab-completion with show comes up with action suggestions, in the same way, using tab-completion with add comes up with type suggestions.

Running the command help add in the action mode also lists the possible types. These types are drain, e-mail, event, imageupdate, poweroff, poweron, powerreset, reboot, script, servicerestart, servicestop, shutdown, undrain.

The syntax for the add command takes the form:

### add <type> <action>

If there is no killallyes action already, then the name is added in the action mode with the add command, and the script type, as follows:

# Example

[myheadnode->monitoring->action]% add script killallyes [myheadnode->monitoring->action\*[killallyes\*]]%

Using the add command drops the administrator into the killallyes object level, where its properties can be set. A successful commit means that the action is stored in CMDaemon.

The converse to the add command is the remove command, which removes an action that has had the commit command successfully run on it.

The refresh command can be run from outside the object level, and it removes the action if it has not yet been committed.

The use command is the usual way of "using" an object, where "using" means that the object being used is referred to by default by any command run. So if the killallyes object already exists, then use killallyes drops into the context of an already existing object (i.e. it "uses" the object).

The set command sets the value of each individual parameter displayed by a show command for that action. The individual parameter script can thus be set to the path of the killallyes script:

### Example

[...oring->action\*[killallyes\*]]% set script /cm/local/apps/cmd/scripts/actions/killallyes

The clear command can be used to clear the value that has been set for script.

The validate command checks if the object has all required values set to sensible values. So, for example, commit only succeeds if the killallyes object passes validation.

Validation does not check if the script itself exists. It only does a sanity check on the values of the parameters of the object, which is another matter. If the killallyes script does not yet exist in the location given by the parameter, it can be created as suggested in the basic example of section 12.1, in section 12.1.2. In the basic example used in this chapter, the script is run only on the head node. If it were to run on regular nodes, then the script should be copied into the disk image.

The modified command lists changes that have not yet been committed.

# 12.5.2 The consolidator Submode

Consolidators are introduced in section 12.4.3. Consolidators can be managed in cmsh via the consolidator mode, which is the equivalent of the consolidators window (section 12.4.3) in Base View.

The consolidator mode deals with groups of consolidators. One such pre-defined group is default, while the other is none, as discussed earlier in section 12.4.3:

[basecm10->monitoring->consolidator]% list

| Name (key) | Consolidators   |
|------------|-----------------|
| default    | hour, day, week |
| none       | <0 in submode>  |

Each consolidators entry can have its parameters accessed and adjusted. For example, the parameters can be viewed with:

### Example

[basecm10->monitoring->consolidator]% use default [basecm10->monitoring->consolidator[default]]% show Parameter Value \_\_\_\_\_ Consolidators hour, day, week Name default Revision [basecm10->monitoring->consolidator[default]]% consolidators [basecm10->monitoring->consolidator[default]->consolidators]% list Name (key) Interval \_\_\_\_\_ day 1d hour 1h week 1w [basecm10->monitoring->consolidator[default]->consolidators]% use day [basecm10->monitoring->consolidator[default]->consolidators[day]]% show Parameter Value \_\_\_\_\_ \_\_\_\_\_ Interval 1d Kind AVERAGE Maximal age 0s 4096 Maximal samples Name day Offset 0s Revision

[basecm10->monitoring->consolidator[default]->consolidators[day]]%

For the day consolidator shown in the preceding example, the number of samples saved per day can be doubled with:

# Example

```
[basecm10->monitoring->consolidator[default]->consolidators[day]]% set maximalsamples 8192
[basecm10->monitoring->consolidator*[default*]->consolidators*[day*]]% commit
```

Previously consolidated data is discarded with this type of change, if the number of samples is reduced. Changing parameters should therefore be done with some care.

A new consolidators group can be created if needed.

A Base View way, where a decimalminutes group is created, is discussed in the example in section 12.4.3, page 583.

A cmsh way, where a max-per-day group is created, is discussed in the following section:

## Creation Of A Consolidator In cmsh

A new consolidator group, max-per-day, can be added to the default consolidator groups of default and none, with:

```
[basecm10]% monitoring consolidator
[basecm10->monitoring->consolidator]% add max-per-day
[...[max-per-day*]]%
```

Within this new group, a new consolidator item, max-per-day can also be defined. The item can be defined so that it only calculates the maximum value per day, using the kind setting. Another setting is interval, which defines the interval with which the old data is compressed:

### Example

```
[...[max-per-day*]]% consolidators
[...[max-per-day*]->consolidators]% add max-per-day
[...[max-per-day*]]% set interval 1d
[...[max-per-day*]]% set kind maximum
[...[max-per-day*]]% show
Parameter
                  Value
----- -----
Interval
                  1d
Kind
                  maximum
Maximal age
                 0s
                  4096
Maximal samples
Name
                   max-per-day
Offset
                   0s
Revision
[...[max-per-day*]]% commit
```

# 12.5.3 The measurable Submode

The measurable submode under the monitoring mode of cmsh handles measurable objects, that is: metrics, health checks, and enummetrics. This mode corresponds to the Base View clickpath:

 ${\tt Monitoring} {\rightarrow} {\tt Measurables}$ 

covered earlier in section 12.4.2.

Measurable objects represent the configuration of scripts or built-ins. The properties of the objects are handled in cmsh in the way described in the introduction to working with objects (section 2.5.3).

A typical reason to handle measurable objects might be to view the measurables already available, or to remove a measurable that is in use by an entity.

Measurables cannot be added from this mode. To add a measurable, its associated data producer must be added from monitoring setup mode (section 12.5.4).

This section goes through a cmsh session giving some examples of how this mode is used.

### The measurable Submode: list, show, And get

In measurable mode, the list command by default lists the names of all measurable objects along with parameters, their class, and data producer.

# Example

| type                | name (key)          | parameter | class                       | producer         |
|---------------------|---------------------|-----------|-----------------------------|------------------|
| Enum                | DeviceStatus        |           | Internal                    | DeviceState      |
| ${\tt HealthCheck}$ | ManagedServicesOk   |           | Internal                    | CMDaemonState    |
| ${\tt HealthCheck}$ | Mon::Storage        |           | Internal/Monitoring/Storage | MonitoringSystem |
| Metric              | nfs_v3_server_total |           | Disk                        | NFS              |
| Metric              | nfs_v3_server_write |           | Disk                        | NFS              |

The above example illustrates a list with some of the measurables that can be set for sampling on a newly installed system. A full list typically contains over two hundred items.

The list command in measurable submode can be run as:

- list metric: to display only metrics
- list healthcheck: to display only health checks
- list enum: to display only enummetrics

The show command of the measurable submode of monitoring mode displays the parameters and values of a specified measurable, such as, for example CPUUser, devicestatus, or diskspace:

# Example

| [myheadnode->monitor<br>Parameter                       | ing->measurable]% show cpuuser<br>Value |  |  |  |  |
|---------------------------------------------------------|-----------------------------------------|--|--|--|--|
| Class                                                   | СРИ                                     |  |  |  |  |
| Consolidator                                            | default (ProcStat)                      |  |  |  |  |
| Cumulative                                              | yes                                     |  |  |  |  |
| Description                                             | CPU time spent in user mode             |  |  |  |  |
| Disabled                                                | no (ProcStat)                           |  |  |  |  |
| Gap                                                     | 0 (ProcStat)                            |  |  |  |  |
| -<br>Maximal age                                        | Os (ProcStat)                           |  |  |  |  |
| Maximal samples                                         | 4,096 (ProcStat)                        |  |  |  |  |
| Maximum                                                 | 0                                       |  |  |  |  |
| Minimum                                                 | 0                                       |  |  |  |  |
| Name                                                    | CPUUser                                 |  |  |  |  |
| Parameter                                               |                                         |  |  |  |  |
| Producer                                                | ProcStat                                |  |  |  |  |
| Revision                                                |                                         |  |  |  |  |
| Туре                                                    | Metric                                  |  |  |  |  |
| Unit                                                    | Jiffies                                 |  |  |  |  |
| [myheadnode->monitoring->measurable]% show devicestatus |                                         |  |  |  |  |
| Parameter                                               | Value                                   |  |  |  |  |
| Class                                                   | Internal                                |  |  |  |  |
| Consolidator                                            | none                                    |  |  |  |  |
| Description                                             | The device status                       |  |  |  |  |
| Disabled                                                | no (DeviceState)                        |  |  |  |  |
| Gap                                                     | O (DeviceState)                         |  |  |  |  |
| Maximal age                                             | Os (DeviceState)                        |  |  |  |  |
| Maximal samples                                         | 4,096 (DeviceState)                     |  |  |  |  |
| Name                                                    | DeviceStatus                            |  |  |  |  |
| Parameter                                               |                                         |  |  |  |  |
| Producer                                                | DeviceState                             |  |  |  |  |
| Revision                                                |                                         |  |  |  |  |
| Туре                                                    | Enum                                    |  |  |  |  |
| [myheadnode->monitor                                    | ing->measurable]% show diskspace        |  |  |  |  |
| Parameter                                               | Value                                   |  |  |  |  |
| Class                                                   | Disk                                    |  |  |  |  |
| Consolidator                                            | - (diskspace)                           |  |  |  |  |
| Description                                             | checks free disk space                  |  |  |  |  |
| Disabled                                                | no (diskspace)                          |  |  |  |  |
| Gap                                                     | 0 (diskspace)                           |  |  |  |  |
| Maximal age                                             | Os (diskspace)                          |  |  |  |  |
| Maximal samples                                         | 4,096 (diskspace)                       |  |  |  |  |

| Name      | diskspace           |
|-----------|---------------------|
| Parameter |                     |
| Producer  | diskspace           |
| Revision  |                     |
| Туре      | ${\tt HealthCheck}$ |

The Gap setting here is a number. It sets how many samples are allowed to be missed before a value of NaN is set for the value of the metric.

As detailed in section 12.5.1, tab-completion suggestions for the show command suggest the names of objects that can be used, with the use command in this mode. For show in measurable mode, tab-completion suggestions suggests over 200 possible objects:

# Example

```
[basecm10->monitoring->measurable]% show
Display all 221 possibilities? (y or n)
alertlevel:count
                 iotime:vda
                                     mon::storage::engine::elements
                                                                       oomkiller
alertlevel:maximum iotime:vdb
                                                                       opalinkhealth
                                    mon::storage::engine::size
alertlevel:sum ipforwdatagrams mon::storage::engine::usage
                                                                       packetsrecv:eth0
blockedprocesses
                   ipfragcreates mon::storage::message::elements
                                                                       packetsrecv:eth1
buffermemory
                   ipfragfails
                                     mon::storage::message::size
                                                                       packetssent:eth0
bytesrecv:eth0
                   ipfragoks
                                     mon::storage::message::usage
                                                                       packetssent:eth1
```

• • •

The single colon (":") indicates an extra parameter for that measurable.

Because there are a large number of metrics, it means that grepping a metrics list is sometimes handy. When listing and grepping, it is usually a good idea to allow for case, and be aware of the existence of the parameter column. For example, the AlertLevel metric shown in the first lines of the tab-completion suggestions of the show command of the previous example, shows up as alertlevel. However the list command displays it as AlertLevel. There are also several parameters associated with the AlertLevel command. So using the case-insensitive -i option of grep, and using the head command to display the headers is handy:

# Example

| [basecm10->m | onitoring->measurable | ]% list   he | ad -2 ; list metric | grep -i alertlevel |
|--------------|-----------------------|--------------|---------------------|--------------------|
| type         | name (key)            | parameter    | class               | producer           |
|              |                       |              |                     |                    |
| Metric       | AlertLevel            | count        | Internal            | AlertLevel         |
| Metric       | AlertLevel            | maximum      | Internal            | AlertLevel         |
| Metric       | AlertLevel            | sum          | Internal            | AlertLevel         |

The get command returns the value of an individual parameter of a particular health check object:

# Example

[myheadnode->monitoring->measurable]% get oomkiller description Checks whether oomkiller has come into action (then this check returns FAIL) [myheadnode->monitoring->measurable]%

# The measurable Submode: The has Command

The has command is used with a measurable to list the entities that use the measurable. Typically these are nodes, but it can also be other entities, such as the base partition.

```
[basecm10->monitoring->measurable]% has alertlevel:sum
basecm10
node001
node002
[basecm10->monitoring->measurable]% use devicesup
[basecm10->monitoring->measurable[DevicesUp]]% has
base
```

The remaining commands in measurable mode, such as use, remove, commit, refresh, modified, set, clear, and validate; all work as outlined in the introduction to working with objects (section 2.5.3). More detailed usage examples of these commands within a monitoring mode are given in the earlier section covering the action submode (section 12.5.1).

# The measurable Submode: An Example Session On Viewing And Configuring A Measurable

A typical reason to look at metrics and health check objects—the properties associated with the script or built-in—might be, for example, to view the operating sampling configuration for an entity.

This section goes through a cmsh example session under monitoring mode, where the setup submode (page 604) is used to set up a health check. The healthcheck can then be viewed from the measurable submode.

In the basic example of section 12.1, a trigger was set up from Base View to check if the CPUUser metric was above 50 jiffies, and if so, to launch an action.

A functionally equivalent task can be set up by creating and configuring a health check, because metrics and health checks are so similar in concept. This is done here to illustrate how cmsh can be used to do something similar to what was done with Base View in the basic example. A start is made on the task by creating a health check data producer, and configuring its measurable properties. using the setup mode under the monitoring mode of cmsh. The task is completed in the section on the setup mode in section 12.5.4.

To start the task, cmsh's add command is used, and the type is specified, to create the new object:

# Example

```
[root@myheadnode ~]# cmsh
[myheadnode]% monitoring setup
[myheadnode->monitoring->setup]% add healthcheck cpucheck
[myheadnode->monitoring->setup*[cpucheck*]]%
```

The show command shows the parameters.

The values for description, runinbash, script, and class should be set:

# Example

```
[...->setup*[cpucheck*]]% set script /cm/local/apps/cmd/scripts/healthchecks/cpucheck
[...->setup*[cpucheck*]]% set description "CPUuser under 50%?"
[...->setup*[cpucheck*]]% set runinbash yes
[...->setup*[cpucheck*]]% set class OS
[...->setup*[cpucheck*]]% commit
[myheadnode->monitoring->setup[cpucheck]]%
```

On running commit, the data producer cpucheck is created:

```
[myheadnode->monitoring->setup[cpucheck]]% exit; exit
[myheadnode->monitoring]% setup list | grep -i cpucheck
HealthCheckScript cpucheck 1 / 222 <0 in submode>
```

cpucheck

The measurable submode shows that a measurable cpucheck is also created:

# Example

```
[myheadnode->monitoring]% measurable list | grep -i cpucheck
HealthCheck cpucheck OS
```

Since the cpucheck script does not yet exist in the location given by the parameter script, it needs to be created. One ugly bash script that can do a health check is:

#!/bin/bash

```
## echo PASS if CPUUser < 50
## cpu is a %, ie: between 0 and 100
cpu=`mpstat 1 1 | tail -1 | awk '{print $3}'`
comparisonstring="$cpu"" < 50"
if (( $(bc <<< "$comparisonstring") )); then
    echo PASS
else
    echo FAIL
fi</pre>
```

The script should be placed in the location suggested by the object, /cm/local/apps/cmd/scripts/ healthchecks/cpucheck, and made executable with a chmod 700.

The cpucheck object is handled further within the cmsh monitoring setup mode in section 12.5.4 to produce a fully configured health check.

# 12.5.4 The setup Submode

### The setup Submode: Introduction

The setup submode under the monitoring mode of cmsh allows access to all the data producers. This mode in cmsh corresponds to the Base View clickpath:

```
Monitoring\rightarrowData Producers
```

covered earlier in section 12.4.1.

# The setup Submode: Data Producers And Their Associated Measurables

The list of data producers in setup mode should not be confused with the list of measurables in measurable mode. Data producers are not the same as measurables. Data producers produce measurables, although it is true that the measurables are often named the same as, or similar to, their data producer.

In cmsh, data producers are in the Name (key) column when the list command is run from the setup submode:

# Example

[basecm10->monitoring->setup]% list

| Name (key)                  | Arguments                                                    | Measurables                                                  | Node execution filters                                                        |
|-----------------------------|--------------------------------------------------------------|--------------------------------------------------------------|-------------------------------------------------------------------------------|
|                             |                                                              |                                                              |                                                                               |
| AggregateNode               |                                                              | 8 / 222                                                      | <1 in submode>                                                                |
| AlertLevel                  |                                                              | 3 / 222                                                      | <1 in submode>                                                                |
| ${\tt CMD}{\tt aemonState}$ |                                                              | 1 / 222                                                      | <0 in submode>                                                                |
| ClusterTotal                |                                                              | 18 / 222                                                     | <1 in submode>                                                                |
| BigDataTools                |                                                              | 0 / 222                                                      | <2 in submode>                                                                |
|                             | AggregateNode<br>AlertLevel<br>CMDaemonState<br>ClusterTotal | AggregateNode<br>AlertLevel<br>CMDaemonState<br>ClusterTotal | AggregateNode8 / 222AlertLevel3 / 222CMDaemonState1 / 222ClusterTotal18 / 222 |

Collection Cassandra 0 / 222 <1 in submode>

• • •

In the preceding example, the AlertLevel data producer has 3 / 222 as the value for measurables. This means that this AlertLevel data producer provides 3 measurables out of the 222 configured measurables. They may be enabled or disabled, depending on whether the data producer is enabled or disabled, but they are provided in any case.

To clarify this point: if the list command is run from setup mode to list producers, then the producers that have configured measurables are the ones that have 1 or more as the numerator value in the Measurables column. Conversely, the data producers with 0 in the numerator of the Measurables column have no configured measurables, whether enabled or disabled, and are effectively just placeholders until the software for the data producers is installed.

So, comparing the list of producers in setup mode with the measurables in measurable mode:

# Example

In measurable mode, the three AlertLevel measurables (the 3 out of 222) produced by the AlertLevel producer can be seen with:

| [basecm10- | ->monitoring->me | easurable]% ] | list   head - | -2; list   grep AlertLevel |
|------------|------------------|---------------|---------------|----------------------------|
| Туре       | Name (key)       | Parameter     | Class         | Producer                   |
|            |                  |               |               |                            |
| Metric     | AlertLevel       | count         | Internal      | AlertLevel                 |
| Metric     | AlertLevel       | maximum       | Internal      | AlertLevel                 |
| Metric     | AlertLevel       | sum           | Internal      | AlertLevel                 |

On the other hand, in measurable mode, there are no measurables seen for BigDataTools (the 0 out of 222) produced by the BigDataTools producer, when running, for example: list | head -2; list | grep BigDataTools.

## The setup Submode: Listing Nodes That Use A Data Producer

The nodes command can be used to list the nodes on which a data producer <*data producer*> runs. It is run in the setup submode level of the monitoring mode as:

nodes <data producer>

# Example

### The setup Submode: Data Producers Properties

Any data producer from the full list in setup mode can, if suitable, be used to provide a measurable for any entity.

An example is the data producer AlertLevel. Its properties can be seen using the show command:

| basecm10->monitoring->setup]% show alertlevel |       |  |  |  |  |  |
|-----------------------------------------------|-------|--|--|--|--|--|
| Parameter                                     | Value |  |  |  |  |  |
| Automatic reinitialize                        | yes   |  |  |  |  |  |

| Consolidator           | default                                           |
|------------------------|---------------------------------------------------|
| Description            | Alert level as function of all trigger severities |
| Disabled               | no                                                |
| Execution multiplexer  | <1 in submode>                                    |
| Fuzzy offset           | 0                                                 |
| Gap                    | 0                                                 |
| Interval               | 2m                                                |
| Maximal age            | 0s                                                |
| Maximal samples        | 4096                                              |
| Measurables            | 3 / 222                                           |
| Name                   | AlertLevel                                        |
| Node execution filters | <1 in submode>                                    |
| Notes                  | <o bytes=""></o>                                  |
| Offset                 | 1m                                                |
| Only when idle         | no                                                |
| Revision               |                                                   |
| Туре                   | AlertLevel                                        |
| When                   | Timed                                             |
|                        |                                                   |

These properties are described in section 12.4.1. Most of these properties are inherited by the meaurables associated with the data producer, which in the AlertLevel data producer case are alertlevel:count, alertlevel:maximum, and alertlevel:sum.

# The setup Submode: Deeper Submodes

One level under the setup submode of monitoring mode are 3 further submodes (modes deeper than submodes are normally also just called submodes for convenience, rather than sub-submodes):

- nodeexecutionfilters
- executionmultiplexers
- jobmetricsettings

**Node execution filters:** A way to filter execution (restrict execution) of the data producer.

If no node execution filter is set for that data producer, then the data producer runs on all nodes of the cluster. Filters are of type node, category, overlay, resource, and lua. The type is set when the filter is created.

• The nodes command for listing the execution nodes

Running the nodes command for a data producer lists which nodes the execution of the data producer is run on.

```
[myhost->monitoring->setup]% nodes procmeminfo
mon001..mon003,myhost,osd001,osd002,node001,node002
[myhost->monitoring->setup]% nodes ssh2node
myhost
[myhost->monitoring->setup]% nodes devicestate
myhost
[myhost->monitoring->setup]% foreach * ( get name; nodes) | paste - - | sort
AggregateNode myhost
AggregatePDU myhost
AlertLevel myhost
Cassandra Not used
```

```
ceph_global Not used
chrootprocess myhost
ClusterTotal myhost
CMDaemonState node001,node002,myhost
...
```

Most of the default data producers that are used by the cluster run on an active head node, and often on the regular nodes.

nodexecutionfilters to restrict data producer execution

The rogueprocess (page 986) data producer is one of the few that by default runs on a regular node. Restricting a data producer to run on a particular list of nodes can be carried out as follows on a cluster that is originally in its default state:

Example

```
[basecm10->monitoring->setup[rogueprocess]]% nodeexecutionfilters
[basecm10->monitoring->setup[rogueprocess]->nodeexecutionfilters]% add<TAB><TAB>
category lua
                node
                      overlay resource type
[...tup[rogueprocess]->nodeexecutionfilters]% add node justthese
[...tup*[rogueprocess*]->nodeexecutionfilters*[justthese*]]% show
Parameter
                           Value
_____
Filter operation
                           Include
Name
                           justhese
Nodes
Revision
Type
                           Node
[...tup*[rogueprocess*]->nodeexecutionfilters*[justthese*]]% set nodes node001,node002
[...tup*[rogueprocess*]->nodeexecutionfilters*[justthese*]]% show
Parameter
                           Value
_____
Filter operation
                           Include
Name
                           justhese
Nodes
                           node001, node002
Revision
Type
                           Node
[...tup*[rogueprocess*]->nodeexecutionfilters*[justthese*]]% commit
```

This way, the rogueprocess health check runs on just those nodes (node001, node002), and none of the others.

• Restricting a data producer execution to the head node—monitoring a process on the head node

Another example of data producer restriction is as follows: an administrator may wish to monitor the slapd process on the head node. In cmsh, a session to achieve this could be:

```
[basecm10->monitoring->setup]% add procpidstat slapd
[basecm10->monitoring->setup*[slapd*]]% set process slapd
[basecm10->monitoring->setup*[slapd*]]% nodeexecutionfilters
[basecm10->monitoring->setup*[slapd*]]% nodeexecutionfilters
[basecm10->monitoring->setup*[slapd*]->nodeexecutionfilters]% add type headnodes
[basecm10->monitoring->setup*[slapd*]->nodeexecutionfilters*[headnodes*]]% set headnode yes
[basecm10->monitoring->setup*[slapd*]->nodeexecutionfilters*[headnodes*]]% show
[basecm10->monitoring->setup*[slapd*]->nodeexecutionfilters*[headnodes*]]% show
```

The newly-defined slapd metric can now have its output displayed or plotted just like any other metric:

| [basecm10->device[basecm10]]% latestmetricdata   grep slapd |       |         |          |       |  |  |  |
|-------------------------------------------------------------|-------|---------|----------|-------|--|--|--|
| MemoryUsed                                                  | slapd | Process | 739 MiB  | 28.6s |  |  |  |
| SystemTime                                                  | slapd | Process | 2m 35s   | 28.6s |  |  |  |
| ThreadsUsed                                                 | slapd | Process | 50       | 28.6s |  |  |  |
| UserTime                                                    | slapd | Process | 1h 36m   | 28.6s |  |  |  |
| VirtualMemoryUsed                                           | slapd | Process | 4.77 GiB | 28.6s |  |  |  |

### • Filtering a data producer by resource

A data producer can also be set up so that it is run on a particular list of nodes filtered by resource. The resources that are available to a node can be viewed using the command monitoringresources for that device:

# Example

```
[basecm10->device[basecm10]]% monitoringresources
Active
Docker::Host
Ethernet
Kubernetes::ApiServer
Kubernetes::ApiServerProxy
Kubernetes::Controller
Kubernetes::Node
Kubernetes::Proxy
Kubernetes::Scheduler
RD0
boot
...
```

An example of where running a node execution filter by resource is useful, is for data producers that are intended to run on the active head node. Most data producers that are used by the cluster run on an active head node (besides often running on the regular nodes too).

Thus, for example, the cpucheck health check from page 603 can be set to run on the active head node, by creating an arbitrary resource called myactive:

### Example

```
[basecm10->monitoring->setup[cpucheck]]% nodeexecutionfilters
[...tup[cpucheck]->nodeexecutionfilters]% add resource "myactive"
[...tup*[cpucheck*]->nodeexecutionfilters*[myactive*]]% show
Parameter
                          Value
_____
Filter
                          Include
Name
                          myactive
                          OR
Operator
Resources
Revision
Туре
                          Resource
```

and then setting the Resources parameter to Active:

| [tup*[cpucheck*]->nodeexecutionfilters*[myactive*]]% set resources Active<br>[tup*[cpucheck*]->nodeexecutionfilters*[myactive*]]% show |          |  |  |  |  |  |
|----------------------------------------------------------------------------------------------------|----------|--|--|--|--|--|
| Parameter                                                                                                    | Value    |  |  |  |  |  |
|                                                                                                    |          |  |  |  |  |  |
| Filter                                                                                                    | Include  |  |  |  |  |  |
| Name                                                                                                    | myactive |  |  |  |  |  |
| Operator                                                                                                    | OR       |  |  |  |  |  |
| Resources                                                                                                    | Active   |  |  |  |  |  |
| Revision                                                                                                    |          |  |  |  |  |  |
| Туре                                                                                                    | Resource |  |  |  |  |  |
| [tup*[cpucheck*]->nodeexecutionfilters*[myactive*]]% commit                                                                            |          |  |  |  |  |  |

The cpucheck health check then runs on the active head node, whichever head node it is.

When node execution filtering is carried out, the filtered data is not dropped by default. Filtered data can be dropped for a measurable or an entity with the monitoringdrop command (section 12.6.7).

**Execution multiplexer:** A way to multiplex execution (have execution work elsewhere) for a data producer. It tells BCM about the entities that the data producer is sampling for. A data producer runs and gathers data at the entity (node, category, lua, overlay, resource type) defined by the node execution filter, and with multiplex execution the data producer gathers samples from other entities. These entities can be nodes, categories, lua scripts, overlays, resources, and types. The entities from which it can sample are defined into groups called execution multiplexers. Execution multiplexers can thus be node multiplexers, category multiplexers, lua multiplexers, type multiplexers, overlay multiplexers, or resource multiplexers.

The executionmultiplexers mode can be entered for a data producer dmesg with:

### Example

```
root@basecm10 ~]# cmsh
[basecm10]% monitoring setup executionmultiplexers dmesg
```

Running the commands: help add, or help set, can be used to show the valid syntax in this submode.

Most data producers run on a head node, but sample from the regular nodes. So, for example, the dmesg health check from Appendix G.2.1 can be set to sample from the regular nodes by setting it to carry out execution multiplexing to specified node entities using a node multiplexer with the arbitrary name of nodes as follows:

| [basecm10->monitoring->setup[dmesg]->executionmultiplexers]% add <tab><tab></tab></tab> |                                                             |           |           |             |         |               |     |  |
|-----------------------------------------------------------------------------------------|-------------------------------------------------------------|-----------|-----------|-------------|---------|---------------|-----|--|
| category lua                                                                            | node ove                                                    | rlay re   | esource   | type        |         |               |     |  |
| [basecm10->monitori                                                                     | ing->setup[dmes                                             | g]->execu | utionmul  | tiplexers]% | add nod | le nodes      |     |  |
| [basecm10->*[dme                                                                        | [basecm10->*[dmesg*]->executionmultiplexers*[nodes*]]% show |           |           |             |         |               |     |  |
| Parameter                                                                               |                                                             | Value     |           |             |         |               |     |  |
|                                                                                         |                                                             |           |           |             |         |               | -   |  |
| Filter operation                                                                        |                                                             | Include   |           |             |         |               |     |  |
| Name                                                                                    |                                                             | nodes     |           |             |         |               |     |  |
| Nodes                                                                                   |                                                             |           |           |             |         |               |     |  |
| Revision                                                                                |                                                             |           |           |             |         |               |     |  |
| Туре                                                                                    |                                                             | Node      |           |             |         |               |     |  |
| [basecm10->*[dme                                                                        | esg*]->executio                                             | nmultiple | exers*[no | odes*]]% se | t nodes | node001,node0 | 002 |  |
| [basecm10->*[dme                                                                        | esg*]->executio                                             | nmultiple | exers*[no | odes*]]% sh | .0 W    |               |     |  |
| Parameter                                                                               |                                                             | Value     |           |             |         |               |     |  |

Filter operation Include Name nodes Nodes node001,node002 Revision Type Node

The concepts and expected behavior of node execution filters and execution multiplexers is covered in more explicit detail in Appendix L.

**Job Metrics Settings:** Job metrics settings are a submode for setting job metric collection options for the JobSampler data producer (section 13.4).

# 12.5.5 The standalone Submode

The standalone submode under the monitoring mode of cmsh allows entities that are not managed by BCM to be configured for monitoring. This mode in cmsh corresponds to the Base View clickpath:

```
\texttt{Monitoring}{\rightarrow}\texttt{Standalone} \ \texttt{Monitored} \ \texttt{Entities}
```

covered earlier in section 12.4.8.

The monitoring for such entities has to avoid relying on a CMDaemon that is running on the entity. An example might be a chassis that is monitored via a ping script running on the BCM head node.

# 12.5.6 The trigger Submode

The trigger submode under the monitoring mode of cmsh allows actions to be configured according to the result of a measurable.

This mode in cmsh corresponds to the Base View clickpath:

 $Monitoring \rightarrow Triggers$ 

covered earlier in section 12.4.5.

By default, there are 3 triggers:

# Example

| [basecm10->monitoring->trigger]% list |                      |                                            |  |  |  |  |  |
|---------------------------------------|----------------------|--------------------------------------------|--|--|--|--|--|
| Name (key)                            | Expression           | Enter actions During actions Leave actions |  |  |  |  |  |
|                                       | ·                    |                                            |  |  |  |  |  |
| Failing health checks                 | (*, *, *) == FAIL    | Event                                      |  |  |  |  |  |
| Passing health checks                 | (*, *, *) == PASS    | Event                                      |  |  |  |  |  |
| Unknown health checks                 | (*, *, *) == UNKNOWN | Event                                      |  |  |  |  |  |

Thus, for a passing, failing, or unknown health check, an event action takes place if entering a state change. The default severity level of a passing health check does not affect the AlertLevel value. However, if the failing or unknown health checks are triggered on entering a state change, then these will affect the AlertLevel value.

### The trigger Submode: Setting An Expression

In the basic example of section 12.1, a trigger to run the killallyes script was configured using Base View.

The expression that was set for the killallyes script in the basic example using Base View can also be set in cmsh. For example:

| Parameter                            | Value                                                                                |
|--------------------------------------|--------------------------------------------------------------------------------------|
| Disabled                             | no                                                                                   |
| During actions                       |                                                                                      |
| Enter actions                        |                                                                                      |
| Leave actions                        |                                                                                      |
| Mark entity as failed                | yes                                                                                  |
| Mark entity as unknown               | no                                                                                   |
| Name                                 | killallyestrigger                                                                    |
| Revision                             |                                                                                      |
| Severity                             | 10                                                                                   |
| State flapping actions               |                                                                                      |
| State flapping count                 | 5                                                                                    |
| State flapping period                | 5m                                                                                   |
| expression                           | (*, *, *) == FAIL                                                                    |
| [basecm10->monitoring->              | trigger*[killallyestrigger*]]% expression                                            |
| _                                    | trigger*[killallyestrigger*]->expression[]]% show                                    |
| Parameter                            | Value                                                                                |
|                                      |                                                                                      |
| Entities                             |                                                                                      |
| Measurables                          |                                                                                      |
| Name<br>On anotan                    | FO                                                                                   |
| Operator<br>Demonstration            | EQ                                                                                   |
| Parameters                           |                                                                                      |
| Revision<br>T                        | Manitania "Camana Francasian                                                         |
| Туре                                 | MonitoringCompareExpression                                                          |
| Use raw                              | no                                                                                   |
| Value                                | FAIL                                                                                 |
|                                      | <pre>trigger*[killallyestrigger*]-&gt;expression[]]% set entities basecm10</pre>     |
|                                      | <pre>trigger*[killallyestrigger*]-&gt;expression*[*]]% set measurables CPUUser</pre> |
| _                                    | <pre>trigger*[killallyestrigger*]-&gt;expression*[*]]% set operator GT</pre>         |
|                                      | <pre>trigger*[killallyestrigger*]-&gt;expression*[*]]% set value 50</pre>            |
|                                      | <pre>trigger*[killallyestrigger*]-&gt;expression*[*]]% commit</pre>                  |
|                                      | <pre>trigger*[killallyestrigger*]-&gt;expression*[*]]% set name killallyesexp</pre>  |
| Field                                | Message                                                                              |
| actions                              | Warning: No actions were set                                                         |
|                                      | <pre>selection ====================================</pre>                            |
| •                                    | <pre>trigger[killallyestrigger]-&gt;expression[killallyesexp]]% exit</pre>           |
| •                                    | <pre>trigger[killallyestrigger]-&gt;expression]% exit</pre>                          |
| Lbasecm10->monitoring->              | trigger[killallyestrigger]]% set enteractions killallyesname                         |
| <b>F</b> 1 ( <b>A</b> ) ( <b>A</b> ) | trigger*[killallyestrigger*]]%                                                       |

The expression format is shown in cmsh as:

(<entity>, <measurable>, <parameter>) <comparison operator> <value>

Here:

• an entity, as described in section 12.2.1, can be, for example, a node, category, device, or software image. To include more than one entity for the comparison, the alternation (pipe, |) symbol can be used, with double quotes to enclose the expression.

# Example

... [killallyestrigger\*]->expression[]]% set entities "basecm10|node001|compute|gpuimage"

In the preceding example, the entity compute could be a category, and the entity gpuimage could be a software image.

- a measurable (section 12.2.1) can be a health check, a metric, or an enummetric. For example: CPUUsage. Alternation works for *<measurable>* in a similar way to that for *<entity>*.
- a parameter is a further option to a measurable. For example, the FreeSpace metric can take a mount point as a parameter. Alternation works for *<parameter>* in a similar way to that for *<entity>*.
- the comparison operator can be:
  - EQ: equivalent to, displayed as ==
  - NE: not equivalent to, displayed as !=
  - GT: greater than, displayed as >
  - LT: less than, displayed as <

If the user uses an arithmetic symbol such as > in cmsh as an unescaped entry, then the entry may unintentionally be interpreted by the shell. That is why the two-letter entries are used instead for entry, even though when displayed they display like the arithmetic symbols for easier recognition.

• the value can be a string, or a number.

The regex evaluates to TRUE or FALSE. The trigger runs its associated action in the case of TRUE. The wildcard \* implies any entity, measurable, or parameter when used with the appropriate posi-

tion according to the syntax of the expression format.

Using .\* is also possible to match zero or more of any characters. Some further expression matching examples:

# Example

True for any failing health check:

(\*, \*, \*) == FAIL

# Example

True for any nearly full local disk (less than 10MB left):

(\*, FreeSpace, sd[a-z]) < 10MB

# Example

True for any cloud node that is too expensive (price more than more than 10\$):

(.\*cnode.\*, Price, \*) > 10\$

# Example

Excluding node agw001:

(^(?!.\*agw001).\*\$, \*, \*) == FAIL

True for any node in the data, gpu, or hpc categories, that has a nearly full local disk (less than 10MB left):

(!resource=category:data|category:gpu|category:hpc, FreeSpace, sd[a-z]) < 10MB

The unusual syntax in the preceding example is liable to change in future versions.

At the end of section 12.5.3 a script called cpucheck was built. This script was part of a task to use health checks instead of metrics to set up the functional equivalent of the behavior of the basic example of section 12.1. In this section the task is continued and completed as follows:

```
[basecm10->monitoring->trigger]% expression killallyestrigger
[...trigger[killallyestrigger]->expression[killallyesexp]]% get measurables
CPUUser
[...trigger[killallyestrigger]->expression[killallyesexp]]% set measurables cpucheck
[...trigger*[killallyestrigger*]->expression*[killallyesexp*]]% commit
```

# 12.6 Obtaining Monitoring Data Values

The monitoring data values that are logged by devices can be used to generate graphs using the methods in section 12.3. However, sometimes an administrator would like to have the data values that generate the graphs instead, perhaps to import them into a spreadsheet for further direct manipulation, or to pipe them into a utility such as gnuplot.

# 12.6.1 Getting The List Of Measurables For An Entity: The measurables, metrics, healthchecks And enummetrics Commands

The measurables for a specified entity can be seen with the measurables command, and the measurable subtypes can be seen with the corresponding measurable subset commands: metrics, healthchecks and enummetrics. The results look quite similar to the results of the measurable submode of the monitoring mode (section 12.5.3). However, for entities, the measurables are a sublist of the full number of measurables listed in the measurable submode, which in turn are only the list of measurables for the data producers that have been enabled.

For example, within device mode where the entities are typically the head node and regular nodes, running metrics with a specified entity shows only the metrics that are configured for that entity. Thus if the entity is a head node, then only head node metrics are shown; and if the entity is a regular node, only regular node metrics are shown:

| [basecm10->d<br>Type            | evice]% enummetrics<br>Name                                                                     | node001<br>Parameter | Class                                               | Producer                                         |
|---------------------------------|-------------------------------------------------------------------------------------------------|----------------------|-----------------------------------------------------|--------------------------------------------------|
| -                               | DeviceStatus<br>evice]% use basecm1<br>evice[basecm10]]% m                                      |                      | Internal                                            | DeviceState                                      |
| Type                            | Name                                                                                            | Parameter            | Class                                               | Producer                                         |
| HealthCheck<br><br>[basecm10->d | DeviceStatus<br>ManagedServicesOk<br>Mon::Storage<br>evice[basecm10]]% e<br>evice]% metrics nod |                      | Internal<br>Internal<br>Internal/Monitoring/Storage | DeviceState<br>CMDaemonState<br>MonitoringSystem |
| Туре                            | Name                                                                                            | Parameter            | Class                                               | Producer                                         |

| Metric | AlertLevel       | count   | Internal | AlertLevel |
|--------|------------------|---------|----------|------------|
| Metric | AlertLevel       | maximum | Internal | AlertLevel |
| Metric | AlertLevel       | sum     | Internal | AlertLevel |
| Metric | BlockedProcesses |         | OS       | ProcStat   |

• • •

Typically the number of metrics listed on the head node will differ from those listed on a regular node. Whatever each number is, it cannot be more than the number of metrics seen in the number of metrics listed in the measurable submode of section 12.5.3.

The preceding example shows the measurables listing commands being carried out on head nodes and regular nodes. These commands can be used on other entities too. For example, the base partition in partition mode, where the measurables can be listed with:

# Example

| [basecm10->device]% partition use base<br>[basecm10->partition[base]]% measurables |               |           |       |              |  |  |
|------------------------------------------------------------------------------------|---------------|-----------|-------|--------------|--|--|
| Туре                                                                               | Name          | Parameter | Class | Producer     |  |  |
| Metric                                                                             | CoresTotal    |           | Total | ClusterTotal |  |  |
| Metric                                                                             | CoresUp       |           | Total | ClusterTotal |  |  |
| Metric                                                                             | DevicesClosed |           | Total | ClusterTotal |  |  |
| Metric                                                                             | DevicesDown   |           | Total | ClusterTotal |  |  |
|                                                                                    |               |           |       |              |  |  |

The values for metric samples and health checks can be obtained from within device mode in various ways, and are explained next.

# 12.6.2 On-Demand Metric Sampling And Health Checks

# The samplenow Command For On-Demand Measurable Samples

An administrator can do live sampling, or sampling on-demand, for specified entities by using the samplenow command. The command has the following syntax:

```
samplenow [OPTIONS] [<entity>] [<measurable> ...]
```

The command can be run without options when an entity object, such as a node is used (output truncated):

# Example

| [basecm10->device]% use basecm10 |           |          |             |       |      |  |  |  |
|----------------------------------|-----------|----------|-------------|-------|------|--|--|--|
| [basecm10->device[basecm10]]%    |           |          |             |       |      |  |  |  |
| Measurable                       | Parameter | Туре     | Value       | Age   | Info |  |  |  |
|                                  |           |          |             |       |      |  |  |  |
| AlertLevel                       | count     | Internal | 0           | 2.01s |      |  |  |  |
| AlertLevel                       | maximum   | Internal | 0           | 2.01s |      |  |  |  |
| AlertLevel                       | sum       | Internal | 0           | 2.01s |      |  |  |  |
| BlockedProcesses                 |           | OS       | 0 processes | 2.01s |      |  |  |  |
| BufferMemory                     |           | Memory   | 847 KiB     | 2.01s |      |  |  |  |
|                                  |           |          |             |       |      |  |  |  |

```
•••
```

The entity used can also be in other modes that have measurables, such as the base partition (output truncated):

# Example

614

# [basecm10->device]% partition use base [basecm10->partition[base]]% samplenow

| Ferrar Land   |           |       |       |        |      |
|---------------|-----------|-------|-------|--------|------|
| Measurable    | Parameter | Туре  | Value | Age    | Info |
|               |           |       |       |        |      |
| CoresTotal    |           | Total | 24    | 0.001s |      |
| CoresUp       |           | Total | 24    | 0.001s |      |
| DevicesClosed |           | Total | 0     | 0.001s |      |
| DevicesDown   |           | Total | 0     | 0.001s |      |
| DevicesTotal  |           | Total | 0     | 0.001s |      |
| DevicesUp     |           | Total | 0     | 0.001s |      |
|               |           |       |       |        |      |

• • •

# The -n | -- nodes Option

The -n option is used to sample specified nodes or node ranges:

# Example

```
[basecm10->partition[base]]% device
```

| [basecm10->d | levice]% samplenow | -n node001node0 | )02 loadone |        |      |
|--------------|--------------------|-----------------|-------------|--------|------|
| Entity       | Measurable         | Parameter Type  | Value       | Age    | Info |
| 5            |                    | 51              |             | 0      |      |
|              |                    |                 |             |        |      |
| node001      | LoadOne            | 05              | 0.04        | 0.08s  |      |
| node002      | LoadOne            | 05              | 0           | 0.077s |      |

# The --metrics And --checks Option

For a particular entity:

- All metrics can be sampled on demand with the --metrics option
- All health checks can be sampled on demand with the --checks option

# Example

| [basecm10->c | levice]% samplenow - | -metrics l | oadone loa | dfifteen | n node  | e001,node002 |
|--------------|----------------------|------------|------------|----------|---------|--------------|
| Entity       | Measurable           | Parameter  | Туре       | Value    | Age     | Info         |
|              |                      |            |            |          |         |              |
| node001      | LoadOne              |            | 05         | 0.04     | 0.08s   |              |
| node002      | LoadOne              |            | OS         | 0        | 0.077s  |              |
| [basecm10->c | levice]% samplenow - | -checks -n | node001    | node002  |         |              |
| Entity       | Measurable           | Parameter  | Туре       | Value    | Age     | Info         |
|              |                      |            |            |          |         |              |
| node001      | ManagedServicesOk    |            | Internal   | PASS     | 0.177s  |              |
| node001      | defaultgateway       |            | Network    | PASS     | 0.145s  |              |
| node001      | diskspace            |            | Disk       | PASS     | 0.16s   |              |
| node001      | dmesg                |            | OS         | PASS     | 0.177s  |              |
| [basecm10->c | levice]% samplenow - | -checks di | skspace -n | node001  | node002 | 2            |
| Entity       | Measurable           | Parameter  | Туре       | Value    | Age     | Info         |
|              |                      |            |            |          |         |              |
| node001      | diskspace            |            | Disk       | PASS     | 0.095s  |              |
| node002      | diskspace            |            | Disk       | PASS     | 0.097s  |              |
| [basecm10->c | levice]%             |            |            |          |         |              |

# The --debug Option

The --debug option passes CMD\_DEBUG=1 to the script environment. This can be used to provide extra information on what is happening during sampling.

| Measurable   | Туре         |             |          |                       |                      |
|--------------|--------------|-------------|----------|-----------------------|----------------------|
| ntp          |              |             |          |                       |                      |
| [basecm10->c | device[node0 | 01]]% sampl | enowdebu | g ntp                 |                      |
| Measurable   |              |             |          | Info<br>              |                      |
|              |              |             |          | command: "ps -e"+     |                      |
| [basecm10->c | device[node0 | 01]]% sampl | enowdebu | g -v ntp              |                      |
| Measurable   |              |             | -        | Info<br>              |                      |
|              |              |             |          | command: "ps -e"      |                      |
|              |              |             |          | ntpd process found, p | oid: 11226           |
|              |              |             |          | command: "/sbin/ntpq  | -pn"                 |
|              |              |             |          | found time syspeer: 1 | 0.141.255.254        |
|              |              |             |          | send time request to  | 10.141.255.254       |
|              |              |             |          | received a reply from | n 10.141.255.254     |
|              |              |             |          | time from 10.141.255. | 254 : 1586171027.783 |
|              |              |             |          | time on node          | : 1586171027.771     |
|              |              |             |          | time difference       | : 0.012              |
|              |              |             |          | execution time 0.06   |                      |

Redirecting to /bin/systemctl stop ntpd.service

| [basecm10->device[node001]] samplenowdebug -v ntp |          |         |     |                      |  |  |
|---------------------------------------------------|----------|---------|-----|----------------------|--|--|
| measurable                                        | Туре     | Value   | Age | Info                 |  |  |
|                                                   | 51       |         | 0   |                      |  |  |
|                                                   |          |         |     |                      |  |  |
| ntp                                               | Internal | UNKNOWN | 10s | timed out after: 10s |  |  |

Many scripts under /cm/local/apps/cmd/scripts/ can have their debug output inspected with samplenow --debug.

A recursive grep on the head node, similar to the following, should show which scripts have a settable debug environment:

grep -r CMD\_DEBUG /cm/local/apps/cmd/scripts/

# The -s | -- status Option

Nodes in device mode which have a status of UP, as seen by the status command, can be sampled with the -s|--status option:

# Example

| [basecm10->d | evice]% samplenow - | s UP      |          |             |        |     |
|--------------|---------------------|-----------|----------|-------------|--------|-----|
| Entity       | Measurable          | Parameter | Туре     | Value       | Age Ir | nfo |
|              |                     |           |          |             |        |     |
| basecm10     | AlertLevel          | count     | Internal | 0           | 4.67s  |     |
| basecm10     | AlertLevel          | maximum   | Internal | 0           | 4.67s  |     |
| basecm10     | AlertLevel          | sum       | Internal | 0           | 4.67s  |     |
| basecm10     | BlockedProcesses    |           | OS       | 0 processes | 4.67s  |     |
| basecm10     | BufferMemory        |           | Memory   | 847 KiB     | 4.67s  |     |
| basecm10     | BytesRecv           | eth0      | Network  | 357 MiB     | 4.67s  |     |
| basecm10     | BytesRecv           | eth1      | Network  | 78.7 MiB    | 4.67s  |     |
|              |                     |           |          |             |        |     |

The preceding example is truncated because it is quite lengthy. However, on the screen, for the device mode, it shows all the sample values for the measurables for all the entities—head node and regular nodes—that are up.

To restrict the results to node001 only, it can be run as:

### Example

| [basecm10->device]% samplenow -s UP -n node001 |           |          |       |        |      |  |  |
|------------------------------------------------|-----------|----------|-------|--------|------|--|--|
| Measurable                                     | Parameter | Туре     | Value | Age    | Info |  |  |
|                                                |           |          |       |        |      |  |  |
| AlertLevel                                     | count     | Internal | 0     | 0.081s |      |  |  |
| AlertLevel                                     | maximum   | Internal | 0     | 0.081s |      |  |  |
| AlertLevel                                     | sum       | Internal | 0     | 0.081s |      |  |  |
|                                                |           |          |       |        |      |  |  |

Sampling according to a device status value other than UP is also possible.

The help text for the samplenow command gives further details on its possible options.

The latestmetricdata and latesthealthdata commands (section 12.6.3) display the results from the latest metric and health samples that have been gathered by the cluster, rather than sampling on demand.

The dumpmonitoringdata command (section 12.6.4) displays monitoring data gathered over a period of time in a variety of formats.

# 12.6.3 The Latest Data And Counter Values—The latest\*data And latestmetriccounters Commands

Within device mode, the values obtained by the latest measurable sampling run can be displayed for a specified entity with the latestmonitoringdata, latestmetricdata and latesthealthdata commands:

- latestmetricdata: The latestmetricdata command for a specified entity displays the most recent metric value that has been obtained by the monitoring system for each metric used by the entity. For displaying metrics on-demand in cmsh, the samplenow --metrics command (page 615) can be used for a specified entity.
- latesthealthdata: The latesthealthdata command for a specified entity displays the most recent value that has been obtained by the monitoring system for each health check used by the entity. For displaying health check responses on demand in cmsh, the samplenow --checks command (page 615) can be used for a specified entity.
- latestmonitoringdata: The latestmonitoringdata command for a specified entity combines the output of the latesthealthdata and latestmetricdata commands, i.e. it displays the latest samples of the measurables for that entity. For displaying measurables on-demand in cmsh, the samplenow command (page 614) can be run without options, for a specified entity.

The latestmetriccounters command, on the other hand, displays the latest cumulative counter values of the cumulative metrics in use by the entity.

### Using The latest\*data Commands

When using the latest\*data commands, the entity must be specified (some output elided):

| [basecm10->device]% use node001               |           |          |       |        |                 |  |  |  |
|-----------------------------------------------|-----------|----------|-------|--------|-----------------|--|--|--|
| [basecm10->device[node001]]% latestmetricdata |           |          |       |        |                 |  |  |  |
| Measurable                                    | Parameter | Туре     | Value | Age    | Info            |  |  |  |
|                                               |           |          |       |        |                 |  |  |  |
| AlertLevel                                    | count     | Internal | 0     | 1m 12s | FAIL schedulers |  |  |  |
| AlertLevel                                    | maximum   | Internal | 0     | 1m 12s | FAIL schedulers |  |  |  |
| AlertLevel                                    | sum       | Internal | 0     | 1m 12s |                 |  |  |  |

| BlockedProcesses |      | OS      | 0 processes | 1m 12s |
|------------------|------|---------|-------------|--------|
| BufferMemory     |      | Memory  | 847 KiB     | 1m 12s |
| BytesRecv        | eth0 | Network | 311.611 B/s | 1m 12s |
| BytesRecv        | eth1 | Network | 0 B/s       | 1m 12s |
| BytesSent        | eth0 | Network | 349.953 B/s | 1m 12s |
| BytesSent        | eth1 | Network | 0 B/s       | 1m 12s |
| CPUGuest         |      | CPU     | 0 Jiffies   | 1m 12s |
|                  |      |         |             |        |

• • •

Valid entity grouping options and other options can be seen in the help text for the latestmetricdata and latesthealthdata commands.

# Example

```
[basecm10->device]% help latestmetricdata
Name: Latestmetricdata - Display the latest metric data
Usage: latestmetricdata [OPTIONS] [<entity>]
Options:
    -v, --verbose
    Be more verbose
    -n, --nodes <node>
    List of nodes, e.g. node001..node015,node020..node028,node030
    or ^/some/file/containing/hostnames
    -g, --group <group>
    Include all nodes that belong to the node group, e.g. testnodes
    or test01,test03
....
```

The commands are mode-sensitive. That means, for example for a nodegroup consisting of, for example, node001 and node002, that there is a difference in the entities that are displayed from device mode:

# Example

| Entity  | Measurable       | Parameter | 01       | Value       | Age       | State | Info |
|---------|------------------|-----------|----------|-------------|-----------|-------|------|
| node001 | AlertLevel       | count     | Internal | 0           | <br>15.4s |       |      |
| node001 | AlertLevel       | maximum   | Internal | 0           | 15.4s     |       |      |
| node001 | AlertLevel       | sum       | Internal | 0           | 15.4s     |       |      |
| node001 | BlockedProcesses |           | OS       | 0 processes | 1m 41s    |       |      |
| node001 | BufferMemory     |           | Memory   | 27.3 KiB    | 41s       |       |      |
| node001 | BytesRecv        | ens3      | Network  | 622.722 B/s | 56s       |       |      |
| node001 | BytesSent        | ens3      | Network  | 580.088 B/s | 56s       |       |      |
|         |                  |           |          |             |           |       |      |
| node002 | AlertLevel       | count     | Internal | 0           | 15.4s     |       |      |
| node002 | AlertLevel       | maximum   | Internal | 0           | 15.4s     |       |      |
| node002 | AlertLevel       | sum       | Internal | 0           | 15.4s     |       |      |
| node002 | BlockedProcesses |           | OS       | 0 processes | 1m 20s    |       |      |
| node002 | BufferMemory     |           | Memory   | 39 KiB      | 2m 20s    |       |      |
| node002 | BytesRecv        | ens3      | Network  | 696.364 B/s | 35.6s     |       |      |
| node002 | BytesSent        | ens3      | Network  | 574.08 B/s  | 35.6s     |       |      |
|         |                  |           |          |             |           |       |      |

[basecm10->device]% latestmetricdata -g mynodegroup

and the entities that are displayed, for example, in nodegroup mode:

### Example

| [basecm10->n | odegroup]% la | testmetricdat | a mynodegro | oup   |       |      |
|--------------|---------------|---------------|-------------|-------|-------|------|
| Measurable   | Parameter     | Туре          | Value       | Age   | State | Info |
|              |               |               |             |       |       |      |
| CoresTotal   |               | Total         | 4           | 31.8s |       |      |
| CoresUp      |               | Total         | 4           | 31.8s |       |      |
| FPGAsTotal   |               | Total         | 0           | 31.8s |       |      |
| FPGAsUp      |               | Total         | 0           | 31.8s |       |      |
| GPUsTotal    |               | Total         | 0           | 31.8s |       |      |
| GPUsUp       |               | Total         | 0           | 31.8s |       |      |
| NodesClosed  |               | Total         | 0           | 31.8s |       |      |
| NodesDown    |               | Total         | 0           | 31.8s |       |      |
| NodesTotal   |               | Total         | 2           | 31.8s |       |      |
| NodesUp      |               | Total         | 2           | 31.8s |       |      |

The metrics displayed in device mode are individual device metrics, while the metrics displayed in nodegroup mode are totalling metrics.

By default the data values are shown with human-friendly units. The --raw option displays the data values as raw units.

### Using The latestmetriccounter Command

The latestmetriccounter is quite similar to the latestmetricdata command, except that it displays only cumulative metrics, and displays their accumulated counts since boot. The latestmonitoringcounter command is an alias for this command.

# Example

```
[basecm10->device]% latestmonitoringcounters node001
```

| Measurable | Parameter | Туре    | Value         | Age       | Info |
|------------|-----------|---------|---------------|-----------|------|
| BytesRecv  | <br>eth0  | Network | 286 MiB       | <br>11.7s |      |
| BytesRecv  | eth1      | Network | 0 B           | 11.7s     |      |
| BytesSent  | eth0      | Network | 217 MiB       | 11.7s     |      |
| BytesSent  | eth1      | Network | 0 B           | 11.7s     |      |
| CPUGuest   |           | CPU     | 0 Jiffies     | 11.7s     |      |
| CPUIdle    |           | CPU     | 60.1 MJiffies | 11.7s     |      |
| CPUIrq     |           | CPU     | 0 Jiffies     | 11.7s     |      |
| CPUNice    |           | CPU     | 66 Jiffies    | 11.7s     |      |
|            |           |         |               |           |      |

...

The reader can compare the preceding example output against the example output of the latestmetricdata command (page 617) to become familiar with the meaning of cumulative output.

### 12.6.4 Data Values Over A Period—The dumpmonitoringdata Command

The dumpmonitoringdata command displays monitoring data values over a specified period. This is for an entity, such as:

- a node in device mode
- the base partition in partition mode
- an image in softwareimage mode
- a job in the jobs submode. The jobs submode is under the path cmsh→wlm[<workload manager>]→jobs, and using dumpmonitoringdata with it is covered on page 657.

# Using The dumpmonitoringdata Command

A concise overview of the dumpmonitoringdata command can be displayed by typing in "help dumpmonitoringdata" in a cmsh mode that has entities.

The usage of the dumpmonitoringdata command consists of the following options and mandatory arguments:

dumpmonitoringdata [OPTIONS] <start-time> <end-time> <measurable> [entity]

**The mandatory arguments:** The mandatory arguments for the times, the measurables being dumped, and the entities being sampled, have values that are specified as follows:

- The measurable <*measurable*> for which the data values are being gathered must always be given. Measurables currently in use can conveniently be listed by running the measurables command (section 12.6.1).
- If [entity] is not specified when running the dumpmonitoringdata command, then it must be set by specifying the entity object from its parent mode of cmsh (for example, with use node001 in device mode). If the mode is device mode, then the entity can also be specified via the options as a list, a group, an overlay, or a category of nodes.
- The time pair *<start-time>* or *<end-time>* can be specified as follows:
  - *Fixed time format*: The format for the times that make up the time pair can be:
    - \* [YY/MM/DD] HH:MM[:SS]
    - (If YY/MM/DD is used, then each time must be enclosed in double quotes)
    - \* The unix epoch time (seconds since 00:00:00 1 January 1970)
  - now: For the <*end-time*>, a value of now can be set. The time at which the dumpmonitoringdata command is run is then used.
  - Relative time format: One item in the time pair can be set to a fixed time format. The other item in the time pair can then have its time set relative to the fixed time item. The format for the non-fixed time item (the relative time item) can then be specified as follows:
    - \* For the *<start-time>*, a number prefixed with "-" is used. It indicates a time that much earlier than the fixed end time.
    - \* For the *<end-time>*, a number prefixed with "+" is used. It indicates a time that much later than the fixed start time.
    - \* The number values also have suffix values indicating the units of time, as seconds (s), minutes (m), hours (h), or days (d).

| Unit     | <start-time></start-time>    | <end-time></end-time> |
|----------|------------------------------|-----------------------|
| seconds: | - <number>s</number>         | + <number>s</number>  |
| minutes: | -< <i>number</i> >m          | +< <i>number</i> >m   |
| hours:   | - <i><number></number></i> h | +< <i>number</i> >h   |
| days:    | - <i><number></number></i> d | +< <i>number</i> >d   |

The relative time format is summarized in the following table:

Both <*start-time*> and <*end-time*> can have their values prefixed with a "-". In this case, the range over which the monitored values are seen is in the past, relative to the current time. If the end time for the range is specified as further in the past than the starting time, then the time values are swapped over so that the end time becomes more recent than the starting time.

**The options:** The options applied to the samples are specified as follows:

| Option        | Argument(s)          | Description                                                              |
|---------------|----------------------|--------------------------------------------------------------------------|
| -v,verbose    |                      | show the rest of the line on a new line instead of cutting it off        |
| -i,intervals  | <number></number>    | number of samples to show                                                |
| -u,unix       |                      | use a unix timestamp instead of using the default date format            |
| -d,delimiter  | " <string>"</string> | set the delimiter to a character                                         |
| sum           |                      | sum over specified entities                                              |
| max           |                      | maximum over specified entities                                          |
| min           |                      | minimum over specified entities                                          |
| avg           |                      | average over specified entities                                          |
| raw           |                      | show the metric value without units                                      |
| human         |                      | show the metric value with units (default)                               |
| consolidation | interval             | retrieve data from the consolidator with specified interval              |
| consolidation | offset               | retrieve data from the consolidator with specified (interval, offset)    |
| timeaverage   |                      | calculate the average for the entire interval for specified de-<br>vices |
| delta         |                      | display change relative to previous value                                |
| clip          |                      | clip data samples to the requested interval                              |

# The following options are valid only for device mode:

| -n,nodes      | <list></list>   | for list of nodes                                   |
|---------------|-----------------|-----------------------------------------------------|
| -g,groups     | <list></list>   | for list of groups                                  |
| -c,categories | <list></list>   | for list of categories                              |
| -r,racks      | <list></list>   | for list of racks                                   |
| -h,chassis    | <list></list>   | for list of chassis                                 |
| -e,overlay    | <list></list>   | Include all nodes in list of overlays               |
| union         |                 | calculate the union of specified devices            |
| intersection  |                 | calculate the intersection of the specified devices |
| -l,role       | <role></role>   | Filter all nodes in role                            |
| -s,status     | <state></state> | for nodes in state UP, OPENING, DOWN, and so on     |

# Notes And Examples Of dumpmonitoringdata Command Use

Notes and examples of how the dumpmonitoringdata command can be used now follow:

Fixed time formats: Time pairs can be specified for fixed times:

# Example

 [basecm10->device[node001]]% dumpmonitoringdata 18:00:00 18:02:00 loadone

 Timestamp
 Value
 Info

 2017/08/30 17:58:00
 0.02

 2017/08/30 18:00:00
 0.01

 2017/08/30 18:02:00
 0.02

Double quotes are needed for times with a YY/MM/DD specification:

### Example

[basecm10->device[node001]]% dumpmonitoringdata "17/08/30 18:00" "17/08/30 18:02" loadone Timestamp Value Info

| 2017/08/30 | 17:58:00 | 0.02 |
|------------|----------|------|
| 2017/08/30 | 18:00:00 | 0.01 |
| 2017/08/30 | 18:02:00 | 0.02 |

Unix epoch time can also be set:

### Example

[basecm10->device[node001]]% !date -d "Aug 30 18:00:00 2017" +%s
1504108800
[basecm10->device[node001]]% dumpmonitoringdata 1504108800 1504108920 loadone
Timestamp Value Info
-----2017/08/30 17:58:00 0.02
2017/08/30 18:00:00 0.01
2017/08/30 18:02:00 0.02

**Intervals and interpolation:** The -il--intervals option interpolates the data values that are to be displayed. The option needs *<number>* samples to be specified. This then becomes the number of interpolated samples across the given time range. Using "-i 0" outputs only the non-interpolated stored samples—the raw data—and is the default.

## Example

 [basecm10->device]% dumpmonitoringdata -i 0 -10m now loadone node001

 Timestamp
 Value
 Info

 ------ ------ ----- 

 2017/07/21 14:56:00
 0.01
 2017/07/21 14:58:00

 2017/07/21 14:58:00
 0.14
 2017/07/21 15:00:00

 2017/07/21 15:00:00
 0.04
 2017/07/21 15:02:00

 2017/07/21 15:02:00
 0.08
 2017/07/21 15:06:00

If the number of intervals is set to a non-zero value, then the last value is always no data, since it cannot be interpolated.

### Example

 [basecm10->device]% dumpmonitoringdata -i 3 -10m now loadone node001

 Timestamp
 Value
 Info

 ----- ----- ----- 

 2017/07/21 21:49:36
 0
 2017/07/21 21:54:36

 2017/07/21 21:59:36
 no data

A set of nodes can be specified for the dump:

 [basecm10->device]% dumpmonitoringdata -n node001..node002 -5m now cpuidle

 Entity
 Timestamp
 Value
 Info

 ----- ----- ----- ----- 

 node001
 2017/07/20 20:14:00
 99.8258 Jiffies

| node001              | 2017/07/20 | 20:16:00 | 99.8233 | Jiffies |  |
|----------------------|------------|----------|---------|---------|--|
| node001              | 2017/07/20 | 20:18:00 | 99.8192 | Jiffies |  |
| node001              | 2017/07/20 | 20:20:00 | 99.8475 | Jiffies |  |
| node002              | 2017/07/20 | 20:14:00 | 99.7917 | Jiffies |  |
| node002              | 2017/07/20 | 20:16:00 | 99.8083 | Jiffies |  |
| node002              | 2017/07/20 | 20:18:00 | 99.7992 | Jiffies |  |
| node002              | 2017/07/20 | 20:20:00 | 99.815  | Jiffies |  |
| [basecm10->device] % |            |          |         |         |  |

**Summing values:** The --sum option sums a specified metric for specified devices, for a set of specified times. For 2 nodes, over a period from 2 hours ago until now, with values interpolated over 3 time intervals, the option can be used as follows:

# Example

| [basecm10->device]% dumpmo | nitoringdat | a -2h now | -i 3 | loadone | -n node00[1-2] | sum |
|----------------------------|-------------|-----------|------|---------|----------------|-----|
| Timestamp                  | Value       | Info      |      |         |                |     |
|                            |             |           |      |         |                |     |
| 2017/07/20 18:30:27        | 0.0292462   |           |      |         |                |     |
| 2017/07/20 19:30:27        | 0           |           |      |         |                |     |
| 2017/07/20 20:30:27        | no data     |           |      |         |                |     |

Each entry in the values column in the preceding table is the sum of loadone displayed by node001, and by node002, at that time, as can be seen from the following corresponding table:

# Example

| [basecm10->d | levice]% dumpmonitoringdata | -2h now -i 3 loadone -n node00[1-2] |
|--------------|-----------------------------|-------------------------------------|
| Entity       | Timestamp                   | Value Info                          |
|              |                             |                                     |
| node001      | 2017/07/20 18:30:27         | 0                                   |
| node001      | 2017/07/20 19:30:27         | 0                                   |
| node001      | 2017/07/20 20:30:27         | no data                             |
| node002      | 2017/07/20 18:30:27         | 0.0292462                           |
| node002      | 2017/07/20 19:30:27         | 0                                   |
| node002      | 2017/07/20 20:30:27         | no data                             |

Each loadone value shown by a node at a time shown in the preceding table, is in turn an average interpolated value, based on actual data values sampled for that node around that time.

**Maximum and minimum values:** The --max option takes the maximum of a specified metric for specified devices, for a set of specified times. For 2 nodes, over a period from 2 hours ago until now, with values interpolated over 3 time intervals, the option can be run as follows:

Each entry in the values column in the preceding table is the maximum of loadone displayed by node001, and by node002, at that time, as can be seen from the following corresponding table:

### Example

```
[basecm10->device]% dumpmonitoringdata -2h now -i 3 loadone -n node00[1-2]
# Start - Tue Nov 3 09:56:05 2020 (1604393765)
# End - Tue Nov 3 11:56:05 2020 (1604400965)
# LoadOne - Load average on 1 minute
Entity Timestamp
                                        Info
                                 Value
_____ ____
node001
          2020/11/03 09:56:05 0.0109537
node001
                                0
         2020/11/03 10:56:05
node001
         2020/11/03 11:56:05
                               no data
node002
         2020/11/03 09:56:05
                               0
node002 2020/11/03 03:50:05
node002 2020/11/03 10:56:05
                              0
node002
         2020/11/03 11:56:05
                               no data
```

Similarly, for the preceding table, if the --min option is used instead, then the result would be:

### Example

**Displaying values during a specified time period, with** --clip: The --clip option is used with a specified time period. If there are raw values within the period, these are displayed.

A value is displayed for the start of the period, either by selection of a raw value if it exists at the exact starting time, or via interpolation if there is no raw value at the exact starting time. Similarly, at the end of the period a raw value is shown if it exists, or an interpolated value is shown if it does not.

### Example

```
      [basecm10->device[node001]]% dumpmonitoringdata -5m now bytessent:eth0 --clip

      # Start : 1552400295 / Tue Mar 12 14:18:15 2019

      # End : 1552400595 / Tue Mar 12 14:23:15 2019

      Timestamp
      Value

      ------

      2019/03/12 14:18:15
      201.942 B/s

      2019/03/12 14:20:15
      217.883 B/s

      2019/03/12 14:22:15
      233.058 B/s

      2019/03/12 14:23:15
      235.831 B/s
```

In the preceding example, the first 3 samples are raw samples, the last sample is an interpolated value, over a time period evaluated as being from 14:18:15 to 14:23:15. The epoch times for this period, and corresponding human-readable values are shown in the heading to the output table.

**Displaying according to status:** The -s|--status option selects only for nodes with the specified state. A state is one of the values output by the cmsh command ds or device status. It is also one of the values returned by the enummetric DeviceStatus (section 12.2.2).

# Example

| [basecm10->device]% dumpmonitoringdata |                     | -2m now loadone -s up |  |  |
|----------------------------------------|---------------------|-----------------------|--|--|
| Entity                                 | Timestamp           | Value Info            |  |  |
|                                        |                     |                       |  |  |
| basecm10                               | 2017/07/21 15:00:00 | 0.35                  |  |  |
| basecm10                               | 2017/07/21 15:02:00 | 0.53                  |  |  |
| node001                                | 2017/07/21 14:12:00 | 0.04                  |  |  |
| node001                                | 2017/07/21 15:02:00 | 0.04                  |  |  |
| node002                                | 2017/07/21 15:00:00 | 0.22                  |  |  |
| node002                                | 2017/07/21 15:02:00 | 0.21                  |  |  |
| [basecm10->device]%                    |                     |                       |  |  |

The argument to -s|--status can be specified with simple regexes, which are case insensitive. For example, inst.\* covers the states installing, installer\_failed, installer\_rebooting installer\_callinginit, installer\_unreachable, installer\_burning.

**Displaying deltas:** The --delta option lists the difference between successive monitoring data values. It subtracts the previous data value from the current data value, and divides the result by the time interval between the two values.

# Example

| [basecm10->device[node001]] | ]% dumpmonito | ringdatadelta | -6m now pageout |
|-----------------------------|---------------|---------------|-----------------|
| Timestamp                   | Value         | Delta         | Info            |
|                             |               |               |                 |
| 2018/09/10 17:49:28         | 1015.46 B/s   | nan           |                 |
| 2018/09/10 17:51:28         | 1.35 KiB/s    | 2.7 B/s/s     |                 |
| 2018/09/10 17:53:28         | 1.34 KiB/s    | -0.083 B/s/s  |                 |

Deltas are useful for seeing patterns in rates of change. For example, to check an experimental version of CMDaemon for a memory leak, an administrator may run:

# Example

| [basecm10->device[basecm10 | )]]% dumpmor | nitoringdata -2h | now memoryused:cmd -n node001delta |
|----------------------------|--------------|------------------|------------------------------------|
| Timestamp                  | Value        | Delta            | Info                               |
|                            |              |                  |                                    |
| 2018/08/15 10:00:00.812    | 68.4 MiB     | nan              |                                    |
| 2018/08/15 10:02:00.812    | 68.4 MiB     | 0.0341333 B/s    |                                    |
| 2018/08/15 12:10:00.812    | 68.4 MiB     | 0 B/s            |                                    |

The roughly 0B/s increase over 2 hours in the preceding output is a good sign.

**Displaying union and intersection sets:** The --union option displays the union of a set of specified devices. The devices can be specified by the device grouping options (the options that are used to group *<lists>*, such as -c, -r and so on).

For example:

if the overlay galeranodes has the node mon001

and

the overlay openstackhypervisors has the nodes node001, and node002

then an example of a union of the set of these two overlays is:

### Example

 [basecm10->device]% dumpmonitoringdata --union -3m now pageout -e galeranodes,openstackhypervisors

 Entity
 Timestamp
 Value
 Info

 ------ ------ ------ ----- 

 mon001
 2018/09/11 11:31:56.198
 192 KiB/s

 mon001
 2018/09/11 11:33:56.198
 17.8 KiB/s

 node001
 2018/09/11 11:31:28.996
 1.37 KiB/s

 node001
 2018/09/11 11:33:28.996
 1.22 KiB/s

 node002
 2018/09/11 11:32:04.509
 1.54 KiB/s

 node002
 2018/09/11 11:34:04.509
 1.30 KiB/s

[basecm10->device]%

A union of sets in the same grouping option can be carried out using comma-separation for the list of sets. In the preceding example, the same grouping option is -e|--overlay.

For a union of different grouping options however, the syntax is different. For example, for a union of the galeranodes overlay, and a node001 node, a similar example is:

### Example

 [basecm10->device]% dumpmonitoringdata --union -3m now pageout -u -e galeranodes -n node001

 Entity
 Timestamp
 Value
 Info

 ------ ------ ------ 

 mon001
 1536659036.198
 17.3 KiB/s

 mon001
 1536659156.198
 116 KiB/s

 node001
 1536659008.997
 1023.99 B/s

 node001
 1536659128.996
 1.26 KiB/s

[basecm10->device]%

For an intersection of sets, the only syntax allowed is one that uses different grouping options:

# Example

[basecm10->device]% dumpmonitoringdata --intersection -3m now pageout -e galeranodes -n node001 No remaining entities

For intersection, comma-separation within one grouping option is pointless, and is not supported.

**Some non-interpolating RLE quirks:** When a sample measurement is carried out, if the sample has the same value as the two preceding it in the records, then the "middle" sample is discarded from storage.

Thus, when viewing the sequence of output of non-interpolated samples, identical values do not exceed two entries one after the other. This is a common compression technique known as Run Length Encoding (RLE). It can have some implications in the output of the dumpmonitoringdata command.

## Example

 [basecm10->device[node001]]% dumpmonitoringdata -10m now threadsused:cmd

 Timestamp
 Value
 Info

 2017/07/21 11:16:00
 42

 2017/07/21 11:20:00
 42

 2017/07/21 11:22:00
 41

 2017/07/21 11:24:00
 42

 2017/07/21 11:26:00
 42

In the preceding example, data values for the number of threads used by CMDaemon are dumped for the last 10 minutes.

Because of RLE, the value entry around 11:18:00 in the preceding example is skipped. It also means that at most only 2 of the same values are seen sequentially in the Value column. This means that 42 is not the answer to everything.

For a non-interpolated value, the nearest value in the past, relative to the time of sampling, is used as the sample value for the time of sampling. This means that for non-interpolated values, some care may need to be taken due to another aspect of the RLE behavior: The time over which the samples are presented may not be what a naive administrator may expect when specifying the time range. For example, if the administrator specifies a 10 minute time range as follows:

# Example

then here, because the dump is for non-interpolated values, it means that the nearest value in the past, relative to the time of sampling, is used as the sample value. For values that are unlikely to change much, it means that rather than 10 minutes as the time period within which the samples are taken, the time period can be much longer. Here it turns out to be about 7 days because the nodes happened to be booted then.

# 12.6.5 Monitoring Data Health Overview-The healthoverview Command

In figure 12.20, section 12.4.6, the Base View clickpath

 $\texttt{Monitoring} {\rightarrow} \texttt{Health Status}$ 

showed an overview of the health status of all nodes.

The cmsh equivalent is the healthoverview command, which is run from within device mode. If run without using a device, then it provides a summary of the alert levels for all nodes.

The help text in cmsh explains the options for the healthoverview command. The command can be run with options to restrict the display to specified nodes, and also to display according to the sort order of the alert level values.

# Example

| [basecm10->d | evice]% healt | hoverview -n | node00[1-3] |       |               |
|--------------|---------------|--------------|-------------|-------|---------------|
| Device       | Sum           | Maximum      | Count       | Age   | Info          |
|              |               |              |             |       |               |
| node001      | 30            | 15           | 2           | 50.7s | hot, fan high |
| node002      | 30            | 15           | 2           | 50.7s | hot, fan high |
| node003      | 15            | 15           | 1           | 50.7s | hot           |

# 12.6.6 Monitoring Data About The Monitoring System—The monitoringinfo Command

The monitoringinfo command provides information for specified head nodes or regular nodes about the monitoring subsystem. The help text shows the options for the command. Besides options to specify the nodes, there are options to specify what monitoring information aspect is shown, such as storage, cache, or services.

| [basecm10->dev1)<br>Service |          |     | Queued   | Handled |        |       |         |       |       |      |     |      |          |
|-----------------------------|----------|-----|----------|---------|--------|-------|---------|-------|-------|------|-----|------|----------|
| Mon::CacheGathe             |          |     | 0        | 0       | 0      |       | yes     | no    |       |      |     |      |          |
| Mon::DataProces             | sor      |     | 0        | 0       | 0      |       | yes     | no    |       | _    |     |      |          |
| Mon::DataTransla            | ator     |     | 0        | 932,257 | 0      |       | no      | no    |       | Mon  | Jul | 24   | 11:34:00 |
| Mon::EntityMeas             | urableCa | che | 0        | 0       | 0      |       | no      | no    |       | Thu  | Jul | 13   | 16:39:52 |
| Mon::Measurable             | Broker   |     | 0        | 0       | 0      |       | no      | no    |       | -    |     |      |          |
| Mon::Replicate:             | :Collect | or  | 0        | 0       | 0      |       | yes     | yes   |       | -    |     |      |          |
| Mon::Replicate:             | :Combine | r   | 0        | 0       | 0      |       | yes     | yes   |       | -    |     |      |          |
| Mon::Repository             | Allocato | r   | 0        | 0       | 0      |       | yes     | no    |       | -    |     |      |          |
| Mon::Repository             | Trim     |     | 0        | 0       | 0      |       | yes     | no    |       | -    |     |      |          |
| Mon::TaskInitia             | lizer    |     | 0        | 30      | 0      |       | no      | no    |       | Thu  | Jul | 13   | 16:39:52 |
| Mon::TaskSample:            | r        |     | 30       | 233,039 | 0      |       | no      | no    |       | Mon  | Jul | 24   | 11:34:00 |
| Mon::Trigger::A             | ctuator  |     | 0        | 0       | 0      |       | yes     | no    |       | -    |     |      |          |
| Mon::Trigger::D             | ispatche | r   | 0        | 0       | 0      |       | yes     | no    |       | -    |     |      |          |
| Cache                       |          | Siz | е        | Update  | es     | Requ  | ests    |       |       |      |     |      |          |
| ConsolidatorCac             | <br>he   | 0   |          | <br>17  |        | 0     |         | -     |       |      |     |      |          |
| EntityCache                 |          | 10  |          | 17      |        | 935,  | 280     |       |       |      |     |      |          |
| GlobalLastRawDa             | taCache  | 87  |          | 17      |        | 0     |         |       |       |      |     |      |          |
| LastRawDataCach             | e        | 142 |          | 17      |        | 427,  | 301     |       |       |      |     |      |          |
| MeasurableCache             |          | 231 |          | 17      |        | 935,  | 230     |       |       |      |     |      |          |
| Cache                       | Up       |     | Dowi     | n       | Close  | d     |         |       |       |      |     |      |          |
| DeviceStateCach             | <br>e 3  |     | 0        |         | 0      |       |         |       |       |      |     |      |          |
| =                           |          |     |          | Last    |        | Req   | uests   | Sam   | ples  |      | Sou | rces | 3        |
| ReplicateReques             |          |     |          |         |        | 0     |         | 0     |       |      |     |      |          |
| Cache Que                   | eued     | D   | elivered | d Hand  | lled   | Pi    | ckup    |       |       |      |     |      |          |
| Cache 0                     |          | 1:  | 20       | 932,    | 257    | 7,    | 766     |       |       |      |     |      |          |
| Plotter                     | Firs     | t   | Last     | Cc      | ount   | Samp: | les Sou | ırces | Reque | ests |     |      |          |
| RequestDispatch             | <br>er - |     |          | 0       |        | 0     | 0       |       |       |      |     |      |          |
| RequestHandler              |          |     | -        | 0       |        | 0     | 0       |       | -     |      |     |      |          |
| Storage                     |          |     | Element  | ts Disk | : size | Usa   | 0       | ree d | isk   |      |     |      |          |
| Mon::Storage::E             |          |     | 0        | ов      |        |       |         |       |       | -    |     |      |          |
| Mon::Storage::M             | •        |     | 0        | 0 B     |        | 0.0   |         | -     |       |      |     |      |          |
| Mon::Storage::Ro            | -        | yId | 0        | 0 B     |        | 0.0   | 0% -    | -     |       |      |     |      |          |

#### [basecm10->device]% monitoringinfo -n node001

#### 12.6.7 Dropping Monitoring Data With The monitoringdrop Command

Monitoring data gathering can be restricted to certain nodes using node execution filtering and execution multiplexers. Entire data producers can also be disabled with the disable option in monitoring mode. However, restricting or disabling leaves historical samples in storage—the existing monitoring data values do not automatically get removed. So, in cmsh and Base View the latest known monitoring data values then still show up, with a forever-increasing age.

If a data producer is removed, then the associated data values for its measurable or measurables are

removed.

Alternatively, if adding execution filters to a monitoring data producer is intended to be a permanent change, then all previously collected data can be dropped for filtered nodes.

For example, if the ssh connectivity to only cloud nodes is to be checked:

#### Example

```
[root@basecm10 ~]# cmsh
[basecm10]% monitoring setup use ssh2node
[...->monitoring->setup[ssh2node]]% executionmultiplexers
[...->executionmultiplexers]% show
Type None
[...->executionmultiplexers]% use all nodes
[...->executionmultiplexers[All nodes]]% get types
Node
[...->executionmultiplexers[All nodes]]% set types CloudNode
[...->executionmultiplexers*[All nodes*]]% commit
```

After this is set, the monitoring data values for a non-cloud node can be checked. The ssh2node health check data values are then seen to be getting older, without any more updates being added. These health check data values can then be dropped using the monitoringdrop command from within the device mode of cmsh command.

It is wise to run a dry-run operation first, in order to make sure that no data values are unintentionally removed:

#### Example

The --force option can be used to remove non-filtered old data, such as data from a disabled measurable. This is also useful when correcting a bad metric script. After fixing the script, the old (incorrect) data can be dropped.

#### Example

```
[root@basecm10 ~]# cmsh
[basecm10]% device
[...->device]% monitoringdrop --category default my-metric --force
Removed 32 entity, measurable pairs
```

A reboot or CMDaemon restart is required for the node to start collecting data again on a non-filtered metric which has been dropped with the --force option.

### 12.6.8 Monitoring Suspension And Resumption—The monitoringsuspend And monitoringresume Commands

The monitoringsuspend command suspends monitoring. The monitoringresume command resumes monitoring.

When suspension is applied to a head node, the regular nodes simply continue sampling data up to a maximum of 1 million samples per node. The available backlog is fetched upon resumption.

Suspension can be used during benchmarking to measure the results of benchmarking runs without having monitoring get in the way.

Suspension can also be used as a quick sanity check during regular cluster operation, as a way for an administrator to see if it is monitoring that is consuming excessive resources, in comparison with the other processes on the system. For example, running it on a head node (some output omitted or elided):

```
[root@head1 ~]# sar -b 1
Linux 3.10.0-957.1.3.el7.x86_64 (head1) 10/14/2019 _x86_64_ (28 CPU)
04:41:00 PM tps rtps wtps bread/s bwrtn/s
04:41:02 PM 1481.82 0.00 1481.82 0.00 24355.56
04:41:03 PM 849.49 0.00 849.49 0.00 10367.68
04:41:04 PM 509.00 0.00 509.00 0.00 4440.00
04:41:05 PM 709.90 0.00 709.90 0.00 5853.47
04:41:06 PM 1209.00 0.00 1209.00 0.00 18168.00
^C
[root@head1 ~]# cmsh
[head1]% device use master
[head1->device[head1]]% monitoringsuspend
suspend 14 on head1
[head1->device[head1]]% monitoringinfo
Service
                         Queued Handled Cache miss Stopped
                                                                 Suspended
______ _____
                        425
                                   39,857 0
Mon::CacheGather
                                                       no
                                                                 yes
Mon::DataConverter
                       0
                                   0
                                           0
                                                      no
                                                                 yes
                                6,609,369 0
                            311, C
O O
O O
O O
O O
O O
Mon::DataProcessor
                       0
                                                       no
                                                                 yes
                       0
Mon::DataTranslator
                                                       no
                                                                 yes
Mon::EntityMeasurableCache 0
                                                      no
                                                                 yes
Mon::MeasurableBroker 0
                                                      no
                                                                 yes
Mon::PerpetualTaskManager 0
                                                       no
                                                                 yes
Mon::Replicate::Collector 0
                                                       yes
                                                                 yes
                         0
Mon::Replicate::Combiner
                                                       yes
                                                                 yes
. . .
[head1->device[head1]]% quit
[root@head1 ~]# sar -b 1
Linux 3.10.0-957.1.3.el7.x86_64 (head1) 10/14/2019 _x86_64_ (28 CPU)
04:41:58 PM tps rtps wtps bread/s bwrtn/s
04:41:59 PM 4.04 0.00 4.04 0.00 96.97
04:42:00 PM 3.00 0.00 3.00 0.00 96.00
04:42:01 PM 4.04 0.00 4.04 0.00 96.97
04:42:02 PM 0.00 0.00 0.00 0.00 0.00
04:42:03 PM 0.00 0.00 0.00 0.00 0.00
04:42:04 PM 43.00 0.00 43.00 0.00 528.00
04:42:05 PM 0.00 0.00 0.00 0.00 0.00
04:42:06 PM 3.06 0.00 3.06 0.00 130.61
04:42:07 PM 0.00 0.00 0.00 0.00 0.00
```

In the preceding example monitoring is seen to be consuming significant resources.

After running monitoringsuspend, resuming monitoring should not be forgotten, and it should be done soon enough after suspension. If that is not done, then backlogged samples that exceed the limit of 1 million samples per node on the regular nodes would be lost. Resumption is carried out with:

#### Example

[root@head1 ~]# cmsh
[head1]% device use master
[head1->device[head1]]% monitoringresume
resume 14 on head1

#### CMDaemon Directive Settings To Reduce Monitoring Resource Consumption

The following CMDaemon directive changes may reduce the resource consumption due to monitoring:

**Increasing the job account collection interval:** by increasing the value of the JobsSamplingMetricsInterval directive (page 884).

**Disabling job information collection completely:** by setting the value of the JobInformationDisabled directive to 0 (page 888).

For the Slurm workload manager only, disabling job accounting: by setting the value of the SlurmDisableAccountingParsing directive to 0 (page 883).

**Reducing the duration for which job data is stored:** by reducing the value of the JobInformationKeepDuration (page 889).

#### 12.6.9 Monitoring Pickup Intervals

All nodes cache their monitoring data. This cached data gets picked up by the active head node at a regular pickup interval.

It is possible to alter the pickup interval using the monitoringpickup command covered in this section. The command is run from device mode.

The current pickup intervals can be listed with:

#### Example

| [basecm10]% device                   |          |       |          |  |
|--------------------------------------|----------|-------|----------|--|
| [basecm10->device]% monitoringpickup |          |       |          |  |
| Hostname                             | Interval | Times | Priority |  |
|                                      |          |       |          |  |
| basecm10                             | 2m       | -     | 0        |  |
| node001                              | 2m       | -     | 0        |  |
| node002                              | 2m       | -     | 0        |  |

An interval can be set for one or more nodes. For example, a 1-minute pickup interval can be set as follows:

#### Example

[basecm10]% device use node001 [basecm10->device[node001]]% monitoringpickup --interval 1m Changed 1 pickup intervals [basecm10->device[node001]]% monitoringpickup Hostname Interval Times Priority ------node001 1m 1 100 The pickup interval is carried out only once by default, unless otherwise specified.

The --times option allows the number of times to be specified:

#### Example

The --forever option lets the pickup be carried out "forever"<sup>3</sup>.

#### Example

| [basecm10->device[node001]]% monitoringpickupinterval 30sforever |              |           |             |  |  |  |
|------------------------------------------------------------------|--------------|-----------|-------------|--|--|--|
| Changed 1 pickup intervals                                       |              |           |             |  |  |  |
| [basecm10->de                                                    | vice[node001 | ]]% monit | oringpickup |  |  |  |
| Hostname                                                         | Interval     | Times     | Priority    |  |  |  |
|                                                                  |              |           |             |  |  |  |
| node001                                                          | 30s          | -         | 100         |  |  |  |

The --priority option applies the priority to equal or lower priority settings:

#### Example

| [basecm10]% d | evice        |           |                                         |
|---------------|--------------|-----------|-----------------------------------------|
| [basecm10->de | vice]% monit | oringpick | up -n node00[1-2]                       |
| Hostname      | Interval     | Times     | Priority                                |
|               |              |           |                                         |
| node001       | 1 m          | 12        | 80                                      |
| node002       | 1 m          | 17        | 20                                      |
| [basecm10->de | vice]% monit | oringpick | up -n node00[1-2]interval 5spriority 50 |
| Changed 1 pic | kup interval | S         |                                         |
| [basecm10->de | vice]% monit | oringpick | up -n node00[1-2]                       |
| Hostname      | Interval     | Times     | Priority                                |
|               |              |           |                                         |
| node001       | 1 m          | 12        | 80                                      |
| node002       | 5s           | 1         | 50                                      |

In the preceding example, parameters for node002 only were changed, as the priority setting for node001 was higher than the applied priority option that was requested. Thus, the Interval value became 5s, as specified, the Times value defaulted to 1, and the specified Priority value of 50 was applied to node002 only.

The further behavior of the pickup from node002 is as follows:

After picking up data once from node002, five seconds from the change, the interval becomes the default of 2 minutes once again:

| [basecm10->device]% monitoringpickup -n node00[1-2] |          |       |          |  |  |
|-----------------------------------------------------|----------|-------|----------|--|--|
| Hostname                                            | Interval | Times | Priority |  |  |
|                                                     |          |       |          |  |  |
| node001                                             | 1m       | 12    | 80       |  |  |
| node002                                             | 2m       | 0     | 0        |  |  |

<sup>&</sup>lt;sup>3</sup>Strictly speaking, "forever" means  $(2^{64} - 1)$  times on the 64-bit architecture that BCM runs on. For comparison,  $(2^{64} - 1)$  seconds is about 585 billion years.

The yet further behavior of the pickup, during the next pickup event, is then as follows:

The Times value of 0 becomes unset. The unset value is represented by -, and is equivalent to --forever.

In other words, if a monitoring interval is changed, and the change is not specified as "forever", then after the Times value has decremented to zero, the monitoring interval reverts to the default value of 2 minutes. The Times value then becomes a value of -, which implies forever, when the next pickup occurs.

The job metric sampler can also automatically modify the pickup interval for nodes. Every time a new job is started, all the nodes that are used by the job are assigned a modified pickup interval. The new values for the pickup can be managed in the jobmetricsettings mode of cmsh.

```
[basecm10->...->jobmetricsettings]% show
Parameter Value
------
...
Pickup interval 5s
Pickup priority 50
Pickup times 12
```

#### 12.7 Offloaded Monitoring

Offloaded monitoring is a feature introduced in NVIDIA Base Command Manager version 9.1.

Traditional BCM monitoring uses a single (active) head node to manage monitoring. That is, to carry out sampling and to store results for measurables. Traditional monitoring can be used for clusters of thousands of nodes, assuming the default number measurables are running.

Offloaded monitoring in BCM is designed to share the more resource-intensive parts of monitoring across nodes so that the head node is not overloaded by monitoring. In practice, offloaded monitoring needs only to be considered for a clusters that are greater than about 1000 nodes in size, assuming the clusters have the default number of measurables running.

There are some mandatory requirements, and some recommended settings, which are discussed later on in section 12.7.3.

#### 12.7.1 Why Offloaded Monitoring?

Traditional monitoring is highly optimized, and with some care is typically able to deal with clusters of around 10,000 nodes with the default metrics. While it has the virtue of simplicity, it also has the following possible issues:

- there is a single point of failure, since monitoring runs on the active head node
- the head node performance as the number of nodes increases may not be sufficient. To get around this, monitoring may rely on increasingly expensive hardware, or on reducing the sampling that is carried out. With the default monitoring in place, with typical server hardware available at the time of writing of this section (2020), a limit is reached at around 20000 nodes.

These issues may not be acceptable, in which case it makes sense to consider offloaded monitoring. The advantages of offloaded monitoring are:

- no single point of failure
- the ability to scale with the size of the cluster

A disadvantage is that offloaded monitoring is more complicated than single head monitoring. However, BCM simply implements it as a role that is assigned to nodes. The BCM backend then manages the details of offloaded monitoring.

#### 12.7.2 Implementing Offloaded Monitoring

In cmsh offloaded monitoring is implemented via role assignment. The assignment can be carried out at the level of device, category, or configuration overlay:

#### Example

[basecm10->device]% use node001 [basecm10->device[node001]]% roles [basecm10->device[node001]->roles]% assign monitoring [basecm10->device\*[node001\*]->roles\*[monitoring\*]]% show Parameter Value -----Name monitoring Revision Type MonitoringRole Add services yes Provisioning associations <0 internally used> Number of backups 2 Backup ring automatic [basecm10->device\*[node001\*]->roles\*[monitoring\*]]%

If offloaded monitoring is to run in a highly available way, so that a failure of one monitoring node does not halt the monitoring system, then offloaded monitoring must be assigned to two or more nodes.

#### 12.7.3 Background Details

A description of how offloaded monitoring works in the backend follows, because it should help the cluster administrator in understanding how and when to implement it.

Offloaded monitoring uses nodes that are assigned a monitoring role.

If there are N regular (non-head) nodes in a cluster that are being monitored, and if there are M monitoring nodes, then the idea of offloading is that each monitoring node covers N/M of the total monitoring storage, and N/M of the sampling scripts.

In other words, the cluster manager aims to evenly spread the total storage and sampling needed for all the regular nodes, over the nodes with a monitoring role.

BCM in the default state with no high availability does not run offloaded monitoring.

**High Availability And Offloaded Monitoring With Just The Head Nodes Running As Monitoring Nodes** The simplest offloaded monitoring configuration is when high availability is configured. That is, when BCM is configured with two head nodes as described in Chapter 17. By default, a monitoring role is then assigned to both the head nodes.

This has the effect of doubling the monitoring capacity of the head node pair in NVIDIA Base Command Manager 9.1, in comparison with a head node pair in NVIDIA Base Command Manager version 9.0 and earlier.

The head nodes then carry out storage and sampling for the regular nodes as well as for themselves.

#### Offloaded Monitoring With Regular Compute Nodes Running As Monitoring Nodes

It is possible to run a compute node with a monitoring role assigned to them. This means that the compute node carries out storage and sampling as part of its monitoring role.

During a SYNC install—the default node provisioning for a healthy node—monitoring data persists. Monitoring data would be wiped out during a FULL install (section 5.4.4). To provide a check on this, the node can be set up with the datanode setting (page 255), which requires a confirmation from the cluster administrator before carrying out a FULL install. However, if the monitoring data values are that important, then the cluster administrator should consider backup solutions for it anyway.

#### Offloaded Monitoring With Dedicated Nodes Running As Monitoring Nodes

For large clusters of around 10,000 or more nodes, a recommended practice is to have dedicated monitoring nodes. These are then regular nodes that are typically set up with the datanode setting, and are not used for other purposes such as HPC use. The dedicated monitoring nodes then carry out monitoring sampling and monitoring data storage for the regular nodes. Each of the M dedicated monitoring nodes takes on N/M of the regular nodes for itself, and records monitoring data from those N/M nodes.

This is illustrated by the following schematic, with arrows indicating the monitoring sampling flow for the head nodes (H1, H2), dedicated monitoring nodes (M1 to M3), and regular nodes (N1 to N6):

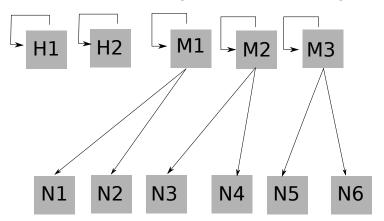

Figure 12.27: Monitoring Sampling Flow For Offloaded Monitoring With Dedicated Monitoring Nodes

A monitoring node in this configuration also copies backups of its monitoring data to other monitoring nodes. Number of backups for the monitoring role (section 12.7.2) is used to configure the number of backups. In the following schematic, two neighboring monitoring nodes are used as backup:

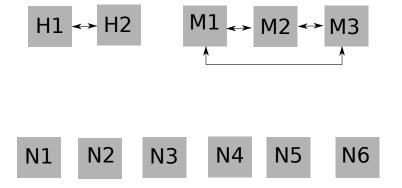

Figure 12.28: A Simple Backup Flow For Offloaded Monitoring With Dedicated Monitoring Nodes

The backups need not be on the same local network. For example, edge directors can be backed up to the head node.

If a monitoring node fails, then its monitoring data can be extracted from its backup nodes, and a new distribution of nodes to be monitored is allocated to the remaining monitoring nodes.

A backup is carried out using what the BCM developers call a *provisioning grab*. This is similar to grabimage (section 5.6), but this time designed for grabbing monitoring data. Like grabimage, provisioning grab also works on the basis of an rsync. This means that the first copy can take a while, but that subsequent copies are much faster.

Provisioning grabs are staggered to reduce bandwidth consumption and to reduce the likely amount of monitoring data that goes out of date during an outage.

Dedicated monitoring nodes can cope with short outages of monitoring nodes, such as are caused by a CMDaemon restart on that monitoring node, or by a reboot of that monitoring node. These outages are

not expected to take longer than a few minutes, and the monitoring nodes just continue on as normal, with some missing data samples. However, if an outage is greater than about 15 minutes, such as may happen if a monitoring node crashes, then a fully automated rebalancing of the loads on the monitoring nodes can only take place with the aid of backups.

The head nodes in this configuration are configured as HA, and without the monitoring role, and thus do not carry out monitoring data storage for the regular nodes. They do however still sample and store data for themselves, and carry out backups to each other.

**Backup nodes:** In addition, for larger clusters, another recommended practice is to have backup nodes (B1, B2 in the following schematic) for the dedicated monitoring nodes:

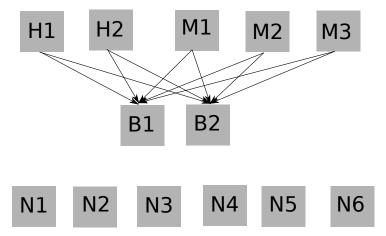

Figure 12.29: A More Sophisticated Backup Flow For Offloaded Monitoring With Dedicated Monitoring Nodes And Dedicated Backup Nodes

Backup nodes for the monitoring nodes take away the monitoring data backup task from the monitoring nodes. This frees up the monitoring nodes so that they can take on even more monitoring.

**Provisioning role on monitoring nodes:** If there is enough capacity on the dedicated monitoring nodes, and the cluster spends most of its time in a relatively steady state where its nodes do not reboot frequently, then adding a provisioning role to the monitoring nodes can be an efficient use of resources. In this case the monitoring nodes are obviously not so dedicated, but the advantage is that rebooting the entire cluster is then faster, at the cost of perhaps some extra load on the monitoring nodes during such a reboot.

#### Offloaded Monitoring Sampling And Backup Flows For Edge Computing

For a cluster with edge configured, the edge director flows in the edge network are analogous to head node flows in the local network. Thus, monitoring is carried out by the directors on the edge nodes, and the directors also sample themselves.

Thus, edge directors, not in a high-availablity configuration, have the monitoring sampling data flow shown by the following schematic (figure 12.30):

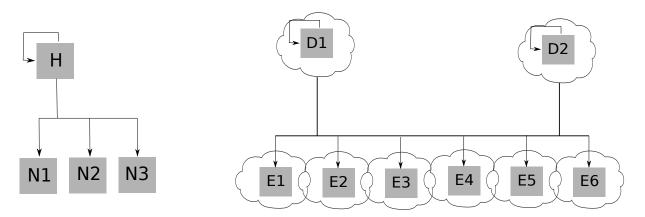

Figure 12.30: Sampling Flow For Offloaded Monitoring With Non-HA Edge Director Nodes

For edge directors that have been set up in an HA configuration (section 2.1.1 of the *Edge Manual*) the monitoring sampling data flow in the edge network is split up between directors, so that each director takes half of the edge nodes. This is analogous to how head nodes in an HA configuration take half of the regular nodes each (figure 12.31):

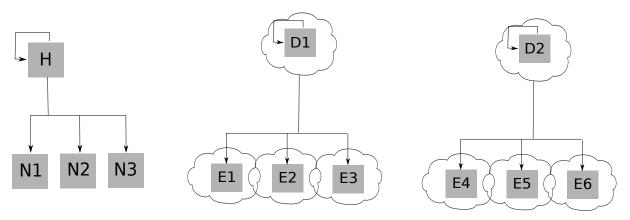

Figure 12.31: Sampling Flow For Offloaded Monitoring With HA Edge Director Nodes

The backup data flow for a non-HA configuration would then be as follows for an edge director (figure 12.32):

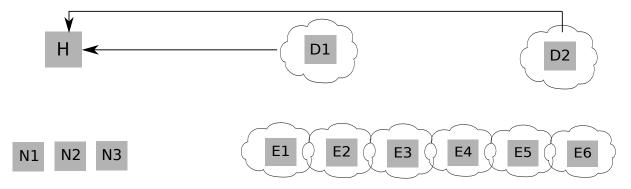

Figure 12.32: Backup Flow For Offloaded Monitoring With Non-HA Edge Director Nodes

Backing up to the head node is possible for an edge director. But it is usually unwise because one of the usual reasons to have a segregation of local and edge networks is to reduce data flow between the local and edge network.

With edge directors in an HA configuration, a big advantage is that backing up to the other edge director is possible and configured by default, rather than backing up to the head node (figure 12.33):

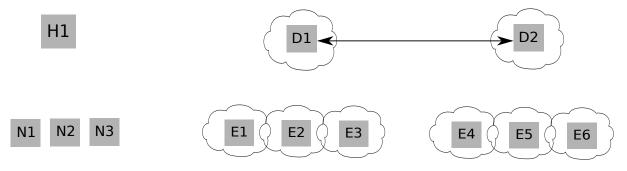

Figure 12.33: Backup Flow For Offloaded Monitoring With HA Edge Director Nodes

#### **Default Backups Configurations**

The default backup configurations for monitoring data are:

- Head node HA : head nodes back up each other
- Edge node HA : directors back up each other
- edge directors: directors back up to (both) head nodes
- cloud directors: directors back up to (both) head nodes

#### 12.8 The User Portal

The user portal is a restricted version of Base View that allows non-root users to view some cluster manager data.

With a browser:

- If the head node landing page (figure 2.1) shows a greytoned user portal block with a ⊕ within it, then it means that the user portal is not installed.
- If the head node landing page shows a colored user portal block with a chain link icon within it, then the user portal can be accessed via the icon.

The user portal can be added or removed from the cluster manager by adding or removing the cm-webportal package.

#### Example

```
[root@basecm10 ~]# yum install cm-webportal
...
Is this ok [y/N]: y
Downloading Packages:
...
Complete!
```

#### 12.8.1 Accessing The User Portal

The user portal is compatible with most browsers using reasonable settings, and is supported for the same browsers that Base View supports (section 2.4).

The user portal is located by default on the head node, and can then be accessed in two ways:

 From the aforementioned link icon within the colored user portal block of the head node landing page. More directly using a URL of the form:

https://<host name or IP address>:8081/userportal

Both of these access routes lead to a user login page. The state of the cluster can then be viewed by the users via an interactive interface.

The first time a browser is used to log in to the portal, a warning about the site certificate being untrusted appears.

The certificate is a self-signed certificate (the X509v3 certificate of Chapter 4 of the *Installation Manual*), generated and signed by Bright Computing, and the attributes of the cluster owner are part of the certificate. However, Bright Computing is not a recognized Certificate Authority (CA) like the CAs that are recognized by a browser, which is why the warning appears.

The SSL configuration file is located at /etc/httpd/conf.d/ssl.conf. Within ssl.conf, by default the PEM-encoded server certificate is set to /etc/pki/tls/certs/localhost.crt. The entry should be changed if generating and installing the certificate elsewhere. A key-based certificate can be used instead, with a private key then expected by the ssl.conf file at etc/pki/tls/private/localhost.key.

For a portal that is not accessible from the outside world, such as the internet, the warning about Bright Computing not being a recognized Certificate Authority is not an issue, and the user can simply accept the "untrusted" certificate.

For a portal that is accessible via the internet, some administrators may regard it as more secure to ask users to trust the self-signed certificate rather than external certificate authorities. Alternatively the administrator can replace the self-signed certificate with one obtained by a trusted recognized CA, for example the one at https://letsencrypt.org, if that is preferred.

#### 12.8.2 Setting A Common Username/Password For The User Portal

By default, each user has their own username/password login to the portal. Removing the login is not possible, because the portal is provided by CMDaemon, and users must connect to CMDaemon.

A shared (common) username/password for all users can be set in the configuration file, common-credentials.json. The default username/password settings are blank, which means that common access is not enabled:

#### Example

```
[root@basecm10 ~]# cat /cm/local/apps/cmd/etc/htdocs/userportal/assets/config/common-credentials.json
{
```

```
"username": "",
"password": ""
}
```

To enable common access:

the common username and password must be added via cmsh or Base View

#### Example

```
[root@basecm10 ~]# cmsh
[basecm10]% user
[basecm10->user]% add forrestgump
[basecm10->user[forrestgump]]% set password
enter new password:
retype new password:
[basecm10->user*[forrestgump*]]% commit
[basecm10->user[forrestgump]]% quit
```

• the common username and password should be set in the appropriate place in the configuration file, common-credentials.json:

#### Example

```
[root@basecm10 ~]# cat /cm/local/apps/cmd/etc/htdocs/userportal/assets/config/common-credentials.json
{
    "username": "forrestgump",
    "password": "1forrest1"
}
```

A minor stumbling block for the unwary administrator is:

If using Base View, then if the password for the username has already been saved in the browser's password manager before changing it in the configuration file, then the password saved in the browser's password manager may need to be changed to the new one explicitly.

#### 12.8.3 User Portal Access

By default, the user profile (section 6.4) is set to readonly, which allows viewing of the information presented in the user portal, without allowing it to be altered.

#### 12.8.4 User Portal Home Page

#### **User Portal Overview Page**

The default user portal home page is the Overview page. This allows a quick glance to convey the most important cluster-related information for users (figure 12.34):

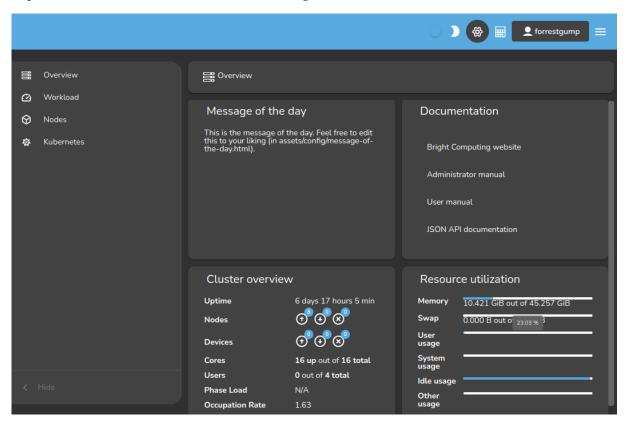

Figure 12.34: User Portal: Overview Page

The following items are displayed on the overview page:

• a Message Of The Day. This can be edited in /cm/local/apps/cmd/etc/htdocs/userportal/ assets/config/message-of-the-day.html

- links to the documentation for the cluster
- an overview of the cluster state, displaying some cluster parameters. By default, it is refreshed every 10s.

The user portal is designed to serve files only, and will not run executables such as PHP or similar CGI scripts.

#### **User Portal Job Accounting Page**

Job accounting charts can be viewed on clicking upon the associated icon,  $\blacksquare$ , at the top right corner of the user portal page. The user portal's Accounting and reporting page for Base View is then displayed.

The accounting and reporting page allows job accounting to be viewed in an accounting panel in a very similar manner to how it is done in section 14.5.

#### 12.9 Cloud Job Tagging

*Cloud job tagging* is about the ability for cloud job instances to have their associated cloud resources *tagged*. This is only possible for AWS at the time of writing (February 2020). Enabling cloud job tagging via NVIDIA Base Command Manager was introduced in version 9.0.

Tags are key=value pairs for AWS resources, and can be *applied* to resources. Typically, tags that are applied are set by the user via the Tag Editor of the Amazon Management Console, and up to 50 tags can be applied per resource.

Cloud job tagging should not be confused with the tagging of job metrics for job accounting (section 14.2). AWS cloud resource tagging is only active and handled within AWS.

Cloud job tags allow the time span between tag creation and removal to be associated with a particular workload on the node.

In cmsh, for a cloud node, cloud job tagging can be enabled within cloud mode by setting the cloudjobtagging parameter for the EC2Provider entity to yes

#### Example

cmsh -c 'cloud; use amazon; set cloudjobtagging yes; commit'

If it is set to yes, then every job running on a cloud node using that specific provider is tagged according to the applied tags.

A subset of the tags for cloud jobs are *cost allocation tags*. Cloud job cost allocation tags allow AWS costs to be tracked for jobs. A cost allocation tag can be:

- an AWS generated tag: defined, created, and applied by AWS
- a user-defined tag: defined, created, and applied by the user

By default, BCM provides the following tag names when the cloud job tagging feature is enabled:

- BCM\_JOB\_ID
- BCM\_JOB\_ACCOUNT
- BCM\_JOB\_USER
- BCM\_JOB\_NAME

When CMDaemon sees that a job has started, the resources of that job are then tagged with the job ID, the job account, the job user, and the job name. When CMDaemon detects that the job has stopped, it removes the tags.

The AWS Cost Explorer can be used to view the AWS costs for a billing period according to tags.

Further information on tagging can be found at:

https://docs.aws.amazon.com/AWSEC2/latest/UserGuide/Using\_Tags.html.

Further information on using the Cost Explorer with cost allocation tags can be found at:

https://docs.aws.amazon.com/awsaccountbilling/latest/aboutv2/cost-alloc-tags.html

#### 12.10 Event Viewer

Monitoring in BCM is normally taken by developers to mean how sampling with data producers is handled. However, cluster administrators using this manual typically consider watching and handling events in BCM to also be a part of a more general concept of monitoring. This manual is aimed at cluster administrators, and therefore this section on event viewing and handling is also placed in the current Monitoring chapter.

BCM events can be handled and viewed in several ways.

#### 12.10.1 Viewing Events In Base View

In Base View, events can be viewed by clicking on the Events icon of figure 12.5. This opens up a window with a sortable set of columns listing the events in the events log, and with by default with the most recent events showing up first.

#### 12.10.2 Viewing Events In cmsh

The events command is a global cmsh command. It allows events to be viewed at several severity levels (section 12.2.7), and allows old events to be displayed. The usage and synopsis of the events command is:

```
Usage: events
events on [broadcast|private]
events off [broadcast|private]
events level <level>
events clear
events details <id> [<id>]
events <number> [level]
```

events follow

Arguments:

```
level info, notice, warning, error, alert
```

Running the command without any option shows event settings, and displays any event messages that have not been displayed yet in the session:

#### Example

Running the command with options allows the viewing and setting of events as follows:

- on [broadcast|private]: event messages are displayed as they happen in a session, with cmsh prompts showing in between messages:
  - If only on is set, then all event messages are displayed as they happen:
    - either to all open cmsh sessions, and also in Base View event viewer panes, if the event or its trigger has the "broadcast" property.

- \* or only in the cmsh session that is running the command, if the event or its trigger has the "private" property.
- If the further option broadcast is set, then the event message is displayed as it happens in all open cmsh sessions, and also in all Base View event viewer panes, if the event or its trigger has the "broadcast" property.
- If the further option private is set, then the event message is displayed as it happens only in the cmsh session that ran the command, if the event or its trigger has the "private" property.
- off [broadcast|private]: disallows viewing of event messages as they happen in a session. Event messages that have not been displayed due to being forbidden with these options, are displayed when the events command is run without any options in the same session.
  - If only off is set, then no event message is displayed as it happens in the session. This is regardless of the "broadcast" or "private" property of the event or its trigger.
  - If the further option broadcast is set, then the event message is not displayed as it happens, if the event or its trigger has the "broadcast" property.
  - If the further option private is set, then the event message is not displayed as it happens, if the event or its trigger has the "private" property.
- level <info|notice|warning|error|alert>: sets a level. Messages are then displayed for this and higher levels.
- clear: clears the local cmsh event message cache. The cache indexes some of the events.
- details <*id*>: shows details for a specific event with the index value of <*id*>, which is a number that refers to an event.
- <number> [info|notice|warning|error|alert]: shows a specified <number> of past lines of events. If an optional level (info, notice,...) is also specified, then only that level and higher (more urgent) levels are displayed.
- follow: follows event messages in a cmsh session, similar to tail -f /var/log/messages. This is useful, for example, in tracking a series of events in a session without having the cmsh prompt showing. The output can also be filtered with the standard unix text utilities, for example: events follow | grep node001

A common example of events that send private messages as they happen are events triggered by the updateprovisioners command, which has the "private" property. The following example illustrates how setting the event viewing option to private controls what is sent to the cmsh session. Some of the output has been elided or truncated for clarity:

```
[basecm10->softwareimage]% events on private
Private events: on
[basecm10->softwareimage]% updateprovisioners
Provisioning nodes will be updated in the background.
[basecm10->softwareimage]%
Tue Apr 29 01:19:12 2014 [notice] basecm10: Provisioning started: sendi...
[basecm10->softwareimage]%
Tue Apr 29 01:19:52 2014 [notice] basecm10: Provisioning completed: sen...
updateprovisioners [ COMPLETED ]
[basecm10->softwareimage]% !#events were indeed seen in cmsh session
[basecm10->softwareimage]% !#now block the events and rerun update:
[basecm10->softwareimage]% events off private
```

```
Private events: off
[basecm10->softwareimage]% updateprovisioners
Provisioning nodes will be updated in the background.
[basecm10->softwareimage]% !#let this 2nd update run for a while
[basecm10->softwareimage]% !#(time passes)
[basecm10->softwareimage]% !#nothing seen in cmsh session.
[basecm10->softwareimage]% !#nothing seen in cmsh session.
[basecm10->softwareimage]% !#show a 2nd update did happen:
[basecm10->softwareimage]% events 4 | grep -i provisioning
Tue Apr 29 01:19:12 2014 [notice] basecm10: Provisioning started: sendi...
Tue Apr 29 01:19:52 2014 [notice] basecm10: Provisioning started: sendi...
Tue Apr 29 01:25:37 2014 [notice] basecm10: Provisioning started: sendi...
Tue Apr 29 01:26:01 2014 [notice] basecm10: Provisioning completed: sen...
```

#### 12.10.3 Using The Event Bucket From The Shell For Events And For Tagging Device States Event Bucket Default Behavior

The BCM *event bucket* accepts input piped to it, somewhat like the traditional unix "bit bucket", /dev/null. However, while the bit bucket simply accepts any input and discards it, the event bucket accepts a line of text and makes an event of it. Since the event bucket is essentially an event processing tool, the volumes that are processed by it are obviously less than that which /dev/null can handle.

By default, the location of the event bucket is at /var/spool/cmd/eventbucket, and a message can be written to the event pane like this:

#### Example

[root@basecm10 ~]# echo "Some text" > /var/spool/cmd/eventbucket

This adds an event with, by default, the info severity level, to the event pane, with the *InfoMessage* "Some text".

#### 12.10.4 InfoMessages

InfoMessages are optional messages that inform the administrator of the reason for the status change of a measurable, or an event in the cluster.

Measurable scripts can use file descriptor 3 within their scripts to write an InfoMessage:

#### Example

echo "Drive speed unknown: Reverse polarity" >&3

#### Event Bucket Severity Levels

To write events at specific severity levels (section 12.2.7), and not just at the info level, the appropriate text can be prepended from the following to the text that is to be displayed:

EVENT\_SEVERITY\_DEBUG: EVENT\_SEVERITY\_INFO: EVENT\_SEVERITY\_NOTICE: EVENT\_SEVERITY\_WARNING: EVENT\_SEVERITY\_ERROR: EVENT\_SEVERITY\_ALERT:

#### Example

echo "EVENT\_SEVERITY\_ERROR:An error line" > /var/spool/cmd/eventbucket

The preceding example displays an output notification in the Base View event viewer as shown in figure 12.35:

|   |                        |                                                                                           |          | 🏘 🗠 💻    | ▷             |
|---|------------------------|-------------------------------------------------------------------------------------------|----------|----------|---------------|
|   | CREATION TIME          | MESSAGE                                                                                   | SEVERITY |          | SOURCE DEVICE |
| ▲ | Mon Jul 03 2017 17:45: | An error line                                                                             | error    | bright80 |               |
| 6 | Mon Jul 03 2017 17:45: | Some text                                                                                 | notice   | bright80 |               |
| 6 | Mon Jul 03 2017 17:34: | The trigger 'Passing health checks' is active because the measurable 'schedulers' is PASS | notice   | node001  |               |
| 6 | Mon Jul 03 2017 17:34: | The trigger 'Passing health checks' is active because the measurable 'ntp' is PASS        | notice   | node001  |               |

Figure 12.35: Base View Monitoring: Event Bucket Message Example

#### **Event Bucket Filter**

Regex expressions can be used to conveniently filter out the user-defined messages that are about to go into the event bucket from the shell. The filters used are placed in the event bucket filter, located by default at /cm/local/apps/cmd/etc/eventbucket.filter.

#### **Event Bucket CMDaemon Directives**

The name and location of the event bucket file and the event bucket filter file can be set using the EventBucket and EventBucketFilter directives from the CMDaemon configuration file directives (Appendix C).

#### Adding A User-Defined Message To A Device State With The Event Bucket

While the event bucket is normally used to send a message to the event viewer, it can instead be used to add a message to the state of a device. The line passed to the echo command then has the message and device specified in the following format:

STATE.USERMESSAGE[.device]:[message].

The device can be anything with a status property, such as, for example, a node, a switch, or a chassis.

#### Example

echo "STATE.USERMESSAGE.node001:just right" > /var/spool/cmd/eventbucket

The state then shows as:

```
cmsh -c "device ; status node001"
node001 ...... (just right) [ UP ]
```

If the device is not specified, then the current host of the shell that is executing the echo command is used. For example, running these commands from the head node, basecm10, as follows:

#### Example

```
echo "STATE.USERMESSAGE:too hot" > /var/spool/cmd/eventbucket
ssh node001 'echo "STATE.USERMESSAGE:too cold" > /var/spool/cmd/eventbucket'
```

yields these states:

```
cmsh -c "device ; status basecm10"
basecm10 ..... (too hot) [ UP ]
cmsh -c "device ; status node001"
node001 ..... (too cold) [ UP ]
```

The added text can be cleared with echoing a blank message to that device. For example, for node001 that could be:

```
echo "STATE.USERMESSAGE.node001:" > /var/spool/cmd/eventbucket
```

#### Using An Event Bucket During The Node-installer Stage

The node-installer runs before systemd is up on the node that is being provisioned. This means that CM-Daemon is also not yet running on that node, so that the regular event bucket features are not available during that time. However, a simplified event bucket—the node-installer event bucket—is available during this stage.

The node-installer event bucket can be particularly useful if debugging larger initialize and finalize scripts (Appendix E).

To use it, text is echoed to /tmp/eventbucket within the node or category scripts. The text will show up (if permitted) within the sessions of cmsh, and within the events viewer of Base View.

There are two different modes for the node-installer event bucket:

1. Device status info-message updater mode:

```
Example
```

echo "info-message: this text will be shown in the device status" > /tmp/eventbucket

2. Warning event mode:

#### Example

echo "Some text that will become an event" > /tmp/eventbucket

#### 12.11 Monitoring Location With GNSS

GNSS (Global Navigation Satellite System) is the term given to GPS and similar systems. GNSS can be used to allow devices with the appropriate GNSS hardware to work out their location. The hardware is commonly implemented as a PCI-X card. A use case for this is to allow an engoineer to walk to a node with a mobile phone, or to determine a sensible provisioning host.

The hardware requires the ability to receive satellite signals via an antenna. From the signals, the time of receipt and location can be worked out. BCM makes the results available in the locations submode of the base partition of cmsh:

#### Example

[basecm10->partition[base]]% locations

| Туре             | Entity                 | Age    | Latitude | Longitude | Height | Message         |
|------------------|------------------------|--------|----------|-----------|--------|-----------------|
|                  |                        |        |          |           |        |                 |
| EdgeSite         | Amsterdam West         | 2d 17h | 52.1904  | 4.939     | 0      | Amsterdam-South |
| EdgeSite         | Fort-Collins           | 6d 7h  | 40.5538  | -105.0849 | 0      | Fort-Collins    |
| HeadNode         | rima                   | 57m 3s | 52.3927  | 4.8361    | 0      | Amsterdam       |
| PhysicalNode     | bright-office-director | 2d 16h | 52.1903  | 4.9163    | 0      | Amsterdam-South |
| PhysicalNode     | bright-office-node001  | 2d 17h | 52.1904  | 4.9617    | 0      | Amsterdam-South |
| PhysicalNode     | fort-collins-director  | 6d 7h  | 40.5538  | -105.0849 | 0      | Fort-Collins    |
| [basecm10->parti | ition[base]]%          |        |          |           |        |                 |

In practice, due to environmental interference, a minimum resolution of 5m is common for longitude and lattitude. The height determination is typically 1.5x more inaccurate. Vendor specifications should be referred to for details on obtaining greater accuracy, since there are technology enhancements that can improve the accuracy.

The location is determined at start up and on demand.

#### 12.12 Monitoring Report Queries

#### 12.12.1 Monitoring Report Queries In cmsh

There are usually several hundred sources of data in BCM, and they are often of different types. An administrator would sometimes like to see the output of the data sources grouped by particular nodes. The variety of types means that examining the data output according to grouping choices would normally be awkward.

The data output can be viewed in BCM with the help of a simple query language from within the monitoring report submode. The query language can be used to filter by grouping choices and data values.

#### **Data Sources For Monitoring Reports**

The sources of data can be listed in report mode with the fields command:

#### Example

| [basecm10->monitoring->report]% f | ields   head | -30        |
|-----------------------------------|--------------|------------|
| Name                              | Туре         | Values     |
|                                   |              |            |
| AlertLevel                        | METRIC       |            |
| BIOS Date                         | SYSINFO      | 04/01/2014 |
| BIOS Vendor                       | SYSINFO      | SeaBIOS    |
| BIOS Version                      | SYSINFO      | SeaBIOS    |
| BlockedProcesses                  | METRIC       |            |
| BufferMemory                      | METRIC       |            |
| BytesRecv                         | COUNTER      |            |
| BytesSent                         | COUNTER      |            |
|                                   |              |            |

```
• • •
```

#### **Filtering And Grouping For Monitoring Reports**

A filter can be executed using the execute command on a specified field, and applying a filter grouping to it using an operator.

For example, in report mode, the already-existing "Dual cpu" object by default has the query property:

#### Example

```
[basecm10->monitoring->report]% get dual cpu query
filter processors == 2 group_by cores "processor vendor"
```

With this, the operator == checks for dual CPU cores using a filter grouping on the field cores. An existing query can be executed with the execute -q option:

#### Example

[basecm10->monitoring->report]% execute -q dualcpu cores processor vendor Hostnames \_\_\_\_\_\_2 GenuineIntel nas,basecm10-a,basecm10-b

Similarly, the field ssh2node can have the filter grouping category applied to it using the operator == for all nodes that are up. This could then be executed.

If the ssh2node field output is a PASS for nodes that are in a category gpu, and ssh2node is also a PASS for node001 and node002, but is a FAIL for node003 and node004, then the report from the query for this, showing the non-empty groupings of hostnames, would be as indicated by the following session:

```
[basecm10->monitoring->report]% execute filter status == up group_by ssh2node category
ssh2node category Hostnames
------
PASS default node001,node002
FAIL default node003,node004
PASS gpu gpu01..gpu20
[basecm10->monitoring->report]%
```

Alternatively, the query can be saved and run as follows:

#### Example

```
[basecm10->monitoring->report]% add ssh2node-category
[basecm10->monitoring->report*[ssh2node-category*]% set query
```

```
the editor opens up and the line
execute filter status == up group_by ssh2node category
is entered
```

```
[basecm10->monitoring->report*[ssh2node-category*]% commit
[basecm10->monitoring->report*[ssh2node-category]% execute
ssh2node category Hostnames
------
PASS default node001,node002
FAIL default node003,node004
PASS gpu gpu01..gpu20
[basecm10->monitoring->report*[ssh2node-category]%
```

**Saving the list of nodes that the filter is applied to:** The --save option takes a file base name as its argument, and saves the list of nodes that the filter applies to. Suffixes appended to the file base name are taken from the filter that is used and from the grouping values.

#### Example

```
[basecm10->monitoring->report]% execute filter status == up group_by ssh2node category --save /tmp/test
[basecm10->monitoring->report]% !cat /tmp/test-default-up.lst
node001
node002
```

The file name thus takes the form: *<basename>-<grouping value>-<filter value>*.lst The file can be read within cmsh by using the operator ^

```
[basecm10->monitoring->report]% device power status -n ^/tmp/PASS-default.lst
custom ...... [ ON ] node001
custom ..... [ ON ] node002
```

## 13

### **Monitoring: Job Monitoring**

#### 13.1 Job Metrics Introduction

Most HPC administrators set up device-centric monitoring to keep track of cluster node resource use. This means that metrics are selected for devices, and the results can then be seen over a period of time. The results can be viewed as a graph or data table, according to the viewing option chosen. This is covered in Chapter 12.

The administrator can also select a job that is currently running, or that has recently run, and get metrics for nodes, memory, CPU, storage, and other resource use for the job. This is known as *job monitoring*, which is, as the term suggests, about job-centric rather than device-centric monitoring. Job monitoring is covered in this chapter, and uses *job metrics*.

For perspective, monitoring as discussed until now has been based on using devices or jobs as the buckets for which resource use values are gathered. Administrators can also gather, for resources consumed by jobs, the resources used by users (or any other classifier entity) as the buckets for the values, with the help of promQL-based queries. This is typically useful for watching over the resources used by a user (or other classifier entity) when jobs are run on the cluster. User-centric monitoring—or more generally, PromQL-based classifier-centric monitoring—for jobs is termed *job accounting* and is covered in Chapter 14.

#### 13.2 Job Metrics With Cgroups

Job metrics collection uses control groups (cgroups), (section 7.10). Each job is associated with a specific cgroup that is created in each of the three base cgroups that are associated with particular cgroup controllers. The cgroup controllers are kernel components that allow metrics to be collected for processes. The PIDs of these processes are in the cgroups tasks file.

NVIDIA Base Command Manager 10 uses the following cgroup controllers:

- blkio: provides block device metrics,
- cpuacct: provides CPU usage metrics,
- memory: provides memory usage metrics.

In NVIDIA Base Command Manager before version 9.1, each job had to be put by a workload manager into a unique cgroup. However, from NVIDIA Base Command Manager 9.1 onward, this no longer necessary. By default, BCM still configures all supported workload managers to run jobs in cgroups, but it is now CMDaemon that manages the cgroup life cycle. Thus, CMDaemon ensures that:

- the necessary cgroups are created per job
- ensures that the cgroups are removed after the job is finished
- and that the last values of the metrics are collected.

Even if the administrator completely disables cgroups management in the workload manager, CMDaemon can still create and remove the three cgroups associated with the job, with each of those cgroups associated with one of the three previously-mentioned cgroup controllers.

If the workload manager creates some (or all three) cgroups for a job, then CMDaemon does not try to recreate the cgroup, but does take charge of the removal of cgroups.

In NVIDIA Base Command Manager before version 9.1, cm-wlm-setup configured systemd to use a joined cgroup with the following parameter settings:

#### Example

```
[root@node001 ~]# grep JoinControllers /etc/systemd/system.conf
JoinControllers=blkio,cpuacct,memory,freezer
[root@node001 ~]#
```

Currently this is not needed. However, if this setting remains, then CMDaemon can still collect job metrics. In order to reset the cgroup layout to the default one, the administrator can run:

```
cm-wlm-setup --reset-cgroups
```

This command removes the JoinControllers parameter and regenerates initrd. A reboot of the nodes is required after this.

When a job is started CMDaemon detects all the job processes. CMDaemon then ensures that the required cgroups are created, and allocates the detected processes to those cgroups. CMDaemon does not configure the cgroups in any way—this is the responsibility of the workload manager.

The tables in Appendix G.1.6 list the job metrics that BCM can monitor and visualize. If job metrics are set up (section 13.4), then:

1. on virtual machines, block device metrics may be unavailable because of virtualization.

- 2. for now, the metrics are retrieved from cgroups created by the workload manager for each job. When the job is finished the cgroup is removed from the filesystem along with all the collected data. Retrieving the jobs metric data therefore means that CMDaemon must sample the cgroup metrics before the job is finished. If CMDaemon is not running during a time period for any reason, then the metrics for that time period cannot be collected, even if CMDaemon starts later.
- 3. block device metrics are collected for each block device by default. Thus, if there are *N* block devices, then there are *N* collected block device metrics. The monitored block devices can be excluded by configuration as indicated in section 13.4.

#### 13.3 Job Information Retention

Each job adds a set of metric values to the monitoring data. The longer a job runs, the more data is added to the data. By default, old values are cleaned up from the database in order to limit its size. In NVIDIA Base Command Manager 10 there are several advanced configuration directives to control the job data retention, with names and default values as follows:

| Advanced Configuration Directive | Default value | Unit |
|----------------------------------|---------------|------|
| JobInformationDisabled           | 0             |      |
| JobInformationKeepDuration       | 2419200       | s    |
| JobInformationKeepCount          | 8192          |      |
| JobInformationMinimalJobDuration | 0             | s    |
| JobInformationFlushInterval      | 600           | s    |

These directives are described in detail in Appendix C, page 888.

#### 13.4 Job Metrics Sampling Configuration

Job metrics sampling can be configured to varying degrees. For clusters where hundreds of thousands of jobs are run in a day it often makes little sense to monitor jobs, and it is often helpful to disable the JobSampler and JobMetadataSampler data producers:

#### Example

```
[basecm10]% monitoring setup
[basecm10->monitoring->setup]% set jobsampler disabled yes
[basecm10->monitoring->setup]% set jobmetadatasampler disabled yes
[basecm10->monitoring->setup]% commit
```

An alternative is to use the equivalent CMDaemon directive JobInformationDisabled, as explained on page 632.

If however CMDaemon is to keep the monitoring data, then the collection of job metrics is carried out from the cgroups in which a job runs. The administrator can tune some low level metric collection options for the JobSampler data producer in the jobmetricsettings submode:

#### Example

```
[basecm10]% monitoring setup
[basecm10->monitoring->setup]% use jobsampler
[basecm10->monitoring->setup[JobSampler]% jobmetricsettings
[basecm10->monitoring->setup[JobSampler]->jobmetricsettings]% show
Parameter
                                Value
          -----
Revision
Exclude devices
                                loop,sr
Include devices
Enable advanced metrics
                                no
Exclude metrics
Include metrics
Sampling Type
                               Both
Map jobs to GPUs
                               yes
CGroup base directory
                               /sys/fs/cgroup
                                8w
Keep alive sleep
Pickup interval
                                5s
                                12
Pickup times
                                50
Pickup priority
```

The configuration parameters are:

| Parameter Name  | Description                                                                                                    |
|-----------------|----------------------------------------------------------------------------------------------------|
| Exclude devices | Block devices for which job metrics will not collect metrics                                                                                           |
| Include devices | If the list is not empty then only block device metrics for<br>these devices will be collected, while for other devices the<br>metrics will be skipped |

...continues

|                         | continued                                                                                                    |
|-------------------------|----------------------------------------------------------------------------------------------------|
| Parameter Name          | Description                                                                                                    |
| Enable advanced metrics | Indicates whether advanced job metrics should be enabled<br>(default: no)                                                                                                    |
| Exclude metrics         | List of metric names that should not be collected                                                                                                    |
| Include metrics         | List of metric names that should be added to metric collection                                                                                                    |
| Sampling Type           | Type of metric sampling (default: Both)                                                                                                    |
| Map jobs to GPUs        | Associate the job with GPUs where the job processes run, where possible (default: yes)                                                                                                 |
| CGroup base directory   | Cgroup base directory (default: /sys/fs/cgroup)                                                                                                    |
| Keep alive sleep        | Time the cgroup keepalive process sleeps (default: 8 weeks)                                                                                                    |
| Pickup interval         | Initially higher pickup interval (default: 5s). By default this settles down to the normal pickup interval (with a default of 120s) after the value of Pickup times has been exceeded. |
| Pickup times            | Number of times to apply the initially higher pickup inter-<br>val (default: 12)                                                                                                    |
| Pickup priority         | Priority of the pickup interval change (default: 50)                                                                                                    |

The amount of monitoring data gathered can also be reduced by reducing the Maximal age and Maximal samples for data producers (section 12.4.1) to smaller, but still non-zero values. A way to do this is described in section 16.8.4.

#### 13.4.1 The Job Metrics Collection Processing Mechanism

#### The cm-cgroup-job-keepalive Process

From NVIDIA Base Command Manager 9.0 onward, when a WLM job starts, CMDaemon tracks the moment it starts and finishes, and is able to collect metrics for it. As part of this enhanced jobs metrics collection, a keepalive process, cm-cgroup-job-keepalive, is run for each job. Each keepalive process is a temporary process, and is added by CMDaemon to the same cgroup that the original job was placed in by the WLM.

The process cm-cgroup-job-keepalive itself does no work. It sleeps, and by existing it prevents its cgroup being deleted.

After a job is finished, the workload manager would normally remove the related cgroup. However the existence of the cm-cgroup-job-keepalive process prevents the deletion. This allows CMDaemon to collect the very last metrics data for the job from the cgroup when the job finishes. The CMDaemon then stops the cm-cgroup-job-keepalive process, and the cgroup is then removed because it is no longer needed.

When CMDaemon starts the cm-cgroup-job-keepalive process for a job, it passes the appropriate job ID, and how long it can run, in its command line options. Those values are not used by the cm-cgroup-job-keepalive process itself, but they are convenient for seeing what job the process is running for, and how long the job has run since it was started. For example, for a Slurm job with id 2 the running cgroup keeper process could look like:

#### Example

```
[root@node001 ~] # ps auxf | tail -n 10 | cut -b18-45 --complement
         1954 0 Sl
                     18:12
                             0:03 _ /cm/local/apps/cmd/sbin/cmd -s -n -P /var/run/cmd.pid
root
         2632 0 Ss
root
                     18:15
                              0:00
                                       _ /cm/local/apps/cmd/sbin/cm-cgroup-job-keepalive --job 2 8w
root
         2241 O S
                      18:13
                              0:00 /cm/shared/apps/slurm/18.08.4/sbin/slurmd
         2627 0 Sl 18:15
                              0:00 slurmstepd: [2.batch]
root
cmsuppo+ 2631 0 S
                              0:00 _ /bin/bash /cm/local/apps/slurm/var/spool/job00002/slurm_script
                      18:15
cmsuppo+ 2642 0 S 18:15
                              0:00
                                       _ /cm/shared/apps/stresscpu/current/stresscpu2
                              0:00
cmsuppo+ 2643 0 S
                      18:15
                                           _ /cm/shared/apps/stresscpu/current/stresscpu2
cmsuppo+ 2644 98 R
                      18:15
                              4:46
                                               _ /cm/shared/apps/stresscpu/current/stresscpu2
[root@node001 ~]#
```

(The cut command is just used in the example to cut out the middle bits of the output so that it fits the page format well).

#### The Keep Alive Sleep Time

By default the cgroup keeper process stops after 8 weeks. This value should be increased if the jobs that are expected to run will take longer than 8 weeks. The value can be set in the Keep Alive Sleep parameter of the job metrics settings. If a job runs for longer than the value of Keep Alive Sleep, then CMDaemon cannot collect the very last metrics (from around the time that the job has finished). However all other metrics will be collected for the job as expected, even if the job running time exceeds the Keep Alive Sleep time.

#### The OOB intervals Parameter

When metric collection for a new job has just started, CMDaemon samples more frequently than later on. This more frequent sampling behaviour is defined by the parameter OOB intervals (out of band sampling interval) in the data producer configuration. In the case of job metrics collection this more frequent sampling behaviour is in JobSampler.

By default, the sampling interval returns to the standard Interval value (with a default value of 120s), as defined in the data producer settings, after the value of Pickup times (with a default value of 12) has been exceeded.

The parameter Exclude Metrics can be used to exclude metrics that are currently enabled. For example, if advanced metrics collection is enabled then Exclude Metrics allows either default or advanced metrics to be excluded by name.

#### **13.5 Job Monitoring In** cmsh

The following commands are associated with monitoring job measurables within jobs submode  $(cmsh \rightarrow wlm < [workload manager] > \rightarrow jobs, section 7.7)$ :

#### The measurables Command

A list of job-associated measurables can be seen in the jobs submode  $(cmsh \rightarrow [< workload manager] > \rightarrow jobs)$  using the measurables command with a job ID. For example (much output elided):

```
[basecm10->wlm[slurm]->jobs]% measurables 26
blkio.io_service_bytes_total
...
memory.usage
[basecm10->wlm[slurm]->jobs]%
```

A list of node-associated measurables can also be seen if the -n option is used (much output elided):

#### Example

```
[basecm10->wlm[slurm]->jobs]% measurables -n 26
...
gpu_power_usage:gpu0
...
memory.usage
```

#### The filter Command

The filter command uses options to provide filtered historic job-related information. It does not provide measurables data. The command and its options can be used to:

- retrieve running, pending, failed or finished jobs information
- · select job data using regular expressions to filter by job ID
- list jobs by user name, user group, or workload manager

Running filter without options simply lists an unfiltered list.

Filtering on a job name can be done with the -n|--name option, and the --limit option can be used to limit the number of results displayed:

#### Example

The data shown is retrieved from the running workload manager, as well as from the accounting file or database maintained by the workload manager.

Further details on the options to filter can be seen by running help filter.

#### The info Command

A handy command to obtain job information is info, followed by the job number:

| [basecm10->wlm[slurm]->jobs]% info 25 |                  |  |  |
|---------------------------------------|------------------|--|--|
| Parameter                             | Value            |  |  |
|                                       |                  |  |  |
| Job ID                                | 25               |  |  |
| Revision                              | stdin:/dev/null+ |  |  |
| Job name                              | data-transfer    |  |  |
| User                                  | frank            |  |  |
| Group                                 | frank            |  |  |
| Account                               |                  |  |  |
| Parent ID                             |                  |  |  |
|                                       |                  |  |  |

#### 13.5 Job Monitoring In cmsh

| WlmCluster                    | slurm               |
|-------------------------------|---------------------|
| Queue                         | defq                |
| Nodes                         | node002             |
| Submit time                   | 09/02/2023 12:06:56 |
| Start time                    | 09/02/2023 12:16:57 |
| End time                      | 09/02/2023 12:16:57 |
| Persistent                    | no                  |
| Exit code                     | 0                   |
| Status                        | COMPLETED           |
| Requested CPUs                | 1                   |
| Requested CPU cores           | 0                   |
| Requested GPU                 | 0                   |
| Requested memory              | 976KiB              |
| Requested slots               | 0                   |
| Monitoring                    | yes                 |
| Comment                       |                     |
| [basecm10->wlm[slurm]->jobs]% |                     |

#### The dumpmonitoringdata Command

The dumpmonitoringdata command displays data for measurables in the jobs submode  $(cmsh \rightarrow [< workload manager] > \rightarrow jobs)$ . It is a very similar to the dumpmonitoringdata command for measurables in device mode (section 12.6.4). The main difference in the behavior of dumpmonitoringdata for these modes is that:

- In the jobs submode it shows monitoring data over a period of time for a specified job ID
- In device mode (cmsh→device) it shows monitoring data over a period of time for a specified device.

A less obvious difference is that:

- In the jobs submode the start and end time for the monitoring data for the job does not need to be specified. By default the start and end time of the job is assumed.
- In device mode the start and end time for the monitoring data for the device must be specified

The usage of the dumpmonitoringdata command for job measurables is:

dumpmonitoringdata [OPTIONS] [<start-time> <end-time>] <measurable> <job ID>

Options allow measurables to be retrieved and presented in various ways, including by maximum value, raw or interpolated data, and human-friendly forms. The user can also specify custom periods for the options.

For example, a historical job with job ID 4 that uses nodes node001 and node002 might display output for the job-associated measurable memory.usage as follows:

```
      [basecm10->wlm[slurm]->jobs]% dumpmonitoringdata memory.usage 4

      Start: Wed Feb 8 20:07:54 2023

      End: Wed Feb 8 20:07:55 2023

      Nodes: node001,node002

      Entity
      Timestamp

      Value
      Info

      ------
      ------

      node001
      2023/02/08 20:07:54.586
      0 B

      node001
      2023/02/08 20:07:55
      621 KiB
```

node002 2023/02/08 20:07:54.888 160 KiB node002 2023/02/08 20:07:55 632 KiB [basecm10->wlm[slurm]->jobs]%

The start and end times are optional, so specifying them is typically unnecessary. If they are not specified, then the data values that were found over the entire period of the job run are displayed.

That job with ID 26, for the example used in this section 13.5, happens to be mgbench, a GPU benchmarking program that runs on nodes. So displaying output for the node-associated measurable, gpu\_power\_usage, during the job run can also be useful:

#### Example

The data is shown per node if the job uses several nodes.

Further details of the options to dumpmonitoringdata for job metrics can be seen by running help dumpmonitoringdata within jobs mode.

#### The statistics Command

The statistics command shows basic statistics for historical job information. It allows statistics to be filtered per user or user group, and workload manager. The statistics can be grouped by hour, day, week or a custom interval.

#### Example

```
      [basecm10->wlm[slurm]->jobs]% statistics

      Queued
      Running
      Finished
      Error
      Nodes

      ------
      ------
      ------
      ------

      24
      1
      25
      4
      34

      [basecm10->wlm[slurm]->jobs]%
      ------
      -------
      -------
```

Further details of the options to statistics can be seen by running help statistics.

# 14

## **Monitoring: Job Accounting**

#### 14.1 Introduction

In addition to the concept of metrics for devices (Chapter 12), or the concept of metrics for jobs (Chapter 13), there is also the concept of metrics gathered for a classifier entity, for resources used during jobs. This last one is typically metrics gathered per user, for resources used during jobs.

Classifier-based metrics gathering for jobs can use classification done with PromQL queries on labeled entities (sections 14.2- 14.8), or it can be done with CMDaemon database queries (section 14.9).

Classifier-based metrics gathering for jobs is more conveniently called *job accounting*, partly because it ressembles the idea of an accountant watching over users to track their resource use while they carry out their jobs.

The concept, implementation, analysis, and visualization of job accounting are described in this Chapter.

For example, in BCM jobs resource usage can be presented per user. Thus, if there are jobs in a queue that are being processed, then the jobs can be listed:

#### Example

| [basecm10->wlm[slurm]->jobs]% list   head |        |      |       |              |           |                |  |
|-------------------------------------------|--------|------|-------|--------------|-----------|----------------|--|
| Туре                                      | Job ID | User | Queue | Running time | Status    | Nodes          |  |
|                                           |        |      |       |              |           |                |  |
| Slurm                                     | 1325   | tim  | defq  | 1m 2s        | COMPLETED | node001node003 |  |
| Slurm                                     | 1326   | tim  | defq  | 1m 1s        | COMPLETED | node001node003 |  |
| Slurm                                     | 1327   | tim  | defq  | 1m 2s        | COMPLETED | node001node003 |  |
| Slurm                                     | 1328   | tim  | defq  | 32s          | RUNNING   | node001node003 |  |
| Slurm                                     | 1329   | tim  | defq  | 0s           | PENDING   |                |  |

The resource usage statistics gathered per user, for example for a user tim, can then be analyzed and visualized using the job accounting interface of Base View (section 14.5).

#### 14.2 Labeled Entities

In job accounting, job metrics during a run are tagged with extra labels, such as the job ID, host name, and the user running the job. The modified job metrics object that is tagged in this way then becomes a job accounting-related object, called a labeled entity.

Administrators interested in using job accounting can simply skip ahead and start reading about the Base View job accounting interface in 14.5, and just explore it directly. Those who would prefer some background on how job accounting is integrated with BCM and PromQL, can continue reading this section (14.2) and the next one (14.3).

#### 14.2.1 Dataproducers For Labeled Entities

To view labeled entities in cmsh, the path to the labeledentity submode is:

 $\tt cmsh{\rightarrow}monitoring{\rightarrow}labeledentity$ 

The labeledentity submode allows job accounting-related objects, called labeled entities, to be viewed. The labels are in the form <*key*>="<*value*>", for example: hostname="node001", or user="alice".

The default, existing labeled entities are created from the built-in JobSampler and JobMetadataSampler dataproducers when a job is run. Custom samplers, of type prometheus, can be used to create further custom labeled entities. A custom sampler dataproducer, for example customsamplerextras, can be created from the monitoring setup mode of cmsh as follows:

#### Example

```
[basecm10]% monitoring setup
[basecm10->monitoring->setup]% add prometheus customsamplerextras
[basecm10->monitoring->setup*[customsamplerextras*]]%
```

The customsamplerextras dataproducer can now have its properties configured and committed as described in section 12.5.4.

#### 14.2.2 PromQL And Labeled Entities

Labeled entities can be used by administrators to help create and debug job-related queries in the Prometheus query language, PromQL. PromQL is a part of the Prometheus monitoring and alerting toolkit (https://prometheus.io). Basic PromQL documentation is available at https://prometheus.io/docs/prometheus/latest/querying/basics/.

#### 14.2.3 Job IDs And Labeled Entities

Each job ID has a number of labeled entities associated with it. Since the number of labeled entities scales with the number of nodes and jobs, the number of labeled entities can be very large. Therefore, if examining these entities using the CMDaemon front ends such as cmsh or Base View, then filtering or sorting the output is useful. For example, labeled entities associated with node001, and with the JobSampler data producer, and with job 1329 from the preceding output, could be viewed by filtering the full list of labeled entities as follows (output truncated and ellipsized):

#### Example

```
[basecm10->monitoring->labeledentity]% list|head -2; list|grep 'job_id="1329"' |grep node001 |grep JobSampler
Index Name (key) ....
45446 hostname="node001",job="JobSampler",job_id="1329",wlm="slurm" ...
45447 device="vda",hostname="node001",job="JobSampler",job_id="1329",wlm="slurm" ...
45448 device="vda",hostname="node001",job="JobSampler",job_id="1329",mode="read",wlm="slurm"...
...
```

#### 14.2.4 Measurables And Labeled Entities

The measurables (metrics) for an entity can be listed with the measurables (or metrics) command. For a particular entity with a JobSampler property and index value of 45447, the command can be run as follows:

 [basecm10->monitoring->labeledentity]% measurables 45447

 Type
 Name
 Parameter
 Class
 Producer

 ----- ----- ----- ----- ----- 

 Metric
 job\_blkio\_sectors
 Prometheus
 JobSampler

 Metric
 job\_blkio\_time\_seconds
 Prometheus
 JobSampler

 [basecm10->monitoring->labeledentity]%
 Prometheus
 JobSampler

In the labeledentity mode of cmsh, the measurables listing command, which lists the measurables for labeled entities, should not be confused with the measurable navigation command, which brings the administrator to the measurable submode under the main monitoring mode.

#### 14.3 **PromQL Queries**

#### 14.3.1 The Default PromQL Queries...

By default there are several predefined PromQL queries already available. The queries can be listed from the query submode:

| [basecm10->monitoring->query]% list<br>Name (key)           | Start time | End time | Interval | Class              |
|-------------------------------------------------------------|------------|----------|----------|--------------------|
| account_job_effective_cpu_seconds                           | now        |          | <br>0s   | accounting         |
| account_job_io_bytes                                        | now        |          | 0s       | accounting         |
| account_job_memory_usage_bytes                              | now        |          | 0s       | accounting         |
| account_job_running_count                                   | now        |          | 0s       | accounting         |
| account_job_waiting_seconds                                 | now        |          | 0s       | accounting         |
| account_job_wall_clock_seconds                              | now        |          | 0s       | accounting         |
| account_job_wasted_cpu_seconds                              | now        |          | 0s       | accounting         |
| accounts_usage_gpu                                          | now        |          | 0s       | accounting         |
| accounts_used_gpu                                           | now        |          | 0s       | accounting         |
| accounts_wasted_memory                                      | now        |          | 0s       | accounting         |
| cluster_cpu_usage_percent                                   | now-1d     | now      | 15m      | cluster            |
| container_memory_usage_bytes                                | now-1d     | now      | 1h       | container          |
| container_network_received_bytes                            | now-1d     | now      | 1h       | container          |
| container_total_cpu_usage_secs                              | now-1d     | now      | 1h       | container          |
| container_total_fs_usage_bytes                              | now-1d     | now      | 1h       | container          |
| cpu_usage_by_cluster                                        | now-1d     | now      | 1h       | kubernetes         |
| cpu_usage_by_deployment                                     | now-1d     | now      | 1h       | kubernetes         |
| cpu_usage_by_namespace                                      | now-1d     | now      | 1h       | kubernetes         |
| fs_usage_by_cluster                                         | now-1d     | now      | 1h       | kubernetes         |
| fs_usage_by_deployment                                      | now-1d     | now      | 1h       | kubernetes         |
| fs_usage_by_namespace                                       | now-1d     | now      | 1h       | kubernetes         |
| groups_job_allocated_nodes                                  | now-1d     | now      | 15m      | jobs               |
| groups_job_cpu_usage                                        | now-1d     | now      | 15m      | jobs               |
| groups_job_io_bytes_per_second                              | now-1d     | now      | 15m      | jobs               |
| groups_job_memory_bytes                                     | now-1d     | now      | 15m      | jobs               |
| groups_job_waiting                                          | now-1d     | now      | 15m      | jobs               |
| groups_usage_gpu                                            | now        |          | 0s       | accounting         |
| groups_used_gpu                                             | now        |          | 0s       | accounting         |
| job_effective_cpu_seconds_job_name_for_user                 | now        |          | 0s       | accounting/level/1 |
| job_information_by_account                                  | now        |          | 0s       | drilldown/level/0  |
| job_information_by_job_id_for_account_and_user_and_job_name | now        |          | 0s       | drilldown/level/3  |
| job_information_by_job_id_for_user                          | now        |          | 0s       | drilldown/level/1  |
| job_information_by_job_id_for_user_and_job_name             | now        |          | 0s       | drilldown/level/2  |
| job_information_by_job_name_for_account                     | now        |          | 0s       | drilldown/level/1  |
| job_information_by_job_name_for_account_and_user            | now        |          | 0s       | drilldown/level/2  |
| job_information_by_job_name_for_user                        | now        |          | 0s       | drilldown/level/1  |
| job_information_by_user                                     | now        |          | 0s       | drilldown/level/0  |
| job_information_by_user_for_account                         | now        |          | 0s       | drilldown/level/1  |
| job_information_by_user_for_account_and_job_name            | now        |          | 0s       | drilldown/level/2  |
| job_io_bytes_per_job_name_for_user                          | now        |          | 0s       | accounting/level/1 |
| job_memory_usage_bytes_per_job_name_for_user                | now        |          | 0s       | accounting/level/1 |

| job_names_job_allocated_nodes                                                | now-1d | now   | 15m        | jobs               |
|------------------------------------------------------------------------------|--------|-------|------------|--------------------|
| job_names_job_cpu_usage                                                      | now-1d | now   | 15m<br>15m | jobs               |
| job_names_job_io_bytes_per_second                                            | now-1d | now   | 15m        | jobs               |
| job_names_job_memory_bytes                                                   | now-1d | now   | 15m        | jobs               |
| job_names_job_waiting                                                        | now-1d | now   | 15m<br>15m | jobs               |
| job_names_job_warting<br>job_names_usage_gpu                                 | now    | 110 w | 0s         | accounting         |
| job_names_used_gpu                                                           | now    |       | 0s         | accounting         |
| job_names_useu_gpu<br>job_running_count_job_name_for_user                    | now    |       | 0s         | accounting/level/1 |
| job_running_count_job_name_ror_user<br>job_waiting_seconds_job_name_for_user |        |       | 0s         | accounting/level/1 |
| job_wall_clock_seconds_job_name_for_user                                     | now    |       | 0s<br>Os   | accounting/level/1 |
|                                                                              | now    |       | 0s<br>Os   | •                  |
| job_wasted_cpu_seconds_job_name_for_user                                     | now    |       |            | accounting/level/1 |
| jobs_wasted_allocated_gpus                                                   | now    |       | 0s         | accounting         |
| memory_usage_by_cluster                                                      | now-1d | now   | 1h         | kubernetes         |
| memory_usage_by_deployment                                                   | now-1d | now   | 1h         | kubernetes         |
| memory_usage_by_namespace                                                    | now-1d | now   | 1h         | kubernetes         |
| net_usage_by_cluster                                                         | now-1d | now   | 1h         | kubernetes         |
| net_usage_by_deployment                                                      | now-1d | now   | 1h         | kubernetes         |
| net_usage_by_namespace                                                       | now-1d | now   | 1h         | kubernetes         |
| <pre>storage_ceph_host_apply_latency</pre>                                   | now-1d | now   | 15m        | ceph               |
| <pre>storage_ceph_host_commit_latency</pre>                                  | now-1d | now   | 15m        | ceph               |
| storage_ceph_host_cpu_usage                                                  | now-1d | now   | 15m        | ceph               |
| storage_ceph_osd_bytes_used                                                  | now-1d | now   | 15m        | ceph               |
| <pre>storage_ceph_osd_op_ratio</pre>                                         | now-1d | now   | 15m        | ceph               |
| unused_gpu_job_name_for_user                                                 | now    |       | 0s         | accounting/level/1 |
| used_gpu_job_name_for_user                                                   | now    |       | 0s         | accounting/level/1 |
| users_job_allocated_nodes                                                    | now-1d | now   | 15m        | jobs               |
| users_job_cpu_usage                                                          | now-1d | now   | 15m        | jobs               |
| users_job_effective_cpu_seconds                                              | now    |       | 0s         | accounting         |
| users_job_io_bytes                                                           | now    |       | 0s         | accounting         |
| users_job_io_bytes_per_second                                                | now-1d | now   | 15m        | jobs               |
| users_job_memory_bytes                                                       | now-1d | now   | 15m        | jobs               |
| users_job_memory_usage_bytes                                                 | now    |       | 0s         | accounting         |
| users_job_running_count                                                      | now    |       | 0s         | accounting         |
| users_job_waiting                                                            | now-1d | now   | 15m        | jobs               |
| users_job_waiting_seconds                                                    | now    |       | 0s         | accounting         |
| users_job_wall_clock_seconds                                                 | now    |       | 0s         | accounting         |
| users_job_wasted_cpu_seconds                                                 | now    |       | 0s         | accounting         |
| users_unused_gpu                                                             | now    |       | 0s         | accounting         |
| users_usage_gpu                                                              | now    |       | 0s         | accounting         |
| users_used_gpu                                                               | now    |       | 0s         | accounting         |
| users_wasted_allocated_gpus                                                  | now    |       | 0s         | accounting         |
| users_wasted_memory                                                          | now    |       | 0s         | accounting         |
| wasted_allocated_gpus_for_user                                               | now    |       | 0s         | accounting/level/1 |
| wasted_memory_job_name_for_account                                           | now    |       | 0s         | accounting/level/1 |
| wasted_memory_job_name_for_user                                              | now    |       | 0s         | accounting/level/1 |
|                                                                              |        |       |            |                    |

The queries can be conceptually divided into their classes, which at the time of writing (May 2023) are: accounting, ceph, cluster, container, jobs, kubernetes, along with various drilldown levels which classifies the queries according to various groups. The grouping for drilldown levels can be confusing, and the drilldownoverview command (section 14.8.1) can be helfpul in clarifying the query intention for these.

By default, queries of all classes are sampled over a period, except for the accounting and drilldown metrics.

A metric in the accounting class query is evaluated (interpolated) from existing values. These existing values are raw samples gathered over the period, up to the time when the query is evaluated.

#### 14.3.2 ... And A Short Description Of Them

The description of each query can be listed with a little cmsh and unix text utility juggling:

#### Example

[basecm10->monitoring->query]% foreach \* (get name; get description) | paste - - | expand -t 60

This yields the following table:

| Table 14.3: PromQL Query Descriptions |                                                                                                    |  |  |  |  |
|---------------------------------------|----------------------------------------------------------------------------------------------------|--|--|--|--|
| Name                                  | Description                                                                                                    |  |  |  |  |
| account_job_effective_cpu_seconds     | CPU seconds effectively used by account for the last period                                                                         |  |  |  |  |
| account_job_io_bytes                  | Total I/O by account during the last period in Bytes                                                                                |  |  |  |  |
| account_job_memory_usage_bytes        | Total memory usage by account during the last period in Byte seconds                                                                |  |  |  |  |
| account_job_running_count             | Number of jobs running by account during the last period                                                                            |  |  |  |  |
| account_job_waiting_seconds           | Total waiting time for account jobs in seconds during the last period                                                               |  |  |  |  |
| account_job_wall_clock_seconds        | Wall clock time used by account for the last period                                                                                 |  |  |  |  |
| account_job_wasted_cpu_seconds        | CPU seconds allocated but not used by account for the last period                                                                   |  |  |  |  |
| accounts_usage_gpu                    | Total used GPU time grouped by account for the specified period                                                                     |  |  |  |  |
| accounts_used_gpu                     | Used GPUs, for values of use greater than or equal to 0.1%, averaged and grouped by account using them in the spec-<br>ified period |  |  |  |  |
| accounts_wasted_memory                | The sum of the minimal wasted memory over all nodes per account for the last period                                                 |  |  |  |  |
| cluster_cpu_usage_percent             | CPU usage percentage over all nodes up                                                                                              |  |  |  |  |
| container_memory_usage_bytes          | Containers' memory usage in bytes                                                                                                   |  |  |  |  |
| container_network_received_bytes      | Containers' total Received bytes                                                                                                    |  |  |  |  |
| container_total_cpu_usage_secs        | Containers' total CPU Usage in seconds                                                                                              |  |  |  |  |
| container_total_fs_usage_bytes        | Containers' total filesystem usage in bytes                                                                                         |  |  |  |  |
| cpu_usage_by_cluster                  | CPU usage by cluster in nr. of cores                                                                                                |  |  |  |  |
| cpu_usage_by_deployment               | CPU usage by deployment in nr. of cores                                                                                             |  |  |  |  |
| cpu_usage_by_namespace                | CPU usage by namespace in nr. of cores                                                                                              |  |  |  |  |

...continues

| -                                                | Descriptionscontinued                                                                                                    |
|--------------------------------------------------|----------------------------------------------------------------------------------------------------|
| Name                                             | Description                                                                                                    |
| fs_usage_by_cluster                              | Current FS I/O by cluster in Bytes                                                                                                |
| fs_usage_by_deployment                           | Current FS I/O by deployment in Bytes                                                                                             |
| fs_usage_by_namespace                            | Current FS I/O by namespace in Bytes                                                                                              |
| groups_job_allocated_nodes                       | Number of nodes allocated by groups                                                                                               |
| groups_job_cpu_usage                             | Effective CPU usage by groups                                                                                                    |
| groups_job_io_bytes_per_second                   | Current I/O for group jobs in B/s                                                                                                 |
| groups_job_memory_bytes                          | Current memory consumption for group jobs in Bytes                                                                                |
| groups_job_waiting                               | Number of jobs currently waiting for every group                                                                                  |
| groups_usage_gpu                                 | Total used GPU time grouped by group for the specified period                                                                     |
| groups_used_gpu                                  | Used GPUs, for values of use greater than or equal to 0.1%, averaged and grouped by groups using them in the speci-<br>fied perio |
| job_effective_cpu_seconds_job_name_for_user      | CPU seconds effectively used by by job_name for a user for the last period                                                        |
| job_information_by_account                       | Generic job information drill down query grouped by ac-<br>count                                                                  |
| job_information_by_job_id_for_account_and_user   | Generic job information drill down query grouped by wlm                                                                           |
| $\_and_job_name$                                 | and job_id for a specific account, user and job_name                                                                              |
| job_information_by_job_id_for_user               | Generic job information drill down query grouped by wlm<br>and job_id for a specific user                                         |
| job_information_by_job_id_for_user_and_job_name  | Generic job information drill down query grouped by wlm<br>and job_id for a specific user and job_name                            |
| job_information_by_job_name_for_account          | Generic job information drill down query grouped by job_name for a specific account                                               |
| job_information_by_job_name_for_account_and_user | Generic job information drill down query grouped by job_name for a specific account and user                                      |
| job_information_by_job_name_for_user             | Generic job information drill down query grouped by job_name for a specific user                                                  |
| job_information_by_user                          | Generic job information drill down query grouped by user                                                                          |
| job_information_by_user_for_account              | Generic job information drill down query grouped by user for a specific account                                                   |
| job_information_by_user_for_account_and_job_name | Generic job information drill down query grouped by user for a specific account and <code>job_name</code>                         |

| Table | 14.3: | <b>PromOL</b> | Ouerv | Descrit | otions | continued |
|-------|-------|---------------|-------|---------|--------|-----------|
| iuvic | 11.0. | TIOMQL        | Query | Desemp  | 10110  | commucu   |

...continues

| Name                                         | Description                                                                                                    |
|----------------------------------------------|----------------------------------------------------------------------------------------------------|
| job_io_bytes_per_job_name_for_user           | Total I/O by job_name for a user during the last period in Bytes                                                                     |
| job_memory_usage_bytes_per_job_name_for_user | Total memory usage by job_name for a user during the last period in Byte seconds                                                     |
| job_names_job_allocated_nodes                | Number of nodes allocated by job name                                                                                                |
| job_names_job_cpu_usage                      | Effective CPU usage by job name                                                                                                    |
| job_names_job_io_bytes_per_second            | Current I/O for jobs in B/s                                                                                                    |
| job_names_job_memory_bytes                   | Current memory consumption for jobs in Bytes                                                                                         |
| job_names_job_waiting                        | Number of jobs currently waiting for every job_name                                                                                  |
| job_names_usage_gpu                          | Total used GPU time grouped by job name for the specified period                                                                     |
| job_names_used_gpu                           | Used GPUs, for values of use greater than or equal to 0.1%, averaged and grouped by job name using them in the spec-<br>ified period |
| job_running_count_job_name_for_user          | Number of jobs running by job_name for a user during the last period                                                                 |
| job_waiting_seconds_job_name_for_user        | Total waiting time for jobs by job_name for a user in sec-<br>onds during the last period                                            |
| job_wall_clock_seconds_job_name_for_user     | Wall clock time used by job_name for a user for the last period                                                                      |
| job_wasted_cpu_seconds_job_name_for_user     | CPU seconds allocated but not used by job_name for a user for the last period                                                        |
| jobs_wasted_allocated_gpus                   | Average % of allocated GPUs wasted for jobs that ran in the specified period, averaged and grouped by job_id                         |
| memory_usage_by_cluster                      | Total memory usage by cluster during the last week in Bytes per second                                                               |
| memory_usage_by_deployment                   | Total memory usage by deployment during the last week in Bytes per second                                                            |
| memory_usage_by_namespace                    | Total memory usage by namespace during the last week in<br>Bytes per second                                                          |
| net_usage_by_cluster                         | Network usage by cluster in Bytes per second                                                                                         |
| net_usage_by_deployment                      | Network usage by deployment in Bytes per second                                                                                      |
| net_usage_by_namespace                       | Network usage by namespace in Bytes per second                                                                                       |
| <pre>storage_ceph_host_apply_latency</pre>   | The average apply latency on each host running Ceph OSDs                                                                             |

Table 14.3: PromQL Query Descriptions...continued

...continues

| Name                                        | L Query Descriptionscontinued Description                                                                                                    |
|---------------------------------------------|----------------------------------------------------------------------------------------------------|
| <pre>storage_ceph_host_commit_latency</pre> | The average commit latency on each host running Ceph<br>OSDs                                                                                                  |
| <pre>storage_ceph_host_cpu_usage</pre>      | The cpu usage on each host running Ceph OSDs                                                                                                    |
| <pre>storage_ceph_osd_bytes_used</pre>      | The amount of disk space used across all OSDs                                                                                                    |
| <pre>storage_ceph_osd_op_ratio</pre>        | The number of operations per second on each Ceph OSD                                                                                                    |
| unused_gpu_job_name_for_user                | Unused GPUs, for values of use less than 0.1%, averaged<br>and grouped by job names using them in the specified pe-<br>riod, for a particular user            |
| used_gpu_job_name_for_user                  | Used GPUs, for values of use greater than or equal to 0.1%, averaged and grouped by job names that ran on them in the specified period, for a particular user |
| users_job_allocated_nodes                   | Number of nodes allocated by users                                                                                                    |
| users_job_cpu_usage                         | Effective CPU usage by users                                                                                                    |
| users_job_effective_cpu_seconds             | CPU seconds effectively used by users for the last period                                                                                                    |
| users_job_io_bytes                          | Total I/O by users during the last period in Bytes                                                                                                    |
| users_job_io_bytes_per_second               | Current I/O for user jobs in B/s                                                                                                    |
| users_job_memory_bytes                      | Current memory consumption for user jobs in Bytes                                                                                                    |
| users_job_memory_usage_bytes                | Total memory usage by users during the last period in Byte seconds                                                                                            |
| users_job_running_count                     | Number of jobs running by users during the last period                                                                                                    |
| users_job_waiting                           | Number of jobs currently waiting for every user                                                                                                    |
| users_job_waiting_seconds                   | Total waiting time for users jobs in seconds during the last period                                                                                           |
| users_job_wall_clock_seconds                | Wall clock time used by users for the last period                                                                                                    |
| users_job_wasted_cpu_seconds                | CPU seconds allocated but not used by users for the last period                                                                                               |
| users_unused_gpu                            | Unused GPUs, for values of use less than 0.1%, averaged and grouped by users using them in the specified period                                               |
| users_usage_gpu                             | Total used GPU time grouped by user for the specified period                                                                                                  |
| users_used_gpu                              | Used GPUs, for values of use greater than or equal to 0.1%, averaged and grouped by users using them in the speci-<br>fied period                             |
| users_wasted_allocated_gpus                 | Average % of allocated GPUs wasted for jobs that ran in the specified period, averaged and grouped by user                                                    |

...continues

| Name                               | Description                                                                                                    |
|------------------------------------|----------------------------------------------------------------------------------------------------|
| users_wasted_memory                | The sum of the minimal wasted memory over all nodes<br>per user for the last period                                                 |
| wasted_allocated_gpus_for_user     | Average % of allocated GPUs wasted for jobs that ran in the specified period, averaged and grouped by job_id, for a particular user |
| wasted_memory_job_name_for_account | The sum of the minimal wasted memory over all nodes by <code>job_name</code> for a account for the last period                      |
| wasted_memory_job_name_for_user    | The sum of the minimal wasted memory over all nodes by <code>job_name</code> for a user for the last period                         |

| Table | 14.3: | PromQL ( | Query | Descri | ptions | .continued |
|-------|-------|----------|-------|--------|--------|------------|
|-------|-------|----------|-------|--------|--------|------------|

The listings give an idea of what the query does.

For example, for the users\_job\_cpu\_usage utility, the idea is that it shows the CPU usage for jobs for each user.

# 14.3.3 Modifying The Default PromQL Query Properties

The properties of a particular query can be shown and modified:

# Example

| [basecm10->monitoring->query]% u | ise users_job_cpu_usage      |
|----------------------------------|------------------------------|
| [basecm10->monitoring->query[use | ers_job_cpu_usage]]%         |
| Parameter                        | Value                        |
|                                  |                              |
| Name                             | users_job_cpu_usage          |
| Revision                         |                              |
| Class                            | jobs                         |
| Alias                            |                              |
| Start time                       | now-1d                       |
| End time                         | now                          |
| Interval                         | 15m                          |
| Description                      | Effective CPU usage by users |
| PromQL Query                     | <136B>                       |
| Access                           | Public                       |
| Unit                             | CPU                          |
| Price                            | 0.000000                     |
| Currency                         | \$                           |
| Preference                       | 0                            |
| Drill down                       | <0 in submode>               |
| Notes                            | <0B>                         |
|                                  |                              |

The PromQL query code itself is typically a few lines long, and can also be viewed and modified using get, and set.

# 14.3.4 An Example PromQL Query, Properties, And Disassembly

The users\_job\_cpu\_usage query is a standard predefined query, and is used as an example here. The query shows the CPU usage by a user around the time the sample was taken. It is sometimes called an "instantaneous" value. However it is not that instantaneous, because its value is calculated by taking samples of the CPU usage over the last 10 minutes of the job run rather than at the query time. The code for the query can be viewed with:

# Example

```
[basecm10->monitoring->query]% get users_job_cpu_usage promqlquery
sum by(user) (
    irate(job_cpuacct_usage_seconds[10m])
     * on(wlm, job_id, hostname) group_right()
    (job_metadata_is_running)
)
```

For those unfamiliar with PromQL, some disassembly of the users\_job\_cpu\_usage query is helpful. Terminology used by PromQL and BCM, for the pieces used to build the query, is listed in the following table:

| PromQL Terminology | Example                        | BCM Terminology                                                                  |
|--------------------|--------------------------------|----------------------------------------------------------------------------------|
| Query              | users_job_cpu_usage            | PromQL query                                                                     |
| Instant query      | job_cpuacct_usage_seconds      | Metric (from JobSampler datapro-<br>ducer, belonging to the Prometheus<br>class) |
| Range vector       | job_cpuacct_usage_seconds[10m] | Metric samples over a time span                                                  |

As was mentioned before: job account metrics, unlike traditional metrics, are not directly associated with the device-related objects. For such metrics, the monitoring data command dumpmonitoringdata is therefore not accessed in cmsh from device mode or category mode.

Instead, the Prometheus metric job\_cpuacct\_usage\_seconds, for example, is accessed via the labeledentities mode.

The properties and interpolated values at a particular instant of time for the metric can be accessed via an instantquery such as (some output excised for clarity):

# Example

| [basecm10->monitoring->lab | asecm10->monitoring->labeledentity]% instantquery job_cpuacct_usage_seconds |                    |        |      |       |           |       |
|----------------------------|-----------------------------------------------------------------------------|--------------------|--------|------|-------|-----------|-------|
| Name                       | hostname                                                                    | job                | job_id | user | wlm   | Timestamp | Value |
|                            |                                                                             |                    |        |      |       |           |       |
| job_cpuacct_usage_seconds  | node001                                                                     | JobSampler         | 623    | tony | slurm | 15:52:15  | 129   |
| job_cpuacct_usage_seconds  | node002                                                                     | ${\tt JobSampler}$ | 624    | tony | slurm | 15:52:15  | 71    |
|                            |                                                                             |                    |        |      |       |           |       |

The properties and interpolated values of the metric over a range of time can be accessed via a rangequery such as (some output excised for clarity):

#### Example

The association of the instantquery and rangequery output with job accounts is because its dataproducer is JobSampler.

Further options for the instantquery and rangequery commands can be found in their help texts within cmsh.

# 14.3.5 Aside: Getting Raw Values For A Prometheus Class Metric

The PromQL language is aimed at providing an overall view of jobs and resource usage. The actual individual raw values that Prometheus metrics are built on—the entries in the Time Series Database (TSDB)—are not regarded as being important for the end user. The emphasis in PromQL is on seeing the values as seen by statistical reworking.

This section, which is about the raw TSDB values, is thus provided as background information for administrators who would anyway like to see what the raw values look like.

Raw values of the metric for a job ID can be accessed by using the index of the labeled identity that is associated with that job ID. For example, job ID 624 can have its index found with some grepping (some output elided or excised for clarity):

# Example

The index for the job ID 624 is 4060. The job ID can be used by the dumpmonitoringdata command to show the series raw values along with their time stamps:

#### Example

[basecm10->monitoring->labeledentity]% dumpmonitoringdata -24h now job\_cpuacct\_usage\_seconds 4060 Timestamp Value Info

\_ \_ \_

| 2019/08/01  | 16:08:03.255    | 10s          |
|-------------|-----------------|--------------|
| 2019/08/01  | 16:10:03.255    | 2m 10s       |
| 2019/08/01  | 16:12:03.255    | 4m 9s        |
| 2019/08/01  | 16:14:03.255    | 6m 9s        |
| 2019/08/01  | 16:16:03.255    | 8m 8s        |
| 2019/08/01  | 16:18:03.255    | 10m 8s       |
| 2019/08/01  | 16:20:03.255    | 12m 7s       |
| 2019/08/01  | 16:22:03.255    | 14m 6s       |
| 2019/08/01  | 16:24:03.255    | 16m 6s       |
| 2019/08/01  | 16:26:03.255    | 18m 5s       |
| 2019/08/01  | 16:28:03.255    | 20m 5s       |
| 2019/08/01  | 16:30:03.255    | no data      |
| [basecm10-> | monitoring->lab | eledentity]% |
|             |                 |              |

These raw values are the values that are used for interpolation during PromQL queries. The label names for job samples can be seen using the index:

| LpasecmIU->monito | ring->labeledentity]% show 4060                                                     |
|-------------------|-------------------------------------------------------------------------------------|
| Parameter         | Value                                                                               |
|                   |                                                                                     |
| Index             | 4060                                                                                |
| Introduction      | Thu, 01 Aug 2019 16:08:03 CEST                                                      |
| Last used         | Thu, 01 Aug 2019 16:30:03 CEST                                                      |
| Name              | hostname="node001",job="JobSampler",job_id="624",uid="1002",user="tony",wlm="slurm" |
| Permanent         | no                                                                                  |
| Revision          |                                                                                     |

[basecm10->monitoring->labeledentity]% show 4060

# 14.3.6 ... An Example PromQL Query, Properties, And Disassembly (Continued)

Getting back from the aside about raw values, and continuing on with the example PromQL query from the start of this section (page 667), the query code for the query users\_job\_cpu\_usage was:

```
sum by(user) (
    irate(job_cpuacct_usage_seconds[10m])
     * on(wlm, job_id, hostname) group_right()
     (job_metadata_is_running)
)
```

With the necessary background explanations having been carried out, the disassembly of this query can now be done:

The core of the query is built around the job sampler metric job\_cpuacct\_usage\_seconds.

The irate measurement in this case calculates the rate of change based on the last two most recent values in the Prometheus range vector.

The Prometheus range vector is formed from the Prometheus instant query by using the square brackets with a time value enclosed (job\_cpuacct\_usage\_seconds[10m]). The Prometheus instant query is, as the terminology table earlier pointed out, the Prometheus version of the job sampler metric.

Getting back to the range vector, a range vector in general is a series of values formed from the corresponding Prometheus instant query. With the instant query being job\_cpuacct\_usage\_seconds here, the range vector is formed over a span of 10 minutes.

After the irate function has taken the average, the resultant is what in PromQL is called an instant vector value. This consists of data in the form {CPU seconds consumed during period, timestamp associated with time period sample}. The instant vector value is then joined against each vector element of the pair job\_id, hostname to generate the labeled identifier for the job running on the node. The group\_right of the result uses the wlm, job\_id and hostname as the leading labels in the label identifiers. The job\_metadata\_is\_running function means that values are generated only while job\_metadata is running. The sum by(user) function means that the metric is aggregated over all raw data and grouped by user.

Visualisation based on the result is most easily carried out by plotting job CPU usage for each user against time in the period specified, which can be done in a more user-friendly way with Base View.

The users\_job\_wall\_clock\_seconds query, is similar, and can be used to plot wall clock seconds consumed by a user over the last period:

# Example

```
[basecm10->monitoring->query]% get users_job_wall_clock_seconds promqlquery
sum by(user) (
    max_over_time(job_metadata_running_seconds[$period])
    * on(wlm, job_id) group_right()
    max_over_time(job_metadata_num_cpus[$period])
)
[basecm10->monitoring->query]%
```

Predefined queries can be executed in the labeledentity mode with the -q option:

| [basecm10->monitoring->labeledentity]% instantquery -q users_job_wall_clock_seconds |         |                          |                    |      |  |  |
|-------------------------------------------------------------------------------------|---------|--------------------------|--------------------|------|--|--|
| <pre># using default parameter: period=1w</pre>                                     |         |                          |                    |      |  |  |
| Name                                                                                | user    | Timestamp                | Value              | Unit |  |  |
|                                                                                     |         |                          |                    |      |  |  |
| users_job_wall_clock_seconds                                                        | alice   | Fri Feb 10 16:05:01 2023 | 17896.886001110077 | s    |  |  |
| users_job_wall_clock_seconds                                                        | bob     | Fri Feb 10 16:05:01 2023 | 20670.46400117874  | S    |  |  |
| users_job_wall_clock_seconds                                                        | charlie | Fri Feb 10 16:05:01 2023 | 10947.136002540588 | S    |  |  |

If no period is specified with the  $-p \mid$  –parameter) option, then the default period is 1w as the output indicates.

If Base View is used instead of cmsh, then Prometheus queries can be selected via the clickpath:  $Menu bar \rightarrow Accounting and reporting icon \rightarrow Monitoring \rightarrow PromQL Queries \rightarrow Show/Hide query selection$ 

For example the users\_job\_wall\_clock\_seconds query can be selected, its query parameter can be set to 1 week, the change saved, and the query run.

# 14.4 Parameterized PromQL Queries

It is also possible to create parameterized queries using the *<key>=*"*<value>*" labels in the labeled entities mode.

This is handy for running the same query with different parameters or other drilldown options.

For example, an existing unparameterized query

```
users_job_wall_clock_seconds
```

can be used as a starting point:

```
[basecm10->monitoring->query]% get users_job_wall_clock_seconds promqlquery
sum by(user) (
    max_over_time(job_metadata_running_seconds[$period])
      * on(wlm, job_id) group_right()
      max_over_time(job_metadata_num_cpus[$period])
)
```

For convenience, the original query can be cloned over to a new, soon-to-be-parameterized, query called

```
users_job_wall_clock_per_account_seconds
using
```

[basecm10->monitoring->query]% clone users\_job\_wall\_clock\_seconds users\_job\_wall\_clock\_per\_account\_seconds

The idea is that Slurm accounts become a parameter in the new query.

Parameter fields can now be added to the query. All fields in users\_job\_wall\_clock\_per\_account\_seconds can be replaced verbatim. So any part of the query can be made into a parameter.

```
[basecm10->monitoring->query]% get users_job_wall_clock_per_account_seconds promqlquery
sum by(user) (
    max_over_time(job_metadata_running_seconds{account="${account}"}[$period])
    * on(wlm, job_id) group_right()
    max_over_time(job_metadata_num_cpus{account="${account}"}[$period])
)
```

Some further adjustments are:

```
[basecm10->monitoring->query]% use users_job_wall_clock_per_account_seconds
[basecm10->monitoring->query[use users_job_wall_clock_per_account_seconds]% set class account/level/1
[basecm10->..._seconds*]% set description "Wall clock time used by users per account for the last period"
[basecm10->monitoring->query*[use users_job_wall_clock_per_account_seconds*]% commit
```

The new query can then be run by the administrator on demand. The original query sums over all accounts:

```
[basecm10->monitoring->labeledentity]% instantquery -q users_job_wall_clock_seconds
user Timestamp Value
```

| alice    | Mon         | Jun | 24 | 10:25:20 | 2019 | 28.787 |
|----------|-------------|-----|----|----------|------|--------|
| bob      | Mon         | Jun | 24 | 10:25:20 | 2019 | 26.787 |
| charline | ${\tt Mon}$ | Jun | 24 | 10:25:20 | 2019 | 102.83 |
| eve      | Mon         | Jun | 24 | 10:25:20 | 2019 | 58.574 |
| frank    | Mon         | Jun | 24 | 10:25:20 | 2019 | 85.362 |

The parameterized query lets the administrator run the same query for specific accounts. If Slurm accounts for physics phys and mathematics math have been created with

[root@basecm10 ~]# sacctmgr add account phys,math

then account=phys and account=math, are the <key>="<value>" format options. The query can then be run with the -p|--parameter option as follows:

```
[basecm10->monitoring->labeledentity]% instantquery -q users_job_wall_clock_per_account_second \
s -p account=phys -p period=1w
user
       Timestamp
                              Value
----- ------
alice Mon Jun 24 10:25:22 2019 28.787
charline Mon Jun 24 10:25:22 2019 29.787
frank Mon Jun 24 10:25:22 2019 30.788
[basecm10->monitoring->labeledentity]% instantquery -q users_job_wall_clock_per_account_second
s -p account=math -p period=1w
      Timestamp
user
                              Value
Mon Jun 24 10:25:37 2019 26.787
bob
charline Mon Jun 24 10:25:37 2019 73.049
    Mon Jun 24 10:25:37 2019 30.787
eve
```

# 14.4.1 Two Job GPU Metrics Used In PromQL Queries

There are two important job GPU metrics (section G.1.6) that are used in several PromQL queries. These two are:

1. The job\_gpu\_utilization GPU metric:

This is based on the gpu\_utilization metric collected on GPU nodes via the DCGM library. The values it takes are in the interval [0, 1]. In DCGM the name of the metric is DCGM\_FI\_DEV\_GPU\_UTIL, and it represents the total GPU utilization.

The gpu\_utilization metric values collected on the GPU are mapped to the job that uses the GPU at the time of the collection.

job\_gpu\_utilization is a labeled entity, tagged with a label representing a job. This allows the person carrying out PromQL queries to use such parameters as job id, job user, and so on. It is assumed that one GPU is used only by processes of a single job, but there can be several GPUs, each used by different jobs simultaneously. Each of the GPUs on the node has independent values of job\_gpu\_utilization.

One example of a PromQL query that uses the job\_gpu\_utilization GPU metric is job\_names\_usage\_gpu, which has the query expansion:

```
sum by(job_name) (
   sum_over_time(job_gpu_utilization[${period}])
)
```

2. The job\_gpu\_wasted GPU metric:

The job\_gpu\_wasted metric is a labeled entity (tagged metric) and is based on the job\_gpu\_utilization metric. The job\_gpu\_wasted metric shows what fraction, out of 1, of the GPUs

on the node were unused by a job despite being allocated by the workload manager for that job. It can take values in the interval [0, 1].

It is calculated as follows:

```
1 - \frac{\texttt{all_gpus\_utilization}}{\texttt{requested_gpus}}
```

where

- all\_gpus\_utilization is the average utilization for all gpu\_utilization metric values collected in the interval [-1; +1] from the time of the metric calculation for all GPUs requested by the job on the node
- requested\_gpus is the number of GPUs allocated for the job in the workload manager

For example:

If a job requests two GPUs on a node, and the job does not use any of those GPUs at all, then job\_gpu\_wasted takes the value 1.

If the same job uses half of the first GPU and does not use the second one, then the metric value is calculated as:

 $1 - \frac{(0.5+0)}{2} = 0.75$ 

One example of a PromQL query that uses job\_gpu\_wasted is jobs\_wasted\_allocated\_gpus, which has the query expansion:

```
avg by(job_id) (
   round(100 * avg_over_time(job_gpu_wasted[${period}]))
)
```

# 14.5 Job Accounting In Base View

Job accounting in Base View is designed to present accounts of jobs without having to construct command lines with syntaxes that can be tricky to deal with. One useful output format is as basic Excelformat spreadsheets.

Job accounting can be viewed within Base View's accounting mode by clicking on the calculator icon

at the top right hand corner of the Base View standard display (figure 12.5). An accounting panel is then displayed within a dashboard (figure 14.1):

| 🗱 Bright View                                                                                                    | 0) ) 0                                                                                                    | ∞ ∽ 🔳                                                       | ■ ¢ ≔ %          | 🖗 🖺 👤 root 🚍                    |
|----------------------------------------------------------------------------------------------------|----------------------------------------------------------------------------------------------------|-------------------------------------------------------------|------------------|---------------------------------|
| Accounting and reporting Add a new                                                                                                   | dashboard                                                                                                  |                                                             |                  | 2                               |
| A Dashboard_1 T (+)                                                                                                    |                                                                                                    |                                                             | Add              | a new panel                     |
| o                                                                                                    |                                                                                                    |                                                             |                  | ÷ 🔹                             |
| Accounting Panel - Widget - 1                                                                                                    |                                                                                                    |                                                             |                  | ¢ ♦ _ 2 I                       |
|                                                                                                    | ≡ <u>1</u> ↓ ►                                                                                             |                                                             |                  |                                 |
|                                                                                                    | <b>↑ ↑</b>                                                                                                 |                                                             | Query para       | meters:                         |
| → account_jot_effective_cpu_seconds CPU seconds account_jot io bytes Total /O by ac                                                  | effectively used by account for the<br>count during the last period in By                                  | e last period<br>tes                                        | now<br>now<br>1w | meters.                         |
| account_jot_memory_usage_bytes Total hemory<br>account_jot_running_dount Number of jot<br>account_jot_wasted_qou_seconds CPU seconds | usage by account during the last<br>s running by account during the l<br>allocated but not used by account | period in Byte seconds<br>ast period<br>for the last period | now<br>now       |                                 |
|                                                                                                    |                                                                                                    |                                                             |                  |                                 |
| C Drig here to set row groups                                                                                                    |                                                                                                    |                                                             |                  |                                 |
| ¢ NAME ACCOUN                                                                                                    | T TIME                                                                                                    | V UNIT                                                      | =                |                                 |
| account_job_effective_cpu_seconds projecty                                                                                           | February 16, 2023 15                                                                                       | 676.7 CPU*s                                                 |                  |                                 |
| account_job_effective_cpu_seconds                                                                                                    | February 16, 2023 15                                                                                       | 12.6m CPU*s                                                 |                  |                                 |
| > Show/hide Show/hide Toggle<br>query list chart price                                                                               | Download<br>results                                                                                        |                                                             |                  | SAVE                            |
| Toggle Show/hide D<br>advanced table q                                                                                               | rilldown Run<br>uery list query                                                                            |                                                             |                  | Gear icon to ch<br>panel layout |

Figure 14.1: Job Accounting: Panel

# 14.5.1 Management And Use Of The Accounting Panel

The following description is illustrated by figure 14.1:

A Base View job accounting dashboard is made up of collections of Base View job accounting panels.

- To add a new dashboard, the  $\oplus$  button can be clicked in the dashboard menu bar. An existing dashboard can be removed by clicking on the trash icon in the menu bar associated with that existing dashboard.
- To add a new panel, the  $\oplus$  button can be clicked in the panel menu bar. An existing panel can be removed by clicking on the trash icon in the menu bar associated with that existing panel.

Job accounting is intended to present accounts of jobs. So, when a new dashboard is created, a dialog asks for inputs such as the time period over which the report is to be carried out, and the report name.

When the new dashboard is created, several predefined PromQL queries are selected by default. These can be modified using selection checkboxes within the query list. The query list can be shown or hidden by clicking on the Show/hide query list icon ( $\equiv$ ).

By default, when the new dashboard is saved, the selected queries are run and a table can be seen of the results.

How to run and view PromQL queries in the Base View accounting panel is described in this section (14.5). The PromQL query specification itself in Base View is described in more detail in section 14.6.

# PromQL Queries Input In The Accounting Panel

The PromQL queries (page 661) that are to be used can be managed in the query list associated with the Show/hide query list icon ( $\equiv$ ).

Checkboxes can be ticked to select multiple queries, as long as the query classes allow it. The class restrictions are dynamically enforced by Base View by graying out the queries that cannot be checkboxed as query checkboxes are ticked.

To tick a new class of query in the same panel, all the queries that do not match the new class must first be unticked.

PromQL queries can by run in two modes: basic or advanced, by toggling the advanced icon () of figure 14.1. In basic mode, several instant queries can be run. In advanced mode, only one instant query or a single range query can be run per panel.

**Display Of The Results Of PromQL Query Runs In The Accounting Panel: Rows, Pie Charts, And Plots** The display of a run result can be managed by clicking on the Show/Hide table icon (I), or clicking on the Show/Hide chart icon. (I).

• The table option toggles the display of the result as rows of data per classifier (user) (figure 14.2):

| Drag here to set row groups     |         |                         |       |       |
|---------------------------------|---------|-------------------------|-------|-------|
| NAME                            | USER    | TIME                    | VALUE | UNIT  |
| users_job_effective_cpu_seconds | edgar   | February 22, 2023 19:08 | 746.6 | CPU*s |
| users_job_effective_cpu_seconds | frank   | February 22, 2023 19:08 | 652.3 | CPU*s |
| users_job_effective_cpu_seconds | alice   | February 22, 2023 19:08 | 965.8 | CPU*s |
| users_job_effective_cpu_seconds | bob     | February 22, 2023 19:08 | 833.5 | CPU*s |
| users_job_effective_cpu_seconds | charlie | February 22, 2023 19:08 | 665   | CPU*s |
| users_job_effective_cpu_seconds | david   | February 22, 2023 19:08 | 647.7 | CPU*s |

Figure 14.2: Job accounting: PromQL query instant mode table display

The classifier can be a user, a cluster, an account, or any other key in the labeled entity.

- The chart option toggle toggles the display of the result as a chart.
  - For a PromQL instant mode query, the chart can be a pie or doughnut chart (figure 14.3), or an x-y plot if the x-axis values are time.

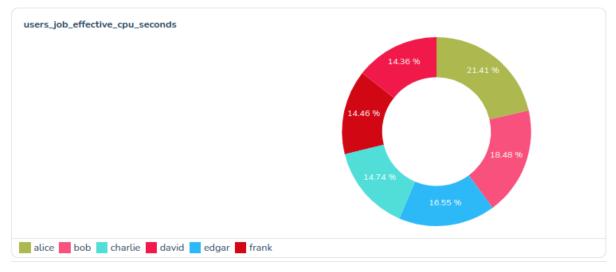

Figure 14.3: Job accounting: PromQL query instant mode pie chart display

The pie chart shows how much of the resource is used at that instant per user, per cluster, per account, or per other classifier.

How much of the resource is used can be displayed upon the pie chart in figures, either as the amount itself, or as a percentage of the total classifier amount.

The pie chart can display classifiers using a maximum of 10 slices, by default. If needed, the right amount of the smallest extra slices are grouped together as one slice, others, so that the maximum number is not exceeded

- For a PromQL range mode query, the chart is an x-y plot, with the x-axis being time (figure 14.4):

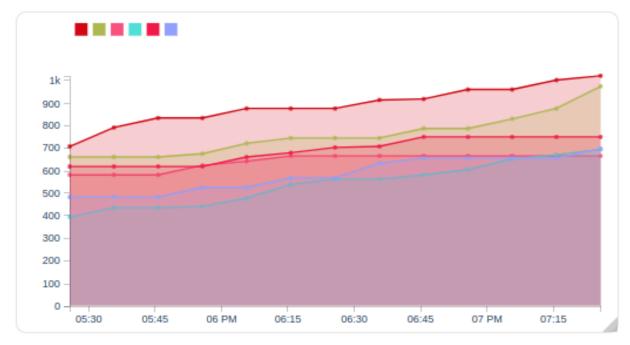

Figure 14.4: Job accounting: PromQL query instant mode x-y plot display

To have it display, the plot requires that

- \* the advanced mode (
- \* the chart mode () be active
- ∗ the range query mode (<sup>□</sup>) be active
- ∗ the query state be saved ( , and then run ( ),

The plot shows resource use versus time. The plot can be per user, cluster, account, or other classifier.

A particular user or other classifier can be highlighted on the plot by placing the mouse pointer over the appropriate legend color icon.

How Base View is used to take PromQL query run inputs, and present PromQL query run results, has been covered in this section without going into much detail on PromQL specification itself for the run. PromQL specification is covered in more detail in the next section.

# 14.6 PromQL Query Modes And Specification In Base View

The advanced mode of Base View's PromQL query mode specification is essentially a superset of the basic mode specification. The options that are described next for advanced mode therefore essentially include descriptions for the options for basic mode.

Advanced mode has the following options:

• the PromQL Query: Advanced mode allows the PromQL query itself to be edited in an editing box.

- the Query Mode: This can be either Instant query mode (I), which deals with instant query types, or it can be Range query mode (I), which deals with range query types. Only advanced mode handles both query modes—basic mode only deals with instant query mode.
  - An Instant Query Type is executed at a particular instant. The instant at which it is executed is now by default, but it can be set to a time earlier on. It outputs a single number for each entity (for example, a user). The number for the entity is the interpolated data value for the PromQL query at that time. The data values obtained by the PromQL query are typically a list of the data values for each entity (for example, a list of memory consumed for each user) over a preceding time period, where the preceding time period is defined in the PromQL query.

The single number obtained by the query for each entity is typically used to summarize a value at that instant for that entity.

An example of the Instant query type is users\_job\_waiting\_seconds. This provides the total waiting time, in seconds, for each user, for the jobs the users ran during the past period. The past period is a time period, such as a week, defined for the query. Thus, the waiting time is caculated at the instant of time (Time) specified for the query, over the past period.

If the Time parameter for the query is kept as the default value of now, then the query provides the latest value for each user.

If the Time parameter is set to a time earlier on, then the query picks up the value at that earlier time in the past, or provides an interpolated value at that earlier time, for each user, and bases the calculation on a past period going further back from that earlier time.

The display can be presented in rows of {user, value} pairs using the Show/Hide table icon (I). The display can also be presented as a pie chart using the Show/Hide chart option (I). In the chart each slice is proportional to the value for the particular user, compared with the total value for all the users. Instead of a pie chart, the visualization can instead be a ring (or doughnut) chart, which is really just a pie chart with a hole in the centre.

Basic mode does have an advantage over advanced mode in that it allows multiple instant queries to be run in an account pannel. Correspondingly, multiple results are displayed in the form of multiple sets of table entries and multiple pie charts. An advanced mode instant query run, in contrast, only allows one instant query to be run, with a corresponding result of one set of table entries, and one pie chart.

PromQL allows a variety of time specifications. The interface validates whatever the interface user types in, and there is a calendar widget that allows an absolute time to be specified. Some useful time specifications are:

| Time specification               | What time is meant                                    |
|----------------------------------|-------------------------------------------------------|
| now                              | at the time it is run                                 |
| now-30m                          | 30 minutes ago                                        |
| now-1h                           | one hour ago                                          |
| now-1h/h                         | an hour ago, starting at the start of that hour       |
| now-2d                           | 48 hours ago                                          |
| now-0d/d                         | today's midnight (the most recently-passed midnight)* |
| now-1d/d                         | yesterday's midnight**                                |
| now-2d/d                         | day before yesterday's midnight                       |
| Thursday, July 11, 2019 17:00:00 | an absolute time (as set by the calendar widget)      |

#### Example

\*The meaning can be understood by looking at how /d operates. It rounds off the day by truncation, which in the case of now-Od/d means the midnight prior to now.

\*\*Similarly, yesterday's midnight is the midnight immediately prior to 24 hours ago.

The time units for PromQL are (https://prometheus.io/docs/prometheus/latest/querying/basics/#range-vector-selectors):

- s seconds
- \* m minutes
- \* h hour
- \* d day
- \* w week
- \* M month (31 days). M is not a PromQL unit, so it cannot be used inside a query. But it is a handy alias in BCM for an invariant time of 31 days.
- \* y year

The - operator in Prometheus is an offset operator, used only after now in the time specification field. The /<*time unit*> syntax implies a start at that unit of time.

Thus if, for example, now-1d/d is set as the end time, then when the query runs, it picks up the values at "yesterday's midnight." For each user, the value is the number of seconds the job of the user was in a wait state for the week prior to yesterday's midnight. It rounds off the day by truncation, which in the case of now-1d/d means the midnight prior to 24 hours ago. Varying the user means that the number of seconds varies accordingly.

The results of a run can be

- \* displayed in rows as values in Base View itself (figure 14.2)
- \* downloaded as a CSV file
- \* downloaded as an Excel spreadsheet.

The last two options are convenient for plotting graphs that are more sophisticated than what Base View offers.

- A Range Query Type

The Range query mode can only be accessed from advanced mode, and allows the range query type to be executed.

This range query type is executed over a time period. It fetches a value for each interval within that time range, and then plots these values.

An example of the Range query type is users\_job\_memory\_bytes. This fetches the instantaneous memory usage for jobs over intervals, grouped per user during that interval (figure 14.5). The query submitter can set Start time and End time parameters. However, very long ranges can be computationally expensive.

| 🌼 B | Rright View              |        | ۵ ۹ ( ۹۹                | ~ 🔳 🗉  | 4 ∞ ≈ | • root ≡ |
|-----|--------------------------|--------|-------------------------|--------|-------|----------|
|     | Accounting and reporting | 9      |                         |        |       | 2        |
| æ   | Dashboard_1 📋 🕂          |        |                         |        |       |          |
| 0   |                          |        |                         |        |       | ÷ 🗘      |
| Ð   |                          |        |                         |        |       |          |
| 0   | Drag here to set row g   | groups |                         |        |       |          |
| ==  | NAME                     | USER   | TIME                    | VALUE  | UNIT  |          |
| 0   | users_job_memory_bytes   | alice  | February 22, 2023 20:20 | 324.6M | В     |          |
| 0   | users_job_memory_bytes   | alice  | February 22, 2023 21:35 | 593.8M | В     |          |
|     | users_job_memory_bytes   | alice  | February 22, 2023 22:05 | 831.5k | В     |          |
| ā   | users_job_memory_bytes   | bob    | February 22, 2023 17:50 | 1.868M | В     |          |
|     | users_job_memory_bytes   | bob    | February 22, 2023 19:20 | 401.2M | В     |          |
| 0   | users_job_memory_bytes   | bob    | February 22, 2023 21:35 | 324.6M | В     |          |
| ذ   | users iob memory bytes   | hob    | February 22, 2023 21:50 | 679.9k | R     |          |
| >   |                          |        |                         |        |       | SAVE     |

Figure 14.5: Job Accounting: User Values Over A Range

• the Interval: The interval is the plot interval along the time axis. When editing a range query type, the interval for a range query run is set when the Save button is clicked. Lower numbers lead to smaller intervals, hence higher resolution and higher query execution times. A value of 0 means that a reasonable default interval is attempted. Choosing an interval that is less than the sampling time of the metric is a bit pointless, and tends to lead to data values that display non-smooth behaviour.

# 14.7 Access Control For Workload Accounting And Reporting

The ability to view jobs is controlled by four tokens defined in a user's profile:

- 1. GET\_JOB\_TOKEN: Allows all running jobs to be seen.
- 2. GET\_OWN\_JOB\_TOKEN: Allows owned running jobs to be seen.
- 3. GET\_JOBINFO\_TOKEN: Allows all cached historic and running jobs to be seen.
- 4. GET\_OWN\_JOBINFO\_TOKEN: Allows owned cached historic and running jobs to be seen.

To retrieve monitoring data for the job, the token PLOT\_TOKEN must also be defined for the profile.

A job is always owned by the user that runs it. Ownership of a job can also be shared with other users by defining *project managers*. This establishes a 2-level hierarchy, with project managers above the *subordinates*, who are users that are assigned to the project manager. One or more *accounts*, can be assigned to project managers.

# 14.7.1 Defining Project Managers Using Internal User Management

Any user can be turned into a project manager. If the BCM LDAP server is being used, then the project manager can be configured via cmsh.

# Example

alice can be made the project manager of bob and charlie. This allows her access to the job data of her subordinates:

```
[basecm10->user]% projectmanager alice
[basecm10->user*[alice*]->projectmanager*]% set users bob charlie
[basecm10->user*[alice*]->projectmanager*]% commit
```

# Example

albert can be made the manager of the physics account. This gives him access to all jobs running under that account:

```
[basecm10->user]% projectmanager albert
[basecm10->user[albert*]->projectmanager*]% set accounts physics
[basecm10->user[albert*]->projectmanager*]% commit
```

Both mechanisms, users and accounts, can be combined to provide access control.

# Example

To limit access to jobs that are running under the physics account to a specific set of users:

```
[basecm10->user]% projectmanager albert
[basecm10->user*[albert*]->projectmanager*]% set accounts physics
[basecm10->user*[albert*]->projectmanager*]% set users niels richard
[basecm10->user*[albert*]->projectmanager*]% set operator and
[basecm10->user*[albert*]->projectmanager*]% commit
```

# 14.7.2 Defining Project Managers Using External User Management

If an external user management server is used instead of the BCM LDAP server, then project managers cannot be defined in cmsh. Instead, a script has to be written that provides the definitions for project managers in the form of a JSON object.

The full path of the script, for example /path/to/the/script, has to be set as a value to the ProjectManagerScript parameter in cmd.conf. This is done by adding it to the AdvancedConfig directive (page 880):

#### Example

```
AdvancedConfig = { "ProjectManagerScript=/path/to/the/script" }
```

The directive becomes active after restarting CMDaemon.

An example of a project manager script can be found at /cm/local/apps/cmd/scripts/ cm-project-managers.py. It gives users access to each other's jobs if they share at least one group.

The easiest way to use the script is use a mapping to inform CMDaemon which of the other user's jobs each user has access to.

#### Example

So if frank can access data belonging to bob and dennis, while bob can access data belonging to dennis, while dennis can only access his own data, then the project manager configurations can be set up as:

```
{
    "frank": ["bob", "dennis"],
    "bob": ["dennis"],
    "dennis": []
}
```

Account access control can also be included in the output of the script, by setting values for the users, accounts, and the boolean operator (and, or) options:

# Example

```
{
    "alice": {
        "users": ["charline", "eve"],
        "accounts": ["math, "chem"],
        "and": True
    },
    "eve": {
        "accounts": ["chem"]
    }
}
```

After restarting CMDaemon, it automatically runs this script when committing a change for a device or data producer. It is also possible to manually trigger the script to be run on the active head, by executing:

[root@basecm10 ~]# echo "PROJECT.MANAGERS.UPDATE" > /var/spool/cmd/eventbucket

The script must not take more than a few seconds to process.

# Workaround For Project Manager Script That Takes Too Long

If the script takes longer to run, then it must be run outside of CMDaemon, and its output should be saved as a file. If the output file is located at /path/to/the/file, then its path can be set as an input to the ProjectManagerFile parameter in cmd.conf. This is done by adding it to the AdvancedConfig directive (page 880):

# Example

```
AdvancedConfig = { "ProjectManagerFile=/path/to/the/file" }
```

The project manager definitions become active after CMDaemon is restarted.

# 14.8 Drilldown Queries For Workload Accounting And Reporting

Metrics can be classified in various ways. Common ways are by:

- device: A typical hardware device is a node. Each node can then have its metrics, which are CPU usage, memory, storage, and other resource use, displayed over time. Device metrics are largely covered in this chapter in the sections up to and including section 12.8.
- job: With this classifier, each job that is run by a workload manager can have its metrics, which are CPU usage, memory, storage and other resource use, displayed over time. Job metrics are covered in Chapter 13.

Other ways of classifying metrics are part of workload accounting. With workload accounting, a workload manager runs jobs, and a job metric can be classified by:

- user
- job (job ID)
- account
- job name

The classification can be carried out singly. However, it can also be carried out at the same time, like filters. For example:

- each user could be classified for a particular job metric or
- a particular user could be classified for a particular job metric or
- a particular user could be classifed for a particular job metric for a particular job ID only or
- a particular user could be classified for a particular job metric for that particular job ID only for a particular account only

A cluster administrator that uses several filters to get to the "bottom" of how resources are being used, functions in a manner reminiscent of someone drilling to the bottom to find something. This type of filtering is therefore called *drilldown*. Each filter corresponds to a *level* of drilldown.

Drilldown is a bit like how in cmsh the use of the filter command within jobs mode can narrow down what is displayed:

# Example

| [basecm | 10->wlm[sl | urm]->j | obs]% f | ilter -n iozone | -u edgar -a | projecty |         |           |
|---------|------------|---------|---------|-----------------|-------------|----------|---------|-----------|
| Job ID  | Job name   | User    | Queue   | Submit time     | Start time  | End time | Nodes   | Exit code |
|         |            |         |         |                 |             |          |         |           |
| 15      | iozone     | edgar   | defq    | 14:22:05        | 14:50:22    | 15:00:24 | node001 | 0         |
| 19      | iozone     | edgar   | defq    | 14:26:07        | 15:10:25    | 15:20:19 | node001 | 0         |
| 25      | iozone     | edgar   | defq    | 14:34:57        | 15:30:20    | 15:40:39 | node001 | 0         |
| 36      | iozone     | edgar   | defq    | 14:43:54        | 16:10:15    | 16:19:57 | node001 | 0         |
| 41      | iozone     | edgar   | defq    | 14:47:24        | 16:19:57    | 16:29:42 | node001 | 0         |

except that in cmsh the value of the job metric is not specified or shown by the filter command.

Drilldown is also rather similar in concept to how pivot tables are used in Excel spreadsheets. Pivot tables are particular selections (like the filtered choices in drilldown). The selections are applied to a great deal of raw data. A function (like the metric in drilldown) is applied to the selection, to present the information more clearly to the end viewer.

In contrast with the filter output of cmsh, in Base View the job metric value is made visible in a table or in graphs over the period.

# 14.8.1 The drilldownoverview Command

The list of predefined drilldown queries of section 14.3.1 can be listed with the drilldownoverview command. This can be run from the query submode of the monitoring mode. The output, with some columns cut out for convenience, looks like:

# Example

[basecm10->monitoring->query]% drilldownoverview |cut -b1-54,80-143

| Query                                                           | Drill down query                                        |
|-----------------------------------------------------------------|---------------------------------------------------------|
| accounts_wasted_memory                                          | wasted_memory_job_name_for_account (1)                  |
| job_information_by_account (0)                                  | job_information_by_job_name_for_account (1)             |
| job_information_by_account (0)                                  | job_information_by_user_for_account (1)                 |
| <pre>job_information_by_job_name_for_account (1)</pre>          | job_information_by_user_for_account_and_job_name (2)    |
| <pre>job_information_by_job_name_for_account_and_user (2)</pre> | job_information_by_job_id_for_account_and_user_and_job\ |

|                                                                 | _name (3)                                                  |
|-----------------------------------------------------------------|------------------------------------------------------------|
| job_information_by_job_name_for_user (1)                        | job_information_by_job_id_for_user_and_job_name (2)        |
| job_information_by_user (0)                                     | job_information_by_job_id_for_user (1)                     |
| job_information_by_user (0)                                     | job_information_by_job_name_for_user (1)                   |
| job_information_by_user_for_account (1)                         | job_information_by_job_name_for_account_and_user (2)       |
| <pre>job_information_by_user_for_account_and_job_name (2)</pre> | $job_information_by_job_id_for_account_and_user_and_job \$ |
|                                                                 | _name (3)                                                  |
| users_job_effective_cpu_seconds                                 | job_effective_cpu_seconds_job_name_for_user (1)            |
| users_job_io_bytes                                              | job_io_bytes_per_job_name_for_user (1)                     |
| users_job_memory_usage_bytes                                    | job_memory_usage_bytes_per_job_name_for_user (1)           |
| users_job_running_count                                         | job_running_count_job_name_for_user (1)                    |
| users_job_waiting_seconds                                       | job_waiting_seconds_job_name_for_user (1)                  |
| users_job_wall_clock_seconds                                    | job_wall_clock_seconds_job_name_for_user (1)               |
| users_unused_gpu                                                | unused_gpu_job_name_for_user (1)                           |
| users_used_gpu                                                  | used_gpu_job_name_for_user (1)                             |
| users_wasted_allocated_gpus                                     | <pre>wasted_allocated_gpus_for_user (1)</pre>              |
| users_wasted_memory                                             | <pre>wasted_memory_job_name_for_user (1)</pre>             |

[basecm10->monitoring->query]%

The queries have drilldown options. For example, the job\_information\_by\_account:

[basecm10->monitoring->query]% use job\_information\_by\_account [basecm10->monitoring->query[job\_information\_by\_account]]% show

| Parameter                        | Value                                                       |
|----------------------------------|-------------------------------------------------------------|
| <br>Name                         | job_information_by_account                                  |
| Revision                         |                                                             |
| Class                            | drilldown/level/0                                           |
| Alias                            |                                                             |
| Start time                       | now                                                         |
| End time                         |                                                             |
| Interval                         | 0s                                                          |
| Description                      | Generic job information drill down query grouped by account |
| PromQL Query                     | <61B>                                                       |
| Access                           | Public                                                      |
| Unit                             |                                                             |
| Price                            | 0.000000                                                    |
| Currency                         | \$                                                          |
| Preference                       | 0                                                           |
| Drill down                       | <2 in submode>                                              |
| Notes                            | <0B>                                                        |
| [basecm10->monitoring->query[job | _information_by_account]]%                                  |
| · · · · ·                        | _information_by_account]]% drilldown                        |
| [basecm10->monitoring->query[job | _information_by_account]->drilldown]%                       |
| Name (key) Parameters Query      |                                                             |
|                                  |                                                             |
|                                  | formation_by_user_for_account                               |
|                                  |                                                             |
|                                  |                                                             |
| Parameter                        | Value                                                       |
|                                  |                                                             |
| Name                             | job_name                                                    |
| Revision                         |                                                             |
| Parameters                       | account                                                     |
| Query                            | job_information_by_job_name_for_account                     |
|                                  |                                                             |

# 14.9 The grid Command For Job Accounting

A way to carry out job accounting without relying on PromQL queries is the grid command of cmsh. The grid command can be accessed from within wlm mode for a workload manager. The command displays the nodes in a grid.

An example of grid output can be seen in the session of page 685.

As seen in that output, the nodes are displayed in a sequence of rows. For each row, the following row of nodes has the same sequence of nodes, but after an interval of time. Each node in the grid is displayed as a colored block called a *timeblock*. The timeblock displays a value for the classifier entity that the grid command associates with that node. The value for the timeblock is indicated by either its color, or by text superimposed on that timeblock, or both.

# 14.9.1 The grid Command Help Text

The command options to grid can be looked up in the help text:

#### Example

```
[basecm10->wlm[slurm]]% help grid
Name:
```

grid - Show a grid of historic job information

Usage:

grid [options]

Options:

```
-n, --nodes node(list)
List of nodes, e.g. node001..node015,node020..node028,node030 or ^/some/file/containing/hostnames
```

• • •

The classifier entity shown by grid can be called its *mode*, and it can be set with the --mode option. By default the mode is set to used, which means the classifier entity value displayed for the node is either that it is being used to run a job, or not being used to run a job.

A help text to describe modes available for a timeblock can be seen with:

# Example

```
[basecm10->wlm[slurm]]% grid --mode x
Mode x is not implemented
Valid modes:
             the node was used in this timeblock
used:
             the number of jobs using the node in this timeblock
count:
            the averaged time jobs used the node in this timeblock
average:
            the user that used the node the most in this timeblock
user:
            the group that used the node the most in this timeblock
group:
            the account that used the node the most in this timeblock
account:
            the job-name that used the node the most in this timeblock
iob-name:
job-id:
            the job-name that used the node the most in this timeblock
count-cpu:
            the number of requested CPUs on the node in this timeblock
average-cpu: the time averaged of requested CPUs on the node in this timeblock
             the number of requested GPUs on the node in this timeblock
count-gpu:
```

average-gpu: the time averaged of requested GPUs on the node in this timeblock

# 14.9.2 Some grid Command Examples

With the grid command, the timeblock value is given a color, and can also be indicated by an associated text value.

# **Displaying Nodes Used**

For example: over intervals of 10 minutes (600 seconds), from 28 hours ago to 27 hours ago, for nodes node001, node002, node003, the used mode for nodes can be displayed with the command:

# Example

| Thu Nov 23 16:04:05 2023 |          |          |  |  |
|--------------------------|----------|----------|--|--|
| 1.000000                 | 0.000000 | 0.000000 |  |  |
| 0.00000                  | 0.00000  | 1.000000 |  |  |
| 1.000000                 | 1.000000 | 1.000000 |  |  |
| 1.000000                 | 1.000000 | 1.000000 |  |  |
| 1.000000                 | 1.000000 | 1.000000 |  |  |
| 1.000000                 | 1.000000 | 1.000000 |  |  |
| 0.00000                  | 0.00000  | 0.00000  |  |  |
| Thu Nov 23 17:04:05 2023 |          |          |  |  |

| Not running a job Ru | mning a job |
|----------------------|-------------|
|----------------------|-------------|

The --legend option provides a color legend after the display, and the --text option for this mode overwrites the timeblock with an associated value of 1.00000 or 0.000000.

The time specification is explained in detail in section 14.9.3.

# **Displaying Users Usage Of Nodes**

Another example, which displays users that used the node the most, and their usage as a percentage, per timeblock of 600s, over a time from 5370 minutes in the past to 5350 minutes in the past:

|              | gridmode userafter -53<br>ttlegend | 370mbefore -5350m -n node001node003interval 600 |
|--------------|------------------------------------|-------------------------------------------------|
| node001      | node002                            | no de 003                                       |
|              | Thu Nov 23 16:2                    | 3:59 2023                                       |
| bob (10%)    | joe (9%)                           | carol (9%)                                      |
| bob (7%)     | joe (9%)                           | eve (20%)                                       |
| dennis (11%) | dennis (5%)                        | hugh (9%)                                       |
|              | Thu Nov 23 16:                     | 43:59 2023                                      |
|              |                                    |                                                 |
| joe eve l    | oob <mark>carol hugh</mark>        | dennis                                          |

The display percentage can be disabled with the --no-percent option.

# **Displaying Larger Numbers Of Nodes**

For larger clusters, the administrator can view the grid output over a larger monitor, or over several monitors, and perhaps using higher resolutions to get a colour map. Figure 14.6 shows an output for 128 nodes:

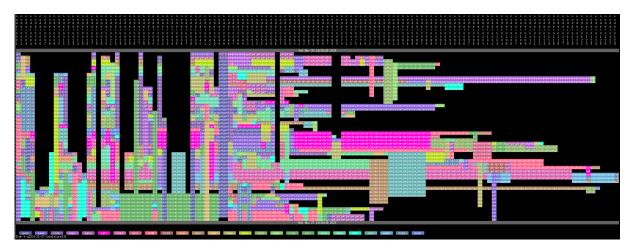

Figure 14.6: Job Accounting: Grid account output for 128 nodes

The watch command of cmsh can be used to display updates as the cluster is used during the day, without requiring input from the cluster administrator. Patterns of use may be viewed in this manner.

For example, the black parts of node rows in figure 14.6 are a visual indication of times when those nodes were not used.

# 14.9.3 The grid Command Time Specification

The grid command time specification is identical to that of the dumpmonitoringdata command (section 12.6.4), except that dumpmonitoringdata has implicit mandatory arguments. The time specifications for grid are, on the other hand, done explicitly, and use the time options and arguments:

• --before <*end-time*>

and

• --after <*start-time*>

The syntax for the time specifications of grid is also used by the statistics and filter commands. The time options --after (mnemonic: aFTter=From Time) and --before (mnemonic: befOre=tO) can have their arguments specified as follows:

- *Fixed time format*: The format for the times that make up the time pair can be:
  - [YY/MM/DD] HH:MM[:SS]
    - (If YY/MM/DD is used, then each time must be enclosed in double quotes)
  - The unix epoch time (seconds since 00:00:00 1 January 1970)
- now: For the --before option, a value of now can be set. The time at which the grid command is run is then used.
- *Relative time format*: One item in the time pair can be set to a fixed time format. The other item in the time pair can then have its time set relative to the fixed time item. The format for the non-fixed time item (the relative time item) can then be specified as follows:
  - For the *<start-time>*, a number prefixed with "-" is used. It indicates a time that much earlier than the fixed end time.
  - For the *<end-time>*, a number prefixed with "+" is used. It indicates a time that much later than the fixed start time.
  - The number values also have suffix values indicating the units of time, as seconds (s), minutes (m), hours (h), or days (d).

| Unit     | <start-time></start-time>    | <end-time></end-time> |
|----------|------------------------------|-----------------------|
| seconds: | - <number>s</number>         | + <number>s</number>  |
| minutes: | - <i><number></number></i> m | +< <i>number</i> >m   |
| hours:   | - <i><number></number></i> h | +< <i>number</i> >h   |
| days:    | - <i><number></number></i> d | +< <i>number</i> >d   |

The relative time format is summarized in the following table:

• Both *<start-time>* and *<end-time>* can have their values prefixed with a "-". In this case, the range over which the monitored values are seen is in the past, relative to the current time. If the end time for the range is specified as further in the past than the starting time, then the time values are swapped over so that the end time becomes more recent than the starting time.

# 15

# **Monitoring: Job Chargeback**

# 15.1 Introduction

# 15.1.1 The Word "Chargeback"

In a non-IT context, the term chargeback is commonly used with credit cards, in a situation where a cardholder disputes a payment that was made to a merchant. When the credit card company pays back the disputed payment to the card holder, that is called a chargeback.

In an IT context, the term chargeback still has to do with money, and the idea of getting money back. However, in practice the intention ideally is not about disputing costs, but rather about measuring what the costs are of the IT resources that have been requested. Measurement of requested resources means that there is a potential to charge back the users or groups of users who requested these resources.

So, for example, an IT department for an organization may be allocated a budget to run a cluster, meant for the benefit of the organization. The IT department may make the cluster available to many other departments. These other departments request cluster resources. The IT department measures the requested resources and charges back the associated costs.

If a cluster is used by several different departments in the organization, then a simple way to pay for resource requests is to spread the entire cost as a general overhead expense over all departments equally. That may make matters easy for the cluster administrator, but can be harmful to the organization, because without a fair resource request management, there is a tendency for resource request abuse.

If however the resource requests per department are measured, it means that department managers can be kept aware of how resource requests are being divided up. Being able to measure requested resources per department, and thus being able to charge back the department for the requested resources, means that the organization using the cluster can plan and manage resource request budgets efficiently and fairly.

# 15.1.2 Comparison Of Job Chargeback Monitoring Measurement With Other Monitoring Measurements

Monitoring measurements in BCM in general can be considered to be:

- Monitoring of devices (Chapter 12), which is about monitoring devices in a cluster.
- Job monitoring (Chapter 13), which is about using monitoring to measure the resources used by a jobs that actually run.
- Job accounting (Chapter 14), which is about using monitoring to measure the resources used by a user, a group, or other classifier entity.
- Job chargeback (this chapter), which is about using monitoring to measure the resources requested for a job, whether the resources are used or not. The allows the requester to be charged the costs of requesting those resources.

The difference between actual resource use and requested resource use can be illustrated by a thought experiment:

First, a job is run that runs the CPU at 100% for 10 minutes. After that job is completed, a second job is run that runs a sleep command that lasts 10 minutes.

If these two jobs are considered from the point of view of CPU resource usage, then according to the workload manager:

The first job actually uses the CPU for 10 minutes, and the administrator can work out from the job monitoring system what user that ran that job, and charge the user for CPU usage.

For the second job, the administrator cannot use the job monitoring system to charge the user for the CPU usage because there was no significant usage measured. However, resources were used up during this time, because the request for the job blocked the availability of that CPU during this period for other users. The administrator would like to charge the user for preventing others from accessing the resources during that period. To do that requires measuring the resources requested during that period, rather than resources that were really used.

Thus, the aim of job chargeback monitoring is to provide a way to track resource requests, which typically differs a little from resource usage.

# 15.2 Job Chargeback Measurement

# 15.2.1 Predefined Job Chargebacks

Some predefined chargebacks can be listed and configured under the chargeback submode of the wlm mode.

The predefined list is short:

| [basecm10->wlm[slurm]]% chargeback<br>[basecm10->wlm[slurm]->chargeback]% list<br>Name (key) | Group by user | Group by account | Price per CPU second |
|----------------------------------------------------------------------------------------------|---------------|------------------|----------------------|
| Jobs completed last month grouped by user                                                    | yes           | no               | 8.64\$/d             |
| Jobs completed this month grouped by user                                                    | yes           | no               | 8.64\$/d             |
| Jobs completed this year grouped by user                                                     | yes           | no               | 8.64\$/d             |

# Setting A Price For Resource Requests

The pricing can be set per resource requests over a specified time period. In the preceding list, the period is a month or a year. The resource and associated resource request consumption can be the following pairs:

| Resource And Resource Request Consumption Pairs |                                     |  |
|-------------------------------------------------|-------------------------------------|--|
| Resource                                        | <b>Resource Request Consumption</b> |  |
| CPU                                             | CPU second                          |  |
| GPU                                             | GPU second                          |  |
| CPU core                                        | CPU core second                     |  |
| slot                                            | slot second                         |  |
| memory bytes                                    | byte-second                         |  |

Different workload managers use different resources for resource measurement, which is why there is a variety in the resources that can be used for pricing.

# 15.2.2 Setting A Custom Job Chargeback

In addition to the predefined job chargebacks, more chargebacks can be added. For example, the number of jobs completed so far today can be set up as follows:

# Example

| 6                             | k]% add "Jobs completed this day grouped by user"<br>I this day grouped by user*]]% show<br>Value |  |  |  |  |
|-------------------------------|---------------------------------------------------------------------------------------------------|--|--|--|--|
| Name                          | Jobs completed this day grouped by user                                                           |  |  |  |  |
| Revision                      |                                                                                                   |  |  |  |  |
| Notes                         | <0B>                                                                                              |  |  |  |  |
| Group by user                 | no                                                                                                |  |  |  |  |
| Group by group                | no                                                                                                |  |  |  |  |
| Group by account              | no                                                                                                |  |  |  |  |
| Group by job name             | no                                                                                                |  |  |  |  |
| Group by job ID               | no                                                                                                |  |  |  |  |
| Group by parent ID            | no                                                                                                |  |  |  |  |
| Users                         |                                                                                                   |  |  |  |  |
| Groups                        |                                                                                                   |  |  |  |  |
| Accounts                      |                                                                                                   |  |  |  |  |
| Job names                     |                                                                                                   |  |  |  |  |
| Job IDs                       |                                                                                                   |  |  |  |  |
| Parent IDs                    |                                                                                                   |  |  |  |  |
| Price per CPU second          | 0.00\$/s                                                                                          |  |  |  |  |
| Price per CPU core second     | 0.00\$/s                                                                                          |  |  |  |  |
| Price per GPU second          | 0.00\$/s                                                                                          |  |  |  |  |
| Price per memory byte-second  | 0\$/B*s                                                                                           |  |  |  |  |
| Price per slot second         | 0\$/slot*s                                                                                        |  |  |  |  |
| Currency                      | \$                                                                                                |  |  |  |  |
| Start time                    |                                                                                                   |  |  |  |  |
| End time                      |                                                                                                   |  |  |  |  |
| UTC                           | no                                                                                                |  |  |  |  |
| Include running               | no                                                                                                |  |  |  |  |
| Calculate prediction          | no                                                                                                |  |  |  |  |
| [basecm10->ck*[Jobs completed | l this day grouped by user*]]% set pricepercpusecond 0.0001 $\$/s$                                |  |  |  |  |
| [basecm10->ck*[Jobs completed | l this day grouped by user*]]% set groupbyuser yes                                                |  |  |  |  |
| [basecm10->ck*[Jobs completed | l this day grouped by user*]]% set starttime now/d                                                |  |  |  |  |
| [basecm10->ck*[Jobs completed | l this day grouped by user*]]% set endtime now/d                                                  |  |  |  |  |
| [basecm10->ck*[Jobs completed | l this day grouped by user*]]% commit                                                             |  |  |  |  |

# **Chargeback Groupings**

The grouping for the new chargeback Jobs completed this day grouped by user is set to be Group by user. Grouping by user is a common grouping, because finding resource use by an individual user is typically the most useful case. Grouping is possible by:

- user
- group
- account
- job name
- job ID

#### parent ID

After setting up chargebacks to suit the needs of the cluster administrator, queries can be made and reports can be generated using chargebacks. The report and request commands (section 15.2.3) are used for this.

# 15.2.3 The report And request Commands

Continuing on with the chargeback jobs completed this day grouped by user created in section 15.2.2, the report and request commands can be used after CPU request data values have been gathered on the jobs being run.

# The report Command And Its Options

The report command displays a table of the number of jobs that were run per grouping for a chargeback, alongside the resource use and cost for each grouping.

Thus, some time after running jobs in Slurm, the report output for the chargeback created earlier, jobs completed this day grouped by user, might look as follows (some columns elided for clarity):

# Example

The help text for report command lists formatting options:

```
[basecm10->wlm[slurm]->chargeback]% help report
Name:
```

report - Create charge back report

#### Usage:

report [options] <name>

#### Options:

-d, --delimiter Set default row separator

-v, --verbose

Be more verbose: multiline table

--start Pagination start offset

--limit

Pagination result limit

#### The request Command And Its Options

The request command lists the chargeback resources requested for a workload manager.

The request command can be run without options. In that case the output shows the resource request consumption for the chargeback, for the jobs over the period associated with that chargeback:

#### Example

```
[basecm10->wlm[slurm]->chargeback[jobs completed this day grouped by user]]% request
# Start - Sun Sep 13 00:00:00 2020 CEST (1599948000)
# End - Sun Sep 13 23:59:59 2020 CEST (1600034399)
Jobs
          Runtime (s) CPU (s)
                                Core (s)
                                             GPU (s)
                                                            Slots (s) Memory (B*s)
1,765
                       1,765
                                                0
5
                                    0
                                                            0
                                                                         0
  The help text for request lists formatting, grouping, pricing, and filtering options:
[basecm10->wlm[slurm]->chargeback]% help request
Name:
         request - Chargeback report for workload
Usage:
         request [options]
Options:
         -u, --group-by-user
             group by username
         --filter-user <user>[,<user>,...]
             filter on specified users
         -g, --group-by-group
              group by group name
         --filter-group <group>[,<group>,...]
             filter on specified groups
         -a, --group-by-account
              group by account
         --filter-account <account>[,<account>,...]
             filter on specified accounts
         -j, --group-by-job-name
              group by job name
         --filter-job-name <job-name>[,<job-name>,...]
             filter on specified job names
         -i, --group-by-job-id
             group by job id
         --filter-job-id <job-id>[,<job-id>,...]
             filter on specified job ids
         -p, --group-by-parentid
             group by parent id
         --filter-parent-id <parent-id>[,<parent-id>,...]
             filter on specified parent-ids
         --price-per-cpu-second
```

```
Price per CPU second
          --price-per-cpu-core-second
               Price per CPU core second
          --price-per-gpu-second
               Price per GPU second
          --price-per-gpu-second
               Price per GPU second
          --price-per-memory-byte-second
               Price per memory byte * second
          --price-per-slot-second
               Price per slot second
          --currency
               Change the currency in which the price is displayed (default $)
          --include-running
               include running jobs in charge back report (prices will not be final)
          --calculate-prediction
               calculate a prediction for an incomplete time frame
          -d, --delimiter
               Set default row separator
          --sort <field1>[,<field2>,...]
               Override default sort order
          --start-time, -s <time>
               Start time in Prometheus format
          --end-time, -e <time>
               End time in Prometheus format, falls back to start-time if not specified
          --utc
               Use UTC instead of local time
          --start
               Pagination start offset
          --limit
               Pagination result limit
          -v, --verbose
               Be more verbose
Examples:
                              Chargeback report for workload for the current WLM
          request
          request default
                              Chargeback report for workload for default
```

For example, using epoch times to specify the start and end times, and grouping by user:

## 15.2 Job Chargeback Measurement

#### Example

| [basecm10 | D->wlm  | [slurm]->charg | geback[jobs c | ompleted th | is day grou | ped by user]] | $\%$ request -s $\setminus$ |
|-----------|---------|----------------|---------------|-------------|-------------|---------------|-----------------------------|
| 159994800 | )0 -е 1 | .600034399 -u  |               |             |             |               |                             |
| # Start - | - Sun S | Gep 13 00:00:0 | 00 2020 CEST  | (1599948000 | )           |               |                             |
| # End -   | - Sun S | Sep 13 23:59:5 | 9 2020 CEST   | (1600034399 | )           |               |                             |
| User      | Jobs    | Runtime (s)    | CPU (s)       | Core (s)    | GPU (s)     | Slots (s)     | Memory (B*s)                |
|           |         |                |               |             |             |               |                             |
| alice     | 1       | 398            | 398           | 0           | 0           | 0             | 0                           |
| david     | 2       | 1,041          | 1,041         | 0           | 0           | 0             | 0                           |
| edgar     | 1       | 325            | 325           | 0           | 0           | 0             | 0                           |
| frank     | 1       | 1              | 1             | 0           | 0           | 0             | 0                           |

Another way of duplicating the output of request without options, is to explicitly specify the default values. For the chargeback jobs completed this day grouped by user, which was set up in section 15.2.2. it corresponds to a start time of now/d and an end time of now/d:

# Example

| [basecm1 | 0->eback[jobs     | completed th  | is day grouped | l by user]]% | request       |              |
|----------|-------------------|---------------|----------------|--------------|---------------|--------------|
| # Start  | - Tue Sep 15 00:0 | 00:00 2020 CE | ST (1600120800 | ))           |               |              |
| # End    | - Tue Sep 15 23:8 | 59:59 2020 CE | ST (1600207199 | ))           |               |              |
| Jobs     | Runtime (s)       | CPU (s)       | Core (s)       | GPU (s)      | Slots (s)     | Memory (B*s) |
|          |                   |               |                |              |               |              |
| 56       | 72,374            | 72,374        | 0              | 0            | 0             | 0            |
| [basecm1 | 0->eback[jobs     | completed th  | is day grouped | l by user]]% | request -s no | w/d -e now/d |
| # Start  | - Tue Sep 15 00:0 | 00:00 2020 CE | ST (1600120800 | ))           |               |              |
| # End    | - Tue Sep 15 23:5 | 59:59 2020 CE | ST (1600207199 | ))           |               |              |
| Jobs     | Runtime (s)       | CPU (s)       | Core (s)       | GPU (s)      | Slots (s)     | Memory (B*s) |
|          |                   |               |                |              |               |              |
| 56       | 72,374            | 70 274        | 0              | 0            | 0             | 0            |

Users can be added to the table with the -u option (some output is truncated here for clarity in the examples that follow):

# Example

| # Start - Tu | eback[jobs<br>ue Sep 15 00:0<br>ue Sep 15 23:5 | 0:00 2020 CES | T (1600120800 | ) | equest -u |
|--------------|------------------------------------------------|---------------|---------------|---|-----------|
| User         | Jobs                                           |               | CPU (s)       | - | GPU (s)   |
|              |                                                |               |               |   |           |
| alice        | 16                                             | 19,538        | 19,538        | 0 | 0         |
| bob          | 7                                              | 15,158        | 15,158        | 0 | 0         |
| charlie      | 6                                              | 6,056         | 6,056         | 0 | 0         |
| david        | 3                                              | 1,636         | 1,636         | 0 | 0         |
| edgar        | 15                                             | 16,475        | 16,475        | 0 | 0         |
| frank        | 9                                              | 13,511        | 13,511        | 0 | 0         |

A jobs drilldown can be carried out with -j.

# Example

```
[basecm10->wlm[slurm]->chargeback[jobs completed this day grouped by user]]% request -j
# Start - Tue Sep 15 00:00:00 2020 CEST (1600120800)
# End - Tue Sep 15 23:59:59 2020 CEST (1600207199)
Job name Jobs Runtime (s) CPU (s) Core (s) GPU (s)
```

data-transfer1549,24849,24800iozone199,9189,91800sleep2213,20813,20800

The jobs drilldown can be carried out for a particular user, alice, using the filter option:

# Example

| [basecm10->   | grouped by us | er]]% request | -jfilter-    | user alice |         |
|---------------|---------------|---------------|--------------|------------|---------|
| # Start - Tue | Sep 15 00:00: | 00 2020 CEST  | (1600120800) |            |         |
| # End – Tue   | Sep 15 23:59: | 59 2020 CEST  | (1600207199) |            |         |
| Job name      | Jobs          | Runtime (s)   | CPU (s)      | Core (s)   | GPU (s) |
|               |               |               |              |            |         |
| data-transfer | 5             | 13,404        | 13,404       | 0          | 0       |
| iozone        | 6             | 3,132         | 3,132        | 0          | 0       |
| sleep         | 5             | 3,002         | 3,002        | 0          | 0       |

This can have the user fields added for the case when several users are specified, as follows:

# Example

```
[basecm10->...grouped by user]]% request -s now/d -e now/d -u -j --filter-user alice,bob,charlie
# Start - Tue Sep 15 00:00:00 2020 CEST (1600120800)
# End - Tue Sep 15 23:59:59 2020 CEST (1600207199)
User
                 Job name Jobs Runtime (s) CPU (s) Core (s) GPU (s)
alice data-transfer 5 13,404 13,404 0
                                                                                                                  0

      alice
      data-transfer
      5
      13,404
      13,404

      alice
      iozone
      6
      3,132
      3,132

      alice
      sleep
      5
      3,002
      3,002

      bob
      data-transfer
      3
      12,842
      12,842

      bob
      iozone
      1
      516
      516

      bob
      sleep
      3
      1,800
      1,800

      charlie
      iozone
      2
      1,044
      1,044

      charlie
      sleep
      3
      1,800
      1,800

                                                                           3,132 0
3,002 0
                                                                                                                  0
                                                                                                                  0
                                                                                               0
                                                                                                                   0
                                                                                                0
                                                                                                                    0
                                                                                                 0
                                                                                                                     0
                                                                                               0
                                                                                                                    0
                                                                                                0
                                                                                                                    0
                                                                                                0
                                                                                                                     0
[basecm10->wlm[slurm]->chargeback[jobs completed this day grouped by user]]%
```

As the help text for request suggests, there are many more combinations possible.

# 15.3 Job Chargeback Background Information

Because users can run large numbers of jobs per day, the storage requirement for chargeback records can be very large indeed. For this reason, a cache is kept in memory, and flushed to storage in a MySQL database.

CMDaemon AdvancedConfig directives for configuring the MySQL storage for chargebacks are:

- JobInformationChargeBackKeepDuration (page 889)
- JobInformationChargeBackKeepCount (page 890)
- JobInformationChargeBackRemoveInterval (page 890)

# 16

# **Day-to-day Administration**

Just as for regular Linux system administration, it is a best practice for cluster administration procedures to be documented as they are carried out.

Updating software packages is an important part of the tasks carried out in daily cluster administration. That topic is substantial enough to have its own chapter (Chapter 11).

This chapter discusses other tasks that may come up in day-to-day cluster administration with NVIDIA Base Command Manager.

Section 16.1 discusses running shell commands in parallel over the cluster.

Section 16.2 discusses how a cluster administrator can ask the help of the BCM support team for guidance with an issue. optimum manner for a cluster administrator.

Section 16.3 discusses how backups can be implemented for BCM.

Section 16.4 discusses revision control for images.

Section 16.5 discusses BIOS configuration with BCM.

Section 16.6 discusses checking hardware matching across the nodes of the cluster.

Section 16.7 discusses Serial Over LAN console access.

Section 16.8 discusses administrative aspects of handling the large amounts of raw monitoring data. Section 16.9 discusses node replacement.

Section 16.10 discusses using Ansible to configure the cluster via Ansible collections and playbooks.

# 16.1 Parallel Shells: pdsh And pexec

# What pdsh And pexec Do

The cluster management tools include two parallel shell execution commands:

- pdsh (parallel distributed shell, section 16.1.1), runs from within the OS shell. That is, pdsh executes its commands from within bash by default.
- pexec (parallel execute, section 16.1.2, runs from within CMDaemon. That is, pexec executes its commands from within the cmsh front end.

A one-time execution of pdsh or pexec can run one or more shell commands on a group of nodes in parallel.

# A Warning About Power Surge Risks With pdsh And pexec

Some care is needed when running pdsh or pexec with commands that affect power consumption. For example, running commands that power-cycle devices in parallel over a large number of nodes can be risky because it can put unacceptable surge demands on the power supplies.

Within cmsh, executing a power reset command from device mode to power cycle a large group of nodes is much safer than running a parallel command to do a reset using pdsh or pexec. This is because the CMDaemon power reset powers up nodes after a deliberate delay between nodes (section 4.2).

# Which Command To Use Out Of pdsh And pexec

The choice of using pdsh or pexec commands is mostly up to the administrator. The only time that running pdsh from bash is currently required instead of running pexec from within cmsh, is when stopping and restarting CMDaemon on a large number of regular nodes (section 2.6.1). This is because a command to stop CMDaemon on a regular node, that itself relies on being run from a running CMDaemon on a regular node, can obviously give unexpected results.

# 16.1.1 pdsh In The OS Shell

# Packages Required For pdsh

By default, the following packages must be installed from the BCM repositories to the head node for pdsh to function fully:

- pdsh
- genders
- pdsh-mod-cmupdown
- pdsh-mod-genders
- pdsh-rcmd-exec
- pdsh-ssh

The pdsh utility is modular, that is, it gets extra functionality through the addition of modules.

The genders package is used to generate a default /etc/genders configuration file. The file is used to decide what and how nodes are to be used or excluded by default, when used with pdsh. Configuration details can be found in man pdsh(1). The configuration can probably best be understood by viewing the file itself and noting that BCM in the default configuration associates the following *genders* with a list of nodes:

- all: all the nodes in the cluster, head and regular nodes.
- category=default: the nodes that are in the default category
- computenode: regular nodes
- headnode: node or nodes that are head nodes.

In a newly-installed cluster using default settings, the genders category=default and computenode have the same list of nodes to begin with.

The default /etc/genders file has a section that is generated and maintained by CMDaemon, but the file can be altered by the administrator outside the CMDaemon-maintained section. However, it is not recommended to change the file manually frequently. For example, tracking node states with this file is not recommended. Instead, the package pdsh-mod-cmupdown provides the -v option for node state tracking functionality, and how to use this and other pdsh options is described in the next section.

# pdsh **Options**

In the OS shell, running pdsh -h displays the following help text:

| Usage: | pdsh [-options] command                                         |
|--------|-----------------------------------------------------------------|
| -S     | return largest of remote command return values                  |
| -h     | output usage menu and quit                                      |
| -V     | output version information and quit                             |
| -q     | list the option settings and quit                               |
| -b     | disable ^C status feature (batch mode)                          |
| -d     | enable extra debug information from $^{\circ}\mathrm{C}$ status |

```
-l user
                  execute remote commands as user
-t seconds
                  set connect timeout (default is 10 sec)
-u seconds
                 set command timeout (no default)
-f n
                 use fanout of n nodes
-w host, host, ... set target node list on command line
-x host, host,... set node exclusion list on command line
-R name
                 set rcmd module to name
-M name,...
                 select one or more misc modules to initialize first
-N
                 disable hostname: labels on output lines
-L
                 list info on all loaded modules and exit
                 exclude targets if they are down
- v
                target nodes using genders query
-g query,...
                 exclude nodes using genders query
-X query,...
-F file
                 use alternate genders file `file'
-i
                  request alternate or canonical hostnames if applicable
-a
                  target all nodes except those with "pdsh_all_skip" attribute
                  target all nodes listed in genders database
– A
available rcmd modules: ssh,exec (default: ssh)
```

Further options and details are given in man pdsh(1).

#### Examples Of pdsh Use

For the examples in this section, a cluster can be considered that is set up with two nodes, with the state of node001 being UP and that of node002 being DOWN:

[root@basecm10 ~]# cmsh -c "device status" node001 ..... [ UP ] node002 ..... [ DOWN ] basecm10 ..... [ UP ]

In the examples, the outputs for pdsh could be as follows for the pdsh options considered:

-A: With this pdsh option an attempt is made to run the command on all nodes, regardless of the node state:

#### Example

```
[root@basecm10 ~]# pdsh -A hostname
node001: node001
node002: ssh: connect to host node002 port 22: No route to host
pdsh@basecm10: node002: ssh exited with exit code 255
basecm10: basecm10
```

-v: With this option an attempt is made to run the command only on nodes nodes that are in the state UP:

#### Example

[root@basecm10 ~]# pdsh -A -v hostname node001: node001 basecm10: basecm10

-g: With this option, and using, for example, computenode as the genders query, only nodes within computenode in the /etc/genders file are considered for the command. The -v option then further ensures that the command runs only on a node in computenode that is up. In a newly-installed cluster, regular nodes are assigned to computenode by default, so the command runs on all regular nodes that are up in a newly-installed cluster:

#### Example

```
[root@basecm10 ~]# pdsh -v -g computenode hostname
node001: node001
```

-w: This option allows a node list (man pdsh(1)) to be specified on the command line itself:

# Example

```
[root@basecm10 ~]# pdsh -w node00[1-2] hostname
node001: node001
node002: ssh: connect to host node002 port 22: No route to host
pdsh@basecm10: node002: ssh exited with exit code 255
```

-x: This option is the converse of -w, and excludes a node list that is specified on the command line itself:

# Example

```
[root@basecm10 ~]# pdsh -x node002 -w node00[1-2] hostname
node001: node001
```

# The dshbak Command

The dshbak (distributed shell backend formatting filter) command is a filter that reformats pdsh output. It comes with the pdsh package.

Running dshbak with the -h option displays:

[root@basecm10 ~]# dshbak -h Usage: dshbak [OPTION]... -h Display this help message -c Coalesce identical output from hosts -d DIR Send output to files in DIR, one file per host -f With -d, force creation of DIR

Further details can be found in man dshbak(1).

For the examples in this section, it is assumed that all the nodes in the cluster are now up. That is, node002 used in the examples of the preceding section is now also up. Some examples to illustrate how dshbak works are then the following:

#### Without dshbak:

#### Example

```
[root@basecm10 ~]# pdsh -A ls /etc/services /etc/yp.conf
basecm10: /etc/services
basecm10: /etc/yp.conf
node001: /etc/services
node001: ls: cannot access /etc/yp.conf: No such file or directory
pdsh@basecm10: node001: ssh exited with exit code 2
node002: /etc/services
node002: /etc/yp.conf
```

#### With dshbak, with no dshbak options:

### Example

```
[root@basecm10 ~] # pdsh -A ls /etc/services /etc/yp.conf | dshbak
node001: ls: cannot access /etc/yp.conf: No such file or directory
pdsh@basecm10: node001: ssh exited with exit code 2
_____
basecm10
-----
/etc/services
/etc/yp.conf
_____
node001
_____
/etc/services
-----
node002
-----
/etc/services
/etc/yp.conf
[root@basecm10 ~]#
```

With dshbak, with the -c (coalesce) option:

# Example

The dshbak utility is useful for creating human-friendly output in clusters with larger numbers of nodes.

# 16.1.2 pexec In cmsh

In cmsh, the pexec command is run from device mode:

#### Example

[basecm10->device]% pexec -n node001,node002 "cd ; ls"

```
[node001] :
anaconda-ks.cfg
install.log
install.log.syslog
```

```
[node002] :
anaconda-ks.cfg
install.log
install.log.syslog
```

# 16.1.3 pexec In Base View

In Base View, pexec is hidden, but executed in a GUI wrapper, using the clickpath  $Cluster \rightarrow Run$  command.

For large numbers of nodes, rendering the output into the node subpanes (little boxes) can take a long time. To improve the Base View experience, selecting the Single text view icon instead of the Grouped view icon speeds up the rendering significantly, but at the cost of removing the borders of the subpanes.

Ticking the Join output checkbox places output that is the same for particular nodes, into the same subpane.

Running parallel shell commands from cmsh instead of in Base View is faster in most cases, due to less graphics rendering overhead.

# **16.1.4** Using The -j|--join Option Of pexec In cmsh

The output of the pexec command by default can come out in a sequence depending on node response time. To make it more useful for an administrator, order can be imposed on the output. Checking consistency across nodes is then easier.

For example, in a cluster with 2 nodes, the /etc/resolv.conf files for each node could be displayed as:

#### Example

```
[basecm10->device]% pexec -c default "cat /etc/resolv.conf"
```

```
[node001] :
# This file was generated by the Node Installer.
search cm.cluster eth.cluster brightcomputing.com
nameserver 10.141.255.254
```

[node002] :
# This file was generated by the Node Installer.
search cm.cluster eth.cluster brightcomputing.com
nameserver 10.141.255.254

More order can be imposed on the preceding output by using the -j|--join option. This joins identical fields together in a way similar to the standard unix text utility, join, which makes the result easier to view:

# Example

```
[basecm10->device]% pexec -j -c default "cat /etc/resolv.conf"
[node001,node002]
# This file was generated by the Node Installer.
search cm.cluster eth.cluster brightcomputing.com
nameserver 10.141.255.254
```

In the following example, a cluster with 10 nodes is inspected. In the cluster, node002 is down, and the idea is to see if the remaining nodes have the same mounts:

```
[basecm10->device]% perec -j -c default "mount|sort"
                  node002
Nodes down:
[node002]
Node down
[node001, node003.. node010]
/dev/hda1 on / type ext3 (rw,noatime,nodiratime)
/dev/hda2 on /var type ext3 (rw,noatime,nodiratime)
/dev/hda3 on /tmp type ext3 (rw,nosuid,nodev,noatime,nodiratime)
/dev/hda6 on /local type ext3 (rw,noatime,nodiratime)
master:/cm/shared on /cm/shared type nfs
(rw,rsize=32768,wsize=32768,hard,intr,addr=10.141.255.254)
master:/home on /home type nfs
(rw,rsize=32768,wsize=32768,hard,intr,addr=10.141.255.254)
none on /dev/pts type devpts (rw,gid=5,mode=620)
none on /dev/shm type tmpfs (rw)
none on /proc/sys/fs/binfmt_misc type binfmt_misc (rw)
none on /proc type proc (rw,nosuid)
none on /sys type sysfs (rw)
```

Here, even more order is imposed by sorting the output of each mount command within bash before the -j option operates from cmsh. The -c option executes the command on the default category of nodes.

# 16.1.5 Other Parallel Commands

Besides pexec, CMDaemon has several other parallel commands:

pkill: parallel kill
Synopsis:
pkill [OPTIONS] <tracker> [<tracker> ... ]

**plist**: List the parallel commands that are currently running, with their tracker ID Synopsis: plist

pping: ping nodes in parallel
Synopsis:
pping [OPTIONS]

pwait: wait for parallel commands that are running to complete
Synopsis:
pwait [OPTIONS] <tracker> [<tracker> ...]

Details on these parallel commands, including examples, can be seen by executing the help command within the device mode of cmsh for a parallel command, *<pcommand>*, as follows:

```
[basecm10->device] % help < pcommand>
```

# 16.2 Getting Support With BCM Issues, And Notifications For Release Updates

The BCM technical scope of support is described in Appendix D of the Installation Manual.

Support for BCM subscriptions from version 10 onwards is available via the NVIDIA Enterprise Support page at:

https://www.nvidia.com/en-us/support/enterprise/

Support for legacy Bright Cluster Manager subscriptions version 9.*x* and earlier continues to be available via the NVIDIA Bright Cluster Manager support page at:

https://www.nvidia.com/en-us/data-center/bright-cluster-manager/support/

As a supplement to e-mail support via the support pages, the cm-diagnose (section 16.2.1) and the request-remote-assistance (section 16.2.2) utilities are provided to help resolve issues. The use of third-party screen-sharing utilities (section 16.2.3) is also possible.

### 16.2.1 Reporting Cluster Manager Diagnostics With cm-diagnose

The diagnostic utility cm-diagnose is run from the head node and gathers data on the system that may be of use in diagnosing issues. To view its options, capabilities, and defaults, it can be run as "cm-diagnose --help". For particular issues it may be helpful to change some of the default values to gather data in a more targeted way.

When run without any options, it runs interactively, and allows the administrator to send the resultant diagnostics file to BCM support directly. The output of a cm-diagnose session looks something like the following (the output has been made less verbose for easy viewing):

```
[root@basecm10 ~]# cm-diagnose
To be able to contact you about the issue, please provide
your e-mail address (or support ticket number, if applicable):
franknfurter@example.com
Please enter the related Support Request (SR) or NVIDIA Enterprise Support number and any other
related additional information: [SR-XXXXX] or [XXXXXXXX]
End input with ctrl-d
This is to do with SR-999999 that I submitted just now. In short:
I tried X, Y, and Z on the S2464 motherboard. When that didn't work, I
tried A, B, and C, but the florbish is grommicking.
Thank you.
Support Request number: SR-999999
Thank you.
If issues are suspected in the cmdaemon process, a gdb trace of that process
is useful. In general such trace is only needed if Bright Support asks for this.
Do you want to create a gdb trace of the running CMDaemon? [y/N]
Proceed to collect information? [Y/n]
Processing master
    Processing commands
        /bin/uname -a
        /usr/bin/top -b -n 1
        /sbin/ifconfig -a
        . . .
    Processing file contents
        . . .
    Processing large files and log files
        . . .
    Collecting process information for CMDaemon
        gdb -p 1334
    Executing CMSH commands
```

```
...
Finished executing CMSH commands
Processing default-image
Processing commands
...
Processing file contents
...
Creating log file: /root/SR-999999-basecm10__1234.tar.gz
Cleaning up
```

Automatically submit diagnostics file to http://support.brightcomputing.com/cm-diagnose/ ? [Y/n]

```
Uploaded file: SR-999999-basecm10_1234.tar.gz
Remove log file (/root/SR-999999-basecm10_1234.tar.gz)? [y/N] y
[root@basecm10 ~]#
```

### 16.2.2 Requesting Remote Support With request-remote-assistance

The life-cycle of solving a ticket begins with opening a ticket, and then establishing that both the cluster administrator and the support engineer have a basic grasp of the issue at hand. This is best done via an e-mail exchange.

From this stage onward there are many possible paths. The support engineer may offer a solution, or ask for more details, or may ask for some tests to be run. Most of the time e-mail remains the most efficient way to troubleshoot an issue.

However at times it may be more appropriate for the cluster administrator to allow remote support from the BCM support engineer in order to resolve the issue. The support engineer may in that case suggest that the request-remote-assistance utility be run.

The request-remote-assistance utility allows a BCM engineer to securely tunnel into the cluster, often without a change in firewall or ssh settings of the cluster.

With request-remote-assistance:

- It must be allowed to access the www and ssh ports of the BCM's internet servers.
- For some problems, the engineer may wish to power cycle a node. In that case, indicating what node the engineer can power cycle should be added to the option for entering additional information.
- Administrators familiar with screen may wish to run it within a screen session and detach it so that they can resume the session from another machine. A very short reminder of the basics of how to run a screen session is: run the screen command, then run the request-remote-assistance command, then ctrl-a d to detach. To resume, run screen -r, and exit to exit.

The request-remote-assistance command itself is run as follows:

# Example

[root@basecm10 ~]# request-remote-assistance

This tool helps securely set up a temporary ssh tunnel to sandbox.brightcomputing.com.

Allow a Bright Computing engineer ssh access to the cluster? [Y/n]This tool uses ICMP ping. Skip ping if your firewall does not allow it? [y/N]

Please enter the related Support Request (SR) or NVIDIA Enterprise Support number and any other related

```
additional information: [SR-XXXXX] or [XXXXXXXX]
End input with ctrl-d
SR-1234567 - the florbish is grommicking
Thank you.
Added temporary Bright Computing public key.
```

After the administrator has responded to the Enter additional information... entry, and has typed in the ctrl-d, the utility tries to establish the connection. The screen clears, and the secure tunnel opens up, displaying the following notice:

ctrl-c to terminate this session

BCM support automatically receives an e-mail alert that an engineer can now securely tunnel into the cluster. The session activity is not explicitly visible to the administrator. Whether an engineer is logged in can be viewed with the w command, which shows a user running the ssh tunnel, and—if the engineer is logged in—another user session, other than whatever sessions the administrator may be running:

#### Example

```
[root@basecm10 ~]# w
13:35:00 up 97 days, 17 min, 2 users, load average: 0.28, 0.50, 0.52
USER TTY FROM LOGIN@ IDLE JCPU PCPU WHAT
root pts/0 10.2.37.101 12:24 1:10m 0.14s 0.05s ssh -q -R :7013:127.0.0.1:22\
remote@sandbox.brightcomputing.com basecm10
root pts/1 localhost.locald 12:54 4.00s 0.03s 0.03s -bash
```

When the engineer has ended the session, the administrator may remove the secure tunnel with a ctrl-c, and the display then shows:

```
Tunnel to sandbox.brightcomputing.com terminated.
Removed temporary Bright Computing public key.
[root@basecm10 ~]#
```

The BCM engineer is then no longer able to access the cluster.

The preceding tunnel termination output may also show up automatically, without a ctrl-c from the administrator, within seconds after the connection session starts. In that case, it typically means that a firewall is blocking access to SSH and WWW to BCM's internet servers.

# 16.2.3 Requesting Remote Support With A Shared Screen Utility

If the request-remote-assistance utility (section 16.2.2) is restricted or otherwise disallowed by the site policy, then it may be permitted to allow a BCM support engineer to access the site using a third party shared screen utility that the administrator is comfortable with. In that case, possible options include:

Microsoft Teams (preferred)

707

- Zoom (https://zoom.us)
- WebEx (https://www.webex.com)

Other screensharing options may also be possible. The support engineer and the administrator need to agree upon the option to be used, and decide upon a time (and time zone) for the shared screen session.

# 16.2.4 Getting Notified About Updates

Updates for the various NVIDIA Base Command Manager releases continue for some time after the initial release is made public. The updates typically containing bugfixes and improvements, and an administrator may wish to install an update when it becomes publicly available.

An administrator can sign up to be notified about an update by logging into the customer portal at https://customer.brightcomputing.com/, and then clicking on Edit Account from the navigation menu in the left panel (figure 16.1). An e-mail address can be set in the account details, and the versions for which the administrator would like to receive notifications can be selected by ticking on the appropriate Notify on releases for: checkboxes.

After submitting the request, an e-mail is sent to the address when a new release is made public for the selected versions.

| Bright Compu       | Iting                          |                       | Contact Us        | Partners       | Suppor   | t   Login |
|--------------------|--------------------------------|-----------------------|-------------------|----------------|----------|-----------|
|                    | Pr                             | oducts                | Solutions         | Resource       | e Center | Blog      |
| Menu               | Edit Account                   |                       |                   |                |          |           |
| Overview           |                                | 0 0 0 0 0 0 0 0 0 0 0 |                   |                |          |           |
| Account            | You are editing your account d | etails.               |                   |                |          |           |
| Account Overview   | Organization:                  | BrightCor             | nputing           |                |          |           |
| Edit Account       | Organization unit:             | Office                |                   |                |          |           |
| Edit Billing       | Sector:                        | Commer                | cial              | •              |          |           |
| Edit Password      | First name:                    | Testing               |                   |                |          |           |
| Product            | Last name:                     | Test                  |                   |                |          |           |
| My Clusters        | Phone number:                  | +1 555 20             | 00 200            |                |          |           |
| My Product Keys    | Timezone:                      | (GMT+01               | :00) Amsterdam, B | Berlin, Berı 🔻 |          |           |
| Unlock Product Key | Address:                       | Megacity              | 1                 |                |          |           |
| Show Usage         | Country:                       | United St             | ates              | •              |          |           |
| Bright Links       | Contact e-mail:                | thargthen             | nighty@brightcomp | outing.com     |          |           |
| Release Notes      | Repeat e-mail:                 | thargthen             | nighty@brightcomp | outing.com     |          |           |
| Manuals            | Notify on releases for:        |                       | v8.2 v8.1         |                |          | .1        |
| Download ISO       |                                | □ v7.0 □              | v6.1 v6.0 -       |                | □ v5.0   |           |
| Download CMGU      |                                |                       | S                 | ubmit changes  | J        |           |

Figure 16.1: Signing up for release notification at the customer portal

# 16.3 Backups

#### 16.3.1 Cluster Installation Backup

BCM does not include facilities to create backups of a cluster installation. The cluster administrator is responsible for deciding on the best way to back up the cluster, out of the many possible choices.

A backup method is strongly recommended, and checking that restoration from backup actually works is also strongly recommended.

One option that may be appropriate for some cases is simply cloning the head node. A clone can be created by PXE booting the new head node, and following the procedure in section 17.4.8.

When setting up a backup mechanism, it is recommended that the full filesystem of the head node (i.e. including all software images) is backed up. Unless the regular node hard drives are used to store important data, it is not necessary to back them up.

If no backup infrastructure is already in place at the cluster site, the following open source (GPL) software packages may be used to maintain regular backups:

• Bacula: Bacula is a mature network based backup program that can be used to backup to a remote storage location. If desired, it is also possible to use Bacula on nodes to back up relevant data that is stored on the local hard drives. More information is available at http://www.bacula.org

Bacula requires ports 9101-9103 to be accessible on the head node. Including the following lines in the Shorewall rules file for the head node allows access via those ports from an IP address of 93.184.216.34 on the external network:

### Example

| ACCEP T  | net:93.184.216.34 | fw | tcp | 9101 |
|----------|-------------------|----|-----|------|
| A CCEP T | net:93.184.216.34 | fw | tcp | 9102 |
| A CCEP T | net:93.184.216.34 | fw | tcp | 9103 |

The Shorewall service should then be restarted to enforce the added rules.

• **rsnapshot**: rsnapshot allows periodic incremental filesystem snapshots to be written to a local or remote filesystem. Despite its simplicity, it can be a very effective tool to maintain frequent backups of a system. More information is available at http://www.rsnapshot.org.

Rsnapshot requires access to port 22 on the head node.

#### 16.3.2 Local Database And Data Backups And Restoration

The CMDaemon database is stored in the MySQL cmdaemon database, and contains most of the stored settings of the cluster.

Monitoring data values are stored as binaries in the filesystem, under /var/spool/cmd/monitoring. The administrator is expected to run a regular backup mechanism for the cluster to allow restores of all files from a recent snapshot. As an additional, separate, convenience:

- For the CMDaemon database, the entire database is also backed up nightly on the cluster filesystem itself ("local rotating backup") for the last 7 days.
- For the monitoring data, the raw data records are not backed up locally, since these can get very large. However, the configuration of the monitoring data, which is stored in the CMDaemon database, is backed up for the last 7 days too.

# **Database Corruption Messages And Repairs**

A corrupted MySQL database is commonly caused by an improper shutdown of the node. To deal with this, when starting up, MySQL checks itself for corrupted tables, and tries to repair any such by itself. Detected corruption causes an event notice to be sent to cmsh or Base View.

When there is database corruption, InfoMessages in the /var/log/cmdaemon log may mention:

- "Unexpected eof found" in association with a table in the database,
- "can't find file" when referring to an entire missing table,
- locked tables,
- error numbers from table handlers,
- "Error while executing" a command.

If a basic repair is to be carried out on a database, CMDaemon should first be stopped.

#### Example

```
[root@headnode ~]# service cmd stop
[root@headnode ~]# myisamchk --recover /var/lib/mysql/mysql/user.MYI
[root@headnode ~]# service cmd start
```

If basic repair fails, more extreme repair options—man myisamchk(1) suggests what—can then be tried out.

Another example: If CMDaemon is unable to start up due to a corrupted database, then messages in the /var/log/cmdaemon file might show something like:

### Example

```
Oct 11 15:48:19 solaris CMDaemon: Info: Initialize cmdaemon database
Oct 11 15:48:19 solaris CMDaemon: Info: Attempt to set provisioningNetwo\
rk (280374976710700) not an element of networks
Oct 11 15:48:19 solaris CMDaemon: Fatal: Database corruption! Load Maste\
rNode with key: 280374976782569
Oct 11 15:48:20 solaris CMDaemon: Info: Sending reconnect command to all\
nodes which were up before master went down ...
Oct 11 15:48:26 solaris CMDaemon: Info: Reconnect command processed.
```

Here it is CMDaemon's "Database corruption" message that the administrator should be aware of, and which suggests database repairs are required for the CMDaemon database. The severity of the corruption, in this case not even allowing CMDaemon to start up, may mean a restoration from backup is needed. How to restore from backup is explained in the next section.

### **Restoring From The Local Backup**

If the MySQL database repair tools of the previous section do not fix the problem, then, for a failover configuration, the dbreclone option (section 17.4.2) should normally provide a CMDaemon and Slurm database that is current. The dbreclone option does not clone the monitoring database.

**Cloning the monitoring database:** The cm-clone-monitoring-db.sh helper script that comes with CMDaemon can be used to clone the monitoring database.

**Cloning extra databases:** The file /cm/local/apps/cluster-tools/ha/conf/extradbclone.xml. template can be used as a template to create a file extradbclone.xml in the same directory. The extradbclone.xml file can then be used to define additional databases to be cloned. Running the /cm/local/apps/cmd/scripts/cm-update-mycnf script then updates /etc/my.cnf. The database can then be cloned with this new MySQL configuration by running

cmha dbreclone <*passive*>

where <passive> is the hostname of the passive head node.

If the head node is not part of a failover configuration, then a restoration from local backup can be done. The local backup directory is /var/spool/cmd/backup, with contents that look like (some text elided):

Example

```
[root@solaris ~]# cd /var/spool/cmd/backup/
[root@solaris backup]# ls -1
total 280
...
-rw------ 1 root root 33804 Oct 10 04:02 backup-Mon.sql.gz
-rw------ 1 root root 33805 Oct 9 04:02 backup-Sun.sql.gz
-rw------ 1 root root 33805 Oct 11 04:02 backup-Tue.sql.gz
...
```

The CMDaemon database snapshots are stored as backup-<*day of week*>.sql.gz In the example, the latest backup available in the listing for CMDaemon turns out to be backup-Tue.sql.gz

The latest backup can then be ungzipped and piped into the MySQL database for the user cmdaemon. The password, *<password>*, can be retrieved from /cm/local/apps/cmd/etc/cmd.conf, where it is configured in the DBPass directive (Appendix C).

### Example

gunzip backup-Tue.sql.gz
service cmd stop #(just to make sure)
mysql -ucmdaemon -p<password> cmdaemon < backup-Tue.sql</pre>

Running "service cmd start" should have CMDaemon running again, this time with a restored database from the time the snapshot was taken. That means, that any changes that were done to BCM after the time the snapshot was taken are no longer implemented.

Monitoring data values are not kept in a database, but in files (section 16.8).

# 16.4 Revision Control For Images

NVIDIA Base Command Manager 7 introduced support for the implementations of Btrfs provided by the distributions. Btrfs makes it possible to carry out revision control for images efficiently.

## 16.4.1 Btrfs: The Concept And Why It Works Well In Revision Control For Images

Btrfs, often pronounced "butter FS", is a Linux implementation of a copy-on-write (COW) filesystem.

A COW design for a filesystem follows the principle that, when blocks of old data are to be modified, then the new data blocks are written in a new location (the COW action), leaving the old, now superseded, copy of the data blocks still in place. Metadata is written to keep track of the event so that, for example, the new data blocks can be used seamlessly with the contiguous old data blocks that have not been superseded.

This is in contrast to the simple overwriting of old data that a non-COW filesystem such as Ext3fs carries out.

A result of the COW design means that the old data can still be accessed with the right tools, and that rollback and modification become a natural possible feature.

"Cheap" revision control is thus possible.

Revision control for the filesystem is the idea that changes in the file system are tracked and can be rolled back as needed. "Cheap" here means that COW makes tracking changes convenient, take up very little space, and quick. For an administrator of BCM, cheap revision control is interesting for the purpose of managing software images.

This is because for a non-COW filesystem such as Ext3fs, image variations take a large amount of space, even if the variation in the filesystem inside the image is very little. On the other hand, image variations in a COW filesystem such as Btrfs take up near-minimum space.

Thus, for example, the technique of using initialize and finalize scripts to generate such image variations on the fly (section 3.19.4) in order to save space, can be avoided by using a Btrfs partition to save the full image variations instead.

"Expensive" revision control on non-COW filesystems is also possible. It is merely not recommended, since each disk image takes up completely new blocks, and hence uses up more space. The administrator will then have to consider that the filesystem may become full much earlier. The degree of restraint on revision control caused by this, as well as the extra consumption of resources, means that revision control on non-COW filesystems is best implemented on test clusters only, rather than on production clusters.

# 16.4.2 Btrfs Availability And Distribution Support

Btrfs has been part of the Linux kernel since kernel 2.6.29-rc1. Depending on which Linux distribution is being used on a cluster, it may or may not be a good idea to use Btrfs in a production environment, as in the worst case it could lead to data loss.

Btrfs has been officially removed from RHEL distributions since RHEL8.

Btrfs features are supported in SLES15, as described at https://www.suse.com/releasenotes/x86\_64/SUSE-SLES/15-SP1/index.html#TechInfo.Filesystems.

While no problems have been noticed with storing software images on Btrfs using BCM, it is highly advisable to keep backups of important software images on a non-Btrfs filesystem when Btrfs is used.

An issue with using cm-clone-install with Btrfs is described on page 783.

#### 16.4.3 Installing Btrfs To Work With Revision Control Of Images In BCM

# Installation Of btrfs-progs

To install a Btrfs filesystem, the btrfs-progs packages must be installed from the distribution repository first (some lines elided):

## Example

```
[root@basecm10 ~]# yum install btrfs-progs
...
Resolving Dependencies
--> Running transaction check
---> Package btrfs-progs.x86_64 0:4.9.1-1.el7 will be installed
...
Total download size: 678 k
Installed size: 4.0 M
...
Complete!
```

#### Creating A Btrfs Filesystem

The original images directory can be moved aside first, and a new images directory created to serve as a future mount point for Btrfs:

### Example

```
[root@basecm10 ~]# cd /cm/
[root@basecm10 cm]# mv images images2
[root@basecm10 cm]# mkdir images
```

A block device can be formatted as a Btrfs filesystem in the usual way by using the mkfs.btrfs command on a partition, and then mounted to the new images directory:

[root@basecm10 cm]# mkfs.btrfs /dev/sdc1
[root@basecm10 cm]# mount /dev/sdc1 /cm/images

If there is no spare block device, then, alternatively, a file with zeroed data can be created, formatted as a Btrfs filesystem, and mounted as a loop device like this:

### Example

#### Migrating Images With cm-migrate-images

The entries inside the /cm/images/ directory are the software images (file trees) used to provision nodes. Revision tracking of images in a Btrfs filesystem can be done by making the directory of a specific image a *subvolume*. Subvolumes in Btrfs are an extension of standard unix directories with versioning. The files in a subvolume are tracked with special internal Btrfs markers.

To have this kind of version tracking of images work, image migration cannot simply be done with a cp -a or a mv command. That is, moving images from theimages2 directory in the traditional filesystem, over to images in the images directory in the Btrfs filesystem command with the standard cp or mv command is not appropriate. This is because the images are to be tracked once they are in the Btrfs system, and are therefore not standard files any more, but instead extended, and made into subvolumes.

The migration for BCM software images can be carried out with the utility cm-migrate-image, which has the usage:

```
cm-migrate-image <path to old image> <path to new image>
```

where the old image is a traditional directory, and the new image is a subvolume.

# Example

[root@basecm10 cm]# cm-migrate-image /cm/images2/default-image /cm/images/default-image

The default-image directory, or more exactly, subvolume, must not exist in the Btrfs filesystem before the migration. The subvolume is created only for the image basename that is migrated, which is default-image in the preceding example.

In the OS, the btrfs utility is used to manage Btrfs. Details on what it can do can be seen in the btrfs(8) man page. The state of the loop filesystem can be seen, for example, with:

```
[root@basecm10 cm]# btrfs filesystem show /dev/loop0
Label: none uuid: 6f94de75-2e8d-45d2-886b-f87326b73474
Total devices 1 FS bytes used 3.42GB
devid 1 size 20.00GB used 6.04GB path /dev/loop0
Btrfs Btrfs v0.20-rc1
[root@basecm10 cm]# btrfs subvolume list /cm/images
```

ID 257 gen 482 top level 5 path default-image

The filesystem can be modified as well as merely viewed with btrfs. However, instead of using the utility to modify image revisions directly, it is recommended that the administrator use BCM to manage image version tracking, since the necessary functionality has been integrated into cmsh and Base View.

# 16.4.4 Using cmsh For Revision Control Of Images

#### Revision Control Of Images Within softwareimage Mode

The following commands and extensions can be used for revision control in the softwareimage mode of cmsh:

newrevision <parent software image name> "textual description"
 Creates a new revision of a specified software image. For that new revision, a revision number is automatically generated and saved along with time and date. The new revision receives a name of the form:

<parent software image name>@<revision number>

A new Btrfs subvolume:

/cm/images/<parent software image name>-<revision number>

is created automatically for the revision. From now on, this revision is a self-contained software image and can be used as such.

- revisions [-a|--all] <parent software image name>
   Lists all revisions of specified parent software image in the order they ware created, and associates the revision with the revision number under the header ID. The option -a|--all also lists revisions that have been removed.
- list [-r|--revisions]

The option -r|--revisions has been added to the list command. It lists all revisions with their name, path, and kernel version. A parent image is the one at the head of the list of revisions, and does not have @<*revision number*> in its name.

setparent [parent software image name] <revision name>
 Sets a revision as a new parent. The action first saves the image directory of the current, possibly altered, parent directory or subvolume, and then attempts to copy or snapshot the directory or subvolume of the revision into the directory or subvolume of the parent. If the attempt fails, then

it tries to revert all the changes in order to get the directory or subvolume of the parent back to the state it was in before the attempt.

remove [-a|--all] [-d|--data] <parent software image name>
 Runnning remove without options removes the parent software image. The option -a|--all removes the parent and all its revisions. The option -d|--data removes the actual data. To run the remove command, any images being removed should not be in use.

### Revision Control Of Images Within category Mode

The category mode of cmsh also supports revision control.

Revision control can function in 3 kinds of ways when set for the softwareimage property at category level.

To explain the settings, an example can be prepared as follows: It assumes a newly-installed cluster with Btrfs configured and /cm/images migrated as explained in section 16.4.3. The cluster has a default software image default-image, and two revisions of the parent image are made from it. These are automatically given the paths default-image@1 and default-image@2. A category called storage is then created:

# Example

```
[basecm10->softwareimage]% newrevision default-image "some changes"
[basecm10->softwareimage]% newrevision default-image "more changes"
[basecm10->softwareimage]% revisions default-image
ID
    Date
                              Description
_____ ____
    Fri, 04 Oct 2019 11:19:33 CEST some changes
1
2
    Fri, 04 Oct 2019 11:19:52 CEST more changes
[basecm10->softwareimage]% list -r
Name (key)
             Path
                                    Kernel version
_____
            /cm/images/default-image 3.10.0-957.1.3.el7.x86_64
default-image
default-image@1 /cm/images/default-image-1 3.10.0-957.1.3.el7.x86_64
default-image@2 /cm/images/default-image-2 3.10.0-957.1.3.el7.x86_64
[basecm10->softwareimage]% category add storage; commit
```

With the cluster set up like that, the 3 kinds of revision control functionalities in category mode can be explained as follows:

1. Category revision control functionality is defined as unset

If the administrator sets the softwareimage property for the category to an image without any revision tags:

### Example

[basecm10->category]% set storage softwareimage default-image

then nodes in the storage category take no notice of the revision setting for the image set at category level.

### 2. Category revision control sets a specified revision as default

If the administrator sets the softwareimage property for the category to a specific image, with a revision tag, such as default-image@1:

#### Example

[basecm10->category]% set storage softwareimage default-image@1

then nodes in the storage category use the image default-image@1 as their image if nothing is set at node level.

### 3. Category revision control sets the latest available revision by default

If the administrator sets the softwareimage property for the category to a parent image, but tagged with the reserved keyword tag latest:

### Example

[basecm10->category]% set storage softwareimage default-image@latest

then nodes in the storage category use the image default-image@2 if nothing is set at node level. If a new revision of default-image is created later on, with a later tag (@3, @4, @5...) then the property takes the new value for the revision, so that nodes in the category will use the new revision as their image.

# **Revision Control For Images—An Example Session**

This section uses a session to illustrate how image revision control is commonly used, with commentary along the way. It assumes a newly installed cluster with Btrfs configured and /cm/images migrated as explained in section 16.4.3.

First, a revision of the image is made to save its initial state:

[basecm10->softwareimage]% newrevision default-image "Initial state"

A new image default-image@1 is automatically created with a path /cm/images/default-image-1. The path is also a subvolume, since it is on a Btrfs partition.

The administrator then makes some modifications to the parent image /cm/images/default-image, which can be regarded as a "trunk" revision, for those familiar with SVN or similar revision control systems. For example, the administrator could install some new packages, edit some configuration files, and so on. When finished, a new revision is created by the administrator:

[basecm10->softwareimage]% newrevision default-image "Some modifications"

This image is then automatically called default-image@2 and has the path /cm/images/default-image-2. If the administrator then wants to test the latest revision on nodes in the default category, then this new image can be set at category level, without having to specify it for every node in that category individually:

#### [basecm10->category]% set default softwareimage default-image@2

At this point, the content of default-image is identical to default-image@2. But changes done in default-image will not affect what is stored in revision default-image@2.

After continuing on with the parent image based on the revision default-image@2, the administrator might conclude that the modifications tried are incorrect or not wanted. In that case, the administrator can roll back the state of the parent image default-image back to the state that was previously saved as the revision default-image@1:

#### [basecm10->softwareimage]% setparent default-image default-image@1

The administrator can thus continue experimenting, making new revisions, and trying them out by setting the softwareimage property of a category accordingly. Previously created revisions default-image@1 and default-image@2 will not be affected by these changes. If the administrator would like to completely purge a specific unused revision, such as default-image@2 for example, then it can be done with the -d|--data option:

#### [basecm10->softwareimage]% remove -d default-image@2

The -d does a forced recursive removal of the default-image-2 directory, while a plain remove without the -d option would simply remove the object from CMDaemon, but leave default-image-2 alone. This CMDaemon behavior is not unique for Btrfs—it is true for traditional filesystems too. It is however usually very wasteful of storage to do this with non-COW systems.

# 16.5 BIOS And Firmware Management

# 16.5.1 Introduction

The main PC BIOS firmware is nowadays a subset of the more general firmware of a system. In older versions of BCM, BIOS and firmware management relied on proprietary vendor implementations. While such legacy implementations are still in use at the time of writing of this section (December 2023), the modern way of managing BIOS and firmware is with the Redfish standard.

The Redfish standard is an industry API standard intended for RESTful management of large numbers of nodes. It is supported by Dell, HPE, Intel, and others.

Redfish uses a pluggable framework architecture with JSON. This makes adding new properties easier, and also makes isolating, debugging, and fixing issues easier.

The CMDeamon front ends of cmsh and Base View provide a front end for BIOS and firmware management via Redfish.

# 16.5.2 BIOS Management With BCM JSON Configuration Templates In Redfish

For BIOS management via Redfish, the JSON configuration is specified per vendor. In BCM the files are kept under:

```
/cm/local/apps/cm-bios-tools/templates/
```

By default, BCM ships with the following configuration file templates:

- dell\_14g.json
- dell\_15g-amd.json
- dell\_15g-intel.json
- dell\_r730.json
- hpe\_dl110.json
- hpe\_dl380g10.json

```
[root@basecm10 ~]# ls -al /cm/local/apps/cm-bios-tools/templates/
total 280
drwxr-xr-x 2 root root 148 Nov 15 08:24 .
drwxr-xr-x 6 root root
                       64 Nov 15 08:24 ..
-rw-r--r-- 1 root root 5008 Oct 25 19:24 dell_14g.json
-rw-r--r-- 1 root root 6411 Oct 25 19:24 dell_15g-amd.json
-rw-r--r-- 1 root root 20493 Oct 25 19:24 dell_15g-intel.json
-rw-r--r-- 1 root root 7052 Oct 25 19:24 dell_r730.json
-rw-r--r-- 1 root root 211366 Oct 25 19:24 hpe_dl110.json
-rw-r--r-- 1 root root 24448 Oct 25 19:24 hpe_dl380g10.json
[root@basecm10 templates]# cat dell_r730.json
  "displayName": "Dell Inc. - PowerEdge R730",
  "description": "Dell Inc. - PowerEdge R730 - BIOS settings template - v1.0.0",
  "properties": [
   {
     "name": "BootMode",
     "displayName": "Boot Mode",
     "description": "This field determines the boot mode of the system.\n\
```

```
booting to Unified Extensible Firmware Interface (UEFI) capable operating systems.\n\nSelecting\
  'BIOS' (the default) ensures compatibility with operating systems that do not support UEFI.",
  "type": "Enumeration",
  "options": [
    {
      "displayName": "BIOS",
      "value": "Bios"
   },
    Ł
      "displayName": "UEFI",
      "value": "Uefi"
   }
  ],
  "pos": {
    "g": 0,
    "r": 0,
    "o": 0,
    "w": 6
  }
},
{
  "name": "NodeInterleave",
  "displayName": "Node Interleaving",
  "description": "When set to Enabled, memory interleaving is supported if a symmetric memory \
  configuration is installed. When set to Disabled, the system supports Non-Uniform Memory Access\
  (NUMA) (asymmetric) memory configurations.\n\
  distribution of memory in a particular system and can intelligently allocate memory in an optimal \
  manner. Operating Systems that are not NUMA aware could allocate memory to a processor that is not
  local resulting in a loss of performance. Node Interleaving should only be enabled for Operating
  Systems that are not NUMA aware.\n\nDefault: Disabled",
  "type": "Enumeration",
  "options": [
   ſ
      "displayName": "Enabled",
      "value": "Enabled"
   },
    ſ
      "displayName": "Disabled",
      "value": "Disabled"
   }
  ],
  "pos": {
    "g": 0,
    "r": 0,
    "o": 1,
    "w": 6
  }
},
{
  "name": "SnoopMode",
  "displayName": "Snoop Mode",
  "description": "Allows tuning of memory performances under different memory bandwidths. The optimal \
  Snoop Mode setting is highly dependent on workload type.\n\nEarly Snoop is best used for latency sensitive\
  workloads. This setting offers the best balance between workload effects.\n\nHome Snoop is best used for\
  NUMA workloads that need maximum local and remote memory bandwidth.\n\nCluster on Die is best used for\
```

```
highly NUMA optimized workloads. This setting offers the best case local memory latency, but worst case\
remote latency.\n\nCluster On Die is only available when Node Interleaving is Disabled.\n\nOpportunistic\
Snoop Broadcast, available on select processor models, works well for workloads of mixed NUMA optimization.\
It offers a good balance of latency and bandwidth.\n\nDefault: Early Snoop",
"type": "Enumeration",
"options": [
    {
        "displayName": "Early Snoop",
        "value": "EarlySnoop"
    },
```

#### **BCM BIOS Configuration States And Operations Overview**

In BCM, a BIOS configuration of a node or category can be thought of as being in one of 4 possible states, with 3 possible operations that apply the changes to the states. This is shown by the following schematic:

cmsh or commit bios apply reboot BCM -----> CMDaemon database -----> BIOS (pending) -----> BIOS (live) View

For example, the cluster administrator might adjust the BIOS configuration for the node or category in cmsh. The state set within cmsh then becomes a state stored within the CMDaemon database after the commit operation of cmsh is carried out.

The cluster administrator can then apply the BIOS configuration that is stored in the CMDaemon database by running the bios apply operation from within cmsh. The BIOS configuration is then taken up as the "BIOS (pending)" state stored in the BIOS firmware of the node (or category).

Finally, the cluster administrator can implement the BIOS, so that it runs on the live node (or category). This happens when carrying out a reboot operation for that node (or category). The BIOS configuration that was a pending BIOS setting then becomes a live BIOS setting.

The details of how these changes can be carried out are explained in the following sections.

### Example BIOS Configuration Session In cmsh

In cmsh, the BIOS settings can be viewed, compared, and applied at the device mode level or category mode level.

The BIOS settings for the various states can alternatively be managed using the cm-bios-manage utility (page 721). However the cmsh or Base View front ends to cm-bios-manage are easier to use.

**Model:** The model must be set for the BIOS settings before other BIOS settings can be managed. If it is not set, then the status command in biossettings displays an error, as indicated by the following cmsh session:

### Example

```
[basecm10->device[node002]->biossettings]% status
Parameter Configured Pending Live
```

```
Pending errors:
No model defined
```

It can be set with the help of tab-completion:

[basecm10->device[node002]->biossettings]% set model<tab><tab>
dell\_r730 hpe\_dl380
[basecm10->device[node002]->biossettings]% set model hpe\_dl380
[basecm10->device\*[node002\*]->biossettings\*]% commit

**Viewing BIOS Parameters:** Each BIOS parameter can now have its value listed and compared by state. The status command shows a list of the parameters, and their values are displayed for each state.

So, the state columns show:

- 1. the BIOS parameter as stored in the CMDaemon database (the Configured column),
- 2. the BIOS parameter as stored on the node itself (the Pending column),
- 3. the BIOS parameter as implemented on the node itself (the Live column)

### Example

[basecm10->device[node002]]% biossettings
[basecm10->device[node002]->biossettings]% status

| Parameter                                      | Configured  |   | Live                           |
|------------------------------------------------|-------------|---|--------------------------------|
| High Precision Event Timer (HPET) ACPI Support | < default > | - | Enabled                        |
| Adjacent Sector Prefetch                       | < default > | - | Enabled                        |
| Boot Mode                                      | < default > | - | UEFI Mode                      |
| Boot Order Policy                              | < default > | - | Retry Boot Order Indefinitely  |
| Channel Interleaving                           | < default > | - | Enabled                        |
| Collaborative Power Control                    | < default > | - | Enabled                        |
| Consistent Device Naming                       | < default > | - | CDN Support for LOMs and Slots |
| Custom POST Message                            | < default > | - |                                |
| LLC Prefetch                                   | < default > | - | Disabled                       |
| Local/Remote Threshold                         | < default > | - | Auto                           |
| Maximum Memory Bus Frequency                   | < default > | - | Auto                           |
| Maximum PCI Express Speed                      | < default > | - | Per Port Control               |
| Memory Mirroring Mode                          | < default > | - | Full Mirror                    |
| Memory Patrol Scrubbing                        | < default > | - | Enabled                        |
| Memory Refresh Rate                            | < default > | - | 1x Refresh                     |
| Minimum Processor Idle Power Package C-State   | < default > | - | Package C6 (retention) State   |
| Minimum Processor Idle Power Core C-State      | < default > | - | C6 State                       |
| Mixed Power Supply Reporting                   | < default > | - | Enabled                        |
| Network Boot Retry Support                     | < default > | - | Enabled                        |
| Node Interleaving                              | < default > | - | Disabled                       |
| NUMA Group Size Optimization                   | < default > | - | Flat                           |
| Embedded NVM Express Option ROM                | < default > | - | Enabled                        |
| NVMe PCIe Resource Padding                     | < default > | - | Normal                         |
| Persistent Memory Address Range Scrub          | < default > | - | Enabled                        |
| POST Verbose Boot Progress                     | < default > | - | Disabled                       |
| Power-On Delay                                 | < default > | - | No Delay                       |
| Server Asset Tag                               | < default > | - |                                |
| Network Boot Retry Count                       | < default > | - | 20                             |

In the preceding example, each parameter of the configured column has a setting of < default >. This means that the value for the configured setting is a null value, as achieved by running the clear command for that setting. A BIOS setting configured with < default > as a value does nothing based on that configuration setting when doing BIOS management operations. Thus, for example, the setting for Boot Mode in the Configured column can only be made to cause a change in the Pending or Live columns if it takes a value that is not default.

**Changing And Checking Changes For BIOS Parameters:** Thus, if the states for a node are as follows for the Boot Mode parameter:

# Example

| [basecm10->device[node002]->biossettings]% | status  head -2 ; | status  grep | "Boot Mode" |
|--------------------------------------------|-------------------|--------------|-------------|
| Parameter                                  | Configured        | Pending      | Live        |
|                                            |                   |              |             |
| Boot Mode                                  | < default >       | -            | UEFI Mode   |

then have the Live state value change from UEFI Mode to Legacy BIOS Mode:

1. the first step is to change the Configured state:

# Example

• Beside using the status command within the biossettings submode, the existing BIOS states that are configured (in CMDaemon) and detected (on the live node) can also be checked with the bios check command at node or category level:

#### Example

|           | ->device[node002]->biossettings]%<br>->device[node002]]% bios check |            |          |
|-----------|---------------------------------------------------------------------|------------|----------|
| Result    | Parameter                                                           | Configured | Detected |
| different | BootMode                                                            | LegacyBios | Uefi     |

The bios check command shows a result if there is a difference between the configured (CM-Daemon) and detected (live) configuration.

2. The next step is to apply the configuration change to the Pending BIOS state:

# Example

| [basecm10->devic | e[node002]]% bios apply         |                                  |              |
|------------------|---------------------------------|----------------------------------|--------------|
| Node             | Result Output                   | Error                            |              |
|                  |                                 |                                  |              |
| node002          | good                            |                                  |              |
| [basecm10->devic | e[node002]]% biossettings       |                                  |              |
| [basecm10->devic | e[node002]->biossettings]% stat | us  head -2 ; status  grep "Boot | Mode"        |
| Parameter        |                                 | Configured Pending               | Live         |
|                  |                                 |                                  |              |
| Boot Mode        |                                 | Legacy BIOS Mode Legacy BIOS Mod | le UEFI Mode |
|                  |                                 |                                  |              |

3. Finally, a reboot causes the Pending value to be made live:

[basecm10->device[node002]->biossettings]% ...
[basecm10->device[node002]]% reboot
[cluster administrator waits for the node to finish rebooting]

The BIOS change to the Live state is then complete. The Pending and Configured state values are cleared automatically too, so that the states for the Boot Mode parameter now show:

### Example

| [basecm10->device[node002]->biossettings]% | status  head -2 ; | status  grep | "Boot Mode"      |
|--------------------------------------------|-------------------|--------------|------------------|
| Parameter                                  | Configured        | Pending      | Live             |
|                                            |                   |              |                  |
| Boot Mode                                  | < default >       | -            | Legacy BIOS Mode |

#### BIOS Configuration Via cm-bios-manage

This section can usually be skipped because the administrator is not expected to use the cm-bios-manage utility directly.

This is because it is relatively low-level, and because the easiest way for a cluster administrator to manage the BIOS of a cluster via Redfish is usually via the cmsh (page 718) or Base View front ends.

The cm-bios-manage help text is:

Script used by cmd to manage BIOS settings.

optional arguments:

```
-h, --help
                     show this help message and exit
-a, --apply
                     apply settings.
-c, --check
                     check defined settings.
-f VENDOR_MODEL, --fetch VENDOR_MODEL
                      fetch settings based on JSON template of specified model.
-p VENDOR_MODEL, --profiles VENDOR_MODEL
                      list all profiles for the specified model.
-P VENDOR_MODEL PROFILE, --profile VENDOR_MODEL PROFILE
                      display profile for the specified model and specified profile.
-t, -m, --vendor-types, --models
             list all supported HW models.
-T VENDOR_MODEL, --template VENDOR_MODEL
                      display JSON template of specified HW model.
-l, --live
                      fetch live settings, instead of pending settings.
                      used with --fetch and --check options.
-d, --debug
                      enable debug messages.
```

A session with options might run as follows:

```
[root@basecm10 ~]# /cm/local/apps/cm-bios-tools/python/cm-bios-manage -t
[
   "dell_r730",
   "hpe_dl380"
]
[root@basecm10 ~]# /cm/local/apps/cm-bios-tools/python/cm-bios-manage -p hpe_dl380
```

```
Ε
  "test"
]
[root@basecm10 ~]# /cm/local/apps/cm-bios-tools/python/cm-bios-manage -P hpe_dl380 test
{
  "test": "xyz"
}
[root@basecm10 ~]# /cm/local/apps/cm-bios-tools/python/cm-bios-manage -T hpe_dl380
Ε
  {
    "displayName": "High Precision Event Timer (HPET) ACPI Support",
    "name": "AcpiHpet",
    "pos": {
      "w": 12,
      "r": 0,
      "o": 0,
      "g": 0
    },
. . .
```

### 16.5.3 Updating BIOS And Firmware Versions

There are two ways that the firmware can be updated. A legacy way based on DOS tools (page 722), and a more recent way, based on CMDaemon and Redfish (page 723).

# **Updating A BIOS Via DOS Tools**

The legacy way of upgrading a BIOS to a new version involves using the DOS tools that were supplied with the BIOS to flash a new BIOS. The flash tool and the BIOS image must be copied to a DOS image. The file autoexec.bat should be altered to invoke the flash utility with the correct parameters. In case of doubt, it can be useful to boot the DOS image and invoke the BIOS flash tool manually. Once the correct parameters have been determined, they can be added to the autoexec.bat.

After a BIOS upgrade, the contents of the NVRAM may no longer represent a valid BIOS configuration because different BIOS versions may store a configuration in different formats. It is therefore recommended to also write updated NVRAM settings immediately after flashing a BIOS image.

The next section describes how to boot the DOS image.

**Booting the DOS image:** To boot the DOS image over the network, it first needs to be copied to software image's /boot directory, and must be world-readable.

#### Example

```
cp flash.img /cm/images/default-image/boot/bios/flash.img
chmod 644 /cm/images/default-image/boot/bios/flash.img
```

An entry is added to the PXE boot menu to allow the DOS image to be selected. This can easily be achieved by modifying the contents of /cm/images/default-image/boot/bios/menu.conf, which is by default included automatically in the PXE menu. By default, one entry Example is included in the PXE menu, which is however invisible as a result of the MENU HIDE option. Removing the MENU HIDE line will make the BIOS flash option selectable. Optionally the LABEL and MENU LABEL may be set to an appropriate description.

The option MENU DEFAULT may be added to make the BIOS flash image the default boot option. This is convenient when flashing the BIOS of many nodes.

```
LABEL FLASHBIOS
KERNEL memdisk
APPEND initrd=bios/flash.img
MENU LABEL ^Flash BIOS
# MENU HIDE
MENU DEFAULT
```

The bios/menu.conf file may contain multiple entries corresponding to several DOS images to allow for flashing of multiple BIOS versions or configurations.

# Firmware Configuration And Updates Via CMDaemon

**Setting** firmwaremanagemode: For systems that support the Redfish protocol, such as HPE iLO5 and DGX H100, firmware management requires setting firmwaremanagemode, within the bmcsettings submode. The value of firmwaremanagemode is selected appropriately by the administrator according to the node hardware.

# Example

```
[basecm10->device*[node001*]->bmcsettings*]% set firmwaremanagemode <TAB><TAB>
auto gh200 h100 ilo none
```

The bmcsettings submode can be accessed and set within an instance of the device, category, or partition modes.

**Running** firmware **operations and options:** After firmwaremanagemode has been set, the firmware command can be run under the device mode of cmsh to carry out Redfish protocol updates. Firmware updated via Redfish need not be just the PC main system BIOS, but can also be the flashable software of subsystems, for example: NICs.

The help firmware command provides a help page covering the operations and options for the firmware command. Some of them are described next:

- The firmware command includes the following operations:
  - info: provides information on the firmwares available on the head node, available for uploading to nodes. By default these are files that the cluster administrator has picked up from the vendor and has placed under /cm/local/apps/cmd/etc/htdocs/bios/firmware/.
  - list: provides a list of firmware states on specified nodes.
  - upload: takes a specified firmware from the files listed by the info option, and copies it over to the specified nodes. For an HPE iLO system, the upload is carried out to a special flash storage, only visible to the BIOS and Redfish queries. After it is in that special flash location, it can be flashed to where the firmware is actually run.
  - remove: removes a specified firmware from the special flash storage of specified nodes
  - flash : carries out the flashing of the firmware from the flash storage to the location where the firmware runs, for the specified nodes
  - status: shows the status of the flash operation, and can take these output values:
    - \* pending: the flash operation is pending
    - \* exception: the flash operation failed during execution
    - \* flashing: the flash operation is being executed
    - \* completed: the flash operation succeeded
- The firmware command also includes the following options:
  - -- targets: specifies names for particular component firmware targets

- --force: needed to carry out a downgrade, and also needed for some other DGX firmware cases as described in https://docs.nvidia.com/dgx/dgxh100-fw-update-guide/ sequence.html#update-steps
- --dry-run: pretends to carry out an installation, so that the administrator can get an idea of what components are affected from the output of the mock installation run

**An HP iLO5 firmware upgrade example:** The following session shows node001 getting uploaded and flashed with a firmware, and then having the firmware removed.

# Example

```
[basecm10->device]% firmware info
   Filename Component Version State Progress Result Size Date
Node
_____ _____
basecm10 iL05-2.42 iL05
                                               8.6MiB 02/28/2022, 11:22:55
                       2.42
                             undefined N/A
basecm10 iL05-2.43 iL05
                      2.43 undefined N/A
                                              8.7MiB 02/28/2022, 11:22:55
                                          8.9MiB 02/28/2022, 11:22:55
8.9MiB 02/28/2022, 11:22:55
                  2.44 undefined N/A
2.45 undefined N/A
basecm10 iL05-2.44 iL05
basecm10 iL05-2.45 iL05
[basecm10->device]% firmware list -n node001
[basecm10->device]% firmware upload iL05-2.42 -n node001
Node Result Output
                        Error
_____
node001 good uploading: iL05-2.42
[basecm10->device] % firmware list -n node001
Node Filename Component Version State Progress Result Size Date
node001 iL05-2.42 iL05 2.42 completed N/A
                                              8.6MiB 02/28/2022, 11:23:31
[basecm10->device]% firmware flash iL05-2.42 -n node001
Node Result Output
                        Error
_____ ____
node001 good
          flashing: iL05-2.42
[basecm10->device]% firmware status -n node001
Node Filename Component Version State Progress Result Size Date
node001
             iL05
                       2.42 flashing 35.6%
                                              N/A
                                                   02/28/2022, 11:27:27
[basecm10->device]% firmware status -n node001
Node Filename Component Version State Progress Result Size Date
_____ _____
                                         N/A 02/28/2022, 11:27:27
             iLO5
                       2.42 completed N/A
node001
[basecm10->device]% firmware remove iL05-2.42 -n node001
Node Result Output
                  Error
node001 good removed: iL05-2.42
[basecm10->device]% firmware list -n node001
```

A GPU tray upgrade example on the DGX H100:

**Obtaining and placing the firmware packages on the cluster:** Firmware for the DGX H100 is available for the motherboard tray (chassis) components, and for the GPU tray components.

Firmware packages can be obtained via the DGX support portal, which can be reached from https: //docs.nvidia.com/dgx/dgxh100-fw-update-guide/about.html#firmware-update-prerequisites.

The packages are available as .fwpkg packages. They should be placed in the head node directory at /cm/local/apps/cmd/etc/htdocs/bios/firmware/

under the appropriate existing subdirectory for the platform type:

# Example

```
[basecm10 ~]# ls -l /cm/local/apps/cmd/etc/htdocs/bios/firmware/h100
-rw-r--r-- 1 root root 135723563 Dec 12 14:27 nvfw_DGX-H100_0003_230817.1.1_custom_prod-signed.fwpkg
-rw-r--r-- 1 root root 135723563 Dec 12 14:27 nvfw_DGX-H100_0003_230905.1.0_custom_prod-signed.fwpkg
-rw-r--r-- 1 root root 135723563 Dec 12 14:27 nvfw_DGX-H100_0003_230920.1.0_custom_prod-signed.fwpkg
-rw-r--r-- 1 root root 106091440 Dec 12 14:27 nvfw_DGX-HGX-H100x8_0002_230705.1.1_prod-signed.fwpkg
```

**Configuring BMC settings in BCM:** The BMC interface and settings should be configured for the DGX H100. Typically this requires:

- adding a BMC network (section 3.2.2)
- configuring its BMC settings (section 3.7.2) to be able to carry out the Redfish protocol. This means setting the:
  - username
  - userid
  - password
  - firmware mode for Redfish
- adding an interface to the network for the node (section 3.7.1).

```
[basecm10 ~]# cmsh
[basecm10]% network
[basecm10->network]% add bmcnet
[basecm10->network*[bmcnet*]]% set baseaddress 10.148.0.0
[basecm10->network*[bmcnet*]]% set domainname bmc.cluster
[basecm10->network*[bmcnet*]]% commit
[basecm10->network[bmcnet]]% partition
[basecm10->partition[base]]% bmcsettings
[basecm10->partition[base]->bmcsettings]% set username admin
[basecm10->partition*[base*]->bmcsettings*]% set userid 0
[basecm10->partition*[base*]->bmcsettings*]% set password < password>
[basecm10->partition*[base*]->bmcsettings*]% set firmwaremanagemode <TAB><TAB>
      gh200 h100
                    ilo
auto
                            none
[basecm10->partition*[base*]->bmcsettings*]% set firmwaremanagemode h100
[basecm10->partition*[base*]->bmcsettings*]% commit
[basecm10->partition[base]->bmcsettings]% device
[basecm10->device]% interfaces node001
[basecm10->device[node001]->interfaces]% add bmc
[basecm10->device[node001]->interfaces]% add bmc ipmi0
[basecm10->device*[node001*]->interfaces*[ipmi0*]]% set network bmcnet
[basecm10->device*[node001*]->interfaces*[ipmi0*]]% set ip 10.148.0.1
```

**Managing**, installing and updating the firmware package in BCM: BCM can then display information about the files in that head node firmware directory with the firmware info command:

# Example

| [basecm1 | 0->device]% firmware info |                  |                 |           |          |  |
|----------|---------------------------|------------------|-----------------|-----------|----------|--|
| Node     | Filename                  | Component        | Version         | State     | Progress |  |
|          |                           |                  |                 |           |          |  |
| basecm10 | nvfw_DGX-H100fwpkg        | DGX-H100-Chassis | DGX-H100_0003_2 | available | N/A      |  |
| basecm10 | nvfw_DGX-H100fwpkg        | DGX-H100-Chassis | DGX-H100_0003_2 | available | N/A      |  |
| basecm10 | nvfw_DGX-HGX-H100x8fwpkg  | DGX-H100-GPU     | DGX-HGX-H100x8  | available | N/A      |  |

The firmware status command displays information on the state of the firmware components running on the node:

#### Example

node001

node001

HostBIOS 0

HostBMC\_0

[basecm10->device] % firmware status -n node001 Node Filename Component Version State Progress Result Size Date CPLDMB\_0 0.2.1.0 N/A node001 current N/A node001 CPLDMID\_0 0.2.1.0 currentN/A N/A node001 EROT\_BIOS\_O 00.04.0020.0000\_n00 current N/A N/A node001 EROT\_BMC\_O 00.04.0020.0000\_n00 current N/A N/A node001 HGX\_FW\_BMC\_O HGX-22.10-1-rc1 current N/A N/A node001 HGX\_FW\_ERoT\_BMC\_O 00.02.0100.0000\_n00 current N/A N/A node001 HGX\_FW\_ERoT\_FPGA\_O 00.02.0100.0000\_n00 current N/A N/A HGX\_FW\_ERoT\_NVSwitch\_0 00.02.0100.0000\_n00 currentN/A N/A node001 node001 HGX\_FW\_ERoT\_NVSwitch\_1 00.02.0100.0000\_n00  $\mathtt{current}$ N/A N/A node001 HGX\_FW\_ERoT\_NVSwitch\_2 00.02.0100.0000\_n00 current N/A N/A node001 HGX\_FW\_ERoT\_NVSwitch\_3 00.02.0100.0000\_n00 currentN/A N/A node001 HGX\_FW\_ERoT\_PCIeSwitch\_0 00.02.0100.0000\_n00 N/A current N/A node001 HGX\_FW\_FPGA\_O 2.04 current N/A N/A node001 HGX\_FW\_GPU\_SXM\_1 96.00.70.00.01 current N/A N/A node001 HGX\_FW\_GPU\_SXM\_2 96.00.70.00.01 current N/A N/A 96.00.70.00.01 node001 HGX\_FW\_GPU\_SXM\_3 current N/A N/A node001HGX\_FW\_GPU\_SXM\_4 96.00.70.00.01 current N/A N/A node001 HGX\_FW\_GPU\_SXM\_5 96.00.70.00.01 current N/A N/A node001 HGX\_FW\_GPU\_SXM\_6 96.00.70.00.01 current N/A N/A  ${\tt HGX\_FW\_GPU\_SXM\_7}$ 96.00.70.00.01 node001 current N/A N/A node001 HGX\_FW\_GPU\_SXM\_8 96.00.70.00.01 current N/A N/A node001 HGX\_FW\_NVSwitch\_0 96.00.3F.00.01 current N/A N/A node001 HGX\_FW\_NVSwitch\_1 96.00.3F.00.01 current N/A N/A node001 HGX\_FW\_NVSwitch\_2 96.00.3F.00.01 current N/A N/A node001 HGX\_FW\_NVSwitch\_3 96.00.3F.00.01 current N/A N/A node001 HGX\_FW\_PCIeRetimer\_0 2.7.0 currentN/A N/A current N/A node001 HGX\_FW\_PCIeRetimer\_1 2.7.0N/A node001 HGX\_FW\_PCIeRetimer\_2 2.7.0 current N/A N/A node001 HGX\_FW\_PCIeRetimer\_3 2.7.0 current N/A N/A HGX\_FW\_PCIeRetimer\_4 node001 2.7.0 current N/A N/A node001 HGX\_FW\_PCIeRetimer\_5 2.7.0 N/A current N/A node001  $HGX_FW_PCIeRetimer_6$ 2.7.0 current N/A N/A node001 HGX\_FW\_PCIeRetimer\_7 2.7.0 current N/A N/A HGX\_FW\_PCIeSwitch\_0 node001 1.7.5A current N/A N/A

01.00.00

23.00.00

current N/A

current N/A

N/A

N/A

#### **16.5 BIOS And Firmware Management**

| node001 | PCIeRetimer_0 | 1.30.0         | current | N/A | N/A |
|---------|---------------|----------------|---------|-----|-----|
| node001 | PCIeRetimer_1 | 1.30.0         | current | N/A | N/A |
| node001 | PCIeSwitch_0  | 0.0.1          | current | N/A | N/A |
| node001 | PCIeSwitch_1  | 1.0.1          | current | N/A | N/A |
| node001 | PSU_0         | 0202.0200.0200 | current | N/A | N/A |
| node001 | PSU_1         | 0202.0200.0200 | current | N/A | N/A |
| node001 | PSU_2         | 0202.0200.0200 | current | N/A | N/A |
| node001 | PSU_3         | 0202.0201.0202 | current | N/A | N/A |
| node001 | PSU_4         | 0202.0201.0203 | current | N/A | N/A |
| node001 | PSU_5         | 0202.0200.0200 | current | N/A | N/A |
|         |               |                |         |     |     |

Components can be updated by installing associated firmware packages with the firmware flash command. For example, the GPU tray firmware can be installed with one of the nvfw\_dgx-hgx-h100x8\* packages:

### Example

The firmware status command then shows the installation progress for the GPU tray components during flashing:

| [basecm10->device]% firmware        | e -n node001 status    |                     |          |          |
|-------------------------------------|------------------------|---------------------|----------|----------|
| Node Filename                       | Component              | Version             | State    | Progress |
| node001                             | CPLDMB_0               | 0.2.1.0             | current  | N/A      |
| node001                             | CPLDMID_0              | 0.2.1.0             | current  | N/A      |
| node001                             | EROT_BIOS_0            | 00.04.0020.0000_n00 | current  | N/A      |
| node001                             | EROT_BMC_O             | 00.04.0020.0000_n00 | current  | N/A      |
| node001                             | HostBIOS_0             | 01.00.00            | current  | N/A      |
| node001                             | HostBMC_0              | 23.00.00            | current  | N/A      |
| node001                             | PCIeRetimer_0          | 1.30.0              | current  | N/A      |
| node001                             | PCIeRetimer_1          | 1.30.0              | current  | N/A      |
| node001                             | PCIeSwitch_0           | 0.0.1               | current  | N/A      |
| node001                             | PCIeSwitch_1           | 1.0.1               | current  | N/A      |
| node001                             | PSU_0                  | 0202.0200.0200      | current  | N/A      |
| node001                             | PSU_1                  | 0202.0200.0200      | current  | N/A      |
| node001                             | PSU_2                  | 0202.0200.0200      | current  | N/A      |
| node001                             | PSU_3                  | 0202.0201.0202      | current  | N/A      |
| node001                             | PSU_4                  | 0202.0201.0203      | current  | N/A      |
| node001                             | PSU_5                  | 0202.0200.0200      | current  | N/A      |
| node001 nvfw_DGX-HGfwpkg            | HGX_FW_BMC_O           | HGX-22.10-1-rc1     | flashing | 39.1%    |
| node001 nvfw_DGX-HGfwpkg            | HGX_FW_ERoT_BMC_O      | 00.02.0100.0000_n00 | flashing | 39.1%    |
| node001 nvfw_DGX-HGfwpkg            | HGX_FW_ERoT_FPGA_O     | 00.02.0100.0000_n00 | flashing | 39.1%    |
| node001 nvfw_DGX-HGfwpkg            | HGX_FW_ERoT_NVSwitch_O | 00.02.0100.0000_n00 | flashing | 39.1%    |
| node001 nvfw_DGX-HGfwpkg            | HGX_FW_ERoT_NVSwitch_1 | 00.02.0100.0000_n00 | flashing | 39.1%    |
| <pre>node001 nvfw_DGX-HGfwpkg</pre> | HGX_FW_ERoT_NVSwitch_2 | 00.02.0100.0000_n00 | flashing | 39.1%    |

| node001 nvfw_DGX-HGfwpkg | HGX_FW_ERoT_NVSwitch_3   | 00.02.0100.0000_n00 | flashing | 39.1% |
|--------------------------|--------------------------|---------------------|----------|-------|
| node001 nvfw_DGX-HGfwpkg | HGX_FW_ERoT_PCIeSwitch_0 | 00.02.0100.0000_n00 | flashing | 39.1% |
| node001 nvfw_DGX-HGfwpkg | HGX_FW_FPGA_O            | 2.0A                | flashing | 39.1% |
| node001 nvfw_DGX-HGfwpkg | HGX_FW_GPU_SXM_1         | 96.00.70.00.01      | flashing | 39.1% |
| node001 nvfw_DGX-HGfwpkg | HGX_FW_GPU_SXM_2         | 96.00.70.00.01      | flashing | 39.1% |
| node001 nvfw_DGX-HGfwpkg | HGX_FW_GPU_SXM_3         | 96.00.70.00.01      | flashing | 39.1% |
| node001 nvfw_DGX-HGfwpkg | HGX_FW_GPU_SXM_4         | 96.00.70.00.01      | flashing | 39.1% |
| node001 nvfw_DGX-HGfwpkg | HGX_FW_GPU_SXM_5         | 96.00.70.00.01      | flashing | 39.1% |
| node001 nvfw_DGX-HGfwpkg | HGX_FW_GPU_SXM_6         | 96.00.70.00.01      | flashing | 39.1% |
| node001 nvfw_DGX-HGfwpkg | HGX_FW_GPU_SXM_7         | 96.00.70.00.01      | flashing | 39.1% |
| node001 nvfw_DGX-HGfwpkg | HGX_FW_GPU_SXM_8         | 96.00.70.00.01      | flashing | 39.1% |
| node001 nvfw_DGX-HGfwpkg | HGX_FW_NVSwitch_0        | 96.00.3F.00.01      | flashing | 39.1% |
| node001 nvfw_DGX-HGfwpkg | HGX_FW_NVSwitch_1        | 96.00.3F.00.01      | flashing | 39.1% |
| node001 nvfw_DGX-HGfwpkg | HGX_FW_NVSwitch_2        | 96.00.3F.00.01      | flashing | 39.1% |
| node001 nvfw_DGX-HGfwpkg | HGX_FW_NVSwitch_3        | 96.00.3F.00.01      | flashing | 39.1% |
| node001 nvfw_DGX-HGfwpkg | $HGX_FW_PCIeRetimer_O$   | 2.7.0               | flashing | 39.1% |
| node001 nvfw_DGX-HGfwpkg | $HGX_FW_PCIeRetimer_1$   | 2.7.0               | flashing | 39.1% |
| node001 nvfw_DGX-HGfwpkg | $HGX_FW_PCIeRetimer_2$   | 2.7.0               | flashing | 39.1% |
| node001 nvfw_DGX-HGfwpkg | $HGX_FW_PCIeRetimer_3$   | 2.7.0               | flashing | 39.1% |
| node001 nvfw_DGX-HGfwpkg | $HGX_FW_PCIeRetimer_4$   | 2.7.0               | flashing | 39.1% |
| node001 nvfw_DGX-HGfwpkg | $HGX_FW_PCIeRetimer_5$   | 2.7.0               | flashing | 39.1% |
| node001 nvfw_DGX-HGfwpkg | HGX_FW_PCIeRetimer_6     | 2.7.0               | flashing | 39.1% |
| node001 nvfw_DGX-HGfwpkg | HGX_FW_PCIeRetimer_7     | 2.7.0               | flashing | 39.1% |
| node001 nvfw_DGX-HGfwpkg | HGX_FW_PCIeSwitch_0      | 1.7.5A              | flashing | 39.1% |
|                          |                          |                     |          |       |

The non-GPU-related firmware components are not updated.

If the firmware flash command stage has completed its run, then when the firmware status command is run, the Component and Version columns show output indicating that the firmware version is transitioning. The rows that are to do with the GPU firmware status are the rows with the string nvfw\_DGX-HG in the Filename column. Those GPU firmware rows have Component and Version column entries such as:

# Example

HGX\_FW\_NVSwitch\_1

| [basecm10->device[node001 | ]]% firmware status  head -2  cut -b66-133; firmware status  grep nvfw  cut -b66-133 |
|---------------------------|--------------------------------------------------------------------------------------|
| Component                 | Version                                                                              |
|                           | HGX-22.10-1-rc1 -> HGX-22.10-1-rc44                                                  |
| HGX_FW_BMC_O              |                                                                                      |
| HGX_FW_ERoT_BMC_O         | 00.02.0100.0000_n00 -> 00.02.0134.0000_n00                                           |
| HGX_FW_ERoT_FPGA_O        | 00.02.0100.0000_n00 -> 00.02.0134.0000_n00                                           |
| HGX_FW_ERoT_NVSwitch_O    | 00.02.0100.0000_n00 -> 00.02.0134.0000_n00                                           |
| HGX_FW_ERoT_NVSwitch_1    | 00.02.0100.0000_n00 -> 00.02.0134.0000_n00                                           |
| HGX_FW_ERoT_NVSwitch_2    | 00.02.0100.0000_n00 -> 00.02.0134.0000_n00                                           |
| HGX_FW_ERoT_NVSwitch_3    | 00.02.0100.0000_n00 -> 00.02.0134.0000_n00                                           |
| HGX_FW_ERoT_PCIeSwitch_0  | 00.02.0100.0000_n00 -> 00.02.0134.0000_n00                                           |
| HGX_FW_FPGA_O             | 2.0A -> 2.2C                                                                         |
| HGX_FW_GPU_SXM_1          | 96.00.70.00.01 -> 96.00.74.00.01                                                     |
| HGX_FW_GPU_SXM_2          | 96.00.70.00.01 -> 96.00.74.00.01                                                     |
| HGX_FW_GPU_SXM_3          | 96.00.70.00.01 -> 96.00.74.00.01                                                     |
| HGX_FW_GPU_SXM_4          | 96.00.70.00.01 -> 96.00.74.00.01                                                     |
| HGX_FW_GPU_SXM_5          | 96.00.70.00.01 -> 96.00.74.00.01                                                     |
| HGX_FW_GPU_SXM_6          | 96.00.70.00.01 -> 96.00.74.00.01                                                     |
| HGX_FW_GPU_SXM_7          | 96.00.70.00.01 -> 96.00.74.00.01                                                     |
| HGX_FW_GPU_SXM_8          | 96.00.70.00.01 -> 96.00.74.00.01                                                     |
| HGX_FW_NVSwitch_O         | 96.00.3F.00.01 -> 96.10.3F.00.01                                                     |

96.00.3F.00.01 -> 96.10.3F.00.01

| HGX_FW_NVSwitch_2    | 96.00.3F.00.01 -> 96.10.3F.00.01 |
|----------------------|----------------------------------|
| HGX_FW_NVSwitch_3    | 96.00.3F.00.01 -> 96.10.3F.00.01 |
| HGX_FW_PCIeRetimer_C | 2.7.0 -> 2.7.9                   |
| HGX_FW_PCIeRetimer_1 | 2.7.0 -> 2.7.9                   |
| HGX_FW_PCIeRetimer_2 | 2.7.0 -> 2.7.9                   |
| HGX_FW_PCIeRetimer_3 | 2.7.0 -> 2.7.9                   |
| HGX_FW_PCIeRetimer_4 | 2.7.0 -> 2.7.9                   |
| HGX_FW_PCIeRetimer_5 | 2.7.0 -> 2.7.9                   |
| HGX_FW_PCIeRetimer_6 | 2.7.0 -> 2.7.9                   |
| HGX_FW_PCIeRetimer_7 | 2.7.0 -> 2.7.9                   |
| HGX_FW_PCIeSwitch_0  | 1.7.5A -> 1.7.5F                 |

In the preceding, the grep command is to select just the GPU-related rows, and the cut commands are used to remove some columns.

The firmware status GPU firmware rows also have the following output columns:

- the State column, which shows Pending if there are activation steps still required to complete the firmware update
- the Result column, which suggests the recommended action to take to activate the firmware

# Example

AC and DC power cycling: As suggested in the Result column in the preceding example, an AC power cycle must then be carried out on the node to activate the GPU firmware with the new versions. The AC power cycle tag is a part of Redfish terminology, and it implies that all the AC power inputs need to be cut off. This can be carried out via a PDU powering off the entire system, or it can be done physically, by hand, by pulling out all the mains (AC) power leads to the system.

A regular power reset command run from the device mode of cmsh, which is a board level (DC) power cycle by default, is not enough to initialize some of the components for the DGX H100.

Details on firmware activation for the DGX H100 can be found at https://docs.nvidia.com/dgx/ dgxh100-fw-update-guide/about.html#firmware-update-activation.

**Successful activation and completed state confirmations:** After the power cycle, the output from firmware status indicates that the firmware now active on the node matches that of the .fwpkg file version.

It does this by displaying a value of success: activated in the Result column.

The output also now shows the new version value for the firmware component in the Version column, and indicates the firmware transition is now over with a value of completed in the State column:

| Node                          | Filename | Component                            | Version                                   | State                         | Progress Result   |
|-------------------------------|----------|--------------------------------------|-------------------------------------------|-------------------------------|-------------------|
| node001<br>node001<br>node001 |          | CPLDMB_0<br>CPLDMID_0<br>EROT_BIOS_0 | 0.2.1.0<br>0.2.1.0<br>00.04.0020.0000_n00 | current<br>current<br>current | N/A<br>N/A<br>N/A |
| node001                       |          | EROT_BMC_O                           | 00.04.0020.0000_n00                       | current                       | N/A               |

# [basecm10->device]% firmware -n node001 status

| node00           | 1           | HostBIOS_0               | 01.00.00            | current   | N/A |             |          |
|------------------|-------------|--------------------------|---------------------|-----------|-----|-------------|----------|
| node00           |             | HostBMC_0                | 23.00.00            | current   | N/A |             |          |
| node00<br>node00 |             | PCIeRetimer_0            | 1.30.0              | current   | N/A |             |          |
| node00<br>node00 |             | PCIeRetimer_1            | 1.30.0              | current   | N/A |             |          |
| node00<br>node00 |             | PCIeSwitch_0             | 0.0.1               | current   | N/A |             |          |
| node00<br>node00 |             | PCIeSwitch_1             | 1.0.1               | current   | N/A |             |          |
| node00           |             | PSU_0                    | 0202.0200.0200      | current   | N/A |             |          |
| node00           |             | PSU_1                    | 0202.0200.0200      | current   | N/A |             |          |
| node00           |             | PSU_2                    | 0202.0200.0200      | current   | N/A |             |          |
| node00           |             | PSU_3                    | 0202.0201.0202      | current   | N/A |             |          |
| node00           |             | PSU_4                    | 0202.0201.0203      | current   | N/A |             |          |
| node00           |             | PSU_5                    | 0202.0200.0200      | current   | N/A |             |          |
| node00           |             | HGX_FW_BMC_O             | HGX-22.10-1-rc44    | completed | N/A | success: ac | tivated  |
| node00           | - 10        | HGX_FW_ERoT_BMC_O        | 00.02.0134.0000_n00 | completed | N/A | success: ac |          |
| node00           | - 10        | HGX_FW_ERoT_FPGA_O       | 00.02.0134.0000_n00 | completed | N/A | success: ac |          |
| node00           |             | HGX_FW_ERoT_NVSwitch_O   | 00.02.0134.0000_n00 | completed | N/A | success: ac |          |
| node00           | - 10        | HGX_FW_ERoT_NVSwitch_1   | 00.02.0134.0000_n00 | completed | N/A | success: ac |          |
| node00           | - 10        | HGX_FW_ERoT_NVSwitch_2   | 00.02.0134.0000_n00 | completed | N/A | success: ac |          |
| node00           | - 10        | HGX_FW_ERoT_NVSwitch_3   | 00.02.0134.0000_n00 | completed | N/A | success: ac |          |
| node00           |             | HGX_FW_ERoT_PCIeSwitch_0 | 00.02.0134.0000_n00 | completed | N/A | success: ac |          |
| node00           | - 10        | HGX_FW_FPGA_O            | 2.2C                | completed | N/A | success: ac |          |
| node00           |             | HGX_FW_GPU_SXM_1         | 96.00.74.00.01      | completed | N/A | success: ac |          |
| node00           | - 10        | <br>HGX_FW_GPU_SXM_2     | 96.00.74.00.01      | completed | N/A | success: ac |          |
| node00           |             | HGX_FW_GPU_SXM_3         | 96.00.74.00.01      | completed | N/A | success: ac |          |
| node00           | - 10        | HGX_FW_GPU_SXM_4         | 96.00.74.00.01      | completed | N/A | success: ac |          |
| node00           |             | HGX_FW_GPU_SXM_5         | 96.00.74.00.01      | completed | N/A | success: ac |          |
| node00           |             | HGX_FW_GPU_SXM_6         | 96.00.74.00.01      | completed | N/A | success: ac | tivated  |
| no de 00         | 1 nvfwfwpkg | HGX_FW_GPU_SXM_7         | 96.00.74.00.01      | completed | N/A | success: ac | tivated  |
| no de 00         | 1 nvfwfwpkg | HGX_FW_GPU_SXM_8         | 96.00.74.00.01      | completed | N/A | success: ac | tivated  |
| node00           | 1 nvfwfwpkg | HGX_FW_NVSwitch_O        | 96.10.3F.00.01      | completed | N/A | success: ac | tivated  |
| node00           | 1 nvfwfwpkg | HGX_FW_NVSwitch_1        | 96.10.3F.00.01      | completed | N/A | success: ac | tivated  |
| node00           | 1 nvfwfwpkg | HGX_FW_NVSwitch_2        | 96.10.3F.00.01      | completed | N/A | success: ac | tivated  |
| node00           | 1 nvfwfwpkg | HGX_FW_NVSwitch_3        | 96.10.3F.00.01      | completed | N/A | success: ac | tivated  |
| no de 00         | 1 nvfwfwpkg | $HGX_FW_PCIeRetimer_O$   | 2.7.9               | completed | N/A | success: ac | tivated  |
| no de 00         | 1 nvfwfwpkg | $HGX_FW_PCIeRetimer_1$   | 2.7.9               | completed | N/A | success: ac | tivated  |
| no de 00         | 1 nvfwfwpkg | $HGX_FW_PCIeRetimer_2$   | 2.7.9               | completed | N/A | success: ac | tivated  |
| no de 00         | 1 nvfwfwpkg | $HGX_FW_PCIeRetimer_3$   | 2.7.9               | completed | N/A | success: ac | tivated  |
| no de 00         | 1 nvfwfwpkg | $HGX_FW_PCIeRetimer_4$   | 2.7.9               | completed | N/A | success: ac | tivated  |
| no de 00         | 1 nvfwfwpkg | $HGX_FW_PCIeRetimer_5$   | 2.7.9               | completed | N/A | success: ac | tivated  |
| no de 00         | 1 nvfwfwpkg | HGX_FW_PCIeRetimer_6     | 2.7.9               | completed | N/A | success: ac | tivated  |
| no de 00         | 1 nvfwfwpkg | $HGX_FW_PCIeRetimer_7$   | 2.7.9               | completed | N/A | success: ac | tivated  |
| node00           | 1 nvfwfwpkg | HGX_FW_PCIeSwitch_0      | 1.7.5F              | completed | N/A | success: ac | ctivated |
|                  |             |                          |                     |           |     |             |          |

# 16.6 Hardware Match Check With The hardware-profile Data Producer

Often a large number of identical nodes may be added to a cluster. In such a case it is a good practice to check that the hardware matches what is expected. This can be done easily as follows:

1. The new nodes, say node129 to node255, are committed to a newly-created category newbunch as follows (output truncated):

```
[root@basecm10 ~]# cmsh -c "category add newbunch; commit"
[root@basecm10 ~]# for i in {129..255}
> do
> cmsh -c "device; set node00$i category newbunch; commit"
> done
```

```
Successfully committed 1 Devices
Successfully committed 1 Devices
```

The preceding loop is easy to construct, and works, but it is quite slow for larger clusters, due to the time wasted in opening up cmsh and carrying out a commit command during each iteration of the for loop.

For larger clusters the offending for loop can be replaced with a more elegant, but slightly trickier:

```
(echo device;
for i in {129..255}; do
echo "set node00$i category newbunch"
done
echo "commit") | cmsh
```

2. The hardware profile of one of the new nodes, say node129, is saved into the category newbunch. This is done using the node-hardware-profile health check script:

### Example

[root@basecm10 ~] # /cm/local/apps/cmd/scripts/healthchecks/node-hardware-profile -n node129 -s newbunch

The profile is intended to be the reference hardware against which all the other nodes should match, and is saved under the directory /cm/shared/apps/cmd/hardware-profiles/, and further under the directory name specified by the -s option, which in this case is newbunch.

3. The hardware-profile data producer (section 12.2.10) can then be enabled, and the sampling frequency set as follows:

```
[root@basecm10 ~]# cmsh
[basecm10]% monitoring setup use hardware-profile
[basecm10->monitoring->setup[hardware-profile]]% set interval 600; set disabled no; commit
```

The hardware-profile data producer should also be set to the category newbunch created in the earlier step. This can be done by creating a category group within the nodeexecutionfilters submode. Within that group, categories can be set for where the hardware check is to run. For the example, it is just run on one category, newbunch:

```
[basecm10->monitoring->setup[hardware-profile]]% nodeexecutionfilters
[basecm10->...-profile]->nodeexecutionfilters]% add category filterhwp
[basecm10->...-profile]->nodeexecutionfilters*[filterhwp*]]% set categories newbunch
[basecm10->...-profile]->nodeexecutionfilters*[filterhwp*]]% commit
```

4. CMDaemon then automatically alerts the administrator if one of the nodes does not match the hardware of that category during the first automated check. In the unlikely case that the reference node is itself faulty, then that will also be obvious because all—or almost all, if more nodes are faulty—of the other nodes in that category will then be reported "faulty" during the first check.

# 16.7 Serial Over LAN Console Access

Direct console access to nodes is not always possible. Other possibilities to access the node are:

1. **SSH access via an ssh client.** This requires that an ssh server runs on the node and that it is accessible via the network. Access can be via one of the following options:

- a regular SSH client, run from a bash shell
- via an ssh command run from the device mode of cmsh
- via an ssh terminal launched from Base View via the clickpath: Devices→Nodes→node→Connect→ssh.
- 2. **Remote shell via CMDaemon.** This is possible if CMDaemon is running on the node and accessible via Base View or cmsh.
  - In Base View, An interactive root shell session can be started up on a node via the clickpath: Devices→Node→Connect→Root shell.

This session is connected to the node via CMDaemon, and runs bash by default.

- For cmsh, in device mode, running the command rshell node001 launches an interactive bash session connected to node001 via CMDaemon.
- 3. Connecting via a serial over LAN console. If a serial console is configured, then a serial over LAN (SOL) console can be accessed from cmsh (rconsole).

Item 3 in the preceding list, SOL access, is a useful low-level access method that is covered next more thoroughly with:

- some background notes on serial over LAN console access (section 16.7.1)
- the configuration of SOL with Base View (section 16.7.2)
- the configuration of SOL with cmsh (section 16.7.3)
- the comman SOL logger and viewer (section 16.7.4)

# 16.7.1 Background Notes On Serial Console And SOL

Serial ports are data ports that can usually be enabled or disabled for nodes in the BIOS.

If the serial port of a node is enabled, it can be configured in the node kernel to redirect a console to the port. The serial port can thus provide what is called serial console access. That is, the console can be viewed using a terminal software such as minicom (in Linux) or Hyperterminal (in Windows) on another machine to communicate with the node via the serial port, using a null-modem serial cable. This has traditionally been used by system administrators when remote access is otherwise disabled, for example if ssh access is not possible, or if the TCP/IP network parameters are not set up right.

While traditional serial port console access as just described can be useful, it is inconvenient, because of having to set arcane serial connection parameters, use the relatively slow serial port and use a special serial cable. Serial Over LAN (SOL) is a more recent development of serial port console access, which uses well-known TCP/IP networking over a faster Ethernet port, and uses a standard Ethernet cable. SOL is thus generally more convenient than traditional serial port console access. The serial port DB-9 or DB-25 connector and its associated 16550 UART chip rarely exist on modern servers that support SOL, but they are nonetheless usually implied to exist in the BIOS, and can be "enabled" or "disabled" there, thus enabling or disabling SOL.

SOL is a feature of the BMC (Baseboard Management Controller) for IPMI 2.0 and iLO. For DRAC, CIMC, and Redfish, SOL via IPMI is used. SOL is enabled by configuring the BMC BIOS. When enabled, data that is going to the BMC serial port is sent to the BMC LAN port. SOL clients can then process the LAN data to display the console. As far as the node kernel is concerned, the serial port is still just behaving like a serial port, so no change needs to be made in kernel configuration in doing whatever is traditionally done to configure serial connectivity. However, the console is now accessible to the administrator using the SOL client on the LAN.

SOL thus allows SOL clients on the LAN to access the Linux serial console if

1. SOL is enabled and configured in the BMC BIOS

- 2. the serial console is enabled and configured in the node kernel
- 3. the serial port is enabled and configured in the node BIOS

The BMC BIOS, node kernel, and node BIOS therefore all need to be configured to implement SOL console access.

# **Background Notes: BMC BIOS Configuration**

The BMC BIOS SOL values are usually enabled and configured as a submenu or pop-up menu of the node BIOS. These settings must be manually made to match the values in BCM, or vice versa.

During a factory reset of the node, it is likely that a SOL configuration in BCM will no longer match the configuration on the node BIOS after the node boots. This is because BCM cannot configure these. This is in contrast to the IP address and user authentication settings of the BMC (section 3.7), which BCM is able to configure on reboot.

# **Background Notes: Node Kernel Configuration**

Sections 16.7.2 and 16.7.3 explain how SOL access configuration is set up for the node kernel using Base View or cmsh. SOL access configuration on the node kernel is serial access configuration on the node kernel as far as the system administrator is concerned; the only difference is that the word "serial" is replaced by "SOL" in BCM's Base View and cmsh front ends to give a cluster perspective on the configuration.

# **Background Notes: Node BIOS Configuration**

Since BIOS implementations vary, and serial port access is linked with SOL access in various ways by the BIOS designers, it is not possible to give short and precise details on how to enable and configure them. The following rules-of-thumb, if followed carefully, should allow most BMCs to be configured for SOL access with BCM:

- Serial access, or remote access via serial ports, should be enabled in the BIOS, if such a setting exists.
- The node BIOS serial port settings should match the node configuration SOL settings (section 16.7.3). That means, items such as "SOL speed", "SOL Flow Control", and "SOL port" in the node configuration must match the equivalent in the node BIOS. Reasonable values are:
  - SOL speed: 115200bps. Higher speeds are sometimes possible, but are more likely to have problems.
  - SOL flow control: On. It is however unlikely to cause problems if flow control is off in both.
  - SOL port: COM1 (in the BIOS serial port configuration), corresponding to ttyS0 (in the node kernel serial port configuration). Alternatively, COM2, corresponding to ttyS1. Sometimes, the BIOS configuration display indicates SOL options with options such as: "COM1 as SOL", in which case such an option should be selected for SOL connectivity.
  - Terminal type: VT100 or ANSI.
- If there is an option for BIOS console redirection after BIOS POST, it should be disabled.
- If there is an option for BIOS console redirection before or during BIOS POST, it should be enabled.
- The administrator should be aware that the BMC LAN traffic, which includes SOL traffic, can typically run over a dedicated NIC or over a shared NIC. The choice of dedicated or shared is toggled, either in the BIOS, or via a physical toggle, or both. If BMC LAN traffic is configured to run on the shared NIC, then just connecting a SOL client with an Ethernet cable to the dedicated BMC NIC port shows no console.
- The node BIOS values should manually be made to match the values in BCM, or vice versa.

### 16.7.2 SOL Console Configuration With Base View

In Base View, SOL configuration settings can be carried out per image via the clickpath  $Provisioning \rightarrow Software Images \rightarrow image \rightarrow Edit \rightarrow Settings$ 

If the Enable SOL option is set to Yes then the kernel option to make the Linux serial console accessible is used after the node is rebooted.

This means that if the serial port and SOL are enabled for the node hardware, then after the node reboots the Linux serial console is accessible over the LAN via an SOL client.

If SOL is correctly configured in the BIOS and in the image, then access to the Linux serial console is possible via the minicom serial client running on the computer (from a bash shell for example), or via the rconsole serial client running in cmsh.

### 16.7.3 SOL Console Configuration And Access With cmsh

In cmsh, the serial console kernel option for a software image can be enabled within the softwareimage mode of cmsh. For the default image of default-image, this can be done as follows:

### Example

```
[root@basecm10 ~]# cmsh
[basecm10]% softwareimage use default-image
```

```
[basecm10->softwareimage[default-image]]% set enablesol yes
[basecm10->softwareimage*[default-image*]]% commit
```

The SOL settings for a particular image can be seen with the show command:

| [basecm10->softwareimage[defau] | lt-image]]% show   grep SOL |
|---------------------------------|-----------------------------|
| Parameter                       | Value                       |
| Enable SOL                      | yes                         |
| SOL Flow Control                | yes                         |

ttyS1

115200

Values can be adjusted if needed with the set command.

On rebooting the node, the new values are used.

To access a node via an SOL client, the node can be specified from within the device mode of cmsh, and the rconsole command run on cmsh on the head node:

#### Example

SOL Port SOL Speed

```
[root@basecm10 ~]# cmsh
[basecm10]% device use node001
[basecm10->device[node001]]% rconsole
screen cleared and the following comman output is displayed:
_____
conman
To exit IPMI SOL, type <ENTER> "&" "."
_____
```

```
<ConMan> Connection to console [node001] opened.
```

If at this point, there is no further response in comman on the console after pressing the <ENTER> key, then there is a communication failure, probably due to a misconfigured communication parameter. This could happen, for example, if the serial port ttyS1 has been set, but the node is connected on ttyS0. Setting the value of SOL Port to ttyS0 and rebooting the node to pick up the new value, would solve that issue, so that pressing the <ENTER> key, would display the node console:

## Example

Ubuntu 18.04.2 LTS node001 ttyS0

node001 login:

# 16.7.4 The comman Serial Console Logger And Viewer

In BCM, the console viewer and logger service comman is used to connect to an SOL console and log the console output.

If the "Enable SOL" option in Base View, or if the enablesol in cmsh is enabled for the software image, then the conman configuration is written out and the conman service is started.

#### Logging The Serial Console

The data seen at the serial console is then logged via SOL to the head node after reboot. For each node that has logging enabled, a log file is kept on the head node. For example, for node001 the log file would be at /var/log/conman/node001.log. To view the logged console output without destroying terminal settings, using less with the -R option is recommended, as in: less -R /var/log/conman/node001.log.

# Using The Serial Console Interactively

**Viewing quirk during boot:** In contrast to the logs, the console viewer shows the initial booting stages of the node as it happens. There is however a quirk the system administrator should be aware of:

Normally the display on the physical console is a copy of the remote console. However, during boot, after the remote console has started up and been displaying the physical console for a while, the physical console display freezes. For the Linux 2.6 kernel series, the freeze occurs just before the ramdisk is run, and means that the display of the output of the launching init.d services is not seen on the physical console (figure 16.2).

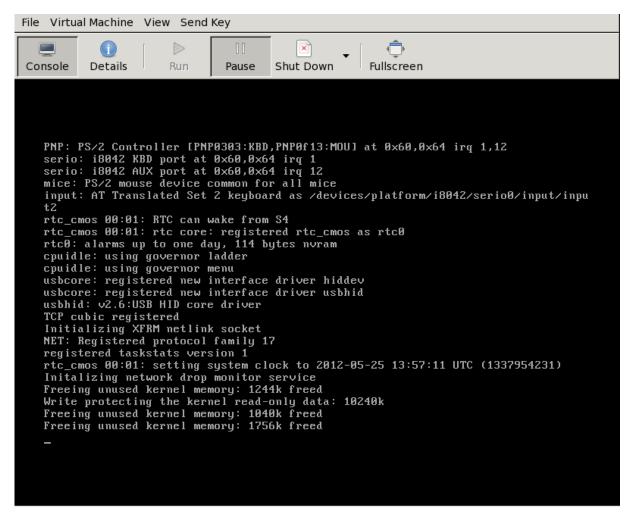

Figure 16.2: Physical Console Freeze During SOL Access

The freeze is only a freeze of the display, and should not be mistaken for a system freeze. It occurs because the kernel is configured during that stage to send to only one console, and that console is the remote console. The remote console continues to display its progress (figure 16.3) during the freeze of the physical console display.

| <u>F</u> ile Virtual <u>M</u> achine <u>V</u> iew Send <u>K</u> ey                                                                                                    |
|----------------------------------------------------------------------------------------------------|
| Console Details                                                                                                    |
| <pre>rtc_cmos 00:01: RTC can wake from S4<br/>rtc_cmos 00:01: rtc core: registered rtc_cmos as rtc0<br/>rtc0: alarms up to one day, 114 bytes nvram<br/>cpuidle: using governor ladder<br/>cpuidle: using governor menu<br/>usbcore: registered new interface driver hiddev<br/>usbcore: registered new interface driver usbhid<br/>usbhid: v2.6:USB HID core driver<br/>TCP cubic registered<br/>Initializing XFRM netlink socket<br/>NET: Registered protocol family 17<br/>registered taskstats version 1<br/>rtc_cmos 00:01: setting system clock to 2012-05-25 13:57:11 UTC (1337954231)<br/>Initalizing network drop monitor service<br/>Freeing unused kernel memory: 1244k freed<br/>Write protecting the kernel read-only data: 10240k<br/>Freeing unused kernel memory: 1756k freed</pre> |
| Cluster Manager Ramdisk v3.0                                                                                                    |
| Running original ramdisk.<br>Loading xen-netfront module<br>Loading xen-blkfront module                                                                                                    |

Figure 16.3: Remote Console Continues During SOL Access During Physical Console Freeze

Finally, just before login is displayed, the physical console once more (figure 16.4) starts to display what is on the remote console (figure 16.5).

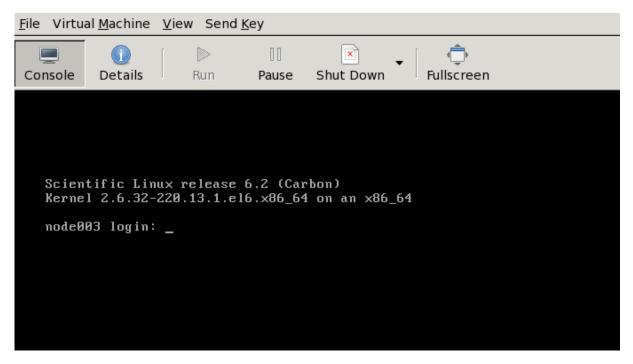

Figure 16.4: Physical Console Resumes After Freeze During SOL Access

| <u>F</u> ile Virtual <u>M</u> achine <u>V</u> iew Send <u>K</u> ey                                                                                                    |
|----------------------------------------------------------------------------------------------------|
| Console Details Run Pause Shut Down Fullscreen                                                                                                    |
| <pre>Starting system logger: Å OK Ü<br/>Starting irqbalance: Å OK Ü<br/>Starting openvpn: Å OK Ü<br/>Starting pobind: Å OK Ü<br/>Starting mdmonitor: Å OK Ü<br/>Mounting NFS filesystems: Å OK Ü<br/>Mounting other filesystems: Å OK Ü<br/>Mounting other filesystems: Å OK Ü<br/>Starting acpi daemon: Å OK Ü<br/>Retrigger failed udev eventsÅ OK Ü<br/>Adding udev persistent rulesÅ OK Ü<br/>Starting mcelog daemon<br/>Starting sshd: Å OK Ü<br/>Starting sinetd: Å OK Ü<br/>Starting sinetd: Å OK Ü<br/>Starting sinetd: Å OK Ü<br/>Starting ntpd: Å OK Ü<br/>Starting ntpd: Å OK Ü<br/>Starting ntpd: Å OK Ü<br/>Starting ntpd: Å OK Ü<br/>Starting postfix: Å OK Ü<br/>Starting for CMDaemon to startÅ OK Ü<br/>Scientific Linux release 6.2 (Carbon)<br/>Kernel 2.6.32-220.13.1.e16.x86_64 on an x86_64<br/>node003 login: </pre> |
|                                                                                                    |

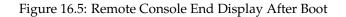

The physical console thus misses displaying several parts of the boot progress.

**Exit sequence:** The comman console viewer session can be exited with the sequence &. (the last entry in the sequence being a period). Strictly speaking, the &. sequence must actually be preceded by an *<ENTER>*.

**The console buffer issue when accessing the remote console:** A feature of SOL console clients is that the administrator is not presented with any text prompt from the node that is being accessed. This is useful in some cases, and can be a problem in others.

An example of the issue is the case where the administrator has already logged into the console and typed in a command in the console shell, but has no intention of pressing the *<ENTER>* key until some other tasks are first carried out. If the connection breaks at this point, then the command typed in is held in the console shell command buffer, but is not displayed when a remote serial connection is reestablished to the console—the previously entered text is invisible to the client making the connection. A subsequent *<ENTER>* would then attempt to execute the command. This is why an *<ENTER>* is not sent as the last key sequence during automated SOL access, and it is left to the administrator to enter the appropriate key strokes.

To avoid commands in the console shell buffer inadvertently being run when taking over the console remotely, the administrator can start the session with a *CTRL>-u* to clear out text in the shell before pressing *ENTER>*.

# 16.8 Managing Raw Monitoring Data

From NVIDIA Base Command Manager version 8.0 onward, the raw monitoring data values are stored as binary data under /var/spool/cmd/monitoring instead of as binary data within MySQL or MariaDB. The reason behind this change was to significantly increase performance. The monitoring subsystem in BCM was thoroughly rewritten for this change.

#### **16.8.1** Monitoring Subsystem Disk Usage With The monitoringinfo --storage Option

The disk usage by the monitoring subsystem can be viewed using the monitoringinfo command with the --storage option:

#### Example

| [basecm10->device]% monitoringinfo masterstorage |          |           |        |           |  |
|--------------------------------------------------|----------|-----------|--------|-----------|--|
| Storage                                          | Elements | Disk size | Usage  | Free disk |  |
|                                                  |          |           |        |           |  |
| Mon::Storage::Engine                             | 1,523    | 1.00 GiB  | 1.28%  | 14.1 GiB  |  |
| Mon::Storage::Message                            | 1        | 16.0 MiB  | 0.000% | -         |  |
| Mon::Storage::RepositoryId                       | 1,528    | 47.7 KiB  | 100.0% | -         |  |

The Engine component stores the raw monitoring data. It grows in 1GB increments each time its usage reaches 100%.

#### 16.8.2 Estimating The Required Size Of The Storage Device

The final size of the monitoring directory can be estimated with the script cm-bright-monitoring-usage.py.

The size estimate assumes that there are no changes in configuration, such as enabling advanced metrics for jobs, or increasing the maximum number of labeled entities, or large numbers of running jobs.

The size estimate value is the maximum value it will take if the cluster runs forever. It is therefore an over-estimate in practice.

#### Example

```
[root@basecm10 ~]# module load python3
[root@basecm10 ~]# /cm/local/apps/cmd/scripts/monitoring/cm-bright-monitoring-usage.py
Number of used entities: 10
Number of used measurables: 256
Number of measurables: 256
Number of data producers: 81
Number of consolidators: 2
Current monitoring directory: /var/spool/cmd/monitoring
Monitoring directory size: 1.024 GB
Maximal directory size: 1.409 GB
```

# 16.8.3 Moving Monitoring Data Elsewhere

A procedure to move monitoring data from the default /var/spool/cmd/monitoring/ directory to a new directory is as follows:

1. A new directory in which monitoring should be saved is picked.

The block storage device for the directory should not be a shared DAS (Direct Attached Storage, such as a locally attached drive) or a NAS (Network Attached Storage, such as NFS or Lustre which work over a network connection). That is because if there is an outage, then:

- If such a DAS storage becomes unavailable at some time, then CMDaemon assumes that no monitoring data values exist, and creates an empty data file on the local storage. If the DAS storage comes back and is mounted again, then it hides the underlying files, which would lead to discontinuous values and related issues.
- If such a NAS storage is used, then an outage of the NAS can make CMDaemon unresponsive as it waits for input and output. In addition, when CMDaemon starts with a NAS storage, and if the NAS is unavailable for some reason, then an inappropriate mount may happen as in the DAS storage case, leading to discontinuous values and related issues.
- 2. The MonitoringPath directive (page 881) is given the new directory as its value.
- 3. CMDaemon is stopped (service cmd stop).
- 4. The /var/spool/cmd/monitoring/ directory is moved to the new directory.
- 5. CMDaemon is restarted (service cmd start).

#### 16.8.4 Reducing Monitoring Data By Reducing Samples

Options to reduce the amount of monitoring data gathered include reducing the Maximal age and Maximal samples for data producers (section 12.4.1) to smaller, but still non-zero values. After reinitializing the monitoring database, so that existing data is removed, the values reported by the cm-bright-monitoring-usage.py script (section 16.8.2) then show the new storage estimates for the monitoring data.

### 16.8.5 Deleting All Monitoring Data

A procedure to delete all monitoring data from the default /var/spool/cmd/monitoring/ directory is as follows:

1. The CMDaemon service on all nodes can be stopped by running the following on the active head node:

pdsh -g all service cmd stop

- 2. On both head nodes, the monitoring data is removed with: rm -f /var/spool/cmd/monitoring/\*
- On both head nodes, the associated database tables for the CMDaemon user are cleared with a mySQL session run on each head node.

The CMDaemon database user is cmdaemon by default, but the value can be checked with a grep on the cmd.conf file:

[root@basecm10 ~]# grep ^DBUser /cm/local/apps/cmd/etc/cmd.conf DBUser = "cmdaemon"

Similarly, the password for the cmdaemon user can be found with a grep as follows:

```
[root@basecm10 ~]# grep ^DBPass /cm/local/apps/cmd/etc/cmd.conf
DBPass = "slarti8813bartfahrt"
```

The monitoring measurables can then be deleted by running a session on each head node as follows:

#### Example

```
[root@basecm10 ~]# mysql -ucmdaemon -p
Enter password:
Welcome to the MariaDB monitor. Commands end with ; or \backslash g.
Your MariaDB connection id is 2909
Server version: 5.5.56-MariaDB MariaDB Server
Copyright (c) 2000, 2017, Oracle, MariaDB Corporation Ab and others.
Type 'help;' or '\h' for help. Type '\c' to clear the current input statement.
MariaDB [(none)]> use cmdaemon;
Database changed
MariaDB [cmdaemon]> truncate MonitoringMeasurables;
MariaDB [cmdaemon]> truncate MonitoringMeasurableMetrics;
MariaDB [cmdaemon]> truncate MonitoringMeasurableHealthChecks;
MariaDB [cmdaemon]> truncate MonitoringMeasurableEnums;
MariaDB [cmdaemon]> truncate EntityMeasurables;
MariaDB [cmdaemon]> truncate EnumMetricValues;
MariaDB [cmdaemon]> exit
repeat on other head node
```

- On both head nodes, CMDaemon can then be restarted with: service cmd start
- 5. On the active head node, after the command: cmha status shows all is OK, the CMDaemon service can be started on all regular nodes again. The OK state should be achieved in about 15 seconds.

The CMDaemon service is started with, for example: pdsh -g computenode service cmd start

# 16.9 Node Replacement

To replace an existing node with a new node, the node information can be updated via cmsh.

If the new MAC address is known, then it can set that for the node. If the MAC address is not known, then the existing entry can be cleared.

If the MAC address is not known ahead of time, then the node name for the machine should be selected when it is provisioning for the first time. The steps for a new node node031 would be as follows:

#### Example

[root@basecm10 ~]# cmsh
[basecm10]% device use node0031
if new mac address is known, then:
[basecm10->device[node031]]% set mac <new mac address>
else if new mac address is not known:
[basecm10->device[node031]]% clear mac
the changed setting in either case must be committed:
[basecm10->device[node031]]% commit

If the disk is the same size as the one that is being replaced, and everything else matches up, then this should be all that needs to be done

There is more information on the node installing system in section 5.4. How to add a large number of nodes at a time efficiently is described in that section. The methods used can include the newnodes command of cmsh (page 245) and the Nodes Identification resource of Base View (page 249).

# 16.10 Ansible And NVIDIA Base Command Manager

This section describes using Ansible with BCM. Using Ansible to install NVIDIA Base Command Manager is described in section 3.4 of the *Installation Manual*.

#### 16.10.1 An Overview Of Ansible

Ansible is a popular automated configuration management software.

The BCM administrator is expected to have some experience already with Ansible. The basic concepts are covered in the official Ansible documentation at https://docs.ansible.com/ansible/latest/ user\_guide/basic\_concepts.html, and further details are accessible from that site too.

As a reminder:

- Ansible is designed to administer groups of machines from an *inventory* of machines.
- An Ansible *module* is code, usually in Python, that is executed by Ansible to carry out Ansible *tasks*, usually on a remote node. The module returns values.
- An Ansible *playbook* is a YAML file. The file declares a configuration that is to be executed ("the playbook is followed") on selected machines. The execution is usually carried out over SSH, by placing modules on the remote machine.
- Traditionally, official Ansible content was obtained as a part of milestone releases of Ansible Engine, (the Red Hat version of Ansible for the enterprise).
- Since Ansible version 2.10, the official way to distribute content is via Ansible content *collections*. Collections are composed of Ansible playbooks, modules, module utilities and plugins. The collection is a formatted set of tools used to achieve automation with Ansible.
- The official Ansible list of collections is at https://docs.ansible.com/ansible/latest/ collections/index.html#list-of-collections. At the time of writing of this section (March 2022) there were 100 collections.
- Community-supported collections are also available, at galaxy.ansible.com.

#### Picking Up The BCM Ansible Collections

In particular, the web interface at https://galaxy.ansible.com/brightcomputing shows the updated list of BCM Ansible collections.

From version 9.1 onward of BCM, the BCM Ansible collection naming scheme has been changed so that the name now indicates the BCM version number. This now makes it simpler for the cluster administrator to choose the right Ansible collection.

For example, to install the latest version of the BCM Ansible collection for a NVIDIA Base Command Manager 10 cluster, the following command can now be run:

[root@basecm10 ~]# ansible-galaxy collection install brightcomputing.bcm

# 16.10.2 A Simple Playbook Example

In this section, a playbook from the BCM collection is run.

#### Preparations

To start with, Python is loaded, and Ansible installed:

[root@basecm10 ~]# module load python3
[root@basecm10 ~]# pip install ansible

#### **Running A Simple Playbook**

The directory /cm/local/examples/cmd/ansible has several BCM Ansible playbook examples. The Ansible playbook to add a user can be run. The playbook is simply:

```
[root@basecm10 ~]# cat /cm/local/examples/cmd/ansible/add-user.yaml
```

```
---
- hosts: all
gather_facts: false
tasks:
collections:
- brightcomputing.bcm
tasks:
- name: create test-user
user:
    name: test-user
    password: test-user-password
    profile: readonly
```

The latest NVIDIA Base Command Manager 10-compatible version of the BCM Ansible collection is at https://galaxy.ansible.com/brightcomputing/bcm92. It can be installed with the ansible-galaxy tool from the galaxy.ansible.com repository directly with:

[root@basecm10 ~]# ansible-galaxy collection install brightcomputing.bcm

#### **Documentation For The BCM Collection**

The brightcomputing.bcm documentation for modules can be explored using ansible-doc in the usual way, using the namespace. For example, for the user module in the brightcomputing.bcm namespace, this would be (output truncated):

[root@basecm10 ~]# ansible-doc brightcomputing.bcm.user

- > BRIGHTCOMPUTING.BCM92.USER
- > (/root/.ansible/collections/ansible\_collections/brightcomputing/bcm92/plugins/modules/user.py)

User

```
ADDED IN: version 9.2.0 of brightcomputing.bcm
```

```
* note: This module has a corresponding action plugin.
OPTIONS (= is mandatory):
- ID
        User ID number
        [Default: (null)]
        type: str
- cloneFrom
        The id or name of the entity that the new entity will be cloned from.
         (take effect only at entity creation)
        [Default: ]
        type: str
- cloudJob
        Create a certificate with the cloudjob profile for cmjob
        [Default: False]
        type: bool
- email
. . .
```

The list of modules in the brightcomputing.bcm collection can be viewed with ansible-doc -l brightcomputing.bcm.

Almost all the modules are available as a pair. For such a pair, one module out of the pair is to query the attributes of the entity being dealt with by the pair, while the other module is to set the attributes.

#### **Running The Ansible Playbook**

The add-user playbook can now be run with:

#### Example

[root@basecm10 ~]# ansible-playbook -ilocalhost, /cm/local/examples/cmd/ansible/add-user.yaml

PLAY RECAP

The YAML code shows a user should be created after execution of the playbook. If unsure, the playbook can be run again. This should do no harm since well-formed playbooks are idempotent. The new list of users can be verified with:

| [root@basecm10 ~ | ]# cmsh -c "user | list"         |                  |
|------------------|------------------|---------------|------------------|
| Name (key)       | ID (key)         | Primary group | Secondary groups |
|                  |                  |               |                  |
| cmsupport        | 1000             | cmsupport     |                  |
| test-user        | 1001             | test-user     |                  |

# 16.10.3 An Intermediate Playbook Example: Setting Up A Cluster For Demonstration Purposes

The simple playbook in the preceding section has the advantage of being a quick way for the administrator to be reasonably sure that Ansible is running as it should be.

An administrator who is intending to use Ansible is typically going to need to be more familiar with how Ansible playbooks can be used to define BCM infrastructure.

This section (16.10.3) and the next (16.10.4) aim to provide this familiarity. They should be a guide for users when they go about defining their own BCM infrastructure with Ansible, as well as a model for how to carry out Ansible tasks for BCM.

The example session in this section (section 16.10.3) is about a cluster administrator who wishes to prepare a playbook so that the default image is updated, and then have the cluster set up some new objects with default values. This is useful for testing out changes in the new objects. The idea being that the administrator has up-to-date nodes with default settings in the new objects, and which work to begin with. That makes the new objects suitable for demonstrations and for making changes to see how it affects the standard settings. It also provides the convenience of being able to refer back to the working defaults in the original objects if things go wrong with the demonstration objects.

The tasks to bring the cluster to the "demo" state are described next.

#### Cloning The Image

---

The administrator now clones the default image. The idea being that further changes can be made on the cloned image later on, with the default image instance remaining unchanged, and available for comparison.

The YAML example clone-software-image.yaml provided with BCM can be displayed and used to carry out the cloning as shown in the following session:

[root@basecm10 ~]# cat /cm/local/examples/cmd/ansible/clone-software-image.yaml

```
- hosts: all
gather_facts: false
tasks:
    - name: clone a software image
    brightcomputing.bcm.software_image:
    name: cloned-image
    cloneFrom: default-image
    path: /cm/images/cloned-image
```

[root@basecm10 ~] ansible-playbook -i localhost, /cm/local/examples/cmd/ansible/clone-software-image.yaml

#### Cloning The Category

A clone of the default category, democategory, can be built with the brightcomputing.bcm.category module:

```
[root@basecm10 ~]# cat clonedefaultcat.yaml
- hosts: all
gather_facts: false
tasks:
    - name: clone category
    brightcomputing.bcm.category:
        name: democategory
        cloneFrom: default
[root@basecm10 ~] ansible-playbook -i localhost, clonedefaultcat.yaml
```

#### Setting The Software Image In The Cloned Category To Be The Cloned Image

The software image in the cloned category can then be set to the cloned-image from earlier with:

```
[root@basecm10 ~]# cat setimageincat.yaml
- hosts: all
gather_facts: false
tasks:
    - name: set image in category
    brightcomputing.bcm.category:
    name: democategory
    softwareImageProxy:
        parentSoftwareImage: cloned-image
[root@basecm10 ~] ansible-playbook -i localhost, setimageincat.yaml
```

#### Setting The Regular Nodes To Be In The Cloned Category

The regular nodes node001 and node002 can be placed in the cloned category with:

```
[root@basecm10 ~]# cat setcatofnodes.yaml
- hosts: all
 gather_facts: false
 tasks:
   - name: list all nodes
     brightcomputing.bcm.node_info:
       format: dict
       include_id: false
       for_update: true
     register: result
    - name: set head_node
      set_fact:
        all_nodes: "{{ result.nodes }}"
   - name: assign compute nodes to cloned category
     brightcomputing.bcm.physical_node:
       hostname: "{{ item }}"
       mac: "{{ all_nodes[item].mac }}"
        category: democategory
      loop:
        - node001
        - node002
[root@basecm10 ~] ansible-playbook -i localhost, setcatofnodes.yaml
```

Without using Ansible, and using cmsh directly instead, the preceding placement could be carried out with:

```
[root@basecm10 ~] for i in {001..002}
do cmsh -c "device use node$i; set category democategory; commit"
done
```

# 16.10.4 A More Complicated Playbook Example: Creating An Edge Site And Related Properties

This section provides a more complicated BCM Ansible collection-based playbook, and elaborates upon how it is used.

The collection is first shown as a whole in the following section. Then less obvious portions from it are explained, with the help of number labels, in the sections after that, starting on page 749.

# **The Collection**

---

The full collection is as follows:

```
- hosts: all
 gather_facts: false
 vars:
   site:
     name: test-site
     secret: SECRET
   director:
     hostname: test-site-director
     mac: 00:11:22:33:44:55
     eth0_ip: 10.152.0.254
     eth1_ip: 10.161.0.254
   nodes:
      - hostname: edge-node-01
       mac: 00:11:22:33:44:01
       eth0_ip: 10.161.0.1
      - hostname: edge-node-02
        mac: 00:11:22:33:44:02
        eth0_ip: 10.161.0.2
      - hostname: edge-node-03
       mac: 00:11:22:33:44:03
        eth0_ip: 10.161.0.3
 pre_tasks:
   - name: set compute nodes for site
     set_fact:
        site_compute_nodes: "{{nodes | map(attribute='hostname') | list}}"
   - name: set nodes for site
     set_fact:
        site_nodes: "{{[director.hostname] + site_compute_nodes}}"
 tasks:
   # Network creation
   - name: create an external network
     brightcomputing.bcm.network:
        state: present
        name: test-site-external_network
        type: EDGE_EXTERNAL
        baseAddress: 10.152.0.0
        broadcastAddress: 10.152.255.255
        netmaskBits: 16
        domainName: test-site-external_network
        management: true
   - name: create an internal network
      brightcomputing.bcm.network:
         state: present
```

```
type: EDGE_INTERNAL
      name: test-site-internal_network
      baseAddress: 10.161.0.0
      broadcastAddress: 10.161.255.255
      dynamicRangeStart: 10.161.16.0
      dynamicRangeEnd: 10.161.19.255
      netmaskBits: 16
      domainName: test-site-internal_network
      management: true
      bootable: true
- name: create edge site software image
  brightcomputing.bcm.software_image:
    name: my-software-image
    path: /cm/images/my-software-image
    cloneFrom: default-image
- name: create edge director category
  brightcomputing.bcm.category:
    name: edge_director_category
    softwareImageProxy:
      parentSoftwareImage: my-software-image
    fsmounts:
      - device: $localnfsserver:/cm/shared
        mountpoint: /cm/shared
        filesystem: nfs
      - device: $localnfsserver:/home
        mountpoint: /home
        filesystem: nfs
    state: present
# Edge Director
- name: create director physical node
  brightcomputing.bcm.physical_node:
    state: present
    hostname: "{{director.hostname}}"
    partition: base
    interfaces_NetworkPhysicalInterface:
      - name: eth0
        ip: "{{ director.eth0_ip }}"
        network: test-site-external_network
      - name: eth1
        ip: "{{ director.eth1_ip }}"
        network: test-site-internal_network
    category: edge_director_category
    mac: "{{director.mac}}"
    managementNetwork: test-site-external_network
    provisioningInterface: eth0
    installBootRecord: true
    roles_EdgeDirectorRole:
      - name: edge_director_role
        openTCPPortsOnHeadNode: [636]
        externallyVisibleIp: 0.0.0.0
        externallyVisibleHeadNodeIp: 0.0.0.0
```

```
roles_BootRole:
      - name: boot_role
        allowRamdiskCreation: true
    roles_StorageRole:
      - name: storage_role
    roles_ProvisioningRole:
      - name: provisioning_role
        allImages: LOCALDISK
# Edge Nodes
- name: create edge nodes
  brightcomputing.bcm.physical_node:
    hostname: "{{item.hostname}}"
    softwareImageProxy:
      parentSoftwareImage: default-image
    interfaces_NetworkPhysicalInterface:
      - name: eth0
        ip: "{{item.eth0_ip}}"
        network: test-site-internal_network
    category: default
    mac: "{{item.mac}}"
    managementNetwork: test-site-internal_network
    installBootRecord: false
    provisioningInterface: eth0
    partition: base
  loop: "{{ nodes }}"
- name: add test edge site
  brightcomputing.bcm.edge_site:
   name: "{{site.name}}"
    secret: "{{site.secret}}"
    address: Springfield
    adminEmail: admin-west@email.com
    city: San Francisco
```

```
contact: Admin
country: USA
notes: Note about the site
state: present
nodes: "{{site_nodes}}"
```

#### **Topmost Part**

```
- hosts: all #(1)
gather_facts: false #(2)
```

- 1. This is a standard Ansible playbook configuration item. It defines the group or host that the playbook is run on.
- 2. Fact gathering is skipped here, because there is no need to use any facts that Ansible usually gathers pre-playbook-run. As a bonus, skipping it makes execution faster.

#### Pre\_tasks Part

The pre\_tasks section could have been made a part of the tasks section. However, making it a separate section has the benefit of separating real action from simple fact definition:

```
- name: set compute nodes for site
   set_fact:
```

```
site_compute_nodes: "{{nodes | map(attribute='hostname') | list}}" #(1)
- name: set nodes for site
set_fact:
site_nodes: "{{[director.hostname] + site_compute_nodes}}" #(2)
```

- 1. In the preceding code, the Ansible templating capability is used to get the list of compute\_nodes for the site that is to be created. The hostname attribute is extracted from every element of the nodes variable and then transformed into a list, and assigned to the site\_compute\_nodes variable.
- 2. The list that is created has all the nodes that are part of the site, which means the compute nodes as well as the director.

# The Tasks Part

**External and internal networks configuration:** The tasks section starts with networking definitions (tagged here with (1) and (2)). These are the external and internal networks that are needed for the edge site that is to be created.

```
#(1)
- name: create an external network
 brightcomputing.bcm.network:
   state: present
   name: test-site-external_network
   type: EDGE_EXTERNAL
   baseAddress: 10.152.0.0
   broadcastAddress: 10.152.255.255
   netmaskBits: 16
   domainName: test-site-external_network
   management: true
                                       #(2)
- name: create an internal network
 brightcomputing.bcm.network:
     state: present
     type: EDGE_INTERNAL
     name: test-site-internal_network
     baseAddress: 10.161.0.0
     broadcastAddress: 10.161.255.255
     dynamicRangeStart: 10.161.16.0
     dynamicRangeEnd: 10.161.19.255
     netmaskBits: 16
      domainName: test-site-internal_network
     management: true
     bootable: true
```

The possible values for each entity attribute can be seen by running the ansible-doc command:

#### Example

\$ ansible-doc brightcomputing.bcm.network

**Director creation:** A category must exist for the edge director, or must be created before the director can be created. The following snippet takes care of that:

```
- name: create edge site software image
brightcomputing.bcm.software_image:
    name: my-software-image
    path: /cm/images/my-software-image
```

```
cloneFrom: default-image
                               \#(1)
- name: create edge director category
 brightcomputing.bcm.category:
    name: edge_director_category
    softwareImageProxy:
      parentSoftwareImage: my-software-image
                                                 #(2)
    fsmounts:
                  #(3)
      - device: $localnfsserver:/cm/shared
        mountpoint: /cm/shared
        filesystem: nfs
      - device: $localnfsserver:/home
        mountpoint: /home
        filesystem: nfs
    state: present
                      #(4)
```

 The cloneFrom attribute is used to create the new software image from the existing one, to avoid copying over all the values that are part of the original image. The default-image is used here, since it is guaranteed to be defined in a new cluster.

The cloneFrom attribute only takes effect when the resource is not defined. This means that if the software image is already present, then using cloneFrom has no effect. Removing the image allows it to be re-created again using the cloneFrom attribute.

- The declared software image (here it is my-software-image) is then used to define the director category.
- 3. The edge directory category attributes in the snippet are standard values that are normally assigned to a director category that is to be used by director nodes.
- The default value for state is present, so the task has the same behavior if the state field is left out.

Values for the director node: The edge director node values can now be set

```
- name: create director physical node
 brightcomputing.bcm.physical_node:
   state: present
   hostname: "{{director.hostname}}"
   partition: base
    interfaces_NetworkPhysicalInterface:
      - name: eth0
       ip: "{{ director.eth0_ip }}"
       network: test-site-external_network
      - name: eth1
       ip: "{{ director.eth1_ip }}"
       network: test-site-internal_network
    category: edge_director_category
   mac: "{{director.mac}}"
   managementNetwork: test-site-external_network
   provisioningInterface: eth0
    installBootRecord: true
   roles_EdgeDirectorRole: # (1)
      - name: edge_director_role
       openTCPPortsOnHeadNode: [636]
```

In the preceding snippet, values are set for the physical node so that it functions correctly as a director on an edge site.

1. The director, just like the edge nodes, is just a physical node, with the role EdgeDirectorRole assigned to it, along with other relevant roles.

#### The edge (compute) nodes definition:

1. In the following snippet, the looping mechanism defines a physical node that corresponds to each declared compute node.

Each edge node belongs to the correct network.

```
- name: create edge nodes
 brightcomputing.bcm.physical_node:
   hostname: "{{item.hostname}}"
    softwareImageProxy:
      parentSoftwareImage: default-image
    interfaces_NetworkPhysicalInterface:
      - name: eth0
        ip: "{{item.eth0_ip}}"
        network: test-site-internal_network
    category: default
    mac: "{{item.mac}}"
    managementNetwork: test-site-internal_network
    installBootRecord: false
    provisioningInterface: eth0
    partition: base
  loop: "{{ nodes }}" #(1)
```

Edge site object creation: The last part of the playbook creates the edge site object.

```
- name: add test edge site
brightcomputing.bcm.edge_site:
name: "{{site.name}}"
secret: "{{site.secret}}"
address: Springfield
adminEmail: admin-west@email.com
city: San Francisco
contact: Admin
country: USA
notes: Note about the site
state: present
nodes: "{{site_nodes}}" #(1)
```

The site\_nodes variable, defined by the set\_fact task, is assigned to the nodes attribute of an edge\_site action.

Running this playbook on a fresh cluster should be enough to create a new edge site with the declared properties, even if the nodes are not physically present.

The state of the edge site can be checked with cmsh queries. It should be noted that the image creation step may take a few minutes, depending on how big default-image is.

# 17

# High Availability

# 17.0 Introduction

# 17.0.1 Why Have High Availability?

In a cluster with a single head node, the head node is a single point of failure for the entire cluster. It is often unacceptable that the failure of a single machine can disrupt the daily operations of a cluster.

High availablity configuration for a head node is about configuring an extra head node to provide the head node services in a redundant manner. If one head node fails, then the other head node can take over, thus providing the same services with a minimum of downtime.

High availability can be set up for other types of nodes too.

# 17.0.2 High Availability—For What Nodes?

By default, in this and other chapters, HA is about a head node failover configuration. When it is otherwise, then it is made explicitly clear in the manuals that it is regular node HA, or edge director HA, or COD head node HA that is being discussed.

# High Availability For Head Nodes

By default, the head node usually runs the most services. The high availability (HA) feature of BCM therefore allows clusters to be set up with two head nodes configured as a failover pair, with one member of the pair being the active head. The purpose of this design is to increase availability to beyond that provided by a single head node.

# High Availability For Regular Nodes

Especially with smaller clusters, it is often convenient to run all services on the head node. However, an administrator may want or need to run a service on a regular node instead. For example, a workload manager, or NFS could be run on a regular node. If a service disruption is unacceptable here, too, then HA can be configured for regular nodes too (section 17.5). HA for regular nodes is a more recent feature in BCM, and is done differently compared with head nodes.

# High Availability For Edge Directors

Edge directors manage edge nodes and manage them in a similar way to how head nodes manage regular nodes. Also similar to head nodes is that edge directors can also be configured for HA (section 2.1.1 of the *Edge Manual*). However, their HA design is based on that of HA for regular nodes.

# High Availability For COD Head Nodes

Cluster On Demand (COD) head nodes are head nodes that run on a cloud service provider. COD HA head nodes are very similar to standard cluster HA (on-premises) head nodes. COD HA is discussed separately in section 2.14 of the *Cloudbursting Manual*.

#### 17.0.3 High Availability Usually Uses Shared Storage

HA is typically configured using shared storage (section 17.1.5), such as from an NFS service, which typically provides the /home directory on the active (section 17.1.1) head, and on the regular nodes.

#### 17.0.4 Organization Of This Chapter

The remaining sections of this chapter are organized as follows:

- HA On Head Nodes
  - Section 17.1 describes the concepts behind HA, keeping the BCM configuration in mind.
  - Section 17.2 describes the normal user-interactive way in which the BCM implementation of a failover setup is configured.
  - Section 17.3 describes the implementation of the BCM failover setup in a less user-interactive way, which avoids using the neuroses dialogs of section 17.2
  - Section 17.4 describes how HA is managed with BCM after it has been set up.
- HA On Regular Nodes
  - Section 17.5 describes the concepts behind HA for regular nodes, and how to configure HA for them.
- HA And Workload Manager Jobs
  - Section 17.6 describes the support for workload manager job continuation during HA failover.

# 17.1 HA Concepts

#### 17.1.1 Primary, Secondary, Active, Passive

**Naming:** In a cluster with an HA setup, one of the head nodes is named the *primary* head node and the other head node is named the *secondary* head node.

**Mode:** Under normal operation, one of the two head nodes is in *active* mode, whereas the other is in *passive* mode.

The difference between naming versus mode is illustrated by realizing that while a head node which is primary always remains primary, the mode that the node is in may change. Thus, the primary head node can be in passive mode when the secondary is in active mode. Similarly the primary head node may be in active mode while the secondary head node is in passive mode. As an aside: the definition for primary in HA for NVIDIA Base Command Manager should not be confused with the definition for primary that is used by workload managers such as Slurm and PBS Professional when a failover mechanism is configured by the workload manager (section 7.2.4).

The difference between active and passive is that the active head takes the lead in cluster-related activity, while the passive follows it. Thus, for example, with MySQL transactions, CMDaemon carries them out with MySQL running on the active, while the passive trails the changes. This naturally means that the active corresponds to the master, and the passive to the slave, in the MySQL master-slave replication mode that MySQL is run as.

#### 17.1.2 Monitoring The Active Head Node, Initiating Failover

In HA the passive head node continuously monitors the active head node. If the passive finds that the active is no longer operational, it will initiate a *failover sequence*. A failover sequence involves taking over resources, services and network addresses from the active head node. The goal is to continue providing services to compute nodes, so that jobs running on these nodes keep running.

# 17.1.3 Services In BCM HA Setups

There are several services being offered by a head node to the cluster and its users.

#### Services Running On Both Head Nodes

One of the design features of the HA implementation in BCM is that whenever possible, services are offered on both the active as well as the passive head node. This allows the capacity of both machines to be used for certain tasks (e.g. provisioning), but it also means that there are fewer services to move in the event of a failover sequence.

On a default HA setup, the following key services for cluster operations are always running on both head nodes:

- CMDaemon: providing certain functionality on both head nodes (e.g. provisioning)
- DHCP: load balanced setup
- TFTP: requests answered on demand, under xinetd
- LDAP: running in replication mode (the active head node LDAP database is pulled by the passive)
- **MySQL**: running in master-slave replication mode (the active head node MySQL database is pulled by the passive)
- NTP
- DNS
- Workload Management: For each of the Slurm, PBS, LSF services, one server is active on one head node, while the other server is a passive standby on the other head node

When an HA setup is created from a single head node setup, the above services are automatically reconfigured to run in the HA environment over two head nodes.

**Provisioning role runs on both head nodes** In addition, both head nodes also take up the *provisioning role*, which means that nodes can be provisioned from both head nodes. As the passive head node is then also provisioned from the active, and the active can switch between primary and secondary, it means both heads are also given a value for provisioninginterface (section 5.4.7).

For a head node in a single-headed setup, there is no value set by default. For head nodes in an HA setup, the value of provisioninginterface for each head node is automatically set up by default to the interface device name over which the image can be received when the head node is passive.

The implications of running a cluster with multiple provisioning nodes are described in detail in section 5.2. One important aspect described in that section is how to make provisioning nodes aware of image changes.

From the administrator's point of view, achieving awareness of image changes for provisioning nodes in HA clusters is dealt with in the same way as for single-headed clusters. Thus, if using cmsh, the updateprovisioners command from within softwareimage mode is used, whereas if Base View is used, then the clickpath Provisioning  $\rightarrow$  Provisioning requests  $\rightarrow$  Update provisioning nodes can be followed (section 5.2.4).

#### Services That Migrate To The Active Node

Although it is possible to configure any service to migrate from one head node to another in the event of a failover, in a typical HA setup only the following services migrate:

- NFS
- The User Portal
- Workload management: The SGE/GE server (sgemaster)

#### 17.1.4 Failover Network Topology

A two-head failover network layout is illustrated in figure 17.1.

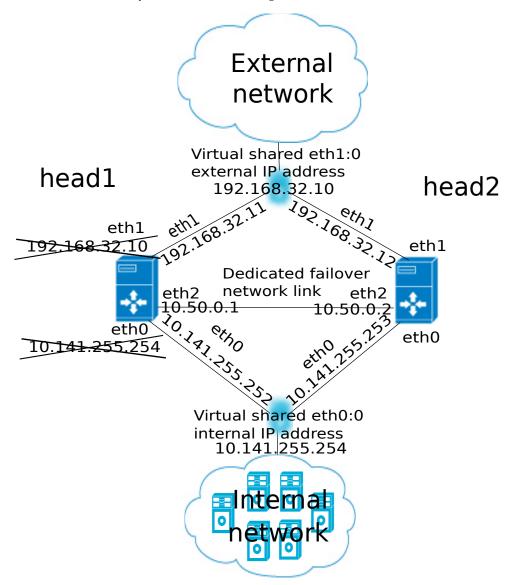

Figure 17.1: High Availability: Two-Head Failover Network Topology

In the illustration, the primary head1 is originally a head node before the failover design is implemented. It is originally set up as part of a Type 1 network (section 3.3.9 of the *Installation Manual*), with an internal interface eth0, and an external interface eth1.

When the secondary head is connected up to help form the failover system, several changes are made.

#### **HA: Network Interfaces**

Each head node in an HA setup typically has at least an external and an internal network interface, each configured with an IP address.

In addition, an HA setup uses two virtual IP interfaces, each of which has an associated virtual IP address: the external shared IP address and the internal shared IP address. These are shared between the head nodes, but only one head node can host the address and its interface at any time.

In a normal HA setup, a shared IP address has its interface hosted on the head node that is operating

in active mode. On failover, the interface migrates and is hosted on the head node that then becomes active.

When head nodes are also being used as login nodes, users outside of the cluster are encouraged to use the shared external IP address for connecting to the cluster. This ensures that they always reach whichever head node is active. Similarly, inside the cluster, nodes use the shared internal IP address wherever possible for referring to the head node. For example, nodes mount NFS filesystems on the shared internal IP interface so that the imported filesystems continue to be accessible in the event of a failover.

Shared interfaces are implemented as alias interfaces on the physical interfaces (e.g. eth0:0). They are activated when a head node becomes active, and deactivated when a head node becomes passive.

#### **HA: Dedicated Failover Network**

In addition to the normal internal and external network interfaces on both head nodes, the two head nodes are usually also connected using a direct dedicated network connection, eth2 in figure 17.1. This connection is used between the two head nodes to monitor their counterpart's availability. It is called a *heartbeat* connection because the monitoring is usually done with a regular heartbeat-like signal between the nodes such as a ping, and if the signal is not detected, it suggests a head node is dead.

To set up a failover network, it is highly recommended to simply run a UTP cable directly from the NIC of one head node to the NIC of the other, because not using a switch means there is no disruption of the connection in the event of a switch reset.

#### 17.1.5 Shared Storage

Almost any HA setup also involves some form of shared storage between two head nodes to preserve state after a failover sequence. For example, user home directories must always be available to the cluster in the event of a failover.

In the most common HA setup, the following two directories are shared:

- /home, the user home directories
- /cm/shared, the shared tree containing applications and libraries that are made available to the nodes

The shared filesystems are only available on the active head node. For this reason, it is generally recommended that users log in via the shared IP address, rather than ever using the direct primary or secondary IP address. End-users logging into the passive head node by direct login may run into confusing behavior due to unmounted filesystems.

Although BCM gives the administrator full flexibility on how shared storage is implemented between two head nodes, there are generally two types of storage used: NAS, DAS.

#### NAS

In a Network Attached Storage (NAS) setup, both head nodes mount a shared volume from an external network attached storage device. In the most common situation this would be an NFS server either inside or outside of the cluster. Lustre or GPFS storage are other popular choices.

Because imported mounts can typically not be re-exported (which is true at least for NFS), nodes typically mount filesystems directly from the NAS device.

#### DAS

In a Direct Attached Storage (DAS) setup, both head nodes share access to a block device, often accessed through a SCSI interface. This could be a disk-array that is connected to both head nodes, or it could be a block device that is exported by a corporate SAN infrastructure.

Although the block device is visible and can physically be accessed simultaneously on both head nodes, the filesystem that is used on the block device is typically not suited for simultaneous access. Simultaneous access to a filesystem from two head nodes must therefore be avoided because it generally

leads to filesystem corruption. Only special purpose parallel filesystems such as GPFS and Lustre are capable of being accessed by two head nodes simultaneously.

#### **Custom Shared Storage With Mount And Unmount Scripts**

The cluster management daemon on the two head nodes deals with shared storage through a *mount script* and an *unmount script*. When a head node is moving to active mode, it must acquire the shared filesystems. To accomplish this, the other head node first needs to relinquish any shared filesystems that may still be mounted. After this has been done, the head node that is moving to active mode invokes the *mount script* which has been configured during the HA setup procedure. When an active head node is requested to become *passive* (e.g. because the administrator wants to take it down for maintenance without disrupting jobs), the *unmount script* is invoked to release all shared filesystems.

By customizing the *mount* and *unmount* scripts, an administrator has full control over the form of shared storage that is used. Also an administrator can control which filesystems are shared.

Mount scripts paths can be set via cmsh or Base View (section 17.4.6).

#### 17.1.6 Guaranteeing One Active Head At All Times

Because of the risks involved in accessing a shared filesystem simultaneously from two head nodes, it is vital that only one head node is in active mode at any time. To guarantee that a head node that is about to switch to active mode will be the only head node in active mode, it must either receive confirmation from the other head node that it is in passive mode, or it must make sure that the other head node is powered off.

#### What Is A Split Brain?

When the passive head node determines that the active head node is no longer reachable, it must also take into consideration that there could be a communication disruption between the two head nodes. Because the "brains" of the cluster are communicatively "split" from each other, this is called a *split brain* situation.

Since the normal communication channel between the passive and active may not be working correctly, it is not possible to use only that channel to determine either an inactive head or a split brain with certainty. It can only be suspected.

Thus, on the one hand, it is possible that the head node has, for example, completely crashed, becoming totally inactive and thereby causing the lack of response. On the other hand, it is also possible that, for example, a switch between both head nodes is malfunctioning, and that the active head node is still up and running, looking after the cluster as usual, and that the head node in turn observes that the passive head node seems to have split away from the network.

Further supporting evidence from the dedicated failover network channel is therefore helpful. Some administrators find this supporting evidence an acceptable level of certainty, and configure the cluster to decide to automatically proceed with the failover sequence, while others may instead wish to examine the situation first before manually proceeding with the failover sequence. The implementation of automatic vs manual failover is described in section 17.1.7. In either implementation, *fencing*, described next, takes place until the formerly active node is powered off.

#### Going Into Fencing Mode

To deal with a suspected inactive head or split brain, a passive head node that notices that its active counterpart is no longer responding, first goes into *fencing* mode from that time onward. While a node is fencing, it will try to obtain proof via another method that its counterpart is indeed inactive.

Fencing, incidentally, does not refer to a thrust-and-parry imagery derived from fencing swordplay. Instead, it refers to the way all subsequent actions are tagged and effectively fenced-off as a backlog of actions to be carried out later. If the head nodes are able to communicate with each other before the passive decides that its counterpart is now inactive, then the fenced-off backlog is compared and synced until the head nodes are once again consistent.

#### Ensuring That The Unresponsive Active Is Indeed Inactive

There are two ways in which "proof" can be obtained that an unresponsive active is inactive:

- 1. By asking the administrator to manually confirm that the active head node is indeed powered off
- 2. By performing a power-off operation on the active head node, and then checking that the power is indeed off to the server. This is also referred to as a STONITH (Shoot The Other Node In The Head) procedure

It should be noted that just pulling out the power cable is not the same as a power-off operation (section 17.2.4).

Once a guarantee has been obtained that the active head node is powered off, the fencing head node (i.e. the previously passive head node) moves to active mode.

#### Improving The Decision To Initiate A Failover With A Quorum Process

While the preceding approach guarantees one active head, a problem remains.

In situations where the passive head node loses its connectivity to the active head node, but the active head node is communicating without a problem to the entire cluster, there is no reason to initiate a failover. It can even result in undesirable situations where the cluster is rendered unusable if, for example, a passive head node decides to power down an active head node just because the passive head node is unable to communicate with any of the outside world (except for the PDU feeding the active head node).

One technique used by BCM to reduce the chances of a passive head node powering off an active head node unnecessarily is to have the passive head node carry out a quorum procedure. All nodes in the cluster are asked by the passive node to confirm that they also cannot communicate with the active head node. If more than half of the total number of nodes confirm that they are also unable to communicate with the active head node, then the passive head node initiates the STONITH procedure and moves to active mode.

#### 17.1.7 Automatic Vs Manual Failover

Administrators have a choice between creating an HA setup with automatic or manual failover.

- In the case of an automatic failover, an active head node is powered off when it is no longer responding at all, and a failover sequence is initiated automatically.
- In the case of a manual failover, the administrator is responsible for initiating the failover when the active head node is no longer responding. No automatic power off is done, so the administrator is asked to confirm that the previously active node is powered off.

For automatic failover to be possible, power control must be defined for both head nodes. If power control is defined for the head nodes, then automatic failover is attempted by default.

The administrator may disable automatic failover. In cmsh this is done by setting the disableautomaticfailover property, which is a part of the HA-related parameters (section 17.4.6):

```
[root@basecm10 ~]# cmsh
[basecm10]% partition failover base
[basecm10->partition[base]->failover]% set disableautomaticfailover yes
[basecm10->partition*[base*]->failover*]% commit
```

With Base View it is carried out via the clickpath Cluster $\rightarrow$ Partition[base] $\rightarrow$ Settings  $\rightarrow$ Failover $\rightarrow$ Disable automatic failover

If no power control has been defined, or if automatic failover has been disabled, or if the power control mechanism is not working (for example due to inappropriate, broken or missing electronics or hardware), then a failover sequence must always be initiated manually by the administrator.

Sometimes, if automatic failover is enabled, but the active head is still slightly responsive (the socalled *mostly dead* state, described in section 17.4.2), then the failover sequence must also be initiated manually by the administrator.

# 17.1.8 HA And Cloud Nodes

As far as the administrator is concerned, HA setup remains the same whether a Cluster Extension (Chapter 3 of the *Cloudbursting Manual*) is configured or not, and whether a Cluster On Demand (Chapter 2 of the *Cloudbursting Manual*) is configured or not. Behind the scenes, on failover, any networks associated with the cloud requirements are taken care of by BCM.

# 17.1.9 HA Using Virtual Head Nodes

Two physical servers are typically used for HA configurations. However, each head node can also be a virtual machine (VM). The use case for this might be to gain experience with an HA configuration.

## Failover Network Considerations With HA VMs

With physical head nodes in an HA configuration, the failover network, used for HA heartbeats, is typically provided by running a network cable directly between the ethernet port on each machine. Not having even a switch in between is a best practice. Since the head nodes are typically in the same, or adjacent racks, setting this up is usually straightforward.

With VMs as head nodes in an HA configuration, however, setting up the failover network can be more complex:

- The cluster administrator may need to consider if HA is truly improved by, for example, connecting the failover network of the physical node to a switch.
- Often a virtual switch would be used between the virtual head nodes, just because it is often easier.
- Not using a failover network is also an option, just as in the physical case.
- If one head node is on one hypervisor, and another is on a second hypervisor, then a standard BCM setup cannot have one head node carry out an automated failover STONITH because it cannot contact the other hypervisor. So powering off the VM in the other hypervisor would have to be done manually. An alternative to this, if automated failover is required, is to create custom power scripts.

There are no specific guidelines for the network configuration of HA with VMs in BCM. The process of configuration is however essentially the same as for a physical node.

#### Size Considerations With HA VMs

A virtual head node in practice may be configured with fewer CPUs and memory than a physical head node, just because such configurations are more common options in a VM setup than for a physical setup, and cheaper to run. However, the storage requirement is the same as for a physical node. The important requirement is that the head nodes should have sufficient resources for the cluster.

# 17.2 HA Setup Procedure Using cmha-setup

After installation (Chapter 3 of the *Installation Manual*) and license activation (Chapter 4 of the *Installation Manual*) an administrator may wish to add a new head node, and convert BCM from managing an existing single-headed cluster to managing an HA cluster.

#### Is An HA-Enabled License Required?

To convert a single-headed cluster to an HA cluster, the existing cluster license should first be checked to see if it allows HA. The verify-license command run with the info option can reveal this in the MAC address field:

# Example

```
verify-license info | grep ^MAC
```

HA-enabled clusters display two MAC addresses in the output. Single-headed clusters show only one.

If an HA license is not present, it should be obtained from a BCM reseller, and then be activated and installed (Chapter 4 of the *Installation Manual*).

# Existing User Certificates Become Invalid

Installing the new license means that any existing user certificates will lose their validity (page 58 of the *Installation Manual*) on Base View session logout. This means:

- If LDAP is managed by BCM, then on logout, new user certificates are generated, and a new Base View login session picks up the new certificates automatically.
- For LDAPs other than that of BCM, the user certificates need to be regenerated.

It is therefore generally good practice to have an HA-enabled license in place before creating user certificates and profiles if there is an intention of moving from a single-headed to an HA-enabled cluster later on.

# The cmha-setup Utility For Configuring HA

The cmha-setup utility is a special tool that guides the administrator in building an HA setup from a single head cluster. It is not part of the cluster manager itself, but is a cluster manager tool that interacts with the cluster management environment by using cmsh to create an HA setup. Although it is in theory also possible to create an HA setup manually, using either Base View or cmsh along with additional steps, this is not supported, and should not be attempted as it is error-prone.

A basic HA setup is created in three stages:

- 1. **Preparation** (section 17.2.1): the configuration parameters are set for the shared interface and for the secondary head node that is about to be installed.
- 2. **Cloning** (section 17.2.2): the secondary head node is installed by cloning it from the primary head node.
- 3. Shared Storage Setup (section 17.2.3): the method for shared storage is chosen and set up.

An optional extra stage is:

4. Automated Failover Setup (section 17.2.4): Power control to allow automated failover is set up.

# 17.2.1 Preparation

The following steps prepare the primary head node for the cloning of the secondary. The preparation is done only on the primary, so that the presence of the secondary is not actually needed during this stage.

- 0. It is recommended that all nodes except for the primary head node are powered off, in order to simplify matters. The nodes should in any case be power cycled or powered back on after the basic HA setup stages (sections 17.2.1-17.2.3, and possibly section 17.2.4) are complete.
- 1. If bonding (section 3.5) is to be used on the head node used in an HA setup, then it is recommended to configure and test out bonding properly before carrying out the HA setup.
- 2. To start the HA setup, the cmha-setup command is run from a root shell on the primary head node.
- 3. Setup is selected from the main menu (figure 17.2).
- 4. Configure is selected from the Setup menu.
- 5. A license check is done. Only if successful does the setup proceed further. If the cluster has no HA-enabled license, a new HA-enabled license must first be obtained from the NVIDIA Base Command Manager reseller, and activated (section 4.3 of the *Installation Manual*).

| Cluster Manager High Availability                                  | y Setup                                                                                                    |
|--------------------------------------------------------------------|----------------------------------------------------------------------------------------------------|
| Please choose 'Setup' to enter<br>Storage' to setup shared storage | anager High Availability Setup Utility.<br>the failover settings menu, 'Shared<br>e, 'Status' to view the failover status,<br>y been setup. Choose 'Help' to see a<br>ions available. |
| Setup<br><mark>Thared Storage</mark><br>Status<br>Help             | Configure failover setup<br><mark>Configure shared storage</mark><br>View failover status<br>Cmha-setup help                                                                          |
| (SELECT)                                                           | < QUIT >                                                                                                    |
|                                                                    |                                                                                                    |

Figure 17.2: cmha-setup Main menu

- 6. The virtual shared internal alias interface name and virtual shared internal IP alias address are set.
- 7. The virtual shared external alias interface name and virtual shared external IP alias address are set. For the external shared virtual IP address as well as for the external regular IP addresses, each head node external interface address must be a static IP addresses for the HA configuration. Attempting to use DHCP for external addresses in HA is not going to work.
- 8. The host name of the passive is set.
- 9. Failover network parameters are set. The failover network physical interface should exist, but the interface need not be up. The network name, its base address, its netmask, and domain name are set. This is the network used for optional heartbeat monitoring.
- 10. Failover network interfaces have their name and IP address set for the active and passive nodes.
- 11. The primary head node may have other network interfaces (e.g. InfiniBand interfaces, a BMC interface, alias interface on the BMC network). These interfaces are also created on the secondary head node, but the IP address of the interfaces still need to be configured. For each such interface, when prompted, a unique IP address for the secondary head node is configured.
- 12. The network interfaces of the secondary head node are reviewed and can be adjusted as required. DHCP assignments on external interfaces can be set by setting the value DHCP. If the primary head node has a DHCP-assigned IP address, then the input field for the secondary head node is set by default to the value DHCP.
- 13. A summary screen displays the planned failover configuration. If alterations need to be made, they can be done via the next step.
- 14. The administrator is prompted to set the planned failover configuration. If it is not set, the main menu of cmha-setup is re-displayed.
- 15. If the option to set the planned failover configuration is chosen, then a password for the MySQL root user is requested. The procedure continues further after the password is entered.
- 16. Setup progress for the planned configuration is displayed (figure 17.3).

| Г | Setup progress                                                                                                    |
|---|----------------------------------------------------------------------------------------------------|
|   | Initializing failover setup on master [ OK ]<br>Updating shared internal interface [ OK ]<br>Updating shared external interfaces [ OK ]<br>Updating extra shared internal interfaces [ OK ]<br>Updating failover network [ OK ]<br>Updating primary master interfaces [ OK ]<br>Updating secondary master interfaces [ OK ]<br>Updating failover network interfafes [ OK ]<br>Updating failover network interfafes [ OK ]<br>Updating failover network interfafes [ OK ]<br>Wpdating Failover Object [ OK ]<br>****<br>FAILOVER SETUP SUCCESS<br>**** |
|   | <pre></pre>                                                                                                    |
|   |                                                                                                    |

Figure 17.3: cmha-setup Setup Progress For Planned Configuration

17. Instructions on what to run on the secondary to clone it from the primary are displayed (figure 17.4).

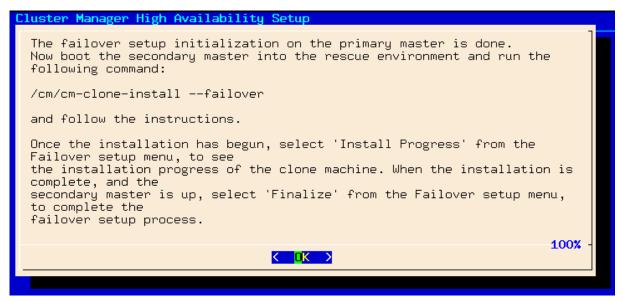

Figure 17.4: cmha-setup Instructions To Run On Secondary For Cloning

# 17.2.2 Failover Cloning (Replacing A Passive Head)

In the IT industry, if an image is made of a computer, then it means making a copy of the drive. In BCM the word "image" is normally used for the software that can be placed on regular nodes. So, BCM uses the word "cloning" to describe making a very similar, or even identical, copy of a head node, using the /cm/cm-clone-install command.

There are actually two kinds of cloning possible with the /cm/cm-clone-install command:

• Failover cloning: With this, a passive head node can be created from the active head node. This uses the --failover option to create a copy that is very similar to the active head node, but with changes to make it a passive head, ready for failover purposes, and replacing a head that has just failed.

• **Re-cloning**: An active head node can be created from the active head node. This uses the --clone option to create an exact copy (re-clone) of the head node. This might be useful if for some reason the administrator would like to take a snapshot of the head node at that moment. Using this snapshot to have a plug-in replacement head node—that is, a head node kept aside, and ready to replace a failed production head node later on—is not recommended, due to how impractical it is to update the snapshot.

The process described in this section PXE boots the passive from the active, thereby loading a special rescue image from the active that allows cloning from the active to the passive to take place. This section is therefore about failover cloning. How to carry out re-cloning is described in section 17.4.8.

After the preparation has been done by configuring parameters as outlined in section 17.2.1, the failover cloning of the head nodes is carried out. In the cloning instructions that follow, the active node refers to the primary node and the passive node refers to the secondary node. However this correlation is only true for when an HA setup is created for the first time, and it is not necessarily true if head nodes are replaced later on by cloning.

These cloning instructions may also be repeated later on if a passive head node ever needs to be replaced, for example, if the hardware is defective (section 17.4.8). In that case the active head node can be either the primary or secondary.

- The passive head node is PXE booted off the internal cluster network, from the active head node. It is highly recommended that the active and passive head nodes have identical hardware configurations. The BIOS clock of the head nodes should match and be set to the local time. Typically, the BIOS of both head nodes is also configured so that a hard disk boot is attempted first, and a PXE boot is attempted after a hard disk boot failure, leading to the Cluster Manager PXE Environment menu of options. This menu has a 5s time-out.
- In the Cluster Manager PXE Environment menu of the node that is to become a clone, before the 5s time-out, "Start Rescue Environment" is selected to boot the node into a Linux ramdisk environment.
- 3. Once the rescue environment has finished booting, a login as root is done. No password is required (figure 17.5).

```
*Welcome to the Cluster Manager rescue environment*
   Creating failover/clone nodes:
   # /cm/cm-clone-install --failover
   # /cm/cm-clone-install --clone --hostname=new-hostname [--reboot]
# /cm/cm-clone-install --failover [--reboot]
   Other useful commands:
  # pdmenu
                          "Menu frontend to programs!"
                          "Setup wired network connection!"
    # dhcpup dhcpcd
   # wificonfig
                         "Setup wireless network connection!"
                          "Setup mail and news!"
    # Mnsetup
   # lynx (or) links
                         "WWW browsers!"
                                           # rtin (or) slrn "Newsreaders!"
   You can use 'backup-mbr' to backup/restore the MBR.
   login: root
ClusterManager login: root
```

Figure 17.5: Login Screen After Booting Passive Into Rescue Mode From Active

4. The following command is executed (figure 17.6) on the node that is to become a failover clone: /cm/cm-clone-install --failover

When doing a re-clone as in section 17.4.8, instead of a failover clone, then it is the --clone option that is used instead of the --failover option.

```
ClusterManager login: root
Welcome to Linux 2.6.32-220.23.1.el6.x86_64.
No mail.
# /см/см-clone-install --failover
Network interface to use [default: eth0]:
Please wait while authentication is being set up....
root@master's password:
Please wait while installation begins...
Verifying license
                                                        אח
                                                             1
                                 ..... С ОК
Getting build config
                                                             ]
Getting disk layout
                                                             ]
The head node disk layout is saved in /cm/__masterdisksetup.xml
[v - view, e - edit, c - continue ]: c
The contents of the following disks will be erased.
∕dev∕sda
Do you want to continue [yes/no]? yes
Getting mount points
                                                        OK
                                                             ]
Partitioning hard drive
Syncing hard drive
Finalizing installation
                                                             ]
                                                        ОK
                                                     E
                                                        OK
                                                             ]
                                                        OK
                                                             1
                                                     Г
Do you want to reboot[y/n]:_
```

Figure 17.6: Cloning The Passive From The Active Via A Rescue Mode Session

5. When prompted to enter a network interface to use, the interface that was used to boot from the internal cluster network (e.g. eth0, eth1, ...) is entered. There is often uncertainty about what interface name corresponds to what physical port. This can be resolved by switching to another console and using "ethtool -p <interface>", which makes the NIC corresponding to the interface blink.

- 6. If the provided network interface is correct, a root@master's password prompt appears. The administrator should enter the root password.
- 7. An opportunity to view or edit the master disk layout is offered.
- 8. A confirmation that the contents of the specified disk are to be erased is asked for.
- 9. The cloning takes place. The "syncing" stage usually takes the most time. Cloning progress can also be viewed on the active by selecting the "Install Progress" option from the Setup menu. When viewing progress using this option, the display is automatically updated as changes occur.
- 10. After the cloning process has finished, a prompt at the console of the passive asks if a reboot is to be carried out. A "y" is typed in response to this. The passive node should be set to reboot off its hard drive. This may require an interrupt during reboot, to enter a change in the BIOS setting, if for example, the passive node is set to network boot first.
- 11. Continuing on now on the active head node, Finalize is selected from the Setup menu of cmha-setup.
- 12. The MySQL root password is requested. After entering the MySQL password, the progress of the Finalize procedure is displayed, and the cloning procedure continues.
- 13. The cloning procedure of cmha-setup pauses to offer the option to reboot the passive. The administrator should accept the reboot option. After reboot, the cloning procedure is complete. The administrator can then go to the main menu and quit from there or go on to configure "Shared Storage" (section 17.2.3) from there.

A check can already be done at this stage on the failover status of the head nodes with the cmha command, run from either head node:

#### Example

```
[root@basecm10 ~]# cmha status
Node Status: running in active master mode
Failover status:
basecm10* -> master2
 failoverping [ OK ]
         [ ОК
 mysql
                   ]
             [ OK
 ping
                    ٦
  status
             [ OK
                   ٦
master2 -> basecm10*
 failoverping [ OK ]
           [ OK ]
 mysql
             ГОКЛ
 ping
             ГОКЛ
 status
```

Here, the asterisk indicates the active node, and the arrow direction indicates which node was carrying out the status check on the other. The [OK] states for mysql, ping and status indicate that HA setup completed successfully. The failoverping state uses the dedicated failover network route for its checks, and starts working as soon as the passive head node has been rebooted.

#### 17.2.3 Shared Storage Setup

After cloning the head node (section 17.2.2), the last basic stage of creating an HA setup is setting up shared storage. The available shared storage forms are NAS and DAS.

#### NAS

- 1. In the cmha-setup main menu, the "Shared Storage" option is selected.
- 2. NAS is selected.
- 3. The parts of the head node filesystem that are to be copied to the NAS filesystems are selected. By default, these are /home and /cm/shared as suggested in section 17.1.5. The point in the filesystem where the copying is done is the future mount path to where the NAS will share the shared filesystem.

An already-configured export that is not shared is disabled in /etc/exports by cmha-setup. This is done to prevent the creation of stale NFS file handles during a failover. Sharing already-existing exports is therefore recommended. Storage can however be dealt with in a customized manner with mount and unmount scripts (page 760).

- 4. The NFS host name is configured. Also, for each head node filesystem that is to be copied to the NAS filesystem, there is an associated path on the NAS filesystem where the share is to be served from. These NFS volume paths are now configured.
- 5. If the configured NFS filesystems can be correctly mounted from the NAS server, the process of copying the local filesystems onto the NAS server begins.

#### DAS

A prerequisite to the DAS configuration steps that follow is that the partitions exist on the DAS device that is to be used for shared storage. These should be created manually if required, before running cmha-setup.

- 1. In the cmha-setup main menu, the "Shared Storage" option is selected.
- 2. DAS is selected.
- 3. The filesystems that are to be shared over the cluster are selected by the administrator. The filesystems that are shared are typically /cm/shared and /home, but this is not mandatory.
- 4. The filesystems that are to be shared are assigned DAS partitions by the administrator. For example, the administrator may specify these as /dev/sdc1 for /home and /dev/sdd3 for /cm/shared.
- 5. The administrator can choose to create a filesystem on the proposed DAS device.
  - Creating the filesystem on the device means any existing filesystems and files on the device are wiped during creation.
  - Otherwise, the existing filesystem and files on the DAS device remain.
- 6. A filesystem type is set from a choice of ext3, ext4, xfs.
- 7. A summary screen is presented showing the proposed changes.
- 8. After filesystems have been created, the current contents of the shared directories are copied onto the shared filesystems and the shared filesystems are mounted over the old non-shared filesystems.
- 9. The administrator should check that the partitions are visible from both head nodes using, for example, the fdisk -1 command on the device. If the partitions on the DAS are created or modified, or appear only after the passive head is running due to a hardware-related reason after the passive head is powered on, then the kernel on the passive head may not have reread the partition table. A power cycle of the head nodes is recommended if the partitions are not seen properly.

#### 17.2.4 Automated Failover And Relevant Testing

A power-off operation on the active head node server does not mean the same as just pulling out the power cable to the active head node. These actions typically have different effects, and should therefore not be confused with each other. During the power-off operation, the BMC remains up. However, in the case of pulling out the power cable, the BMC is typically turned off too. If the BMC is not reachable, then it means that verifying that the active head has been terminated is uncertain. This is because the data that CMDaemon can access implies a logical possibility that there is a network failure rather than a head node failure. CMDaemon therefore does not carry out an automatic failover if the power cable is pulled out.

For automatic failover to work, the two head nodes must be able to power off their counterpart. This is done by setting up power control (Chapter 4).

#### **Testing If Power Control Is Working**

The "device power status" command in cmsh can be used to verify that power control is functional:

#### Example

[master1]% device power status -n mycluster1,mycluster2
apc03:21 ..... [ ON ] mycluster1
apc04:18 ..... [ ON ] mycluster2

# **Testing The BMC Interface Is Working**

If a BMC (Baseboard Management Controller, section 3.7) such as IPMI or iLO is used for power control, it is possible that a head node is not able to reach its own BMC interface over the network. This is especially true when no dedicated BMC network port is used. In this case, cmsh -c "device power status" reports a failure for the active head node. This does not necessarily mean that the head nodes cannot reach the BMC interface of their counterpart. Pinging a BMC interface can be used to verify that the BMC interface of a head node is reachable from its counterpart.

#### Example

Verifying that the BMC interface of mycluster2 is reachable from mycluster1:

[root@mycluster1 ~]# ping -c 1 mycluster2.bmc.cluster PING mycluster2.bmc.cluster (10.148.255.253) 56(84) bytes of data. 64 bytes from mycluster2.bmc.cluster (10.148.255.253): icmp\_seq=1 ttl=64 time=0.033 ms

Verifying that the BMC interface of mycluster1 is reachable from mycluster2:

```
[root@mycluster2 ~]# ping -c 1 mycluster1.bmc.cluster
PING mycluster1.bmc.cluster (10.148.255.254) 56(84) bytes of data.
64 bytes from mycluster1.bmc.cluster (10.148.255.254): icmp_seq=1
ttl=64 time=0.028 ms
```

#### **Testing Automated Failover Against A Simulated Crash**

A normal (graceful) shutdown of an active head node, does not cause the passive to become active, because HA assumes a graceful failover means there is no intention to trigger a failover. To carry out testing of an HA setup with automated failover, it is therefore useful to simulate a kernel crash on one of the head nodes. The following command crashes a head node instantly:

```
echo c > /proc/sysrq-trigger
```

After the active head node freezes as a result of the crash, the passive head node powers off the machine that has frozen and switches to active mode. A hard crash like this can cause a database replication inconsistency when the crashed head node is brought back up and running again, this time passively, alongside the node that took over. This is normally indicated by a FAILED status for the output of cmha status for MySQL (section 17.4). Database administration with the dbreclone command (section 17.4) may therefore be needed to synchronize the databases on both head nodes to a consistent state. Because dbreclone is a resource-intensive utility, it is best used during a period when there are few or no users. It is generally only used by administrators when they are instructed to do so by BCM support.

A passive node can also be made active without a crash of the active-until-then node, by using the "cmha makeactive" command on the passive (section 17.4.2). Manually running this is not needed in the case of a head node crash in a cluster where power management has been set up for the head nodes, and the automatic failover setting is not disabled.

### 17.3 Running cmha-setup Without neurses, Using An XML Specification

#### 17.3.1 Why Run It Without ncurses?

The neurses-based TUI for cmha-setup is normally how administrators should set up a failover configuration.

The express mode of cmha-setup is the command-line interface (CLI) that allows an administrator to skip the TUI. This is useful, for example, for scripting purposes and speeding deployment. A further convenience is that this mode uses a human-editable XML file to specify the network and storage definitions for failover.

Running cmha-setup without the TUI still requires some user intervention, such as entering the root password for MySQL. The intervention required is scriptable with, for example, Expect, and is minimized if relevant options are specified for cmha-setup from the -x options.

#### 17.3.2 The Syntax Of cmha-setup Without neurses

The express mode (-x) options are displayed when "cmha-setup -h" is run. The syntax of the -x options is indicated by:

cmha-setup [ -x -c <configfile> [-s <type>] <-i|-f[-r]> [-p <mysqlrootpassword>] ]

The -x options are:

- -c|--config <configfile>: specifies the location of <configfile>, which is the failover configuration XML file for cmha-setup. The file stores the values to be used for setting up a failover head node. The recommended location is at /cm/local/apps/cluster-tools/ha/conf/failoverconf.xml.
- -i|--initialize: prepares a failover setup by setting values in the CMDaemon database to the values specified in the configuration file. This corresponds to section 17.2.1. The administrator is prompted for the MySQL root password unless the -p option is used. The -i option of the script then updates the interfaces in the database, and clones the head node in the CMDaemon database. After this option in the script is done, the administrator normally carries clones the passive node from the active, as described in steps 1 to 10 of section 17.2.2.
- -f|--finalize: After the passive node is cloned as described in steps 1 to 10 of section 17.2.2, the finalize option is run on the active node to run the non-TUI finalize procedure. This is the non-TUI version of steps 11 to 13 of section 17.2.2.
  - -r|--finalizereboot: makes the passive reboot after the finalize step completes.
- -s |--sharedstorage <type>: specifies the shared storage <type> out of a choice of nas, das.
- -p|--pass <mysqlrootpassword>: specifies the MySQL root password. Leaving this out means the
  administrator is prompted to type in the password during a run of the cmha-setup script when
  using the -x options.

There is little attempt at validation with the express mode, and invalid entries can cause the command to hang.

#### 17.3.3 Example cmha-setup Run Without ncurses

#### Preparation And Initialization:

After shutting down all nodes except for the active head node, a configuration is prepared by the administrator in /cm/local/apps/cluster-tools/ha/conf/failoverconf.xml. The administrator then runs cmha-setup with the initialization option on the active:

```
[root@basecm10 ~]# cd /cm/local/apps/cluster-tools/ha/conf
[root@basecm10 conf]# cmha-setup -x -c failoverconf.xml -i
Please enter the mysql root password:
  Initializing failover setup on master .....
                                                 [ OK ]
      Updating shared internal interface .....
                                                 [ OK ]
                                                 [ OK
      Updating shared external interface .....
                                                        ٦
Updating extra shared internal interfaces .....
                                                 [ OK
                                                        1
               Updating failover network .....
                                                 [ OK
                                                        1
                                                 [ OK ]
      Updating primary master interfaces .....
                    Cloning master node .....
                                                 [ OK ]
    Updating secondary master interfaces .....
                                                 [ OK ]
                                                 [ OK ]
    Updating failover network interfaces .....
                Updating Failover Object .....
                                                 [ OK ]
```

The preceding corresponds to the steps in section 17.2.1.

#### **PXE Booting And Cloning The Passive:**

The passive head node is then booted up via PXE and cloned as described in steps 1 to 10 of section 17.2.2.

#### Finalizing On The Active And Rebooting The Passive:

Then, back on the active head node the administrator continues the session there, by running the finalization option with a reboot option:

The preceding corresponds to steps 11 to 13 of section 17.2.2.

### Adding Storage:

Continuing with the session on the active, setting up a shared storage could be done with:

[root@basecm10 conf]# cmha-setup -x -c failoverconf.xml -s nas

The preceding corresponds to carrying out the NAS procedure of section 17.2.3.

#### 17.4 Managing HA

Once an HA setup has been created, the tools in this section can be used to manage the HA aspects of the cluster.

# 17.4.1 Changing An Existing Failover Configuration

Changing an existing failover configuration is usually done most simply by running through the HA setup procedure of section 17.2 again, with one exception. The exception is that the existing failover configuration must be removed by using the "Undo Failover" menu option between steps 3 and 4 of the procedure described in section 17.2.1.

# 17.4.2 cmha Utility

A major command-line utility for interacting with the HA subsystem, for regular nodes as well as for head nodes, is cmha. It is part of the BCM cluster-tools package. Its usage information is:

```
[root@mycluster1 ~]# cmha
Usage: cmha < status | makeactive [node] | dbreclone <host> |
 nodestatus [name] >
status
                    Retrieve and print high availability status
                    of head nodes.
nodestatus [groups] Retrieve and print high availability status
                    of failover [groups] (comma separated list of group
                    names. If no argument is given, then the status of
                    all available failover groups is printed.
makeactive [node]
                    Make the current head node the active head node. If
                    [node] is specified, then make [node] the active
                    node in the failover group that [node] is part of.
dbreclone <host>
                    Clone MySQL database from this head node to
```

<host> (hostname of failover head node).

Some of the information and functions of cmha can also be carried out via CMDaemon:

- For cmsh, the following commands can be run from within the base object in partition mode:
  - For the head node, the status and makeactive commands are run from within the failover submode.
  - For regular nodes the nodestatus and makeactive [node] commands are run from within the failovergroups submode.

The dbreclone option cannot be carried out in Base View or cmsh because it requires stopping CM-Daemon.

The cmha options status, makeactive, and dbreclone are looked at in greater detail next:

cmha status: **Querying HA Status** Information on the failover status is displayed thus:

# Example

```
[root@mycluster1 ~]# cmha status
Node Status: running in active master mode
```

```
Failover status:
mycluster1* -> mycluster2
failoverping [ 0K ]
mysql [ 0K ]
ping [ 0K ]
```

```
status[0K]mycluster2 ->mycluster1*failoverping[0K]mysql[0K]ping[0K]status[0K]
```

The \* in the output indicates the head node which is currently active. The status output shows 4 aspects of the HA subsystem from the perspective of each head node:

| HA Status    | Description                                                                                                    |
|--------------|----------------------------------------------------------------------------------------------------|
| failoverping | the other head node is reachable via the dedicated failover network. This failover ping uses the failover route instead of the internal net route. It uses ICMP ping |
| mysql        | MySQL replication status                                                                                                    |
| ping         | the other head node is reachable over the primary management network. It uses ICMP ping.                                                                             |
| status       | CMDaemon running on the other head node responds to REST calls                                                                                                    |

By default, BCM prepares to carry out the failover sequence (the sequence that includes a STONITH) when all three of ping, failoverping and status are not OK on a head node. If these three are not OK, then the active node is *all dead* according to cmha. One way of initiating failover is thus by causing a system crash (section 17.2.4).

It can typically take about 30s for the cmha status command to output its findings in the case of a recently crashed head node.

#### cmha makeactive: Initiate Failover

If automatic failover is enabled (section 17.1.7), then the failover sequence attempts to complete automatically if power management is working properly, and the cmha status shows ping, failoverping and status as failed.

If automatic failover is disabled, then a manual failover operation must be executed to have a failover operation take place. A manual failover operation can be carried out with the "cmha makeactive" command:

#### Example

To initiate a failover manually:

```
[root@mycluster2 ~]# cmha makeactive
Proceeding will initiate a failover sequence which will make this node
(mycluster2) the active master.
Are you sure ? [Y/N]
y
Your session ended because: CMDaemon failover, no longer master
```

mycluster2 became active master, reconnecting your cmsh ...

On successful execution of the command, the former active head node simply continues to run as a passive head node.

The cmha makeactive command assumes both head nodes have no problems preventing the execution of the command.

One possible problem that can halt manual failover is if nodes are being provisioned by the provisioning subsystem at that time (section 5.2.4). In that case, provisioning should be cancelled by the

cluster administrator before the cmha makeactive command can continue, for example, with cmsh -c "softwareimage cancelprovisioningrequest -a" (page 262).

For automatic failover no such intervention takes place—provisioning requests are killed when the active head node is powered off.

Another slightly similar problem that can occur for automatic failover, as well as manual failover, is the "mostly dead" edge case. This case requires careful consideration before the Are you sure ? prompt is answered by the cluster administrator.

#### cmha makeactive edge case—the mostly dead active:

• For a manual failover operation, if the execution of the cmha makeactive command has problems, then it can mean that there is a problem with the initially active head node being in a sluggish state. That is, neither fully functioning, nor all dead. The active head node is thus in a state that is still powered on, but what can be called *mostly dead*. Mostly dead means slightly alive (not all of ping, failoverping, and status are FAILED), while all dead means there is only one thing that can sensibly be done to make sure the cluster keeps running—that is, to make the old passive the new active.

Making an old passive the new active is only safe if the old active is guaranteed to not come back as an active head node. This guarantee is set by a STONITH (page 761) for the old active head node, and results in a former active that is now all dead. STONITH thus guarantees that head nodes are not in conflict about their active and passive states. STONITH can however still fail in achieving a clean shutdown when acting on a mostly dead active head node, which can result in unclean filesystem or database states.

Thus, the mostly dead active head node may still be in the middle of a transaction, so that shutting it down may cause filesystem or database corruption. Making the passive node also active then in this case carries risks such as mounting filesystems accidentally on both head nodes, or carrying out database transactions on both nodes. This can also result in filesystem and database corruption.

It is therefore left to the administrator to examine the situation for corruption risk. The decision is either to power off a mostly dead head node, i.e. STONITH to make sure it is all dead, or whether to wait for a recovery to take place. When carrying out a STONITH on the mostly dead active head node, the administrator must power it off *before* the passive becomes active for a manual failover to take place with minimal errors. The cmha dbreclone option may still be needed to restore a corrupted database after such a power off, after bringing the system back up.

• For an automated failover configuration, powering off the mostly dead active head node is not carried out automatically due to the risk of filesystem and database corruption. A mostly dead active node with automatic failover configuration therefore stays mostly dead either until it recovers, or until the administrator decides to do a STONITH manually to ensure it is all dead. Here, too, the cmha dbreclone option may still be needed to restore a corrupted database after such a power off, after bringing the system back up.

#### cmha dbreclone: Cloning The CMDaemon Database

The dbreclone option of cmha clones the CMDaemon state database from the head node on which cmha runs to the head node specified after the option. It is normally run in order to clone the database from the active head node to the passive—running it from the passive to the active can cause a loss of database entries. Running the dbreclone option can be used to retrieve the MySQL CMDaemon state database tables, if they are, for example, unsalvageably corrupted on the destination node, and the source node has a known good database state. Because it is resource intensive, it is best run when there are few or no users. It is typically only used by administrators after being instructed to do so by BCM support.

#### Example

```
[root@basecm10 ~]# cmha status
Node Status: running in active master mode
Failover status:
basecm10* -> head2
 failoverping [ OK ]
            [ OK ]
 mysql
              [ OK ]
 ping
              [ OK ]
 status
head2 \rightarrow basecm10*
 failoverping [ OK ]
             [FAILED] (11)
 mysql
              [ OK ]
 ping
              [ OK ]
 status
[root@basecm10 ~]# cmha dbreclone head2
Proceeding will cause the contents of the cmdaemon state database on he\setminus
ad2 to be resynchronized from this node (i.e. basecm10 -> head2)
Are you sure ? [Y/N]
Y
Waiting for CMDaemon (3113) to terminate...
[ OK ]
Waiting for CMDaemon (7967) to terminate...
                                                         [ OK ]
                                           100% 253KB 252.9KB/s 00:00
cmdaemon.dump.8853.sql
                                           100% 11KB 10.7KB/s
                                                                  00:00
slurmacctdb.dump.8853.sql
Waiting for CMDaemon to start...
                                                         [ OK ]
Waiting for CMDaemon to start...[ OK ]
[root@basecm10 ~]# cmha status
Node Status: running in active master mode
Failover status:
basecm10* -> head2
 failoverping [ OK ]
 mysql
             [ OK ]
 ping
              [ OK ]
             [ OK ]
 status
head2 -> basecm10*
  failoverping [ OK ]
          [ ОК
 mysql
                     ]
              [ OK ]
 ping
  status
             [ OK ]
```

## 17.4.3 States

The state a head node is in can be determined in three different ways:

1 By looking at the message being displayed at login time.

# Example

-----

Node Status: running in active master mode

776

2 By executing cmha status.

# Example

```
[root@mycluster ~]# cmha status
Node Status: running in active master mode
...
```

3 By examining /var/spool/cmd/state.

There are a number of possible states that a head node can be in:

| State                | Description                                                             |
|----------------------|-------------------------------------------------------------------------|
| INIT                 | Head node is initializing                                               |
| FENCING              | Head node is trying to determine whether it should try to become active |
| ACTIVE               | Head node is in active mode                                             |
| PASSIVE              | Head node is in passive mode                                            |
| BECOMEACTIVE         | Head node is in the process of becoming active                          |
| BECOMEPASSIVE        | Head node is in the process of becoming passive                         |
| UNABLETOBECOMEACTIVE | Head node tried to become active but failed                             |
| ERROR                | Head node is in error state due to unknown problem                      |

Especially when developing custom mount and unmount scripts, it is quite possible for a head node to go into the UNABLETOBECOMEACTIVE state. This generally means that the mount and/or unmount script are not working properly or are returning incorrect exit codes. To debug these situations, it is helpful to examine the output in /var/log/cmdaemon. The "cmha makeactive" shell command can be used to instruct a head node to become active again.

# 17.4.4 Failover Action Decisions

A table summarizing the scenarios that decide when a passive head should take over is helpful:

| Event on active | Reaction<br>on passive | Reason                                                                                                    |
|-----------------|------------------------|----------------------------------------------------------------------------------------------------|
| Reboot          | Nothing                | Event is usually an administrator action action.<br>To make the passive turn active, an administra-<br>tor would run "cmha makeactive" on it. |

...continues

| conti                                                                             | nued                                                           |                                                                                                    |
|-----------------------------------------------------------------------------------|----------------------------------------------------------------|----------------------------------------------------------------------------------------------------|
| Event on active                                                                   | Reaction on passive                                            | Reason                                                                                                    |
| Shutdown                                                                          | Nothing                                                        | As above.                                                                                                    |
| Unusably sluggish or<br>freezing system by state<br>pingable with ICMP<br>packets | Nothing                                                        | 1. Active may still unfreeze. 2. Shared filesystems may still be in use by the active. Concurrent use by the passive taking over therefore risks corruption. 3. Mostly dead head can be powered off by administrator after examining situation (section 17.4.2). |
| Become passive in<br>response to "cmha<br>makeactive" run on<br>passive           | Become active when<br>former active becomes<br>passive         | As ordered by administrator                                                                                                    |
| Active dies                                                                       | Quorum called, may<br>lead to passive becom-<br>ing new active | Confirms if active head is dead according to<br>other nodes too. If so, then a "power off" com-<br>mand is sent to it. If the command is succesful,<br>the passive head becomes the new active head.                                                             |

# 17.4.5 Keeping Head Nodes In Sync

# What Should Be Kept In Sync?

• It is a best practice to carry out a manual updateprovisioners command on the active head node, immediately after a regular node software image change has been made.

A successful run of the updateprovisioners command means that in the event of a failover, the formerly passive head node already has up-to-date regular node software images, which makes further administration simpler.

The background behind why it is done can be skipped, but it is as follows:

An image on the passive head node, which is a node with a provisioning role, is treated as an image on any other provisioning node. This means that it eventually synchronizes to a changed image on the active head node. By default the synchronization happens at midnight, which means images may remain out-of-date for up to 24 hours. The images being in an out-of-date state should be viewed as normal, because the timeout period associated with being in an updated state is only 5 minutes by default.

Since the passive head is a provisioning node, it also means that an attempt to provision regular nodes from it with the changed image will not succeed if it happens too soon after the image change event on the active head. "Too soon" means within the autoupdate period defined by the parameter provisioningnodeautoupdatetimeout (page 229).

If on the other hand the autoupdate timeout is exceeded, then by itself this does not lead to the image on the passive head node becoming synchronized with an image from the active head node. Such synchronization only takes place as part of regular housekeeping (at midnight by default). Or it takes place if a regular node sends a provisioning request to the passive head node, which can take place during the reboot of the regular node.

This means that the provisioningstatus command commonly shows that the passive head node image is "out of date". This may sound alarming to a cluster administrator. However, before the

image gets to be used, it is synced, so in practice the "out of date" warning is not something to be concerned about.

The synchronization logic just described is followed to reduce the load on the head node. The only pitfall in this is the case when an administrator changes an image on the active head node, and then soon after that the passive head node becomes active as part of a failover, without the images having had enough time to synchronize. In that case the formerly passive node ends up with out-of-date software images. That is why it is a best practice to carry out a manual updateprovisioners command on the active head immediately after a regular node software image change has been made.

• Changes controlled by CMDaemon are synchronized automatically between the CMDaemon databases to the required extent during failover to the active node.

If the output of cmha status is not OK, then it typically means that the CMDaemon databases of the active head node and the passive head node are not synchronized. This situation may be resolved by waiting, typically for several minutes. If the status does not resolve on its own, then this indicates a more serious problem which should be investigated further.

• By default, software images are not stored on shared storage, and are synchronized between the head nodes by CMDaemon.

However, if images are kept on shared storage, then, within the provisioning role (section 5.2.1), the image-related parameters such as allimages, localimages, and sharedimages, must be adjusted according to the configuration used.

- If filesystem changes are made on an active head node without using CMDaemon (cmsh or Base View), and if the changes are outside the shared filesystem, then these changes should normally also be made by the administrator on the passive head node. For example:
  - RPM installations/updates (section 11.2)
  - Applications installed locally
  - Files (such as drivers or values) placed in the /cm/node-installer/ directory and referred to by initialize (section 5.4.5) and finalize scripts (section 5.4.11)
  - Any other configuration file changes outside of the shared filesystems

The reason behind not syncing everything automatically is to guarantee that a change that breaks a head node is not accidentally propagated to the passive. This way there is always a running head node. Otherwise, if automated syncing is used, there is a risk of ending up with two broken head nodes at the same time.

If the cluster is being built on bare metal, then a sensible way to minimize the amount of work to be done is to install a single head cluster first. All packages and applications should then be placed, updated and configured on that single head node until it is in a satisfactory state. Only then should HA be set up as described in section 17.2, where the cloning of data from the initial head node to the secondary is described. The result is then that the secondary node gets a well-prepared system with the effort to prepare it having only been carried out once.

# Avoiding Encounters With The Old Filesystems

It should be noted that when the shared storage setup is made, the contents of the shared directories (at that time) are copied over from the local filesystem to the newly created shared filesystems. The shared filesystems are then mounted on the mountpoints on the active head node, effectively hiding the local contents.

Since the shared filesystems are only mounted on the active machine, the old filesystem contents remain visible when a head node is operating in passive mode. Logging into the passive head node may thus confuse users and is therefore best avoided.

#### Updating Services On The Head Nodes And Associated Syncing

The services running on the head nodes described in section 17.1.3 should also have their packages updated on both head nodes.

For the services that run simultaneously on the head nodes, such as CMDaemon, DHCP, LDAP, MySQL, NTP and DNS, their packages should be updated on both head nodes at about the same time. A suggested procedure is to stop the service on both nodes around the same time, update the service and ensure that it is restarted.

The provisioning node service is part of the CMDaemon package. The service updates images from the active head node to all provisioning nodes, including the passive head node, if the administrator runs the command to update provisioners. How to update provisioners is described in section 17.1.3.

For services that migrate across head nodes during failover, such as NFS, or the sgemaster it is recommended (but not mandated) to carry out this procedure: the package on the passive node (called the secondary for the sake of this example) is updated to check for any broken package behavior. The secondary is then made active with cmha makeactive (section 17.4.2), which automatically migrates users cleanly off from being serviced by the active to the secondary. The package is then updated on the primary. If desired, the primary can then be made active again. The reason for recommending this procedure for services that migrate is that, in case the update has issues, the situation can be inspected somewhat better with this procedure.

#### 17.4.6 High Availability Parameters

There are several HA-related parameters that can be tuned. Accessing these via Base View is described in section 17.4.6. In cmsh the settings can be accessed in the failover submode of the base partition.

#### Example

[mycluster1]% partition failover base [mycluster1->partition[base]->failover]% show Parameter Value -----10 Dead time Disable automatic failover no Failover network failovernet Init dead 30 Keep alive 1 Mount script Postfailover script Prefailover script Quorum time 60 Revision Secondary headnode Unmount script 5 Warn time

#### Dead time

When a passive head node determines that the active head node is not responding to any of the periodic checks for a period longer than the Dead time seconds, the active head node is considered dead and a quorum procedure starts. Depending on the outcome of the quorum, a failover sequence may be initiated.

## Disable automatic failover

Setting this to yes disables automated failover. Section 17.1.7 covers this further.

#### Failover network

The Failover network setting determines which network is used as a dedicated network for the failoverping heartbeat check. The heartbeat connection is normally a direct cable from a NIC on one

head node to a NIC on the other head node. The network can be selected via tab-completion suggestions. By default, without a dedicated failover network, the possibilities are nothing, externalnet and internalnet.

# Init dead

When head nodes are booted simultaneously, the standard Dead time might be too strict if one head node requires a bit more time for booting than the other. For this reason, when a head node boots (or more exactly, when the cluster management daemon is starting), a time of Init dead seconds is used rather than the Dead time to determine whether the other node is alive.

# Keep alive

The Keep alive value is the time interval, in seconds, over which the passive head node carries out a check that the active head node is still up. If a dedicated failover network is used, 3 separate heartbeat checks are carried out to determine if a head node is reachable.

# Mount script

The script pointed to by the Mount script setting is responsible for bringing up and mounting the shared filesystems.

# Postfailover script

The script pointed to by the Postfailover script setting is run by cmdaemon on both head nodes. The script first runs on the head that is now passive, then on the head that is now active. It runs as soon as the former passive has become active. It is typically used by scripts mounting an NFS shared storage so that no more than one head node exports a filesystem to NFS clients at a time.

# Prefailover script

The script pointed to by the Prefailover script setting is run by cmdaemon on both head nodes. The script first runs on the (still) active head, then on the (still) passive head. It runs as soon as the decision for the passive to become active has been made, but before the changes are implemented. It is typically used by scripts unmounting an NFS shared storage so that no more than one head node exports a filesystem to NFS clients at a time. When unmounting shared storage, it is very important to ensure that a non-zero exit code is returned if unmounting has problems, or the storage may become mounted twice during the Postfailover script stage, resulting in data corruption.

# Quorum time

When a node is asked what head nodes it is able to reach over the network, the node has Quorum time seconds to respond. If a node does not respond to a call for quorum within that time, it is no longer considered for the results of the quorum check.

# Secondary headnode

The Secondary headnode setting is used to define the secondary head node to the cluster.

# Unmount script

The script pointed to by the Unmount script setting is responsible for bringing down and unmounting the shared filesystems.

# Warn time

When a passive head node determines that the active head node is not responding to any of the periodic checks for a period longer than Warn time seconds, a warning is logged that the active head node might become unreachable soon.

# 17.4.7 Viewing Failover Via Base View

Accessing cmsh HA Parameters (partition failover base) Via Base View

The Base View equivalents of the cmsh HA parameters in section 17.4.6 are accessed from the clickpath  $Cluster \rightarrow Partition[base] \rightarrow Settings$ 

 $\rightarrow$ Failover

## 17.4.8 Re-cloning A Head Node

Some time after an HA setup has gone into production, it may become necessary to re-install one of the head nodes, for example if one of the head nodes were replaced due to hardware failure.

To re-clone a head node from an existing active head node, the head node hardware that is going to become the clone can be PXE-booted into the rescue environment, as described in section 17.2.2. Instead of running the cm-clone-install --failover command as in that section, the following command can be run:

[root@basecm10 ~]# /cm/cm-clone-install --clone --hostname=<new host name>

The new host name can be the same as the original, because the clone is not run at the same time as the original anyway. The clone should not be run after cloning on the same network segment as the original, in order to prevent IP address conflicts.

If the clone is merely intended as a backup, then the clone hardware does not have to match the head node. For a backup, typically the most important requirement is then that a clone drive should not run out of space—that is, its drive should be as large as, or larger than the matching drive of the head node.

If the clone is to be put to work as a head node, then, if the MAC address of one of the head nodes has changed, it is typically necessary to request that the product key is unlocked, so that a new license can be obtained (section 4.3 of the *Installation Manual*).

Also, for a clone that is to be put to work as a head node, the CMDaemon database should first be synchronized from the active head node to the clone. This can be done by running cmha dbreclone on the active head node (page 775) before carrying out tasks with cmsh or Base View.

#### **Exclude Lists And Cloning**

Some files are normally excluded from being copied across from the head node to the clone, because syncing them is not appropriate.

The following exclude files are read from inside the directory /cm/ on the clone node when the cm-clone-install command is run (step 4 in section 17.2.2).

- excludelistnormal: used to exclude files to help generate a clone of the other head node. It is read when running the cm-clone-install command without the --failover option.
- excludelistfailover: used to exclude files to help generate a passive head node from an active head node. It is read when running the cm-clone-install --failover command.

In a default cluster, there is no need to alter these exclude files. However some custom head node configurations may require appending a path to the list.

The cloning that is carried out is logged in /var/log/clone-install-log.

#### **Exclude Lists In Perspective**

The exclude lists excludelistfailover and excludelistnormal described in the preceding paragraphs should not be confused with the exclude lists of section 5.6.1. The exclude lists of section 5.6.1:

- excludelistupdate
- excludelistfullinstall
- excludelistsyncinstall

- excludelistgrabnew
- excludelistgrab
- excludelistmanipulatescript

are Base View or cmsh options, and are maintained by CMDaemon. On the other hand, the exclude lists introduced in this section (17.4.8):

- excludelistfailover
- excludelistnormal

are not Base View or cmsh options, are not modified with excludelistmanipulatescript, are not maintained by CMDaemon, but are made use of when running the cm-clone-install command.

#### Btrfs And cm-clone-install

If a partition with Btrfs (section 16.4.1) is being cloned using cm-clone-install, then by default only mounted snapshots are cloned.

If all the snapshots are to be cloned, then the --btrfs-full-clone flag should be passed to the cm-clone-install command. This flag clones all the snapshots, but it is carried out with duplication (bypassing the COW method), which means the filesystem size can increase greatly.

# 17.5 HA For Regular Nodes And Edge Director Nodes

HA for regular nodes is available from NVIDIA Base Command Manager version 7.0 onward. HA for edge director nodes follows a similar design to HA for regular nodes, and is available from NVIDIA Base Command Manager version 9.2 onward.

## 17.5.1 Why Have HA On Non-Head Nodes?

#### Why Have HA On Regular Nodes?

HA for regular nodes can be used to add services to the cluster and make them HA. Migrating the default existing HA services that run on the head node is not recommended, since these are optimized and integrated to work well as is. Instead, good candidates for this feature are other, extra, services that can run, or are already running, on regular nodes, but which benefit from the extra advantage of HA.

## Why Have HA On Edge Director Nodes?

Edge director nodes manage edge nodes in a similar way to how head nodes manager regular nodes. Edge directors therefore benefit from HA for the same main that head nodes benefit from HA: avoiding a single point of failure (section 17.0.1).

#### 17.5.2 Comparing HA For Head Nodes, Regular Nodes And Edge Director Nodes

Many of the features of HA for regular nodes and edge director nodes are as HA for head nodes. These include:

#### HA For Head Nodes, Regular Nodes, And Edge Director Nodes: Some Features In Common

Power control is needed for all HA nodes, in order to carry out automatic failover (section 17.1.7).

Warn time and dead time parameters can be set (section 17.4.6).

Mount and unmount scripts (page 760).

Pre- and post- failover scripts (section 17.4.6).

Disabling or enabling automatic failover (section 17.1.7).

A virtual shared IP address that is presented as the virtual node that is always up (section 17.1.4).

| HA For Head Nodes, Reg                                                                                                    | gular Nodes, And Edge Director Nod                                                                                                    | es: Some Features That Differ                                                                                                    |
|----------------------------------------------------------------------------------------------------|----------------------------------------------------------------------------------------------------|----------------------------------------------------------------------------------------------------|
| Head Node HA                                                                                                    | Regular Node HA                                                                                                    | Edge Director Node HA                                                                                                    |
| Installed with cmha-setup (section 17.2).                                                                                                    | Installed by administrator using a procedure similar to section 17.5.3.                                                                                     | Installed by administrator using cm-edge-setup (section 2.1.1 of the <i>Edge Manual</i> )                                                                                                    |
| Configurable within failover                                                                                                    | Configurable within                                                                                                    | Configurable within                                                                                                    |
| submode of partition mode (section 17.4.6).                                                                                                    | failovergroups submode of partition mode (section 17.5.3).                                                                                                  | failovergroups submode of<br>partition mode (section 17.5.3).<br>However, manual configuration<br>should not be carried out. Instead,<br>the settings should be config-<br>ured during installation with the<br>cm-edge-setup utility. |
| Only one passive node.                                                                                                    | Multiple passive nodes defined by failover groups.                                                                                                    | Multiple passive nodes defined by failover groups.                                                                                                    |
| Can use the optional failover<br>network and failoverping<br>heartbeat.                                                                                                    | No failover network. Heartbeat checks done via regular node network.                                                                                        | No failover network. Heartbeat checks done via regular node network.                                                                                                    |
| A quorum procedure (sec-<br>tion 17.1.6). If more than half<br>the nodes can only connect to<br>the passive, then the passive<br>powers off the active and<br>becomes the new active. | Active head node does checks. If<br>active regular node is apparently<br>dead, it is powered off (STONITH).<br>Another regular node is then made<br>active. | Active head node does checks. If<br>active edge director node is ap-<br>parently dead, it is powered off<br>(STONITH). Another edge director<br>node is then made active.                                                              |

Some differences between head node HA and the other types of HA are:

# Failover Groups

Regular nodes use *failover groups* to identify nodes that are grouped for HA. Two or more nodes are needed for a failover group to function. During normal operation, one member of the failover group is active, while the rest are passive. A group typically provides a particular service.

Edge directors also use failover groups for HA. However configuration of edge directors is generally best done during installation with cm-edge-setup (section 2.1.1 of the *Edge Manual*).

#### 17.5.3 Setting Up A Regular Node HA Service

In cmsh a regular node HA service, CUPS in this example, can be set up as follows:

# Making The Failover Group

A failover group must first be made, if it does not already exist:

## Example

 ${\tt cupsgroup}$ 

By default, CUPS is provided in the standard image, in a stopped state. In Base View a failover group can be added via the clickpath Cluster $\rightarrow$ Partition[base] $\rightarrow$ Settings $\rightarrow$ Failover groups  $\rightarrow$ Add

## Adding Nodes To The Failover Group

Regular nodes can then be added to a failover group. On adding, BCM ensures that one of the nodes in the failover group becomes designated as the active one in the group (some text elided):

#### Example

[basecm10->...[cupsgroup\*]]% set nodes node001..node002 [basecm10->...[cupsgroup\*]]% commit [basecm10->...[cupsgroup]]% ...Failover group cupsgroup, make node001 become active ...Failover group cupsgroup, failover complete. node001 became active [basecm10->partition[base]->failovergroups[cupsgroup]]%

#### Setting Up A Server For The Failover Group

The CUPS server needs to be configured to run as a service on all the failover group nodes. The usual way to configure the service is to set it to run only if the node is active, and to be in a stopped state if the node is passive:

#### Example

```
[basecm10->partition[base]->failovergroups[cupsgroup]]% device
[basecm10->device]% foreach -n node001..node002 (services; add cups; \
set runif active; set autostart yes; set monitored yes)
[basecm10->device]% commit
Successfully committed 2 Devices
[basecm10->device]%
Mon Apr 7 08:45:54 2014 [notice] node001: Service cups was started
```

The runif options are described in section 3.14.1.

#### Setting And Viewing Parameters And Status In The Failover Group

**Knowing which node is active:** The status command shows a summary of the various failover groups in the failovergroups submode, including which node in each group is currently the active one:

#### Example

```
      [basecm10->partition[base]->failovergroups]% status

      Name
      State
      Active
      Nodes

      cupsgroup
      ok
      node001
      node002 [ UP ]
```

**Making a node active:** To set a particular node to be active, the makeactive command can be used from within the failover group:

#### Example

```
[basecm10->partition[base]->failovergroups]% use cupsgroup
[basecm10->...]->failovergroups[cupsgroup]]% makeactive node002
node002 becoming active ...
[basecm10->partition[base]->failovergroups[cupsgroup]]%
... Failover group cupsgroup, make node002 become active
...node001: Service cups was stopped
...node002: Service cups was started
...Failover group cupsgroup, failover complete. node002 became active
```

An alternative is to simply use the cmha utility (section 17.4.2):

## Example

[root@basecm10 ~]# cmha makeactive node002

**Parameters for failover groups:** Some useful regular node HA parameters for the failover group object, cupsgroup in this case, can be seen with the show command:

# Example

[basecm10->partition[base]->failovergroups]% show cupsgroup Parameter Value \_\_\_\_\_ Automatic failover after graceful shutdown no Dead time 10 Disable automatic failover no Mount script Name cupsgroup Nodes node001,node002 Postfailover script Prefailover script Revision Unmount script Warn time 5

# Setting Up The Virtual Interface To Make The Server An HA Service

The administrator then assigns each node in the failover group the same alias interface name and IP address dotted quad on its physical interface. The alias interface for each node should be assigned to start up if the node becomes active.

# Example

```
[basecm10->device] % foreach -n node001..node002 (interfaces; add alias \
bootif:0 ; set ip 10.141.240.1; set startif active; set network internalnet)
[basecm10->device*]% commit
Successfully committed 2 Devices
[basecm10->device]% foreach -n node001..node002 (interfaces; list)
Type
         Network device name IP
                                        Network
_____
                         10.141.240.1 internalnet
alias
         BOOTIF:O
         BOOTIF:0 10.141.240.1
BOOTIF [prov] 10.141.0.1
physical
                                        internalnet
         Network device name IP
                                        Network
Type
BOOTIF:O
                         10.141.240.1
alias
                                       internalnet
                       10.141.0.2
physical
         BOOTIF [prov]
                                       internalnet
```

Optionally, each alias node interface can conveniently be assigned a common arbitrary additional host name, perhaps associated with the server, which is CUPS. This does not result in duplicate names here because only one alias interface is active at a time. Setting different additional hostnames for the alias interface to be associated with a unique virtual IP address is not recommended.

#### Example

```
[basecm10->...interfaces*[BOOTIF:0*]]% set additionalhostnames cups
[basecm10->...interfaces*[BOOTIF:0*]]% commit
```

The preceding can also simply be included as part of the set commands in the foreach statement earlier when the interface was created.

The nodes in the failover group should then be rebooted.

Only the virtual IP address should be used to access the service when using it as a service. Other IP addresses may be used to access the nodes that are in the failover group for other purposes, such as monitoring or direct access.

#### Service Configuration Adjustments

A service typically needs to have some modifications in its configuration done to serve the needs of the cluster.

CUPS uses port 631 for its service and by default it is only accessible to the local host. Its default configuration is modified by changing some directives within the cupsd.conf file. For example, some of the lines in the default file may be:

Corresponding lines in a modified cupsd.conf file that accepts printing from hosts on the internal network could be modified and end up looking like:

```
# Allow remote access
Port 631
....
# Enable printer sharing and shared printers.
....
BrowseAddress @LOCAL
BrowseLocalProtocols CUPS dnssd
....
<Location />
    # Allow shared printing...
Order allow,deny
Allow from 10.141.0.0/16
</Location>
....
```

The operating system that ends up on the failover group nodes should have the relevant service modifications running on those nodes after these nodes are up. In general, the required service modifications could be done:

- with an initialize or finalize script, as suggested for minor modifications in section 3.19.4
- by saving and using a new image with the modifications, as suggested for greater modifications in section 3.19.2, page 197.

# **Testing Regular Node HA**

To test that the regular node HA works, the active node can have a simulated crash carried out on it like in section 17.2.4.

# Example

```
ssh node001
echo c > /proc/sysrq-trigger
~.
```

A passive node then takes over.

# 17.5.4 The Sequence Of Events When Making Another HA Regular Node Active

The active head node tries to initiate the actions in the following sequence, after the makeactive command is run (page 785):

| Sequence | e Of Events In Making Another HA Regular Node Active |
|----------|------------------------------------------------------|
| All      | Run pre-failover script                              |
| Active   | Stop service                                         |
|          | Run umount script (stop and show exit>0 on error)    |
|          | Stop active IP address                               |
|          | Start passive IP address                             |
|          | Start services on passive.                           |
|          | Active is now passive                                |
| Passive  | Stop service                                         |
|          | Run mount script                                     |
|          | Stop passive IP address.                             |
|          | Start active IP address.                             |
|          | Start service.                                       |
|          | Passive is now active.                               |
| All      | Post-failover script                                 |

The actions are logged by CMDaemon.

The following conditions hold for the sequence of actions:

- The remaining actions are skipped if the active unount script fails.
- The sequence of events on the initial active node is aborted if a STONITH instruction powers it off.
- The actions for All nodes is done for that particular failover group, for all nodes in that group.

# 17.6 HA And Workload Manager Jobs

Workload manager jobs continue to run through a failover handover if conditions allow it. The 3 conditions that must be satisfied are:

- 1. The workload manager setup must have been carried out
  - (a) during initial installation
    - or

- (b) during a run of cm-wlm-setup
- The HA storage setup must support the possibility of job continuity for that workload manager. This support is possible for the workload manager and HA storage pairings indicated by the following table:

| WLM              | DAS | NAS |
|------------------|-----|-----|
| Slurm            | Y   | Y   |
| Grid Engine      | Y   | Y   |
| PBS Professional | Ν   | Y   |
| LSF              | Ν   | Y   |

Table 17.6: HA Support For Jobs Vs Shared Filesystems

As the table shows, PBS Professional, and LSF are not able to support HA for jobs on DAS filesystems. This is because they require daemons to run on the passive and active nodes at the same time, in order to provide access to /cm/shared at all times. During failover the daemons normally cannot run on the node that has failed, which means that the DAS storage types cannot provide access to /cm/shared during this time. Job continuity cannot therefore be supported for these workload manager and storage type combinations.

3. Jobs must also not fail due to the shared filesystem being inaccessible during the short period that it is unavailable during failover. This usually depends on the code in the job itself, rather than the workload manager, since workload manager clients by default have timeouts longer than the dead time during failover.

Already-submitted jobs that are not yet running continue as they are, and run when the resources become available after the failover handover is complete, unless they fail as part of the BCM prejob health check configuration.

18

# The Jupyter Notebook Environment Integration

# 18.1 Introduction

This chapter covers the installation and usage of the Jupyter Notebook environment in BCM.

An updated list of the supported Linux distributions and Jupyter functionalities can be found in the feature matrix at https://support.brightcomputing.com/feature-matrix/, under the Feature column, in the section for Jupyter features.

An overview of the concepts and terminology follows.

## What Is Jupyter Notebook?

*Jupyter Notebook* (https://jupyter-notebook.readthedocs.io/), or Jupyter, is a client-server opensource application that provides a convenient way for a cluster user to write and execute *notebook documents* in an interactive environment.

In Jupyter, a notebook document, or notebook, is content that can be managed by the application. Notebooks are organized in units called *cells* and can contain both executable code, as well as items that are not meant for execution.

Items not meant for execution can be, for example: explanatory text, figures, formulas, or tables. Notebooks can also store the inputs and outputs of an interactive session.

Notebooks can thus serve as a complete record of a user session, interleaving code with rich representations of resulting objects.

These documents are encoded as JSON files and saved with the .ipynb extension. Since JSON is a plain text format, notebooks can be version-controlled, shared with other users and exported to other formats, such as HTML, LATEX, PDF, and slide shows.

#### What Is A Notebook Kernel?

A notebook kernel (often shortened to kernel) is a computational engine that handles the various types of requests in a notebook (e.g. code execution, code completions, inspection) and provides replies to the user (https://jupyter.readthedocs.io/en/latest/projects/kernels.html). Usually kernels only allow execution of a single language. There are kernels available for many languages, of varying quality and features.

# What Is JupyterHub?

Jupyter on its own provides a single user service. *JupyterHub* (https://jupyterhub.readthedocs.io/) allows Jupyter to provide a multi-user service, and is therefore commonly installed with it. JupyterHub is an open-source project that supports a number of authentication protocols, and can be configured in order to provide access to a subset of users.

#### What Is JupyterLab?

*JupyterLab* (https://jupyterlab.readthedocs.io/) is a modern and powerful interface for Jupyter. It enables users to work with notebooks and other applications, such as terminals or file browsers. It is open-source, flexible, integrated, and extensible.

JupyterLab works out of the box with JupyterHub. It can be used to arrange the user interface to support a wide range of workflows in data science, scientific computing, and machine learning.

JupyterLab is extensible with plugins that can customize or enhance any part of the interface. Plugins exist for themes, file editors, keyboard shortcuts, as well as for other components.

# What Is A Jupyter Extension?

Several components of the Jupyter environment can be customized in different ways with extensions. Some types of extensions are:

- IPython extensions (https://ipython.readthedocs.io/en/stable/config/extensions/ #ipython-extensions)
- Jupyter Notebook server extensions (https://jupyter-notebook.readthedocs.io/en/stable/ extending/index.html)
- JupyterLab extensions (https://jupyterlab.readthedocs.io/en/stable/user/extensions. html)

Extensions are usually developed, bundled, released, installed, and enabled in different ways.

Each extension provides a new functionality for a specific component. For example, JupyterLab extensions can customize or enhance any part of the JupyterLab user interface. Extensions can provide new themes, file viewers, editors and renderers for rich output in notebooks. They can also add settings, add keyboard shortcuts, or add items to the menu or command palette.

#### What Is Jupyter Enterprise Gateway?

By default, Jupyter runs kernels locally, which can exhaust server resources. A resource manager can be used to deal with this issue. *Jupyter Enterprise Gateway* (https://jupyter-enterprise-gateway. readthedocs.io/) (JEG) is a pluggable open-source framework that leverages local underlying resource managers, such as Slurm or Kubernetes, to distribute kernels across the compute cluster. In addition to scalability, JEG also provides an improved multi-user support, and more granular security for Jupyter. This makes Jupyter more useful for enterprise, scientific, and academic implementations.

In BCM, all the technologies mentioned in these sections are combined to provide a powerful, customizable and user-friendly Jupyter Notebook web interface running on a lightweight, multi-tenant, multi-language, scalable and secure environment, ready for a wide range of enterprise scenarios.

For convenience, in the following sections, *Jupyter* is generally used to collectively refer to Jupyter Notebook, JupyterHub, JupyterLab and Jupyter Enterprise Gateway.

# **18.2 Jupyter Environment Installation**

BCM distributes Jupyter via two packages: cm-jupyter and cm-jupyter-local. They are typically installed via the cm-jupyter-setup script (section 18.2.1).

cm-jupyter is installed in the /cm/shared directory, which is by default exported over NFS. As a result, Jupyter kernels can run on all the compute nodes, without a separate installation to those nodes. cm-jupyter provides Jupyter Notebook, JupyterHub, JupyterLab, Jupyter Enterprise Gateway and some extensions.

cm-jupyter-local provides the JupyterHub system service (cm-jupyterhub.service), and is therefore designed to be installed only on the node exposing users to the web login page for Jupyter. For convenience, this node is called the *login node*. A login node is typically the head node, but any cluster node can be used. Since compute nodes are not reachable via a web interface by default, it is the responsibility of the cluster administrator to configure access to these nodes if they are configured to be login nodes while Jupyter runs. That is, login nodes that are compute nodes must have their access configured by assigning IP addresses, configuring the firewall, opening Jupyter ports, and so on. However, if the Jupyter login node is the head node, then BCM takes care of configuring the firewall to open the required ports and of ensuring that the resulting environment is working out of the box.

#### **BCM Jupyter Extensions**

For a default deployment of Jupyter, BCM installs and enables the following extensions to the Jupyter environment:

- Jupyter Addons: A Jupyter Notebook server extension that performs API calls to CMDaemon and manages other server extensions;
- Jupyter Kernel Creator (section 18.5): A Jupyter Notebook server extension that provides a new interactive and user-friendly way to create kernels;
- Jupyter VNC (section 18.7): A Jupyter Notebook server extension that enables remote desktops with VNC from notebooks;
- JupyterLab Tools: A JupyterLab extension that exposes BCM server extensions functionalities to the users and shows the Cluster View section;
- Jupyter WLM Magic (section 18.8): An IPython extension that simplifies scheduling of workload manager jobs from the notebook;
- Jupyter Kubernetes Operators Manager (section 18.9): An extension that integrates with Kubernetes clusters, and for which it provides basic overview and management features.

#### 18.2.1 Jupyter Setup

The cm-jupyter-setup script can be run on the head node of the cluster to deploy a working Jupyter environment with minimal effort. The script comes with BCM's cm-setup package. It has no prerequisites, and can be run before or after configuring any resource manager, such as Kubernetes or Slurm.

The cm-jupyter-setup script installs the two packages cm-jupyter and cm-jupyter-local. By default, the Jupyter environment initially contains only Jupyter's default Python 3 kernel, which runs on the login node.

During setup, an administrator can deploy the Jupyter login interface on multiple nodes to evenly distribute the load across them. In this case the administrator must configure a load balancer to route users' requests across those nodes.

These login nodes become members of the same configurationoverlay, and therefore share the same Jupyter configuration, such as port numbers, authenticator, and so on.

By default, the Jupyter configuration file points to local SSL certificates. This means that if there are multiple Jupyter login interfaces, then each node uses its own SSL certificate.

#### **18.2.2 Jupyter Architecture**

The default Jupyter architecture deployed by cm-jupyter-setup is shown in figure 18.1.

| aame1 name2 name3<br>⊕ Browser<br>c.JupyterHub.port (8000)                   | Legend<br>root process link secured by J<br>user process link secured by                                                                                                    | port                             |
|------------------------------------------------------------------------------|----------------------------------------------------------------------------------------------------|----------------------------------|
| Configurable HTTP Proxy<br>c.ConfigurableHTTPProxy.port (890                 |                                                                                                    | Compute Node                     |
| c.JupyterHub.hub_port (8901)<br>JupyterHub<br>Authenticator<br>User Database | name1/lab/ - JupyterLab Notebook - Jupyter Enterprise Gateway<br>name2/lab/ - JupyterLab Notebook - Jupyter Enterprise Gateway<br>name3/lab/ - JupyterLab Notebook - Jupyter Enterprise Gateway | Kernel (name2)<br>Kernel (name3) |
|                                                                              | E Login Node                                                                                                    | Compute Node                     |

Figure 18.1: Jupyter architecture

In this architecture, the cm-jupyterhub.service provided by cm-jupyter-local starts JupyterHub on the port specified by c.JupyterHub.hub\_port (default: 8901) on a login node (typically the head node).

JupyterHub then automatically spawns a dynamic proxy to route HTTP requests via BCM's cm-npm-configurable-http-proxy package.

The proxy is the only process that listens for clients' requests on Jupyter's public interface, as specified by c.JupyterHub.port (default: 8000).

JupyterHub instructs the proxy on how requests should be dispatched by using its REST API. This is exposed at the port specified by c.ConfigurableHTTPProxy.port (default: 8902), typically defined within c.ConfigurableHTTPProxy.api\_url.

At this stage, users accessing Jupyter with their browsers are either redirected to the shared Hub (e.g. for authentication), or to their dedicated single-user servers to run notebooks.

By default, single-user servers are accessed at /user/<*username*>, while JupyterHub is accessed at /hub (https://jupyterhub.readthedocs.io/en/stable/reference/technical-overview.html).

The cm-jupyter-setup script automatically installs JupyterLab and sets /lab as the default URL (c.Spawner.default\_url) to redirect users to the new interface.

Finally, Jupyter Enterprise Gateway is integrated to spawn kernels on different nodes by configuring jupyterhub.spawner.LocalProcessSpawner as the default spawning mechanism (c.JupyterHub.spawner\_class), and jupyterhub-singleuser-gw as the default spawning command (c.Spawner.cmd). When a new notebook is started, JEG scans for an available port, and spawns a kernel chosen by the user on an appropriate cluster node. This process is then connected to JupyterLab.

JupyterHub and its HTTP proxy are run as two root processes, while JupyterLab and Jupyter Enterprise Gateway are run as user processes.

The privileges of the kernels spawned by Jupyter Enterprise Gateway can be configured by cluster administrators, and depend on the underlying computational engine (e.g. Kubernetes). By default, all

the kernels configurable by BCM are run as user processes, and no privilege escalation is possible.

Communication between users' browsers, JupyterHub, its HTTP proxy, and JupyterLab, is secured by default by JupyterHub. On the other hand, communication between JupyterLab, Jupyter Enterprise Gateway, and kernels, is secured by BCM.

Administrators can customize their Jupyter integration by setting some of the aforementioned options when the cm-jupyter-setup script runs. New values are automatically handled by BCM and written to Jupyter configuration files.

Other configuration options can be found in /cm/local/apps/jupyter/current/conf/jupyterhub\_ config.py.

#### 18.2.3 Verifying Jupyter Installation

The cm-jupyter-setup script automatically starts the cm-jupyterhub service.

Any user (not necessarily root) can then verify the installation is working as expected. Here an ordinary user, jupyterhubuser runs the checks.

It can take some time until the service is fully up and running, even if systemctl status cm-jupyterhub -1 shows that the service is active:

## Example

A check can then be done to see that the Jupyter extensions provided by BCM are installed and enabled:

#### Example

```
[jupyterhubuser@basecm10 ~]$ module load jupyter
Loading jupyter/15.2.0
 Loading requirement: python39
[jupyterhubuser@basecm10 ~]$ jupyter serverextension list
config dir: /cm/shared/apps/jupyter/15.2.0/etc/jupyter
    jupyter_server_ydoc enabled
    - Validating...
     X is jupyter_server_ydoc importable?
    jupyterlab enabled
    - Validating...
      jupyterlab 3.6.7 OK
    cm_jupyter_kernel_creator enabled
    - Validating...
     X is cm_jupyter_kernel_creator importable?
    cm_jupyter_addons enabled
    - Validating...
     X is cm_jupyter_addons importable?
    cm_jupyter_vnc enabled
    - Validating...
```

```
X is cm_jupyter_vnc importable?
cm_jupyter_kubernetes_operators_manager enabled
- Validating...
X is cm_jupyter_kubernetes_operators_manager importable?
[jupyterhubuser@basecm10~]$ jupyter labextension list
JupyterLab v3.1.19
/cm/shared/apps/jupyter/15.2.0/share/jupyter/labextensions
jupyterlab_pygments v0.3.0 enabled OK (python, jupyterlab_pygments)
@brightcomputing/jupyterlab-tools v0.2.7 enabled OK (python, brightcomputing_jupyterlab_tools)
```

Once functioning, the Jupyter web interface is accessible with a browser using the HTTPS protocol on the specified port (figure 18.2):

| C JupyterHub               | <   +                                                     |
|----------------------------|-----------------------------------------------------------|
| ← → C' ŵ ♥ № h             | ttps://10.2.75.147:8000/hub/login … ♡ ☆ III\ 🗉 ⑧ IIII ≫ Ξ |
| 💭 Jupyter <mark>hub</mark> |                                                           |
|                            |                                                           |
|                            | Sign in                                                   |
|                            | Username:                                                 |
|                            |                                                           |
|                            | Password:                                                 |
|                            |                                                           |
|                            | Sign in                                                   |

Figure 18.2: JupyterHub login screen

Any user registered in the Linux-PAM system can log in to Jupyter.

If needed, a test user jupyterhubuser with password jupyterhubuser can be created with, for example:

# Example

[root@basecm10 ~]# cmsh -c "user; add jupyterhubuser; set password jupyterhubuser; commit"

After the first login, a new single-user server is spawned (figure 18.3):

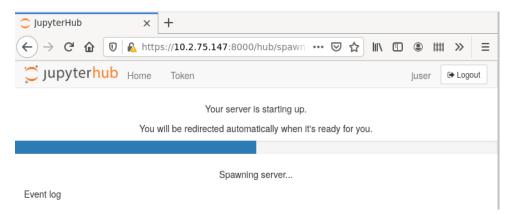

Figure 18.3: JupyterHub starting single-user server

Users are redirected to the JupyterLab interface and have access to Jupyter's default Python 3 kernel (figure 18.4):

| 5                |     | Jupyte         | erLa  | b    |              |        | ×                     | -   | ÷          |       |      |      |     |     |                   |      |                     |       |     |        |     |     |      |     |      |       |     |  |                 |    |      |               |   | ~            |   | - | ٥  |      | ×   |
|------------------|-----|----------------|-------|------|--------------|--------|-----------------------|-----|------------|-------|------|------|-----|-----|-------------------|------|---------------------|-------|-----|--------|-----|-----|------|-----|------|-------|-----|--|-----------------|----|------|---------------|---|--------------|---|---|----|------|-----|
| ~                |     | $\rightarrow$  | С     |      | Nots         | secu   | re   <mark>htt</mark> | tps | ://10.3.19 | 191.6 | 1.69 | .69  | .69 | 9:8 | 80                | 000  | )/use               | er/ju | лру | terh   | ubı | Jse | r/la | ab  |      |       |     |  |                 |    | Q    | <             | z | $\mathbf{r}$ | * |   |    |      | :   |
| -                | F   | ile E          | dit   | View | Run          | Kei    | rnel Ta               | bs  | Settings   | Help  | Help | lelp | elp | 2   |                   |      |                     |       |     |        |     |     |      |     |      |       |     |  |                 |    |      |               |   |              |   |   |    |      |     |
|                  |     | +              |       |      | <u>*</u>     | C      |                       | E   | Z Launcher | ner   |      |      |     |     |                   |      |                     |       |     |        |     |     |      |     |      |       |     |  |                 |    |      |               |   |              |   |   |    |      | Ŷ¢  |
| 0<br>≡<br>*<br>* |     | Filter  / Name | files | by n |              | Last N | Q.                    |     |            |       |      |      | \$_ | F   | Pyti<br>Q<br>Pyti | thon | nsole<br>n 3<br>her |       |     | Text F |     |     |      | Mar | rkdo | wn Fi | ile |  | <b>P</b> on Fil | ie | Shov | / Contraction |   | al           |   |   |    | •    |     |
| 5                | Sim | ple 🔿          |       | 0    | \$_ <b>0</b> | ø      |                       |     |            |       |      |      |     |     |                   |      |                     |       |     |        |     |     |      |     |      |       |     |  |                 |    |      |               |   |              |   |   | La | uncł | ier |

Figure 18.4: JupyterLab Launcher

If using Kubernetes under Jupyter, then a user registered under the Linux-PAM system must be added separately via Kubernetes with cm-kubernetes-setup (section 4.11 of the *Containerization Manual*).

# 18.3 Jupyter Notebook Examples

The cm-jupyter package (section 18.2.1) provides a number of machine learning notebook examples that can be executed with Jupyter.

The notebooks include some applications developed with TensorFlow, PyTorch, MXNet, and other frameworks. The applications can be found in the /cm/shared/examples/jupyter/notebooks/ directory:

```
[jupyterhubuser@basecm10 ~]$ ls /cm/shared/examples/jupyter/notebooks/
Keras+TensorFlow2-addition.ipynb R-iris.ipynb TensorFlow-minigo.ipynb
MXNet-superresolution.ipynb Spark-pipeline.ipynb
Pytorch-cartpole.ipynb Spark+XGBoost-mortgage.ipynb
```

The datasets needed to execute these notebooks can be found in the /cm/shared/examples/jupyter/ datasets/ directory:

```
[jupyterhubuser@basecm10 ~]$ ls /cm/shared/examples/jupyter/datasets/
880f8b8a6fd-mortgage-small.tar.gz kaggle-iris.csv
```

Users can copy these examples to their home directories, create or choose appropriate kernels to execute them, and interactively run them from Jupyter. In order to edit notebooks, the write permissions must be kept during the copy.

The distributed examples typically only require the packages provided by BCM with the Data Science Add-on, such as TensorFlow, PyTorch, and MXNet.

It is the responsibility of users to make sure that the required modules are loaded by their Jupyter kernels. The list of frameworks and libraries required to run an example is usually available at the beginning of each notebook.

# 18.4 Jupyter Kernels

In Jupyter, kernels are defined as JSON files.

Any user that the cluster administrator has registered in the Linux-PAM system can list the available Jupyter kernels via the command line. The following example is run in the initial Jupyter environment:

#### Example

```
[jupyterhubuser@basecm10 ~]$ module load jupyter
[jupyterhubuser@basecm10 ~]$ jupyter kernelspec list
Available kernels:
    python3 /cm/shared/apps/jupyter/14.0.0/share/jupyter/kernels/python3
```

Each kernel directory contains a kernel.json file describing how Jupyter spawns that kernel:

#### Example

[jupyterhubuser@basecm10 ~]\$ ls /cm/shared/apps/jupyter/current/share/jupyter/kernels/\*/kernel.json /cm/shared/apps/jupyter/current/share/jupyter/kernels/python3/kernel.json

In addition to specifications for shared kernels, each user can define new personal ones in the home directory. By default, the Jupyter data directory for a user is located at \$HOME/.local/share/jupyter.

This path can be verified with Jupyter by using the --paths option:

#### Example

```
[jupyterhubuser@basecm10 ~]$ jupyter --paths
config:
    /home/jupyterhubuser/.jupyter
    /home/jupyterhubuser/.local/etc/jupyter
    /cm/local/apps/python39/etc/jupyter
    /cm/shared/apps/jupyter/14.0.0/etc/jupyter
    /etc/jupyter
data:
    /home/jupyterhubuser/.local/share/jupyter
    /cm/local/apps/python39/share/jupyter
    /cm/shared/apps/jupyter/14.0.0/share/jupyter
    /usr/share/jupyter
runtime:
```

```
/home/jupyterhubuser/.local/share/jupyter/runtime
```

The simplest definition for a Python3 kernel designed to run on the login node is:

```
{
  "argv": ["python",
    "-m",
    "ipykernel_launcher",
    "-f",
```

```
"{connection_file}"
],
"display_name": "Python 3",
"language": "python"
}
```

In the preceding kernel definition:

- argv: is the command to be executed to locally spawn the kernel
- "display\_name": is the name to be displayed in the JupyterLab interface
- "language": is the supported programming language ("language")
- "{connection\_file}" (https://jupyter-client.readthedocs.io/en/stable/kernels.html# connection-files) is a placeholder, and is replaced by Jupyter with the actual path to the connection file before starting the kernel.

The following kernel is Jupyter's default Python 3 kernel distributed by BCM in the initial environment:

#### Example

[jupyterhubuser@basecm10 ~]\$ cat /cm/shared/apps/jupyter/current/share/jupyter/kernels/python3/kernel.json

```
{
  "argv": [
    "/cm/local/apps/python37/bin/python3.9",
   "-m",
   "ipykernel_launcher",
   "--InteractiveShellApp.extra_extension=cm_jupyter_wlm_magic",
   "--TerminalIPythonApp.extra_extension=cm_jupyter_wlm_magic",
    "-f",
    "{connection_file}"
 ],
  "display_name": "Python 3",
  "language": "python",
  "env": {
    "PYTHONPATH": "/cm/shared/apps/jupyter/current/lib64/python3.9/site-packages:/cm/shared/apps/jupyter/
current/lib/python3.9/site-packages"
 }
}
```

The two kernels are not very different. They differ from each other in the Python 3 binary path, the IPython extension (Jupyter WLM Magic), and the exported PYTHONPATH environment variable ("env").

#### 18.4.1 Jupyter Enterprise Gateway Kernels

Jupyter is designed to run both the kernel processes, as well as the user interface (JupyterLab or Jupyter Notebook) on the same host. The kernel {connection\_file} is therefore stored in the ~/.local/share/jupyter/runtime directory, or in the /run directory.

JupyterLab can delegate the task of spawning kernels to another component. During the BCM installation it is Jupyter Enterprise Gateway (JEG) that takes on this role, performing a complete lifecycle management of the kernel. That is: start, status monitoring, and termination.

JEG requires an extended kernel.json definition to describe a particular process-proxy module to handle the kernel.

A simple definition for a Python3 kernel designed to be scheduled via JEG is:

```
{
  "argv": ["python",
    "-m",
    "ipykernel_launcher",
    "-f",
    "{connection_file}"
  ],
  "display_name": "Python 3",
  "language": "python",
  "metadata": {
    "process_proxy": {
        "class_name": "enterprise_gateway.services.processproxies.processproxy.LocalProcessProxy",
        "config": {}
    }
 }
}
```

In this example, the "metadata" entry has been added. It includes "class\_name", which defines a path to a Python class compatible with the JEG API; and "config", an initial arguments dictionary passed to the JEG process.

JEG can use several pluggable modules that are included in the BCM environment to interact with a wide range of resource managers, such as Kubernetes or Slurm. By doing so, kernels can be scheduled across compute nodes.

BCM recommends that JEG kernels are created and used with the Jupyter Kernel Creator (section 18.5) extension.

# 18.5 Jupyter Kernel Creator Extension

Creating or editing kernels can be cumbersome and error-prone for users, depending on the features of the execution context desired for their notebooks.

To provide a more user-friendly experience, BCM includes the *Jupyter Kernel Creator* extension in JupyterLab. This extension is accessed from the navigation pane in the JupyterLab interface, by clicking on the BCM icon.

Jupyter Kernel Creator allows users to create kernels using the JupyterLab interface, without the need to directly edit JSON files. With this interface users can create kernels by customizing an available *template* according to their needs.

A template can be considered to be the skeleton of a kernel, with several preconfigured options, and others options that are yet to be specified. Common customizations for templates include environment modules to be loaded, workload manager queues to be used, number and type of GPUs to acquire, and so on.

Templates are usually defined by administrators according to cluster capabilities, programming languages and user requirements. Each template can provide different options for customizations.

Administrators often create different templates to take advantage of different workload managers, programming languages and hardware resources. For example, an administrator may define a template for scheduling Python kernels via Kubernetes, another one for R kernels via Slurm, and yet another one for Bash kernels via Platform LSF.

# 18.5.1 BCM Predefined Kernel Templates

To simplify Jupyter configuration for administrators, BCM distributes a number of pre-defined templates with Jupyter Kernel Creator. These templates can be used for default configurations of BCM workload managers, and can be customized and extended for more advanced use. Kernel templates defined by BCM can be found in the Jupyter Kernel Creator installation directory, under the kerneltemplates directory:

| [jupyterhubuser@basecm10 ~]\$ ls /cm/sh | ared/apps/jupyter/current/lib/py | thon3.9/site-packages/ $\setminus$ |
|-----------------------------------------|----------------------------------|------------------------------------|
| cm_jupyter_kernel_creator/kerneltempla  | tes/                             |                                    |
| filter.yaml                             | jupyter-eg-kernel-k8s-py-spark   | jupyter-eg-kernel-pbspro-py39      |
| jupyter-eg-kernel-k8s-bash              | jupyter-eg-kernel-k8s-r          | jupyter-eg-kernel-slurm-bash       |
| jupyter-eg-kernel-k8s-cmjkop-julia      | jupyter-eg-kernel-lsf-bash       | jupyter-eg-kernel-slurm-py39       |
| jupyter-eg-kernel-k8s-cmjkop-ngc-py     | jupyter-eg-kernel-lsf-py39       | jupyter-eg-kernel-slurm-pyxis-py39 |
| jupyter-eg-kernel-k8s-cmjkop-py         | jupyter-eg-kernel-openpbs-bash   | jupyter-eg-kernel-uge-bash         |
| jupyter-eg-kernel-k8s-cmjkop-py-spark   | jupyter-eg-kernel-openpbs-py39   | jupyter-eg-kernel-uge-py39         |
| jupyter-eg-kernel-k8s-py                | jupyter-eg-kernel-pbspro-bash    | jupyter-eg-kernel-slurm-py-conda   |
|                                         |                                  |                                    |

## **BCM Predefined Kernel Templates Seen By Users**

Users can view the available predefined kernel templates in the Jupyter web browser interface, within the KERNEL TEMPLATES section of the dedicated BCM extensions panel (figure 18.5):

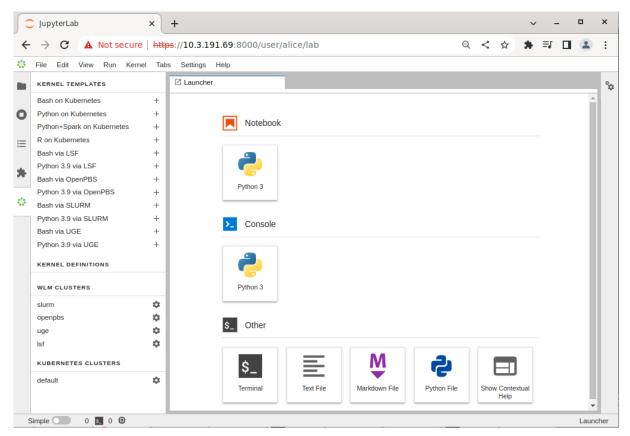

Figure 18.5: JupyterLab BCM extensions section with kernel templates

However, the templates provided by BCM are listed in the panel only if they can be used on the cluster. This means that the templates are listed only after the associated workload manager instance, or associated Kubernetes configuration (such as a Kubernetes operator), have been deployed by cluster manager utilities. For example:

- After running the cm-wlm-setup cluster manager utility to deploy an OpenPBS workload manager, the jupyter-eg-kernel-openpbs-bash and jupyter-eg-kernel-openpbs-py39 templates become available. The templates are listed as:
  - Bash via OpenPBS
  - Python 3.9 via OpenPBS

and accessed via navigation menu $\rightarrow$ dedicated BCM extension panel $\rightarrow$ kernel templates section.

• After running the cm-kubernetes-setup cluster manager utility to deploy a Kubernetes cluster, the Kubernetes cluster instance is displayed (navigation menu→dedicated BCM extension panel→Kubernetes clusters section)

Then, after running the cm-jupyter-kernel-operator cluster manager utility to deploy a Jupyter kernel operator package, and configuring a user (section 6.2 of the *Containerization Manual*), the templates jupyter-eg-kernel-k8s-cmjkop-julia, jupyter-eg-kernel-k8s-cmjkop-py, and jupyter-eg-kernel-k8s-cmjkop-py-spark become available.

The templates are listed as:

- Julia on Kubernetes Operator
- Python on Kubernete Operator
- Python+Spark on Kubernetes Operator

and accessed via navigation menu $\rightarrow$ dedicated BCM extension panel $\rightarrow$ kernel templates section.

Users can instantiate a kernel template to create an actual kernel from the dedicated BCM extensions section using the + button of the template. A dialog is dynamically generated for the template being instantiated, and users are asked to fill a number of customization options defined by administrators (figure 18.6):

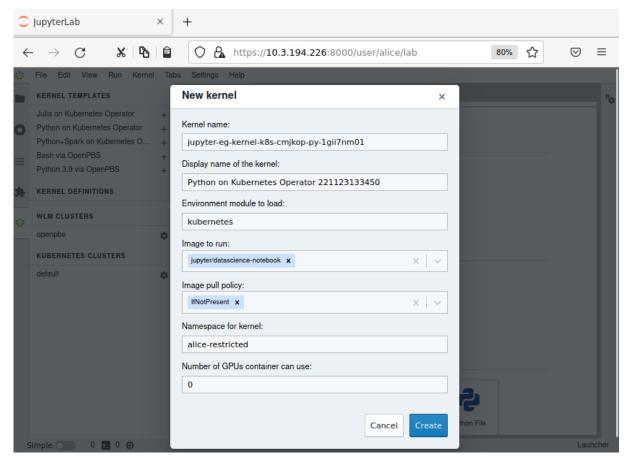

Figure 18.6: Jupyter kernel template customization screen

Once the template is completely customized, the kernel can be created. It automatically appears in the JupyterLab Launcher screen (figure 18.7) and can be used to run notebooks or a console session (figure 18.7):

| $\leftarrow$ | ightarrow C % $ ightarrow$                                                                    |             | 0      | A https://10.3.19 | 4.226:8000/us           | er/alice/lab    |                | 80% 🖒                   | ${igardown}$ | ≡ |
|--------------|-----------------------------------------------------------------------------------------------|-------------|--------|-------------------|-------------------------|-----------------|----------------|-------------------------|--------------|---|
| 2            | File Edit View Run Kerne                                                                      | I Tab       | -      | s Help            |                         |                 |                |                         | _            |   |
|              | KERNEL TEMPLATES                                                                              | _           | Launch | her               |                         |                 |                |                         |              | 9 |
| C            | Julia on Kubernetes Operator<br>Python on Kubernetes Operator<br>Python+Spark on Kubernetes O | +<br>+<br>+ |        | Notebook          |                         |                 |                |                         |              | T |
| =            | Bash via OpenPBS<br>Python 3.9 via OpenPBS                                                    | +<br>+<br>+ |        | 2                 | * <mark>*</mark> *      |                 |                |                         |              | I |
| F.           | KERNEL DEFINITIONS                                                                            | - 1         |        | Python 3          | Python on<br>Kubernetes |                 |                |                         |              |   |
|              | Python on Kubernetes Operator                                                                 | ×           |        |                   |                         | ion on Kubernet | or Operator 22 | 1122122450              |              |   |
| 2            | WLM CLUSTERS                                                                                  | - 1         |        | >_ Console        | Fyu                     | ion on Kubernet | es Operator 22 | 1123133450              |              |   |
|              | openpbs                                                                                       | \$          |        |                   |                         |                 |                |                         |              |   |
|              | KUBERNETES CLUSTERS                                                                           | - 1         |        |                   | 2                       |                 |                |                         |              |   |
|              | default                                                                                       | 0           |        |                   | <b>*</b>                |                 |                |                         |              |   |
|              |                                                                                               |             |        | Python 3          | Python on<br>Kubernetes |                 |                |                         |              | I |
|              |                                                                                               |             |        | \$_ Other         |                         |                 |                |                         |              | l |
|              |                                                                                               |             |        | \$_<br>Terminal   | Text File               | Markdown File   | Python File    | Show Contextual<br>Help |              |   |

Figure 18.7: JupyterLab Launcher screen with new custom kernel

A user who lists available Jupyter kernels via the command line now sees the newly-created kernel:

```
[jupyterhubuser@basecm10 ~]$ module load jupyter
[jupyterhubuser@basecm10 ~]$ jupyter kernelspec list
Available kernels:
    jupyter-eg-kernel-k8s-cmjkop-py-1gii7nm01 /home/alice/.local/share/jupyter/kernels/jupyter-eg-kernel\
    -k8s-cmjkop-py-1gii7nm01 /cm/share/apps/jupyter/14.0.0/share/jupyter/kernels/python3
```

The new kernel directory will contain the JSON definition generated by the Jupyter Kernel Creator:

```
[jupyterhubuser@basecm10 ~]$ cat .local/share/jupyter/kernels/jupyter-eg-kernel-k8s-cmjkop-py-\
1gii7nm01/kernel.json
```

```
}
}
,
"argv": [
"python",
"-m", "ipykernel_launcher",
"-f", "/var/tmp/kernel-parm.json"
]
}
```

Jupyter kernel names need not be unique. Users should therefore choose meaningful and distinguishable display names for their kernels. Doing so makes the JupyterLab Launcher screen easier to use.

For convenience, a summary of the available kernel templates and their requirements is shown in table 18.1:

Table 18.1: Available Jupyter kernel templates for BCM and their requirements

| Template name                         | Require                 | ement             | Description                                                            |  |  |
|---------------------------------------|-------------------------|-------------------|------------------------------------------------------------------------|--|--|
| jupyter-eg-kernel-k8s-bash            | Kuberne                 | etes <sup>1</sup> | Bash via Kubernetes                                                    |  |  |
| jupyter-eg-kernel-k8s-py              | Kubernetes <sup>1</sup> |                   | Python 3.9 via Kubernetes                                              |  |  |
| jupyter-eg-kernel-k8s-py-spark        | Kuberne                 | etes <sup>2</sup> | Python 3.9 + Spark 3 via Kubernetes                                    |  |  |
| jupyter-eg-kernel-k8s-r               | Kubernetes <sup>3</sup> |                   | R 3.4 via Kubernetes                                                   |  |  |
| jupyter-eg-kernel-k8s-cmjkop-ngc-py   | Kubernetes              |                   | NGC images via Jupyter Kernel Oper-<br>ator                            |  |  |
| jupyter-eg-kernel-k8s-cmjkop-julia    | Kubernetes              |                   | Jupyter official image via Jupyter Ker<br>nel Operator (using Julia)   |  |  |
| jupyter-eg-kernel-k8s-cmjkop-py       | Kubernetes              |                   | Jupyter official image via Jupyter Ker-<br>nel Operator (Python)       |  |  |
| jupyter-eg-kernel-k8s-cmjkop-py-spark | Kubernetes <sup>3</sup> |                   | Python + Spark via Jupyter Kernel Op<br>erator (using Python and Spark |  |  |
| jupyter-eg-kernel-lsf-bash            | Platforn                | n LSF             | Bash via Platform LSF                                                  |  |  |
| jupyter-eg-kernel-1sf-py39            | Platform LSF            |                   | Python 3.9 via Platform LSF                                            |  |  |
| jupyter-eg-kernel-openpbs-bash        | Open PBS                |                   | Bash via Open PBS                                                      |  |  |
| jupyter-eg-kernel-openpbs-py39        | Open PBS                |                   | Python 3.9 via Open PBS                                                |  |  |
| jupyter-eg-kernel-pbspro-bash         | PBS<br>sional           | Profes-           | Bash via PBS Professional                                              |  |  |
| jupyter-eg-kernel-pbspro-py39         | PBS<br>sional           | Profes-           | Python 3.9 via PBS Professional                                        |  |  |
|                                       |                         |                   |                                                                        |  |  |

...continues

| lable 18.1: Available Jupyter kernel templatescontinued |             |                                |  |  |  |
|---------------------------------------------------------|-------------|--------------------------------|--|--|--|
| Template name                                           | Requirement | Description                    |  |  |  |
| jupyter-eg-kernel-slurm-bash                            | Slurm       | Bash via Slurm                 |  |  |  |
| jupyter-eg-kernel-slurm-py-conda                        | Slurm       | Python and Conda 3.9 via Slurm |  |  |  |
| jupyter-eg-kernel-slurm-py39                            | Slurm       | Python 3.9 via Slurm           |  |  |  |
| jupyter-eg-kernel-uge-bash                              | GE          | Bash via GE                    |  |  |  |
| jupyter-eg-kernel-uge-py39                              | GE          | Python 3.9 via GE              |  |  |  |

101 · · 1 . 1 . 1 . T

<sup>1</sup> Docker image: *brightcomputing/jupyter-kernel-sample:k8s-py36-1.1.1* 

<sup>2</sup> Docker image: brightcomputing/jupyter-kernel-sample:k8s-spark-py37-1.2.1

<sup>3</sup> Docker image: brightcomputing/jupyter-kernel-sample:k8s-r-1.0.0

DockerHub kernels page: https://hub.docker.com/r/brightcomputing/jupyter-kernel-sample/tags

# 18.5.2 Running Jupyter Kernels With Two Factor Authentication

If PAM and CMDaemon are configured with two-factor authentication (2FA), then JupyterHub needs to be instructed to support it. This can be done using cmsh as follows:

```
[root@basecm10 ~]# cmsh
[basecm10]% configurationoverlay
[basecm10->configurationoverlay]% use jupyterhub
[basecm10->configurationoverlay[jupyterhub]]% roles
[basecm10->configurationoverlay[jupyterhub]->roles]% use jupyterhub
[basecm10->configurationoverlay[jupyterhub]->roles[jupyterhub]]% configs
[basecm10->...]->roles[jupyterhub]->configs]% add c.BrightAuthenticator.twofa
[basecm10->...]->roles*[jupyterhub*]->configs*[c.BrightAuthenticator.twofa*]]% set value True
[basecm10->...]->roles*[jupyterhub*]->configs*[c.BrightAuthenticator.twofa*]]% commit
```

# 18.5.3 Running Jupyter Kernels With Kubernetes

The Jupyter Kernel Operator (section 6.2 of the Containerization Manual) is the recommended way to run kernels in Kubernetes in BCM. It allows users to run unmodified images; it takes care of communication with Jupyter Enterprise Gateway; and it manages the Jupyter kernel life-cycle, including cleaning up dead or orphaned kernels.

After installation and configuration by cm-kubernetes-setup, Jupyter Kernel Operator kernels (jupyter-eg-kernel-k8s-cmjkop-\*) appear in the JuputerLab interface in the template section.

Kernels which do not support Jupyter Kernel Operator are hidden.

The following BCM templates allow users to create and run Jupyter Enterprise Gateway kernels on compute nodes via Kubernetes:

Table 18.2: BCM templates for creating and running Jupyter Enterprise Gateway kernels on cluster nodes via Kubernetes

| Template                            | Description                            |
|-------------------------------------|----------------------------------------|
| jupyter-eg-kernel-k8s-cmjkop-ngc-py | NGC images via Jupyter Kernel Operator |

...continues

| continued                             |                                                                |  |  |  |
|---------------------------------------|----------------------------------------------------------------|--|--|--|
| Template                              | Description                                                    |  |  |  |
| jupyter-eg-kernel-k8s-cmjkop-py       | Jupyter official image via Jupyter Kernel Operator<br>(Python) |  |  |  |
| jupyter-eg-kernel-k8s-cmjkop-julia    | Jupyter official image via Jupyter Kernel Operator<br>(Julia)  |  |  |  |
| jupyter-eg-kernel-k8s-cmjkop-py-spark | Python + Spark via Jupyter Kernel Operator                     |  |  |  |
| jupyter-eg-kernel-k8s-bash            | Custom kernel with Bash                                        |  |  |  |
| jupyter-eg-kernel-k8s-py              | Custom kernel with Python                                      |  |  |  |
| jupyter-eg-kernel-k8s-py-spark        | Custom kernel with Python and Spark 3                          |  |  |  |
| jupyter-eg-kernel-k8s-r               | Custom kernel with R 3.4                                       |  |  |  |

By default, templates that do not support Jupyter Kernel Operator appear only if Kubernetes Jupyter Kernel Operator is not installed.

The administrator has to make sure that Kubernetes is correctly configured on the cluster, and that Pod Security Policy (PSP) or Kyverno is enabled (section 4.10.2 of the *Containerization Manual*).

Details on Kubernetes installation are provided in Chapter 4 of the Containerization Manual.

The default configuration proposed by cm-kubernetes-setup is usually sufficient to run Kubernetes kernels created from BCM's templates. However, it is the responsibility of the administrator to add users registered in the Linux-PAM system to Kubernetes.

For example, a test user jupyterhubuser can be added to Kubernetes with:

#### Example

```
[root@basecm10 ~]# cm-kubernetes-setup --add-user jupyterhubuser
```

For every new user added, cm-kubernetes-setup automatically generates a dedicated namespace with a name in the form *<user>*-restricted. For instance, the command in the example above, creates the namespace: jupyterhubuser-restricted.

Cluster administrators are strongly recommended to review pods security policies for these dedicated namespaces.

In order to speed up kernel creation for the first user logging into JupyterLab when using BCM, it is recommended that all the relevant Kubernetes images are pre-loaded on the compute nodes that Jupyter Enterprise Gateway can contact.

Jupyter notebooks using Kubernetes kernels cannot natively use machine learning libraries and frameworks provided by BCM, even if installed on the software image used by Kubernetes. The machine learning libraries and frameworks have to be included in the chosen Kubernetes image.

#### 18.5.4 Running Jupyter Kernels Based On NGC Containers

Jupyter NGC templates are available in the list of templates if:

- Kubernetes is set up
- NVIDIA GPUs are available on the Kubernetes cluster
- Jupyter Kernel Operator (section 6.2 of the Containerization Manual) is installed

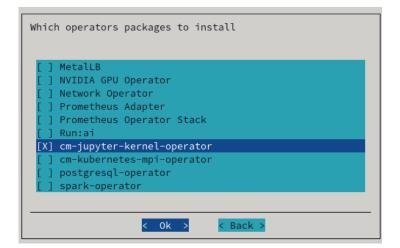

Figure 18.8: Jupyter Kernel Operator selection with cm-kubernetes-setup

It is also strongly advised to enable Kyverno or PSP (Pod Security Policy).

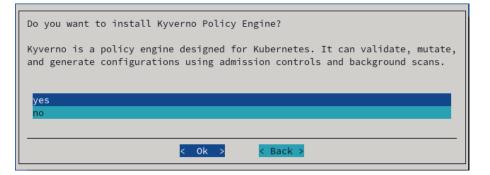

Figure 18.9: Kyverno policy engine selection in cm-kubernetes-setup

The user needs to be given permission to access to the Jupyter Kernel Operator. This can be done via the cm-kubernetes-setup TUI:

| Configure access to operators                                                   |
|---------------------------------------------------------------------------------|
| [ ] cm-kubernetes-mpi-operator<br>[ ] spark-operator<br>[ ] postgresql-operator |
| [X] cm-jupyter-kernel-operator                                                  |
| < Ok > < Back >                                                                 |

Figure 18.10: User permissions in cm-kubernetes-setup

The permissions can also be configured using the CLI:

# cm-kubernetes-setup --add-user=alice --operators=cm-jupyter-kernel-operator

Once Jupyter kernel Operator is available, then kernel templates appear in the list:

| ©. | File                              | Edit    | View    | Run     | Kernel     | Tabs | Settings | He |
|----|-----------------------------------|---------|---------|---------|------------|------|----------|----|
|    | KERNEL TEMPLATES                  |         |         |         |            |      |          |    |
|    | Julia on Kubernetes Operator +    |         |         |         |            |      | +        |    |
| 0  | Python+NGC on Kubernetes Operator |         |         |         |            | +    |          |    |
| -  | Python on Kubernetes Operator     |         |         |         |            | +    |          |    |
|    | Pythe                             | on+Spai | k on Ku | bernete | s Operator |      |          | +  |
| := |                                   |         |         |         |            |      |          |    |

Figure 18.11: Jupyter Kernel Operator templates

A kernel can be created from the template:

.

1

| New Kernel                                     | ×      |
|------------------------------------------------|--------|
| Kernel name:                                   |        |
| jupyter-eg-kernel-k8s-cmjkop-ngc-py2-1hbgn8f89 |        |
| Display name of the kernel:                    |        |
| Python+NGC on Kubernetes Operator 230929170005 |        |
| Environment module to load:                    |        |
| kubernetes                                     |        |
| Image to run:                                  |        |
| nvcr.io/nvidia/pytorch:23.05-py3 🗙             |        |
| Image pull policy:                             |        |
| IfNotPresent ×                                 | $\sim$ |
| Namespace for kernel:                          |        |
| alice-restricted                               |        |
| PVC to mount:                                  |        |
| Select                                         | $\sim$ |
| Mountpoint to PVC:                             |        |
| /data                                          |        |
| Name of the secrets to pull images:            |        |
| Select                                         | $\sim$ |
| Number of GPUs container can use:              |        |
| 1                                              |        |
|                                                |        |
| Cancel                                         | Create |
|                                                |        |

Figure 18.12: Creating kernel from template

If authentication is required to access container images from the private registry, then the template can be modified as described in section 6.2.8 of the *Containerization Manual*.

## 18.5.5 Running Jupyter Kernels With Workload Managers

BCM's Jupyter Enterprise Gateway kernels can be created and run by users on compute nodes via workload managers (WLMs). For convenience, Slurm is used as an example in this section. However, the same instructions are valid for the other WLMs listed in table 18.1.

The templates used to create Slurm kernels are BCM's

- jupyter-eg-kernel-slurm-bash and
- jupyter-eg-kernel-slurm-py39,

which offer a Bash and a Python 3.9 environment respectively.

The administrator has to make sure that Slurm is correctly configured on the cluster. Slurm installation is described in section 7.3.

The default configuration that cm-wlm-setup suggests in Express mode is usually sufficient to run Slurm kernels created from BCM's templates. If Slurm is configured to automatically detect GPUs, they will be listed as available resources while instantiating Slurm templates.

The Jupyter login node must be authorized to submit Slurm jobs. This is typically the case, since the JupyterHub login node is by default the head node, and cm-wlm-setup by default assigns the slurmsubmit role to the head node.

Finally, the administrator must make sure that relevant dependency packages are installed on the software image used by Slurm clients. The image used is typically for the compute nodes. Missing packages may cause kernels to fail at startup or at run time.

In particular, administrators need to install cm-python39 to use kernels based on the jupyter-eg-kernel-slurm-py39 template.

Jupyter notebooks using Slurm kernels can natively use the machine learning libraries and frameworks provided by BCM on Slurm clients, if these are available. Further details on machine learning packages installation on both the head node and the compute nodes are given in section 1.4 of the *Machine Learning Manual*.

# 18.6 Jupyter Kernel Creator Extension Customization

The Jupyter kernel templates described in section 18.5 are stored under the directory /cm/shared/apps/jupyter/current/lib/python3.9/site-packages/cm\_jupyter\_kernel\_creator/kerneltemplates/.

The template of a particular Jupyter kernel in BCM's Jupyter Kernel Creator extension is a directory containing at least two files: meta.yaml and kernel.json.j2. The kernel template can also require other files placed in the same directory, such as icons. These files are copied to the target user kernels directory upon kernel creation, after the template is instantiated.

The meta.yaml file includes all the parameters that can be substituted into kernel.json.j2 and is defined with the YAML format (https://yaml.org/).

The kernel.json.j2 file is a skeleton of the kernel.json file to be generated. It can contain some placeholders, and is defined with the Jinja2 format (https://jinja.palletsprojects.com/).

## 18.6.1 Kernel Template Parameters Definition

The kernel template meta.yaml file defines all the parameters that can be used in kernel.json.j2. It should contain three entries:

- display\_name: the name that will be displayed for the kernel in the JupyterLab Launcher;
- features: a list of features that must be available on the cluster to show this kernel template to JupyterLab users in the BCM extensions panel;
- parameters: the variables for kernel.json.j2.

The display\_name entry is an arbitrary string:

```
[...]
display_name: "A simple kernel"
[...]
```

The features entry is a list of strings. The only possible values for these strings are:

```
• "kubernetes"
```

- "lsf"
- "pbspro"
- "slurm"
- "uge"

For example, a kernel template that only requires Kubernetes to work contains this line in its meta.yaml:

```
[...]
features: ["kubernetes"]
[...]
```

The same principle applies to the other workload managers. If multiple features are listed, then the kernel template is displayed if at least one of them is available.

Finally, the parameters entry contains a dictionary of kernel parameters. The keys of the dictionary are parameter names that are used in kernel.json.j2. The values of the dictionary are options that help users choose a correct value for the parameter. Parameter options are also dictionaries.

A kernel template meta.yaml is thus structured as:

```
[...]
parameters:
  <parameter_name1>:
    <option_key>: <option_value>
    . . .
    <option_key>: <option_value>
  <parameter_name2>:
    <option_key>: <option_value>
    . . .
    <option_key>: <option_value>
  . . .
  <parameter_nameN>:
    <option_key>: <option_value>
    . . .
    <option_key>: <option_value>
[...]
```

Parameter names are arbitrary strings. Option keys are strings. The only possible values for these strings are:

- type
- definition
- limits

The option keys type and definition are mandatory. The option key limits is optional. For example, a kernel template with two parameters foo and bar looks as follows:

#### Example

```
[...]
parameters:
  foo:
    type: <option_value>
    definition: <option_value>
    limits: <option_value>
    bar:
```

```
type: <option_value>
definition: <option_value>
limits: <option_value>
[...]
```

# The type Option

The type option key defines the type of the kernel parameter.

The type option key only accepts one of the following string values:

- num: for numeric values (both float and integer are supported);
- str: for arbitrary strings;
- bool: for boolean values (a checkbox is presented in the user interface);
- list: for lists of pre-defined or dynamically-generated settings;
- uri: for interactive RESTful endpoints (only /kernelcreator/envmodules is currently supported).

# The definition Option

The definition option key defines how the parameter value is retrieved and displayed.

The definition option key accepts dictionary-like values. Allowed string keys for the dictionary are:

- display\_name: the name that is displayed for the parameter in the kernel customization dialog. It accepts an arbitrary string as a value;
- getter: how parameter values are retrieved. It only accepts as value one of the following strings:
  - static: the values for the parameter are pre-defined;
  - shell: the values for the parameter are the output of the shell script;
  - python: the values for the parameter are the output of a Python script;
- values: possible values for the parameter that are displayed in the kernel customization dialog. It accepts a list of arbitrary values;
- default: default value for the parameter. It accepts a value from values;
- exec: the script to be executed to fill values when getter is shell or python. It accepts a shell/Python script.

If type option value is list, then every line of getter with a setting of shell or python is treated as an element of the list.

# The limits Option

The limits option key offers a way to apply bounds on values provided by users. This usually reduces the chances of making mistakes and helps users defining correct kernels before actually running them.

The limits option key accepts dictionary-like values according to the value chosen for the type option key.

If num is the type, then limits can contain:

- min: the minimum numeric value;
- max: the maximum numeric value.

If str or list is the type, then limits can contain:

• min\_len: the minimum length of the string or the list;

• max\_len: the maximum length of the string or the list.

For example, if every node in the cluster has no more than 4 GPUs, then the upper limit on the requested GPU number can be set to 4:

```
[...]
parameters:
  gpus:
    type: num
    definition: <option_value>
    limits:
        min: 1
        max: 4
[...]
```

These limits are not a security measure. They should be considered as convenient sanity checks for values entered while instantiating a kernel template. This is because users are always able to later directly edit the generated kernel.json, thereby ignoring such limits.

## 18.6.2 Kernel Template Parameters Usage

In the kernel.json.j2 file of a kernel template, two types of variables can be defined: Jinja2 variables (https://jinja.palletsprojects.com/en/master/templates/#variables) and Python formatted string literals (also known as f-strings) (https://docs.python.org/3/reference/lexical\_ analysis.html#f-strings).

They should not be mixed as they work on different steps of the template lifecycle:

- {{..}} and {%..%}: These formats are used to specify Jinja2 expressions and statements. Jinja2 expressions and statements are substituted or computed once, when the user creates a kernel with BCM's Jupyter Kernel Creator extension. The actual values will be those specified in the kernel customization dialog;
- {..}: This format is used to specify Python f-strings. F-strings are substituted every time a user starts the kernel for a Jupyter notebook. The actual values will be a path to the kernel connection file, a job ID in a WLM, a UID of the running kernel process, a unique name for a Kubernetes pod, etc.

Some process-proxies in Jupyter Enterprise Gateway may require another type of variables template. For example, the Kubernetes process-proxy requires multiple objects to be set up in its API. Several unique configuration files need to be created at runtime. Templates for such objects are located in the templates/ directory, along with the meta.yaml and kernel.json.j2 files. These templates are rendered every time a Kubernetes kernel is started for a Jupyter notebook. Variables for these templates are located inside the config section of the kernel.json file.

## 18.6.3 Kernel Template Creation Example

To illustrate the kernel variables syntax described in sections 18.6.1 and 18.6.2, a kernel template is now created from Jupyter's default Python 3 kernel.

The new kernel template has to be placed in a suitable directory for BCM's Jupyter Kernel Creator extension. This directory is the kerneltemplates/ directory in the extension's Python module:

[root@basecm10 ~]# ls /cm/shared/apps/jupyter/current/lib/python3.9/site-packages/\

```
cm_jupyter_kernel_creator/kerneltemplates/jupyter-eg-kernel_creator/kerneltemplates/jupyter-eg-kernel-k8s-bashjupyter-eg-kernel-lsf-bashjupyter-eg-kernel-slurm-bashjupyter-eg-kernel-k8s-pyjupyter-eg-kernel-lsf-py39jupyter-eg-kernel-slurm-py39jupyter-eg-kernel-k8s-py-sparkjupyter-eg-kernel-pbspro-bashjupyter-eg-kernel-uge-bashjupyter-eg-kernel-k8s-rjupyter-eg-kernel-pbspro-py39jupyter-eg-kernel-uge-py39
```

The content of the original Jupyter kernel directory, including its images, is copied. The kernel.json file is then renamed to kernel.json.j2 to make it a Jinja2 template:

```
[root@basecm10 ~]# cd /cm/shared/apps/jupyter/current/lib/python3.9/site-packages/\
cm_jupyter_kernel_creator/kerneltemplates/
[root@basecm10 kerneltemplates]# cp -pr /cm/shared/apps/jupyter/current/share/jupyter/kernels/\
python3 python3-test
[root@basecm10 kerneltemplates]# mv python3-test/kernel.json{,.j2}
```

The next step is to create the meta.yaml file with the kernel template parameters. In this example a request is made to have Slurm deployed on the cluster:

```
[root@basecm10 kerneltemplates]# cat << EOF >python3-test/meta.yaml
---
display_name: "Python 3 demo kernel"
features: ["slurm"]
EOF
```

The new kernel template is now available in JupyterLab (figure 18.13):

## KERNEL TEMPLATES

```
Bash via SLURM +
Python 3.7 via SLURM +
Python 3 demo kernel +
```

Figure 18.13: New kernel template in the JupyterLab interface

The next step is to define kernel template parameters. The first one being added is kernel\_name, which is the name of the kernel in the JupyterLab Launcher. The meta.yaml file is updated:

```
display_name: "Python 3 demo kernel"
features: ["slurm"]
parameters:
   kernel_name:
    type: str
    definition:
      getter: static
      default: "Demo kernel"
      display_name: "Display name of the kernel"
```

The display\_name definition in the kernel.json.j2 is now changed to a Jinja2 placeholder matching this meta.yaml parameter with the appropriate Jinja2 syntax:

```
{
  "display_name": "{{ kernel_name }}",
  [...]
}
```

The JupyterLab interface changes and now prompts the user to enter a value, while providing a default option (figure 18.14):

| New kernel                  | ×             |
|-----------------------------|---------------|
| Kernel name:                |               |
| python3-test-1ejlf4t9m      |               |
| Display name of the kernel: |               |
| Demo kernel                 |               |
|                             |               |
|                             | Cancel Create |

Figure 18.14: New kernel template dialog during template instantiation

If the user clicks on the Create button, then a new directory is created in ~/.local/share/jupyter/kernels. The content of the kernel template directory, except for the meta.yaml and kernel.json.j2 files, is copied into this new directory. The kernel name provided by the user is substituted into the kernel.json.j2 template, and the resulting kernel.json file is written into the new user kernel directory.

As a result, the new kernel then appears in the JupyterLab Launcher.

#### **18.6.4 Extending Kubernetes Kernel Templates**

BCM's JEG kernel templates for Kubernetes can be extended with additional parameters.

In the following example, a Kubernetes kernel template is extended, to show a dropdown menu with additional environment variables in the kernel customization dialog. The selected variables are exported to the context of the running kernel and made available in the Jupyter notebook.

In order to preserve the original kernel template, the existing jupyter-eg-kernel-k8s-py template is copied to a user directory. The new customized kernel template directory could be later copied back to the original BCM Jupyter Kernel Creator extension templates directory, to make it available for all the users.

```
[jupyterhubuser@basecm10 ~]$ mkdir -p ~/.local/share/jupyter/kerneltemplates
[jupyterhubuser@basecm10 ~]$ cd ~/.local/share/jupyter/kerneltemplates
[jupyterhubuser@basecm10 kerneltemplates]$ cp -pr /cm/shared/apps/jupyter/current/lib/python3.9/\
site-packages/cm_jupyter_kernel_creator/kerneltemplates/jupyter-eg-kernel-k8s-py\
./jupyter-eg-kernel-k8s-py-demo
```

To distinguish the new kernel template from the original one, it is convenient to change the display name:

```
---
display_name: "Python on Kubernetes Demo"
features: ["kubernetes"]
[...]
```

The next step is to add a new parameter in the meta.yaml file:

```
[...]
parameters:
[...]
additional_vars:
  type: list
  definition:
    getter: shell
    default: []
    display_name: "Additional variables to export in the pod"
    exec:
```

- echo -e "VAR1=value1\nCUR\_DATE=\$(date +'%Y-%m-%d')" [...]

Now, if the kernel template is instantiated, then a new parameter is displayed in the kernel customization dialog (figure 18.15):

| Additional variables to export in the pod: |          |
|--------------------------------------------|----------|
| Select                                     | <b>~</b> |
| VAR1=value1<br>CUR_DATE=2020-10-05         |          |

Figure 18.15: New environment variables dropdown menu

The kernel customization dialog also shows that every output line of the script was rendered as an item of the menu.

To pass the selected environment variables to the actual container in the running pod, the kernel.json.j2 and templates/pod.yaml.j2 files must both be modified. This is due to the two-step template rendering mechanism:

- the first rendering takes place when the user instantiates the kernel template. The kernel.json.j2 file becomes kernel.json, and kernel parameters are replaced with the values specified in the dialog;
- 2. the second rendering takes place when the user starts the kernel for a Jupyter notebook. The pod.yaml.j2 file and other Jinja2 files in the templates/ directory are rendered to the actual YAML representations of the Kubernetes objects.

In the example that follows, the kernel.json.j2 file is extended with the "additional\_vars" kernel parameter:

```
{
  [...]
  "metadata": {
    "process_proxy": {
      [...]
      "config": {
      [...]
      "additional_vars": {{ additional_vars | tojson }},
      [...]
      }
    }
  },
  [...]
}
```

The last step requires the use of the Jinja2 loop syntax in the templates/pod.yaml.j2 file:

```
[...]
spec:
  [...]
containers:
  - name: notebook
  [...]
env:
  [...]
```

```
{% for env_var in additional_vars %}
{% set var, value = env_var.split("=") %}
- name: {{ var }}
value: "{{ value }}"
{% endfor %}
[...]
```

Now, if a kernel is instantiated with both the environment variables (figure 18.16) and then started from a notebook, then the variables are available in the process (figure 18.17):

| Additional variable | s to export in the pod:             |        |        |  |  |  |
|---------------------|-------------------------------------|--------|--------|--|--|--|
| VAR1=value1 ×       | VAR1=value1 x CUR_DATE=2020-10-05 x |        |        |  |  |  |
|                     |                                     |        |        |  |  |  |
|                     |                                     | Cancel | Create |  |  |  |

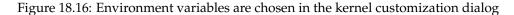

| [1]: | <pre>import os</pre>              |
|------|-----------------------------------|
| [2]: | <pre>os.environ["VAR1"]</pre>     |
| [2]: | 'value1'                          |
| [3]: | <pre>os.environ["CUR_DATE"]</pre> |
| [3]: | '2020-10-05'                      |

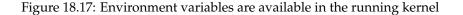

#### 18.6.5 Extending Workload Managers Kernel Templates

BCM's JEG kernel templates for workload managers can be extended with additional parameters. For convenience, Slurm is used as example in this section. However, the same instructions are valid for the other WLMs listed in table 18.1.

In the following example, a Slurm kernel template is extended, to show a dropdown menu with additional environment variables in the kernel customization dialog. The selected variables are exported to the context of the running kernel and made available in the Jupyter notebook.

In order to preserve the original kernel template, the existing jupyter-eg-kernel-slurm-py39 template is copied to a user directory. The new customized kernel template directory could be later copied back to the original BCM Jupyter Kernel Creator extension templates directory, to make it available for all users.

```
[jupyterhubuser@basecm10 ~]# mkdir -p ~/.local/share/jupyter/kerneltemplates
[jupyterhubuser@basecm10 ~]# cd ~/.local/share/jupyter/kerneltemplates
[jupyterhubuser@basecm10 kerneltemplates]# cp -pr /cm/shared/apps/jupyter/current/lib/python3.9/\
site-packages/cm_jupyter_kernel_creator/kerneltemplates/jupyter-eg-kernel-slurm-py39\
./jupyter-eg-kernel-slurm-py39-demo
```

To distinguish the new kernel template from the original one, it is convenient to change the display name:

```
---
display_name: "Python 3.9 via SLURM Demo"
features: ["slurm"]
[...]
```

The next step is to add a new parameter in the meta.yaml file:

```
[...]
parameters:
[...]
additional_vars:
  type: list
  definition:
    getter: shell
    default: []
    display_name: "Additional variables to export in the job"
    exec:
        - echo -e "VAR1=value1\nCUR_DATE=$(date +'%Y-%m-%d')"
[...]
```

Now, if the kernel template is instantiated, then a new parameter is displayed in the kernel customization dialog (figure 18.18):

| Additional variables to export in the job: |  |  |  |  |  |  |  |
|--------------------------------------------|--|--|--|--|--|--|--|
| ~                                          |  |  |  |  |  |  |  |
|                                            |  |  |  |  |  |  |  |
|                                            |  |  |  |  |  |  |  |
|                                            |  |  |  |  |  |  |  |
|                                            |  |  |  |  |  |  |  |

Figure 18.18: New environment variables dropdown menu

The kernel customization dialog also shows that every output line of the script was rendered as an item of the menu.

To pass the selected environment variables to the actual workload manager job, the "submit\_script" section inside the kernel.json.j2 file must be modified to take into account the new "additional\_vars" kernel parameter:

```
{
  [...]
  "metadata": {
    "process_proxy": {
      [...]
      "config": {
        [...]
        "submit_script": [
          [...]
          "set -xe",
          "{environ}",
          {% for env in additional_vars %}
          "export {{ env }}",
          {% endfor %}
          "{kernel_cmd}"
        ]
      }
   }
 },
  [...]
}
```

Now, if a kernel is instantiated with both the environment variables (figure 18.19) and then started from a notebook, then the variables are available in the process (figure 18.20):

| Additional variable | s to export in the job: |        |        |
|---------------------|-------------------------|--------|--------|
| VAR1=value1 ×       | CUR_DATE=2020-10-05 X   |        | ×   ×  |
|                     |                         |        |        |
|                     |                         | Cancel | Create |

Figure 18.19: Environment variables are chosen in the kernel customization dialog

| [1]: | <pre>import os</pre>              |
|------|-----------------------------------|
| [2]: | <pre>os.environ["VAR1"]</pre>     |
| [2]: | 'value1'                          |
| [3]: | <pre>os.environ["CUR_DATE"]</pre> |
| [3]: | '2020-10-05'                      |

Figure 18.20: Environment variables are available in the running kernel

## 18.6.6 Filtering Out Irrelevant Templates From The Interface For Users

The list of kernel templates that are available for users of the Jupyter Kernel Creator can be modified as follows:

In the parent directory of the templates, the filter.yaml describes items called features. These can be statically defined or they can represent scripts to be executed. The result of an executed script can be true or false. If the script code exits with zero, then the result is true.

Every kernel template can have the feature field, which is a boolean expression that is calculated when the JupyterLab extension is started.

#### Example

```
# cat filter.yaml
...
slurm:
getter: shell
timeout: 5
exec:
    "source /etc/profile.d/modules.sh"
    "module load slurm"
    "sinfo"
...
# cat jupyter-eg-kernel-slurm-py39/meta.yaml
...
features: "slurm"
```

• • •

In the preceding example, above jupyter-eg-kernel-slurm-py39 template is shown in the Jupyter-Lab interface if the script in the exec: section is able to finish successfully.

It is also possible to define more complicated rules:

#### Example

```
# cat filter.yaml
features:
   kubernetes:
```

```
getter: shell
   timeout: 5
   exec:
      - "source /etc/profile.d/modules.sh"
      - "module load kubernetes"
      - "kubectl get pods"
 k8s-jupyter-operator-installed:
   getter: shell
   timeout: 5
   exec:
      - "source /etc/profile.d/modules.sh"
      - "module load kubernetes"
      - "(kubectl get cmjupyterkernels 2>&1 || true) \\"
      - "| egrep -q '^Error from server \\(Forbidden\\)'"
 k8s-jupyter-operator-enabled:
   getter: shell
   timeout: 5
   exec:
     - "source /etc/profile.d/modules.sh"
      - "module load kubernetes"
      - "kubectl get cmjupyterkernels"
. . .
# cat jupyter-eg-kernel-k8s-py/meta.yaml
___
display_name: "Python on Kubernetes"
features: "kubernetes and not k8s-jupyter-operator-installed and not k8s-jupyter-operator-enabled"
. . .
```

In the preceding example, jupyter-eg-kernel-k8s-py is shown when Kubernetes is installed, and is hidden if Jupyter Kubernetes Operator is available for the user.

The filter.yaml file also supports statically defined features:

#### Example

features: always-enabled: getter: static default: True always-disabled: getter: static default: False

and supports Python code:

#### Example

. . .

```
python3-available:
  getter: python
  timeout: 5
  exec:
    - "import sys"
    - "sys.exit(0) if sys.version_info.major == 3 else sys.exit(1)"
....
```

The Kubernetes Jupyter Kernel Operator is discussed in section 6.2 of the Containerization Manual.

# 18.7 Jupyter VNC Extension

## 18.7.1 What Is Jupyter VNC Extension About?

VNC (Virtual Network Computing) is a screen sharing service that can work in a browser.

If VNC is allowed by the cluster administrator, then the Jupyter environment configured by BCM can be used to start and control remote desktops via VNC with the *Jupyter VNC* extension.

Several kernels created from BCM's templates are capable of running VNC sessions so that users can run GUI applications. In order to do so, the cluster nodes where kernels are executed must support VNC. It is outside of the scope of this section to provide guidance on how to install and configure VNC on different Linux distributions. However, it is important to note that Jupyter kernels usually work with several types of VNC client/server.

BCM's default choice for VNC is TigerVNC, a high-performance, platform-neutral implementation of VNC.

For example, the administrator can install the VNC server on the head node as follows:

## Example

```
[root@basecm10 ] # yum install tigervnc-server #on RHEL 7 and 8
```

[root@basecm10 ]# zypper install tigervnc #on SLES 15

[root@basecm10 ] # apt-get install tightvncserver #on Ubuntu 18.04 and 20.04

The preceding command must be applied to all software images that are used to run Jupyter kernels for VNC.

# 18.7.2 Enabling User Lingering

User lingering is a systemd setting that sets a user manager for a user at boot and keeps it around after logout. This allows that user to run long-running sessions despite not being logged in. Enabling user lingering may be required for Jupyter VNC extension to run for a relatively complicated desktop such as KDE or GNOME.

For each user on each machine where these environments are installed, the following command must be run:

loginctl enable-linger <username>

The command may also be carried out using prolog/epilog scripts in the chosen WLM.

# 18.7.3 Starting A VNC Session With The Jupyter VNC Extension

Users can start a VNC session with the button added by Jupyter VNC (figure 18.21). Additional VNC parameters can be optionally specified.

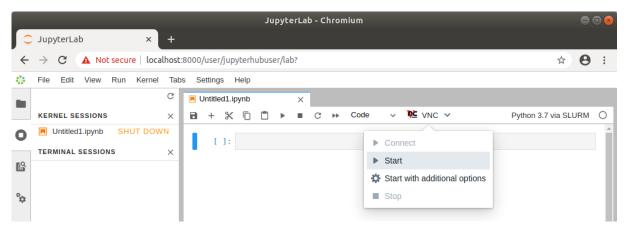

Figure 18.21: Starting Jupyter VNC session from kernel

If VNC is available and correctly configured on the node where the kernel is running, then a new tab is automatically created by Jupyter VNC containing the new session (figure 18.22). A user can now freely interact in JupyterLab both with the notebook and with the desktop environment.

|   |                 |         |        |           |         |              |            |          | Lab - C |              |       |            |        |               |             |          |        |    |
|---|-----------------|---------|--------|-----------|---------|--------------|------------|----------|---------|--------------|-------|------------|--------|---------------|-------------|----------|--------|----|
|   | JupyterLa       | b       |        | ×         | +       |              |            |          |         |              |       |            |        |               |             |          |        |    |
| ← | $\rightarrow$ C | A Not   | secure | e   local | host:80 | 00/user/j    | upyterhubu | ser/lab? |         |              |       |            |        |               |             | ☆ (      | 9      | :  |
| 4 | File Edit       | View    | Run    | Kernel    | Tabs    | Settings     | Help       |          |         |              |       |            |        |               |             |          |        |    |
|   |                 |         |        | C         | Π υ     | ntitled4.ipy | 'nb        | ٠        | NV 🗠    | C-Untitled4. | ipynb | ×          |        |               |             |          |        |    |
|   | KERNEL SE       |         |        | ×         | Atl+    | Ctrl+Del     | Fullscreen | Focus    | Blur    | View         | only  | Scale view | V Foc  | us on click   | Clip        | p viewpo | rt     |    |
| 0 | Untitled        | 4 S     |        | OWN       |         |              |            |          |         |              |       |            |        |               |             |          |        | Î  |
|   | TERMINAL        | SESSION | IS     | ×         |         |              |            |          |         |              |       |            |        |               |             |          |        |    |
| ß |                 |         |        |           |         |              |            |          |         |              |       |            |        |               |             |          |        |    |
| ° |                 |         |        |           |         |              |            |          |         |              |       |            |        |               |             |          |        |    |
| ~ |                 |         |        |           |         |              |            |          |         |              |       |            | Juput  | .erhubuser@n  | ode001 /]⊄  | : •      |        | 4  |
|   |                 |         |        |           |         |              |            |          |         |              |       |            | LJupgo | of Hababor en | 565001 / J* |          |        | 1  |
|   |                 |         |        |           |         |              |            |          |         |              |       |            |        |               |             |          |        | 1  |
| * |                 |         |        |           |         |              |            |          |         |              |       |            |        |               |             |          |        | 1  |
| - |                 |         |        |           |         |              |            |          |         |              |       |            |        |               |             |          |        | 1  |
|   |                 |         |        |           |         |              |            |          |         |              |       |            |        |               |             |          |        | 1  |
|   |                 |         |        |           |         |              |            |          |         |              |       |            |        |               |             |          |        | 1  |
|   |                 |         |        |           |         |              |            |          |         |              |       |            |        |               |             |          |        | 1  |
|   |                 |         |        |           |         |              |            |          |         |              |       |            |        |               |             |          |        |    |
|   |                 |         |        |           |         |              |            |          |         |              |       |            |        |               |             |          |        | 1  |
|   |                 |         |        |           |         |              |            |          |         |              |       |            |        |               |             |          |        |    |
|   |                 |         |        |           |         |              |            |          |         |              |       |            |        |               |             |          |        |    |
|   |                 |         |        |           |         |              |            |          |         |              |       |            |        |               |             |          |        |    |
|   |                 |         |        |           |         |              |            |          |         |              |       |            |        |               |             |          |        |    |
| 0 | s_ 1 @:         |         |        |           |         |              |            |          |         |              |       |            |        |               | VNC         | Untitled | 1 inve |    |
| 0 | 2 · (2)         |         |        |           |         |              |            |          |         |              |       |            |        |               | VIVC-       | onuteu   | тару   | 10 |

Figure 18.22: Running Jupyter VNC session from kernel

To provide a user-friendly experience, Jupyter VNC also allows the graphical viewport to be resized, so that the desktop application can run full-screen (figure 18.23).

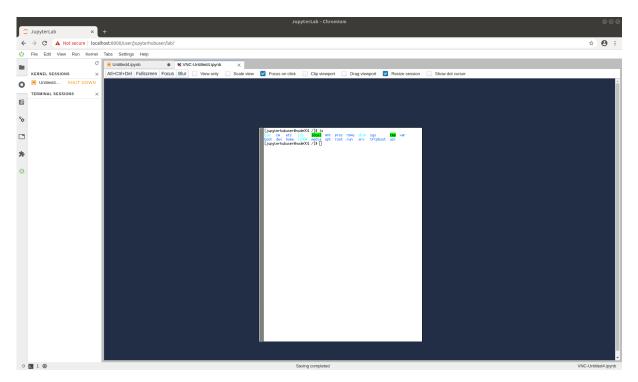

Figure 18.23: Running Jupyter VNC session from kernel (full-screen)

# 18.7.4 Running Examples And Applications In The VNC Session With The Jupyter VNC Extension

Once the VNC session is correctly started and the new JupyterLab tab has been created, Jupyter VNC automatically exports the DISPLAY environment variable to the running notebook (figure 18.24). Doing so means that any application or library running in the notebook can make use of the freshly created desktop environment. An example of such a library is OpenAI Gym, a toolkit for developing and comparing reinforcement learning algorithms, that is distributed by BCM.

Among the examples distributed by BCM (section 18.3), a notebook running PyTorch in the OpenAI Gym CartPole environment can be found. If executed after a VNC session has been started, a user can then observe the model being trained in real time in the graphical environment.

|    | JupyterLab ×               | JupyterLab - Chromium<br>+                  | 000                  |
|----|----------------------------|---------------------------------------------|----------------------|
| ÷  | → C ▲ Not secure   loca    | host:8000/user/jupyterhubuser/lab?          | ☆ <b>⊖</b> :         |
| -  | File Edit View Run Kernel  | Tabs Settings Help                          |                      |
|    | C                          | ■ Untitled4.ipynb ● K VNC-Untitled4.ipynb × |                      |
| _  | KERNEL SESSIONS $\times$   | 🖻 + 🛠 🗇 🖱 🕨 🔳 C 🕨 Code 🗸 隆 VNC 🗸            | Python 3.7 via SLURM |
| 0  | Untitled4 SHUT DOWN        | [1]: !echo <b>\$DISPLAY</b>                 | A                    |
|    | TERMINAL SESSIONS $\times$ | :1                                          |                      |
| ß  |                            | •                                           |                      |
| °  |                            |                                             |                      |
| \$ |                            |                                             |                      |

Figure 18.24: Automatic configuration of DISPLAY environment variable

# 18.8 Jupyter WLM Magic Extension

In the Jupyter environment configured by BCM, the *Jupyter WLM Magic* extension can be used to schedule workload manager jobs from notebooks.

The Jupyter WLM Magic extension is an IPython extension. It is designed to improve the capabilities of Jupyter's default Python 3 kernel, which runs on the login node.

The Jupyter WLM Magic extension should therefore not be used from kernels running on compute nodes, such as those typically created with BCM's Jupyter Kernel Creator extension (section 18.5), and submitted via Jupyter Enterprise Gateway. Indeed, compute nodes running these kernels are often incapable of starting workload manager jobs in many default WLM configurations.

Jupyter WLM Magic extension makes it possible for users to programmatically submit WLM jobs, and then interact with their results. This can be done while using the Python programming language and its libraries, which are available in the notebook.

Users submit jobs and check their progress from the login node. The actual computation is distributed by the underlying workload manager across compute nodes, which means that server resources are spared.

Jupyter WLM Magic commands are available in the IPython kernel as *magic functions* (https://ipython.readthedocs.io/en/stable/interactive/tutorial.html#magic-functions). A new line magic (%) and a new cell magic (%) are now added in the kernel, according to the workload manager:

- Platform LSF: %lsf\_job and %%lsf\_job
- PBS Professional: %pbspro\_job and %%pbspro\_job
- Slurm: %slurm\_job and %%slurm\_job
- GE: %uge\_job and %%uge\_job

A user can list the magic functions in the kernel to see if they are available, with Jupyter's builtin command %lsmagic (https://ipython.readthedocs.io/en/stable/interactive/magics. html#magic-lsmagic):

#### Example

```
In []: %lsmagic
Out []: root:
            line:
                 automagic: "AutoMagics"
                 autocall: "AutoMagics"
                 [...]
                 slurm_job:"SLURMMagic"
                 pbspro_job: "PBSProMagic"
                 lsf_job:"LSFMagic"
                 uge_job:"UGEMagic"
           cell:
                 js:"DisplayMagics"
                 javascript: "DisplayMagics"
                 [...]
                 slurm_job:"SLURMMagic"
                 pbspro_job: "PBSProMagic"
                 lsf_job:"LSFMagic"
                 uge_job:"UGEMagic"
```

The magic functions introduced by this BCM extension share a similar syntax. For convenience, Slurm is used as an example in this section. However, the same instructions are valid for the other WLMs.

Users can check which options are available for a WLM function with the line magic helper:

#### Example

```
In []: %slurm_job --help
Out []: usage: %slurm_job [-h] [--module MODULE] [--module-load-cmd MODULE_LOAD_CMD]
                          [--shell SHELL] [--submit-command SUBMIT_COMMAND]
                          [--cancel-command CANCEL_COMMAND]
                          [--control-command CONTROL_COMMAND]
                          [--stdout-file STDOUT_FILE] [--stderr-file STDERR_FILE]
                          [--preamble PREAMBLE] [--timeout TIMEOUT]
                          [--check-condition-var CHECK_CONDITION_VAR]
                          [--job-id-var JOB_ID_VAR]
                          [--stdout-file-var STDOUT_FILE_VAR]
                          [--stderr-file-var STDERR_FILE_VAR] [--dont-wait]
                          [--write-updates WRITE_UPDATES]
                          [--check-status-every CHECK_STATUS_EVERY]
       optional arguments:
         -h, --help
                                show this help message and exit
```

Line magic functions are typically used to set options with a global scope in the notebook. By doing so, a user will not need to specify the same option every time a job will be submitted via cell magic. For example, if two Slurm instances are deployed on the cluster and their associated environment modules are slurm-primary and slurm-secondary, a user could run the following line magic once to configure the Jupyter WLM Magic extension to always use the second deployment:

## Example

[...]

```
In []: %slurm_job --module slurm-secondary
Out []:
```

Now, jobs will always be submitted to slurm-secondary. This is more convenient than repeatedly defining the same module option for every cell magic upon scheduling a job:

### Example

It should be noted that line magic functions cannot be used to submit WLM jobs. Cell magic functions have to be used instead.

A well-defined cell contains the WLM cell magic function provided by the extension, followed by the traditional job definition. For example, a simple MPI job running on two nodes can be submitted to Slurm by defining and running this cell:

#### Example

```
In []: %%slurm_job
#SBATCH -J mpi-job-example
#SBATCH -N 2
module load openmpi
mpirun hostname
Out []: COMPLETED
```

```
STDOUT file content: /home/demo/.jupyter/wlm_magic/slurm-1.out
node001
node001
node002
node002
```

Users can take advantage of the Jupyter WLM Magic extension to store some information into Python variables about the job being submitted. The information could be the ID or the output file name, for example. Users can then later programmatically interact with them in Python. This feature is convenient when a user wants to, for example, programmatically carry out new actions depending on the job output:

## Example

```
[]: %%slurm_job --job-id-var my_job_id --stdout-file-var my_job_out
In
        #SBATCH -J mpi-job-example
        #SBATCH -N 2
        module load openmpi
       mpirun hostname
Out []: COMPLETED
       STDOUT file content: /home/demo/.jupyter/wlm_magic/slurm-2.out
        node001
        node001
        node002
        node002
In []: print(f"Job id {my_job_id} was written to {my_job_out}")
        print(f"Output lines: {open(my_job_out).readlines()}")
Out []: Job id 2 was written to /home/demo/.jupyter/wlm_magic/slurm-2.out
        Output lines: ['node001\n', 'node001\n', 'node002\n', 'node002\n']
```

Users can also exploit Python variables to define the behavior of the Jupyter WLM Magic extension. For example, they can define a Python boolean variable to submit a WLM job only if a condition is true:

## Example

```
In []: run_job = 1 == 2
Out []:
In []: %%slurm_job --check-condition-var run_job
    #SBATCH -J mpi-job-example
    #SBATCH -N 2
    module load openmpi
    mpirun hostname
Out []: Variable run_job is 'False'. Skipping submit.
```

# 18.9 Jupyter Kubernetes Operators Manager

The Jupyter Kubernetes Operators Manager tool is designed to make it easier to handle everyday tasks involving Kubernetes.

Some of the items that the tool can manage are:

- Pods
- PostgreSQL databases
- Spark tasks (jobs that process a lot of data)

• Persistent Volume Claims (requests for specific storage space). Particularly handy is the ability to move data between user folders and Persistent Volumes (special types of storage space in Kubernetes).

Jupyter Kubernetes Operators Manager can be accessed as follows in the Jupyter Notebooks web interface (figure 18.25):

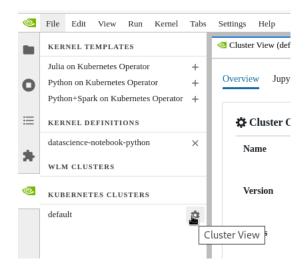

Figure 18.25: Jupyter Kubernetes Operators Manager: Kubernetes cluster list and selection

- 1. The NVIDIA Base Command Manager logo (on the left side of the screen, <sup>∞</sup>) is clicked. A list of Kubernetes clusters is then displayed.
- 2. The Cluster View button is used to select the cluster that is to be worked with.

Jupyter Kubernetes Operators Manager displays resources and objects via a tabbed view. This view is for the restricted namespace to which the user has access. With Kubernetes as set up by BCM, this is the namespace of the form <user>-restricted.

## 18.9.1 Overview Tab

The Overview tab (figure 18.26) provides a high-level overview of the current state of the selected Kubernetes cluster.

|   | File Edit View Run Kernel Ta                                      | abs :  | Settings Help                         |                             |          |
|---|-------------------------------------------------------------------|--------|---------------------------------------|-----------------------------|----------|
|   | KERNEL TEMPLATES                                                  |        |                                       |                             | 4        |
| ο | Julia on Kubernetes Operator<br>Python on Kubernetes Operator     | ++     | Overview Jupyter Kernel Overview Jobs | Pods PVCs PSQL Spark Jobs E | vents    |
| ≣ | Python+Spark on Kubernetes Operat<br>KERNEL DEFINITIONS           | +      | Cluster Overview                      |                             |          |
| * | datascience-notebook-python<br>Julia on Kubernetes Operator 23062 | ×<br>× | Name                                  | default                     |          |
|   | WLM CLUSTERS                                                      | _      | Version                               | 1.26                        |          |
|   | KUBERNETES CLUSTERS                                               |        |                                       | _                           |          |
|   | default                                                           | *      | Nodes                                 | 5                           |          |
|   |                                                                   |        | Namespaces                            | 16                          |          |
|   |                                                                   |        | Convicos                              | л                           | *        |
| S | Simple 💽 0 🕵 0 🤠                                                  |        |                                       | Cluster View (defa          | ult) 1 🗘 |

Figure 18.26: Jupyter Kubernetes Operators Manager: overview

Among other useful details, it displays:

- the cluster name
- the Kubernetes version that is running
- the number of namespaces and pods

# 18.9.2 Jupyter Kernel Overview Tab

The Jupyter Kernel Overview tab (figure 18.27) lists active Jupyter kernel instances along with their associated events.

| Overview                                           | Jupyter Kerne                                      | el Overview    | Jobs     | Pods | PVCs   | PSQL   | Spark Jo |  |  |  |
|----------------------------------------------------|----------------------------------------------------|----------------|----------|------|--------|--------|----------|--|--|--|
| S/N                                                | Kernel                                             |                |          |      |        |        |          |  |  |  |
| 1                                                  | 1 cmjk-a198a3d3-0be7-4e5d-bfc8-f094866 Show Events |                |          |      |        |        |          |  |  |  |
| 2                                                  | cmjk-e8ec7c6                                       | 7-2c96-4bf2-ad | :9a-5670 | 0b   | Show I | Events |          |  |  |  |
| Instance Ev                                        | Instance Events                                    |                |          |      |        |        |          |  |  |  |
| creation_timestamp message reason source_component |                                                    |                |          |      |        |        |          |  |  |  |
|                                                    |                                                    | There are      | no even  | ts   |        |        |          |  |  |  |
|                                                    |                                                    |                |          |      |        |        |          |  |  |  |

Figure 18.27: Jupyter Kubernetes Operators Manager: Jupyter kernel overview tab

After a kernel is stopped or removed, these events can be found under the Events tab. Events are discussed later on.

## 18.9.3 Jobs Tab

The Jobs tab (figure 18.28) allows a data migration job to be run. A data migration job manages the transfer of data between the user-accessible directories of the filesystem and the Persistent Volumes. The transfer can be managed in either direction.

The data transfer is needed to enable access to the data for Spark instances, and for situations where pods need to be run under a different user ID/group ID (UID/GID) from the original user.

| 🕺 Cluster Vie | ew (default)    | ×                   | +    |                      |         |           |            |       |         |               |   |
|---------------|-----------------|---------------------|------|----------------------|---------|-----------|------------|-------|---------|---------------|---|
| Overview      | Jupyter Ke      | ernel Over          | view | Jobs                 | Pods    | PVCs      | PSQL       | Spa   | rk Jobs | Events        |   |
| Jobs          |                 |                     |      |                      |         | \land Nev | v Job fro  | m Cor | nfig    | + New Jo      | b |
| job1          | Instanc<br>job1 | e name              |      |                      |         |           |            |       | 🛅 De    | elete instanc | e |
|               |                 | name                | age  | I                    | running | comp      | letion     | succ  | eeded:  | failed        |   |
|               |                 | job1                | 30n  | n (                  | D       |           |            | 1     |         | 0             |   |
|               | Instan          | ice Events          |      |                      |         |           |            |       |         | <b>F</b> Hide |   |
|               | creat           | ion_timesta         | amp  | mess                 | age     | reaso     | n          |       | source  | _component    |   |
|               | 2023<br>04T1    | -07-<br>.3:12:18+00 | 0:00 | Crea<br>pod:<br>nccb | job1-   | Succe     | essfulCrea | ite   | job-coi | ntroller      |   |
|               | 2023<br>04T1    | -07-<br>3:12:52+00  | 0:00 | Job<br>com           | oleted  | Com       | oleted     |       | job-co  | ntroller      |   |

Figure 18.28: Jupyter Kubernetes Operators Manager: Jupyter data migration jobs tab

To initiate a data migration job, several fields must be set. This can be done via a pop-up dialog, that comes up on clicking either of these buttons:

- New job from Config: allows a YAML file configuration to be submitted
- New Job: allows direct configuration (figure 18.29)

| Create new job instance       |        | ×      |
|-------------------------------|--------|--------|
| Job name (required)           |        |        |
| Direction                     |        |        |
| from-k8s                      |        | \$     |
| Path (data source) (required) |        |        |
| PVC                           |        |        |
| \$                            |        |        |
| Force Delete                  |        |        |
|                               | Cancel | Create |

Figure 18.29: Jupyter Kubernetes Operators Manager: data migration jobs creation

Fields that may be set include:

- Job name: specifies the name of the migration job.
- Direction: sets the direction of the data migration.
  - to-k8s: copies data to the Persistent Volume Claim (PVC) from the file system
  - from-k8s: copies data from the PVC back to the file system
- Path: provides the path on the filesystem to/from where the data is migrated
- PVC: sets the name of the Persistent Volume Claim that is involved in the data migration.

Optionally, the Force Delete checkbox can be ticked. If ticked, then the migration job deletes data from the target location if the corresponding file or directory does not exist in the source location.

In particular, if the source location is completely empty, then setting Force Delete results in the removal of all target data. Setting Force Delete should therefore be done with caution due to the significant data loss that it can cause.

The execution status of a job can be monitored in the status and events area. This section displays the number of worker pods and their respective statuses, which include:

- Running: the number of pods currently in operation.
- **Completion**: the desired number of pods that should successfully complete the job. Not applicable for migration jobs, but it can be used if a custom manifest is specified, as described later.
- Succeeded: The number of pods that have successfully completed their tasks.
- Failed: The number of pods that have failed to complete their tasks.

Additionally, a custom job manifest can be uploaded from the user's workstation if required.

## 18.9.4 Pods Tab

The Pods tab (figure 18.30) displays user pods, reads stdout, and shows associated events from pods.

|                                                                              |                                                                                                    |                                                                                                    |                                                                                                    | + New Po                                                                                                    |
|------------------------------------------------------------------------------|----------------------------------------------------------------------------------------------------|----------------------------------------------------------------------------------------------------|----------------------------------------------------------------------------------------------------|----------------------------------------------------------------------------------------------------|
| Instance name<br>ngc-pytorch-mnist                                           |                                                                                                    |                                                                                                    | 💼 Delet                                                                                                    | te instance                                                                                                    |
| name                                                                         | age                                                                                                    | ready                                                                                                    | status                                                                                                    |                                                                                                    |
| ngc-<br>pytorch-                                                             | 7d5h                                                                                                    | 0/1                                                                                                    | Completed                                                                                                    |                                                                                                    |
| mnist                                                                        |                                                                                                    |                                                                                                    |                                                                                                    |                                                                                                    |
| container                                                                    |                                                                                                    |                                                                                                    |                                                                                                    |                                                                                                    |
| Train Epoch:<br>Train Epoch:<br>Train Epoch:<br>Train Epoch:<br>Train Epoch: | 14 [57600/600<br>14 [58240/600<br>14 [58880/600<br>14 [59520/600                                                                                               | 000 (96%)]<br>000 (97%)]<br>000 (98%)]<br>000 (99%)]                                                                                                    | L055: 0.01513/<br>Loss: 0.026346<br>Loss: 0.000609<br>Loss: 0.003433<br>Loss: 0.000389<br>y: 9921/10000                                                                                                    | •<br>•                                                                                                    |
|                                                                              | name<br>ngc-<br>pytorch-<br>mnist<br>container<br>Train Epoch:<br>Train Epoch:<br>Train Epoch:<br>Train Epoch:<br>Train Epoch:<br>Train Epoch:<br>Train Epoch: | name age<br>ngc-<br>pytorch-<br>mnist 7d5h<br>container<br>Train Epoch: 14 [55609/60]<br>Train Epoch: 14 [58240/60]<br>Train Epoch: 14 [58240/60]<br>Train Epoch: 14 [58240/60]<br>Train Epoch: 14 [58240/60]<br>Train Epoch: 14 [59520/60]<br>Train Epoch: 14 [59520/60] | name         age         ready           ngc-<br>pytorch-<br>mnist         7d5h         0/1           container         read         read           rrain Epoch:         14         [57609/60000         (95%)]           Train Epoch:         14         [58240/60000         (95%)]           Train Epoch:         14         [58240/60000         (95%)]           Train Epoch:         14         [58220/60000         (95%)]           Train Epoch:         14         [58220/60000         (95%)]           Test         set:         verage         loss:         0.6252. | ngc-pytorch-mnist         mail           ngc-<br>pytorch-<br>mnist         age         ready         status           ngc-<br>pytorch-<br>mnist         7d5h         0/1         Completed           Container         Iffall Epuch: 14 [55600/00000 (95%]]         L055: 0.01513/<br>L055: 0.006609           Train Epoch: 14 [5420/60006 (95%]]         L055: 0.006609           Train Epoch: 14 [58880/60006 (95%)]         L055: 0.006609           Train Epoch: 14 [5520/60006 (95%)]         L055: 0.006333           Train Epoch: 14 [5520/60006 (99%)]         L055: 0.008333           Train Epoch: 14 [5520/60006 (99%)]         L055: 0.008333           Train Epoch: 14 [5520/60006 (99%)]         L055: 0.008333           Test set: Average Loss: 0.00252, Accuracy 9321/10000 |

Figure 18.30: Jupyter Kubernetes Operators Manager: pods overview tab

The tab also allows pod creation from a custom definition manifest uploaded from the user's workstation, or by filling out a simplified form with commonly used fields:

- 1. **Name**: name of the Pod.
- 2. Command: program and its arguments that are to run inside the Pod.
- 3. Image: container image.
- 4. **Host Path** (Optional): path to mount from the filesystem. If used, the UID/GID of the running process matches the UID/GID of the user.
- 5. Environment Variables (Optional): These variables are set for the process inside the running Pod.
- 6. PVCs (Optional): A list of Persistent Volume Claims and the path to mount them inside the Pod.

In figure 18.31 main.py has been downloaded earlier from the official PyTorch repository and placed in the user's home directory using wget:

wget https://raw.githubusercontent.com/pytorch/examples/main/mnist/main.py

| is Pous PVCS PSQL Span          | KJODS E | vents |        |        |
|---------------------------------|---------|-------|--------|--------|
| Create new pod instance         |         |       |        | ×      |
| Name (required)                 |         |       |        |        |
| ngc-pytorch-mnist               |         |       |        |        |
| Command (required)              |         |       |        |        |
| python /data/main.pysave-m      | odel    |       |        |        |
| Image (required)                |         |       |        |        |
| nvcr.io/nvidia/pytorch:23.05-py | 3       |       |        |        |
| Host paths                      |         |       |        | +      |
| /home/alice                     | /data   |       |        | -      |
| Environment vars                |         |       |        | +      |
| PVCs                            |         |       |        | +      |
|                                 |         |       | Cancel | Create |

Figure 18.31: Jupyter Kubernetes Operators Manager: pod creation

## 18.9.5 PVCs Tab

A Persistent Volume Claim (PVC) is a user's request for a specific amount of storage space within a Kubernetes cluster with defined characteristics.

The PVCs tab (figure 18.32) displays an overview of the PVCs.

| VCs                     |                   |                           |                                                                                         |                                                                 |                                           |               | 1                    | New PVC from Config                                                                                                    | + New PVC       |
|-------------------------|-------------------|---------------------------|-----------------------------------------------------------------------------------------|-----------------------------------------------------------------|-------------------------------------------|---------------|----------------------|----------------------------------------------------------------------------------------------------|-----------------|
| gdata-iexc-accounting-0 | Instance name     |                           |                                                                                         |                                                                 |                                           |               |                      | -                                                                                                    | Delete instance |
| data-nbnf-sales-db-0    | pgdata-iexc-accou | nting-0                   |                                                                                         |                                                                 |                                           |               |                      | ш                                                                                                    | Delete instance |
|                         |                   |                           |                                                                                         |                                                                 |                                           |               |                      |                                                                                                    |                 |
|                         |                   | storage_class             | volume_mode                                                                             | name                                                            | size_gb                                   | access_mode   | age                  | status                                                                                                    |                 |
|                         |                   | local-path                | Filesystem                                                                              | pgdata-iexc-<br>accounting-0                                    |                                           | ReadWriteOnce | 3m10s                | Bound                                                                                                    |                 |
|                         | Instance Dueste   |                           |                                                                                         |                                                                 |                                           |               |                      |                                                                                                    |                 |
|                         | Instance Events   | iestamp                   | message                                                                                 |                                                                 | reason                                    |               | 50                   | urce_component                                                                                                    | ⊾ Hide          |
|                         | creation_tim      | nestamp<br>10:27:24+00:00 | External provolume for                                                                  | ovisioner is provision<br>claim "alice-<br>gdata-iexc-accountin | ning<br>Provisi                           | oning         | ra<br>pr<br>5q       | urce_component<br>ncher.io/local-path_local-path<br>solitoner-7/86/867/b75c-<br>(qvx_c9.ee/02eb-5702-4117-8);<br>44126410d1 | th-             |
|                         | creation_tim      |                           | External pr<br>volume for<br>restricted/p<br>waiting for<br>either by ex<br>"rancher.io | claim "alice-                                                   | ning<br>g-0"<br>Provisi<br>ed,<br>Externa | oning         | ra<br>pr<br>5q<br>69 | ncher.io/local-path_local-pat<br>ovisioner-7f8667b75c-<br>lqvx_c9ae02eb-5702-41f7-8;                                        | th-             |

Figure 18.32: Jupyter Kubernetes Operators Manager: PVCs overview tab

The tab allows users to manage existing PVCs or create new ones via a dialog.

To create a new PVC, several fields must be set. This can be done via a pop-up dialog, that comes up on clicking either of these buttons:

- the New PVC from Config button: This allows a YAML file configuration to be submitted to set the fields.
- the New PVC button: This allows the configuration to be set directly (figure 18.33).

| Create a new pvc instance     |        | ×      |
|-------------------------------|--------|--------|
| Storage class                 |        |        |
| local-path                    |        | ÷      |
| Volume mode                   |        |        |
| Filesystem                    |        | ÷      |
| Instance name (required)      |        |        |
| data                          |        |        |
| Instance size (GB) (required) |        |        |
| 10                            |        |        |
| Select access mode            |        |        |
| ReadWriteMany                 |        | ÷      |
|                               | Cancel | Create |

Figure 18.33: Jupyter Kubernetes Operators Manager: PVC creation

To create a new PVC directly, the following fields need to be set in the form:

- 1. **Storage class**: Storage classes need to be configured cluster-wide during installation, and can be either
  - local-path, or
  - bright-ceph
- 2. Volume mode: can be either
  - Filesystem, where the requested space is accessible as a formatted filesystem, or
  - Block, where the space is accessible as a raw block device.

For the local-path storage class, only Filesystem is available.

- 3. Instance name: arbitrary name of the PVC.
- 4. Instance size (GB): requested size. It can be ignored for local-path, as quotas are not supported for shared filesystems. The resulting volumes for a cluster <cluster\_name> are located under /cm/shared/apps/kubernetes/<cluster\_name>/var/volumes and are configurable during cluster setup.
- 5. Select access mode:
  - **ReadWriteOnce**: The volume can be mounted as read-write by a single node. Multiple pods can still access the volume if they are running on the same node.
  - ReadOnlyMany: The volume can be mounted as read-only by many nodes.
  - ReadWriteMany: The volume can be mounted as read-write by many nodes.

## 18.9.6 PSQL Tab

The PSQL tab (figure 18.34) provides a simplified interface for interacting with the Zalando PostgreSQL Operator. It offers an overview of instances running on the cluster, it displays associated events, and provides credentials and access points for running PSQL databases. This information can be used later in Jupyter Notebooks or other PSQL clients.

|               |                      |                                                                                                    | New PSQL instance from Config                                                                                                    |                                                                                                    |
|---------------|----------------------|----------------------------------------------------------------------------------------------------|----------------------------------------------------------------------------------------------------|----------------------------------------------------------------------------------------------------|
| nbnf-sales-db |                      |                                                                                                    |                                                                                                    | Delete instance                                                                                                    |
| Ad            | ccess point          |                                                                                                    |                                                                                                    |                                                                                                    |
|               | name                 |                                                                                                    | ip                                                                                                    |                                                                                                    |
|               | nbnf-sales-db        |                                                                                                    | 10.150.178.158                                                                                                    |                                                                                                    |
|               | nbnf-sales-db-config |                                                                                                    | None                                                                                                    | _                                                                                                    |
|               | nbnf-sales-db-repl   |                                                                                                    | 10.150.124.253                                                                                                    | _                                                                                                    |
| Ci            | redentials           |                                                                                                    | C Show De                                                                                                    | tails                                                                                                    |
|               | username             | password                                                                                                    |                                                                                                    |                                                                                                    |
|               | postgres             | WZQxVeMQy2                                                                                                    | XPnG7yryqtKkjpJo7ga3OZlCOlEmAvZYxiy16u64mwdwuRvsmdlVUHQ                                                                                                    | _                                                                                                    |
|               | sales                | vkJmCH6ElZX                                                                                                    | y7KsBCPqRuyKUheE5lYoWEcsCU2Gvt13CcGNuoSMtATzBAOO4hd4L                                                                                                    | _                                                                                                    |
|               | standby              | GrSN888EA0Z                                                                                                    | iqse2MzXukstMAb12kzKugoROPIMVlDntmw7KtV900tDCW9bnQCHY                                                                                                    |                                                                                                    |
|               | A                    | Access point         aname         anbnf-sales-db         anbnf-sales-db-config         anbnf-sales-db-repl    Credestates          base | Accession       name         aname       nbmf-sales-db         abmf-sales-db-config       nbmf-sales-db-config         abmf-sales-db-config       nbmf-sales-db-config         bmsf-sales-db-config       nbmf-sales-db-config         bmsf-sales-db-config       nbmf-sales-db-config | Access point         ip         name         ip           10.150.178.158         nbnf-sales-db         10.150.178.158         in           1         nbnf-sales-db-config         None         in           1         nbnf-sales-db-config         in         in           1         nbnf-sales-db-config         in         in           1         nbnf-sales-db-config         in         in           1         nbnf-sales-db-config         in         in           1         nbnf-sales-db-config         in         in           1         nbnf-sales-db-config         in         in           1         nbnf-sales-db-config         in         in           1         nbnf-sales-db-config         in         in           1         nbnf-sales-db-config         in         in           1         nbnf-sales-db-repl         in         in           Ceceeeeeeeeeeeeeeeeeeeeeeeeeeeeeeeeeee |

Figure 18.34: Jupyter Kubernetes Operators Manager: PSQL overview

The tab allows users to manage existing PostgreSQL databases or to create new ones via a dialog. An example notebook is located at /cm/shared/examples/jupyter/notebooks/psql-example.ipynb (figure 18.35).

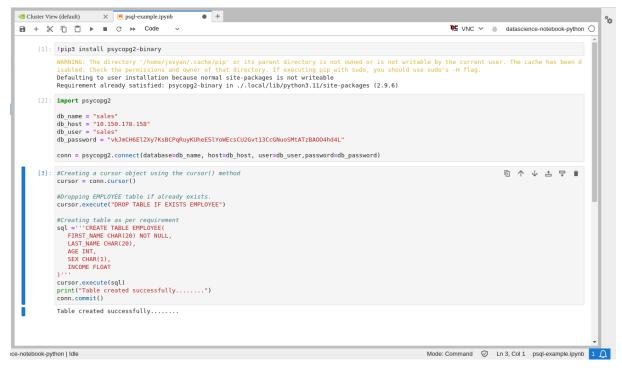

Figure 18.35: Jupyter Kubernetes Operators Manager: PSQL notebook

There are two buttons in figure 18.34:

- New PSQL instance from Config: allows a YAML file configuration that sets the fields to be submitted
- New instance: allows the fields to be set directly (figure 18.36)

Clicking either button displays a pop-up dialog for creating a new PostgreSQL instance. For example, the New instance button displays the creation form in figure 18.36.

| Create new psql instance      | ×      |
|-------------------------------|--------|
| Instance name (required)      |        |
| sales-db                      |        |
| Database name (required)      |        |
| sales                         |        |
| Admin user                    |        |
|                               |        |
| Instance size (GB) (required) |        |
| 10                            |        |
| Cancel                        | Create |

Figure 18.36: Jupyter Kubernetes Operators Manager: PSQL instance creation

The creation form accepts the following values:

- 1. Instance name: PSQL instance name. An auto-generated team name is prefixed to this name
- 2. Database name: arbitary database name

- 3. Admin user (Optional): if not set, the name of the admin user is set to the database name
- 4. Instance size (GB): data storage size requirement for the volumes

## 18.9.7 Spark Tab

The Spark Jobs tab (figure 18.37) simplifies dealing with Spark clusters managed by the Google Spark Operator. The tab lets users list, remove, and create Spark instances using a simplified interface. If a particular option is not available in the simplified form, then a custom manifest can be uploaded.

| ark Job | s                                                                                                    |                                                        |                                                |                                                                                                    |                                                    | \land Nev | v Spark Job from Config            | + New Spark Job   |
|---------|----------------------------------------------------------------------------------------------------|--------------------------------------------------------|------------------------------------------------|----------------------------------------------------------------------------------------------------|----------------------------------------------------|-----------|------------------------------------|-------------------|
| nist    | Instance name                                                                                                    |                                                        |                                                |                                                                                                    |                                                    |           |                                    | m Delete instance |
| ark-pi  | mnist                                                                                                    |                                                        |                                                |                                                                                                    |                                                    |           |                                    | Delete Instance   |
|         |                                                                                                    | state                                                  |                                                | name                                                                                                    | driver_pod_name                                    | drive     | r_pod_state                        |                   |
|         |                                                                                                    |                                                        |                                                |                                                                                                    |                                                    |           |                                    |                   |
|         |                                                                                                    | COMPLETED                                              |                                                | mnist                                                                                                    | mnist-driver                                       | Comp      | bieted                             |                   |
|         |                                                                                                    |                                                        |                                                |                                                                                                    |                                                    |           |                                    |                   |
|         | Instance Event                                                                                                    | S                                                      |                                                |                                                                                                    |                                                    |           |                                    | 互 Hide            |
|         |                                                                                                    | s<br>_timestamp                                        | messa                                          | ye                                                                                                    | reason                                             |           | source_component                   | E Hide            |
|         | creation                                                                                                    |                                                        | Spark/                                         | ge<br>pplication mnist was added,<br>ing it for submission                                                                                                    | reason<br>SparkApplicationAdded                    |           | source_component<br>spark-operator | ► Hide            |
|         | creation<br>2023-06                                                                                                    | _timestamp                                             | Spark/<br>enqueu                               | Application mnist was added,<br>ing it for submission<br>Application mnist was submitted                                                                        |                                                    |           |                                    | ► Hide            |
|         | 2023-06                                                                                                    | _timestamp<br>-28T20:52:25+00:00                       | Spark/<br>enqueu<br>Spark/<br>succes           | Application mnist was added,<br>ing it for submission<br>Application mnist was submitted                                                                        | SparkApplicationAdded                              |           | spark-operator                     | ► Hide            |
|         | Image: Constraint of the second second sec | _timestamp<br>-28T20:52:25+00:00<br>-28T20:52:30+00:00 | Spark/<br>enqueu<br>Spark/<br>succes<br>Driver | pplication mnist was added,<br>ing it for submission<br>application mnist was submitted<br>fully<br>mnist-driver is running<br>or [mnist-a5744(8903c7c18f-exec- | SparkApplicationAdded<br>SparkApplicationSubmitted |           | spark-operator                     | ► Hide            |

Figure 18.37: Jupyter Kubernetes Operators Manager: Spark overview

There are two buttons in figure 18.37:

- New Spark Job from Config: allows a YAML file configuration that sets the fields to be submitted
- New Spark Job: allows the fields to be set directly (figure 18.38)

Clicking either button displays a pop-up dialog for creating a new Spark instance. For example, the New Spark Job button displays the creation form in figure 18.38. The creation form requires the following values:

- 1. Name: Arbitrary name of the Spark instance.
- 2. Image: Container image for the driver and executor.
- 3. Spark Version: Version of Spark used by the application.
- 4. Command: Application's command with arguments.
- 5. Executor Instances: Number of executors.
- 6. **PVCs** (Optional): List of Persistent Volume Claims with mountpoints where these volumes are mounted. Used to store the application and datasets, as well as packed virtual environment archives.
- 7. **Virtual Environment** (Optional): Configuration for the 'spark.archives' configuration variable for the Python virtual environment.

- **PVC**: Name of the Persistent Volume Claim with empty Volume which are used to store the unpacked archive.
- Archive: Full path to the archive.
- Python Path (Optional): Python path (default /bin/python).
- 8. Driver Resources (Optional):
  - Memory: Amount of memory to request for the pod.
  - GPU: List of key-value pairs such as nvidia.com/gpu, 3.
  - **Cores**: Number of cores to use for the driver process.
  - Environment: List of key-value pairs for environment variables.
- 9. Executor Resources (Optional): Same as Driver Resources.
- 10. **Spark Config** (Optional): Custom configuration parameters if necessary. They are key-value pairs, documented in the Spark documentation at https://spark.apache.org/docs/latest/configuration. html.

# Example: Calculating Pi

The simplest way to run Spark involves specifying just three values: the name, the script to execute, and the Spark version. For example, the container registry image gcr.io/spark-operator/spark-py: v3.1.1 provided by Google can be used, and an application to calculate the value for  $\pi$  is located at /opt/spark/examples/src/main/python/pi.py inside the image.

| Create a new spark job instance           | ×             |
|-------------------------------------------|---------------|
| Name                                      |               |
| spark-pi                                  |               |
| Image (required)                          |               |
| gcr.io/spark-operator/spark-py:v3.1.1     |               |
| Spark version (required)                  |               |
| 3.1.1                                     |               |
| Command (required)                        |               |
| /opt/spark/examples/src/main/python/pi.py |               |
| Executor instances                        |               |
| 2                                         |               |
| PVCs                                      | +             |
| Virtual Environment                       | ~             |
| Driver Resources                          | ~             |
| Executor Resources                        | ~             |
| Spark Config                              | +             |
|                                           | Cancel Create |

Figure 18.38: Jupyter Kubernetes Operators Manager: Spark creation

The progress of execution can be monitored in the Pods tab (figure 18.39):

| Overview Jupyter Kernel Overview Jobs POds PVCs PSQL                                                                   | Spark Jobs Events                                                                                                    |                                                    |                                                                                                    |                                                                                      |                 |
|----------------------------------------------------------------------------------------------------|----------------------------------------------------------------------------------------------------|----------------------------------------------------|----------------------------------------------------------------------------------------------------|--------------------------------------------------------------------------------------|-----------------|
| Pods                                                                                                    |                                                                                                    |                                                    | <b>^</b>                                                                                                    | New Pod from Config                                                                  | + New Pod       |
| cmjk-a198a3d3-0be7-4e5d-bfc8-f0948664a032-8016r-pod-6nhls<br>cmjk-e8ec7c67-2c96-4bf2-ac9a-56700b6f0bb3-rsfcg-pod-vz7f5 | Instance name<br>spark-pi-driver                                                                                                    |                                                    |                                                                                                    | Ē                                                                                    | Delete instance |
| exc-accounting-0<br>bnf-sales-db-0                                                                                     |                                                                                                    |                                                    |                                                                                                    |                                                                                      |                 |
| igc-pytorch-mnist                                                                                                    | name                                                                                                    | age                                                | ready                                                                                                    | status                                                                               |                 |
| park-pi-driver                                                                                                    | spark-pi-driver                                                                                                    | 107s                                               | 0/1                                                                                                    | Completed                                                                            |                 |
|                                                                                                    | Piisrouphiy 3.132720<br>23/06/28 13:32:18 INFO<br>23/06/28 13:32:18 INFO<br>23/06/28 13:32:18 INFO<br>each executor to shut of<br>23/06/28 13:32:18 INFO<br>(this is expected if tl<br>23/06/28 13:32:18 INFO<br>stopped!<br>23/06/28 13:32:18 INFO<br>23/06/28 13:32:18 INFO | KubernetesClusterSchedu<br>KubernetesClusterSchedu | web UI at http://spark-<br>lerBackend: Shutting do<br>lerBackend\$KubernetesDr.<br>otSource: Kubernetes cl:<br>ng down.)<br>ndpoint: MapOutputTracke<br>e cleared<br>ger stopped<br>ckManagerMaster stopped | wn all executors<br>iwerEndpoint: Asking<br>ient has been closed<br>erMasterEndpoint |                 |
|                                                                                                    | Instance Events                                                                                                    |                                                    | ·                                                                                                    |                                                                                      | E Show          |

Figure 18.39: Jupyter Kubernetes Operators Manager: pods tab Spark example execution status

| ark Job | DS                                                                             |                                  |                                                              |                                                                                                    |                                                    | Rew Spark Job from Config          | + New Spark Job |
|---------|--------------------------------------------------------------------------------|----------------------------------|--------------------------------------------------------------|----------------------------------------------------------------------------------------------------|----------------------------------------------------|------------------------------------|-----------------|
| rk-pi   | Instance name<br>spark-pi                                                      |                                  |                                                              |                                                                                                    |                                                    |                                    | Delete instance |
|         |                                                                                | state                            |                                                              | name                                                                                                  | driver_pod_name                                    | driver_pod_state                   |                 |
|         |                                                                                | COMPLETED                        |                                                              | spark-pi                                                                                              | spark-pi-driver                                    | Completed                          |                 |
|         |                                                                                |                                  |                                                              |                                                                                                    |                                                    |                                    |                 |
|         | Instance Events                                                                | restamp                          | messag                                                       | e                                                                                                    | reason                                             | source_component                   | ▶ Hide          |
|         | creation_tim                                                                   | iestamp<br>13:31:20+00:00        | SparkA                                                       | e<br>pplication spark-pi was added,<br>ngi t for submission                                           | reason<br>SparkApplicationAdded                    | source_component<br>spark-operator | ₽ Hide          |
|         | creation_tim<br>2023-06-28T                                                    | -                                | SparkA<br>enqueu                                             | pplication spark-pi was added,<br>ing it for submission<br>pplication spark-pi was submitted          |                                                    |                                    | ► Hide          |
|         | creation_tim<br>2023-06-281<br>2023-06-281                                     | 13:31:20+00:00                   | SparkA<br>enqueu<br>SparkA<br>success                        | pplication spark-pi was added,<br>ing it for submission<br>pplication spark-pi was submitted          | SparkApplicationAdded                              | spark-operator                     | D Hide          |
|         | creation_tim           2023-06-28T           2023-06-28T           2023-06-28T | 13:31:20+00:00<br>13:31:25+00:00 | SparkA<br>enqueu<br>SparkA<br>success<br>Driver :<br>Execute | pplication spark-pi was added,<br>ing it for submission<br>pplication spark-pi was submitted<br>fully | SparkApplicationAdded<br>SparkApplicationSubmitted | spark-operator<br>spark-operator   | ► Hide          |

When the job is completed, the overview page is updated (figure 18.40):

Figure 18.40: Jupyter Kubernetes Operators Manager: pods tab Spark example completed status

## Example: Running MNIST

The source files for the MNIST example are located in the /cm/shared/examples/jupyter/spark-operator-mnist directory

Example

```
$ id
uid=1001(alice) gid=1001(alice) groups=1001(alice)
$ ls -l /home/alice/mnist/
total 12
-rwxr-xr-x 1 alice alice 241 Jun 28 16:02 create-venv.sh
drwxr-xr-x 2 alice alice 76 Jun 28 17:10 data
-rw-r--r-- 1 alice alice 2719 Jun 28 16:02 mnist.py
-rw-r--r-- 1 alice alice 46 Jun 28 16:02 requirements.txt
$ ls -l /home/alice/mnist/data
total 124952
-rw-rw-r-- 1 alice alice 18303650 Oct 1 2019 mnist_test.csv
-rw-rw-r-- 1 alice alice 109640201 Oct 1 2019 mnist_train.csv
-rw-rw-r--- 1 alice alice 91 Jun 28 16:02 README.md
```

In the example the user is unable to train the model defined in mnist.py right away, as the image gcr.io/spark-operator/spark-py:v3.1.1 does not have the required NumPy library. So, before running the Spark job, the virtual environment archive needs to be created.

The safest way to create the Python environment is to use the same context as where the archive is to be used later on. That way there are no missing or conflicting libraries and paths, and the Python version matches. The gcr.io/spark-operator/spark-py:v3.1.1 image itself can therefore be used to create the archive. The script create-venv.sh creates the create archive from requirements.txt file and packs it.

In this example, a newly persistent volume (PV) is used as an intermediate storage for all the data and scripts, because using a file system where all the files are located would be a security concern. The reason for this is that once the hostPath is used for the pod, the running process UID/GID is dropped, and becomes the same as the original user (section 4.10.1 of the *Containerization Manual*). Spark images are usually not designed with this assumption in mind, and use UID 185 to run the application (https://spark.apache.org/docs/3.1.1/running-on-kubernetes.html#user-identity).

With these criteria in mind, the steps to run the MNIST example are:

1. Create a PVC for storing scripts and datasets (figure 18.41). Since the resulting persistent volume is expected to be mounted to all pods (driver and executors), its mode is set to ReadWriteMany.

| Create a new pvc instance     | ×             |
|-------------------------------|---------------|
| Storage class                 |               |
| local-path                    | \$            |
| Volume mode                   |               |
| Filesystem                    | \$            |
| Instance name (required)      |               |
| mnist-data-pvc                |               |
| Instance size (GB) (required) |               |
| 10                            |               |
| Select access mode            |               |
| ReadWriteMany                 | \$            |
|                               | Cancel Create |

Figure 18.41: Jupyter Kubernetes Operators Manager: PVC creation for Spark example

2. Migrate data from the home folder to the volume. To do this, a migration job is created (figure 18.42), and allowed to finish (figure 18.43).

| Create new job instance       |        | ×   |
|-------------------------------|--------|-----|
| Job name (required)           |        |     |
| move-mnist-data               |        |     |
| Direction                     |        |     |
| to-k8s                        |        | ÷   |
| Path (data source) (required) |        |     |
| /home/alice/mnist             |        |     |
| PVC                           |        |     |
| mnist-data-pvc                |        | \$  |
| Force Delete                  |        |     |
|                               | Cancel | ate |

Figure 18.42: Jupyter Kubernetes Operators Manager: Data migration job creation for Spark example

|                |                                  |                     |                   |                    |                  |           | A New Job from Co | nfig + New Job |
|----------------|----------------------------------|---------------------|-------------------|--------------------|------------------|-----------|-------------------|----------------|
| ove-mnist-data | Instance name<br>move-mnist-data |                     |                   |                    | Delete instance  |           |                   |                |
|                |                                  | name                | age               | running            | completion       | succeeded | failed            |                |
|                |                                  | move-mnist-data     | 47s               | 0                  |                  | 1         | 0                 |                |
|                | Instance Events                  |                     |                   | ▶. Hide            |                  |           |                   |                |
|                | creation                         | n_timestamp         | message           |                    | reason           |           | source_component  |                |
|                | 2023-06-28T16:59:17+00:00        |                     | Created pod: move | e-mnist-data-bbrnd | SuccessfulCreate |           | job-controller    |                |
|                | 2023-06                          | 5-28T16:59:33+00:00 | Job completed     |                    | Completed        |           | job-controller    |                |
|                | 2020 00                          |                     |                   |                    |                  |           |                   |                |

Figure 18.43: Jupyter Kubernetes Operators Manager: Data migration job for Spark example successfully finished

3. Create a pod to build a packed virtual environment (figure 18.44). For this, mnist-data-pvc is mounted by the user as the /mnist directory inside the pod. The command /mnist/create-venv.sh /mnist/requirements.txt /mnist/venv.tar.gz is then executed. This places the venv.tar.gz archive next to the other files in the volume.

| Create new pod instance                                          | ×      |
|------------------------------------------------------------------|--------|
| Name (required)                                                  |        |
| create-mnist-env                                                 |        |
| Command (required)                                               |        |
| /mnist/create-venv.sh /mnist/requirements.txt /mnist/venv.tar.gz |        |
| Image (required)                                                 |        |
| gcr.io/spark-operator/spark-py:v3.1.1                            |        |
| Host paths                                                       | +      |
| Environment vars                                                 | +      |
| PVCs                                                             | +      |
| mnist-data-pvc 🗢 /mnist                                          | -      |
| Cancel                                                           | Create |

Figure 18.44: Jupyter Kubernetes Operators Manager: pod creation for virtual environment

4. (Optional) If necessary, data can be downloaded from the volume back to the user's home directory, to save the venv.tar.gz for future use (figure 18.45):

| Create new job instance       | ×             |
|-------------------------------|---------------|
| Job name (required)           |               |
| download-pvc                  |               |
| Direction                     |               |
| from-k8s                      | \$            |
| Path (data source) (required) |               |
| /home/alice/mnist             |               |
| PVC                           |               |
| mnist-data-pvc                | \$            |
| Force Delete                  |               |
|                               | Cancel Create |

Figure 18.45: Jupyter Kubernetes Operators Manager: migrate venv to PVC

The venv.tar.gz file is placed in the /home/alice/mnist directory.

```
$ ls -l /home/alice/mnist/
total 261516
-rwxr-xr-x 1 alice alice 241 Jun 28 19:17 create-venv.sh
drwxr-xr-x 2 alice alice 99 Jun 28 19:17 data
-rw-r--r-- 1 alice alice 2719 Jun 28 19:17 mnist.py
-rw-r--r-- 1 alice alice 46 Jun 28 19:17 requirements.txt
```

```
-rw-r--r-- 1 alice alice 237896720 Jun 28 19:17 venv.tar.gz
```

5. Another volume is created to store the unpacked virtual environment files (figure 18.46). This is mounted to all pods (driver and executor). The driver unpacks the archive, and the content is used by the executors.

| Create a new pvc instance     |        | ×      |
|-------------------------------|--------|--------|
| Storage class                 |        |        |
| local-path                    |        | \$     |
| Volume mode                   |        |        |
| Filesystem                    |        | \$     |
| Instance name (required)      |        |        |
| mnist-venv-pvc                |        |        |
| Instance size (GB) (required) |        |        |
| 10                            |        |        |
| Select access mode            |        |        |
| ReadOnlyMany                  |        | \$     |
|                               | Cancel | Create |

Figure 18.46: Jupyter Kubernetes Operators Manager: volume creation for unpacked virtual environment files

6. The Spark job can now be created (figure 18.47):

| Create a new spark                          | job instance                                      | ×          |
|---------------------------------------------|---------------------------------------------------|------------|
| Name                                        |                                                   |            |
| mnist                                       |                                                   |            |
| Image (required)                            |                                                   |            |
| gcr.io/spark-operator/s                     | park-py:v3.1.1                                    |            |
| Spark version (required)                    |                                                   |            |
| 3.1.1                                       |                                                   |            |
| Command (required)                          |                                                   |            |
|                                             | /mnist/data/mnist_train.csvtest=/mni              | st/data/mr |
|                                             |                                                   | ooddaariii |
| Executor instances                          |                                                   |            |
| 2                                           |                                                   |            |
| PVCs                                        |                                                   | +          |
| Name                                        | Path                                              |            |
| mnist-data-pvc 🖨                            | /mnist                                            |            |
|                                             |                                                   |            |
| Virtual Environment                         |                                                   |            |
| virtual Environment                         |                                                   | ^          |
| PVC                                         |                                                   |            |
| mnist-venv-pvc                              |                                                   | \$         |
| Empty PVC to be mounted to a<br>environment | ll pods (drivers and executors) to store unpacked | virtual    |
| Archive                                     |                                                   |            |
| /mnist/venv.tar.gz                          |                                                   |            |
| Tarball (tar.gz) archive with Py            | hon virtual environment                           |            |

Figure 18.47: Jupyter Kubernetes Operators Manager: create Spark job

The execution progress can be monitored in the Pods tab (figure 18.48):

| river |                                                                |                                                                                    |                                                                                                    |                                                               | Delete instanc |
|-------|----------------------------------------------------------------|------------------------------------------------------------------------------------|----------------------------------------------------------------------------------------------------|---------------------------------------------------------------|----------------|
|       | name                                                           | age                                                                                | ready                                                                                                    | status                                                        |                |
|       | mnist-driver                                                   | 3m52s                                                                              | 0/1                                                                                                    | Completed                                                     |                |
|       | finished<br>23/06/28 20:55:39 INF<br>MulticlassMetrics.sca<br> | 0 TaskSchedulerImpl: Kil<br>0 DAGScheduler: Job 17 f<br>la:61, took 2.576607 s<br> | sion: 0.8717<br>web UI at http://mnist-<br>ulerBackend: Shutting dow<br>ulerBackend\$KubernetesDr:<br>hotSource: Kubernetes cl: | 5261208903c768ed-<br>wn all executors<br>iverEndpoint: Asking |                |
| ver   | nts                                                            |                                                                                    |                                                                                                    |                                                               | 5- Show        |

Figure 18.48: Jupyter Kubernetes Operators Manager: monitoring the Spark instance in the Pods tab

## 18.9.8 Events Tab

The Events tab lists all events from the user's namespace (figure 18.49):

| Created At ↓              | Message                                                                               | Reason                    | Source Component                    |
|---------------------------|---------------------------------------------------------------------------------------|---------------------------|-------------------------------------|
| 2023-06-28T20:55:41+00:00 | SparkApplication mnist completed                                                      | SparkApplicationCompleted | spark-operator                      |
| 2023-06-28T20:55:40+00:00 | Stopping container spark-kubernetes-executor                                          | Killing                   | kubelet                             |
| 2023-06-28T20:55:40+00:00 | Executor [mnist-a5744c8903c7c18f-exec-2] completed                                    | SparkExecutorCompleted    | spark-operator                      |
| 2023-06-28T20:55:40+00:00 | Executor [mnist-a5744c8903c7c18f-exec-1] completed                                    | SparkExecutorCompleted    | spark-operator                      |
| 2023-06-28T20:55:40+00:00 | Driver mnist-driver completed                                                         | SparkDriverCompleted      | spark-operator                      |
| 2023-06-28T20:55:39+00:00 | Stopping container spark-kubernetes-executor                                          | Killing                   | kubelet                             |
| 2023-06-28T20:52:55+00:00 | Executor [mnist-a5744c8903c7c18f-exec-2] is running                                   | SparkExecutorRunning      | spark-operator                      |
| 2023-06-28T20:52:54+00:00 | Container image "gcr.io/spark-operator/spark-py:v3.1.1" already present<br>on machine | Pulled                    | kubelet                             |
| 2023-06-28T20:52:54+00:00 | Created container spark-kubernetes-executor                                           | Created                   | kubelet                             |
| 2023-06-28T20:52:54+00:00 | Started container spark-kubernetes-executor                                           | Started                   | kubelet                             |
| 2023-06-28T20:52:54+00:00 | Executor [mnist-a5744c8903c7c18f-exec-1] is running                                   | SparkExecutorRunning      | spark-operator                      |
| 2023-06-28T20:52:53+00:00 | Container image "gcr.io/spark-operator/spark-py:v3.1.1" already present<br>on machine | Pulled                    | kubelet                             |
| 2023-06-28T20:52:53+00:00 | Created container spark-kubernetes-executor                                           | Created                   | kubelet                             |
| 2023-06-28T20:52:53+00:00 | Started container spark-kubernetes-executor                                           | Started                   | kubelet -                           |
|                           |                                                                                       |                           | 1 to 25 of 29 I< < Page 1 of 2 > >I |

Figure 18.49: Jupyter Kubernetes Operators Manager: events overview

## 18.10 Jupyter Environment Removal

Before removing Jupyter, the administrator should ensure that all kernels have been halted, and that no user is still logged onto the web interface. Stopping the cm-jupyterhub service with users that are still logged in, or with running kernels, has undefined behavior.

To remove Jupyter, the script cm-jupyter-setup must be run, either in interactive mode, or with the option --remove.

Removing Jupyter does not remove or affect Kubernetes or WLM deployments.

For a more complete cleanup, the following packages must be manually removed from the nodes involved in the Jupyter deployment: cm-jupyter, cm-jupyter-local, and cm-npm-configurable-http-proxy.

# A

# **Generated Files**

This appendix contains lists of system configuration files that are managed by CMDaemon, and system configuration files that are managed by node-installer. These are files created or modified on the head nodes (section A.1), and on the regular nodes (sections A.2.3 and A.2.3). These files should not be confused with configuration files that are merely installed (section A.3).

Section 2.6.5 describes how system configuration files on all nodes are written out using the Cluster Management Daemon (CMDaemon). CMDaemon is introduced in section 2.6.5 and its configuration directives are listed in Appendix C.

All of these configuration files may be listed as Frozen Files in the CMDaemon configuration file to prevent them from being modified further by CMDaemon. The files can be frozen for the head node by setting the directive at /cm/local/apps/cmd/etc/cmd.conf. They can also be frozen on the regular nodes by setting the directive in the software image, by default at /cm/images/default-image/cm/local/apps/cmd/etc/cmd.conf.

A list of CMDeamon- and node-installer-managed files for nodes can be seen by running the command filewriteinfo in device mode. The command has options to run it for node groupings, as well useful path and sort options.

# A.1 System Configuration Files Created Or Modified By CMDeamon On Head Nodes

If the filewriteinfo command is run for the head node, then it displays the files that have been modified by CMDaemon on the head node. Running the filewriteinfo command for the head node might display the following on a fresh installation:

| [basecm10->device]% filewriteinfo basecm10 |                                                              |           |                      |        |  |  |
|--------------------------------------------|--------------------------------------------------------------|-----------|----------------------|--------|--|--|
| Hostname                                   | Path                                                         | Timestamp | Actor                | Frozen |  |  |
|                                            |                                                              |           |                      |        |  |  |
| basecm10                                   | /cm/images/default-image/etc/mkinitrd_cm.conf                | Mon Oct   | cmd                  | no     |  |  |
| basecm10                                   | /cm/images/default-image/etc/modprobe.d/bright-cmdaemon.conf | Mon Oct   | cmd                  | no     |  |  |
| basecm10                                   | /cm/images/default-image/etc/securetty                       | Mon Oct   | cmd                  | no     |  |  |
| basecm10                                   | /etc/chrony.conf                                             | Mon Oct   | $\operatorname{cmd}$ | no     |  |  |
| basecm10                                   | /etc/dhcp/dhclient.conf                                      | Mon Oct   | $\operatorname{cmd}$ | no     |  |  |
| basecm10                                   | /etc/dhcpd.conf                                              | Mon Oct   | $\operatorname{cmd}$ | no     |  |  |
| basecm10                                   | /etc/exports                                                 | Mon Oct   | $\operatorname{cmd}$ | no     |  |  |
| basecm10                                   | /etc/genders                                                 | Mon Oct   | $\operatorname{cmd}$ | no     |  |  |
| basecm10                                   | /etc/named.conf                                              | Mon Oct   | $\operatorname{cmd}$ | no     |  |  |
| basecm10                                   | /etc/postfix/canonical                                       | Mon Oct   | $\operatorname{cmd}$ | no     |  |  |
| basecm10                                   | /etc/postfix/generic                                         | Mon Oct   | $\operatorname{cmd}$ | no     |  |  |
| basecm10                                   | /etc/postfix/main.cf                                         | Mon Oct   | cmd                  | no     |  |  |
| basecm10                                   | /etc/resolv.conf                                             | Mon Oct   | cmd                  | no     |  |  |
| basecm10                                   | /etc/security/pam_bright.d/cm-check-alloc.conf               | Mon Oct   | $\operatorname{cmd}$ | no     |  |  |

| basecm10 | /etc/shorewall.staging/interfaces                                  | Mon | Oct | cmd | no |
|----------|--------------------------------------------------------------------|-----|-----|-----|----|
| basecm10 | /etc/shorewall.staging/netmap                                      | Mon | Oct | cmd | no |
| basecm10 | <pre>/etc/shorewall.staging/policy</pre>                           | Mon | Oct | cmd | no |
| basecm10 | /etc/shorewall.staging/snat                                        | Mon | Oct | cmd | no |
| basecm10 | /etc/shorewall.staging/zones                                       | Mon | Oct | cmd | no |
| basecm10 | /etc/sysconfig/network-scripts/ifcfg-eth1                          | Mon | Oct | cmd | no |
| basecm10 | /tftpboot/images/default-image//boot                               | Mon | Oct | cmd | no |
| basecm10 | /tftpboot/images/default-image/initrd                              | Mon | Oct | cmd | no |
| basecm10 | /tftpboot/images/default-image/vmlinuz                             | Mon | Oct | cmd | no |
| basecm10 | /tftpboot/mtu.conf                                                 | Mon | Oct | cmd | no |
| basecm10 | /tftpboot/pxelinux.cfg/category.default                            | Mon | Oct | cmd | no |
| basecm10 | /var/run/cmd.url                                                   | Mon | Oct | cmd | no |
| basecm10 | /var/spool/cmd/my.cmd.url                                          | Mon | Oct | cmd | no |
| basecm10 | /var/spool/cmd/my.master.cmd.url                                   | Mon | Oct | cmd | no |
| basecm10 | /var/spool/cmd/saved-config-files/etc-chrony.conf                  | Mon | Oct | cmd | no |
| basecm10 | /var/spool/cmd/saved-config-files/etc-dhcp-dhclient.conf           | Mon | 0ct | cmd | no |
| basecm10 | /var/spool/cmd/saved-config-files/etc-dhcpd.conf                   | Mon | Oct | cmd | no |
| basecm10 | /var/spool/cmd/saved-config-files/etc-exports                      | Mon | Oct | cmd | no |
| basecm10 | /var/spool/cmd/saved-config-files/etc-named.conf                   | Mon | Oct | cmd | no |
| basecm10 | /var/spool/cmd/saved-config-files/etc-postfix-canonical            | Mon | Oct | cmd | no |
| basecm10 | /var/spool/cmd/saved-config-files/etc-postfix-generic              | Mon | Oct | cmd | no |
| basecm10 | /var/spool/cmd/saved-config-files/etc-postfix-main.cf              | Mon | Oct | cmd | no |
| basecm10 | /var/spool/cmd/saved-config-files/etc-resolv.conf                  | Mon | Oct | cmd | no |
| basecm10 | /var/spool/cmd/saved-config-files/etc-shorewall.staging-interfaces | Mon | Oct | cmd | no |
| basecm10 | /var/spool/cmd/saved-config-files/etc-shorewall.staging-netmap     | Mon | Oct | cmd | no |
| basecm10 | /var/spool/cmd/saved-config-files/etc-shorewall.staging-policy     | Mon | Oct | cmd | no |
| basecm10 | /var/spool/cmd/saved-config-files/etc-shorewall.staging-snat       | Mon | Oct | cmd | no |
| basecm10 | /var/spool/cmd/saved-config-files/etc-shorewall.staging-zones      | Mon | Oct | cmd | no |
| basecm10 | /var/spool/cmd/saved-config-files/etc-sysconfig-network-scripts-   |     |     |     |    |
|          | ifcfg-eth1                                                         | Mon | 0ct | cmd | no |
| basecm10 | /var/spool/cmd/saved-config-files/tftpboot-mtu.conf                | Mon | 0ct | cmd | no |
|          |                                                                    |     |     |     |    |

The filewriteinfo command is covered in more detail in section A.2.

The more important head node files that are managed by CMDaemon are listed here for a plain installation on the various distributions.

Some of the more important files managed automatically on the head node by CMDaemon In RHEL and derivatives, Ubuntu 20.04, 22.04, SLES15

| File                                                | Part    | Comment                                                     |
|-----------------------------------------------------|---------|-------------------------------------------------------------|
| /cm/local/apps/openldap/etc/<br>slapd.conf          | Section | CMDaemon modifies this when edge, cloud or HA are activated |
| /cm/local/apps/ <pbs>/var/cm/<br/>cm-pbs.conf</pbs> | Section | <pbs> can be one of openpbs pbspro</pbs>                    |

... continues

| File                                           | Part        | Comment                                                                                                    |
|------------------------------------------------|-------------|----------------------------------------------------------------------------------------------------|
| /cm/node-installer/etc/<br>sysconfig/clock     | Section     |                                                                                                    |
| /etc/aliases                                   | Section     |                                                                                                    |
| /etc/bind/named.conf                           | Entire file | Ubuntu only. For zone additions use /etc,<br>bind/named.conf.include <sup>1</sup> . For options ad<br>ditions, use /etc/bind/named.conf.global<br>options.include.                                               |
| /etc/chrony.conf                               | Section     | RHEL8,9 and derivatives only                                                                                                    |
| /etc/dhcpd.conf                                | Entire file |                                                                                                    |
| /etc/dhcp/dhclient.conf                        | Section     | Not for SLES                                                                                                    |
| /etc/dhcpd.internalnet.conf                    | Entire file | For internal networks other than internalnet corresponding files are generated if node boot ing (table 3.1) is enabled                                                                                           |
| /etc/exports                                   | Section     |                                                                                                    |
| /etc/fstab                                     | Section     |                                                                                                    |
| /etc/genders                                   | Section     |                                                                                                    |
| /etc/hosts                                     | Section     |                                                                                                    |
| /etc/localtime                                 | Symlink     |                                                                                                    |
| /etc/logrotate.d/slurm                         | Entire file |                                                                                                    |
| /etc/logrotate.d/slurmdbd                      | Entire file |                                                                                                    |
| /etc/named.conf                                | Entire file | Non-Ubuntu distributions only (Ubuntu uses<br>/etc/bind/named.conf). For zone additions<br>use /etc/named.conf.include <sup>1</sup> . For op<br>tions additions, use /etc/named.conf.global.<br>options.include. |
| /etc/ntp.conf                                  | Section     | Ubuntu and SUSE only                                                                                                    |
| /etc/postfix/canonical                         | Section     |                                                                                                    |
| /etc/postfix/generic                           | Section     |                                                                                                    |
| /etc/postfix/main.cf                           | Section     |                                                                                                    |
| /etc/resolv.conf                               | Section     |                                                                                                    |
| <pre>/etc/shorewall6.staging/ interfaces</pre> | Section     |                                                                                                    |

849

| continued                                          |             |                                                                                          |  |  |  |  |
|----------------------------------------------------|-------------|------------------------------------------------------------------------------------------|--|--|--|--|
| File                                               | Part        | Comment                                                                                  |  |  |  |  |
| /etc/shorewall6.staging/policy                     | Section     |                                                                                          |  |  |  |  |
| /etc/shorewall6.staging/rules                      | Section     |                                                                                          |  |  |  |  |
| /etc/shorewall6.staging/snat                       | Section     |                                                                                          |  |  |  |  |
| /etc/shorewall6.staging/zones                      | Section     |                                                                                          |  |  |  |  |
| /etc/shorewall/interfaces                          | Section     |                                                                                          |  |  |  |  |
| /etc/shorewall/netmap                              | Section     |                                                                                          |  |  |  |  |
| <pre>/etc/shorewall/policy</pre>                   | Section     |                                                                                          |  |  |  |  |
| /etc/shorewall/rules                               | Section     |                                                                                          |  |  |  |  |
| /etc/shorewall/snat                                | Section     |                                                                                          |  |  |  |  |
| /etc/shorewall/zones                               | Section     |                                                                                          |  |  |  |  |
| /etc/snmp/snmptrapd.conf                           | Section     |                                                                                          |  |  |  |  |
| /etc/sysconfig/bmccfg                              | Entire file | BMC configuration and BCM configuration                                                  |  |  |  |  |
| /etc/sysconfig/clock                               | Section     |                                                                                          |  |  |  |  |
| /etc/sysconfig/dhcpd                               | Entire file |                                                                                          |  |  |  |  |
| <pre>/etc/sysconfig/network-scripts/ if.fr.t</pre> | Section     |                                                                                          |  |  |  |  |
| ifcfg-*<br>/tftpboot/mtu.conf                      | Entire file | BCM configuration                                                                        |  |  |  |  |
| -                                                  | Entire file |                                                                                          |  |  |  |  |
| /tftpboot/pxelinux.cfg/category.<br>default        | Entire file | BCM configuration                                                                        |  |  |  |  |
| /var/lib/named/*.zone <sup>1,2</sup>               | Entire file | For SLES distributions only. For custom addi-<br>tions use /var/lib/named/*.zone.include |  |  |  |  |
| /var/named/*.zone <sup>1,2</sup>                   | Entire file | For RHEL8, RHEL9 distributions only. For custom additions use /var/named/*.zone. include |  |  |  |  |

<sup>1</sup> User-added zone files ending in **\***.zone that are placed for a corresponding zone statement in the

include file /etc/[bind/]named.conf.include are wiped by CMDaemon activity. Another pattern,

eg: \*.myzone, must therefore be used instead

<sup>2</sup> For Ubuntu, the zone files are under /etc/bind/

# A.2 System Configuration Files Created Or Modified Directly On The Node

Files that are created or modified by CMDaemon or the node-installer directly on the node by CMDeamon can be seen with the filewriteinfo command.

For example, for a particular node, in this case node002 (some output elided):

#### Example

| [basecm10-:<br>Hostname | >device]% filewriteinfo node002<br>Path | Timestamp                | Actor          | Frozen |
|-------------------------|-----------------------------------------|--------------------------|----------------|--------|
| node002                 | /certificates/fa-16-3e-54-bb-a1/cert    | Thu Jul 14 12:16:00 2022 | node-installer | no     |
| <br>node002             | /etc/chrony.conf                        | Thu Jul 14 12:17:08 2022 | node-installer | no     |
| <br>node002<br>         | /etc/exports                            | Thu Jul 14 12:17:58 2022 | cmd            | no     |

In the preceding, /etc/exports is seen to have been changed by cmd, which is listed under the Actor column.

#### A.2.1 Options To filewriteinfo

Options to filewriteinfo can be viewed with the help filewwriteinfo command. Some of the options are:

- -n | --node: This can be used to specify a node list (page 45).
- --field: The --field option can be used with, for example, the mac field, as follows (some output elided):

#### Example

```
[basecm10->device]% get node002 mac
FA:16:3E:54:BB:A1
[basecm10->device]% filewriteinfo --field mac=FA:16:3E:54:BB:A1
        Path
Hostname
                                        Timestamp
                                                             Actor
                                                                         Frozen
_____
        /certificates/fa-16-3e-54-bb-a1/cert
                                        Thu Jul 14 12:16:00 2022 node-installer no
node002
. . .
node002 /etc/chrony.conf
                                         Thu Jul 14 12:17:08 2022 node-installer no
. . .
node002 /etc/exports
                                         Thu Jul 14 12:17:58 2022 cmd
                                                                          no
. . .
```

The preceding example has the same output as for the session with filewriteinfo node002 on page 850.

 A pitfall to avoid is the following: The columns headers of the output of the filewriteinfo command, such as Actor, are not keys for the --field option.

#### Example

| [basecm10->device]% | filewriteinfo | node002field | Actor=cmd | #this is incorrect |
|---------------------|---------------|--------------|-----------|--------------------|
|---------------------|---------------|--------------|-----------|--------------------|

Instead, as is the norm for a device mode command, it is the fields of the mode that are the key=value pairs (for keys that are valid for the device concerned). The fields of the device mode are displayed when the format command (page 33) is run.

- --sort: This sorts the filewriteinfo output according to column headers (Actor, Timestamp and so on).
- --path: This can be used to specify a file.

#### Example

| [basecm10->devic | e]% filewriteinfo | path /etc/chrony.conf -  | <pre>/etc/chrony.confsort actor</pre> |        |  |  |  |  |
|------------------|-------------------|--------------------------|---------------------------------------|--------|--|--|--|--|
| Hostname         | Path              | Timestamp                | Actor                                 | Frozen |  |  |  |  |
|                  |                   |                          |                                       |        |  |  |  |  |
| basecm10         | /etc/chrony.conf  | Thu Jul 14 12:14:25 2022 | cmd                                   | no     |  |  |  |  |
| node001          | /etc/chrony.conf  | Thu Jul 14 12:17:08 2022 | node-installer                        | no     |  |  |  |  |
| node002          | /etc/chrony.conf  | Thu Jul 14 12:17:08 2022 | node-installer                        | no     |  |  |  |  |

#### A.2.2 Files Created On Regular Nodes By CMDaemon

The list of files on a regular node that are modified by CMDaemon can be seen in the output of filewriteinfo. For a default installation, these are as shown in the following table:

| File                                                  | Part                   | Comment                                |
|-------------------------------------------------------|------------------------|----------------------------------------|
| /etc/aliases                                          | Section                |                                        |
| /etc/fstab                                            | Section                | SLES only                              |
| /etc/hosts                                            | Section                |                                        |
| /etc/nslcd.conf                                       | Section                | RHEL8 and derivatives, and Ubuntu only |
| /etc/pam.d/sshd                                       | Section                |                                        |
| /etc/postfix/main.cf                                  | Section                |                                        |
| /etc/rsyslog.conf                                     | Section                | RHEL9 and derivatives, and SLES only   |
| /etc/security/pam_bright.d/cm-check-alloc.conf        | Entire file            |                                        |
| /var/run/cmd.url                                      | Entire file            |                                        |
| /var/spool/cmd/my.cmd.url                             | Entire file            |                                        |
| /var/spool/cmd/my.master.cmd.url                      | Entire file            |                                        |
| /var/spool/cmd/saved-config-files/etc-aliases         | Entire file<br>Section |                                        |
| /var/spool/cmd/saved-config-files/etc-fstab           | Entire file            | SLES Only                              |
| /var/spool/cmd/saved-config-files/etc-hosts           | Entire file            |                                        |
| /var/spool/cmd/saved-config-files/etc-nslcd.conf      | Entire file            | RHEL8 and derivatives, and Ubuntu only |
| /var/spool/cmd/saved-config-files/etc-pam.d-sshd      | Entire file            |                                        |
| /var/spool/cmd/saved-config-files/etc-postfix-main.cf | Entire file            |                                        |
| /var/spool/cmd/saved-config-files/etc-rsyslog.conf    | Entire file            | RHEL9 and derivatives, and SUSE only   |

System configuration files created or modified on regular nodes by CMDaemon

#### A.2.3 Files Created On Regular Nodes By The Node-Installer

The list of files on a regular node that are modified by the node-installer during the last installation session can be viewed in the logs at /var/log/modified-by-node-installer.log on the node, and in the output of filewriteinfo. For a default installation, these are as shown in the following table:

| File                                         | Part        | Comment                                          |
|----------------------------------------------|-------------|--------------------------------------------------|
| /etc/sysconfig/network-scripts/ifcfg-*       | Entire      | Interfaces for RHEL8, RHEL9 and derivatives only |
| <pre>/etc/network/interfaces.d/ifcfg-*</pre> | Entire file | Ubuntu only                                      |
| <pre>/etc/sysconfig/network/ifcfg-*</pre>    | Entire file | SUSE only,                                       |
| /etc/sysconfig/network                       | Section     | Only for RHEL8, RHEL9 and derivatives            |
| <pre>/etc/sysconfig/network/config</pre>     | Section     | Only for SLES                                    |
| <pre>/etc/sysconfig/network/routes</pre>     | Section     | Only for SLES                                    |
| /etc/resolv.conf                             | Entire file | Only for RHEL8, RHEL9 and derivatives            |
| /etc/hosts                                   | Section     |                                                  |
| /etc/fstab                                   | Section     | Not for SLES. In SLES it is managed by CMDaemon  |
| /etc/postfix/main.cf                         | Section     |                                                  |
| /etc/chrony.conf                             | Entire file | RHEL8,RHEL9 and derivatives only                 |
| /etc/ntp.conf                                | Entire file | SUSE and Ubuntu only                             |
| /etc/systemd/resolved.conf                   | Entire file | Ubuntu only                                      |
| /etc/hostname                                | Section     |                                                  |
| /cm/local/apps/cmd/etc/cert.key              | Section     |                                                  |
| /cm/local/apps/cmd/etc/cert.pem              | Section     |                                                  |
| /cm/local/apps/cmd/etc/cluster.pem           | Section     |                                                  |
| /cm/local/apps/openldap/etc/certs/ldap.key   | Section     |                                                  |
| /cm/local/apps/openldap/etc/certs/ldap.pem   | Section     |                                                  |
| /var/log/modified-by-node-installer.log      | Section     |                                                  |
| /var/log/node-installer                      | Section     |                                                  |
| /var/log/rsyncd.log                          | Section     |                                                  |
| /var/spool/cmd/disks.xml                     | Section     |                                                  |

System configuration files created or modified on regular nodes by the node-installer in RHEL8, RHEL9 and derivatives

# A.3 Files Not Generated, But Installed In RHEL And Derivatives

This appendix (Appendix A) is mainly about generated configuration files. This section (A.3) of the appendix discusses a class of files that is not generated, but may still be confused with generated files. The discussion in this section clarifies the issue, and explains how to check if non-generated installed files differ from the standard distribution installation.

A design goal of BCM is that of minimal interference. That is, to stay out of the way of the distributions that it works with as much as is reasonable. Still, there are inevitably cluster manager configuration files that are not generated, but installed from a cluster manager package. A cluster manager configuration file of this kind overwrites the distribution configuration file with its own special settings to get the cluster running, and the file is then not maintained by the node-installer or CMDaemon. Such files are therefore not listed on any of the tables in this chapter.

Sometimes the cluster file version may differ unexpectedly from the distribution version. To look into this, the following steps may be followed:

**Is the configuration file a BCM version or a distribution version?** A convenient way to check if a particular file is a cluster file version is to grep for it in the packages list for the cluster packages. For example, for nsswitch.conf:

```
[root@basecm10 ~]# repoquery -1 $(repoquery -a | grep -F _cm10.0) | grep nsswitch.conf$
```

The inner repoquery displays a list of all the packages. By grepping for the cluster manager version string, for example \_cm10.0 for NVIDIA Base Command Manager 10, the list of cluster manager packages is found. The outer repoquery displays the list of files within each package in the list of cluster manager packages. By grepping for nsswitch.conf\$, any file paths ending in nsswitch.conf in the cluster manager packages are displayed. The output is:

#### /cm/conf/etc/nsswitch.conf

Files under /cm/conf are placed by BCM packages when updating the head node. From there they are copied over during the post-install section of the RPM to where the distribution version configuration files are located by the cluster manager, but only during the initial installation of the cluster. The distribution version file is overwritten in this way to prevent RPM dependency conflicts of the BCM version with the distribution version. The configuration files are not copied over from /cm/conf during subsequent reboots after the initial installation. The cm/conf files are however updated when BCM packages are updated. During such a BCM update, a notification is displayed that new configuration files are available.

Inverting the cluster manager version string match displays the files not provided by BCM. These are normally the files provided by the distribution:

```
[root@basecm10 ~]# repoquery -1 $(repoquery -a | grep -F -v _cm10.0) | grep nsswitch.conf$
/usr/share/factory/etc/nsswitch.conf
/usr/share/factory/etc/nsswitch.conf
/etc/authselect/nsswitch.conf
/etc/authselect/user-nsswitch.conf
/usr/share/authselect/default/minimal/nsswitch.conf
/usr/share/authselect/default/sssd/nsswitch.conf
/usr/share/authselect/default/winbind/nsswitch.conf
/var/lib/authselect/nsswitch.conf
/etc/authselect/nsswitch.conf
/etc/authselect/user-nsswitch.conf
/usr/share/authselect/default/minimal/nsswitch.conf
/usr/share/authselect/default/sssd/nsswitch.conf
/usr/share/authselect/default/winbind/nsswitch.conf
/var/lib/authselect/nsswitch.conf
/etc/nsswitch.conf
/etc/nsswitch.conf
/usr/share/authselect/vendor/libnss-mysql/nsswitch.conf
/usr/share/rear/skel/default/etc/nsswitch.conf
```

Which package provides the file in BCM and in the distribution? The packages that provide these files can be found by running the "yum whatprovides \*" command on the paths given by the preceding output, for example:

~# yum whatprovides \*/cm/conf/etc/nsswitch.conf ... cm-config-ldap-client<various types and versions are seen>

This reveals that some BCM LDAP packages can provide an nsswitch.conf file. The file is a plain file provided by the unpacking and placement that takes place when the package is installed. The file is not generated or maintained periodically after placement, which is the reason why this file is not seen in the tables of sections A.1 and A.2.3 of this appendix.

Similarly, looking through the output for the less specific case:

```
~# yum whatprovides */etc/nsswitch.conf
...
cm-config-ldap-client*
glibc*
rear*
systemd*
```

shows that glibc provides a distribution version of the nsswitch.conf file, that the rear package from the distribution provides a version of it, and that there is also a systemd version of this file available from the distribution packages. The glob \* in the output in this manual represents a variety of types and versions. The actual display that is seen on the screen is an expansion of the glob.

**Similar Ubuntu queries:** For Ubuntu, a query of the form dpkg -S *<filename>* shows the packages that provide a file with the pattern *<filename>*.

#### Example

```
root@head:~# dpkg -S "nsswitch.conf"
cm-config-ldap-client-master: /cm/conf/etc/nsswitch.conf
manpages: /usr/share/man/man5/nsswitch.conf.5.gz
libc-bin: /usr/share/libc-bin/nsswitch.conf
```

To work out which Ubuntu package is a distribution package and which is a BCM package, queries similar to the following can be run:

#### Example

```
root@head:~# dpkg-query -W -f='${binary:Package} ${Version}\n' $(dpkg -S "nsswitch.conf" | cut -f1 -d:) |\
grep cm10.0
cm-config-ldap-client-master 10.0-148-cm10.0
root@head:~# dpkg-query -W -f='${binary:Package} ${Version}\n' $(dpkg -S "nsswitch.conf" | cut -f1 -d:) |\
grep -v cm10.0
libc-bin 2.35-Oubuntu3.1
manpages 5.10-1ubuntu1
```

What are the differences between the BCM version and the distribution versions of the file? Sometimes it is helpful to compare a distribution version and cluster version of nsswitch.conf to show the differences in configuration. The versions of the RPM packages containing the nsswitch.conf can be downloaded, their contents extracted, and their differences compared as follows:

```
~# mkdir yumextracted ; cd yumextracted
~# yumdownloader glibc-2.34
~# rpm2cpio glibc-2.34-60.el9.x86_64.rpm | cpio -idmv
~# yumdownloader cm-config-ldap-client-master-10.0
~# rpm2cpio cm-config-ldap-client-master-10.0-148_cm10.0.noarch.rpm | cpio -idmv
~# diff etc/nsswitch.conf cm/conf/etc/nsswitch.conf
...
```

**What are the configuration files in an RPM package?** An RPM package allows files within it to be marked as configuration files. Files marked as configuration files can be listed with rpm -qc *<package>*. Optionally, piping the list through "sort -u" filters out duplicates.

#### Example

```
~# rpm -qc glibc | sort -u
/etc/gai.conf
/etc/ld.so.cache
/etc/ld.so.conf
/etc/nsswitch.conf
/etc/rpc
/usr/lib64/gconv/gconv-modules
/usr/lib/gconv/gconv-modules
/var/cache/ldconfig/aux-cache
```

How does an RPM installation deal with local configuration changes? Are there configuration files or critical files that BCM misses? Whenever an RPM installation detects a file with local changes, it can treat the local system file as if:

- 1. the local system file is frozen<sup>1</sup>. The installation does not interfere with the local file, but places the updated file as an .rpmnew file in the same directory.
- 2. the local system file is not frozen. The installation changes the local file. It copies the local file to an .rpmsave file in the same directory, and installs a new file from the RPM package.

When building BCM packages, the package builders can specify which of these two methods apply. When dealing with the built package, the system administrator can use an rpm query method to determine which of the two methods applies for a particular file in the package. For example, for glibc, the following query can be used and grepped:

```
rpm -q --queryformat '[%{FILENAMES}\t%{FILEFLAGS:fflags}\n]' glibc | egrep '[[:space:]].*(c|n).*$' | sort -u
/etc/gai.conf
                cmng
/etc/ld.so.cache
                        cmng
/etc/ld.so.conf cn
/etc/nsswitch.conf
                        cn
/etc/rpc
                cn
/usr/lib64/gconv/gconv-modules
                                cn
/usr/lib/gconv/gconv-modules
                                 cn
/var/cache/ldconfig/aux-cache
                                cmng
```

Here, the second column of the output displayed shows which of the files in the package have a configuration (c) flag or a noreplace (n) flag. The c flag without the n flag indicates that an .rpmsave file will be created, while a c flag together with an n flag indicates that an .rpmnew file will be created.

In any case, files that are not marked as configuration files are overwritten during installation. So:

- If a file is not marked as a configuration file, and it has been customized by the system administrator, and this file is provided by an RPM package, and the RPM package is updated on the system, then the file is overwritten silently.
- If a file is marked as a configuration file, and it has been customized by the system administrator, and this file is provided by an RPM package, and the RPM package is updated on the system, then it is good practice to look for .rpmsave and .rpmnew versions of that file, and run a comparison on detection.

BCM should however mark all critical files as configuration files in BCM packages.

Sometimes, RPM updates can overwrite a particular file that the administrator has changed locally and then would like to keep frozen.

To confirm that this is the problem, the following should be checked:

<sup>&</sup>lt;sup>1</sup>This freezing should not be confused with the FrozenFile directive (Appendix C), where the file or section of a file is being maintained by CMDaemon, and where freezing the file prevents CMDaemon from maintaining it.

• The --queryformat option should be used to check that file can indeed be overwritten by updates. If the file has an n flag (regardless of whether it is a configuration file or not) then overwriting due to RPM updates does not happen, and the local file remains frozen. If the file has no n flag, then replacement occurs during RPM updates.

For files with non flag, but where the administrator would still like to freeze the file during updates, the following can be considered:

- The file text content should be checked to see if it is a CMDaemon-maintained file (section 2.6.5), or checked against the list of generated files (Appendix A). This is just to make sure to avoid confusion about how changes are occurring in such a file.
  - If it is a CMDaemon-maintained file, then configuration changes put in by the administrator will also not persist in the maintained section of the file unless the FrozenFile directive (section C) is used to freeze the change.
  - If it is only a section that CMDaemon maintains, then configuration changes can be placed outside of the maintained section.

Wherever the changes are placed in such a file, these changes are in any case by default overwritten on RPM updates if the file has no n flag.

- Some regular node updates can effectively be maintained in a desired state with the help of a finalize script (Appendix E).
- Updates can be excluded from YUM/zypper (section 11.3.2), thereby avoiding the overwriting of that file by the excluded package.

A request to change the package build flag may be sent to the BCM support team if the preceding suggested options are unworkable.

# B

# **Bright Computing Public Key**

----BEGIN PGP PUBLIC KEY BLOCK-----Version: GnuPG v1.4.0 (GNU/Linux)

mQGiBEqtYegRBADStdQjn1XxbYorXbFGncF2IcMFiNA7hamARt4w7hjtwZoKGHbC zSLsQTmgZO+FZs+tXcZa50LjGwhpxT6qhCe8Y7zIh2vwKrKlaAVKj2PUU28vKj1p 2W/OIiG/HKLtahLiCkOL3ahPOevJHh8B7elClrZOTKTBB6qIUbC5vHtjiwCgydm3 THLJsKnwk4qZetluTupld0EEANCzJ1nZxZzN6ZAMkIBrct8GivWClT1nBG4UwjHd EDcG1REJxpg/OhpEP8TY1e0YUKRWvMqSVChPzkLUTIsd/04RGTw0PGCo6Q3TLXpM RVoonYPR1tRymPNZyW8VJeTUEn0kdlCaqZykp1sRb3jFAiJIRCmBRc854i/jRXmo foTPBACJQyoEH9Qfe3VcqR6+vR2tX91PvkxS7A5AnJIRs3Sv6yM4oV+7k/HrfYKt fyl6widtEbQ1870s4x3NYXmmne7lz1nGxBfAxzPG9rtjRSXyVxc+KGVd6gKeCV6d o7kS/LJHRiOLb5G4NZRFy5CGqg64liJwp/f2J4uyRbC8b+/LQbQ7QnJpZ2h0IENv bXB1dG1uZyBEZXZ1bG9wbWVudCBUZWFtIDxkZXZAYnJpZ2h0Y29tcHV0aW5nLmNv bT6IXgQTEQIAHgUCSq1h6AIbAwYLCQgHAwIDFQIDAxYCAQIeAQIXgAAKCRDvaS9m +k3m0J00AKCOGLTZiqoCQ6TRWW2ijjITEQ8CXACgg3o4oVbrG67VFzHUntcA0YTE DXW5Ag0ESq1h6xAIAMJiaZI/0EqnrhSfiMsMT3sxz3mZkrQQL82Fob7s+S7nnM18 A8btPzL1K8NzZytCglrIwPCYG6vfza/nkvyKEPh/f2it941bh7qiu4rBLqr+kGx3 zepSMRqIzW5FpIrUgDZ0L9J+tWSSUtPW0YQ5jBBJrgJ8LQy9dK2RhA0LuHfb0SVB JLIwNKxafkhMRwDoUNS4BiZKWyPFu47vd8fM67IPT1nMlOiCOR/QBn29MYuWnBcw 61344pd/IjOu3gM6YBqmRRU6yBeViOTxxbYYnWcts6tEGAlTjHUOQ7gxVp4RDia2 jLVtbee8H464wxkkC3SSkng216RaBBAoaAykhzcAAwUH/iG4WsJHFw3+CRhUqy51 jnmb1FTF08KQX18J1PXM0h6vv0PtP5rw5D5V2cyVe2i4ez9Y8XMVfcbf601ptKyY bRUjQq+9SNjt12ESU67YyLstSN68ach9Af03PoSZIKkiNwfA0+VBILv2Mhn7xd74 5LOM/eJ71HSpeJA2Rzs6szc2340b/VxGfGWjogaK3NE1SY0zQo+/kOVMdMWsQm/8 Ras19IA9P5jlSbcZQlHlPjndS4x4XQ8P41ATczsIDyWhsJC51rTuw9/Q07fqvvPn xsRz1pFmiiN7I4JLjwOnAlXexn4EaeVa7Eb+uTjvxJZNdShs7Td740mlF7RKFccI wLuISQQYEQIACQUCSq1h6wIbDAAKCRDvaS9m+k3mOC/oAJsHMmKrLPhjCdZyHbB1 e19+5JABUwCfUOPoawBNOHzDnfr3MLaTgCwjsEE= =WJX7

----END PGP PUBLIC KEY BLOCK-----

C

# CMDaemon Configuration File Directives

This appendix lists all configuration file directives that may be used in the cluster management daemon configuration file. If a change is needed, then the directives are normally changed on the head node, or on both head nodes in the high availability configuration, in:

#### /cm/local/apps/cmd/etc/cmd.conf

The directives can also be set in some cases for the regular nodes, via the software image in /cm/ images/default-image/cm/local/apps/cmd/etc/cmd.conf on the head node. Changing the defaults already there is however not usually needed, and is not recommended.

Only one directive is valid per cmd.conf file.

To activate changes in a cmd.conf configuration file, the cmd service associated with it must be restarted.

• For the head node this is normally done with the command:

service cmd restart

• For regular nodes, cmd running on the nodes is restarted. Often, the image should be updated before cmd is restarted. How to carry out these procedures for a directive is described with an example where the FrozenFile directive is activated on a regular node on page 875.

## **Master directive**

Syntax: Master = hostname Default: Master = master

The cluster management daemon treats the host specified in the Master directive as the head node. A cluster management daemon running on a node specified as the head node starts in *head* mode. On a regular node, it starts in *node* mode.

# **Port directive**

Syntax: Port = number Default: Port = 8080

The *number* used in the syntax above is a number between 0 and 65535. The default value is 8080.

The Port directive sets the value of the port of the cluster management daemon to listen for non-SSL HTTP calls. By default, this happens only during init. All other communication with the cluster management daemon is carried out over the SSL port. Pre-init port adjustment can be carried out in the node-installer.conf configuration. Shorewall may need to be modified to allow traffic through for a changed port.

#### SSLPort directive

```
Syntax: SSLPort = number
Default: SSLPort = 8081
```

The number used in the syntax above is a number between 0 and 65535. The default value is 8081.

The SSLPort directive sets the value of the SSL port of the cluster management daemon to listen for SSL HTTP calls. By default, it is used for all communication of CMDaemon with Base View and cmsh, except for when CMDaemon is started up from init.

This directive does not change the firewall port settings to match the value of the SSL port for CM-Daemon communication. The firewall port settings value does however change if using the cm-cmd-ports utility (page 67 of the *Installation Manual*) instead.

# SSLPortOnly directive

Syntax: SSLPortOnly = yes |no Default: SSLPortOnly = no

The SSLPortOnly directive allows the non-SSL port to be disabled. By default, during normal running, both SSL and non-SSL ports are listening, but only the SSL port is used. Also by default, the non-SSL port is only used during CMDaemon start up.

If bootloaderprotocol (section 5.1.6) is set to HTTP, then SSLPortOnly must be set to no. The HTTPS protocol is unsupported by most bootloaders.

#### **CertificateFile directive**

Syntax: CertificateFile = filename
Default: CertificateFile = "/cm/local/apps/cmd/etc/cert.pem"

The CertificateFile directive specifies the PEM-format certificate which is to be used for authentication purposes. On the head node, the certificate used also serves as a software license.

# PrivateKeyFile directive

```
Syntax: PrivateKeyFile = filename
Default: PrivateKeyFile = "/cm/local/apps/cmd/etc/cert.key"
```

The PrivateKeyFile directive specifies the PEM-format private key which corresponds to the certificate that is being used.

# **CACertificateFile directive**

Syntax: CACertificateFile = filename
Default: CACertificateFile = "/cm/local/apps/cmd/etc/cacert.pem"

The CACertificateFile directive specifies the path to the BCM PEM-format root certificate. It is normally not necessary to change the root certificate.

# ClusterCertificateFile directive

Syntax: ClusterCertificateFile = filename
Default: ClusterCertificateFile = "/cm/local/apps/cmd/etc/cluster.pem"

The ClusterCertificateFile directive specifies the path to the BCM PEM-format cluster certificate file used as a software license, and to sign all client certificates

## ClusterPrivateKeyFile directive

Syntax: ClusterPrivateKeyFile = filename
Default: ClusterPrivateKeyFile = "/cm/local/apps/cmd/etc/cluster.key"

The ClusterPrivateKeyFile directive specifies the path to the BCM PEM-format private key which corresponds to the cluster certificate file.

## RandomSeedFile directive

Syntax: RandomSeedFile = filename
Default: RandomSeedFile = "/dev/urandom"

The RandomSeedFile directive specifies the path to a source of randomness for a random seed.

#### RandomSeedFileSize directive

Syntax: RandomSeedFileSize = number Default: RandomSeedFileSize = 8192

The RandomSeedFileSize directive specifies the size of the random seed.

# **DHParamFile directive**

Syntax: DHParamFile = filename
Default: DHParamFile = "/cm/local/apps/cmd/etc/dh1024.pem"

The DHParamFile directive specifies the path to the Diffie-Hellman parameters.

#### SSLHandshakeTimeout directive

Syntax: SSLHandshakeTimeout = number Default: SSLHandshakeTimeout = 10

The SSLHandShakeTimeout directive controls the time-out period (in seconds) for SSL handshakes.

#### SSLSessionCacheExpirationTime directive

Syntax: SSLSessionCacheExpirationTime = number Default: SSLSessionCacheExpirationTime = 300

The SSLSessionCacheExpirationTime directive controls the period (in seconds) for which SSL sessions are cached. Specifying the value 0 can be used to disable SSL session caching.

# **DBHost directive**

Syntax: DBHost = *hostname* Default: DBHost = "localhost"

The DBHost directive specifies the hostname of the MySQL database server.

# **DBPort directive**

**Syntax:** DBPort = number **Default:** DBHost = 3306

The DBPort directive specifies the TCP port of the MySQL database server.

# **DBUser directive**

Syntax: DBUser = *username* Default: DBUser = cmdaemon

The DBUser directive specifies the username used to connect to the MySQL database server.

# **DBPass directive**

```
Syntax: DBPass = password
Default: DBPass = "<random string set during installation>"
```

The DBPass directive specifies the password used to connect to the MySQL database server.

# **DBName directive**

Syntax: DBName = *database* Default: DBName = "cmdaemon"

The DBName directive specifies the database used on the MySQL database server to store CMDaemon related configuration and status information.

# **DBUnixSocket directive**

```
Syntax: DBUnixSocket = filename
Default: DBUnixSocket = "/var/lib/mysql/mysql.sock"
```

The DBUnixSocket directive specifies the named pipe used to connect to the MySQL database server if it is running on the same machine.

# DBUpdateFile directive

Syntax: DBUpdateFile = filename
Default: DBUpdateFile = "/cm/local/apps/cmd/etc/cmdaemon\_upgrade.sql"

The DBUpdateFile directive specifies the path to the file that contains information on how to upgrade the database from one revision to another.

# **EventBucket directive**

Syntax: EventBucket = filename
Default: EventBucket = "/var/spool/cmd/eventbucket"

The EventBucket directive (section 12.10.3) specifies the path to the named pipe that is created to listen for incoming events from a user.

# EventBucketFilter directive

```
Syntax: EventBucketFilter = filename
Default: EventBucketFilter = "/cm/local/apps/cmd/etc/eventbucket.filter"
```

The EventBucketFilter directive (section 12.10.3) specifies the path to the file that contains regular expressions used to filter out incoming messages on the event-bucket.

# LDAPHost directive

Syntax: LDAPHost = hostname
Default: LDAPHost = "localhost"

The LDAPHost directive specifies the hostname of the LDAP server to connect to for user management.

## LDAPUser directive

Syntax: LDAPUser = username Default: LDAPUser = "root"

The LDAPUser directive specifies the username used when connecting to the LDAP server.

# LDAPPass directive

Syntax: LDAPPass = password Default: LDAPPass = "<random string set during installation>"

The LDAPPass directive specifies the password used when connecting to the LDAP server. It can be changed following the procedure described in Appendix I.

## LDAPReadOnlyUser directive

```
Syntax: LDAPReadOnlyUser = username
Default: LDAPReadOnlyUser = "readonlyroot"
```

The LDAPReadOnlyUser directive specifies the username that will be used when connecting to the LDAP server during LDAP replication. The user is a member of the "rogroup" group, whose members have a read-only access to the whole LDAP directory.

# LDAPReadOnlyPass directive

```
Syntax: LDAPReadOnlyPass = password
Default: LDAPReadOnlyPass = "<random string set during installation>"
```

The LDAPReadOnlyPass directive specifies the password that will be used when connecting to the LDAP server during LDAP replication.

# LDAPSearchDN directive

Syntax: LDAPSearchDN = dn
Default: LDAPSearchDN = "dc=cm,dc=cluster"

The LDAPSearchDN directive specifies the Distinguished Name (DN) used when querying the LDAP server.

# LDAPProtocol directive

**Syntax:** LDAPProtocol = ldap|ldaps **Default:** LDAPProtocol = "ldaps"

The LDAPProtocol directive specifies the LDAP protocol to be used when querying the LDAP server.

# **LDAPPort directive**

**Syntax:** LDAPPort = number **Default:** LDAPPort = 636

The LDAPPort directive specifies the port to be used when querying the LDAP server.

# LDAPCACertificate directive

```
Syntax: LDAPCACertificate = filename
Default: LDAPCACertificate = "/cm/local/apps/openldap/etc/certs/ca.pem"
```

The LDAPCACertificate directive specifies the CA certificate to be used when querying the LDAP server.

# LDAPCertificate directive

```
Syntax: LDAPCertificate = filename
Default: LDAPCertificate = "/cm/local/apps/openldap/etc/certs/ldap.pem"
```

The LDAPCertificate directive specifies the LDAP certificate to be used when querying the LDAP server.

## LDAPPrivateKey directive

```
Syntax: LDAPPrivateKey= filename
Default: LDAPPrivateKey= "/cm/local/apps/openldap/etc/certs/ldap.key"
```

The LDAPPrivateKey directive specifies the LDAP key to be used when querying the LDAP server.

# **HomeRoot directive**

Syntax: HomeRoot = path Default: HomeRoot = "/home"

The HomeRoot directive specifies the default user home directory used by CMDaemon. It is used for automatic mounts, exports, and when creating new users.

# **DocumentRoot directive**

Syntax: DocumentRoot = path
Default: DocumentRoot = "/cm/local/apps/cmd/etc/htdocs"

The DocumentRoot directive specifies the directory mapped to the web-root of the CMDaemon. The CMDaemon acts as a HTTP-server, and can therefore in principle also be accessed by web-browsers.

# **SpoolDir directive**

Syntax: SpoolDir = path
Default: SpoolDir = "/var/spool/cmd"

The SpoolDir directive specifies the directory which is used by the CMDaemon to store temporary and semi-temporary files.

# **EnableShellService directive**

Syntax: EnableShellService = true | false Default: EnableShellService = true

The EnableShellService directive allows shells to be started from Base View.

The connection runs over CMDaemon, which is running over SSL, which means that between Base View and the device, the connection is encrypted.

The directive does not affect cmsh's rshell, rconsole telnet, and ssh commands.

# **DisableRemoteShell directive**

Syntax: AdvancedConfig = {"DisableRemoteShell=0|1", ...}

**Default:** DisableRemoteShell=0

DisableRemoteShell is a parameter of the AdvancedConfig (page 880) directive.

By default CMDaemon provides access to devices via rshell, rconsole (SOL), telnet, and ssh. Setting the directive to 1 disables all RPC shell access.

A more fine-grained disabling is possible with the following AdvancedConfig directives, which follow the same syntax:

- DisableRemoteRShell directive: disables a remote shell to the head node.
- DisableRemoteRShellImage directive: disables a remote shell to the chrooted software image.
- DisableRemoteRShellNode directive: disables a remote shell to the regular nodes.
- DisableRemoteRShellTelnet directive: disables a telnet shell to a device.
- DisableRemoteRShellSSH directive: disables SSH to a device.
- DisableRemoteSOL directive: disables a console via SOL to a device.

# EnableWebSocketService directive

Syntax: EnableWebSocketService = true | false Default: EnableWebSocketService = true

The EnableWebSocketService directive allows the use of CMDaemon Lite (section 2.6.7).

# EnablePrometheusMetricService directive

```
Syntax: EnablePrometheusMetricService = true|false
Default: EnablePrometheusMetricService = true
```

If true, the EnablePrometheusMetricService directive creates an HTTP endpoint for Prometheus-style exporters that do not have their own HTTP endpoint.

# PrometheusMetricServicePath directive

```
Syntax: PrometheusMetricServicePath = path
Default: PrometheusMetricServicePath = SCRIPTS_DIR"metrics/prometheus"
```

The PrometheusMetricServicePath directive is the path from which CMDaemon can serve Prometheus metrics. SCRIPTS\_DIR is the stem path /cm/local/apps/cmd/scripts by default.

# EnablePrometheusExporterService directive

```
Syntax: EnablePrometheusExporterService = true|false
Default: EnablePrometheusExporterService = false
```

If true, the EnablePrometheusExporterService directive allows a Prometheus server to pull data using CMDaemon.

To collect all data, the external Prometheus YAML configuration (https://prometheus.io/docs/ prometheus/latest/configuration/configuration/) should have all nodes with a monitoring role added to it:

#### Example

```
#
# - job_name: cmdaemon-head01
# metrics_path: /exporter
# static_configs:
# - targets: ['https://head01:8081']
#
```

# PrometheusExporterRequireCertificate directive

```
Syntax: AdvancedConfig = {"PrometheusExporterRequireCertificate=1", ...}
Default: PrometheusExporterRequireCertificate = 1
```

PrometheusExporterRequireCertificate is a parameter of the AdvancedConfig (page 880) directive.

- If set to 1, then only users using certificate-based access can use the Prometheus service to pull data using CMDaemon.
- If set to 0, then all users can use the Prometheus service to pull data using CMDaemon.

Certificate-based access can be configured as follows:

A custom profile with the name prometheus can be created for BCM users with profile mode (section 6.4) as follows:

```
[basecm10->profile]% add prometheus
[basecm10->profile*[prometheus*]]% append tokens PROMETHEUS_EXPORTER_TOKEN
[basecm10->profile*[prometheus*]]% set nonuser yes
[basecm10->profile*[prometheus*]]% commit
```

A 2048-bit SSL certificate called myprommcert can be created for a non-privileged user prometheus with 3650 days validity using the createcertificate command (section 6.4.2) as follows:

The PEM certificate is the public part of the key pair. The private key must be owned and be readable by the Prometheus instance that is scraping from the node exporter.

To configure SSL authentication between Prometheus and the node exporter:

- On the Prometheus node
  - the Prometheus configuration file (typically /etc/prometheus/prometheus.yml) must be edited to include the necessary SSL configuration for scraping metrics from the node exporter.
  - the Prometheus server must be configured to use SSL/TLS for communication with the node exporter.
- On the node exporter node:
  - the web configuration file (typically /etc/node\_exporter/web-config.yml) on the node exporter node must be configured to enable TLS.
  - the web configuration file must be updated with the path to the SSL certificate (the .pem file).

# EnablePrometheusPushService directive

```
Syntax: EnablePrometheusPushService = true|false
Default: EnablePrometheusPushService = false
```

If true, the EnablePrometheusPushService directive allows a Prometheus server to push data to CM-Daemon:

## Example

```
myhead # cat <<EOF > "$file"
myhead # test_prometheus_push{hello="world"} 42
myhead # EOF
myhead # curl -k -X POST --data-binary "@$file" https://localhost:8081/prometheuspush/job/test
```

# **CMDaemonAudit directive**

Syntax: CMDaemonAudit = yes | no Default: CMDaemonAudit = no

When the CMDaemonAudit directive is set to yes, and a value is set for the CMDaemon auditor file with the CMDaemonAuditorFile directive, then CMDaemon actions are time-stamped and logged in the CM-Daemon auditor file.

# **CMDaemonAuditorFile directive**

```
Syntax: CMDaemonAuditorFile = path to audit.log file
or
Syntax: CMDaemonAuditorFile = path to audit.json file
```

or
Syntax: CMDaemonAuditorFile = http(s) path to ISON server

**Default:** CMDaemonAuditorFile = "/var/spool/cmd/audit.log"

The CMDaemonAuditorFile directive sets where the audit logs for CMDaemon actions are logged. The log format for a .log file in a standard directory path is: (*time stamp*) profile [IP-address] action (unique key)

#### Example

(Mon Jan 31 12:41:37 2011) Administrator [127.0.0.1] added Profile: arbitprof(4294967301)

The directive can be set in the following kinds of formats:

- CMDaemonAuditorFile = "/var/spool/cmd/audit.log"
- CMDaemonAuditorFile = "/var/spool/cmd/audit.json"
- CMDaemonAuditorFile = "http://<IP address>:<port>/some/path"
- CMDaemonAuditorFile = "https://<IP address>:<port>/some/path"

A simple POST web service can be faked using netcat:

#### Example

```
nc -l 1234 -k
```

The JSON file always contains a valid array. An RPC call looks like this:

#### Example

. . .

```
"entity": "node001",
"rpc":
    "address": "127.0.0.1",
    "call": "updateDevice",
    "service": "cmdevice",
    "timestamp": 1579185696,
    "user": "Administrator.root"
,
    "task_id": 0,
    "updated": true
,
```

# **DisableAuditorForProfiles directive**

Syntax: DisableAuditorForProfiles = {profile [, profile] ...}
Default: DisableAuditorForProfiles = {NODE}

The DisableAuditorForProfiles directive sets the profile for which an audit log for CMDaemon actions is disabled. A profile (section 2.3.4) defines the services that CMDaemon provides for that profile user. More than one profile can be set as a comma-separated list. Out of the profiles that are available on a newly-installed system: node, admin, cmhealth, and readonly; only the profile node is enabled by default. New profiles can also be created via the profile mode of cmsh or via the clickpath Identity Management $\rightarrow$ Profiles $\rightarrow$  of Base View, thus making it possible to disable auditing for arbitrary groups of CMDaemon services.

# **EventLogger directive**

```
Syntax: EventLogger = true | false
Default: EventLogger = false
```

The EventLogger directive sets whether to log events. If active, then by default it logs events to /var/ spool/cmd/events.log on the active head. If a failover takes place, then the event logs on both heads should be checked and merged for a complete list of events.

The location of the event log on the filesystem can be changed using the EventLoggerFile directive (page 871).

Whether events are logged in files or not, events are cached and accessible using cmsh or Base View. The number of events cached by CMDaemon is determined by the parameter MaxEventHistory (page 871).

# EventLoggerFile directive

```
Syntax: EventLoggerFile = filename
Default: EventLogger = "/var/spool/cmd/events.log"
```

The EventLogger directive sets where the events seen in the event viewer (section 12.10.1) are logged.

# MaxEventHistory directive

Syntax: AdvancedConfig = {"MaxEventHistory=number", ...} Default: MaxEventHistory=8192

MaxEventHistory is a parameter of the AdvancedConfig (page 880) directive.

By default, when not explicitly set, the maximum number of events that is retained by CMDaemon is 8192. Older events are discarded.

The parameter can take a value from 0 to 1000000. However, CMDaemon is less responsive with larger values, so in that case, setting the EventLogger directive (page 871) to true, to activate logging to a file, is advised instead.

# **TimingOverview directive**

Syntax: TimingOverview = filename Default: TimingOverview = true|false

If set to true, the TimingOverview directive records timing information for CMDaemon.

## **TimingOverviewFile directive**

```
Syntax: TimingOverviewFile = filename
Default: TimingOverviewFile = "/var/spool/cmd/timing.overview.log"
```

The TimingOverviewFile directive sets the file where the timing data values for CMDaemon go.

## PublicDNS directive

Syntax: PublicDNS = true false Default: PublicDNS = false

By default, internal hosts are resolved only if requests are from the internal network. Setting PublicDNS to true allows the head node name server to resolve internal network hosts for any network, including

networks that are on other interfaces on the head node. Separate from this directive, port 53/UDP must also be opened up in Shorewall (section 7.2 of the *Installation Manual*) if DNS is to be provided for queries from an external network.

#### MaximalSearchDomains directive

```
Syntax: GlobalConfig = {"MaximalSearchDomains = number", ...}
Default: none
```

The MaximalSearchDomains directive is a parameter of the GlobalConfig (page 880) directive.

By default, the number of names that can be set as search domains used by the cluster has a maximum limit of 6. This is a hardcoded limit imposed by the Linux operating system in older versions.

More recent versions of glibc (glibc > 2.17-222.el7 in RHEL7) no longer set a limit. However using more than 6 search domains currently requires the use of the GlobalConfig directive, MaximalSearchDomains. For example, to set 30 domains, the directive setting would be: GlobalConfig = { "MaximalSearchDomains=30" }

#### LockDownDhcpd directive

Syntax: LockDownDhcpd = true|false Default: LockDownDhcpd = false

LockDownDhcpd is a deprecated legacy directive. If set to true, a global DHCP "deny unknown-clients" option is set. This means no new DHCP leases are granted to unknown clients for all networks. Unknown clients are nodes for which BCM has no MAC addresses associated with the node. The directive LockDownDhcpd is deprecated because its globality affects clients on all networks managed by BCM, which is contrary to the general principle of segregating the network activity of networks.

The recommended way now to deny letting new nodes boot up is to set the option for specific networks by using cmsh or Base View (section 3.2.1: figure 3.5 and table 3.1). Setting the cmd.conf LockDownDhcpd directive overrides lockdowndhcpd values set by cmsh or Base View.

#### MaxNumberOfProvisioningThreads directive

Syntax: MaxNumberOfProvisioningThreads = number Default: MaxNumberOfProvisioningThreads = 10000

The MaxNumberOfProvisioningThreads directive specifies the cluster-wide total number of nodes that can be provisioned simultaneously. Individual provisioning servers typically define a much lower bound on the number of nodes that may be provisioned simultaneously.

## SetupBMC directive

Syntax: SetupBMC = true | false
Default: SetupBMC = true

Automatically configure the username and password for the BMC interface of the head node. This may also be valid for regular nodes. The SetupBMC directive should not be confused with the setupBmc field of the node-installer configuration file, described in section 5.8.7.

The node-installer normally takes care of BMC interface configuration on regular nodes by acting on the node-installer configuration file field setupBmc. The CMDaemon directive SetupBMC can only work on regular nodes if the node-installer is not configuring the regular nodes. If the parameters installbootrecord and allownetworkingrestart for a regular node are set to yes, then the SetupBMC directive is able to work for that regular node.

# **BMCSessionTimeout directive**

```
Syntax: BMCSessionTimeout = number
Default: BMCSessionTimeout = 2000
```

The BMCSessionTimeout specifies the time-out for BMC calls in milliseconds.

# **BMCIdentifyScript directive**

Syntax: AdvancedConfig = {"BMCIdentify=filename", ...}
Default: unset

BMCIdentifyScript is a parameter of the AdvancedConfig (page 880) directive.

The parameter takes a full file path to a script that can be used for identification with a BMC (section 3.7.4).

# BMCIdentifyScriptTimeout directive

```
Syntax: AdvancedConfig = {"BMCIdentifyScriptTimeout=number from 1 to 360", ...}
Default: 60
```

BMCIdentifyScriptTimeout is a parameter of the AdvancedConfig (page 880) directive.

CMDaemon waits at the most BMCIdentifyScriptTimeout seconds for the script used by the BMCIdentify directive to complete.

# **BMCIdentifyCache directive**

```
Syntax: AdvancedConfig = {"BMCIdentifyCache=0|1", ...}
Default: 1
```

BMCIdentifyCache is a parameter of the AdvancedConfig (page 880) directive.

If set to 1, then CMDaemon remembers the last value of the output of the script used by the BMCIdentify directive.

# SnmpSessionTimeout directive

**Syntax:** SnmpSessionTimeout = *number* **Default:** SnmpSessionTimeout = 500000

The SnmpSessionTimeout specifies the time-out for SNMP calls in microseconds.

## **PowerOffPDUOutlet directive**

Syntax: PowerOffPDUOutlet = true | false Default: PowerOffPDUOutlet = false

Enabling the PowerOffPDUOutlet directive allows PDU ports to be powered off for clusters that have both PDU and IPMI power control. Section 4.1.3 has more on this.

# PowerThreadPoolSize directive

```
Syntax: AdvancedConfig = {"PowerThreadPoolSize=<integer>", ...}
Default: PowerThreadPoolSize=32
```

PowerThreadPoolSize is a parameter of the AdvancedConfig (page 880) directive.

The parameter can take positive integer values. Increasing its value increases the number of threads that are used to power up the nodes in a cluster (section 4.2.3), so that the cluster is fully operational quicker. The administrator should however take into account the power surge due to increasing the number of threads (number of subprocesses ) before increasing the value beyond its default.

# **DisableBootLogo directive**

Syntax: DisableBootLogo = true|false Default: DisableBootLogo = false

When DisableBootLogo is set to true, the BCM logo is not displayed on the first boot menu when nodes PXE boot.

# StoreBIOSTimeInUTC directive

Syntax: StoreBIOSTimeInUTC = true|false Default: StoreBIOSTimeInUTC = false

When StoreBIOSTimeInUTC is set to true, the system relies on the time being stored in BIOS as being UTC rather than local time.

FreezeChangesTo<*wlm*>Config directives: FreezeChangesToPBSPro directive FreezeChangesToUGEConfig directive FreezeChangesToSlurmConfig directive FreezeChangesToLSFConfig directive

**Syntax:** FreezeChangesTo<wlm>Config= true|false **Default:** FreezeChangesTo<wlm>Config = false

When FreezeChangesTo<*wlm*>Config is set to true, the CMDaemon running on that node does not make any modifications to the workload manager configuration for that node. Workload managers for which this value can be set are:

- PBSPro
- GE
- Slurm
- LSF

Monitoring of jobs, and workload accounting and reporting continues for frozen workload managers.

Upgrades to newer workload manager versions may still require some manual adjustments of the configuration file, typically if a newer version of the workload manager configuration changes the syntax of one of the options in the file.

# **FrozenFile directive**

Syntax: FrozenFile = { filename[, filename]... }
Example: FrozenFile = { "/etc/dhcpd.conf", "/etc/postfix/main.cf" }
The FrozenFile directive is used to prevent the CMDaemon-maintained sections of configuration files

from being automatically generated. This is useful when site-specific modifications to configuration files have to be made.

To avoid problems, the file that is frozen should not be a symlink, but should be the ultimate destination file. The readlink -f <*symlinkname*> command returns the ultimate destination file of a symlink called <*symlinkname*>. This is also the case for an ultimate destination file that is reached via several chained symlinks.

#### FrozenFile directive for regular nodes

#### FrozenFile directive for regular nodes for CMDaemon

The FrozenFile directive can be used within the cmd.conf file of the regular node.

#### Example

To freeze the file /etc/named.conf on the regular nodes running with the image default-image, the file:

```
/cm/images/default-image/cm/local/apps/cmd/etc/cmd.conf
```

can have the following directive set in it:

FrozenFile = { "/etc/named.conf" }

The path of the file that is to be frozen on the regular node must be specified relative to the root of the regular node.

The running node should then have its image updated. This can be done with the imageupdate command in cmsh (section 5.6.2), or the Update node button in Base View (section 5.6.3). After the update, CMDaemon should be restarted within that category of nodes:

#### Example

```
[root@basecm10 ~]# pdsh -v -g category=default service cmd restart
node002: Waiting for CMDaemon (25129) to terminate...
node001: Waiting for CMDaemon (19645) to terminate...
node002: [ OK ]
node001: [ OK ]
node002: Waiting for CMDaemon to start...[ OK ]
node001: Waiting for CMDaemon to start...[ OK ]
```

#### FrozenFile regex specification

The FrozenFile directive allows regexes to be used for a path, if the path begins with the | character:

#### Example

```
[root@head current]# egrep -e '^FrozenFile' /cm/local/apps/cmd/etc/cmd.conf
FrozenFile = { "/etc/postfix/main.cf", "|/cm/images/.*?/etc/postfix/main.cf" }
```

In the preceding entry, all image directories under /cm/images/ are matched for the path etc/postfix/main.cf.

#### FrozenFile directive for regular nodes for the node-installer

CMDaemon directives only affect files on a regular node after CMDaemon starts up on the node during the init stage. So files frozen by the CMDaemon directive stay unchanged by CMDaemon after this stage, but they may still be changed before this stage.

Freezing files so that they also stay unchanged during the pre-init stage—that is during the node-installer stage—is possible with node-installer directives.

Node-installer freezing is independent of CMDaemon freezing, which means that if a file freeze is needed for the entire startup process as well as beyond, then both a node-installer as well as a CMDaemon freeze are sometimes needed.

Node-installer freezes can be done with the node-installer directives in /cm/node-installer/ scripts/node-installer.conf, introduced in section 5.4:

- frozenFilesPerNode
- frozenFilesPerCategory

For the node-installer.conf file in multidistro and multiarch (section 11.7) configurations, the directory path /cm/node-installer takes the form:

/cm/node-installer-<distribution>-<architecture>

The values for *<distribution>* and *<architecture>* can take the values outlined on page 551.

#### Example

Per node:

```
frozenFilesPerNode = "*:/localdisk/etc/ntp.conf", "node003:/localdisk/etc/hosts"
```

Here, the \* wildcard means that no restriction is set. Setting node003 means that only node003 is frozen.

## Example

Per category:

frozenFilesPerCategory = "mycategory:/localdisk/etc/sysconfig/network-scripts/ifcfg-eth1"

Here, the nodes in the category mycategory are prevented from being changed by the node-installer.

#### The Necessity Of A FrozenFile Directive

In a configuration file after a node is fully up, the effect of a statement earlier on can often be overridden by a statement later in the file. So, the following useful behavior is independent of whether FrozenFile is being used for a configuration file or not: A configuration file, for example /etc/postfix/main.cf, with a configuration statement in an earlier CMDaemon-maintained part of the file, for example:

mydomain = eth.cluster

can often be overridden by a statement later on outside the CMDaemon-maintained part of the file:

mydomain = eth.gig.cluster

Using FrozenFile in CMDaemon or the node-installer can thus sometimes be avoided by the use of such overriding statements later on.

Whether overriding later on is possible depends on the software being configured. It is true for Postfix configuration files, for example, but it may not be so for the configuration files of other applications.

# EaseNetworkValidation directive

```
Syntax: EaseNetworkValidation = 0|1|2
Default: EaseNetworkValidation = 0
```

CMDaemon enforces certain requirements on network interfaces and management/node-booting networks by default. In heavily customized setups, such as is common in Type 3 networks (section 3.3.9 of the *Installation Manual*), the user may wish to disable these requirements.

- 0 enforces all requirements.
- 1 allows violation of the requirements, with validation warnings. This value should never be set except under instructions from BCM support.
- 2 allows violation of the requirements, without validation warnings. This value should never be set except under instructions from BCM support.

# CustomUpdateConfigFileScript directive

**Syntax:** CustomUpdateConfigFileScript = filename **Default:** commented out in the default cmd.conf file

Whenever one or more entities have changed, the custom script at *filename*, specified by a full path, is called 30s later. Python bindings can be used to get information on the current setup.

# ConfigDumpPath directive

```
Syntax: ConfigDumpPath = filename
Default: ConfigDumpPath = /var/spool/cmd/cmdaemon.config.dump
```

The ConfigDumpPath directive sets a dump file for dumping the configuration used by the power control script /cm/local/apps/cmd/scripts/pctl/pctl. The pctl script is a fallback script to allow power operations if CMDaemon is not running.

- If no directive is set (ConfigDumpPath = ""), then no dump is done.
- If a directive is set, then the administrator must match the variable cmdconfigfile in the powercontrol configuration file /cm/local/apps/cmd/scripts/pctl/config.py to the value of ConfigDumpPath. By default, the value of cmdconfigfile is set to /var/spool/cmd/cmdaemon. config.dump.

# SyslogHost directive

Syntax: SyslogHost = hostname
Default: SyslogHost = "localhost"

The SyslogHost directive specifies the hostname of the syslog host.

## SyslogFacility directive

Syntax: SyslogFacility = facility
Default: SyslogFacility = "LOG\_LOCAL6"

The default value of LOG\_LOCAL6 is set in:

- /etc/rsyslog.conf in RHEL, Ubuntu.
- /etc/syslog-ng/syslog-ng.conf in SLES versions

These are the configuration files for the default syslog daemons syslog, rsyslog, and syslog-ng, respectively, that come with the distribution. BCM redirects messages from CMDaemon to /var/log/cmdaemon only for the default syslog daemon that the distribution provides. So, if another syslog daemon other than the default is used, then the administrator has to configure the non-default syslog daemon facilities manually.

The value of *facility* must be one of: LOG\_KERN, LOG\_USER, LOG\_MAIL, LOG\_DAEMON, LOG\_AUTH, LOG\_SYSLOG or LOG\_LOCALO..7

# NameServerLocalhostLocation directive

```
Syntax: AdvancedConfig = {"NameServerLocalhostLocation=0|1", ...}
Default: NameServerLocalhostLocation=0
```

NameServerLocalhostLocation is a parameter of the AdvancedConfig (page 880) directive.

When set to 1, the location of the localhost as specified by the nameserver directive in /etc/resolv.conf is moved to the bottom of the list of nameserver entries. The default value of 0 places it at the top of those entries.

#### ResolveToExternalName directive

Syntax: ResolveToExternalName = true|false Default: ResolveToExternalName = false

The value of the ResolveToExternalName directive determines under which domain name the primary and secondary head node hostnames are visible from within the head nodes, and to which IP addresses their hostnames are resolved. Enabling this directive resolves the head nodes' hostnames to the IP addresses of their external interfaces.

Thus, on head nodes and regular nodes in both single-head and failover clusters

- with ResolveToExternalName disabled, the master hostname and the actual hostname of the head node (e.g. head1, head2) by default always resolve to the internal IP address of the head node.
- with ResolveToExternalName enabled, the master hostname and the actual hostname of the head node (e.g. head1, head2) by default always resolve to the external IP address of the head node.

The resolution behavior can be summarized by the following table:

| on simp                       | on simple head, on failover head, |        | on regular node, |       | Using      |         |      |  |  |  |  |
|-------------------------------|-----------------------------------|--------|------------------|-------|------------|---------|------|--|--|--|--|
| resol                         | ving:                             | r      | esolving         | :     | resolving: |         | the  |  |  |  |  |
| master                        | head                              | master | head1            | head2 | master     | head(s) | DNS? |  |  |  |  |
| ResolveToExternalName = False |                                   |        |                  |       |            |         |      |  |  |  |  |
| Ι                             | Ι                                 | Ι      | Ι                | Ι     | Ι          | Ι       | No   |  |  |  |  |
| Ι                             | Ι                                 | Ι      | Ι                | Ι     | Ι          | Ι       | Yes  |  |  |  |  |
|                               | ResolveToExternalName = True      |        |                  |       |            |         |      |  |  |  |  |
| Е                             | Е                                 | Е      | Е                | Е     | Е          | Е       | No   |  |  |  |  |
| Е                             | Е                                 | Е      | Е                | Е     | Е          | Е       | Yes  |  |  |  |  |

ResolveToExternalName Directive Effects

Key: I: resolves to internal IP address of head

E: resolves to external IP address of head

The system configuration files on the head nodes that get affected by this directive include /etc/hosts and, on SLES systems, also the /etc/HOSTNAME. Also, the DNS zone configuration files get affected.

Additionally, in both the single-head and failover clusters, using the "hostname -f" command on a head node while ResolveToExternalName is enabled results in the host's Fully Qualified Domain Name (FQDN) being returned with the host's external domain name. That is, the domain name of the network that is specified as the "External network" in the base partition in cmsh (the output of "cmsh -c "partition use base; get externalnetwork").

Modifying the value of the ResolveToExternalName directive and restarting the CMDaemon while important system services (e.g. Slurm) are running should not be done. Doing so is likely to cause problems with accessing such services due to them then running with a different domain name than the one with which they originally started.

On a tangential note that is closely, but not directly related to the ResolveToExternalName directive: the cluster can be configured so that the "hostname -f" command executed on a regular node returns the FQDN of that node, and so that the FQDN in turn resolves to an external IP for that regular node. The details on how to do this are in the BCM Knowledge Base at http://kb.brightcomputing.com/. A search query for FQDN leads to the relevant entry.

# ResolveMasterToExternalName directive

```
Syntax: AdvancedConfig = {"ResolveMasterToExternalName=0|1", ...}
Default: ResolveMasterToExternalName = 1
```

ResolveMasterToExternalName is a parameter of the AdvancedConfig (page 880) directive.

ResolveMasterToExternalName can only be used if ResolveToExternalName (page 878) is active.

If set to 1 (the default), then the master head node, as specified by the name master, resolves to the IP address as set by ResolveToExternalName.

If set to 0 then the master head node resolves to the internal shared IP address.

# ResolveMasterToExternalDomainName directive

Syntax: AdvancedConfig = {"ResolveMasterToExternalDomainName=0|1", ...}
Default: ResolveMasterToExternalDomainName = 1

ResolveMasterToExternalDomainName is a parameter of the AdvancedConfig (page 880) directive.

ResolveMasterToExternalDomainName can only be used if ResolveToExternalName (page 878) is active.

The external domain name as defined for the external network, in the form master.<*external do-main*>, can be used in /etc/hosts during name resolution.

If set to 1 (the default), then the external domain name is used in /etc/hosts.

If set to 0, then the external domain name is not used in /etc/hosts.

Resolution occurs as shown in the following table:

| on simp<br>resol              | le head,<br>ving: |        | ailover h<br>esolving |         | on regular node,<br>resolving: |         | Using<br>the |
|-------------------------------|-------------------|--------|-----------------------|---------|--------------------------------|---------|--------------|
| master                        | head              | master | head1                 | head2   | master                         | head(s) | DNS?         |
| ResolveToExternalName = False |                   |        |                       |         |                                |         |              |
| Ι                             | Ι                 | Ι      | Ι                     | Ι       | Ι                              | Ι       | No           |
| Ι                             | Ι                 | Ι      | Ι                     | Ι       | Ι                              | Ι       | Yes          |
|                               |                   | Resolv | eToExter              | nalName | e = True                       |         |              |
| Е                             | Е                 | Ι      | Е                     | Е       | Ι                              | Ι       | No           |
| Е                             | Е                 | Ι      | Е                     | Е       | Ι                              | Е       | Yes          |

ResolveMasterToExternalDomainName Directive Effects

Key: I: resolves to internal IP address of head E: resolves to external IP address of head

# **DisableLua directive**

Syntax: DisableLua = true|false Default: DisableLua = false The value of the DisableLua directive determines if Lua code (section L.6) used in monitoring expressions can be executed.

#### AdvancedConfig directive

```
Syntax: AdvancedConfig = { "<key1>=<value1>", "<key2>=<value2>", ... }
Default: Commented out in the default cmd.conf file
```

The AdvancedConfig directive is not part of the standard directives. It takes a set of key/value pairs as parameters, with each key/value pair allowing a particular functionality, and is quite normal in that respect. However, the functionality of a parameter to this directive is often applicable only under restricted conditions, or for non-standard configurations. The AdvancedConfig parameters are therefore generally not recommended for use by the administrator, nor are they generally documented.

Like for the other directives, only one AdvancedConfig directive line is used. This means that whatever functionality is to be enabled by this directive, its corresponding parameters must be added to that one line. These key/value pairs are therefore added by appending them to any existing AdvancedConfig key/value pairs, which means that the directive line can be a long list of key/value pairs to do with a variety of configurations.

#### Managing Key/Value Pairs With The cm-manipulate-advanced-config.py Utility

The cm-manipulate-advanced-config.py utility can be used to make it easier to manage AdvancedConfig key/value pairs,

For example, to add a key/value pair key8=value8:

```
[root@basecm10 ~]# cm-manipulate-advanced-config.py key8=value8
Updated: /cm/local/apps/cmd/etc/cmd.conf
```

To show the current state of the AdvancedConfig, the -s|--show option can be used:

```
[root@basecm10 ~]# cm-manipulate-advanced-config.py -s
=== /cm/local/apps/cmd/etc/cmd.conf ===
VirtualCluster=1
key8=value8
```

A key/value pair can be removed by specifying its key with the -r|--remove option:

```
[root@basecm10 ~]# cm-manipulate-advanced-config.py -r key8
Updated: /cm/local/apps/cmd/etc/cmd.conf
[root@basecm10 ~]# cm-manipulate-advanced-config.py -s
=== /cm/local/apps/cmd/etc/cmd.conf ===
VirtualCluster=1
```

The utility can be used on cmd.conf in node images too, using the -i|--image option.

```
[root@basecm10 ~]# cm-manipulate-advanced-config.py -i /cm/images/default-image
Updated: /cm/images/default-image/cm/local/apps/cmd/etc/cmd.conf
```

The -q option causes the utility to exit with code 1 if cmd.conf has changed. Further options can be seen with the -h| --help option.

#### GlobalConfig directive

```
Syntax: GlobalConfig = { "<key1>=<value1>", "<key2>=<value2>", ... }
Default: not in the default cmd.conf file
The GlobalConfig directive is not part of the standard directives. It takes a set of key/value pairs as
```

parameters, with each key/value pair allowing a particular functionality, and is quite normal in that respect. However, the parameter to this directive only needs to be specified on the head node. The non-head node CMDaemons take this value upon connection, which means that the cmd.conf file on the non-head nodes do not need to have this specified.

This allows nodes to set up, for example, their search domains using the MaximalSearchDomains GlobalConfig directive (page 872).

Like for the other directives, only one GlobalConfig directive line is used. This means that whatever functionality is to be enabled by this directive, its corresponding parameters must be added to that one line. These key/value pairs are therefore added by appending them to any existing GlobalConfig key/value pairs, which means that the directive line can be a long list of key/value pairs to do with a variety of configurations.

#### ScriptEnvironment directive

Syntax: ScriptEnvironment = { "CMD\_ENV1=<value1>", "CMD\_ENV2=<value2>", ... }
Default: Commented out in the default cmd.conf file

The ScriptEnvironment directive sets extra environment variables for CMDaemon and child processes.

For example, if CMDaemon is running behind a web proxy, then the environment variable http\_proxy may need to be set for it. If, for example, the proxy is the host brawndo, and it is accessed via port 8080 using a username/password pair of joe/electrolytes, then the directive becomes:

ScriptEnvironment = { "http\_proxy=joe:electrolytes@brawndo:8080" }

#### **BurnSpoolDir directive**

Syntax: BurnSpoolDir = path
Default: BurnSpoolDir = "/var/spool/burn/"

The BurnSpoolDir directive specifies the directory under which node burn log files are placed (Chapter 11 of the *Installation Manual*). The log files are logged under a directory named after the booting MAC address of the NIC of the node. For example, for a MAC address of 00:0c:29:92:55:5e the directory is /var/spool/burn/00-0c-29-92-55-5e.

#### IdleThreshold directive

```
Syntax: IdleThreshold = number
Default: IdleThreshold = 1.0
```

The IdleThreshold directive sets a threshold value for loadone. If loadone exceeds this value, then data producers that have Only when idle (page 579) set to true (enabled), will not run. If the data producer is sampled on a regular node rather than on the head node, then cmd. conf on the regular node should be modified and its CMDaemon restarted.

#### MonitoringPath directive

```
Syntax: AdvancedConfig = {"MonitoringPath=path", ...}
Default: Implicit value: "MonitoringPath=/var/spool/cmd/monitoring/"
```

MonitoringPath is a parameter of the AdvancedConfig (page 880) directive. Its value determines the path of the directory in which monitoring data is saved (section 16.8).

# MaxServiceFailureCount directive

Syntax: AdvancedConfig = {"MaxServiceFailureCount=number", ...}
Default: Implicit value: "MaxServiceFailureCount=10"

MaxServiceFailureCount is a parameter of the AdvancedConfig (page 880) directive.

Its value determines the number of times a service failure event is logged (page 146). Restart attempts on the service still continue when this number is exceeded.

# InitdScriptTimeout directive

Syntax: AdvancedConfig = {"InitdScriptTimeout[.service]=timeout", ...}
Default: Implicit value: "InitdScriptTimeout=30"

InitdScriptTimeout is a parameter of the AdvancedConfig (page 880) directive. It can be set globally or locally:

#### • Global (all services)

InitdScriptTimeout can be set as a global value for init scripts, by assigning *timeout* as a period in seconds. If an init script fails to start up its service within this period, then CMDaemon kills the service and attempts to restart it.

- If InitdScriptTimeout has a value for *timeout* set, then all init scripts have a default timeout of *timeout* seconds.
- If InitdScriptTimeout has no *timeout* value set, then all init scripts have a default timeout of 30 seconds.
- Local (for a specific service)

If InitdScriptTimeout.*service* is assigned a *timeout* value, then the init script for that *service* times out in *timeout* seconds. This timeout overrides, for that service only, any existing global default timeout.

When a timeout happens for an init script attempting to start a service, the event is logged. If the number of restart attempts exceeds the value determined by the MaxServiceFailureCount directive (page 882), then the event is no longer logged, but the restart attempts continue.

#### Example

An fhgfs startup takes a bit longer than 30 seconds, and therefore times out with the default timeout value of 30s. This results in the following logs in /var/log/cmdaemon:

cmd: [SERVICE] Debug: ProgramRunner: /etc/init.d/fhgfs-client restart
[DONE] 0 9
cmd: [SERVICE] Debug: /etc/init.d/fhgfs-client restart, exitcode = 0,
signal = 9

Here, *service* is fhgfs-client, so setting the parameter can be done with:

AdvancedConfig = { ..., "initdScriptTimeout.fhgfs-client=60", ...}

This allows a more generous timeout of 60 seconds instead.

Restarting CMDaemon then should allow the fhgs startup to complete

#### # service cmd restart

A more refined approach that avoids a complete CMDaemon restart would be to execute a reset (page 146) on the fhgfs-client from within CMDaemon, as follows:

```
[basecm10->category[default]->services[fhgfs-client]]% reset fhgfs-client
Successfully reset service fhgfs-client on: node001,node002
[basecm10->category[default]->services[fhgfs-client]]%
```

# **CMDaemonListenOnInterfaces directive**

Syntax: AdvancedConfig = {"CMDaemonListenOnInterfaces=<interfaces>", ...}
Default: all interfaces listening to port 8081

CMDaemonListenOnInterfaces is a parameter of the AdvancedConfig (page 880) directive.

When set explicitly, CMDaemon listens only to the interfaces listed in *<interfaces>*. The form of *<interfaces>* is a comma-separated list of interface device names:

#### Example

CMDaemonListenOnInterfaces=eth0,eth1,eth0:0,eth0:1

If the interface list item 10 is omitted from the list of names, it will still be listened to. This is because CMDaemon must always be able to talk to itself on the loopback interface.

# CookieCooldownTime directive

```
Syntax: AdvancedConfig = {"CookieCooldownTime=number from 60 to 86400", ...}
Default: 900
```

CookieCooldownTime is a parameter of the AdvancedConfig (page 880) directive.

It defines the number of seconds until the Base View connection to CMDaemon times out, if there is no user activity at the Base View client side.

# **DHCPMaxleaseTime directive**

```
Syntax: AdvancedConfig = {"DHCPMaxleaseTime=number", ...}
Default: client default
```

DHCPMaxleaseTime is a parameter of the AdvancedConfig (page 880) directive.

DHCPMaxleaseTime sets max-lease-time in DHCPOFFER. This is the maximum lease time, in seconds, that the DHCP server on the head node allows to the DHCP client on the node.

# SlurmConfigureMIGs directive

Syntax: AdvancedConfig = {"SlurmConfigureMIGs=0|1", ...} Default: 1

SlurmConfigureMIGs is a parameter of the AdvancedConfig (page 880) directive. If set to 0, then Slurm does not configure the MIGs for the Slurm workload manager.

## SlurmDisableAccountingParsing directive

```
Syntax: AdvancedConfig = {"SlurmDisableAccountingParsing=0|1", ...}
Default: 0
```

SlurmDisableAccountingParsing is a parameter of the AdvancedConfig (page 880) directive. If set to 1, it disables collection of accounting information for the Slurm workload manager.

#### SlurmReverseExtraTopology directive

```
Syntax: AdvancedConfig = {"SlurmReverseExtraTopology=0|1", ...}
Default: 0
```

SlurmReverseExtraTopology is a parameter of the AdvancedConfig (page 880) directive. If set to 1, then the order of switches is reversed when setting extra values for SlurmTopology (page 357).

# SlurmConcatTopologySwitchName directive

```
Syntax: AdvancedConfig = {"SlurmConcatTopologySwitchName=0|1", ...}
Default: 0
```

SlurmConcatTopologySwitchName is a parameter of the AdvancedConfig (page 880) directive. If set to 1, then it allows concatenation of the switch names in the topology defined via the SlurmTopology extra values (page 358).

# SlurmDrainReasonPolicy directive

```
Syntax: AdvancedConfig = {"SlurmDrainReasonPolicy=<policy>", ...}
Default: SlurmDrainReasonPolicy=replace
```

The SlurmDrainReasonPolicy directive is a parameter of the AdvancedConfig (page 880) directive.

The drain command (section 7.7.3) can be used by a user to drain a node, or a monitoring trigger (section 12.4.5) can make CMDaemon carry out a drain action if, for example, a health check fails. Outside of CMDaemon control, Slurm's own scontrol command (man(1) scontrol) can be used.

A drain reason can be specified. By default, the policy is that if a node is already drained, then a second drain command with a new drain reason replaces the old drain reason.

The policy can be modified by changing *<policy>* to one of the following values:

- replace: the old drain reason(s) is replaced by a new one
- append: the new drain reason is separated by a comma, and appended to the existing one(s).
- skip:
  - If a drain reason already exists, then setting the new drain reason is skipped.
  - If no drain reason already exists, then the new drain reason is applied.

Capitalization does not matter for the value of <policy>.

Beyond the BCM version 10 release, the advanced configuration directive SlurmDrainReasonPolicy is replaced by a cmsh Slurm WLM parameter, drainreasonpolicy.

#### JobsSamplingMetricsInterval directive

```
Syntax: AdvancedConfig = {"JobsSamplingMetricsInterval=<number>", ...}
Default: 60
```

JobsSamplingMetricsInterval is a parameter of the AdvancedConfig (page 880) directive. Its value is a time period, in seconds, and it applies only to metrics associated with job queues. Such metric sampling is carried out with this time period if job queues are added, or if job queues are re-created after disappearing.

## MembershipQueryInterval directive

Syntax: AdvancedConfig = {"MembershipQueryInterval=<number>", ...}

#### Default: 4

MembershipQueryInterval is a parameter of the AdvancedConfig (page 880) directive. Its value is a time period, in seconds. This time period value elapses between the checks that CMDaemon makes to

determine the node states (section 5.5) in a cluster. If the network is very congested, then a larger value can be used to reduce the network load caused by these checks.

# AddUserScript directive

```
Syntax: AdvancedConfig = {"AddUserScript=<path>", ...}
Default: none
```

AddUserScript is a parameter of the AdvancedConfig (page 880) directive. If this parameter is set to a path leading to a script, and if a new user is added using cmsh or Base View, then the script is automatically run by CMDaemon, with the username of the new user automatically passed as the first argument to the script. The script has a default timeout of 5 seconds.

# AddUserScriptPasswordInEnvironment directive

```
Syntax: AdvancedConfig = {"AddUserScriptPasswordInEnvironment=0|1", ...}
Default: 0
```

AddUserScriptPasswordInEnvironment is a parameter of the AdvancedConfig (page 880) directive. If this parameter is set to 1, then CMDaemon passes the CMD\_USER\_PASSWORD environment variable to the script defined by the AddUserScript directive.

# RemoveUserScript directive

```
Syntax: AdvancedConfig = {"RemoveUserScript=<path>", ...}
Default: none
```

RemoveUserScript is a parameter of the AdvancedConfig (page 880) directive. If this parameter is set to a path leading to a script, and if an existing user is removed using cmsh or Base View, then the script is automatically run by CMDaemon. The script has a default timeout of 5 seconds.

#### AddUserScriptTimeout directive

```
Syntax: AdvancedConfig = {"AddUserScriptTimeout=<number>", ...}
Default: 5
```

AddUserScriptTimeout is a parameter of the AdvancedConfig (page 880) directive. It sets the timeout value in seconds, for the script set by AddUserScript.

#### RemoveUserScriptTimeout directive

```
Syntax: AdvancedConfig = {"RemoveUserScriptTimeout=<number>", ...}
Default: 5
```

RemoveUserScriptTimeout is a parameter of the AdvancedConfig (page 880) directive. It sets the timeout value in seconds, for the script set by RemoveUserScript.

# AdditionalSubmitHosts directive AdditionalExecHosts directive

```
Syntax:
   AdvancedConfig = {"AdditionalSubmitHosts=<host1>,<host2>,...", ...}
   or
```

```
AdvancedConfig = {"AdditionalExecHosts=<host1>,<host2>,...", ...}
Default: none
```

The AdditionalSubmitHosts and AdditionalExecHosts directives are parameters of the AdvancedConfig (page 880) directive.

These directives can be used to make BCM aware of the existence of a submit host or execution host that is outside of BCM control. The directives can be used with the GE workload manager only, so that CMDaemon does not remove such hosts from the workload manager configuration file during a configuration file maintenance run. An example of their use is given on page 372.

#### AutomaticMountAll directive

Syntax: AutomaticMountAll=0|1 Default: 1

If the AutomaticMountAll directive is set to the default of 1, then a mount -a operation is carried out when a mount change is carried out by CMDaemon.

The mount -a operation is to do with attempting to mount devices listed in /etc/fstab. It should not be confused with auto-mounting of filesystems, which is to do with mounting an arbitrary device to a filesystem automatically.

If the AutomaticMountAll directive is set to 0, then /etc/fstab is written, but the mount -a command is not run by CMDaemon. However, the administrator should be aware that since mount -a is run by the distribution during booting, a node reboot implements the mount change.

## AllowImageUpdateWithAutoMount directive

```
Syntax: AdvancedConfig = {"AllowImageUpdateWithAutoMount=0|1|2|3", ...}
Default: 0
```

The AllowImageUpdateWithAutoMount directive is a parameter of the AdvancedConfig (page 880) directive. The values it takes decide how an auto-mounted filesystem should be dealt with during image updates (section 5.6.2) or grab image (section 11.5.2). It must be set per software image or per node.

| Value | Description                                                                                                    |
|-------|----------------------------------------------------------------------------------------------------|
| 0     | If auto-mount is running, abort provisioning (default)                                                                                                    |
| 1     | If auto-mount is running, warn but continue                                                                                                    |
| 2     | Do not check auto-mount status. This saves a little time, but it risks data loss,<br>unless the automounted filesystem has been added to excludelistupdate. If the<br>automounted filesystem is not added to excludelistupdate, then if the auto-<br>mounted filesystem happens to be unavailable at the time that an imageupdate<br>is issued, then the rsync process can end up deleting the automounted filesystem<br>contents during the rsync, because it assumes that content should not be there. |
| 3     | Pretend auto-mount is running. This prevents an image update                                                                                                    |

How an auto-mounted filesystem can be configured using the autofs service in BCM is discussed in section 3.13. The need for adding the automounted filesystem to excludelistupdate is discussed on page 274.

#### DNS::options\_allow-query directive

```
Syntax: AdvancedConfig = {"DNS::options_allow-query=<subnet1>, <subnet2>, ...", ...}
Default: unset
```

The DNS::options\_allow-query directive is a parameter of the AdvancedConfig (page 880) directive. If a subnet value is specified, in CIDR notation, then that subnet can query the DNS running on the head node. Setting a subnet places an entry within the allow-query section of /etc/named.conf.

The standard directive PublicDNS (page 871) simply adds the entry 0.0.0.0/0 to the allow-query section and can be used if no specific subnet needs to be added.

# **CipherList directive**

Syntax: AdvancedConfig = {"CipherList=<ciphers>", ...}
Default: CipherList=ALL:!aNULL:!eNULL

The CipherList directive is a parameter of the AdvancedConfig (page 880) directive. It sets the cipher list of the OpenSSL suite that CMDaemon negotiates with clients. Ciphers in the cipher list can be viewed with:

#### Example

```
[root@basecm10 ~]# openssl ciphers -v
ECDHE-RSA-AES256-GCM-SHA384 TLSv1.2 Kx=ECDH Au=RSA Enc=AESGCM(256) Mac=AEAD
ECDHE-ECDSA-AES256-GCM-SHA384 TLSv1.2 Kx=ECDH Au=RSA Enc=AESGCM(256) Mac=AEAD
ECDHE-RSA-AES256-SHA384 TLSv1.2 Kx=ECDH Au=RSA Enc=AES(256) Mac=SHA384
ECDHE-ECDSA-AES256-SHA384 TLSv1.2 Kx=ECDH Au=RSA Enc=AES(256) Mac=SHA384
ECDHE-RSA-AES256-SHA SSLv3 Kx=ECDH Au=RSA Enc=AES(256) Mac=SHA384
ECDHE-RSA-AES256-SHA SSLv3 Kx=ECDH Au=RSA Enc=AES(256) Mac=SHA1
...
```

The columns are: the cipher name, SSL protocol, key exchange used, authentication mechanism, encryption used, and MAC digest algorithm.

Ciphers can be specified for the CipherList directive according to the specification described in man (1) ciphers. For example, as:

#### Example

AdvancedConfig = { "CipherList=ALL: !aNULL: !ADH: !eNULL: !LOW: !EXP:RC4+RSA: +HIGH: +MEDIUM"}

An analogous non-CMDaemon directive is found in LDAP client-server negotiation, where TLSCipherSuite can be set in the slapd.conf file, described in man(5) slapd.conf.

#### SSLServerMethod directive (with TLS masking)

```
Syntax: AdvancedConfig = {"SSLServerMethod=TLS <versionnumber>", ...}
Syntax: GlobalConfig = {"SSLServerMethod=TLS <versionnumber>", ...}
Masking syntax: AdvancedConfig = {"TLS <versionnumber>=<boolean>", ...}
Masking syntax: GlobalConfig = {"TLS <versionnumber>=<boolean>", ...}
Default: none
```

The SSLServerMethod directive is a parameter of the AdvancedConfig (page 880) directive, as well as the GlobalConfig (page 880) directive. It sets the SSL server method for the OpenSSL suite that CMDaemon negotiates with clients. Possible values for *<versionnumber>* are:

- 1.1
- 1.2
- 1.3

By default, with no SSLServerMethod directive, all TLS versions are supported. There are however only TLS 1.3 ciphers configured for the SSL server of CMDaemon, and no TLS 1.2 ciphers configured. This is due to the greater speed and security of TLS 1.3.

If the SSLServerMethod directive is specified, then only that TLS version is negotiated. For example, to allow only TLS 1.2 negotiation:

#### Example

```
GlobalConfig = { "SSLServerMethod=TLS 1.2", ... }
```

By default in this case, the SSL server of CMDaemon will fail to complete negotiation, because by default no TLS 1.2 ciphers are configured.

The SSLServerMethod directive is implied by the TLS masking syntax. The TLS masking syntax allows TLS negotiation method to be set concurrently. For example, TLS 1 and TLS1.1 could be disabled, and TLS 1.2 and TLS 1.3 could be enabled, with:

#### Example

```
GlobalConfig = { "TLS 1=0", "TLS 1.1=0", "TLS 1.2=1", "TLS 1.3=1", ... }
```

The GlobalConfig value is the directive that the cluster administrator should set in most cases. It only needs to be set on cmd.conf on the head node (or head nodes in a high availability configuration), in order to configure the same TLS negotiation settings for the regular nodes.

The GlobalConfig value is overridden by the AdvancedConfig value. The AdvancedConfig value needs to be set on cmd.conf on the head node(s), but also needs to be set on the non-head nodes that are to be disabled. Setting the AdvancedConfig directive allows custom configuration of the TLS negotiations to be carried out per node, and if the negotiations do not match with the other end, then other settings are tried. This does mean that nodes with the extra settings sometimes run extra processes for no reason. Running the directive as an AdvancedConfig is therefore suboptimal for most reasonable use cases.

There may still be some SSL clients that require a TLS 1.2 cipher and have no TLS 1.3 cipher negotiation ability. Earlier versions of CMDaemon, released prior to the NVIDIA Base Command Manager subversion releases 9.1-3, 9.0-13, and 8.2-24, made TLS 1.2 ciphers available as a fallback option, so that negotiation succeeded for SSL clients that required a TLS 1.2 cipher and had no TLS 1.3 cipher negotiation ability.

Reverting to the TLS 1.2 fallback cipher availability of earlier versions of CMDaemon is possible in the current CMDaemon by setting:

AdvancedConfig = { "TLS 1.1=0", "TLS 1.2=1", "TLS 1.3=1" }

Setting this brings with it the risk of allowing cryptographic downgrade attacks. It is therefore not recommended, and is also why it is disabled by default.

## JobInformationDisabled directive

Syntax: AdvancedConfig = {"JobInformationDisabled=0|1", ...}
or Syntax: GlobalConfig = {"JobInformationDisabled=0|1", ...}
Default: JobInformationDisabled=0

The JobInformationDisabled directive is a parameter of the AdvancedConfig (page 880) directive, as well as the GlobalConfig (page 880) directive. If set to 1 it disables job-based monitoring (Chapter 13). The details of how this is done are discussed shortly.

For a cluster that is running millions of jobs at a time, job-based monitoring can typically consume significant resources. The monitoring of data for so many small jobs is typically not useful and not of interest. For such a case, setting this directive improves cluster performance by not having to deal with the information on the current jobs running on the cluster.

The GlobalConfig value is the directive that the cluster administrator should set in most cases. It only needs to be set on cmd.conf on the head node (or head nodes in a high availability configuration). Setting it disables the collection of job information by the nodes running the jobs, and no collection of the job information from those nodes is done by the head (monitoring) node.

The GlobalConfig value is overridden by the AdvancedConfig value. The AdvancedConfig value needs to be set on cmd.conf on the head node(s), but also needs to be set on the non-head nodes that are to be disabled. Setting the AdvancedConfig directive still allows job information to be collected by the nodes running the jobs, but the information is not collected from the nodes by the head (monitoring) node. This means that nodes are running extra processes for probably no reason. Running the directive as an AdvancedConfig is therefore suboptimal for most use cases.

# JobInformationKeepDuration directive

Syntax: AdvancedConfig = {"JobInformationKeepDuration=<number>", ...}
Default: JobInformationKeepDuration=2419200

The JobInformationKeepDuration directive is a parameter of the AdvancedConfig (page 880) directive. It takes on a value in seconds. If a job has finished more than that many seconds ago, then it will be removed along with all its monitoring data from the database. By default it is set to 28 days ( $24 \times 3600 \times 28$  seconds).

#### JobInformationChargeBackKeepDuration directive

Syntax: AdvancedConfig = {"JobInformationChargeBackKeepDuration=<number>", ...} Default: JobInformationChargeBackKeepDuration=158112000

The JobInformationChargeBackKeepDuration directive is a parameter of the AdvancedConfig (page 880) directive. It takes on a value in seconds. If a job has finished more than that many seconds ago, then it will be removed along with all its monitoring data from the database. By default it is set to a little more than 5 years ( $24 \times 3600 \times 366 \times 5$  seconds).

#### JobInformationKeepCount directive

Syntax: AdvancedConfig = {"JobInformationKeepCount=<number>", ...}
Default: JobInformationKeepCount=8192

The JobInformationKeepCount directive is a parameter of the AdvancedConfig (page 880) directive. If the total number of jobs is greater than (JobInformationKeepCount + 10%), then the job record and its data content are discarded, starting from the oldest job first, until the total number of jobs remaining becomes JobInformationKeepCount. If it is set to 0, then none of the job records and content are removed.

The maximum value for this directive is 1 million.

# JobInformationChargeBackKeepCount directive

Syntax: AdvancedConfig = {"JobInformationChargeBackKeepCount=<number>", ...}
Default: JobInformationChargeBackKeepCount=1048576

The JobInformationChargeBackKeepCount directive is a parameter of the AdvancedConfig (page 880) directive. If the total number of jobs is greater than (JobInformationChargeBackKeepCount + 10%), then the job record and its data content are discarded, starting from the oldest job first, until the total number of jobs remaining becomes JobInformationChargeBackKeepCount. If it is set to 0, then none of the job records and content are removed.

The default value of about 1 million corresponds to about 0.5 GB of storage.

The maximum value for this directive is about 1 billion (1,073,741,824), which corresponds to about 500 GB of storage.

# JobInformationMinimalJobDuration directive

Syntax: AdvancedConfig = {"JobInformationMinimalJobDuration=<number>", ...}
Default: JobInformationMinimalJobDuration=0

The JobInformationMinimalJobDuration directive is a parameter of the AdvancedConfig (page 880) directive. If set, then jobs that run for less than this number of seconds are not stored in the cache. Its default value of 0 seconds means that all jobs are handled.

# JobInformationFlushInterval directive

Syntax: AdvancedConfig = {"JobInformationFlushInterval=<number>", ...}
Default: JobInformationFlushInterval=600

The JobInformationFlushInterval directive is a parameter of the AdvancedConfig (page 880) directive. If this interval, in seconds, is set, then the cache is flushed to the database with that interval. Its default value is 10 minutes ( $10 \times 60$  seconds). Values of around 30 seconds or less will conflict with the default CMDaemon maintenance timeout value of 30 seconds, and will mostly simply add load.

#### JobInformationChargeBackRemoveInterval directive

Syntax: AdvancedConfig = {"JobInformationChargeBackRemoveInterval=<number>", ...}
Default: JobInformationChargeBackRemoveInterval=600

The JobInformationChargeBackRemoveInterval directive is a parameter of the AdvancedConfig (page 880) directive. If this interval, in seconds, is set, then the cache is flushed to the database with that interval. Its default value is 10 minutes ( $10 \times 60$  seconds). Values of around 30 seconds or less will conflict with the default CMDaemon maintenance timeout value of 30 seconds, and will mostly simply add load.

The maximum remove interval is 1 day (86400 seconds).

# ActionLoggerFile directive

```
Syntax: AdvancedConfig = {"ActionLoggerFile=filename", ...}
Default: /var/spool/cmd/actions.log
```

The directive is a parameter of the AdvancedConfig (page 880) directive. Its value overrides the default path.

The directive needs to be implemented per node or image.

#### ActionLoggerOnSuccess directive

Syntax: AdvancedConfig = {"ActionLoggerOnSuccess=0|1", ...} Default: ActionLoggerOnSuccess=0

The directive is a parameter of the AdvancedConfig (page 880) directive.

By default, only failed actions are logged. Successful actions are also logged if setting ActionLoggerOnSuccess=1

The directive needs to be implemented per node or image.

The log file shows timestamped output with one line per run for an action script, with the script response.

#### Example

```
(time) /path/to/action/script [ timeout ]
(time) /path/to/action/script [ failed ] (exit code: 1)
(time) /path/to/action/script [ success ]
```

The success line only appears if ActionLoggerOnSuccess=1.

#### FailoverPowerRetries directive

Syntax: AdvancedConfig = {"FailoverPowerRetries=<number>", ...}
Default: FailoverPowerRetries=5

The FailoverPowerRetries directive is a parameter of the AdvancedConfig (page 880) directive.

After a decision to carry out the failover has been made, CMDaemon sends a power off command to the BMC of the head node that is meant to be powered off. If the power off command fails, then on getting the fail response, CMDaemon waits for 1 second. After that second, it sends out a power off command again. The value of FailoverPowerRetries is the number of times that CMDaemon retries sending the power off command to the BMC of the head node that is intended to be powered off during the failover, if the response from the power off command remains a fail response.

The power down attempts cease, either when the BMC reports that the head node is OFF, or when the number of attempts reaches the FailoverPowerRetries value.

FailoverPowerRetries takes a maximum value of 120.

A value of 0 means that 1 attempt to power off is carried out during failover, but no retry is attempted after the first attempt.

Because CMDaemon waits for a period of 1s before checking for an OFF reponse, it means that the number of retries is about the same as the number of seconds before CMDaemon decides that powering off has failed, unless the OFF response also takes some time to get to CMDaemon.

Increasing the value for this directive can be useful for some BMC cards that take longer than about 5s to report their power status, because the power off attempt may otherwise time out.

#### AddUserDefaultGroupID directive

Syntax: AdvancedConfig = { "AddUserDefaultGroupID = <number>", ...}
Default: none

The AddUserDefaultGroupID directive is a parameter of the AdvancedConfig (page 880) directive.

If the AddUserDefaultGroupID is unset, then the default group ID of a new user is the same as the User ID.

If the AddUserDefaultGroupID is set, then the set value becomes the default GUID of new users, when new users are created via the cmsh or Base View front ends to CMDaemon.

The directive is not intended to set a non-default group occasionally during user creation. In that case, a non-default group ID can be set from the cmsh or Base View front ends, by setting the groupid value for the user.

To set a default group for a directory, while retaining the default group for the user, it may be possible to use the setgid bit for a directory.

# MaxMeasurablesPerProducer directive

```
Syntax: AdvancedConfig = { "MaxMeasurablesPerProducer = <number>", ...}
Default: 500
```

The MaxMeasurablesPerProducer directive is a parameter of the AdvancedConfig (page 880) directive.

By default there is a software limit of 500 measurables per data producer. If this limit is exceeded, then the CMDaemon monitoring info logs show complaints about "too many measurables".

In that case, if the cluster hardware is not too slow, and if the measurables produced are not some kind of hardware garbage data values, then increasing the value of this directive should allow more measurables to be dealt with.

# D

# Disk Partitioning And RAID Configuration

Disk partitioning is initially configured on the head node and regular nodes during installation (section 3.3.16 of the *Installation Manual*).

For the head node it cannot be changed from within BCM after implementation, and the head node is therefore not considered further in this section.

For regular nodes, partitioning can be changed after the initial configuration, by specifying a particular set of values according to the XML partitioning schema described in section D.1.

For example, for regular nodes, changing the value set for the XML tag of:

<rs:element name='filesystem'>

decides which filesystem type out of ext2, ext3, ext4, xfs, and so on, is used. The changes are implemented during the node partitioning stage of the node-installer (section 5.4.6).

Diskless operation can also be implemented by using an appropriate XML file. This is introduced in section 3.12.1.

Software or hardware RAID configuration can also be set for the regular nodes. The layouts must be specified following the XML schema files stored on the head node in the directory /cm/ node-installer/scripts/:

- Software RAID configuration is set in the global partitioning XML schema file disks.xsd (section D.1).
- Hardware RAID configuration is set in the separate hardware RAID XML schema file raid.xsd (section D.2).

# D.1 Structure Of Partitioning Definition—The Global Partitioning XML Schema File

In BCM, regular node partitioning setups have their global structure defined using an XML schema, which is installed on the head node in /cm/local/apps/cmd/etc/htdocs/xsd/disks.xsd.

This schema does not include a hardware RAID description. The hardware RAID schema is defined separately in the file raid.xsd (section D.2).

Examples of schemas in use, with and without hardware RAID, are given in sections D.3 and beyond. An XML file can be validated against a schema using the xmllint tool:

```
[root@basecm10 ]# cd /cm/local/apps/cmd/etc/htdocs/xsd
[root@basecm10 xsd]# xmllint --noout --schema disks.xsd ../disk-setup/x86_64-slave-diskless.xml
../disk-setup/x86_64-slave-diskless.xml validates
[root@basecm10 xsd]#
```

#### XML schema for partitioning

```
<?xml version='1.0'?>
<!--
#
# SPDX-FileCopyrightText: Copyright (c) 2023 NVIDIA CORPORATION & AFFILIATES. All rights reserved.
# SPDX-License-Identifier: LicenseRef-NvidiaProprietary
# NVIDIA CORPORATION, its affiliates and licensors retain all intellectual
# property and proprietary rights in and to this material, related
# documentation and any modifications thereto. Any use, reproduction,
# disclosure or distribution of this material and related documentation
# without an express license agreement from NVIDIA CORPORATION or
# its affiliates is strictly prohibited.
This is the XML schema description of the partition layout XML file.
It can be used by software to validate partitioning XML files.
There are however a few things the schema does not check:
- There should be exactly one root mountpoint (/), unless diskless.
- There can only be one partition with a 'max' size on a particular device.
- Something similar applies to logical volumes.
- The 'auto' size can only be used for a swap partition.
- Partitions of type 'linux swap' should not have a filesystem.
- Partitions of type 'linux raid' should not have a filesystem.
- Partitions of type 'linux lvm' should not have a filesystem.
- Partitions of type 'unspecified' should not have a filesystem.
- If a raid is a member of another raid then it can not have a filesystem.
- Partitions, which are listed as raid members, should be of type 'linux raid'.
- If diskless is not set, there should be at least one device.
- The priority tag is only valid for partitions which have type set to
  "linux swap".
-->
<xs:schema xmlns:xs='http://www.w3.org/2001/XMLSchema' elementFormDefault='qualified'>
  <rs:element name='diskSetup'>
    <rs:complexType>
      <rs:sequence>
        <rs:element name='diskless' type='diskless' minOccurs='0' maxOccurs='1'/>
        <rs:element name='device' type='device' minOccurs='0' maxOccurs='unbounded'/>
        <xs:element name='raid' type='raid' minOccurs='0' maxOccurs='unbounded'/>
        <rpre><xs:element name='volumeGroup' type='volumeGroup' minOccurs='0' maxOccurs='unbounded'/>
        <rp><xs:element name='subVolumes' type='subVolumes' minOccurs='0' maxOccurs='unbounded'/>
      </xs:sequence>
    </rs:complexType>
    <rs:key name='partitionAndRaidIds'>
      <rs:selector xpath='.//raid|.//partition'/>
      <rs:field xpath='@id'/>
    </rs:key>
    <rs:keyref name='raidMemberIds' refer='partitionAndRaidIds'>
```

```
<rs:selector xpath='.//raid/member'/>
    <rs:field xpath='.'/>
  </rs:keyref>
  <xs:keyref name='volumeGroupPhysicalVolumes' refer='partitionAndRaidIds'>
   <rs:selector xpath='.//volumeGroup/physicalVolumes/member'/>
   <rs:field xpath='.'/>
  </xs:keyref>
 <rs:keyref name='subVolumeIds' refer='partitionAndRaidIds'>
   <rs:selector xpath='.//subVolumes'/>
    <rs:field xpath='@parent'/>
  </xs:keyref>
  <rs:unique name='raidAndVolumeMembersUnique'>
    <rs:selector xpath='.//member'/>
    <rs:field xpath='.'/>
  </rs:unique>
  <rs:unique name='deviceNodesUnique'>
   <rs:selector xpath='.//device/blockdev'/>
   <rs:field xpath='.'/>
    <rs:field xpath='@mode'/>
  </rs:unique>
 <rs:unique name='mountPointsUnique'>
   <rs:selector xpath='.//mountPoint'/>
   <rs:field xpath='.'/>
  </rs:unique>
  <rs:unique name='assertNamesUnique'>
   <rs:selector xpath='.//assert'/>
   <rs:field xpath='@name'/>
  </rs:unique>
</rs:element>
<rs:complexType name='diskless'>
 <rs:attribute name='maxMemSize' type='memSize' use='required'/>
  <rs:attribute name='mountOptions' type='xs:string'/>
</xs:complexType>
<rs:simpleType name='memSize'>
 <rs:restriction base='xs:string'>
   <xs:pattern value='([0-9]+[MG])|100%|[0-9][0-9]%|[0-9]%|0'/>
 </rs:restriction>
</rs:simpleType>
<rs:simpleType name='stripeSize'>
 <rs:restriction base='xs:string'>
   <xs:pattern value='4|8|16|32|64|128|256|512|1024|1K|2048|2K|4096|4K'/>
   <xs:pattern value='8192|8K|16384|16K|32768|32K|65536|64K|131072|128K'/>
   <xs:pattern value='262144|256K|524288|512K|1048576|1024K|1M'/>
    <xs:pattern value='2097152|2048K|2M|4194304|4096K|4M'/>
  </xs:restriction>
```

```
</rs:simpleType>
<rs:simpleType name='size'>
 <rs:restriction base='xs:string'>
    <rs:pattern value='max|auto|[0-9]+[MGT]'/>
  </xs:restriction>
</rs:simpleType>
<rs:simpleType name='relativeOrAbsoluteSize'>
 <xs:restriction base='xs:string'>
    <xs:pattern value='max|auto|[0-9]+[MGT]|[0-9]+([.][0-9]+)?%|[0-9]+/[0-9]+'/>
  </xs:restriction>
</rs:simpleType>
<rs:simpleType name='extentSize'>
 <rs:restriction base='xs:string'>
    <rs:pattern value='([0-9])+M'/>
  </xs:restriction>
</rs:simpleType>
<rs:simpleType name='blockdevName'>
 <rs:restriction base='xs:string'>
    <rs:pattern value='/dev/.+'/>
  </xs:restriction>
</rs:simpleType>
<rs:complexType name='blockdev'>
 <rs:simpleContent>
   <rs:extension base="blockdevName">
      <rs:attribute name="mode" default='normal'>
        <rs:simpleType>
          <xs:restriction base="xs:string">
            <rs:pattern value="normal|cloud|both"/>
          </xs:restriction>
        </rs:simpleType>
      </rs:attribute>
    </rs:extension>
  </rs:simpleContent>
</rs:complexType>
<rs:complexType name='device'>
 <rs:sequence>
    <xs:element name='blockdev' type='blockdev' min0ccurs='1' max0ccurs='unbounded'/>
    <rs:element name='vendor' type='xs:string' minOccurs='0' maxOccurs='1'/>
    <rs:element name='requiredSize' type='size' minOccurs='0' maxOccurs='1'/>
    <rs:element name='assert' minOccurs='0' maxOccurs='unbounded'>
      <rs:complexType>
        <rs:simpleContent>
          <rs:extension base='xs:string'>
            <rs:attribute name='name' use='required'>
              <rs:simpleType>
                <rs:restriction base='xs:string'>
                  <rs:pattern value='[a-zA-Z0-9-_]+'/>
                </rs:restriction>
              </rs:simpleType>
```

```
</rs:attribute>
            <rs:attribute name='args' type='xs:string'/>
          </xs:extension>
        </rs:simpleContent>
      </xs:complexType>
    </rs:element>
    <xs:element name='alignMiB' type='xs:boolean' minOccurs='0' maxOccurs='1'/>
    <rs:element name="partitionTable" minOccurs='0' maxOccurs='1'>
      <rs:simpleType>
        <xs:restriction base="xs:string">
          <rs:pattern value="gpt|msdos"/>
        </xs:restriction>
      </rs:simpleType>
    </rs:element>
    <xs:element name='partition' type='partition' minOccurs='1' maxOccurs='unbounded'/>
  </xs:sequence>
  <rs:attribute name='origin' type='xs:string'/>
</rs:complexType>
<rs:complexType name='partition'>
 <rs:sequence>
    <xs:element name='cephosdassociation' type='xs:string' minOccurs='0' maxOccurs='1'/>
    <rs:element name='size' type='relativeOrAbsoluteSize'/>
    <rs:element name='type'>
      <rs:simpleType>
        <rs:restriction base='xs:string'>
          <rs:enumeration value='linux'/>
          <rs:enumeration value='linux swap'/>
          <rs:enumeration value='linux raid'/>
          <rs:enumeration value='linux lvm'/>
          <rs:enumeration value='unspecified'/>
        </rs:restriction>
      </rs:simpleType>
    </rs:element>
    <rp><xs:element name='encryption' type='encryption' minOccurs='0' maxOccurs='1'/>
    <rs:group ref='filesystem' minOccurs='0' maxOccurs='1'/>
    <rs:element name='priority' minOccurs='0' maxOccurs='1'>
      <rs:simpleType>
        <xs:restriction base="xs:integer">
          <rs:minInclusive value="0"/>
          <rs:maxInclusive value="32767"/>
        </rs:restriction>
      </rs:simpleType>
    </rs:element>
  </xs:sequence>
  <rs:attribute name='id' type='xs:string' use='required'/>
  <rs:attribute name='partitiontype' type='xs:string'/>
</rs:complexType>
<rs:complexType name='encryption' mixed="true">
 <rs:sequence>
    <rs:element name='type' minOccurs='0' maxOccurs='1'>
      <rs:simpleType>
        <rs:restriction base='xs:string'>
          <rs:enumeration value='luks2'/>
```

```
<rs:enumeration value='luks1'/>
          <!-- rest of this enum is intentionally left blank -->
        </xs:restriction>
      </rs:simpleType>
    </rs:element>
    <xs:element name='cipher' minOccurs='0' maxOccurs='1' type='xs:string'/>
    <xs:element name='hash' minOccurs='0' maxOccurs='1' type='xs:string'/>
    <rpre><xs:element name='keySize' minOccurs='0' maxOccurs='1' type='xs:integer'/>
    <rs:element name='name' minOccurs='0' maxOccurs='1' type='xs:string'/>
    <rp><xs:element name='allowDiscards' minOccurs='0' maxOccurs='1' type='xs:boolean' default='true'/>
    <rp><xs:element name='custom' minOccurs='0' maxOccurs='1' type='xs:string'/></r>
  </xs:sequence>
</xs:complexType>
<rs:group name='filesystem'>
  <xs:sequence>
    <rs:element name='filesystem'>
      <rs:simpleType>
        <rs:restriction base='xs:string'>
          <rs:enumeration value='ext2'/>
          <rs:enumeration value='ext3'/>
          <rs:enumeration value='ext4'/>
          <rs:enumeration value='xfs'/>
          <rs:enumeration value='btrfs'/>
          <rs:enumeration value='zfs'/>
          <rs:enumeration value='fat32'/>
          <rs:enumeration value='fat'/>
        </xs:restriction>
      </rs:simpleType>
    </rs:element>
    <rp><xs:element name='mkfsFlags' type='xs:string' minOccurs='0' maxOccurs='1'/>
    <xs:element name='mountPoint' type='xs:string' minOccurs='0' maxOccurs='1'/>
    <rp><xs:element name='mountOptions' type='xs:string' default='defaults' minOccurs='0'/>
  </rs:sequence>
</rs:group>
<rs:complexType name='raid'>
  <rs:sequence>
    <rp><xs:element name='member' type='xs:string' minOccurs='2' maxOccurs='unbounded'/></rp>
    <rs:element name='level' type='xs:int'/>
    <xs:element name='encryption' type='encryption' minOccurs='0' maxOccurs='1'/>
    <rs:choice minOccurs='0' maxOccurs='1'>
      <rs:group ref='filesystem'/>
      <xs:sequence>
        <rs:element name='swap'><rs:complexType /></rs:element>
        <rs:element name='priority' minOccurs='0' maxOccurs='1'>
          <rs:simpleType>
            <xs:restriction base="xs:integer">
              <rs:minInclusive value="0"/>
              <rs:maxInclusive value="32767"/>
            </xs:restriction>
          </rs:simpleType>
        </rs:element>
      </xs:sequence>
    </rs:choice>
```

```
</rs:sequence>
  <rs:attribute name='id' type='xs:string' use='required'/>
</rs:complexType>
<rs:complexType name='volumeGroup'>
 <rs:sequence>
    <rs:element name='name' type='xs:string'/>
    <rs:element name='extentSize' type='extentSize'/>
   <rs:element name='physicalVolumes'>
      <rs:complexType>
        <rs:sequence>
          <xs:element name='member' type='xs:string' min0ccurs='1' max0ccurs='unbounded'/>
        </xs:sequence>
      </rs:complexType>
    </rs:element>
    <rs:element name='logicalVolumes'>
      <rs:complexType>
        <xs:sequence>
          <rp><xs:element name='volume' type='logicalVolume' min0ccurs='1' max0ccurs='unbounded'/>
        </xs:sequence>
      </xs:complexType>
    </rs:element>
  </xs:sequence>
</rs:complexType>
<rs:complexType name='logicalVolume'>
  <xs:sequence>
    <rs:element name='name' type='xs:string'/>
   <rs:element name='size' type='size'/>
    <rs:element name='pool' type='xs:string' minOccurs='0' maxOccurs='1'/>
    <rs:element name='stripes' minOccurs='0' maxOccurs='1'>
      <rs:simpleType>
        <rs:restriction base="xs:integer">
          <rs:minInclusive value="1"/>
          <rs:maxInclusive value="32768"/>
        </rs:restriction>
      </rs:simpleType>
    </rs:element>
    <rp><xs:element name='stripeSize' type='stripeSize' minOccurs='0' maxOccurs='1'/>
    <xs:element name='encryption' type='encryption' minOccurs='0' maxOccurs='1'/>
    <rs:element name='swap' minOccurs='0' maxOccurs='1'/>
    <rs:element name='priority' minOccurs='0' maxOccurs='1'>
      <rs:simpleType>
        <rs:restriction base="xs:integer">
          <rs:minInclusive value="0"/>
          <rs:maxInclusive value="32767"/>
        </rs:restriction>
      </rs:simpleType>
    </rs:element>
    <rs:group ref='filesystem' minOccurs='0' maxOccurs='1'/>
  </rs:sequence>
  <xs:attribute name="thinpool">
    <rs:simpleType>
      <xs:restriction base="xs:string">
        <rs:pattern value="1"/>
```

```
</rs:restriction>
    </rs:simpleType>
  </rs:attribute>
  <rs:attribute name="metadatasize">
    <rs:simpleType>
      <xs:restriction base="xs:string">
        <rs:pattern value="([1-9][MGT])|([1-9][0-9]+[MGT])"/>
      </xs:restriction>
    </rs:simpleType>
  </rs:attribute>
</rs:complexType>
<rs:complexType name='subVolumes'>
 <rs:sequence>
    <rp><xs:element name='subVolume' type='subVolume' minOccurs='1' maxOccurs='unbounded'/>
 </rs:sequence>
  <rs:attribute name='parent' type='xs:string' use='required'/>
</rs:complexType>
<rs:complexType name='subVolume'>
 <rs:sequence>
    <rs:element name='mountPoint' type='xs:string'/>
    <rs:element name='mountOptions' type='xs:string'/>
  </xs:sequence>
</rs:complexType>
```

</xs:schema>

Examples Of Element Types In XML Schema

| Name Of Type | Example Values                               |
|--------------|----------------------------------------------|
| size         | 10G, 128M, 1T, 2.5T, 1/3, 33.333%, auto, max |
| device       | /dev/sda,/dev/hda,/dev/cciss/c0d0            |
| partition    | linux, linux raid, linux swap, unspecified   |
| filesystem   | ext2, ext3, ext4, xfs                        |

# D.2 Structure Of Hardware RAID Definition—The Hardware RAID XML Schema File

If a hardware RAID has already been created outside of BCM, then no XML definition is needed. This assumes that required kernel modules for the device load, so that the operating system ends up treating the RAID as a standard block device, which can therefore have its layout configured as described in section 3.12.

If, instead, hardware RAID is to be created and managed by BCM, then it can be specified using an XML schema, stored on the head node in /cm/local/apps/cmd/etc/htdocs/xsd/raid.xsd. The full schema specification is listed next, while schema examples are listed in section D.4.1.

Configuration using BCM is currently limited to MegaRAID hardware. It may not work for newer controllers that do not support MegaCLI, or its successor StorCLI. It may also not work for controllers by vendors that do not use MegaCLI or StorCLI.

```
<?xml version="1.0" encoding="ISO-8859-1" ?>
```

```
<!--
#
# SPDX-FileCopyrightText: Copyright (c) 2023 NVIDIA CORPORATION & AFFILIATES. All rights reserved.
# SPDX-License-Identifier: LicenseRef-NvidiaProprietary
# NVIDIA CORPORATION, its affiliates and licensors retain all intellectual
# property and proprietary rights in and to this material, related
# documentation and any modifications thereto. Any use, reproduction,
# disclosure or distribution of this material and related documentation
# without an express license agreement from NVIDIA CORPORATION or
# its affiliates is strictly prohibited.
This is the XML schema description of the hardware RAID layout XML file.
It can be used by software to validate partitioning XML files.
There are however a few things the schema does not check:
- All of the spans (drive groups) in an raidArray must have the same number of drives.
- There can only be one volume with a 'max' size on a particular array, and this
must be the last volume in the array.
- If there is only one enclosure defined for a particular RAID controller the actual
enclosureID can be omitted, by using "auto" instead. Otherwise, the actual enclosureID
must be specified.
-->
<xs:schema xmlns:xs="http://www.w3.org/2001/XMLSchema">
<rs:simpleType name="raidLevel">
  <rs:restriction base="xs:nonNegativeInteger">
    <xs:pattern value="0|1|5|10|50"/>
  </xs:restriction>
</rs:simpleType>
<rs:simpleType name="volumeSize">
  <xs:restriction base="xs:string">
    <rs:pattern value="[0-9]{1,5}[MGT]|max"/>
  </xs:restriction>
</rs:simpleType>
<rs:simpleType name="stripeSize">
  <xs:restriction base="xs:string">
    <xs:pattern value="8K|16K|32K|64K|128K|256K|512K|1024K"/>
  </xs:restriction>
</rs:simpleType>
<rs:simpleType name="cachePolicy">
  <xs:restriction base="xs:string">
    <rs:pattern value="Cached|Direct"/>
  </xs:restriction>
</rs:simpleType>
<!--
 NORA : No Read Ahead
 R. A
        : Read Ahead
  ADRA : Adaptive Read
-->
```

```
<rs:simpleType name="readPolicy">
  <xs:restriction base="xs:string">
    <rs:pattern value="NORA|RA|ADRA"/>
  </rs:restriction>
</rs:simpleType>
<!--
  WT : Write Through
  WB : Write Back
-->
<rs:simpleType name="writePolicy">
  <xs:restriction base="xs:string">
    <rs:pattern value="WT|WB"/>
  </rs:restriction>
</rs:simpleType>
<rs:simpleType name="enclosureID">
  <xs:restriction base="xs:string">
    <xs:pattern value="auto|[0-9]{1,4}"/>
  </xs:restriction>
</rs:simpleType>
<rs:simpleType name="slotNumber">
  <rs:restriction base="xs:nonNegativeInteger">
    <xs:pattern value="[0-9]{1,2}"/>
  </rs:restriction>
</rs:simpleType>
<rs:element name="raidSetup">
  <rs:complexType>
    <xs:sequence>
      <rs:element name="raidArray" minOccurs="0" maxOccurs="unbounded">
        <rs:complexType>
          <xs:sequence>
            <rs:element name="level" type="raidLevel"/>
            <rs:element name="raidVolume" maxOccurs="unbounded">
              <rs:complexType>
                <xs:sequence>
                  <rs:element name="stripeSize" type="stripeSize"/>
                  <rs:element name="cachePolicy" type="cachePolicy"/>
                  <rs:element name="readPolicy" type="readPolicy"/>
                  <rs:element name="writePolicy" type="writePolicy"/>
                  <rs:element name="size" type="volumeSize"/>
                </xs:sequence>
              </rs:complexType>
```

```
</rs:element>
            <rs:choice>
              <rs:element name="device" maxOccurs="unbounded">
                <rs:complexType>
                  <xs:sequence>
                    <rs:element name="enclosureID" type="enclosureID"/>
                    <rs:element name="slotNumber" type="slotNumber"/>
                  </rs:sequence>
                </xs:complexType>
              </rs:element>
              <rs:element name="span" minOccurs="2" maxOccurs="8">
                <rs:complexType>
                  <xs:sequence>
                    <rs:element name="device" maxOccurs="unbounded">
                      <rs:complexType>
                        <xs:sequence>
                          <rs:element name="enclosureID" type="enclosureID"/>
                          <rs:element name="slotNumber" type="slotNumber"/>
                        </rs:sequence>
                      </rs:complexType>
                    </r></r>
                  </xs:sequence>
                </xs:complexType>
              </rs:element>
            </xs:choice>
         </rs:sequence>
       </xs:complexType>
      </rs:element>
   </xs:sequence>
 </rs:complexType>
</rs:element>
```

```
</xs:schema>
```

# D.3 Example: Default Node Partitioning

The following example follows the schema specification of section D.1, and shows the default layout used for regular nodes:

```
<?xml version="1.0" encoding="ISO-8859-1"?>
```

```
<diskSetup xmlns:xsi="http://www.w3.org/2001/XMLSchema-instance">
 <device>
   <blockdev>/dev/sda</blockdev>
   <blockdev>/dev/hda</blockdev>
   <blockdev>/dev/vda</blockdev>
   <blockdev>/dev/xvda</blockdev>
   <blockdev>/dev/cciss/c0d0</blockdev>
   <blockdev>/dev/nvmeOn1</blockdev>
   <blockdev mode="cloud">/dev/sdb</blockdev>
   <blockdev mode="cloud">/dev/hdb</blockdev>
   <blockdev mode="cloud">/dev/vdb</blockdev>
   <blockdev mode="cloud">/dev/xvdb</blockdev>
   <!-- the following for paravirtual rhel6: -->
   <blockdev mode="cloud">/dev/xvdf</blockdev>
   <!-- the following for nvme volumes -->
   <blockdev mode="cloud">/dev/nvme1n1</blockdev>
   <partition id="a0" partitiontype="esp">
      <size>100M</size>
      <type>linux</type>
      <filesystem>fat</filesystem>
      <mountPoint>/boot/efi</mountPoint>
      <mountOptions>defaults,noatime,nodiratime</mountOptions>
    </partition>
    <partition id="a1">
      <size>20G</size>
      <type>linux</type>
      <filesystem>xfs</filesystem>
      <mountPoint>/</mountPoint>
      <mountOptions>defaults,noatime,nodiratime</mountOptions>
    </partition>
    <partition id="a2">
     <size>6G</size>
      <type>linux</type>
      <filesystem>xfs</filesystem>
      <mountPoint>/var</mountPoint>
      <mountOptions>defaults,noatime,nodiratime</mountOptions>
    </partition>
    <partition id="a3">
     <size>2G</size>
      <type>linux</type>
      <filesystem>xfs</filesystem>
      <mountPoint>/tmp</mountPoint>
      <mountOptions>defaults, noatime, nodiratime, nosuid, nodev</mountOptions>
   </partition>
   <partition id="a4">
      <size>12G</size>
      <type>linux swap</type>
    </partition>
```

```
<partition id="a5">
   <size>max</size>
   <type>linux</type>
   <filesystem>xfs</filesystem>
   <mountPoint>/local</mountPoint>
   <mountOptions>defaults,noatime,nodiratime</mountOptions>
   </partition>
</device>
```

</diskSetup>

The example assumes a single disk. Another disk can be added by adding another pair of <device><device> tags and filling in the partitioning specifications for the next disk. Because multiple blockdev tags are used, the node-installer first tries to use /dev/sda, then /dev/hda, then /dev/vda (virtio disks), then /dev/xvda (xen disks), and so on. Cloud devices can also be accessed using the mode="cloud" option. Removing block devices from the layout if they are not going to be used does no harm.

For each partition, a size tag is specified. Sizes can be specified using megabytes (e.g. 500M), gigabytes (e.g. 50G) or terabytes (e.g. 2T or 4.5T). Relative sizes, without units, can be used in the form of fractions (e.g. 2/3) or percentages (e.g. 70%), which can be useful for disk sizes that are not known in advance.

Small differences in size do not trigger a full install for existing relative partitions.

For swap partitions, a size of auto sets a swap partition to twice the node memory size. If there is more than one swap partition, then the priority tag can be set so that the partition with the higher priority is used first.

For a device, the attribute max for a size tag forces the last device in the partition to use all remaining space, and if needed, adjusts the implementation of the sequence of size tags in the remaining partitions accordingly. The use of max for a partition is convenient.

In the example, all non-boot filesystems are specified as xfs. One of the valid alternatives is ext4.

The mount man page has more details on mount options. If the mountOptions tag is left empty, its value defaults to defaults.

# D.4 Example: Hardware RAID Configuration

A prerequisite with hardware RAID is that it must be enabled and configured properly in the BIOS.

If it is enabled and configured correctly, then the hardware RAID configuration can be defined or modified by setting the hardwareraidconfiguration parameter in device or category mode:

#### Example

```
[root@basecm10 ~]# cmsh
[basecm10]% category use default
[basecm10->category[default]]% set hardwareraidconfiguration
```

This opens up an editor in which the XML file can be specified according to the schema in section D.2. XML validation is carried out.

#### D.4.1 RAID level 0 And RAID 10 Example

In the following configuration the node has two RAID arrays, one in a RAID 0 and the other in a RAID 10 configuration:

• The RAID 0 array contains three volumes and is made up of two hard disks, placed in slots 0 and 1. The volumes have different values for the options and policies.

• The RAID 10 array consists of just one volume and has two spans, in slots 2 and 3. Each span has two hard disks.

#### Example

```
<raidSetup>
 <raidArray>
   <level>0</level>
   <raidVolume>
      <stripeSize>64K</stripeSize>
      <cachePolicy>Direct</cachePolicy>
      <readPolicy>NORA</readPolicy>
      <writePolicy>WT</writePolicy>
      <size>40G</size>
   </raidVolume>
   <raidVolume>
      <stripeSize>128K</stripeSize>
     <cachePolicy>Direct</cachePolicy>
     <readPolicy>RA</readPolicy>
     <writePolicy>WB</writePolicy>
      <size>80G</size>
   </raidVolume>
   <raidVolume>
      <stripeSize>256K</stripeSize>
     <cachePolicy>Cached</cachePolicy>
     <readPolicy>ADRA</readPolicy>
      <writePolicy>WT</writePolicy>
      <size>100G</size>
   </raidVolume>
   <device>
      <enclosureID>auto</enclosureID>
      <slotNumber>0</slotNumber>
   </device>
   <device>
      <enclosureID>32</enclosureID>
     <slotNumber>1</slotNumber>
   </device>
 </raidArray>
 <raidArray>
   <level>10</level>
   <raidVolume>
     <stripeSize>64K</stripeSize>
     <cachePolicy>Direct</cachePolicy>
     <readPolicy>NORA</readPolicy>
     <writePolicy>WT</writePolicy>
      <size>40G</size>
   </raidVolume>
```

<span>

```
<device>
        <enclosureID>auto</enclosureID>
        <slotNumber>2</slotNumber>
      </device>
      <device>
        <enclosureID>auto</enclosureID>
        <slotNumber>3</slotNumber>
      </device>
   </span>
   <span>
     <device>
        <enclosureID>auto</enclosureID>
        <slotNumber>4</slotNumber>
      </device>
      <device>
        <enclosureID>auto</enclosureID>
        <slotNumber>5</slotNumber>
     </device>
   </span>
 </raidArray>
</raidSetup>
```

# D.5 Example: Software RAID

The following example shows a simple software RAID setup:

```
<?xml version="1.0" encoding="ISO-8859-1"?>
<diskSetup xmlns:xsi="http://www.w3.org/2001/XMLSchema-instance"</pre>
           xsi:noNamespaceSchemaLocation="schema.xsd">
  <device>
   <blockdev>/dev/sda</blockdev>
   <partition id="a1">
      <size>25G</size>
      <type>linux raid</type>
    </partition>
  </device>
  <device>
   <blockdev>/dev/sdb</blockdev>
   <partition id="b1">
      <size>25G</size>
      <type>linux raid</type>
    </partition>
  </device>
  <raid id="r1">
   <member>a1</member>
    <member>b1</member>
    <level>1</level>
```

```
<filesystem>ext3</filesystem>
<mountPoint>/</mountPoint>
<mountOptions>defaults,noatime,nodiratime</mountOptions>
</raid>
```

</diskSetup>

The level tag specifies the RAID level used. The following are supported:

- 0 (striping without parity)
- 1 (mirroring)
- 4 (striping with dedicated parity drive)
- 5 (striping with distributed parity)
- 6 (striping with distributed double parity)

The member tags must refer to an id attribute of a partition tag, or an id attribute of a another raid tag. The latter can be used to create, for example, RAID 10 configurations.

The administrator must ensure that the correct RAID kernel module is loaded (section 5.3.2). Including the appropriate module from the following is usually sufficient: raid0, raid1, raid4, raid5, raid6.

#### D.6 Example: Software RAID With Swap

The <swap></swap> tag is used to indicate a swap partition in a RAID device specified in the XML schema of section D.1. For example, the following marks a 1GB RAID 1 partition as being used for swap, and the second partition for an ext3 filesystem:

```
<?xml version="1.0" encoding="UTF-8"?>
<diskSetup xmlns:xsi="http://www.w3.org/2001/XMLSchema-instance">
 <device>
   <blockdev>/dev/sda</blockdev>
   <partition id="a1">
     <size>1G</size>
      <type>linux raid</type>
   </partition>
   <partition id="a2">
     <size>max</size>
      <type>linux raid</type>
   </partition>
 </device>
  <device>
   <blockdev>/dev/sdb</blockdev>
   <partition id="b1">
     <size>1G</size>
     <type>linux raid</type>
   </partition>
   <partition id="b2">
     <size>max</size>
      <type>linux raid</type>
   </partition>
  </device>
  <raid id="r1">
```

```
<member>a1</member>
<member>a1</member>
<member>b1</member>
<level>1</level>
<swap></swap>
</raid>
<raid id="r2">
<member>a2</member>
<member>a2</member>
<level>1</level>
<filesystem>ext3</filesystem>
<mountPoint>/</mountPoint>
<mountOptions>defaults,noatime,nodiratime</mountOptions>
</raid>
</diskSetup>
```

As in section D.5, the appropriate RAID modules must be loaded beforehand.

# D.7 Example: Logical Volume Manager

This example shows a simple LVM setup:

```
<?xml version="1.0" encoding="UTF-8"?>
<diskSetup xmlns:xsi="http://www.w3.org/2001/XMLSchema-instance">
 <device>
   <blockdev>/dev/sda</blockdev>
   <blockdev>/dev/hda</blockdev>
   <blockdev>/dev/vda</blockdev>
   <blockdev>/dev/xvda</blockdev>
   <blockdev>/dev/cciss/c0d0</blockdev>
   <blockdev mode="cloud">/dev/sdb</blockdev>
   <blockdev mode="cloud">/dev/hdb</blockdev>
   <blockdev mode="cloud">/dev/vdb</blockdev>
   <blockdev mode="cloud">/dev/xvdb</blockdev>
    <blockdev mode="cloud">/dev/xvdf</blockdev>
    <partition id="a1">
     <size>512M</size>
     <type>linux</type>
      <filesystem>ext2</filesystem>
      <mountPoint>/boot</mountPoint>
      <mountOptions>defaults, noatime, nodiratime</mountOptions>
   </partition>
    <partition id="a2">
      <size>16G</size>
      <type>linux swap</type>
   </partition>
   <partition id="a3">
      <size>max</size>
      <type>linux lvm</type>
   </partition>
  </device>
 <volumeGroup>
   <name>vg01</name>
   <extentSize>8M</extentSize>
   <physicalVolumes>
```

```
<member>a3</member>
   </physicalVolumes>
   <logicalVolumes>
      <volume>
        <name>lv00</name>
        <size>max</size>
        <filesystem>ext3</filesystem>
        <mountPoint>/</mountPoint>
        <mountOptions>defaults,noatime,nodiratime</mountOptions>
      </volume>
      <volume>
        <name>lv01</name>
        <size>8G</size>
        <filesystem>ext3</filesystem>
        <mountPoint>/tmp</mountPoint>
        <mountOptions>defaults,noatime,nodiratime</mountOptions>
      </volume>
   </logicalVolumes>
  </volumeGroup>
</diskSetup>
```

The member tags must refer to an id attribute of a partition tag, or an id attribute of a raid tag. The administrator must ensure that the dm-mod kernel module is loaded when LVM is used.

# D.8 Example: Logical Volume Manager With RAID 1

This example shows an LVM setup, but with the LVM partitions mirrored using RAID 1:

```
<?xml version="1.0" encoding="ISO-8859-1"?>
<diskSetup xmlns:xsi="http://www.w3.org/2001/XMLSchema-instance" xsi:no\</pre>
NamespaceSchemaLocation="schema.xsd">
<device>
  <blockdev>/dev/sda</blockdev>
   <partition id="a1">
      <size>512M</size>
      <type>linux raid</type>
    </partition>
    <partition id="a2">
      <size>max</size>
      <type>linux raid</type>
    </partition>
</device>
<device>
  <blockdev>/dev/sdb</blockdev>
   <partition id="b1">
      <size>512M</size>
      <type>linux raid</type>
    </partition>
    <partition id="b2">
      <size>max</size>
      <type>linux raid</type>
    </partition>
```

```
</device>
<raid id="r1">
 <member>a1</member>
 <member>b1</member>
 <level>1</level>
 <filesystem>ext3</filesystem>
 <mountPoint>/boot</mountPoint>
  <mountOptions>defaults,noatime,nodiratime</mountOptions>
</raid>
<raid id="r2">
 <member>a2</member>
 <member>b2</member>
 <level>1</level>
</raid>
<volumeGroup>
 <name>vg01</name>
 <extentSize>8M</extentSize>
 <physicalVolumes>
   <member>r2</member>
 </physicalVolumes>
 <logicalVolumes>
   <volume>
     <name>lv00</name>
     <size>50G</size>
     <filesystem>ext3</filesystem>
      <mountPoint>/</mountPoint>
      <mountOptions>defaults,noatime,nodiratime</mountOptions>
   </volume>
   <volume>
      <name>lv01</name>
      <size>25G</size>
      <filesystem>ext3</filesystem>
      <mountPoint>/tmp</mountPoint>
      <mountOptions>defaults,noatime,nodiratime</mountOptions>
   </volume>
   <volume>
      <name>lv02</name>
      <size>25G</size>
      <filesystem>ext3</filesystem>
      <mountPoint>/var</mountPoint>
      <mountOptions>defaults,noatime,nodiratime</mountOptions>
   </volume>
  </logicalVolumes>
</volumeGroup>
```

```
</diskSetup>
```

# D.9 Example: Diskless

This example shows a node configured for diskless operation:

An example of the implementation of a diskless configuration is given in section 3.12.3.

In diskless mode the software image is transferred by the node-installer to a RAM-based filesystem on the node called tmpfs.

The obvious advantage of running from RAM is the elimination of the physical disk, cutting power consumption and reducing the chance of hardware failure. On the other hand, some of the RAM on the node is then no longer available for user applications.

#### Special considerations with diskless mode:

- **Recommended minimum RAM size:** The available RAM per node should be sufficient to run the OS and the required tasks. At least 4GB is recommended for diskless nodes.
- The tmpfs size limit: The maximum amount of RAM that can be used for a filesystem is set with the maxMemSize attribute. A value of 100% allows all of the RAM to be used. The default value is 90%. A value of 0, without the % sign, removes all restrictions.

A limit does not however necessarily prevent the node from crashing, as some processes might not deal properly with a situation when there is no more space left on the filesystem.

- Persistence issues: While running as a diskless node, the node is unable to retain any non-shared data each time it reboots. For example the files in /var/log/\*, which are normally preserved by the exclude list settings for disked nodes, are lost from RAM during diskless mode reboots. The installmode NOSYNC setting cannot be used with diskless nodes during a node reboot.
- Leftover disk issues: Administrators in charge of sensitive environments should be aware that the disk of a node that is now running in diskless mode still contains files from the last time the disk was used, unless the files are explicitly wiped.
- **Reducing the software image size in tmpfs on a diskless node:** To make more RAM available for tasks, the software image size held in RAM can be reduced:
  - by removing unnecessary software from the image.
  - by mounting parts of the filesystem in the image over NFS during normal use. This is especially worthwhile for less frequently accessed parts of the image (section 3.13.3).

#### D.10 Example: Semi-diskless

Diskless operation (section D.9) can also be mixed with certain parts of the filesystem on the local physical disk. This frees up RAM which the node can then put to other use. In this example all data in /local is on the physical disk, the rest in RAM.

```
<partition id="a1">
    <size>max</size>
    <type>linux</type>
    <filesystem>ext3</filesystem>
    <mountPoint>/local</mountPoint>
    <mountOptions>defaults,noatime,nodiratime</mountOptions>
    </partition>
    </device>
</diskSetup>
```

When nodes operate in semi-diskless mode the node-installer always uses excludelistfullinstall (section 5.4.7) when synchronizing the software image to memory and disk.

An alternative to using a local disk for freeing up RAM is to use NFS storage, as is described in section 3.13.3.

## D.11 Example: Preventing Accidental Data Loss

Optional tags, vendor and requiredSize, can be used to prevent accidentally repartitioning the wrong drive. Such a tag use is shown in the following example.

```
<?xml version="1.0" encoding="ISO-8859-1"?>
<diskSetup xmlns:xsi="http://www.w3.org/2001/XMLSchema-instance"</pre>
           xsi:noNamespaceSchemaLocation="schema.xsd">
 <device>
   <blockdev>/dev/sda</blockdev>
   <vendor>Hitachi</vendor>
   <requiredSize>200G</requiredSize>
   <partition id="a1">
     <size>max</size>
      <type>linux</type>
      <filesystem>ext3</filesystem>
      <mountPoint>/</mountPoint>
      <mountOptions>defaults,noatime,nodiratime</mountOptions>
   </partition>
 </device>
 <device>
   <blockdev>/dev/sdb</blockdev>
   <vendor>BigRaid</vendor>
   <requiredSize>2T</requiredSize>
   <partition id="b1">
     <size>max</size>
     <type>linux</type>
     <filesystem>ext3</filesystem>
      <mountPoint>/data</mountPoint>
      <mountOptions>defaults,noatime,nodiratime</mountOptions>
   </partition>
 </device>
</diskSetup>
```

If a vendor or a requiredSize element is specified, it is treated as an assertion which is checked by the node-installer. The node-installer reads the drive vendor string from /sys/block/<*drive name*>/device/vendor. For the assertion to succeed, the ratio of actual disk size to the value specified by requiredSize, should be at least 0.85:1, and at most 1:0.85.

That is: to be able to get past the requiredSize assertion, the actual drive size as seen from fdisk -1 should be 85% to about 118% of the asserted size.

If any assertion fails, no partitioning changes will be made to any of the specified devices.

For assertions with drives that are similar or identical in size, and are from the same vendor, the requiredSize and vendor elements are not enough to differentiate between the drives. In such cases, custom assertions (section D.12) can be set for particular drives.

Specifying device assertions is recommended for nodes that contain important data because it protects against a situation where a drive is assigned to an incorrect block device. This can happen, for example, when the first drive, for example /dev/sda, in a multi-drive system is not detected (e.g. due to a hardware failure, or a BIOS update) which could cause the second drive to become known as /dev/sda, potentially causing much woe.

As an aside, CMDaemon does offer another way, outside of assertions, to avoid wiping out drive data automatically. This is done in cmsh by setting the value of datanode to yes (section 5.4.4).

# D.12 Example: Using Custom Assertions

The following example shows the use of the assert tag, which can be added to a device definition:

```
<?xml version="1.0" encoding="ISO-8859-1"?>
<diskSetup xmlns:xsi="http://www.w3.org/2001/XMLSchema-instance"</pre>
           xsi:noNamespaceSchemaLocation="schema.xsd">
 <device>
   <blockdev>/dev/sda</blockdev>
   <assert name="modelCheck" args="WD800AAJS">
      <! [CDATA[
        #!/bin/bash
        if grep -q $1 /sys/block/$ASSERT_DEV/device/model; then
          exit O
        else
          exit 1
       fi
     ]]>
   </assert>
   <partition id="a1">
      <size>max</size>
      <type>linux</type>
      <filesystem>ext3</filesystem>
      <mountPoint>/</mountPoint>
      <mountOptions>defaults,noatime,nodiratime</mountOptions>
   </partition>
  </device>
  <device>
   <blockdev>/dev/sdb</blockdev>
   <vendor>BigRaid</vendor>
   <requiredSize>2T</requiredSize>
```

```
<partition id="b1">
   <size>max</size>
   <type>linux</type>
   <filesystem>ext3</filesystem>
   <mountPoint>/data</mountPoint>
   <mountOptions>defaults,noatime,nodiratime</mountOptions>
   </partition>
</device>
```

</diskSetup>

The assert tag is similar to the vendor and size tags described in section D.11.

It can be used to define custom assertions. The assertions can be implemented using any script language.

The script can access the environment variables ASSERT\_DEV (eg: sda) and ASSERT\_NODE (eg: /dev/sda) during the node-installer stage.

Each assert needs to be assigned an arbitrary name and can be passed custom parameters. A nonzero exit code in the assertion causes the node-installer to halt.

# D.13 Example: Software RAID1 With One Big Partition

<?xml version="1.0" encoding="ISO-8859-1"?>

The following example shows a head node hard drive that uses one big partition with software RAID 1.

```
<diskSetup xmlns:xsi="http://www.w3.org/2001/XMLSchema-instance">
 <device>
   <blockdev>/dev/sda</blockdev>
   <blockdev>/dev/hda</blockdev>
   <blockdev>/dev/vda</blockdev>
   <blockdev>/dev/xvda</blockdev>
   <blockdev>/dev/cciss/c0d0</blockdev>
   <blockdev>/dev/nvmeOn1</blockdev>
   <partition id="a0" partitiontype="esp">
      <size>100M</size>
      <type>linux</type>
      <filesystem>fat</filesystem>
      <mountPoint>/boot/efi</mountPoint>
      <mountOptions>defaults,noatime,nodiratime</mountOptions>
   </partition>
   <partition id="a1">
      <size>512M</size>
      <type>linux raid</type>
   </partition>
   <partition id="a2">
      <size>16G</size>
      <type>linux raid</type>
   </partition>
   <partition id="a3">
      <size>max</size>
      <type>linux raid</type>
   </partition>
  </device>
```

```
<device>
   <blockdev>/dev/sdb</blockdev>
   <blockdev>/dev/hdb</blockdev>
   <blockdev>/dev/vdb</blockdev>
   <blockdev>/dev/xvdb</blockdev>
   <blockdev>/dev/cciss/c0d1</blockdev>
   <blockdev>/dev/nvme1n1</blockdev>
   <partition id="b0" partitiontype="esp">
      <size>100M</size>
     <type>linux</type>
      <filesystem>fat</filesystem>
   </partition>
   <partition id="b1">
     <size>512M</size>
      <type>linux raid</type>
   </partition>
   <partition id="b2">
     <size>16G</size>
      <type>linux raid</type>
   </partition>
   <partition id="b3">
     <size>max</size>
      <type>linux raid</type>
    </partition>
 </device>
 <raid id="r1">
   <member>a1</member>
   <member>b1</member>
   <level>1</level>
   <filesystem>ext2</filesystem>
   <mountPoint>/boot</mountPoint>
    <mountOptions>defaults, noatime, nodiratime</mountOptions>
 </raid>
 <raid id="r2">
   <member>a2</member>
   <member>b2</member>
   <level>1</level>
    <swap/>
 </raid>
 <raid id="r3">
   <member>a3</member>
   <member>b3</member>
   <level>1</level>
   <filesystem>__FSTYPE__</filesystem>
   <mountPoint>/</mountPoint>
   <mountOptions>defaults, noatime, nodiratime</mountOptions>
 </raid>
</diskSetup>
```

# D.14 Example: Software RAID5 With One Big Partition

The following example shows a head node hard drive that uses one big partition with software RAID 5.

```
<?xml version="1.0" encoding="ISO-8859-1"?>
<diskSetup xmlns:xsi="http://www.w3.org/2001/XMLSchema-instance">
 <device>
   <blockdev>/dev/sda</blockdev>
   <blockdev>/dev/hda</blockdev>
   <blockdev>/dev/vda</blockdev>
   <blockdev>/dev/xvda</blockdev>
   <blockdev>/dev/cciss/c0d0</blockdev>
   <blockdev>/dev/nvmeOn1</blockdev>
   <partition id="a0" partitiontype="esp">
     <size>100M</size>
      <type>linux</type>
     <filesystem>fat</filesystem>
      <mountPoint>/boot/efi</mountPoint>
      <mountOptions>defaults,noatime,nodiratime</mountOptions>
   </partition>
   <partition id="a1">
      <size>512M</size>
      <type>linux raid</type>
   </partition>
   <partition id="a2">
      <size>16G</size>
      <type>linux raid</type>
   </partition>
   <partition id="a3">
     <size>max</size>
      <type>linux raid</type>
   </partition>
 </device>
 <device>
   <blockdev>/dev/sdb</blockdev>
   <blockdev>/dev/hdb</blockdev>
   <blockdev>/dev/vdb</blockdev>
   <blockdev>/dev/xvdb</blockdev>
   <blockdev>/dev/cciss/c0d1</blockdev>
   <blockdev>/dev/nvme1n1</blockdev>
   <partition id="b0" partitiontype="esp">
      <size>100M</size>
      <type>linux</type>
      <filesystem>fat</filesystem>
   </partition>
   <partition id="b1">
      <size>512M</size>
      <type>linux raid</type>
   </partition>
   <partition id="b2">
      <size>16G</size>
      <type>linux raid</type>
   </partition>
    <partition id="b3">
     <size>max</size>
      <type>linux raid</type>
```

```
</partition>
</device>
<device>
 <blockdev>/dev/sdc</blockdev>
 <blockdev>/dev/hdc</blockdev>
 <blockdev>/dev/vdc</blockdev>
 <blockdev>/dev/xvdc</blockdev>
 <blockdev>/dev/cciss/c0d2</blockdev>
 <blockdev>/dev/nvme2n1</blockdev>
 <partition id="c0" partitiontype="esp">
   <size>100M</size>
   <type>linux</type>
    <filesystem>fat</filesystem>
 </partition>
 <partition id="c1">
    <size>512M</size>
    <type>linux raid</type>
 </partition>
 <partition id="c2">
   <size>16G</size>
    <type>linux raid</type>
 </partition>
 <partition id="c3">
   <size>max</size>
   <type>linux raid</type>
 </partition>
</device>
<raid id="r1">
 <member>a1</member>
 <member>b1</member>
 <member>c1</member>
 <level>1</level>
 <filesystem>ext2</filesystem>
 <mountPoint>/boot</mountPoint>
 <mountOptions>defaults,noatime,nodiratime</mountOptions>
</raid>
<raid id="r2">
 <member>a2</member>
 <member>b2</member>
 <member>c2</member>
 <level>5</level>
 <swap/>
</raid>
<raid id="r3">
 <member>a3</member>
 <member>b3</member>
 <member>c3</member>
 <level>5</level>
 <filesystem>__FSTYPE__</filesystem>
 <mountPoint>/</mountPoint>
  <mountOptions>defaults,noatime,nodiratime</mountOptions>
```

</raid> </diskSetup>

#### D.15 Example: Software RAID1 With Standard Partitioning

The following example shows a head node hard drive that uses the standard partitioning with software RAID 1.

```
<?xml version="1.0" encoding="ISO-8859-1"?>
<diskSetup xmlns:xsi="http://www.w3.org/2001/XMLSchema-instance">
 <device>
   <blockdev>/dev/sda</blockdev>
   <blockdev>/dev/hda</blockdev>
   <blockdev>/dev/vda</blockdev>
   <blockdev>/dev/xvda</blockdev>
   <blockdev>/dev/cciss/c0d0</blockdev>
   <blockdev>/dev/nvmeOn1</blockdev>
   <partition id="a0" partitiontype="esp">
     <size>100M</size>
      <type>linux</type>
      <filesystem>fat</filesystem>
      <mountPoint>/boot/efi</mountPoint>
      <mountOptions>defaults,noatime,nodiratime</mountOptions>
   </partition>
   <partition id="a1">
      <size>512M</size>
      <type>linux raid</type>
   </partition>
   <partition id="a2">
     <size>16G</size>
      <type>linux raid</type>
   </partition>
   <partition id="a3">
      <size>8G</size>
      <type>linux raid</type>
   </partition>
   <partition id="a4">
     <size>30G</size>
      <type>linux raid</type>
   </partition>
   <partition id="a5">
     <size>max</size>
     <type>linux raid</type>
   </partition>
  </device>
 <device>
```

```
<blockdev>/dev/sdb</blockdev>
 <blockdev>/dev/hdb</blockdev>
 <blockdev>/dev/vdb</blockdev>
 <blockdev>/dev/xvdb</blockdev>
 <blockdev>/dev/cciss/c0d1</blockdev>
 <blockdev>/dev/nvme1n1</blockdev>
 <partition id="b0" partitiontype="esp">
    <size>100M</size>
   <type>linux</type>
    <filesystem>fat</filesystem>
 </partition>
 <partition id="b1">
   <size>512M</size>
    <type>linux raid</type>
 </partition>
 <partition id="b2">
   <size>16G</size>
    <type>linux raid</type>
 </partition>
 <partition id="b3">
   <size>8G</size>
    <type>linux raid</type>
 </partition>
 <partition id="b4">
   <size>30G</size>
    <type>linux raid</type>
 </partition>
 <partition id="b5">
   <size>max</size>
    <type>linux raid</type>
 </partition>
</device>
<raid id="r1">
 <member>a1</member>
 <member>b1</member>
 <level>1</level>
 <filesystem>ext2</filesystem>
 <mountPoint>/boot</mountPoint>
  <mountOptions>defaults,noatime,nodiratime</mountOptions>
</raid>
<raid id="r2">
 <member>a2</member>
 <member>b2</member>
 <level>1</level>
 <swap/>
</raid>
```

```
<raid id="r3">
 <member>a3</member>
 <member>b3</member>
 <level>1</level>
 <filesystem>__FSTYPE__</filesystem>
 <mountPoint>/tmp</mountPoint>
 <mountOptions>defaults, noatime, nodiratime, nosuid, nodev</mountOptions>
</raid>
<raid id="r4">
 <member>a4</member>
 <member>b4</member>
 <level>1</level>
 <filesystem>__FSTYPE__</filesystem>
  <mountPoint>/var</mountPoint>
  <mountOptions>defaults,noatime,nodiratime</mountOptions>
</raid>
<raid id="r5">
 <member>a5</member>
 <member>b5</member>
 <level>1</level>
 <filesystem>__FSTYPE__</filesystem>
  <mountPoint>/</mountPoint>
  <mountOptions>defaults, noatime, nodiratime</mountOptions>
</raid>
```

</diskSetup>

#### D.16 Example: Software RAID5 With Standard Partitioning

The following example shows a head node hard drive that uses the standard partitioning with software RAID 5.

```
<?xml version="1.0" encoding="ISO-8859-1"?>
<diskSetup xmlns:xsi="http://www.w3.org/2001/XMLSchema-instance">
 <device>
   <blockdev>/dev/sda</blockdev>
   <blockdev>/dev/hda</blockdev>
    <blockdev>/dev/vda</blockdev>
   <blockdev>/dev/xvda</blockdev>
   <blockdev>/dev/cciss/c0d0</blockdev>
   <blockdev>/dev/nvmeOn1</blockdev>
   <partition id="a0" partitiontype="esp">
     <size>100M</size>
      <type>linux</type>
      <filesystem>fat</filesystem>
      <mountPoint>/boot/efi</mountPoint>
      <mountOptions>defaults,noatime,nodiratime</mountOptions>
   </partition>
    <partition id="a1">
     <size>512M</size>
      <type>linux raid</type>
```

</partition> <partition id="a2"> <size>6G</size> <type>linux raid</type> </partition> <partition id="a3"> <size>8G</size> <type>linux raid</type> </partition> <partition id="a4"> <size>30G</size> <type>linux raid</type> </partition> <partition id="a5"> <size>max</size> <type>linux raid</type> </partition> </device> <device> <blockdev>/dev/sdb</blockdev> <blockdev>/dev/hdb</blockdev> <blockdev>/dev/vdb</blockdev> <blockdev>/dev/xvdb</blockdev> <blockdev>/dev/cciss/c0d1</blockdev> <blockdev>/dev/nvme1n1</blockdev> <partition id="b0" partitiontype="esp"> <size>100M</size> <type>linux</type> <filesystem>fat</filesystem> </partition> <partition id="b1"> <size>512M</size> <type>linux raid</type> </partition> <partition id="b2"> <size>6G</size> <type>linux raid</type> </partition> <partition id="b3"> <size>8G</size> <type>linux raid</type> </partition> <partition id="b4"> <size>30G</size> <type>linux raid</type> </partition> <partition id="b5"> <size>max</size> <type>linux raid</type> </partition> </device> <device> <blockdev>/dev/sdc</blockdev> <blockdev>/dev/hdc</blockdev> <blockdev>/dev/vdc</blockdev>

```
<blockdev>/dev/xvdc</blockdev>
 <blockdev>/dev/cciss/c0d2</blockdev>
 <blockdev>/dev/nvme2n1</blockdev>
 <partition id="c0" partitiontype="esp">
    <size>100M</size>
    <type>linux</type>
    <filesystem>fat</filesystem>
 </partition>
 <partition id="c1">
    <size>512M</size>
    <type>linux raid</type>
 </partition>
 <partition id="c2">
   <size>6G</size>
    <type>linux raid</type>
 </partition>
 <partition id="c3">
   <size>8G</size>
    <type>linux raid</type>
 </partition>
 <partition id="c4">
    <size>30G</size>
    <type>linux raid</type>
 </partition>
 <partition id="c5">
   <size>max</size>
    <type>linux raid</type>
 </partition>
</device>
<raid id="r1">
 <member>a1</member>
 <member>b1</member>
 <member>c1</member>
 <level>1</level>
 <filesystem>ext2</filesystem>
 <mountPoint>/boot</mountPoint>
 <mountOptions>defaults, noatime, nodiratime</mountOptions>
</raid>
<raid id="r2">
 <member>a2</member>
 <member>b2</member>
 <member>c2</member>
 <level>5</level>
 <swap/>
</raid>
<raid id="r3">
 <member>a3</member>
 <member>b3</member>
 <member>c3</member>
 <level>5</level>
 <filesystem>__FSTYPE__</filesystem>
 <mountPoint>/tmp</mountPoint>
 <mountOptions>defaults,noatime,nodiratime,nosuid,nodev</mountOptions>
</raid>
<raid id="r4">
```

```
<member>a4</member>
   <member>b4</member>
   <member>c4</member>
   <level>5</level>
   <filesystem>__FSTYPE__</filesystem>
   <mountPoint>/var</mountPoint>
   <mountOptions>defaults,noatime,nodiratime</mountOptions>
  </raid>
  <raid id="r5">
   <member>a5</member>
   <member>b5</member>
   <member>c5</member>
   <level>5</level>
   <filesystem>__FSTYPE__</filesystem>
   <mountPoint>/</mountPoint>
    <mountOptions>defaults,noatime,nodiratime</mountOptions>
  </raid>
</diskSetup>
```

#### D.17 Example: LUKS Disk Encryption With Standard Partitioning

#### **D.17.1 Introduction**

This section considers XML configuration that uses LUKS to set encrypted partitions on a block device. Only the non-boot partitions can be encrypted.

Encryption can be configured for head and regular nodes during head node installation (section 3.3.16 of the *Installation Manual*). For regular nodes it can also be configured later on by modifying the XML file used to define disk layouts (section D.17.2).

LUKS disk encryption on nodes by default uses a passphrase to decrypt a partition. The passphrase processing can be handled automatically, or it can be handled by typing it in manually. These options are explained in greater detail next:

• Automatic passphrase processing: For a node that is configured for encryption, and that is provisioned over the network, the passphrase needs to be used to make the encrypted partition accessible. The acceptance of the passphrase for the node needs to be confirmed by the cluster administrator during boot. For security, similar to the familiar case of SSH confirmation for a new first-time connection, the cluster administrator should only confirm acceptance if sure that there is no man-in-the-middle attack.

The cluster administrator needs only to confirm the passphrase to make the encrypted partition accessible. Other than confirmation, the cluster administrator does not need to directly manage or even know the passphrase, because the passphrase is stored and managed automatically via CMDaemon.

• Manual passphrase processing: A node that is not provisioned over the network—that is a node that is configured to boot from its own disk—is called a standalone node. Standalone nodes are generally discouraged in a BCM cluster because they are harder to manage, but there are use cases for them. For example, an edge director (section 2.1.7 of the *Edge Manual*) is configured as a standalone node by default, because it needs to have a degree of autonomy from the head node.

If a standalone node—such as a head node or an edge director that is functioning autonomously boots from its own drive, it may be that it is configured with an encrypted partition, due to security considerations. With such a configuration, the cluster administrator needs to be able to directly manage the passphrase to allow access to the encrypted partitions. So, after a node is configured to be a standalone node, access to an encrypted partition requires a passphrase to be entered from the console of that node when the node is booting from its drive.

#### D.17.2 Node Provisioned Over The Network: Encrypted Partition XML Example

#### XML Specification For An Encrypted Partition

The XML example that follows shows encrypted partitions set for a regular node that uses one big partition and one swap partition. The layout is based on a slightly modified version of the example XML file at

/cm/local/apps/cmd/etc/htdocs/disk-setup/slave-one-big-encrypted-partition-ext4.xml
with minimal <=ncryption \> tags added for the root and swap partitions that are to run encrypted:

```
[basecm10->device[node001]]% get disksetup
<?xml version="1.0" encoding="ISO-8859-1"?>
<!-- One swap partition and the rest of the filesystem on 1 partition -->
<diskSetup xmlns:xsi="http://www.w3.org/2001/XMLSchema-instance">
 <device>
   <blockdev>/dev/vdb</blockdev>
   <partition id="a0" partitiontype="esp">
     <size>100M</size>
     <type>linux</type>
     <filesystem>fat</filesystem>
     <mountPoint>/boot/efi</mountPoint>
      <mountOptions>defaults,noatime,nodiratime</mountOptions>
   </partition>
   <partition id="a1">
      <size>2G</size>
      <type>linux swap</type>
      <encryption />
   </partition>
    <partition id="a2">
      <size>max</size>
     <type>linux</type>
     <encryption />
     <filesystem>ext4</filesystem>
      <mountPoint>/</mountPoint>
      <mountOptions>defaults,noatime,nodiratime</mountOptions>
   </partition>
  </device>
</diskSetup>
```

Other XML file examples for encryption can found under /cm/local/apps/cmd/etc/htdocs/disk-setup/, with file names that start with the text slave-one-big-encrypted-.

#### Stages During The Provisioning Of An Encrypted Partition

After the configuration has been committed, and the node is rebooted, the node pauses during the boot process, and waits for approval of the passphrase for that node (figure D.1):

```
I status ]-

No need to update node.

Trying network setup

Detecting network interfaces.

Bringing up network interfaces.

Device ens3 already uses 10.141.0.1 mask 255.255.0.0.

Finished setting up the network.

Done computing masterIP, using: 10.141.255.254

Done computing masterIP, using: 10.141.255.254

Installmode is: AUTO

Setting up environment for initialize scripts.

Running category initialize script.

Fetching RAID setup.

Fetching disks setup.

Waiting for disk encryption passphrase
```

Figure D.1: Node Console Waiting For Disk Encryption Passphrase During Node-installer Run

The passphrase is automatically generated and automatically provided by CMDaemon, and CM-Daemon at this stage passes on the message that the node is waiting for the disk encryption passphrase.

To confirm approval of the passphrase, the installerinteractions command (section 5.4.4) can be run. This does not run at a disk level, but at a grouping level (node, category, group, chassis, rack ...). Thus, for example, for a node with multiple encrypted disks, it only needs to be confirmed once.

If the installerinteractions command is run at node level for a particular node, then it displays information about the installer status and interactions.

The following shows the output at various stages when a node node001 with the preceding XML configuration is booting up:

#### Example

| [basecm10->device[node001]]% installerinteractions |                               |                         |            |
|----------------------------------------------------|-------------------------------|-------------------------|------------|
| No remote interactions pending.                    |                               |                         |            |
| [basecm10->device[node001]]%                       |                               |                         |            |
| Wed Jun 9 12:32:00 2021 [notice] basecm10: no      | de001 [ INSTALLING ] (node in | staller started)        |            |
| [basecm10->device[node001]]%                       |                               |                         |            |
| Wed Jun 9 12:32:11 2021 [notice] basecm10: no      | de001 [ INSTALLING ] (waiting | g for disk encryption p | assphrase) |
| [basecm10->device[node001]]% installerinteract     | ions                          |                         |            |
| Hostname Category Type                             | Timestamp                     | Action                  | Status     |
|                                                    |                               |                         |            |
| node001 default disk encryption passphrase         | Wed Jun 9 12:32:09 2021       | Waiting for approval    | pending    |

To confirm the approval, the installerinteractions command can be run with the --confirm option and the -w|--write option:

#### Example

```
[... after some time...]
```

[basecm10->device[node001]]% installerinteractions No remote interactions pending.

If the -w|--write option is not used, then the command is a dry-run, which means it only pretends to write changes.

More options for installerinteractions can be seen by running help installerinteractions.

#### Allowing Passphrase Confirmation (To Make An Encrypted Partition Accessible) Until A Future Time

The installerinteractions confirmation can be done for a specified time in advance with:

#### Example

Possible units that can be used to specify the time period are:

| Unit | Meaning |
|------|---------|
| S    | seconds |
| m    | minutes |
| h    | hours   |
| d    | days    |
| W    | weeks   |

#### Passphrase Change And Provisioning Mode Considerations

If the passphrase is changed, then the node-installer carries out a FULL install (section 5.4.4).

If the confirmation timestamp is set for the future, and

- 1. if the node passphrase is changed before the time of the timestamp, then the node-installer carries out a FULL install too.
- 2. if the node reboots and reaches the passphrase confirmation state after the time of the timestamp, then the node-installer cannot carry out a FULL install too, until a fresh installerinteractions confirmation is done.

When the FULL install is carried out, the node-installer arranges that the encrypted partitions are provisioned as specified by the XML file, and the node eventually gets to a fully running stage. This happens just as with a regular node, but with the XML encryption tags ensuring that the specified partitions are encrypted.

#### Viewing Disk Partitions And Cipher String Used With The diskpartitions Command

Once the node is fully running, information about the partition state can be viewed with the diskpartitions command:

| [basecm1 | 0->device | [node001] | ]% diskpa | rtitions   |                 |         |               |
|----------|-----------|-----------|-----------|------------|-----------------|---------|---------------|
| Node     | Name      | Major     | Minor     | Blocks     | Cipher string   | Devices | Device mapper |
|          |           |           |           |            |                 |         |               |
|          |           |           |           |            |                 |         |               |
| node001  | vdb       | 253       | 16        | 52,428,800 |                 |         |               |
| node001  | vdb1      | 253       | 17        | 102,400    |                 |         |               |
| node001  | vdb2      | 253       | 18        | 2,097,152  | aes-xts-plain64 |         |               |
| node001  | vdb3      | 253       | 19        | 50,225,152 | aes-xts-plain64 |         |               |

#### LUKS Encryption Defaults

The <encryption /> tag is quite minimal and implies defaults. Its schema is outlined in section D.1. An expanded example of how LUKS options can be set in the encryption section of the XML file is:

#### Example

```
<encryption>
        <type>luks2</type>
        <cipher>aes-xts-plain64</cipher>
        <hash>sha256</hash>
        <keySize>256</keySize>
        <name>root</name>
        <allowDiscards />
        <custom>--key-slot=2</custom>
</encryption>
```

#### D.17.3 Standalone Node: Encrypted Partition XML Example

Nodes are not managed by CMDaemon while in a standalone state. The automated passing of a passphrase by CMDaemon to decrypt the LUKS disk encryption can therefore not take place for standalone nodes. The passphrase must thus be executed directly by the cluster administrator, either at the console, or after re-establishing CMDaemon connectivity.

A new passphrase can be set for the node while it is still managed by CMDaemon, and automatically overwrites the CMDaemon-managed passphrase. The new passphrase can be defined with the --passphrase or with the -p|--payload <*payload*> option of installerinteractions, and needs the --force option:

#### Example

 Fri Jun 11 23:08:38 2021 [notice] basecm10: node001 [ INSTALLING ] (waiting for disk encryption passphrase)

 [basecm10->device[node001]]% installerinteractions -w -p mysecret --confirm --force

 Hostname Category Type
 Timestamp

 Action
 Status

```
node001 default disk encryption passphrase Fri Jun 11 23:08:36 2021 Waiting for approval pending
[...time passes...]
[basecm10->device[node001]]% installerinteractions
No remote interactions pending.
[basecm10->device[node001]]%
Fri Jun 11 23:09:48 2021 [notice] basecm10: node001 [ INSTALLER_CALLINGINIT ] (switching to local root)
[basecm10->device[node001]]%
Fri Jun 11 23:10:31 2021 [notice] basecm10: node001 [ UP ]
[basecm10->device[node001]]%
```

The reason for the --force option is that changing the passphrase results in the entire disk being reformatted.

Setting a new passphrase means that the node undergoes a FULL installation (section 5.4.4) during node provisioning. However for a standalone mode, the provisioning system is bypassed in favor of booting from the local drive, and the passphrase must be entered manually at the node console.

#### D.17.4 Changing A Passphrase On An Encrypted Node

Passphrases can be of two types:

- autorandom: An automatically-generated random passphrase, 256 characters in length
- custom: A manually-generated passphrase that is typed in by the cluster administrator. This
  passphrase is set up when using the

```
installerinteractions --confirm -w
```

command with either the option

-p|--payload <payload> or the option --passphrase

If a node with an autorandom passphrase type is confirmed with -p|--payload or --passphrase, then the passphrase type automatically switches to a custom passphrase type. The passphrase during this confirmation is set either as the payload (the *<payload* > part) of the -p|--payload option, or it is set as a string entered via the prompts that come up when the --passphrase option is used.

If echoing of the passphrase to processes viewing utilities is a risk, then it is recommended to use the prompting option, --passphrase, instead of the -p|--payload option.

Any passphrase change results in a FULL installation during node-installer provisioning.

#### Resetting A Passphrase Type To autorandom

To reset a node that is being managed with a custom type passphrase back to the autorandom type of passphrase, so that the passphrase is managed by CMDaemon management, the --reset option of installerinteractions can be used:

[basecm10->device[node001]]% installerinteractions -w --reset --confirm

## E

### Example initialize And finalize Scripts

The node-installer executes any initialize and finalize scripts at particular stages of its 13-step run during node-provisioning (section 5.4). They are sometimes useful for troubleshooting or workarounds during those stages. The scripts are stored in the CMDaemon database, rather than in the filesystem as plain text files, because they run before the node's init process takes over and establishes the final filesystem.

Default iniitialize and finalize scripts are provided with the default category:

| [basecm10->category[default]]% | show   grep ize |
|--------------------------------|-----------------|
| Initialize script              | <1.46KiB>       |
| Finalize script                | <3.4KiB>        |

#### E.1 When Are They Used?

The initialize and finalize scripts are sometimes used as an alternative configuration option out of a choice of other possible options (section 3.19.1). As a solution it can be a bit of a hack, but sometimes there is no reasonable alternative other than using an initialize or finalize script.

An initialize script: is used well before the init process starts, to execute custom commands before partitions and mounting devices are checked. Typically, initialize script commands are related to partitioning, mounting, or initializing special storage hardware. Often an initialize script is needed because the commands in it cannot be stored persistently anywhere else.

A finalize script: (also run before init, but shortly before init starts) is used to set a file configuration or to initialize special hardware, sometimes after a hardware check. It is run in order to make software or hardware work before, or during the later init stage of boot. Thus, often a finalize script is needed because its commands must be executed before init, and the commands cannot be stored persistently anywhere else, or it is needed because a choice between (otherwise non-persistent) configuration files must be made based on the hardware before init starts.

#### E.2 Accessing From Base View And cmsh

The initialize and finalize scripts are accessible for viewing and editing:

- In Base View, via the Node Categories or Nodes window, under the Settings window. The clickpaths for these are:
  - Grouping  $\rightarrow$  Node categories [default]  $\rightarrow$  Edit  $\rightarrow$  Settings

- Devices  $\rightarrow$  Nodes [node001]  $\rightarrow$  Edit  $\rightarrow$  Settings
- In cmsh, using the category or device modes. The get command is used for viewing the script, and the set command to start up the default text editor to edit the script. Output is truncated in the two following examples at the point where the editor starts up:

#### Example

#### Example

```
[basecm10]% device use node001
[basecm10->device[node001]]%
[basecm10->device[node001]]% set finalizescript
```

#### E.3 Environment Variables Available To initialize And finalize Scripts

For the initialize and finalize scripts, node-specific customizations can be made from a script using environment variables.

The environment variables can be listed using the following script as a finalizescript:

#### Example

```
[basecm10->device[node001]]% get finalizescript
#!/bin/bash
#
# All cluster manager environment variables are prefixed with CMD_
# The root / of the running node is always mounted on /localdisk
#
```

set | grep CMD\_ > /localdisk/var/log/node-installer-finalize.env

After the node comes up, the contents of the saved file on that node are the available variables:

#### Example

```
[root@nodeO01 ~]# cat /var/log/node-installer-finalize.env
CMD_ACTIVE_MASTER_IP=10.141.255.254
CMD_CATEGORY=default
CMD_CHASSIS=
CMD_CHASSIS_IP=0.0.0.0
CMD_CHASSIS_PASSWORD=
CMD_CHASSIS_SLOT=
CMD_CHASSIS_USERNAME=
```

• • •

The following table shows the available variables with some example values:

| Table E: Environment Variables For The initialize And | 1                                     |
|-------------------------------------------------------|---------------------------------------|
| Variable                                              | Example Value                         |
| CMD_ACTIVE_MASTER_IP                                  | 10.141.255.254                        |
| CMD_CATEGORY                                          | default                               |
| CMD_CHASSIS                                           | chassis01                             |
| CMD_CHASSIS_IP                                        | 10.141.1.1                            |
| CMD_CHASSIS_PASSWORD                                  | ADMIN                                 |
| CMD_CHASSIS_SLOT                                      | 1                                     |
| CMD_CHASSIS_USERNAME                                  | ADMIN                                 |
| CMD_CLUSTERNAME                                       | BCM 10.0 Cluster                      |
| CMD_DEVICE_HEIGHT                                     | 1                                     |
| CMD_DEVICE_POSITION                                   | 10                                    |
| CMD_DEVICE_TYPE                                       | SlaveNode                             |
| CMD_ETHERNETSWITCH                                    | switch01:1                            |
| CMD_FSEXPORTSLASH_cm_SLASH_node-installer_ALLOWWRITE  | no                                    |
| CMD_FSEXPORTSLASH_cm_SLASH_node-installer_HOSTS       | 10.141.0.0/16                         |
| CMD_FSEXPORTSLASH_cm_SLASH_node-installer_PATH        | /cm/node-installer                    |
| CMD_FSEXPORTS                                         | _SLASH_cm_SLASH_node-installe         |
| CMD_FSMOUNTSLASH_cm_SLASH_shared_DEVICE               | master:/cm/shared                     |
| CMD_FSMOUNTSLASH_cm_SLASH_shared_FILESYSTEM           | nfs                                   |
| CMD_FSMOUNTSLASH_cm_SLASH_shared_MOUNTPOINT           | /cm/shared                            |
| CMD_FSMOUNTSLASH_cm_SLASH_shared_OPTIONS              | $rsize=32768, wsize=32768, \setminus$ |
|                                                       | hard, intr, async                     |
| CMD_FSMOUNTSLASH_dev_SLASH_pts_DEVICE                 | none                                  |
| CMD_FSMOUNTSLASH_dev_SLASH_pts_FILESYSTEM             | devpts                                |
| CMD_FSMOUNTSLASH_dev_SLASH_pts_MOUNTPOINT             | /dev/pts                              |
| CMD_FSMOUNTSLASH_dev_SLASH_pts_OPTIONS                | gid=5,mode=620                        |
| CMD_FSMOUNTSLASH_dev_SLASH_shm_DEVICE                 | none                                  |
| CMD_FSMOUNTSLASH_dev_SLASH_shm_FILESYSTEM             | tmpfs                                 |
| CMD_FSMOUNTSLASH_dev_SLASH_shm_MOUNTPOINT             | /dev/shm                              |
| CMD_FSMOUNTSLASH_dev_SLASH_shm_OPTIONS                | defaults                              |
| CMD_FSMOUNTSLASH_home_DEVICE                          | master:/home                          |
| CMD_FSMOUNTSLASH_home_FILESYSTEM                      | nfs                                   |
| CMD_FSMOUNTSLASH_home_MOUNTPOINT                      | home                                  |
| CMD_FSMOUNTSLASH_home_OPTIONS                         | $rsize=32768, wsize=32768, \setminus$ |
|                                                       | hard, intr, async                     |
| CMD_FSMOUNTSLASH_proc_DEVICE                          | none                                  |
|                                                       |                                       |

Table E: Environment Variables For The initialize And Finalize Scripts

| Variable                         | Example Value                                                                                                   |
|----------------------------------|----------------------------------------------------------------------------------------------------|
| CMD_FSMOUNTSLASH_proc_MOUNTPOINT | /proc                                                                                                    |
| CMD_FSMOUNTSLASH_proc_OPTIONS    | defaults,nosuid                                                                                                 |
| CMD_FSMOUNTSLASH_sys_DEVICE      | none                                                                                                    |
| CMD_FSMOUNTSLASH_sys_FILESYSTEM  | sysfs                                                                                                    |
| CMD_FSMOUNTSLASH_sys_MOUNTPOINT  | /sys                                                                                                    |
| CMD_FSMOUNTSLASH_sys_OPTIONS     | defaults                                                                                                    |
| CMD_FSMOUNTS *                   | _SLASH_dev_SLASH_pts<br>_SLASH_proc _SLASH_sys<br>_SLASH_dev_SLASH_shm<br>_SLASH_cm_SLASH_shared<br>_SLASH_home |
| CMD_GATEWAY                      | 10.141.255.254                                                                                                  |
| CMD_HOSTNAME                     | node001                                                                                                    |
| CMD_INSTALLMODE                  | AUTO                                                                                                    |
| CMD_INTERFACE_eth0_IP **         | 10.141.0.1                                                                                                    |
| CMD_INTERFACE_eth0_MTU **        | 1500                                                                                                    |
| CMD_INTERFACE_eth0_NETMASK **    | 255.255.0.0                                                                                                    |
| CMD_INTERFACE_eth0_TYPE **       | physical                                                                                                    |
| CMD_INTERFACES *                 | eth0 eth1 eth2 ipmi0                                                                                            |
| CMD_IP                           | 10.141.0.1                                                                                                    |
| CMD_MAC                          | 00:00:00:00:01                                                                                                  |
| CMD_PARTITION                    | base                                                                                                    |
| CMD_PASSIVE_MASTER_IP            | 10.141.255.253                                                                                                  |
| CMD_PDUS                         |                                                                                                    |
| CMD_POWER_CONTROL                | custom                                                                                                    |
| CMD_RACK                         | rack01                                                                                                    |
| CMD_RACK_HEIGHT                  | 42                                                                                                    |
| CMD_RACK_ROOM                    | serverroom                                                                                                    |
| CMD_ROLES                        | sgeclient storage                                                                                               |
| CMD_SHARED_MASTER_IP             | 10.141.255.252                                                                                                  |
| CMD_SOFTWAREIMAGE_PATH           | /cm/images/default-image                                                                                        |
| CMD_SOFTWAREIMAGE                | default-image                                                                                                   |
| CMD_TAG                          | 0000000a000                                                                                                    |
| CMD_USERDEFINED1                 | var1                                                                                                    |
| CMD_USERDEFINED2                 | var2                                                                                                    |

Table E: Environment Variables For The initialize And Finalize Scripts...continued

\* The value for this variable is a string with spaces, not an array. Eg:

CMD\_FSMOUNTS="\_SLASH\_dev\_SLASH\_pts \_SLASH\_proc \_SLASH\_sys \_SLASH\_dev\_SLASH\_shm ..."

\*\* The name of this variable varies according to the interfaces available. So,

eth0 can be replaced by eth1, eth2, ipmi0, and so on.

#### E.4 Using Environment Variables Stored In Multiple Variables

Some data values, such as those related to interfaces (CMD\_INTERFACES\_\*), mount points (CMD\_FSMOUNT\_SLASH\_\*) and exports (CMD\_FSEXPORT\_SLASH\_cm\_SLASH\_node-installer\_\*) are stored in multiple variables. The following finalize script set for node001 shows how they can be used:

#### Example

```
[head->device*[node001*]]% get finalizescript
#!/bin/bash
echo "These are the interfaces:" >> /localdisk/env
CMD_ENV=`env`
function parser {
 for s in TYPE IP NETMASK; do
   echo $((grep CMD_INTERFACE_${1/:/-}_${s} | grep -Po "[\w.]+$") <<< "${CMD_ENV[0]}")
  done
}
for interface in $CMD_INTERFACES
do
 read -r type ip mask <<< $(parser $interface)</pre>
 echo $interface type=$type >> /localdisk/env
 echo $interface ip=$ip >> /localdisk/env
  echo $interface netmask=$mask >> /localdisk/env
done
```

The technique of storage of values in a file under the path within the node of /localdisk/ is described later on in section E.5.2. When the node boots up and runs the finalize script, then files stored under /localdisk/, end up under the path of / after the node is fully up.

The detailed workings of the parser function in the preceding bash script are not easy, but the result is that the parser function returns output so that the interface type, IP address, and netmask are listed for each interface. The parser works for physical interfaces, VLAN interfaces, and alias interfaces. For example, if there are two interfaces, eth0 and eth0:1, then the file env might be seen to have the following data:

#### Example

```
[root@head ~]# ssh node001 cat /env
These are the interfaces:
eth0 type=physical
eth0 ip=10.141.0.1
eth0 netmask=255.255.0.0
eth0:1 type=alias
eth0:1 ip=10.141.0.2
eth0:1 netmask=255.255.0.0
```

For remotely mounted devices, the name of the environment variables for mount entries have the following naming convention:

| Description         | Naming Convention               |
|---------------------|---------------------------------|
| volume              | CMD_FSMOUNT_ <x>_DEVICE</x>     |
| mount point         | CMD_FSMOUNT_ <x>_MOUNTPOINT</x> |
| filesystem type     | CMD_FSMOUNT_ <x>_FILESYSTEM</x> |
| mount point options | CMD_FSMOUNT_ <x>_OPTIONS</x>    |

For the names, the entries <*x*> are substituted with the local mount point path, such as "/cm/shared", but with the "/" character replaced with the text "\_SLASH\_". So, for a local mount point path "/cm/shared", the name of the associated volume environment variable becomes CMD\_FSMOUNT\_\_SLASH\_cm\_SLASH\_shared\_DEVICE.

A similar naming convention is applicable to the names of the environment variables for the export entries:

| Description               | Naming Convention                |
|---------------------------|----------------------------------|
| exported system writable? | CMD_FSEXPORT_ <y>_ALLOWWRITE</y> |
| allowed hosts or networks | CMD_FSEXPORT_ <y>_HOSTS</y>      |
| path on exporter          | CMD_FSMOUNT_ <y>_PATH</y>        |

Here, the entry  $\langle y \rangle$  is replaced by the file path to the exported filesystem on the exporting node. This is actually the same as the value of "CMD\_FSMOUNT\_ $\langle y \rangle$ \_PATH", but with the "/" character replaced with the text "\_SLASH\_".

The entries for the local mount values and the export values in the table in section E.3 are the default values for a newly installed cluster. If the administrator wishes to add more devices and mount entries, this is done by configuring fsexports on the head node, and fsmounts on the regular nodes, using Base View or cmsh (section 3.13).

#### E.5 Storing A Configuration To A Filesystem

#### E.5.1 Storing With Initialize Scripts

The initialize script (section 5.4.5) runs after the install-mode type and execution have been determined (section 5.4.4), but before unloading specific drivers and before partitions are checked and filesystems mounted (section 5.4.6). Data output cannot therefore be written to a local drive. It can however be written by the script to the tmpfs, but data placed there is lost quite soon, namely during the pivot\_root process that runs when the node-installer hands over control to the init process running from the local drive. However, if needed, the data can be placed on the local drive later by using the finalize script to copy it over from the tmpfs.

Due to this, and other reasons, a finalize script is easier to use for an administrator than an initialize script, and the use of the finalize script is therefore preferred.

#### E.5.2 Ways Of Writing A Finalize Script To Configure The Destination Nodes

#### Basic Example—Copying A File To The Image

For a finalize script (section 5.4.11), which runs just before switching from using the ramdrive to using the local hard drive, the local hard drive is mounted under /localdisk. Data can therefore be written to the local hard drive if needed, but is only persistent until a reboot, when it gets rewritten. For example, predetermined configuration files can be written from the NFS drive for a particular node, or they can be written from an image prepared earlier and now running on the node at this stage, overwriting a node-installer configuration:

#### Example

#!/bin/bash
cp /etc/myapp.conf.overwrite /localdisk/etc/myapp.conf

This technique is used in a finalize script example in section 3.19.4, except that an append operation is used instead of a copy operation, to overcome a network issue by modifying a network configuration file slightly.

There are three important considerations for most finalize scripts:

#### 1. Running A Finalize Script Without exit 0 Considered Harmful

**Failed Finalize Script Logic Flow:** For a default configuration without a finalize script, if PXE boot fails from the network during node provisioning, the node then goes on to attempt booting from the local drive via iPXE (section 5.1.2).

However, if the configuration has a finalize script, such as in the preceding example, and if the finalize script fails, then the failure is passed to the node-installer.

**Avoiding Remote Node Hang During A Finalize Script:** exit 0 **Recommended:** If the nodeinstaller fails, then no attempt is made to continue booting, and the node remains hung at that stage. This is usually undesirable, and can also make remote debugging of a finalize script annoying.

Adding an exit 0 to the end of the finalize script is therefore recommended, and means that an error in the script will still allow the node-installer to continue with an attempt to boot from the local drive.

**Debugging Tips When A Node Hangs During A Finalize Script:** If there is a need to understand the failure, then if the node-installer hangs, the administrator can ssh into the node into the node-installer environment, and run the finalize script manually to debug it. Once the bug has been understood, the script can be copied over to the appropriate location in the head node, for nodes or categories.

Additional aid in understanding a failure may be available by looking through the nodeinstaller logs. The debug mode for the node-installer can be enabled by setting debug=true instead of debug=false in the file /cm/node-installer/scripts/node-installer.conf (for multiarch/multidistro configurations the path takes the form: /cm/node-installer-<*distribution>*-<*architecture>*/scripts/node-installer.conf).

Another way to help debug a failure could be by setting custom event messages in the script, as explained on page 647.

2. Protecting A Configuration File Change From Provisioning Erasure With excludelistupdate

In the preceding example, the finalize script saves a file /etc/myapp.conf to the destination nodes.

To protect such a configuration file from erasure, its file path must be covered in the second sublist in the excludelistupdate list (section 5.6.1).

3. Finalize scripts cannot modify /proc, /sys, and /dev filesystems of end result on node directly.

The /proc, /sys, and /dev filesystems are unmounted after the finalize script is run before pivoting into the root filesystem under the /localdisk directory, which means any changes made to them are simply discarded. To change values under these filesystems on the node, an rc.local file inside the software image can be used.

For example, if swappiness is to be set to 20 via the /proc filesystem, one way to do it is to set it in the rc.local file:

#### Example

# cat /cm/images/<image-name>/etc/rc.local | grep -v ^# | grep .
echo 20 > /proc/sys/vm/swappiness
exit 0
# chmod 755 /cm/images/<image-name>/etc/rc.d/rc.local # must be made executable

The preceding way of using rc.local set to run a command to modify the image just for illustration. A better way to get the same result in this case would be to not involve rc.local, but to add a line within the /cm/images/<image-name>/etc/sysctl.conf file:

vm.swappiness = 20

#### Copying A File To The Image—Decision Based On Detection

Detection within a basic finalize script is useful extra technique. The finalize script example of section 3.19.4 does detection too, to decide if a configuration change is to be done on the node or not.

A further variation on a finalize script with detection is a script selecting from a choice of possible configurations. A symlink is set to one of the possible configurations based on hardware detection or detection of an environment variable. The environment variable can be a node parameter or similar, from the table in section E.3. If it is necessary to overwrite different nodes with different configurations, then the previous finalize script example might become something like:

#### Example

```
#!/bin/bash
if [[ $CMD_HOSTNAME = node00[1-7] ]]
  then ln -s /etc/myapp.conf.first /localdisk/etc/myapp.conf
fi
if [[ $CMD_HOSTNAME = node01[5-8] ]]
  then ln -s /etc/myapp.conf.second /localdisk/etc/myapp.conf
fi
if [[ $CMD_HOSTNAME = node02[3-6] ]]
  then ln -s /etc/myapp.conf.third /localdisk/etc/myapp.conf
fi
```

In the preceding example, the configuration file in the image has several versions: /etc/myapp.conf.<first|second|third>. Nodes node001 to node007 are configured with the first version, nodes node015 to node018 with the second version, and nodes node023 to node026 with the third version. It is convenient to add more versions to the structure of this decision mechanism.

#### Copying A File To The Image—With Environment Variables Evaluated In The File

Sometimes there can be a need to use the CMDaemon environment variables within a finalize script to specify a configuration change that depends on the environment.

For example a special service may need a configuration file, test, that requires the hostname myhost, as a parameter=value pair:

#### Example

SPECIALSERVICEPARAMETER=myhost

Ideally the placeholder value myhost would be the hostname of the node rather than the fixed value myhost. Conveniently, the CMDaemon environment variable CMD\_HOSTNAME has the name of the host as its value.

So, inside the configuration file, after the administrator changes the host name from its placeholder name to the environment variable:

```
SPECIALSERVICE=${CMD_HOSTNAME}
```

then when the node-installer runs the finalize script, the file could be modified in-place by the finalize script, and \${CMD\_HOSTNAME} be substituted by the actual hostname.

A suitable finalize Bash script, which runs an in-line Perl substitution, is the following:

```
#!/bin/bash
```

perl -p -i -e 's/\ $\{([^]+)\}$ /defined  $ENV{$ ?  $ENV{$ 1} :  $\ell/g'$  /localdisk/some/directory/file

Here, /some/directory/file means that, if for example the final configuration file path for the node is to be /var/spool/test then the file name should be set to /localdisk/var/spool/test inside the finalize script.

The finalize script replaces all lines within the file that have environment variable names of the form:

#### PARAMETER=\${<environment variable name>}

with the value of that environment variable. Thus, if *<environment variable name>* is CMD\_HOSTNAME, then that variable is replaced by the name of the host.

#### E.5.3 Restricting The Script To Nodes Or Node Categories

As mentioned in section 2.1.3, node settings can be adjusted within a category. So the configuration changes to ifcfg-eth0 is best implemented per node by accessing and adjusting the finalize script per node if only a few nodes in the category are to be set up like this. If all the nodes in a category are to be set up like this, then the changes are best implemented in a finalize script accessed and adjusted at the category level. Accessing the scripts at the node and category levels is covered in section E.2.

People used to normal object inheritance behavior should be aware of the following when considering category level and node level finalize scripts:

With objects, a node item value overrules a category level value. On the other hand, finalize scripts, while treated in an analogous way to objects, cannot always inherit properties from each other in the precise way that true objects can. Thus, it is possible that a finalize script run at the node level may not have anything to do with what is changed by running it at the category level. However, to allow it to resemble the inheritance behavior of object properties a bit, the node-level finalize script, if it exists, is always run after the category-level script. This gives it the ability to "overrule" the category level.

## F

### Workload Managers Quick Reference

#### F.1 Slurm

Slurm is a GPL-licensed workload management system and developed largely at Lawrence Livermore National Laboratory. The name was originally an acronym for Simple Linux Utility for Resource Management, but the acronym is deprecated because it no longer does justice to the advanced capabilities of Slurm.

The Slurm service and outputs are normally handled using the Base View or cmsh front end tools for CMDaemon (section 7.4).

From the command line, direct Slurm commands that may sometimes come in useful include the following:

• sacct: used to report job or job step accounting information about active or completed jobs.

#### Example

# sacct -j 43 -o jobid,AllocCPUs,NCPUS,NNodes,NTasks,ReqCPUs
JobID AllocCPUS NCPUS NNodes NTasks ReqCPUS
------43 1 1 1 1 1

- salloc: used to allocate resources for a job in real time. Typically this is used to allocate resources and spawn a shell. The shell is then used to execute srun commands to launch parallel tasks.
- sattach used to attach standard input, output, and error plus signal capabilities to a currently running job or job step. One can attach to and detach from jobs multiple times.
- sbatch: used to submit a job script for later execution. The script typically contains one or more srun commands to launch parallel tasks.
- sbcast: used to transfer a file from local disk to local disk on the nodes allocated to a job. This can be used to effectively use diskless compute nodes or provide improved performance relative to a shared filesystem.
- scance1: used to cancel a pending or running job or job step. It can also be used to send an arbitrary signal to all processes associated with a running job or job step.
- scontrol: the administrative tool used to view and/or modify Slurm state. Note that many scontrol commands can only be executed as user root.

```
[fred@basecm10 ~]$ scontrol show nodes
NodeName=basecm10 Arch=x86_64 CoresPerSocket=1
    CPUAlloc=0 CPUErr=0 CPUTot=1 CPULoad=0.05 Features=(null)
...
```

If a node, for example node001, is stuck in a CG state ("completing"), and rebooting it is not feasible, then the following may clear it in some cases:

#### Example

```
[fred@basecm10 ~]$ scontrol update nodename=node001 state=down reason=hung
[fred@basecm10 ~]$ scontrol update nodename=node001 state=resume
```

 sinfo: reports the state of partitions and nodes managed by Slurm. It has a wide variety of filtering, sorting, and formatting options.

#### Example

```
basecm10:~ # sinfo -o "%9P %.5a %.101 %.6D %.6t %C %N"
PARTITION AVAIL TIMELIMIT NODES STATE CPUS(A/I/O/T) NODELIST
defq* up infinite 1 alloc 1/0/0/1 basecm10
```

- smap: reports state information for jobs, partitions, and nodes managed by Slurm, but graphically
  displays the information to reflect network topology.
- squeue: reports the state of jobs or job steps. It has a wide variety of filtering, sorting, and formatting options. By default, it reports the running jobs in priority order and then the pending jobs in priority order.

#### Example

```
basecm10:~ # squeue -o "%.18i %.9P %.8j %.8u %.2t %.10M %.6D %C %R"
JOBID PARTITION NAME USER ST TIME NODES CPUS NODELIST(REASON)
    43    defq bash fred R 16:22    1 1 basecm10
...
```

srun: used to submit a job for execution or initiate job steps in real time. srun has a wide variety of
options to specify resource requirements, including: minimum and maximum node count, processor count, specific nodes to use or not use, and specific node characteristics (so much memory, disk
space, certain required features, etc.). A job can contain multiple job steps executing sequentially
or in parallel on independent or shared nodes within the job's node allocation.

Auto Scaler dynamic node issues with srun: A concern about srun (https://bugs.schedmd. com/show\_bug.cgi?id=1333) at the time of writing (January 2023) is the following: After an srun job has been queued, and a new node is added, the slurm.conf file is not read again. This means that the new node resource is not seen by jobs using srun. Thus, with srun jobs, nodes launched dynamically by Auto Scaler remain unused, and can fail. Workarounds are to use salloc or sbatch instead of srun.

- smap: reports state information for jobs, partitions, and nodes managed by Slurm, but graphically
  displays the information to reflect network topology.
- strigger: used to set, get or view event triggers. Event triggers include things such as nodes going down or jobs approaching their time limit.

• sview: a graphical user interface to get and update state information for jobs, partitions, and nodes managed by Slurm.

There are man pages for these commands. Full documentation on Slurm is available online at: http: //slurm.schedmd.com/documentation.html.

#### F.2 Altair Grid Engine

Altair Grid Engine (GE) is a workload management system that was originally derived from Sun Grid Engine.

GE services should be handled using CMDaemon, as explained in section 7.4.

Managing queues and jobs can be done via the cmsh or Base View front ends, but can also be carried out via the GE tools.

• The sge\_qmaster daemon on the head node can be started, stopped, or viewed using service sgemaster start | stop | status, or alternatively handled at a lower, more fine-grained, level using the -k (kill), -s (show) and -a (activate) options of qconf. Further details on these options can be found in the qconf help text, or man qconf(1). For example, help on the -k options can be found by running:

```
qconf -help | grep '\-k'
or running:
```

man qconf(1) and scrolling down to the interesting part by searching for shutdown).

- The sge\_execd execution daemon running on each compute node accepts, manages, and returns the results of the jobs on the compute nodes. The daemon can be managed via service sgeexecd start | stop | status, or alternatively (de)registered from qmaster via qconf options.
- To see why a queue is in an error state, qstat -explain E shows the reason. Further details on these options can be found in the qconf help text, or man qstat(1). Queues in an error state can be cleared with a qmod -cq <queue name>.

GE can be configured and managed generally with the command line utility qconf, which is what most administrators become familiar with. GE also provides a GUI alternative, qmon.

GE commands are listed below. The details of these are in the man page of the command and the GE documentation.

- qalter: modify existing batch jobs
- qacct: show usage information from accounting data
- qconf: configure GE
- qde1: delete batch jobs
- qhold: place hold on batch jobs
- qhost: display compute node queues, states, jobs
- qlogin: start login-based interactive session with a node
- qmake: distributed, parallel make utility
- qmod: suspend/enable queues and jobs
- qmon: configure GE with an X11 GUI interface
- qping: check sge\_qmaster and sge\_execd status

- qquota: list resource quotas
- qresub: create new jobs by copying existing jobs
- qrdel: cancel advance reservations
- qrls: release batch jobs from a held state
- qrsh: start rsh-based interactive session with node
- qrstat: show status of advance reservations
- qrsub: submit advanced reservation
- qselect: select queues based on argument values
- qsh: start sh interactive session with a node
- qstat: show status of batch jobs and queues
- qsub: submit new jobs (related: qalter, qresub)

#### F.3 PBS Professional

The following commands can be used in PBS Professional to view queues, jobs, and server status:

| qstat                        | query queue status                                                                    |
|------------------------------|---------------------------------------------------------------------------------------|
| qstat -a                     | show only queued or running jobs for a destination, or all states for a job ID        |
| qstat -r                     | show only running or suspended jobs for a destination, or all states for a job ID     |
| qstat -q                     | show queue status for destinations                                                    |
| qstat -rn                    | only running or suspended jobs, with list of allocated nodes (exec_host string)       |
| qstat -i                     | information on queued, held, waiting jobs is given for specified destination. Inform- |
|                              | ation about the job is given if a job ID is specified, regardless of the job status   |
| qstat -B                     | display server status for the specified servers                                       |
| qstat -u < <i>username</i> > | show jobs for a user for the specified destination. Status                            |
|                              | information for the job is displayed for a specified job ID.                          |

Other useful commands are:

| <pre>tracejob <job id=""> tracejob -n <num< pre=""></num<></job></pre> | show what happened today to <job id=""><br/>er&gt; <job id=""> search last <number> days for <job id=""></job></number></job></job> |     |
|------------------------------------------------------------------------|----------------------------------------------------------------------------------------------------|-----|
| qmgr                                                                   | administrator interface to batch system ( man 8B qmgr for more detail                                                               | .s) |
| qterm                                                                  | terminates PBS server (but BCM starts pbs_server again)                                                                             |     |
| pbsnodes <i><node></node></i><br>pbsnodes -a                           | query status of compute node<br>query status of all compute nodes                                                                   |     |

The commands of PBS Professional are documented in the man pages, and also in the extensive documentation available via https://community.altair.com/community?id=altair\_product\_documentation.

# G

### Metrics, Health Checks, Enummetrics, And Actions

This appendix describes the metrics (section G.1), health checks (section G.2), enummetrics (section 12.2.2), and actions (section G.4), along with their parameters, in a newly-installed cluster. Metrics, health checks, enummetrics, and actions can each be standalone scripts, or they can be built-ins. Standalone scripts can be those supplied with the system, or they can be custom scripts built by the administrator. Scripts often require environment variables (as described in section 3.3.1 of the *Developer Manual*. On success scripts must exit with a status of 0, as is the normal practice.

#### G.1 Metrics And Their Parameters

A list of metric names can be viewed, for example, for the head node, using cmsh as follows (section 12.5.3):

[basecm10 ~]# cmsh -c "monitoring measurable; list metric"

The metrics listed in this section are classed into 10 kinds:

- 1. regular metrics (section G.1.1)
- 2. NFS metrics (section G.1.2)
- 3. InfiniBand metrics (section G.1.3)
- 4. monitoring system metrics (section G.1.4)
- 5. GPU metrics (section G.1.5)
- 6. Job metrics (section G.1.6)
- 7. IPMI metrics (section G.1.7)
- 8. Redfish metrics (section G.1.8)
- 9. SMART metrics (section G.1.9)
- 10. Prometheus metrics (section G.1.10)

|                           | Table G.1.1: List Of Metrics                                                                                                    |
|---------------------------|----------------------------------------------------------------------------------------------------|
| Metric                    | Description                                                                                                    |
| AlertLevel                | Indicates the healthiness of a device based on severity of events (section 12.2.8). The lower it is, the better. There are 3 parameters it can take: |
|                           | • count: the number of active triggers                                                                                                    |
|                           | • maximum: the maximum alert level of all active triggers                                                                                            |
|                           | • sum: the average alert level of all active triggers                                                                                                |
| AvgJobDuration            | Average job duration of current jobs                                                                                                    |
| AvgJobStartDelay          | Average job start delay of current jobs                                                                                                    |
| BlockedProcesses          | Blocked processes waiting for I/O                                                                                                    |
| BufferMemory              | System memory used for buffering                                                                                                    |
| BytesRecv <sup>*,‡</sup>  | Bytes/s received                                                                                                    |
| BytesSent <sup>*,‡</sup>  | Bytes/s sent                                                                                                    |
| $\texttt{CPUGuest}^*$     | CPU time spent in guest mode.                                                                                                    |
| CPUIdle *                 | CPU time spent in idle mode.                                                                                                    |
| CPUIrq *                  | CPU time spent in servicing IRQ.                                                                                                    |
| CPUNice *                 | CPU time spent in nice mode.                                                                                                    |
| CPUSoftIrq*               | CPU time spent in servicing soft IRQ.                                                                                                    |
| CPUSteal *                | CPU time spent in steal mode.                                                                                                    |
| CPUSystem *               | CPU time spent in system mode.                                                                                                    |
| CPUUser *                 | CPU time spent in user mode.                                                                                                    |
| CPUWait *                 | CPU time spent in I/O wait mode.                                                                                                    |
| CacheMemory               | System memory used for caching.                                                                                                    |
| CompletedJobs             | Successfully completed jobs                                                                                                    |
| Cores                     | Number of cores for a node                                                                                                    |
| CoresInQueue              | Cores in queue                                                                                                    |
| CoresTotal                | Total number of known cores for all nodes                                                                                                    |
| CoresUPInQueue            | Active cores in queue                                                                                                    |
| CoresUp                   | Number of cores for all nodes marked as UP                                                                                                    |
| $\mathtt{CtxtSwitches}^*$ | Context switches/s                                                                                                    |
| DPUNodesClosed            | Number of DPUs not marked as UP or DOWN                                                                                                    |
| DPUNodesDown              | Number of DPUs marked as DOWN                                                                                                    |
| DPUNodesTotal             | Total number of DPUs                                                                                                    |
| DPUNodesUp                | Number of DPUs not marked as UP or DOWN                                                                                                    |
| DevicesClosed             | Number of devices not marked as UP or DOWN                                                                                                    |

#### G.1.1 Regular Metrics

| Tab                                | le G.1.1: List Of Metricscontinued                                                                                                    |
|------------------------------------|----------------------------------------------------------------------------------------------------|
| Metric                             | Description                                                                                                    |
| DevicesDown                        | Number of devices marked as DOWN                                                                                                    |
| DevicesTotal                       | Total number of devices                                                                                                    |
| DevicesUp                          | Number of devices in status UP. A node (head, regular, virtual, cloud) or GPU Unit is not classed as a device. A device can be an item such as a switch, PDU, chassis, or rack, if the item is enabled and configured for management. |
| $DropRecv^{*,\ddagger}$            | Packets/s received and dropped                                                                                                    |
| $\texttt{DropSent}^{*,\ddagger}$   | Packets/s sent and dropped                                                                                                    |
| EC2SpotPrice                       | Amazon EC2 price for spot instances                                                                                                    |
| EccDBitGPU**                       | Total number of double bit ECC errors (file: sample_gpu)                                                                                                    |
| EccSBitGPU <sup>**</sup>           | Total number of single bit ECC errors (file: sample_gpu)                                                                                                    |
| ErrorsRecv <sup>*,‡</sup>          | Packets/s received with error                                                                                                    |
| $\texttt{ErrorsSent}^{*,\ddagger}$ | Packets/s sent with error                                                                                                    |
| EstimatedDelay                     | Estimated delay time to execute jobs                                                                                                    |
| FPGAsTotal                         | Total number of known FPGAs for all nodes                                                                                                    |
| FPGAsUp                            | Number of FPGAs for all nodes marked as UP                                                                                                    |
| FabricTopologies                   | Number of fabric topologies                                                                                                    |
| FabricTopologyHostUsage            | Average usage of all topology hosts                                                                                                    |
| FabricTopologyResourceBoxUsage     | Average usage of all topology resource boxes                                                                                                    |
| FailedJobs                         | Failed completed jobs                                                                                                    |
| fan_speed                          | Speed of a fan from Redfish                                                                                                    |
| Forks <sup>*</sup>                 | Forked processes/s                                                                                                    |
| FrameErrors <sup>*,‡</sup>         | Packet framing errors/s                                                                                                    |
| FreeFiles <sup>§</sup>             | Free file inodes on the specified mount point                                                                                                    |
| FreeSpace <sup>§</sup>             | Free space for non-root user. Takes mount point as a parameter                                                                                                    |
| GPUUnitsClosed                     | Number of GPU units not marked as UP or DOWN                                                                                                    |
| GPUUnitsDown                       | Number of GPU units marked as DOWN                                                                                                    |
| GPUUnitsTotal                      | Total number of GPU Units                                                                                                    |
| GPUUnitsUp                         | Number of GPU units marked as UP                                                                                                    |
| GPUsTotal                          | Total number of known GPUs for all nodes                                                                                                    |
| GPUsUp                             | Number of GPUs for all nodes marked as UP                                                                                                    |
| HardwareCorruptedMemory            | Hardware corrupted memory detected by ECC                                                                                                    |
| IOInProgress <sup>†</sup>          | I/O operations in progress                                                                                                    |
| IOTime <sup>*,†</sup>              | I/O operations time in milliseconds/s                                                                                                    |
| Interrupts *                       | System interrupts                                                                                                    |
| ${\tt IpForwDatagrams}^*$          | Input IP datagrams/s to be forwarded                                                                                                    |
| ${\tt IpFragCreates}^*$            | IP datagram fragments/s generated                                                                                                    |
| ${\tt IpFragFails}^*$              | IP datagrams/s which needed to be fragmented but could not                                                                                                    |
| IpFragOKs*                         | IP datagrams/s successfully fragmented                                                                                                    |
| IpInAddrErrors*                    | Input datagrams/s discarded because the IP address in their header was not a valid address                                                                                                    |

| Table G.1.1: List Of Metricscontinued |                                                                                                    |  |
|---------------------------------------|----------------------------------------------------------------------------------------------------|--|
| Metric                                | Description                                                                                                    |  |
| IpInDelivers*                         | Input IP datagrams/s successfully delivered                                                                                                    |  |
| ${\tt IpInDiscards}^*$                | Input IP datagrams/s discarded                                                                                                    |  |
| ${\tt IpInHdrErrors}^*$               | Input IP datagrams/s discarded due to errors in their IP headers                                                                                                    |  |
| IpInReceives*                         | Input IP datagrams/s, including ones with errors, received from all interfaces                                                                                                    |  |
| IpInUnknownProtos*                    | Input IP datagrams/s received but discarded due to an unknown or unsupported protocol                                                                                                    |  |
| ${\tt IpOutDiscards}^*$               | Output IP datagrams/s discarded                                                                                                    |  |
| IpOutNoRoutes*                        | Output IP datagrams/s discarded because no route could be found                                                                                                    |  |
| IpOutRequests*                        | Output IP datagrams/s supplied to IP in requests for transmission                                                                                                    |  |
| IpReasmOKs*                           | IP datagrams/s successfully re-assembled                                                                                                    |  |
| ${\tt IpReasmReqds}^*$                | IP fragments/s received needing re-assembly                                                                                                    |  |
| isilon_node_disk_access_latency       | Isilon access latency for node disk                                                                                                    |  |
| isilon_node_disk_iosched_queue        | Isilon iosched queue for node disk                                                                                                    |  |
| isilon_node_disk_xfer_size_in         | Transfer size in for node disk                                                                                                    |  |
| isilon_node_disk_xfer_size_out        | Transfer size out for node disk                                                                                                    |  |
| isilon_node_ip                        | IP address of isilon node                                                                                                    |  |
| isilon_in_rate                        | Bytes written to NFS client from Isilon                                                                                                    |  |
| isilon_out_rate                       | Bytes read from Isilon to NFS client                                                                                                    |  |
| isilon_op_rate                        | I/O rate for NFS client to/from Isilon                                                                                                    |  |
| JobThroughput                         | Average number of Jobs finished                                                                                                    |  |
| JobsRunning                           | Jobs running on the node                                                                                                    |  |
| LiteNodesClosed                       | Number of lite nodes not marked as UP or DOWN                                                                                                    |  |
| LiteNodesDown                         | Number of lite nodes marked as DOWN                                                                                                    |  |
| LiteNodesTotal                        | Total number of lite nodes                                                                                                    |  |
| LiteNodesUp                           | Number of lite nodes marked as UP                                                                                                    |  |
| LoadFifteen                           | Load average on 15 minutes                                                                                                    |  |
| LoadFive                              | Load average on 5 minutes                                                                                                    |  |
| LoadOne                               | Load average on 1 minute                                                                                                    |  |
| ${\tt MajorPageFaults}^*$             | Page faults/s that require I/O                                                                                                    |  |
| ManagedServicesOk                     | This metric uses the ManagedServicesOk health check (page 982) for a grouping of nodes, such as the nodes in a category, or the nodes in a cluster. A parameter is specified for the metric, and a value is returned, as follows: |  |
|                                       | • fail: Total number of health checks in a FAIL state                                                                                                    |  |
|                                       | • good: Percentage that are in the PASS state                                                                                                    |  |
|                                       | • pass: Total number that are in the PASS state                                                                                                    |  |
|                                       |                                                                                                    |  |

- total: Total number of the ManagedServicesOk metrics being sampled, regardless of state
- unknown: Total number that are in the UNKNOWN state

| Tab                                           | ele G.1.1: List Of Metricscontinued                                                                                                    |
|-----------------------------------------------|----------------------------------------------------------------------------------------------------|
| Metric                                        | Description                                                                                                    |
| MemoryAvailable                               | Available system memory                                                                                                    |
| MemoryFree                                    | Free system memory                                                                                                    |
| MemoryTotal                                   | Total system memory                                                                                                    |
| MemoryUsed                                    | Used system memory                                                                                                    |
| MemoryUsed $^{\P}$                            | Used system memory for process, but default for cma                                                                                                    |
| MemoryUtilization                             | Memory utilization                                                                                                    |
| $\texttt{MergedReads}^{*,\dagger}$            | Merged reads/s                                                                                                    |
| $MergedWrites^{*,\dagger}$                    | Merged writes/s                                                                                                    |
| NodesClosed                                   | Number of nodes not marked as UP or DOWN                                                                                                    |
| NodesDown                                     | Number of nodes marked as DOWN                                                                                                    |
| NodesInQueue                                  | Number of nodes in the queue                                                                                                    |
| NodesTotal                                    | Total number of nodes                                                                                                    |
| NodesUpInQueue                                | Active nodes in queue                                                                                                    |
| NodesUp                                       | Number of nodes in status UP                                                                                                    |
| nvidia_licensed_compute_                      |                                                                                                    |
| resources*                                    | Licenses available for use                                                                                                    |
| $\texttt{nvidia\_used\_compute\_resources}^*$ | Maximum of either GPUs used, or nodes used                                                                                                    |
| OccupationRate                                | Cluster occupation rate—a normalized cluster load percentage. 100% means all cores on all nodes are fully loaded.                                                                                                    |
|                                               | The calculation is done as follows: LoadOne on each node is<br>mapped to a value, calibrated so that LoadOne=1 corresponds to<br>100% per node. The maximum allowed for a node in the map-<br>ping is 100%. The average of these mappings taken over all nodes<br>is the OccupationRate. |
|                                               | A high value can indicate the cluster is being used optimally.<br>However, a value that is 100% most of the time suggests the clus-<br>ter may need to be expanded.                                                                                                    |
| OpaHfiTxByteCount <sup>*,‡</sup>              | Intel Omni-Path HFI Transmitted data                                                                                                    |
| OpaHfiTxPktsCount <sup>*,‡</sup>              | Intel Omni-Path HFI Transmitted packets                                                                                                    |
| OpaHfiRxByteCount <sup>*,‡</sup>              | Intel Omni-Path HFI Received data                                                                                                    |
| OpaHfiRxPktsCount <sup>*,‡</sup>              | Intel Omni-Path HFI Received packets                                                                                                    |
| $PacketsRecv^{*,\ddagger}$                    | Packets/s received                                                                                                    |
| PacketsSent <sup>*,‡</sup>                    | Packets/s sent                                                                                                    |
| $PageFaults^*$                                | Page faults/s                                                                                                    |
| PageIn *                                      | Number of bytes the system has paged in from disk                                                                                                    |
| PageOut *                                     | Number of bytes the system has paged out to disk                                                                                                    |
| PageSwapIn *                                  | Number of bytes the system has swapped in from disk                                                                                                    |
| PageSwapOut *                                 | Number of bytes the system has swapped out to disk                                                                                                    |
| PDUBankLoad                                   | Total PDU bank load, in amps                                                                                                    |
| PDULoad                                       | Total PDU phase load, in amps                                                                                                    |
| PDUUptime*                                    | PDU uptime per second. I.e. ideally=1, but in practice has jitter effects.                                                                                                    |
|                                               |                                                                                                    |

Table G.1.1: List Of Metrics...continued

|                                       | Table G.1.1: List Of Metricscontinued                                                                                                    |
|---------------------------------------|----------------------------------------------------------------------------------------------------|
| Metric                                | Description                                                                                                    |
| PhaseLoad                             | Sum of PDULoad over all power distribution units                                                                                           |
| ProcessCount                          | Total number of all processes in the OS. These are run-<br>ning processes (RunningProcesses) and blocked pro-<br>cesses(BlockedProcesses). |
| psu_power                             | The average power output in Watts of power supply, from Red-<br>fish                                                                       |
| QueuedJobs                            | Queued jobs                                                                                                    |
| ReadOnly <sup>§</sup>                 | Indicates if the specified mount point was mounted as read-only                                                                            |
| ReadTime <sup>*,†</sup>               | Read time in milliseconds/s                                                                                                    |
| Reads <sup>*,†</sup>                  | Reads/s completed successfully                                                                                                    |
| RunningJobs                           | Running jobs                                                                                                    |
| RunningJobsMax                        | Maximal running jobs                                                                                                    |
| RunningJobsUtilization                | Running jobs utilization                                                                                                    |
| RunningProcesses                      | Running processes                                                                                                    |
| SectorsRead <sup>*,†</sup>            | Sectors/s read successfully/s                                                                                                    |
| $\texttt{SectorsWritten}^{*,\dagger}$ | Sectors/s written successfully                                                                                                    |
| sensor_reading                        | Reading of a temperature sensor, from Redfish                                                                                              |
| SwapCached                            | Cached swap memory                                                                                                    |
| SwapFree                              | Free swap memory                                                                                                    |
| SwapTotal                             | Total swap memory                                                                                                    |
| SwapUsed                              | Used swap memory                                                                                                    |
| SwapUtilization                       | Swap memory utilization                                                                                                    |
| $\texttt{SystemTime}^{\P}$            | System time used by process, by default CMDaemon                                                                                           |
| TcpCurrEstab                          | TCP connections that are either ESTABLISHED or CLOSE-WAIT                                                                                  |
| TcpInErrs*                            | Input IP segments/s received in error                                                                                                    |
| ${\tt TcpRetransSegs}^*$              | Total number of IP segments/s re-transmitted                                                                                               |
| ThreadsUsed $^{\P}$                   | Threads used by process, by default CMDaemon                                                                                               |
| TotalCPUIdle                          | Cluster-wide core usage in idle tasks (sum of all CPUIdle metric percentages)                                                              |
| TotalCPUSystem                        | Cluster-wide core usage in system mode (sum of all CPUSystem metric percentages)                                                           |
| TotalCPUUser                          | Cluster-wide core usage in user mode (sum of all CPUUser met-<br>ric percentages)                                                          |
| TotalGPUPowerUsage                    | Total GPU power usage gpu_power_usage (table G.1.5) over all nodes                                                                         |
| TotalGPUUtilization                   | Average of $gpu_utilization:average$ (table G.1.5) over all nodes                                                                          |
| TotalMemory                           | Sum of MemoryTotal over all nodes                                                                                                    |
| TotalMemoryFree                       | Cluster-wide total of memory free                                                                                                    |
| TotalMemoryUsed                       | Cluster-wide total of memory used                                                                                                    |
| TotalSwap                             | Sum of SwapTotal over all nodes                                                                                                    |

#### **G.1 Metrics And Their Parameters**

| Table G.1.1: List Of Metricscontinued |                                                                                                |  |
|---------------------------------------|------------------------------------------------------------------------------------------------|--|
| Metric                                | Description                                                                                    |  |
| TotalSwapFree                         | Cluster-wide total swap free                                                                   |  |
| TotalSwapUsed                         | Cluster-wide total swap used                                                                   |  |
| TotalUser                             | Total number of known users                                                                    |  |
| TotalUserLogin                        | Total number of logged in users                                                                |  |
| ${\tt UdpInDatagrams}^*$              | Input UDP datagrams/s delivered to UDP users                                                   |  |
| UdpInErrors*                          | Input UDP datagrams/s received that could not be delivered/s for other reasons (no port excl.) |  |
| UdpNoPorts*                           | Received UDP datagrams/s for which there was no application at the destination port            |  |
| UniqueUserLogin                       | Number of unique users logged in                                                               |  |
| UnmanagedNodesClosed                  | Number of unmanaged nodes not marked as UP or DOWN                                             |  |
| UnmanagedNodesDown                    | Number of unmanaged nodes marked as DOWN                                                       |  |
| UnmanagedNodesTotal                   | Total number of unmanaged nodes                                                                |  |
| UnmanagedNodesUp                      | Number of unmanaged nodes marked as UP                                                         |  |
| Uptime*                               | System uptime per second. Ie, ideally=1, but in practice has jitter effects                    |  |
| UsedFiles <sup>§</sup>                | Used file inodes on the specified mount point                                                  |  |
| UsedSpace <sup>§</sup>                | Used space on the specified mount point                                                        |  |
| UserTime <sup>¶</sup>                 | User time used by process, by default CMDaemon                                                 |  |
| $\texttt{VirtualMemoryUsed}^{\P}$     | Virtual memory used by process, by default CMDaemon                                            |  |
| WlmSlotsFree                          | The number of WLM slots in free                                                                |  |
| WlmSlotsTotal                         | The total number of WLM slots                                                                  |  |
| WlmSlotsUsed                          | The number of WLM slots in use                                                                 |  |
| WlmSlotsUtilization                   | The percentage of WLM slots in use                                                             |  |
| wlm_slurm_state_count                 | Number of nodes in the state for a parameter. The possible pa-                                 |  |
|                                       | rameters are:                                                                                  |  |
| • allocated                           |                                                                                                |  |

- completing
- down
- drain
- draining
- fail
- idle
- maint
- mixed

|                          | Table G.1.1: List Of Metricscontinued              |
|--------------------------|----------------------------------------------------|
| Metric                   | Description                                        |
|                          |                                                    |
| WriteTime <sup>*,†</sup> | Write time in milliseconds/s (this is a per mille) |
| Writes <sup>*,†</sup>    | Writes/s completed successfully                    |

\* Cumulative metric. I.e. the metric is derived from cumulative raw measurements taken at two different times, according to:  $metric_{time_2} = \frac{measurement_2 - measurement_1}{time_2 - time_1}$ 

\*\* Standalone scripts, not built-ins.

If sampling from a head node, the script is in directory: /cm/local/apps/cmd/scripts/metrics/

For regular nodes, the script is in directory: /cm/images/default-image/cm/local/apps/cmd/scripts/metrics/

<sup>+</sup> Takes block device name (sda, sdc, nvme0n1 and so on) as parameter

<sup>‡</sup> Takes interface device name (eth0, eth1, en01, docker0, ib0 and so on) as parameter

 $\S$  Takes mount point (for example: /, or /var) as parameter

 ${}^{I\!\!I}$  Takes a process, by default cmd, as parameter

#### G.1.2 NFS Metrics

The NFS metrics are all cumulative. They correspond to nfsstat output, and are shown in table G.1.2.

| NFS Metric                | Description                                                      |
|---------------------------|------------------------------------------------------------------|
| nfs_client_packet_packets | NFS client packets statistics: packets                           |
| nfs_client_packet_tcp     | NFS client package statistics: TCP/IP packets                    |
| nfs_client_packet_tcpconn | NFS client package statistics: TCP/IP connections                |
| nfs_client_packet_udp     | NFS client package statistics: UDP packets                       |
| nfs_client_rpc_authrefrsh | NFS Client RPC statistics: authenticated refreshes to RPC server |
| nfs_client_rpc_calls      | NFS Client RPC statistics: calls                                 |
| nfs_client_rpc_retrans    | NFS Client RPC statistics: re-transmissions                      |
| nfs_server_file_anon      | NFS Server file statistics: anonymous access                     |
| nfs_server_file_lookup    | NFS Server file statistics: look-ups                             |
| nfs_server_file_ncachedir | NFS Server file statistics: ncachedir                            |
| nfs_server_file_stale     | NFS Server file statistics: stale files                          |
| nfs_server_packet_packets | NFS Server packet statistics: packets                            |
| nfs_server_packet_tcp     | NFS Server packet statistics: TCP/IP packets                     |
| nfs_server_packet_tcpconn | NFS Server packet statistics: TCP/IP connections                 |
| nfs_server_packet_udp     | NFS Server packet statistics: UDP packets                        |
| nfs_server_reply_hits     | NFS Server reply statistics: hits                                |
| nfs_server_reply_misses   | NFS Server reply statistics: misses                              |
| nfs_server_reply_nocache  | NFS Server reply statistics: no cache                            |
| nfs_server_rpc_badauth    | NFS Server RPC statistics: bad authentication                    |
| nfs_server_rpc_badcalls   | NFS Server RPC statistics:bad RPC requests                       |
| nfs_server_rpc_badclnt    | NFS Server RPC statistics: badclnt                               |
| nfs_server_rpc_calls      | NFS Server RPC statistics: all calls to NFS and NLM              |

Table G.1.2: NFS Metrics

| Table G.1.2: NFS Metrics  |                                                          |  |  |
|---------------------------|----------------------------------------------------------|--|--|
| NFS Metric                | Description                                              |  |  |
| nfs_server_rpc_xdrcall    | NFS Server RPC statistics: malformed XDR calls           |  |  |
| nfs_v3_client_access      | NFSv3 client statistics: access                          |  |  |
| nfs_v3_client_fsinfo      | NFSv3 client statistics: static file system information  |  |  |
| nfs_v3_client_fsstat      | NFSv3 client statistics: dynamic file system status      |  |  |
| nfs_v3_client_getattr     | NFSv3 client statistics: file system attributes          |  |  |
| nfs_v3_client_lookup      | NFSv3 client statistics: lookup                          |  |  |
| nfs_v3_client_pathconf    | NFSv3 client statistics: configuration path              |  |  |
| nfs_v3_client_read        | NFSv3 client statistics: reads                           |  |  |
| nfs_v3_client_total       | NFSv3 client statistics: total                           |  |  |
| nfs_v3_server_access      | NFSv3 server statistics: access                          |  |  |
| nfs_v3_server_create      | NFSv3 server statistics: create                          |  |  |
| nfs_v3_server_fsinfo      | NFSv3 server statistics: static file system information  |  |  |
| nfs_v3_server_fsstat      | NFSv3 server statistics: dynamic file system information |  |  |
| nfs_v3_server_getattr     | NFSv3 server statistics: file system attributes gets     |  |  |
| nfs_v3_server_lookup      | NFSv3 server statistics: file name look-ups              |  |  |
| nfs_v3_server_mkdir       | NFSv3 server statistics: directory creation              |  |  |
| nfs_v3_server_null        | NFSv3 server statistics: null operations                 |  |  |
| nfs_v3_server_pathconf    | NFSv3 server statistics: retrieve POSIX information      |  |  |
| nfs_v3_server_read        | NFSv3 server statistics: reads                           |  |  |
| nfs_v3_server_readdirplus | NFSv3 server statistics: READDIRPLUS procedures          |  |  |
| nfs_v3_server_readlink    | NFSv3 server statistics: Symbolic link reads             |  |  |
| nfs_v3_server_setattr     | NFSv3 server statistics: file system attribute sets      |  |  |
| nfs_v3_server_total       | NFSv3 server statistics: total                           |  |  |
| nfs_v3_server_write       | NFSv3 server statistics: writes                          |  |  |

# G.1.3 InfiniBand Metrics

The available InfiniBand metrics are displayed in table G.1.3.

| Table G.1.3. Infinitiand Wetrics |                                                                                                    |  |
|----------------------------------|----------------------------------------------------------------------------------------------------|--|
| InfiniBand Metric                | Description                                                                                                    |  |
| SymbolErrorCount                 | Total number of minor link errors detected on one or more physical lanes.                                                 |  |
| LinkErrorRecoveryCount           | Total number of times the Port Training state ma-<br>chine has successfully completed the link error<br>recovery process. |  |
|                                  |                                                                                                    |  |

Table G.1.3: InfiniBand Metrics

| Table G.1.3: InfiniBand Metricscontinued |                                                                                                    |  |  |
|------------------------------------------|----------------------------------------------------------------------------------------------------|--|--|
| IB Metric                                | Description                                                                                                    |  |  |
| LinkDownedCounter                        | Total number of times the Port Training state ma-<br>chine has failed the link error recovery process<br>and downed the link.                                                                   |  |  |
| PortRcvErrors                            | Total number of packets containing an error that were received on the port.                                                                                                    |  |  |
| PortRcvRemotePhysicalErrors              | Total number of packets marked with the EBP delimiter received on the port.                                                                                                    |  |  |
| PortRcvSwitchRelayErrors                 | Total number of packets received on the port that<br>were discarded because they could not be for-<br>warded by the switch relay.                                                               |  |  |
| PortXmitDiscards                         | Total number of outbound packets discarded by the port because the port is down or congested.                                                                                                   |  |  |
| PortXmitConstrainErrors                  | Total number of packets not transmitted from the switch physical port.                                                                                                    |  |  |
| PortRcvConstraintErrors                  | Total number of packets received on the switch physical port that are discarded.                                                                                                    |  |  |
| LocalLinkIntegrityErrors                 | The number of times that the count of local phys-<br>ical errors exceeded the threshold specified by<br>LocalPhyErrors.                                                                         |  |  |
| ExcessiveBufferOverrunError              | The number of times that OverrunErrors consec-<br>utive flow control update periods occurred, each<br>having at least one overrun error                                                         |  |  |
| QP1Dropped                               | Drops on the lower priority QP1 interconnect                                                                                                    |  |  |
| VL15Dropped                              | Drops in the highest priority virtual lane 15                                                                                                    |  |  |
| PortXmitData                             | Total number of data octets, divided by 4 (lanes), transmitted on all VLs. This is a 64-bit counter.                                                                                            |  |  |
| PortRcvData                              | Total number of data octets, divided by 4 (lanes), received on all VLs. This is a 64-bit counter.                                                                                               |  |  |
| PortXmitPkts                             | Total number of packets transmitted on all VLs from this port, including packets with errors, and excluding link packets.                                                                       |  |  |
| PortRcvPkts                              | Total number of packets, including packets con-<br>taining errors, and excluding link packets, re-<br>ceived from all VLs on this port. This is a 64-bit<br>counter.                            |  |  |
| PortXmitWait                             | The number of ticks during which the port had<br>data to transmit but no data was sent during the<br>entire tick (either because of insufficient credits<br>or because of lack of arbitration). |  |  |

#### Table G.1.3: InfiniBand Metrics...continued

# G.1.4 Monitoring System Metrics

The monitoring system metrics correspond to metrics for the monitoring data storage itself. These are shown in table G.1.4.

| Monitoring System Metric             | Description                                   |
|--------------------------------------|-----------------------------------------------|
| Mon::CacheGather::handled            | Cache gathers handled/s                       |
| Mon::CacheGather::miss               | Cache gathers missed/s                        |
| Mon::DataProcessor::handled          | Data processors handled/s                     |
| Mon::DataProcessor::miss             | Data processors missed /s                     |
| Mon::DataTranslator::handled         | Data translators handled/s                    |
| Mon::DataTranslator::miss            | Data translators missed/s                     |
| Mon::EntityMeasurableCache::handled  | Measurable cache handled/s                    |
| Mon::EntityMeasurableCache::miss     | Measurable cache missed/s                     |
| Mon::MeasurableBroker::handled       | Measurable broker handled/s                   |
| Mon::MeasurableBroker::miss          | Measurable broker missed/s                    |
| Mon::00B::TaskService::handled       | Out-of-band task service handled/s            |
| Mon::00B::TaskService::miss          | Out-of-band task service missed/s             |
| Mon::Replicate::Collector::handled   | Replication collection handled/s              |
| Mon::Replicate::Collector::miss      | Replication collection missed/s               |
| Mon::Replicate::Combiner::handled    | Replication combiner handled/s                |
| Mon::Replicate::Combiner::miss       | Replication combiner missed/s                 |
| Mon::RepositoryAllocator::handled    | Repository allocator handled/s                |
| Mon::RepositoryAllocator::miss       | Repository allocator missed/s                 |
| Mon::RepositoryTrim::handled         | Repository trim handled/s                     |
| Mon::RepositoryTrim::miss            | Repository trim missed/s                      |
| Mon::Storage::Engine::elements       | Storage engine data elements, in total        |
| Mon::Storage::Engine::size           | Storage engine size, in bytes                 |
| Mon::Storage::Engine::usage          | Storage engine usage                          |
| Mon::Storage::Message::elements      | Storage message data elements, in total       |
| Mon::Storage::Message::size          | Storage message size in bytes                 |
| Mon::Storage::Message::usage         | Storage message usage                         |
| Mon::Storage::RepositoryId::elements | Storage repository ID data elements, in total |
| Mon::Storage::RepositoryId::size     | Storage repository ID, size, in bytes         |
| Mon::Storage::RepositoryId::usage    | Repository ID usage                           |
| Mon::TaskInitializer::handled        | Task initializer handled/s                    |
| Mon::TaskInitializer::miss           | Task initializer missed/s                     |
| Mon::TaskSampler::handled            | Task sampler handled/s                        |
| Mon::TaskSampler::miss               | Task sampler missed/s                         |
| Mon::Trigger::Actuator::handled      | Trigger actuators handled/s                   |
| Mon::Trigger::Actuator::miss         | Trigger actuators missed/s                    |
| Mon::Trigger::Dispatcher::handled    | Trigger dispatchers handled/s                 |

| Table Girli Holitoring System Houldsmeetinitated |                                                                                                    |  |
|--------------------------------------------------|----------------------------------------------------------------------------------------------------|--|
| Monitoring System Metric                         | Description                                                                                                    |  |
| Mon::Trigger::Dispatcher::miss                   | Trigger dispatchers missed/s                                                                                                    |  |
| Prometheus::DataTranslator::handled              | DataTranslator queries handled. The DataTrans-<br>lator is a translation layer between PromQL for-<br>mat and BCM format sampling. |  |
| Prometheus::DataTranslator::miss                 | DataTranslator misses                                                                                                    |  |

Table G.1.4: Monitoring System Metrics...continued

## G.1.5 GPU Metrics

The data producer (section 12.2.10) for the GPU metrics of this section is GPUSampler.

There were GPU metrics described earlier on in table G.1.1. These were cluster overview metrics about GPUs, and were provided by the ClusterTotal data producer.

However, the NVIDIA GPU metrics of this section, as the GPUSampler data producer name suggests, is about gathering the sampled GPU data from the devices themselves.

There is also a separate section about job GPU metrics (section G.1.6, page 962), which uses the JobSampler data producer, and is about gathering the sampled job data from the GPU devices themselves.

The device parameter for the GPU metrics in this section, unless otherwise noted, specifies the device slot number that the GPU uses. The parameter takes the form gpu0, gpu1, and so on. It is appended to the metric with a colon character. For example, the gpu\_ecc\_dbe\_agg metric, if used with gpu1, is specified as:

#### Example

gpu\_ecc\_dbe\_agg:gpu1

Available GPU metrics for V100 and A100 GPUs are listed in table G.1.5. The available GPU health checks for V100 and A100 GPUs are listed in table G.2.2.

If the cluster has been configured with AMD GPUs (section 7.4 of the *Installation Manual*) then AMD GPU metrics become available. Metrics in the table that are also valid AMD GPU metrics are noted. Some metrics have been added and noted that are only valid for AMD GPUs.

| Table G.1.5: GPU Metrics |                                       |  |
|--------------------------|---------------------------------------|--|
| GPU Metric Description   |                                       |  |
| gpu_dec_utilization*     | GPU decoding usage                    |  |
| gpu_ecc_dbe_agg          | Total double bit aggregate ECC errors |  |
| gpu_ecc_dbe_vol          | Total double bit volatile ECC errors  |  |
| gpu_ecc_sbe_agg          | Total single bit aggregate ECC errors |  |
| gpu_ecc_sbe_vol          | Total single bit volatile ECC errors  |  |
| gpu_enc_utilization*     | GPU encoding usage                    |  |

| Table G.1.5: GPU Metricscontinued         |                                                    |  |
|-------------------------------------------|----------------------------------------------------|--|
| GPU Metric                                | Description                                        |  |
| gpu_enforced_power_limit                  | GPU-enforced power limit                           |  |
| gpu_mem_clock                             | GPU memory clock (also for AMD GPU)                |  |
| $gpu\_mem\_copy\_utilization^*$           | Percentage of GPU memory copy used                 |  |
| gpu_mem_free                              | Amount of GPU free memory                          |  |
| gpu_mem_total**                           | GPU framebuffer size (also for AMD GPU)            |  |
| gpu_mem_used**                            | Amount of GPU memory used (also for AMD GPU)       |  |
| $gpu\_mem\_utilization^*$                 | GPU memory used percentage                         |  |
| $gpu\_memory\_temp^*$                     | GPU memory temperature                             |  |
| ${\tt gpu_nvlink\_total\_bandwidth^{**}}$ | Total NVLink bandwidth used                        |  |
| gpu_power_management_limit                | GPU power management limit                         |  |
| gpu_power_usage**                         | GPU power usage (also for AMD GPU)                 |  |
| $gpu_power_violation^{**}$                | Throttling duration due to power constraints       |  |
| gpu_shutdown_temp                         | GPU shutdown temperature                           |  |
| gpu_slowdown_temp                         | GPU slowdown temperature                           |  |
| gpu_sm_clock                              | GPU shader multiprocessor clock (also for AMD GPU) |  |
| gpu_temperature*                          | GPU temperature                                    |  |
| $gpu_thermal_violation^{**}$              | Throttling duration due to thermal constraints     |  |
| gpu_utilization*                          | Average GPU utilization percentage                 |  |
| gpu_xid_error                             | The value is the specific XID error                |  |

\* Specified as average, or specified for a GPU. For example, for the  $gpu\_dec\_utilization$  metric: gpu\_dec\_utilization:average or gpu\_dec\_utilization:GPU0

\*\* Specified as a total, or specified for a GPU. For example, for the gpu\_mem\_total metric: gpu\_mem\_total:total or gpu\_mem\_total:GPU0

# G.1.6 Job Metrics

Job metrics are introduced in section 13.1.

# **Basic Job Metrics**

The following table lists some of the most useful job metrics that BCM can monitor and visualize. In the table, the text <*device*> denotes a block device name, such as sda.

On virtual machines, block device metrics may be unavailable because of virtualization.

| Table G.                     | 1.6.1: Basic Job Metrics               |                      |
|------------------------------|----------------------------------------|----------------------|
| Job Metric                   | Description                            | Cgroup Source File   |
| blkio.time:< <i>device</i> > | Time job had I/O access to de-<br>vice | blkio.time_recursive |
|                              | continues                              |                      |

Table C 1 6 1. Basic Job Matri

| continued                                             |                                                                                                    |                                            |  |
|-------------------------------------------------------|----------------------------------------------------------------------------------------------------|--------------------------------------------|--|
| Job Metric                                            | Description                                                                                                  | Cgroup Source File                         |  |
| blkio.sectors: <device></device>                      | Sectors transferred to or from specific devices by a cgroup                                                  | blkio.sectors_recursive                    |  |
| <pre>blkio.io_service_read:<device></device></pre>    | Bytes read                                                                                                   | blkio.io_service_bytes_recursive           |  |
| blkio.io_service_write:< <i>device</i> >              | Bytes written                                                                                                | blkio.io_service_bytes_recursive           |  |
| blkio.io_service_sync:< <i>device</i> >               | Bytes transferred synchronously                                                                              | blkio.io_service_bytes_recursive           |  |
| <pre>blkio.io_service_async:<device></device></pre>   | Bytes transferred asyn-<br>chronously                                                                        | blkio.io_service_bytes_recursive           |  |
| <pre>blkio.io_wait_time_read:<device></device></pre>  | Total time spent waiting for ser-<br>vice in the scheduler queues for<br>I/O read operations                 | blkio.io_wait_time_recursive               |  |
| <pre>blkio.io_wait_time_write:<device></device></pre> | Total time spent waiting for ser-<br>vice in the scheduler queues for<br>I/O write operations                | blkio.io_wait_time_recursive               |  |
| <pre>blkio.io_wait_time_sync:<device></device></pre>  | Total time spent waiting for ser-<br>vice in the scheduler queues for<br>I/O synchronous operations          | blkio.io_wait_time_recursive               |  |
| <pre>blkio.io_wait_time_async:<device></device></pre> | Total time spent waiting for ser-<br>vice in the scheduler queues for<br>I/O asynchronous operations         | blkio.io_wait_time_recursive               |  |
| cpuacct.usage                                         | Total CPU time consumed by all job processes                                                                 | cpuacct.usage                              |  |
| cpuacct.stat.user                                     | User CPU time consumed by all job processes                                                                  | cpuacct.stat                               |  |
| cpuacct.stat.system                                   | System CPU time consumed by all job processes                                                                | cpuacct.stat                               |  |
| memory.usage                                          | Total current memory usage                                                                                   | memory.usage_in_bytes                      |  |
| memory.memsw.usage                                    | Sum of current memory plus swap space usage                                                                  | memory.memsw.usage_in_bytes                |  |
| memory.memsw.max_usage                                | Maximum amount of memory and swap space used                                                                 | <pre>memory.memsw.max_usage_in_bytes</pre> |  |
| memory.failcnt                                        | How often the memory limit<br>has reached the value set in<br>memory.limit_in_bytes                          | memory.failcnt                             |  |
| memory.memsw.failcnt                                  | How often the memory<br>plus swap space limit has<br>reached the value set in<br>memory.memsw.limit_in_bytes | memory.memsw.failcnt                       |  |
| memory.swap                                           | Total swap usage                                                                                             | memory                                     |  |
| memory.cache                                          | Total page cache, including tmpfs (shmem)                                                                    | memory                                     |  |
|                                                       | continues                                                                                                    |                                            |  |

| continued          |                                                                   |                    |
|--------------------|-------------------------------------------------------------------|--------------------|
| Job Metric         | Description                                                       | Cgroup Source File |
| memory.mapped_file | Size of memory-mapped<br>mapped files, including tmpfs<br>(shmem) | memory             |
| memory.unevictable | Memory that cannot be re-<br>claimed                              | memory             |

The third column in the table shows the precise source file name that is used when the value is retrieved. These files are all virtual files, and are created as the cgroup controllers are mounted to the cgroup directory. In this case several controllers are mounted to the same directory, which means that all the virtual files will show up in that directory, and in its associated subdirectories—job cgroup directories—when the job runs.

#### **Advanced Job Metrics**

The metrics in the preceding table are enabled by default. There are also over 40 other advanced metrics that can be enabled via the Enable Advanced Metrics property of the jobmetricsettings object:

[basecm10->monitoring->setup[JobSampler]->jobmetricsettings]% show Parameter Value \_\_\_\_\_ Enable Advanced Metrics no Exclude Devices loop,sr Exclude Metrics Include Devices Include Metrics Revision Sampling Type Both [basecm10->monitoring->setup[JobSampler]->jobmetricsettings]% set enableadvancedmetrics yes [basecm10->monitoring->setup\*[JobSampler\*]->jobmetricsettings\*]% commit

The advanced job metrics are:

| Advanced Job Metric                           | Description                                                                                                    | Cgroup Source File              |
|-----------------------------------------------|----------------------------------------------------------------------------------------------------|---------------------------------|
| blkio.io_service_time_read:< <i>device</i> >  | Total time between request<br>dispatch and request com-<br>pletion according to CFQ<br>scheduler for I/O read op-<br>erations         | blkio.io_service_time_recursive |
| blkio.io_service_time_write:< <i>device</i> > | Total time between request<br>dispatch and request com-<br>pletion according to CFQ<br>scheduler for I/O write op-<br>erations        | blkio.io_service_time_recursive |
| blkio.io_service_time_sync:< <i>device</i> >  | Total time between re-<br>quest dispatch and request<br>completion according to<br>CFQ scheduler for I/O<br>synchronous operations    | blkio.io_service_time_recursive |
| blkio.io_service_time_async:< <i>device</i> > | Total time between request<br>dispatch and request com-<br>pletion according to CFQ<br>scheduler for I/O asyn-<br>chronous operations | blkio.io_service_time_recursive |

Table G.1.6.2: Advanced Job Metrics

| continue                                             | d                                                                                               |                             |
|------------------------------------------------------|-------------------------------------------------------------------------------------------------|-----------------------------|
| Advanced Job Metric                                  | Description                                                                                     | Cgroup Source File          |
| blkio.io_serviced_read:< <i>device</i> >             | Read I/O operations                                                                             | blkio.io_serviced_recursive |
| blkio.io_serviced_write: <device></device>           | Write I/O operations                                                                            | blkio.io_serviced_recursive |
| blkio.io_serviced_sync:< <i>device</i> >             | Synchronous I/O opera-<br>tions                                                                 | blkio.io_serviced_recursive |
| <pre>blkio.io_serviced_async:<device></device></pre> | Asynchronous I/O opera-<br>tions                                                                | blkio.io_serviced_recursive |
| blkio.io_merged_read:< <i>device</i> >               | Number of block I/Os<br>(requests) merged into<br>requests for I/O read<br>operations           | blkio.io_merged_recursive   |
| blkio.io_merged_write:< <i>device</i> >              | Number of block I/Os<br>(requests) merged into<br>requests for I/O write<br>operations          | blkio.io_merged_recursive   |
| blkio.io_merged_sync:< <i>device</i> >               | Number of block I/Os<br>(requests) merged into re-<br>quests for I/O synchronous<br>operations  | blkio.io_merged_recursive   |
| blkio.io_merged_async:< <i>device</i> >              | Number of block I/Os<br>(requests) merged into<br>requests for I/O asyn-<br>chronous operations | blkio.io_merged_recursive   |
| blkio.io_queued_read:< <i>device</i> >               | Number of requests queued for I/O read operations                                               | blkio.io_queued_recursive   |
| blkio.io_queued_write:< <i>device</i> >              | Number of requests queued for I/O write operations                                              | blkio.io_queued_recursive   |
| blkio.io_queued_sync:< <i>device</i> >               | Number of requests queued for I/O synchronous opera-<br>tions                                   | blkio.io_queued_recursive   |
| blkio.io_queued_async:< <i>device</i> >              | Number of requests queued for I/O asynchronous oper-<br>ations                                  | blkio.io_queued_recursive   |
| memory.rss                                           | Anonymous and swap<br>cache, not including tmpfs<br>(shmem)                                     | memory                      |
|                                                      | continues                                                                                       |                             |

| continued                                     |                                                                                                    |                    |
|-----------------------------------------------|----------------------------------------------------------------------------------------------------|--------------------|
| Advanced Job Metric                           | Description                                                                                          | Cgroup Source File |
| memory.pgpgin                                 | Number of pages paged into memory                                                                    | memory             |
| memory.pgpgout                                | Number of pages paged out of memory                                                                  | memory             |
| memory.active_anon                            | Anonymous and swap<br>cache on active least-<br>recently-used (LRU) list,<br>including tmpfs (shmem) | memory             |
| memory.inactive_anon                          | Anonymous and swap<br>cache on inactive LRU list,<br>including tmpfs (shmem)                         | memory             |
| memory.active_file                            | File-backed memory on ac-<br>tive LRU list                                                           | memory             |
| memory.inactive_file                          | File-backed memory on in-<br>active LRU list                                                         | memory             |
| <pre>memory.hierarchical\ _memory_limit</pre> | Memory limit for the<br>Hierarchy that contains the<br>memory cgroup of job                          | memory             |
| <pre>memory.hierarchical\ _memsw_limit</pre>  | Memory plus swap limit for<br>Hierarchy that contains the<br>memory cgroup of job                    | memory             |

...continued

#### **Job GPU Metrics**

The GPU metrics of section G.1.5 have a GPUSampler data producer (section 12.2.10). As the name suggests, those metrics are about gathering the sampled GPU data from the devices themselves.

The job GPU metrics of this section have a JobSampler data producer. As the name suggests, these metrics are about gathering the sampled job data from the GPU devices themselves.

In other words, the job GPU metrics are essentially the same metrics as in the GPU metrics section, but are valid only for the job. This is reflected in their names, which are identical, except for the job\_ prefix. Other differences of job GPU metrics in comparison with GPU metrics are that

- they are sampled only on the node that hosts the GPUs on which the job ran, and do not take specific GPUs as a parameter.
- the metrics are listed in the monitoring measurable mode of cmsh only after jobs have run on the GPUs.

Available job GPU metrics for V100 and A100 GPUs are listed in table G.1.6.

If the cluster has been configured with AMD GPUs (section 7.4 of the *Installation Manual*) then AMD job GPU metrics become available. Metrics in the table that are also valid AMD job GPU metrics are noted. Some metrics have been added and noted that are only valid for AMD GPUs.

| Table G.1.6: Job GPU Metrics For Node |                                                    |  |
|---------------------------------------|----------------------------------------------------|--|
| Job GPU Metric                        | Description For Job On Node                        |  |
| job_gpu_dec_utilization               | GPU decoding usage                                 |  |
| job_gpu_ecc_dbe_agg                   | Total double bit aggregate ECC errors              |  |
| job_gpu_ecc_dbe_vol                   | Total double bit volatile ECC errors               |  |
| job_gpu_ecc_sbe_agg                   | Total single bit aggregate ECC errors              |  |
| job_gpu_ecc_sbe_vol                   | Total single bit volatile ECC errors               |  |
| job_gpu_enc_utilization               | GPU encoding usage                                 |  |
| job_gpu_enforced_power_limit          | GPU-enforced power limit                           |  |
| job_gpu_mem_clock                     | GPU memory clock (also for AMD GPU)                |  |
| job_gpu_mem_copy_utilization          | Percentage of GPU memory copy used                 |  |
| job_gpu_mem_free                      | Amount of GPU free memory                          |  |
| job_gpu_mem_total                     | GPU framebuffer size (also for AMD GPU)            |  |
| job_gpu_mem_used                      | Amount of GPU memory used (also for AMD GPU)       |  |
| job_gpu_mem_utilization               | GPU memory used percentage                         |  |
| job_gpu_memory_temp                   | GPU memory temperature                             |  |
| job_gpu_nvlink_total_bandwidth        | Total NVLink bandwidth used                        |  |
| job_gpu_power_management_limit        | GPU power management limit                         |  |
| job_gpu_power_usage                   | GPU power usage (also for AMD GPU)                 |  |
| job_gpu_power_violation               | Throttling duration due to power constraints       |  |
| job_gpu_shutdown_temp                 | GPU shutdown temperature                           |  |
| job_gpu_slowdown_temp                 | GPU slowdown temperature                           |  |
| job_gpu_sm_clock                      | GPU shader multiprocessor clock (also for AMD GPU) |  |
| job_gpu_temperature                   | GPU temperature                                    |  |
| job_gpu_thermal_violation             | Throttling duration due to thermal constraints     |  |
| job_gpu_utilization                   | GPU utilization (section 14.4.1)                   |  |
| job_gpu_wasted                        | GPU wasted (section 14.4.1)                        |  |
| job_gpu_xid_error                     | The value is the specific XID error                |  |

Table G.1.6: Job GPU Metrics For Node

# G.1.7 IPMI Metrics

The IPMI metrics correspond to metrics provided by the BMC devices. The metrics available depend on the manufacturer, and are detected by BCM. The metrics listed in the following table are a limited list of what may be detected on a system.

The data producer (section 12.2.10) for the IPMI metrics is the ipmi data producer.

Table G.1.7: IPMI Metrics

| IPMI Metric                  | Description                                                               |
|------------------------------|---------------------------------------------------------------------------|
| Current_ <number>**</number> | Current seen by BMC sensor < <i>number</i> >, in amps (file: sample_ipmi) |

| IPMI Metric                 | Description                                                               |
|-----------------------------|---------------------------------------------------------------------------|
|                             |                                                                           |
| Exhaust_Temp                | Exhaust temperature, in Celsius                                           |
| FETDRV_PG                   | PowerEdge voltage sensor on IPMI board                                    |
| Fan< <i>number</i> >_RPM    | <pre>RPM of Fan<number> as seen by BMC (file: sample_ipmi)</number></pre> |
| Fan_Redundancy              | fan redundancy status                                                     |
| Inlet_Temp**                | Inlet Temperature, in Celsius (file: <pre>sample_ipmi)</pre>              |
| MO1_VDDQ_PG                 | PowerEdge CPU voltage sensor<br>M01_VDDQ_PG                               |
| MO1_VTT_PG                  | PowerEdge CPU voltage sensor                                              |
| M23_VDDQ_PG                 | PowerEdge CPU voltage sensor                                              |
| M23_VTT_PG                  | PowerEdge CPU voltage sensor                                              |
| NDC_PG                      | PowerEdge system board voltage sensor                                     |
| PFault_Fail_Safe            | PowerEdge sensor                                                          |
| PLL_PG                      | PowerEdge sensor                                                          |
| PS1_PG_Fail                 | PowerEdge sensor                                                          |
| PS2_PG_Fail                 | PowerEdge sensor                                                          |
| Pwr_Consumption             | Power consumed by BMC, in watts (file: sample_ipmi)                       |
| Temp                        | Temperature, in Celsius                                                   |
| VSA_PG                      | PowerEdge voltage sensor                                                  |
| VTT_PG                      | PowerEdge voltage sensor                                                  |
| Voltage_< <i>number</i> >** | Voltage seen by BMC sensor <i>number</i> , in Volts (file: sample_ipmi)   |

Table G.1.7: IPMI Metrics...continued

\*\* Standalone scripts, not built-ins.

If sampling from a head node, the script is in directory: /cm/local/apps/cmd/scripts/metrics/

For regular nodes, the script is in directory: /cm/images/default-image/cm/local/apps/cmd/scripts/metrics/

### G.1.8 Redfish Metrics

By default Redfish metrics are sampled only when the BMC interface (section 3.7) starts with rf (e.g. rf0, rf1 etc). The Redfish metric sampler is enabled by setting userdefinedresources as follows:

#### Example

[basecm10->device[node001]]% set userdefinedresources redfish
[basecm10->device[node001]]% commit

The Redfish metrics that are sampled can be viewed as follows:

### Example

| [basecm10->device[node001]]% latestmetricdata  <br>Measurable | head -2; ]<br>Parameter | <b>U</b>                               | Value     |
|---------------------------------------------------------------|-------------------------|----------------------------------------|-----------|
| RF_Baseboard_0_PCB_0_Temp_0                                   | reading                 | Environmental/Redfish/Sensor reading   | 34 C      |
| RF_Baseboard_0_PCB_1_Temp_0                                   | reading                 | Environmental/Redfish/Sensor reading   | 33.5 C    |
| RF_Baseboard_0_PCB_2_Temp_0                                   | reading                 | Environmental/Redfish/Sensor reading   | 33 C      |
| $RF_Baseboard_0_StandbyHSC_0_Power_0$                         | reading                 | Environmental/Redfish/Sensor reading   | 34.746 W  |
| $RF_Baseboard_0_StandbyHSC_0_Temp_0$                          | reading                 | Environmental/Redfish/Sensor reading   | 33.4375 C |
| RF_C2C_0_Resource_MaxSpeed                                    |                         | Environmental/Redfish/Port             | 0 B/s     |
| $RF_DIMM_Slot_AllowedSpeeds$                                  |                         | Environmental/Redfish/Memory           | no data   |
| RF_DIMM_Slot_Capacity                                         |                         | Environmental/Redfish/Memory           | 0 B       |
| RF_DIMM_Slot_CapacityMiB                                      |                         | Environmental/Redfish/Memory           | 0 B       |
| $RF_DIMM_Slot_Nvidia_RowRemappingFailed$                      |                         | Environmental/Redfish/Memory           | 0         |
| RF_GPU_0_DRAM_0_Memory_Metrics_Bandwidth                      |                         | Environmental/Redfish/Memorymetrics    | 0.0%      |
| RF_GPU_0_DRAM_0_Memory_Metrics_CapacityUtilizat               | +                       | Environmental/Redfish/Memorymetrics    | 0.0%      |
| RF_GPU_0_Processor_Metrics_Bandwidth                          |                         | Environmental/Redfish/Processormetrics | 0.0%      |
| RF_GPU_0_Processor_Metrics_LifeTime_Correctable               | +                       | Environmental/Redfish/Processormetrics | 0         |
| RF_GPU_0_Processor_Metrics_LifeTime_Uncorrectab               | +                       | Environmental/Redfish/Processormetrics | 0         |
| RF_GPU_0_Processor_Metrics_Nvidia_AccumulatedGP               | +                       | Environmental/Redfish/Processormetrics | no data   |
| RF_GPU_0_Processor_Metrics_Nvidia_AccumulatedSM               | +                       | Environmental/Redfish/Processormetrics | no data   |
| RF_GPU_0_Processor_Metrics_Nvidia_DMMAUtilizati               | o                       | Environmental/Redfish/Processormetrics | 0.0%      |
| RF_GPU_0_Processor_Metrics_Nvidia_FP16Activity                |                         | Environmental/Redfish/Processormetrics | 0.0%      |

The preceding list is a truncated excerpt from a DGX GH200 system. The Redfish metrics that are available depend on the vendor.

## G.1.9 SMART Metrics

The SMART metrics correspond to metrics provided by SMART hard drive implementation. The metrics available depend on the manufacturer, and are detected by BCM. The metrics listed in the following table are a limited list of what may be detected on a system.

A SMART metric takes a block device name (sda, sdc, nvme0n1 and so on) as a parameter. Some reported values, such as "spin up time" and "start/stop count" are not relevant on non-rotational (solid-state) drives.

The data producer (section 12.2.10) for SMART metrics is the smart data producer.

| Table G.1.9: SMART Metrics |                               |
|----------------------------|-------------------------------|
| SMART Metric               | Description                   |
| Command_Timeout            | Command timeout               |
| Current_Pending_Sector     | Current pending sectors       |
| Hardware_ECC_Recovered     | Hardware ECC recovered        |
| Offline_Uncorrectable      | Uncorrectable sectors         |
| Raw_Read_Error_Rate        | Raw read error rate           |
| Reallocated_Sector_Ct      | Reallocated sectors count     |
| Reported_Uncorrect         | Reported uncorrectable errors |
| UDMA_CRC_Error_Count       | UDMA CRC errors               |

Table G.1.9: SMART Metrics

## G.1.10 Prometheus Metrics

Prometheus metrics are introduced in section 14.2.

The data producers for Prometheus metrics are JobSampler, JobMetadataSampler, and some others. *Table G.1.10: Prometheus Metrics* 

| Description (for a job, unless asterisked)                                                                                                    |
|----------------------------------------------------------------------------------------------------|
| Number of block I/Os (requests) merged into re-<br>quests for I/O operations by a cgroup                                                                                     |
| Number of requests queued for I/O operations by a cgroup                                                                                                    |
| Reports the number of bytes transferred to or<br>from specific devices by a cgroup as seen by the<br>CFQ scheduler                                                           |
| Reports the number of bytes transferred to or<br>from specific devices by a cgroup as seen by the<br>CFQ scheduler (for all jobs)*                                           |
| Reports the total time in seconds between re-<br>quest dispatch and request completion for I/O<br>operations on specific devices by a cgroup as<br>seen by the CFQ scheduler |
| Reports the number of I/O operations per-<br>formed on specific devices by a cgroup as seen<br>by the CFQ scheduler                                                          |
| Reports the total time I/O operations on specific devices by a cgroup spent waiting for service in the scheduler queues                                                      |
|                                                                                                    |

| Table G.1.10: Prometheus Metricscontinued  |                                                                                                    |  |
|--------------------------------------------|----------------------------------------------------------------------------------------------------|--|
| Prometheus Metric                          | Description (for a job, unless asterisked)                                                                                       |  |
| job_blkio_sectors                          | Reports the number of sectors transferred to or<br>from specific devices by a cgroup                                             |  |
| job_blkio_time_seconds                     | Reports the time that a cgroup had I/O access to specific devices                                                                |  |
| job_cpuacct_stat_system                    | System CPU time consumed by processes                                                                                            |  |
| job_cpuacct_stat_user                      | User CPU time consumed by processes                                                                                              |  |
| job_cpuacct_usage_seconds                  | CPU usage time consumed                                                                                                    |  |
| job_memory_active_anon_bytes               | Anonymous and swap cache on active least-<br>recently-used (LRU) list, including tmpfs<br>(shmem), in bytes                      |  |
| job_memory_active_file_bytes               | File-backed memory on active LRU list, in bytes                                                                                  |  |
| job_memory_cache_bytes                     | Page cache, including tmpfs (shmem), in bytes                                                                                    |  |
| job_memory_failcnt                         | Reports the number of times that the mem-<br>ory limit has reached the value set in mem-<br>ory.limit_in_bytes                   |  |
| job_memory_hierarchical_memory_limit_bytes | Memory limit for the hierarchy that contains the memory cgroup, in bytes                                                         |  |
| job_memory_hierarchical_memsw_limit_bytes  | Memory plus swap limit for the hierarchy that contains the memory cgroup, in bytes                                               |  |
| job_memory_inactive_anon_bytes             | Anonymous and swap cache on inactive LRU list, including tmpfs (shmem), in bytes                                                 |  |
| job_memory_inactive_file_bytes             | File-backed memory on inactive LRU list, in bytes                                                                                |  |
| job_memory_mapped_file_bytes               | Size of memory-mapped mapped files, includ-<br>ing tmpfs (shmem), in bytes                                                       |  |
| job_memory_memsw_failcnt                   | Reports the number of times that the memory<br>plus swap space limit has reached the value set<br>in memory.memsw.limit_in_bytes |  |
| job_memory_memsw_max_usage_bytes           | Reports the maximum amount of memory and<br>swap space used by processes in the cgroup, in<br>bytes                              |  |
| job_memory_memsw_usage_bytes               | Reports the sum of current memory usage plus<br>swap space used by processes in the cgroup, in<br>bytes                          |  |
| job_memory_pgpgin_bytes                    | Number of pages paged into memory                                                                                                |  |
| job_memory_pgpgout_bytes                   | Number of pages paged out of memory                                                                                              |  |
|                                            |                                                                                                    |  |

Table G.1.10: Prometheus Metrics...continued

| Table G.1.10: Prometheus Metricscontinued |                                                                                                  |  |
|-------------------------------------------|--------------------------------------------------------------------------------------------------|--|
| Prometheus Metric                         | Description (for a job, unless asterisked)                                                       |  |
| job_memory_rss_bytes                      | Anonymous and swap cache, not including tmpfs (shmem), in bytes                                  |  |
| job_memory_swap_bytes                     | Swap usage, in bytes                                                                             |  |
| job_memory_unevictable_bytes              | Memory that cannot be reclaimed, in bytes,                                                       |  |
| job_memory_usage_bytes                    | Reports the total current memory usage by pro-<br>cesses in the cgroup, in bytes                 |  |
| job_memory_usage_bytes_total              | Reports the total current memory usage by pro-<br>cesses in the cgroup, in bytes (for all jobs)* |  |
| job_metadata_allocated_cpu_cores          | CPU cores used by a job by the user                                                              |  |
| job_metadata_allocated_gpus               | GPUs used by a job by the user                                                                   |  |
| job_metadata_is_running                   | Returns 1 if the job metadata sampler is running a job                                           |  |
| job_metadata_is_waiting                   | Returns 1 if the job metadata sampler is waiting                                                 |  |
| job_metadata_num_cpus                     | Number of CPUs that the job runs on                                                              |  |
| job_metadata_num_nodes                    | Number of nodes that the job runs on                                                             |  |
| job_metadata_pending_jobs                 | Number of pending jobs for the user                                                              |  |
| job_metadata_running_jobs                 | Number of running jobs for the user                                                              |  |
| job_metadata_running_seconds              | Time the job has run                                                                             |  |
| job_metadata_waiting_seconds              | Time the job has been waiting to run                                                             |  |
| users_job_effective_cpu_seconds:1w        | CPU seconds used by users over the past week*                                                    |  |
| users_job_running_count:1w                | Number of jobs run by users over the past week*                                                  |  |
| users_job_waiting_seconds:1w              | Time users have been waiting for jobs to run over the past week*                                 |  |
| users_job_wall_clock_seconds:1w           | Time the jobs runs for users according to wall time over the past week*                          |  |
| users_job_wasted_cpu_seconds:1w           | CPU time wasted during users jobs over the past week*                                            |  |

Table G.1.10: Prometheus Metrics...continued

\* total in the past 7x24x60x60 seconds, as measured at the time of sampling

# G.1.11 NetQ Metrics

NetQ metrics (table G.1.11) are metrics sourced from NetQ. Configuring NetQ with BCM is described in section 3.11.

The data producer (section 12.2.10) for NetQ metrics is the netq data producer.

| Table G.1.11: NetQ Metrics |                 |
|----------------------------|-----------------|
| NetQ Metric                | Description     |
| NetQ_node_fan_speed        | Fan speed (RPM) |

| Table G.1.11. Neig Metricscontinued       |                                                     |
|-------------------------------------------|-----------------------------------------------------|
| NetQ Metric                               | Description                                         |
| NetQ_node_nvlink_rx_all_flits             | NVLink packets received, control and data (FLITs/s) |
| <pre>NetQ_node_nvlink_rx_data_flits</pre> | NVLink packets received, data (FLITs/s)             |
| <pre>NetQ_node_nvlink_tx_all_flits</pre>  | NVLink packets sent, control and data (FLITs/s)     |
| <pre>NetQ_node_nvlink_tx_data_flits</pre> | NVLink packets sent, data (FLITs/s)                 |
| NetQ_node_PSU_power_input                 | Power supply power input (W)                        |
| NetQ_node_PSU_power_output                | Power supply power output (W)                       |
| <pre>NetQ_node_PSU_voltage_input</pre>    | Power supply voltage input (V)                      |
| <pre>NetQ_node_PSU_voltage_output</pre>   | Power supply voltage output (V)                     |
| NetQ_node_Temp_sensor                     | Temperature sensor value (C)                        |

Table G.1.11: NetQ Metrics...continued

NetQ health checks are covered in section G.2.4.

# G.1.12 Kubernetes Metrics

Configuring Kubernetes with BCM is described in Chapter 4 of the Containerization Manual.

There were cluster Kubernetes metrics described earlier on in table G.1.1. Those were overview metrics about Kubernetes.

The Kubernetes metrics in the following table G.1.12 are state metrics sourced from Kubernetes itself. The data producer (section 12.2.10) for the Kubernetes metrics of this section is <code>kubestatemetrics</code>.

| Table G.1.5: Kubernetes Metrics          |                                                                    |
|------------------------------------------|--------------------------------------------------------------------|
| Kubernetes Metric                        | Description                                                        |
| kube_configmap_annotations               | Kubernetes annotations converted to Prometheus labels.             |
| kube_configmap_created                   | [STABLE] Unix creation timestamp                                   |
| kube_configmap_info                      | [STABLE] Information about configmap.                              |
| kube_configmap_labels                    | [STABLE] Kubernetes labels converted to Prometheus labels.         |
| kube_configmap_metadata_resource_version | Resource version representing a specific version of the configmap. |
| kube_cronjob_annotations                 | Kubernetes annotations converted to Prometheus labels.             |
| kube_cronjob_created                     | [STABLE] Unix creation timestamp                                   |
| kube_cronjob_info                        | [STABLE] Info about cronjob.                                       |
| kube_cronjob_labels                      | [STABLE] Kubernetes labels converted to Prometheus labels.         |

| Kubernetes Metric                                  | Description                                                                                                    |
|----------------------------------------------------|----------------------------------------------------------------------------------------------------|
| kube_cronjob_metadata_resource_version             | [STABLE] Resource version representing a spe-<br>cific version of the cronjob.                                                                                                    |
| kube_cronjob_next_schedule_time                    | [STABLE] Next time the cronjob should be<br>scheduled. The time after lastScheduleTime, or<br>after the cron job's creation time if it's never been<br>scheduled. Use this to determine if the job is de-<br>layed. |
| kube_cronjob_spec_failed_job_history_limit         | Failed job history limit tells the controller how many failed jobs should be preserved.                                                                                                    |
| kube_cronjob_spec_successful_job_history_<br>limit | Successful job history limit tells the controller how many completed jobs should be preserved.                                                                                                    |
| kube_cronjob_spec_suspend                          | [STABLE] Suspend flag tells the controller to suspend subsequent executions.                                                                                                    |
| kube_cronjob_status_active                         | [STABLE] Active holds pointers to currently run-<br>ning jobs.                                                                                                    |
| kube_cronjob_status_last_schedule_time             | [STABLE] LastScheduleTime keeps information<br>of when was the last time the job was success-<br>fully scheduled.                                                                                                   |
| kube_cronjob_status_last_successful_time           | LastSuccessfulTime keeps information of when<br>was the last time the job was completed success-<br>fully.                                                                                                    |
| kube_daemonset_annotations                         | Kubernetes annotations converted to Prometheus labels.                                                                                                    |
| kube_daemonset_created                             | [STABLE] Unix creation timestamp                                                                                                    |
| kube_daemonset_labels                              | [STABLE] Kubernetes labels converted to Prometheus labels.                                                                                                    |
| kube_daemonset_metadata_generation                 | [STABLE] Sequence number representing a spe-<br>cific generation of the desired state.                                                                                                    |
| kube_daemonset_status_current_number_<br>scheduled | [STABLE] The number of nodes running at least one daemon pod and are supposed to.                                                                                                    |
| kube_daemonset_status_desired_number_<br>scheduled | [STABLE] The number of nodes that should be running the daemon pod.                                                                                                    |
| kube_daemonset_status_number_available             | [STABLE] The number of nodes that should be<br>running the daemon pod and have one or more<br>of the daemon pod running and available                                                                               |
| kube_daemonset_status_number_misscheduled          | [STABLE] The number of nodes running a dae-<br>mon pod but are not supposed to.                                                                                                    |

Table G.1.5: Kubernetes Metrics...continued

| Table G.1.5: Kubernetes Metricscontinued                        |                                                                                                    |
|-----------------------------------------------------------------|----------------------------------------------------------------------------------------------------|
| Kubernetes Metric                                               | Description                                                                                                    |
| kube_daemonset_status_number_ready                              | [STABLE] The number of nodes that should be<br>running the daemon pod and have one or more<br>of the daemon pod running and ready.              |
| kube_daemonset_status_number_unavailable                        | [STABLE] The number of nodes that should be<br>running the daemon pod and have none of the<br>daemon pod running and available                  |
| kube_daemonset_status_observed_generation                       | [STABLE] The most recent generation observed by the daemon set controller.                                                                      |
| kube_daemonset_status_updated_number_<br>scheduled              | [STABLE] The total number of nodes that are running updated daemon pod                                                                          |
| kube_deployment_annotations                                     | Kubernetes annotations converted to Prometheus labels.                                                                                          |
| kube_deployment_created                                         | [STABLE] Unix creation timestamp                                                                                                    |
| kube_deployment_labels                                          | [STABLE] Kubernetes labels converted to Prometheus labels.                                                                                      |
| kube_deployment_metadata_generation                             | [STABLE] Sequence number representing a spe-<br>cific generation of the desired state.                                                          |
| kube_deployment_spec_paused                                     | [STABLE] Whether the deployment is paused<br>and will not be processed by the deployment<br>controller.                                         |
| kube_deployment_spec_replicas                                   | [STABLE] Number of desired pods for a deploy-<br>ment.                                                                                          |
| kube_deployment_spec_strategy_<br>rollingupdate_max_surge       | [STABLE] Maximum number of replicas that can<br>be scheduled above the desired number of repli-<br>cas during a rolling update of a deployment. |
| kube_deployment_spec_strategy_<br>rollingupdate_max_unavailable | [STABLE] Maximum number of unavailable replicas during a rolling update of a deployment.                                                        |
| kube_deployment_status_condition                                | [STABLE] The current status conditions of a deployment.                                                                                         |
| kube_deployment_status_observed_generation                      | [STABLE] The generation observed by the de-<br>ployment controller.                                                                             |
| kube_deployment_status_replicas                                 | [STABLE] The number of replicas per deploy-<br>ment.                                                                                            |
| kube_deployment_status_replicas_available                       | [STABLE] The number of available replicas per deployment.                                                                                       |
| kube_deployment_status_replicas_ready                           | [STABLE] The number of ready replicas per deployment.                                                                                           |
|                                                                 | continuos                                                                                                    |

```
Table G.1.5: Kubernetes Metrics...continued
```

| Table G.1.5: Kubernetes Metricscontinued  |                                                                                       |
|-------------------------------------------|---------------------------------------------------------------------------------------|
| Kubernetes Metric                         | Description                                                                           |
| kube_deployment_status_replicas_unavailab | le[STABLE] The number of unavailable replicas                                         |
|                                           | per deployment.                                                                       |
| kube_deployment_status_replicas_updated   | [STABLE] The number of updated replicas per deployment.                               |
| kube_endpoint_address                     | [STABLE] Information about Endpoint available and non available addresses.            |
| kube_endpoint_address_available           | (Deprecated since v2.6.0) Number of addresses available in endpoint.                  |
| kube_endpoint_address_not_ready           | (Deprecated since v2.6.0) Number of addresses not ready in endpoint.                  |
| kube_endpoint_annotations                 | Kubernetes annotations converted to Prometheus labels.                                |
| kube_endpoint_created                     | [STABLE] Unix creation timestamp                                                      |
| kube_endpoint_info                        | [STABLE] Information about endpoint.                                                  |
| kube_endpoint_labels                      | [STABLE] Kubernetes labels converted to Prometheus labels.                            |
| kube_endpoint_ports                       | [STABLE] Information about the Endpoint ports.                                        |
| kube_ingress_annotations                  | Kubernetes annotations converted to Prometheus labels.                                |
| kube_ingress_created                      | [STABLE] Unix creation timestamp                                                      |
| kube_ingress_info                         | [STABLE] Information about ingress.                                                   |
| kube_ingress_labels                       | [STABLE] Kubernetes labels converted to Prometheus labels.                            |
| kube_ingress_metadata_resource_version    | Resource version representing a specific version of ingress.                          |
| kube_ingress_path                         | [STABLE] Ingress host, paths and backend service information.                         |
| kube_job_annotations                      | Kubernetes annotations converted to Prometheus labels.                                |
| kube_job_complete                         | [STABLE] The job has completed its execution.                                         |
| kube_job_created                          | [STABLE] Unix creation timestamp                                                      |
| kube_job_info                             | [STABLE] Information about job.                                                       |
| kube_job_labels                           | [STABLE] Kubernetes labels converted to Prometheus labels.                            |
| kube_job_owner                            | [STABLE] Information about the Job's owner.                                           |
| kube_job_spec_completions                 | [STABLE] The desired number of successfully finished pods the job should be run with. |

Table G.1.5: Kubernetes Metrics...continued

| Kubernetes Metric                                                  | Description                                                                           |
|--------------------------------------------------------------------|---------------------------------------------------------------------------------------|
| kube_job_spec_parallelism                                          | [STABLE] The maximum desired number of pods the job should run at any given time.     |
| kube_job_status_active                                             | [STABLE] The number of actively running pods.                                         |
| kube_job_status_completion_time                                    | [STABLE] CompletionTime represents time when the job was completed.                   |
| kube_job_status_failed                                             | [STABLE] The number of pods which reached Phase Failed and the reason for failure.    |
| kube_job_status_start_time                                         | [STABLE] StartTime represents time when the job was acknowledged by the Job Manager.  |
| kube_job_status_succeeded                                          | [STABLE] The number of pods which reached Phase Succeeded.                            |
| kube_lease_owner                                                   | Information about the Lease's owner.                                                  |
| kube_lease_renew_time                                              | Kube lease renew time.                                                                |
| kube_mutatingwebhookconfiguration_created                          | Unix creation timestamp.                                                              |
| kube_mutatingwebhookconfiguration_info                             | Information about the MutatingWebhookCon-<br>figuration.                              |
| kube_mutatingwebhookconfiguration_<br>metadata_resource_version    | Resource version representing a specific version of the MutatingWebhookConfiguration. |
| kube_mutatingwebhookconfiguration_<br>webhook_clientconfig_service | Service used by the apiserver to connect to a mu-<br>tating webhook.                  |
| kube_namespace_annotations                                         | Kubernetes annotations converted to Prometheus labels.                                |
| kube_namespace_created                                             | [STABLE] Unix creation timestamp                                                      |
| kube_namespace_labels                                              | [STABLE] Kubernetes labels converted to Prometheus labels.                            |
| kube_namespace_status_condition                                    | The condition of a namespace.                                                         |
| kube_namespace_status_phase                                        | [STABLE] kubernetes namespace status phase.                                           |
| kube_node_annotations                                              | Kubernetes annotations converted to Prometheus labels.                                |
| kube_node_created                                                  | [STABLE] Unix creation timestamp                                                      |
| kube_node_info                                                     | [STABLE] Information about a cluster node.                                            |
| kube_node_labels                                                   | [STABLE] Kubernetes labels converted to Prometheus labels.                            |
| kube_node_role                                                     | The role of a cluster node.                                                           |
| kube_node_spec_taint                                               | [STABLE] The taint of a cluster node.                                                 |

| Kubernetes Metric                                      | Description                                                                                                    |
|--------------------------------------------------------|----------------------------------------------------------------------------------------------------|
| kube_node_spec_unschedulable                           | [STABLE] Whether a node can schedule new pods.                                                                                                    |
| kube_node_status_allocatable                           | [STABLE] The allocatable for different resources of a node that are available for scheduling.                                                                                              |
| kube_node_status_capacity                              | [STABLE] The capacity for different resources of a node.                                                                                                    |
| kube_node_status_condition                             | [STABLE] The condition of a cluster node.                                                                                                    |
| kube_pod_completion_time                               | [STABLE] Completion time in unix timestamp for a pod.                                                                                                    |
| kube_pod_container_info                                | [STABLE] Information about a container in a pod.                                                                                                    |
| kube_pod_container_resource_limits                     | The number of requested limit resource by<br>a container. It is recommended to use the<br>kube_pod_resource_limits metric exposed by<br>kube-scheduler instead, as it is more precise.     |
| <pre>kube_pod_container_resource_requests</pre>        | The number of requested request resource by<br>a container. It is recommended to use the<br>kube_pod_resource_requests metric exposed by<br>kube-scheduler instead, as it is more precise. |
| kube_pod_container_state_started                       | [STABLE] Start time in unix timestamp for a pod container.                                                                                                    |
| kube_pod_container_status_last_terminated_<br>exitcode | Describes the exit code for the last container in terminated state.                                                                                                    |
| kube_pod_container_status_last_terminated_<br>reason   | Describes the last reason the container was in ter-<br>minated state.                                                                                                    |
| kube_pod_container_status_ready                        | [STABLE] Describes whether the containers readiness check succeeded.                                                                                                    |
| kube_pod_container_status_restarts_total               | [STABLE] The number of container restarts per container.                                                                                                    |
| kube_pod_container_status_running                      | [STABLE] Describes whether the container is currently in running state.                                                                                                    |
| kube_pod_container_status_terminated                   | [STABLE] Describes whether the container is currently in terminated state.                                                                                                    |
| kube_pod_container_status_terminated_<br>reason        | Describes the reason the container is currently in terminated state.                                                                                                    |
| kube_pod_container_status_waiting                      | [STABLE] Describes whether the container is currently in waiting state.                                                                                                    |

Table G.1.5: Kubernetes Metrics...continued

| Kubernetes Metric                                         | Description                                                                     |
|-----------------------------------------------------------|---------------------------------------------------------------------------------|
| kube_pod_container_status_waiting_<br>reason              | [STABLE] Describes the reason the container is currently in waiting state.      |
| kube_pod_created                                          | [STABLE] Unix creation timestamp                                                |
| kube_pod_deletion_timestamp                               | Unix deletion timestamp                                                         |
| kube_pod_info                                             | [STABLE] Information about pod.                                                 |
| kube_pod_init_container_info                              | [STABLE] Information about an init container in a pod.                          |
| kube_pod_init_container_resource_limits                   | The number of requested limit resource by an init container.                    |
| kube_pod_init_container_resource_requests                 | The number of requested request resource by an init container.                  |
| kube_pod_init_container_status_last_<br>terminated_reason | Describes the last reason the init container was in terminated state.           |
| kube_pod_init_container_status_ready                      | [STABLE] Describes whether the init containers readiness check succeeded.       |
| kube_pod_init_container_status_restarts_<br>total         | [STABLE] The number of restarts for the init con-<br>tainer.                    |
| kube_pod_init_container_status_running                    | [STABLE] Describes whether the init container is currently in running state.    |
| kube_pod_init_container_status_terminated                 | [STABLE] Describes whether the init container is currently in terminated state. |
| kube_pod_init_container_status_terminated_<br>reason      | Describes the reason the init container is cur-<br>rently in terminated state.  |
| kube_pod_init_container_status_waiting                    | [STABLE] Describes whether the init container is currently in waiting state.    |
| kube_pod_init_container_status_waiting_<br>reason         | Describes the reason the init container is cur-<br>rently in waiting state.     |
| kube_pod_ips                                              | Pod IP addresses                                                                |
| kube_pod_owner                                            | [STABLE] Information about the Pod's owner.                                     |
| kube_pod_restart_policy                                   | [STABLE] Describes the restart policy in use by this pod.                       |
| kube_pod_service_account                                  | The service account for a pod.                                                  |
| kube_pod_start_time                                       | [STABLE] Start time in unix timestamp for a pod.                                |
| kube_pod_status_container_ready_time                      | Readiness achieved time in unix timestamp for a pod containers.                 |

Table G.1.5: Kubernetes Metrics...continued

| Table G.1.5: Kubernetes Metricscontinued       Kubernetes Metric       Description |                                                                                        |
|------------------------------------------------------------------------------------|----------------------------------------------------------------------------------------|
|                                                                                    | Description                                                                            |
| kube_pod_status_initialized_time                                                   | Initialized time in unix timestamp for a pod.                                          |
| kube_pod_status_phase                                                              | [STABLE] The pods current phase.                                                       |
| kube_pod_status_qos_class                                                          | The pods current qosClass.                                                             |
| kube_pod_status_ready                                                              | [STABLE] Describes whether the pod is ready to serve requests.                         |
| kube_pod_status_ready_time                                                         | Readiness achieved time in unix timestamp for a pod.                                   |
| kube_pod_status_reason                                                             | The pod status reasons                                                                 |
| kube_pod_status_scheduled                                                          | [STABLE] Describes the status of the scheduling process for the pod.                   |
| kube_pod_status_scheduled_time                                                     | [STABLE] Unix timestamp when pod moved into scheduled status                           |
| kube_pod_tolerations                                                               | Information about the pod tolerations                                                  |
| kube_poddisruptionbudget_annotations                                               | Kubernetes annotations converted to Prometheus labels.                                 |
| kube_poddisruptionbudget_created                                                   | [STABLE] Unix creation timestamp                                                       |
| kube_poddisruptionbudget_labels                                                    | Kubernetes labels converted to Prometheus labels.                                      |
| kube_poddisruptionbudget_status_current_<br>healthy                                | [STABLE] Current number of healthy pods                                                |
| kube_poddisruptionbudget_status_desired_<br>healthy                                | [STABLE] Minimum desired number of healthy pods                                        |
| kube_poddisruptionbudget_status_expected_<br>pods                                  | [STABLE] Total number of pods counted by this disruption budget                        |
| kube_poddisruptionbudget_status_observed_<br>generation                            | [STABLE] Most recent generation observed when updating this PDB status                 |
| kube_poddisruptionbudget_status_pod_<br>disruptions_allowed                        | [STABLE] Number of pod disruptions that are currently allowed                          |
| kube_replicaset_created                                                            | [STABLE] Unix creation timestamp                                                       |
| kube_replicaset_metadata_generation                                                | [STABLE] Sequence number representing a spe-<br>cific generation of the desired state. |
| kube_replicaset_owner                                                              | [STABLE] Information about the ReplicaSet's owner.                                     |
| <pre>kube_replicaset_spec_replicas</pre>                                           | [STABLE] Number of desired pods for a Repli-<br>caSet.                                 |

Table G.1.5: Kubernetes Metrics...continued

| Kubernetes Metric                                            | Description                                                                            |
|--------------------------------------------------------------|----------------------------------------------------------------------------------------|
| kube_replicaset_status_fully_labeled_<br>replicas            | [STABLE] The number of fully labeled replicas per ReplicaSet.                          |
| kube_replicaset_status_observed_generation                   | [STABLE] The generation observed by the Repli-<br>caSet controller.                    |
| <pre>kube_replicaset_status_ready_replicas</pre>             | [STABLE] The number of ready replicas per ReplicaSet.                                  |
| kube_replicaset_status_replicas                              | [STABLE] The number of replicas per ReplicaSet.                                        |
| kube_replicationcontroller_created                           | [STABLE] Unix creation timestamp                                                       |
| kube_replicationcontroller_metadata_<br>generation           | [STABLE] Sequence number representing a spe-<br>cific generation of the desired state. |
| kube_replicationcontroller_owner                             | Information about the ReplicationController's owner.                                   |
| kube_replicationcontroller_spec_replicas                     | [STABLE] Number of desired pods for a Replica-<br>tionController.                      |
| kube_replicationcontroller_status_<br>available_replicas     | [STABLE] The number of available replicas per ReplicationController.                   |
| kube_replicationcontroller_status_fully_<br>labeled_replicas | [STABLE] The number of fully labeled replicas per ReplicationController.               |
| kube_replicationcontroller_status_<br>observed_generation    | [STABLE] The generation observed by the Repli-<br>cationController controller.         |
| kube_replicationcontroller_status_ready_<br>replicas         | [STABLE] The number of ready replicas per ReplicationController.                       |
| kube_replicationcontroller_status_replicas                   | [STABLE] The number of replicas per Replica-<br>tionController.                        |
| kube_resourcequota                                           | [STABLE] Information about resource quota.                                             |
| kube_resourcequota_created                                   | [STABLE] Unix creation timestamp                                                       |
| kube_secret_created                                          | [STABLE] Unix creation timestamp                                                       |
| kube_secret_info                                             | [STABLE] Information about secret.                                                     |
| kube_secret_metadata_resource_version                        | Resource version representing a specific version of secret.                            |
| kube_secret_type                                             | [STABLE] Type about secret.                                                            |
| kube_service_created                                         | [STABLE] Unix creation timestamp                                                       |
| kube_service_info                                            | [STABLE] Information about service.                                                    |
| kube_service_spec_type                                       | [STABLE] Type about service.                                                           |
| kube_statefulset_created                                     | [STABLE] Unix creation timestamp                                                       |

Table G.1.5: Kubernetes Metrics...continued

| Kubernetes Metric     Description                                    |                                                                                                    |
|----------------------------------------------------------------------|----------------------------------------------------------------------------------------------------|
| kube_statefulset_metadata_generation                                 | [STABLE] Sequence number representing a spe-<br>cific generation of the desired state for the State-<br>fulSet.                    |
| kube_statefulset_persistentvolumeclaim_<br>retention_policy          | Count of retention policy for StatefulSet tem-<br>plate PVCs                                                                       |
| kube_statefulset_replicas                                            | [STABLE] Number of desired pods for a State-fulSet.                                                                                |
| kube_statefulset_status_current_revision                             | [STABLE] Indicates the version of the StatefulSet<br>used to generate Pods in the sequence [0,curren-<br>tReplicas).               |
| kube_statefulset_status_observed_<br>generation                      | [STABLE] The generation observed by the State-<br>fulSet controller.                                                               |
| kube_statefulset_status_replicas                                     | [STABLE] The number of replicas per State-fulSet.                                                                                  |
| kube_statefulset_status_replicas_available                           | The number of available replicas per StatefulSet.                                                                                  |
| kube_statefulset_status_replicas_current                             | [STABLE] The number of current replicas per StatefulSet.                                                                           |
| kube_statefulset_status_replicas_ready                               | [STABLE] The number of ready replicas per StatefulSet.                                                                             |
| kube_statefulset_status_replicas_updated                             | [STABLE] The number of updated replicas per StatefulSet.                                                                           |
| <pre>kube_statefulset_status_update_revision</pre>                   | [STABLE] Indicates the version of the StatefulSet<br>used to generate Pods in the sequence [replicas-<br>updatedReplicas,replicas) |
| kube_storageclass_created                                            | [STABLE] Unix creation timestamp                                                                                                   |
| kube_storageclass_info                                               | [STABLE] Information about storageclass.                                                                                           |
| kube_validatingwebhookconfiguration_create                           | dUnix creation timestamp.                                                                                                    |
| kube_validatingwebhookconfiguration_info                             | Information about the ValidatingWebhookCon-<br>figuration.                                                                         |
| kube_validatingwebhookconfiguration_<br>metadata_resource_version    | Resource version representing a specific version of the ValidatingWebhookConfiguration.                                            |
| kube_validatingwebhookconfiguration_<br>webhook_clientconfig_service | Service used by the apiserver to connect to a val-<br>idating webhook.                                                             |

Table G.1.5: Kubernetes Metrics...continued

# G.1.13 Parameters For Metrics

Metrics have the parameters indicated by the left column in the following example:

#### Example

| [basecm10->monitoring->measurable[CPUUser]]% show<br>Parameter Value |                             |
|----------------------------------------------------------------------|-----------------------------|
|                                                                      |                             |
| Class                                                                | CPU                         |
| Consolidator                                                         | default (ProcStat)          |
| Cumulative                                                           | yes                         |
| Description                                                          | CPU time spent in user mode |
| Disabled                                                             | no (ProcStat)               |
| Gap                                                                  | 0 (ProcStat)                |
| Maximal age                                                          | Os (ProcStat)               |
| Maximal samples                                                      | 4,096 (ProcStat)            |
| Maximum                                                              | 0                           |
| Minimum                                                              | 0                           |
| Name                                                                 | CPUUser                     |
| Parameter                                                            |                             |
| Producer                                                             | ProcStat                    |
| Revision                                                             |                             |
| Туре                                                                 | Metric                      |
| Unit                                                                 | Jiffies                     |

If the value is inherited from the producer, then it is shown in parentheses next to the value. An inherited value can be overwritten by setting it directly for the parameter of a measurable.

The meanings of the parameters are:

Class: A choice assigned to a metric. It can be an internal type, or it can be a standalone class type. A slash (/) is used to separate class levels. A partial list of the class values is:

- CPU: CPU-related
- Disk: Disk-related
- Disk/Smart: SMART Disk-related
- Fabric: Fabric-related
- GPU: GPU-related
- Internal: An internal metric
- Job: Job metric
- License: License-related
- Memory: Memory-related
- Network: Network-related
- OS: Operating-system-related
- Process: Process-related
- Prometheus: Prometheus-related
- Total: Total cluster-wide-related
- Workload: Workload-related
- Environmental: Environmental-related

 $\tt Consolidator:$  This is described in detail in sections 12.4.3 and 12.5.2

Cumulative: If set to no, then the raw value is treated as not cumulative (for example, CoresUp), and the raw value is presented as the metric value.

If set to yes, then the metric is treated as being cumulative, which means that a rate (per second) value is presented.

More explicitly: When set to yes, it means that the raw sample used to calculate the metric is expected to be cumulative, like, for example, the bytes-received counter for an Ethernet interface. This in turn means that the metric is calculated from the raw value by taking the difference in raw sample measurement values, and dividing it by the time period over which the raw values are sampled. Thus, for example:

- The bytes-received raw measurements, which accumulate as the packets are received, and are in bytes, and have Cumulative set to yes, and then have a corresponding metric, BytesRecv, with a value in bytes/second.
- The system uptime raw measurements, which accumulate at the rate of 1 second per second, and are in seconds, have Cumulative set to yes, and have a corresponding metric, Uptime, with a value that uses no units. Ideally, the metric has a value of 1, but in practice the measured value varies a little due to jitter.

Description: Description of the raw measurement used by the metric. Empty by default.

Disabled: If set to no (default) then the metric runs.

- Gap: The number of samples that are allowed to be missed before a value of NaN is set for the value of the metric.
- Maximal age: the maximum age of RLE samples that are kept. If Maximal age is set to 0 then the sample age is not considered. Units can be w, d, h, m, s (weeks, days, hours, minutes, seconds), with s as the default.
- Maximal samples: the maximum number of RLE samples that are kept. If Maximal samples is set to 0 then the number of sample age is not considered.
- Maximum: the default minimum value the y-axis maximum will take in graphs plotted in Base View.<sup>1</sup>
- Minimum: the default maximum value the y-axis minimum will take in graphs plotted in Base View.<sup>1</sup>
- Name: The name given to the metric.
- Parameter: Parameter used for this metric. For example, eth0 with the metric BytesRecv
- Producer: The data producer that produces the metric
- Revision: User-definable revision number for the object
- Type: This can be one of metric, healthcheck, or enummetric
- Unit: A unit for the metric. For example: B/s (bytes/second) for BytesRecv metric, or unit-less for the Uptime metric. A percent is indicated with %

<sup>&</sup>lt;sup>1</sup>To clarify the concept, if maximum=3, minimum=0, then a data-point with a y-value of 2 is plotted on a graph with the y-axis spanning from 0 to 3. However, if the data-point has a y-value of 4 instead, then it means the default y-axis maximum of 3 is re-sized to 4, and the y-axis will now span from 0 to 4.

# G.2 Health Checks And Their Parameters

A list of health checks can be viewed, for example, for the head node, using cmsh as follows (section 12.5.3):

[basecm10 ~]# cmsh -c "monitoring measurable; list healthcheck"

The health checks listed in this section are classed into 4 kinds:

- 1. Regular health checks (section 12.2.4) are listed and described in section G.2.1.
- 2. GPU health checks (section G.2.2)
- 3. Redfish health checks (section G.2.3)
- 4. NetQ health checks (section G.2.4)

| Table G.2.1: List Of Health Checks |                                                                                                    |
|------------------------------------|----------------------------------------------------------------------------------------------------|
| Name                               | <b>Query</b> (script response is PASS/FAIL)                                                                                                    |
| ManagedServicesOk*                 | Are CMDaemon-monitored services all OK?<br>If the response is FAIL, then at least one of the services<br>being monitored is failing. The latesthealtdata -v com-<br>mand (section 12.6.3) should show which one(s). After cor-<br>recting the problem with the service, a reset of the service<br>is normally carried out (section 3.14, page 146).<br>There is also a related ManagedServicesOk metric on<br>page 948.                                                                                                    |
| Mon::Storage                       | Is space available for the monitoring system metrics (section G.1.4)?                                                                                                    |
| chrootprocess                      | Are there daemon processes running using chroot in soft-<br>ware images? (here: yes = FAIL). On failure, kill cron dae-<br>mon processes running in the software images.                                                                                                    |
| beegfs                             | Is BeeGFS properly connected as expected to all the nodes?<br>Unreachable nodes and failed routes are listed in InfoMes-<br>sages.                                                                                                    |
| cmsh *                             | Is cmsh available?                                                                                                    |
| cuda-dcgm                          | Is cuda-dcgm available?                                                                                                    |
| defaultgateway                     | Is there a default gateway available?                                                                                                    |
| dellnss                            | If running, is the Dell NFS Storage Solution healthy?                                                                                                    |
| diskspace                          | Is there less local disk space available to non-root users<br>than any of the space parameters specified?<br><i>The space parameters can be specified as MB, GB, TB, or as per-</i><br><i>centages with</i> %. <i>The default severity of notices from this check</i><br><i>is 10, when one space parameter is used. For more than one</i><br><i>space parameter, the severity decreases by 10 for each space pa-</i><br><i>rameter, sequentially, down to 10 for the last space parameter.</i><br><i>By default a space parameter of 10% is assumed. Another, also</i><br><i>optional, non-space parameter, the filesystem mount point pa-</i><br><i>rameter, can be specified after the last space parameter to track</i><br><i>filesystem space, instead of disk space. A metric-based alterna-</i><br><i>tive to tracking filesystem space changes is to use the built-in</i><br><i>metric</i> freespace (page 947) instead. |

# G.2.1 Regular Health Checks

| Name | <b>Query</b> (response is PASS/FAIL)                           |
|------|----------------------------------------------------------------|
|      | Examples:                                                      |
|      | • diskspace 10%                                                |
|      | less than $10\%$ space = FAIL, severity $10$                   |
|      | • diskspace 10% 20% 30%                                        |
|      | less than 30% space = FAIL, with severity levels as indicated: |
|      | space left severity                                            |
|      | 10% 30                                                         |
|      | 20% 20                                                         |
|      | 30% 10                                                         |
|      | • diskspace 10GB 20GB                                          |
|      | less than 20GB space = FAIL, severity 10                       |
|      | less than 10GB space = FAIL, severity 20                       |
|      | • diskspace 10% 20% /var                                       |
|      | For the filesystem /var:                                       |
|      | less than $20\%$ space = FAIL, severity $10$                   |
|      | less than $10\%$ space = FAIL, severity $20$                   |
|      | continued                                                      |

| Table G.2.1: List Of Health Checkscontinued |                                                                                                    |
|---------------------------------------------|----------------------------------------------------------------------------------------------------|
| Name                                        | <b>Query</b> (response is PASS/FAIL)                                                                                                    |
| dmesg                                       | Is dmesg output OK?<br>Regexes to parse the output can be constructed in the<br>configuration file at /cm/local/apps/cmd/scripts/<br>healthchecks/configfiles/dmesg.py                                       |
| docker                                      | Is Docker running OK? Checks for Docker server availabil-<br>ity and corruption, dead containers, proper endpoints                                                                                           |
| dockerregistry                              | Is the Docker registry running OK? Checks registry end-<br>point and registry availability                                                                                                    |
| exports                                     | Are all filesystems as defined by the cluster management system exported?                                                                                                    |
| etcd                                        | Are the core etcd processes of Kubernetes running OK?<br>Checks endpoints and interfaces                                                                                                    |
| failedprejob                                | Are there failed prejob health checks(section 7.8.2)? Here:<br>yes = FAIL.<br>By default, the job ID is saved under /cm/local/<br>apps/< <i>scheduler</i> >/var/:                                            |
|                                             | • On FAIL, in failedprejobs.                                                                                                    |
|                                             | • On PASS, in allprejobs                                                                                                    |
|                                             | The maximum number of IDs stored is 1000 by default.<br>The maximum period for which the IDs are stored is 30<br>days by default. Both these maxima can be set with the<br>failedprejob health check script. |
| failover                                    | Is the failover status OK?                                                                                                    |
| hpraid                                      | Are the HP Smart Array controllers OK?                                                                                                    |
| ib                                          | Is the InfiniBand Host Channel Adapter working prop-<br>erly?<br>A configuration file for this health check is at<br>/cm/local/apps/cmd/scripts/healthchecks/<br>configfiles/ib.py                           |

| Table G.2.1: List Of Health Checkscontinued |                                                                                                    |
|---------------------------------------------|----------------------------------------------------------------------------------------------------|
| Name                                        | Query (response is PASS/FAIL)                                                                                                    |
| interfaces                                  | Are the interfaces all up and OK?                                                                                                    |
| ipmihealth                                  | Is the BMC (IPMI or iLO) health OK? Uses the script sample_ipmi.                                                                                                    |
| kuberneteschildnode                         | Are all Kubernetes child nodes up?                                                                                                    |
| kubernetescomponentsstatus                  | Are all expected agents and services up and running for active nodes?                                                                                                    |
| kubernetesnodesstatus                       | Is the status for all Kubernetes nodes OK?                                                                                                    |
| kubernetespodsstatus                        | Is the status for all pods OK?                                                                                                    |
| ldap                                        | Can the ID of the user be looked up with LDAP?                                                                                                    |
| lustre                                      | Is the Lustre filesystem running OK?                                                                                                    |
| megaraid                                    | Are the MegaRAID controllers OK?<br>Either the proprietary MegaCLI software, or its successor, the<br>proprietary StorCLI software is needed for this health check. The<br>MegaCLI software was originally provided by LSI Logic, but LSI<br>is now part of Broadcom.<br>Both the MegaCLI software and the StorCLI software are now<br>available from the Broadcom website (http://www.broadcom.<br>com).<br>For BCM 10 and onwards, the healthcheck first checks for Stor-<br>CLI, and then for MegaCLI, and uses the first binary that is<br>detected. For BCM versions prior to version 10, the healthcheck<br>first checks for MegaCLI, and then StorCLI, and uses the first<br>binary that is detected. |

|                             | : List Of Health Checkscontinued                                                                                                    |
|-----------------------------|----------------------------------------------------------------------------------------------------|
| Name                        | Query (response is PASS/FAIL)                                                                                                    |
| mounts                      | Are all mounts defined in the fstab OK?                                                                                                    |
| mysql                       | Is the status and configuration of MySQL correct?                                                                                                    |
| node-hardware-profile       | Is the specified node's hardware configuration during health check use unchanged?                                                                                                    |
|                             | The options to this script are described using the "-h" help<br>option. Before this script is used for health checks, the<br>specified hardware profile is usually first saved with the -s<br>option. Eg: "node-hardware-profile -n node001 -s<br>hardwarenode001"                                                                                                    |
| ntp*                        | Is NTP synchronization happening?                                                                                                    |
| oomkiller                   | Has the oomkiller process run? Yes=FAIL. The oomkiller<br>health check checks if the oomkiller process has run.<br>The configuration file /cm/local/apps/cmd/scripts/<br>healthchecks/configfiles/oomkiller.conf for the<br>oomkiller health check can be configured to re-<br>set the response to PASS after one FAIL is logged,<br>until the next oomkiller process runs. The pro-<br>cesses killed by the oomkiller process are logged in<br>/var/spool/cmd/save-oomkilleraction.<br>A consideration of the causes and consequences of the killed pro-<br>cesses is strongly recommended. A reset of the node is generally<br>recommended. |
| opalinkhealth               | Are the quality and the integrity of the Intel OPA HFI link OK?                                                                                                    |
| Overall_Health: <sda></sda> | Overall disk health status (SMART response) for specified device, in this case < <i>sda</i> >.                                                                                                    |
| SMART_Health: <sda></sda>   | Overall SMART health as reported by the exit code, for a specified device, in this case < <i>sda</i> >.                                                                                                    |
| rogueprocess                | Are the processes that are running legitimate (ie, not<br>'rogue')? Besides the FAIL/PASS/UNKNOWN response to<br>CMDaemon, also returns a list of rogue process IDs to file<br>descriptor 3 (InfoMessages), which the killprocess ac-<br>tion (page 992) can then go ahead and kill.<br>Illegitimate processes are processes that should not be run-<br>ning on the node. An illegitimate process is at least one of<br>the following, by default:<br>• not part of the workload manager service or its jobs                                                                                                    |
|                             | <ul> <li>not part of the workload manager service of its jobs</li> <li>not a root- or system-owned process</li> </ul>                                                                                                    |
|                             | <ul> <li>in the state Z, T, W, or X. States are described in the<br/>ps man pages in the section on "PROCESS STATE<br/>CODES"</li> </ul>                                                                                                    |

| Table G.2.1: List Of Health Checkscontinued |                                                                                                    |
|---------------------------------------------|----------------------------------------------------------------------------------------------------|
| Name                                        | Query (response is PASS/FAIL)                                                                                                    |
|                                             | Rogue process criteria can be configured in the<br>file /cm/local/apps/cmd/scripts/healthchecks/<br>configfiles/rogueprocess.py within the software<br>image. To implement a changed criteria configuration,<br>the software image used by systems on which the health<br>check is run should be updated (section 5.6). For example,<br>using: cmsh -c "device; imageupdate -c default -w"<br>for the default category of nodes.                                                                                                    |
| schedulers                                  | Are the queue instances of all schedulers on a node healthy ?                                                                                                    |
| smart                                       | Is the SMART response healthy? The severities can<br>be configured in the file /cm/local/apps/cmd/scripts/<br>healthchecks/configfiles/smart.conf.<br>By default, if a drive does not support the SMART com-<br>mands and results in a "Smart command failed" info mes-<br>sage for that drive, then the healthcheck is configured to<br>give a PASS response. This is because the mere fact that<br>the drive is a non-SMART drive should not be a reason to<br>conclude that the drive is unhealthy.<br>The info messages can be suppressed by setting an al-<br>lowed list of the disks to be checked within /cm/local/<br>apps/cmd/scripts/healthchecks/smart. |
| ssh2node                                    | Is passwordless ssh root login, from head to a node that is<br>up, working?<br>Some details of its behavior are:                                                                                                    |
|                                             | • The health check fails on the head node if root ssh login to the head node has been disabled.                                                                                                    |
|                                             | • The health check fails if ssh certificate-based access, to a non-head node that is in the UP state, fails, even if login (key-based) access is still available. The UP state is determined by whether CMDaemon is running on that node.                                                                                                    |
|                                             | • If the regular node is in a DOWN state—which could<br>be due to CMDaemon being down, or the node hav-<br>ing been powered off gracefully, or the node suffer-<br>ing a sudden power failure—then the health check<br>responds with a PASS. The idea here is to check key<br>or certificate access, and decouple it from the node<br>state.                                                                                                    |

| Table G.2.1: List Of Health Checkscontinued |                                                                                                    |
|---------------------------------------------|----------------------------------------------------------------------------------------------------|
| Name                                        | <b>Query</b> (response is PASS/FAIL)                                                                                                    |
| swraid                                      | Are the software RAID arrays healthy?                                                                                                    |
| testhealthcheck                             | A health check script example for creating scripts, or setting a<br>mix of PASS/FAIL/UNKNOWN responses. The source includes<br>examples of environment variables that can be used, as well as<br>configuration suggestions. |

\* built-ins, not standalone scripts.

If sampling from a head node, a standalone script is in directory:

/cm/local/apps/cmd/scripts/healthchecks/

If sampling from a regular node, a standalone script is in directory:

/cm/images/default-image/cm/local/apps/cmd/scripts/healthchecks/

#### G.2.2 GPU Health Checks

The data producer (section 12.2.10) for the GPU health checks of this section is GPUSampler.

The NVIDIA GPU health checks of this section, as the GPUSampler data producer name suggests, is about gathering the sampled GPU data from the devices themselves.

The device parameter for the GPU health checks in this section, unless otherwise noted, requires as a parameter the device slot number that the GPU uses. The parameter takes the form gpu0, gpu1, and so on. It is appended to the metric with a colon character. For example, the gpu\_health\_inforom health check, if used with gpu1, is specified as:

#### Example

gpu\_health\_inforom:gpu1

Available GPU health checks for V100 and A100 GPUs are listed in table G.2.2. The available GPU metrics are displayed in table G.1.5.

|                                   | Table G.2.2. List Of GI & Health Checks                          |
|-----------------------------------|------------------------------------------------------------------|
| Name                              | <b>Query</b> (script response is PASS/FAIL)                      |
| gpu_health_driver                 | Is the driver-related subsystem OK?                              |
| ${\tt gpu\_health\_hostengine}^*$ | Is the host engine status, for all GPU devices on that node, OK? |
| gpu_health_inforom                | Is the Inforom OK?                                               |
| gpu_health_mcu                    | Is the microcontroller unit OK?                                  |
| gpu_health_mem                    | Is the memory subsystem OK?                                      |
| gpu_health_nvlink                 | Is the NVLINK system OK?                                         |
| gpu_health_nvswitch_fatal         | Is the NVSwitch showing no fatal errors?                         |

#### Table G.2.2: List Of GPU Health Checks

| Name                          | <b>Query</b> (response is PASS/FAIL)         |
|-------------------------------|----------------------------------------------|
| gpu_health_nvswitch_non_fatal | Is the NVSwitch showing no non-fatal errors? |
| gpu_health_overall**          | Is the overall GPU health OK?                |
| gpu_health_pcie               | Is the PCIe system OK?                       |
| gpu_health_pmu                | Is the power management unit OK?             |
| gpu_health_power              | Is the power OK?                             |
| gpu_health_sm                 | Is the streaming multiprocessor OK?          |
| gpu_health_thermal            | Is the temperature OK?                       |
|                               |                                              |

Table G.2.2: List Of GPU Health Checks...continued

\* Specified without a GPU because the check is a check for all GPUs.

\*\* If specified without a GPU, then the check is a check for all GPUs.
For example, for the gpu\_health\_overall health check:
gpu\_health\_overall is for all the GPUs

gpu\_health\_overall:gpu0 is just for GPU0

#### G.2.3 Redfish Health Checks

The available Redfish health checks are displayed in table G.2.3.

| Table G.2.3: Redfish health checks |                                          |  |
|------------------------------------|------------------------------------------|--|
| Redfish Health Check               | Description                              |  |
| chassis_health                     | Health status of chassis                 |  |
| cpu_health                         | Health status of processor               |  |
| memory_health                      | Health status of memory                  |  |
| storage_health                     | Health status of storage                 |  |
| device_health                      | Health status of storage device          |  |
| drive_health                       | Health status of storage drive           |  |
| volume_health                      | Health status of storage volume          |  |
| psu_health                         | Health status of power supply            |  |
| fan_health                         | Health status of a fan                   |  |
| sensor_health                      | Health status of a sensor                |  |
| pcie_health                        | Health status of PCIe device             |  |
| manager_health                     | Health status of manager (e.g.: HPE iLO) |  |

#### G.2.4 NetQ Health Checks

NetQ health checks (table G.1.11) are healtcheck measurables sourced from NetQ. Configuring NetQ with BCM is described in section 3.11.

The data producer (section 12.2.10) for NetQ measurables is the netq data producer.

| Table G.1.11: NetQ Health Checks               |                                    |  |
|------------------------------------------------|------------------------------------|--|
| NetQ Health CheckQuery (Response is PASS/FAIL) |                                    |  |
| NetQ_node_fan_status                           | Is the fan working?                |  |
| NetQ_node_NVLink_status                        | Is NVLink up?                      |  |
| NetQ_node_PSU_status                           | Is the power supply unit working?  |  |
| NetQ_node_Temp_status                          | Is the temperature sensor working? |  |

#### G.2.5 Parameters For Health Checks

Health checks have the parameters indicated by the left column in the example below:

#### Example

| [myheadnode->monitoring->measurable]% |                                               |  |
|---------------------------------------|-----------------------------------------------|--|
| Parameter                             | Value                                         |  |
|                                       |                                               |  |
| Class                                 | Internal                                      |  |
| Consolidator                          | - (cmsh)                                      |  |
| Description                           | Checks whether cmsh is available, i.e. can we |  |
|                                       | use cmsh for the default cluster?             |  |
| Disabled                              | no (cmsh)                                     |  |
| Gap                                   | 0 (cmsh)                                      |  |
| Maximal age                           | Os (cmsh)                                     |  |
| Maximal samples                       | 4,096 (cmsh)                                  |  |
| Name                                  | cmsh                                          |  |
| Parameter                             |                                               |  |
| Producer                              | cmsh                                          |  |
| Revision                              |                                               |  |
| Туре                                  | HealthCheck                                   |  |
|                                       |                                               |  |

If the value is inherited from the producer, then it is shown in parentheses next to the value. An inherited value can be overwritten by setting it directly for the parameter of a measurable. The parameters are a subset of the parameters for metrics described in section G.1.13.

#### G.3 Enummetrics

| Table G.3: List Of Enummetrics |                                                        |
|--------------------------------|--------------------------------------------------------|
| Name                           | Query                                                  |
| DeviceStatus                   | What is the status of the device? Possible values are: |
|                                | • up                                                   |
|                                | • down                                                 |
|                                | • closed                                               |
|                                | • installing                                           |
|                                | • installer_failed                                     |
|                                | • installer_rebooting,                                 |
|                                | • installer_callinginit                                |
|                                | • installer_unreachable                                |
|                                | • installer_burning                                    |
|                                | • burning                                              |
|                                | • unknown                                              |
|                                | • opening                                              |
|                                | • going_down                                           |
|                                | • pending                                              |
|                                | • no data                                              |
|                                |                                                        |

#### G.4 Actions And Their Parameters

#### G.4.1 Actions

Table G.4.1: List Of Actions

| Description                                                                                                    |
|----------------------------------------------------------------------------------------------------|
| Allows no new processes on a compute node from the workload manager.<br>This means that already running jobs are permitted to complete. Usage<br>Tip: Plan for undrain from another node becoming active                             |
| Sends mail using the mailserver that was set up during server configura-<br>tion. Default destination is root@localhost. The e-mail address that it is<br>otherwise sent to is specified by the recipient parameter for this action. |
| Send an event to users with a connected client                                                                                                    |
| Update the image on the node                                                                                                    |
| Powers off, hard                                                                                                    |
| Powers on, hard                                                                                                    |
| Power reset, hard                                                                                                    |
| Reboot via the system, trying to shut everything down cleanly, and then start up again                                                                                                    |
| Kills processes listed in STDIN with KILL (-9) signal. Format: killprocess ,]>                                                                                                    |
| This action is designed to work with rogueprocess (page 986)                                                                                                    |
| remounts all defined mounts                                                                                                    |
| An action script example for users who would like to create their own<br>scripts. The source has helpful remarks about the environment variables<br>that can be used as well as tips on configuring it generally                     |
| Power off via system, trying to shut everything down cleanly                                                                                                    |
| Allow processes to run on the node from the workload manager                                                                                                    |
|                                                                                                    |

\* standalone scripts, not built-ins.

If running from a head node, the script is in directory: /cm/local/apps/cmd/scripts/actions/

If running from a regular node, the script is in directory: /cm/images/default-image/cm/local/apps/ cmd/scripts/actions/

#### G.4.2 Parameters For A Monitoring Action

The default monitoring actions are listed in section 12.4.4.

All actions have in common the parameters shown by the left column, illustrated by the example below for the drain action:

#### Example

[myheadnode->monitoring->action]% show drain

| Parameter    | Value                   |
|--------------|-------------------------|
|              |                         |
| Action       | Drain node from all WLM |
| Allowed time |                         |
| Disable      | no                      |
| Name         | Drain                   |
| Revision     |                         |
| Run on       | Active                  |
| Туре         | DrainAction             |

Out of the full list of default actions, the actions with only the common parameter settings are:

- Poweron: Powers off the node
- PowerOff: Powers off the node
- PowerReset: Hard resets the node
- Drain: Drains the node (does not allow new jobs on that node)
- Undrain: Undrains the node (allows new jobs on that node)
- Reboot: Reboots node via the operating system.
- Shutdown: Shuts the node down via the operating system.
- ImageUpdate: Updates the node from the software image
- Event: Sends an event to users connected with cmsh or Base View

#### **Extra Parameters For Some Actions**

The following actions have extra parameters:

#### Action of the type ScriptAction:

- killprocess: A script that kills a specified process
- testaction: A test script
- remount: A script to remount all devices

The extra parameters for an action of type ScriptAction are:

- Arguments: List of arguments that are taken by the script
- Node environment: Does the script run in the node environment?
- Script: The script path
- timeout: Time within which the script must run before giving up

#### Action of the type EmailAction:

• Send e-mail to administrators: Sends an e-mail out, by default to the administrators

The extra parameters for an action of type EmailAction are:

- All administrators: sends the e-mail to the list of users in the Administrator e-mail setting in partition[base] mode
- Info: the body of the e-mail message
- Recipients: a list of recipients

## Η

### Workload Manager Configuration Files Updated By CMDaemon

This appendix lists workload manager configuration files changed by CMDaemon, events causing such change, and the file or property changed.

#### H.1 Slurm

| File/Property                                     | Updates What? | Updated During                    |
|---------------------------------------------------|---------------|-----------------------------------|
| /cm/shared/apps/slurm/var/etc/                    | head node     | Add/Remove/Update nodes, hostname |
| < <i>Slurm instance name</i> >/slurm.conf         |               | change                            |
| /cm/shared/apps/slurm/var/etc/                    | head node     | Add/Remove/Update nodes, hostname |
| <slurm instance="" name="">/slurmdbd.conf</slurm> |               | change                            |
| /cm/shared/apps/slurm/var/etc/                    | all nodes     | Add/Remove/Update nodes           |
| < <i>Slurm instance name</i> >/gres.conf          |               |                                   |
| /cm/shared/apps/slurm/var/etc/                    | head node     | Add/Remove/Update nodes           |
| <slurm instance="" name="">/topology.conf</slurm> |               |                                   |

#### H.2 Altair Grid Engine (GE)

| File/Property                                     | Updates What? | Updated During                   |
|---------------------------------------------------|---------------|----------------------------------|
| /cm/shared/apps/uge/var/                          | head node     | hostname/domain change, failover |
| <ge instance="" name="">/common/host_aliases</ge> |               |                                  |
| /cm/shared/apps/uge/var/                          | head node     | hostname/domain change, failover |
| <ge instance="" name="">/common/act_qmaster</ge>  |               |                                  |

#### H.3 PBS Professional/OpenPBS

| File/Property                                | Updates What?             | Updated During                   |
|----------------------------------------------|---------------------------|----------------------------------|
| \$PBS_CONF_FILE                              | head node, software image | hostname/domain change, failover |
| /cm/local/apps/< <i>openpbs or pbspro</i> >/ | head node                 | hostname change, failover        |
| <pre>var/spool/mom_priv/config</pre>         |                           |                                  |
| The default value of \$PBS_CONF_FILE in BCM  |                           |                                  |

is /cm/local/apps/<openpbs or pbspro>/var/etc/pbs.conf

#### H.4 LSF

| File/Property                                                   | <b>Updates What?</b> | Updated During                   |
|-----------------------------------------------------------------|----------------------|----------------------------------|
| \$LSF_ENVDIR/1sf.conf                                           | head node            | hostname/domain change, failover |
| <pre>\$LSF_ENVDIR/lsf.cluster.<clustername></clustername></pre> | head node            | add/remove/update nodes          |
| <pre>\$LSF_ENVDIR/lsf.sudoers</pre>                             | head node            | hostname/domain change, failover |
| <pre>\$LSF_ENVDIR/hosts</pre>                                   | cloud-director       | add/remove/update cloud nodes    |
| <pre>\$LSF_ENVDIR/lsbatch/<clustername>/</clustername></pre>    | head node            | add/remove/update queues         |
| configdir/lsb.queues                                            |                      |                                  |
| <pre>\$LSF_ENVDIR/lsbatch/<clustername>/</clustername></pre>    | head node            | add/remove/update nodes          |
| configdir/lsb.hosts                                             |                      |                                  |

The default value of \$LSF\_ENVDIR in BCM

is /cm/shared/apps/lsf/var/conf/<clustername>

On each node where the lsfd service runs, CMDaemon creates a symlink /etc/lsf.conf that points to \$LSF\_ENVDIR/lsf.conf. This is required by LSF daemons.

## Ι

## **Changing The LDAP Password**

The administrator may wish to change the LDAP root password. This procedure has two steps:

- setting a new password for the LDAP server (section I.1), and
- setting the new password in cmd. conf (section I.2).

It is also a good idea to do some checking afterwards (section I.3).

#### I.1 Setting A New Password For The LDAP Server

An encrypted password string can be generated as follows:

```
[root@basecm10 ~]# module load openldap
[root@basecm10 ~]# slappasswd
New password:
Re-enter new password:
SSHAJ/3wy0+IqyAwhh8Q4obL8489CWJ1HpLg
```

The input is the plain text password, and the output is the encrypted password. The encrypted password is set as a value for the rootpw tag in the slapd.conf file on the head node:

```
[root@basecm10 ~]# grep ^rootpw /cm/local/apps/openldap/etc/slapd.conf
rootpw SSHAJ/3wyO+IqyAwhh8Q4obL8489CWJ1HpLg
```

The password can also be saved in plain text instead of as an SSHA hash generated with slappasswd, but this is considered insecure.

After setting the value for rootpw, the LDAP server is restarted:

[root@basecm10 ~]# service slapd restart

#### I.2 Setting The New Password In cmd.conf

The new LDAP password (the plain text password that generated the encrypted password after entering the slappasswd command in section I.1) is set in cmd.conf. It is kept as clear text for the entry for the LDAPPass directive (Appendix C):

```
[root@basecm10 ~]# grep LDAPPass /cm/local/apps/cmd/etc/cmd.conf
LDAPPass = "Mysecret1dappassw0rd"
```

CMDaemon is then restarted:

[root@basecm10 ~]# service cmd restart

#### I.3 Checking LDAP Access

For a default configuration with user cmsupport and domain cm.cluster, the following checks can be run from the head node (some output truncated):

• anonymous access:

```
[root@basecm10 ~]# ldapsearch -x
# extended LDIF
#
# LDAPv3
# base <dc=cm,dc=cluster> (default) with scope subtree
...
```

• root cn without a password (this should fail):

```
[root@basecm10 ~]# ldapsearch -x -D 'cn=root,dc=cm,dc=cluster'
ldap_bind: Server is unwilling to perform (53)
additional info: unauthenticated bind (DN with no password) disallowed
[root@basecm10 ~]#
```

• root cn with a password (this should work):

```
[root@basecm10 ~]# ldapsearch -x -D 'cn=root,dc=cm,dc=cluster' -w Mysecret1dappasswOrd
# extended LDIF
#
# LDAPv3
# base <dc=cm,dc=cluster> (default) with scope subtree
...
```

# J

### Tokens

This appendix describes authorization tokens available for profiles. Profiles are introduced in Section 6.4:

|                             | Table J: List Of Tokens                          |
|-----------------------------|--------------------------------------------------|
| Service and token name      | User can                                         |
| Service: CMAuth             |                                                  |
| GET_PROFILE_TOKEN           | Retrieve list of profiles and profile properties |
| ADD_PROFILE_TOKEN           | Add a new profile                                |
| UPDATE_PROFILE_TOKEN        | Update profile                                   |
| GET_CMSERVICES_TOKEN        | Get a list of available CMDaemon services        |
| Service: CMBeeGFS           |                                                  |
| GET_BEEGFS_TOKEN            | Get BeeGFS properties                            |
| ADD_BEEGFS_TOKEN            | Add new BeeGFS property                          |
| UPDATE_BEEGFS_TOKEN         | Update BeeGFS properties                         |
| GET_BEEGFS_NODES_TOKEN      | Get BeeGFS nodes properties                      |
| Service: CMCeph             |                                                  |
| GET_CEPH_TOKEN              | Get Ceph properties                              |
| ADD_CEPH_TOKEN              | Add new Ceph configuration                       |
| UPDATE_CEPH_TOKEN           | Update Ceph configuration                        |
| CEPH_KEYS_TOKEN             | Manipulate Ceph keys                             |
| CEPH_CLUSTER_SERVICES_TOKEN | List Ceph services                               |
| CEPH_SET_DECOMMISSION_TOKEN | Decommission Ceph nodes                          |
| CEPH_GET_DECOMMISSION_TOKEN | Get decommissioning information                  |
| UPDATE_CEPH_STATE_TOKEN     | Update Ceph state                                |
| UPDATE_CEPHOSDMAP_TOKEN     | Update Ceph OSD remote                           |

| Table J: List Of Tokenscontinued        |                                                                               |  |
|-----------------------------------------|-------------------------------------------------------------------------------|--|
| Service and token name                  | User can                                                                      |  |
| GENERIC_CEPH_COMMAND_TOKEN              | Run generic Ceph command                                                      |  |
| DRAIN_CEPH_OVERVIEW_TOKEN               | See Drain Ceph overview                                                       |  |
| DRAIN_CEPH_TOKEN                        | Drain Ceph                                                                    |  |
|                                         |                                                                               |  |
| Service: CMCert                         |                                                                               |  |
| ISSUE_CERTIFICATE_TOKEN                 | Accept certificate request and issue signed certificate                       |  |
| GET_CERTIFICATE_REQUEST_TOKEN           | List pending certificate requests                                             |  |
| RECREATE_COMPONENT_CERTIFICATE<br>TOKEN | Recreate component certificate                                                |  |
| INVALIDATE_COMPONENT_CA_TOKEN           | Invalidate component CA                                                       |  |
| REMOVE_CERTIFICATE_REQUEST_<br>TOKEN    | Cancel certificate request                                                    |  |
| GET_CERTIFICATE_TOKEN                   | Get certificate                                                               |  |
| GET_CERTIFICATE_INFORMATION_TOKEN       | Get certificate information                                                   |  |
| REVOKE_CERTIFICATE_TOKEN                | Revoke a certificate                                                          |  |
| UNREVOKE_CERTIFICATE_TOKEN              | Unrevoke a revoked certificate                                                |  |
| REMOVE_CERTIFICATE_TOKEN                | Remove a certificate                                                          |  |
| Service: CMCloud                        |                                                                               |  |
| GET_CLOUD_PROVIDER_TOKEN                | Get cloud provider information                                                |  |
| ADD_CLOUD_PROVIDER_TOKEN                | Add a new cloud provider                                                      |  |
| UPDATE_CLOUD_PROVIDER_TOKEN             | Update cloud provider settings                                                |  |
| EC2_ACCESS_STRING_TOKEN                 | Get/set Amazon EC2 access string                                              |  |
| AZURE_ACCESS_STRING_TOKEN               | Get/set Azure access string                                                   |  |
| OSCLOUD_ACCESS_STRING_TOKEN             | Get/set OpenStack access string                                               |  |
| GET_CLOUD_REGION_TOKEN                  | Access Amazon EC2 region                                                      |  |
| GET_CLOUD_AMI_TOKEN                     | Access Amazon EC2 AMI                                                         |  |
| GET_CLOUD_TYPE_TOKEN                    | Access Amazon instance type                                                   |  |
| GET_KERNEL_INITRD_MD5SUM_<br>TOKEN      | Retrieve MD5 sum of<br>initial ramdisk                                        |  |
| PUT_USERDATA_TOKEN                      | Set AWS user data in AWS                                                      |  |
| TERMINATE_NODE_TOKEN                    | Terminate cloud nodes                                                         |  |
| GET_AWS_KEY_TOKEN                       | Retrieve AWS key                                                              |  |
| CLOUD_DIRECTOR_NEW_IP_TOKEN             | Set the new External IP of the cloud director                                 |  |
| GET_CONSOLE_OUTPUT_TOKEN                | Retrieve the console output of the cloud director for de-<br>bugging purposes |  |
| SET_CLOUDERRORS_TOKEN                   |                                                                               |  |
| GET_CLOUD_STATIC_IPS_TOKEN              | Get the static IP list of the cloud nodes                                     |  |
| SEND_CLOUD_STORAGE_ACTION_<br>TOKEN     | Send cloud storage action                                                     |  |

| Service and token name              | List Of Tokenscontinued User can                                                         |
|-------------------------------------|------------------------------------------------------------------------------------------|
| ADD_CLOUD_JOB_DESCRIPTION_TOKEN     | Add cloud job description                                                                |
| CANCEL_ANY_CLOUD_JOB_TOKEN          | Cancel any cloud job                                                                     |
| GET_ALL_CLOUD_JOB_DESCRIPTION_TOKEN | Get all cloud job description                                                            |
| GET_CLOUD_JOB_DESCRIPTION_TOKEN     | Get cloud job description                                                                |
| SUBMIT_CLOUD_JOB_DESCRIPTION_TOKEN  | Submit cloud job description                                                             |
| UPDATE_CLOUD_JOB_DESCRIPTION_TOKEN  | Update cloud job description                                                             |
| VPC_MAGIC_CALL_TOKEN                | (Internal use only)                                                                      |
| ADD_CMJOB_CONFIG_TOKEN              | Add cmjob configuration                                                                  |
| GET_CMJOB_CONFIG_TOKEN              | Get cmjob configuration                                                                  |
| UPDATE_CMJOB_CONFIG_TOKEN           | Update cmjob configuration                                                               |
| ADD_OCI_INSTANCE_POOL_TOKEN         | Add OCI instance pool                                                                    |
| GET_OCI_INSTANCE_POOL_TOKEN         | Get OCI instance pool                                                                    |
| UPDATE_OCI_INSTANCE_POOL_TOKEN      | Update OCI instance pool                                                                 |
| OCI_ACCESS_STRING_TOKEN             | OCI access string                                                                        |
| ON_DEMAND_ANF_TOKEN                 | On demand ANF                                                                            |
| ON_DEMAND_FSX_TOKEN                 | On demand FSX                                                                            |
| LIST_ALL_ANF_VOLUMES_TOKEN          | List all ANF volumes                                                                     |
| SHARE_ANF_VOLUME_TOKEN              | Share own ANF volumes                                                                    |
| DELETE_ANY_ANF_VOLUME_TOKEN         | Delete any ANF volume                                                                    |
| USER_MANAGED_ANF_TOKEN              | Manage ANF volume                                                                        |
| LIST_ALL_FSX_INSTANCES_TOKEN        | List all FSX instances                                                                   |
| SHARE_FSX_INSTANCE_TOKEN            | Share own FSX instances                                                                  |
| DELETE_ANY_FSX_INSTANCE_TOKEN       | Delete any FSX instance                                                                  |
| USER_MANAGED_FSX_TOKEN              | Manage ANF volume                                                                        |
| VMWARE_ACCESS_STRING_TOKEN          | VMWare access string                                                                     |
|                                     |                                                                                          |
| Service: CMDevice                   |                                                                                          |
| ACCESS_SETTINGS_TOKEN               | Access settings                                                                          |
| CHASSIS_USER_PASSWORD_TOKEN         | Get/set chassis username and password                                                    |
| BMC_USERNAME_PASSWORD_TOKEN         | View/set BMC (e.g. HP ilo4, IPMI) username and pass-<br>word                             |
| GET_DEVICE_TOKEN                    | View all device properties                                                               |
| GET_DEVICE_BY_PORT_TOKEN            | View list of devices according to the ethernet switch port<br>that they are connected to |
| ADD_DEVICE_TOKEN                    | Add a new device                                                                         |
| UPDATE_DEVICE_TOKEN                 | Update device properties                                                                 |
| ADD_CATEGORY_TOKEN                  | Create new category                                                                      |
| GET_CATEGORY_TOKEN                  | Get list of categories                                                                   |
| UPDATE_CATEGORY_TOKEN               | Update a category property                                                               |
| ADD_CONFIGURATIONOVERLAY_TOKEN      | Create new configuration overlay                                                         |
|                                     | continues                                                                                |

| Table J: List Of Tokensco | ntinued |
|---------------------------|---------|
|---------------------------|---------|

| Table J: List Of Tokenscontinued  |                                                                            |  |
|-----------------------------------|----------------------------------------------------------------------------|--|
| Service and token name            | User can                                                                   |  |
| GET_CONFIGURATIONOVERLAY_TOKEN    | Get list of configuration overlays                                         |  |
| UPDATE_CONFIGURATIONOVERLAY_TOKEN | Update a configuration overlay property                                    |  |
| ADD_NODEGROUP_TOKEN               | Add a new nodegroup                                                        |  |
| GET_NODEGROUP_TOKEN               | Get list of nodegroups                                                     |  |
| UPDATE_NODEGROUP_TOKEN            | Update nodegroup properties (e.g. add a new member node)                   |  |
| GET_DEVICE_STATUS_TOKEN           | Get device status (e.g. UP as well as status string e.g. restart required) |  |
| SET_DEVICE_STATUS_TOKEN           | Set device status (only via RPC API calls)                                 |  |
| POWER_ON_TOKEN                    | Power on a device using BMC or PDU power control                           |  |
| POWER_OFF_TOKEN                   | Power off a device                                                         |  |
| POWER_CANCEL_TOKEN                | Power cancel operation                                                     |  |
| POWER_CYCLE_TOKEN                 | Power reset a device                                                       |  |
| POWER_STATUS_TOKEN                | Get power status e.g on or off                                             |  |
| POWER_RESULT_TOKEN                | Get the result of the previous power command e.g. failed                   |  |
| PREPARE_POWER_OFF_TOKEN           | Prepare to power off a device                                              |  |
| PROXY_SETTINGS_TOKEN              | Proxy settings                                                             |  |
| PUSH_DPU_BFB_TOKEN                | Push DPU BPB                                                               |  |
| REPORT_POWER_STATUS_TOKEN         | Report power operation history                                             |  |
| SHUTDOWN_NODE_TOKEN               | Shutdown a remote node managed by CMDaemon                                 |  |
| REBOOT_NODE_TOKEN                 | Reboot a remote a node                                                     |  |
| REDFISH_EVENT_TOKEN               | Redfish event                                                              |  |
| FORCE_RECONNECT_TOKEN             | Force remote client to reconnect (RPC API)                                 |  |
| NODE_IDENTIFY_TOKEN               | Identify a node (RPC API, used by node installer)                          |  |
| NEW_NODE_TOKEN                    | New node                                                                   |  |
| NODE_GET_MOUNTPOINTS_TOKEN        | Get list of mountpoints defined for a node                                 |  |
| PPING_TOKEN                       | Run parallel ping                                                          |  |
| GET_BURN_TOKEN                    | Get burn token                                                             |  |
| START_BURN_TOKEN                  | Start burn                                                                 |  |
| STOP_BURN_TOKEN                   | Stop burn                                                                  |  |
| BURN_STATUS_TOKEN                 | Get burn status                                                            |  |
| REQUEST_BURN_TOKEN                | Request burn token                                                         |  |
| CANCEL_BURN_TOKEN                 | Cancel burn token                                                          |  |
| COMPLETE_BURN_TOKEN               | Complete burn token                                                        |  |
| GET_BURN_LOG_TOKEN                | Retrieve burn log                                                          |  |
| GET_SYNC_LOG_TOKEN                | Get rsync provisioning log                                                 |  |
| GET_SYNC_INFO_TOKEN               | Get rsync information                                                      |  |
| GET_SYNC_SOURCE_TOKEN             | Get rsync source                                                           |  |
| GET_SYNC_TARGET_TOKEN             | Get rsync target                                                           |  |
| GET_PORT_BY_MAC_TOKEN             | Determine to which switch port a given MAC is connected to.                |  |

#### Service and token name

GET\_SYSINFO\_COLLECTOR\_TOKEN PUT\_SYSINFO\_COLLECTOR\_TOKEN REMOVE\_SYSINFO\_COLLECTOR\_TOKEN UPDATE\_SYSINFO\_COLLECTOR\_TOKEN UPDATE\_STATUS\_TOKEN UPDATE\_SWITCH\_TOKEN GET\_EXCLUDE\_LIST\_TOKEN ADD\_REMOTE\_NODE\_INSTALLER\_ INTERACTION\_TOKEN REMOVE\_REMOTE\_NODE\_ INSTALLER\_INTERACTION\_TOKEN GET\_REMOTE\_NODE\_INSTALLER\_ INTERACTIONS\_TOKEN UPDATE\_REMOTE\_NODE\_ INSTALLER\_INTERACTIONS\_TOKEN ADD\_FILE\_WRITE\_INFO\_TOKEN GET\_FILE\_WRITE\_INFO\_TOKEN GET\_INITIALIZE\_SCRIPTS\_TOKEN GET\_FINALIZE\_SCRIPTS\_TOKEN ADD\_LITENODE\_TOKEN UPDATE\_LITENODE\_TOKEN MONITORING\_LITE\_TOKEN ADD\_NODE\_HIERARCHY\_RULE\_TOKEN GET\_NODE\_HIERARCHY\_RULE\_TOKEN UPDATE\_NODE\_HIERARCHY\_RULE\_TOKEN GET\_NODE\_WLM\_RESOURCE\_TOKEN ADD\_REPORT\_QUERY\_TOKEN GET\_REPORT\_QUERY\_TOKEN REPORT\_QUERY\_TOKEN UPDATE\_REPORT\_QUERY\_TOKEN ADD\_UNMANAGED\_NODE\_CONFIGURATION\_TOKEN GET\_UNMANAGED\_NODE\_CONFIGURATION\_TOKEN UPDATE\_UNMANAGED\_NODE\_CONFIGURATION\_TOKEN BACKUP\_INFORMATION\_TOKEN GET\_BACKUP\_INFO\_TOKEN GET\_BACKUP\_DEVICE\_COMMANDS\_TOKEN REMOVE\_BACKUP\_TOKEN SET\_BACKUP\_INFO\_TOKEN TAKE\_BACKUP\_DEVICE\_COMMANDS\_TOKEN RUN\_POST\_CHANGE\_ACTIONS\_TOKEN

User can... Get information about a node (executes dmidecode) Put information about a node Remove information about a node Update information about a node Update status Update switch Retrieve the various exclude lists Add a node-installer interaction (Used by CMDaemon) Remove a node installer interaction Get list of pending installer interactions Update installer interactions (e.g. confirm full provisioning) Add filewriteinfo Get filewriteinfo Get initialize scripts Get finalize scripts Add lite node Update lite node Monitoring lite node Add node hierarchy rule Get node hierarchy rule Update node hierarchy rule Get WLM resource for node Add report query Get report query Show report query Update report query Add unmanaged node configuration Get unmanaged node configuration Update unmanaged node configuration Show backup information Get backup information Get backup device commands Remove backup information Set backup information Take backup device commands Run POST change actions

| Table | J: List Of Toker | nscontinued |
|-------|------------------|-------------|
|-------|------------------|-------------|

| Service and token name                 | User can                          |
|----------------------------------------|-----------------------------------|
| APPLY_DEVICE_COMMANDS_TOKEN            | Apply device commands token       |
| GET_DEVICE_COMMANDS_TOKEN              | Get device commands token         |
| DIFF_DEVICE_COMMANDS_TOKEN             | Diff device commands token        |
| SHOW_DEVICE_COMMANDS_TOKEN             | Show device commands              |
| LIST_DEVICE_COMMANDS_TOKEN             | List device commands              |
| BIOS_APPLY_TOKEN                       | BIOS apply token                  |
| BIOS_FETCH_TOKEN                       | BIOS fetch token                  |
| CHECK_FABRIC_PEER_INTERFACES_TOKEN     | Check fabric peer interfaces      |
| FABRIC_APPLY_TOKEN                     | Apply fabric                      |
| FABRIC_FETCH_TOKEN                     | Fetch fabric                      |
| FABRIC_NODE_STATUS_TOKEN               | Show fabric node status           |
| FABRIC_PASSWORD_TOKEN                  | Manage fabric password            |
| CHECK_REMOTE_MOUNT_TOKEN               | Check remount mount               |
| CLEAR_DISK_ENCRYPTION_PASSPHRASE_TOKEN | Clear disk encryption passphrase  |
| FIRMWARE_FLASH_TOKEN                   | Flash firmware                    |
| FIRMWARE_INFO_TOKEN                    | Get firmware information          |
| FIRMWARE_UPLOAD_TOKEN                  | Upload firmware                   |
| GET_DISKSETUP_TOKEN                    | Get disksetup                     |
| GET_DPU_TOKEN                          | Get DPU                           |
| SET_DPU_TOKEN                          | Set DPU                           |
| GET_GPU_MIG_TOKEN                      | Get GPU MIG                       |
| SET_GPU_MIG_TOKEN                      | Set GPU MIG                       |
| GET_NODE_ACCELERATOR_TOKEN             | Get node accelerator count        |
| SET_NODE_ACCELERATOR_TOKEN             | Set node accelerator              |
| GET_SCRIPT_ENVIRONMENT_TOKEN           | Get script environment            |
| GET_SWITCH_COMMAND_TEMPLATES_TOKEN     | Get switch command templates      |
| GET_SWITCH_IMAGES_TOKEN                | Get switch images                 |
| GET_SWITCH_ZTP_TEMPLATES_TOKEN         | Get switch ZTP templates          |
| GET_TFTPBOOT_FILE_INFORMATION_TOKEN    | Get tftpboot firmware information |
| GET_USED_PORTS_TOKEN                   | Get used ports info               |
| GET_WIREGUARD_INFO_TOKEN               | Get wireguard info                |
| SNMP_SETTINGS_TOKEN                    | SNMP settings                     |
| LIST_DPU_BFB_TOKEN                     | List DPU BFB                      |
|                                        |                                   |
| Service: CMEtcd                        |                                   |

ADD\_ETCD\_TOKEN GET\_ETCD\_TOKEN UPDATE\_ETCD\_TOKEN

Add etcd Get etcd Update etcd

| Table J: List (                             | Of Tokenscontinued                    |
|---------------------------------------------|---------------------------------------|
| Service and token name                      | User can                              |
| Service: CMKeyvalue                         |                                       |
| SUBSCRIBE_TO_KEY_VALUE_CHANGED_EVENTS_TOKEN | Subscribe to key value changed events |
| KEY_VALUE_STORE_GET_KEYS_TOKEN              | Get key value store get keys          |
| KEY_VALUE_STORE_GET_PAIRS_TOKEN             | Get key value store get pairs         |
| KEY_VALUE_STORE_COMMIT_OPERATIONS_TOKEN     | Get key value store commit operations |
| KEY_VALUE_STORE_PURGE_TOKEN                 | Get key value store purge             |
| Service: CMKube                             |                                       |
| ADD_KUBE_TOKEN                              | Add Kube                              |
| GET_KUBE_TOKEN                              | Get Kube                              |
| GET_KUBE_JOIN_TOKEN                         | Get Kube join                         |
| UPDATE_KUBE_TOKEN                           | Update Kube                           |
| DRAIN_KUBE_TOKEN                            | Drain Kube                            |
| DRAIN_KUBE_OVERVIEW_TOKEN                   | Drain Kube overview                   |
| KUBE_MANAGED_LABELS_TOKEN                   | Get Kube managed labels response      |
| UPDATE_KUBE_INITIALIZATION_STATE_TOKEN      | Update Kube initialization state      |
| GET_CAPI_IMAGE_VERSIONS_TOKEN               | Get CAPI image versions               |
| UPDATE_CAPI_IMAGE_VERSIONS_TOKEN            | Update CAPI image versions            |
| GET_CAPI_TOKEN                              | Get CAPI                              |
| UPDATE_CAPI_TOKEN                           | Update CAPI                           |
| Service: CMGui                              |                                       |
| EXPAND_COLLAPSE_TOKEN                       | Get cluster overview                  |
| GET_CEPH_OVERVIEW_TOKEN                     | Get Ceph overview                     |
| GET_CLUSTER_OVERVIEW_TOKEN                  | Get cluster overview                  |
| GET_KUBE_OVERVIEW_TOKEN                     | Get kube cluster overview             |
| GET_NODE_OVERVIEW_TOKEN                     | Get node overview                     |

GET\_NETSWITCH\_OVERVIEW\_TOKEN GET\_PDU\_OVERVIEW\_TOKEN GET\_NODE\_STATUS\_TOKEN GET\_CEPH\_OVERVIEW\_TOKEN

#### Service: CMJob

GET\_OWN\_JOB\_TOKEN HOLD\_OWN\_JOB\_TOKEN REQUEUE\_OWN\_JOB\_TOKEN SUSPEND\_OWN\_JOB\_TOKEN RESUME\_OWN\_JOB\_TOKEN RELEASE\_OWN\_JOB\_TOKEN

Get switch overview Get PDU overview Get node status Get Ceph overview

Get list of own jobs that are currently running Place own job on hold Requeue own job Suspend own job Resume own job Release own job

| Table J:                                           | List Of Tokenscontinued                           |
|----------------------------------------------------|---------------------------------------------------|
| Service and token name                             | User can                                          |
| UPDATE_OWN_JOB_TOKEN                               | Update own job                                    |
| GET_JOB_TOKEN                                      | Get list of jobs that are currently running       |
| HOLD_JOB_TOKEN                                     | Place a job on hold                               |
| REQUEUE_JOB_TOKEN                                  | Requeue a job                                     |
| SUSPEND_JOB_TOKEN                                  | Suspend a job                                     |
| RESUME_JOB_TOKEN                                   | Resume suspended job                              |
| RELEASE_JOB_TOKEN                                  | Release a held job                                |
| UPDATE_JOB_TOKEN                                   | Update job run-timer parameters                   |
| SUBMIT_JOB_TOKEN                                   | Submit a job using JSON                           |
| GET_JOBQUEUE_TOKEN                                 | Retrieve list of job queues and properties        |
| UPDATE_JOBQUEUE_TOKEN                              | Modify job queues                                 |
| ADD_JOBQUEUE_TOKEN                                 | Add a new job queue                               |
| GET_PE_TOKEN                                       | Get list of SGE parallel environments             |
| DRAIN_TOKEN                                        | Drain a node                                      |
| DRAIN_OVERVIEW_TOKEN                               | Obtain list of drained nodes                      |
| GET_JOBINFO_TOKEN                                  | Get job information                               |
| GET_OWN_JOBINFO_TOKEN                              | Get own job information                           |
| SET_PERSISTENT_JOBINFO_TOKEN                       | Set persistent job information                    |
| REMOVE_JOBINFO_TOKEN                               | Remove job information                            |
| JOB_STARTED_ENDED_TOKEN                            | Show job started/ended                            |
| GET_WLM_CLUSTER_TOKEN                              | Get WLM cluster                                   |
| ADD_WLM_CLUSTER_TOKEN                              | Add WLM cluster                                   |
| UPDATE_WLM_CLUSTER_TOKEN                           | Update WLM cluster                                |
| UPDATE_WLM_CLUSTER_SERVER_KEY_TOKEN                | Update WLM cluster server key                     |
| UPDATE_WLM_CLUSTER_SERVER_NODE_TOKEN               | Update WLM cluster server node                    |
| CHARGE_BACK_TOKEN                                  | Show chargeback                                   |
| CHARGE_BACK_BY_KEY_TOKEN                           | Show chargeback by key                            |
| CHECK_NODE_ALLOCATION_TOKEN                        | Check node allocation                             |
| GET_CHARGE_BACK_REQUEST_TOKEN                      | Get chargeback request                            |
| ADD_CHARGE_BACK_REQUEST_TOKEN                      | Add chargeback request                            |
| UPDATE_CHARGE_BACK_REQUEST_TOKEN                   | Update chargeback request                         |
| GET_WLM_POWER_SAVING_TOKEN                         | Get WLM power saving status                       |
| SAMPLE_NOW_TOKEN                                   | Sample now                                        |
| Service: CMMain                                    |                                                   |
| GET_LICENSE_INFO_TOKEN                             | Retrieve information about BCM license            |
| GET_LICENSE_INFO_IOKEN<br>GET_VERSION_TOKEN        | Get CMDaemon version and revision                 |
| GET_VERSION_IOKEN<br>GET_SERVER_STATUS_TOKEN       | Head node status (e.g. ACTIVE, BECOMEACTIVE etc.) |
| GET_SERVER_STATUS_TOKEN<br>GET_CLUSTER_SETUP_TOKEN | Get cluster configuration                         |
| GET_OFORIEW_DEIOL_IOVEN                            | Ger clusier conniguration                         |

| Table J: I                           | List Of Tokenscontinued                               |
|--------------------------------------|-------------------------------------------------------|
| Service and token name               | User can                                              |
| GET_CONFIG_TOKEN                     | Get configuration                                     |
| PING_TOKEN                           | TCP SYN ping managed devices                          |
| SAVE_FILE_TOKEN                      | Save a file on a remote node                          |
| UPDATE_SELF_TOKEN                    | Update a category property                            |
| CMDAEMON_FAILOVER_TOKEN              | Set CMDaemon failover condition achieved              |
| CMDAEMON_QUORUM_TOKEN                | Set CMDaemon quorum achieved                          |
| GENERIC_CALL_TOKEN                   | Make a generic call                                   |
| REPORT_CRITICAL_ERROR_TOKEN          | View critical error report                            |
| SET_SERVICESTATE_TOKEN               | Set the state of a service                            |
| GET_SERVICESTATE_TOKEN               | Get the state of a service                            |
| GET_BACKGROUND_TASKS_TOKEN           | Get background tasks                                  |
| UPDATE_BACKGROUND_TASK_TOKEN         | Update background task                                |
| IMPORT_ENTITY_TOKEN                  | Import an entity                                      |
| CM_SETUP_EXECUTE_TOKEN               | Execute                                               |
| CM_SETUP_GET_EXECUTION_TOKEN         | Get execution                                         |
| CM_SETUP_REMOVE_EXECUTION_TOKEN      | Remove execution                                      |
| GET_ALL_ACTIVE_PASSIVE_UP_KEYS_TOKEN | Get keys for all active and passive nodes that are up |
| GET_FROZEN_FILES_TOKEN               | Get frozen files                                      |
| GET_HARDWARE_OVERVIEW_TOKEN          | Get frozen files                                      |
| GET_MANAGED_FILE_PATHS_TOKEN         | Get managed file paths                                |
| GET_XSD_SCHEMA_TOKEN                 | Get XSD schema                                        |
| STORE_LDAP_CERTIFICATES_TOKEN        | Store LDAP certificates                               |
| STORE_CONFIG_FILE_VERSION_TOKEN      | Store config file version                             |
|                                      |                                                       |
| Service: CMMon                       |                                                       |
| MONITORING_MANAGE_TOKEN              | Manage monitoring configuration settings              |
| GET_PICKUP_INTERVAL_TOKEN            | Get pickup interval                                   |
| REQUEST_PICKUP_INTERVAL_TOKEN        | Request monitoring pickup interval                    |
| PREJOB_TOKEN                         | Set up prejob check                                   |
|                                      |                                                       |

Private monitoring

Add labeled entity

Get lateled entity

Add entity measurable

Get entity measurable

Use new labeled entity

Update labeled entity

Add monitoring action

Get monitoring action

Update monitoring action

PRIVATE\_MONITORING\_TOKEN ADD\_ENTITY\_MEASURABLE\_TOKEN GET\_ENTITY\_MEASURABLE\_TOKEN ADD\_LABELED\_ENTITY\_TOKEN GET\_LABELED\_ENTITY\_TOKEN NEW\_LABELED\_ENTITY\_TOKEN UPDATE\_LABELED\_ENTITY\_TOKEN ADD\_MONITORING\_ACTION\_TOKEN UPDATE\_MONITORING\_ACTION\_TOKEN

| Service and token name                   | User can                               |
|------------------------------------------|----------------------------------------|
| ADD_MONITORING_CONSOLIDATOR_TOKEN        | Add monitoring consolidator            |
| GET_MONITORING_CONSOLIDATOR_TOKEN        | Get monitoring consolidator            |
| UPDATE_MONITORING_CONSOLIDATOR_TOKEN     | Update monitoring consolidator         |
| ADD_MONITORING_DATA_PRODUCER_TOKEN       | Add monitoring data producer           |
| GET_MONITORING_DATA_PRODUCER_TOKEN       | Get monitoring data producer           |
| UPDATE_MONITORING_DATA_PRODUCER_TOKEN    | Update monitoring data producer        |
| REINITIALIZE_TOKEN                       | Reinitialize data producers            |
| ADD_MONITORING_MEASURABLE_TOKEN          | Add monitoring measurable              |
| CREATE_MONITORING_MEASURABLE_TOKEN       | Create monitoring measurable           |
| GET_MONITORING_MEASURABLE_TOKEN          | Get monitoring measurable              |
| UPDATE_MONITORING_MEASURABLE_TOKEN       | Update monitoring measurable           |
| ADD_MONITORING_STANDALONE_TOKEN          | Add monitoring standalone              |
| GET_MONITORING_STANDALONE_TOKEN          | Get monitoring standalone              |
| UPDATE_MONITORING_STANDALONE_TOKEN       | Update monitoring standalone           |
| ADD_MONITORING_TRIGGER_TOKEN             | Add monitoring trigger                 |
| GET_MONITORING_TRIGGER_TOKEN             | Get monitoring trigger                 |
| UPDATE_MONITORING_TRIGGER_TOKEN          | Update monitoring trigger              |
| GET_TRIGGER_DATA_TOKEN                   | Get monitoring trigger evaluation data |
| FETCH_CACHE_TOKEN                        | Fetch the cache                        |
| STATE_TRANSITION_TOKEN                   | State transition                       |
| GET_DYNAMIC_RESOURCES_TOKEN              | Get a dynamic resource                 |
| UPDATE_DYNAMIC_RESOURCES_TOKEN           | Update a dynamic resource              |
| ADD_PROMETHEUS_QUERY_TOKEN               | Add Prometheus query                   |
| GET_PROMETHEUS_QUERY_TOKEN               | Get Prometheus query                   |
| UPDATE_PROMETHEUS_QUERY_TOKEN            | Update Prometheus query                |
| EXECUTE_QUERY_TOKEN                      | Execute Prometheus query               |
| EXECUTE_QUERY_BY_KEY_TOKEN               | Execute Prometheus query by key        |
| PROMETHEUS_EXPORTER_TOKEN                | Show Prometheus exporter               |
| PROMETHEUS_METRIC_TOKEN                  | Show Prometheus metric                 |
| MONITORING_PREPARE_CONTINUE_BACKUP_TOKEN | Monitor prepare continue backup        |
| GET_INFO_MESSAGE_TOKEN                   | Get info message                       |
| OFFLOAD_INFORMATION_TOKEN                | Get offload information                |
| PUT_OFFLOAD_INFORMATION_TOKEN            | Put offload information                |
| PLOT_TOKEN                               | Request plot                           |
| INTERNAL_DROP_MONITORING_DATA_TOKEN      | Internal dropmonitoringdata            |
| INTERNAL_RUN_ACTION_TOKEN                | Internal run action                    |
| INTERNAL_SAMPLE_NOW_TOKEN                | Internal samplenow                     |
| MONITORING_CLEANUP_TOKEN                 | Monitoring cleanup                     |
| MONITORING_INFO_TOKEN                    | Monitoring info                        |

User can...

| Service and tok | en name |
|-----------------|---------|
|-----------------|---------|

MONITORING\_PUSH\_TOKEN MONITORING\_TREE\_DEFAULT\_SHOW\_TOKEN NEW\_MEASURABLE\_TOKEN REINITIALIZE\_TOKEN

#### Service: CMNet

GET\_NETWORK\_TOKEN ADD\_NETWORK\_TOKEN UPDATE\_NETWORK\_TOKEN

#### Service: CMPart

GET\_PARTITION\_TOKEN ADD\_PARTITION\_TOKEN UPDATE\_PARTITION\_TOKEN GET\_RACK\_TOKEN ADD\_RACK\_TOKEN UPDATE\_RACK\_TOKEN GET\_SOFTWAREIMAGE\_TOKEN ADD\_SOFTWAREIMAGE\_TOKEN UPDATE\_SOFTWAREIMAGE\_TOKEN REMOVE\_SOFTWAREIMAGE\_TOKEN ADD\_SOFTWAREIMAGE\_FILE\_SELECTION\_TOKEN GET\_SOFTWAREIMAGE\_FILE\_SELECTION\_TOKEN REMOVE\_SOFTWAREIMAGE\_FILE\_SELECTION\_TOKEN UPDATE\_SOFTWAREIMAGE\_FILE\_SELECTION\_TOKEN UPDATEPROVISIONERS\_TOKEN UPDATE\_PROVISIONING\_NODE\_TOKEN CMDAEMON\_CLEAN\_STOP\_TOKEN CMDAEMON\_FAILOVER\_STATUS\_TOKEN CMDAEMON\_FAILOVER\_SLAVE\_RESULT\_TOKEN CMDAEMON\_FAILOVER\_SLAVE\_TOKEN CMDAEMON\_RESOURCE\_MIGRATE\_TOKEN CMDAEMON\_RESOURCE\_STATUS\_TOKEN ADD\_EDGE\_SITE\_TOKEN EDGE\_SITE\_SECRET\_TOKEN GET\_EDGE\_SITE\_TOKEN UPDATE\_EDGE\_SITE\_TOKEN ADD\_GNSS\_LOCATION\_TOKEN GET\_GNSS\_LOCATION\_TOKEN

Monitoring push Monitoring tree default show New measurable token Reinitialize data producers

Get network settings Add network settings Update network settings

Get partition settings Add partition settings Update partition settings Get rack settings Add rack settings Update rack settings Get softwareimage settings Add softwareimage settings Update softwareimage settings Remove softwareimage settings Add softwareimage file selection Get softwareimage file selection Remove softwareimage file selection Update softwareimage file selection Updateprovisioners settings Update provisioning node Obtain cleanliness status of stop Obtain status of failover Obtain status of slave result Obtain status of slave Obtain status of resource migration Obtain status of resource Add edge site Show edge site secret Get edge site Update edge site Add GNSS location Get GNSS location

| Tabl                                    | e J: List Of Tokenscontinued                                                              |
|-----------------------------------------|-------------------------------------------------------------------------------------------|
| Service and token name                  | User can                                                                                  |
| SET_GNSS_LOCATION_TOKEN                 | Set GNSS location                                                                         |
| UPDATE_GNSS_LOCATION_TOKEN              | Update GNSS location                                                                      |
| CREATE_RAMDISK_TOKEN                    | Create ramdisk                                                                            |
| KERNEL_CONFIG_HASH_TOKEN                | Kernel config hash                                                                        |
| Service: CMProc                         |                                                                                           |
| GET_PROCESS_TOKEN                       | Retrieve list of processes that are currently running on a device managed by CMDaemon     |
| GET_ALL_PROCESSES_TOKEN                 | Retrieve list of all processes that are currently running on a device managed by CMDaemon |
| GET_SHARED_MEM_TOKEN                    | Get shared memory                                                                         |
| GET_SEMAPHORE_TOKEN                     | Get semaphore                                                                             |
| GET_MSGQUEUE_TOKEN                      | Get message queue status                                                                  |
| CLEAN_IPC_TOKEN                         | Clear IPC state                                                                           |
| SEND_SIGNAL_TOKEN                       | Send signal to a process                                                                  |
| START_SHELL_TOKEN                       | Start SSH session                                                                         |
| START_MINICOM_TOKEN                     | Start minicom serial session                                                              |
| EXEC_COMMAND_TOKEN                      | Execute a command on a head node                                                          |
| NODE_EXEC_COMMAND_TOKEN                 | Remotely execute a command on a compute node                                              |
| NODE_EXEC_COMMAND_<br>MAINTENANCE_TOKEN | Execute a maintenance command (used by CMDaemon)                                          |
| EXEC_INTERNAL_COMMAND_TOKEN             | Execute internal command (defined in the source code, RPC API, internal)                  |

#### Service: CMProv

| ADD_FSPART_TOKEN                          | Set FSPart (internal)                                    |
|-------------------------------------------|----------------------------------------------------------|
| GET_FSPART_TOKEN                          | Get FSPart (internal)                                    |
| UPDATE_FSPART_TOKEN                       | Update FSPart (internal)                                 |
| REMOVE_FSPART_TOKEN                       | Remove FSPart (internal)                                 |
| LOCK_FSPART_TOKEN                         | Lock FSPart                                              |
| ADD_FSPART_ASSOCIATION_TOKEN              | Set FSPart association                                   |
| GET_FSPART_ASSOCIATION_TOKEN              | Get FSPart association                                   |
| UPDATE_FSPART_ASSOCIATION_TOKEN           | Update FSPart association                                |
| RUN_FSPART_SYNC_SCRIPT_TOKEN              | RUN FSPart sync script                                   |
| RUN_PROVISIONINGPROCESSORJOB_<br>TOKEN    | Start and run a provisioning role)                       |
| UPDATE_PROVISIONINGPROCESSORJOB_<br>TOKEN | Update status of running<br>provisioning jobs (CMDaemon) |
| REQUEST_PROVISIONING_TOKEN                | Request provisioning (nodes with a provisioning role)    |
| MANAGE_RSYNC_DAEMON_TOKEN                 | Manage the rsync process (CMDaemon)                      |
| IMAGEUPDATE_TOKEN                         | Send image changes to nodes                              |
|                                           |                                                          |

| Table ] | I: List Of Tokens | .continued |
|---------|-------------------|------------|
|---------|-------------------|------------|

| Service and token name            | User can                                                                                     |  |  |  |  |
|-----------------------------------|----------------------------------------------------------------------------------------------|--|--|--|--|
| UPDATEPROVISIONERS_TOKEN          | Synchronize software images across provisioning systems (requires at least two provisioners) |  |  |  |  |
| PROVISIONERS_STATUS_TOKEN         | Check status of provisioners e.g. images are in sync                                         |  |  |  |  |
| CANCEL_PROVISIONING_REQUEST_TOKEN | Cancel provisioning request                                                                  |  |  |  |  |
| GET_LAST_PROVISIONING_NODE_TOKEN  | Get last provisioning node token                                                             |  |  |  |  |
| GRAB_IMAGEUPDATE_TOKEN            | Grab changes from node to software image and vice versa                                      |  |  |  |  |
| FSPART_BACKUP_TOKEN               | Show FSPart backup                                                                           |  |  |  |  |
|                                   |                                                                                              |  |  |  |  |
| Service: CMServ                   |                                                                                              |  |  |  |  |
| GET OSSEBVICE TOKEN               | Get system service information                                                               |  |  |  |  |

GET\_OSSERVICE\_TOKEN START\_OSSERVICE\_TOKEN STOP\_OSSERVICE\_TOKEN CALLINIT\_OSSERVICE\_TOKEN RESTART\_OSSERVICE\_TOKEN RESTART\_WLM\_OSSERVICE\_TOKEN RELOAD\_OSSERVICE\_TOKEN RESET\_OSSERVICE\_TOKEN UPDATE\_OSSERVICE\_TOKEN

#### Service: CMSession

GET\_SESSION\_TOKEN REGISTER\_NODE\_SESSION\_TOKEN

END\_SESSION\_TOKEN HANDLE\_EVENT\_TOKEN GET\_BROADCAST\_EVENTS\_TOKEN REGISTER\_LITENODE\_SESSION\_TOKEN CLIENT\_USER\_DATA\_TOKEN

#### Service: CMStatus

STATUS\_MANAGE\_TOKEN STATUS\_INFO\_TOKEN INTERNAL\_STATUS\_TOKEN SET\_DEVICE\_STATUS\_TOKEN GET\_DEVICE\_STATUS\_TOKEN

Service: CMUser GET\_USER\_TOKEN ADD\_USER\_TOKEN UPDATE\_USER\_TOKEN Get system service information Start system services (service foo start) Stop system services Call init (useful for the node-installer itself) Restart system services Restart WLM systemservices Reload system services Reset system services Update system services

Retrieve session information Register new nodes in a special CMDaemon session (nodeinstaller) Terminate sessions Handle events Receive broadcast events Register lite node Show client user data

Show managed status Show status information Show internal status information Set device status Get device status

Retrieve user information Add a new LDAP user Modify an existing LDAP user

| Table J: List Of Tokenscontinued      |                                 |  |  |
|---------------------------------------|---------------------------------|--|--|
| Service and token name                | User can                        |  |  |
| GET_GROUP_TOKEN                       | Retrieve group information      |  |  |
| ADD_GROUP_TOKEN                       | Add a new LDAP group            |  |  |
| UPDATE_GROUP_TOKEN                    | Modify an existing LDAP group   |  |  |
| CREATE_MISSING_HOME_DIRECTORIES_TOKEN | Create missing home directories |  |  |
| CHECK_ACCESS_TOKEN                    | Check project manager access    |  |  |

## K

### **Understanding Consolidation**

#### K.1 Introduction

Consolidation is discussed in the sections on using consolidation in the Monitoring chapter (sections 12.4.3 and 12.5.2).

However, it may be confusing to have the concept of consolidation discussed in the same place as the use of consolidation. Also, the algebra that appears in that discussion (page 585) may not appeal to people. There are many who would like an explanation that may be more intuitive, even if it is less rigorous.

Therefore, in this section a more informal and visual approach is taken to explain consolidation.

#### K.2 What Is Consolidation?

Consolidation is the compression of data, for data values that have been measured over a fixed interval.

The compression is nothing particularly sophisticated. It is carried out by using some simple mathematical functions to the data points: the average, the maximum, or the minimum.

#### K.3 Raw Data And Consolidation

Suppose raw data is sampled every 2 minutes.

And the raw data values are consolidated every 10 minutes.

A visual representation of the data values available to the system is:

Here, every "|"" indicates a data point, so that the visual shows 5 times as many raw data points as consolidated data values.

In the preceding visual it makes no sense to use consolidated data since the data values for raw data and consolidated data overlap. I.e., the more accurate raw data values exist for the entire period.

As time passes, the intention is to start dropping old raw data, to save space on the disk.

For example, for the first 20 minutes in the following visual, there are no longer raw data values available:

#### Example

|               |  |   | time | <br> | -> |  |  |  |  |  |
|---------------|--|---|------|------|----|--|--|--|--|--|
| raw:          |  |   |      |      |    |  |  |  |  |  |
| consolidated: |  | I |      |      |    |  |  |  |  |  |

But the consolidated data points for this period are still available to the system.

When the data values are plotted in Base View graphs, periods without raw data values automatically have consolidated data values used.

So a combination of both data sources is used, which can be visually represented with:

#### Example

That behavior holds true for cmsh too.

The behavior illustrated in the last visual assumes that the cluster has been UP for long enough that raw data is being dropped.

In this case, "long enough" means at least 7 days.

However, because RLE (Run Length Encoding) is used to compress the sampled monitoring data values on disk, this minimal "long enough" time can be (much) longer than 7 days. It depends on how much the measurable that is being sampled is changing as each sample is taken. if it is not changing, then RLE can compress over a longer time period.

For example, if a node has been up and reachable without issues for 1000 days, then the ssh2node health check raw data values would be PASS over that 1000 days. For the period from now to 7 days ago, the raw data values of PASS are kept as they are for now. However, for the period from 7 days ago to 1000 days ago, consolidation on the unchanging raw values means that only two values, namely the PASS value of 1000 days and the PASS value of 7 days ago, need to be retained, in order to have a totally accurate record of what the values were in that period.

On the other hand, the forks metric changes very quickly, and thus can do little RLE compression. That makes it a good choice for demonstrating the kind of output that the preceding visuals imply.

#### K.4 A Demonstration Of The Output

So, as a demonstration, the last 7 days for forks are now shown, with the data values in the middle elided:

#### Example

[basecm10->device[basecm10]]% dumpmonitoringdata -7d now forks

| Timestamp  |          | Value   |             | Info |
|------------|----------|---------|-------------|------|
|            |          |         |             |      |
| 2018/10/17 | 10:30:00 | 2.76243 | processes/s |      |
| 2018/10/17 | 11:30:00 | 2.52528 | processes/s |      |
| 2018/10/17 | 12:30:00 | 2.53972 | processes/s |      |
|            |          |         |             |      |
| 2018/10/24 | 10:42:00 | 2.66669 | processes/s |      |
| 2018/10/24 | 10:44:00 | 2.63333 | processes/s |      |
| 2018/10/24 | 10:46:00 | 2.64167 | processes/s |      |
|            |          |         |             |      |

The first part of the output shows samples listed every hour. These are the consolidated data values. The last part of the output shows samples listed every 2 minutes. These are the raw data value

values.

I.e.: consolidated data values are used beyond a certain time in the past.

If the administrator would like to explore this further, then displaying only consolidation values is possible in cmsh by using the --consolidationinterval option of the dumpmonitoringdata command:

#### Example

| [basecm10->device[basecm10 |                       |                        | 1h -7d now forks |
|----------------------------|-----------------------|------------------------|------------------|
| Timestamp                  | Value                 | Info                   |                  |
| 2019/01/07 11:39:06        | 2.65704 processes/s   |                        |                  |
| 2019/01/07 12:30:00        | 2.60111 processes/s   |                        |                  |
| 2019/01/07 13:30:00        | 2.58328 processes/s   |                        |                  |
|                            |                       |                        |                  |
| [basecm10->device[basecm10 | ]]% dumpmonitoringdat | aconsolidationinterval | 1d -7d now forks |
| Timestamp                  | Value                 | Info                   |                  |
| 2019/01/07 18:09:06        | 2.59586 processes/s   |                        |                  |
| 2019/01/08 13:00:00        | 2.58953 processes/s   |                        |                  |
| 2019/01/09 06:06:06        | 2.58854 processes/s   |                        |                  |
| [basecm10->device[basecm10 | ]]% dumpmonitoringdat | aconsolidationinterval | 1w -7d now forks |
| Timestamp                  | Value                 | Info                   |                  |
|                            |                       |                        |                  |
| 2019/01/08 11:15:12.194    | 2.59113 processes/s   |                        |                  |

## L

### Node Execution Filters And Execution Multiplexers

Node execution filters and execution multiplexers define where data producers are executed on the nodes of a cluster, and what nodes are targeted to obtain the data.

This appendix explains how node execution filters and execution multiplexers work with the help of some explicit basic examples. The aim is to have the cluster administrator understand how they work and how to use them.

The reference cluster in this section is a 5-node cluster, made up of a head node (basecm10) and 4 regular nodes (node001..node004). The commands run in this appendix are carried out during a cmsh session that continues on from the point that it left off earlier.

The terms "node execution filters" and "execution multiplexers" are commonly abbreviated to filters and multiplexers in this appendix.

A simple custom data producer script is created and used to explain some of the more-involved concepts of filters and multiplexers more clearly. The custom script is:

```
[root@basecm10 ~]# cat /cm/shared/fm.sh
#!/bin/bash
echo $((RANDOM%100))
echo "Sampled on $(hostname) for $CMD_HOSTNAME" >&3
```

The preceding script outputs a random number, along with the host it is being run on (\$(hostname)), and the host the metric is targeting (\$CMD\_HOSTNAME). The hosts that it is run on can be defined by filters, while the hosts that are targeted by the metric can be defined by multiplexers.

**The Term Multiplex:** The word "multiplex" can be confusing to system administrators. In electronics, the term multiplex implies that signals are being gathered from various inputs, and going into a main input.

Here the idea is applicable to the signals (samples) from the execution multiplexers (nodes where the samples are). The samples are multiplexed (gathered) from those nodes, to the node (or nodes) where the data producer is executing.

- The execution of the data producer is on the node (or nodes) defined by nodeexecutionfilter. The data producer execution nodes are the ones listed using the nodes command of cmsh.
- The nodes where the samples are obtained from are defined by the executionmultiplexer setting. Those muliplexer nodes can have their samples displayed as output using the samplenow command (section 12.6.2, page 614) of cmsh.

#### L.1 Data Producers: Default Configuration For Running And Sampling

If there is no configuration defined for the data producer in the filters or multiplexers for that data producer, then each node runs a data producer on itself, and that data producer targets the node that it is running on.

For example, the existing dmesg data producer comprises the dmesg health check (section G.2.1) and by default has no filter or multiplexer defined for it. If an attempt is made to list any filter or multiplexer for dmesg, then by default there is no content under the table headings:

Another way of seeing that no such filters or multiplexers have been defined for dmesg could be by seeing that none are defined in its submodes:

| [basecm10->monitoring->setup]% | show | dmesg   grep submo | de |
|--------------------------------|------|--------------------|----|
| Execution multiplexer          | <0   | in submode>        |    |
| Node execution filters         | <0   | in submode>        |    |

Most existing data producers have filters and multiplexers defined. The number of filters and multiplexers set per data producer can conveniently be viewed via list formatting:

#### Example

[basecm10->monitoring->setup]% list -f name,nodeexecutionfilters,executionmultiplexer | more name (key) nodeexecutionfilters executionmultiplexer

| AggregateNode | <1 in submode> | <1 in submode> |
|---------------|----------------|----------------|
| AggregatePDU  | <1 in submode> | <1 in submode> |
| AlertLevel    | <1 in submode> | <1 in submode> |
| CMDaemonState | <0 in submode> | <0 in submode> |
| Cassandra     | <1 in submode> | <0 in submode> |
| ClusterTotal  | <1 in submode> | <0 in submode> |
| DeviceState   | <1 in submode> | <0 in submode> |
|               |                |                |

• • •

#### L.1.1 Nodes That Data Producers Are Running On By Default—The nodes Command

The nodes command shows which nodes the data producer runs on. By default, the data producer runs on all nodes, when nothing has been set explicitly, because each node runs the data producer for itself:

```
[basecm10->monitoring->setup]% nodes dmesg
node001..node004,basecm10
```

#### L.1.2 Nodes That Data Producers Target By Default—The samplenow Command

Nodes where samples are being obtained at can be seen using the samplenow command for the specified nodes.

Again, by default, each node is a target, because the target is same node that the dmesg data producer runs on:

[basecm10 \mentitering \setup] & device approx + node dream

| Lbasecmito->mc | ourroring->set | ibl% device s | ampienow -t | node dillesg |      |
|----------------|----------------|---------------|-------------|--------------|------|
| Entity         | Measurable     | Туре          | Value       | Age          | Info |
|                |                |               |             |              |      |
| node001        | dmesg          | OS            | PASS        | 0.093s       |      |
| node002        | dmesg          | OS            | PASS        | 0.087s       |      |
| node003        | dmesg          | OS            | PASS        | 0.088s       |      |
| node004        | dmesg          | OS            | PASS        | 0.09s        |      |
| basecm10       | dmesg          | OS            | PASS        | 0.179s       |      |
|                |                |               |             |              |      |

In the outputs to samplenow displayed in this appendix, some columns are omitted for the sake of clarity.

The -t node option to samplenow expands to -n node001..node004,basecm10 for this reference cluster.

#### L.2 Data Producers: Configuration For Running And Targeting

Filters and multiplexers define which nodes run the data producers, and which nodes are the targets for measurables.

The fm.sh script introduced on page 1017 can be used to define several custom metrics according to what nodes run the script and what nodes are targeted by the script.

#### L.2.1 Custom Metrics From The fm.sh Custom Script

Custom data producers of type metric are created in this section. These data producers comprise custom metrics, which are now set up with varying filtering and multiplexing definitions, to illustrate how the definitions work.

#### The Metric all\_for\_self

The metric from the data producer all\_for\_self can be set up with no filtering or multiplexing defined, as follows:

```
[basecm10->monitoring->setup]% add metric all_for_self
[basecm10->monitoring->setup*[all_for_self*]]% set consolidator none
[basecm10->monitoring->setup*[all_for_self*]]% set script /cm/shared/fm.sh
[basecm10->monitoring->setup*[all_for_self*]]% set class Test
[basecm10->monitoring->setup*[all_for_self*]]% commit
```

The value for class is mandatory but arbitrary. It is an arbitrary grouping mechanism, which can be useful in Base View for grouping folders in trees.

**Sampling results for the metric** all\_for\_self: With no filtering or multiplexing, the metric just runs everywhere by default, with the target of the running metric being itself too. The Info field output from samplenow shows this behavior in the script output:

[basecm10->monitoring->setup[all\_for\_self]]% exit

| [basecm10->monitoring->setup]% device samplenow -t node all_for_self |              |      |       |        |                                  |  |
|----------------------------------------------------------------------|--------------|------|-------|--------|----------------------------------|--|
| Entity                                                               | Measurable   | Type | Value | Age    | Info                             |  |
|                                                                      |              |      |       |        |                                  |  |
| node001                                                              | all_for_self | Test | 2     | 0.08s  | Sampled on node001 for node001   |  |
| node002                                                              | all_for_self | Test | 13    | 0.084s | Sampled on node002 for node002   |  |
| node003                                                              | all_for_self | Test | 97    | 0.08s  | Sampled on node003 for node003   |  |
| node004                                                              | all_for_self | Test | 18    | 0.084s | Sampled on node004 for node004   |  |
| basecm10                                                             | all_for_self | Test | 63    | 0.144s | Sampled on basecm10 for basecm10 |  |

#### The Metric some\_for\_self

The metric some\_for\_self can be set up with filtering set up for some nodes, and no multiplexing set up, as follows:

```
# on node001,node002 for itself
[basecm10->monitoring->setup]% add metric some_for_self
[basecm10->monitoring->setup*[some_for_self*]]% set consolidator none
[basecm10->monitoring->setup*[some_for_self*]]% set class Test
[basecm10->monitoring->setup*[some_for_self*]]% set script /cm/shared/fm.sh
[basecm10->...*[some_for_self*]]% nodeexecutionfilters
[basecm10->...*[some_for_self*]->nodeexecutionfilters]% add node some_nodes
[basecm10->...->nodeexecutionfilters*[some_nodes*]]% set nodes node001 node002
[basecm10->...->nodeexecutionfilters*[some_nodes*]]% show
Parameter
                              Value
_____
Filter operation
                              Include
Name
                              some_nodes
Nodes
                              node001,node002
Revision
                              Node
Туре
[basecm10->...->nodeexecutionfilters*[some_nodes*]]% commit
```

**Sampling results for the metric** some\_for\_self: Only some filtering defined, and no multiplexing defined at all, means that the metric just runs on the filtered nodes, and targets only the nodes defined in filter too:

#### The Metric from head\_for\_some\_others

The metric from\_head\_for\_some\_others can be set up with filtering defined for the head node, and multiplexing defined for some other regular nodes (other than node001 and node002 here), as follows:

```
# on active head for node003,node004
[basecm10->monitoring->setup]% add metric from_head_for_some_others
[basecm10->monitoring->setup*[from_head_for_some_others*]]% set consolidator none
[basecm10->monitoring->setup*[from_head_for_some_others*]]% set script /cm/shared/fm.sh
[basecm10->monitoring->setup*[from_head_for_some_others*]]% set class Test
[basecm10->...*[from_head_for_some_others*]]% nodeexecutionfilters
[basecm10->\ldots*[from\_head\_for\_some\_others*]->nodeexecutionfilters] \% active
Added active resource filter
[basecm10->...*[from_head_for_some_others*]->nodeexecutionfilters]% show active head node
Parameter
                               Value
_____
Filter operation
                              Include
Name
                              Active head node
Operator
                               OR.
Resources
                               Active
Revision
Type
                               Resource
[basecm10->monitoring->setup*[from_head_for_some_others*]->nodeexecutionfilters]% ...
[basecm10->...*[from_head_for_some_others*]]% executionmultiplexers
```

| [basecm10->*[from_head_for_some_others*]->executionmultiplexers]% add node other_nodes         |                 |  |  |  |  |  |
|------------------------------------------------------------------------------------------------|-----------------|--|--|--|--|--|
| [basecm10->for_some_others*]->executionmultiplexers*[other_nodes*]]% set nodes node003 node004 |                 |  |  |  |  |  |
| [basecm10->*[from_head_for_some_others*]->executionmultiplexers*[other_nodes*]]% show          |                 |  |  |  |  |  |
| Parameter                                                                                      | Value           |  |  |  |  |  |
|                                                                                                |                 |  |  |  |  |  |
| Filter operation                                                                               | Include         |  |  |  |  |  |
| Name                                                                                           | other_nodes     |  |  |  |  |  |
| Nodes                                                                                          | node003,node004 |  |  |  |  |  |
| Revision                                                                                       |                 |  |  |  |  |  |
| Type Node                                                                                      |                 |  |  |  |  |  |
| [basecm10->for_some_others*]->executionmultiplexers*[other_nodes*]]% commit;;;                 |                 |  |  |  |  |  |
| [basecm10->monitoring->setup]%                                                                 |                 |  |  |  |  |  |

The filter is given a resource, Active, which is a way to set the filter for the active node only. Available resources for a node can be seen by running the command monitoringresources for a device:

#### Example

```
[basecm10->monitoring->setup]% device monitoringresources basecm10
Active
Ethernet
RD0
backup
boot
...
```

**Sampling results for the metric** from head\_for\_some\_others: With filtering defined for the active head node, and multiplexing defined for those other nodes, it means that the metric targets those other nodes, and the metric runs on the head node. That is, the other nodes are targeted by the head node that is running the metric:

The nodes command confirms that the head node, basecm10 is the filtered node, that is, the only node(s) running the metric:

```
[basecm10->monitoring->setup]% nodes from_head_for_some_others
basecm10
```

#### L.3 Replacing A Resource With An Explicit Node Specification

Within the filter Active head node, associated with the metric from\_head\_for\_some\_others, the resource object Active can be replaced with a node object instead, if the node is defined as being basecm10. Doing this on a high-availability cluster where there is one active and one passive head node, would be unwise. However, doing this on the reference cluster for teaching purposes is of course absolutely fine because it helps make things a bit more concrete for the reader. The replacement can be carried out for the session as follows:

[basecm10->monitoring->setup]% nodeexecutionfilters from\_head\_for\_some\_others
[basecm10->...[from\_head\_for\_some\_others]->nodeexecutionfilters]% list
Type Name (key) Filter Filter operation

Resource Active head node Active Include [basecm10->...[from\_head\_for\_some\_others]->nodeexecutionfilters]% remove active head node [basecm10->...\*[from\_head\_for\_some\_others\*]->nodeexecutionfilters\*]% add node head [basecm10->...\*[from\_head\_for\_some\_others\*]->nodeexecutionfilters\*[head\*]]% set nodes basecm10 [basecm10->...\*[from\_head\_for\_some\_others\*]->nodeexecutionfilters\*[head\*]]% show Parameter Value \_\_\_\_\_ Filter operation Include Name head Nodes basecm10 Revision Node Type [basecm10->...\*[from\_head\_for\_some\_others\*]->nodeexecutionfilters\*[head\*]]% commit [basecm10->...[from\_head\_for\_some\_others]->nodeexecutionfilters\*[head]]% ..;..;..

The sample results are the same kind of output, and the filter node used is the same. The target sample outputs are the same kind of output as before the replacement. The filter node on which the metric runs is also seen to be the same:

#### L.4 Excessive Sampling

If another node is appended to the node in the filter, then a warning comes up.

[basecm10->...[from\_head\_for\_some\_others]->nodeexecutionfilters]% show head

| Parameter                         | Value                               |
|-----------------------------------|-------------------------------------|
| Filter operation<br>Name<br>Nodes | Include<br>head<br>node003,basecm10 |
| Revision<br>Type                  | Node                                |

The warning is there because the node execution filters are doing the same thing from different nodes for an execution multiplexer target, and duplicating monitoring execution is typically a waste of resources, and thus typically a mistake.

However, the warnings are merely warnings, and not errors. So BCM just goes ahead with setting up the filter/muliplex system according to what the administrator has specified. The nodes and samplingnow commands now show:

```
[basecm10->...[from_head_for_some_others]->nodeexecutionfilters]% ...;..
[basecm10->monitoring->setup]% device samplenow -t node from_head_for_some_others
                                 Type Value Age
Entitv
          Measurable
                                                  Info
_____ ____
         from_head_for_some_others Test 3
                                          0.151s Sampled on basecm10 for node003
node003
          from_head_for_some_others Test 76 0.08s Sampled on node003 for node003
node003
       from_head_for_some_others Test 25 0.08s Sampled on node003 for node004
node004
         from_head_for_some_others Test 88 0.151s Sampled on basecm10 for node004
node004
[basecm10->monitoring->setup]% nodes from_head_for_some_others
node003,basecm10
```

The node node003 is now doing what the head node is, sampling the same targets, which is typically a bad idea. However the behavior is indeed as expected for this particular configuration.

Whether running a particular configuration is actually wise, is up to the administrator—but in any case the filter/multiplex system allows plenty of abuse of this kind.

#### L.5 Not Just For Nodes

Nodes are what node execution filters and execution multiplexers run on. However, sometimes it is more convenient to execute based on other types.

The possible types can be listed with tab-completion suggestions when adding a node execution filter or an execution multiplier:

```
[basecm10->monitoring->setup[dmesg]->nodeexecutionfilters]% add<TAB><TAB>
category lua node overlay resource type
```

#### L.6 Lua Node Execution Filters

Lua (https://www.lua.org/) is a lightweight scripting language embedded into CMDaemon. It allows more advanced node execution filters to be written using a Lua filter file.

#### Example

```
[basecm10->monitoring->setup[<data producer>]->nodeexecutionfilters]% add lua lua-filter
[basecm10->...nodeexecutionfilters*[lua-filter*]]% set code <Lua filter file name>
```

In the preceding example session, the name lua-filter is an arbitrary name, that is added to the object that is associated with the Lua filter file *<Lua filter file name>*.

The self Lua table is passed by CMDaemon, and contains the entity for which the filter is evaluated. Only devices have a self table that is not nil. All other entities have a self table that is nil.

For example, a filter can be created based on a regex match of the hostname:

#### Example

```
if self == nil then
  return false
else
  return self.hostname:match("^node[0-9]+") ~= nil)
end
```

The Lua filter is evaluated for all nodes:

#### Example

```
[basecm10->monitoring->setup[dmesg]]% nodes
node001..node004
```

Development of Lua filters is best done outside of CMDaemon. Doing so requires the cluster administrator to create node environments to be evaluated by hand:

#### Example

```
[root@basecm10 ~]# cat node001.lua
self = {}
self.hostname = "node001"
self.category = "default"
[root@basecm10 ~]# cat basecm10.lua
self = {}
self.hostname = "basecm10"
```

This is in addition to the original filter script:

#### Example

```
[root@basecm10 ~]# cat filter.lua
if self == nil then
  return false
else
  return self.hostname:match("^node[0-9]+") ~= nil
end
```

Both nodes can then be run through the filter using the lua interpreter:

#### Example

```
[root@basecm10 ~]# lua
Lua 5.1.4 Copyright (C) 1994-2015 Lua.org, PUC-Rio
> dofile('basecm10.lua')
> print(dofile('filter.lua'))
false
> dofile('node001.lua')
> print(dofile('filter.lua'))
true
```

The Lua self exported by CMDaemon contains the following:

- self: The main table object, nil for non-devices.
- self.hostname: The hostname of the device.
- self.partition: The name of the partition to which the device belongs.
- self.category: The name of the category to which the compute node belongs.
- self.nodegroups: An array with the name of node groups the node belongs to.
- self.mac: The MAC address of the device.
- self.ip: The IP of the device, only available for non-node devices.
- self.network: The IP address of the device, only available for non-node devices.
- self.interfaces: The array of interface of a node.

- self.interfaces[1].name: The name of the first interface.
- self.interfaces[1].ip: The IP address of the first interface.
- self.interfaces[1].network: The name of the network of the first interface.
- self.roles: The array of roles of a node.
- self.roles[1].name: The name of the first role.
- self.roles[1].type: The type of the first role.
- self.status.status: The status of the device.
- self.status.user\_message: The user message set for the device.
- self.status.info\_message: The information message set for the device.
- self.status.closed: A boolean marking the node as closed.
- self.status.restart\_required: A boolean marking the node needs to be rebooted.
- self.status.healthcheck\_failed: A boolean marking at least one health check has returned FAIL.
- self.status.healthcheck\_unknown: A boolean marking at least one health check has returned UNKNOWN.
- self.status.state\_flapping: A boolean marking the node status transitioning often in a short
  time span
- self.system.name: The name of the system.
- self.system.manufacturer: The manufacturer of the system.
- self.system.motherboard.name: The name of the motherboard.
- self.system.motherboard.manufacturer: The manufacturer of the motherboard.
- self.system.bios.version: The BIOS version.
- self.system.bios.vendor: The BIOS vendor name.
- self.system.bios.date: The BIOS date.
- self.system.os.name: The OS name.
- self.system.os.version: The OS version.
- self.system.os.flavor: The OS flavor.

Using the self environment, complex filters can easily be created. For example, the following filter can be built to include only the nodes on the IB network, which also have a Slurm client role:

#### Example

```
[root@basecm10 ~]# cat ib-slurm-filter.lua
if self == nil then
  return false
end
on_ib_network = false
```

```
for index, interface in ipair(self.interface) do
    on_ib_network = on_ib_network or (interface.network == "ibnet")
done
slurm_client = false
for index, role in ipair(self.roles) do
    slurm_client = slurm_client or (role.name == "SlurmCLient")
done
```

```
return on_ib_network and slurm_client
```

It is also possible to use external sources, like the file system, to determine the filter for a node.

#### Example

```
[root@basecm10 ~]# cat file-check-filter.lua
if self == nil then
  return false
end
function file_exists(name)
  local f = io.open(name, "r")
  if f ~= nil then
    io.close(f)
    return true
  else
    return false
  end
end
```

```
return file_exists(string.format('/opt/filter/%s', self.hostname))
```

It is important to understand that this Lua script is evaluated for all nodes, on the active head node. The Lua script should therefore be fast, and return within a few milliseconds.

## Μ

### A Tree View Of cmsh

#### M.1 Modes

A 3-level tree of the modes in cmsh is:

| beegfs                          |  |
|---------------------------------|--|
| category                        |  |
| biossettings                    |  |
| bmcsettings                     |  |
| fsexports                       |  |
| fsmounts                        |  |
| gpusettings                     |  |
| kernelmodules                   |  |
| roles                           |  |
| advancedsettings                |  |
| cgroups                         |  |
| commsettings                    |  |
| configs                         |  |
| configurations                  |  |
| connectionsettings              |  |
| engines                         |  |
| environments                    |  |
| excludelistsnippets             |  |
| genericresources                |  |
| interfaces                      |  |
| logsettings                     |  |
| momsettings                     |  |
| nginxreverseproxy               |  |
| nodecustomizations              |  |
| openports                       |  |
| osdconfigurations               |  |
| policies                        |  |
| resourceproviders               |  |
| spawner<br>      storagedrivers |  |
|                                 |  |
| storagebackends                 |  |
| zones                           |  |
| selinuxsettings                 |  |
| services                        |  |
| ` staticroutes                  |  |
| ceph<br>  ` pools               |  |
| pools<br>  cert                 |  |
| CET 0                           |  |

| cloud                           |  |
|---------------------------------|--|
| extensions                      |  |
| instancepools                   |  |
| regions                         |  |
| types<br>  vpcs                 |  |
| vpcs                            |  |
| cmjob                           |  |
| cloudjobs                       |  |
| ` storagenodepolicies           |  |
| configurationoverlay            |  |
| customizations                  |  |
| roles                           |  |
| advancedsettings                |  |
| cgroups                         |  |
| commsettings                    |  |
| configs                         |  |
| configurations                  |  |
| connectionsettings              |  |
| engines                         |  |
| environments                    |  |
| excludelistsnippets             |  |
| genericresources                |  |
| interfaces                      |  |
| logsettings                     |  |
| momsettings                     |  |
| nginxreverseproxy               |  |
| nodecustomizations              |  |
| openports                       |  |
|                                 |  |
| osdconfigurations<br>  policies |  |
|                                 |  |
| resourceproviders               |  |
| spawner                         |  |
| storagedrivers                  |  |
| storagebackends                 |  |
| zones                           |  |
| device                          |  |
| accesssettings                  |  |
| biosettings                     |  |
| bmcsettings                     |  |
| cloudsettings                   |  |
| dellsettings                    |  |
| dpusettings                     |  |
| fsexports                       |  |
| fsmounts                        |  |
| gpusettings                     |  |
| interfaces                      |  |
| kernelmodules                   |  |
| keyvaluesettings                |  |
| roles                           |  |
| advancedsettings                |  |
| cgroups                         |  |
| commsettings                    |  |
| configs                         |  |
| configurations                  |  |
| connectionsettings              |  |
|                                 |  |

```
-- engines
   1
       -- environments
1
       |-- excludelistsnippets
   1
   |-- genericresources
       -- interfaces
   |-- logsettings
       -- momsettings
   |-- nginxreverseproxy
   1
       |-- nodecustomizations
       |-- openports
   1
       |-- osdconfigurations
   1
       -- policies
   1
       |-- resourceproviders
       |-- spawner
   -- storagedrivers
   |-- storagebackends
   `-- zones
   -- selinuxsettings
1
  -- services
1
  -- snmpsettings
   -- staticroutes
`-- ztpsettings
|-- edgesite
-- etcd
|-- fspart
1
   `-- excludelistsnippets
|-- group
|-- hierarchy
-- sources
   `-- targets
-- kubernetes
1
   -- appgroups
  `-- applications
-- labelsets
`-- users
-- main
|-- monitoring
  -- action
-- consolidator
   `-- consolidators
L
  -- labeledentity
L
-- measurable
   |-- query
       `-- drilldown
   |-- report
|-- setup
1
   |-- executionmultiplexers
1
      -- jobmetricsettings
   -- nodeexecutionfilters
   `-- rules
   -- standalone
   `-- trigger
T
       `-- expression
-- network
|-- nodegroup
```

```
-- partition
| |-- archos
-- bmcsettings
 -- burnconfigs
-- fabrics
-- failover
1
 |-- failovergroups
1
  -- provisioningsettings
1
1
  -- resourcepools
1
  -- selinuxsettings
   `-- snmpsettings
1
-- process
-- profile
|-- rack
|-- session
|-- softwareimage
-- kernelmodules
-- selection
-- task
|-- unmanagednodeconfiguration
| -- bmcsettings
  `-- keyvaluesettings
-- user
-- projectmanager
`-- wlm
   |-- accounting
   -- cgroups
   |-- chargeback
   |-- jobqueue
   |-- jobs
   -- ocisettings
```

- -- parallelenvironments
- -- pelogs
- `-- placeholders

## N

### Base Command Manager Essentials And NVIDIA AI Enterprise

Base Command Manager Essentials (BCME) is the NVIDIA AI Enterprise (https://docs.nvidia.com/ ai-enterprise/index.html) edition of Base Command Manager.

#### N.1 Scope Of BCME

#### BCME:

- provisions clusters. This includes:
  - operating system installation
  - networking setup
  - security configuration
  - DNS configuration

while ensuring cluster integrity

- · automates server management and updates, preventing server drift
- manages AI workloads with:
  - Kubernetes
  - automated scaling
  - a tightly integrated Run:ai
- can install and manage Slurm workload manager
- enables a streamlined Jupyter setup with NGC containers
- provides comprehensive management for cluster control and job monitoring. This includes managing and monitoring for
  - GPU metrics
  - resource allocation
  - access control
  - chargeback options

#### N.2 BCME And Support For NVIDIA AI Enterprise

#### N.2.1 Certified Features Of BCME For NVIDIA AI Enterprise

Some features of BCME are certified for NVIDIA AI Enterprise.

The BCM Feature Matrix at:

https://support.brightcomputing.com/feature-matrix/

has a complete list of the features of BCME that are certified for NVIDIA AI Enterprise.

#### N.2.2 NVIDIA AI Enterprise Compatible Servers

BCME must be deployed on NVIDIA AI Enterprise compatible servers.

The NVIDIA Qualified System Catalog at:

https://www.nvidia.com/en-us/data-center/data-center-gpus/qualified-system-catalog/ displays a complete list of NVIDIA AI Enterprise compatible servers, if the options

- AI Enterprise Bare Metal and
- AI Enterprise vSphere

are ticked in the NVIDIA Cert. Type filter menu dropdown.

#### N.2.3 NVIDIA Software Versions Supported

NVIDIA AI Enterprise supports specific versions of NVIDIA software, including

- NVIDIA drivers
- NVIDIA containers
- the NVIDIA Container Toolkit
- the NVIDIA GPU Operator
- the NVIDIA Network Operator

The NVIDIA AI Enterprise Catalog On NGC at:

https://catalog.ngc.nvidia.com/enterprise

lists the specific versions of software included in a release.

#### N.2.4 NVIDIA AI Enterprise Product Support Matrix

The NVIDIA AI Enterprise Product Support Matrix at:

https://docs.nvidia.com/ai-enterprise/latest/product-support-matrix/index.html lists the platforms that are supported.